**IBM DB2 10.1** for Linux, UNIX, and Windows

# 故障诊断和调整数据库性能

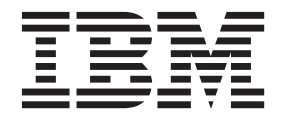

S151-1760-00

**IBM DB2 10.1** for Linux, UNIX, and Windows

# 故障诊断和调整数据库性能

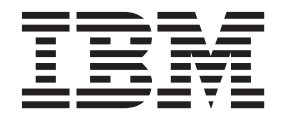

使用此信息及其支持的产品前, 请先阅读第 [649](#page-658-0) 页的附录 B, 『声明』下的常规信息。

#### **修订版声明**

此文档包含 IBM 的所有权信息。它在许可协议中提供, 且受版权法的保护。本出版物中包含的信息不包括对任何产品的 保证,且提供的任何语句都不需要如此解释。

您可在线或通过当地的 IBM 代表处订购 IBM 出版物。

- 要在线订购出版物, 请转至 IBM 出版物中心, 网址为: <http://www.ibm.com/shop/publications/order>
- 要查找当地的 IBM 代表处, 请转至 IBM 全球联系人目录, 网址为: <http://www.ibm.com/planetwide/>

要从美国或加拿大的 DB2 市场和销售部订购 DB2 出版物, 请致电 1-800-IBM-4YOU (426-4968).

您发送信息给 IBM 后, 即授予 IBM 非独占权限, IBM 可以按它认为适当的任何方式使用或分发您所提供的任何信息而 无须对您承担任何责任。

**© Copyright IBM Corporation 2006, 2012.**

注意

# 目录

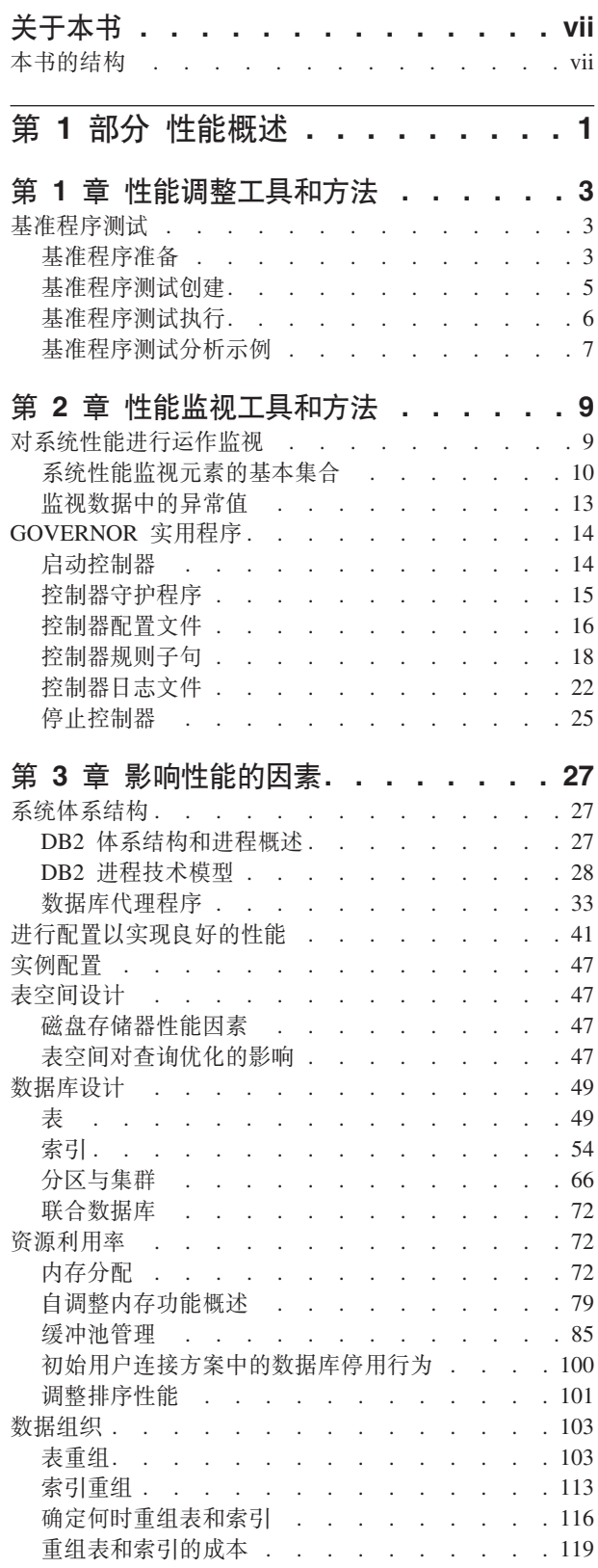

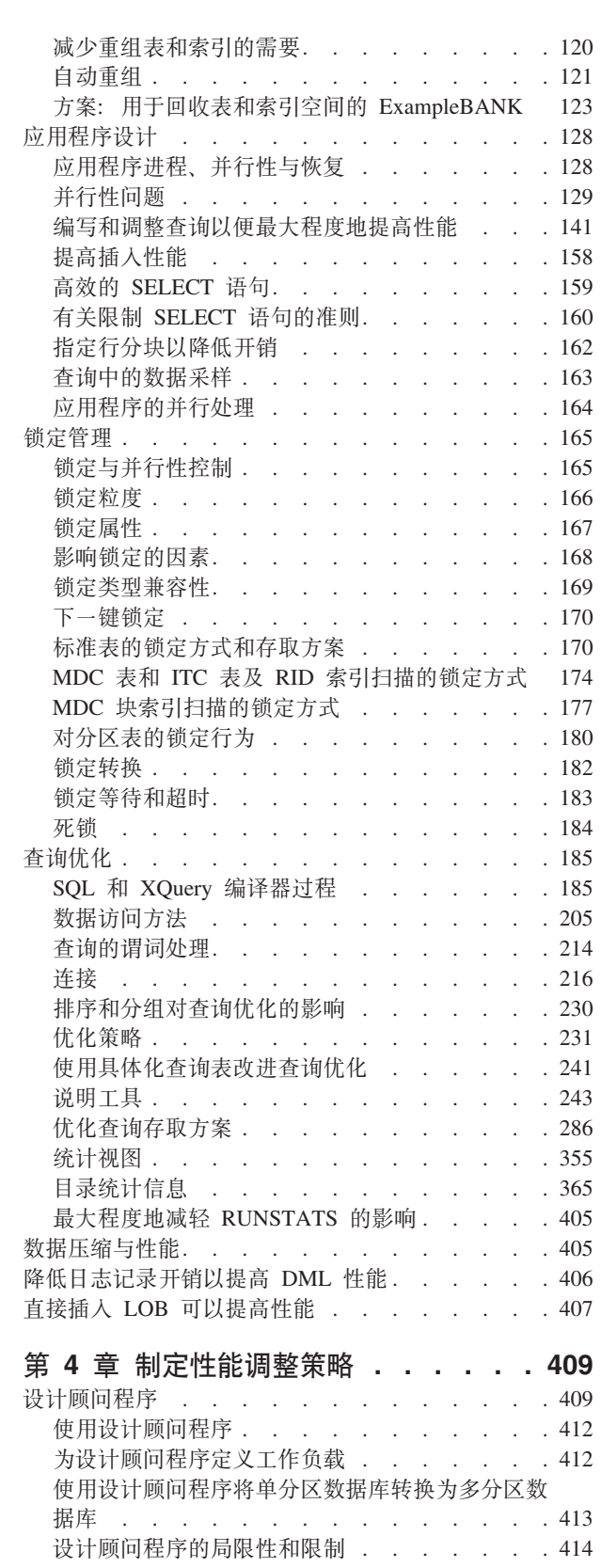

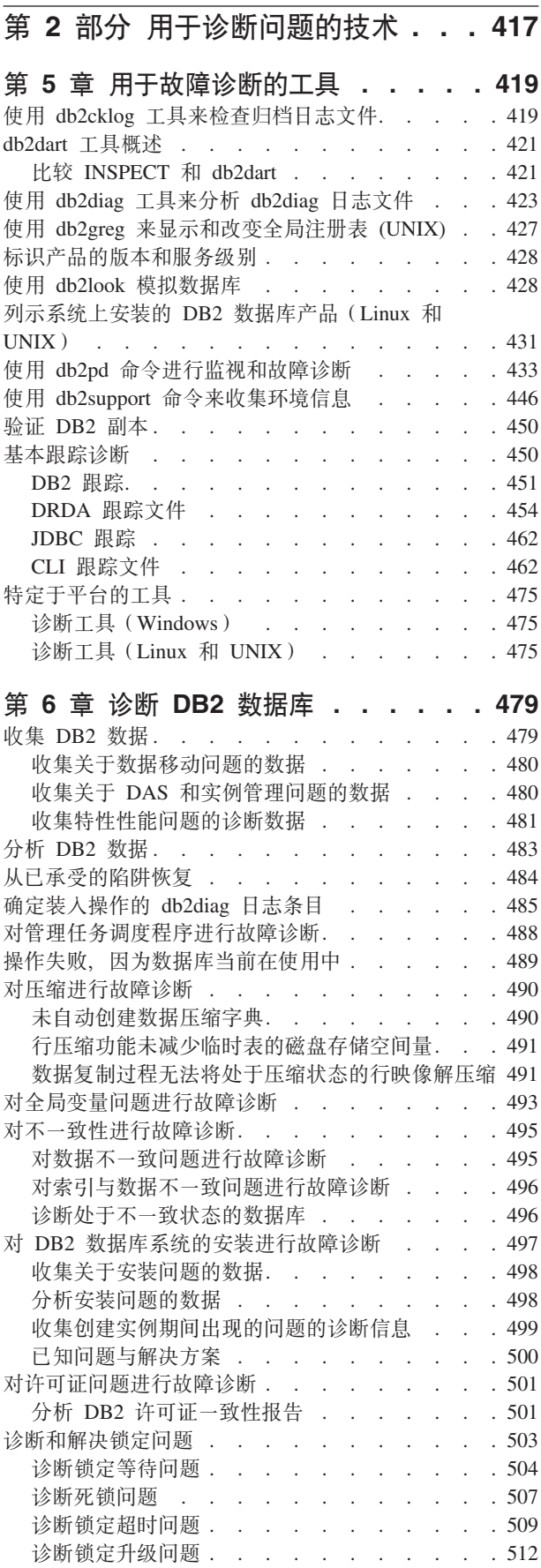

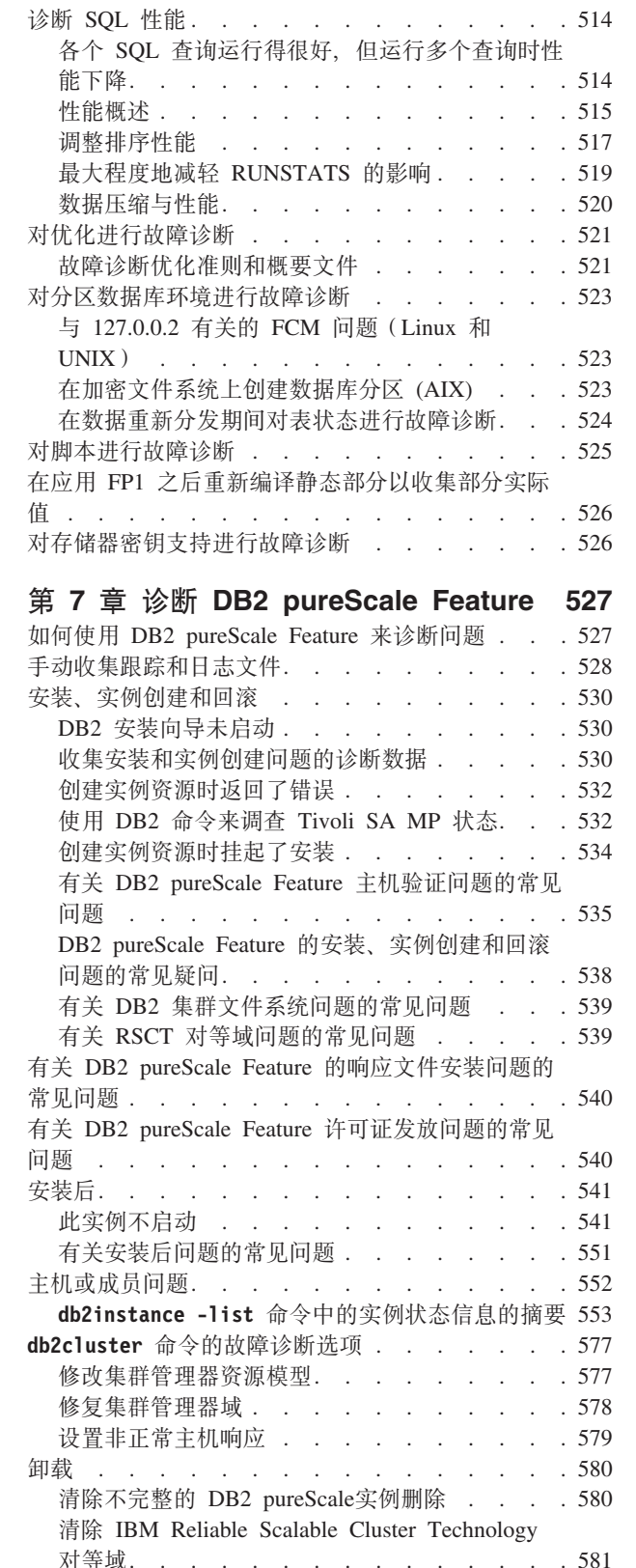

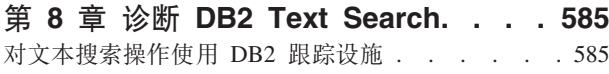

有关 DB2 pureScale Feature 的卸载问题的常见问 题 . . . . . . . . . . . . . . . . 582

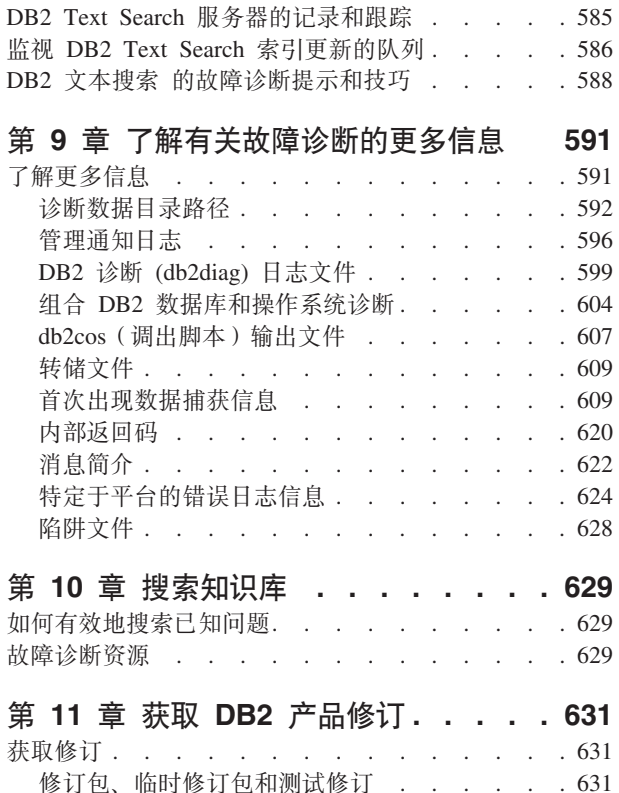

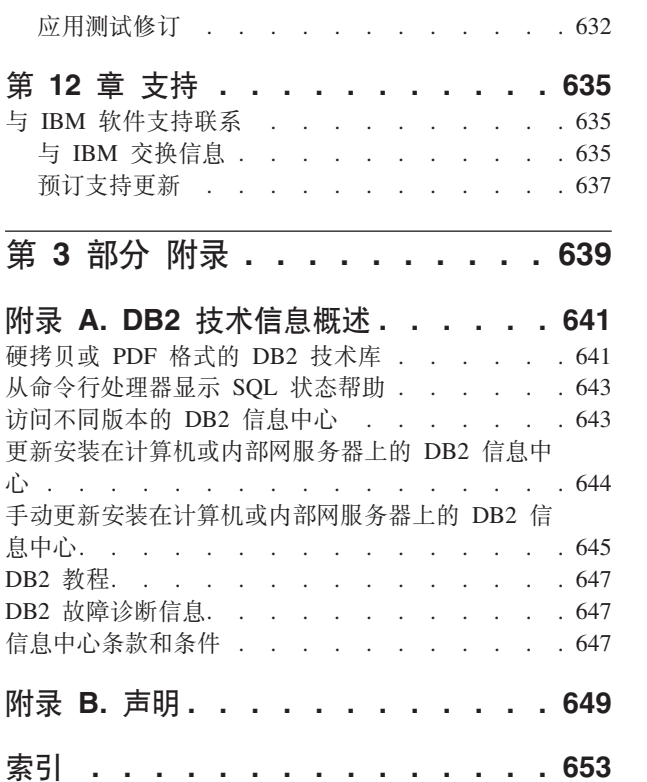

# <span id="page-8-0"></span>关于本书

此指南提供有关调整数据库性能和解决 DB2<sup>®</sup> 数据库客户机和服务器问题的信息。

它可帮助您执行下列操作:

- 制定性能监视和调整策略
- 制定日常操作的故障诊断策略
- 调整数据库服务器的配置
- 对使用数据库服务器的应用程序进行更改
- 简要地确定问题与错误
- 根据症状解决问题
- 了解可用的诊断工具

### 本书的读者用户

此指南适用于对数据库性能调整以及 DB2 数据库客户机和服务器问题故障诊断感兴趣 的客户、用户、系统管理员、数据库管理员(DBA)、通信专家、应用程序开发者和 技术支持代表。要使用本书, 您应熟悉以下方面:

- 通信、关系数据库和局域网(LAN)概念
- 硬件和软件要求与选项
- 网络的整体配置
- 在网络上运行的应用程序和其他功能
- 基本的 DB2 数据库管理仟务
- 有关适用于您安装的产品的《快速入门》指南中所描述的安装和早期任务的信息

# 本书的结构

为了帮助您对数据库系统进行性能监视和调整、此处提供的信息包含对影响数据库性 能的因素进行了解所必需的背景资料、以及用来帮助您调整系统性能的指示信息。为 了帮助您了解、找出和解决 DB2 数据库软件的问题,故障诊断和支持信息包含有关如 何使用 DB2 数据库产品附带提供的问题确定资源的指示信息。

### 第 1 部分 调整数据库性能

作为数据库管理员, 可能会遇到以下情况: 用户时常报告其数据库应用程序的运行速 度很慢。此处提供的信息描述如何制定性能监视策略以获取对数据库系统性能的客观 评价(与历史结果比较), 如何调整数据库服务器的配置以及如何对使用数据库服务 器的应用程序进行更改;在不增加处理成本和不对用户降级服务的情况下提高数据库 系统性能这一目标涉及的所有方面。

- 第 1 章 『性能调整工具和方法』描述如何设计和实现基准测试程序来帮助您提高性 能。
- 第 2 章 『性能监视工具和方法』提供有关可运行监视策略的重要性的信息,该策略定 期收集关键的系统性能数据。
- 第 3 章 『影响性能的因素』包含有关可以影响数据库系统性能的各个因素的信息。可 以对这些因素的其中一些进行调整或重新配置。
- 第 4 章 『制定性能调整策略』描述可帮助您显著提高工作负载性能的 DB2 设计顾问 程序工具。

### 第 2 部分 对问题进行故障诊断

为了帮助您独立解决问题,本部分中包含的信息描述如何确定问题根源、如何收集诊 断信息、从何处获取修订以及要搜索哪些知识库以获取其他信息。如果必须与 IBM 软 件支持机构联系,那么此处提供的信息描述了如何与支持机构联系以及服务技术人员 帮助您解决问题所需的诊断信息。

- 第 5 章 『用于故障诊断的工具』描述可以用来帮助执行解决问题的系统方法的故障诊 断工具。其目标是,确定某项功能未按预期方式工作的原因以及解决问题的方式。
- 第 6 章 『对 DB2 数据库进行故障诊断 』 提供了有关可能出现的各种已知问题以及如 何对它们进行故障诊断的信息。
- 第 7 章 『对 DB2 Connect™ 讲行故障诊断』提供了有关可能出现的各种已知问题以 及如何对它们进行故障诊断的信息。
- 第 8 章 『搜索知识库』提供了有关如何通过搜索 IBM 知识库来查找问题的解决方案 的信息。本章描述如何通过使用可用的资源、支持工具和搜索方法来优化结果。
- 第9章 『获取 DB2 产品修订』提供了有关获取可能已可用来解决问题的产品修订的 信息。可以通过执行此处概括的步骤来获取修订。
- 第 10 章 『了解有关故障诊断的更多信息』对以下内容进行了描述: 下列主题可以如 何帮助您获取高效地对 DB2 数据库服务器问题进行故障诊断所需的概念性信息。
- 第 11 章 『与 IBM 软件支持机构联系』提供了有关如何与 IBM 软件支持机构联系 及其在帮助您解决产品缺陷和数据库问题时将要求您提供哪些资料的信息。

### 第 3部分附录

- 附录 A 『DB2 技术信息概述』
- 附录 B 『声明』

# <span id="page-10-0"></span>第 1 部分 性能概述

性能是指计算机系统响应特定工作负载时的行为方式。按照系统响应时间、吞吐量和 资源利用率来测量性能。

性能还受下列因素影响:

- 系统中的可用资源量
- 充分利用和共享那些资源的程度

通常,您希望对系统进行调整以改善其成本/效益比率。具体目标可能包括:

- 处理更大或更紧迫的工作负载、而不增加处理成本
- 获得更快的系统响应时间或更大的吞吐量, 而不增加处理成本
- 降低处理成本、而不降低对用户的服务质量

性能调整的某些好处、例如更高效地利用资源以及能够将更多用户添加到系统、是有 形的。而其他好处是无形的,例如,由于响应速度更快而令用户更加满意。

### 性能调整准则

在制订性能调整总体方案时、请牢记下列准则。

- 记住递减返回定律: 最大的性能效益通常来自于最初的努力。
- 不要只为调整而调整: 进行调整以解除已确定的约束。如果所调整的资源不是造成 性能问题的主要原因, 那么实际上会使后续调整工作更加困难。
- 对整个系统进行全盘考虑: 不能片面地调整一个参数或资源。在进行调整前、务必 考虑所作的更改对整个系统的影响。性能调整要求在各种系统资源之间进行权衡。 例如,您可能会增大缓冲池大小以提高 I/O 性能,但是,缓冲池越大,所需的内存量 就越多、这将会导致其他方面的性能下降。
- 每次更改一个参数: 每次不要更改多个因素。即使您确定所有更改都有好处, 也没 有任何办法来评估每项更改的贡献。
- 按级别进行测量和配置: 每次调整系统的一个级别。系统级别包括:
	- 硬件
	- 操作系统
	- 应用程序服务器和请求者
	- 数据库管理器
	- SQL 和 XQuery 语句
	- 应用程序
- 检查是否存在硬件和软件问题: 某些性能问题可以通过维修硬件和/或修订软件来解 决。在维修硬件或修订软件之前,请不要花费过多时间来监视和调整系统。
- 在升级硬件前搞清楚问题: 尽管增加存储器或提高处理器能力能立即提高性能,但 您还是应该花时间了解系统的瓶颈所在。否则,您可能会在耗费资金购置磁盘存储 器之后,才发现系统没有利用该存储器所需的处理能力或通道。

• 在开始进行调整前,安排好后退过程: 如果调整努力导致性能意外下降,那么在尝 试替代方案前, 应该将所作的更改撤销。您应该保存原始设置, 以便轻松方便地撤 销不想保留的更改。

# 制订性能提高过程

性能提高过程是一种可反复的方案,用于监视和调整性能的各个方面,您可以根据性 能监视结果来调整数据库服务器的配置以及对使用数据库服务器的应用程序进行更 改。

性能监视和调整决策应该以您对使用数据的应用程序类型的了解以及您对数据访问模 式的理解为依据。不同类型的应用程序有不同的性能要求。

任何性能提高过程都包含下列基本步骤:

- 1. 定义性能目标。
- 2. 为系统中的主要约束建立性能指示器。
- 3. 制订并执行性能监视方案。
- 4. 持续分析监视结果, 以确定需要调整的资源。
- 5. 每次进行一项调整。

到了某个时候,如果不再能够通过调整数据库服务器或应用程序来提高性能,那么表 明需要升级硬件了。

### 用户可以提供的性能信息

需要对系统进行调整的第一个征兆可能是、用户对性能有所抱怨。如果您没有足够的 时间来设定性能目标并通过一种完备的方式来讲行监视和调整,那么可以通过倾听用 户的意见来解决性能问题。首先, 可以向用户询问几个简单的问题, 例如:

- 您所谓的"响应慢"达到何种程度? 是比预期速度慢 10% 还是慢数十倍?
- 您什么时候开始注意到此问题?此问题是最近出现的, 还是一直都存在?
- 其他用户是否遇到相同的问题?这些用户是一两个人还是整个组?
- 如果是一组用户遇到同一个问题, 那些这些用户是否连接到同一个局域网?
- 此问题是否可能与特定类型的事务或应用程序相关?
- 您是否注意到此问题的出现具有任何模式? 例如,此问题是在一天的特定时间发生 还是持续发生?

### 性能调整限制

性能调整的好处是有限的。在考虑要投入多少时间和费用来提高系统性能时, 务必评 估要投入多少额外的时间和费用来帮助系统的用户。

如果系统遇到响应时间或吞吐量问题,那么通常可以通过进行调整来提高性能。但 是, 有一个临界点, 超过这个临界点再进行调整将无助于事。达到这个临界点之后, 您应该考虑修改目标和期望值。要更显著地提高性能、可能需要添加更多磁盘存储 器、更快的 CPU、更多 CPU、更多主存储器、更快的通信链路或者它们的组合。

# <span id="page-12-0"></span>第 1 章 性能调整工具和方法

# 基准程序测试

基准程序测试是应用程序开发生命周期的常规组成部分。这是由应用程序开发者和数 据库管理员(DBA)等团队成员参与的工作。

基准程序测试对系统执行,用于确定当前性能,并可用于提高应用程序的性能。即使 已将应用程序代码编写得尽可能效率高、也可以通过调整数据库和数据库管理器配置 参数来讲一步提高性能。

可以通过不同类型的基准程序测试来发现特定类型的信息。例如:

• 基础结构基准程序确定数据库管理器在特定受限实验室条件下的吞叶量能力。

• 应用程序基准程序确定数据库管理器在更接近于生产环境的条件下的吞吐量能力。

进行基准程序测试以调整配置参数基于受控的条件。此类测试涉及在不断更改系统配 置(并可能更改 SQL 语句)的情况下反复运行应用程序中的 SQL 语句, 直到应用程 序尽可能高效运行为止。

同一方法也可用于调整其他将对性能产生影响的因素,例如索引、表空间配置和硬件 配置。

基准程序测试可以帮助您了解数据库管理器如何对各种不同条件作出反应。您可以创 建多个方案来测试死锁处理、实用程序性能、装入数据的不同方法以及添加更多用户 后事务执行速率的特征, 甚至还可测试使用新发行版的数据库产品对应用程序产生的 影响。

基准程序测试基于可重复的环境,因此在相同条件下运行的相同测试将产生可以合理 比较的结果。您可以通过在正常环境中运行测试应用程序入手。随着您缩小性能问题 的范围, 可以开发专用的测试用例, 以便限制所测试的功能的作用域。这些专用测试 用例不需要仿真整个应用程序即可获得有价值的信息。从简单的评估开始,只有在必 要时才提高复杂程度。

良好的基准程序应具有下列特征:

- 测试可重复
- 测试的每次迭代都在相同系统状态下开始
- 系统中不存在任何意外地处于活动状态的其他功能或应用程序
- 用于基准程序测试的硬件和软件与生产环境匹配

注意,已启动的应用程序即使处于空闲状态也会耗用内存。这将增大页面调度导致基 准程序的运行结果产生偏差和违反可重复性条件的概率。

# 基准程序准备

在可以开始执行性能基准程序测试之前,必须满足一些先决条件。

在开始执行性能基准程序测试之前, 请执行下列操作:

- 完成应用程序运行时所面向的数据库的逻辑设计和物理设计
- 创建表、视图和索引
- 规范化表,绑定应用程序程序包并用实际数据填写表;请确保有适当的统计信息可 用
- 进行规划、准备对具有生产环境中的大小的数据库运行、以使应用程序能够测试有 代表性的内存需求;如果不可能做到这一点,那么请尝试确保可用系统资源量与数 据量的比例在测试系统和生产系统中相同 (例如,如果测试系统包含 10% 的数据, 那么请使用可供生产系统使用的处理器时间的 10% 以及内存量的 10%)
- 将数据库对象置于其最终磁盘位置,确定日志文件大小,确定工作文件和备份映像 的位置, 测试备份过程
- 检查程序包, 以确保在有可能的情况下启用性能选项, 例如行分块

尽管基准程序测试期间可能会揭示应用程序的实际限制、但基准程序的用途是测量性 能,而不是检测缺陷。

基准程序测试程序应该在能够准确代表最终生产环境的环境中运行。理想情况下,它 应该在具有相同内存和磁盘配置的同一型号服务器上运行。如果该应用程序最终将服 务于大量用户并处理大量数据,那么这一点尤其重要。操作系统以及基准程序测试程 序直接使用的任何通信或存储工具先前也应调整完毕。

要进行基准程序测试的 SOL 语句应该是典型 SOL 语句或恶劣 SOL 语句, 如以下列 表中所述。

### **典型 SQL** 语句

典型 SOL 语句包括正在讲行基准程序测试的应用程序的典型操作期间执行的那 些语句。所选择的语句将取决于该应用程序的性质。例如、数据输入应用程序 可能要测试 INSERT 语句, 而银行业务事务可能要测试 FETCH、UPDATE 和 多个 INSERT 语句。

### **恶劣 SQL** 语句

归入此类别的语句包括:

- 频繁执行的语句
- 处理大量数据的语句
- 与时间密切相关的语句。例如,在用户等候电话回音期间运行以便检索和更 新客户信息的应用程序中的语句。
- 包含大量连接的语句或者应用程序中最复杂的语句。例如,为所有客户帐户 生成每月活动综合报表的银行业务应用程序中的语句。一个公共表可能会列 示客户的地址和帐号;但是,还必须连接其他多个表,以便处理和集成所有 必需的帐户事务信息。
- 访问路径不良的语句, 例如可用的索引所不支持的语句
- 执行时间过长的语句
- 仅在应用程序初始化期间执行,但资源需求与此不相称的语句。例如,生成 当天必须处理的帐户工作列表的应用程序中的语句。该应用程序启动时,第 一个主 SQL 语句将产生 7 路连接, 这将创建一个非常大的列表, 该列表包 含此应用程序用户所负责的所有帐户。此语句每天可能只运行几次, 但如果 未将其调整好, 那么它每次都要耗费几分钟才能运行完毕。

# <span id="page-14-0"></span>基准程序测试创建

在设计和实现基准程序测试程序时、您需要考虑各种因素。

由于测试程序的主要用途是模拟用户应用程序、所以程序的整体结构将有所变化。您 可以将整个应用程序用作基准程序, 并且只需引入某种方法对所要分析的 SQL 语句进 行计时。对于大型应用程序或复杂应用程序而言,只包括包含重要语句的块可能更实 SQL 语句的性能,可以只将那些语句与必需的 用。要测试特定 CONNECT、PREPARE、OPEN、其他语句和计时机制一起包括在基准程序测试程序 中。

另一个要考虑的因素是所要使用的基准程序的类型。其中一个选择是, 在一个特定时 间间隔内反复运行一组 SQL 语句。在此时间间隔内执行的语句数反映了应用程序的吞 吐量。另一个选择是,只确定执行各个 SQL 语句所需的时间。

对于所有基准程序测试, 您都需要一种可靠而适当的方法来测量耗用时间。要模拟其 中的各个 SQL 语句以隔离方式执行的应用程序, 最好测量每个语句的 PREPARE、EXECUTE 或者 OPEN、FETCH 或 CLOSE 时间。对于其他应用程序、测 量从第一个 SOL 语句到 COMMIT 语句的事务时间可能更为合适。

尽管每个查询的耗用时间是性能分析中的一个重要因素、但却不一定会揭示瓶颈。例 如, 有关 CPU 使用情况、锁定和缓冲池 I/O 的信息可能表明应用程序遇到 I/O 限制, 而不是 CPU 的使用达到满负荷。基准程序测试程序应该使您能够获取此类数据, 以便 有需要时进行更详细的分析。

并非所有应用程序都会将通过查询检索到的行集发送至某个输出设备。例如、该结果 集可能是另一个应用程序的输入。格式化屏幕输出数据常常会产生很高的 CPU 成本, 且可能无法反映用户需要。为了提供准确的模拟、基准程序测试程序应该反映应用程 序的特定行处理活动。如果将行发送至输出设备、那么效率不高的格式化可能会耗用 大量 CPU 时间, 并且会误报 SQL 语句本身的实际性能。

虽然 DB2 命令行处理器 (CLP) 使用起来非常方便,但由于它将产生处理开销,因此并 不适合于进行基准程序测试。在实例 sqllib 目录的 bin 子目录中提供了基准程序工具 (db2batch)。此工具可以从平面文件或标准输入读取 SOL 语句,动态地准备和执行 这些语句、然后返回结果集。它还使您能够对返回给 db2batch 的行数以及显示的行数 进行控制。您可以指定所返回的性能信息的级别、其中包括耗用时间、处理器时间、 缓冲池使用情况、锁定以及从数据库监视器收集的其他统计信息。如果正在对一组 SQL 语句进行计时、那么 db2batch 还将对性能结果进行汇总并提供算术和几何平均数。

通过将 db2batch 调用包装在 Perl 或 Korn shell 程序脚本中、您可以轻松方便地模拟 多用户环境。请通过选择适当的 db2batch 选项确保连接属性(例如隔离级别)相同。

注意, 在分区数据库环境中, db2batch 仅适合于测量耗用时间; 返回的其他信息只与协 调数据库分区中的活动相关。

您可以编写一个驱动程序, 以帮助您进行基准程序测试。在 Linux 或 UNIX 系统上, 可以使用 shell 程序来编写驱动程序,驱动程序可以执行基准程序、传递话当的参数、 通过多次迭代来驱动该测试、将环境复原为一致的状态、使用新的参数值设置下一个 测试以及收集和整合测试结果。驱动程序可以很灵活、它们可用于运行一整套基准程 序测试、分析结果以及提供给定测试的最佳参数值报告。

# <span id="page-15-0"></span>基准程序测试执行

在最常见的基准程序测试类型中、您选择一个配置参数并使用该参数的不同值运行该 测试, 直至达到最佳效果为止。

单个测试应该包括使用同一个参数值反复执行应用程序(例如, 5 或 10 次迭代)。这 使您能够获取更为可靠的平均性能值, 以便将其他参数值所生成的结果与之进行比 较。

您应该将第一次运行(称为"热身运行")视为与后续运行(称为"常规运行")有所不 同。热身运行包括一些启动活动(例如初始化缓冲池),因此、完成热身运行所耗用 的时间比常规运行略长。就统计而言,热身运行所获得的信息无效。在计算一组特定 参数值的平均值时,将仅使用常规运行所生成的结果。通常,在计算平均值之前,最 好先删除最大值和最小值。

为了最大程度地提高各次运行之间的一致性,请确保缓冲池在每次新运行后都恢复为 已知的状态。执行测试时, 在缓冲池中可能会装入数据, 这将致使后续运行由于需要 执行的磁盘 I/O 减少而提高速度。通过将其他无关的数据读入缓冲池、或者通过临时除 去所有数据库连接来取消分配缓冲池、可以强制清除缓冲池的内容。

使用一组参数值完成测试之后,可以更改一个参数的值。在两次迭代之间,执行下列 任务, 以便将基准程序的环境复原为原始状态:

- 如果由于测试的需要更新了目录统计信息,那么请确保每次迭代都使用相同的统计 值。
- 如果要在测试期间更新测试数据, 那么这些数据必须一致。为此:
	- 使用 RESTORE 实用程序来复原整个数据库。数据库的备份副本包含它的先前状 态、即已准备好进行下次测试。
	- 使用 IMPORT 或 LOAD 实用程序来复原该数据的导出副本。此方法使您能够只 复原受影响的数据。应该对包含此数据的表和索引运行 REORG 和 RUNSTATS 实 用程序。

概括而言, 请执行以下步骤对数据库应用程序执行基准测试:

- 第一步 保留 DB2 注册表、数据库和数据库管理器配置参数以及缓冲池的标准建议值不 变, 这些值可以包括:
	- 已知对于应用程序的无错误、正确执行而言必需的值
	- 在先前调整期间能够提高性能的值
	- AUTOCONFIGURE 命令提供的建议值
	- 缺省值; 但是, 下列各项的缺省值可能不合适:
		- 对于工作负载和测试目标而言至关重要的参数
		- 日志大小 (此大小应该在应用程序的单元测试和系统测试期间确定)
		- 任何必须进行更改才能使应用程序能够运行的参数

对此初始情况运行一组迭代、然后计算平均耗用时间、吞吐量或处理器时间。 结果应该尽可能一致, 理想情况下, 各次运行之间的差别不到几个百分点。在 各次运行之间显著变化的性能度量值可能会导致难以进行调整。

第二步 选择一种且唯一一种方法或调整参数进行测试、并更改它的值。

第三步 运行另一组迭代, 然后计算平均耗用时间或处理器时间。

<span id="page-16-0"></span>第四步 根据基准程序测试的结果, 执行下列其中一项操作:

- 如果性能提高, 那么更改同一个参数的值并返回至第三步。继续更改此参 数, 直到产生最大效益为止。
- 如果性能下降或保持不变, 那么将该参数返回为原来的值, 返回至第二步并 选择新的参数。重复此过程,直到所有参数都测试完毕为止。

# 基准程序测试分析示例

基准程序测试程序的输出应该包括每个测试的标识、迭代号、语句号以及每次执行的 耗用时间。

注意、这些样本报告中的数据仅作演示之用。这些数据并不代表实际的测量结果。

基准程序测试结果的摘要可能类似于:

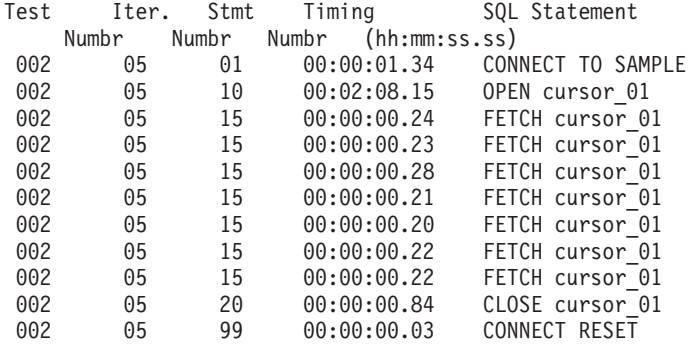

图 1. 样本基准程序测试结果

分析表明, 完成 CONNECT (语句 01) 耗用 1.34 秒, OPEN CURSOR (语句 10) 耗 用 2 分钟又 8.15 秒, FETCH (语句 15)返回 7 行并且延迟时间最长为 0.28 秒, CLOSE CURSOR (语句 20) 耗用 0.84 秒, 而完成 CONNECT RESET (语句 99) 耗 用 0.03 秒

如果您的程序能够以定界 ASCII 格式输出数据,那么以后可以将该数据导入到数据库表 或电子表格中, 以便进行进一步统计分析。

基准程序摘要报告可能类似于:

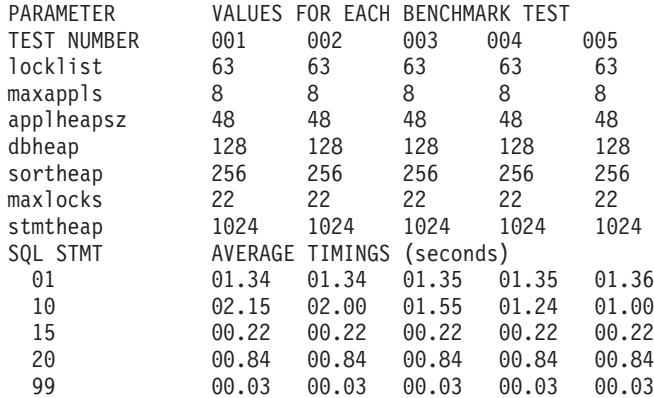

图 2. 样本基准程序计时报告

# <span id="page-18-0"></span>**Z 2 B T\`S\$\_M=(**

# **ZRK统性能进行运作监视**

运作监视是指、随着时间的推移定期收集关键的系统性能指标。此信息不仅提供了用 于优化该初始配置以使其更适合于需求的关键数据、还使您为解决自行出现或者由于 软件升级、数据量或用户数上升或者部署新应用程序而出现的新问题作好准备。

### **Kw`S"bBn**

运作监视策略需要考虑多个注意事项。

运作监视必须非常轻量级(不会大量耗用它所测量的系统的资源)并且一般化(广泛 关注系统中任何位置可能出现的潜在问题)。

由于您计划在系统的生命周期内定期收集运作度量值,因此,能够通过某种方法管理 所有那些数据至关重要。对于该数据的许多可能用法(例如监视性能的长期趋势)而 言, 您希望能够在有可能相隔多个月的任意数据集合之间进行比较。DB2 产品本身可使 此类数据管理工作很顺利地进行。对监视数据进行分析和比较变得非常直接, 您已有 一个健壮的基础结构来进行长期数据存储和组织。

DB2 数据库("DB2")系统提供了一些极佳的监视数据来源。主要来源包括快照监视器 以及 DB2 V9.5 及更高版本中提供的工作负载管理(WLM)数据聚集表函数。这两个 来源都侧重于摘要数据,即,计数器,计时器和柱形图之类的工具维护系统中活动的 累积总计。通过随着时间的推移对这些监视元素进行采样,可以推断开始时间与结束 时间之间发生的平均活动,这将透露出许多信息。

没有理由将您自己局限于 DB2 产品所提供的度量值。实际上, DB2 软件之外的数据绝 对不只"可有可无"。在确定性能问题时,上下文信息极为关键。用户、应用程序、操 作系统、存储子系统和网络全都能够提供有关系统性能的宝贵信息。在生成有关系统 性能的全面而整体的写照时,包括 DB2 数据库软件外部的度量值是重要的一环。

在最近的几个 DB2 数据库产品发行版中、有一个趋势、即通过 SOL 接口提供越来越 多的监视数据供您使用。这使您能够非常直接地通过 DB2 来管理监视数据, 其原因在 于, 可以方便地将该数据从管理视图重定向到其他位置, 例如重定向回到 DB2 表。为 了更深入地进行探查, 还可以将活动事件监视器数据写入 DB2 表, 这将提供类似的益 处。由于可以轻松方便地将非常多的监视数据存储在 DB2 中, 在 DB2 中存储系统度 量值 (例如 vmstat 所返回的 CPU 利用率) 所需的投资也变得小而可控。

### **\*Kw`SU/D}]`M**

对于进行中的运作监视、最好收集多类数据。

- 一组基本的 DB2 系统性能监视度量值。
- DB2 配置信息

定期创建数据库和数据库管理器配置、DB2 注册表变量和模式定义的副本有助于提供 已进行的任何更改的历史记录,并有助于说明监视数据中出现的变化。

<span id="page-19-0"></span>• 整体系统负载

如果允许 CPU 或 I/O 利用率接近饱和, 那么可能会引起仅仅使用 DB2 快照难以检 测的系统瓶颈。因此、在 Linux 和 UNIX 系统上、最好定期使用 vmstat 和 iostat 来监视系统负载(对于网络问题,可使用 netstat), 在 Windows 上, 最好定期使 来监视系统负载。您还可以使用管理视图(例如, 用 perfmon ENV\_GET\_SYSTEM\_RESOURCES)来检索与系统相关的操作系统信息、CPU 信息、 内存信息和其他信息。通常、您查找系统中正常内容的变化、而不是查找特定通用 值的变化。

• 在业务逻辑级测量的吞吐量和响应时间

在 DB2 之上的业务逻辑级测量的应用程序性能视图具有与最终用户最为相关这一优 点,并且通常包括所有可能会引起瓶颈的内容,例如表示逻辑、应用程序服务器、 Web 服务器以及多个网络层等等。此数据对于服务级别协议(SLA)的设置或验证过 程而言至关重要。

DB2 系统性能监视元素和系统负载数据已进行足够程度的压缩, 即使您每 5 到 15 分 钟收集一次这些数据、长期的总数据量在大多数系统中也无关紧要。同样、收集此数 据的开销通常只会导致 CPU 时间耗用量增加 1% 到 3%, 此成本对于保留重要系统度 量值的持续历史记录而言一点都不高。通常、配置信息的更改频率相对较低、因此每 天收集一次此信息已足够,并且不会导致数据量过大。

# 系统性能监视元素的基本集合

系统性能度量值的基本集合由大约 11 个度量值组成,可以在持续进行的运行监视工作 中使用。

共有数以百计的度量值可供您选择、但收集全部这些度量值将生成相当多的数据、从 而严重影响生产力。您需要具有下列特性的度量值:

- 易于收集 您不想使用复杂或成本高昂的工具来执行日常监视,并且不希望监视活动 对系统造成沉重负担。
- 易于理解 您不希望每次查看度量值时都要查找该度量值的含义。
- 与系统相关 并非所有度量值在所有环境中都提供有意义的信息。
- 灵敏而不过分灵敏 度量值的变化应该指示系统中的实际变化:度量值不应自行波 动。

此开始集合由大约 11 个度量值组成:

1. 已执行的事务数:

TOTAL COMMITS

此度量值提供了有关系统活动的优秀的基本级别度量。

2. 分别针对数据、索引、XML 存储器对象和临时数据测量的缓冲池命中率:

注: 下面的信息讨论 DB2 pureScale® 环境以外的环境中的缓冲池。缓冲池在 DB2 pureScale 环境中以不同方式工作。有关更多信息, 请参阅《数据库监视指南和参 考》中的『在 DB2 pureScale 环境中监视缓冲池』。

• 数据页: (pool\_data\_lbp\_pages\_found - pool\_async\_data\_lbp\_pages\_found pool temp data 1 reads) / pool data 1 reads)  $\times$  100

- 索引页: ((pool\_index\_lbp\_pages\_found pool\_async\_index\_lbp\_pages\_found pool\_temp\_index\_l\_reads) / pool index 1 reads)  $\times$  100
- XML 存储器对象 (XDA) 页: ((pool\_xda\_gbp\_l\_reads pool\_xda\_gbp\_p\_reads ) / pool xda gbp 1 reads)  $\times$  100
- 临时数据页: ((pool\_temp\_data\_l\_reads pool\_temp\_data\_p\_reads) / pool\_temp\_data\_l\_reads)  $\times$  100
- 临时索引页: ((pool\_temp\_index\_l\_reads pool\_temp\_index\_p\_reads) / pool\_temp\_index\_l\_reads)  $\times$  100

缓冲池命中率是其中一个最基本的度量值, 它提供有关系统利用内存来避免磁盘 I/O 的效率的重要整体度量。对于 OLTP 环境而言, 数据命中率 80-85% 或更高以及 索引命中率 90-95% 或更高通常被认为是良好情况, 当然, 您可以使用缓冲池快照 中的数据针对各个缓冲池计算这些命中率。

注: 显示的有关数据页和索引页命中率的公式排除预取程序执行的任何读取活 动.

虽然这些度量值通常很有用, 但对于频繁执行大型表扫描的系统(例如数据仓 库)而言, 数据命中率通常相当低; 其原因在于, 数据被读人缓冲池之后, 在被 逐出以便为其他数据腾出空间之前不再被使用。

3. 每个事务的缓冲池物理读写次数:

注: 下面的信息讨论 DB2 pureScale 环境以外的环境中的缓冲池。缓冲池在 DB2 pureScale 环境中以不同方式工作。有关更多信息, 请参阅《数据库监视指南和参 考》中的 『在 DB2 pureScale 环境中监视缓冲池』。

```
(POOL_DATA_P_READS + POOL_INDEX_P_READS + POOL_XDA_P_READS
 POOL TEMP DATA P_READS + POOL_TEMP_INDEX_P_READS)
 / TOTAL_COMMITS
```

```
(POOL_DATA_WRITES + POOL_INDEX_WRITES + POOL_XDA_WRITES)
 / TOTAL_COMMITS
```
这些度量值与缓冲池命中率紧密相关,但用途略有不同。虽然您可以考虑命中率 的目标值,但每个事务的读写次数没有可能的目标。那么,为何要关心这些计算 呢?这是因为, 磁盘 I/O 在数据库性能方面是极为重要的因素, 所以最好从多个角 度对其进行审视。此外,这些计算包括写操作,而命中率只涉及读操作。最后, 难以单独确定 94% 之类的索引命中率是否值得您尝试改进。如果每小时只有 100 次逻辑索引读操作,并且其中的 94 次在缓冲池内完成, 那么为了使另外 6 次避免 转变为物理读而耗费时间并不明智。但是,如果伴随 94% 索引命中率的统计信息 表明每个事务都执行 20 次物理读(这可以进一步分为数据读和索引读以及常规读 和临时读), 那么缓冲池命中率可能值得您进行调查。

这些度量值不仅仅是物理读写次数,并且已针对每个事务进行规范化。此趋势是 通过许多度量值形成的。其目的在于, 使度量值与所收集数据的时间长度无关, 并且与系统在该时间的繁忙程度无关。通常、这有助于确保获取类似的度量值、 而不考虑收集监视数据的方式和时间。使数据收集操作在计时和持续时间方面具 有一定程度的一致性确实不错; 但是, 规范化使其不再成为优良措施的关键所 在。

4. 读取数据库行数与选择数据库行数之比:

#### ROWS READ / ROWS RETURNED

此计算指示为了杳找符合条件的行而从数据库表中读取的平均行数。数值较小表 明查找数据的效率很高、这通常表示正在有效地使用索引。例如、在系统执行许 多表扫描, 并且必须检查数百万行才能确定它们是否符合结果集要求的情况下, 此数值可能非常大。另外,通过全限定唯一索引来访问表时,此统计值可能非常 小。纯索引存取方案(不需要从表中读取任何行)不会导致 ROWS\_READ 增大。

在 OLTP 环境中, 此度量值通常不会大于 2 或 3, 这表明大部分访问操作通过索 引而非表扫描完成。此度量值是监视方案在一段时间内的稳定性的简单方法 - 此值 意外增大通常表明不再使用索引, 在此情况下, 您应该进行调查。

5. 每个事务的排序操作耗用时间量:

TOTAL SORT TIME / TOTAL COMMITS

这是一种很有效率的排序统计信息处理方法、其原因在于、由于排序溢出而造成 的任何额外时间都将自动地包括在此计算中。即, 您可能还想收集 TOTAL\_SORTS 和 SORT OVERFLOWS 以便于进行分析, 当系统中存在排序问题的历史记录时尤 其如此。

6. 每 1000 个事务的累积锁定等待时间量:

1000 \* LOCK WAIT TIME / TOTAL COMMITS

锁定等待时间过长通常表现为响应速度较慢,因此,监视此时间十分重要。由于 单一事务的锁定等待时间通常非常小, 因此, 此值按 1000 个事务为单位进行规范 化。放大到 1000 个事务是为了使测量值更易于处理。

7. 每 1000 个事务的死锁和锁定超时次数:

1000 \* (DEADLOCKS + LOCK TIMEOUTS) / TOTAL COMMITS

虽然死锁在大多数生产系统中相对罕见,但锁定超时情况可能比较常见。应用程 序通常必须以类似方式对其进行处理: 从头开始重新执行事务。监视这种情况的 发生比率有助于避免由于死锁过多或锁定超时过长而大幅增加系统负载但不被 DBA 所了解的情况。

8. 每 1000 个事务的脏窃用触发器数目:

1000 \* POOL DRTY PG STEAL CLNS / TOTAL COMMITS

"脏窃用"是最不可取的触发器缓冲池清除方法。实际上,将所清除页的更新写入 磁盘时, 需要新缓冲池页的 SQL 语句的处理将被中断。如果允许频繁地发生脏窃 用,那么会对吞吐量和响应时间产生显著的影响。

9. 每 1000 个事务的程序包高速缓存插入次数:

1000 \* PKG CACHE INSERTS / TOTAL COMMITS

程序包高速缓存插入操作是系统的常规执行过程的组成部分; 但是, 如果此数目 较大, 那么表明耗用 CPU 时间过多。在许多设计精良的系统中, 系统以稳定状态 运行之后,执行的程序包高速缓存插人操作将非常少,这是因为系统将使用或重 复使用静态 SQL 语句或者先前准备的动态 SQL 语句。在临时性动态 SQL 语句 的流量较高的系统中,SQL 语句编译和程序包高速缓存插入操作不可避免。但是, 此度量值用于监视第三类情况,即,应用程序未重复使用已准备的语句或者未在 频繁执行的 SQL 语句中使用参数标记, 从而意外导致程序包高速缓存内容不断流 失。

<span id="page-22-0"></span>10. 代理程序等待日志记录被清仓到磁盘时耗用的时间:

LOG WRITE TIME / TOTAL\_COMMITS

事务日志很有可能由于活动级别较高、配置不正确或者其他原因而成为系统瓶 颈。通过监视日志活动, 您可以检测 DB2 端引起的问题 (应用程序驱动的日志请 求数增加)或系统端引起的问题(通常是由于硬件或配置问题导致日志子系统性 能下降)。

11. 分区数据库环境中两个分区之间发送和接收的快速通信管理器 (FCM) 缓冲区的数 目:

FCM SENDS TOTAL, FCM RECVS TOTAL

这些度量值提供集群中不同分区之间的数据流的速率,尤其是流是否平衡。从不 同分区接收到的缓冲区数目如果有显著的差别,那么可能表明散列到每个分区的 数据量不均匀。

### 分区数据库环境中的跨分区监视

在上面提到的各个监视元素值中, 几乎每一个都是按分区报告的。

通常,您期望大多数监视统计信息在同一个 DB2 分区组中的所有分区之间相当一致。 显著的差别可能表明存在数据不均匀情况。要跟踪的跨分区比较样本包括:

- 数据、索引和临时表的逻辑和物理缓冲池读次数
- 分区级以及大型表的读取行数
- 排序时间以及排序溢出次数
- 发送和接收 FCM 缓冲区的数目
- CPU 和 I/O 利用率

## 监视数据中的异常值

对性能问题进行故障诊断时、能够确定异常值是解释系统性能监视数据的关键。

如果监视元素的值比正常情况差(即、值不正常)、那么它将提供有关性能问题性质 的线索。通常,较差的值是指高于预期的值,例如较长的锁定等待时间。但是,异常 值也可能是低于预期的值、例如较低的缓冲池命中率。根据情况的不同、您可以使用 一种或多种方法来确定某个值是否比正常情况差。

一种方法是, 依赖于业界的首选法则或最佳实践。例如, 其中一条首选法则是, 对于 OLTP 环境, 数据的缓冲池命中率 80-85% 或更高通常被认为不错, 注意, 此首选法则 适用于 OLTP 环境、对于数据仓库而言并不是有用的准则 ( 数据仓库的数据命中率通常 由于系统的性质而远低于此值)。

另一种方法是,将当前值与先前收集的基线值作比较。此方法通常最为明确并依赖于 您有足够的操作监视策略来收集和存储正常情况下的关键性能指标。例如,您可能会 注意到, 当前缓冲池命中率是 85%。根据业界规范, 这将被认为是正常的值, 但与报告 性能问题前记录的值 99% 相比却不正常。

最后一种方法是, 将当前值与相似系统上的当前值作比较。例如, 如果相似系统上的 缓冲池命中率为 99%、那么当前缓冲池命中率 85% 将被认为不正常。

# <span id="page-23-0"></span>GOVERNOR 实用程序

控制器用于监视对数据库运行的应用程序的行为并可以更改该行为,这取决于控制器 配置文件中指定的规则。

要点: 由于 DB2 V9.5 引入了新的策略性 DB2 工作负载管理功能部件, 因此 V9.7 建 议您不要使用 DB2 GOVERNOR 实用程序, 将来的发行版可能会将其除去。有关不推 荐使用GOVERNOR 实用程序的更多信息, 请参阅"建议您不要使用 DB2 控制器和 Ouery Patroller"。要了解更多关于 DB2 工作负载管理器及其如何替换 GOVERNOR 实 用程序的信息, 请参阅"DB2 工作负载管理器概念简介"和"关于 DB2 工作负载管理器的 常见问题"。

控制器实例由一个前端实用程序和一个或多个守护程序组成。控制器的每个实例都特 定于数据库管理器的一个实例、缺省情况下、启动控制器时、将对分区数据库的每个 数据库分区启动一个控制器守护程序。但是、您可以指定对所要监视的单一数据库分 区启动守护程序。

控制器按照控制器配置文件中的规则来管理应用程序事务。例如,应用某个规则可能 会表明应用程序正在使用过多的特定资源。规则还将指定要执行的操作、例如更改应 用程序的优先级或强制应用程序与数据库断开连接。

如果与某个规则相关的操作更改应用程序的优先级, 那么控制器将在发生资源违例的 数据库分区中更改代理程序的优先级。在分区数据库中,如果强制将应用程序与数据 库断开连接、那么将执行该操作、即使检测到违例的守护程序正在该应用程序的协调 程序节点上运行也是如此。

控制器将记录它所执行的任何操作。

注: 当控制器活动时, 其快照请求可能会影响数据库管理器性能。要提高性能, 请增 大控制器唤醒时间间隔以降低其 CPU 使用率。

## 启动控制器

GOVERNOR 实用程序监视已连接至数据库的应用程序, 并根据您在该数据库的控制器 配置文件中指定的规则来更改那些应用程序的行为。

### 开始之前

在启动控制器之前, 您必须创建控制器配置文件。

要启动控制器, 您必须具有 SYSADM 或 SYSCTRL 权限。

### 关于此任务

要点: 由于 DB2 V9.5 V9.5 中引入了工作负载管理功能部件, 所以 V9.7 中已经不推 荐使用 DB2 控制器实用程序, 并可能在以后的发行版中将其除去。它在 DB2 pureScale 环境中不受支持。有关更多信息、请参阅 『不推荐使用 DB2 Governor 和 Query Patroller  $\mathbb{I}$  ( $\boxtimes \oplus \text{#}$ )http://publib.boulder.ibm.com/infocenter/db2luw/v9r7/topic/  $com.$ ibm.db2.luw.wn.doc/doc/i0054901.html).

### 讨程

• 要启动控制器, 请使用 db2gov 命令并指定下列必需参数:

<span id="page-24-0"></span>**START** *database-name*

指定的数据库名称必须与控制器配置文件中的数据库名称匹配。

*config-file*

此数据库的控制器配置文件的名称。如果该文件不在缺省位置(sqllib 目录) 中,那么必须包括文件路径和文件名。

*log-file*

此控制器的日志文件的基本名称。对于分区数据库而言,对于每个在其中为此 控制器实例运行守护程序的数据库分区、将添加该数据库分区的分区号。

• 要对分区数据库的单个数据库分区启动控制器、请指定 dbpartitionnum 选项。

例如, 要对数据库 SALES 的数据库分区 3 启动控制器, 并使用名为 salescfg 的 配置文件以及名为 saleslog 的日志文件, 请输入以下命令:

db2gov start sales dbpartitionnum 3 salescfg saleslog

• 要对所有数据库分区启动控制器, 请输入以下命令: db2gov start sales salescfg saleslog

# 控制器守护程序

控制器守护程序用于收集关于对数据库运行的应用程序的信息。

控制器守护程序在启动后将运行以下任务循环。

- 1. 守护程序检查其控制器配置文件是否已更改或者是否尚未读取该文件。如果满足任 何一个条件,那么该守护程序将读取该文件中的规则。这允许您在控制器守护程序 运行时更改其行为。
- 2. 守护程序请求收集关于每个正在使用数据库的应用程序和代理程序的资源使用统计 信息的快照信息。
- 3. 守护程序根据控制器配置文件中的规则检查每个应用程序的统计信息。如果某个规 则适用, 那么控制器将执行指定的操作。控制器将累积的信息与配置文件中定义的 值作比较。这表示如果使用应用程序可能已违反的新值来更新配置文件、那么与该 违例相关的规则将在下一个控制器时间间隔内应用于该应用程序。
- 4. 守护程序对于它执行的任何操作, 都将在控制器日志文件中写入一条记录。

当控制器完成其任务后,它按照配置文件中指定的时间间隔进行休眠。该时间间隔经 讨之后,控制器将唤醒并再次开始任务循环。

如果控制器遇到错误或停止信号、那么它在停止之前将先执行清理处理。通过使用已 设置其优先级的应用程序的列表,清理处理将复位所有应用程序代理程序的优先级。 然后, 它将复位任何不再处理应用程序的代理程序的优先级。这确保在控制器结束 后,代理程序不会一直以非缺省优先级运行。如果发生错误,那么控制器将一条消息 写入管理通知日志、以指示它异常结束。

如果 agentpri 数据库管理器配置参数的值不是系统缺省值、那么无法使用控制器来调 整代理程序优先级。

尽管控制器守护程序不是数据库应用程序、并因此不维护与数据库的连接、但它确实 具有实例连接。因为控制器守护程序可以发出快照请求,所以它可以检测数据库管理 器何时结束。

# <span id="page-25-0"></span>控制器配置文件

控制器配置文件包含用于控制对数据库运行的应用程序的规则。

控制器对每条规则进行求值并在规则求值为 true 时执行指定的操作。

控制器配置文件包含常规的子句、这些子句用于标识所要监视的数据库(必需)、以 何时间间隔写包含 CPU 使用统计信息的帐户记录以及控制器守护程序的休眠时间间隔。 配置文件还可以包含一个或多个可选的应用程序监视规则语句。下列准则既适用于常 规子句也适用于规则语句:

- 使用花括号 ({ }) 对常规注释进行定界。
- 在大多数情况下,请使用大写、小写或大小写混合字符来指定值。在 applname 子句 后面指定的应用程序名例外, 此名称区分大小写。
- 使用分号 (;) 来终止每个常规子句或规则语句。

如果需要更新规则,那么请编辑配置文件,而不必停止控制器。每个控制器守护程序 都将检测到该文件已更改并重新读取该文件。

在分区数据库环境中、必须在一个跨所有数据库分区安装的目录中创建控制器配置文 件,以使每个数据库分区中的控制器守护程序都可以读取同一配置文件。

### 常规子句

下列子句不能在控制器配置文件中多次指定。

### dbname

要监视的数据库的名称或别名。此子句是必需的。

#### $account$   $n$

以分钟计的时间间隔、在此时间间隔经过后、将写包含每个连接的 CPU 使用统 计信息的帐户记录。此选项在 Windows 操作系统上不可用。在某些平台上, 无 法从快照监视器获取 CPU 统计信息。在此情况下, account 子句将被忽略。

如果一个短期会话完全发生在帐户时间间隔内、那么不会写任何日志记录、所 写的日志记录包含 CPU 统计信息, 这些信息反映自从该连接的上一个日志记录 以来 CPU 的使用情况。如果停止并接着重新启动控制器、那么将在两个日志记 录中反映 CPU 的使用情况; 这些信息可通过日志记录中的应用程序标识来识 别。

### interval  $n$

以秒计的时间间隔、在此时间间隔经过后、守护程序将唤醒。如果未指定此子 句, 那么将使用缺省值, 即 120 秒。

### 规则子句

规则语句指定如何控制应用程序,这些语句由称为"规则子句"的小型组件组成。如果 使用规则子句, 那么必须按特定顺序在规则语句中输入这些子句, 如下所示:

- 1. desc: 关于规则的注释, 括在单引号或双引号中
- 2. time: 规则的求值时间
- 3. authid: 应用程序执行语句时采用的一个或多个授权标识
- 4. applname: 连接到数据库的可执行文件或对象文件的名称。此名称区分大小写。 如果应用程序名包含空格,那么必须将该名称括在双引号中。
- 5. setlimit: 对控制器检查进行限制; 例如, 只检查 CPU 时间、所返回的行数或者空 闲时间。在某些平台上, 无法从快照监视器获取 CPU 统计信息。在此情况下, setlimit 子句将被忽略。
- 6. action: 达到限制时要执行的操作。如果未指定操作, 那么达到限制时, 控制器会 将为应用程序工作的代理程序的优先级降低 10. 可以对应用程序执行的操作包括降 低其代理程序优先级、强制它与数据库断开连接或者为它的操作设置调度选项。

对规则子句进行组合以构成规则语句,并且,特定子句在每条语句中不能使用多次。 desc "Allow no UOW to run for more than an hour" setlimit uowtime 3600 action force;

如果有多条规则适用于某个应用程序、那么将应用所有这些规则、通常、与首先遇到 的限制相关联的操作是第一个要应用的操作。对规则子句指定值 -1 时的情况例外: 以 后对同一子句指定的值只能覆盖先前指定的值; 先前规则语句中的其他子句仍有效。

例如,一条规则语句使用 rowssel 100000 和 uowtime 3600 子句来指定: 如果应用程 序的耗用时间大于 1 小时,或者它选择 100000 行以上的数据,那么应降低该应用程序 的优先级。后续规则使用 uowtime -1 子句来指定同一应用程序的耗用时间不受限制。 在此情况下,即使该应用程序运行 1 小时以上,也不会更改其优先级。也就是说, uowtime -1 覆盖 uowtime 3600。但是, 如果它选择 100000 行以上的数据, 那么由于 rowssel 100000 仍有效, 因此它的优先级将下降。

### 规则的应用顺序

控制器按从上到下顺序处理配置文件中的规则。但是,如果特定规则语句中的 setlimit 子句比先前规则语句中的同一子句更宽松,那么将应用限制性较强的规则。在以下示 例中, 仍将 ADMIN 限制为 5000 行, 原因是第一条规则的限制性更强。

desc "Force anyone who selects 5000 or more rows." setlimit rowssel 5000 action force;

desc "Allow user admin to select more rows." authid admin setlimit rowssel 10000 action force;

为了确保限制性较弱的规则能够覆盖限制较强的先前规则,请先指定 -1 以清除先前的 规则、然后再应用新规则。例如、在下面的配置文件中、初始规则将所有用户限制为 使用 5000 行。第二条规则清除对 ADMIN 的这一限制,第三条规则对 ADMIN 将限 制重设为 10000 行.

desc "Force anyone who selects 5000 or more rows." setlimit rowssel 5000 action force;

desc "Clear the rowssel limit for admin." authid admin setlimit rowssel -1:

desc "Now set the higher rowssel limit for admin" authid admin setlimit rowssel 10000 action force;

### 控制器配置文件示例

{ The database name is SAMPLE; do accounting every 30 minutes; wake up once a second. } dbname sample; account 30; interval 1;

desc "CPU restrictions apply to everyone 24 hours a day." setlimit cpu 600 rowssel 1000000 rowsread 5000000;

desc "Allow no UOW to run for more than an hour."

```
setlimit uowtime 3600 action force;
desc 'Slow down a subset of applications.'
applname jointA, jointB, jointC, quryA
setlimit cpu 3 locks 1000 rowssel 500 rowsread 5000;
desc "Have the governor prioritize these 6 long apps in 1 class."
applname longq1, longq2, longq3, longq4, longq5, longq6
setlimit cpu -1
action schedule class;
desc "Schedule all applications run by the planning department."
authid planid1, planid2, planid3, planid4, planid5
setlimit cpu -1
action schedule;
desc "Schedule all CPU hogs in one class, which will control consumption."
setlimit cpu 3600
action schedule class;
desc "Slow down the use of the DB2 CLP by the novice user."
authid novice
applname db2bp.exe
setlimit cpu 5 locks 100 rowssel 250;
desc "During the day, do not let anyone run for more than 10 seconds."
time 8:30 17:00 setlimit cpu 10 action force;
desc "Allow users doing performance tuning to run some of
     their applications during the lunch hour."
time 12:00 13:00 authid ming, geoffrey, john, bill
applname tpcc1, tpcc2, tpcA, tpvG
setlimit cpu 600 rowssel 120000 action force;
desc "Increase the priority of an important application so it always
      completes quickly."
applname V1app setlimit cpu 1 locks 1 rowssel 1 action priority -20;
desc "Some people, such as the database administrator (and others),
     should not be limited. Because this is the last specification
     in the file, it will override what came before."
authid gene, hershel, janet setlimit cpu -1 locks -1 rowssel -1 uowtime -1;
```
# 控制器规则子句

控制器配置文件中的每条规则都由一些子句组成, 这些子句指定了规则所适用的条件 以及导致该规则求值为真的操作。

规则子句必须按以下所示顺序指定。

### **I!D\*<Sd**

- desc 指定此规则的描述。此描述必须括在单引号或双引号中。
- time 指定对此规则进行求值的时间段。必须按以下格式来指定时间段: time hh:mm hh:mm; 例如 time 8:00 18:00。如果未指定此子句, 那么每天 24 小时内都将 对此规则进行求值。
- authid 指定应用程序在执行时使用的一个或多个授权标识、如果指定多个授权标识、 那么必须用逗号 (,) 进行分隔; 例如: authid gene, michael, james。如果未 指定此子句, 那么此规则将应用于所有授权标识。

#### applname

指定连接到数据库的可执行文件或对象文件的名称。如果指定多个应用程序 名,那么必须用逗号(.)进行分隔;例如: applname db2bp,batch,geneprog。 如果未指定此子句,那么此规则将应用于所有应用程序名。

#### 注:

- 1. 应用程序名区分大小写。
- 2. 数据库管理器将所有应用程序名截断为 20 个字符。您应该确保要控制的应 用程序由其应用程序名的前 20 个字符唯一地标识。控制器配置文件中指定 的应用程序名将被截断为 20 个字符, 以便与其内部表示匹配。

### 限制子句

#### setlimit

指定控制器要检查的一个或多个限制。这些限制必须是-1 或大于 0 (例如, cpu -1 locks 1000 rowssel 10000)。您必须至少指定一个限制, 并且, 任何在规 则语句中未指定的限制都不受该规则限制。控制器可以检查下列限制:

- cpu n 指定应用程序可耗用的 CPU 秒数。如果指定 -1、那么应用程序的 CPU 使用情况不受限制。
- idle n 指定允许连接处于空闲状态的秒数。如果指定 -1, 那么连接的空闲时间 不受限制。

注: 某些数据库实用程序(例如 BACKUP 和 RESTORE)与数据库建 立连接, 然后通过引擎可分配单元 (EDU) 执行控制器不可视的工作。 这些数据库连接看起来处于空闲状态, 并且可能会超出空闲时间限 制。为了防止控制器对这些实用程序执行操作、请通过调用这些实用 程序的授权标识对它们指定 -1。例如,为了防止控制器对使用授权标识 DB2SYS 运行的实用程序执行操作, 请指定 authid DB2SYS setlimit idle  $-1$ .

#### locks  $n$

指定应用程序可挂起的锁定数。如果指定 -1, 那么应用程序挂起的锁定 数不受限制。

#### rowsread  $n$

指定应用程序可选择的行数。如果指定 -1, 那么应用程序可选择的行数 不受限制。可以指定的最大值是 4294967298。

注: 此限制与 rowssel 不同。区别在于, rowsread 是为了返回结果集 而必须读取的行数。此数目包括引擎在目录表中读取的行数, 使用索 引时, 此数目将下降。

#### rowssel  $n$

指定可以返回给应用程序的行数。只有在协调数据库分区中, 此值才 是非零值。如果指定 -1, 那么可以返回的行数不受限制。可以指定的最 大值是 4294967298。

### uowtime  $n$

指定工作单元 (UOW) 从第一次进入活动状态开始可耗用的秒数。如果 指定 -1, 那么耗用时间不受限制。

注: 如果已使用 sqlmon API 来取消激活工作单元监视开关或时间戳记 监视开关, 那么这将影响控制器根据工作单元耗用时间来控制应用程 序的能力。控制器使用监视器来收集有关系统的信息。如果应用程序 的工作单元 (UOW) 在控制器启动之前就已经启动, 那么控制器将不会 控制该 UOW。

### 操作子句

- action 指定超出一个或多个指定的限制后要执行的操作。如果超出限制、并且未指定 action 子句, 那么控制器会将为该应用程序工作的代理程序的优先级降低 10。
	- force 指定对为应用程序提供服务的代理程序执行强制操作。(FORCE APPLI-CATION 命令将终止协调代理程序。)

注: 在分区数据库环境中, 仅当正在应用程序的协调数据库分区中运行 控制器守护程序时, 才会执行 force 操作。因此, 如果正在分区 A 中 运行控制器守护程序,而某些协调数据库分区为数据库分区 B 的应用 程序超出限制, 那么将跳过 force 操作。

- nice n 指定为应用程序工作的代理程序的相对优先级更改。有效值的范围是 -20 到 +20 (对于 Linux 和 UNIX) 和 -1 到 6 (对于 Windows 平 台)。
	- 在 Linux 和 UNIX 上, 必须将 agentpri 数据库管理器配置参数设 置为缺省值; 否则, 它将覆盖 nice 值。
	- 在 Windows 平台上, 可以将 agentpri 数据库管理器配置参数与 nice 值配合使用。

可以使用控制器来控制在缺省用户服务超类 SYSDEFAULTUSERCLASS 中运行的应用程序的优先级。如果使用控制器来降低在此服务超类中 运行的应用程序的优先级, 那么代理程序将解除与其出站相关因子的 关联(如果它与某个出站相关因子相关联的话), 并且将根据控制器 指定的代理程序优先级来设置其相对优先级。您无法使用控制器来更 改用户定义的服务超类和子类中的代理程序优先级。而是, 必须使用 该服务超类或子类的代理程序优先级设置来控制在这些服务类中运行 的应用程序。但是,可以使用控制器在任何服务类中强制连接。

注: 在 AIX® 系统上、实例所有者必须具有 CAP NUMA ATTACH 能 力才能提高为应用程序工作的代理程序的相对优先级。要授予此能 力,请以 root 用户身份登录并运行以下命令:

chuser capabilities=CAP NUMA ATTACH, CAP PROPAGATE <userid>

在 Solaris 10 或更高版本上, 实例所有者必须具有 proc\_priocntl 特权 才能提高为应用程序工作的代理程序的相对优先级。要授予此特权, 请以 root 用户身份登录并运行以下命令:

usermod -K defaultpriv=basic, proc priocntl db2user

在此示例中, 已将 proc\_priocntl 特权添加至用户 db2user 的缺省特权 集。

此外,当 DB2 正在 Solaris 的非全局区域中运行时,必须将 proc\_priocntl 特权添加至该区域的限制特权集。要为此区域授予此特 权, 请以 root 用户身份登录并运行以下命令:

global# zonecfg -z db2zone zonecfg:db2zone> set limitpriv="default,proc\_priocntl"

在此示例中,已将 proc\_priocntl 特权添加至 db2zone 区域的限制特权 集.

在 Solaris 9 上, 没有设施供 DB2 用来提高代理程序的相对优先级。 请升级到 Solaris 10 或更高版本, 以使用 DB2 控制器的 ACTION  $NICE$  子句.

### **schedule [class]**

进度调度将提高为应用程序工作的代理程序的优先级。其目标在于最 大程度地缩短平均响应时间、同时在应用程序之间保持平稳。

控制器根据以下条件来选择前几个要调度的应用程序:

- 挂起锁定数目最多的应用程序 ( 尝试减少锁定等待数目 )
- 最旧的应用程序
- 估算的剩余运行时间最短的应用程序 ( 尝试允许在时间间隔内完成 尽可能多的短时间活动的语句)

每个条件中排名前三位的应用程序比所有其他应用程序具有更高的优 先级。即, 使每个条件组中排名第一的应用程序具有最高的优先级, 使排名第二的应用程序具有第二高的优先级,并使排名第三的应用程 序具有第三高的优先级。如果某个应用程序在多个条件中排名前三 位, 那么它将具有排名最高的那个条件的相应优先级, 而另一条件中 排名次高的应用程序将具有次高优先级。例如,如果应用程序 A 挂起 的锁定最多, 但具有第三短的估算剩余运行时间, 那么它将具有第一 个条件的最高优先级。在最短估算剩余运行时间条件中排名第四的应 用程序将具有该条件的第三高优先级。

此控制器规则选择的应用程序最多分为三类。对于每个类, 控制器根 据上述条件选择 9 个应用程序, 它们是每个类中排名前三位的应用程 序。如果您指定了 class 选项, 那么此规则选择的所有应用程序都将 被看作单个类, 并且将选择 9 个应用程序并使它们具有较高的优先级, 如上所述。

如果在多个控制器规则中选择了某个应用程序、那么该应用程序由最 后一个选择该应用程序的规则控制。

注: 如果已使用 sqlmon API 来取消激活该语句开关,那么这将影响控 制器根据语句耗用时间来控制应用程序的能力。控制器使用监视器来 收集有关系统的信息。如果您在数据库管理器配置文件中关闭了这些 开关, 那么将对整个实例关闭这些开关, 并且控制器将不再接收到此 信息。

调度操作可以:

• 确保不同组中的每个应用程序都获得时间, 而不必在所有应用程序 之间均匀地划分时间。例如,如果 14 个应用程序 (3 个短、5 个中 等长度和 6 个长)同时运行, 那么它们可能会因为共用 CPU 而导 致响应时间都很长。数据库管理员可以设置两个组: 中等长度的应 用程序和长应用程序。通过使用优先级, 控制器允许所有短的应用 程序运行,并确保最多三个中等长度应用程序和三个长应用程序同 <span id="page-31-0"></span>时运行。为此、控制器配置文件包含一条针对中等长度应用程序的 规则以及一条针对长应用程序的规则。

以下示例给出了一个控制器配置文件的部分内容以阐明这一点:

desc "Group together medium applications in 1 schedule class." applname medq1, medq2, medq3, medq4, medq5 setlimit cpu -1 action schedule class;

desc "Group together long applications in 1 schedule class." applname longq1, longq2, longq3, longq4, longq5, longq6 setlimit cpu -1 action schedule class;

• 确保多个用户组 (例如, 机构性部门) 中的每个组都获得相同的优 先级。如果一个组正在运行大量的应用程序、那么管理员可以确保 其他组仍能够获得合理的响应时间,以运行他们的应用程序。例 如,对于涉及到三个部门(财务、库存和计划)的情况,可以将所 有"财务"用户置于一个组, 将所有"库存"用户置于第二个组, 并将 所有"计划"用户置于第三个组。处理能力将在这三个部门之间或多 或少地均分。

以下示例给出了一个控制器配置文件的部分内容以阐明这一点:

desc "Group together Finance department users." authid tom, dick, harry, mo, larry, curly setlimit cpu -1 action schedule class;

desc "Group together Inventory department users." authid pat, chris, jack, jill setlimit cpu -1 action schedule class;

desc "Group together Planning department users." authid tara, dianne, henrietta, maureen, linda, candy setlimit cpu -1 action schedule class;

• 允许控制器调度所有应用程序。

如果未指定 class 选项, 那么控制器将根据调度操作下活动应用程 序的数目来创建自己的类,并且将根据查询编译器为该应用程序运 行的查询所作的成本估算将这些应用程序置于不同的类。管理员可 以通过不限定所选择的应用程序(即, 不指定 applname、authid 或 setlimit 子句)来调度所有应用程序。

# 控制器日志文件

每当控制器守护程序执行操作时, 它将一条记录写入它的日志文件。

操作包括下列各项:

- 启动或停止控制器
- 读取控制器配置文件
- 更改应用程序的优先级
- 强制应用程序
- 遇到错误或警告

每个控制器守护程序都有一个不同的日志文件,以防由于多个控制器守护程序同时尝 试写同一个文件而产生文件锁定瓶颈。要查询控制器日志文件, 请使用 db2govlg 命令。

日志文件存储在 sqllib 目录的 log 子目录中、但在 Windows 操作系统上除外、在该 操作系统中, log 子目录位于 Windows 操作系统用于存储应用程序日志文件的 Common Application Data 目录下。在使用 db2gov 命令来启动控制器时,应提供日志文件 的基本名称。请确保日志文件名包含数据库名称,以便对每个受控制的数据库分区上 的日志文件进行区分。为了确保分区数据库环境中的每个控制器都使用唯一的文件 名,在日志文件名中,将自动追加控制器守护程序运行所在的数据库分区的编号。

# 日志文件记录格式

日志文件中的每个记录都具有以下格式:

Date Time DBPartitionNum RecType Message

Date 和 Time 字段的格式为 yyyy-mm-dd-hh.mm.ss。您可以通过对此字段进行排序来合 并每个数据库分区的日志文件。DBPartitionNum 字段包含控制器运行所在的数据库分区 的编号。

RecType 字段包含不同的值,这取决于写人该日志的记录的类型。可以记录的值包括:

- ACCOUNT: 应用程序记帐统计信息
- · ERROR: 发生错误
- FORCE: 已强制应用程序
- · NICE: 已更改应用程序的优先级
- READCFG: 控制器已读取配置文件
- · SCHEDGRP: 代理程序优先级发生更改
- START: 控制器已启动
- STOP: 控制器已停止
- WARNING: 发生警告

以下列表更详细地描述了其中某些值。

#### **ACCOUNT**

在下列情况下, 将写 ACCOUNT 记录:

- · 自从上次为应用程序写 ACCOUNT 记录以来, 此应用程序的 agent\_usr\_cpu\_time 或 agent\_sys\_cpu\_time 监视元素值已更改。
- 应用程序不再处于活动状态。

ACCOUNT 记录具有以下格式:

<auth id> <appl id> <applname> <connect time> <agent usr cpu delta> <agent\_sys\_cpu\_delta>

### **ERROR**

当控制器守护程序需要关闭时,将写 ERROR 记录。

### **FORCE**

当控制器根据控制器配置文件中的规则来强制应用程序时, 将写 FORCE 记录。 FORCE 记录具有以下格式:

<appl name> <auth id> <appl id> <coord partition> <cfg line> <restriction exceeded>

其中:

*coord\_partition*

指定应用程序的协调数据库分区的编号。

*cfg\_line*

指定控制器配置文件中导致强制应用程序的规则所在的行号。

### *restriction\_exceeded*

提供有关违反规则情况的详细信息。有效值为:

- CPU: 应用程序 USR CPU 时间与 SYS CPU 时间的总计 (以秒计)
- Locks: 应用程序挂起的锁定的总数
- Rowssel: 应用程序选择的总行数
- Rowsread: 应用程序读取的总行数
- Idle: 应用程序处于空闲状态的时间长度
- ET: 自从应用程序的当前工作单元启动以来的耗用时间(已超出 uowtime setlimit)
- NICE 当控制器根据控制器配置文件中的规则来更改应用程序的优先级时, 将写 NICE 记录。NICE 记录具有以下格式:

<appl\_name> <auth\_id> <appl\_id> <nice\_value> <cfg\_line> <restriction\_exceeded>

其中:

*nice\_value*

指定要应用于应用程序的代理程序进程优先级值的增量或减量。

*cfg\_line*

指定控制器配置文件中导致更改应用程序优先级的规则所在的行号。

*restriction\_exceeded*

提供有关违反规则情况的详细信息。有效值为:

- CPU: 应用程序 USR CPU 时间与 SYS CPU 时间的总计(以秒计)
- Locks: 应用程序挂起的锁定的总数
- Rowssel: 应用程序选择的总行数
- Rowsread: 应用程序读取的总行数
- Idle: 应用程序处于空闲状态的时间长度
- ET: 自从应用程序的当前工作单元启动以来的耗用时间(已超出 uowtime setlimit)

### **SCHEDGRP**

将应用程序添加到调度组或者将其从一个调度组移至另一个调度组时,将写 SCHEDGRP 记录。SCHEDGRP 记录具有以下格式:

<appl\_name> <auth\_id> <appl\_id> <cfg\_line> <restriction\_exceeded>

其中:

*cfg\_line*

指定控制器配置文件中导致调度应用程序的规则所在的行号。

<span id="page-34-0"></span>*restriction\_exceeded*

提供有关违反规则情况的详细信息。有效值为:

- CPU: 应用程序 USR CPU 时间与 SYS CPU 时间的总计 (以秒计)
- Locks: 应用程序挂起的锁定的总数
- Rowssel: 应用程序选择的总行数
- Rowsread: 应用程序读取的总行数
- Idle: 应用程序处于空闲状态的时间长度
- ET: 自从应用程序的当前工作单元启动以来的耗用时间(已超出 uowtime setlimit)
- **START**

当控制器启动时, 将写 START 记录。START 记录具有以下格式: Database = < database name>

**STOP** 当控制器停止时,将写 STOP 记录。此记录具有以下格式: Database = < database name>

**WARNING**

在下列情况下, 将写 WARNING 记录:

- 已调用 sqlefrce API 以强制应用程序,但该 API 返回了正数 SQLCODE。
- 快照调用返回了并非 1611 (SQL1611W) 的正数 SQLCODE。
- 快照调用返回了并非 -1224 (SQL1224N)或 -1032 (SQL1032N)的负数 SQLCODE。这些返回码在先前活动的实例关闭后出现。
- 在 Linux 和 UNIX 中, 已尝试安装信号处理程序, 但该尝试失败。

由于写入的是标准值, 因此您可以在日志文件中查询不同类型的操作。Message 字段提 供其他非标准信息,这些信息随记录类型的不同而有所变化。例如, FORCE 或 NICE 记 录的 Message 字段包含应用程序信息, 而 ERROR 记录的该字段包含错误消息。

控制器日志文件可能与以下示例类似:

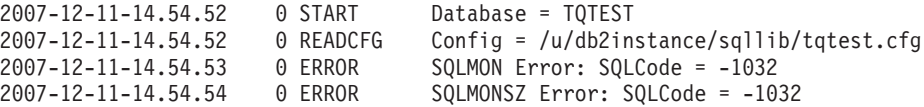

# **停止控制器**

GOVERNOR 实用程序监视已连接至数据库的应用程序, 并根据您在该数据库的控制器 配置文件中指定的规则来更改那些应用程序的行为。

### 开始之前

要停止控制器, 您必须具有 SYSADM 或 SYSCTRL 权限。

### **XZKNq**

**要点**: 由于 DB2 V9.5 V9.5 中引入了工作负载管理功能部件,所以 V9.7 中已经不推 荐使用 DB2 控制器实用程序, 并可能在以后的发行版中将其除去。它在 DB2 pureScale 环境中不受支持。有关更多信息, 请参阅 『不推荐使用 DB2 Governor 和 Query Patroller  $\mathbb{I}$  ( $\overline{\mathbb{M}}$   $\pm$   $\overline{\mathbb{N}}$ [http://publib.boulder.ibm.com/infocenter/db2luw/v9r7/topic/](http://publib.boulder.ibm.com/infocenter/db2luw/v9r7/topic/com.ibm.db2.luw.wn.doc/doc/i0054901.html) [com.ibm.db2.luw.wn.doc/doc/i0054901.html](http://publib.boulder.ibm.com/infocenter/db2luw/v9r7/topic/com.ibm.db2.luw.wn.doc/doc/i0054901.html))

# **过程**

要停止控制器, 请使用 db2gov 命令并指定 STOP 参数。

# **>}**

例如, 要对 SALES 数据库的所有数据库分区停止控制器, 请输入以下命令: db2gov STOP sales

要仅对数据库分区 3 停止控制器, 请输入以下命令: db2gov START sales nodenum 3
# 第 3 章 影响性能的因素

## 系统体系结构

## DB2 体系结构和进程概述

在客户机端、本地或远程应用程序与 DB2 客户机库链接。本地客户机使用共享内存和 信号进行通信; 远程客户机使用协议(例如命名管道(NPIPE)或 TCP/IP)进行通信。 在服务器端,活动由引擎可分派单元(EDU)控制。

图 3 显示了 DB2 体系结构和进程的一般概述。

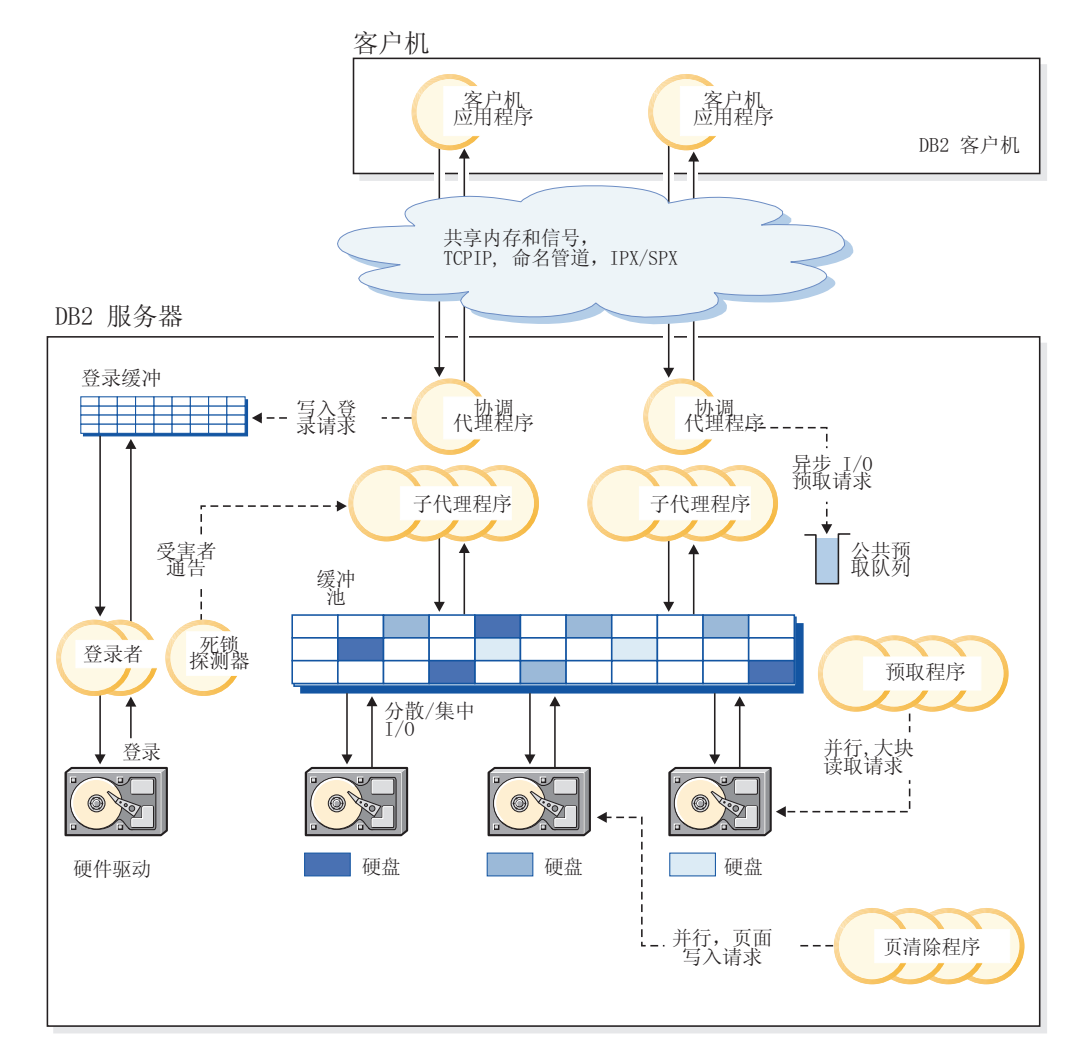

图 3. 客户机连接和数据库服务器组件

EDU 显示为圆圈或圆圈组。

EDU 在所有平台上都作为线程实现。DB2 代理程序是最常见的 EDU 类型。这些代理 程序代表应用程序执行大量 SQL 和 XQuery 处理。其他常见的 EDU 包括预取程序和 页清除程序。

可以指定一组子代理程序来处理客户机应用程序请求。如果服务器所在的机器包含多 个处理器或者是分区数据库环境的组成部分,那么可以指定多个子代理程序。例如, 在对称多处理(SMP)环境中,多个 SMP 子代理程序可以利用多个处理器。

所有代理程序和子代理程序都由一个共享算法管理、该算法将最大程度地减少创建和 破坏 EDU 的操作。

缓冲池是数据库服务器内存中的一个区域, 用户数据页、索引数据页和目录数据页被 临时地移至该区域、并可以在该处被修改。由于访问内存中的数据比访问磁盘中的数 据快得多, 因此缓冲池是数据库性能的重要因素。

缓冲池以及预取程序和页清除程序 EDU 的配置决定了应用程序能够多快地访问数据。

- 预取程序在应用程序需要数据之前从磁盘检索该数据、并将其移入缓冲池。例如、 如果没有数据预取程序, 那么需要扫描大量数据的应用程序将必须等待数据从磁盘 移入缓冲池。应用程序的代理程序将异步预读取请求发送至公共预取队列。当预取 程序可用时、它们使用大块或散射读取输入操作将请求的页从磁盘读入缓冲池、从 而实现那些请求。如果使用多个磁盘来存储数据,那么可以采用条带分割技术将数 据分布到那些磁盘上。条带分割技术使预取程序能够同时使用多个磁盘来检索数 据。
- 页清除程序将数据从缓冲池移回到磁盘。页清除程序是独立于应用程序代理程序的 后台 EDU。它们将杳找已被修改的页,并将那些已更改的页写入磁盘。页清除程序确 保缓冲池中有空间供预取程序正在检索的页使用。

如果没有独立的预取程序和页清除程序 EDU、那么应用程序代理程序将必须执行缓冲池 与磁盘存储器之间的所有数据读取和写入操作。

## DB2 讲程技术模型

DB2 过程模型的知识可帮助您了解数据库管理器及其关联组件如何交互。此知识可帮助 您诊断可能发生的问题。

所有 DB2 数据库服务器使用的进程技术模型都旨在简化数据库服务器与客户机之间的 通信。它还确保数据库应用程序独立于数据库控制块和关键数据库文件之类的资源。

DB2 数据库服务器必须执行各种不同的任务, 例如处理数据库应用程序请求或确保将日 志记录写入磁盘。通常、每项任务都由一个独立的引擎可分派单元 (EDU) 执行。

采用多线程体系结构对于 DB2 数据库服务器而言有很多优点,由于同一进程内的所有 线程可以共享一些操作系统资源、因此、新线程需要的内存和操作系统资源比进程要 少。此外、在某些平台上、线程的上下文切换时间比进程短、这有助于提高性能。在 所有平台上使用线程模型使得 DB2 数据库服务器更易于配置, 因为这样更容易根据需 要分配更多 EDU、并且可以动态分配必须由多个 EDU 共享的内存。

对于所访问的每个数据库、将启动不同的 EDU 以处理各种数据库任务、例如预取、通 信和日志记录。数据库代理程序是一类特殊的 EDU、创建它们是为了处理应用程序对数 据库的请求。

通常, 您可以依靠 DB2 数据库服务器来管理 EDU 集合。但是, 也可以通过一些 DB2 工具来管理 EDU。例如, 可以使用带有 -edus 选项的 db2pd 命令来列示所有活动的 EDU 线程。

每个客户机应用程序连接都有一个对数据库执行操作的协调代理程序。协调代理程序 代表应用程序工作,并根据需要使用专用内存、进程间通信(IPC)或远程通信协议与 其他代理程序进行通信。

在 DB2 pureScale 实例中, 这些进程用于监视在主机上运行的 DB2 成员和/或集群高速 缓存工具 (CF) 的运行状况以及将集群状态分发至实例中的所有 DB2 成员和 CF。

DB2 体系结构提供了一个防火墙、以使应用程序与 DB2 数据库服务器在不同的地址空 间中运行(图4)。防火墙将数据库和数据库管理器与应用程序、存储过程和用户定义 的函数(UDF)隔开。此防火墙有助于维护数据库中数据的完整性、这是因为、它将 阻止应用程序编程错误覆盖内部缓冲区或数据库管理器文件。此防火墙还提高了可靠 性,原因是应用程序错误不会导致数据库管理器崩溃。

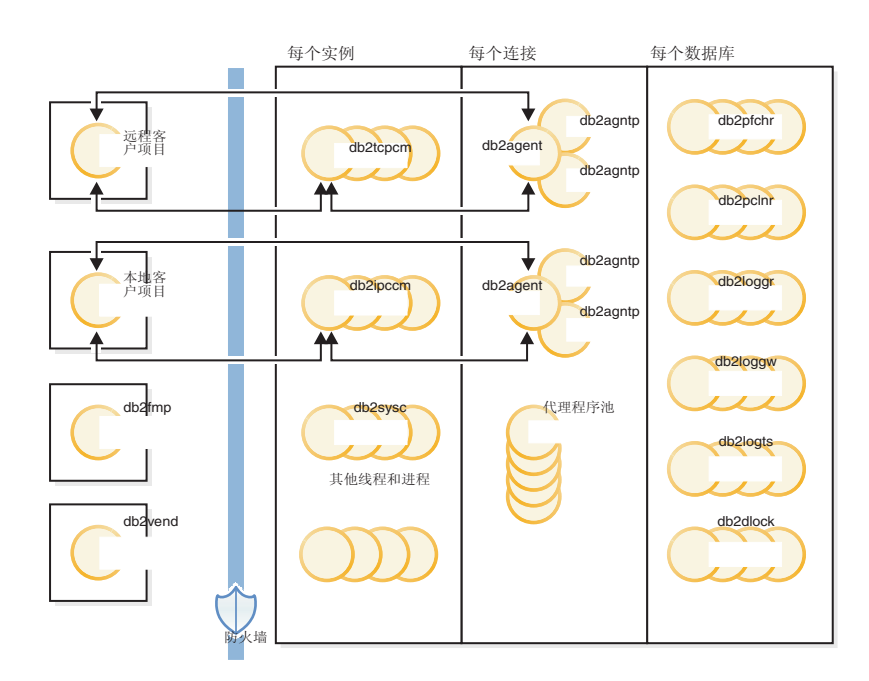

图 4. DB2 数据库系统的进程技术模型

### 客户机程序

客户机程序可以是远程程序、也可以是在数据库服务器所在机器上运行的本地程序。 客户机程序首先通过通信侦听器与数据库联系。

#### **l**<br>侦听器

通信侦听器在 DB2 数据库服务器启动时启动。每种已配置的通信协议都有一个侦听器, 本地客户机程序使用进程间通信(IPC)侦听器(db2ipccm)。侦听器包括:

- db2ipccm, 用于本地客户机连接
- db2tcpcm, 用于 TCP/IP 连接
- db2tcpdm, 用于 TCP/IP 发现工具请求

## 代理程序

将为所有来自本地或远程客户机程序(应用程序)的连接请求分配相应的协调代理程 序(db2agent)。创建协调代理程序之后, 它将代表该应用程序执行所有数据库请 求。

在分区数据库环境或者已启用查询内并行性的系统中,协调代理程序会将数据库请求 分发给子代理程序(db2agntp 和 db2agnts)。与应用程序相关联但当前处于空闲状态 的子代理程序名为 db2agnta。

协调代理程序可能:

- 已通过别名连接到数据库; 例如, db2agent (DATA1) 将连接到数据库别名 DATA1。
- 已连接到实例; 例如 db2agent (user1) 将连接到实例 user1。

DB2 数据库服务器还会将其他类型的代理程序(例如独立的协调代理程序或子协调代理 程序)实例化,以便执行特定的操作。例如,独立的协调代理程序 db2agnti 用于运行 事件监视器、而子协调代理程序 db2agnsc 用于在异常关闭后以并行方式执行数据库重 新启动操作。

网关代理程序 (db2agentg) 是一个与远程数据库相关联的代理程序。它提供用于允许客 户机访问主机数据库的间接连接。

空闲代理程序驻留在代理程序池中。这些代理程序可用于处理来自代表客户机程序运 行的协调代理程序或来自代表现有协调代理程序运行的子代理程序的请求。当存在大 量应用程序工作负载时、配备大小适当的空闲代理程序池有助于提高性能。在此情况 下,可以根据需要立即使用空闲代理程序,而不需要为每个应用程序连接分配新的代 理程序,后一种情况涉及创建线程以及分配并初始化内存和其他资源,DB2 数据库服务 器自动管理空闲代理池的大小。

可将合用代理程序关联到远程数据库或本地数据库。在远程数据库上合用的代理程序 称为合用网关代理程序 (db2agntgp)。在本地数据库上合用的代理程序称为合用数据库代 理程序 (db2agentdp)。

#### **db2fmp**

受保护方式进程负责在防火墙外执行受防护的存储过程和用户定义的函数。db2fmp 进程 始终是独立的进程,但可能是多线程进程、这取决于它执行的例程的类型。

#### **db2vend**

db2vend 进程代表 EDU 执行供应商代码; 例如, 执行用户出口程序以进行日志归档(仅 适用于 UNIX)。

## **}]b EDU**

以下列表包括每个数据库使用的一些重要 EDU:

- db2pfchr, 用于缓冲池预取程序
- db2pclnr, 用于缓冲池页清除程序
- db21oggr, 用于处理日志文件以处理事务处理和恢复
- db2loggw, 用于将日志记录写入日志文件
- db21ogts, 用于跟踪哪些表空间在哪些日志文件中有日志记录。此信息记录在数据 库目录中的 DB2TSCHG.HIS 文件中。
- db2dlock, 用于死锁检测。在分区数据库环境中, 使用另一个线程 (db2glock)来 协调 db2dlock EDU 从每个分区中收集的信息; db2glock 仅对目录分区运行。在 DB2 pureScale 环境中, db2glock EDU 用于协调 db2dlock EDU 在每个成员上收 集的信息。db2glock EDU 在每个成员上启动, 但只有一个 EDU 处于活动状态。
- db2stmm, 用于自调整内存管理功能
- db2taskd, 用于分发后台数据库任务。这些任务由名为 db2taskp 的线程执行。
- db2fw, 事件监视器快速写程序; 用于对表、文件或管道进行事件监视器数据的大 量、并行写人。
- db2hadrp, 高可用性灾难恢复 (HADR) 主服务器线程
- db2hadrs, HADR 备用服务器线程
- db21fr, 用于处理各个日志文件的日志文件阅读器
- db2loggr, 用于处理日志文件以处理事务处理和恢复
- db2loggw, 用于将日志记录写入日志文件
- db2logmgr, 用于日志管理器。管理可恢复数据库的日志文件。
- db21ogts, 用于跟踪哪些表空间在哪些日志文件中有日志记录。此信息记录在数据 库目录中的 DB2TSCHG.HIS 文件中。
- db2lused, 用于更新对象用途
- db2pcsd, 用于程序包高速缓存的自动清除
- db2pfchr, 用于缓冲池预取程序
- db2pclnr, 用于缓冲池页清除程序
- db2redom, 用于重做主进程。在恢复期间, 它处理重做日志记录并将日志记录指定 给重做工作程序来进行处理。
- db2redow, 用于重做工作程序。在恢复期间, 它按照重做主进程的请求来处理重做 日志记录。
- db2shred, 用于处理日志页中的各个日志记录
- db2stmm, 用于自调整内存管理功能
- db2taskd, 用于分发后台数据库任务。这些任务由名为 db2taskp 的线程执行。
- db2wlmd, 用于自动收集工作负载管理统计信息
- 事件监视器线程的标识方式如下:
	- db2evm*%1%2* (*%3*)
		- 其中, %1 可以是:
		- g 全局文件事件监视器
		- gp 全局管道事件监视器
		- l 本地文件事件监视器
		- lp 本地管道事件监视器
		- t 表事件监视器
		- $%2$  可以是:
		- i 协调程序
		- p 不是协调程序

而 %3 是事件监视器名称

- 备份和复原线程的标识方式如下:
	- db2bm.%*1.%2*(备份和复原缓冲区操纵程序)和 db2med.%*1.%2*(备份和复原介质 控制器),其中:
		- %1 是用于控制备份或复原会话的代理程序的 EDU 标识
		- %2 是用于区分属于特定备份或复原会话的线程(可能有许多个)的顺序值
		- 例如: db2bm.13579.2 标识具有 EDU 标识为 13579 的 db2agent 线程控制的第 二个 db2bm 线程。
- 以下数据库 EDU 用于在 DB2 pureScale 环境中锁定:
	- db2LLMn1, 用于处理全局锁定管理器发送的信息; 每个成员上有其中两个 EDU; 一个用于主 CF, 另一个用于辅助 CF
	- db2LLMn2, 用于处理全局锁定管理器为数据库激活和取消激活期间使用的特别锁 定类型发送的信息; 每个成员上有其中两个 EDU, 一个用于主 CF, 另一个用于辅 助 CF
	- db2LLMng, 用于确保此成员挂起的锁定及时释放(如果其他成员在等待这些锁 定)
	- db2LLMrl, 用于处理全局锁定管理器的锁定的释放
	- db2LLMrc, 用于处理数据库恢复操作及 CF 恢复期间发生的处理

### 数据库服务器线程和讲程

55统控制器 (在 UNIX 上为 db2sysc, 在 Windows 操作系统上为 db2syscs.exe) 必 须存在, 这样数据库服务器才能工作。以下线程和进程执行各种任务:

- db2acd, 用于主管运行状况监视器、自动维护实用程序和管理任务调度程序的自主 计算守护程序。此进程以前称为 db2hmon。
- db2aiothr, 用于管理数据库分区的异步 I/O 请求(仅适用于 UNIX)
- db2alarm, 用于在他们请求的计时器到期时通知 EDU (仅适用于 UNIX)
- db2disp, 客户机连接集中器分派器
- db2fcms, 快速通信管理器发送方守护程序
- db2fcmr, 快速通信管理器接收方守护程序
- db2fmd, 故障监视器守护程序
- db2licc, 管理已安装的 DB2 许可证
- db2panic, 应急启动代理程序, 用于在达到代理程序限制后处理紧急请求。
- db2pdbc, 并行系统控制器, 用来处理来自远程数据库分区的并行请求(仅用于分区 数据库环境)
- db2resync, 扫描全局再同步列表的再同步代理进程
- db2sysc, 主系统控制器 EDU; 它处理关键的 DB2 服务器事件
- db2sysc(空闲),DB2 空闲进程,它们允许在主机上快速轻量级重新启动访客成员 而不必与常驻成员竞争资源。
- db2thcln, 在 EDU 终止时重新启动资源(仅适用于 UNIX)
- db2wdog, 在 UNIX 和 Linux 操作系统上处理异常终止的看守程序
- db2wlmt, WLM 分派器调度线程

• db2wlmtm. WLM 分派器计时器线程

## 数据库代理程序

应用程序访问数据库时、将有多个进程或线程开始执行各种应用程序任务。这些任务 包括日志记录、通信和预取。数据库代理程序是数据库管理器中用来处理应用程序请 求的线程。在 V9.5 中, 代理程序在所有平台上都作为线程运行。

最大应用程序连接数由 max connections 数据库管理器配置参数控制。每个应用程序连 接的工作都由单个工作程序代理程序协调。工作程序代理程序执行应用程序请求,但 不与任何特定应用程序永久相连。协调代理程序与应用程序之间的关联时间最长,这 是因为它们一直与应用程序相连, 直到应用程序断开连接为止。引擎集中器处于启用 状态时的情况是此规则的唯一例外, 在此情况下, 协调代理程序可以在事务边界(COM-MIT 或 ROLLBACK)终止该关联。

工作程序代理程序分为三类:

• 空闲代理程序

这是最简单的工作程序代理程序形式。它没有出站连接,并且没有本地数据库连接 或实例连接。

• 活动协调代理程序

客户机应用程序的每个数据库连接都有一个在数据库上协调其工作的活动代理程 序。在创建协调代理程序之后,它代表它的应用程序执行所有数据库请求并使用进 程间通信(IPC)或远程通信协议与其他代理程序进行通信。每个代理程序都使用自 己的专用内存来运行,并与其他代理程序共享数据库管理器和数据库全局资源,例 如缓冲池。事务完成后, 活动协调代理程序可以变为不活动代理程序。当客户机与 数据库断开连接或者与实例拆离时, 其协调代理程序将:

- 成为活动的协调代理程序(如果其他连接正在等待)
- 被释放并标记为空闲(如果没有任何连接正在等待, 并且正在自动管理池代理程 序的最大数目或尚未达到该最大数目)
- 被终止并且其存储器被释放(如果没有任何连接正在等待、并且已达到缓冲池代 理程序的最大数目)
- 子代理程序

协调代理程序将数据库请求分发至子代理程序、然后由这些子代理程序为应用程序 执行请求。在协调代理程序创建之后, 它将通过协调对数据库执行请求的子代理程 序, 来代表它的应用程序处理所有数据库请求。在 DB2 V9.5 中, 子代理程序还可以 存在于非分区环境以及未启用查询内并行性的环境中。

不为任何应用程序执行工作且正在等待分配的代理程序被认为是空闲代理程序,它驻 留在代理程序池中。这些代理程序可以处理来自代表客户机程序运行的协调代理程序 的请求,也可以处理来自代表现有协调代理程序运行的子代理程序的请求。可用代理 程序的数目取决于 num\_poolagents 数据库管理器配置参数的值。

需要代理程序时,如果没有空闲的代理程序,那么将动态地创建新的代理程序。因为 创建新代理程序将引起特定数量的开销, 因此, 如果可以为客户机激活空闲的代理程 序, 那么可提高 CONNECT 和 ATTACH 性能。

为应用程序执行工作的子代理程序与该应用程序相关联。它完成指定的工作后,可以 被放入代理程序池,但它仍然与原始应用程序相关联。当该应用程序请求执行其他工 作时、数据库管理器在创建新代理程序之前、将首先在空闲池中查找相关联的代理程 序。

### 数据库代理程序管理

大多数应用程序在连接的应用程序数与数据库服务器可以处理的应用程序请求数之间 建立一对一关系。但是,您的环境可能要求连接的应用程序数与可以处理的应用程序 请求数之间存在多对一关系。

两个数据库管理器配置参数独立地控制这些因素:

- max connections 参数指定所连接的应用程序的最大数目
- max coordagents 参数指定可以同时处理的应用程序请求的最大数目

当 max\_connections 的值大于 max\_coordagents 的值时, 将启用连接集中器。由于每 个活动的协调代理程序都需要全局数据库资源开销,因此这些代理程序的数目越大, 达到可用全局资源量上限的机会也就越大。为了防止发生这种情况, 请将 max\_connections 的值设置为大于 max\_coordagents 的值, 或者将这两个参数都设置为 AUTOMATIC.

在两种特定情况下, 最好将这两个参数设置为 AUTOMATIC:

- 如果您确信系统能够处理可能需要的所有连接、但是又想通过限制协调代理程序数 来限制所使用的全局资源量, 那么请将 max\_connections 设置为 AUTOMATIC。当 max connections 大于 max coordagents 时, 将启用连接集中器。
- 如果您不想限制最大连接数或最大协调代理程序数, 但是您知道系统要求所连接应 用程序数与所处理应用程序请求数之间存在多对一关系或者能够受益于这种关系, 那么请将这两个参数都设置为 AUTOMATIC。这两个参数都设置为 AUTOMATIC 时, 数据库管理器将使用您指定的值作为连接数与协调代理程序数之间的理想比 率。注意,这两个参数都支持同时配置起始值和 AUTOMATIC 设置。例如,以下命 今使值 200 和 AUTOMATIC 都与 max coordagents 参数关联: update dbm config using max\_coordagents 200 automatic.

## **>}**

请考虑以下方案:

- max connections 参数设置为 AUTOMATIC 并且当前值为 300
- max coordagents 参数设置为 AUTOMATIC 并且当前值为 100

max\_connections 与 max\_coordagents 的比率是 300:100。当连接增加时, 数据库管理 器将创建新的协调代理程序, 仅当有需要时才进行连接集中。这些设置将引起下列操 作:

- 第 1 到 100 个连接将创建新的协调代理程序
- 第 101 到 300 个连接不会创建新的协调代理程序; 它们共享已创建的那 100 个代 理程序
- 第 301 到 400 个连接将创建新的协调代理程序
- 第 401 到 600 个连接不会创建新的协调代理程序; 它们共享已创建的那 200 个代 理程序

• 依此类推...

此示例假定已连接的应用程序正在执行足够多的工作来保证在每一步骤中创建新的协 调代理程序。经过一段时间之后,如果已连接的应用程序不再执行足够数量的工作, 那么协调代理程序将进入不活动状态并可能终止。

如果连接数减少,但是由剩余连接执行的工作量还很大,那么协调代理程序数可能不 会立即减少。max\_connections 和 max\_coordagents 参数不会直接影响代理程序共享或 代理程序终止。正常的代理程序终止规则仍然适用、这意味着连接数与协调代理程序 数之间的比率可能并非正好是您指定的值。代理程序在终止之前可能会返回到代理程 序池以供复用。

如果需要进行详细程度更高的控制,那么请指定较简单的比率。例如,可以将上一个 示例中的 300:100 比率表达为 3:1。如果 max connections 设置为 3 (AUTO-MATIC), 并且 max\_coordagents 设置为 1 (AUTOMATIC), 那么对于每 3 个连接 可以创建 1 个协调代理程序。

#### 客户机/服务器处理模型

本地和远程应用程序进程可以使用同一个数据库。远程应用程序是从作为数据库服务 器所在机器的远程机器启用数据库操作的应用程序。本地应用程序直接与服务器机器 上的数据库相连接。

客户机连接的管理方式取决于连接集中器是否处于打开状态。每当 max\_connections 数 据库管理器配置参数的值大于 max coordagents 配置参数的值时, 连接集中器处于打开 状态。

- 如果连接集中器处于关闭状态、那么每个客户机应用程序都将被指定一个称为协调 代理程序的唯一引擎可分派单元(EDU), 后者负责协调该应用程序的处理并与之 进行通信。
- 如果连接集中器处于打开状态、那么每个协调代理程序都可以管理多个客户机连接 (每次管理一个), 并可以协调其他工作程序代理程序以完成这项工作, 对于具有 许多相对短暂的连接的因特网应用程序或具有许多相对小型的事务的应用程序而 言、连接集中器通过允许更多客户机应用程序同时进行连接来提高系统性能。它还 可以减少每个连接所使用的系统资源量。

在第36页的图 5 中, DB2 服务器中的每个圆圈都代表一个使用操作系统线程实现的 EDU.

<span id="page-45-0"></span>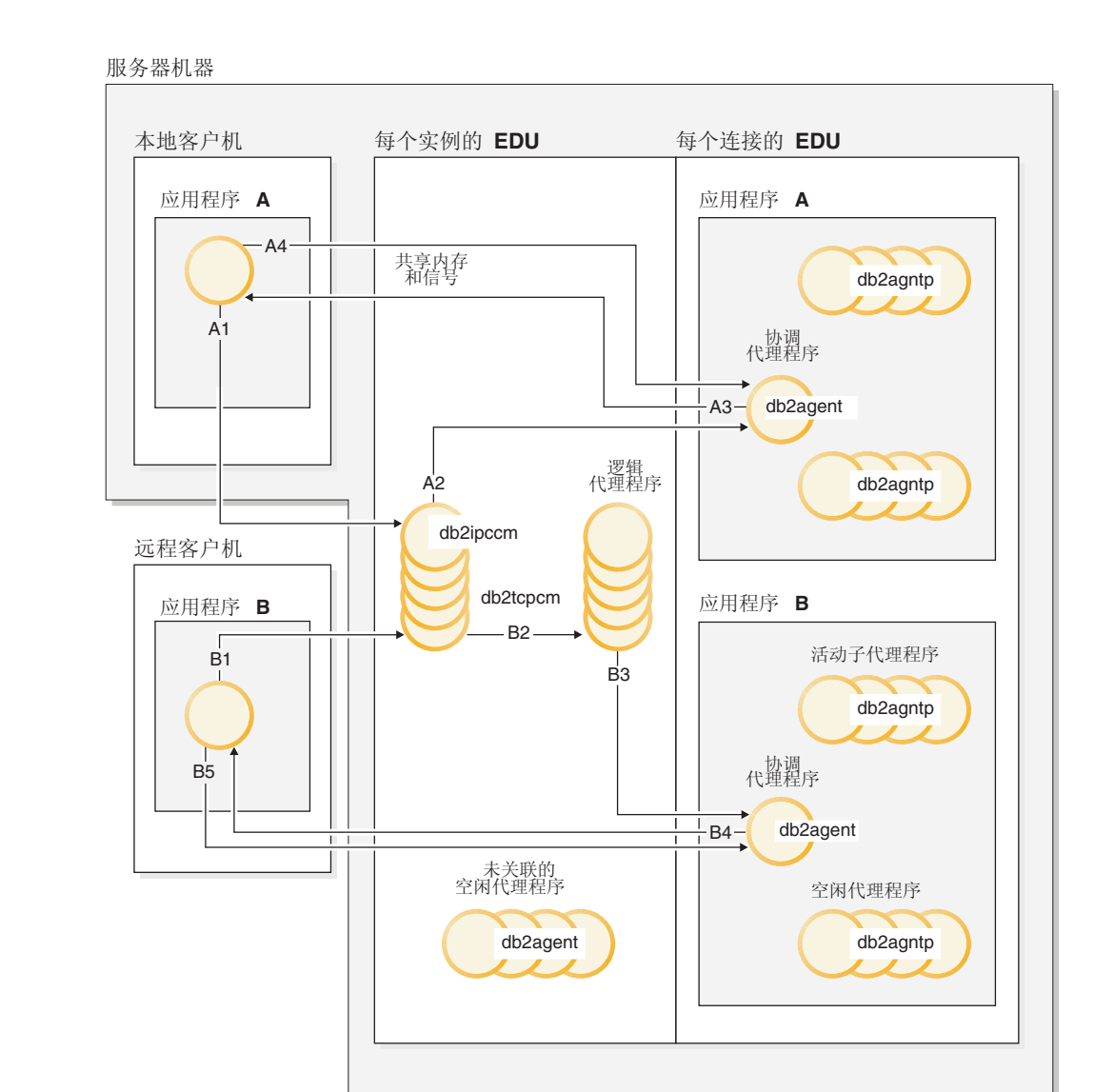

图 5. 客户机/服务器处理模型概述

- 在 A1 处, 本地客户机通过 db2ipccm 建立通信。
- 在 A2 处, db2ipccm 与 db2agent EDU 配合工作, 后者成为来自本地客户机的应用 程序请求的协调代理程序。
- · 在 A3 处, 该协调代理程序联系该客户机应用程序, 以便在该客户机应用程序与协调 程序之间建立共享内存通信。
- · 在 A4 处, 本地客户机上的应用程序连接到数据库。
- 在 B1 处,远程客户机通过 db2tcpcm 建立通信。如果选择另一种通信协议,那么将 使用相应的通信管理器。
- 在 B2 处, db2tcpcm 与 db2agent (后者成为应用程序的协调代理程序)配合工作并 将连接传递至此代理程序。
- 在 B4 处, 协调代理程序与远程客户机应用程序联系。
- 在 B5 处, 远程客户机应用程序连接到数据库。

另请注意:

- 工作程序代理程序执行应用程序请求。工作程序代理程序共有四种: 活动协调代理 程序、活动子代理程序代理程序和空闲代理程序。
- 每个客户机连接均与活动协调代理程序相链接。
- 在分区数据库环境或者启用了分区内并行性的环境中,协调代理程序将数据库请求 分发到子代理程序(db2agntp)。
- 有一个代理程序池(db2agent), 空闲代理程序在此位置等待新工作。
- 其他 EDU 管理客户机连接、日志、两阶段落实操作、备份和复原操作以及其他任 务。

图 6 显示了作为服务器机器环境组成部分的其他 EDU。每个活动数据库都有自己的预 取程序(db2pfchr)和页清除程序(db2pclnr)的共享池,并有自己的记录器 (db2loggr)和死锁检测器(db2dlock)。

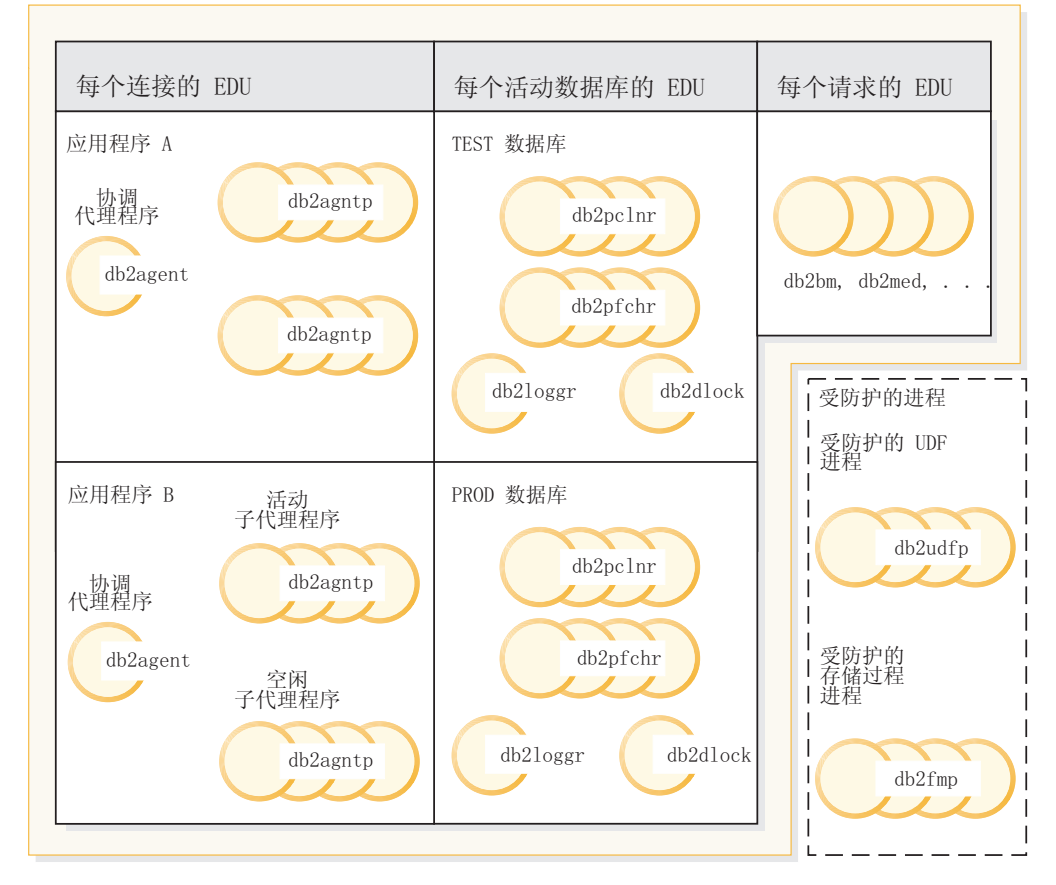

服务器机器

图 6. 数据库服务器中的 EDU

将对受保护的用户定义的函数(UDF)和存储过程(图中未显示)进行管理、以便尽 可能减少与它们的创建和删除相关联的成本。keepfenced 数据库管理器配置参数的缺省 值为 YES, 这使得下次进行过程调用时可以重复使用存储过程进程。

注: 为了提高性能、不受保护的 UDF 和存储过程直接在代理程序的地址空间中运行。 但是,由于它们对代理程序的地址空间的访问权不受限制,因此,在使用它们之前, 需要对它们进行严格的测试。

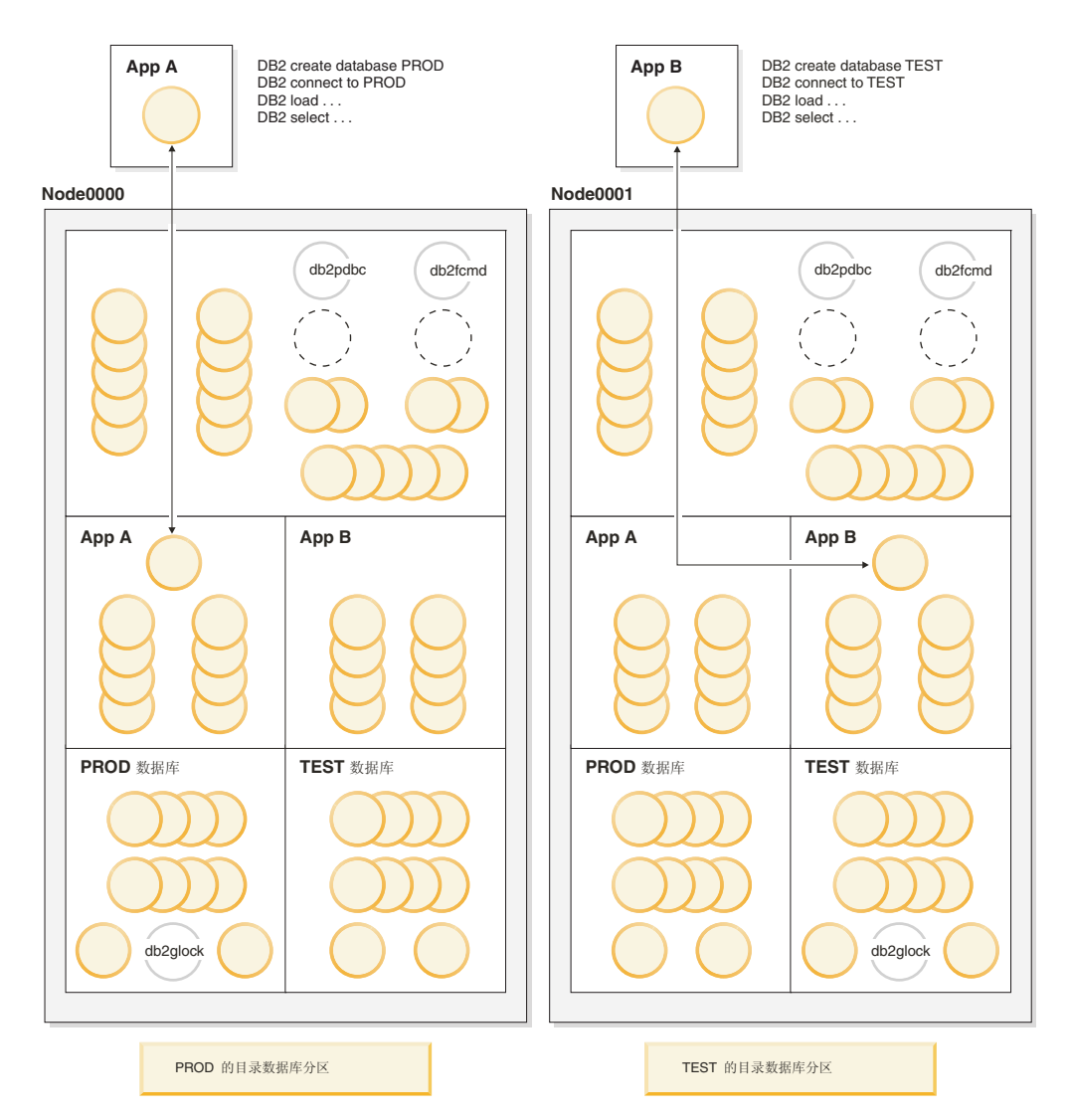

图 7 显示了单一数据库分区处理模型与多数据库分区处理模型之间存在的相似性与差 别。

图 7. 多数据库分区的进程技术模型

在多数据库分区环境中, 从中发出 CREATE DATABASE 命令的数据库分区被称为目录数据 库分区。系统目录表存储在此数据库分区中。系统目录是所有关于数据库中对象的信 息的存储库。

如图 7 所示, 由于应用程序 A 在 Node0000 中创建 PROD 数据库, 因此还在此数据 库分区中创建 PROD 数据库的目录。同样、由于应用程序 B 在 Node0001 中创建 TEST 数据库, 因此还在此数据库分区中创建 TEST 数据库的目录。最好在不同的数据库分区 中创建数据库, 以便在环境中各个数据库分区之间平衡与每个数据库的目录相关联的 额外活动。

在多数据库分区环境的每个数据库分区中, 可以找到与实例相关联的其他 EDU (db2pdbc 和 db2fcmd)。这些 EDU 用于在数据库分区之间协调请求以及启用快速通信管理器  $(FCM)$ .

还有一个与目录数据库分区相关联的附加 EDU, 即 db2glock。此 EDU 控制活动数据 库所在的各个数据库分区之间的全局死锁。

每个来自应用程序的连接请求都由协调代理程序的相关联连接表示。协调代理程序是 指与应用程序进行通信(即接收请求和发送应答)的代理程序。它可以独立地处理请 求, 也可以协调多个子代理程序对请求进行处理。协调代理程序所在的数据库分区被 称为该应用程序的协调程序数据库分区。

协调程序数据库分区将来自应用程序的部分数据库请求发送至其他数据库分区中的子 代理程序。接着、在协调程序数据库分区中对所有结果进行合并、然后发送回给应用 程序

可以配置任意数目的数据库分区在同一机器上运行。这称为多逻辑分区配置。在主存 储器容量非常大的大型对称多处理器(SMP)机器上,这样的配置非常有用。在这种 环境中, 可以优化数据库分区之间的通信, 以使用共享内存和信号。

#### 连接集中器对客户机连接的改善

对于频繁建立连接但连接持续时间相对短暂的应用程序、连接集中器通过允许高效处 理许多并发客户机连接来提高这些应用程序的性能。它还将减少每个连接期间的内存 使用量以及减少上下文切换次数。

当 max\_connections 数据库管理器配置参数的值大于 max\_coordagents 配置参数的值 时、连接集中器处于启用状态。

在需要许多并发用户连接的环境中、可以启用连接集中器以便更高效地使用系统资 源,此功能部件结合了以前只有 DB2 Connect 连接池才具有的优点,首次连接后,连 接集中器能够缩短连接到主机所需的时间。当请求与主机断开连接时,将断开入站连 接、但在存储池中保留与主机的出站连接。接收到新的连接请求时、数据库管理器将 尝试复用存储池中的现有出站连接。

为了最大程度地提高使用连接池或连接集中器的应用程序的性能、请调整用于控制高 速缓存数据块大小的参数。有关更多信息, 请参阅 DB2 Connect 产品文档。

#### 示例

• 假定有一个单一分区数据库,并且,平均有 1000 个用户同时连接到此数据库。有时, 连接的用户数可能会更多。并发事务的数目可能高达 200、但不会高于 250。这些事 务都比较短暂。

对于此工作负载, 可以设置下列数据库管理器配置参数:

- 将 max\_coordagents 设置为 250, 以便支持最大的并发事务数
- 将 max connections 设置为 AUTOMATIC 并且值为 1000, 以确保支持任意数目 的连接; 在此示例中, 任何大于 250 的值都将确保启用连接集中器。
- 保持 num poolagents 设置为缺省值、但是应确保有数据库代理程序可用来为入局 客户机请求提供服务, 并确保由于创建新代理程序而引起的开销较低。
- 假定有一个单一分区数据库,并且,平均有 1000 个用户同时连接到此数据库。有时, 连接的用户数可能会达到 2000。在任何给定时间、预期平均有 500 个用户执行工作。 并发事务数大约为 250。通常, 500 个协调代理程序将会过多; 对于所连接的 1000 个 用户, 250 个协调代理程序应该足够了。

对于此工作负载、可以按如下方式更新数据库管理器配置:

update dbm cfg using max\_connections 1000 automatic update dbm cfg using max\_coordagents 250 automatic

这意味着, 随着连接数在超过 1000 以后继续增加, 将根据需要来创建更多的协调代 理程序、其最大值由连接总数确定。随着工作负载增加、数据库管理器将尝试在连 接数与协调代理程序数之间维持相对稳定的比率关系。

- 假定您不想启用连接集中器, 但却希望限制所连接的用户数。例如, 要将同时连接 的用户数限制为 250, 可以设置下列数据库管理器配置参数:
	- 将 max coordagents 设置为 250。
	- 将 max connections 设置为 250。
- 假定您不想启用连接集中器、并且不想限制所连接的用户数。那么,可以按如下方 式更新数据库管理器配置:

update dbm cfg using max\_connections automatic update dbm cfg using max\_coordagents automatic

#### 分区数据库中的代理程序

在分区数据库环境或者启用了分区内并行性的环境中、每个数据库分区都有自己的代 理程序池, 可以从中抽取子代理程序。

由于存在这个池,因此不必在每次需要子代理程序时将其创建或者在它完成工作时将 其破坏。这些子代理程序仍然可以作为此池中的相关联代理程序、并可以由数据库管 理器使用, 以执行来自与它们相关联的应用程序或者新应用程序的新请求。

对系统性能和内存耗用量的影响与代理程序池的设置有很大关系。有关代理程序池大 小的数据库管理器配置参数(num poolagents)将影响可以与一个数据库分区中的应 用程序保持关联的代理程序和子代理程序的总数。如果池太小并且该池已满,那么子 代理程序将解除自己与它所处理应用程序的关联并终止。由于必须经常创建子代理程 序并重新使它们与应用程序相关联,因此性能将下降。

缺省情况下, num\_poolagents 设置为 AUTOMATIC 并且值为 100, 数据库管理器将自 动管理池中的空闲代理程序数。

如果以手动方式将 num poolagents 的值设置得过小, 那么一个应用程序的相关联子代 理程序就可能填满整个池。因此,当另一个应用程序需要新的子代理程序,并且在其 代理程序池中没有子代理程序时,它将从其他应用程序的代理程序池中重新启动不活 动的子代理程序。这种行为将确保充分利用资源。

如果以手动方式将 num poolagents 的值设置得过大, 那么相关联的子代理程序可能会 长时间停留在池中未被使用并耗用数据库管理器资源、导致那些资源不可用于其他任 务。

当连接集中器处于启用状态时, num poolagents 的值不一定反映任何时候在池中可能处 于空闲状态的代理程序的准确数目。可能会临时需要代理程序以处理工作负载更高的 活动。

除数据库代理程序以外,其他异步数据库管理器活动也作为独立的进程或线程运行, 其中包括:

- 数据库 I/O 服务器或 I/O 预取程序
- 数据库异步页清除程序
- 数据库记录器
- 数据库死锁检测器
- 通信和 IPC 侦听器
- 表空间容器重平衡程序

## 进行配置以实现良好的性能

某些类型的 DB2 部署的配置指定得很高, 例如, InfoSphere® Balanced Warehouse® (BW)或者 SAP 系统中的那些部署。

对于 BW 而言、硬件因素(例如 CPU 数目、内存量相对于 CPU 数目的比率、磁盘的 数目和配置以及版本)将根据确定最佳配置时进行的全面测试预先指定。对于 SAP 而 言, 未准确地指定硬件配置; 但是, 提供了许多样本配置。此外, SAP 最佳实践提供了 建议的 DB2 配置设置。如果您正在将 DB2 部署用于提供了经过精心测试的配置准则 的系统, 那么通常应该利用那些准则以代替更通用的经验法则。

假定您有一个未掌握其详细硬件配置的建议系统。您的目标是、确定几项关键的配置 决策、以使系统实现良好的性能。此步骤通常在系统启动并运行前执行、因此、您对 系统的实际运行情况的了解可能非常有限。在某种程度上, 您必须根据您对该系统将 要执行的任务的了解进行"最佳猜测"。

## **硬件配置**

在配置系统以提高性能时,CPU 容量是其中一项主要的独立变量。由于所有其他硬件配 置通常都由 CPU 容量决定, 因此, 预测给定工作负载所需的 CPU 容量并不容易。在 商业智能(BI)环境中, 合理的估算是, 每个处理器核心处理 200-300 GB 的活动原始 数据。对于其他环境而言,比较好的方法是根据一个或多个现有 DB2 系统来测量所需 的 CPU 容量。例如,如果新系统需要处理的用户数增加 50%,并且运行的每个 SQL 语句都至少与现有系统中的 SQL 语句一样复杂, 那么假定所需的 CPU 容量也增加 50% 比较合理。同样, 还应该考虑其他在 CPU 使用率方面预计有所变化的因素, 例如不同 的吞吐量需求或者在使用触发器或引用完整性方面的变动。

在根据可用的信息很好地认识 CPU 需求之后,就可以逐步确定硬件配置的其他方面。 虽然您必须考虑数以千兆字节或兆兆字节计的所需系统磁盘容量、但性能方面的最重 要因素是每秒 I/O 次数(IOPS)这一容量, 即每秒的数据传输兆字节数。实际上, 此因 素由涉及到的各个磁盘的数目确定。

情况为何如此?在过去这十年,CPU 在速度方面取得了难以置信的巨大进步,但磁盘在 其容量和降低成本方面取得的进步更大。磁盘寻道时间和传输率方面也有所改善、但 却落后于 CPU 速度方面的进步。因此, 为了实现现代系统所需的总体性能, 使用多个 磁盘比以往更加重要,对于将要执行大量随机磁盘 I/O 操作的系统而言更是如此。通 常, 我们总是希望使用尽量少的磁盘来存储系统中的全部数据, 但这通常会导致性能 非常差。

对于 RAID 存储器,或者对于可独立寻址的驱动器,经验法则是为每个处理器核心至少 配置 10 到 20 个磁盘。对于存储服务器、建议采用类似的数目;但是、在此情况下、 需要更加小心谨慎。存储服务器上的空间分配通常与容量而非吞吐量更为相关。您最 好充分了解数据库存储器的物理布局,以确保逻辑上相分离的存储器不会意外重叠。 例如, 对于 4 路系统而言, 合理的分配可能是 8 个各包含 8 个驱动器的阵列。但是,

如果全部这 8 个阵列共享相同的 8 个底层物理驱动器,那么与 8 个阵列分布于 64 个 物理驱动器的情况相比,此配置的吞吐量将大幅下降。

最好为 DB2 事务日志预留一些专用 (非共享) 磁盘。这是因为, 日志的 I/O 特征与 DB2 容器有很大的不同, 日志 I/O 与其他类型 I/O 之间的竞争关系会引起日志记录瓶 颈,在需要执行大量写活动的系统中尤其如此。

通常, RAID-1 磁盘对每秒能够为多达 400 个具有合理写密度的 DB2 事务提供足够的 日志记录吞吐量。吞吐率越高或者日志记录量越大(例如批量插入期间的情况),就 需要越大的日志吞吐量,此吞吐量可以由 RAID-10 配置中通过写高速缓存磁盘控制器 连接到系统的附加磁盘提供。

由于 CPU 与磁盘实际上按不同的时标工作 (分别为纳秒和毫秒), 因此, 需要使它们 相分离才能实现合理的处理性能。这就是内存所起的作用。在数据库系统中,内存的 主要用途是避免执行 I/O,因此在某种程度上,系统的内存越多,性能就越好。幸运的 是,内存成本在过去几年间大幅下降,现在,带有数十到数百吉字节(GB)的 RAM 的 系统已很常见。通常, 每个处理器核心 4 到 8 吉字节对于大多数应用程序而言已足够。

## **AIX** 配置

为了实现良好性能而需更改的 AIX 参数相对较少。同样,如果存在已适用于您的系统 的特定设置(例如 BW 或 SAP 配置), 那么这些设置应该优先于下列通用准则。

- · VMO 参数 LRU\_FILE\_REPAGE 应该设置为 0。此参数控制 AIX 是否牺牲计算页或文 件系统高速缓存页。此外, minperm 应该设置为 3。这两个值都是 AIX 6.1 中的缺 省值。
- 最初, 可以保留 AIO 参数 maxservers 的缺省值, 即每个 CPU 运行 10 个服务器。 系统进入活动状态后, 将按如下方式对 maxservers 进行调整:
	- 1. 收集 ps -elfk | grep aio 命令的输出并确定是否所有异步 I/O (AIO)内核进 程(aioserver)都耗用相同的 CPU 时间。
	- 2. 如果是这种情况、那么表明 maxservers 的设置可能太小。请将 maxservers 增大  $10\%$ . 然后重复步骤 1.
	- 3. 如果某些 aioserver 耗用的 CPU 时间少于其他 aioserver, 那么表明系统至少已有 所需的 aioserver。如果使用较少 CPU 时间的 aioserver 所占的百分比超过 10%, 那么请将 maxservers 减小 10% 并重复步骤 1.
- AIO 参数 maxreqs 应该设置为 MAX( NUM\_IOCLEANERS x 256, 4096 )。此参数控制 未完成的 AIO 请求的最大数目。
- hdisk 参数 queue depth 应该基于阵列中的物理磁盘数。例如, 对于 IBM 磁盘, **queue depth** 的缺省值是 3, 建议的值是 3 x *number-of-devices*。此参数控制可排队 磁盘请求的数目。
- 磁盘适配器参数 num\_cmd\_elems 应该设置为所有与适配器相连接的设备的 queue\_depth 之和。此参数控制可以进行排队以便发送到适配器的请求数。

#### **Solaris** 和 HP-UX 配置

对于在 Solaris 或 HP-UX 上运行的 DB2 而言, 可以使用 db2osconf 实用程序来检查 内核参数以及根据系统大小提供建议。db2osconf 实用程序允许您根据内存和 CPU 来 指定内核参数,此外,也可以借助于将当前系统配置与预期的将来配置作比较的常规 缩放因子来进行指定。一种好的做法是使用缩放因子 2, 或者, 如果正在运行大型系统

(例如 SAP 应用程序), 那么请使用更大的值。通常, db2osconf 为您配置 Solaris 和 HP-UX 提供了良好的起始点, 但它未提供最佳的值, 这是因为它无法考虑当前以及将来 的工作负载。

## **Linux** 配置

DB2 数据库管理器自动更新关键的 Linux 内核参数以满足各种配置的需求。

有关更多信息,请参阅安装 DB2 服务器中的"内核参数需求 ( Linux )"

#### **Vx}]b73**

有关是否使用分区数据库环境的决策通常并非仅仅基于数据量,而更多地基于工作负 载。作为一般性的准则,大多数分区数据库环境隶属于数据仓储和商业智能领域。对 于大型的复杂查询环境,强烈建议您使用分区数据库环境,这是因为它的无共享体系 结构具有出色的可伸缩性。对于不大可能迅速增大的较小型数据集市 ( 最大可达 300 GB)而言,通常最好选择 DB2 Enterprise Server Edition 配置。但是,分区数据库环境 能够使大型或快速增长的 BI 环境受益匪浅。

通常,在典型的分区数据库系统中,每个数据分区有一个处理器核心。例如,包含 n 个 处理器核心的系统有可能将目录存放在分区 0 中, 并有 n 个附加的数据分区。如果目 录分区的使用量较大(例如,用于存放单分区维表),那么也可以为其分配一个处理 器核心。如果该系统将支持非常多的并发活动用户,那么每个分区可能需要两个核 心。

作为一般性的指南, 您应该在每个分区大约存储 250 GB 活动原始数据的情况下进行规 珈.

InfoSphere Balanced Warehouse 文档提供了有关分区数据库配置最佳实践的深入信息。 此文档还包含有关非 Balanced Warehouse 部署的实用信息。

### **zk3M{m3r!n**

代码页或代码集以及整理顺序选项除了影响数据库行为以外、还将对性能产生重大影 响。Unicode 的使用非常广泛,这是因为,与传统的单字节代码页相比,它使您能够在 数据库中表示更多的字符串。对于 DB2 V9.5 中的新数据库而言, Unicode 是缺省代码 集。但是,由于 Unicode 代码集使用多个字节来表示某些单个的字符,因此会增加磁盘 和内存需求。例如,UTF-8 代码集(这是其中一种最常用的 Unicode 代码集)使用 1 到 4 个字节来表示每个字符。从单字节代码集迁移到 UTF-8 所引起的平均字符串扩展 系数非常难以估算、这是因为、此系数取决于多字节字符的使用频率。对于典型的北 美内容而言,通常不会进行扩展。对于大多数西欧语言而言,使用重音字符通常会导 致扩展接近  $10\%$ .

除此之外,相对于单字节代码页,使用 Unicode 会导致耗用额外的 CPU 时间。首先, 如果发生扩展, 那么较长的字符串将要求执行更多的工作。其次, 更重要的一点是, 与单字节代码页所使用的典型 SYSTEM 整理顺序相比, 更为复杂的 Unicode 整理顺序 所使用的算法(例如,区分语言环境的基于 UCA 的整理)的成本更高。成本提高的原 因是, 以文化方面正确的方式对 Unicode 字符串进行排序比较复杂。受影响的操作包括 排序、字符串比较、LIKE 处理和索引创建。

如果需要使用 Unicode 才能正确地表示数据, 那么请谨慎地选择整理顺序。

- 如果数据库将包含多种语言的数据, 并且该数据的正确排序顺序极为重要, 那么请 使用其中一个区分语言环境的基于 UCA 的整理。根据数据和应用程序的不同, 相对 于 IDENTITY 顺序,这可能会导致性能开销提高 1.5 到 3 倍。
- 区分语言环境的基于 UCA 的整理有规范化变体也有非规范化变体。规范化整理指定 的属性 NO, 并且提供附加检查来处理格式不正确的字符。非规范化整理指定属性 NX, 并且不提供任何这类检查。除非处理格式不正确的字符将引起问题, 否则请使 用非规范化版本,这是因为避免执行规范化代码有助于提高性能。也就是说,即使 在区分语言环境的基于 UCA 的非规范化整理的成本也非常高。
- 如果正在将数据库从单字节环境移至 Unicode 环境, 但对是否包含各种语言的内容没 有严格要求(大多数部署都是这种情况),那么可感知语言的整理顺序可能比较适 合。可感知语言的整理顺序(例如 SYSTEM\_819\_BE)利用了许多 Unicode 数据库 只包含一种语言的数据这一事实。它们与单字节整理顺序(例如 SYSTEM\_819)使用 同一种基于查找表的整理算法,因此非常高效。通常,如果原始单字节数据库中的 整理行为可接受,那么只要语言内容在移至 Unicode 后未显著更改,那么就应该考虑 使用在文化方面有感知能力的整理顺序。相对于在文化方面正确的整理顺序, 这将 产生非常大的性能增益。

## 物理数据库设计

- 通常, 与系统管理存储器 (SMS) 常规表空间相比, 基于文件的数据库管理存储器 (DMS) 常规表空间的性能更好。SMS 通常用于临时表空间,当临时表非常小时尤其 如此;但是,在此情况下,SMS 的性能优势将随着时间的推移而下降。
- 过去,DMS 原始设备表空间与 DMS 文件表空间相比具有相当显著的性能优势;但 是, 随着直接 I/O 的引入 (现在, CREATE TABLESPACE 和 ALTER TABLESPACE 语句中的 NO FILE SYSTEM CACHING 子句已使其成为缺省选项), DMS 文件表 空间的性能实际上与 DMS 原始设备表空间相同。

要点: 建议不要使用那些使用系统管理的空间 (SMS) 的常规表空间, 将来的发行版可能 会将其除去。建议不要使用那些使用系统管理的空间的目录表空间和临时表空间、但 建议改用数据库管理的空间 (DMS) 或自动存储器表空间 (AMS)。

#### **初始 DB2** 配置设置

DB2 配置顾问程序 (也称为 AUTOCONFIGURE 命令) 采用您提供的基本系统准则并确定 一组良好的起始 DB2 配置值。AUTOCONFIGURE 命令能够提供相对于缺省配置设置的实 质改进, 这是获取初始配置值的建议方法。通常, 您需要根据系统特征对 AUTOCONFIGURE 命令生成的建议进行一些附加的微调工作。

下面是一些有关使用 AUTOCONFIGURE 命令的建议:

- 从 DB2 V9.1 开始, 尽管 AUTOCONFIGURE 命令将在数据库创建时自动运行, 但您最 好还是显式地运行 AUTOCONFIGURE 命令。这是因为,通过显式地运行此命令,您可以 指定"关键字/值"对,从而有助于为系统定制结果。
- 在数据库中填充适当数量的活动数据之后, 请运行 (或重新运行) AUTOCONFIGURE 命 令。这将为此工具提供更多有关数据库性质的信息。用于填充数据库的数据量十分 重要,其原因在于,这将影响缓冲池大小计算之类的工作。数据过多或过少都将导 致这些计算的准确性下降。
- 对于 AUTOCONFIGURE 命令的重要关键字 ( 例如 mem\_percent、tpm 和 num\_stmts ), 尝试使用不同的值,以便确定受这些更改影响的配置值以及影响程度。
- 如果您正在试验不同的关键字和值,那么请使用 APPLY NONE 选项。这使您有机会 将建议与当前设置进行比较。
- 由于缺省值可能不适合于您的系统, 因此请对所有关键字指定值。例如, mem\_percent 的缺省值为 25%, 这对于专用的 DB2 服务器而言太小; 在此情况下, 建议的值是 85%。

## DB2 自主与自动参数

最近的 DB2 数据库产品发行版显著增加了在实例或数据库启动时自动进行设置或者在 操作期间动态地进行调整的参数的数目。对于大多数系统而言、自动设置所提供的性 能将仅次于非常仔细地进行手动调整的系统。这尤其得益于 DB2 自调整内存管理器 (STMM)、此管理器动态地调整数据库内存分配总量以及 DB2 系统中的四个主要内 存使用者: 缓冲池、锁定列表、程序包高速缓存和排序堆。

由于这些参数将逐个分区地进行应用、因此、在分区数据库环境中使用 STMM 时应该 小心谨慎。在分区数据库系统中, STMM 将持续测量单一分区的内存需求(此分区由 DB2 系统自动选择, 但所作的选择可以被覆盖) 并将堆大小更新"推送"到所有已启用 STMM 的分区。由于所有分区都使用相同的值,因此在分区之间的数据量、内存需求和 一般活动水平非常一致的分区数据库环境中,STMM 的效用最佳。如果少数分区的数据 量或内存需求有所偏斜,那么应该对那些分区禁用 STMM 并允许 STMM 对更为一致 的分区进行调整。例如, 对于目录分区, 通常应该将 STMM 禁用。

对于数据分布不均匀的分区数据库环境而言(在这种环境中,建议您不要进行持续的 跨集群内存调整),可以在"调整阶段"有选择地临时使用 STMM 来帮助确定良好的手 动堆设置:

- 对一个"典型"分区启用 STMM。对于其他分区, STMM 仍处于禁用状态。
- 在内存设置稳定之后,请将 STMM 禁用并以手动方式将受影响的参数"固定"为经过 调整的值。
- 在其他具有类似数据量和内存需求的数据库分区 (例如同一个分区组的分区)中, 部署经过调整的值。
- 如果系统中有多组相互分离的数据库分区包含类似的数据量和数据类型并扮演类似 的角色,那么重复此过程。

通常,配置顾问程序在适用的情况下将选择启用自主设置。这包括 RUNSTATS 命令执行 的自动统计信息更新(非常有用),但不包括自动重组和自动备份。后两项功能可能 也非常有用、但您必须根据环境对其进行配置和调度才能获得最佳结果。缺省情况 下, 自动统计信息概要分析功能应该保持处于禁用状态。此功能的开销相当高, 因此 只应该在受控环境下临时用于分析复杂的语句。

#### 显式的配置设置

某些参数没有自动设置、配置顾问程序将不会设置这些参数。您需要显式设置这些参 数。这里, 只讨论对性能有所影响的参数。

- logpath 或 newlogpath 确定事务日志的位置。即使配置顾问程序也无法为您确定日 志的存储位置。如上所述, 最重要的一点是, 它们不应与其他 DB2 对象(例如表空 间)共享磁盘设备, 也不允许留在数据库路径下的缺省位置。理想情况下, 应该将事 务日志放在吞吐量足以确保不会引起瓶颈的专用存储器上。
- logbufsz 确定事务记录器内部缓冲区的大小, 以 4-KB 页计。缺省值(只有 8 页) 过小、无法在生产环境中提供良好的性能。配置顾问程序始终会增大此参数、但可

能并不足够, 这取决于输入参数。通常, 256-1000 页的值是不错的范围, 并且在数据 库服务器整体方案的内存总量中只占非常小的一部分。

- mincommit 控制组落实, 这将致使 DB2 系统尝试同时对 n 个落实事务进行批处理。 对于当前事务记录器设计而言, 这不大可能是期望的行为。请保留 mincommit 的缺省 值 1.
- buffpage 确定分配给每个将大小定义为 -1 的缓冲池的页数。最佳实践是,忽略 buffpage, 并显式设置在 SYSCAT.BUFFERPOOLS 中有条目的缓冲池的大小或者让 STMM 自动调整缓冲池大小。
- diagpath 确定各种非常有用的 DB2 诊断文件的位置。此参数对性能的影响通常非 常有限,但在分区数据库环境中的情况可能并非如此。在所有分区中, diagpath 的缺 省位置通常是通过 NFS 安装的共享路径。最佳实践是, 对于每个分区, 覆盖 diagpath 并指定本地的非 NFS 目录。这将防止各个分区尝试更新同一个文件并写入 诊断消息。而是,这些消息将保存在每个分区的本地位置,从而大大减少争用情 况。
- DB2 PARALLEL IO 不是配置参数、而是 DB2 注册表变量、DB2 系统经常使用由磁盘 阵列(操作系统将其视为单一设备)组成的存储器或者跨多个设备的文件系统。因 此、在缺省情况下, DB2 数据库系统每次只对表空间容器发出一个预取请求。此行为 基于对以下事实的了解: 对单一设备发出的多个请求将被序列化。但是, 如果容器 驻留在磁盘阵列中, 那么就有机会同时向其分派多个预取请求, 而不会进行序列 化。这就是 DB2\_PARALLEL\_IO 所起的作用。此参数告知 DB2 系统, 可以并行地向单 一容器发出多个预取请求。最简单的设置是 DB2 PARALLEL IO=\* (表示所有容器都驻 留在多个磁盘中, 在本例中, 假定磁盘数为 7), 但其他设置也控制并行程度以及哪 些表空间受影响。例如,如果您知道容器驻留在由 4 个磁盘组成的 RAID-5 阵列中, 那么可以将 DB2 PARALLEL IO 设置为 \*:3。特定的值能否提高性能还取决于扩展数据 块大小、RAID 段大小以及使用同一组磁盘的容器数。

## 与 SAP 和其他 ISV 环境相关的注意事项

如果正在为 SAP 之类的 ISV 应用程序运行 DB2 数据库服务器、那么可能有一些兼顾 到特定应用程序的最佳实践准则。最直接的机制是 DB2 注册表变量 DB2 WORKLOAD, 可 以将它设置为一个值以便启用要针对特定环境和工作负载进行优化的聚集注册表变 量。DB2 WORKLOAD 的有效设置包括: 1C, CM, COGNOS CS, FILENET CM, MAXIMO, MDM, SAP, TPM, WAS, WC 和 WP。

其他建议和最佳实践也可能适用, 例如代码页或代码集以及整理顺序选项, 这是因为 它们必须设置为预先确定的值。有关详细信息, 请参阅应用程序供应商的文档。

对于许多 ISV 应用程序 (例如 SAP Business One) 而言, AUTOCONFIGURE 命令可以成 功地用于定义初始配置。但是, 此命令不应用于 SAP NetWeaver 安装, 原因是 SAP 安 装期间应用了一组初始的 DB2 配置参数。此外,SAP 有一种功能强大的备用最佳实践 方法(SAP注意事项), 此方法描述了首选的 DB2 参数设置; 例如, SAP注意事项 1086130 - DB6: DB2 9.5 标准参数设置。

使用分区数据库环境时, 必须特别注意 SAP 应用程序。SAP 主要将分区数据库环境用 于它的 SAP NetWeaver Business Intelligence (Business Warehouse) 产品. 建议的布局 将 DB2 系统目录、维和主表以及 SAP 基本表放在分区 0 中。与其他分区数据库环境 相比,这将在此分区中产生另一工作负载。由于 SAP 应用程序服务器在此分区中运行, 因此可能会将多达 8 个处理器分配到此分区。随着 SAP BW 工作负载的并行度变得更

高、并且在同时运行许多短查询的情况下, SAP BI 的分区数通常小于其他应用程序情 况下的分区数。换而言之, 每个数据分区需要多个 CPU。

## **实例配置**

启动新的 DB2 实例时, 您可以通过多个步骤来建立基本配置。

- 您可以使用配置顾问程序来获取有关缓冲池大小、数据库配置参数和数据库管理器 配置参数的初始值的建议。要使用配置顾问程序、请对现有数据库指定 AUTOCONFIGURE 命令、或者在 CREATE DATABASE 命令中指定 AUTOCONFIGURE 参数。您可以显示建议 的值, 也可以使用 CREATE DATABASE 命令的 APPLY 参数来应用建议值。这些建议是 根据您提供的输入以及顾问程序收集的系统信息生成的。
- 请查阅摘要表(请参阅"配置参数摘要"),该表列示并简要地描述了每个可用于数 据库管理器或数据库的配置参数。在这些摘要表中, 有一列指示调整特定参数是有 可能导致高性能、中等性能、低性能还是无变化。请使用这些表来查找可以帮助您 在环境中实现最大性能增益的参数。
- 使用 ACTIVATE DATABASE 命令来激活数据库并启动所有必需的数据库服务, 以使任何 应用程序能够连接到该数据库以及使用该数据库。在分区数据库环境中、此命令将 在所有数据库分区中激活该数据库、并且将消除第一个应用程序进行连接时初始化 数据库所需耗用的启动时间。

## 表空间设计

## 磁盘存储器性能因素

硬件特征(例如磁盘存储器配置)会对系统性能产生很大影响。

磁盘存储器配置方面的下列一个或多个因素会影响性能:

• 存储器的划分

在索引与数据之间以及在各个表空间之间划分有限存储器容量的良好程度、在很大 程度上决定了系统在不同情况下的性能表现。

• 磁盘 I/O 的分布

在多个设备和控制器之间平衡磁盘 I/O 需求的良好程度, 将影响数据库管理器从磁盘 中检索数据的速度。

• 磁盘子系统核心性能指标

每秒钟的磁盘操作数或者每秒传输的数据量(以兆字节计)会对整体系统的性能产 生非常大的影响。

## 表空间对查询优化的影响

表空间的某些特征会对查询编译器选择的存取方案产生影响。

- 这些特征包括:
- 容器特征

容器特征会显著影响查询执行期间的 I/O 成本。查询优化器在选择存取方案时将考虑 这些 I/O 成本, 其中包括访问不同表空间中的数据时产生的任何成本差别。优化器使 用 SYSCAT.TABLESPACES 目录视图中的两列来帮助估计访问表空间中的数据时的 I/O 成本:

- OVERHEAD 提供容器所需时间的估计(以毫秒计), 在该时间过后才将任何数据 读入内存。此开销活动包括容器的 I/O 控制器开销以及磁盘等待时间、后者包括磁 盘寻道时间。

您可以使用以下公式来估计开销成本:

OVERHEAD = 以毫秒计的平均寻道时间 + (0.5 \* 旋转等待时间)

其中:

- 0.5 表示半转的平均开销
- 对每个完整旋转计算旋转等待时间(以毫秒计), 如下所示:

 $(1 /$  RPM)  $*$  60  $*$  1000

其中:

- 除以每分钟转数以获得每转所需的分钟数
- 乘以 60 秒/分
- 乘以 1000 毫秒/秒

例如, 假定磁盘速度为每分钟 7200 转。使用旋转延迟时间公式的结果如下:

(1 / 7200) \* 60 \* 1000 = 8.328 毫秒

此值可用于估计开销(假定平均寻道时间为 11 毫秒):

OVERHEAD =  $11 + (0.5 * 8.328)$  $= 15.164$ 

- TRANSFERRATE 提供将一页数据读入内存所需时间的估计(以毫秒计)。

如果每个表空间容器都是单个的物理磁盘、那么可使用以下公式来估计传输成本 (以毫秒/页计):

TRANSFERRATE =  $(1 /$  spec rate) \* 1000 / 1024000 \* page size

其中:

- 除以 spec\_rate (这是磁盘的传输速率规格, 以兆字节/秒计), 以获取每兆字节 所需的秒数
- 乘以 1000 毫秒/秒
- 除以 1024000 个字节/兆字节
- 乘以页大小 (以字节计); 例如, 4 KB 页的大小为 4096 字节

例如, 假定磁盘的速率规格为每秒 3 兆字节。那么:

TRANSFERRATE =  $(1 / 3) * 1000 / 1024000 * 4096$  $= 1.333248$ 

即,每页大约 1.3 毫秒。

如果表空间容器不是单个的物理磁盘, 而是磁盘阵列(例如 RAID), 那么估计 TRANSFERRATE 时必须考虑其他事项。

如果阵列相对较小(即,瓶颈处于磁盘级),那么可用磁盘数乘以 spec\_rate。但 是, 如果阵列较大, 那么瓶颈可能不是在磁盘级别, 而是存在于其他某个 IO 子系 统组件上, 例如磁盘控制器、IO 总线或系统总线。在此情况下, 不能假定 IO 的 吞吐量能力是 spec\_rate 与磁盘数目的乘积。而是, 您必须测量顺序扫描期间的实 际 IO 速率(以兆字节计)。例如, select count(\*) from big table 所产生的 顺序扫描的大小可能是几兆字节。在此情况下, 请将结果除以 BIG TABLE 所在 表空间所包含的容器数。然后, 使用该结果替换以上公式中的 spec\_rate, 例如, 在 扫描包含 4 个容器的表空间中的某个表时, 所测得的顺序 IO 速率 100 MB 意味 着每个容器 25 兆字节, 即, TRANSFERRATE 为 (1/25) \* 1000 / 1024000 \* 4096  $= 0.16$  毫秒/页

分配给一个表空间的各个容器可能在不同的物理磁盘上。为了获得最佳结果、用于 给定表空间的所有物理磁盘应具有相同的 OVERHEAD 和 TRANSFERRATE 特征。 如果这些特征不相同, 那么在设置 OVERHEAD 和 TRANSFERRATE 时, 您应使用 平均值。

您可以根据硬件规格或通过试验来获得这些列的特定于介质的值。可以在 CREATE TABLESPACE 和 ALTER TABLESPACE 语句中指定这些值。

• 预取

在考虑访问表空间中的数据时的 I/O 成本时, 优化器还将考虑从磁盘预取数据页和索 引页可能对查询性能产生的潜在影响。预取操作可以降低将数据读入缓冲池所引起 的开销。

优化器将使用 SYSCAT.TABLESPACES 目录视图中 PREFETCHSIZE 和 EXTENTSIZE 列的信息来估计预取量。

- 仅当创建表空间时,才可以设置 EXTENTSIZE。通常,大小为 4 页或 8 页的扩 展数据块已足够。
- 在创建或更改表空间时, 可设置 PREFETCHSIZE。缺省预取大小由 dft\_prefetch\_sz 数据库配置参数值确定。请查看有关估算此参数的建议并按需要 进行更改, 或者将其设置为 AUTOMATIC。

对表空间进行更改之后, 请考虑执行 RUNSTATS 实用程序以收集有关索引的最新统计 信息, 从而确保查询优化器选择有可能的最佳数据存取方案, 然后再重新绑定应用程 序。

## **}]bhF**

表

## **j<mDmMw}\m**

在标准表中, 数据在逻辑上按数据页的列表进行组织。这些数据页根据表空间的扩展 数据块大小在逻辑上分组到一起。

例如, 如果扩展数据块大小是 4, 那么第 0 至 3 页是第一个扩展数据块的组成部分, 第 4 至 7 页是第二个扩展数据块的组成部分, 依此类推。

根据数据页大小以及记录大小的不同,每个数据页中包含的记录数也会有所变化。大 多数页仅包含用户记录。但是, 少数页包含由数据服务器用于管理表的特殊内部记 录。例如, 在标准表中, 每 500 个数据页就有一个可用空间控制记录 (FSCR), 如图 8 所示。这些记录用于映射后续每 500 个数据页 ( 直到下一个 FSCR 为止 ) 中可供新 记录使用的可用空间。

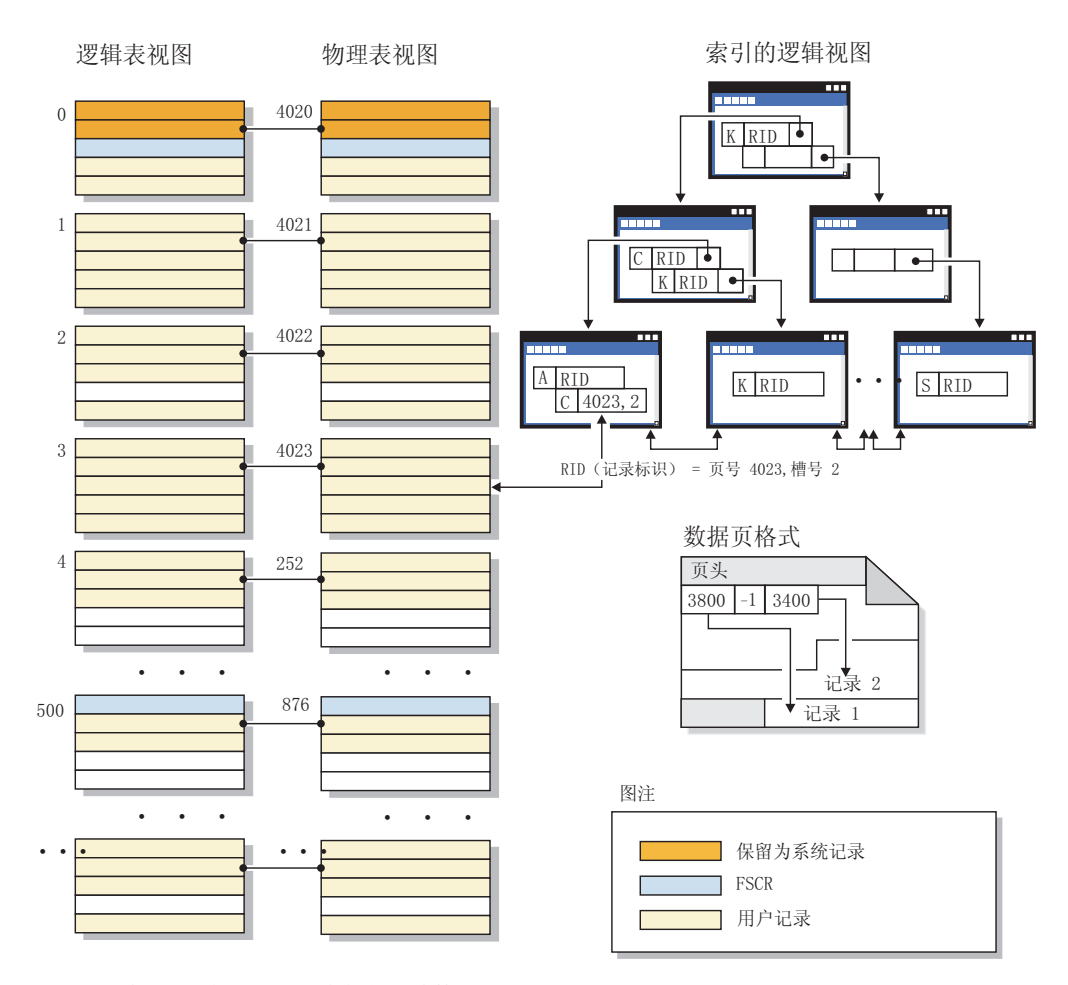

图 8. 标准表的逻辑表、记录和索引结构

在逻辑上、索引页组织成 B 树、这可以有效地找到具有特定键值的表记录。索引页中的 项数不固定,而是取决于键的大小。对于数据库管理的空间 (DMS) 表空间中的表而言, 索引页中的记录标识(RID)使用相对于表空间的页号,而不是相对于对象的页号。这 使索引扫描操作能够直接访问数据页, 而不需要扩展数据块映像页(EMP)来进行映 射。

每个数据页都具有相同的格式。每一页的最前面都是页头, 后面跟着槽目录。槽目录 中的每个条目都与该页中的另一个记录相对应。槽目录中的条目代表记录开始位置在 数据页中的字节偏移。值为 -1 的条目与已删除的记录相对应。

### 记录标识和页

记录标识由页号及随后的槽号组成(第51页的图9)。索引记录还包含名为 ridFlag 的 附加字段。ridFlag 存储关于索引中键的状态信息, 例如它们是否被标记为"已删除"。在 使用索引来标识 RID 之后, 便使用该 RID 来标识正确的数据页以及该页中的槽号。对

#### 数据页和 RID 格式

<span id="page-60-0"></span>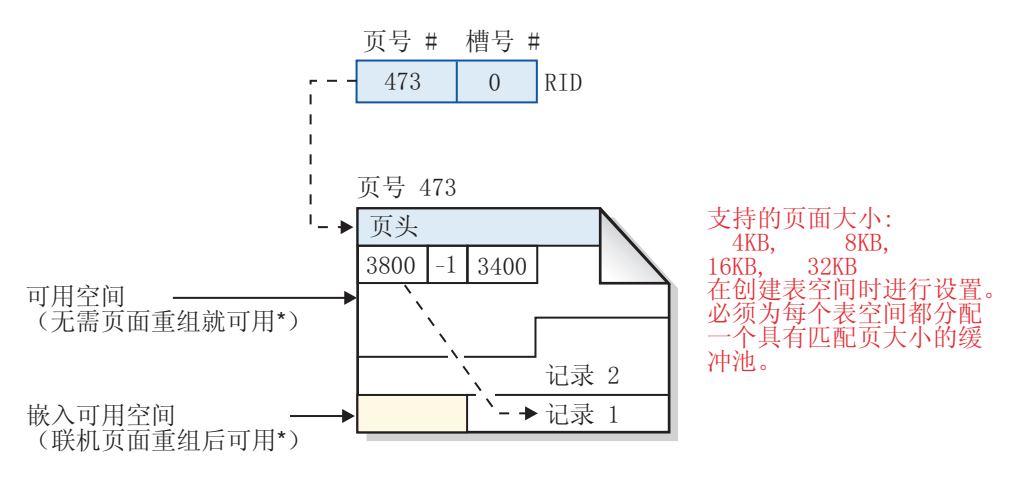

\* 例外:被未落实的 DELETE 语句保留的任何空间都不可用。

图 9. 数据页和记录标识 (RID) 格式

重组表页时、实际删除记录后在页中留下的嵌入式可用空间将被转换为可使用的可用 空间。

DB2 数据服务器支持不同的页大小。对于有可能按顺序访问行的工作负载, 请使用较大 的页大小。例如、顺序访问通常用于决策支持应用程序或大量使用临时表的场合。对 于有可能随机访问行的工作负载、请使用较小的页大小。例如、在联机事务处理 (OLTP) 环境中, 通常执行随机访问。

#### 标准表中的索引管理

DB2 索引使用经过优化的 B 树实现, 此实现基于一种进行预写记录的高效率高并行性 索引管理方法。B 树索引安排成平衡的页层次结构,从而通过在项被插入或删除时重新 排列数据键来最大程度地缩短访问时间。

经过优化的 B 树实现的叶子页包含双向指针,这使单一索引同时支持正向或反向扫描。 除进行 90/10 分割(这意味着, 索引键的最高 10% 放在新页中)的高键页以外, 索引 页通常进行对半分割。这种类型的索引页分割对于特定工作负载而言非常有用,这些 工作负载的插入操作通常使用新的高键值完成。

只有在已对表挂起 X 锁定的情况下,才会从索引页中除去已删除的索引键。如果无法 立即除去键, 那么会将其标记为"已删除"而稍后将其除去。

如果在创建索引时已通过对 MINPCTUSED 指定正数值启用联机索引整理碎片功能, 那 么可以通过联机方式来合并索引叶子页。MINPCTUSED 表示索引叶子页中已用空间量 所占的最小百分比。除去某个键后,如果索引页中的已用空间量低于此值,那么数据 库管理器会尝试将其余键与相邻页中的键合并。如果有足够的空间, 那么执行合并, 并删除一个索引叶子页。由于仅当从索引页中除去键时才会以联机方式整理碎片,所 以如果键仅仅被标记为"已删除"但并未实际地从页中除去, 那么不会以联机方式整理

碎片。联机索引整理碎片功能可以改进空间复用情况, 但如果 MINPCTUSED 值过大, 那么执行合并所需的时间将增加,并且成功进行合并的可能性将降低。建议的 MINPCTUSED 值是 50% 或更小。

CREATE INDEX 语句的 INCLUDE 子句允许对索引叶子页指定除键列以外的一个或多 个列。这些"包括列"与索引 B 树的排序操作无关,但可以增加适合于纯索引访问的查询 数。但是, 它们也会增加索引空间需求, 并且, 如果所包括的列被频繁更新, 那么还 可能会增加索引维护成本。更新包括列的维护成本低于更新键列、但高于更新并非作 为索引组成部分的列。

### **MDC** 和 ITC 表的表和索引管理

多维集群 (MDC) 和插入时间集群 (ITC) 表的表和索引组织与标准表组织基于相同逻辑 结构。

与标准表类似, MDC 和 ITC 表按页组织, 这些页包含分为许多列的数据行。每一页中 的行由记录标识 (RID) 标识。但是, MDC 和 ITC 表的各个页还分组为具有扩展数据 块大小的块。例如,第[53](#page-62-0) 页的图 10 显示了扩展数据块大小为 4 的表。前四页(编号 为 0 到 3)是表中的第一个块。接着的四页(编号为 4 到 7)是表中的第二个块。

<span id="page-62-0"></span>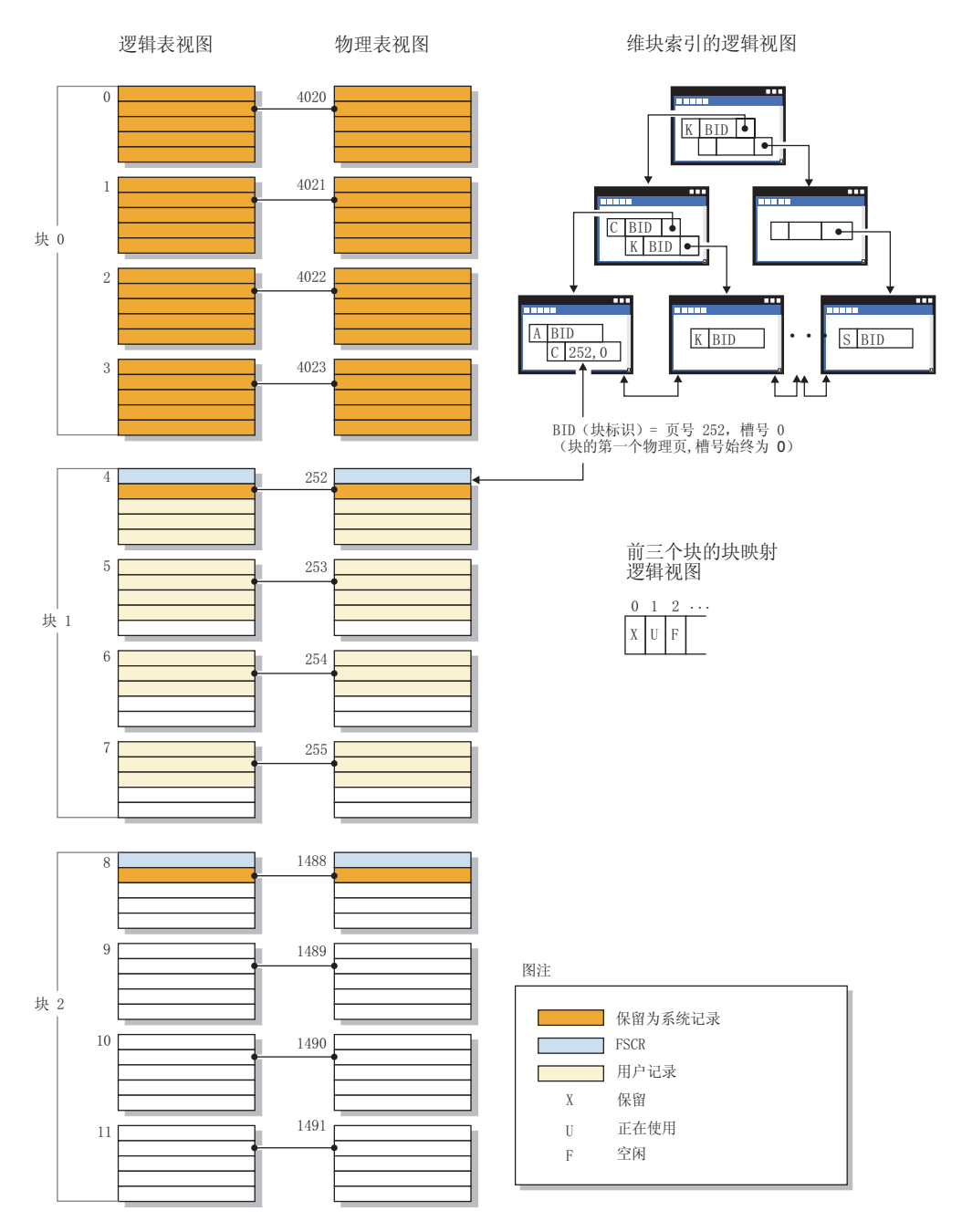

图 10. MDC 表和 ITC 表的逻辑表、记录和索引结构

第一个块包含 DB2 服务器用来管理表的特殊内部记录, 其中包括可用空间控制记录 (FSCR)。在后续块中, 第一页包含 FSCR。FSCR 为新记录映射块中每一页中存在的 可用空间。将记录插入到表中时,将使用这部分可用空间。

顾名思义, MDC 表对多个维的数据进行集群。每个维都由您在 CREATE TABLE 语句 的 ORGANIZE BY DIMENSIONS 子句中指定一列或一组列确定。创建 MDC 表时, 将自动创建下面这两个索引:

- 维块索引, 它包含指向单个维的每个被占用块的指针
- 组合块索引, 它包含所有维键列并用于在插入和更新活动期间维护集群

<span id="page-63-0"></span>当优化器确定特定查询的最高效存取方案时,它将考虑使用维块索引的存取方案。当 查询包含应用于维值的谓词时, 优化器可以使用维块索引来标识包含这些值的扩展数 据块以及访存那些扩展数据块的内容。由于扩展数据块在物理上是磁盘中相邻的页、 因此这将最大程度地减少 I/O 操作, 从而提高性能。

如果对数据存取方案进行的分析表明特定 RID 索引有助于提高查询性能, 那么您可以 创建这样的索引。

顾名思义、ITC 表根据行插入时间对数据进行集群。MDC 表与 ITC 表之间的差别在  $\pm$ :

- 不会对任何数据访问使用块索引
- 仅对表创建单个组合块索引, 并且该索引由虚拟维组成, 并且
- 优化器未对方案选择任何索引, 因为任何 SQL 语句都不能引用它包含的列。 MDC 和 ITC 表可将其空块释放到表空间。

## 索引

#### 索引结构

数据库管理器使用 B+ 树结构来存储索引。

如图 11 所示, B+ 树由多层组成; "rid"表示记录标识 (RID)。

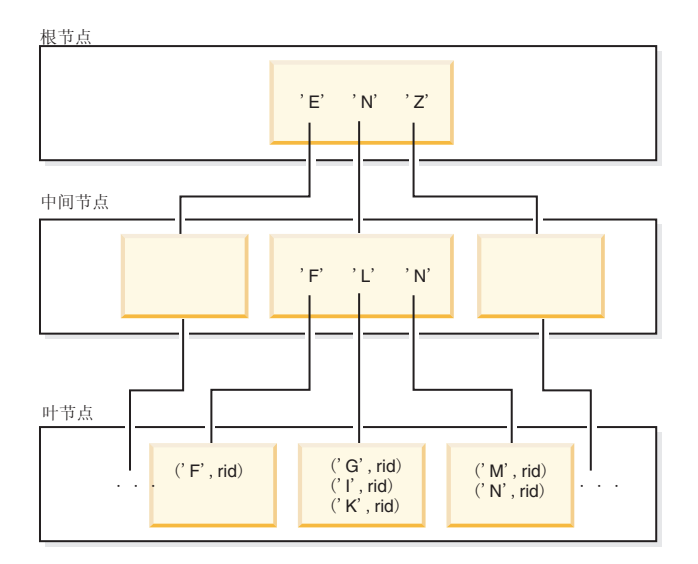

图 11. B+ 树索引的结构

顶层称为根节点。底层由叶节点组成、这些节点存储索引键值、并通过指针指向包含 相应数据的表行。根节点层与叶节点层之间的那些层称为中间节点。

当索引管理器查找特定的索引键值时,它从根节点开始搜索索引树。根节点对于下一 层中的每个(中间)节点都包含一个键。每个键的值都是下一层的相应节点的最大现 有键值。例如,假定索引包含三层(如上图所示)。为了查找特定的索引键值,索引 管理器将搜索根节点, 以查找第一个大于或等于搜索键值的键值。根节点键指向特定 的中间节点。索引管理器将按照此过程遍历每个中间节点,直到找到包含所需索引键 的叶节点为止。

假定第54页的图 11 中正在查找的键是"I"。根节点中第一个大于或等于"I"的键是"N", 它指向下一层的中间节点。该中间节点中第一个大于或等于"I"的键是"L", 它指向"I" 的索引键及其相应 RID 所在的特定叶节点。RID 标识基本表中相应的行。

叶节点层也可以包含指向上一层叶节点的指针。这些指针使索引管理器能够在找到范 围内的某个值之后按任一方向扫描叶节点以检索某个范围内的值。只有在创建索引时 指定了 ALLOW REVERSE SCANS 选项的情况下, 才可能有按任一方向执行扫描的能 九

对于多维集群 (MDC) 表或插入时间集群 (ITC) 表而言, 将为您对表指定的每个集群维 自动创建块索引。还将创建一个组合块索引:此索引包含每一列中涉及任何表维的键 部分。这种索引包含指向块标识(BID)而不是 RID 的指针,并有助于改进数据访问。

为索引的叶子页中每个 RID 存储的单字节 ridFlag 用于将该 RID 标记为"已被以逻辑 方式删除",以便稍后以物理方式将其除去。在落实更新或删除操作之后,可以将已标 记为"已删除"的键除去。对于索引中的每个可变长度列,将有另外两个字节存储列值 的实际长度。

#### 索引清除和维护

在创建索引之后,除非您保持索引紧凑并且组织有序,否则性能会随着时间推移而下 降。

下列建议将帮助您使索引尽可能小并保持高效:

• 启用联机索引整理碎片。

创建索引时, 指定 MINPCTUSED 子句。必要时, 删除并重新创建现有的索引。

• 频繁地执行落实; 如果不可能频繁地执行落实, 那么以显式方式或者通过锁定升级 来获取表级别的 X 锁定。

执行落实后, 可以从表中实际地除去被标记为"已删除"的索引键。将所要删除的键 标记为"已删除"之后,对表的 X 锁定将允许实际地删除这些键。

• 使用 REORGCHK 命令来帮助确定何时重组索引或表以及何时使用带有 CLEANUP 参数的 **REORG INDEXES** 命令。

为了允许在重组期间对索引进行读写访问,请使用带有 ALLOW WRITE ACCESS 选项的 **REORG INDEXES** 命令。

对于 DB2 V9.7 FP1 及更高版本的发行版、对数据分区表发出带有 ON DATA PARTI-TION 参数的 REORG INDEXES 命令, 以重组所指定分区的分区索引。在重组索引期间, 不受影响的分区将保持可读,而只有受影响的分区才可写。

• 如果目的是回收空间、请使用带 CLEANUP 和 RECLAIM EXTENTS 参数的 REORG INDEXES 命令。CLEANUP 参数使可回收空间量最大化。

ADMIN GET INDEX INFO 函数的 RECLAIMABLE SPACE 输出显示可回收的空间 量(以千字节计)。

在下列情况下, 将清除被标记为"已删除"的索引键:

• 在后续插入、更新或删除活动期间

在插入键期间, 将清除被标记为"已删除"以及确定已落实的键(如果这样可以避免 需要执行页分割并防止索引增大的话)。

在删除键期间, 如果某页中的所有键都被标记为"已删除", 那么将尝试查找另一个 其中所有键都被标记为"已删除"并且所有那些删除操作都已落实的索引页。如果找 到这样的页,那么会将其从索引树中删除。删除键时,如果存在对表的 X 锁定,那 么将实际地删除该键, 而不只是将其标记为"已删除"。在物理删除期间, 如果同一 页上的任何已删除的键被标记为"已删除"且已知将要落实,那么也会除去这些键。

• 执行 REORG INDEXES 命令并指定了 CLEANUP 参数时:

CLEANUP PAGES 选项将搜索并释放其中的所有键都被标记为"已删除"并已知要落实的 索引页。

CLEANUP ALL 选项不仅释放其中所有键都被标记为"已删除"并已知要落实的索引页, 还将从包含一些未删除的记录标识 (RID) 的页中除去被标记为"已删除"并已知要落实 的 RID。此选项还将尝试合并相邻叶子页, 前提是合并后的叶子页中的可用空间量至 少为 PCTFREE。PCTFREE 值是在创建索引时定义的。缺省 PCTFREE 值为 10%。 如果可以合并两页, 那么将释放其中一页。

对于数据分区表、建议您在完成异步清除索引操作之后调用 RUNSTATS 命令、要确定 表中是否存在已拆离的数据分区, 请查询 SYSCAT.DATAPARTITIONS 目录视图中 的 STATUS 字段, 然后查找值"L"(逻辑上已拆离)、"D"(具有拆离从属表(例如, 具体化查询表)的已拆离分区)或"T"(清除索引)。

• 重建索引时(或者, 对于数据分区索引, 重建索引分区时)

重建索引的实用程序包括:

- 带缺省 REBUILD 参数的 REORG INDEXES
- 不带 INPLACE 或 RECLAIM EXTENTS 参数的 REORG TABLE
- 带 REPLACE 参数的 IMPORT
- 带 INDEXING MODE REBUILD 参数的 LOAD

## 异步索引清除

异步索引清除(AIC)是在导致索引条目失效的操作后执行的延迟型索引清除操作。根 据索引类型的不同, 条目可以是记录标识(RID)或块标识(BID)。在后台以异步方 式运行的索引清除程序将除去无效的索引条目。

AIC 将加快从分区表中拆离数据分区这一进程的速度, 并且在分区表包含一个或多个非 分区索引时启动。在此情况下, AIC 将除去所有引用了已拆离的数据分区的非分区索引 条目以及任何伪删除的条目。在清除所有索引之后,将从系统目录中除去与已拆离的 数据分区相关联的标识。在 DB2 V9.7 FP1 及更高版本的发行版中,通过异步分区拆离 任务来启动 AIC。

在 DB2 V9.7 FP1 之前, 如果该分区表有从属具体化查询表 (MQT), 那么要在执行 SET INTEGRITY 语句之后才会启动 AIC。

在 AIC 执行讨程中,将维持正常的表访问,访问索引的查询将忽略尚未清除的任何无 效条目。

在大多数情况下、将对与分区表相关联的每个非分区索引启动一个清除程序。内部任 务分发守护程序负责将 AIC 任务分发到适当的表分区并指定数据库代理程序。分发守 护程序和清除程序代理程序是内部系统应用程序、它们分别以应用程序名称 db2taskd 和 db2aic 出现在 LIST APPLICATIONS 命令输出中。为了防止意外中断, 不能强制执行系 统应用程序。只要数据库处于活动状态,分发守护程序就一直处于联机状态。清除程 序在完成清除之前将保持活动状态。如果数据库在清除期间被停用、那么在您重新激 活数据库之后, AIC 将继续进行。

#### AIC 对性能的影响

AIC 对性能的影响很小。

需要进行瞬时行锁定测试以确定是否落实了伪删除的条目。但是、由于从未获取锁 定, 因此并行性不会受影响。

每个清除程序都获取最小表空间锁定(IX)和表锁定(IS)。如果清除程序确定其他 应用程序正在等待这些锁定,就会释放这些锁定。如果发生这种情况,那么清除程序 就会暂挂处理 5 分钟。

清除程序与实用程序调速功能集成。缺省情况下,每个清除程序的实用程序影响优先 级为 50。您可以使用 SET UTIL\_IMPACT\_PRIORITY 命令或 db2UtilityControl API 来更 改此优先级。

#### 监视 AIC

可以使用 LIST UTILITIES 命令来监视 AIC。每个索引清除程序都作为一个单独的实用 程序出现在输出中。以下是 LIST UTILITIES SHOW DETAIL 命令输出的示例:

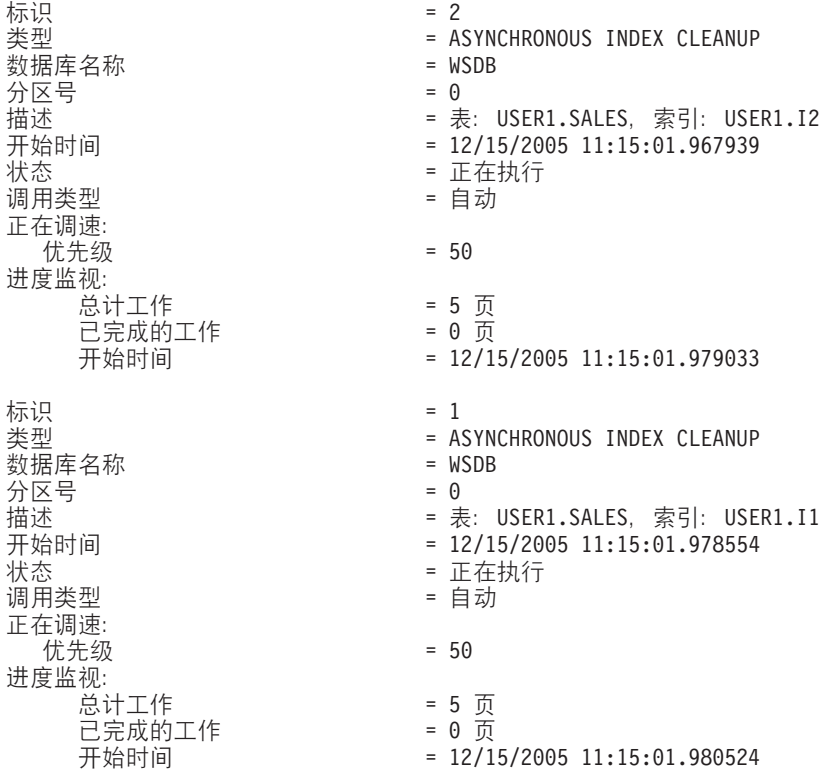

在本示例中,有两个清除程序正在对 USERS1.SALES 表进行操作。一个清除程序正在 处理索引 I1, 另一个清除程序正在处理索引 I2。进度监视部分显示需要清除的估计总索 引页数和当前的干净索引页数。

状态字段指示清除程序的当前状态。正常状态是"正在执行",但如果清除程序正在等 待被指定到可用的数据库代理程序, 或者清除程序由于锁定争用而临时暂挂, 那么清 除程序可能处于"正在等待"状态。

注意,由于每个数据库分区仅对该数据库分区中运行的任务指定标识,因此不同数据 库分区中的不同任务可能具有相同的实用程序标识。

#### MDC 表的异步索引清除

您可以采用异步索引清除(AIC)功能来提高转出删除性能。转出删除是一种从多维集 群 (MDC) 表中删除合格数据块的高效方法。AIC 是指在执行使索引条目失效的操作之 后延迟清除索引。

在标准转出删除期间, 将以同步方式清除索引。如果表包含许多记录标识(RID)索 引、那么需要花费相当多时间来除去引用了正被删除的表行的索引键。您可以通过指 定在删除操作落实后清除这些索引来提高转出速度。

要对 MDC 表利用 AIC, 必须显式地启用延迟索引清除转出机制。可以通过两种方法来 指定延迟转出: 将注册表变量 DB2\_MDC\_ROLLOUT 设置为 DEFER 或者发出 SET CUR-RENT MDC ROLLOUT MODE 语句。在执行延迟索引清除转出操作期间、会将各个块 标记为已转出, 但不会更新 RID 索引, 直到该事务落实之后才会进行更新。在删除操 作期间将清除块标识(BID)索引, 这是因为它们并不需要执行行级别处理。

转出删除操作落实时将调用 AIC 转出; 如果数据库已关闭, 那么在数据库重新启动之 后首次访问该表时也会调用 AIC 转出。在 AIC 进行期间,对索引执行的查询 (包括那 些需要访问正被清除的索引的查询)将成功。

每个 MDC 表都有一个协调清除程序。多个转出的索引清除操作都合并在清除程序中, 后者将为每个 RID 索引生成一个清除代理程序。清除代理程序以并行方式更新 RID 索 引。清除程序还与实用程序调速功能集成。缺省情况下,每个清除程序的实用程序影 响优先级为 50 (可接受的值为 1 到 100, 0 表示无调速功能)。您可以使用 SET UTIL IMPACT PRIORITY 命令或 db2UtilityControl API 来更改此优先级。

注: 在 DB2 V9.7 及更高版本的发行版中, 不支持对具有分区 RID 索引的数据分区 MDC 表执行延迟清除转出。仅支持 NONE 和 IMMEDIATE 方式。如果 DB2 MDC ROLLOUT 注册表变量设置为 DEFER, 或者 CURRENT MDC ROLLOUT MODE 专用寄存器设置为 DEFERRED 以覆盖 DB2 MDC ROLLOUT 设置、那么清除转出类型将 为 IMMEDIATE.

如果 MDC 表仅存在非分区 RID 索引、那么支持执行延迟索引清除转出。MDC 块索 引可以是分区索引, 也可以是非分区索引。

#### 监视延迟索引清除转出操作的讲度

由于直到完成清除之后才能复用 MDC 表中已转出的块,因此监视延迟索引清除转出操 作的进度将很有用。请使用 LIST UTILITIES 命令来显示被清除的每个索引的实用程序 监视器条目。您还可以通过使用 ADMIN GET TAB INFO 表函数或 GET SNAPSHOT 命 令, 来检索数据库中在转出删除后处于暂挂异步清除状态的 MDC 表块的总数 (BLOCKS PENDING CLEANUP).

在 LIST UTILITIES SHOW DETAIL 命令的以下样本输出中, 进度由每个索引中已被清除 的页数指示。每个阶段都代表一个 RID 索引。

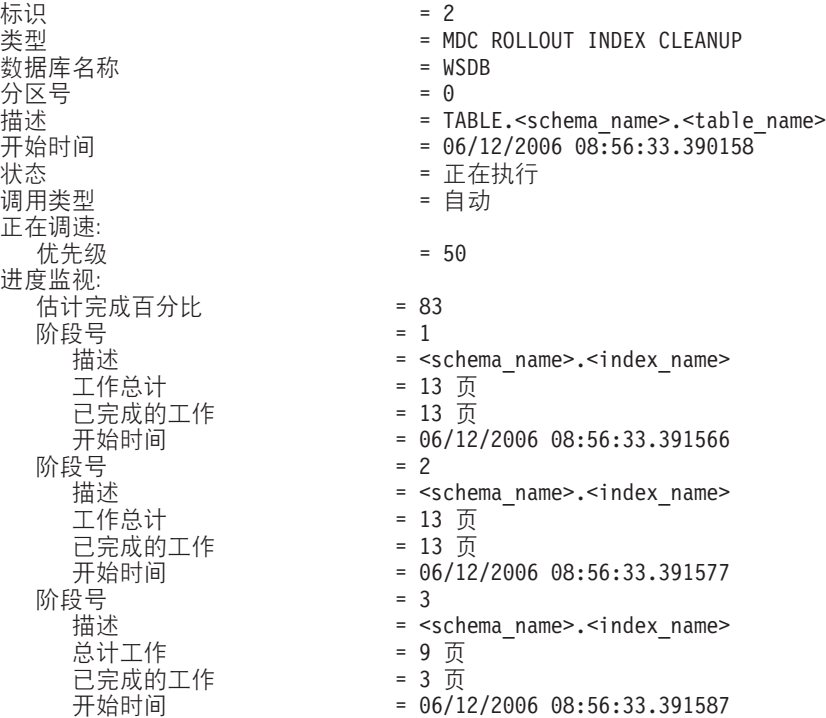

## **\*zw}{mi,**

联机索引整理碎片由用户定义的阈值 MINPCTUSED 对索引叶子页上的最少已使用空间 量启用。

从叶子页中删除索引键时, 如果超出此阈值, 那么将检查相邻的索引叶子页以确定能 否合并这两个叶子页。如果某个页有足够的空间,并且可合并两个相邻的页,那么会 立即进行合并。然后会删除生成的空索引叶子页。

ALTER INDEX 语句不能改变 MINPCTUSED 子句。如果现有索引需要通过联机索引 整理碎片进行合并的能力, 那么必须先删除然后使用 CREATE INDEX 语句 (并指定 MINPCTUSED 子句)重新创建这些索引。启用联机索引整理碎片后,为增加检查相邻 页时可合并页的机率、MINPCTUSED 应设置为低于 50 的值。零值 (缺省值) 将禁用 联机整理碎片功能。不管是否设置了 MINPCTFREE,对该索引执行 REORG CLEANUP 的能力都不受影响。将 MINPCTFREE 设置为较低值(1到50 之间)可减少留给 REORG CLEANUP 完成的工作, 因为更多页面合并工作已在运行时自动执行。

在联机索引整理碎片期间, 不会合并索引非叶子页。但是, 将删除空的非叶子页以供 同一个表的其他索引复用。要对数据库管理的空间 (DMS) 存储模型中的其他对象释放 已删除页,有两个重组选项可用: REBUILD 或 RECLAIM EXTENTS。对于系统管理 的空间 (SMS) 存储模型、只允许使用 REORG REBUILD。RECLAIM EXTENTS 移动 页以创建完整已删除页然后释放这些页。REBUILD 从头开始重建索引, 以使该索引尽 可能小(考虑 PCTFREE)。

仅 REBUILD 可处理索引中的级别数。如果考虑减少索引中的级别数、请在执行重组时 指定 REBUILD 选项。

如果已对表挂起 X 锁定, 那么删除键期间将从页中实际除去键。在此情况下, 联机索 引整理碎片是有效的。但是, 如果删除键期间未对表挂起 X 锁定, 那么将把这些键标 记为"已删除"但不会从索引页中实际地将其除去, 并且不会尝试进行索引整理碎片。

要对索引整理碎片而不考虑 MINPCTUSED 的值, 请调用 REORG INDEXES 命令并 指定 CLEANUP ALL 选项。系统会检查整个索引, 并且会尽可能合并两个相邻叶子页。 如果已合并页上留下至少 PCTFREE 可用空间,那么此合并可行。可在创建索引时指定 PCTFREE: 缺省值为 10 (百分比)。

## 使用关系索引来提高性能

访问表数据时、可使用索引来提高性能。访问关系数据时,将使用关系索引; 访问 XML 数据时, 将使用基于 XML 数据的索引。

尽管查询优化器决定是否使用关系索引来访问关系表数据,但您负责确定哪些索引可 以提高性能并创建那些索引。例外情况只有维块索引和组合块索引、当您创建多维集 群 (MDC) 表时, 系统将为每个维自动创建这些索引。

在创建关系索引或更改预取大小之后,请执行 RUNSTATS 实用程序以收集新的索引统 计信息。您应该定期执行 RUNSTATS 实用程序以保持统计信息最新; 如果没有有关索 引的最新统计信息、那么优化器将无法确定查询的最佳数据存取方案。

要确定是否在特定的程序包中使用了关系索引,请使用说明工具。要获取有关一个或 多个 SQL 语句可以利用的关系索引的建议, 请使用 db2advis 命令来启动设计顾问程 序。

IBM<sup>®</sup> InfoSphere Optim™ Ouery Workload Tuner 提供的工具可提高单个 SOL 语句和 SQL 语句组(它们称为查询工作负载)的性能。有关此产品的更多信息, 请参阅产品概 述页的网址为: http://www.ibm.com/software/data/optim/query-workload-tuner-db2-luw/ index.html。在 V3.1.1 或更高版本中, 还可以使用工作负载设计顾问程序来执行在"DB2 设计顾问程序"向导中可用的许多操作。有关更多信息、请参阅工作负载设计顾问程序 的文档的网址为: http://publib.boulder.ibm.com/infocenter/dstudio/v3r1/topic/ com.ibm.datatools.grytune.workloadtunedb2luw.doc/topics/genrecsdsgn.html.

## 关系索引相对于无索引的优点

如果不存在表的索引, 那么必须对 SQL 查询中引用的每个表执行表扫描, 表越大, 此 扫描所耗用的时间就越长,这是因为表扫描要求按顺序访问每一行。虽然对于需要表 中的大多数行的复杂查询来说、使用表扫描效率可能更高、但对于只返回部分表行的 查询而言, 索引扫描可以更有效地访问表行。

如果在 SELECT 语句中引用了关系索引列,并且优化器估计索引扫描比表扫描快,那么 优化器将选择索引扫描。索引文件通常较小,因此读取它所需的时间比读取整个表所 需的时间要少,在表较大时尤其如此。并且,可能不必扫描整个索引。应用于索引的 谓词将减少必须从数据页读取的行数。

如果对输出的排序要求可以与某个索引列匹配、那么按列顺序扫描索引将按正确顺序 检索各行, 而不需要执行排序操作。注意, 存在所查询的表的关系索引并不保证结果 集已进行排序。只有 ORDER BY 子句才能确保结果集进行排序。

关系索引还可以包含"包括列", 这些列是已建立索引的行中未建立索引的列。这样的 列使优化器能够只从索引中检索所需的信息,而不必访问表本身。

## 关系索引相对于无索引的缺点

尽管索引可以显著缩短访问时间、但是它们也会对性能产生负面影响。在创建索引之 前,请考虑多个索引对磁盘空间和处理时间的影响。您应该谨慎地选择索引以满足应 用程序的需要。

- 每个索引都需要存储空间。确切的容量取决于表的大小以及关系索引中列的大小和 数目.
- 对表执行的每个插入或删除操作都要求对该表的每个索引进行额外的更新。对于每 个更改了索引键值的更新操作而言, 情况亦如此。
- 每个关系索引都代表另一个可供优化器考虑的潜在存取方案,这将延长查询编译时 间。

## 关系索引规划技巧

设计精良的索引可以使查询能够更方便地访问关系数据。

请使用设计顾问程序(db2advis命令)来查找特定查询的最佳索引或者一组定义了工作 负载的查询的最佳索引。此工具可以提供性能增强建议, 例如包括支持反向扫描的列 或索引。

下列准则也可以帮助您创建有用的关系索引。

- 高效地检索数据
	- 为了提高数据检索效率、请将包括列添加至唯一索引。良好的候选包括符合下列 条件的列:
		- 被频繁访问, 因此将从纯索引访问中受益
		- 不需要用来限制索引扫描的范围
		- 不影响索引键的排序或唯一性

例如:

create unique index idx on employee (workdept) include (lastname)

指定 LASTNAME 作为包括列而不是索引键组成部分意味着, LASTNAME 只存 储在索引的叶子页上。

- 对频繁运行的查询的 WHERE 子句中使用的列创建关系索引。

在以下示例中, 除非 WORKDEPT 列包含许多重复的值, 否则 WORKDEPT 的索 引有可能使 WHERE 子句受益。

where workdept='A01' or workdept='E21'

- 创建具有复合键的关系索引,并在该复合键中指定查询中引用的每个列。通过这 种方式指定索引时, 可以只从索引检索关系数据, 这比访问表更高效。

例如,考虑以下查询:

```
select lastname
 from employee
 where workdept in ('A00','D11','D21')
```
如果对 EMPLOYEE 表的 WORKDEPT 和 LASTNAME 列定义了关系索引, 那 么通过扫描索引而不是扫描整个表,可以更有效地处理此查询。因为谓词引用了 WORKDEPT, 所以此列应该是关系索引的第一个键列。

• 高效地搜索表

请决定是采用升序键顺序还是降序键顺序, 这取决于最常使用的顺序。尽管在 CRE-ATE INDEX 语句中指定 ALLOW REVERSE SCANS 选项后可以按反向方向来搜索 值, 但是, 按指定的索引顺序执行扫描的速度比反向扫描略快。

• 高效地访问较大型的表

使用关系索引来优化对含有较多数据页的表频繁执行的查询(数据页数记录在 SYSCAT.TABLES 目录视图的 NPAGES 列中)。您应该:

- 对任何将要用于连接表的列创建索引。
- 对任何将用于定期搜索特定值的列创建索引。
- 提高更新或删除操作的性能
	- 要提高对父表执行的此类操作的性能, 请对外键创建关系索引。
	- 要提高对 REFRESH IMMEDIATE 和 INCREMENTAL 具体化查询表 (MQT) 执 行的此类操作的性能, 请对 MQT 的隐式唯一键创建唯一关系索引, 该键由 MQT 定义的 GROUP BY 子句中的列组成。
- 提高连接性能

如果多列关系索引中的第一个键列有多个选择, 那么请使用等式连接谓词 (expression1 = expression2)最常指定的那一列,或者使用像第一个键列那样具有最多相异 值的那一列。

- 排序
	- 为了最大程度地提高排序操作的速度、请对频繁用于执行关系数据排序的列创建 关系索引。
	- 为了避免执行某些排序, 在有可能时, 请使用 CREATE INDEX 语句来定义主键 和唯一键。
	- 创建关系索引, 以便按照频繁运行的查询所要求的顺序对行进行排序。 DISTINCT、GROUP BY 和 ORDER BY 子句要求执行排序。

以下示例使用 DISTINCT 子句:

select distinct workdept from employee

数据库管理器可以使用对 WORKDEPT 列定义的索引来消除重复的值。这个索引 也可用于对值进行分组, 如以下使用 GROUP BY 子句的示例所示:

```
select workdept, average(salary)
from employee
group by workdept
```
• 对新插入的行进行集群并避免页分割

定义一个集群索引, 这将显著减少需要对表执行重组的机会。使用 CREATE TABLE 语句的 PCTFREE 选项来指定应该在每一页中留下的可用空间量, 以便可以适当地插 人行。此外,也可以在 LOAD 命令中指定 pagefreespace 文件类型修饰符。

• 降低索引维护成本和存储空间量
- 避免创建作为其他现有索引的不完整键的索引。例如,如果已对列 A、B 和 C 定 义索引, 那么对列 A 和 B 定义的另一个索引一般用处不大。
- 不要对多个列创建任意的索引。不必要的索引不仅浪费空间, 还会导致准备时间 过长。
	- 对于联机事务处理 (OLTP) 环境, 请为每个表创建一个或两个索引。
	- 对于只读查询环境,可以为每个表创建 5 个以上索引。

注: 对于涉及许多特别查询的工作负载(这些查询有许多不同谓词, 这些谓词 中的索引间隔基数很小, 并且索引间隔后的非索引间隔的可查询性很小), 最 好为表创建少量的较大组合索引(与许多较小索引相比)。

- 对于混合查询和 OLTP 环境, 最好为每个表创建 2 到 5 个索引。
- 启用联机索引整理碎片功能

创建关系索引时, 请使用 MINPCTUSED 选项。MINPCTUSED 将启用联机索引整理 碎片功能; 它指定在索引叶子页中必须使用的最小空间量。

# 关系索引的性能技巧

您可以通过执行多项操作来确保关系索引的效能。

• 指定大型实用程序堆

对于您正在为其创建或重组关系索引的表、如果您预期要对该表执行大量更新活 动, 那么请考虑配置大型实用程序堆 (util heap\_sz 数据库配置参数), 这将有助于 提高这些操作的速度。

- 为了避免在对称多处理器(SMP)环境中执行排序时发生溢出、请增大 sheapthres 数 据库管理器配置参数的值。
- 为关系索引创建不同的表空间

您可以在速度较快的物理设备上创建索引表空间、此外、也可以将索引表空间指定 到另一个缓冲池以避免索引页与表数据页发生竞争、从而延长索引页在缓冲区中的 停留时间。

如果对索引使用另一个表空间、那么可以针对索引优化该表空间的配置。由于索引 通常比表小,且分布在更少的容器中,因此索引经常具有较小的扩展数据块大小。 查询优化器在选择存取方案时, 它将考虑包含表空间的设备的速度。

• 确保高度集群

如果 SOL 语句要求对结果进行排序(例如, 它包含 ORDER BY、GROUP BY 或 DISTINCT 子句), 那么在下列情况下, 优化器可能不会选择索引:

- 索引集群程度较低。有关特定索引中的集群程度的信息, 请查询 SYSCAT.INDEXES 目录视图的 CLUSTERRATIO 和 CLUSTERFACTOR 列。
- 由于表很小, 因此扫描该表并在内存中对结果集进行排序的成本更低。
- 有多个索引可用于访问该表。

集群索引将尝试维护数据的特定顺序、从而改善 RUNSTATS 实用程序所收集的 CLUSTERRATIO 或 CLUSTERFACTOR 统计信息。创建集群索引之后, 请执行脱机 表重组操作。通常,只能根据一个索引对表进行集群。请在构建集群索引之后构建 其他索引。

表的 PCTFREE 值确定在页面中要为将来插入数据而留下的可用空间量、以便能够适 当地对插入的数据进行集群。如果未对表指定 PCTFREE 值, 那么重组操作将消除所 有额外空间。

除范围集群表的情况以外, 在更新操作期间不会对数据集群进行维护。即, 如果更 新一条记录, 导致集群索引中它的键值发生更改, 那么不一定会将该记录移至新页 以维护集群顺序。要维护集群,请删除该记录,然后插入该记录的更新版本,而不 是使用更新操作。

• 使表和索引统计信息保持最新

在创建新的关系索引之后, 请执行 RUNSTATS 实用程序以收集索引统计信息。这些 统计信息可以帮助优化器确定使用索引是否能够提高数据访问性能。

• 启用联机索引整理碎片功能

如果将关系索引的 MINPCTUSED 设置为大于零的值,那么将启用联机索引整理碎片 功能。当页面中的可用空间量低于指定的 MINPCTUSED 值时,联机索引整理碎片功 能将允许通过合并索引叶子页来压缩索引。

• 必要时重组关系索引

为了借助索引最大程度地提高性能、请考虑定期重组索引、这是因为对表执行的更 新会导致索引页预取效率降低。

要重组索引, 请将其删除并重新创建, 或者使用 REORG 实用程序。

为了避免需要频繁地执行重组、请在 CREATE INDEX 语句中指定适当的 PCTFREE 值、以便创建每个索引叶子页时在该页中保留足够的可用空间。在将来的活动期 间、将记录插入到索引时导致索引页分割的可能性较小、从而提高索引页预取效率 (索引页分割将使索引页的临近性下降)。重组关系索引时, 将根据您创建该索引 时指定的 PCTFREE 值来保留空间。

• 分析关于关系索引使用情况的说明信息

请对最常用的查询定期发出 EXPLAIN 语句,并验证每个关系索引是否至少使用了一 次。如果某个索引未被任何查询使用,那么请考虑删除该索引。

说明信息还使您能够确定、正在扫描的大型表是否作为嵌套循环连接的内表进行处 理。如果是这样、那么连接谓词列的索引或者丢失、或者被认为应用于该连接谓词 的效率不高。

• 将大小变化范围很大的表声明为"易失"

易失表是指基数在运行时变化很大的表。对于这种表、优化器可能会生成执行表扫 描而不是索引扫描的存取方案。

请使用带有 VOLATILE 子句的 ALTER TABLE 语句将此类表声明为"易失"。对于 这样的表, 优化器在下列情况下将执行索引扫描代替表扫描, 而不考虑统计信息:

- 所引用的所有列都是索引的组成部分

- 该索引可以在索引扫描期间应用谓词

对于类型表而言, 只有类型表层次结构的根表才支持 ALTER TABLE...VOLATILE 语 句。

# 在 DB2 pureScale 环境中使用 CURRENT MEMBER 缺省值来改进 争用问题

在 DB2 pureScale 环境中,可将列的缺省值设置为 CURRENT MEMBER 专用寄存器。 然后可使用此成员信息来对表或索引划分分区, 从而减少数据库争用。

以下方案概述使用 CURRENT MEMBER 列创建新索引以对数据库争用问题进行改善的 某些情况。创建此新索引后, DB2 pureScale 集群可在引用表索引时使用成员编号信息 来减少成员之间的活动共享量。此资源减少可改进 DB2 pureScale 环境的运行速度和整 体性能。

## 使用唯一和不断增加的序列值或时间戳记进行的插入

表中的一行可用于存储不断增加的值序列(例如,采购订单编号)。这些值可作为标 识列自动生成,或通过外部应用程序以程序方式生成。但是,这些插人以较高频率发 生时, 可能导致争用问题, 从而拖慢用户查询。

要改进杳询性能、可创建新的 CURRENT MEMBER 列、然后对该数据及存储该序列的 列建立索引。

1. 添加新列以存储成员编号:

ALTER TABLE ordernumber ADD COLUMN curmem SMALLINT DEFAULT CURRENT MEMBER IMPLICITLY HIDDEN

2. 对序列列 (在此示例中为 seqnumber) 创建 (或删除然后重新创建) 索引, 将新列添 加至索引:

CREATE INDEX seqindex ON ordernumber (curmem, seqnumber)

可采取与数据库设计类似的方法、其中序列是一系列时间戳记值。时间戳记列的索引 将使用 PAGE SPLIT HIGH 选项, 且还包括新的 CURRENT MEMBER 列。

### 仅使用几个唯一值的索引

某些表可能包含仅有几个不同值的列(相对于表中的行数)。此时添加 CURRENT MEMBER 列也很有利。

要在此情况下改进数据库性能, 请执行以下操作:

1. 添加新列以存储成员编号:

ALTER TABLE customerinfo ADD COLUMN curmem SMALLINT DEFAULT CURRENT MEMBER IMPLICITLY HIDDEN

2. 对带有几个不同值的一列或多列 (例如, zipcode 和 country) 创建 (或删除然后重 新创建)索引:

CREATE INDEX lowvaridx ON customerinfo (zipcode, country, curmem)

在所有这些情况下,索引压缩可能会降低新 CURRENT MEMBER 值的索引的大小。

要降低对现有 SQL 语句的影响, 请在 CREATE TABLE 或 ALTER TABLE 命令中 使用 IMPLICITY HIDDEN 选项来隐藏新列。此隐藏列选项确保成员信息仅可用于显式 SOL 语句引用。

# 分区表的索引行为

分区表的索引的工作方式与非分区表的索引类似。但是,分区表的索引是使用不同存 储模型存储的(根据索引是分区索引还是非分区索引)。

尽管常规非分区表的索引全都驻留在共享的索引对象中,但分区表的非分区索引将在 单一表空间中它自己的索引对象中创建、即使数据分区跨多个表空间也是如此。数据 库管理的空间 (DMS) 和系统管理的空间 (SMS) 表空间都支持使用不同于表数据所在位 置的位置中的索引。可以将每个非分区索引放入它自己的表空间, 其中包括大型表空 间。每个索引表空间都必须使用与数据分区相同的存储机制、即 DMS 或 SMS。大型 表空间中的索引可以包含多达 229 页。所有表空间都必须在同一个数据库分区组中。

分区索引使用了索引组织方案, 即, 索引数据根据表的分区方案划分到多个索引分区 中。每个索引分区都只引用相应数据分区中的表行。特定数据分区的所有索引分区都 驻留在同一个索引对象中。

从 DB2 V9.7 FP1 开始,用户根据分区表中 XML 列的 XML 数据创建的索引可以是 分区索引或非分区索引。缺省情况下为分区索引。系统生成的 XML 区域索引始终为分 区索引, 而系统生成的列路径索引始终为非分区索引。在 DB2 V9.7 中, 基于 XML 数 据的索引为非分区索引。

非分区索引的优势包括:

- 能够为每个索引定义不同的表空间特征 (例如, 不同的页大小可能有助于确保更好 地利用空间)
- 可以相互独立的方式重组索引
- 能够提高删除索引操作的性能
- 减少 I/O 争用, 这有助于更高效地对索引数据进行并发访问
- 删除各个索引时, 空间将立即可供系统使用, 而无需进行索引重组

分区索引的优势包括:

- 能够提高数据滚人和滚出性能
- 由于索引进行分区,因此能够减少对索引页的争用
- 每个索引分区均采用索引 B 树结构, 这有如下优点:
	- 提高插入、更新、删除和扫描性能, 这是因为, 索引分区的 B 树所包含的层数通 常少于引用表中所有数据的索引
	- 改进分区消除生效时的扫描性能和并行性。尽管分区消除功能既可用于分区索引 扫描也可用于非分区索引扫描, 但用于分区索引扫描却更为有效, 这是因为, 每 个索引分区都只包含相应数据分区的键。此配置可导致必须扫描的键数和索引页 数少于对非分区索引执行的类似查询。

虽然非分区索引始终保留索引列的顺序,但分区索引在某些情况下可能会在各分区之 间丢失一些顺序; 例如, 如果分区列与索引列不匹配, 并且将访问多个分区。

在联机索引创建期间、允许对表进行并行读写访问。构建联机索引后、在创建索引期 间对表进行的更改将应用于新索引。对该表所作的写访问将被阻塞、直到索引创建完 成并且事务落实为止。对于分区索引而言,仅当应用创建索引分区期间对数据分区所 作的更改时, 才会停顿每个数据分区以便进行只读访问。

当您使用 ALTER TABLE...ATTACH PARTITION 语句滚入数据时, 分区索引支持变得 特别有用。如果存在非分区索引(不包括 XML 列路径索引, 如果表包含 XML 数据的 话),请在连接分区之后发出 SET INTEGRITY 语句。非分区索引维护、范围验证、约 束检查和具体化查询表 (MQT) 维护需要此语句。非分区索引的维护工作可能相当耗时 并需要大量日志空间。请使用分区索引来避免此维护成本。

如果表上有一些非分区索引(XML 列路径索引除外)在连接操作后要保留, 那么 SET INTEGRITY...ALL IMMEDIATE UNCHECKED 语句的行为方式就像 SET INTEGRITY...IMMEDIATE CHECKED 语句一样。所有完整性处理、非分区索引维护和 表状态过渡就好像发出 SET INTEGRITY...IMMEDIATE CHECKED 语句一样执行。

图 12 图显示了分区表的两个非分区索引,这两个索引在不同的表空间中。

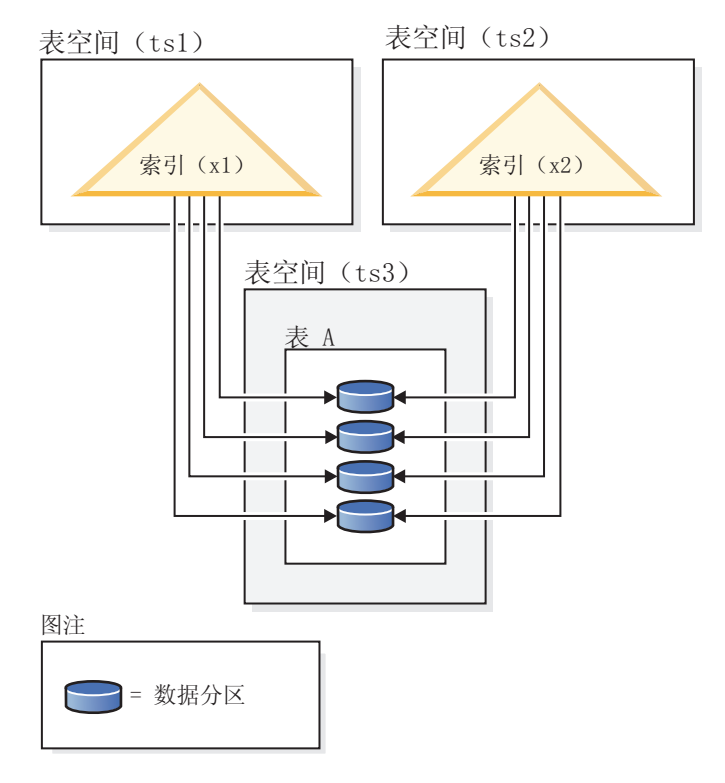

图 12. 分区表的非分区索引

第68 页的图 13 图显示了分区表的分区索引, 此索引跨两个数据库分区并驻留在单一表 空间中。

<span id="page-77-0"></span>数据库分区组 (dbgroup1)

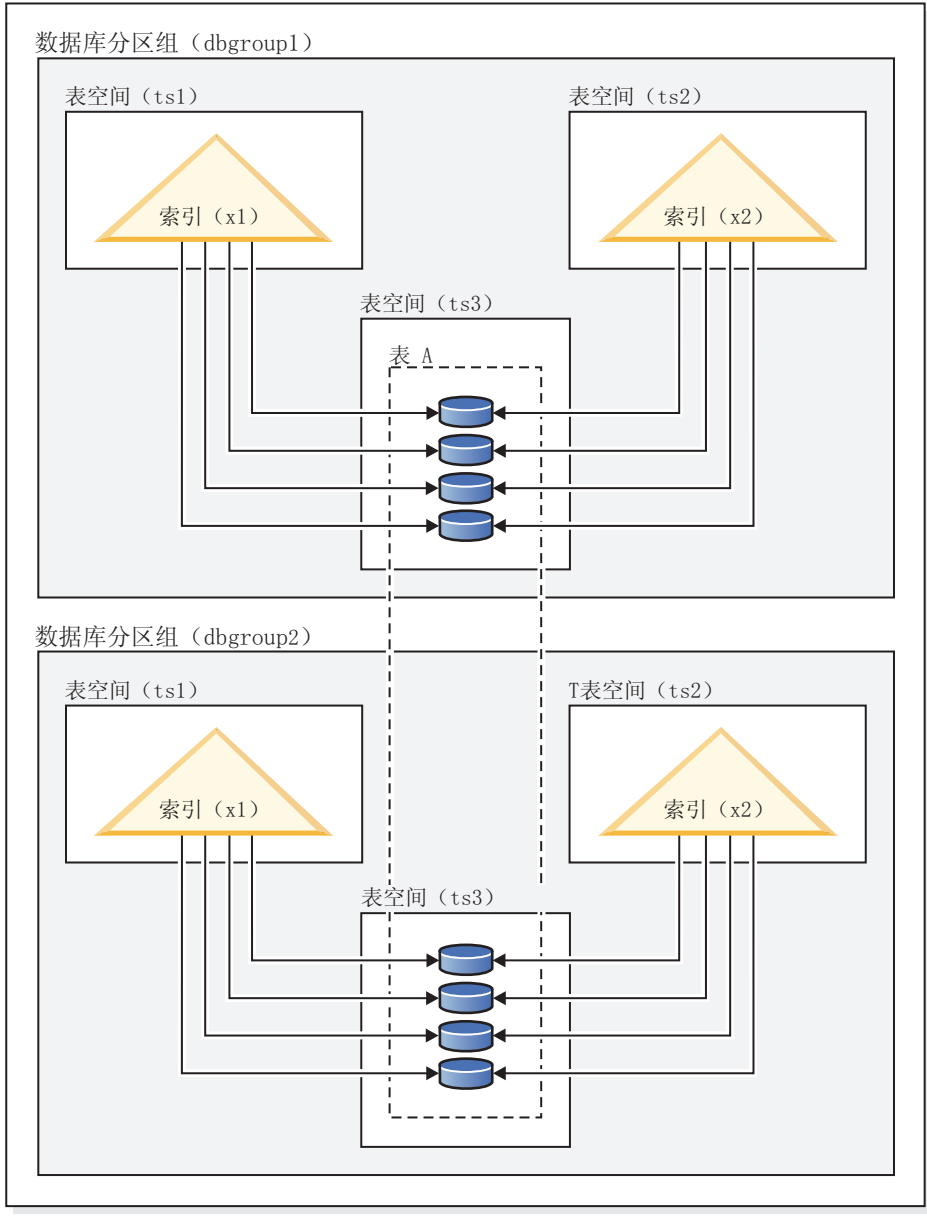

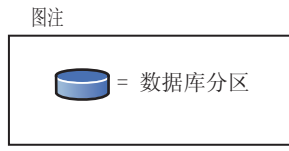

图 13. 分布式分区表的非分区索引

第69页的图 14 图显示了分区表的混合分区索引和非分区索引。

<span id="page-78-0"></span>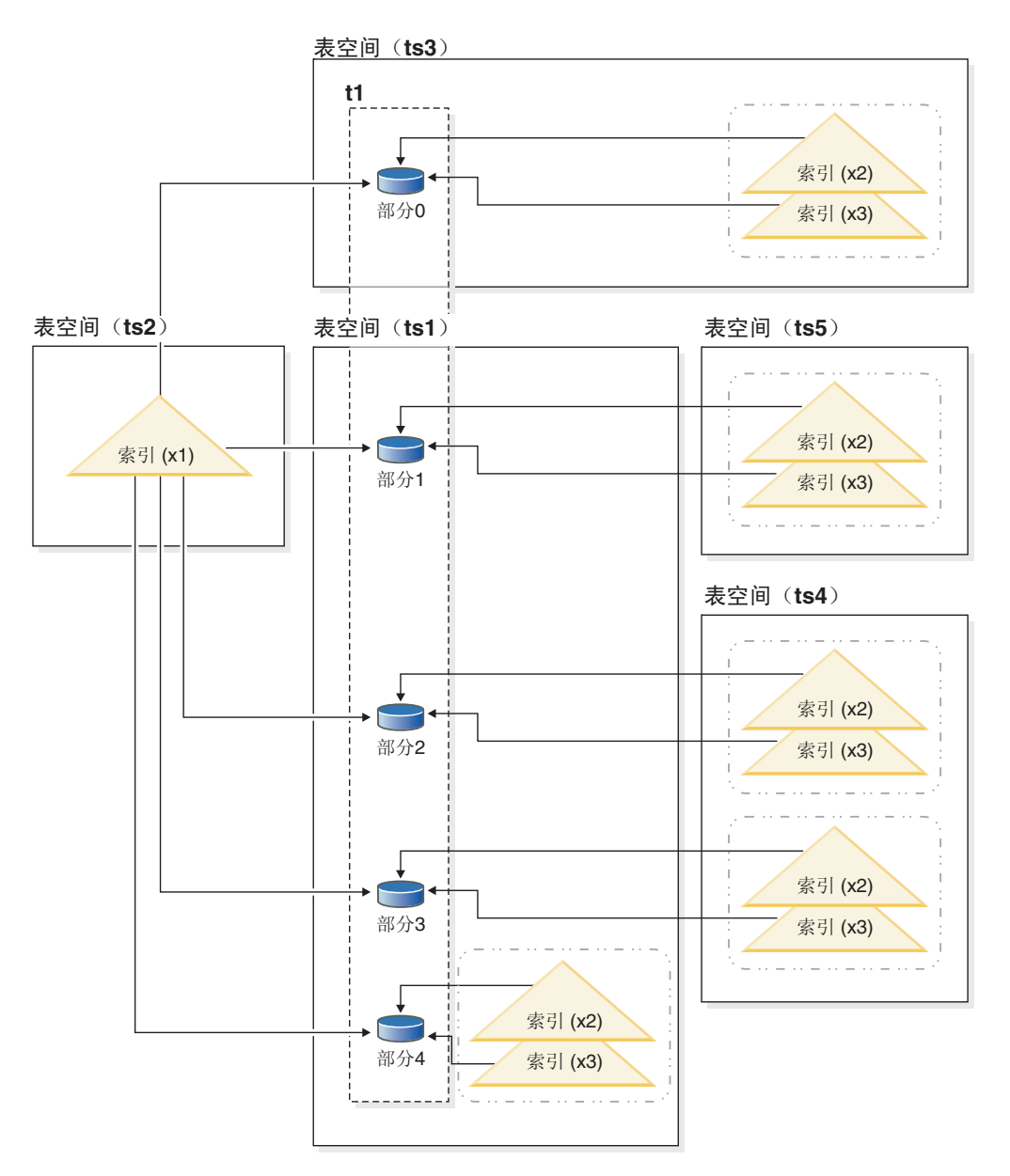

图 14. 分区表的分区索引和非分区索引

非分区索引 X1 引用所有数据分区中的行。相反, 分区索引 X2 和 X3 只引用与其相 关联的数据分区中的行。表空间 TS3 还显示了一些索引分区, 这些索引分区共享与其相 关联的数据分区的表空间。对于分区索引而言, 此配置是缺省情况。

您可以覆盖非分区索引和分区索引的缺省位置,尽管为这两种索引执行此操作的方法 有所不同。对于非分区索引, 可以在创建该索引时指定表空间; 对于分区索引, 您需 要在创建该表时确定用于存储索引分区的表空间。

#### 非分区索引

要覆盖非分区索引的索引位置, 请使用 CREATE INDEX 语句的 IN 子句为索 引指定另一个表空间位置。根据需要,可以将不同的索引放入不同的表空间。 如果创建分区表时未指定它的非分区索引的放置位置,并且使用未指定表空间 的 CREATE INDEX 语句来创建索引, 那么将在已连接的第一个数据分区或可 视数据分区的表空间中创建该索引。按顺序对下面三种可能情况进行评估(从 情况 1 开始), 以确定创建索引的位置。找到匹配的情况时, 此项用于确定索 引的表空间位置的评估即停止。

情况 1:

如果在 CREATE INDEX...IN *tbspace* 语句中指定了索引表空间,那么将指定 的表空间用于此索引。

情况 2:

如果在 CREATE TABLE...INDEX IN tbspace 语句中指定了索引表空间, 那么将 指定的表空间用于此索引。

情况 3:

未指定任何表空间时, 选择已连接的第一个数据分区或可视数据分区所使用 的表空间。

分区索引

缺省情况下, 索引分区将被放入它们所引用的数据分区所在的表空间。要覆盖 这种缺省行为, 必须对您使用 CREATE TABLE 语句定义的每个数据分区使用 INDEX IN 子句。换而言之,如果您计划对分区表使用分区索引,那么必须在 创建该表时预测索引分区的存储位置。如果您尝试在创建分区索引时使用 INDEX IN 子句, 那么将接收到错误消息。

示例 1: 给定分区表 SALES (a int, b int, c int), 创建唯一索引 A\_IDX。

create unique index a idx on sales (a)

由于表 SALES 是分区表, 因此索引 a idx 也将被创建为分区索引。

示例 2: 创建索引 B\_IDX。

create index b idx on sales (b)

示例 3: 覆盖分区索引中索引分区的缺省位置, 对您创建分区表时定义的每个分区使用 INDEX IN 子句。在以下示例中, 将在表空间 TS3 中创建表 Z 的索引。

create table z (a int, b int) partition by range (a) (starting from (1) ending at (100) index in ts3)

create index c idx on z (a) partitioned

## 分区表的非分区索引的集群

对分区表使用集群索引可获得与对常规表使用集群索引相同的好处。但是, 在选择集 群索引时,必须谨慎地对待表分区键定义。

您可以使用任何集群键对分区表创建集群索引。数据库服务器将尝试使用集群索引以 本地方式对每个数据分区中的数据进行集群。在集群插入操作期间,将执行索引查找 操作以查找适合的记录标识(RID)。将从此 RID 开始在表中寻找空间以插入记录。为 了实现性能优良的最佳集群, 索引列与表分区键列之间应该存在关联。确保这种关联 的一种方法是将表分区键列置于索引列之前, 如以下示例所示:

partition by range (month, region) create index... (month, region, department) cluster <span id="page-80-0"></span>虽然数据库服务器不强制此关联,但还是希望索引中的所有键按分区标识进行聚集, 以实现优良的集群。例如, 假定一个表按 QUARTER 进行分区, 并且对 DATE 定义了 集群索引。在 QUARTER 与 DATE 之间存在关系, 由于任何数据分区的所有键在该索 引中都聚集在一起,因此能够实现性能良好的最佳数据集群。图 15 表明, 仅当集群与 表分区键相关时,才能实现最佳的扫描性能。

将分区键作为前缀的集群(相关)

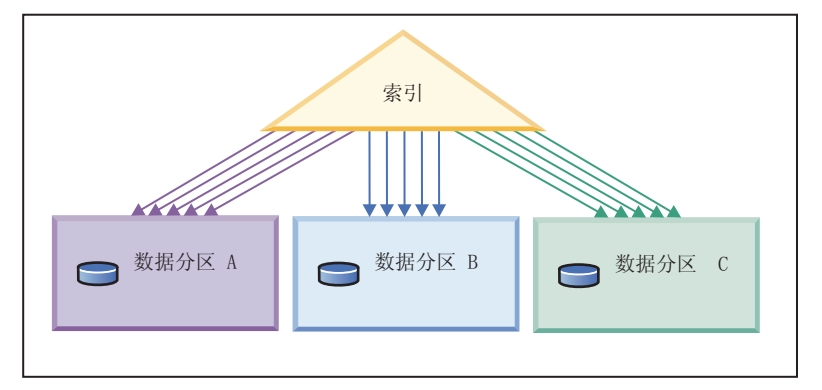

集群与分区键不匹配(以本地方式集群)

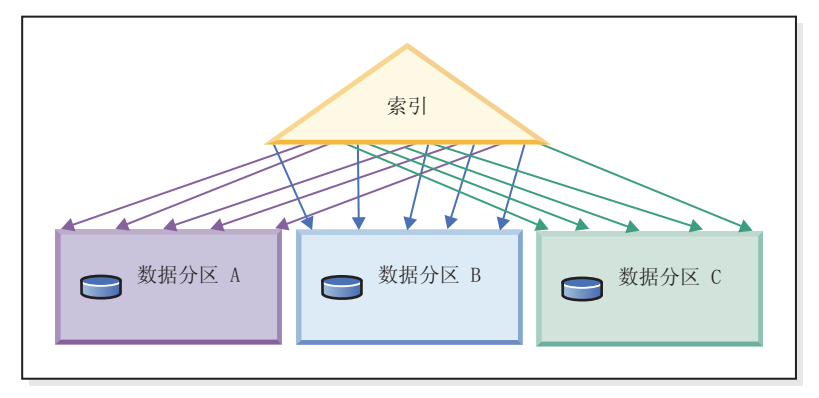

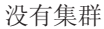

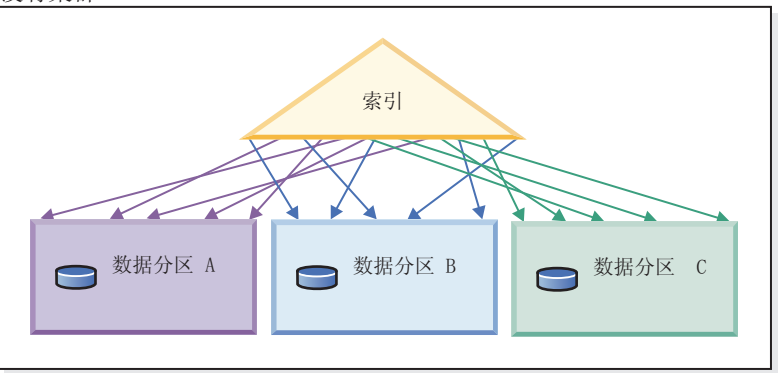

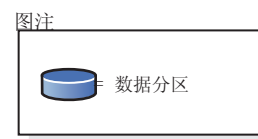

图 15. 集群索引可能对分区表产生的影响。

集群的好处包括:

- 在每个数据分区中, 各个行按键顺序排列。
- 集群索引能够提高按键顺序遍历表的扫描的性能、这是因为扫描者将先访存第一页 的第一行, 接着访存该页的每一行, 然后再移至下一页。这意味着, 在任何给定时 间, 缓冲池都只需要包含表的一页。相反, 如果未对表进行集群, 那么有可能访存 不同的页中的行。除非缓冲池能够容纳整个表、否则大多数页都可能被访存多次、 从而导致扫描速度显著下降。

如果集群键与表分区键不相关、但数据以局部方式进行集群、那么当缓冲池有足够空 间来容纳每个数据分区的一页时,仍然可以获得集群索引的全部好处。这是因为,从 特定数据分区中访存的每一行都在先前从该分区中访存的行附近 (参见第[71](#page-80-0)页的图 15 中的第二个示例)。

# 联合数据库

# **0l\*O}]bD~qw!n**

联合数据库系统由 DB2 数据服务器(联合数据库)以及一个或多个数据源组成。您在 发出 CREATE SERVER 语句时向联合数据库标识数据源。您还可以指定服务器选项、 以便优化和控制联合系统操作的各个方面。

必须安装分布式连接安装选项、并将数据库管理器配置参数 federated 设置为 YES, 然后才能创建服务器并指定服务器选项。以后, 要更改服务器选项, 请使用 ALTER SERVER 语句。

您在 CREATE SERVER 语句中指定的服务器选项值将影响查询下推分析、全局优化以 及联合数据库操作的其他方面。例如,可以指定性能统计信息作为服务器选项值。  $cpu\_ratio$  选项指定数据源处理器和联合服务器处理器的相对速度, io\_ratio 选项指定数 据源和联合服务器上的数据 I/O 的相对速率。

服务器选项值将被写入系统目录(SYSCAT.SERVEROPTIONS), 优化器在为数据源 开发存取方案时, 将使用此信息。如果统计信息发生更改(例如, 升级了数据源处理 器), 那么请使用 ALTER SERVER 语句来更新该目录以使其包含新值。

# **J4{CJ**

# 内存分配

内存分配和释放在各个时间进行。可以在发生特定事件 ( 例如应用程序建立连接 ) 时 将内存分配给特定内存区, 也可以为了响应配置更改而重新分配内存。

第 73 页的图 16 显示了数据库管理器为不同用途分配的各个内存区以及允许您控制这些 内存区的大小的配置参数。请注意, 在分区数据库环境中, 每个数据库分区都将设置 自己的数据库管理器共享内存。

<span id="page-82-0"></span>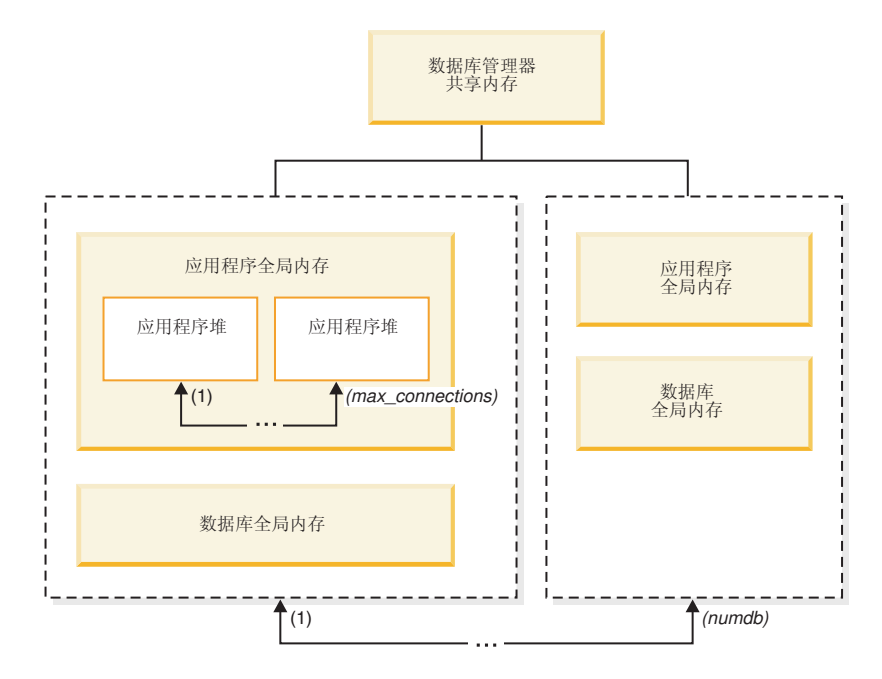

图 16. 数据库管理器分配的内存的类型

每当发生下列其中一个事件时, 数据库管理器都将分配内存:

#### **}]b\mwt/1(db2start)**

数据库管理器共享内存(也称为实例共享内存)在数据库管理器停止 (db2stop)前将保持处于已分配状态。此区域包含数据库管理器在管理通过 所有数据库连接进行的活动时所需的信息。DB2 将自动控制数据库管理器共享 内存的大小。

#### **Z;N\$n}]br\_,S=}]b1**

所有与数据库连接的应用程序均使用数据库全局内存。数据库全局内存的大小 由 database\_memory 数据库配置参数指定。缺省情况下, 此参数设置为 automatic, 从而允许 DB2 计算为数据库分配的初始内存量以及在运行时根据数据 库的需要自动配置数据库内存大小。

可以对下列内存区进行动态调整:

- 缓冲池 (使用 ALTER BUFFERPOOL 语句)
- 数据库堆 (包括日志缓冲区)
- 实用程序堆
- 程序包高速缓存
- 目录高速缓存
- 锁定列表

此外, 还可以动态地更新 sortheap、sheapthres shr 和 sheapthres 配置参 数。唯一的限制是, 不能动态地将 sheapthres 由 0 更改为大于 0 的值, 反 之亦然。

缺省情况下, 将执行共享排序操作, 排序内存使用者在任何一个时间可以使用 的数据库共享内存量由 sheapthres shr 数据库配置参数值确定。仅当分区内并 行性、数据库分区和连接集中器都处于禁用状态, 并且 sheapthres 数据库管理 器配置参数设置为非零值时,才能执行专用排序操作。

#### **&CLr,SA}]b1**

每个应用程序都有自己的应用程序堆,这是应用程序全局内存的组成部分。您 可以使用 applheapsz 数据库配置参数来限制任何一个应用程序可以分配的内存 量,也可以使用 app1 memory 数据库配置参数来限制应用程序内存总耗用量。

**4(zmLr1**

当分区数据库环境中出现连接请求或新的 SQL 请求时, 系统将指定代理程序并 为其分配代理程序专用内存。代理程序专用内存包含仅供此特定代理程序使用 的内存。如果已启用专用排序操作、那么将从代理程序专用内存中分配专用排 序堆

下列配置参数用于限制为每种类型的内存区分配的内存量。请注意、在分区数据库环 境中,将在每个数据库分区中分配此类内存。

numdb 此数据库管理器配置参数指定各个应用程序可以使用的并发活动数据库的最大 数目。因为每个数据库都有自己的全局内存区,所以增大此参数的值将增加可 以分配的内存量。

#### **maxappls**

此数据库配置参数指定可以同时连接到特定数据库的应用程序的最大数目。此 参数的值将影响可以为该数据库分配的代理程序专用内存量和应用程序全局内 存量。

#### **max\_connections**

此数据库管理器配置参数用于限制任何时候可以访问数据服务器的数据库连接 或实例连接的数目。

## **max\_coordagents**

此数据库管理器配置参数用于限制, 一个实例的所有活动数据库中可以同时存 在的数据库管理器协调代理程序的数目(在分区数据库环境中, 将对每个数据 库分区实施此限制)。与 maxappls 和 max connections 相配合, 此参数将限 制为代理程序专用内存和应用程序全局内存分配的内存量。

可使用 db2mtrk 命令调用的内存跟踪程序来查看实例中的当前内存分配量。您还可以使 用 ADMIN\_GET\_MEM\_USAGE 表函数来确定整个实例或单一数据库分区的内存总耗用 量。使用 MON\_GET\_MEMORY\_SET 和 MON\_GET\_MEMORY\_POOL 表函数在实例、 数据库或应用程序级别检查当前内存使用情况。

在 UNIX 和 Linux 操作系统上, 尽管 ipcs 命令可用于列出所有共享内存段, 但是该 命令不会精确地反映已消耗的资源量。可使用 db2mtrk 命令替代 ipcs。

#### **内存集合概述**

DB2 内存管理器将操作系统中的内存分配分组为内存集合。

给定内存集合中的内存将共享公共属性、例如、该内存的一般用途、其预期持久性以 及在其增长过程中可能存在的约束(如果有的话)。例如,将从数据库内存集合中分 配缓冲池、并且只要数据库处于活动状态、就会进行该分配。将根据应用程序的特定 SQL 准备请求, 从应用程序内存集合分配语句堆, 并且该过程与语句编译操作同时结 束。

在每个内存集合中,将为通常与特定内存集合类型相关的目的分配特定的内存区。例 如, 某些类型的数据库级别处理将使用数据库内存集合中的内存; 快速通信管理器所 需的内存将从 FCM 内存集合中分配。

# 表 1 列示了不同类型的内存集合。

表 1. 内存集合

|                    |                                                                                                    | 从此集合中分配的内存 |
|--------------------|----------------------------------------------------------------------------------------------------|------------|
| 内存集合类型*            | 描述                                                                                                    | 的作用域       |
| <b>DBMS</b>        | 数据库内存管理器集合。此集合中的大多数<br>内存用于基本的基础结构用途, 包括未特定<br>于数据库的通信服务。此内存集合不需要进<br>行任何配置, 尽管此集合中的用户可配置内<br>存包括监视器堆大小 (mon_heap_sz) 和审计缓<br>冲区大小 (audit_buf_sz)。                                                 | 实例         |
| <b>FMP</b>         | 受防护方式进程内存集合。从此集合中分配<br>的内存用于代理程序与受防护方式进程之间<br>的通信。可以使用 DB2 FMP COMM HEAPSZ 注<br>册表变量和 aslheapsz 配置参数来配置此集<br>合中的内存分配。                                                                              | 实例         |
| <b>PRIVATE</b>     | 从此集合中分配的内存用于一般用途,包括 实例<br>基本的基础结构和诊断支持。使用专用排序<br>模型的系统除外, 在这些系统中,<br>sheapthres 配置参数将设置为非 0 的值, 专<br>用内存集合不需要进行任何配置。                                                                               |            |
| <b>DATABASE</b>    | 数据库内存集合。从此集合中分配的内存一 数据库<br>般用于特定于单个数据库但不特定于应用程<br>序的处理。从此集合中分配的内存示例包括<br>缓冲池、数据库堆、锁定列表、实用程序<br>堆、程序包高速缓存、目录高速缓存和共享<br>排序堆。可以通过 database_memory 数据库<br>配置参数来配置此集合。还可以使用自调整<br>内存管理器 (STMM) 来调整此内存区。 |            |
| <b>APPLICATION</b> | 应用程序内存集合。从此集合中分配的内存<br>一般用于特定于应用程序的处理。从此集合<br>中分配的内存包括应用程序堆、统计信息堆<br>和语句堆以及不可配置的共享工作区。可以<br>通过 app1 memory 数据库配置参数来配置此<br>集合。                                                                      | 数据库        |
| <b>FCM</b>         | 快速通信管理器内存集合。从此集合中分配<br>的内存由快速通信管理器专用。可以使用<br>fcm_num_buffers 和 fcm_num_channels 数据<br>库管理器配置参数来配置此集合中的内存。<br>* 显示在第一列中的名称是对 memory set type 监视元素返回的名称。                                             | 主机         |

# 数据库管理器共享内存

数据库管理器共享内存组织成若干个不同的内存区。配置参数使您能够控制这些区域 的大小。

第 76 页的图 17 显示了数据库管理器共享内存的分配方式。

#### <span id="page-85-0"></span>数据库管理器共享内存(包括 FCM)

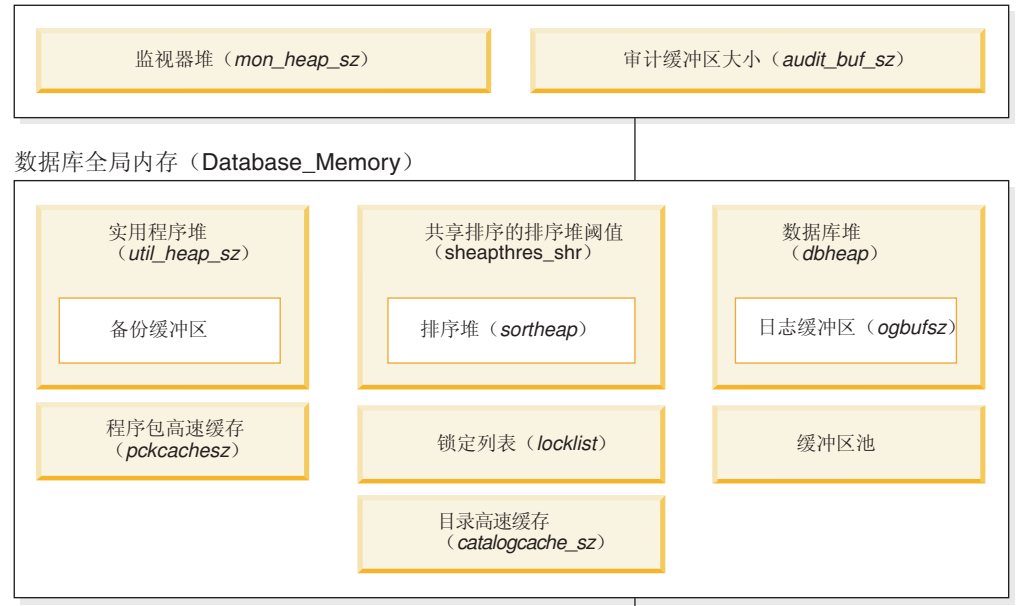

应用程序全局内存(appl\_memory)

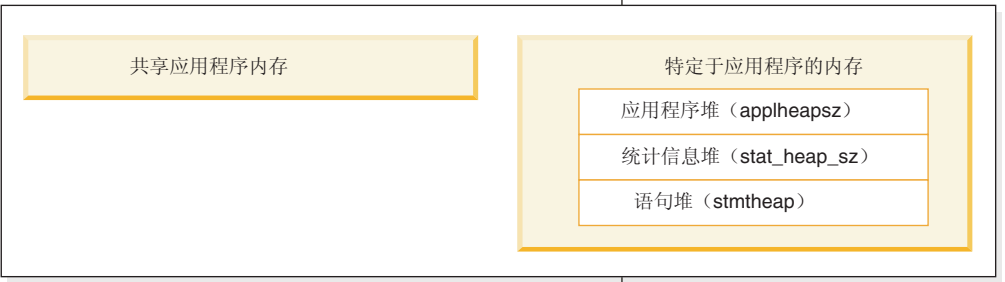

#### 代理程序专用内存

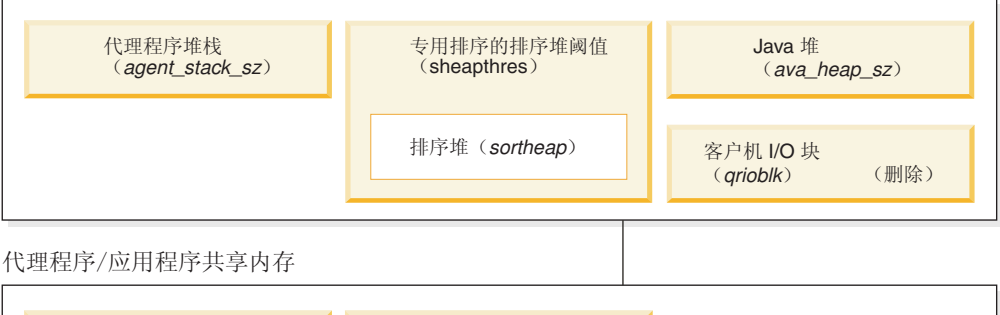

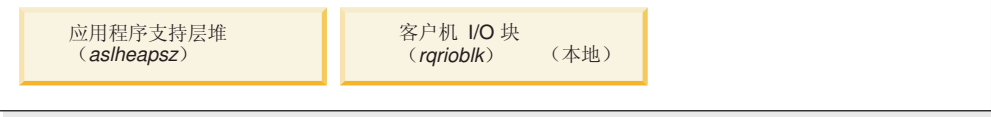

注意: 框大小不能指示内存的相关大小。

图 17. 数据库管理器的内存使用方式

# 数据库管理器共享内存

数据库管理器共享内存受下列配置参数影响:

- audit\_buf\_sz 配置参数确定数据库审计活动使用的缓冲区的大小。
- mon\_heap\_sz 配置参数确定用于数据库系统监视数据的内存区域的大小。

• 对于分区数据库系统, 快速通信管理器 (FCM) 需要足够多的内存空间, fcm num buffers 的值较大时尤其如此。所需的 FCM 内存将从 FCM 缓冲 池中进行分配。

# 数据库全局内存

数据库全局内存受缓冲池大小以及下列数据库配置参数影响:

- v **catalogcache\_sz**
- v **database\_memory**
- v **dbheap**
- locklist
- v **pckcachesz**
- v **sheapthres\_shr**
- v **util\_heap\_sz**

# **&CLr+VZf**

应用程序全局内存可由 appl memory 配置参数控制。可以使用下列数据库配置 参数来限制任何一个应用程序可耗用的内存量:

- v **applheapsz**
- v **stat\_heap\_sz**
- **•** stmtheap

#### 化理程序专用内存

每个代理程序都需要自己的专用内存区。数据服务器将根据需要以及已配置的 内存资源来创建任意数目的代理程序。您可以使用 max\_coordagents 数据库管 理器配置参数来控制协调代理程序的最大数目。每个代理程序的专用内存区最 大大小由下列配置参数的值确定:

- v **agent\_stack\_sz**
- sheapthres 和 sortheap

# 化理程序/应用程序共享内存

本地客户机的代理程序/应用程序共享内存段的总数受下面这两个值的较小者 限制:

- 所有活动数据库的 maxappls 数据库配置参数值的总和
- max coordagents 数据库配置参数的值

注: 在启用了引擎集中功能的配置中 (max connections > max coordagents), 应用程序内存耗用量受 max\_connections 限制。

代理程序/应用程序共享内存还受下列数据库配置参数影响:

- v **aslheapsz**
- rqrioblk

## $FCM$  缓冲池和内存需求

在分区数据库系统中、快速通信管理器(FCM)缓冲区共享内存将从数据库管理器共 享内存中进行分配。

第78 页的图 18 对此作了说明。

<span id="page-87-0"></span>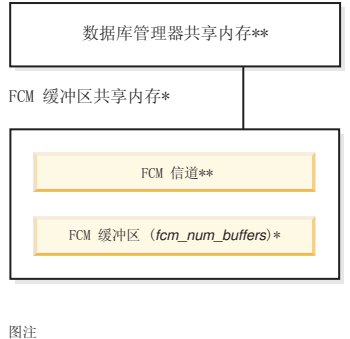

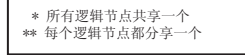

图 18. 使用多逻辑分区时的 FCM 缓冲池

每个数据库分区的 FCM 缓冲区数由 fcm num buffers 数据库管理器配置参数控制。 缺省情况下, 此参数设置为 automatic。要手动调整此参数, 请使用 buff\_free 和 **buff free bottom** 系统监视元素中的数据。

每个数据库分区的 FCM 通道数由 fcm num channels 数据库管理器配置参数控制。缺 省情况下, 此参数设置为 automatic。要手动调整此参数, 请使用 ch free 和  $ch$ <sub>-</sub>free\_bottom 系统监视元素中的数据。

DB2 数据库管理器能够通过根据需要分配更多 FCM 缓冲区和通道来自动管理 FCM 内 存资源。这将提高性能并防止"FCM 资源不足"运行时错误。在 Linux 操作系统上, 数 据库管理器可以为 FCM 缓冲区和通道预先分配更大量的系统内存,大小可达最大缺省 容量 4 GB。仅当需要附加的 FCM 缓冲区或通道时, 内存空间才受影响。要启用此行 为, 请将 DB2 FCM SETTINGS 注册表变量的 FCM\_MAXIMIZE\_SET\_SIZE 选项设置为 YES (或 TRUE)。缺省值是 YES。

# **PXw{+a0lZf9CivDN}D<r**

以手动方式调整内存时(即, 不使用自调整内存管理器时), 基准程序测试可以提供 有关为内存参数设置适当值的最佳信息。

在基准程序测试中, 将对服务器运行典型的和最坏情况下的 SOL 语句, 同时更改内存 参数的值,直至找到性能开始下降的那一点为止。这个点指示进一步分配内存并不会 提高应用程序的性能。

多个参数的内存分配上限可能超出现有硬件和操作系统的容量范围。这些限制是为将 来的增长作好准备。您最好不要将内存参数设置为它们的最大值、除非可以证明那些 值恰当。这甚至适用于带有大量可用内存的系统。此建议的意图是,避免数据库管理 器迅速耗尽系统上的所有可用内存。此外,管理大量内存也会引起附加的开销。

对于大多数配置参数而言, 仅在需要时才会落实内存, 并且参数设置确定特定内存堆 的最大大小。但是, 对于缓冲池和下列配置参数而言, 将分配所有指定的内存:

- v **aslheapsz**
- v **fcm\_num\_buffers**
- v **fcm\_num\_channels**
- locklist

要了解参数的有效范围、请参阅每个参数的详细信息。

# **自调整内存功能概述**

自调整内存功能通过自动设置内存配置参数值以及调整缓冲池大小来简化内存配置任 务。启用此功能之后,内存调整器将在下列内存使用者之间动态分配可用的内存资 源: 缓冲池、锁定内存、程序包高速缓存和排序内存。

要启用自调整内存功能, 请使用 self tuning mem 数据库配置参数。

可以自动调整下列与内存相关的数据库配置参数:

- database\_memory 数据库共享内存大小
- locklist 锁定列表的最大存储量
- maxlocks 升级之前锁定列表的最大百分比
- pckcachesz 程序包高速缓存大小
- sheapthres shr 共享排序的排序堆阈值
- sortheap 排序堆大小

# **自调整内存功能**

从 DB2 V9 开始, 内存调整功能通过自动设置一些内存配置参数的值来简化内存配置任 务。启用此功能之后,内存调整器将在下列内存使用者之间动态分配可用的内存资 源: 缓冲池、锁定内存、程序包高速缓存和排序内存。

调整器在 database memory 配置参数所定义的内存限制范围内工作。此参数的值也可以 自动调整。启用自调整功能(将 database memory 的值设置为 AUTOMATIC)之后, 调整器将确定数据库的整体内存需求并根据当前数据库需求来增加或减少分配给数据 库共享内存的内存量。例如, 如果当前数据库需求很高, 并且系统上有足够的可用内 存, 那么将为数据库共享内存分配较多的内存。如果数据库内存需求下降, 或者系统 上的可用内存量变得过低、那么将释放一些数据库共享内存。

如果 database memory 配置参数未设置为 AUTOMATIC, 那么数据库将使用您对此参 数指定的内存量, 从而根据需要在内存使用者之间分配内存。您可以通过两种方法来 指定此内存量: 将 database memory 设置为某个数值或者将其设置为 COMPUTED. 在 后一种情况下, 总内存量基于数据库启动时的数据库内存堆初始值之和。

您还可以对内存使用者启用自调整功能, 如下所示:

- · 对于缓冲池, 使用 ALTER BUFFERPOOL 或 CREATE BUFFERPOOL 语句(指定 AUTOMATIC 关键字)
- 对于锁定内存, 使用 locklist 或 maxlocks 数据库配置参数 (指定 AUTOMATIC 值)
- 对于程序包高速缓存, 使用 pckcachesz 数据库配置参数(指定 AUTOMATIC 值)
- 对于排序内存, 使用 sheapthres\_shr 或 sortheap 数据库配置参数(指定 AUTO-MATIC 值)

自调整操作所作的更改将记录在 stmmlog 子目录中的内存调整日志文件中。这些日志文 件包含每个内存使用者在特定调整时间间隔内的资源需求摘要、这些时间间隔由日志 条目中的时间戳记确定。

如果可用内存量不多、那么自调整功能的性能增益有限。由于调整决策基于数据库工 作负载, 因此内存需要快速变化的工作负载可能会限制自调整内存管理器(STMM) 的效能。如果工作负载的内存特征不断变化、那么 STMM 将以较低的频率在多变的目 标条件下进行调整。在此情况下,STMM 将无法实现绝对汇合,而是尝试维护针对当前 工作负载进行调整的内存配置。

# 启用自调整内存功能

自调整内存功能通过自动设置内存配置参数值以及调整缓冲池大小来简化内存配置任 务。

# 关于此任务

启用此功能之后,内存调整器将在多个内存使用者(其中包括缓冲池、锁定内存、程 序包高速缓存和排序内存)之间动态分配可用的内存资源。

## 讨程

- 1. 要对数据库启用自调整内存功能、请使用 UPDATE DATABASE CONFIGURATION 命令或 db2CfgSet API 将 self tuning mem 数据库配置参数设置为 ON。
- 2. 要对内存配置参数所控制的内存区启用自调整功能、请使用 UPDATE DATABASE CON-FIGURATION 命令或 db2CfgSet API 将相关配置参数设置为 AUTOMATIC。
- 3. 要对缓冲池启用自调整功能、请使用 CREATE BUFFERPOOL 语句或 ALTER BUFFERPOOL 语句将缓冲池大小设置为 AUTOMATIC。在分区数据库环境中、缓冲池 在 SYSCAT.BUFFERPOOLDBPARTITIONS 中不应该有任何条目。

# 结果

## 注:

- 1. 由于在不同的内存使用者之间分配自调整内存, 因此在任意给定时间, 必须至少对 两个内存区(例如锁定内存和数据库共享内存)同时启用自调整功能。当满足下列 其中一个条件时,内存调整器将主动调整系统上的内存 (self tuning mem 数据库配 置参数的值为 ON):
	- 一个配置参数或缓冲池大小设置为 AUTOMATIC, 并且 database memory 数据库配 置参数设置为数字值或者 AUTOMATIC
	- locklist、sheapthres\_shr、pckcachesz 或缓冲池大小中的任意两个设置为 AUTO-**MATTC**
	- sortheap 数据库配置参数设置为 AUTOMATIC
- 2. locklist 数据库配置参数的值将与 maxlocks 数据库配置参数一起进行调整。对 locklist 参数禁用自调整功能将自动地对 maxlocks 参数禁用自调整功能、而对 locklist 参数启用自调整功能将自动地对 maxlocks 参数启用自调整功能。
- 3. 仅当数据库管理器配置参数 sheapthres 设置为 0 时, 才允许自动调整 sortheap 或 sheapthres\_shr 数据库配置参数。
- 4. sortheap 的值将与 sheapthres\_shr 一起进行调整。对 sortheap 参数禁用自调整 功能将自动地对 sheapthres shr 参数禁用自调整功能, 而对 sheapthres shr 参数 启用自调整功能将自动地对 sortheap 参数启用自调整功能。
- 5.自调整内存功能只能在高可用性灾难恢复 (HADR) 主服务器上运行。在 HARD 系 统上激活自调整内存功能后, 永远不会在辅助服务器上运行此功能, 并且, 只有在 正确设置配置的情况下, 此功能才会在主服务器上运行。如果切换 HADR 数据库角

色,那么自调整内存操作也将进行切换,从而在新的主服务器上运行。在主数据库 启动之后, 或者在备用数据库通过接管操作转换为主数据库之后, 自调整内存管理 器(STMM)引擎可分派单元(EDU)可能直到第一个客户机建立连接后才会启动。

# **{CTw{Zf&\**

可以对整个数据库或者一个或多个配置参数或缓冲池禁用自调整内存功能。

## **XZKNq**

即使对整个数据库禁用自调整内存功能, 设置为 AUTOMATIC 的内存配置参数和缓冲 池也仍然支持自动调整; 但是, 内存区将保持当前大小不变。

# **}L**

- 1. 要对数据库禁用自调整内存功能, 请使用 UPDATE DATABASE CONFIGURATION 命令或 db2CfgSet API 将 self\_tuning\_mem 数据库配置参数设置为 OFF。
- 2. 要对内存配置参数所控制的内存区禁用自调整功能、请使用 UPDATE DATABASE CON-FIGURATION 命令或 db2CfgSet API 将相关配置参数设置为 MANUAL 或指定数字 参数值。
- 3. 要对缓冲池禁用自调整功能, 请使用 ALTER BUFFERPOOL 语句将缓冲池大小设置 为特定的值。

# 结果

注:

• 在某些情况下, 要对一个内存配置参数启用自调整功能, 还必须同时对另一个相关 的内存配置参数启用此功能。例如,这意味着对 locklist 或 sortheap 数据库配置 参数禁用自调整内存功能时, 还将分别对 maxlocks 或 sheapthres shr 数据库配置 参数禁用自调整内存功能。

# **7(QtCTw{&\DZf9C\_**

您可以杳看由配置参数控制或者应用于缓冲池的自调整内存功能设置。

## **XZKNq**

注意, 内存调整器的反应受调整内存使用者的内存使用量所需时间的限制, 这一点十 分重要。例如,减小缓冲池大小的过程可能非常长、因此、为排序内存调整缓冲池内 存大小所产生的性能增益可能不会立即体现。

# **}L**

- 要查看配置参数的设置, 请使用下列其中一种方法。
	- 使用 GET DATABASE CONFIGURATION 命令并指定 SHOW DETAIL 参数。

在输出中, 可以启用自调整功能的内存使用者将分组到一起, 如下所示:

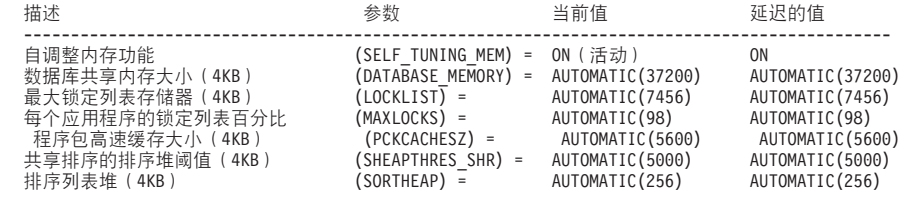

- 使用 db2CfgGet API。

将返回下列值:

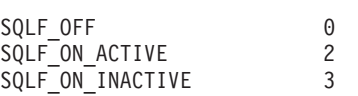

SQLF ON ACTIVE 表明自调整功能已启用并处于活动状态,而 SQLF ON INACTIVE 表 明自调整功能已启用但当前处于不活动状态。

- 要查看缓冲池的自调整设置, 请使用下列其中一种方法:
	- 要从命令行检索已启用自调整功能的缓冲池列表、请使用以下杳询:

SELECT BPNAME, NPAGES FROM SYSCAT.BUFFERPOOLS

对缓冲池启用自调整功能之后, 该特定缓冲池的 SYSCAT.BUFFERPOOLS 视图中 的 NPAGES 字段将设置为 -2。当自调整功能处于禁用状态时, NPAGES 字段将 设置为缓冲池的当前大小。

- 要确定已启用自调整功能的缓冲池的当前大小, 请使用 GET SNAPSHOT 命令并检查 缓冲池的当前大小(bp\_cur\_buffsz 监视元素的值):

GET SNAPSHOT FOR BUFFERPOOLS ON database-alias

指定特定数据库分区上的缓冲池大小的 ALTER BUFFERPOOL 语句为 SYSCAT.BUFFERPOOLDBPARTITIONS 目录视图中的该缓冲池创建异常条目(或 更新现有条目)。如果某个缓冲池的例外条目已存在,并且缺省缓冲池大小设置 为 AUTOMATIC, 那么该缓冲池将不会参与自调整操作。

# 分区数据库环境中的自调整内存功能

在分区数据库环境中使用自调整内存功能时、有一些因素决定该功能是否能适当地调 整系统。

对分区数据库启用自调整内存功能时, 会将一个数据库分区指定为调整分区, 所有内 存调整决定都根据该数据库分区的内存和工作负载特征作出。在该分区中作出调整决 策之后, 会将内存调整分发到其他数据库分区, 以确保所有数据库分区都维护类似的 配置。

单调整分区模型假定, 仅当所有数据库分区具有类似内存需求时, 才会使用该功能。 在确定是否对分区数据库启用自调整内存功能时,请使用下列准则。

### 建议对分区数据库使用自调整内存功能的情况

当所有数据库分区都具有类似内存需求并且正在类似硬件上运行时,可以不进行任何 修改就启用自调整内存功能。这些类型的环境共享下列特征:

- 所有数据库分区都在完全相同的硬件上运行, 并且多个逻辑数据库分区均匀地分布 在多个物理数据库分区中
- 数据分布情况最佳或者接近最佳
- 工作负载均匀地分布在各个数据库分区中,这意味着,各个数据库分区中一个或多 个堆的内存需求均相同

在这种环境中, 如果所有数据库分区的配置相同, 那么自调整内存功能将正确地配置 系统。

# **(iTVx}]b9CTw{Zf&\"xP^(Div**

在环境中的大部分数据库分区具有类似内存需求并且正在类似硬件上运行的情况下, 可以使用自调整内存功能、但进行初始配置时要小心。这些系统可能有一组数据库分 区用于数据、并且有一组少得多的协调程序分区和目录分区。在这些环境中、将协调 程序分区和目录分区配置为与包含数据的数据库分区不同可能会有好处。

应该对所有包含数据的数据库分区启用自调整内存功能,并且应该将其中的一个数据 库分区指定为调整分区。由于协调程序分区和目录分区的配置可能不同、因此应对那 些分区禁用自调整内存功能。要对协调程序分区和目录分区禁用自调整内存功能、请 对这些分区将 self tuning mem 数据库配置参数设置为 OFF.

## **(i;\*TVx}]b9CTw{Zf&\Div**

如果各个数据库分区的内存需求有所不同、或者不同的数据库分区正在极不相同的硬 件上运行, 那么最好禁用自调整内存功能。要禁用此功能, 请对所有分区将 self tuning mem 数据库配置参数设置为 OFF.

# 比较不同数据库分区的内存需求

确定不同数据库分区的内存需求是否非常相近的最佳方法是查看快照监视器。如果下 列快照元素在所有数据库分区中都相近(差别不超过 20%), 那么可以认为这些数据库 分区的内存需求极为相近。

通过发出以下命令来收集下列数据: get snapshot for database on <dbname>

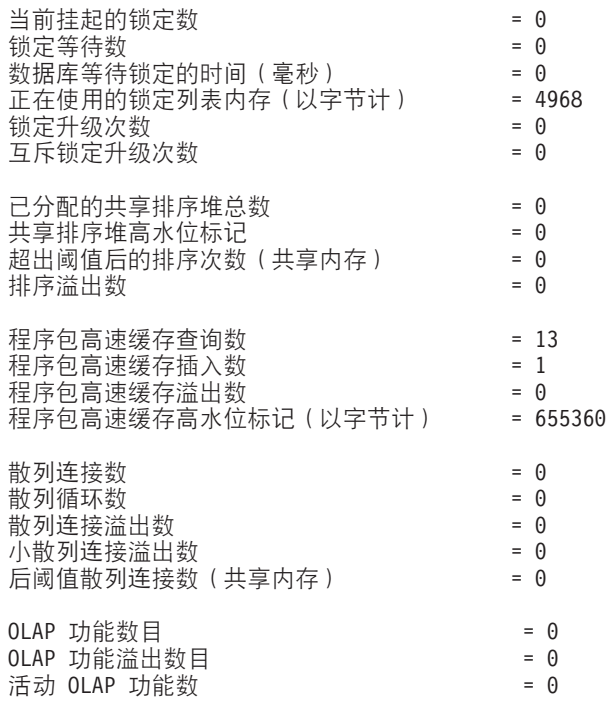

通过发出以下命令来收集下列数据: get snapshot for bufferpools on <dbname>

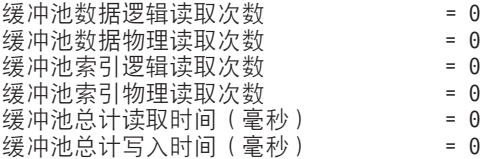

# **ZVx}]b73P9CTw{Zf&\**

在分区数据库环境中启用自调整内存功能之后, 将出现一个单独的数据库分区(称为 调整分区), 此分区将监视内存配置的情况, 并将任何配置更改传播到所有其他数据 库分区以使所有参与数据库分区的配置保持一致。

调整分区是根据多个特征选择的, 例如分区组中的数据库分区数以及已定义的缓冲池 数。

- 要确定当前已指定为调整分区的数据库分区, 请调用 ADMIN CMD 过程, 如下所示: CALL SYSPROC.ADMIN\_CMD('get stmm tuning dbpartitionnum')
- 要更改调整分区, 请调用 ADMIN CMD 过程, 如下所示: CALL SYSPROC.ADMIN\_CMD('update stmm tuning dbpartitionnum <partitionnum>')

将以异步方式或者在数据库下次启动时更新调整分区。要让内存调整器自动选择调 整分区, 请输入 -1 作为 partitionnum 的值。

#### **ZVx}]b73Pt/Zfw{w**

由于自调整内存功能要求所有分区都处于活动状态,因此在分区数据库环境中,仅当 数据库由显式的 ACTIVATE DATABASE 命令激活时, 才会启动内存调整器。

## **TX(}]bVx{CTw{Zf&\**

- 要对部分数据库分区禁用自调整内存功能, 请对那些数据库分区将 self\_tuning\_mem 数据库配置参数设置为 OFF。
- 要对特定数据库分区中由配置参数控制的部分内存使用者禁用自调整内存功能, 请 对该数据库分区将相关配置参数值或缓冲池大小设置为 MANUAL 或某个特定值。建 议使自调整内存功能的配置参数值在所有运行中的分区中保持一致。
- 要对特定数据库分区中的特定缓冲池禁用自调整内存功能, 请发出 ALTER BUFFERPOOL 语句并指定大小值以及要在其中禁用自调整内存功能的分区。

对特定数据库分区指定缓冲池大小的 ALTER BUFFERPOOL 语句将在 SYSCAT.BUFFERPOOLDBPARTITIONS 目录视图中为该缓冲池创建例外条目或更新 现有条目。如果某个缓冲池的例外条目已存在,并且缺省缓冲池大小设置为 AUTO-MATIC, 那么该缓冲池将不会参与自调整操作。要除去例外条目, 以便可以对缓冲 池启用自调整功能:

- 1. 通过发出 ALTER BUFFERPOOL 语句并将缓冲池大小设置为特定值、对此缓冲 池禁用自调整功能。
- 2. 发出另一个 ALTER BUFFERPOOL 语句, 以便将此数据库分区中缓冲池的大小 设置为缺省大小。
- 3. 通过发出另一个 ALTER BUFFERPOOL 语句并将缓冲池大小设置为 AUTO-MATIC, 对此缓冲池启用自调整功能。

# **Z;yHD73PtCTw{Zf&\**

理想情况下, 数据应该均匀地分布在所有数据库分区中, 并且每个分区中运行的工作 .5. 负载的内存需求应该比较接近。如果数据分布不均匀,以致一个或多个数据库分区句 含的数据显著多于或少于其他数据库分区, 那么就不应该对这些不规则的数据库分区 启用自调整功能。这也适用于不同数据库分区中的内存需求不均匀的情况。例如,如 果只在一个分区中执行需要大量资源的排序操作、或者某些数据库分区使用的硬件与

其他分区不同并且有更多的可用内存, 那么将发生这种情况。在此类环境中, 仍然可 以对某些数据库分区启用自调整内存功能。要在不均匀环境中利用自调整内存功能, 请确定一组具有相似数据和内存需求的数据库分区并对它们启用自调整功能。对于其 余分区, 应该以手动方式进行内存配置。

# 缓冲池管理

缓冲池为数据库页提供工作内存和高速缓存。

缓冲池通过允许从内存(而不是磁盘)中读取数据来提高数据库系统的性能。由于大 多数页数据处理发生在缓冲池内,因此配置缓冲池是唯一的最为重要的调整环节。

当应用程序访问表行时, 数据库管理器将在缓冲池中查找包含该行的页。如果在缓冲 池中找不到该页、那么数据库管理器将从磁盘中读取该页并将其放入缓冲池。然后、 可以使用该数据来处理查询。

激活数据库时,将为缓冲池分配内存。第一个执行连接的应用程序可能以隐式方式激 活数据库。此外、还可以在数据库管理器运行期间创建和删除缓冲池以及调整缓冲池 大小。可使用 ALTER BUFFERPOOL 语句来增大缓冲池的大小。缺省情况下, 如果有 足够的可用内存, 那么执行此语句时将立即调整缓冲池大小。如果执行此语句时没有 足够的可用内存、那么将在重新激活数据库时分配内存。如果减小缓冲池的大小、那 么将在事务落实时释放内存。缓冲池内存将在数据库停用时被释放。

为了确保所有情况下都有适当的缓冲池可用, DB2 将创建多个小型的系统缓冲池, 它们 每一个的页大小分别为 4 KB、8 KB、16 KB 和 32 KB。每个缓冲池的大小为 16 页。 这些缓冲池处于隐藏状态;它们未包含在系统目录或缓冲池系统文件中。您不能直接 使用或更改这些缓冲池, 但 DB2 在下列情况下将使用它们:

• 指定的缓冲池由于在创建时指定了 DEFERRED 关键字而未启动,或者由于没有足够 的内存可用来创建所需页大小的缓冲池而导致该缓冲池处于不活动状态

一条消息将被写入到管理通知日志。必要时,表空间将重新映射到系统缓冲池。性 能可能明显下降。

• 在数据库连接尝试期间无法启动缓冲池

此问题通常是由于严重的原因(例如内存不足情况)所致。虽然 DB2 将因为系统缓 冲池的存在而继续充分发挥其功能、但性能将明显下降。您应该立即解决此问题。 发生此问题时, 您将接收到警告, 并且系统会将一条消息写入管理通知日志。

创建缓冲池时,除非显式指定另一页大小,否则页大小将是创建数据库时指定的大 小。由于仅当表空间页大小与缓冲池页大小相同时才可以将页读入缓冲池、因此、对 缓冲池指定的页大小应该由表空间的页大小确定。在创建缓冲池后,就无法更改它的 页大小。

通过发出 db2mtrk 命令调用的内存跟踪程序使您能够查看已分配给缓冲池的数据库内存 量。您还可以使用 GET SNAPSHOT 命令并检查缓冲池的当前大小(bp\_cur\_buffsz 监视 元素的值)。

作为 DB2 工作负载管理器所提供的更大的工作负载管理功能集的组成部分, 可以对活 动的缓冲池优先级进行控制。有关更多信息、请参阅"DB2 工作负载管理器概念简介"和" 服务类的缓冲池优先级"。

# 数据页的缓冲池管理

缓冲池页可能在使用中, 也可能未被使用, 并且可以是脏页或干净页。

- 使用中的页就是当前正被读取或更新的页。如果某页正被更新、那么只有更新者才 能访问该页。但是、如果该页并非正被更新、那么可以同时有许多并发的阅读者。
- 脏页包含已被更改但尚未写入磁盘的数据。

这些页将一直保留在缓冲池中,直到数据库关闭、其他页需要使用另一页所占用的空 间或者该页被显式地从缓冲池中清除(例如, 在删除对象的过程中执行此清除)为 止。以下条件确定除去哪一页以使其空间可供另一页使用:

- 该页在多久以前被引用?
- 该页再次被引用的可能性有多大?
- 该页包含什么类型的数据?
- 该页是否已在内存中更改但尚未写入磁盘?

发生崩溃时或在数据库操作(例如, 联机备份)之前, 可使用 FLUSH BUFFERPOOLS 语句来减小数据库的恢复窗口大小。有关更多信息、请参阅 FLUSH BUFFERPOOLS 语 句。

已更改的页在被覆盖之前, 始终会写入磁盘。除非需要空间, 否则不会从缓冲池中自 动除去已写入磁盘的已更改页。

# 页清除程序代理程序

在经过认真调整的系统中、通常由页清除程序代理程序将已更改的页(即脏页)写入 磁盘。页清除程序代理程序作为后台进程执行 I/O, 它们使应用程序能够更快地运行, 这是因为,其代理程序可以执行实际的事务工作。页清除程序代理程序有时被称为异 步页清除程序或异步缓冲区写程序, 这是因为它们不与其他代理程序的工作协调进 行, 而只是在有需要时才工作。

为了提高需要执行大量更新操作的工作负载的性能、可以启用主动页清除功能、以使 页清除程序在任何给定时刻选择要写哪些脏页时更为主动。当快照揭示有许多同步数 据页或索引页写操作与异步数据页或索引页写操作相关时尤其如此。

第 87 页的图 19 举例说明页清除程序代理程序与数据库代理程序之间如何共享缓冲池管 理工作。

## <span id="page-96-0"></span>不带页清除程序

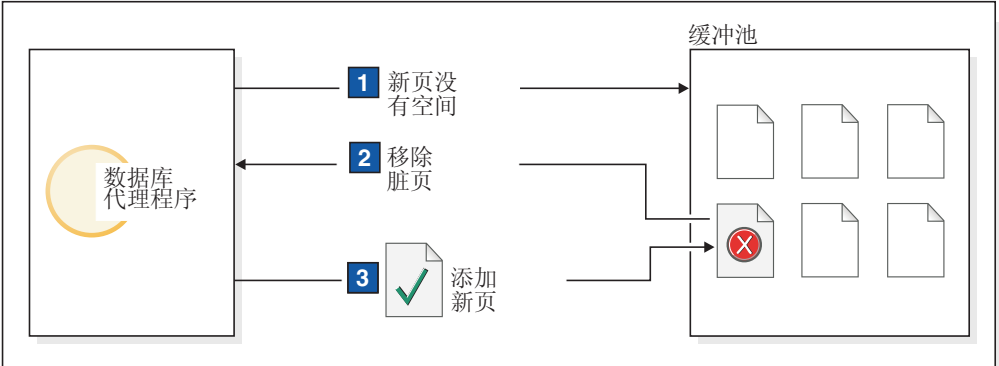

## 带页清除程序

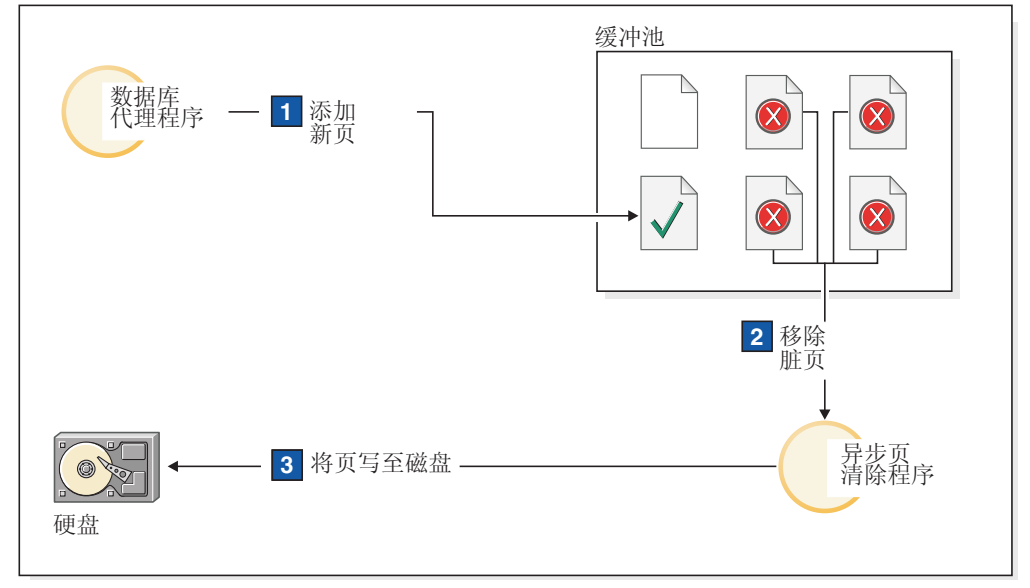

图 19. 异步页清除. 脏页被写入磁盘。

## 页清除和快速恢复

如果将较多的页写入磁盘, 那么系统崩溃后的数据库恢复速度将加快, 这是因为数据 库管理器可以从磁盘重建较多的缓冲池,而不必根据数据库日志文件回放事务。

恢复期间必须读取的日志的大小是日志中下列记录的位置之间的差:

- 最近写入的日志记录
- 描述对缓冲池数据所作的最早更改的日志记录

页清除程序将脏页写入磁盘时,会确保恢复期间需要回放的日志的大小不超过以下 值:

logfilsiz \* softmax / 100 (以 4-KB 页计)

其中:

- logfilsiz 表示日志文件的大小
- softmax 表示数据库崩溃后要恢复的日志文件所占的百分比; 例如, 如果 softmax 的 值为 250, 那么发生崩溃后, 将有 2.5 个日志文件包含需要恢复的更改

要将恢复期间日志读取时间缩至最短,请使用数据库系统监视器来跟踪执行页清除的 次数。如果尚未对数据库启用主动清除页功能, 那么 pool lsn gap clns (触发缓冲池 日志空间清除程序次数)监视元素将提供此信息。如果已启用主动页清除页功能,那 么应该不会发生这种情况, 并且 pool lsn gap clns 的值为 0。

可以使用 log\_held\_by\_dirty\_pages 监视元素来确定是否页清除程序未清除足够多的页 数, 因此无法满足用户设置的恢复条件。如果 log held by dirty pages 始终明显大于 logfilsiz \* softmax, 那么需要提供更多页清除程序或者调整 softmax.

## 管理多个数据库缓冲池

尽管每个数据库都至少需要一个缓冲池,但您可以为表空间具有多页大小的单一数据 库创建多个缓冲池、每个缓冲池可以具有不同的大小或使用不同的页大小。

您可以使用 ALTER BUFFERPOOL 语句来调整缓冲池大小。

新数据库具有名为 IBMDEFAULTBP 的缺省缓冲池,其缺省页大小基于创建数据库时指 定的页大小。缺省页大小作为 pagesize 参考数据库配置参数进行存储。如果您创建具 有缺省页大小的表空间、并且未对其指定特定的缓冲池、那么该表空间将被指定到缺 省缓冲池。您可以调整缺省缓冲池的大小并更改其属性,但不能将其删除。

#### 缓冲池的页大小

在创建或升级数据库之后, 可以创建其他缓冲池。如果创建使用 8-KB 页大小作为缺省 值的数据库, 那么将创建具有缺省页大小(在本例中, 这是 8 KB)的缺省缓冲池。此 外, 还可以创建具有 8-KB 页大小的缓冲池以及一个或多个具有相同页大小的表空间。 此方法不要求您在创建数据库时更改 4 KB 缺省页大小。不能将表空间指定给使用另一 种页大小的缓冲池。

注: 如果创建页大小大于 4 KB (例如 8 KB、16 KB 或 32 KB) 的表空间、那么需 要对其指定具有相同页大小的缓冲池。如果此缓冲池当前未处于活动状态, 那么 DB2 会 尝试临时地将该表空间指定给另一个使用相同页大小的活动缓冲池,或者指定给第一 次将客户机连接至数据库时 DB2 创建的某个缺省系统缓冲池。当该数据库再次被激活 时, 如果原来指定的缓冲池处于活动状态, 那么 DB2 会将该表空间指定给该缓冲池。

使用 CREATE BUFFERPOOL 语句创建缓冲池时, 如果未指定大小, 那么缓冲池大小 将设置为 AUTOMATIC 并由 DB2 管理。以后、要更改缓冲池大小、请使用 ALTER BUFFERPOOL 语句。

在分区数据库环境中、一个数据库的每个缓冲池在所有数据库分区中的缺省定义都相 同, 除非在 CREATE BUFFERPOOL 语句中另行指定或者特定数据库分区的缓冲池大 小被 ALTER BUFFERPOOL 语句更改。

## 大型缓冲池的优点

大型缓冲池具有下列优点:

- · 它们使频繁被请求的数据页能够保留在缓冲池中,从而提高访问速度。较少的 I/O 操 作可以减少 I/O 争用情况、从而缩短响应时间并减少 I/O 操作所需的处理器资源。
- 它们提供了在保持响应时间不变的前提下实现更高事务处理速率的机会。

• 它们能够防止频繁使用的磁盘存储设备(例如用于存储目录表以及频繁引用的用户 表和索引的设备)发生 I/O 争用情况。由于包含临时表空间的磁盘存储设备上的 I/O 争用情况减少,因此查询所需执行的排序操作也能受益。

# 多个缓冲池的优点

如果系统中存在下列任何一种情况, 那么应该只使用一个缓冲池:

- 缓冲池总空间量小于 10000 个 4 KB 页
- 找不到具备该应用程序知识来执行专门调试的人员
- 您正在测试系统中工作

在所有其他情况下, 请考虑使用多个缓冲池, 原因如下:

- 可以将临时表空间指定到独立的缓冲池、以便提高需要临时存储器的杳询(尤其是 执行大量排序操作的杳询)的性能。
- 如果数据必须由很多小型的更新事务应用程序反复并快速地访问,那么请考虑将包 含该数据的表空间指定到独立的缓冲池。如果此缓冲池的大小合适, 那么它的页被 找到的机会将更大, 这有利于缩短响应时间和降低事务成本。
- 可以将数据隔离到不同的缓冲池中, 以利于特定的应用程序、数据和索引。例如, 您可能想将频繁更新的表和索引放在单独的缓冲池中、以便与那些频繁查询但很少 更新的表和索引分开。
- 对于很少使用的应用程序 (尤其是需要对一个很大的表非常随机地进行访问的应用 程序)所访问的数据,可使用较小的缓冲池。在此情况下,不需要使数据保存在缓 冲池中的时间超出单个查询的运行时间。最好为此类数据保留一个小缓冲池, 以便 腾出额外的内存供其他缓冲池使用。

将数据分到不同的缓冲池之后,可以根据统计信息和记帐跟踪来生成良好并且成本相 对较低的性能诊断数据。

自调整内存管理器(STMM)非常适合于调整包含多个缓冲池的系统。

### 启动时的缓冲池内存分配

在创建缓冲池或更改缓冲池时,所有缓冲池所需的全部内存必须可供数据库管理器使 用、以便数据库启动时能够分配所有缓冲池。如果在数据库管理器处于联机状态时创 建或更改缓冲池、那么数据库全局内存中应该有附加的内存可用。如果创建新缓冲池 或增大现有缓冲池的大小时指定了 DEFERRED 关键字,但无法获得所需的内存,那么 数据库管理器将在下次激活该数据库时执行更改。

如果数据库启动时无法获得此内存、那么数据库管理器将仅使用最小大小为 16 页的系 统缓冲池(每个页大小对应一个系统缓冲池)并返回警告。该数据库将一直保持处于 此状态、直到您更改其配置并且该数据库可以完全重新启动为止。虽然性能可能欠 佳、但您可以连接到该数据库、重新配置缓冲池大小或者执行其他关键任务。完成这 些任务后,请重新启动该数据库。不要在这种状态下长时间运行数据库。

为了避免在仅使用系统缓冲池的情况下启动数据库,请使用 DB2\_OVERRIDE\_BPF 注册表 变量来优化对可用内存的使用。

# 主动页清除

从 DB2 V8.1.4 开始, 可以使用另一种方法来配置系统中的页清除行为。使用此方法时, 页清除程序在任何给定时刻都将更为主动地选择要写出的脏页。

这种主动的页清除方法与缺省页清除方法主要在以下两方面有所不同:

• 页清除程序不再响应 chngpgs\_thresh 数据库配置参数的值。

当良好牺牲页的数目减少到低于可接受的值时、页清除程序将搜索整个缓冲池、写 出潜在的牺牲页、并将这些页的位置告知代理程序。

• 页清除程序不再响应记录器发出的日志序号(LSN)间隔触发器。

如果更新缓冲池中最旧页的日志记录与当前日志位置之间的日志空间量超出 softmax 数据库配置参数所允许的值, 那么称数据库遇到 LSN 间隔。

使用缺省的页清除方法时, 检测到 LSN 间隔的记录器将触发页清除程序, 以便写出 所有引起 LSN 间隔的页; 即, 页清除程序将写出那些比 softmax 值所允许的时效旧 的页。页清除程序将在空闲状态与执行大量写页活动之间交替。这将使 I/O 子系统达 到饱和状态, 从而影响其他正在对页执行读写操作的代理程序。并且, 检测到 LSN 间 隔时, 页清除程序可能无法足够快地执行清除, 并且 DB2 可能会耗尽日志空间。

主动页清除方法通过将相同次数的写操作分布到更长的时间段来调整此行为。页清 除程序通过根据当前活动级别不仅清除引起 LSN 间隔的页,而且清除不久之后有可 能引起 LSN 间隔的页来完成此调整。

要使用新的页清除方法, 请将 DB2\_USE\_ALTERNATE\_PAGE\_CLEANING 注册表变量设置为 ON.

# 提高更新性能

当代理程序更新页时, 数据库管理器使用协议来最大程度地减少事务所需的 I/O 并确保 可恢复性。

此协议包括下列步骤:

- 1. 使用互斥锁定将所要更新的页锁定。将一条日志记录写入日志缓冲区, 从而描述如 何撤销和重做更改。作为此操作的一部分、获取日志序号(LSN)并将其存储到正 在更新的页的页头。
- 2. 对该页进行更新。
- 3. 将该页解锁。因为尚未将对该页所作的更改写入磁盘、所以认为该页是"脏"页。
- 4. 更新日志缓冲区。将日志缓冲区中的数据和"脏"数据页都写入磁盘。

为了提高性能, 这些 I/O 操作将被延迟到系统负载较低时或者有必要执行这些操作以确 保可恢复性或限制恢复时间时进行。具体而言, 脏页在下列情况下被写入磁盘:

- 另一个代理程序选择它作为牺牲页
- 页清除程序处理该页。这可能在以下情况下发生:
	- 另一个代理程序选择它作为牺牲页
	- 超出 chngpgs thresh 数据库配置参数值, 从而导致异步页清除程序被唤醒并将更 改后的页写入磁盘。如果已对数据库启用主动页清除功能、那么此值无关紧要、 并且不会触发页清除。
- 超出 softmax 数据库配置参数值, 从而导致异步页清除程序被唤醒并将更改后的 页写入磁盘。如果已对数据库启用主动页清除功能,并且已经为数据库正确地配 置页清除程序数、那么始终都不会超出此值。
- 干净页的数目下降到过低水平。只有采用主动页清除方法时, 页清除程序才会对 这种情况作出反应。
- 脏页当前导致或者预期会导致 LSN 间隔情况。只有采用主动页清除方法时,页清 除程序才会对这种情况作出反应。
- 该页是使用 NOT LOGGED INITIALLY 定义的表的一部分, 并且该更新后面跟有 COMMIT 语句。执行 COMMIT 语句时, 所有已更改的页都被清仓至磁盘, 以确保 可恢复性。

# **CZFc:eX|PJD+=**

缓冲池命中率反映在内存中杳找杳询所需数据(相对于必须从外部存储器读取)的程 度。可使用基于缓冲池监视元素的公式来计算命中速率和命中率。

## 本地缓冲池

表 2. 用于计算本地缓冲池命中率的公式, 显示的公式以百分比形式表示命中率。

| 页类型        | 用于计算缓冲池命中率的公式                                                                                                    |
|------------|----------------------------------------------------------------------------------------------------|
| 数据页        | (pool_data_lbp_pages_found - pool_async_data_lbp_pages_found - pool_temp_data_l_reads) / pool_data_l_reads) $\times$ |
|            | 100                                                                                                    |
| 索引页        | ((pool_index_lbp_pages_found - pool_async_index_lbp_pages_found - pool_temp_index_l_reads)                           |
|            | pool_index_1_reads $) \times 100$                                                                                    |
| 临时数据页      | ((pool_temp_data_l_reads) - pool_temp_data_p_reads) / pool_temp_data_l_reads) $\times$ 100                           |
| 临时索引页      | $((pool_temp_index_l reads - pool_temp_index_p reads) / pool_temp_index_l reads) \times 100$                         |
| <b>XML</b> | 存储器对象   ((pool_xda_gbp_l_reads - pool_xda_gbp_p_reads ) / pool_xda_gbp_l_reads) × 100                                |
| (XDA) 页    |                                                                                                    |
| 整体命中率      | $((pool_data_lbp_pages_found + pool_index_lbp_pages_found$                                                           |
|            | + pool_xda_lbp_pages_found                                                                                           |
|            | - pool_async_data_lbp_pages_found - pool_async_index_lbp_pages_found - pool_async_xda_lbp_pages_found)               |
|            | (pool_data l_reads + pool_index l_reads + pool_xda l_reads + pool_temp_data l_reads + pool_temp_xda l_reads          |
|            | + pool_temp_index_1_reads) $\times$ 100                                                                              |

# **>X:eX(73)**

在 环境中计算 LBP 命中率时,还必须考虑独立于 GBP 的数据页命中率。请求数据页 时, 会先检查 LBP。如果 LBP 中发现该页, 那么 pool\_data\_lbp\_pages\_found 监视 元素会递增。如果 LBP 中发现该页, 那么直接从磁盘读取, 并且 pool\_data\_p\_reads 监视元素会递增。但是, 如果在本地缓冲池中发现依赖于 GBP 的页, 那么 pool data lbp pages found 监视计数器也会递增。新监视元素 pool data gbp indep pages found in 1bp 是区分这些情况下的页访问计数的唯一方法。

表 3. 独立于 GBP (LBP) 的命中率的公式. 显示的公式以百分比形式表示命中率。

| 页类型 | 用于计算缓冲池命中率的公式                                                                         |
|-----|---------------------------------------------------------------------------------------|
| 数据页 | (pool_data_gbp_indep_pages_found_in_lbp / (pool_data_gbp_indep_pages_found_in_lbp +   |
|     | pool_data_p_reads + pool_temp_data_p_reads - pool_data_gbp_p_reads) × 100             |
| 索引页 | (pool_index_gbp_indep_pages_found_in_lbp / (pool_index_gbp_indep_pages_found_in_lbp + |
|     | pool_index_p_reads + pool_temp_index_p_reads - pool_index_gbp_p_reads) × 100          |

表 3. 独立于 GBP (LBP) 的命中率的公式 (续). 显示的公式以百分比形式表示命中率。

| 页类型       | 用于计算缓冲池命中率的公式                                                                     |
|-----------|-----------------------------------------------------------------------------------|
| XML 存储器对象 | (pool_xda_gbp_indep_pages_found_in_lbp / (pool_xda_gbp_indep_pages_found_in_lbp + |
| $(XDA)$ 页 | $ pool_xda_p_reads + pool_temp_xda_p_reads - pool_xda_gbp_p_reads) \times 100$    |

对于独立于 GBP 的页, 调整 LBP 大小将影响命中率。对于独立于 GBP 的某些类型 的操作, 例如, 临时页访问或 NOT LOGGED INITIALLY 操作, 那么您要监视独立于 GBP 的页命中率。

或者,要计算独立于 GBP 的页代理程序的本地缓冲池命中率,可使用以下公式。

表 4. 依赖于 GBP (LBP) 的命中率的公式. 显示的公式以百分比形式表示命中率。

| 页类型                  | 用于计算缓冲池命中率的公式                                                                                                    |
|----------------------|----------------------------------------------------------------------------------------------------|
| 数据页                  | ((pool_data_lbp_pages_found - pool_data_gbp_indep_pages_found_in_lbp) / (pool_data_l_reads -                                                                                                    |
|                      | pool_data_gbp_indep_pages_found_in_lbp - (pool_data_p_reads - pool_data_gbp_p_reads))) × 100                                                                                                    |
| 索引页                  | ((pool_index_lbp_pages_found - pool_index_gbp_indep_pages_found_in_lbp) / (pool_index_l_reads -<br>pool_index_gbp_indep_pages_found_in_lbp - (pool_index_p_reads - pool_index_gbp_p_reads))) ×<br>100 |
| XML 存储器对象<br>(XDA) 页 | ((pool_xda_lbp_pages_found - pool_xda_gbp_indep_pages_found_in_lbp) / (pool_xda_l_reads -<br>pool_xda_gbp_indep_pages_found_in_lbp - (pool_xda_p_reads - pool_xda_gbp_p_reads))) × 100                |

您需要比较 LBP 命中率与 GBP 命中率以决定如何调整这两个缓冲池或在调整 GBP 和 LBP 后验证结果。

## 红缓冲池(环境)

用于计算环境中的组缓冲池命中率的公式与其他 环境中使用的命中率公式不同。不同是 因为中的组缓冲池使用每个中的本地缓冲池来检索数据页。以下基于缓冲池监视元素 的公式可用于计算本地缓冲池和组缓冲池的数据页、索引页和 XML 存储器对象页的命 中率。

表 5. 用于计算组缓冲池 (GBP) 命中率的公式. 显示的公式以百分比形式表示命中率。

| 页类型        | 用于计算缓冲池命中率的公式                                                                                                |
|------------|----------------------------------------------------------------------------------------------------|
| 数据页        | $((pool_data\_gbp_1\_reads - pool_data\_gbp_p\_reads ) / pool_data\_gbp_1\_reads) \times 100$                |
| 索引页        | $((pool_index\_gbp_1\_reads - pool_index\_gbp_p\_reads ) / pool_index\_gbp_1\_reads) \times 100$             |
| <b>XML</b> | 存储器对象 $\vert$ ((pool_xda_gbp_l_reads - pool_xda_gbp_p_reads ) / pool_xda_gbp_l_reads) × 100                  |
| $(XDA)$ 页  |                                                                                                    |
| 整体命中率      | $((pool_data\_gbp_1\_reads + pool_index\_gbp_1\_reads + pool_xda\_gbp_1\_reads$                              |
|            | - pool_data_gbp_p_reads - pool_index_gbp_p_reads - pool_xda_gbp_p_reads)                                     |
|            | $(pool_data\_gbp_1\_\text{reads} + pool\_index\_gbp_1\_\text{reads} + pool\_xda\_gbp_1\_\text{reads})$ x 100 |

除先前用于计算缓冲池命中率的公式之外,还可使用以下公式来显示在 GBP 中发现预 取页的次数的百分比:

#### **数据页的预取**

((pool\_async\_data\_gbp\_l\_reads - pool\_async\_data\_gbp\_p\_reads) /  $pool\_async\_data\_gbp\_l\_reads) \times 100$ 

### **索引页的预取**

((pool\_async\_index\_gbp\_l\_reads - pool\_async\_index\_gbp\_p\_reads ) /  $pool$ <sub>\_async\_index\_gbp\_l\_reads</sub> $) \times 100$ 

# XML 存储器对象 (XDA) 页的预取

 $((pool_async_xda_gbp_1_reads - pool_async_xda_gbp_p_reads)$ pool\_async\_xda\_gbp\_l\_reads) × 100

#### 将数据预取至缓冲池

预取页是指, 在应用程序需要一页或多页之前, 提前从磁盘中检索那些页。

将索引和数据页预取至缓冲池可以缩短 I/O 等待时间,因此有助于提高性能。此外,并 行 I/O 也有助于提高预取效率。

有三个类别的预取:

- 顺序预取在应用程序需要这些页之前, 将连续的页读入缓冲池。
- 提前读预取提前查看索引以确定 ISCAN-FETCH 和索引扫描操作访问的确切页并预取 这些页。
- 列表预取(有时称为列表顺序预取)高效地预取一组不连续的数据页。

智能数据提前读预取是一种方法、其中使用顺序检测或提前读预取将取决于数据集群 的程度。顺序存储数据页时,会使用顺序检测预取,数据页高度集群时,使用提前读 预取。智能数据预取使数据库系统能够利用顺序页中存储的数据的潜在性能优点、它 也允许高效预取高度集群的数据。因为高度集群的数据不再有害于查询性能,所以这 会降低对高成本操作(例如,表重组)的需求。

智能索引提前读预取是一种方法、其中使用顺序检测或提前读预取将取决于索引的密 度。顺序存储索引时、会使用顺序检测预取、索引的密度很低时、使用提前读预取。 智能索引预取使数据库系统能够利用顺序存储的索引的潜在性能优点、它也允许高效 预取低密度索引。智能索引预取降低了对高成本操作(例如,索引重组)的需求。

智能数据预取和智能索引预取仅适用于索引扫描操作, 并且不支持 XML 索引、扩展索 引和文本搜索文本索引。扫描全局范围集群表索引期间,不能使用智能数据预取,因 为它们是逻辑索引而不是物理索引。而且、对于智能数据预取、如果 ISCAN-FETCH 扫 描全局范围分区索引、那么不会使用数据提前读预取。如果针对智能数据预其执行索 引扫描期间对索引谓词求值,并且优化器确定符合该索引扫描资格的行不多,那么会 禁用提前读预取。也不能对范围集群表索引使用智能索引预取

注: 优化器确定应允许执行 ISCAN-FETCH 或索引扫描操作的数据或索引预取类型。以 下是用于智能数据预取和智能索引预取的预取技巧类型:

- 顺序检测预取
- 提前读预取
- 顺序检测预取和提前读预取

对于此技巧, 将启用顺序检测预取和提前读预取, 这是缺省值。在此技巧中, 一开 始会使用顺序检测预取直到达到非预取页数的阈值或(在某些情况下)超过优化器 执行的 MAXPAGES 估算。达到非预取页的阈值或超过估算的 MAXPAGES 时, 将 启用提前读预取。

但是,在某些情况下,优化器可能未选择任何预取技巧(如果针对标准关键字执行索 引扫描), 索引是唯一的, 并且优化器针对索引扫描的估算页数 (MAXPAGES) 小于或 等于 1。在此情况下, MAXPAGES 估算可能是可靠的, 并且不需要预取。

预取数据页与数据库管理器代理程序读方法不同、后一种方法用于检索一页或少量连 续页但只将一页数据传送给应用程序时的情况。

### 预取与分区内并行性

分区内并行性使用多个子代理程序来扫描索引或表、预取会对分区内并行性的性能产 生重要的影响,此类并行扫描将产生较高的数据使用率,从而要求较高的预取率,

并行扫描与串行扫描相比、预取不足的成本更高。如果串行扫描期间未进行预取、那 么由于代理程序需要等待 I/O、所以查询的运行速度更慢。如果并行扫描期间未进行预 取, 那么当一个子代理程序等待 I/O 时, 所有子代理程序都可能需要进行等待。

在此上下文中, 分区内并行性下的预取极为重要, 因此更为主动地执行; 顺序检测机 制允许相邻页之间有更大的间隔,以便可以将这些页视为顺序页。这些间隔的宽度随 着扫描中涉及的子代理程序数目的增加而增大。

#### 顺序预取:

使用单一 I/O 操作将多个连续的页读入缓冲池可以大大降低应用程序开销。

当数据库管理器确定顺序 I/O 合适并且预取操作有助于提高性能时,预取操作就会启 动。对于表扫描和表排序这类情况,数据库管理器将选择适当的预取类型。以下示例 (可能要求执行表扫描)适合于顺序预取:

SELECT NAME FROM EMPLOYEE

对于智能数据和智能索引预取,将启用顺序预取和提前读预取,这是缺省情况。一开 始会使用顺序检测预取、直到达到非预取页的阈值或(在某些情况下)超过优化器所 估算的 MAXPAGES。达到非预取页的阈值或超过估算的 MAXPAGES 时、将启用提前 读预取。

#### 顺序检测

有时、并不能立即确定顺序预取能否提高性能。在此类情况下、数据库管理器可以监 视 I/O 并在顺序页读操作发生时激活预取。这种类型的顺序预取称为顺序检测,并且同 时适用于索引页和数据页。您可以使用 seqdetect 数据库配置参数来控制数据库管理器 是执行顺序检测还是提前读预取。

例如, 如果启用顺序检测, 那么顺序预取有可能使以下 SQL 语句受益:

SELECT NAME FROM EMPLOYEE WHERE EMPNO BETWEEN 100 AND 3000

在此示例中, 优化器可能已开始使用基于 EMPNO 列的索引来扫描表。如果该表相对于 此索引而言高度集群,那么数据页读操作将几乎按顺序讲行,并且预取有助于提高性 能。同样,如果必须检查许多索引页,并且数据库管理器检测到正在按顺序读取索引 页, 那么有可能进行索引页预取。

#### 表空间的 PREFETCHSIZE 选项的含义

CREATE TABLESPACE 或 ALTER TABLESPACE 语句的 PREFETCHSIZE 子句允许 您指定执行数据预取时将从表空间中读取的预取页数。您指定的值(或者 "AUTOMATIC") 将存储在 SYSCAT.TABLESPACES 目录视图的 PREFETCHSIZE 列 中。

您最好将 PREFETCHSIZE 值明确设置为表空间容器数、每个容器下的物理磁盘数(如 果使用了 RAID 设备的话)与表空间的 EXTENTSIZE 值 (数据库管理器在使用另一个 容器前写人容器的页数)的乘积。例如,如果扩展数据块大小为 16 页,并且表空间包 含两个容器,那么可以将预取大小设置为 32 页。如果每个容器有 5 个物理磁盘,那么 可以将预取大小设置为 160 页。

数据库管理器将监视缓冲池的使用情况, 以确保预取不会从缓冲池中除去另一个工作 单元所需的页。为了避免引起问题、数据库管理器可将预取的页数限制为小于您对表 空间指定的数目。

预取大小可能会显著影响性能、对于大型表扫描而言尤其如此。请使用数据库系统监 视器和其他系统监视工具来帮助您调整表空间的预取大小。您可以收集有关是否存在 下列情况的信息:

- 杳询等待 I/O (通过使用适用于操作系统的监视工具来检杳这种情况)
- 正在进行预取(通过查看数据库系统监视器提供的 pool async data reads (缓冲池 异步数据读取)数据元素来检查这种情况)

如果查询预取数据时发生 I/O 等待情况、那么请增大 PREFETCHSIZE 的值。如果预取 程序不是这些 I/O 等待情况的原因,那么增大 PREFETCHSIZE 值对提高查询性能没有 帮助。

对于所有类型的预取而言, 如果预取大小是表空间的扩展数据块大小的倍数, 并且这 些扩展数据块在多个不同的容器中,那么可以并行地执行多个 I/O 操作。为了提高性 能, 请将容器配置为使用多个不同的物理设备。

#### 提前读预取:

提前读预取会提前杳看索引以确定 ISCAN-FETCH 和索引扫描操作将访问的准确数据页 和索引叶子页并对它们进行预取。

虽然提前读预取提供索引扫描期间所需的所有数据和索引页(不会提供任何不需要的 页),但它还需要其他资源来查找这些页。对于高顺序数据和索引,顺序检测预取通 常优于提前读预取。

对于智能数据和智能索引预取、将启用顺序预取和提前读预取、这是缺省情况。一开 始会使用顺序检测预取,直到达到非预取页的阈值或(在某些情况下)超过优化器所 估算的 MAXPAGES。达到非预取页的阈值或超过估算的 MAXPAGES 时, 将启用提前 读预取。

使用 seqdetect 数据库配置参数来控制数据库管理器是执行提前读预取还是顺序检测预 取

## 限制

如果在索引扫描期间必须针对索引谓词求值、那么优化器会确定特定索引扫描的索引 谓词的复合选择率在 90% 以下(没有太多行符合), 那么将对该索引扫描禁用数据提 前读预取。请注意,这是要考虑该特定索引扫描的所有索引谓词的复合选择。如果杳 询优化器对较低谓词选择启用提前读预取,那么可能导致预取许多不必要的页。

扫描范围分区表的非分区索引时也会禁用数据提前读预取、以避免预取请求包含来自 多个分区的页引用。

对于智能数据和智能索引预取(可使用提前读预取)、这些预取技术仅适用于索引扫 描操作而不支持 XML 索引、扩展索引和 Text Search 文本索引。

#### 用于提高顺序预取性能的基于块的缓冲池:

从磁盘预取页这一操作由于 I/O 开销而成本高昂。如果处理与 I/O 交迭, 那么可以显 著提高吞吐量。

大多数平台提供了将连续页从磁盘读入非连续内存部分的高性能基本方法。这些基本 方法通常称为散射读或向量化 I/O。在某些平台上, 这些基本方法的性能不能与采用较大 块大小执行 I/O 相比。

缺省情况下, 缓冲池基于页, 这意味着将磁盘上的连续页预取到内存中的非连续页。 如果可以将连续页从磁盘读取到缓冲池的连续页中、那么可以提高顺序预取性能。

您可以为此目的创建基于块的缓冲池。基于块的缓冲池由页区域和块区域组成。页区 域对于非顺序预取工作负载是必需的。块区域由块组成;每个块都包含指定数量的连 续页, 这称为块大小。

基于块的缓冲池的最佳使用情况取决于指定的块大小。块大小是执行顺序预取的 I/O 服 务器在考虑执行基于块的 I/O 时采用的粒度。扩展数据块是在容器中对表空间进行条带 分割的粒度。由于可以将多个具有不同扩展数据块大小的表空间与使用同一个块大小 定义的缓冲池绑定, 因此, 请考虑扩展数据块大小如何与块大小进行交互以便高效使 用缓冲池内存。在下列情况下,可能会浪费缓冲池内存:

- 扩展数据块大小(用于确定预取请求大小)小于对缓冲池指定的块大小
- 预取请求中的某些页已存在于缓冲池的页区域中

I/O 服务器允许在每个缓冲池块中浪费一些页, 但是, 如果浪费的页过多, 那么 I/O 服 务器将执行并非基于块的预取以便将数据装入到缓冲池的页区域,从而导致性能达不 到最佳水平。

为了获得最佳性能,请将扩展数据块大小相同的表空间与块大小等于表空间扩展数据 块大小的缓冲池绑定。在扩展数据块大小大于块大小时,而不是在扩展数据块大小小 于块大小时,可以实现良好性能。

要创建基于块的缓冲池、请使用 CREATE BUFFERPOOL 或 ALTER BUFFERPOOL 语 旬

注:基于块的缓冲池用于顺序预取。如果应用程序不使用顺序预取方法,那么将浪费 缓冲池的块区域。

#### 列表预取:

列表预取(即列表顺序预取)是一种高效访问数据页的方法、即使那些数据页不连续 亦如此。

列表预取功能可以与单索引访问或多索引访问结合使用。

如果优化器使用索引来访问行,那么它可将数据页读取操作推迟到从该索引中获取所 有行标识(RID)之后进行。例如,优化器可以执行索引扫描以确定要检索的行和数据 页。

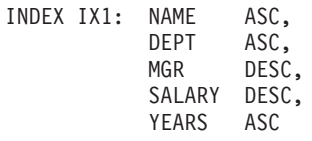

然后, 使用以下搜索条件:

WHERE NAME BETWEEN 'A' and 'I'

如果数据未根据此索引进行集群、那么列表预取过程将包括对索引扫描操作所获取的 RID 列表讲行排序的步骤。

#### 有关预取和并行性的 I/O 服务器配置:

要启用预取功能, 数据库管理器需要启动不同的控制线程(称为 I/O 服务器)来读取数 据页。

因此, 查询处理分为两个并行活动: 数据处理 (CPU) 和数据页 I/O, I/O 服务器等待从 CPU 活动发来的预取请求。这些预取请求包含有关满足查询所需的 I/O 的描述。

通过使用 num\_ioservers 数据库配置参数配置足够的 I/O 服务器, 可以大大提高能够 受益于预取的查询的性能。为了最大程度地提高并行 I/O 的机会, 请将 num\_ioservers 设置为至少等于数据库中的物理磁盘数。

高估 I/O 服务器数目要好于低估此数目。如果指定了多余的 I/O 服务器, 虽然这些服 务器得不到使用, 但其内存页会被调出, 因此不会影响性能。每个 I/O 服务器进程均有 编号。数据库管理器始终使用编号最小的进程,因此,某些编号较大的进程可能永远 得不到使用。

要确定所需的 I/O 服务器数目, 请考虑下列因素:

- 可以同时将预取请求写入 I/O 服务器队列的数据库代理程序的数目
- I/O 服务器可并行工作的最大程度

请考虑将 num ioservers 的值设置为 AUTOMATIC, 以使数据库管理器能够根据系统配置 智能地选择值。

使用并行 I/O 预取示例:

I/O 服务器用于将数据预取到缓冲池。

此过程如第98页的图20所示。

<span id="page-107-0"></span>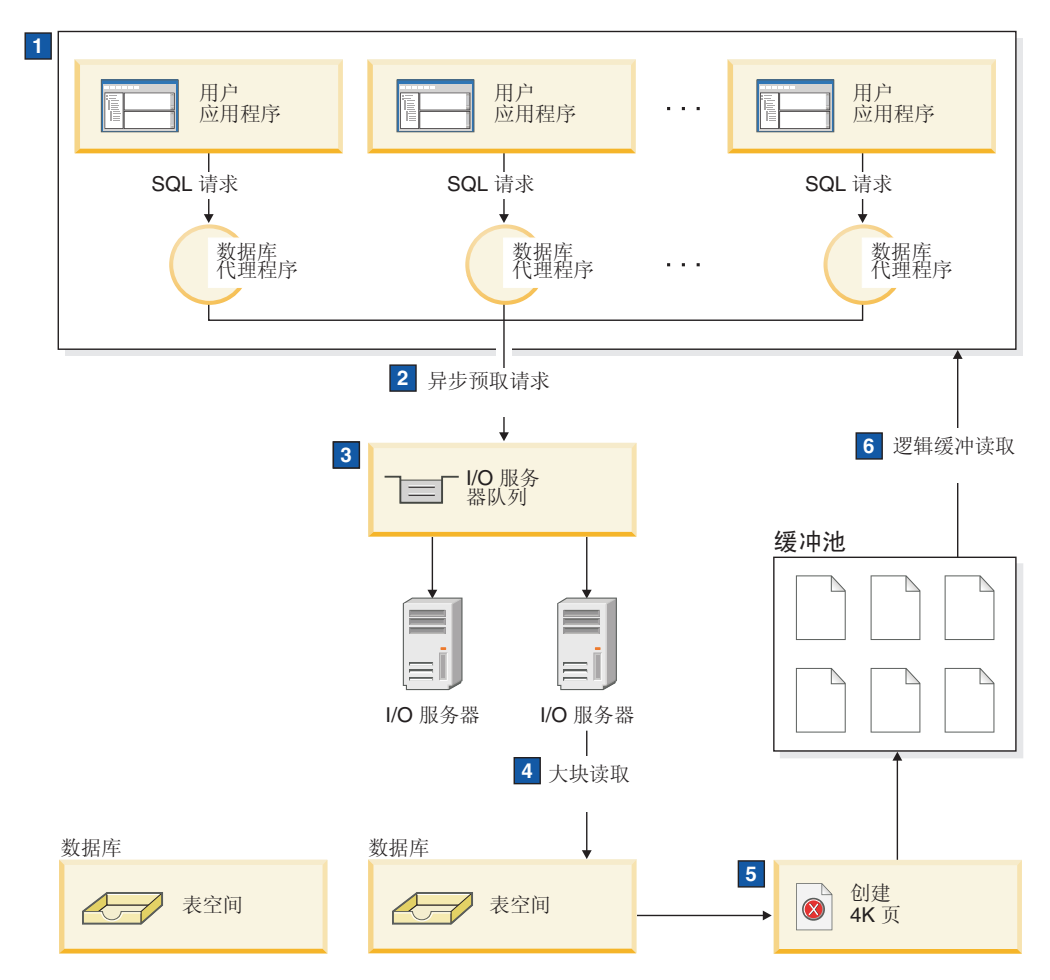

图 20. 使用 I/O 服务器来预取数据

 $\mathbf{1}$ 用户应用程序将请求传递到已由数据库管理器指定给用户应用程序的数据库代 理程序。

# $2, 3$

数据库代理程序确定应使用预取方法来获取满足该请求所需的数据、并将预取 请求写入 I/O 服务器队列。

# 4, 5

第一个可用的 I/O 服务器从这个队列读取预取请求, 然后将数据从表空间读入 缓冲池。可以同时在表空间中访存数据的 I/O 服务器的数目取决于队列中的预 取请求数以及 num\_ioservers 数据库配置参数指定的 I/O 服务器数。

 $\overline{6}$ 数据库代理程序对缓冲池中的数据页执行必要的操作并将结果返回给用户应用 程序。

# 并行 I/O 管理:

如果表空间中存在多个容器, 那么数据库管理器可以启动并行 I/O, 即, 数据库管理器 使用多个 I/O 服务器来处理单个查询的 I/O 需求。

每个 I/O 服务器处理单个容器的 I/O 工作负载、因此可以并行方式读取多个容器、并 行 I/O 可以显著提高 I/O 吞吐量。
尽管单个 I/O 服务器可以处理每个容器的工作负载、但是、可以执行并行 I/O 的实际 I/O 服务器数限制为所请求数据分布于的物理设备数。因此, 所需的 I/O 服务器数就是 物理设备数。

在下列情况下, 以不同方式启动并行 I/O:

- 对于顺序预取, 当预取大小是表空间的扩展数据块大小的倍数时, 将启动并行 I/O。 每个预取请求都按扩展数据块边界分为较小的请求。然后、将这些小型的请求指定 到不同的 I/O 服务器。
- 对于提前读预取、每个数据页列表按扩展数据块边界分为若干更小的列表。然后、 将这些小列表指定到不同的 I/O 服务器。
- 对于列表预取, 根据存储数据页的容器, 将每个页列表分成较小的列表。然后, 将 这些小列表指定到不同的 I/O 服务器。
- 对于数据库或表空间备份和复原, 并行 I/O 请求数等于备份缓冲区大小除以扩展数据 块大小,最大值为容器数。
- · 对于数据库或表空间复原, 将启动并行 I/O 请求, 并且划分方式与顺序预取的划分方 式相同。数据不会被复原到缓冲池,而是直接从复原缓冲池移至磁盘。
- 装入数据时,可以使用 DISK PARALLELISM 命令选项来指定 I/O 并行性级别。如 果未指定此选项、那么数据库管理器将使用缺省值、此值基于所有与该表相关联的 表空间的表空间容器累计数目。

为了使并行 I/O 的性能最为理想, 请确保:

- 有足够的 I/O 服务器。请将 I/O 服务器的数目指定为稍大于数据库中所有表空间所 使用的容器的数目。
- 扩展数据块大小和预取大小适合于表空间。为了防止过度使用缓冲池、预取大小不 应太大。理想大小是扩展数据块大小、每个容器下的物理磁盘数(如果使用了 RAID 设备的话)与表空间容器数的乘积。扩展数据块大小应该相当小, 合适的值在 8 至 32 页之间。
- 容器在不同的物理驱动器上。
- 为了确保一致的并行度,所有容器的大小应该相同。

如果一个或多个容器比其他容器小,那么它们会降低优化并行预取的可能性。请考 虑以下示例:

- 在一个较小的容器装满后,其他数据将存储到其余容器中,从而导致容器变得不 平衡。容器不平衡会导致并行预取性能下降、这是因为、可从中预取数据的容器 数可能小于容器的总数。
- 如果以后添加了一个较小的容器并对数据进行重新平衡,那么这个较小容器中包 含的数据将少于其他容器。相对于其他容器、此容器的少量数据将不会优化并行 预取。
- 如果某个容器较大, 并且所有其他容器都已装满, 那么这个较大的容器是唯一可 用于存储更多数据的容器。数据库管理器无法使用并行预取方法来访问这项附加 的数据。
- · 使用分区内并行性时, 存在足够的 I/O 容量。在 SMP 机器上, 分区内并行性可以通 过在多个处理器上运行查询来缩短该查询的耗用时间。需要足够的 I/O 容量以使每个 处理器都忙于工作。为了提供该 I/O 容量, 通常需要附加的物理驱动器。

预取大小必须较大,以使预取操作以较高速率进行以及确保高效地使用 I/O 容量。

所需的物理驱动器数目取决于驱动器和 I/O 总线的速度和性能以及处理器的速度。

配置 IOCP (AIX):

安装 DB2 for Linux, UNIX, and Windows 软件时不必在 AIX 服务器上配置 I/O 完成 端口 (IOCP)。但是, 建议完成此配置步骤以提高性能。您需要在要参与 DB2 实例的每 个主机上执行这些步骤。

#### 开始之前

通过运行 db2setup 命令来安装 DB2 软件以启用 IOCP 并将 IOCP 端口的状态设置 为"Available".

#### **}L**

1. 输入 lslpp 命令, 以检查系统上是否已安装 IOCP 模块。

\$ lslpp -l bos.iocp.rte

结果输出应该类似如下示例:

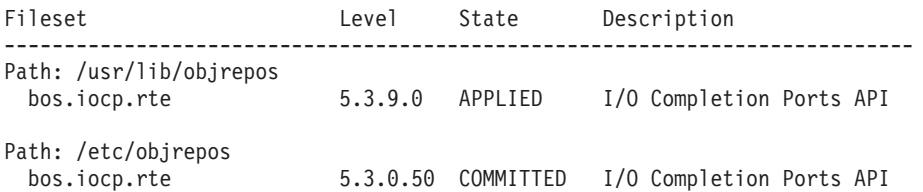

2. 输入 lsdev 命令, 以检查 IOCP 端口的状态是否为 Available。

\$ lsdev -Cc iocp

结果输出应该与以下示例匹配: iocp0 Available I/O Completion Ports

如果 IOCP 端口状态为 Defined, 请将状态更改为 Available。

a. 以 root 用户身份登录至服务器并发出以下命令:

# smitty iocp

- **b. 洗择更改/显示 I/O 完成端口的特征。**
- c. 将系统重新启动时的已配置状态从 Defined 更改为 Available。 要使此更改生 效, 请重新引导系统或发出 cfgmgr 命令。
- d. 再次输入 lsdev 命令以确认 IOCP 端口的状态已更改为 Available。

## **u<C',S=8PD}]b#CP\***

用户第一次连接到数据库时,将激活该数据库。在单一分区环境中,该数据库将被装 入到内存并保持处于此状态,直到最后一个用户断开连接为止。同一行为也适用于多 分区环境, 在此环境中, 任何初始用户连接都将在该数据库的本地分区和目录分区中 激活该数据库。

当最后一个用户断开连接时,将在本地分区以及此用户作为数据库的最后一个活动用 户连接的任何远程分区中关闭该数据库。这种根据第一个连接和最后一个断开连接进 行的数据库激活和停用称为隐式激活。激活由第一个用户连接启动,并且此激活将一 直保持有效, 直到用户执行 CONNECT RESET 或者终止或删除该连接(这将导致以隐 式方式停用该数据库)为止。

将数据库装入到内存的过程也非常复杂。此过程包括初始化所有数据库组件(其中包 括缓冲池), 这是应该最大程度减少的处理类型, 在对性能敏感的环境中尤其如此。 此行为在多分区环境中尤其重要、在这些环境中、从一个数据库分区中发出的查询将 到达其他包含目标数据集部件的分区。那些数据库分区将被激活或停用,这取决于用 户应用程序的连接和断开连接行为。当用户发出的查询第一次到达某个数据库分区 时、该查询将产生第一次激活该分区的成本。当该用户断开连接时、将停用该数据 库, 除非先前已对该远程分区建立其他连接。如果下一个传入查询需要访问该远程分 区、那么必须先在该分区中激活该数据库。每次激活和停用数据库(或者数据库分 区,如果适用的话)都会产生此成本。

此行为的唯一例外是, 用户选择通过发出 ACTIVATE DATABASE 命令以显式方式激活数据 库。在此命令成功完成之后,数据库将一直存在于内存中,即使最后一个用户断开连 接亦如此。这既适用于单一分区环境、也适用于多分区环境。要停用这样的数据库、 请发出 DEACTIVATE DATABASE 命令。这两个命令都具有全局作用域, 这意味着, 如果情 况适用的话,将在所有数据库分区中激活或停用数据库。由于将数据库装入到内存这 一操作的处理量非常大、请考虑使用 ACTIVATE DATABASE 命令以显式方式激活数据库、 而不是依靠通过数据库连接以隐式方式进行激活。

## 调整排序性能

由于查询通常需要经过排序或分组的结果、因此正确地配置排序堆对于良好的查询性 能而言至关重要。

在下列情况下,需要进行排序:

- 不存在能够满足所请求顺序的索引(例如, 使用了 ORDER BY 子句的 SELECT 语 句)
- 存在索引、但执行排序比使用索引更有效
- 创建索引
- 删除索引, 这将导致对索引页号进行排序

## 影响排序的元素

下列因素将影响排序性能:

- 下列配置参数的设置:
	- 排序堆大小 (sortheap), 此参数指定用于执行每次排序的内存量
	- 排序堆阈值 (sheapthres)和共享排序的排序堆阈值 (sheapthres shr), 这些 参数控制整个实例中可用于执行排序的内存总量
- 工作负载中需要执行大量排序操作的语句数
- 是否存在可能有助于避免执行不必要的排序操作的索引
- 使用了未最大程度减少排序需求的应用程序逻辑
- 并行排序, 这可以提高排序性能, 但仅当语句使用分区内并行性时才可行
- 排序是否溢出。如果经过排序的数据在排序堆(这是每次执行排序时分配的内存 块)中放不下, 那么数据将溢出到数据库所拥有的临时表中。
- 排序结果是否管道式结果。如果经讨排序的数据可直接返回,而不需要一个临时表 来存储经过排序的列表, 那么这是管道式排序。

对于管道式排序, 在应用程序关闭与排序相关联的游标之前, 排序堆不会被释放。 在游标关闭之前, 管道式排序可以持续耗用内存。

尽管可以完全在排序内存中执行排序、但这可能会导致过度进行页交换。在此情况 下、将失去大型排序堆的优势。因此、每当您调整排序配置参数时、应该使用操作系 统监视器来跟踪系统页面调度方面的任何变化。

## 用于管理排序性能的技术

确定排序对性能产生重大影响的特定应用程序和语句:

- 1. 在应用程序级别和语句级别设置事件监视器, 以帮助您确定排序总时间最长的应用 程序。
- 2. 对于其中的每个应用程序, 查找排序总时间最长的语句。

您也可以搜索说明表,以确定执行了排序操作的查询。

3. 使用这些语句作为设计顾问程序的输入, 该程序将标识索引并可创建索引以减少排 序需求。

可以使用自调整内存管理器(STMM)自动根据需要动态地分配和取消分配排序所需 的内存资源。要使用此功能:

- 通过将 self\_tuning\_mem 配置参数设置为 ON, 对数据库启用自调整内存功能。
- 将 sortheap 和 sheapthres shr 配置参数设置为 AUTOMATIC。
- 将 sheapthres 配置参数设置为 0。

您还可以使用数据库系统监视器和基准程序测试技术来帮助设置 sortheap、 sheapthres\_shr 和 sheapthres 配置参数。对于每个数据库管理器以及每个数据库:

- 1. 设置并运行一个典型的工作负载。
- 2. 对于每个适用的数据库, 收集下列性能变量在基准程序工作负载周期内的平均值:
	- 使用中排序堆总大小 (sort\_heap\_allocated 监视元素的值)
	- 活动排序次数和活动散列连接数(active sorts 和 active hash joins 监视元素 的值)
- 3. 将 sortheap 设置为每个数据库的平均使用中排序堆总大小。

注: 如果将长键用于排序, 那么可能需要增大 sortheap 配置参数的值。

- 4. 设置 sheapthres。要估算适当的大小:
	- a. 确定实例中哪个数据库的 sortheap 值最大。
	- b. 确定此数据库的排序堆的平均大小。

如果太难以确定, 那么使用最大排序堆大小的 80%。

c. 将 sheapthres 设置为平均活动排序次数乘以上面计算的平均排序堆大小。这是 建议的初始设置。以后,您可以使用基准测试技术来优化此值。

IBM InfoSphere Optim Query Workload Tuner 提供的工具可提高单个 SQL 语句和 SQL 语句组(它们称为查询工作负载)的性能。有关此产品的更多信息,请参阅产品概述 页的网址为: http://www.ibm.com/software/data/optim/query-workload-tuner-db2-luw/ index.html 在 V3.1.1 或更高版本中, 还可以使用工作负载设计顾问程序来执行在"DB2 设计顾问程序"向导中可用的许多操作。有关更多信息,请参阅工作负载设计顾问程序 的文档的网址为: http://publib.boulder.ibm.com/infocenter/dstudio/v3r1/topic/ com.ibm.datatools.qrytune.workloadtunedb2luw.doc/topics/genrecsdsgn.html,

# 数据组织

随着时间的推移, 当记录分布在越来越多的数据页上时, 表中的数据将变成碎片, 从 而增大表和索引的大小。这会增加执行查询时需要读取的页数。重组表和索引会压缩 数据, 从而回收浪费的空间并改善数据访问情况。

## 讨程

用于执行索引或表重组的步骤为如下所示:

- 1. 确定是否需要重组任何表或索引。
- 2. 选择重组方法。
- 3. 对所标识的对象执行重组。
- 4. 可选: 监视重组进度。
- 5. 确定重组是否成功。 对于脱机表重组以及任何索引重组、操作将以同步方式进行、 并且结果将在操作完成后显示。对于联机表重组而言,操作以异步方式进行,详细 信息将包含在历史记录文件中。
- 6. 收集有关所重组的对象的统计信息。
- 7. 重新绑定需要访问所重组的对象的应用程序。

## 表重组

对表数据进行大量更改之后, 逻辑上按顺序排列的数据可能会驻留在非顺序数据页 中、从而导致数据库管理器可能需要执行附加的读操作才能访问数据。此外,如果已 经删除了许多行、那么还需要执行其他读操作。在此情况下、您可以考虑重组表以使 其与索引匹配并回收空间。

您还可以重组系统目录表。

由于重组表的时间通常比更新统计信息的时间长,因此您可以执行 RUNSTATS 命令以刷 新数据的当前统计信息,然后重新绑定应用程序。如果刷新的统计信息并未提高性 能, 那么重组可能会有所帮助。

下列因素可能表明需要重组表:

- 对查询所访问的表进行了大量的插入、更新和删除活动。
- 对于使用集群率较高的索引的查询, 其性能发生显著变化。
- 执行 RUNSTATS 命令以刷新表统计信息后, 性能未得到改善。
- REORGCHK 命令的输出表明需要重组表。

注: 借助 DB2 V9.7 FP1 及更高版本的发行版, 通过重组特定数据分区的数据, 只具有 分区索引 (由系统生成的 XML 路径索引除外) 的数据分区表就可以获得更高的数据可 用性。分区级别重组将对所指定的数据分区执行表重组,同时使该表的其他数据分区 保持可访问。对分区表执行 REORGCHK 命令所获得的输出包含有关执行分区级别重组的 统计信息和建议。

可以对数据分区表发出 REORG TABLE 命令和 REORG INDEXES ALL 命令, 以便同时重组 不同的数据分区或者重组分区中的分区索引。同时重组不同的数据分区或者重组分区 的分区索引时,用户可以访问不受影响的分区,但是无法访问受影响的分区。必须满 足下列所有条件, 才能发出同时对同一个表运行的 REORG 命令:

- 每个 REORG 命令必须对 ON DATA PARTITION 子句指定不同的分区。
- 每个 REORG 命令必须使用 ALLOW NO ACCESS 方式来限制访问数据分区。
- 如果发出 REORG TABLE 命令,那么分区表必须只有分区索引。不能对表定义非分区索 引(由系统生成的 XML 路径索引除外)。

在 IBM Data Studio V3.1 或更高版本中, 可以使用以下工具的任务助手: 重组表. 任 务助手可以指导您执行以下过程: 设置选项、查看自动生成的命令以执行任务以及运 行这些命令。有关更多详细信息,请参阅使用任务助手管理数据库。

## 选择重组表的方法

可以通过两种方法来重组表: 传统重组(脱机)和原位置重组(联机)。

缺省行为是脱机重组。要指定联机重组操作、请使用 REORG TABLE 命令的 INPLACE 选 项。

另一种方法是, 使用联机表移动存储过程进行原位置重组。请参阅"使用 ADMIN\_MOVE\_TABLE 过程以联机方式移动表"。

每种方法都有其优点和缺点、下面各节对其进行了概述。选择重组方法时、应考虑哪 种方法提供的优点是您优先要解决的方面。例如,如果发生故障时进行恢复比性能更 重要, 那么最好使用联机重组方法。

## 脱机重组的优点

此方法具有下列优点:

- 最快速的表重组操作, 未包括大对象(LOB)或长字段数据时尤其如此
- 完成后将生成集群情况完美的表和索引
- 在表之后自动重建的索引已被重组; 不需要执行单独的步骤来重建索引
- 使用临时表空间来构建影子副本; 这降低了包含目标表或索引的表空间的空间需求
- 使用除集群索引以外的索引对数据进行重新集群

### **脱机重组的缺点**

此方法具有下列缺点:

- 对表的访问受限: 在重组操作的排序和构建阶段, 只能进行读访问
- 正在重组的表的影子副本需要大量空间
- 对重组过程的控制能力较低; 脱机重组操作无法暂停和重新启动

### **联机重组的优点**

此方法具有下列优点:

• 除重组操作的截断阶段以外, 允许对表进行全面的访问

- 对重组过程的控制能力较高, 该过程以异步方式在后台运行, 并可以被暂停、继续 或停止; 例如, 如果正在对表运行大量的更新或删除操作, 那么您可以暂停进行中 的重组操作
- 重组过程在发生故障后可恢复
- 由于以递增方式处理表, 因此降低了工作存储空间需求
- 重组的好处将立即体现, 甚至可以在重组操作完成前体现

## 联机重组的缺点

此方法具有下列缺点:

- 数据或索引的集群情况并不完美, 这取决于在重组操作期间访问表的事务的类型
- 与脱机重组操作相比, 性能欠佳
- 日志记录需求可能较高, 这取决于移动的行数、对表定义的索引数以及那些索引的 大小
- 由于此过程执行的是索引维护操作而非重建操作, 因此可能需要执行后续的索引重 组操作

表 6. 联机重组与脱机重组的比较

| 特征             | 脱机重组       | 联机重组       |
|----------------|------------|------------|
| 性能             | 快          | 慢          |
| 完成后数据的集群因子     | 良好         | 非最佳集群      |
| 并行性 (对表的访问)    | 从不能访问到只读访问 | 从只读访问到完全访问 |
| 数据存储空间需求       | 非常大        | 不是非常大      |
| 日志记录存储空间需求     | 不是非常大      | 非常大        |
| 用户控制 (暂停和重新启动重 | 控制能力较低     | 控制能力较高     |
| 组过程的能力)        |            |            |
| 可恢复性           | 不可恢复       | 可恢复        |
| 索引重建           | 进行         | 不进行        |
| 支持所有类型的表       | 是          | 否          |
| 是否能够指定除集群索引以外  | 是          | 否          |
| 的索引            |            |            |
| 是否使用临时表空间      | 是          | 否          |

表 7. 联机重组和脱机重组支持的表类型

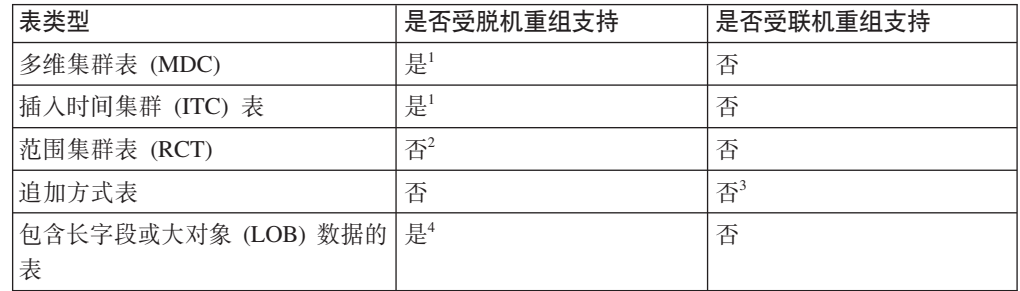

表 7. 联机重组和脱机重组支持的表类型 (续)

| 表类型                     | 是否受脱机重组支持 | 是否受联机重组支持 |
|-------------------------|-----------|-----------|
| 系统 目 录 表:               | 是         | 否         |
| SYSIBM.SYSDBAUTH,       |           |           |
| SYSIBM.SYSROUTINEAUTH.  |           |           |
| SYSIBM.SYSSEQUENCES 和   |           |           |
| <b>SYSIBM.SYSTABLES</b> |           |           |

注意:

- 1. 由于通过 MDC 块索引自动维护集群、所以 MDC 表的重组只涉及空间回收。不能指定索 引。同样, 对于 ITC 表, 不能使用集群索引来指定重组。
- 2. RCT 的范围区域始终保持集群。
- 3. 可以在将追加方式禁用后执行联机重组。
- 4. 重组长字段或大对象 (LOB) 数据相当耗时, 并且无法提高查询性能; 仅当需要回收空间时, 才应该重组这些数据。

### 监视表重组操作的进度

有关当前表重组操作的进度信息将写入历史记录文件。历史记录文件包含每个重组事 件的记录。要杳看此文件、请对正在重组的表所在的数据库执行 LIST HISTORY 命令。

此外、也可使用表快照来监视表重组操作的进度。无论如何设置数据库系统监视器表 开关,系统均会记录表重组监视数据。

如果发生错误,那么 SQLCA 消息将写人历史记录文件。对于原位置表重组操作而言, 状态将被记录为 PAUSED。

## 传统(脱机)表重组

传统表重组使用影子副本方法,从而构建正在重组的表的完整副本。

传统的脱机表重组操作包括四个阶段:

- 1. SORT 在此阶段, 如果 REORG TABLE 命令中指定了索引, 或者已对表定义集群索 引,那么首先根据该索引对表行进行排序。如果指定了 INDEXSCAN 选项,那么使 用索引扫描方法对表进行排序; 否则, 使用表扫描排序方法。此阶段仅适用于集群 表重组操作。空间回收重组操作从构建阶段开始。
- 2. BUILD 在此阶段、将构建整个表的重组副本、此操作在该表的表空间或者 REORG TABLE 命令中指定的临时表空间中执行。
- 3. REPLACE 在此阶段, 将原始表对象替换为临时表空间中的副本, 或者在所重组表 的表空间中创建指向新构建的对象的指针。
- 4. RECREATE ALL INDEXES 在此阶段, 重新创建先前对该表定义的所有索引。

您可以使用快照监视器或快照管理视图来监视表重组操作的进度并确定当前阶段。

脱机方式下的锁定条件的限制性与联机方式更强。构建副本期间,可以对表进行读访 问。但是,在将原始表替换为已重组的副本期间以及在重建索引期间、需要对表进行 互斥访问。

在整个表重组过程中, 需要挂起 IX 表空间锁定。在构建阶段, 将获取 U 锁定并对该 表挂起该锁定。U 锁定允许锁定所有者更新表中的数据。虽然没有其他应用程序能够更

新数据, 将允许进行读访问。替换阶段开始后, U 锁定将升级为 Z 锁定。在此阶段, 任何其他应用程序都无法访问数据。此锁定将一直挂起到表重组操作完成为止。

脱机重组过程将创建多个文件。这些文件存储在数据库目录中。它们的名称以表空间 标识和对象标识为前缀; 例如, 0030002.ROR 是表空间标识为 3 且表标识为 2 的表重 组操作的状态文件。

以下列表提供了脱机表重组操作期间在系统管理的空间 (SMS) 表空间中创建的临时文 件:

- .DTR 数据影子副本文件
- .LFR 长字段文件
- .LAR 长字段分配文件
- .RLB LOB 数据文件
- .RBA LOB 分配文件
- .BMR 多维集群 (MDC) 表和插入时间集群 (ITC) 表的块对象文件

在索引重组操作期间, 将创建以下临时文件:

 $\cdot$  .IN1 - 影子副本文件

以下列表提供了排序阶段在系统临时表空间中创建的临时文件:

- .TDA 数据文件
- .TIX 索引文件
- $\cdot$  .TLF 长字段文件
- .TLA 长字段分配文件
- .TLB LOB 文件
- .TBA LOB 分配文件
- $\cdot$  TBM 块对象文件

您不应以手动方式从系统中除去与重组过程相关联的文件。

#### **TQz==Xim:**

以脱机方式重组表是整理表碎片的最快方法。重组可减少表所需的空间量并提高数据 访问和查询性能。

#### 开始之前

您必须具有 SYSADM、SYSCTRL、SYSMAINT、DBADM 或 SQLADM 权限或者对 所要重组的表具有 CONTROL 特权。您还必须建立数据库连接才能重组表。

### **XZKNq**

在标识需要重组的表之后, 可以对那些表运行 REORG 实用程序, 并且可以选择对那些 表的任何索引运行该实用程序。

#### **}L**

1. 要使用 REORG TABLE 命令来重组表, 只需指定该表的名称。例如:

reorg table employee

您可以使用特定的临时表空间来重组表。例如:

reorg table employee use mytemp

您可以重组表并根据特定索引对行进行重新排序。例如:

reorg table employee index myindex

2. 要使用 SQL CALL 语句来重组表、请通过 ADMIN CMD 过程来指定 REORG TABLE 命令。例如:

call sysproc.admin cmd ('reorg table employee')

3. 要使用管理应用程序编程接口来重组表、请调用 db2Reorg API。

#### 下一步做什么

在重组表之后、请收集有关该表的统计信息、以便优化器掌握最准确的数据来评估杳 询存取方案。

#### 脱机表重组的恢复:

在替换阶段开始之前, 脱机表重组是一个完全成功或完全失败的过程。如果系统在排 序或构建阶段崩溃,那么重组操作将回滚,并且不会在崩溃恢复期间重新执行。

如果系统在替换阶段开始之后崩溃, 那么重组操作必须完成, 这是因为已完成所有重 组工作, 原始表可能不再可用。在崩溃恢复期间, 需要已重组的表对象的临时文件, 而不是用于执行排序的临时表空间。恢复操作将完全重新开始替换阶段、并且需要恢 复副本对象中的所有数据。在此情况下,系统管理的空间 (SMS) 表空间与数据库管理的 空间 (DMS) 表空间之间有一个差别: 必须将 SMS 中已重组的表对象从一个对象复制 到另一个对象;但在 DMS 中, 如果在同一个表空间中执行重组, 那么只需指向已重组 的表对象,并且将删除原始表,将不重建索引,但在崩溃恢复期间会将索引标记为无 效。数据库将根据一般规则确定重建索引的时间: 在数据库重新启动时或第一次访问 索引时。

如果在索引重建阶段发生崩溃, 那么由于新的表对象已存在, 因此不会重新执行任何 操作。将按先前描述的方式来处理索引。

在前滚恢复期间、如果旧版本的表在磁盘上、那么重新进行重组操作。前滚实用程序 使用构建阶段记录的记录标识(RID)来重新应用创建了已重组的表的操作,从而重复 构建和替换阶段。将按先前描述的方式来处理索引。仅当最初使用了临时表空间时, 已重组的对象的副本才需要临时表空间。在前滚恢复期间,可以同时重新执行多个重 组操作 (并行恢复)。

#### 提高脱机表重组的性能:

脱机表重组的性能在很大程度上由数据库环境的特征决定。

以 ALLOW NO ACCESS 方式运行的重组操作与以 ALLOW READ ACCESS 方式运 行的重组操作在性能方面几乎没有任何差别。差别在于, 在 ALLOW READ ACCESS 方 式的重组操作期间,实用程序可能必须先等待其他应用程序完成扫描并释放它们的锁 定、然后才能替换该表。在以任何一种方式运行的重组操作的索引重建阶段,该表都 不可用。

#### 有关提高性能的技巧

- 如果有足够的空间、那么请对原始表和表的重组副本使用同一个表空间、以代替使 用临时表空间。这将节省从临时表空间复制已重组的表所需的时间。
- 考虑在重组表之前删除不必要的索引, 以便减少重组操作期间需要维护的索引数  $\mathbf{H}$ .
- 确保正确设置已重组的表所在的表空间的预取大小。
- 调整 sortheap 和 sheapthres 数据库配置参数,以便控制可用于排序的空间量。由 于每个处理器都将执行私有排序、因此 sheapthres 的值至少应该是 sortheap x 使 用的处理器数。
- 调整页清除程序数, 以确保尽快清除缓冲池中的脏索引页。

## 原位置(联机)表重组

原位置表重组在您能够对表数据进行全面访问的情况下重组该表。数据访问不中断的 代价是,表重组操作的运行速度较慢。

限制: DB2 pureScale 环境不支持原位置(联机)重组。尝试在DB2 pureScale 环境中 执行原位置重组将失败, 并生成 SQL1419N。

在原位置(即联机)表重组操作期间,将按顺序重组表的各个部分。不会将数据复制 到临时表空间; 而是, 在现有表对象中移动行以重新建立集群、回收可用空间并消除 溢出行。

联机表重组操作分为 4 个主要阶段:

1. 选择 n 页

在此阶段、数据库管理器将选择由 n 页组成的范围、其中 n 是至少包含 32 个要 进行重组处理的顺序页的扩展数据块的大小。

2. 腾出范围

REORG 实用程序将此范围内的所有行移至表中的可用页。每个被移动的行都保留一 条重组表指针(RP)记录, 该记录包含该行的新位置的记录标识(RID)。将行作为包 含数据的重组表溢出(RO)记录被放人到表的可用页。此实用程序移动一组行完 成后, 它将等待所有访问该表中数据的应用程序完成。这些"旧扫描者"在访问表数 据时, 将使用旧 RID。在等待阶段开始的任何表访问("新扫描者")都将使用新 RID 来访问数据。在所有旧扫描者都完成后, REORG 实用程序将清除已移动的行、删除 RP 记录并将 RO 记录转换为常规记录。

3. 填充范围

腾出特定范围内的所有行之后, 将采用已重组的格式、根据先前使用的任何索引进 行排序后的顺序并遵循先前定义的任何预取限制写回这些行。重写该范围内的所有 页之后, 将选择该表中的后续 n 个顺序页并重复以上过程。

4. 截断表

缺省情况下、重组表中的所有页后、缺省情况下将截断表以回收空间。如果指定了 NOTRUNCATE 选项, 那么不会截断已重组的表。

## 联机表重组操作期间创建的文件

联机表重组操作期间, 将为每个数据库分区创建一个 .OLR 状态文件。这个二进制文件 的名称格式为 xxxxyyyy.OLR、其中 xxxx 是表空间标识、vvvv 是十六进制的对象标识。 此文件包含从暂停状态继续执行联机重组操作所需的下列信息:

- 重组操作的类型
- 正在重组的表的生存日志序号 (LSN)
- 要腾出的下一个范围
- 重组操作是为了对数据进行集群还是仅仅为了回收空间
- 正在用于对数据进行集群的索引的标识

将对 .OLR 文件执行校验和检查。如果该文件已损坏并导致校验和错误、或者表 LSN 与 生存 LSN 不匹配, 那么将启动新的重组操作并创建新的状态文件。

如果 .OLR 状态文件被删除, 那么重组过程无法继续, 将返回 SQL2219, 并且必须启动 新的重组操作。

您不应以手动方式从系统中除去与重组过程相关联的文件。

#### 以联机方式重组表:

联机或原位置表重组允许用户在重组表的同时访问该表。

#### 开始之前

您必须具有 SYSADM、SYSCTRL、SYSMAINT、DBADM 或 SOLADM 权限或者对 所要重组的表具有 CONTROL 特权。您还必须建立数据库连接才能重组表。

#### 关于此任务

在标识需要重组的表之后, 可以对那些表运行 REORG 实用程序, 并且可以选择对那些 表的任何索引运行该实用程序。

#### 过程

- 要使用 REORG TABLE 命令以联机方式重组表, 请指定表名和 INPLACE 参数。 例如: reorg table employee inplace
- 要使用 SQL CALL 语句以联机方式重组表, 请通过 ADMIN\_CMD 过程来指定 REORG TABLE 命令。 例如:

call sysproc.admin cmd ('reorg table employee inplace')

• 要使用管理应用程序编程接口以联机方式重组表,请调用 db2Reorg API。

#### 下一步做什么

在重组表之后、请收集有关该表的统计信息、以便优化器掌握最准确的数据来评估查 询存取方案。

#### 联机表重组的恢复:

联机表重组的故障通常是由于处理错误(例如磁盘已满或日志记录错误)所致。如果 联机表重组失败, 那么系统会将 SQLCA 消息写入历史记录文件。

如果运行时发生故障、那么联机表重组操作将暂停、然后在崩溃恢复期间回滚。以 后, 您可以通过在 REORG TABLE 命令中指定 RESUME 参数来继续执行重组操作。由于联 机表重组过程进行全面的日志记录,因此保证可恢复。

在某些情况下, 联机表重组操作可能会超出 num log span 数据库配置参数所设置的限 制。在此情况下,数据库管理器将强制控制 REORG 实用程序并将其置于 PAUSE 状 态。在快照监视器输出中, REORG 实用程序的状态将显示为 PAUSED。

联机表重组暂停由中断驱动, 这意味着它既可以由用户触发(使用 REORG TABLE 命令的 PAUSE 参数或者 FORCE APPLICATION 命令), 也可以由数据库管理器在某些情况 (例如 系统崩溃)下触发

如果分区数据库环境中的一个或多个数据库分区遇到错误、那么返回的 SOLCODE 将是 来自第一个报告错误的数据库分区的 SQLCODE。

#### 暂停和重新启动联机表重组:

用户可以暂停和重新启动正在进行中的联机表重组。

#### 开始之前

您必须具有 SYSADM、SYSCTRL、SYSMAINT、DBADM 或 SQLADM 权限或者对 要暂停或重新启动联机重组操作的表具有 CONTROL 特权。您还必须建立数据库连接 才能暂停或重新启动联机表重组。

#### 过程

1. 要使用 REORG TABLE 命令来暂停联机表重组, 请指定表名、INPLACE 参数和 PAUSE 参数。 例如:

reorg table employee inplace pause

2. 要重新启动已暂停的联机表重组, 请指定 RESUME 参数。 例如: reorg table employee inplace resume

暂停联机表重组操作之后, 无法开始对该表执行新的重组。您必须继续执行或停止 已暂停的操作, 然后才能开始新的重组过程。

发出 RESUME 请求之后, 重组过程将考虑当前 RESUME 请求所指定的截断选项。例 如,如果未在当前 RESUME 请求上指定 NOTRUNCATE 参数,那么原始 REORG TABLE 命令上指定的 NOTRUNCATE 参数或带有任何先前 RESUME 请求的命令被忽略。

执行复原和前滚操作后, 无法恢复表重组操作。

#### 联机表重组的锁定和并行性注意事项:

联机表重组的其中一个重要方面是如何控制锁定、其原因在于、这对应用程序并行性 而言至关重要。

联机表重组操作可以挂起下列锁定:

- 为了确保能够对表空间进行写访问、获取对重组操作所影响的表空间的 IX 锁定。
- 在整个重组操作期间获取并挂起表锁定。锁定级别取决于重组期间实施的访问方 式:

- 如果指定了 ALLOW WRITE ACCESS,那么获取 IS 表锁定。

- 如果指定了 ALLOW READ ACCESS, 那么获取 S 表锁定。
- · 在截断阶段, 将请求对表挂起 S 锁定, 在获取 S 锁定之前, 并发事务可以插入行。 这些插入的行可能不会被 REORG 实用程序检测到, 并可能导致表无法被截断。获取 S 表锁定之后, 导致表无法被截断的行将被移走, 以便能够对表进行压缩。在压缩表 之后,会将其截断,但仅当确定所有在截断点访问该表的事务都完成后才会执行此 操作。
- 可能会获取行锁定, 这取决于表锁定的类型:
	- 如果已对该表挂起 S 锁定, 那么不需要单独的行级别 S 锁定, 并且不必进一步执 行锁定。
	- 如果已对该表挂起 IS 锁定、那么移动行之前将获取 NS 行锁定、并在移动完成后 释放该锁定。
- 在联机表重组操作期间,还可能获取某些内部锁定。

锁定会影响联机表重组操作和并发用户应用程序的性能。您可以使用锁定快照数据来 帮助您了解联机表重组期间发生的锁定活动。

## 监视表重组

您可以使用 GET SNAPSHOT 命令、SNAPTAB\_REORG 管理视图或 SNAP\_GET\_TAB\_REORG 表函数来获取有关表重组操作的状态信息。

#### 过程

• 要使用 SQL 来访问有关重组操作的信息,请使用 SNAPTAB\_REORG 管理视图。 例 如,以下查询将返回有关对当前所连接数据库的所有数据库分区执行的表重组操作 的详细信息。如果未重组任何表,那么不会返回任何行。

```
select
   substr(tabname, 1, 15) as tab name,
   substr(tabschema, 1, 15) as tab_schema,
   reorg phase,
   substr(reorg_type, 1, 20) as reorg_type,
   reorg status,
   reorg completion,
   dbpartitionnum
  from sysibmadm.snaptab_reorg
 order by dbpartitionnum
```
• 要使用快照监视器来访问有关重组操作的信息, 请使用 GET SNAPSHOT FOR TABLES 命 令并检查表重组监视元素的值。

### 结果

由于脱机表重组操作是同步操作, 所以错误将返回给实用程序的调用者 ( 应用程序或 命令行处理器)。并且,由于联机表重组操作是异步操作,所以这种情况下不会将错 误消息返回给 CLP。要查看执行联机表重组操作期间返回的 SQL 错误消息,请使用 LIST HISTORY REORG 命令。

联机表重组操作作为 db2Reorg 进程在后台运行。即使调用应用程序终止其数据库连接, 此进程也将继续运行。

## 索引重组

表被更新后、索引性能可能会下降。

这种下降表现在下列方面:

- 叶子页碎片化。叶子页碎片化之后,必须读取更多的叶子页才能访存表页,因此 I/O 操作成本会增加。
- 物理索引页的顺序不再与那些页中键的顺序相匹配,从而产生低密度索引。叶子页 具有低密度时, 顺序预取操作的效率将降低, I/O 等待数将增加。但是, 如果启用了 智能索引预取、并且存在低密度索引、那么查询优化器会切换至提前读预取。这可 帮助减少低密度索引对性能的负面影响。
- 索引发展到层数过多。在此情况下, 应重组索引。

索引重组要求:

- 对表及其索引具有 SYSADM、SYSMAINT、SYSCTRL、DBADM 或 SQLADM 权 限, 或者具有 CONTROL 特权
- 如果选择带有 ALLOW READ 或 WRITE ACCESS 选项的 REBUILD 选项, 那么存储索引 的表空间中需要一些可用空间。此空间必须等于索引的当前大小。发出 CREATE TABLE 语句时,考虑将索引放在大型表空间中。
- 其他日志空间。索引重组实用程序将记录它自己的活动。

如果在 CREATE INDEX 语句中指定了 MINPCTUSED 选项、那么在某个键被删除且 可用空间量变为小于指定的值时, 数据库服务器将自动合并索引叶子页。此过程称为 联机索引整理碎片。

要复原索引集群、释放空间以及降低叶级别, 可以使用下列其中一种方法:

- 删除并重新创建索引。
- 将 REORG TABLE 命令与允许重组表的选项配合使用并以脱机方式重建其索引。
- 将 REORG INDEXES 命令与 REBUILD 选项配合使用以联机或脱机重组索引。在生产环 境中、您可以选择联机重组、因为这将允许用户在重建表索引期间对表执行读或写 操作。

如果主要目的是释放空间、请考虑使用 REORG 命令的 CLEANUP 和 RECLAIM EXTENTS 选 项。有关更多详细信息,请参阅相关链接。

在 IBM Data Studio V3.1 或更高版本中, 可以使用以下工具的任务助手: 重组索引. 任 务助手可以指导您执行以下过程:设置选项、查看自动生成的命令以执行任务以及运 行这些命令。有关更多详细信息,请参阅使用任务助手管理数据库。

对于 DB2 V9.7 FP1 及更高版本的发行版, 对数据分区表使用 REORG INDEXES ALL 命 令并使用 ON DATA PARTITION 子句指定某个分区、就会重组单个数据分区的分区索引。 在重组索引期间, 不受影响的分区将保持可读, 而只有受影响的分区才可写。

可以对数据分区表发出 REORG TABLE 命令和 REORG INDEXES ALL 命令、以便同时重组 不同的数据分区或者重组分区中的分区索引。同时重组不同的数据分区或者重组分区 的分区索引时,用户可以访问不受影响的分区。必须满足下列所有条件,才能发出同 时对同一个表运行的 REORG 命令:

- 每个 REORG 命令必须对 ON DATA PARTITION 子句指定不同的分区。
- 每个 REORG 命令必须使用 ALLOW NO ACCESS 方式来限制访问数据分区。

• 如果发出 REORG TABLE 命令, 那么分区表必须只有分区索引。不能对表定义非分区索 引(由系统生成的 XML 路径索引除外)。

注: REORGCHK 命令的输出包含有关重组索引的统计信息和建议。对于分区表、此输出包 含有关重组分区索引和非分区索引的统计信息和建议。或者、如果目的是回收空间、 那么 ADMIN GET INDEX INFO 函数的 RECLAIMABLE SPACE 输出显示可回收的空间量。将 REORG INDEXES 命令与 RECLAIM EXTENTS 选项配合使用来释放此可回收空间。

### 联机索引重组

如果使用带有 ALLOW WRITE ACCESS 和 REBUILD 选项的 REORG INDEXES 命令, 那么重 建所有基于所指定表的索引时, 对该表进行的读或写操作将继续进行。在重组期间, 将记录对基础表所作的任何将影响索引的更改。重组操作将在重建索引时处理所记录 的这些更改。

如果有内部内存缓冲区可供使用、那么对基础表所作的将影响索引的更改还将记录到 该空间。内部缓冲区是根据需要从实用程序堆中分配的指定内存区域。使用内存缓冲 区空间使索引重组实用程序能够按以下方式处理更改: 先直接从内存读取, 然后在必 要时通过日志读取、但读取日志的时间要晚得多。在重组操作完成后、将释放所分配 的内存。

系统支持对空间索引或多维集群 (MDC) 表和插入时间集群 (ITC) 表执行 ALLOW WRITE ACCESS 方式 (无论是否指定了 CLEANUP 选项) 的联机索引重组。

限制: DB2 pureScale 环境不支持带 REBUILD 选项的联机重组。尝试在 DB2 pureScale 环境中执行带 REBUILD 选项的联机重组失败、并生成 SQL1419N。

### 联机索引重组的锁定和并行性注意事项

在本主题中, 联机索引重组活用干带 ALLOW READ ACCESS 或 ALLOW WRITE ACCESS 参 数运行的索引重组。

这些选项允许您在重组表的索引时访问该表。在运行带有 REBUILD 选项的联机索引重组 期间,会将新索引作为另外的副本来构建,而原始索引将保持不变。创建新索引时, 并发事务将使用原始索引。重组操作结束时,原始索引将被新索引替换。替换原始索 引之后,新索引中将反映同时落实的事务。如果重组操作失败,并且已回滚事务,那 么原始索引将保持不变。在带 CLEANUP 和 RECLAIM EXTENTS 选项的联机索引重组期间、 将回收空间并且可用于表空间中的所有对象。

联机索引重组操作可挂起以下锁定:

- 为了确保能够访问表空间,应获取对于受重组操作影响的表空间的 IX 锁定。这包括 拥有表以及分区和索引对象的表空间。
- · 为了防止受影响的表在重组期间被改变, 应获取 X 改变表锁定。
- 在整个重组操作期间获取并挂起表锁定。锁定类型取决于表类型、访问方式和重组 洗项:

- 对于非分区表:

- 如果指定了 ALLOW READ ACCESS、那么将获得对此表的 U 锁定。
- 如果指定了 ALLOW WRITE ACCESS, 那么将获得对此表的 IN 锁定。
- 如果指定了 CLEANUP, 那么将获得对此表的 S 锁定以进行读访问, 以及对此表 的 IX 锁定以进行写访问。
- 对于分区表,仅支持在分区级别使用 ALLOW READ ACCESS 或 ALLOW WRITE ACCESS 进行重组:
	- 如果指定了 ALLOW READ ACCESS, 那么将获得对此分区的 U 锁定。
	- 如果指定了 ALLOW WRITE ACCESS, 那么将获得对此分区的 IS 锁定。
	- 如果指定了 CLEANUP, 那么将获得对此分区的 S 锁定以进行读访问, 以及对此 分区的 IX 锁定以进行写访问。
	- 无论指定了哪种访问方式或哪个选项, 都将获得对此表的 IS 锁定。
- 在索引重组结束时请求了对此表或分区的互斥 Z 锁定。如果分区表中包含非分区索 引, 那么将获得对此表以及此分区的 Z 锁定。此锁定将暂挂表和分区访问, 以允许使 用新索引来替换原始索引。在新索引中反映重组期间已落实的事务之前, 此锁定将 一直被挂起。
- 将获得对于系统目录表 SYSIBM.SYSTABLES 的 IS 表锁定和 NS 行锁定。
- 对于分区级别的重组, 还会获得对于系统目录表 SYSIBM.SYSDATAPARTITIONS 的 IS 表锁定和 NS 行锁定。
- 在联机索引重组操作期间, 还可能获得某些内部锁定。
- 如果重组操作失败, 那么联机索引重组可能会影响并行性。例如, 重组可能会由于 内存不足、磁盘空间不足或者锁定超时而失败。重组事务在终止之前将执行某些更 新。要执行更新,重组操作必须等待落实现有事务。此延迟可能会阻塞正在进行的 其他事务。从 DB2 V9.7 FP1 开始, 重组操作将请求对索引对象进行特殊的放弃锁 定。重组操作将等待完成现有事务;但是,允许发出要访问索引对象的新请求。

## 监视索引重组操作

### **XZKNq**

可使用 db2pd 命令来监视数据库上的重组操作的进度。

#### **}L**

发出带 -reorgs index 参数的 db2pd 命令:

db2pd -reorgs index

## 结果

以下是使用带 -reorgs index 参数的 db2pd 命令获取的输出示例, 它报告带有两个分 区的范围分区表的索引重组进度。

注: 第一个输出报告非分区索引的索引重组状态。以下输出报告每个分区上的分区索 引的索引重组状态;每个输出仅报告一个分区的索引重组统计信息。

```
Index Reorg Stats:
Retrieval Time: 02/08/2010 23:04:21
TbspaceID: -6 TableID: -32768
Schema: TEST1 TableName: BIGRPT
Access: Allow none
Status: Completed
Start Time: 02/08/2010 23:03:55 End Time: 02/08/2010 23:04:04
Total Duration: 00:00:08
Prev Index Duration: -
Cur Index Start: -
```

```
Cur Index: 0 Max Index: 2 Index ID: 0<br>Cur Phase: 0 ( - ) Max Phase: 0
Cur Phase: 0 ( - ) Max Phase: 0<br>Cur Count: 0 Max Count: 0
                              Max Count: 0
Total Row Count: 750000
Retrieval Time: 02/08/2010 23:04:21
TbspaceID: 2 TableID: 5
Schema: TEST1 TableName: BIGRPT
PartitionID: 0 MaxPartition: 2
Access: Allow none
Status: Completed
Start Time: 02/08/2010 23:04:04 End Time: 02/08/2010 23:04:08
Total Duration: 00:00:04
Prev Index Duration: -
Cur Index Start: -
Cur Index: 0 Max Index: 2 Index ID: 0
                   (-) Max Phase: 0
Cur Count: 0 Max Count: 0
Total Row Count: 375000
Retrieval Time: 02/08/2010 23:04:21
TbspaceID: 2 TableID: 6
Schema: TEST1 TableName: BIGRPT
PartitionID: 1 MaxPartition: 2
Access: Allow none
Status: Completed
Start Time: 02/08/2010 23:04:08 End Time: 02/08/2010 23:04:12
Total Duration: 00:00:04
Prev Index Duration: -
Cur Index Start: -
Cur Index: 0 Max Index: 2 Index ID: 0
Cur Phase: 0 ( - ) Max Phase: 0
Cur Count: 0 Max Count: 0
Total Row Count: 375000
```
## **《确定何时重组表和索引**

对表数据进行大量更改之后, 在逻辑上连续的数据可能会存储在不连续的物理数据页 中, 在许多更新操作创建溢出记录后尤其如此。如果数据以此方式组织, 那么数据库 管理器必须执行附加的读操作才能访问所需的数据。另外,在删除大量的行之后,也 需要执行其他读操作。

## **XZKNq**

表重组操作用于对数据整理碎片, 从而避免浪费空间。并且, 此操作还将对行进行重 新排序以合并溢出记录, 从而改进数据访问并最终提高查询性能。您可以指定可根据 特定索引对数据进行重新排序、以便最大程度地减少查询访问数据时执行的读操作的 次数。

对表数据进行大量更改会导致索引性能下降。索引叶子页可能会碎片化或者集群程度 不佳,并且索引所形成的层数可能会超出为了获得最佳性能而必需的层数。所有这些 问题都会导致 I/O 增加以及性能下降。

下列任何一个因素表示可重组表或索引:

- 自从上次重组表之后, 已对该表执行大量的插入、更新和删除活动
- 查询使用集群率较高的索引, 但其性能发生显著变化
- 在执行 RUNSTATS 命令以刷新统计信息后, 性能未得到改善
- REORGCHK 命令的输出表明可以通过重组表或它的索引来提高性能

在某些情况下, REORGCHK 实用程序始终建议重组表, 即使在执行表 REORG 操作之后 也是如此。例如, 如果使用 32-KB 页大小, 并且平均记录长度为 15 字节, 每页最 多包含 253 条记录,那么每页有 32700 - (15 x 253) = 28905 个不可用字节。这意 味着, 大约 88% 的页空间是空闲空间。您可分析 REORGCHK 实用程序的建议并评估 潜在增益与执行重组的成本之间的对比关系。

• 如果主要考虑回收空间, 那么可使用带 CLEANUP 和 RECLAIM EXTENTS 选项的 REORG 命令。

ADMIN GET INDEX INFO 和 ADMIN GET TAB INFO 函数的 RECLAIMABLE SPACE 输出显 示可回收的空间量(以千字节计)。如果在运行 ADMIN GET INDEX INFO 和 ADMIN\_GET\_TAB\_INFO 函数之前发出带 CLEANUP 选项的 REORG 命令, 那么这些函数 的输出显示可供回收的最大空间。使用此信息来确定带 RECLAIM EXTENTS 的 REORG 何 时有助于降低表和索引的大小。

REORGCHK 命令返回有关数据组织的统计信息, 并且可以在是否需要重组特定表或索引这 一问题上为您提供建议。如果仅考虑回收空间,那么 ADMIN GET INDEX INFO 和 ADMIN GET TAB INFO 函数的 RECLAIMABLE SPACE 输出概述可供回收的空间量。但是, 通过定期地或者在特定时间对 SYSSTAT 视图运行特定查询, 可以构造一个历史记录, 这有助于您确定可能对性能产生重大影响的趋势。

要确定是否需要重组表或索引, 请查询 SYSSTAT 视图并监视下列统计信息:

• 行的溢出情况

请查询 SYSSTAT.TABLES 视图中的 OVERFLOW 列以监视溢出值。此值表示在原 始页中放不下的行数。当可变长度列导致记录长度扩展到某个程度, 以致于某一行 在数据页上分配给它的位置中放不下时,该行的数据将溢出。对表添加列时,行长 度也会更改。在此情况下,在该行中的原始位置将保留一个指针,而实际值存储在 由该指针指示的另一位置。这可能会影响性能,因为数据库管理器必须根据该指针 来查找该列的内容。这个包括两个步骤的过程增加了处理时间、并且还可能增加所 需执行的 I/O 次数。重组表数据将消除任何行溢出情况。

• 访存统计信息

查询 SYSSTAT.INDEXES 目录视图中的下列各列, 以便确定按索引顺序访问表时预 取程序的效率。这些统计信息体现对基础表执行预取程序时的平均性能特征。

- AVERAGE SEOUENCE FETCH PAGES 列存储可以按顺序访问的平均页数 可以 按顺序访问的页适合于预取。数目较小表明预取程序未充分发挥作用, 原因是它 们无法读入由表空间的 PREFETCHSIZE 值指定的所有页数。较大的数指示预取程 序将有效地执行。对于集群索引和表, 此数目应该接近 NPAGES (包含一些行的页 数)的值。
- AVERAGE\_RANDOM\_FETCH\_PAGES 列存储使用索引来访存表行时, 在两次顺 序页访问之间访存的随机表页平均数。当大多数页按顺序时、预取程序忽略少量 的随机页,并按已配置的预取大小继续预取。当表变得更加混乱时,随机访存页 数就会增加。这种混乱情况通常是由于在表末尾或溢出页中执行无序的插入所 致, 当使用索引来访问某个范围的值时, 查询性能将受影响。
- AVERAGE\_SEQUENCE\_FETCH\_GAP 列存储使用索引访存表行时表页序列之间的 平均间隔。此间隔是通过扫描索引叶子页进行检测的、每个间隔都表示在各个表 页序列之间必须随机访存的表页平均数。随机访问许多页时就会发生这种情况, 从而中断预取程序。数目较大表明表比较混乱或者对于索引而言集群情况较差。

• 包含已被标记为"已删除"但尚未被除去的记录标识 (RID) 的索引叶子页的数目

将 RID 标记为"已删除"时, 通常不会以物理方式将其删除。这意味着, 可用空间可能 会被这些在逻辑上已被删除的 RID 占用。要检索其中每个 RID 都被标记为"已删除 "的叶子页的数目, 请查询 SYSSTAT.INDEXES 视图的 NUM EMPTY LEAFS 列。 对于并非其中所有 RID 都被标记为"已删除"的叶子页,在逻辑上已被删除的 RID 的 总数存储在 NUMRIDS\_DELETED 列中。

使用此信息来估算通过调用带有 CLEANUP ALL 选项的 REORG INDEXES 命令可以 回收的空间量。如果您只想回收其中所有 RID 都被标记为"已删除"的页中的空间、那 么请调用带有 CLEANUP PAGES 洗项的 REORG INDEXES 命令。

• 索引的集群比率和集群因子统计信息

通常,表只有一个索引可以具有较高的集群度。集群比率统计信息存储在 SYSCAT.INDEXES 目录视图的 CLUSTERRATIO 列中。此值介于 0 与 100 之间, 它表示索引中的数据集群程度。如果收集详细的索引统计信息,那么在 CLUSTERFACTOR 列中将存储较详细的集群因子统计信息(介于 0 与 1 之间), 并且 CLUSTERRATIO 的值为 -1。在这两种集群统计信息中, 只有一种可以记录在 SYSCAT.INDEXES 目录视图中。要将 CLUSTERFACTOR 值与 CLUSTERRATIO 值 进行比较, 请将 CLUSTERFACTOR 值乘以 100 以获得一个百分比值。

在索引密度较高的情况下,并非只访问索引的索引扫描可能执行得更好。低密度会 导致此类型的扫描执行更多的 I/O, 这是因为再次访问数据页时, 该数据页仍在缓冲 池中的可能性较小。增大缓冲区可以改进低密度索引的性能。而且,如果启用了智 能索引预取, 那么它还可改进低密度索引的性能, 这会减少对索引执行 REORG 命令的 需要。智能索引预取通过每当存在低密度索引时就从顺序检测预取切换至提前读预 取来实现此目标。

如果表数据最初根据某个索引进行集群,并且集群统计信息表明数据现在的集群情 况相对于该索引而言并不好, 那么您可能想重组该表以便再次对数据进行集群。而 且,如果启用了智能数据预取,那么它可以改进低集群数据的性能,这会减少对表 执行 REORG 命令的需要。智能数据预取通过每当存在低集群数据页时就从顺序检测预 取切换至提前读预取来实现此目标。

• 叶子页的数目

请查询 SYSCAT.INDEXES 视图中的 NLEAF 列, 以便确定索引所占用的叶子页的 数目。此数目指示对索引进行完整扫描所需执行的索引页 I/O 次数。

理想情况下, 索引所占用的空间量应该尽可能少, 以便减少索引扫描所需执行的 I/O 次数。随机的更新活动会导致页分割,从而增大索引大小。在表 REORG 操作期间,可 以重建每个索引并使其占用的空间量最少。

缺省情况下,构建索引时,将在每个索引页中保留 10% 的可用空间。要增加可用空 间量, 请在创建索引时指定 PCTFREE 选项。每当重组索引时, 都将使用指定的 PCTFREE 值。大于 10% 的可用空间值可以降低索引重组频率, 这是因为, 有额外 的空间可以容纳所插入的附加索引内容。

• 空数据页的数目

要计算表中的空页数、请查询 SYSCAT.TABLES 视图中的 FPAGES 和 NPAGES 列, 然后将 FPAGES 值(使用中的总页数)减去 NPAGES 值(包含行的页数)。 空页可能是由于整个范围内的行被删除而产生。

随着空页数的增加、就需要进行表重组。重组表时、将回收空页并减少表所使用的 空间量。另外,因为表扫描期间会将空页读人缓冲池,所以回收未使用的页可以提 高扫描性能。

如果表的使用中的总页数(FPAGES)小于或等于 (NPARTITIONS \* 1 个扩展数据 块大小), 那么建议您不要进行表重组。对于分区表, NPARTITIONS 表示数据分区 数; 否则、它的值是 1. 在分区数据库环境中, 如果 FPAGES <= (表的数据库分区 组中的数据库分区数) \* (NPARTITIONS \* 1 个扩展数据块大小), 那么建议您不要 进行表重组。

在重组表或索引之前,请考虑查询性能不断降低所浪费的成本与重组表或索引所需的 成本(其中包括处理时间、耗用时间和并行性降低)哪个更高,以确定是否重组。

## 重组表和索引的成本

执行带 REBUILD 选项的表重组或索引重组会导致一定量的开销, 决定是否重组对象时必 **须考虑此开销** 

带 REBUILD 洗项重组表或重组索引的成本包括:

- 执行实用程序所需的处理时间。
- 运行 REORG 实用程序时, 锁定将导致并行性下降。
- 需要额外的存储器。
	- 脱机表重组需要较多的存储空间来存放表的影子副本。
	- 联机或原位置表重组需要的日志空间较多。
	- 脱机索引重组需要的日志空间较少, 并且不涉及影子副本。
	- 联机索引重组需要的日志空间较多,并且需要较多的存储空间来存放索引的影子 副本。

在某些情况下,已重组的表可能比原始表要大。在下列情况下,重组后的表可能会增 大:

- 在使用索引来确定行顺序的集群重组表操作中, 如果表记录的长度可变, 那么可能 需要更多空间, 这是因为在重组后的表中, 某些页中包含的行数可能比原始表中的 行数少。
- 在上次重组之后,已增加在每一页上留下的可用空间量(由 PCTFREE 值表示)。

#### 脱机表重组的空间需求

由于脱机重组使用影子副本方法,因此需要足够的附加存储器来容纳表的另一个副 本。将在原始表所在的表空间或用户指定的临时表空间中构建影子副本。

如果使用表扫描排序方法,那么可能需要其他临时表空间存储器来进行排序处理。需 要的其他空间可能与要重组的表一样大。如果集群索引具有系统管理的空间(SMS)类型 或唯一的数据库管理的空间 (DMS) 类型, 那么重新创建此索引时, 不需要进行排序。 但是, 将通过扫描刚刚重组的数据来重建此索引。重新创建的任何其他索引都需要进 行排序,并可能需要大小可达所重组表的大小的临时空间。

脱机表重组操作生成的控制日志记录很少,因此耗用的日志空间量相对较少。如果 REORG 实用程序未使用索引, 那么将只创建表数据日志记录。如果指定了索引, 或者 已对该表定义集群索引,那么将按照记录标识(RID)放入新版本的表的顺序来记录这 些 RID。每个 RID 日志记录最多包含 8000 个 RID, 每个 RID 耗用 4 个字节。这 可能加剧脱机表重组操作期间的日志空间问题。请注意,仅当数据库可恢复时,才会 记录 RID.

## 联机表重组的日志空间需求

联机表重组操作所需的日志空间通常比脱机表重组操作所需的日志空间要多。需要的 空间量由所要重组的行数、索引数、索引键的大小以及开始时表的组织情况决定。一 种不错的做法是, 为表的日志空间耗用情况确定一个典型的基准。

表中的每一行都有可能在联机表重组操作期间被移动两次。对于每个索引,每个表行 都必须更新索引键以反映新位置,并且在完成所有对旧位置的访问后,将再次更新索 引键以除去对旧 RID 的引用,移回行时,将再次执行对索引键的更新,系统将记录所 有这些活动, 以使联机表重组操作完全可恢复。假定存在一个索引, 对于每一行, 最 少有两个数据日志记录(每个都包含行数据)和四个索引日志记录(每个都包含键数 据)。集群索引尤其容易填满索引页, 从而导致索引分割和合并, 这些分割和合并活 动也必须进行记录。

由于联机表 REORG 实用程序发出频繁的内部 COMMIT 语句,因此通常不会产生大量 活动日志。截断阶段的情况例外, 在此阶段, 此实用程序将请求获取 S 表锁定。如果此 实用程序无法获取该锁定, 那么它将等待, 其他事务在此期间可能会迅速填满日志。

## 减少重组表和索引的需要

您可以使用不同的策略来减少重组表和索引的需要以及相关联的成本。

### 减少重组表的需要

要减少重组表的需要:

- 使用多分区表。
- 创建多维集群 (MDC) 表。对于 MDC 表,将对您在 CREATE TABLE 语句的 ORGANIZE BY DIMENSIONS 子句中指定的列维护集群。但是, 如果 REORGCHK 实用程序确定存在太多未使用的块或应该对块进行压缩,那么可能仍会建议重组 MDC 表。
- 创建插入时间集群 (ITC) 表。对于 ITC 表,如果您有一个循环访问模式 ( 例如,几 乎在插入数据的同时删除所有数据), 那么可以向该系统中释放回空间。在此情况 下、可使用可释放空间的 REORG RECLAIM EXTENTS 命令减少对表重组的需要。
- 对表启用 APPEND 方式、例如、如果新行的索引键值总是新的大键值,那么表的集 群属性会尝试将其放在表的末尾。在此情况下、启用 APPEND 方式可能优于使用集 群索引。

为了进一步减少重组表的需要,请在创建表后执行下列任务:

- 对该表进行更改, 以指定装入或表重组操作期间要在每一页中保留的可用空间所占 的百分比 (PCTFREE)
- 创建集群索引并指定 PCTFREE 选项
- 将数据装入到表中之前对数据进行排序

执行这些任务后, 表的集群索引和 PCTFREE 设置有助于保持原来的排序顺序。如果表 页中有足够的空间, 那么可以将新数据插入正确的页, 以保持索引的集群特征。但 是、随着越来越多的数据被插入、表页会因此而变满、记录会被追加至表的末尾、因 而表将逐渐失去集群特性。

如果在创建集群索引后执行表重组操作或者执行排序和装入操作,那么索引将尝试维 护数据的顺序, 这将改善 RUNSTATS 实用程序所搜集的 CLUSTERRATIO 或 CLUSTERFACTOR 统计信息。

注: 如果已启用提前读预取、那么它有助于减少重组表的需求、即使 REORGCHK 命令的 公式 F4 另行声明也是如此。

### 减少重建索引的需要

要通过索引重组减少对重建索引的需要, 请执行以下操作:

- 创建索引并指定 PCTFREE 或 LEVEL2 PCTFREE 选项。
- 创建索引并指定 MINPCTUSED 洗项。或者、考虑使用 REORG INDEXES 命令的 CLEANUP ALL 选项来合并叶子页。
- 使用 REORG INDEXES 命令的 RECLAIM EXTENTS 选项以联机方式将空间释放 回表空间。此操作提供空间回收而不需要完全重建索引。

注: 如果已启用提前读预取, 那么它有助于使用索引重组减少重建索引的需求, 即使 REORGCHK 命令的公式 F4 另行声明也是如此。

## 自动重组

对表数据进行许多更改后、表及其索引可能会碎片化。逻辑上按顺序排列的数据可能 会驻留在非顺序页中、从而导致数据库管理器必须执行附加的读操作才能访问数据。

RUNSTATS 实用程序收集的统计信息显示表内的数据分布。这些统计信息的分析可指示何 时需要重组以及需要执行的重组类型。

自动重组过程通过使用 REORGCHK 实用程序提供的公式来确定是否需要执行表或索引重 组。它会定期评估已经更新了统计信息的表和索引,以便了解是否需要重组并在有必 要执行这些操作时进行安排。

可以通过 auto reorg、auto tbl maint 和 auto maint 数据库配置参数来启用或禁用 自动重组功能部件。

在分区数据库环境中、自动重组操作在目录数据库分区中启动、因此只需对该分区启 用这些配置参数。但是,REORG 操作将在目标表所在的所有数据库分区上运行。

如果您不太确定何时以及如何重组表和索引, 那么可以将自动重组作为整个数据库维 护方案的一部分。

您还可以对多维集群 (MDC) 表和插入时间集群 (ITC) 表进行重组, 以便回收空间。只 有 DMS 表空间中的表才支持释放 MDC 表和 ITC 表中的扩展数据块。可以使用 REORG 命令的 RECLAIM EXTENTS 选项以联机方式释放 MDC 表和 ITC 表中的扩 展数据块。

还可安排自动从索引回收空间。通过 REORG 命令的 RECLAIM EXTENTS 选项, 以 联机方式将空间释放回表空间。此操作提供空间回收而不需要完全重建索引。REORG 命 令的 REBUILD 选项也会回收空间。

## **自动重组数据分区表**

对于 DB2 V9.7 FP1 和更低版本的发行版, 自动重组功能支持重组整个表的数据分区 表。对于 DB2 V9.7 FP1 及更高版本的发行版, 自动重组功能支持重组分区表的数据分 区以及重组分区表的数据分区的分区索引。

为了避免使整个数据分区表进入 ALLOW NO ACCESS 方式, 自动重组功能将在数据 分区级别对需要重组的分区索引执行 REORG INDEXES ALL 操作。自动重组功能将对任何 需要重组的非分区索引执行 REORG INDEX 操作。

自动重组功能将对数据分区表执行下列 REORG TABLE 操作:

- 如果对表定义了任何非分区索引(系统生成的 XML 路径索引除外),并且只有一个 分区需要重组、那么自动重组将使用 ON DATA PARTITION 子句指定需要重组的分区以 执行 REORG TABLE 操作。否则, 在未使用 ON DATA PARTITION 子句的情况下, 自动 重组功能将对整个表执行 REORG TABLE 操作。
- 如果没有对表定义任何非分区索引(系统生成的 XML 路径索引除外),那么自动重 组将使用 ON DATA PARTITION 子句对每个需要重组的分区执行 REORG TABLE 操作。

## 对易变表执行自动重组

可对易变表启用自动索引重组。自动重组进程会确定易变表是否需要索引重组并安排 REORG INDEX CLEANUP。系统将定期对易变表执行索引重组并释放空间以便可供针 对这些表定义的索引重复使用。

不能收集易变表中的统计信息,因为它们的更新很频繁。为确定需要重组的索引,自 动重组使用 numInxPseudoEmptyPagesForVolatile 属性而不是统计信息。AUTO\_REORG 策略中的此属性指示索引必须包含多少个带伪删除键的空索引页才能触发索引重组。

要对易变表启用自动索引重组, DB2 WORKLOAD 注册表变量必须设置为 SAP, 必须启用自 动重组, 并且必须设置 numInxPseudoEmptyPagesForVolatile 属性。

## **JmT/XimMw}**

使用自动化的表和索引重组功能,以使您无需担忧何时使用何种方法来重组数据。

#### **XZKNq**

为了进行高效率的数据访问和实现最佳工作负载性能, 具有组织良好的表和索引数据 极为关键。在执行大量插入、更新和删除操作之后,逻辑上按顺序排列的表数据可能 会驻留在非顺序数据页中, 从而导致数据库管理器必须执行附加的读操作才能访问数 据。此外,在访问已从中删除大量行的表中的数据时,也需要执行附加的读操作。您 可以允许 DB2 服务器重组系统目录表以及用户表。

#### **}L**

要允许对数据库进行自动重组, 请将下列配置参数设置为 ON:

- v **auto\_maint**
- v **auto\_tbl\_maint**

• auto\_reorg

## 对易变表启用自动索引重组

可启用自动重组以对易变表执行索引重组。

### 关于此任务

如果对易变表启用自动索引重组, 那么通过使用 REORG 命令, 自动重组会在每个刷新时 间间隔检查易变表的索引是否需要重组并安排必要的操作。

## 过程

要对易变表启用自动索引重组,请执行以下步骤:

1. 将 DB2 WORKLOAD 注册表变量设置为 SAP。以下示例说明如何使用 db2set 命令设置 此变量:

db2set DB2\_WORKLOAD=SAP

重新启动数据库以使此设置生效。

2. 将 auto reorg 数据库配置参数设置为 ON。以下示例说明如何使用 DB2 CLP 命令 行界面设置此数据库配置参数:

UPDATE DB CFG FOR SAMPLE USING auto reorg ON

确保 auto\_maint 和 auto\_tbl\_maint 数据库配置参数也设置为 ON。缺省情况下, auto\_maint 和 auto\_tbl\_maint 都设置为 ON。

3. 通过调用 AUTOMAINT SET POLICY 或 AUTOMAINT SET POLICYFILE 过程在 AUTO\_REORG 策略中设置 numInxPseudoEmptyPagesForVolatileTables 属性。此属 性指示执行索引重组时所需的带有伪删除键的空索引页的最低数目。以下示例说明 如何设置此属性:

```
CALL SYSPROC.AUTOMAINT SET POLICY
  ('AUTO REORG',
  BLOB('~<?xml version="1.0" encoding="UTE-8"?><DB2AutoReorgPolicy
xmlns="http://www.ibm.com/xmlns/prod/db2/autonomic/config" >
 <ReorgOptions dictionaryOption="Keep" indexReorgMode="Online"
    useSystemTempTableSpace="false" numInxPseudoEmptyPagesForVolatileTables="20" />
 <ReorgTableScope maxOfflineReorgTableSize="0">
  <FilterClause>TABSCHEMA NOT LIKE 'SYS%'</FilterClause>
 </ReorgTableScope>
</DB2AutoReorgPolicy>')
 \lambda
```
MON\_GET\_INDEX 表函数来监视 可通过查询 PSEUDO EMPTY PAGES, EMPTY PAGES DELETED 和 EMPTY PAGES REUSED 列的值以帮助您确定 numInxPseudoEmptyPagesForVolatileTables 属性的适当值。

# 方案: 用于回收表和索引空间的 ExampleBANK

此方案展示 ExampleBANK, 这是一个具有跨许多分支(例如, 想要回收表和索引空间 的组织)的大型客户库的银行机构。

ExampleBANK 回收表和索引空间以确保以一致方式管理其表和索引的大小,而不会在 任何时间将它们显示为对用户不可用。处理大量经常更改的数据的组织(例如, ExampleBANK)需要一种方法来管理其表和索引大小。回收表和索引空间有助于达到 此目标。

## 石案: 用于回收表和索引空间的 ExampleBANK - 空间管理策略

ExampleBANK 的数据库管理员 Olivia 已经为有效管理数据库大小而做了几年努力。

在企业运营的正常过程中, 会对表进行批量删除以除去不再需要的数据。这些表及关 联索引具有可用的未使用空间,完成批量删除后同一表空间中的任何其他对象都不能 使用这些空间。ExampleBank 有相应的空间管理策略可释放此未使用空间。每个月 Olivia 都会让受影响数据库脱机以便可重组这些表和索引。重组这些对象可释放该空间。为 使停机时间缩至最短, 此工作在非高峰时间段完成。

此表和索引空间管理策略要花一些时间并需要手动干预。而且,因为 Olivia 让数据库脱 机来完成此任务, 所以在重组期间, 受影响表和索引对用户不可用。

Olivia 得知用于从表和索引回收空间的新命令和语句参数。现在有了管理表和索引所需 空间的新方法。

## **=8:CZXUmMw}UdD ExampleBANK - 4(ek1d/: 表**

插入时间集群 (ITC) 表可帮助 Olivia 和 ExampleBANK 更有效地管理数据库大小而无 需手动干预或使数据库停机。

Olivia 创建插入时间集群表作为测试 (ORGANIZE BY INSERT TIME 子句确保该表被 创建为 ITC 表):

DB2 CREATE TABLE T1(c1 int, c2 char(100), ...) IN TABLESPACE1 ORGANIZE BY INSERT TIME; DB2 CREATE INDEX INX1 ON T1(C1);

## **=8:CZXUmMw}UdD ExampleBANK - @@SmXUUd** 的效率

时间过去, 对 ITC 表执行了正常的操作。

同时, 对此表执行了批量删除, 该对象的大部分变空。Olivia 想要使此受困空间对 TABLESPACE1 中的其他对象可用。Olivia 可使用 ADMIN\_GET\_TAB\_INFO\_V97 函 数来评估空间回收的效率。此函数可收集有关表 T1 的数据部分占用的物理空间的信 息。

Olivia 收集表 T1 的数据占用的当前空间的值:

SELECT DATA\_OBJECT\_L\_SIZE,DATA\_OBJECT\_P\_SIZE,RECLAIMABLE\_SPACE FROM TABLE (SYSPROC.ADMIN GET TAB INFO V97('OLIVIA', 'T1'))

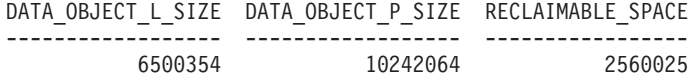

1 record(s) selected.

通过使用 REORG 命令, Olivia 将执行批量删除进程后现在为空的可回收空间释放回系 统,同时允许用户访问该表:

REORG TABLE T1 RECLAIM EXTENTS

#### 然后 Olivia 再次使用该命令来确定释放至表空间的空间量:

SELECT DATA OBJECT L SIZE,DATA OBJECT P SIZE, RECLAIMABLE SPACE FROM TABLE (SYSPROC.ADMIN\_GET\_TAB\_INFO\_V97('OLIVIA', 'T1'))

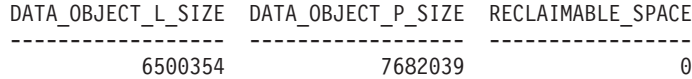

1 record(s) selected.

结果是回收了曾经被数据占用的 2,560,025 KB 空间。

## **=8:CZXUmMw}UdD ExampleBANK - @@Sw}XUU 间的效率**

Olivia 注意到批量删除后从表 T1 的数据部分中回收的空间。Olivia 知道还需要对此表 的索引进行一些清理。

回收索引空间可恢复索引占用的空间,同时相同索引仍可供用户使用。

与从表回收空间一样、所讨论的空间会回收至表空间以供其他对象重复使用。

Olivia 使用 ADMIN\_GET\_INDEX\_INFO 函数来查看可回收的空间量:

SELECT SUBSTR(INDNAME,1,10) AS INDNAME, IID, INDEX OBJECT L SIZE, INDEX OBJECT P SIZE, RECLAIMABLE\_SPACE FROM TABLE(SYSPROC.ADMIN\_GET\_INDEX\_INFO('','OLIVIA','T1')) AS INDEXINFO WHERE INDNAME='INX1'

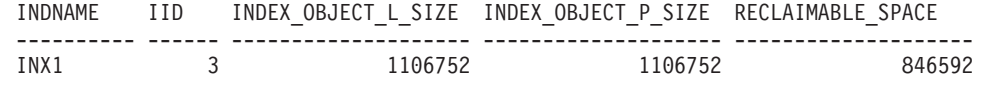

1 record(s) selected.

Olivia 将 REORG 命令与为回收索引空间添加的新参数配合使用来完成索引清理: REORG INDEXES ALL FOR TABLE T1 ALLOW WRITE ACCESS CLEANUP ALL RECLAIM EXTENTS

然后 Olivia 再次使用该命令来确定释放至表空间的空间量:

SELECT SUBSTR(INDNAME,1,10) AS INDNAME, IID, INDEX OBJECT L SIZE, INDEX OBJECT P SIZE, RECLAIMABLE SPACE FROM TABLE(SYSPROC.ADMIN GET INDEX INFO('','OLIVIA','T1')) AS INDEXINFO WHERE INDNAME='INX1'

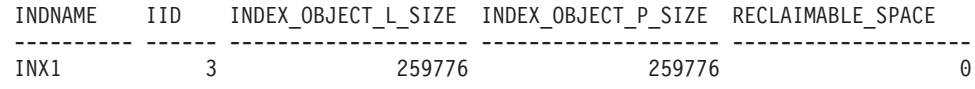

1 record(s) selected.

结果是回收了大约 846,592 KB 空间。如果回收空间后的物理大小是从原始物理大小减 去的大小, 那么 Olivia 注意到回收的实际空间是 846,976 KB。

## 石案: 用于回收表和索引空间的 ExampleBANK - 将现有表转换为插 入时间集群表

Olivia 发现了使用插入时间集群表的优点。Olivia 现在想要对生产数据库中的现有表使 用此解决方案。此更改通过使用联机表移动实用程序完成。

Olivia 的系统上存在一个具有以下模式的表。在此方案中,假定该表实际具有一列,该 列在按大致插入时间顺序放置数据时很有用 (C4)。

CREATE TABLE EXMP.T1 (C1 INT, C2 CHAR(50), C3 BIGINT, C4 DATE) IN TABLESPACE1

CREATE INDEX INX1 ON EXMP.T1(C4)

Olivia 现在创建用于转换的目标表:

DB2 CREATE TABLE EXMP.NEWT1(C1 INT, C2 CHAR(50), C3 BIGINT, C4 DATE) IN TABLESPACE1 ORGANIZE BY INSERT TIME

此模式与原始表完全相同, 但 Olivia 通过使用 ORGANIZE BY INSERT TIME 关键字 来确保此表按时间集群。

Olivia 使用联机表移动存储过程来执行转换。

因为列 C4 存在集群索引,所以 Olivia 可准确估算插入时间排序,对于没有这类列的 表,移至插入时间集群表的空间回收优点有时不太明显。此优点不会立即显现,因为 较新数据与较旧数据组合到一起。

DB2 CALL SYSPROC.ADMIN MOVE TABLE('EXMP', 'T1', 'NEWT1', NULL, 'MOVE')

EXMP.T1 现在为时间集群表格式。现在可在后续批量删除后回收扩展数据块。

方案: 用于回收表和索引空间的 ExampleBANK - 常规索引维护 Olivia 注意到,对于某些索引和表,未密切跟踪空间消耗和行为。脚本可定期检查能否

清理并回收受影响表空间中的任何空间。

Olivia 使用 REORGCHK 命令来确定索引清理是否有益: REORGCHK ON TABLE USER1.TBL1; Doing RUNSTATS .... Table statistics: F1: 100 \* OVERFLOW / CARD < 5 F2: 100 \* (Effective Space Utilization of Data Pages) > 70 F3:  $100 \div$  (Required Pages / Total Pages) > 80 SCHEMA.NAME CARD OV NP FP ACTBLK TSIZE F1 F2 F3 REORG ---------------------------------------------------------------------------------------- Table: USER1.TBL1 3400 0 201 295 - 775200 0 67 70 -\*\* ---------------------------------------------------------------------------------------- Index statistics: F4: CLUSTERRATIO or normalized CLUSTERFACTOR > 80 F5: 100 \* (Space used on leaf pages / Space available on non-empty leaf pages) > MIN(50, (100 - PCTFREE)) F6: (100 - PCTFREE) \* (Amount of space available in an index with one less level / Amount of space required for all keys) < 100 F7: 100 \* (Number of pseudo-deleted RIDs / Total number of RIDs) < 20 F8: 100  $*$  (Number of pseudo-empty leaf pages / Total number of leaf pages) < 20 SCHEMA.NAME INDCARD LEAF\_ELEAF\_LVLS\_NDEL KEYS\_LEAF\_RECSIZE -------------------------------------------------------------------------------- Table: USER1.TBL1 Index: USER1.TBL1\_INX1 3400 244 0 3 1595 2882 205 -------------------------------------------------------------------------------- (continued)

NLEAF RECSIZE LEAF PAGE OVERHEAD NLEAF PAGE OVERHEAD PCT PAGES SAVED F4 F5 F6

205 132 132 0 100 64 9 ---------------------------------------------------------------------------------- (continued) F7 F8 REORG ------------

----------------------------------------------------------------------------------

 $31 \t 0$  ---\*-------------

CLUSTERRATIO or normalized CLUSTERFACTOR (F4) will indicate REORG is necessary for indexes that are not in the same sequence as the base table. When multiple indexes are defined on a table, one or more indexes may be flagged as needing REORG. Specify the most important index for REORG sequencing.

Tables defined using the ORGANIZE BY clause and the corresponding dimension indexes have a '\*' suffix to their names. The cardinality of a dimension index is equal to the Active blocks statistic of the table.

输出中的公式 F7 指示, 对于 TBL1\_INX1 索引, 使用 REORG 命令进行的索引清理将 是有益的。Olivia 发出用于清理索引的命令:

REORG INDEXES ALL FOR TABLE USER1.TBL1 ALLOW WRITE ACCESS CLEANUP;

现在要确定回收由 REORG INDEXES CLEANUP 命令释放的多少空间, Olivia 会使用 ADMIN GET INDEX INFO 例程:

```
SELECT RECLAIMABLE_SPACE
 FROM TABLE(sysproc.admin_get_index_info('T','USER1', 'TBL1'))
 AS t";
RECLAIMABLE_SPACE
```
------------------ 14736

1 record(s) selected.

如果 Olivia 认为此值(以 KB 计)太大, 那么她可运行 REORG INDEX RECLAIM EXTENTS 命令:

REORG INDEXES ALL FOR TABLE USER1.TBL1 ALLOW WRITE ACCESS RECLAIM EXTENTS;

Olivia 可安排此工作按固定时间间隔运行以确保所讨论的索引不会占用非必要的空间。 安排为定期执行的这一工作不会阻止其他人使用所讨论的索引。

## 万案: 用于回收表和索引空间的 ExampleBANK - AUTO\_REORG 策 **T**

Olivia 可选择自动管理索引重组来代替执行手动检查。

在样本目录 SQLLIB/samples/automaintcfg 中, Olivia 发现名为 DB2AutoReorgPolicySample.xml 的文件。在此文件中, Olivia 记录以下行:

```
<ReorgOptions dictionaryOption="Keep" indexReorgMode="Offline"
useSystemTempTableSpace="false" />
```
Olivia 决定 reclaimExtentsSizeForIndexObjects 阈值必须超过 51,200 KB (50 MB) 才运 行带 RECLAIM EXTENTS 选项的任何自动重组。Olivia 将 DB2AutoReorgPolicySample.xml 复制到名为 autoreorg\_policy.xml 的文件并将样本中的该行更改为以下值:

<ReorgOptions dictionaryOption="Keep" indexReorgMode="Online" useSystemTempTableSpace="false" indexReclaimExtents="51200" />

然后 Olivia 设置了以下策略:

cp \$HOME/autoreorg\_policy.xml \$HOME/sqllib/tmp/. db2 "call sysproc.automaint\_set\_policyfile( 'AUTO\_REORG', 'autoreorg\_policy.xml')"

最后, Olivia 确保已启用 AUTO REORG。有关更多详细信息, 请参阅相关任务。

既然已定义该策略并启用了 AUTO REORG, 那么 reclaimExtentsSizeForIndexObjects 阈 值超过 51,200 KB (50 MB) 时将启动自动重组。

## 应用程序设计

数据库应用程序设计是其中一项将会影响应用程序性能的因素。请查看本节的内容, 以了解有关可以帮助您最大程度地提高数据库应用程序性能的应用程序设计注意事项 的详细信息。

# $\overline{C}$ <br>应用程序进程、并行性与恢复

所有 SQL 程序都作为应用程序进程或代理程序的组成部分执行。应用程序进程涉及执 行一个或多个程序,并且是数据库管理器分配资源和锁定时面向的单元。不同的应用 程序进程可能涉及执行不同的程序或者同一个程序的不同执行。

多个应用程序进程可能会同时请求访问同一数据。 锁定机制用于在此类情况下维护数 据完整性, 例如, 防止两个应用程序进程同时更新同一行数据。

数据库管理器获取锁定、以防一个应用程序进程所作的未落实更改意外地被任何其他 进程察觉。数据库管理器在应用程序进程结束时释放所有为该进程获取并保留的锁 定。但是, 应用程序进程可以显式地请求更快地释放该锁定。此任务通过落实操作完 成、该操作将释放工作单元期间获取的锁定、并且还将落实在该工作单元期间进行的 数据库更改。

工作单元 (UOW) 是应用程序进程中可恢复的操作序列。工作单元在应用程序进程启动 时或者先前 UOW 由于除应用程序进程终止以外的原因而结束时启动。执行落实操作、 执行回滚操作或者应用程序进程结束时,工作单元将结束。落实或回滚操作只影响该 操作正在结束的 UOW 中进行的数据库更改。

数据库管理器提供了一种方法来撤销由应用程序进程进行的未落实更改。如果应用程 序进程的其中一部分发生故障、或者发生死锁或锁定超时情况、那么可能有必要撤销 未落实的更改。应用程序进程可以显式地请求取消它所作的数据库更改。此任务通过 回滚操作完成。

只要这些更改保持处于未落实状态,它们就不会被其他应用程序进程看到,并且可以 回滚。但是, 如果实施中的隔离级别是"未落实的读"(UR), 那么情况并非如此。这些 数据库更改在落实之后,它们可供其他应用程序进程访问,并且不再可以回滚。

DB2 调用级接口 (CLI) 和嵌入式 SOL 都支持称为并发事务的连接方式、该方式支持 多个连接,并且每个连接都是一个独立的事务。一个应用程序可以有多个与同一数据 库的并发连接。

数据库管理器为应用程序进程获取的锁定将挂起到 UOW 结束为止, 除非隔离级别是" 游标稳定性"(即 CS, 在此情况下, 锁定在游标从一行移至另一行时被释放)或"未落实 的读"(UR)。

应用程序进程从来不会由于自己的锁定而导致无法执行操作。但是,如果一个应用程 序使用并发事务, 那么一个事务的锁定可能会影响并发事务的操作。

UOW 的启动和终止定义了应用程序进程中的一致点。例如,银行事务可能涉及将资金 从一个帐户转到另一帐户。这样的事务要求从第一个帐户中扣除这些资金、然后将其 加入第二个帐户。执行扣除步骤之后,数据变得不一致。只有将资金加入第二个帐户 之后,才重新进入一致状态。这两个步骤都完成后,可以使用落实操作来结束 UOW, 从而使这些更改对其他应用程序进程可视。如果在 UOW 结束前发生故障, 那么数据库 管理器将回滚任何未落实的更改以复原数据一致性。

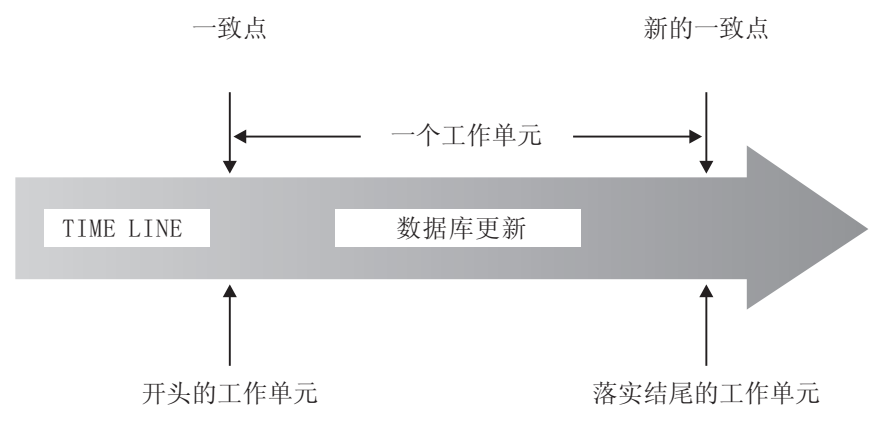

图 21. 包含 COMMIT 语句的工作单元

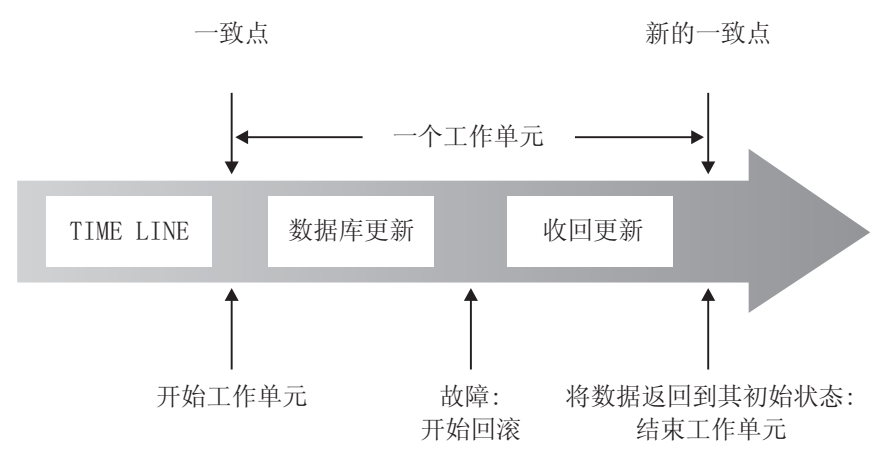

图 22. 包含 ROLLBACK 语句的工作单元

# 并行性问题

因为许多用户访问和更改关系数据库中的数据、所以数据库管理器必须允许用户进行 这些更改并确保数据完整性。

并行性是指可以同时由多个交互式用户或应用程序共享资源。数据库管理器通过控制 此访问来防止出现意外的后果, 例如:

- 丢失更新。两个应用程序 A 和 B 可能同时读取同一行并根据这些应用程序读取的数 据来计算其中一列的新值。如果 A 更新该行, 而 B 随后也更新该行, 那么 A 所作 的更新将丢失。
- 访问未落实的数据, 应用程序 A 可能更新某个值, 而应用程序 B 可能在该值被落实 前读取该值。接着, 如果 A 撤销该更新, 那么 B 执行的计算可能基于无效的数据。
- 不可重复读。应用程序 A 可能在处理其他请求前读取某一行。与此同时,B 修改或 删除该行并落实更改。以后, 如果 A 试图再次读取原始行, 那么它将看到已修改的 行或发现原始行已被删除。
- 幻像读。应用程序 A 可能执行一个查询,该查询根据某个搜索条件读取一组行。应 用程序 B 插入新数据或更新现有数据,以满足应用程序 A 的查询。应用程序 A 在 同一个工作单元中再次执行它的查询, 这将返回一些附加的"幻像"值。

对于全局临时表而言,不会发生并行性问题,原因是这些表仅可供声明或创建它们的 应用程序使用。

## $\mathbf{E}$ 联合数据库系统中的并行控制

联合数据库系统支持应用程序和用户提交在单个语句中引用两个或更多个数据库管理 系统(DBMS)的 SOL 语句。为了引用这样的数据源(每个数据源都由 DBMS 和数据 组成), DB2 服务器使用昵称。昵称是其他 DBMS 中对象的别名。在联合系统中, DB2 服务器依赖于主管所请求数据的数据库管理器的并行控制协议。

DB2 联合系统为数据库对象提供位置透明性。例如、如果关于表和视图的信息已移动位 置,那么可以更新通过昵称对该信息的引用,而无需更改请求获取此信息的应用程 序。当应用程序通过昵称来访问数据时, DB2 服务器依靠数据源的并行控制协议来确保 强制实施隔离级别。尽管 DB2 服务器尝试将数据源上请求的隔离级别与等同的逻辑级 别匹配,但是,结果可能因数据源功能不同而有所变化。

### 隔离级别

与应用程序进程相关联的隔离级别确定该进程所访问的数据被锁定或者与其他同时执 行的进程相隔离的程度。该隔离级别在工作单元运行期间生效。

因此, 应用程序进程的隔离级别指定:

- 应用程序读取或更新的行可供其他同时执行的应用程序进程使用的程度
- 其他同时执行的应用程序进程的更新活动可以影响应用程序的程度

静态 SQL 语句的隔离级别是作为程序包的属性指定的,并且将应用于使用该程序包的 应用程序进程。要指定隔离级别,请在程序准备过程中设置 ISOLATION 绑定或预编译 选项。对于动态 SQL 语句而言, 缺省隔离级别是对准备该语句的程序包指定的隔离级 别,请使用 SET CURRENT ISOLATION 语句对会话中发出的动态 SOL 语句指定另 一隔离级别。有关更多信息,请参阅"CURRENT ISOLATION 专用寄存器"。对于静态 SQL 语句和动态 SQL 语句而言, select-statement 中的 isolation-clause 都将覆盖专用 寄存器(如果已设置的话)和绑定选项值。有关更多信息、请参阅"SELECT 语句"。

隔离级别由锁定实施,所使用的锁定的类型将限制或阻止并行应用程序进程访问数 据。已声明临时表以及它们的行无法被锁定、这是因为它们仅可供声明它们的应用程 序访问。

数据库管理器支持三种一般类别的锁定:

**2m(S)**

挂起 S 锁定之后,并行应用程序进程只能对数据执行只读操作。

**|B(U)**

挂起 U 锁定之后,如果并行应用程序进程未声明它们要更新行,那么它们只能 对数据执行只读操作。数据库管理器假定当前正在查看行的进程可能会更新该 行。

**%b(X)**

挂起 X 锁定之后,并行应用程序进程将无法以任何方式访问数据。这不适用于 隔离级别为未落实的读 (UR) 的应用程序进程, 这些进程能够读取但无法修改数 据.

无论采用哪种隔离级别、数据库管理器都将对插入、更新或删除的每一行挂起互斥锁 定。因此,所有隔离级别都将确保应用程序进程在工作单元运行期间更改的任何行在 该工作单元完成前不会被任何其他应用程序进程更改。

数据库管理器支持四种隔离级别。

- 『可重复读 (RR)』
- 第132 页的 『 读稳定性 [\(RS\)](#page-141-0) 』
- 第132 页的 『 游标稳定性 [\(CS\)](#page-141-0) 』
- 第133 页的 『 未落实的读 [\(UR\)](#page-142-0) 』

注: 某些主机数据库服务器支持*不落实 (NC)* 隔离级别。对于其他数据库服务器而言, 此隔离级别的行为与"未落实的读"隔离级别相同。

下面是每种隔离级别的详细描述,这些描述按隔离级别对性能的影响程度的降序排 列,但按您访问或更新数据时需要加以关注的程度的升序排列。

#### **IX4A (RR)**

可重复读隔离级别将锁定应用程序在工作单元 (UOW) 运行期间引用的所有行。如果应 用程序在同一个工作单元中发出 SELECT 语句两次, 那么每次将返回相同的结果。对于 RR 而言, 不可能出现丢失更新、访问未落实的数据、不可重复读以及幻像读等情况。

在 RR 隔离级别下,应用程序在 UOW 完成前可以任意次地检索和处理行。但是,在 该 UOW 完成之前,其他应用程序均无法更新、删除或插入将会影响结果集的行。在 RR 隔离级别下运行的应用程序无法看到其他应用程序所作的未落实更改。此隔离级别 确保返回的所有数据在被应用程序看到前保持不变,即使使用了临时表或行分块方法 也是如此。

所引用的每一行都将被锁定,而不仅仅是锁定所检索的行。例如,如果扫描 10000 行并 对它们应用谓词,尽管可能只有 10 行满足条件,但仍会锁定全部的 10000 行。其他应 用程序无法插入或更新再次执行查询时将被添加到该查询所引用的行列表中的行。这 将防止出现幻像读情况。

由于 RR 可能会获取相当多的锁定,所以此数目可能会超出 locklist 和 maxlocks 数 据库配置参数所指定的限制。为了避免锁定升级, 在有可能发生锁定升级的时候, 优 化器可能会选择获取单个表级别锁定用于索引扫描。如果您不希望进行表级别锁定、 那么请使用"读稳定性"隔离级别。

<span id="page-141-0"></span>评估引用约束时, DB2 服务器有时会将用于外表扫描的隔离级别升级到 RR, 而不考虑 用户先前设置的隔离级别。这将导致其他锁定一直被挂起到落实为止, 从而增加发生 死锁或锁定超时情况的可能性。为了避免这些问题、请创建只包含外键列的索引以供 引用完整性扫描使用。

#### 读稳定性 (RS)

读稳定性隔离级别只锁定应用程序在工作单元运行期间检索的那些行。RS 确保在 UOW 完成之前, 在该 UOW 运行期间读取的任何合格行不会被其他应用程序进程更改, 并确 保由另一个应用程序进程对行进行的更改在该进程落实更改前无法被读取。对于 RS 而 言、不可能出现访问未落实的数据以及不可重复读等情况。但是、有可能进行幻像 读。对行进行的并行更新还可能引入幻像读, 在幻像读中, 旧值不满足原始应用程序 的搜索条件,但新更新值满足。

例如, 以下情况可能出现幻像行:

- 1. 应用程序进程 P1 读取满足某个搜索条件的行集 n。
- 2. 然后应用程序进程 P2 插入满足该搜索条件的一行或多行并落实这些新插入操作。
- 3. P1 使用同一搜索条件再次读取该行集并同时获得原始行和 P2 插入的行。

在 DB2 pureScale 环境中、如果在另一成员上并行更新了先前落实的行,那么在此隔离 级别运行的应用程序可能会拒绝该行的值。要覆盖此行为, 请指定 WAIT FOR OUTCOME 选 项。

此隔离级别确保返回的所有数据在被应用程序看到前保持不变, 即使使用了临时表或 行分块方法也是如此。

RS 隔离级别既提供了高度的并行性, 也提供了稳定的数据视图。所以, 优化器确保在发 生锁定升级前不获取表级别锁定。

RS 隔离级别适合于符合下列条件的应用程序:

- 在并行环境中运行
- 要求合格行在工作单元运行期间保持稳定
- 在工作单元中不会多次发出同一个查询, 或者在一个工作单元中多次发出同一个查 询时并不要求结果集相同

### 游标稳定性 (CS)

游标稳定性隔离级别将在游标定位于事务执行期间所访问的任何行上时锁定该行。此 锁定在下一行被访存或者事务终止之前将保持有效。但是,如果更改了该行中的任何 数据、那么在落实更改之前将一直挂起该锁定。

在此隔离级别下,其他应用程序无法在可更新游标定位于某一行上时更新或删除该 行。在 CS 下, 无法访问其他应用程序未落实的数据。但是, 有可能进行不可重复读和 幻像读。

CS 是缺省隔离级别。如果您希望最大程度地提高并行性,并且只需要查看已落实的数据 时, 此隔离级别适用。

<span id="page-142-0"></span>在 DB2 pureScale 环境中, 如果在另一成员上并行更新了先前落实的行, 那么在此隔离 级别运行的应用程序可能会返回或拒绝该行的值。并行访问权解析设置的 WAIT FOR OUT-COME 选项可用于覆盖此行为。

注: 在 V9.7 所引入的当前已落实语义下, 将像以前那样只返回已落实的数据, 但读取 者现在不等待更新者释放行锁定。而是, 读取者返回基于当前已落实版本的数据; 即,写操作启动前的数据。

## 未落实的读 (UR)

未落实的读隔离级别允许应用程序访问其他事务未落实的更改。并且、UR 不会阻止其 他应用程序访问正被读取的行, 除非该应用程序尝试更改或删除表。

在 UR 下,可能会出现访问未落实的数据、不可重复读以及幻像读等情况。如果对只读 的表运行杳询、或者只发出 SELECT 语句并且杳看其他应用程序尚未落实的数据不会引 起问题时, 此隔离级别适用。

对于只读游标和可更新游标, UR 的工作方式有所不同。

- 只读游标可访问其他事务未落实的大部分更改。
- 在事务处理期间, 正由其他事务创建或删除的表、视图和索引不可用。其他事务进 行的任何其他更改在落实或回滚前都可被读取。在 UR 下, 可更新游标的工作方式就 像隔离级别为 CS 一样。

如果未落实的读应用程序使用了模糊游标,那么它可以在运行期间使用 CS 隔离级别。 如果 PREP 或 BIND 命令的 BLOCKING 选项值为 UNAMBIG (缺省值), 那么模糊游 标可以升级为 CS。要避免这种升级, 请执行以下操作:

- 将该应用程序中的游标修改为明确游标。将 SELECT 语句更改为包括 FOR READ ONLY 子句。
- 保留应用程序中的模糊游标、但对该程序进行预编译或者对其进行绑定并指定 BLOCKING ALL 和 STATICREADONLY YES 选项, 以便允许该程序运行时将模 糊游标视为只读游标。

## 隔离级别的比较

表 8 对受支持的隔离级别作了摘要。

表 8. 隔离级别的比较

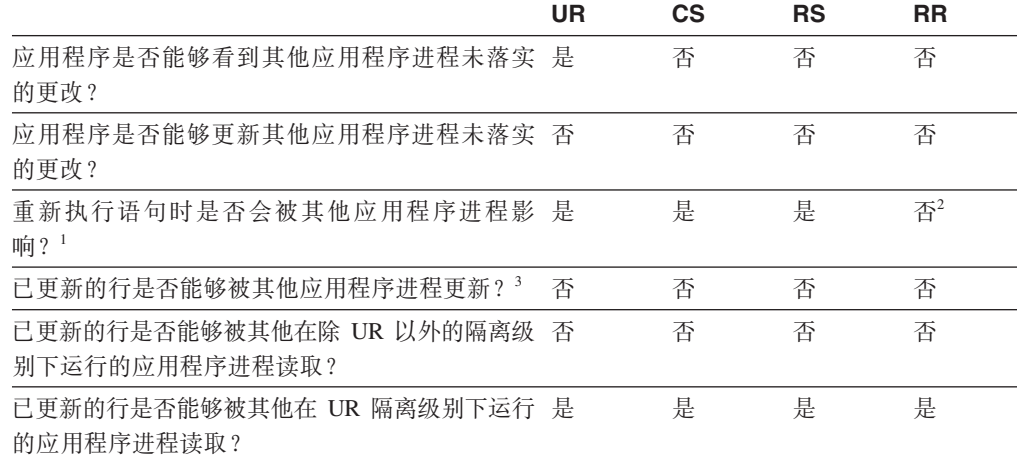

表 8. 隔离级别的比较 (续)

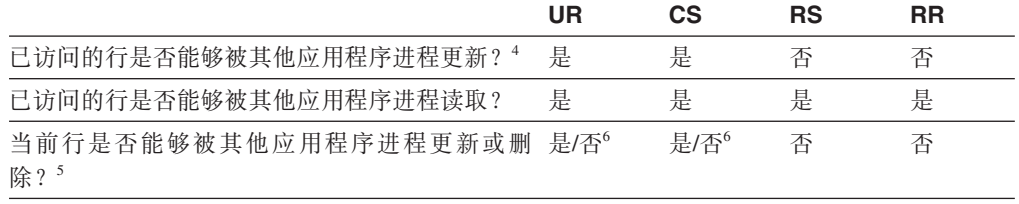

注:

- 1. 幻像读现象的一个示例如下所示: 工作单元 UW1 读取 n 行满足特定搜索条件的数据。工作 单元 UW2 插入一行或多行满足同一搜索条件的数据, 然后执行落实。接着, 如果 UW1 再 次执行读操作并指定相同的搜索条件, 那么它将看到另一个结果集: 先前读取的行以及 UW2 插入的行。
- 2. 如果基于标号的访问控制(LBAC)凭证在两次读操作之间发生更改、那么第二次读操作的 结果可能会因为您访问不同的行而有所变化。
- 3. 如果应用程序既读取表也写表, 那么此隔离级别无法为该应用程序提供保护。例如, 应用程 序对一个表打开一个游标,然后对该表执行插入、更新或删除操作。使用打开的游标来访存 更多的行时、该应用程序可能会看到不一致的数据。
- 4. 不可重复读现象的一个示例如下所示: 工作单元 UW1 读取某一行。工作单元 UW2 修改该 行,然后执行落实。接着,如果 UW1 再次读取该行,那么它可能会看到另一个值。
- 5. 脏读现象的一个示例如下所示: 工作单元 UW1 修改某一行。工作单元 UW2 在 UW1 执行 落实前读取该行。以后, 如果 UW1 回滚更改, 那么 UW2 所读取的将是不存在的数据。
- 6. 在 UR 或 CS 下, 如果游标不可更新, 那么当前行在某些情况下可以被其他应用程序进程更 新或删除。例如, 如果执行缓存, 那么可能会导致客户机上的当前行与服务器上的当前行不 同。并且,在 CS 下使用"当前已落实"语义时,正在读取的行可能带有处于暂挂状态的未落实 更新。在此情况下, 始终将该行的当前已落实版本返回给应用程序。

## 隔离级别摘要

表9 列示了与不同隔离级别相关联的并行性问题。

表 9. 隔离级别摘要

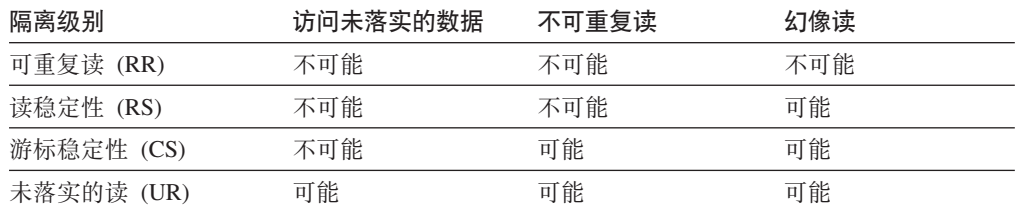

因为获取和释放锁定所需的处理和内存资源随隔离级别的不同而有所变化,所以隔离 级别不但影响应用程序之间的隔离程度,而且还影响各个应用程序的性能特征。发生 死锁的可能性也随隔离级别的不同而有所变化。表 10 提供了简单的试探方法, 可以帮 助您为应用程序选择初始隔离级别。

表 10. 选择隔离级别的准则

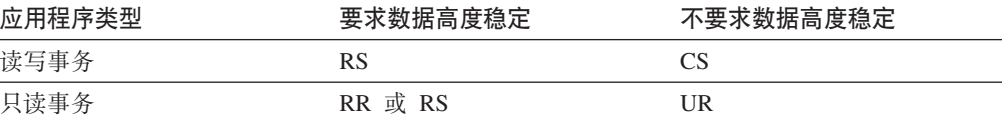
## **指定隔离级别**

因为隔离级别确定访问数据时如何使该数据不受其他进程影响, 所以您应该选择在并 行性需求与数据完整性需求之间进行平衡的隔离级别。

### **XZKNq**

您指定的隔离级别在工作单元 (UOW) 运行期间生效。使用下列试探方法来确定编译 SQL 或 XQuery 语句时将使用的隔离级别:

- 对于静态 SOL:
	- 如果在语句中指定了 isolation-clause, 那么使用该子句的值。
	- 如果在语句中未指定 isolation-clause, 那么使用将程序包与数据库绑定时对该程序 包指定的隔离级别。
- 对于动态 SQL:
	- 如果在语句中指定了 isolation-clause, 那么使用该子句的值。
	- 如果在语句中未指定 isolation-clause, 并且已在当前会话中发出 SET CURRENT ISOLATION 语句, 那么使用 CURRENT ISOLATION 专用寄存器的值。
	- 如果在语句中未指定 isolation-clause, 并且在当前会话中未发出 SET CURRENT ISOLATION 语句, 那么使用将程序包与数据库绑定时对该程序包指定的隔离级 别。
- 对于静态或动态 XQuery 语句, 环境的隔离级别确定对 XQuery 表达式进行求值时使 用的隔离级别。

注: 许多以商用为目的编写的应用程序提供了用于选择隔离级别的方法。有关信息, 参 阅应用程序文档。

您可以通过多种不同的方法来指定隔离级别。

### **}L**

**• 在语句级别:** 

注: 无法在语句级别指定 XQuery 语句的隔离级别。

使用 WITH 子句。不能在子查询中使用 WITH 子句。WITH UR 选项只适用于只读 操作。在其他情况下, 语句将自动由 UR 更改为 CS。

此隔离级别覆盖对语句所在的程序包指定的隔离级别。您可以对下列 SOL 语句指定 隔离级别:

- DECLARE CURSOR
- 搜索型 DELETE
- INSERT
- SELECT
- SELECT INTO
- 搜索型 UPDATE
- **对于当前会话中的动态 SQL:**

请使用 SET CURRENT ISOLATION 语句对会话中发出的动态 SQL 语句设置隔离 级别。发出此语句将对 CURRENT ISOLATION 专用寄存器设置一个值, 该值用来指 定当前会话中发出的任何动态 SQL 语句的隔离级别。一旦设置 CURRENT ISOLA-TION 专用寄存器, 此寄存器就会对会话中编译的任何后续动态 SQL 语句设置隔离 级别,而不考虑该语句由哪个程序包发出。此隔离级别将一直生效到会话结束或者 发出 SET CURRENT ISOLATION...RESET 语句为止。

• 在预编译或绑定时:

对于使用受支持的编译型语言编写的应用程序, 请使用 PREP 或 BIND 命令的 ISO-LATION 选项。此外、也可以使用 sqlaprep 或 sqlabndx API 来指定隔离级别。

- 如果在预编译时创建绑定文件、那么隔离级别存储在绑定文件中、如果在绑定时 未指定隔离级别、那么缺省值是预编译期间使用的隔离级别。
- 如果未指定隔离级别, 那么将使用缺省级别"游标稳定性"。

要确定程序包的隔离级别, 请执行以下查询:

select isolation from syscat.packages where  $pkgname = 'pkgname'$ and pkgschema =  $'pkgschema'$ 

其中 pkgname 是程序包的未限定名称, 而 pkgschema 是程序包的模式名。这两个名 称都必须以大写字符指定。

・ 在运行时使用 JDBC 或 SQLJ 时:

注: JDBC 和 SQLJ 通过 DB2 服务器上的 CLI 实现, 这意味着 db2cli.ini 设置 可能影响使用 JDBC 和 SQLJ 编写和运行的内容。

要创建使用 SQLJ 的程序包并指定其隔离级别, 请使用 SQLJ 概要文件定制程序 (db2sqljcustomize  $\hat{m} \diamondsuit$ ).

• 在运行时, 从 CLI 或 ODBC 中:

使用 CHANGE ISOLATION LEVEL 命令。借助 DB2 调用级接口 (CLI), 可以在 CLI 配 置中更改隔离级别。在运行时, 将 SQLSetConnectAttr 函 数 与 SQL\_ATTR\_TXN\_ISOLATION 属性配合使用, 以便设置 ConnectionHandle 自变量所 引用的当前连接的事务隔离级别。此外, 也可以在 db2cli.ini 文件中使用 TXNISOLATION 关键字。

• 在支持 REXX 的数据库服务器上:

创建数据库时、将有多个绑定文件与该数据库绑定、这些文件支持 REXX 中 SOL 的 不同隔离级别。创建数据库时, 其他命令行处理器 (CLP) 程序包也会与该数据库绑 定。

REXX 和 CLP 使用缺省的 CS 隔离级别来连接到数据库。更改此隔离级别并不会更 改连接状态。

要确定 REXX 应用程序所使用的隔离级别, 请检查 SQLISL 预定义的 REXX 变量 的值。此值在 CHANGE ISOLATION LEVEL 命令每次执行时被更新。

## 结果

### 当前已落实语义

在当前已落实语义中, 只会向阅读器返回已落实数据。但是, 阅读器不会等待写程序 释放行锁定。而是、阅读器返回基于当前已落实数据版本的数据:即、写操作启动前 的数据版本。

锁定超时和死锁可在具有行级别锁定的游标稳定性 (CS) 隔离级别下运行,特别是未设 计为阻止这类问题的应用程序。某些高吞吐量数据库应用程序无法容忍等待事务处理 期间发出的锁定。而且、某些应用程序无法容忍处理未落实的数据、但仍要求读事务 不会被阻塞。

缺省情况下, 对于新数据库, 将打开"当前已落实"语义。您不必进行应用程序更改就 可利用新行为。要覆盖缺省行为, 请将 cur commit 数据库配置参数设置为 DIS-ABLED。覆盖该行为可能很有用,例如,如果应用程序需要阻止写程序同步内部逻辑。 从 V9.5 或之前版本升级数据库期间, cur commit 配置参数将设置为 DISABLED, 以便 保持前发行版的行为。如果要将"当前已落实"行为用于游标稳定性扫描, 那么必须在 升级后将 cur\_commit 配置参数设置为 ON。

当前已落实语义仅适用于不涉及目录表的只读扫描和用于评估或实施约束的内部扫 描。因为当前已落实语义是在扫描级别决定的、因此写程序的存取方案可能包括当前 已落实扫描。例如,只读子查询的扫描可以涉及"当前已落实"语义。

由于"当前已落实"语义遵守隔离级别语义、因此在"当前已落实"语义下运行的应用程序 将继续遵守隔离级别。

"当前已落实"语义要求增加日志空间供写入者使用。附加的空间用于记录事务期间对 数据行进行的第一次更新。为了检索该行的当前已落实映像、此数据是必需的。根据 工作负载的不同, 这将对使用的日志总空间量产生不显著的影响或重大影响。当 cur commit 数据库配置参数设置为 DISABLED 时、不需要附加日志空间。

### 限制

下列限制适用于当前已落实的语义:

- 要用于数据更新或删除操作的部分中的目标表对象不使用当前已落实的语义。必须 对要修改的行进行锁定保护、以确保它们在满足作为更新操作的一部分的任何查询 谓词之后并不会更改。
- 已经对某行进行了修改但是未落实修改的事务会强制当前已落实的阅读器访问适当 的日志记录,以确定该行的当前已落实版本。尽管实际上可以读取不再存在于日志 缓冲区中的日志记录, 但是, 当前已落实的语义不支持从日志归档中检索日志文 件。这只会影响配置为使用无限记录的数据库。
- 下列扫描不使用当前已落实的语义:
	- 目录表扫描
	- 用来强制施加引用完整性约束的扫描
	- 引用 LONG VARCHAR 或 LONG VARGRAPHIC 列的扫描
	- 范围集群表 (RCT) 扫描
	- 使用空间索引或扩展索引的扫描

### 示例

请考虑以下通过使用当前已落实语义避免死锁的方案。在此方案中,两个应用程序更 新两个不同的表 (如步骤 1 中所示), 但尚未落实。然后, 每个应用程序尝试使用只读 游标来读取另一个应用程序所更新的表(如步骤 2 中所示)。这些应用程序在 CS 隔 离级别下运行。

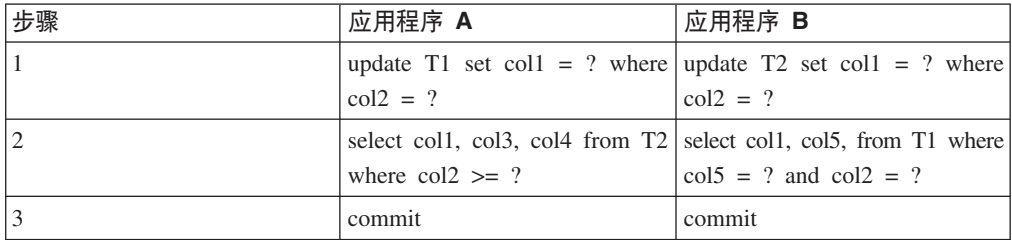

如果没有"当前已落实"语义,那么在"游标稳定性"隔离级别下运行的这些应用程序可能 会引起死锁、从而导致其中一个应用程序失败。每个应用程序必须读取另一个应用程 序正更新的数据时, 会发生这种情况。

在当前已落实语义下, 如果正在步骤 2 中运行查询的其中一个应用程序查询另一应用程 序正在更新的数据,那么第一个应用程序不会等待该锁定被释放。因此,不可能发生 死锁。反而第一个应用程序会找到并使用数据的先前落实版本。

### 用于忽略未落实的插入的选项

DB2 SKIPINSERTED 注册表变量控制对于使用游标稳定性 (CS) 或读稳定性 (RS) 隔离级 别的语句, 是否可以忽略未落实的数据插入。

根据 DB2 SKIPINSERTED 注册表变量的值不同, 将以两种方式中的一种来处理未落实的 插入。

- 如果值为 ON, 那么 DB2 服务器将忽略未落实的插入, 这在许多情况下能够提高并 行性,并且是大多数应用程序的首选行为。未落实的插入被视为尚未发生。
- 如果值为 OFF (缺省值). 那么 DB2 服务器将等待插入操作完成 (落实或回滚). 然后相应地处理数据。这在某些情况下合适。例如:
	- 假定两个应用程序使用一个表在它们之间传递数据、第一个应用程序将数据插入 到表中,第二个应用程序从表中读取数据。第二个应用程序必须按照数据在表中 的出现顺序来处理数据, 如果要读取的下一行正在由第一个应用程序插入, 那么 第二个应用程序必须等待插入操作落实。
	- 应用程序通过删除数据并接着插入该数据的新映像来避免使用 UPDATE 语句。

### 通过锁定延迟对未落实的数据进行求值

为了提高并行性, 数据库管理器在某些情况下允许将 CS 或 RS 隔离扫描的行锁定延 迟、直到已知某一行满足查询的谓词条件为止。

缺省情况下、在表扫描或索引扫描期间执行行级别锁定时、数据库管理器将先锁定每 个已被扫描但其落实状态未知的行,然后再确定该行是否满足查询的谓词条件。

为了提高此类扫描的并行性,请启用 DB2 EVALUNCOMMITTED 注册表变量,以便能够对未 落实的数据执行谓词求值。包含未落实的更新的行可能不满足查询条件,但如果将谓 词求值延迟到事务完成之后进行、那么该行可能会确实满足该查询的条件。

未落实的已删除行在表扫描期间将被跳过, 并且, 如果已启用 DB2 SKIPDELETED 注册表 变量, 那么数据库管理器在索引扫描期间将跳过已删除的键。

DB2 EVALUNCOMMITTED 注册表变量设置在编译时应用于动态 SQL 或 XQuery 语句, 而 在绑定期间应用于静态 SQL 或 XQuery 语句。这意味着, 即使在运行时启用此注册表 变量, 除非在绑定时启用 DB2\_EVALUNCOMMITTED, 否则也不会使用避免锁定策略。即使 在绑定时启用此注册表变量, 但在运行时未启用此变量, 避免锁定策略也仍然生效。 对于静态 SQL 或 XQuery 语句, 如果重新绑定程序包, 那么绑定时生效的注册表变量 设置就是所应用的设置。以隐式方式重新绑定静态 SQL 或 XQuery 语句时, 将使用 DB2\_EVALUNCOMMITTED 注册表变量的当前设置。

### **T;,f!=8D4d5}]xPs5DJCT**

表 11. RID 纯索引访问

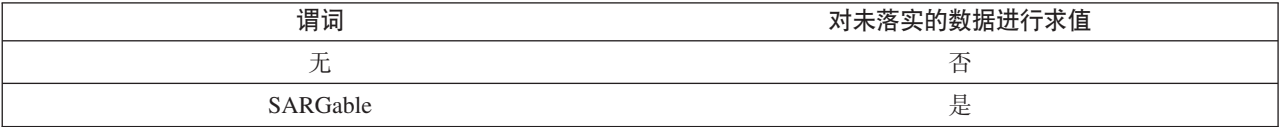

### 表 12. 纯数据访问 (关系 RID 列表或延迟 RID 列表)

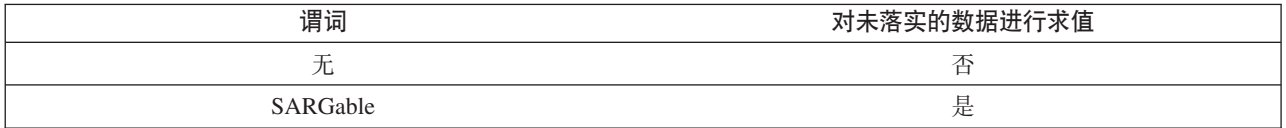

#### 表 13. RID 索引和数据访问

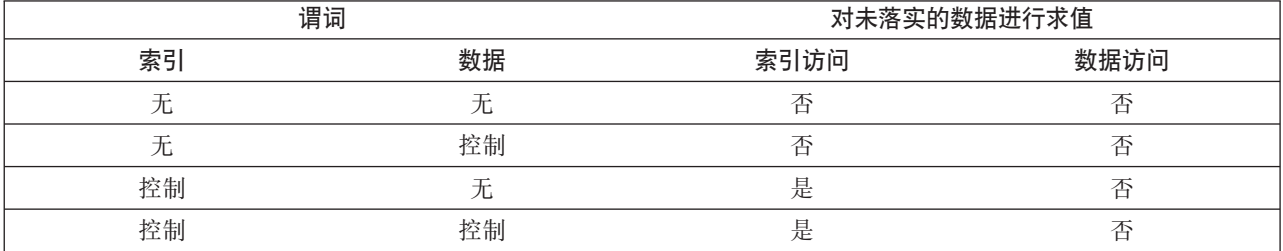

#### 表 14. 块索引和数据访问

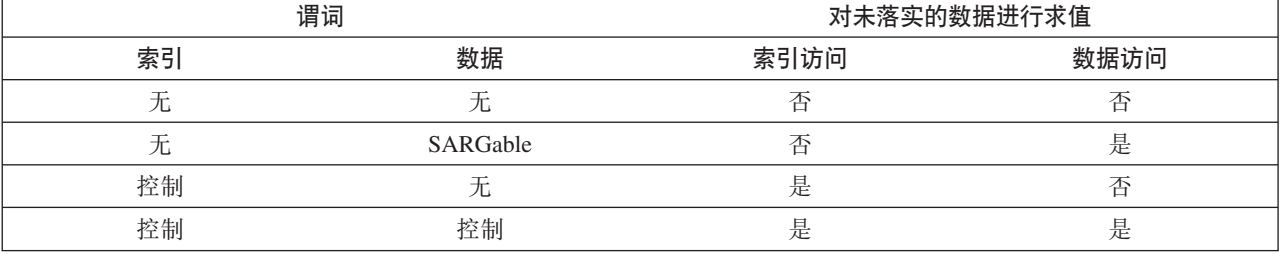

### **>}**

以下示例对缺省锁定行为与未落实数据求值行为进行比较。此表是 SAMPLE 数据库中 的 ORG 表。

DEPTNUMB DEPTNAME MANAGER DIVISION LOCATION -------- -------------- ------- ---------- ------------- 10 Head Office 160 Corporate New York

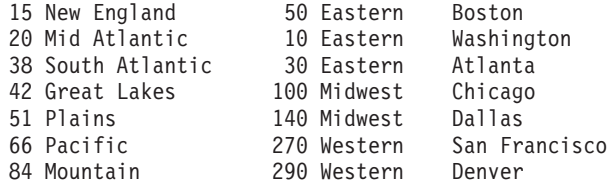

在缺省的游标稳定性 (CS) 隔离级别下, 将执行下列事务。

表 15. 在 CS 隔离级别下对 ORG 表执行的事务

| 会话 1                                                  | 会话 2                                       |
|-------------------------------------------------------|--------------------------------------------|
| connect to sample                                     | connect to sample                          |
| -c update org set deptnumb=5 where man <br>$ager=160$ |                                            |
|                                                       | select $*$ from org where deptnumb $>=$ 10 |

会话 1 中未落实的 UPDATE 语句将对表中的第一行挂起互斥锁定, 从而导致会话 2 中 的查询无法返回结果集,即使会话 1 中正在更新的行当前不满足会话 2 中查询的条件 亦如此。CS 隔离级别指定当游标定位在查询所访问的任何行上时, 必须锁定该行。只有 在会话 1 释放对第一行的锁定之后, 会话 2 才能获取对该行的锁定。

通过使用对未落实的数据进行求值这一功能,可以避免在会话 2 中等待锁定, 该功能首 先对谓词进行求值、然后再锁定行。这样、会话 2 中的查询将不会尝试锁定表中的第一 行, 从而提高了应用程序并行性。注意, 这还意味着会话 2 中的谓词求值根据会话 1 中 deptnumb=5 的未落实值进行。会话 2 中的查询将省略其结果集中的第一行, 尽管在会 话 1 中回滚更新将导致该行满足会话 2 中的查询条件。

即使掉转操作顺序, 对未落实的数据进行求值这一功能也仍然能够提高并行性。使用 缺省锁定行为时, 会话 2 将首先获取行锁定, 从而禁止在会话 1 中执行搜索型 UPDATE, 即使会话 1 中的 UPDATE 语句不更改被会话 2 的查询锁定的行亦如此。 如果会话 1 中的搜索型 UPDATE 首先尝试检查行,然后仅当这些行符合条件时才将其 锁定, 那么会话 1 中的查询将不会被阻塞。

#### 限制

- 必须启用 DB2 EVALUNCOMMITTED 注册表变量。
- 隔离级别必须是 CS 或 RS。
- 行级别锁定生效。
- 存在控制求值谓词。
- 未落实数据求值功能不适用于对系统目录表执行的扫描。
- 对于多维集群 (MDC) 或插入时间集群 (ITC) 表, 可以对索引扫描延迟块级锁定; 但 是,不能对表扫描延迟块级锁定。
- 对于正在执行原位置表重组操作的表, 不会发生锁定延迟。
- 对于索引扫描访存方案而言, 不会将行级别锁定延迟到数据访问期间进行; 而是, 在移至表中的某行之前在索引访问期间锁定该行。
- 在表扫描期间将无条件地跳过已删除的行, 但仅当 DB2 SKIPDELETED 注册表变量处于 启用状态时,才会跳过已删除的索引键。

# 编写和调整查询以便最大程度地提高性能

您可以通过多种方法来最大程度地降低 SOL 语句对 DB2 数据库性能的影响。

为了最大程度地降低此影响, 您可以:

- 编写更方便于 DB2 优化器进行优化的 SQL 语句。DB2 优化器可能无法高效地运行 包含非等式连接谓词、连接列的数据类型不匹配、包含非必需外连接以及包含其他 复杂搜索条件的 SQL 语句。
- 正确地配置 DB2 数据库, 以利用 DB2 优化功能。如果您有准确的目录统计信息, 并且为工作负载选择最佳的优化类、那么 DB2 优化器就能够选择最佳的查询存取方 案。
- 使用 DB2 说明功能来查看可能的查询存取方案并确定如何调整查询以便最大程度地 提高性能。

最佳实践适用于常规工作负载、仓库工作负载和 SAP 工作负载。

虽然可以在应用程序编写完毕后通过多种方法来处理特定的查询性能问题,但您可以 提前广泛应用良好的基本编写和调整实践措施以帮助提高 DB2 数据库性能。

查询性能并不是一次性的考虑事项。在应用程序开发生命周期的设计、开发和生产阶 段,都应该对查询性能加以考虑。

SOL 是非常灵活的语言, 这意味着, 可以通过多种方法来获取相同的正确结果。这种灵 活性还意味着,某些查询在利用 DB2 优化器的能力方面优于其他查询。

在查询执行期间, DB2 优化器将为每个 SQL 语句选择查询存取方案。优化器对许多备 用存取方案的执行成本进行建模、并且将选择估算成本最低的存取方案。如果一个查 询包含许多复杂的搜索条件, 那么 DB2 优化器在某些情况下能够重写谓词, 但在另外 一些情况下却无法这样做。

对于复杂查询, 例如商业智能(BI)应用程序中使用的那些查询, 准备或编译 SQL 语 句所需的时间可能较长。正确地设计和配置数据库有助于最大程度地缩短语句编译时 间。这包括选择正确的优化类以及正确地设置其他注册表变量。

优化器还需要准确的输入才能作出准确的存取方案决策。这意味着、您需要收集准确 的统计信息并有可能需要使用高级统计功能部件、例如统计视图和列组统计信息。

您可以使用 DB2 工具 ( 尤其是 DB2 说明工具 ) 来调整查询、DB2 编译器能够捕获关 于静态或动态查询的存取方案和环境的信息。通过所捕获的此信息, 您可以了解各个 语句的运行情况, 从而调整语句和数据库管理器配置以提高性能。

### 编写 SQL 语句

SQL 是一种功能十分强大的语言, 它允许您以语法虽有不同但语义完全相同的方式来指 定关系表达式。但是、某些在语义上等同的变体比其他变体更易于优化。虽然 DB2 优 化器具有强大的查询重写功能, 但是, 它并非始终能够将 SQL 语句重写成最优的形式。

某些 SOL 构造会对杳询优化器所考虑的存取方案造成限制,您应该尽可能避免或替换 这些构造。

避免在搜索条件中使用复杂的表达式:

避免在搜索条件中使用复杂的表达式、这些表达式将导致优化器无法使用目录统计信 息来估算精确的选择性。

表达式还可能限制对可用于应用谓词的存取方案的选择。在优化的查询重写阶段,优 化器可以重写许多表达式以便估算精确的选择性; 它无法处理所有的可能性。

#### 避免对表达式使用连接谓词:

对连接谓词使用表达式可限制使用的连接方法。

将考虑对带有表达式的连接谓词使用散列连接方法、只要不使用下列函数类型中的任 何一个:

- 用于读取或修改 SQL 数据的函数
- 非确定性函数
- 具有外部操作的函数
- 使用便条簿的函数

如果在连接条件的同一端使用来自关联连接的两个操作数的列,那么还会考虑散列连 接、但大多数情况下不能选择散列连接。

如果不能使用散列连接, 那么将改用可能较低的嵌套循环连接, 在这些情况下, 基数 估算可能不准确。

针对散列连接考虑的带表达式连接的示例: WHERE UPPER(CUST.LASTNAME) = TRANS.NAME

未受益于散列连接但应改用嵌套循环连接的带表达式连接的示例:

WHERE RAND() >  $0.5$ 

#### 避免在局部谓词中使用基于列的表达式:

不要在局部谓词中使用基于列的表达式, 而是, 请使用表达式的翻转形式。

请考虑以下示例:

 $XPRESSN(C) = 'constant'$ INTEGER(TRANS DATE)/100 = 200802

您可以重写这些语句,如下所示:

C = INVERSEXPRESSN('constant') TRANS DATE BETWEEN 20080201 AND 20080229

使用基于列的表达式将导致无法使用索引开始键和停止键、从而导致估算的选择性不 正确,并要求在执行查询时进行额外的处理。

这些表达式还将导致无法进行查询重写优化, 例如识别各列何时等同、将列替换为常 量以及识别何时最多返回一行。在可以证实最多返回一行之后,还可以进一步进行优 化, 因此失去的优化机会进一步增多。请考虑以下查询:

SELECT LASTNAME, CUST ID, CUST CODE FROM CUST WHERE  $(CUSTID * 100)^-$ + INT $(CUST\_CODE)$  = 123456 ORDER BY 1,2,3

可以将此查询重写为:

SELECT LASTNAME, CUST ID, CUST CODE FROM CUST WHERE CUST ID = 1234 AND CUST CODE = '56' ORDER BY 1,2,3

如果已定义基于 CUST\_ID 的唯一索引,那么重写的查询版本将使查询优化器能够认识 到最多返回一行。这将避免引入不必要的 SORT 操作。这还使 CUST\_ID 和 CUST\_CODE 列能够被替换为 1234 和"56", 从而避免从数据页或索引页复制值。最后, 这还使作用于 CUST\_ID 的谓词能够作为索引开始键或停止键进行应用。

谓词中存在表达式这一情况并不一定明显。当视图列由表达式定义时,引用这些视图 的查询通常就是这种情况。例如,考虑以下视图定义和查询:

CREATE VIEW CUST\_V AS (SELECT LASTNAME, (CUST\_ID \* 100) + INT(CUST\_CODE) AS CUST\_KEY FROM CUST)

SELECT LASTNAME FROM CUST V WHERE CUST KEY = 123456

查询优化器将把该查询与视图定义合并,从而生成以下查询:

SELECT LASTNAME FROM CUST WHERE (CUST ID  $*$  100) + INT(CUST CODE) = 123456

这就是上一个示例中描述的那个有问题的谓词。您可以使用说明工具来显示经过优化 的 SQL 语句, 从而观察视图合并结果。

如果翻转功能难以表达,那么请考虑使用生成列。例如,如果要查找符合 LASTNAME IN ('Woo', 'woo', 'WOO', 'WOo',...) 所表达的条件的名字, 那么可以创建生成列 UCASE  $(LASTNAME) = 'WOO', \nI\!\!\!\!\!\nI\!\!\!\!\nI\!\!\$ 

CREATE TABLE CUSTOMER ( LASTNAME VARCHAR(100), U LASTNAME VARCHAR(100) GENERATED ALWAYS AS (UCASE(LASTNAME))  $\lambda$ 

CREATE INDEX CUST U LASTNAME ON CUSTOMER(U LASTNAME)

DB2 Database for Linux, UNIX, and Windows V9.5 FP1 中引入的对不区分大小写的 搜索的支持旨在解决此特定示例中的情况。可在区分语言环境的基于 UCA 整理中使用 \_Sx 属性来控制这些整理的强度。例如, 带有属性 \_LFR\_S1 的区分语言环境的基于 UCA 的整理是忽略大小写和重音符的法语整理。

#### **\bZ=JP9CUYwmo=4|DE/w@c:**

格式为 COALESCE(X, X) = X 的空操作 coalesce() 谓词将导致任何使用它的查询的规划 发生估算错误。目前,DB2 查询编译器无法详细分析该谓词并确定所有行都确实满足它 的要求。

因此,该谓词将人为减少来自某个查询规划部分的估算行数。行估算值减小通常会导 致该查询规范中其余部分的行和成本估算值减小,有时还会导致选择另一个方案,这 是因为不同候选方案之间的相对估算值已更改。

为何这种空操作谓词有时能够提高杳询性能?添加空操作 coalesce() 谓词将引入一个错 误,该错误将屏蔽其他某些导致性能无法达到最佳水平的内容。

某些性能增强工具执行的是强制测试: 工具反复地将该谓词引入到查询中的不同位 置,从而对不同的列执行操作,以便尝试找到能够通过引入错误无意中发现性能更好 的方案的情况。对于在查询中手动编码"空操作"谓词的查询开发者而言,情况亦如 此。通常,开发者对数据有一定程度的了解,这有助于确定谓词的位置。

使用此方法来提高查询性能是一种短期的解决方案、这无法解决根本原因、并且可能 会造成以下影响:

- 可能能够提高性能的领域未显现。
- 无法保证此变通方法能够永久提高性能, 这是因为, DB2 查询编译器最终可能能够更 好地处理谓词,其他随机因素也可能会对其产生影响。
- 其他查询也可能会受同一根本原因影响,这通常会导致系统的性能有所下降。

如果您已遵循最佳实践建议, 但相信仍未实现最佳性能, 那么可以为 DB2 优化器提供 明确的优化准则,而不是引人空操作谓词。请参阅"优化概要文件和准则"。

#### 避免使用非等式连接谓词:

因为连接方法只能是嵌套循环连接,所以应该避免使用比较运算符不是等式的连接谓 词.

另外,优化器可能无法准确计算连接谓词的选择性估算值。但是,并非始终能够避免 使用非等式连接谓词。有必要使用非等式连接谓词时,请确保存在基于任何一个表的 适当索引, 这是因为连接谓词将应用于嵌套循环连接的内表。

非等式连接谓词的一个常见示例是、必须对星型模式中的维数据进行版本化才能准确 地反映某个维在不同时间点的状态。这通常称为缓慢变化的维。其中一种缓慢变化的 维涉及包括每个维行的有效开始和结束日期。事实表与维表之间的连接除了要求根据 维主键进行连接以外、还要求检查与事实相关联的日期是否在维的开始日期与结束日 期之间。这通常称为第6 类缓慢变化的维。通过某个事实事务日期向后连接到事实表以 便进一步限定维版本的范围连接成本很高。例如:

 $SELECT...$ FROM PRODUCT P, SALES F WHERE P.PROD KEY = F.PROD KEY AND F.SALE DATE BETWEEN P.START DATE AND P.END DATE

在此情况下,请确保存在基于 (SALES.PROD KEY, SALES.SALE DATE) 的索引。

请考虑创建统计视图以帮助优化器为此方案计算更好的选择性估算值。例如:

CREATE STATISTICAL VIEW V\_PROD\_FACT AS SELECT P.\* FROM PRODUCT P, SALES F WHERE P.PROD KEY = F.PROD KEY AND F.SALE DATE BETWEEN P.START\_DATE AND P.END DATE

ALTER VIEW V PROD FACT ENABLE QUERY OPTIMIZATION

RUNSTATS ON TABLE DB2USER.V\_PROD\_FACT WITH DISTRIBUTION

如果查询块中存在任何非等式连接谓词、那么不考虑专用的星型模式连接、例如使用 索引与(AND)运算的星型连接和集线器连接。(请参阅"确保查询符合星型模式连接 的必需条件"。)

#### *超免使用不必要的外连接:*

某些查询的语义需要外连接(左连接、右连接或全连接)。但是, 如果查询语义不需 要外连接、并且该查询正被用于处理不一致的数据、那么它最适合于处理数据不一致 问题的根本原因。

例如,在具有星型模式的数据集市中,事实表可能包含事务的行,但由于数据一致性 问题,某些维没有匹配的父维。发生此问题的原因可能是,抽取、变换和装入 (ETL)过程由于某种原因而未能对某些业务键进行协调。在此方案中、事实表行以 左外连接方式与维连接,以确保它们即使没有父代也会被返回。例如:

```
SELECT...
```

```
FROM DAILY SALES F
 LEFT OUTER JOIN CUSTOMER C ON F.CUST KEY = C.CUST KEY
 LEFT OUTER JOIN STORE S ON F. STORE KEY = S. STORE KEY
WHERE
 C.CUST_NAME = 'SMITH'
```
左外连接也会导致无法进行多项优化,其中包括使用专用的星型模式连接访问方法。 但是, 在某些情况下, 查询优化器可以自动地将左外连接重写成内连接。在本示例 中, 由于谓词 C.CUST NAME = 'SMITH' 将除去任何在此列中包含空值的行, 从而使左外 连接在语义上非必需, 所以 CUSTOMER 与 DAILY\_SALES 之间的左外连接可以转换 为内连接。因此,由于存在外连接而无法进行某些优化可能不会对所有查询产生负面 影响。但是, 了解这些限制并避免使用外连接(除非绝对有需要使用外连接)至关重 要。

## **+** *OPTIMIZE FOR N ROWS* **Sdk** *FETCH FIRST N ROWS ONLY* **SddO9 C:**

OPTIMIZE FOR *n* ROWS 子句通知优化器, 应用程序计划只检索 *n* 行, 但是杳询将返 回完整的结果集。FETCH FIRST *n* ROWS ONLY 子句指示查询应该只返回 *n* 行。

对外子查询指定 FETCH FIRST *n* ROWS ONLY 之后, DB2 数据服务器不会自动采用 OPTIMIZE FOR *n* ROWS, 请尝试同时指定 OPTIMIZE FOR *n* ROWS 和 FETCH FIRST *n* ROWS ONLY, 以鼓励使用直接从所引用的表返回行而不首先执行缓存操作 (例如插入到临时表、执行排序或插入到散列连接散列表)的查询存取方案。

 $\overline{R}$   $\overline{R}$   $\overline$ 案, 但却检索整个结果集, 那么性能可能会欠佳。这是因为, 返回前 n 行速度最快的查 询存取方案在检索整个结果集时可能不是最好的查询存取方案。

#### **初保查询符合星型模式连接的必需条件:**

优化器考虑对基于星型模式的查询使用 3 个专业连接方法: 星型连接、笛卡尔集线器连 接和锯齿连接。这些连接方法可极大改进这类查询的性能。

为用于锯齿连接、星型连接或笛卡尔集线器连接方案, 查询必须满足以下条件才能被 识别为星型模式。

• 它必须是带有一个事实表和至少两个维表的星型查询。如果该查询包括多个事实表 及公共关联维表(多事实表查询),那么查询优化器会将该查询分割为包含多个星 型的查询。然后, 会在该查询中多次使用与多个事实表连接的公共维表。说明输出 将对多个事实表查询显示多个锯齿连接运算符。

- 维表必须已定义主键、唯一约束或唯一索引; 主键可以是组合键。如果维表没有主 键、唯一约束或唯一索引, 那么会使用较旧星型检测方法来检测笛卡尔集线器连接 方法和星型连接方法的星型。在此情况下、笛卡尔集线器连接和星型连接必须满足 『备用笛卡尔集线器连接和星型连接条件』中描述的条件。
- 在维表的主键中的所有列上, 必须使用等值连接谓词来连接维表和事实表。
- 对于笛卡尔集线器连接和锯齿连接,事实表必须有多列索引; 参与该连接的列必须 包含在该索引中,该索引必须有足够数目的来自至少包含两个维表的事实表的连接 列。
- 对于笛卡尔集线器连接和星型索引 AND 连接,维表或雪花必须过滤事实表。(过滤 基于优化器的估算。)有时, 如果维表与事实表连接(未作为过滤器而是作为简单 查询类型的连接),那么仍会出现星型连接。

例如, 假定有 3 个维表 D1、D2 和 D3。维表 D1 具有主键 A 及其与列 A 上的事实 表的连接;维表 D2 具有主键 (B,C) 及其与列 B 和 C 上的事实表的连接;最后,维 表 D3 具有主键 D, 及其与列 D 上的事实表的连接。受支持的索引用法如下所示:

- 以下任一索引都能满足需要, 因为其中每个索引至少覆盖两个维表: (A,D), (A,B,C) 或  $(C, B, D)$
- 索引 (A,B,C,D) 也合适, 因为它覆盖 3 个维表。
- 不能使用索引 (A,B), 因为它未完全覆盖维表 D2。
- 不能使用索引 (B,A,C), 因为与 D2 的主键连接的列 B 和 C 不会出现在索引中的连 续位置.

如果出现下列任何情况、那么维表不能参与锯齿连接、星型连接或笛卡尔集线器连接 这三种连接方法中的任何一种:

- 抽样
- 非确定性函数
- 具有副作用的函数

此外,系统不支持导致维表中出现重复键的雪花内的锯齿连接。

没有这些特征的维表将被视为使用成本分析的优化器包含在锯齿连接或星型连接中; 可使用其他连接方法来连接没有其中一个或多个特征的维表。

嵌套锯齿连接不受支持;这意味着锯齿连接方案可能不是另一个锯齿连接方案的维/雪 花。同样, 嵌套星型连接不受支持; 这意味着星型连接方案可能不是另一个星型连接 方案的维/雪花。此外,锯齿连接方案和星型连接方案不能相互嵌套。

锯齿连接和星型连接中会排除联合昵称。可使用其他连接方法来连接昵称。如果整个 星型下推至远程 DB2 数据服务器、该远程数据服务器可使用锯齿连接或星型连接方法 来执行该查询。

#### 各用笛卡尔集线器连接和星型连接条件

如果未对维表定义主键、唯一约束或唯一索引、那么要识别为星型模式以用于笛卡尔 集线器连接或星型连接, 查询必须满足以下条件:

- 对于每个查询块
	- 必须至少连接三个不同的表
	- 所有连接谓词都必须是等式谓词
- 不能存在子查询
- 在各个表之间或杳询块外部不能存在相关性或依赖性
- 事实表
	- 是查询块中最大的表
	- 至少包含 10000 行
	- 是基本表
	- 必须连接至最少两个维表或两个称为雪花的组中
- 维表
	- 不是事实表
	- 可以逐个连接到事实表或者在雪花中进行连接
- 维表或雪花
	- 必须过滤事实表。(过滤基于优化器的估算。)
	- 必须具有指向事实表的连接谓词,该谓词使用事实表索引中的列。必须符合此 条件才能考虑使用星型连接或集线器连接、尽管集线器连接将只需要使用单一 事实表索引。

表示左外连接或右外连接的查询块只能引用两个表、因此星型模式连接不符合条件。

不需要显式地声明引用完整性即可使优化器识别星型模式连接。

#### 确保查询符合锯齿连接的必需条件:

如果查询优化器确定表和查询符合锯齿连接的先决条件、并且锯齿连接方法可改进性 能、那么优化器将使用锯齿连接方法。

#### 关于此任务

使用此任务来确保表和查询符合锯齿连接所需的先决条件。此外、如果对查询优化器 的选择不满意, 那么可使用此任务来处理锯齿连接的使用。

锯齿连接方法会计算维表中的行的笛卡儿积而不实际具体化笛卡儿积、并且会使用多 列索引探测表以便沿两个或更多维表同时过滤事实表。针对事实表的探测发现匹配 行。然后锯齿连接返回事实表索引中提供的值的下一个组合。下一个值组合(称为反 馈)用于跳过在事实表中找不到匹配的维表的笛卡尔积提供的探针值。同时针对两个 或更多维表过滤事实表并且跳过已知找不到结果的探针一起使锯齿连接成为查询大型 事实表的高效方法。

#### 讨程

1. 确保锯齿连接中包括的表符合所需条件。每个维表都必须定义主键、唯一约束或唯 一索引。要定义主键、唯一约束或唯一索引, 请使用类似以下示例的命令:

```
-- defining a unique constraint on a dimension table using composite keys
create table dim1 (
 d0 int not null,
 d1 int not null,
 c1 int,
  constraint pk1 uniq unique (d0, d1)
);-- defining a primary key on a dimension table
create table dim2 (
```

```
d2 int primary key not null,
 c2 int
);
-- creating a unique index on a dimension table
create table dim3 (
 d3 int,
 c3 int
);
create unique index uniq_ind on dim3(d3);
```
2. 编写适当的查询。该查询的每个维表的主键、唯一索引或唯一约束及事实表列之间 必须存在等值连接谓词。 例如:

```
select count(*)
 from dim1,dim2,dim3,fact
  where dim1. d0 = fact.f0and dim1. d1 = fact.f1and dim2.d2 = fact.f2and dim3.d3 = fact.f3and dim1.c1 = 10and dim2.c2 < 20;
```
3. 确保事实表存在适当的多列索引。 多列索引必须包括事实表中的以下列, 这些列具 有包含维表列的连接谓词。 要定义多列索引,请使用类似如下的命令:

create index fact\_ind on fact (f0, f1, f2, f3);

如果没有适当的多列索引存在、那么 db2exfmt 命令的输出中将显示参考诊断消息。

- 4. 按 EXPLAIN 方式运行查询, 然后发出 db2exfmt 命令以设置 EXPLAIN 输出的格 式。 检查输出以确定是否使用了锯齿连接以及是否达到了期望的性能。
- 5. 可选: 如果未使用锯齿连接方法或未达到期望的性能,那么您可能需要创建另一多 列索引。 复查 db2exfmt 命令输出的"扩展诊断信息"部分。如果输出中列示了错误 消息, 请遵循建议(以生成新索引, 例如)。
- 6. 可选: 如果未达到期望的性能, 请确保索引之间是否存在间隔。 复查 db2exfmt 输 出的间隔信息 (Gap Info) 部分。

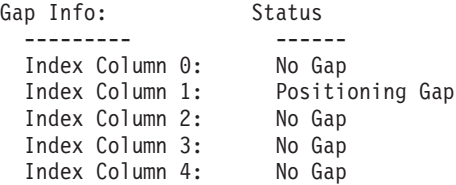

如果本节指示该查询包含的谓词与组合索引不一致, 请考虑添加新索引或修改现有 索引以避免索引间隔。

锯齿连接存取方案示例:

以下示例显示可使用锯齿连接的不同存取方案的 db2exfmt 命令输出。

以下示例使用星型查询并将 DAILY\_SALES 作为事实表, CUSTOMER 和 PERIOD 作 为维表。此杳询要求得到 1996 年 3 月向年龄层为 7 的客户销售的产品总量、显示的 结果通过该客户的收入层描述聚集得到。

```
select income level desc, sum(quantity sold) "Quantity"
from daily_sales s, customer c, period p
where calendar_date between '1996-03-01' and '1996-03-31'
```

```
and p.perkey = s.perkey
and s.custkey = c.custkey
and age\_level = 7group by income_level_desc;
```
有 3 种类型的事实表存取方案可使用锯齿连接。

- 索引扫描访存方案: 在此方案中, 索引扫描访问基于事实表的索引以从与输入探针 值相匹配的事实表中检索 RID。然后这些事实表 RID 用于从该事实表访存必需的事 实表数据。然后会从维表中检索任何维表有效内容列并由锯齿连接运算符输出结果 行。
- 单个探针列表预取方案: 在此方案中、将对来自维表和雪花的每个探针行执行列表 预取方案。基于事实表的索引扫描会发现与输入探针值相匹配的事实表 RID。SORT、RIDSCAN 和 FETCH 运算符会根据数据页标识对 RID 排序, 并且列 表预取程序会开始获取事实表数据。然后会从维表中检索所有维表有效内容列,并 由锯齿连接运算符输出结果行。
- 全部探针列表预取方案:在此方案中,索引扫描访问来自维表和雪花的组合的所有 探针的事实表索引。所有这类匹配 RID 按事实表数据页的顺序一起排序,并且列表 预取程序开始从事实表检索必需数据。对所有 RID 排序的这一方法有助于实现更好 的预取。这些查询将包括两个不同 ZZJOIN 运算符, 一个表示事实表与维表之间的后 连接。

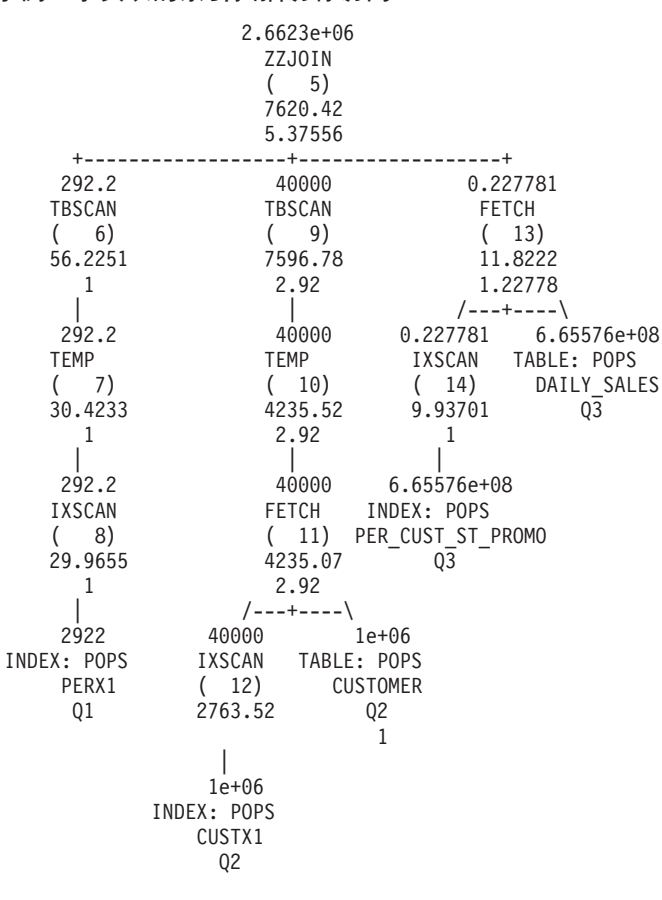

**>}:B5mDw}(hCfCJ**

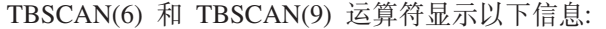

```
IS TEMP INDEX : True/False
该扫描为 temp 的随机存取构建基于 temp 的索引。
   (如果标志为"true")
该扫描为 temp 的随机存取构建快速整数排序结构。 (如果标志为"false")
```
TBSCAN(6) 和 TBSCAN(9) 运算符以 start-stop key 条件的形式显示有关应用于这些运 算符的反馈谓词的信息。

Predicates:

---------- 5) Start Key Predicate, Comparison Operator: Equal (=) Subquery Input Required: No Filter Factor: 0.000342231

Predicate Text: -------------- (Q1.PERKEY = Q3.PERKEY)

5) Stop Key Predicate, Comparison Operator: Equal (=) Subquery Input Required: No Filter Factor: 0.000342231

Predicate Text: -------------- (Q1.PERKEY = Q3.PERKEY)

ZZJOIN(5) 运算符显示如何收集处理锯齿连接时使用的所有反馈谓词。

Predicates: ---------- 4) Feedback Predicate used in Join, Comparison Operator: Equal (=) Subquery Input Required: No Filter Factor: 1e-06 Predicate Text:

-------------- (Q3.CUSTKEY = Q2.CUSTKEY)

5) Feedback Predicate used in Join, Comparison Operator: Equal (=) Subquery Input Required: No Filter Factor: 0.000342231

Predicate Text: -------------- (Q1.PERKEY = Q3.PERKEY)

#### **>}:B5mD%v=kPm\$!CJ**

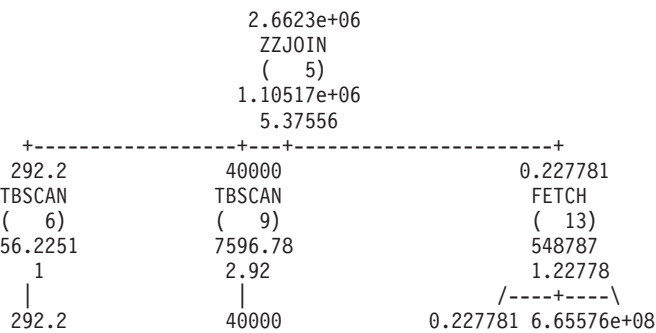

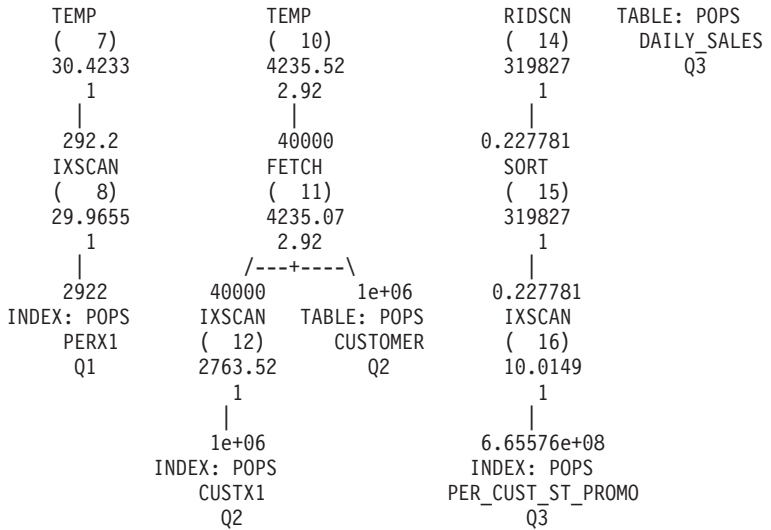

这会显示索引扫描方案与单个探针方案之间的差别在于访问事实表的方式。

所有其他运算符显示的信息与上一示例中的运算符显示的信息相同。

#### **>}:B5mDyP=kPm\$!CJ**

2.6623e+06 ZZJOIN ( 2) 78132.52 27.81 | 2.6623e+06 FETCH ( 3) 65524.23 27.81 || 2.6623e+06 RIDSCN  $(4)$ 56514.23 4.92  $\|$ 2.6623e+06 SORT ( 5) 56514.23 4.92 | 2.6623e+06 ZZJOIN  $(6)$ 7616.65 4.92 +---------------+--+------------+ 292.2 40000 0.227781 TBSCAN TBSCAN IXSCAN<br>
(7) (10) (14) ( 7) ( 10) ( 14) 56.2251 7596.78 9.93701  $\begin{array}{ccc} 1 & 2.92 & 1 \\ | & | & \end{array}$  $\begin{array}{c|c}\n & & & \n\end{array}$  =  $\begin{array}{c|c}\n & & \n\end{array}$  =  $\begin{array}{c|c}\n\end{array}$  =  $\begin{array}{c|c}\n\end{array}$  = 40000 292.2 40000 6.65576e+08<br>TEMP TEMP INDEX: POPS TEMP TEMP INDEX: POPS ( 8) ( 11) PER\_CUST\_ST\_PROMO 30.4233 4235.52 Q3  $\begin{array}{ccc} 1 & 2.92 \\ | & | \end{array}$ | |

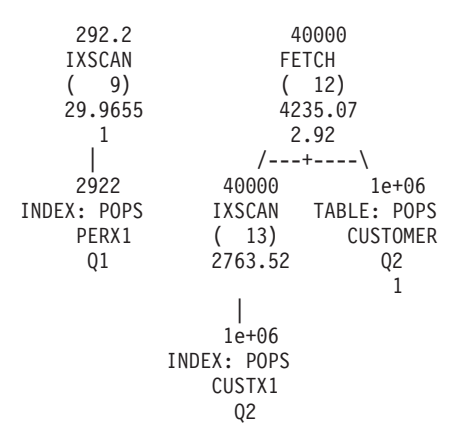

与其他存取方案相比, 所有探针列表预取方案显示了额外运算符, 即 ZZJOIN (2)。此运 算符用于执行事实表与维表的后连接。它显示以下信息:

Backjoin = True

#### 带有索引间隔的锯齿连接:

即使组合索引中存在间隔(因为查询中缺少连接谓词或维), 查询优化器也会识别查 询的星型并且可选择带有锯齿连接的适当存取方案。但是, 存取方案的性能可能并非 最佳。复查 db2exfmt 命令输出以查明查询中是否存在任何索引间隔并考虑添加新索引 或修改现有索引以改进性能。

### **>}:1Y,Db],S**

此示例基于以下查询,其中 d1、d2、d3、d4 和 d5 是维,f1 是事实表。 select count(\*) from d1, d3, d4, d5, f1 where  $d1.pk = f1.fk1$  and  $d3.pk = f1.fk3$  and  $d4.pk = f1.fk4$  and  $d5.pk = f1.fk5$ 

事实表 f1 的索引是使用以下命令创建的:

create index i11 on f1(fk1, fk2, fk3, fk4, fk5, fk6);

该查询将维 d1、d3、d4 和 d5 与事实表 f1 连接到一起。因为维 d2 未包括在该查询 中, 所以列 fk2 上的维 d2 没有连接谓词。查询优化器将事实列 fk2 识别为索引中的 间隔, 并且能够将该索引用于锯齿连接。

db2exfmt 命令输出通过指示 JUMPSCAN=TRUE 选项来显示该索引扫描是跳跃扫描。 该输出还会显示索引间隔信息,具体地说,第二个索引列具有定位间隔并且其他列没 有定位间隔。

> Rows RETURN  $($  1) Cost I/O  $\blacksquare$ 1 GRPBY  $(2)$ 1539.45 33 | 1000 ZZJOIN

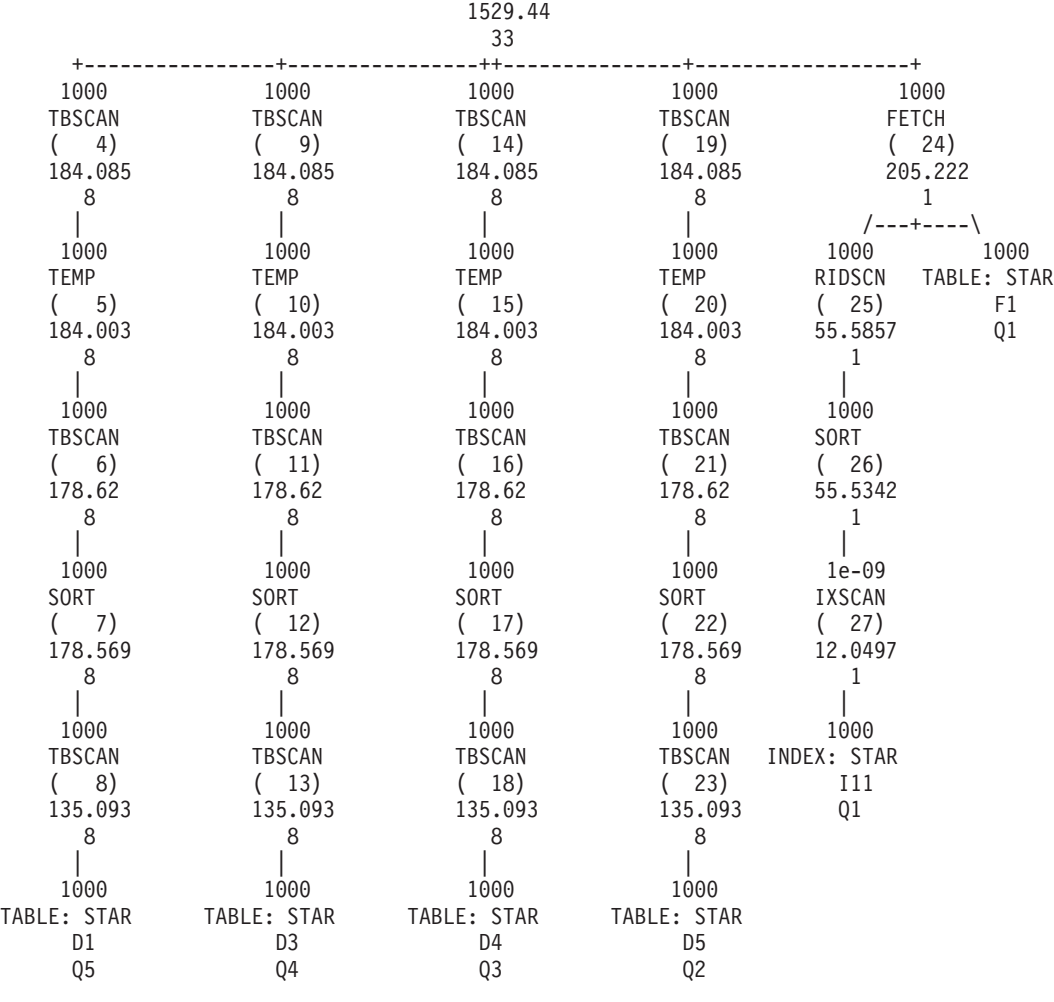

( 3)

JUMPSCAN: (Jump Scan Plan) TRUE

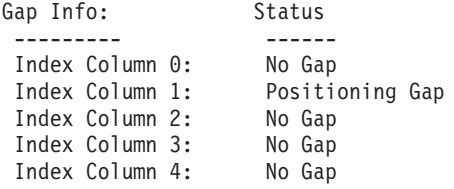

#### **>}:B5PO1Y,S=JDb],S**

此示例基于以下查询:

select count(\*) from d2, d3, d4, f1 where  $d2.pk = f1.fk2$  and  $d3.pk = f1.fk3$  and  $d4.pk = f1.fk4$  and  $fk1=10$ 

在此查询中, 维 d2、d3 和 d4 与事实表 f1 连接到一起。事实列 fk1 上没有连接谓词, 只有本地谓词 fk1=10。

查询优化器将事实列 fk1 识别为间隔,因为该列上没有连接谓词。该查询优化器仍然能 够将该索引用于锯齿连接。

db2exfmt 命令输出通过指示 JUMPSCAN=TRUE 选项来显示该索引扫描是跳跃扫描。 该输出还会显示索引间隔信息, 具体地说, 第一个索引列具有定位间隔并且其他列没 有定位间隔。

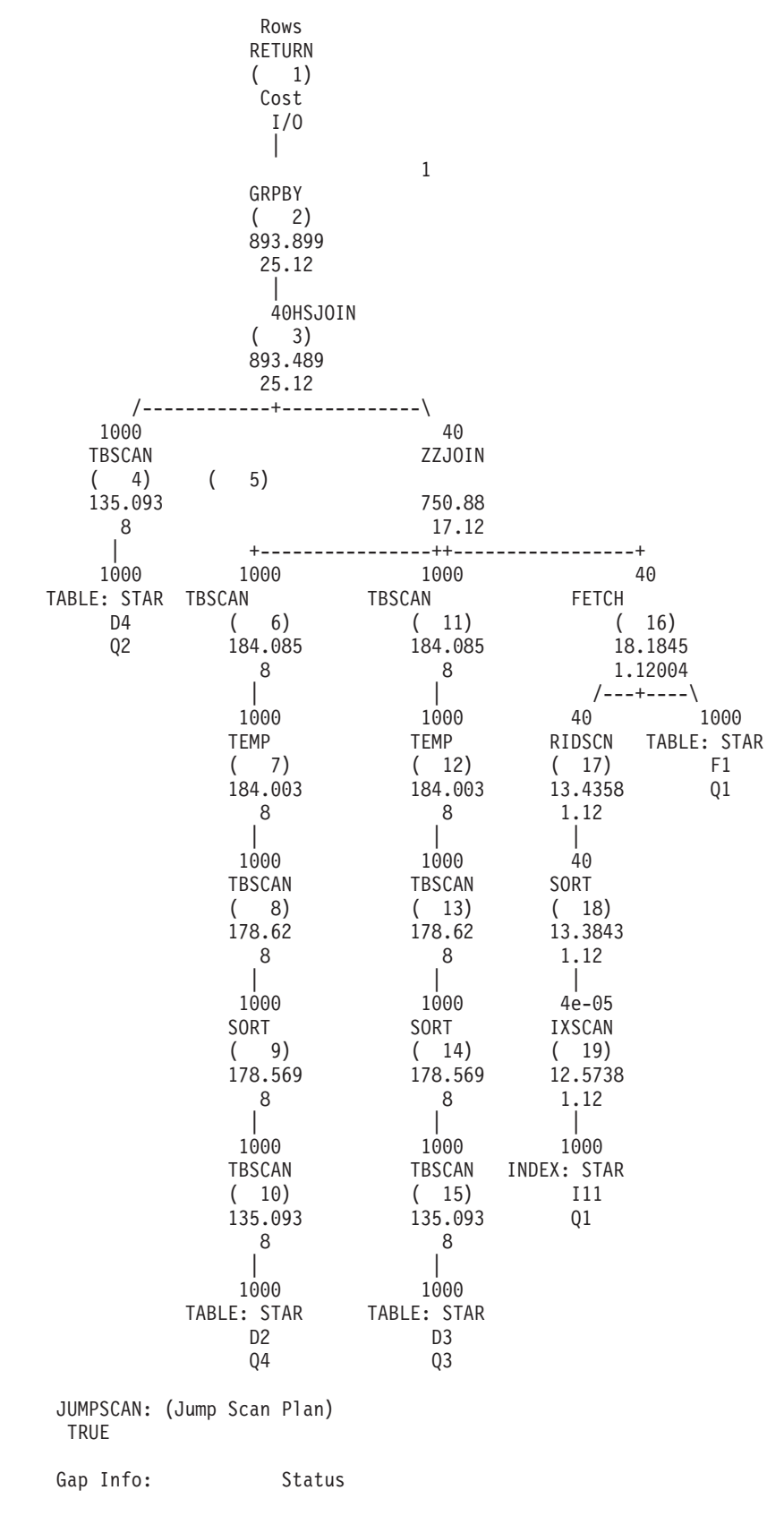

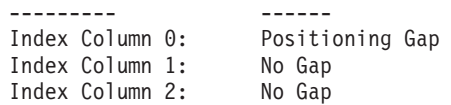

#### **\b9C\_`D=J:**

避免使用冗余的谓词,当它们跨不同的表出现时尤其如此,在某些情况下,优化器无 法检测谓词是否冗余。这可能导致低估基数。

例如、在 SAP 商业智能(BI)应用程序中、将带有事实表和维表的雪花模式用作查询 优化数据结构。在某些情况下, 对事实表和维表定义了冗余的时间特征列(用于月份 的"SID\_0CALMONTH"或者用于年份的"SID\_0FISCPER")。

SAP BI 联机分析处理 (OLAP) 处理器将对维表和事实表的时间特征列生成冗余的谓 词。

这些冗余的谓词可能会导致查询运行时间延长。

下一节提供了一个示例, 在此示例中, SAP BI 查询的 WHERE 条件中定义了两个冗余 的谓词。对时间维(DT)和事实(F)表定义了完全相同的谓词:

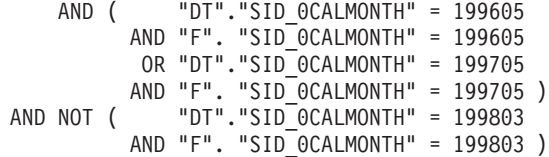

DB2 优化器不会将这些谓词识别为等同,而是将它们视为相互独立。这将导致低估基 数,杳询存取方案欠佳以及杳询运行时间延长。

因此, 特定于 DB2 数据库平台的软件层将除去冗余的谓词。

这些谓词传输至以下对象, 并且只保留应用于事实表列"SID\_OCALMONTH"的谓词:

```
AND ( "F". "SID_0CALMONTH" = 199605
          OR "F". "SID_0CALMONTH" = 199705 )
AND NOT ( "F". "SID OCALMONTH" = 199803)
```
请应用 SAP 注意事项 957070 和 1144883 中的指示信息以除去冗余的谓词。

#### **9C<x4a\_i/E/LH**

请考虑定义唯一约束、检查约束和引用完整性约束。这些约束将提供语义信息,这些 信息使 DB2 优化器能够重写查询以消除连接、通过连接下推聚集、通过连接下推 FETCH FIRST *n* ROWS、除去不必要的 DISTINCT 操作以及执行许多其他优化。

当应用程序本身能够确保关系时,还可以使用参考约束来代替检查约束和引用完整性 约束。在此情况下,可以进行相同的优化。在插入、更新或删除行时, 数据库管理器 强制实施的约束可能会引起大量系统开销,更新大量具有引用完整性约束的行时尤其 如此。如果应用程序在更新行之前已验证信息,那么使用参考约束可能比使用常规约 束效率高。此类型的参考约束又称为 NOT ENFORCED TRUSTED 约束。

例如,假定有两个表 DAILY SALES 和 CUSTOMER、CUSTOMER 表中的每一行都有 唯一的客户键(CUST\_KEY)。DAILY\_SALES 包含 CUST\_KEY 列, 并且每一行都引 用 CUSTOMER 表中的客户键。您可以创建引用完整性约束以表示 CUSTOMER 与 DAILY\_SALES 之间的这种 1:N 关系。如果应用程序强制实施此关系, 那么可以将该 约束定义为参考约束。于是, 以下查询可以避免在 CUSTOMER 与 DAILY\_SALES 之 间执行连接,这是因为,不会从 CUSTOMER 中检索任何列,并且 DAILY SALES 中 的每一行都将在 CUSTOMER 中找到匹配项。查询优化器将自动除去连接。

SELECT AMT SOLD, SALE PRICE, PROD DESC FROM DAILY\_SALES, PRODUCT, CUSTOMER WHFRF DAILY SALES. PROD KEY = PRODUCT. PRODKEY AND DAILY SALES.CUST KEY = CUSTOMER.CUST KEY

应用程序必须强制实施参考约束, 否则查询可能会返回不正确的结果。在此示例中, 如果 DAILY\_SALES 中的任何行在 CUSTOMER 表中没有相应的客户键, 那么此查询 将不正确地返回那些行。

另一类型的参考约束为 NOT ENFORCED NOT TRUSTED 约束。如果应用程序无法验 证表行是否符合约束, 它可用于指定此类型的参考约束。NOT ENFORCED NOT TRUSTED 约束可用于改进查询优化以防 DB2 优化器通过该数据推断统计视图中的统 计信息。在这些情况下,外键中的值与主键中的值之间不需要严格匹配。如果约束为 NOT TRUSTED 并且已针对查询优化启用, 那么它不会用于执行取决于数据是否完全符 合该约束的优化(例如,连接消除)。

### 在复杂查询中将 REOPT 绑定选项与输入变量配合使用

在语句通常比较简单并且查询存取方案的选择较为直接的联机事务处理(OLTP)环境 中, 输入变量对于缩短语句准备时间而言十分关键。

使用不同输入变量值多次执行同一个查询时,可以重复使用动态语句高速缓存中已编 译的访问节, 从而避免在输入值每次更改时执行成本高昂的 SOL 语句编译工作。

但是, 输入变量可能导致复杂的查询工作负载发生问题, 对于这些工作负载而言, 查 询存取方案的选择较为复杂,因此优化器需要更多的信息才能作出良好的决策。此 外,语句编译时间通常只是整体执行时间的一小部分,通常不会反复执行的商业智能 (BI) 查询无法受益于动态语句高速缓存。

如果需要在复杂查询工作负载中使用输入变量, 那么请考虑使用 REOPT(ALWAYS) 绑 定选项。REOPT 绑定选项将语句编译工作从准备阶段推迟到打开或执行阶段进行, 在那 些阶段、输入变量值已确定。这些值将被传递到 SOL 编译器、因此优化器可以使用这 些值来更准确地估算选择性。REOPT(ALWAYS) 指定每次执行语句时都应该对其进行重 新编译。REOPT(ALWAYS) 还可以用于引用了专用寄存器的复杂查询, 例如 WHERE TRANS DATE =CURRENT DATE - 30 DAYS, 如果输入变量导致为 OLTP 工作负载选择的 存取方案欠佳,并且 REOPT(ALWAYS) 由于语句编译工作而引起大量开销,那么请考 虑对所选查询使用 REOPT(ONCE)。REOPT(ONCE) 将语句编译工作推迟到绑定第一个 输入变量值时进行。于是,将使用第一个输入变量值来编译和优化 SQL 语句。以后使 用不同的值来执行该语句时,将重复使用根据第一个输入值编译的访问节。如果第一 个输入变量值能够代表后续的值、那么这是一种好方法、并且它提供的查询存取方案 优于输入变量值未知时基于缺省值的查询存取方案。

可以通过多种方法来指定 REOPT:

• 对于 C/C++ 应用程序中的嵌入式 SQL, 使用 REOPT 绑定选项。此绑定选项将同时 影响静态 SQL 和动态 SQL 的重新优化行为。

- 对于 CLP 程序包、使用 REOPT 绑定选项来重新绑定 CLP 程序包。例如,要使用 REOPT ALWAYS 来重新绑定用于隔离级别 CS 的 CLP 程序包, 请指定以下命令: rebind nullid. SQLC2G13 reopt always
- 对于 CLI 应用程序, 按下列其中的一种方式设置 REOPT 值:
	- 使用 db2cli.ini 配置文件中的 REOPT 关键字设置。这些值和相应的选项是:
		- $2 = SQL$ REOPT\_NONE
		- $-3 = SOL$  REOPT ONCE
		- $-4 = SOL$  REOPT ALWAYS
	- 使用 SOL ATTR REOPT 连接属性或语句属性。
	- 使用 SQL ATTR CURRENT PACKAGE SET 连接属性或语句属性来指定 NULLID、NULLIDR1 或 NULLIDRA 程序包集。NULLIDR1 和 NULLIDRA 是 保留的程序包集名称。使用这两个名称时, 它们分别表示REOPT ONCE 或 REOPT ALWAYS。这些程序包集必须由下列命令显式地创建:

db2 bind db2clipk.bnd collection NULLIDR1 db2 bind db2clipk.bnd collection NULLIDRA

- 对于使用 IBM 数据服务器 JDBC 和 SQLJ 驱动程序的 JDBC 应用程序, 请在运行 DB2Binder 实用程序时指定 -reopt 值。
- 对于 SQL PL 过程, 请使用下列其中一种方法:
	- 使用 SET ROUTINE OPTS 存储过程来设置要在当前会话中用于创建 SQL PL 过 程的绑定选项。例如,调用:

sysproc.set routine opts('reopt always')

- 使用 DB2 SQLROUTINE PREPOPTS 注册表变量在实例级别设置 SOL PL 过程选项。 SET ROUTINE OPTS 存储过程设置的值将覆盖通过 使用 DB2\_SQLROUTINE\_PREPOPTS 指定的值。

还可以使用优化概要文件为静态语句和动态语句设置 REOPT, 如以下示例所示:

<STMTPROFILE ID="REOPT example ">

<STMTKEY>

```
\leq: [CDATA[select acct no from customer where name = ? ]]>
                  <OPTGUIDELINES>
                                          <REOPT VALUE='ALWAYS'/>
 </STMTKEY>
</OPTGUIDELINES> </STMTPROFILE>
```
#### 使用参数标记来缩短动态查询的编译时间

DB2 数据服务器可以将访问节和语句文本存储在动态语句高速缓存中, 从而避免重新编 译先前已运行的动态 SQL 语句。

对此语句发出的后续准备请求将尝试在动态语句高速缓存中查找访问节,从而避免进 行编译。但是, 仅在谓词中使用的字面值方面有所不同的语句不匹配。例如, 下面这 两个语句在动态语句高速缓存中被认为不相同:

SELECT AGE FROM EMPLOYEE WHERE EMP ID = 26790 SELECT AGE FROM EMPLOYEE WHERE EMP ID = 77543

即使频繁运行相对简单的 SQL 语句,也会由于语句编译工作而导致系统 CPU 使用率 过高。如果系统遇到此类性能问题, 那么请考虑更改应用程序, 以便使用参数标记将 谓词值传递给 DB2 编译器,而不要显式地将它们包括在 SQL 语句中。但是,对于在 谓词中使用了参数标记的复杂查询而言,此存取方案可能并非最佳。有关更多信息, 请参阅"将 REOPT 绑定选项与复杂查询中的输入变量配合使用"。

### 设置 DB2 REDUCED OPTIMIZATION 注册表变量

如果设置优化类无法充分缩短应用程序的编译时间,那么请尝试设置 DB2 REDUCED OPTIMIZATION 注册表变量。

与设置优化类相比、此注册表变量提供了对优化器搜索空间的更多控制权。此注册表 变量允许您请求使用精简优化功能或者严格按照指定的优化类来使用优化功能。如果 减少所使用的优化技术的数目,那么还将减少优化期间耗用的时间和资源。

尽管可以减少优化期间的时间和资源耗用量、但这也会增大生成非最佳查询存取方案 的风险。

首先, 尝试将此注册表变量设置为 YES。如果优化类为 5 (缺省值) 或更低, 那么优化 器将禁用某些优化技术,这些技术可能会耗用大量的准备时间和资源,但通常无法生 成更好的查询存取方案。如果优化类正好是 5, 那么优化器将精简或禁用其他一些技术, 这可以进一步缩短优化时间和资源耗用量,但是也将进一步增大生成非最佳查询存取 方案的风险。对于低于 5 的优化类,其中某些技术可能并非在任何情况下都有效。但 是,如果它们有效,那么它们将保持有效。

如果 YES 设置未充分缩短编译时间, 那么请尝试将此注册表变量设置为整数值。效果 与 YES 相同, 但对于使用优化类 5 优化的动态准备的查询, 存在下列附加行为。如果 任何杳询块中的连接总数超出此设置、那么优化器将切换到贪婪连接枚举算法、而不 是禁用其他优化技术。结果是,将在类似于优化类 2 的级别优化查询。

## 提高插入性能

将数据插入到表中之前、插入搜索算法将检查可用空间控制记录(FSCR)、以查找空 间足以存储新数据的页。

但是, 即使 FSCR 指示某页的可用空间足够, 该空间也可能因为已被另一个事务中未落 实的删除操作保留而不可用。

DB2MAXFSCRSEARCH 注册表变量指定将记录添加到表时要搜索的 FSCR 数目。缺省情况 是搜索 5 个 FSCR 修改此值使您能够在插入速度与空间复用之间进行平衡。使用较大 的值将优化空间复用。使用较小的值将优化插入速度。将值设置为 -1 表示强制数据库 管理器搜索所有 FSCR、如果搜索 FSCR 时找不到足够的空间,那么数据将被追加到表 的末尾。

ALTER TABLE 语句的 APPEND ON 选项指定将追加表数据, 并指定不保留关于页中 可用空间的信息。这样的表不能带有集群索引。对于只增大不减小的表,此选项能够 提高性能

如果已对该表定义集群索引、那么数据库管理器会尝试将记录插入到其他具有类似索 引键值的记录所在的页。如果该页上没有空间、那么将考虑周围的页。如果那些页不 合适, 那么将搜索 FSCR, 如上所述。但是, 在此情况下, 将使用"最差匹配"方法来代 替"首先匹配"方法。最差匹配方法往往选择包含更多可用空间的页。此方法将为具有 类似键值的行建立新的集群区。

如果已对一个表定义集群索引,那么在装入或重组该表之前,请使用 ALTER TABLE 语 句的 PCTFREE 子句。PCTFREE 子句指定执行装入或重组操作后应该在数据页中保留 的可用空间所占的百分比。这将提高集群索引操作能在适当的页中找到可用空间的可 能性。

# **\_'D SELECT od**

因为 SOL 是一种灵活的高级语言、所以您可以编写几种不同的 SELECT 语句来检索同 一数据。但是,对于不同的语句形式和不同的优化类,性能可能相差很大。

请考虑下列有关创建高效 SELECT 语句的准则:

- 仅指定需要的列。使用星号(\*) 指定所有列将产生不必要的处理。
- 使用谓词将答案集限制为仅包括所需的行。
- 如果需要的行数大大小于可能返回的总行数,那么请指定 OPTIMIZE FOR 子句。此 子句将影响对存取方案的选择以及在通信缓冲区中分块的行数。
- 要利用行分块方法并提高性能、请指定 FOR READ ONLY 或 FOR FETCH ONLY 子句。并且,因为不会对检索到的行挂起互斥锁定,所以并行性也有所改进。此 外, 还可能会发生其他的查询重写。同样, 通过指定这些子句以及 BLOCKING ALL 绑定选项,可以提高对联合数据库系统中的昵称运行的查询的性能。
- 对于将与定位型更新操作配合使用的游标而言,指定 FOR UPDATE OF 子句将使数 据库管理器能够选择更合适的初始锁定级别并避免发生潜在的死锁。注意、FOR UPDATE 游标无法利用行分块方法。
- 对于将与搜索型更新操作配合使用的游标而言, 指定 FOR READ ONLY 和 USE AND KEEP UPDATE LOCKS 子句将对受影响的行强制挂起 U 锁定, 从而避免死 锁并仍允许进行行分块。
- 尽可能避免进行数字数据类型转换。在比较值时, 请尝试使用具有相同数据类型的 项。如果需要执行转换,那么会由于精度受限而导致结果不准确,并且会由于进行 运行时转换而导致性能下降。

在有可能的时候, 请使用下列数据类型:

- 对于较短的列, 尽量使用字符而不是可变字符
- 尽量使用整数, 而不是浮点数、小数或 DECFLOAT
- 尽量使用 DECFLOAT, 而不是小数
- 尽量使用日期时间, 而不是字符
- 尽量使用数字, 而不是字符
- 为了减小发生排序操作的可能性, 请省略 DISTINCT 或 ORDER BY 之类的子句(如 果此类操作不是必需的)。
- 要检查表中是否存在行, 请选择单一的行, 请打开游标并访存一行, 或执行单行 SELECT INTO 操作。记住, 如果找到多行, 那么需检查是否发生 SQLCODE -811 错 误。

除非您知道表非常小, 否则不要使用以下语句来检查非零值:

select count(\*) from <*table-name*>

对于大型的表, 对所有行计数将影响性能。

- 如果更新活动较少且表较大, 那么请对谓词中频繁使用的列定义索引。
- 如果同一列出现在多个谓词中,那么请考虑使用 IN 列表。对于配合主变量使用的大 型 IN 列表, 循环部分主变量可能会提高性能。

下列建议只适用于访问多个表的 SELECT 语句。

• 使用连接谓词来连接表。连接谓词是指一个连接中不同表的两个列之间的比较。

- 对连接谓词中的列定义索引, 以便更高效地处理连接。对于包含访问多个表的 SELECT 语句的 UPDATE 和 DELETE 语句而言, 索引也有助于提高性能。
- 有可能时,避免使用包含连接谓词的 OR 子句或表达式。
- 在分区数据库环境中, 建议根据连接列对连接的表进行分区。

# **PX^F SELECT odD<r**

优化器假定应用程序必须检索所有由 SELECT 语句标识的行。此假定最适合于联机事务 处理(OLTP)和批处理环境。

但是, 在"浏览"应用程序中, 查询经常定义一个可能很大的答案集, 但它们只检索前 几行、通常只检索填满特定显示格式所需数目的行。

要提高这种应用程序的性能、可以按下列方式修改 SELECT 语句:

- 使用 [FOR UPDATE](#page-169-0) 子句来指定可以由后续定位型 UPDATE 语句更新的列。
- 使用 FOR READ 或 [FETCH ONLY](#page-169-1) 子句使返回的列成为只读列。
- 使用 [OPTIMIZE FOR](#page-170-0) *n* ROWS 子句来指定优先检索整个结果集的前 *n* 行。
- 使用 [FETCH FIRST](#page-171-0) *n* ROWS ONLY 子句来仅检索指定的几行。
- 使用 [DECLARE CURSOR WITH HOLD](#page-171-1) 语句来每次检索一行。

下列各节描述每种方法的性能优点。

## <span id="page-169-0"></span>**FOR UPDATE** 子句

FOR UPDATE 子句通过仅包括可由后续定位型 UPDATE 语句更新的列来限制结果集。 如果在未指定列名的情况下指定 FOR UPDATE 子句,那么将包括表或视图中所有可更 新的列。如果指定了列名, 那么每个名称都必须是非限定的, 并且必须标识该表或视 图的某一列。

在下列情况下, 不能使用 FOR UPDATE 子句:

- 无法删除与 SELECT 语句相关联的游标。
- 在选择的列中, 至少有一列是目录表中的不可更新列, 但尚未在 FOR UPDATE 子句 中将其排除。

在 CLI 应用程序中, 可以使用 CLI 连接属性 SQL ATTR ACCESS MODE 来实现同 一目标。

## <span id="page-169-1"></span>**FOR READ 或 FETCH ONLY 子句**

FOR READ ONLY 子句或 FOR FETCH ONLY 子句确保返回只读结果。对于允许执 行更新和删除操作的结果表、如果数据库管理器可以检索数据块来代替进行互斥锁 定, 那么指定 FOR READ ONLY 子句可以提高访存操作的性能。请不要在定位型 UPDATE 或 DELETE 语句中使用的查询中指定 FOR READ ONLY 子句。

在 CLI 应用程序中,可以使用 CLI 连接属性 SQL ATTR ACCESS MODE 来实现同 一目标。

## <span id="page-170-0"></span>**OPTIMIZE FOR n ROWS 子句**

OPTIMIZE FOR 子句声明只想检索部分结果或者优先检索前几行。于是, 优化器可以选 择能够将检索前几行所需的响应时间缩至最短的存取方案。此外,作为单个块发送到 客户机的行数由 n 的值限制。因此, OPTIMIZE FOR 子句既影响服务器从数据库检索 合格行的方式,又影响将那些行返回给客户机的方式。

例如, 假定您定期查询 EMPLOYEE 表以确定哪些职员的薪水最高:

```
select lastname, firstnme, empno, salary
 from employee
 order by salary desc
```
虽然您先前已对 SALARY 列定义了一个降序索引,但因为职员按职员编号排序,所以 此索引的集群度可能不佳。为了尽量避免许多随机的同步 I/O,优化器将可能选择列表 预取访问方法, 此方法要求对所有合格行的行标识进行排序。此排序可能会导致在将 前几个合格行返回给应用程序之前发生延迟。为了防止此延迟,请在语句中添加 OPTI-MIZE FOR 子句, 如下所示:

```
select lastname, firstnme, empno, salary
  from emplovee
  order by salary desc
 optimize for 20 rows
```
在此情况下,优化器可能选择直接使用 SALARY 索引,这是因为只检索薪水最高的 20 位职员。无论可以对多少行进行分块,都只将包含 20 行的行块返回给客户机。

使用 OPTIMIZE FOR 子句,优化器优先选择能够避免大批操作或流中断(例如排序操 作所引起的情况)的存取方案。您最有可能使用 OPTIMIZE FOR 1 ROW 子句来影响 访问路径。使用此子句有下列作用:

- 降低了连接序列包含组合内表的可能性, 这是因为它们需要临时表。
- 连接方法可能会有所更改。最有可能的选项是嵌套循环连接, 这是因为它的开销成 本较低,并且在检索少量行时通常更有效率。
- 更有可能存在与 ORDER BY 子句匹配的索引,这是因为 ORDER BY 不要求进行 排序。
- 降低了列表预取的可能性, 这是因为此访问方法要求进行排序。
- 降低了顺序预取的可能性, 这是因为只需要少量的几行。
- 在连接查询中,有可能将包含 ORDER BY 子句中的列的表选作外表,前提是该外表 的某个索引提供了 ORDER BY 子句所需的排序。

虽然 OPTIMIZE FOR 子句适用于所有优化级别、但它在优化类 3 和更高优化类下工 作得最好,这是因为低于 3 的优化类使用贪婪连接枚举搜索策略。此方法有时会产生无 法使它们自己快速检索前几行的多表连接存取方案。

如果已打包的应用程序使用调用级接口(CLI或ODBC)、那么可以在 db2cli.ini 配 置文件中使用 OPTIMIZEFORNROWS 关键字, 让 CLI 在每个查询语句的末尾自动追加 OPTIMIZE FOR 子句。

从昵称选择数据时,结果可能随数据源支持的不同而有所变化。如果昵称所引用的数 据源支持 OPTIMIZE FOR 子句, 并且 DB2 优化器将整个查询下推至数据源, 那么将 在发送到数据源的远程 SOL 中生成该子句。如果数据源不支持此子句,或者优化器确 定最低成本方案是本地执行,那么将在本地应用 OPTIMIZE FOR 子句。在此情况下,

DB2 优化器将优先选择能够最大程度缩短检索某个查询前几行的响应时间的存取方案, 但可供优化器用于生成方案的选项略微受限, 并且 OPTIMIZE FOR 子句对性能的改善 幅度可能微不足道。

如果同时指定 OPTIMIZE FOR 子句和 FETCH FIRST 子句, 那么两个 n 值中的较小 者将影响通信缓冲区大小。为了进行优化,这两个值被视为互不相关。

### <span id="page-171-0"></span>**FETCH FIRST n ROWS ONLY 子句**

FETCH FIRST n ROWS ONLY 子句设置可检索的最大行数。将结果表限制为只包含 前几行有助于提高性能。无论结果集可能另外包含多少行, 也只检索 n 行。

如果同时指定 FETCH FIRST 子句和 OPTIMIZE FOR 子句, 那么两个 n 值中的较小 者将影响通信缓冲区大小。为了进行优化,这两个值被视为互不相关。

### <span id="page-171-1"></span>DECLARE CURSOR WITH HOLD 语句

如果使用包含 WITH HOLD 子句的 DECLARE CURSOR 语句来声明游标. 那么打开 的游标在事务落实后将继续处于打开状态,并且所有锁定都将被释放,但那些用于保 护当前游标位置的锁定除外。如果回滚事务,那么将关闭所有打开的游标、释放所有 锁定并释放任何 LOB 定位器。

在 CLI 应用程序中, 可以使用 CLI 连接属性 SOL ATTR CURSOR HOLD 来实现同 一目标。如果已打包的应用程序使用调用级接口(CLI或ODBC), 那么请在 db2cli.ini 配置文件中使用 CURSORHOLD 关键字, 让 CLI 自动为每个已声明的游标假 设 WITH HOLD 子句。

## 指定行分块以降低开销

所有语句和数据类型(其中包括 LOB 数据类型)都支持行分块, 行分块通过在单个操 作中检索行块来降低游标的数据库管理器开销。

## 关于此任务

这个行块代表内存中的多个页。它不是多维集群 (MDC) 或插入时间集群 (ITC) 表块, 后者在物理上映射到磁盘上的扩展数据块。

行分块由 BIND 或 PREP 命令的下列选项指定:

#### **BLOCKING ALL**

在声明时指定了 FOR READ ONLY 子句或者未被指定为 FOR UPDATE 的游 标将被分块。

#### **BLOCKING NO**

游标将不会被分块。

#### **BLOCKING UNAMBIG**

在声明时指定了 FOR READ ONLY 子句的游标将被分块。在声明时未指定 FOR READ ONLY 子句或 FOR UPDATE 子句的游标、非模糊游标或者只读 游标将被分块。模糊游标将不会被分块。

在计算块大小时、将使用下列数据库管理器配置参数。

• as1heapsz 参数指定本地应用程序的应用程序支持层堆的大小。它用来确定打开分块 游标时使用的 I/O 块大小。

• rqrioblk 参数指定远程应用程序与数据库服务器上其数据库代理程序之间的通信缓冲 区的大小。它还用来确定打开分块游标时数据服务器运行时客户机中使用的 I/O 块大 小。

对 LOB 数据类型的行数据启用分块之前, 务必了解这样做对系统资源产生的影响。返 回 LOB 列时,在服务器上将耗用更多共享内存来存储对每个数据块中 LOB 值的引用。 此类引用的数目随 rqrioblk 配置参数值的不同而有所变化。

要增加分配给堆的内存量,请通过以下方法来修改数据库配置参数 database memory:

- 将此值设置为 AUTOMATIC
- 如果此参数当前设置为用户定义的数值, 那么将该值增大 256 页

为了提高引用了 LOB 值的现有嵌入式 SQL 应用程序的性能, 可以使用 BIND 命令来 重新绑定应用程序、并指定 BLOCKING ALL 子句或 BLOCKING UNAMBIG 子句以请求进行 分块。嵌入式应用程序将从服务器检索行块,然后以每次一行的方式检索 LOB 值。返 回 LOB 结果的用户定义的函数(UDF)可能会导致 DB2 服务器恢复为以单行方式检 索 LOB 数据, 从而导致在服务器上耗用大量内存。

### 过程

要指定行分块, 请执行以下操作:

- 1. 使用 aslheapsz 和 rgrioblk 配置参数的值来估算为每个块返回的行数。在这两个 公式中, orl 是以字节计的输出行长度。
	- 对于本地应用程序,使用以下公式:

Rows per block = aslheapsz  $*$  4096 / orl

每页的字节数为 4096。

• 对于远程应用程序, 使用以下公式:

Rows per block = rqrioblk /  $or1$ 

2. 要启用行分块、请对 BIND 或 PREP 命令的 BLOCKING 洗项指定适当的值。

如果未指定 BLOCKING 选项, 那么缺省行分块类型为 UNAMBIG。对于命令行处理器 (CLP) 和调用级接口 (CLI), 缺省行分块类型为 ALL。

## 查询中的数据采样

通常、访问所有与查询相关的数据并不实际、有时也没有必要。在某些情况下、在部 分数据中查找整体趋势或模式已经足够。完成此任务的其中一种方法是, 对数据库的 随机样本运行查询。

DB2 产品使您能够高效地为 SQL 和 XQuery 查询进行数据采样, 从而有可能大幅提升 大型查询的性能,同时保持高度的准确性。

采样功能通常用于聚集杳询,例如 AVG、COUNT 和 SUM,对于这些杳询,可以从数 据样本中获取相当准确的值以进行聚集。采样功能也可用于获取表中各行的随机子 集、以便进行审计或者提高数据挖掘和分析速度。

可以通过两种方法进行采样: 行级采样和页级采样。

## 行级别伯努利采样

行级别伯努利采样通过使用 SARGable 谓词 (它包含样本中每一行的概率为 P/100, 排 除样本中每一行的概率为 1 - P/100) 来获取表行的 P% 样本。

行级别伯努利采样总是生成有效的随机样本、而不考虑数据集群程度。但是、如果没 有可用的索引,那么这种采样的性能会很低,这是因为必须检索每一行并对其应用采 样谓词。如果没有任何索引,那么与不进行采样而执行查询相比,不会节省任何 I/O。 如果有可用的索引, 那么性能将有所提高, 这是因为将对索引叶子页内的 RIDS 应用采 样谓词。一般情况下, 每个所选 RID 要求执行一次 I/O, 并且每个索引叶子页要求执行  $-\frac{\pi}{K}$  I/O.

### 系统页级采样

系统页级采样与行级采样类似、但是对页采样而不是对行采样。每一页包括在样本中 的概率都是 P/100。如果包括某一页, 那么将包括该页中所有的行。

系统页级采样的性能很好、这是因为、样本中包括的每一页只需要执行一次 I/O。与不 采样相比、页级采样将大幅提高性能。但是、页级采样与行级采样相比、聚集估算的 准确性可能较差。当每一页包含许多行、或者查询中引用的列在各页中展现较高的集 群度时, 这种差别最为显著。

## 指定采样方法

使用 TABLESAMPLE 子句对表的随机数据样本执行查询。TABLESAMPLE BER-NOULLI 指定执行行级别伯努利采样。TABLESAMPLE SYSTEM 指定执行系统页级采 样,除非优化器确定执行行级别伯努利采样更为高效。

## 应用程序的并行处理

DB2 产品支持并行环境、具体而言、在对称多处理器(SMP)机器上支持此环境。

在 SMP 机器中, 允许多个处理器访问数据库, 从而将复杂 SQL 请求的执行分布到各 个处理器。这种分区内并行性是指将单一数据库操作(例如,创建索引)分为多个部 分,然后以并行方式在单一数据库分区中执行那些部分。

要在编译应用程序时指定并行度、请使用 CURRENT DEGREE 专用寄存器或 DEGREE 绑定选项、度是指可以同时执行的查询部分数、在处理器数目与选择的并行度值之间 没有严格的关系。您可以指定比机器上的处理器数目多或少的值。甚至对于单处理器 机器、也可以设置大于 1 的并行度以提高性能。但请注意、每个并行度都将增加系统内 存和处理器开销。

还可使用 MAXIMUM DEGREE 工作负载属性对工作负载指定并行度。在受影响工作负 载中、使用 MAXIMUM DEGREE 设置的值将覆盖 CURRENT DEGREE 专用寄存器 或 DEGREE 绑定选项指定的值。

如果要以并行方式执行查询、那么必须修改某些配置参数以提高性能。在具有高并行 度的环境中,您应该杳看并修改控制共享内存量和预取的配置参数。

下列配置参数控制和管理并行处理。

• intra\_parallel 数据库管理器配置参数用于启用或禁用并行性。

- max\_querydegree 数据库管理器配置参数用于对数据库中的任何查询设置并行度上限。 此值覆盖 CURRENT DEGREE 专用寄存器和 DEGREE 绑定选项。
- dft\_degree 数据库配置参数用于设置 CURRENT DEGREE 专用寄存器和 DEGREE 绑定选项的缺省值。

要在数据库应用程序中启用或禁用分区内并行性,可调用 ADMIN\_SET\_INTRA\_PARALLEL 过程。设置 ADMIN\_SET\_INTRA\_PARALLEL 将仅 对您的应用程序应用分区内并行性。对于您的应用程序, 此值将覆盖 intra parallel 数 据库管理器配置参数

要在工作负载中启用或禁用分区内并行性, 可设置 MAXIMUM DEGREE 工作负载属 性。这仅对您的工作负载应用分区内并行性。此值将覆盖 intra parallel 数据库管理 器配置参数以及 ADMIN\_SET\_INTRA\_PARALLEL 过程指定的任何值。

如果编译杳询时指定了 DEGREE = ANY, 那么数据库管理器将根据许多因素 (其中包 括处理器数目和此查询的特征)来选择分区内并行度。取决于这些因素和系统上的活 动量,运行时使用的实际并行度可能低于处理器数。如果系统很忙,那么在执行查询 前可能会降低并行度。

请使用 DB2 说明工具来显示关于优化器选择的并行度的信息。使用数据库系统监视器 来显示关于运行时实际使用的并行度的信息。

## 非 SMP 环境中的并行性

即使在未使用 SMP 机器的情况下, 也可以指定并行度。例如, 在单处理器机器上, 受 I/O 约束的查询可能能够通过将并行度声明为 2 或更大的值而受益。在此情况下, 处理 器可能不必等待 I/O 任务完成就可以开始处理新的查询。LOAD 之类的实用程序可以独 立地控制 I/O 并行性。

# **锁定管理**

锁定管理是其中一项将会影响应用程序性能的因素。请查看本节的内容、以了解有关 可以帮助您最大程度地提高数据库应用程序性能的锁定管理注意事项的详细信息。

## 数定与并行性控制

为了提供并行控制并防止数据访问不受控,数据库管理器将锁定缓冲池、表、数据分 区、表块或表行。

*锁定*使数据库管理器资源与应用程序(称为*锁定所有者*)相关联, 以便控制其他应用 程序访问同一资源的方式。

数据库管理器根据下列各项来适当地使用行级别锁定或表级别锁定:

- 在预编译时或者将应用程序与数据库绑定时指定的隔离级别。隔离级别可以是下列 其中一项:
	- 未落实的读 (UR)
	- 游标稳定性 (CS)
	- 读稳定性 (RS)
	- 可重复读 (RR)

各种隔离级别用于控制对未落实的数据的访问、防止丢失更新、允许对数据进行不 可重复的读取以及防止幻像读取。为了最大程度地降低对性能的影响,请使用能够 满足应用程序需要的最低隔离级别。

- 优化器选择的存取方案。表扫描、索引扫描和其他数据访问方法都需要不同的数据 访问类型。
- 表的 LOCKSIZE 属性. ALTER TABLE 语句的 LOCKSIZE 子句指示访问表时使用 的锁定的粒度。选项是: ROW(表示行锁定)、TABLE(表示表锁定)或 BLOCKINSERT (仅表示对多维集群 (MDC) 表的块锁定)。对 MDC 表使用 BLOCKINSERT 子句时, 除了执行块级锁定的插入操作以外, 将执行行级别锁定。当 事务将对分离的单元执行大型插入时, 请对 MDC 表使用 ALTER TABLE...LOCKSIZE BLOCKINSERT 语句。对于只读的表, 请使用 ALTER TABLE...LOCKSIZE TABLE 语句。这将减少数据库活动所需的锁定数。对于分区表, 将按所要访问的数据指示的那样首先获取表锁定、然后获取数据分区锁定。
- 专门用于锁定的内存量 (由 locklist 数据库配置参数控制)。如果锁定列表已满, 那么性能可能会因为锁定升级以及数据库中共享对象之间的并行性降低而下降。如 果锁定升级频繁发生,那么请增大 locklist 和/或 maxlocks 的值,要减少同时挂起 的锁定数,请确保事务频繁地落实。

每当创建、更改或删除缓冲池时,将设置互斥的缓冲池锁定。在收集系统监视数据 时,您可能会遇到这种类型的锁定。此锁定的名称是缓冲池本身的标识。

通常, 除非存在下列其中一种情况, 否则将使用行级别锁定:

- 隔离级别是"未落实的读"
- 隔离级别是"可重复读", 并且存取方案要求在不使用索引范围谓词的情况下执行扫 描
- 表的 LOCKSIZE 属性是 TABLE
- 锁定列表填满, 从而引起锁定升级
- 已通过 LOCK TABLE 语句获取显式的表锁定,这将导致并发应用程序进程无法更改 或使用表

对于 MDC 表, 在下列情况下, 将使用块级锁定来代替行级别锁定:

- 表的 LOCKSIZE 属性是 BLOCKINSERT
- 隔离级别是"可重复的读", 并且存取方案涉及谓词
- 搜索型更新或删除操作仅涉及应用于维列的谓词

行锁定的持续时间随使用的隔离级别不同而有所变化:

- UR 扫描: 除非行数据正在进行更改, 否则不挂起行锁定。
- CS 扫描: 通常, 仅当游标定位在行上时, 才挂起行锁定。注意, 在某些情况下, CS 扫描期间可能完全不挂起锁定。
- RS 扫描: 只在事务执行期间挂起合格的行锁定。
- RR 扫描: 在事务执行期间挂起所有行锁定。

## **\** 锁定粒度

如果某个应用程序对某个数据库对象挂起锁定, 那么另一个应用程序可能无法访问该 对象。因此,与块级锁定、数据分区级锁定或表级别锁定相比,锁定最少量数据并使 这些数据不可访问的行级别锁定更有利于最大程度地提高并行性。

但是、锁定需要存储器和处理时间、因此单个表锁定能够最大程度地降低锁定开销。

ALTER TABLE 语句的 LOCKSIZE 子句指定行级别锁定、数据分区级锁定、块级锁定 或表级别锁定的粒度。缺省情况下、将使用行锁定。在表定义中使用此选项并不会阻 止正常的锁定升级发生。

ALTER TABLE 语句以全局方式指定锁定,从而影响所有访问该表的应用程序和用户。 各个应用程序可以使用 LOCK TABLE 语句在应用程序级别指定表锁定。

在下列情况下, 由 ALTER TABLE 语句定义的永久表锁定可能比使用 LOCK TABLE 语句来获得单个事务表锁定更可取:

- 表是只读的, 且始终只需要 S 锁定。其他用户也可以获取对该表的 S 锁定。
- 表通常由只读应用程序访问, 但有时由单个用户访问以进行短暂维护, 而该用户需 要 X 锁定。当维护程序运行时,只读应用程序将无法访问该表,但在其他情况下, 只读应用程序可以同时访问该表并且锁定开销最小。

对于多维集群 (MDC) 表而言, 可以同时指定 LOCKSIZE 子句和 BLOCKINSERT 以 便只在插入操作期间使用块级锁定。如果指定了 BLOCKINSERT, 那么将对所有其他操 作执行行级别锁定,但极少会对插入操作执行行级别锁定。即,在插入行时使用块级 锁定、但如果更新记录标识(RID)索引时在索引中遇到可重复读 (RR) 扫描、那么使 用行级别锁定来锁定下一个键。BLOCKINSERT 锁定在下列情况下可能有用:

- 多个事务正在对不同单元执行大量插入操作
- 未发生多个事务以并发方式对同一个单元执行插人的情况,或者已发生这种情况, 但由于每个事务向每个单元插入足够的数据、所以用户并不关心每个事务是否对不 同的块执行插入

## 锁定属性

数据库管理器锁定具有多项基本属性。

这些属性包括:

- 方式 允许锁定所有者进行的访问类型以及允许被锁定对象的并发用户进行的访问类 型。有时称之为锁定的状态。
- 对象 正被锁定的资源。您可以显式锁定的唯一对象类型是表。数据库管理器还会锁 定其他类型的资源, 例如行和表空间。此外, 还可以对多维集群 (MDC) 表或插 入时间集群(ITC)表进行块锁定以及对分区表进行数据分区锁定。正被锁定的 对象确定了锁定的粒度。
- 锁定数 挂起锁定的时间长度。查询运行时所处的隔离级别将影响锁定数。

表 16 按照对资源的控制性递增顺序列示锁定方式并描述它们的效果。

表 16. 锁定方式摘要

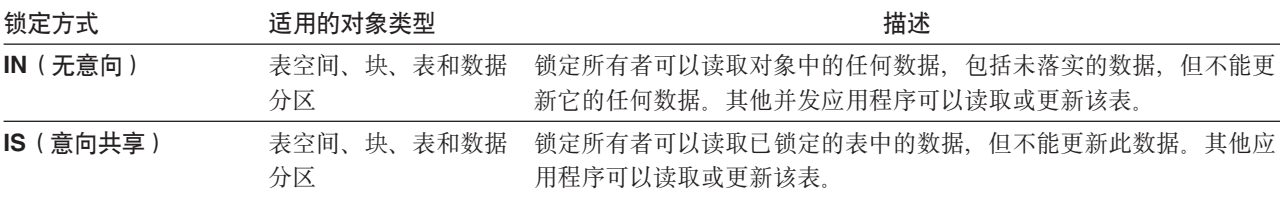

表 16. 锁定方式摘要 (续)

| 锁定方式                | 适用的对象类型            | 描述                                                                                                    |
|---------------------|--------------------|----------------------------------------------------------------------------------------------------|
| IX ( 意向互斥 )         | 表空间、块、表和数据<br>分区   | 锁定所有者和并发应用程序可以读取和更新数据。其他并发应用程序既<br>可以读取也可以更新该表。                                                           |
| NS (扫描共享)           | 行                  | 锁定所有者和所有并发应用程序可以读取但不能更新锁定的行。在应用<br>程序的隔离级别为 RS 或 CS 的情况下,对一个表的行获取此锁定,<br>以代替 S 锁定.                        |
| NW(下一键弱互斥)          | 行                  | 将行插人到索引时,获取对下一行的 NW 锁定。仅当下一行当前被 RR<br>扫描锁定时,才会发生这种情况。锁定所有者可以读取但不可更新已锁<br>定的行。除了与 NS 锁定兼容之外,此锁定方式类似于 X 锁定。 |
| S(共享)               | 行、块、表和数据分区         | 锁定所有者和所有并发应用程序可读取(但不能更新)锁定的数据。                                                                            |
| SIX ( 在意向互斥下共<br>享) | 表、块和数据分区           | 锁定所有者可以读取和更新数据。其他并发应用程序可以读取该表。                                                                            |
| U (更新)              | 行、块、表和数据分区         | 锁定所有者可以更新数据。其他工作单元可以读取锁定的对象中的数<br>据,但不能对其进行更新。                                                            |
| X(互斥)               | 行、块、表、缓冲池和<br>数据分区 | 锁定所有者既可以读取也可以更新锁定的对象中的数据。只有"未落实<br>的读"(UR) 应用程序才能访问已锁定的对象。                                                |
| Z (超级互斥)            | 表和数据分区<br>表空间、     | 在特定情况下, 例如更改或删除表、创建或删除表的索引或者执行某些<br>类型的表重组时,将获取对表的这种锁定。其他并发应用程序都无法读<br>取或更新该表。                            |

# 影响锁定的因素

数据库管理器锁定的方式和粒度受多个因素影响。

这些因素包括:

- 应用程序执行的处理类型
- 数据访问方法
- 各种配置参数的值

## 应用程序处理的锁定和类型

为了确定锁定属性, 可以将应用程序处理分类为下列其中一种类型: 只读、有意更 改、更改以及受游标控制。

• 只读

此处理类型包括所有具有只读本质、包含显式 FOR READ ONLY 子句或者虽然具有 二义性但查询编译器因为 PREP 或 BIND 命令指定了 BLOCKING 选项值而假定它们 是只读语句的 SELECT 语句。此类型只需要共享锁定(IS、NS 或 S)。

• 有意更改

此处理类型包括所有包含 FOR UPDATE 子句、包含 USE AND KEEP UPDATE LOCKS 子句、包含 USE AND KEEP EXCLUSIVE LOCKS 子句或者虽然具有二义 性但查询编译器假定有意执行更改的 SELECT 语句。此类型使用共享和更新锁定(对 于行, 为 S、U 或 X; 对于块, 为 IX、S、U 或 X; 对于表, 为 IX、U 或 X)。

• 更改

此处理类型包括 UPDATE、INSERT 和 DELETE 语句,但不包括 UPDATE WHERE CURRENT OF 或 DELETE WHERE CURRENT OF。此类型需要互斥锁定(IX 或  $X)$ .

• 受游标控制

此处理类型包括 UPDATE WHERE CURRENT OF 和 DELETE WHERE CUR-RENT OF 此类型需要互斥锁定(IX 或 X)。

根据子选择语句的结果在目标表中进行插入、更新或删除数据的语句执行两种类型的 处理。只读处理规则确定对在子选择语句中返回数据的表的锁定。更改处理规则确定 对目标表的锁定。

### **x(M}]CJ=(**

存取方案是优化器选择的用于从特定表中检索数据的方法。存取方案会对锁定方式产 生重大影响。

如果使用索引扫描方法来查找特定的行、那么优化器通常为该表选择行级别锁定 (IS)。例如, 如果 EMPLOYEE 表有一个基于职员编号 (EMPNO) 的索引, 那么可 以通过该索引进行访问, 以便选择单个职员的信息:

```
select * from employee
 where empno = '000310'
```
如果未使用索引、那么必须按顺序扫描整个表才能找到所需的行、并且优化器有可能 会选择单个表级别锁定(S)。例如,如果没有基于 SEX 列的索引,那么可以通过表扫 描方法来选择所有男性职员, 如下所示:

```
select * from employee
  where sex = 'M'
```
注: 受游标控制的处理将使用底层游标的锁定方式, 直到应用程序找到要更新或删除的 行为止。对于这种类型的处理, 无论游标的锁定方式是什么, 总会获取互斥锁定以执 行更新或删除操作。

范围集群表中的锁定与标准键锁定的工作方式略有不同。访问范围集群表中某个范围 的行时,该范围内的所有行都会被锁定,即使其中某些行是空行亦如此。在标准键锁 定中, 将只锁定包含现有数据的行。

延迟型数据页访问意味着对行的访问分两步进行,这将导致锁定情况更为复杂。锁定 获取计时和锁定持久性取决于隔离级别。由于可重复读 (RR) 隔离级别将保持所有锁定 直到事务结束,因此将保持第一步中获取的锁定,而不必在第二步另外获取锁定。对 于读稳定性 (RS) 和游标稳定性 (CS) 隔离级别而言, 必须在第二步期间获取锁定。为 了最大程度地提高并行性、在第一步期间不获取锁定、并通过重新应用所有谓词来确 保只返回合格行。

# **x(`Mf]T**

当一个应用程序对某个对象挂起锁定、而另一个应用程序请求锁定同一个对象时、就 会发生锁定兼容性问题。当两种锁定方式兼容时,可以同意对该对象的第二个锁定请 求。

如果请求的锁定的锁定方式与已挂起的锁定不兼容, 那么不能同意锁定请求。相反, 请求要等到第一个应用程序释放其锁定,并且释放所有其他现有不兼容锁定为止。

表 17 指示了兼容的锁定类型(由"是"指示)以及不兼容的类型(由"否"指示)。注意, 当请求者正等待锁定时,可能出现超时。

表 17. 锁定类型兼容性

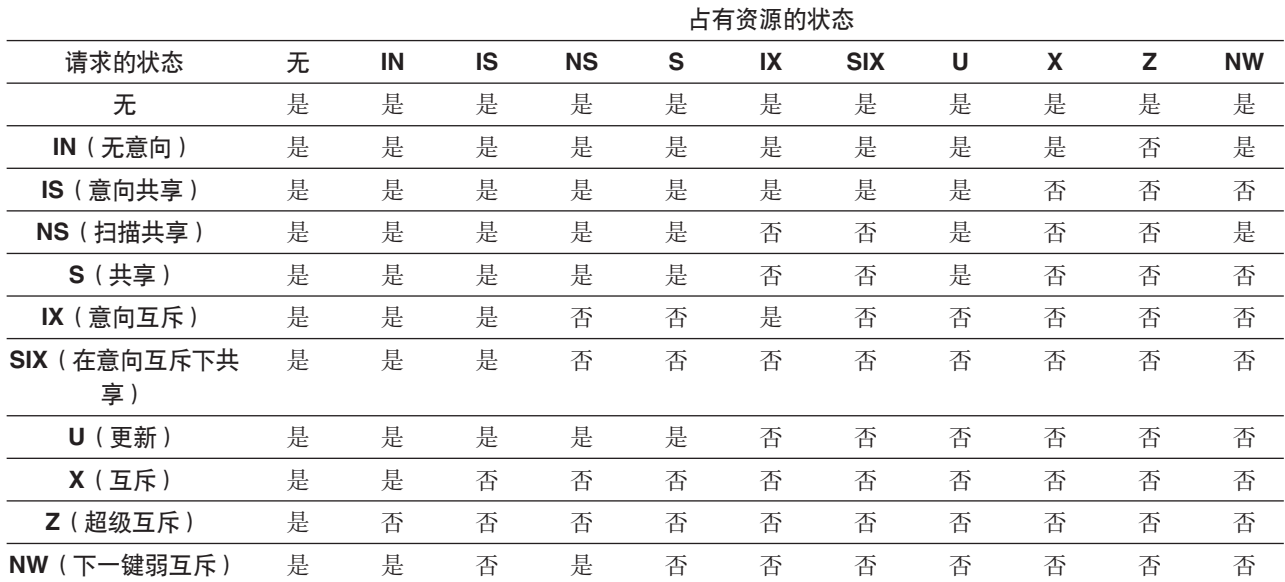

# **B;|x(**

在将一个键插入到索引期间, 对于该索引中将跟在新键后面的键所对应的行, 只有在 该行当前被可重复读 (RR) 索引扫描锁定的情况下, 才会锁定该行。当发生这种情况时, 将延迟到完成了执行 RR 扫描的事务之后才会插入新的索引键。

用于下一键锁定的锁定方式是 NW(下一键弱互斥)。下一键锁定将在键插入操作发生 前被释放; 即, 在将行插入到表之前被释放。

如果更新某一行导致更改该行的索引键值, 那么也会发生插入键这种情况, 这是因 为, 需要将原始键值标记为"已删除"并将新的键值插入到索引中。对于只影响索引的 包括列的更新,可以在原位置更新键,而不会进行下一键锁定。

在 RR 扫描期间, 将以 S 方式锁定与跟在扫描范围末尾后面的键相对应的行。如果没 有任何键跟在扫描范围末尾后面, 那么将获取表结束锁定以锁定索引的末尾。对于分 区表的分区索引而言、将获取多个锁定以锁定每个索引分区的末尾、而不是仅获取一 个锁定以锁定索引末尾。如果扫描范围末尾之后的键已被标记为"已删除",那么将执 行下列其中一项操作:

- 扫描将继续进行以锁定相应的行, 直到找到未被标记为"已删除"的键为止
- 扫描将锁定该键的相应行
- 扫描将锁定索引的末尾

## **j<mDx(==Mf!=8**

标准表获取的锁定类型取决于生效中的隔离级别以及所使用的数据存取方案。

下列各表列示不同存取方案在各种隔离级别下获取的标准表锁定类型。每个条目都分 为两部分: 表锁定和行锁定。连字符表明特定的锁定粒度不可用。
表 7-12 列示了将数据页读取操作推迟时获取的锁定类型(推迟目的是, 允许列示要使 用多个索引进一步限定的行或者要进行排序以便高效预取的行)。

- 表 1. 不使用谓词的表扫描的锁定方式
- 表 2. 使用谓词的表扫描的锁定方式
- 表 3. 不使用谓词的 [RID](#page-181-0) 索引扫描的锁定方式
- 表 4. 使用单个合格行的 [RID](#page-181-1) 索引扫描的锁定方式
- 表 5. 仅使用 [Start](#page-181-2) 和 Stop 谓词的 RID 索引扫描的锁定方式
- 表 6. 仅使用索引和其他谓词 (sargs 和 [resids](#page-181-3)) 的 RID 索引扫描的锁定方式
- 表 7. 用于延迟型数据页访问的索引扫描的锁定方式: 不使用谓词的 RID 索引扫描
- 表 8. 用于延迟型数据页访问的索引扫描的锁定方式: 在不使用谓词的 RID 索引扫描 之后
- 表 9. 用于延迟型数据页访问的索引扫描的锁定方式: 使用谓词 (sargs 和 [resids](#page-182-1)) 的 [RID](#page-182-1) 索引扫描
- 表 10. 用于延迟型数据页访问的索引扫描的锁定方式: 在使用谓词 (sargs 和 [resids](#page-182-2)) 的 [RID](#page-182-2) 索引扫描之后
- 表 11. 用于延迟型数据页访问的索引扫描的锁定方式: 仅使用 Start 和 Stop 谓词的 [RID](#page-182-3) 索引扫描
- 表 12. 用于延迟型数据页访问的索引扫描的锁定方式: 在仅使用 Start 和 Stop 谓词 的 [RID](#page-182-4) 索引扫描之后

# **":**

- 1. 块级锁定也适用于多维集群 (MDC) 表和插入时间集群 (ITC) 表。
- 2. 可以使用 SELECT 语句的 lock-request-clause 显式地更改锁定方式。

表 18. 不使用谓词的表扫描的锁定方式

<span id="page-180-0"></span>

| 隔离级别            | 只读和模糊扫描      | 游标操作        |       |       |       |  | 搜索型更新或删除 |
|-----------------|--------------|-------------|-------|-------|-------|--|----------|
|                 |              | 扫描          | 当前位置  | 扫描    | 更新或删除 |  |          |
| <b>RR</b>       | $S$ /-       | U/-         | SIX/X | $X/-$ | $X/-$ |  |          |
| RS              | <b>IS/NS</b> | <b>IX/U</b> | IX/X  | IX/X  | IX/X  |  |          |
| CS <sup>-</sup> | <b>IS/NS</b> | <b>IX/U</b> | IX/X  | IX/X  | IX/X  |  |          |
| UR              | IN/-         | IX/U        | IX/X  | IX/X  | IX/X  |  |          |

#### 表 19. 使用谓词的表扫描的锁定方式

<span id="page-180-1"></span>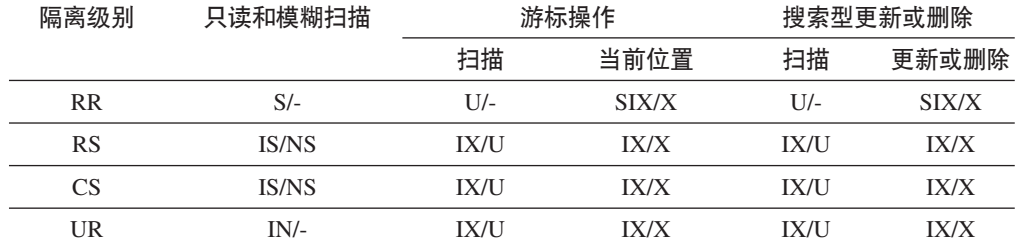

注: 在 UR 隔离级别下, 如果存在应用于索引中包括列的谓词, 那么隔离级别将升级到 CS, 并 目锁定将升级到 IS 表锁定或 NS 行锁定。

# <span id="page-181-0"></span>表 20. 不使用谓词的 RID 索引扫描的锁定方式

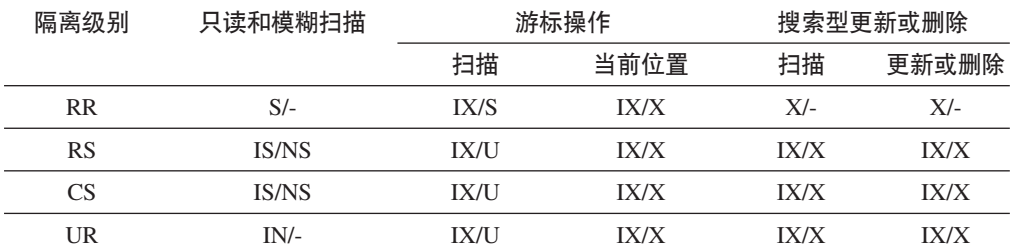

# <span id="page-181-1"></span>表 21. 使用单个合格行的 RID 索引扫描的锁定方式

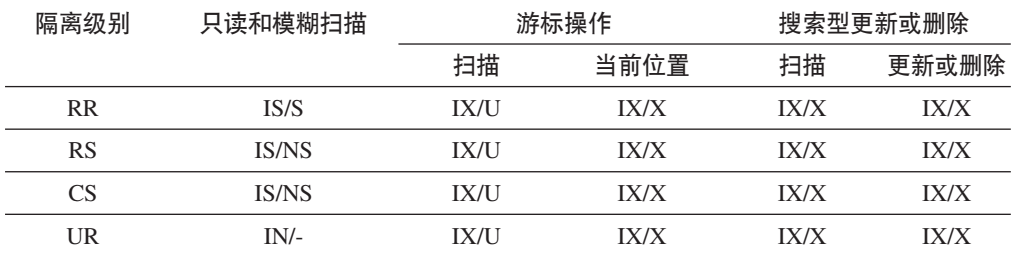

# <span id="page-181-2"></span>表 22. 仅使用 Start 和 Stop 谓词的 RID 索引扫描的锁定方式

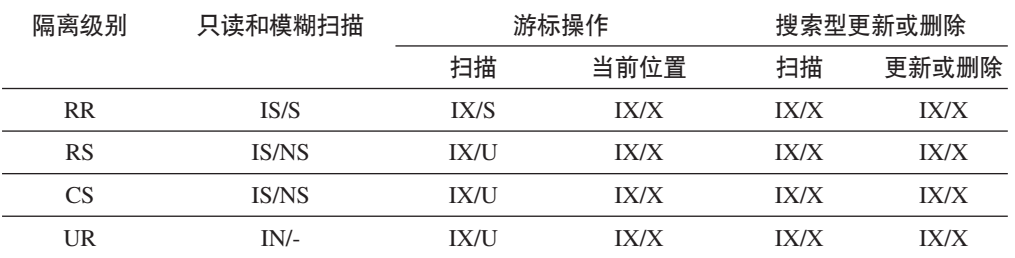

# <span id="page-181-3"></span>表 23. 仅使用索引和其他谓词 (sargs 和 resids) 的 RID 索引扫描的锁定方式

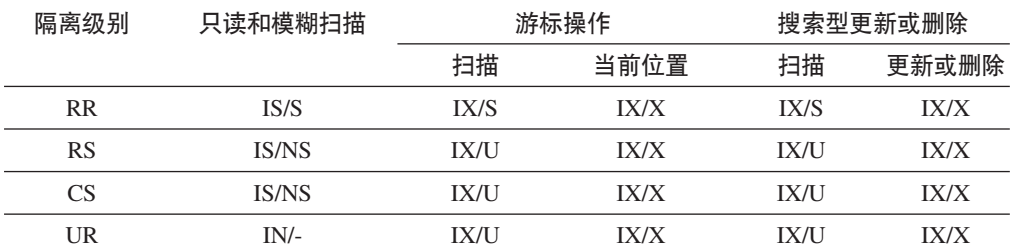

# 表 24. 用于延迟型数据页访问的索引扫描的锁定方式: 不使用谓词的 RID 索引扫描

<span id="page-181-4"></span>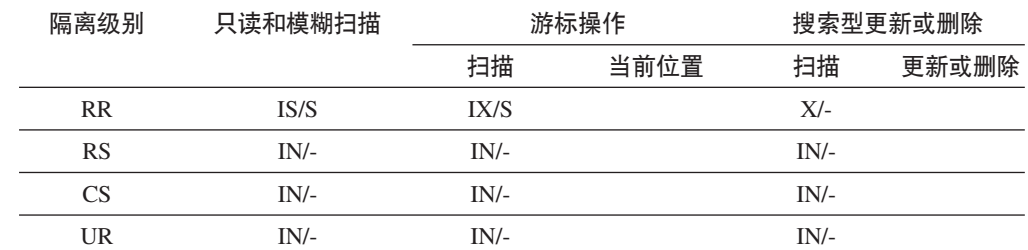

| 隔离级别      | 只读和模糊扫描      | 游标操作        |      |       | 搜索型更新或删除 |
|-----------|--------------|-------------|------|-------|----------|
|           |              | 扫描          | 当前位置 | 扫描    | 更新或删除    |
| <b>RR</b> | $IN/-$       | IX/S        | IX/X | $X/-$ | $X/-$    |
| <b>RS</b> | <b>IS/NS</b> | <b>IX/U</b> | IX/X | IX/X  | IX/X     |
| CS.       | <b>IS/NS</b> | <b>IX/U</b> | IX/X | IX/X  | IX/X     |
| UR        | $IN/-$       | IX/U        | IX/X | IX/X  | IX/X     |

<span id="page-182-0"></span>表 25. 用于延迟型数据页访问的索引扫描的锁定方式: 在不使用谓词的 RID 索引扫描之后

<span id="page-182-1"></span>表 26. 用于延迟型数据页访问的索引扫描的锁定方式: 使用谓词 (sargs 和 resids) 的 RID 索 引扫描

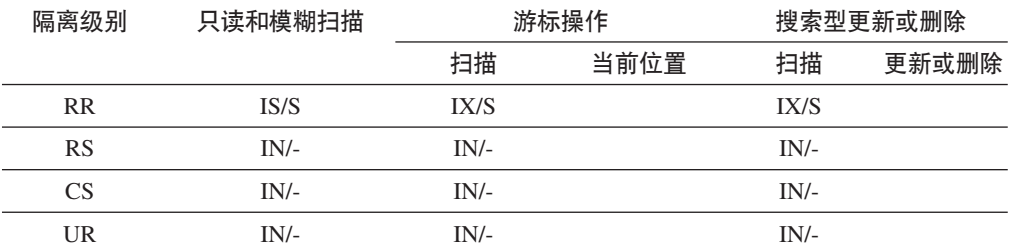

<span id="page-182-2"></span>表 27. 用于延迟型数据页访问的索引扫描的锁定方式: 在使用谓词 (sargs 和 resids) 的 RID 索引扫描之后

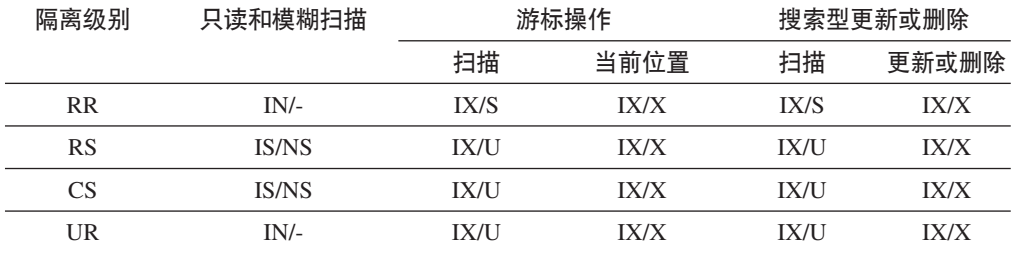

<span id="page-182-3"></span>表 28. 用于延迟型数据页访问的索引扫描的锁定方式: 仅使用 Start 和 Stop 谓词的 RID 索引 扫描

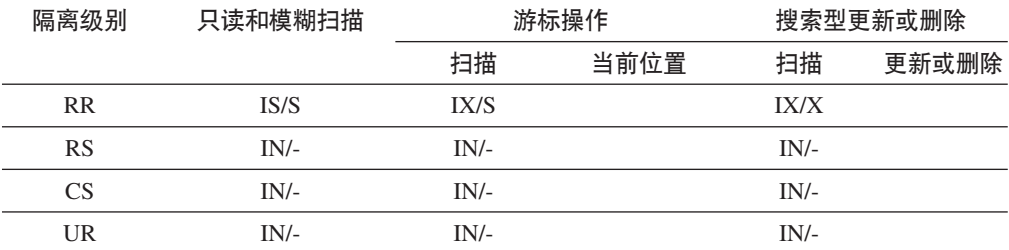

<span id="page-182-4"></span>表 29. 用于延迟型数据页访问的索引扫描的锁定方式: 在仅使用 Start 和 Stop 谓词的 RID 索 引扫描之后

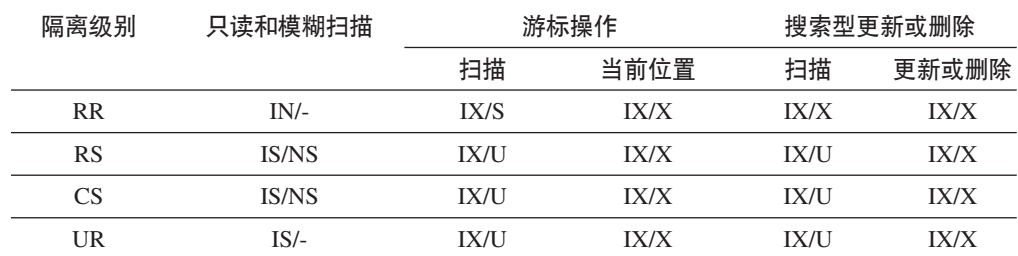

# **MDC 表和 ITC 表及 RID 索引扫描的锁定方式**

多维集群 (MDC) 表或插入时间集群 (ITC) 表在表或 RID 索引扫描期间获取的锁定类 型取决于生效中的隔离级别以及所使用的数据存取方案。

下列各表列示不同存取方案在各种隔离级别下获取的 MDC 表和 ITC 表锁定类型。每 个条目都分为三部分: 表锁定、块锁定和行锁定。连字符表明特定的锁定粒度不可 用.

表 9-14 列示了将数据页读取操作推迟时获取的 RID 索引扫描锁定类型。在 UR 隔离 级别下, 如果存在应用于索引中包括列的谓词, 那么隔离级别将升级到 CS, 并且锁定将 升级到 IS 表锁定、IS 块锁定或 NS 行锁定。

- 表 1. 不使用谓词的表扫描的锁定方式
- 表 2. 仅使用维列上的谓词的表扫描的锁定方式
- 表 3. 使用其他谓词 (sargs 和 [resids](#page-184-1)) 的表扫描的锁定方式
- 表 4. 不使用谓词的 [RID](#page-184-2) 索引扫描的锁定方式
- 表 5. 使用单个合格行的 [RID](#page-184-3) 索引扫描的锁定方式
- 表 6. 仅使用 [Start](#page-184-4) 和 Stop 谓词的 RID 索引扫描的锁定方式
- 表 7. 仅使用索引谓词的 [RID](#page-185-0) 索引扫描的锁定方式
- 表 8. 使用其他谓词 (sargs 和 [resids](#page-185-1)) 的 RID 索引扫描的锁定方式
- 表 9. 用于延迟型数据页访问的索引扫描的锁定方式: 不使用谓词的 RID 索引扫描
- 表 10. 用于延迟型数据页访问的索引扫描的锁定方式: 在不使用谓词的 RID 索引扫 描之后
- 表 11. 用于延迟型数据页访问的索引扫描的锁定方式: 使用谓词 (sargs 和 [resids](#page-185-4)) 的 [RID](#page-185-4) 索引扫描
- 表 12. 用于延迟型数据页访问的索引扫描的锁定方式: 在使用谓词(sargs 和 [resids](#page-186-0)) 的 [RID](#page-186-0) 索引扫描之后
- 表 13. 用于延迟型数据页访问的索引扫描的锁定方式: 仅使用 Start 和 Stop 谓词的 [RID](#page-186-1) 索引扫描
- 表 14. 用于延迟型数据页访问的索引扫描的锁定方式: 在仅使用 Start 和 Stop 谓词 的 [RID](#page-186-2) 索引扫描之后

注: 可以使用 SELECT 语句的 lock-request-clause 显式地更改锁定方式。

隔离级别 只读和模糊扫描 游标操作 搜索型更新或删除 **(h 10;C (h |Br>}** RR S/-/- U/-/- SIX/IX/X X/-/- X/-/- RS IS/IS/NS IX/IX/U IX/IX/U IX/X/- IX/I/- CS IS/IS/NS IX/IX/U IX/IX/X IX/X/- IX/X/- UR IN/IN/- IX/IX/U IX/IX/X IX/X/- IX/X/-

<span id="page-183-0"></span>表 30. 不使用谓词的表扫描的锁定方式

# <span id="page-184-0"></span>表 31. 仅使用维列上的谓词的表扫描的锁定方式

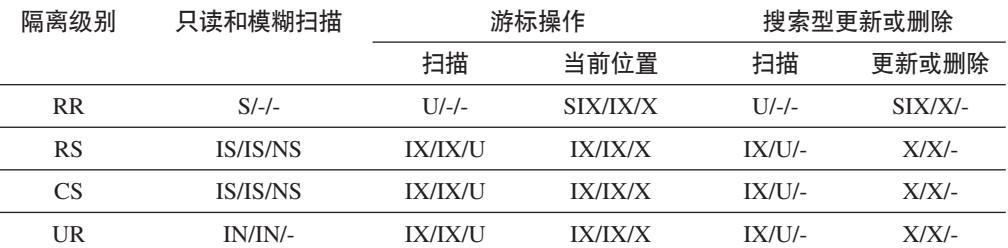

表 32. 使用其他谓词 (sargs 和 resids) 的表扫描的锁定方式

<span id="page-184-1"></span>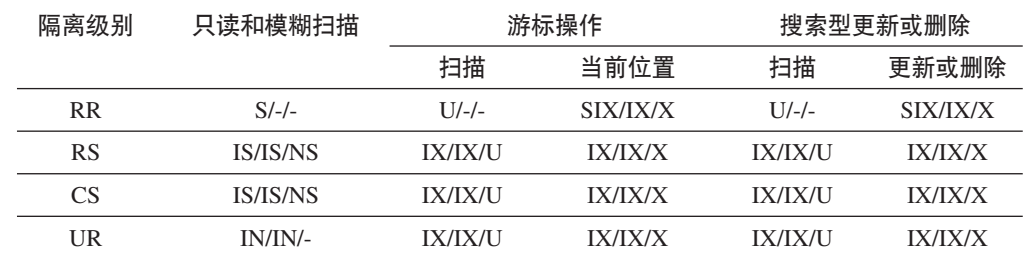

# <span id="page-184-2"></span>表 33. 不使用谓词的 RID 索引扫描的锁定方式

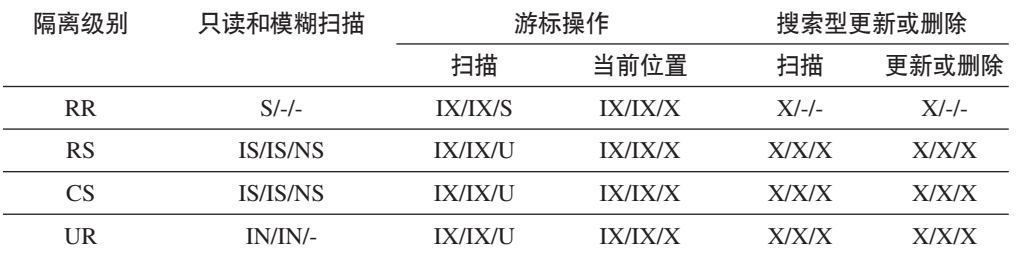

# <span id="page-184-3"></span>表 34. 使用单个合格行的 RID 索引扫描的锁定方式

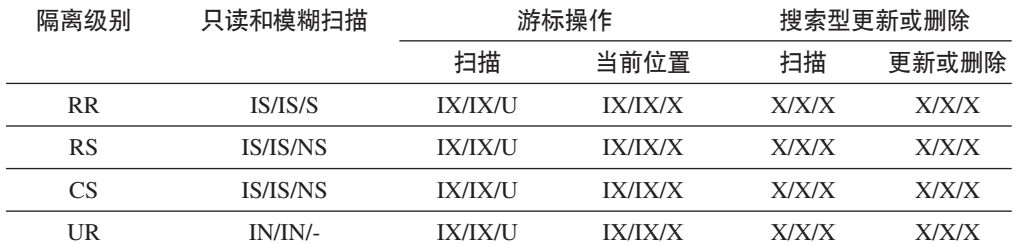

# <span id="page-184-4"></span>表 35. 仅使用 Start 和 Stop 谓词的 RID 索引扫描的锁定方式

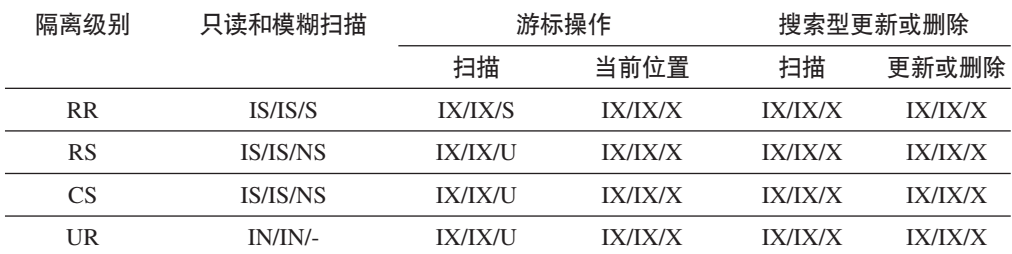

# <span id="page-185-0"></span>表 36. 仅使用索引谓词的 RID 索引扫描的锁定方式

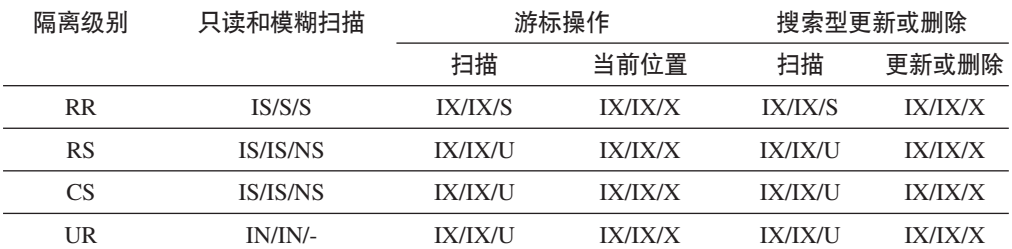

<span id="page-185-1"></span>表 37. 使用其他谓词 (sargs 和 resids) 的 RID 索引扫描的锁定方式

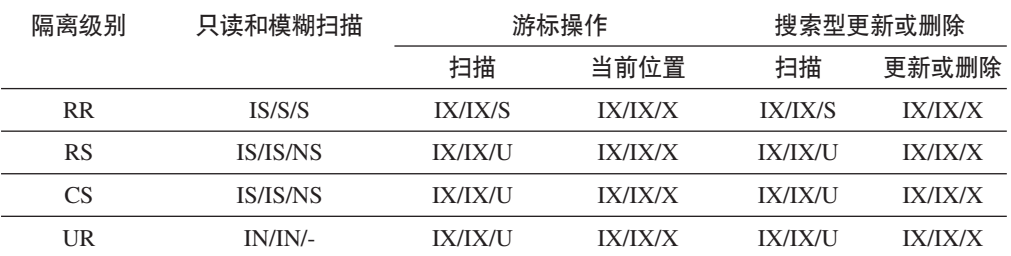

<span id="page-185-2"></span>表 38. 用于延迟型数据页访问的索引扫描的锁定方式: 不使用谓词的 RID 索引扫描

| 隔离级别      | 只读和模糊扫描 | 游标操作           |      |         | 搜索型更新或删除 |
|-----------|---------|----------------|------|---------|----------|
|           |         | 扫描             | 当前位置 | 扫描      | 更新或删除    |
| <b>RR</b> | IS/S/S  | <b>IX/IX/S</b> |      | $X/-/-$ |          |
| <b>RS</b> | IN/IN/- | IN/IN/-        |      | IN/IN/- |          |
| CS        | IN/IN/- | IN/IN/-        |      | IN/IN/- |          |
| UR        | IN/IN/- | IN/IN/-        |      | IN/IN/- |          |

<span id="page-185-3"></span>表 39. 用于延迟型数据页访问的索引扫描的锁定方式: 在不使用谓词的 RID 索引扫描之后

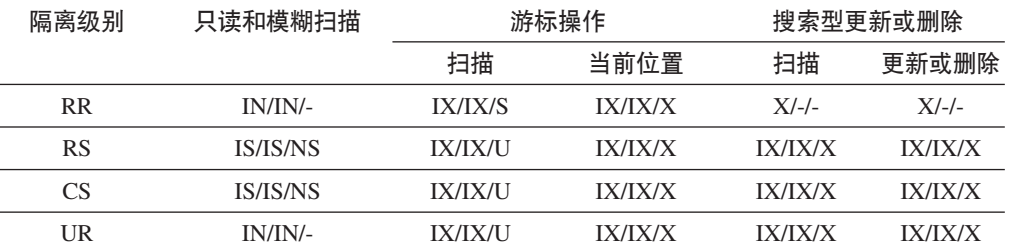

表 40. 用于延迟型数据页访问的索引扫描的锁定方式: 使用谓词 (sargs 和 resids) 的 RID 索 引扫描

<span id="page-185-4"></span>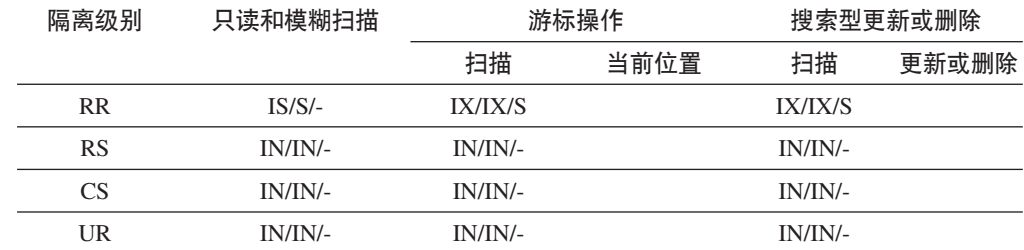

<span id="page-186-0"></span>表 41. 用于延迟型数据页访问的索引扫描的锁定方式: 在使用谓词 (sargs 和 resids) 的 RID 索引扫描之后

| 隔离级别      | 只读和模糊扫描         | 游标操作           |                | 搜索型更新或删除       |                |
|-----------|-----------------|----------------|----------------|----------------|----------------|
|           |                 | 扫描             | 当前位置           | 扫描             | 更新或删除          |
| <b>RR</b> | IN/IN/-         | <b>IX/IX/S</b> | <b>IX/IX/X</b> | <b>IX/IX/S</b> | <b>IX/IX/X</b> |
| <b>RS</b> | <b>IS/IS/NS</b> | <b>IX/IX/U</b> | <b>IX/IX/X</b> | <b>IX/IX/U</b> | <b>IX/IX/X</b> |
| CS        | <b>IS/IS/NS</b> | <b>IX/IX/U</b> | <b>IX/IX/X</b> | <b>IX/IX/U</b> | <b>IX/IX/X</b> |
| UR        | IN/IN/-         | IX/IX/U        | <b>IX/IX/X</b> | <b>IX/IX/U</b> | <b>IX/IX/X</b> |

<span id="page-186-1"></span>表 42. 用于延迟型数据页访问的索引扫描的锁定方式: 仅使用 Start 和 Stop 谓词的 RID 索引 扫描

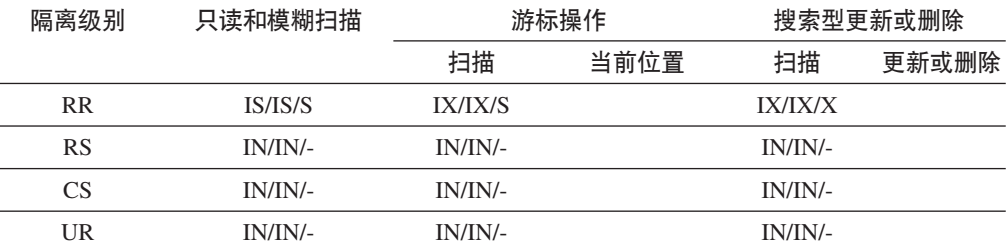

<span id="page-186-2"></span>表 43. 用于延迟型数据页访问的索引扫描的锁定方式: 在仅使用 Start 和 Stop 谓词的 RID 索 引扫描之后

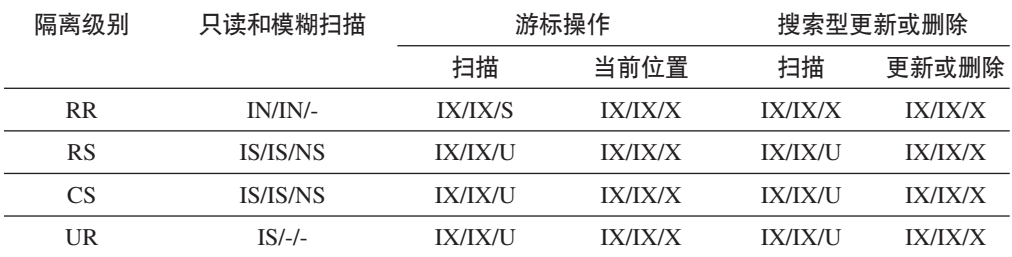

# MDC 块索引扫描的锁定方式

多维集群 (MDC) 表在块索引扫描期间获取的锁定类型取决于生效中的隔离级别以及所 使用的数据存取方案。

下列各表列示不同存取方案在各种隔离级别下获取的 MDC 表锁定类型。每个条目都分 为三部分: 表锁定、块锁定和行锁定。连字符表明特定的锁定粒度不可用。

表 5-12 列示了将数据页读取操作推迟时获取的块索引扫描锁定类型。

- 表 1. 不使用谓词的索引扫描的锁定方式
- 表 2. 仅使用维列上的谓词的谓词扫描的锁定方式
- 表 3. 仅使用 Start 和 Stop 谓词的索引扫描的锁定方式
- 表 4. 使用谓词的索引扫描的锁定方式
- 表 5. 用于延迟型数据页访问的索引扫描的锁定方式: 不使用谓词的块索引扫描
- 表 6. 用于延迟型数据页访问的索引扫描的锁定方式: 在不使用谓词的块索引扫描之 后
- 表 7. 用于延迟型数据页访问的索引扫描的锁定方式: 仅对维列使用谓词的块索引扫 描
- 表 8. 用于延迟型数据页访问的索引扫描的锁定方式: 在仅对维列使用谓词的块索引 扫描之后
- 表 9. 用于延迟型数据页访问的索引扫描的锁定方式: 仅使用 Start 和 Stop 谓词的 块索引扫描
- 表 10. 用于延迟型数据页访问的索引扫描的锁定方式: 在仅使用 Start 和 Stop 谓词 的块索引扫描之后
- 表 11. 用于延迟型数据页访问的索引扫描的锁定方式: 使用其他谓词 ([sargs](#page-189-1) 和 [resids](#page-189-1))的块索引扫描
- 表 12. 用于延迟型数据页访问的索引扫描的锁定方式: 在使用其他谓词 ([sargs](#page-189-2) 和 [resids](#page-189-2))的块索引扫描之后

注: 可以使用 SELECT 语句的 lock-request-clause 显式地更改锁定方式。

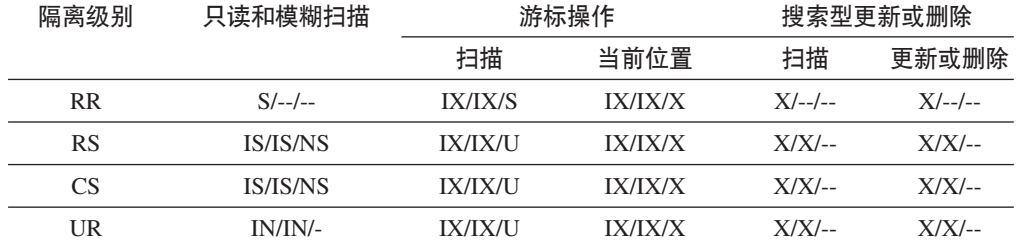

<span id="page-187-0"></span>表 44. 不使用谓词的索引扫描的锁定方式

<span id="page-187-1"></span>表 45. 仅使用维列上的谓词的索引扫描的锁定方式

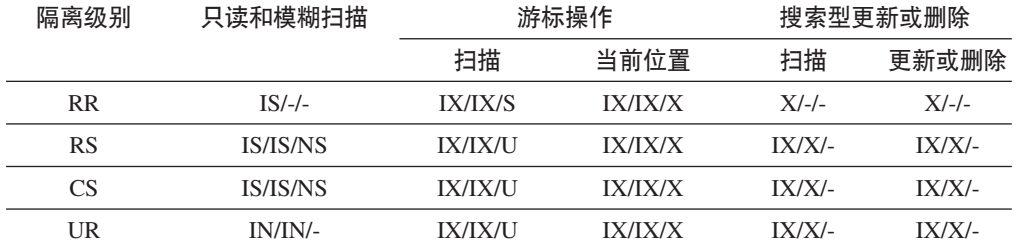

<span id="page-187-2"></span>表 46. 仅使用 Start 和 Stop 谓词的索引扫描的锁定方式

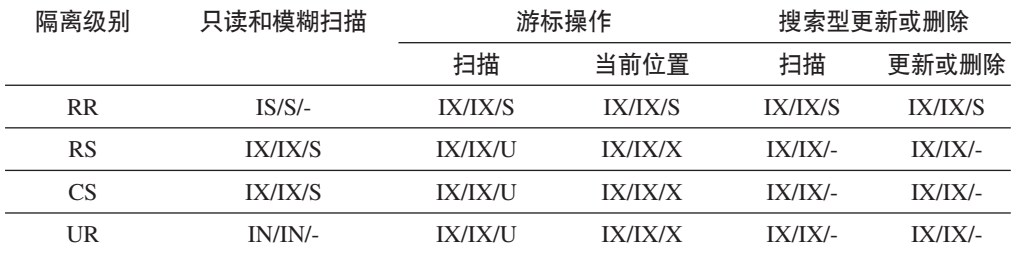

<span id="page-187-3"></span>表 47. 使用谓词的索引扫描的锁定方式

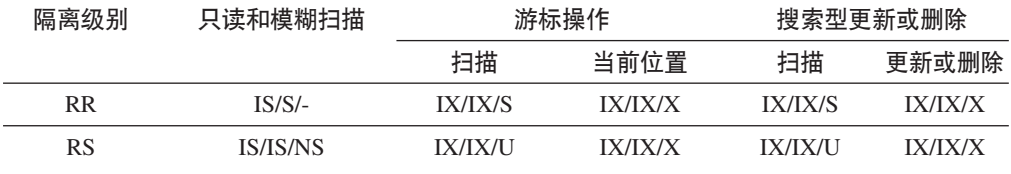

表 47. 使用谓词的索引扫描的锁定方式 (续)

| 隔离级别 | 只读和模糊扫描  | 游标操作           |                |                | 搜索型更新或删除       |
|------|----------|----------------|----------------|----------------|----------------|
|      |          | 扫描             | 当前位置           | 扫描             | 更新或删除          |
| CS   | IS/IS/NS | <b>IX/IX/U</b> | <b>IX/IX/X</b> | <b>IX/IX/U</b> | <b>IX/IX/X</b> |
| UR   | IN/IN/-  | <b>IX/IX/U</b> | <b>IX/IX/X</b> | <b>IX/IX/U</b> | <b>IX/IX/X</b> |

<span id="page-188-0"></span>表 48. 用于延迟型数据页访问的索引扫描的锁定方式: 不使用谓词的块索引扫描

| 隔离级别      | 只读和模糊扫描     | 游标操作           |      |             | 搜索型更新或删除 |
|-----------|-------------|----------------|------|-------------|----------|
|           |             | 扫描             | 当前位置 | 扫描          | 更新或删除    |
| <b>RR</b> | $IS/S/-$    | <b>IX/IX/S</b> |      | $X/-/-$     |          |
| RS        | $IN/IN/$ -- | $IN/IN/$ --    |      | $IN/IN/$ -- |          |
| CS        | $IN/IN/--$  | $IN/IN/$ --    |      | $IN/IN/$ -- |          |
| UR        | $IN/IN/$ -- | $IN/IN/$ --    |      | $IN/IN/$ -- |          |

表 49. 用于延迟型数据页访问的索引扫描的锁定方式: 在不使用谓词的块索引扫描之后

<span id="page-188-1"></span>

| 隔离级别      | 只读和模糊扫描                | 游标操作           |         |          | 搜索型更新或删除 |
|-----------|------------------------|----------------|---------|----------|----------|
|           |                        | 扫描             | 当前位置    | 扫描       | 更新或删除    |
| <b>RR</b> | $IN/IN/--$             | <b>IX/IX/S</b> | IX/IX/X | $X/-/-$  | $X/-/-$  |
| <b>RS</b> | <i><b>IS/IS/NS</b></i> | <b>IX/IX/U</b> | IX/IX/X | $X/X$ -- | $X/X$ -- |
| CS.       | IS/IS/NS               | <b>IX/IX/U</b> | IX/IX/X | $X/X/-$  | $X/X$ -- |
| UR        | $IN/IN/$ --            | <b>IX/IX/U</b> | IX/IX/X | $X/X/-$  | $X/X$ -- |

<span id="page-188-2"></span>表 50. 用于延迟型数据页访问的索引扫描的锁定方式: 仅对维列使用谓词的块索引扫描

| 隔离级别            | 只读和模糊扫描         | 游标操作        |      |          | 搜索型更新或删除 |
|-----------------|-----------------|-------------|------|----------|----------|
|                 |                 | 扫描          | 当前位置 | 扫描       | 更新或删除    |
| R <sub>R</sub>  | $IS/S/-$        | $IX/IX/$ -- |      | $IX/S/-$ |          |
| <b>RS</b>       | <b>IS/IS/NS</b> | $IX/-/-$    |      | $IX/-/-$ |          |
| CS <sup>-</sup> | <b>IS/IS/NS</b> | $IX/-/-$    |      | $IX/-/-$ |          |
| UR              | $IN/IN/$ --     | $IX/-/-$    |      | $IX/-/-$ |          |

表 51. 用于延迟型数据页访问的索引扫描的锁定方式: 在仅对维列使用谓词的块索引扫描之后

<span id="page-188-3"></span>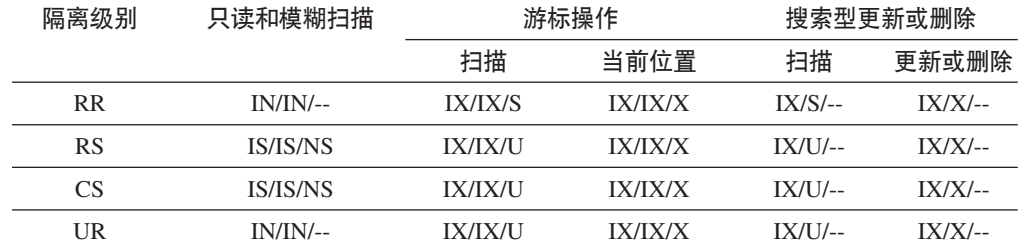

<span id="page-188-4"></span>表 52. 用于延迟型数据页访问的索引扫描的锁定方式: 仅使用 Start 和 Stop 谓词的块索引扫描

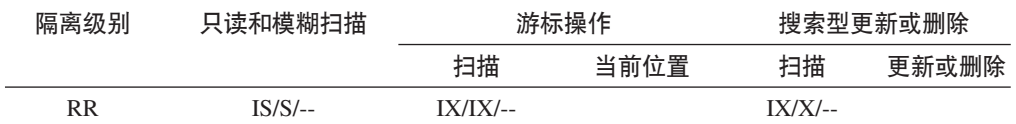

表 52. 用于延迟型数据页访问的索引扫描的锁定方式: 仅使用 Start 和 Stop 谓词的块索引扫描 *(*x*)*

| 隔离级别            | 只读和模糊扫描     | 游标操作        |      |             | 搜索型更新或删除 |
|-----------------|-------------|-------------|------|-------------|----------|
|                 |             | 扫描          | 当前位置 | 扫描          | 更新或删除    |
| <b>RS</b>       | $IN/IN/$ -- | $IN/IN/$ -- |      | $IN/IN/$ -- |          |
| CS <sup>-</sup> | $IN/IN/$ -- | $IN/IN/$ -- |      | $IN/IN/$ -- |          |
| UR              | $IN/IN/$ -- | $IN/IN/--$  |      | $IN/IN/$ -- |          |

<span id="page-189-0"></span>表 53. 用于延迟型数据页访问的索引扫描的锁定方式: 在仅使用 Start 和 Stop 谓词的块索引扫 描之后

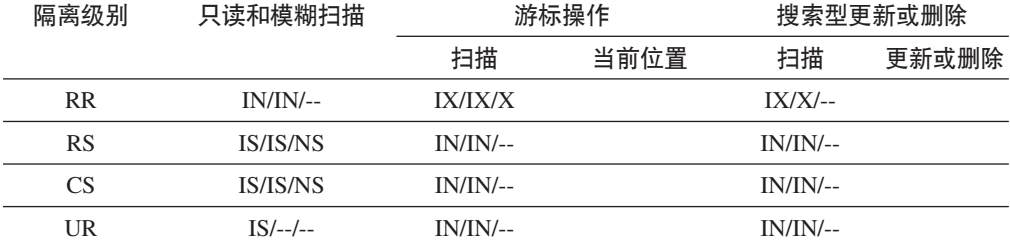

<span id="page-189-1"></span>表 54. 用于延迟型数据页访问的索引扫描的锁定方式: 使用其他谓词 (sargs 和 resids) 的块索 引扫描

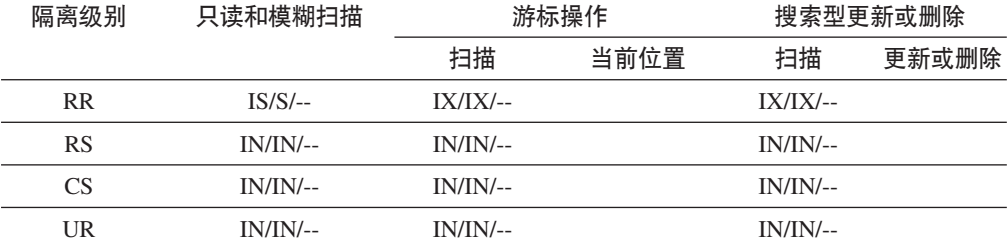

<span id="page-189-2"></span>表 55. 用于延迟型数据页访问的索引扫描的锁定方式: 在使用其他谓词 (sargs 和 resids) 的块 索引扫描之后

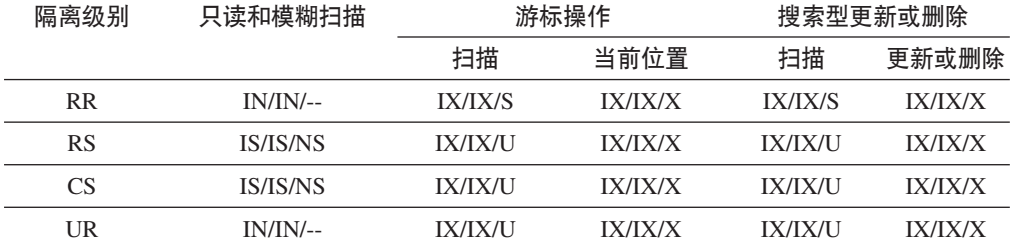

# **TVxmDx(P\***

除锁定整个表以外,还可以锁定分区表的每个数据分区。

与非分区表相比, 这支持更高的粒度并提高了并行性。db2pd 命令、事件监视器、管理 视图和表函数的输出都将标识数据分区锁定。

访问表时,将首先获取表锁定,然后根据需要获取数据分区锁定。访问方法和隔离级 别可能要求锁定结果集未涉及到的数据分区。获取这些数据分区锁定之后, 在表锁定

保持期间可能会一直挂起这些锁定。例如, 对索引执行的游标稳定性 (CS) 扫描可能保 持对先前访问的数据分区的锁定,以便降低以后重新获取数据分区锁定的成本。

数据分区锁定还承担用于确保对表空间进行访问的成本。对于非分区表而言,表空间 访问由表锁定处理。即使在表级别存在互斥锁定或共享锁定、也会进行数据分区锁 定。

更高的粒度允许一个事务对特定数据分区具有互斥访问权并避免进行行锁定,而其他 事务能够访问其他数据分区。这可能是为批量更新选择的方案或者将锁定升级到数据 分区级别的结果。许多访问方法的表锁定通常是意向锁定、即使以共享或互斥方式锁 定数据分区亦如此。这将提高并行性。但是、如果在数据分区级别需要非意向锁定并 且方案表明可能会访问所有数据分区, 那么可能会在表级别选择非意向锁定, 以防止 并发事务之间发生数据分区死锁。

# **LOCK TABLE** 语句

对于分区表而言,LOCK TABLE 语句获取的唯一锁定是表级别锁定。这将防止后续数 据操作语言(DML)语句执行行锁定,并避免在行、块或数据分区级别出现死锁情况。 更新索引时, 可以使用 IN EXCLUSIVE MODE 选项来保证互斥访问, 这对于在大型更 新期间限制索引增大很有用。

# **ALTER TABLE** 语句的 LOCKSIZE TABLE 选项的影响

LOCKSIZE TABLE 选项确保以共享或互斥方式来锁定表, 而不进行意向锁定。对于分 区表而言,这种锁定策略将同时应用于表锁定和数据分区锁定。

#### **P6px(Mi6x(}6**

分区表中的行级别锁定和块级锁定可以升级到数据分区级别。发生这种情况后,其他 事务可以更容易地访问该表、即使数据分区锁定升级到共享、互斥或超级互斥方式亦 如此、这是因为其他数据分区保持不受影响。升级操作的通知日志条目指示了所影响 的数据分区以及该表的名称。

锁定升级无法确保对非分区索引进行互斥访问。要进行互斥访问, 必须符合下列其中 一个条件:

- 语句必须使用互斥表级别锁定
- 必须发出显式的 LOCK TABLE IN EXCLUSIVE MODE 语句
- 该表必须具有 LOCKSIZE TABLE 属性

对于分区索引而言,对索引分区的互斥访问由数据分区到互斥或超级互斥访问方式的 锁定升级确保。

## **bMx(E"**

SNAPLOCK 管理视图可以帮助您解释对某个分区表返回的锁定信息。以下是脱机索引 重组期间捕获的 SNAPLOCK 管理视图。

SELECT SUBSTR(TABNAME, 1, 15) TABNAME, TAB\_FILE\_ID, SUBSTR(TBSP\_NAME, 1, 15) TBSP\_NAME, DATA\_PARTITION\_ID, LOCK\_OBJECT\_TYPE, LOCK MODE, LOCK ESCALATION FROM SYSIBMADM.SNAPLOCK where TABNAME like 'TP1' and LOCK OBJECT TYPE like <sup>T</sup>TABLE % ORDER BY TABNAME, DATA PARTITION ID, LOCK OBJECT TYPE, TAB FILE ID, LOCK MODE

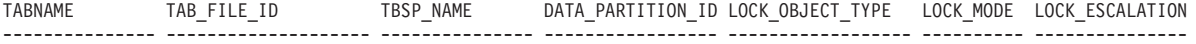

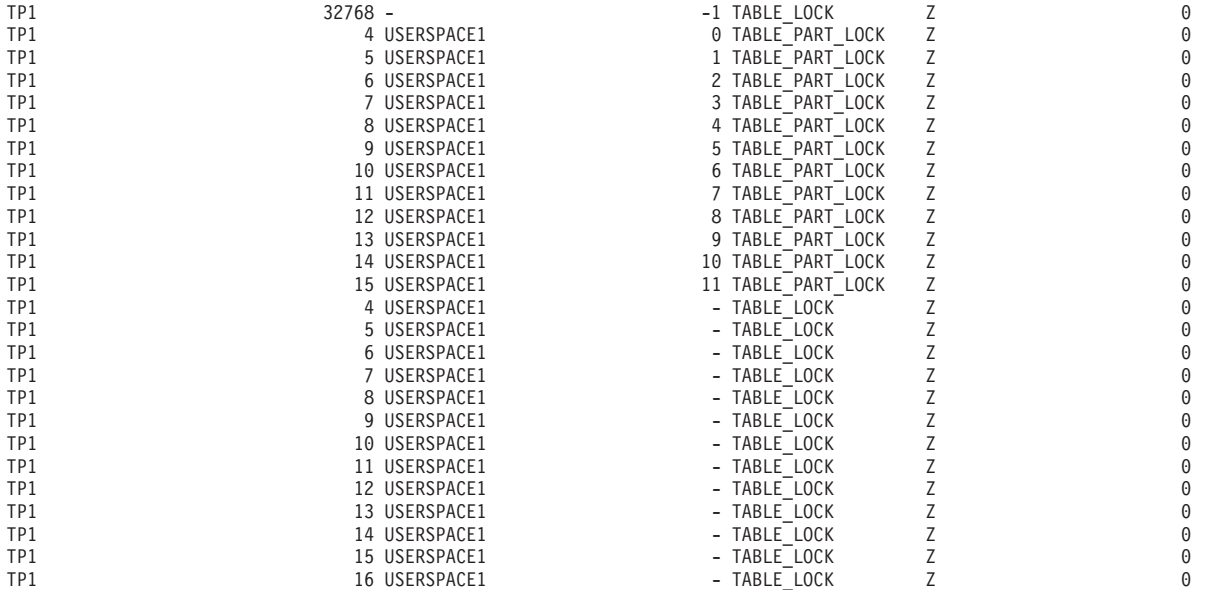

已选择 26 个记录。

在此示例中, 类型为 TABLE LOCK 且 DATA PARTITION ID 为 -1 的锁定对象用于 控制对分区表 TP1 的访问权以及并行性。类型为 TABLE\_PART\_LOCK 的锁定对象用 于控制每个数据分区的大多数访问权和并行性。

此输出还捕获了其他类型为 TABLE LOCK 的锁定对象 (TAB FILE ID 4 到 16), 这些锁定对象没有 DATA PARTITION ID 值。如果某种类型的锁定中对象的 TAB\_FILE\_ID 和 TBSP\_NAME 与分区表中的数据分区或索引相对应, 那么可以使用这 种类型的锁定来控制脱机备份实用程序的并行性。

# **x(\*;**

更改已挂起的锁定的方式称为锁定转换。

当进程访问它已锁定的数据对象,并且访问方式需要比所挂起的锁定更为严格的锁定 时,将进行锁定转换。一个进程在任何给定时间对一个数据对象只能挂起一个锁定, 尽管它可以通过查询间接地多次请求锁定同一个数据对象。

某些锁定方式仅适用于表,而有些锁定方式仅适用于行、块或数据分区。对于行或 块, 如果需要 X 锁定并且已挂起 S 或 U 锁定, 那么通常将进行转换。

IX 和 S 锁定是锁定转换的特殊情况。这两种锁定被认为严格程度相当、所以、如果挂 起一个锁定而需要另一个锁定, 那么转换将生成 SIX(具有互斥意向的共享)锁定。如 果所请求的方式更严格, 那么所有其他转换都将导致请求的锁定方式变成挂起的锁定 方式。

当查询更新行时, 还可能会发生双重转换。如果通过索引访问来读取行, 并且锁定方 式为 S, 那么包含该行的表带有覆盖意向锁定。但是, 如果锁定类型是 IS 而不是 IX, 并且随后更改该行, 那么表锁定将转换为 IX, 而行锁定将转换为 X。

执行查询时, 锁定转换通常以隐式方式进行。系统监视元素 lock current mode 和 **lock mode** 可提供有关数据库中发生的锁定转换的信息。

# 锁定等待和超时

锁定超时检测是一项数据库管理器功能、旨在防止应用程序无限地等待锁定被释放。

例如,一个事务可能正在等待另一个用户的应用程序挂起的锁定,但该用户已离开工 作站,并且未允许该应用程序落实将会释放该锁定的事务。为了避免在此情况下停止 应用程序,请将 locktimeout 数据库配置参数设置为任何应用程序应等待获取锁定的最 长时间。

设置此参数有助于避免全局死锁、在分布式工作单元(DUOW)应用程序中尤其如 此。如果锁定请求处于暂挂状态的时间长度大于 locktimeout 值,那么将返回一个错误 给发出请求的应用程序并将其事务回滚。例如, 如果 APPL1 尝试获取已由 APPL2 挂 起的锁定, 那么 APPL1 在超时时间段到期时将接收到 SQLCODE -911 (SQLSTATE 40001),原因码为 68。locktimeout 的缺省值为 -1,这表示禁用锁定超时检测功能。

对于表、行、数据分区和多维集群 (MDC) 块锁定而言, 应用程序可以通过更改 CUR-RENT LOCK TIMEOUT 专用寄存器的值来覆盖 locktimeout 的值。

要生成关于锁定超时的报告文件, 请将 DB2 CAPTURE LOCKTIMEOUT 注册表变量设置为 ON。锁定超时报告将包含关于导致锁定超时的锁定争用所涉及关键应用程序的信息以 及关于锁定的详细信息,例如锁定名称、锁定类型、行标识、表空间标识和表标识。 注意, 由于已有通过使用 CREATE EVENT MONITOR FOR LOCKING 语句来收集锁 定超时事件的新方法, 因此建议您不要使用此变量, 并且将来的发行版可能会将其除 去。

要在 db2diag 日志文件中记录更多关于锁定请求超时的信息、请将 diaglevel 数据库 管理器配置参数的值设置为 4. 记录的信息包括被锁定对象的名称、锁定方式以及挂起 该锁定的应用程序。还可能会记录当前的动态 SQL 或 XQuery 语句或静态程序包名称。 仅当 diaglevel 为 4 时, 才会记录动态 SQL 或 XQuery 语句。

您可以通过锁定等待信息系统监视元素或 db.apps\_waiting\_locks 运行状况指示器获取 更多有关锁定等待数和锁定超时的信息。

# 指定锁定等待方式策略

会话可以指定锁定等待方式策略、该策略在会话需要无法立即获取的锁定时使用。

该策略指示会话是否将:

- 在无法获取锁定时返回 SQLCODE 和 SQLSTATE
- 无限等待锁定
- 为获取锁定等待一段指定的时间
- 等待锁定时使用 locktimeout 数据库配置参数的值

锁定等待方式策略通过 SET CURRENT LOCK TIMEOUT 语句指定, 此语句更改 CUR-RENT LOCK TIMEOUT 专用寄存器的值。此专用寄存器指定在返回指示无法获取锁定 的错误之前等待锁定的秒数。

传统的锁定方法会导致应用程序相互阻塞。当一个应用程序必须等待另一个应用程序 释放其锁定时、就会发生阻塞。用于处理这种阻塞的影响的策略通常会提供一种机制 来指定可接受的最大阻塞持续时间。这是应用程序在无法获取锁定的情况下返回之前 等待的时间。以前, 只能在数据库级别通过更改 locktimeout 数据库配置参数的值来指 定此时间。

1ocktimeout 的值将应用于所有锁定, 但是此锁定等待方式策略只影响下列锁定类型: 行、表、索引键和多维集群 (MDC) 块锁定。

**@x**

死锁是指两个应用程序彼此锁定对方所需的数据,这将导致这两个应用程序都无法继 续执行。

例如,在图 23 中,有两个同时运行的应用程序:应用程序 A 和应用程序 B。应用程 序 A 的第一个事务是更新表 1 的第一行, 第二个事务是更新表 2 的第二行。应用程 序 B 先更新表 2 的第二行,然后再更新表 1 的第一行。在时间点 T1,应用程序 A 锁定表 1 的第一行。同时, 应用程序 B 锁定表 2 的第二行。在时间点 T2, 应用程序 A 请求锁定表 2 的第二行。但是,与此同时,应用程序 B 尝试锁定表 1 的第一行。 由于应用程序 A 要等到更新表 2 的第二行完成之后才会释放对表 1 中第一行的锁定, 而应用程序 B 要等到更新表 1 的第一行完成之后才会释放对表 2 中第二行的锁定, 因此将发生死锁。这两个应用程序都将等待对方释放对数据的锁定。

#### 死锁概念

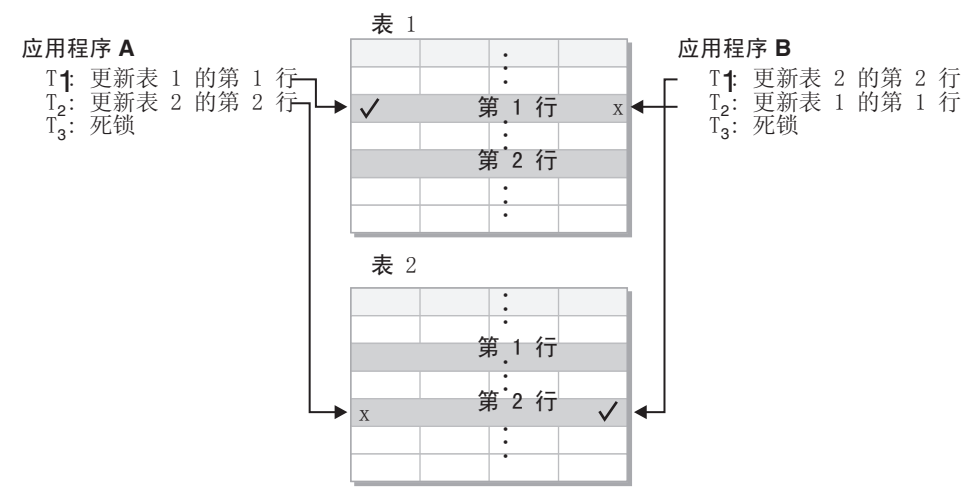

图 23. 应用程序之间的死锁

由于应用程序不会自动释放对它们所需的数据的锁定,因此需要死锁检测器进程来解 决死锁情况。死锁检测器将监视关于正在等待锁定的代理程序的信息、并且将根据 dlchktime 数据库配置参数指定的时间间隔唤醒。

如果死锁检测器检测到死锁情况, 那么它将任意选择一个已死锁的进程作为牺牲进程 来回滚。牺牲进程将被唤醒并将 SQLCODE -911 (SQLSTATE 40001) 返回给调用应用 程序, 原因码为 2。数据库管理器将自动回滚所选进程中未落实的事务。回滚操作完成 后, 将释放属于牺牲进程的锁定, 而该死锁所涉及的其他进程可以继续进行。

为了确保性能良好, 请为 dlchktime 选择适当的值。过短的时间间隔将引起不必要的开 销,而过长的时间间隔将导致死锁情况的持续时间延长。

在分区数据库环境中、**dlchktime** 的值仅应用于目录数据库分区。如果发生大量死锁、 那么请增大 **dlchktime** 的值以满足锁定等待和通信等待的需要。

为了避免应用程序在读取它们打算随后更新的数据时发生死锁:

- 执行选择操作时, 请使用 FOR UPDATE 子句。此子句确保在进程尝试读取数据时设 置 U 锁定, 并且不允许对行进行分块。
- 在查询中使用 WITH RR 或者 WITH RS 和 USE AND KEEP UPDATE LOCKS 子 句。这些子句确保在进程尝试读取数据时设置 U 锁定, 并且允许对行进行分块。

在联合系统中, 应用程序所请求的数据可能会由于数据源处发生死锁而无法获得。发 生这种情况时, DB2 服务器将依赖于数据源处的死锁处理工具。如果在多个数据源之间 发生死锁, 那么 DB2 服务器将依靠数据源超时机制来解决死锁情况。

要记录关于死锁的更多信息, 请将 diaglevel 数据库管理器配置参数的值设置为 4。记 录的信息包括被锁定对象的名称、锁定方式以及挂起该锁定的应用程序。还可能会记 录当前的动态 SQL 和 XQuery 语句或静态程序包名称。

# 杳询优化

查询优化是其中一项将会影响应用程序性能的因素。请查看本节的内容,以了解有关 可以帮助您最大程度地提高数据库应用程序性能的查询优化注意事项的详细信息。

# SQL 和 XQuerv 编译器过程

SQL 和 XQuery 编译器执行多个步骤来生成可以执行的存取方案。

查询图模型是驻留在内存中的内部数据库, 它代表按第186页的图 24所示的步骤处理 的查询。注意,某些步骤只适用于将对联合数据库运行的查询。

<span id="page-195-0"></span>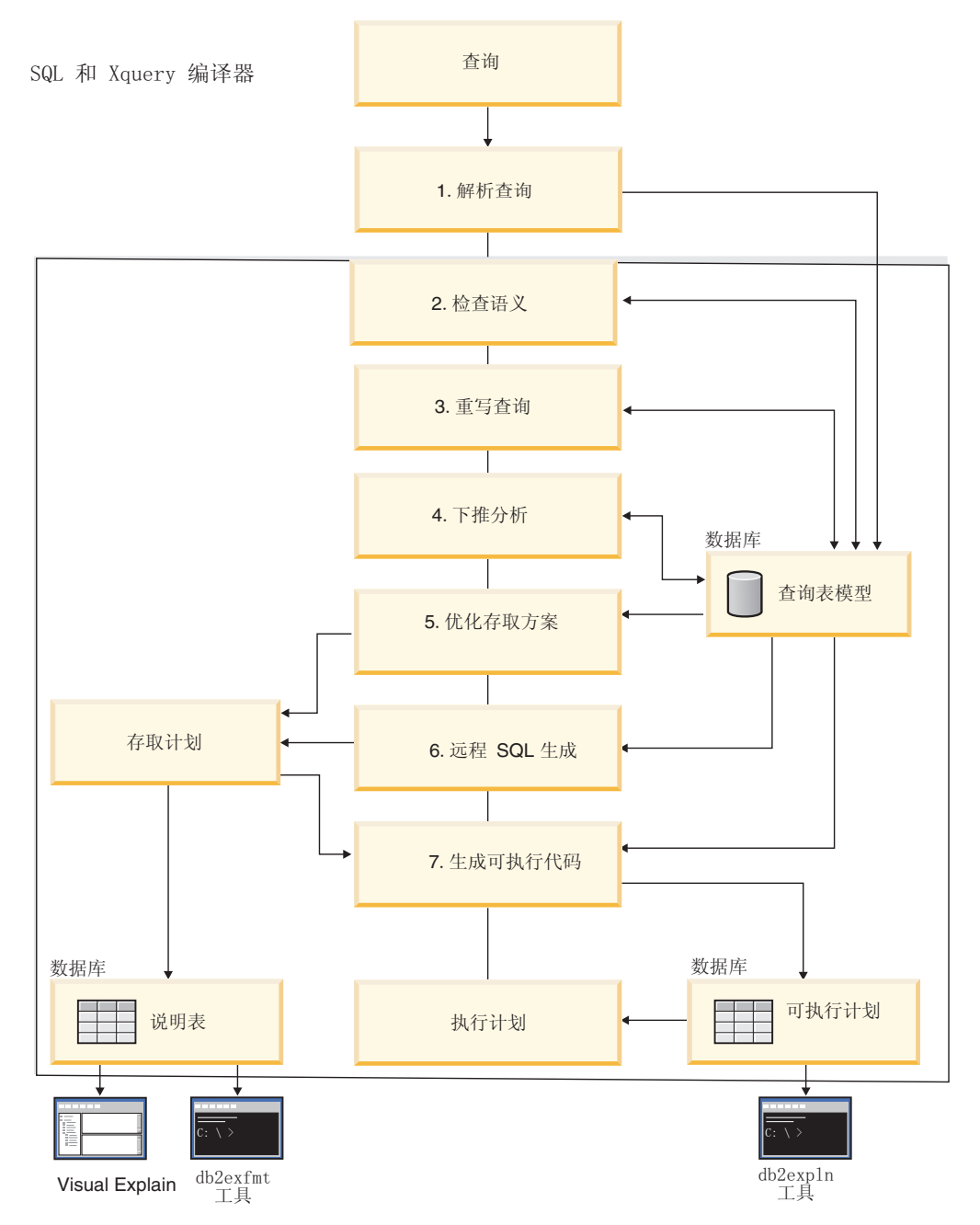

图 24. SQL 和 XQuery 编译器执行的步骤

1. 解析查询

SQL 和 XQuery 编译器分析查询以验证其语法。如果检测到任何语法错误, 那么查 询编译器将停止处理,并将相应的错误返回至提交该查询的应用程序。解析完成 时, 将创建该查询的内部表示并将其存储在查询图模型中。

2. 检查语义

编译器确保语句的各个部分之间不存在不一致情况。例如, 编译器将验证对 YEAR 标量函数指定的列是否已被定义为具有日期时间数据类型。

编译器还会对查询图模型添加行为语义、其中包括引用约束、表检查约束、触发器 和视图的作用。查询图模型包含查询的所有语义,其中包括查询块、子查询、关 联、派生的表、表达式、数据类型、数据类型转换、代码页转换和分布键。

3. 重写查询

编译器使用查询图模型中存储的全局语义将该查询变换为更易于优化的形式。然 后,它将结果存储在查询图模型中。

例如, 编译器可能会移动谓词, 更改其应用级别, 从而有可能提高查询性能。这种 类型的操作移动称为一般谓词下推。在分区数据库环境中、下列查询操作的计算更 为集中:

- 聚集
- 行的重新分布
- 相关子查询,这些子查询包含对该子查询外部的表列的引用

对于分区数据库环境中的某些查询而言,在重写查询的过程中,可能会发生解除相 关。

4. 下推分析(仅限于联合数据库)

此步骤中的主要任务是、向优化器建议是否可以在数据源处以远程方式对操作进行 求值(即下推)。此类下推活动仅适用于数据源查询, 这是对一般谓词下推操作的 扩展。

5. 优化存取方案

通过使用查询图模型作为输入、编译器的优化器部分将生成许多能够满足查询的备 用执行方案。为了估算每个方案的执行成本、优化器将使用有关表、索引、列和函 数的统计信息。然后,它选择估算执行成本最低的方案。优化器使用杳询图模型来 分析查询语义,并获取有关各种因素的信息,其中包括索引、基本表、派生的表、 子查询、关联和递归。

优化器还可以考虑另一类下推操作,即*聚集与排序、*这可以将这些操作的求值下推 到数据管理服务 (DMS) 组件, 从而提高性能。

在确定如何选择页大小时,优化器还会考虑是否有不同大小的缓冲池,它将考虑数 据库是否分区或者是否可以选择对称多处理器(SMP)环境中的查询内并行性选 项。优化器使用此信息来帮助选择该查询的最佳存取方案。

此步骤的输出是一个存取方案、并且已在说明表中捕获关于此存取方案的详细信 息。可以通过说明快照来捕获用于生成存取方案的信息。

6. 远程 SQL 生成(仅限于联合数据库)

优化器选择的最终方案可以由一组对远程数据源执行操作的步骤组成。远程 SQL 生 成步骤将根据数据源的 SOL 方言, 为每个数据源执行的操作创建高效的 SOL 语 旬。

7. 生成可执行的代码

在最后一个步骤中、编译器使用存取方案和杳询图模型来创建查询的可执行存取方 案或节。此代码生成步骤使用查询图模型中的信息、以避免重复执行只需计算一次 的表达式。对于代码页转换以及在使用了主变量的情况下,有可能进行此类优化。

要对包含主变量、专用寄存器或参数标记的静态/动态 SOL 或 XQuery 语句启用查 询优化或重新优化功能, 在绑定程序包时, 应该指定 REOPT 绑定选项。将使用主变 量、专用寄存器或参数标记的值(而不是编译器选择的缺省估算值)来优化属于该 程序包并包含这些变量的语句的访问路径。如果可以获得这些值,那么执行查询时 就会进行此优化。

有关静态 SQL 和 XQuery 语句存取方案的信息存储在系统目录表中。执行程序包 时、数据库管理器将使用系统目录中存储的信息来确定如何访问该数据以及提供该 查询的结果。此信息由 db2expln 工具使用。

注: 按适当的时间间隔对经常更改的表执行 RUNSTATS 命令。优化器需要有关表及其数 据的最新统计信息以创建最高效的存取方案。请重新绑定应用程序以利用更新后的统 计信息。如果未执行 RUNSTATS,或者优化器假定您对空表或几乎为空的表执行此命令, 那么它可能使用缺省值或者尝试根据磁盘上存储该表所用的文件页数来推断特定的统 计信息。另请参阅"自动收集统计信息"。

# 查询重写方法和示例

在查询重写阶段、查询编译器将 SQL 和 XQuery 语句变换为更易于优化的格式; 这有 助于改进可能的存取方案。重写查询对于非常复杂的查询(包括那些包含许多子查询 或许多连接的查询)而言特别重要。查询生成器工具通常会创建这些很复杂的查询。

要影响应用于 SQL 或 XQuery 语句的查询重写规则的数目,请更改优化类。要查看查 询重写过程的某些结果,请使用说明工具。

可以通过下列任何一种方法来重写查询:

• 操作合并

为了构造所含操作(尤其是 SELECT 操作)数目最少的查询, SQL 和 XQuery 编译 器将重写查询以合并查询操作。下列示例举例说明一些可合并的操作:

- 示例 - 视图合并

使用视图的 SELECT 语句可能会限制表的连接顺序, 并有可能引入冗余的表连接。 如果在查询重写期间合并视图,那么可撤销这些限制。

- 示例 - 从子杳询到连接的变换

如果 SELECT 语句包含子查询, 那么可能会限制对表的顺序处理所作的选择。

- 示例 - 消除冗余连接

在查询重写期间, 可以除去冗余的连接, 从而简化 SELECT 语句。

- 示例 - 共享聚集

如果杳询使用不同的函数、那么重写可减少需要执行的计算数。

• 操作移动

为了构造所含操作和谓词数目最少的查询、编译器将重写查询以移动查询操作。下 列示例举例说明一些可移动的操作:

- 示例 - 消除 DISTINCT

在查询重写期间, 优化器可以移动 DISTINCT 操作的执行位置, 从而降低此操作 的成本。在某些情况下, 可以将 DISTINCT 操作完全除去。

- 示例 - 常规谓词下推

在查询重写期间, 优化器可以更改谓词的应用顺序, 以便尽早将选择性更强的谓 词应用于查询。

- 示例 - 解除相关

在分区数据库环境中、在数据库分区之间移动结果集的成本很高。减小必须广播 至其他数据库分区的内容的大小并且/或者减少广播次数, 是查询重写过程的目 标。

• 谓词转换

SQL 和 XQuery 编译器将重写查询, 以便将现有谓词转换为更优的形式。下列示例 举例说明一些可转换的谓词:

- 示例 - 添加隐式谓词

在查询重写期间,可以对查询添加谓词,以使优化器在选择该查询的最佳存取方 案时能够考虑其他表连接。

- 示例 - 从 OR 到 IN 的变换

在查询重写期间, 可以将 OR 谓词转换为 IN 谓词, 以便提高存取方案的效率。 SQL 和 XQuery 编译器还可以将 IN 谓词转换为 OR 谓词, 但前提是此变换将创 建效率更高的存取方案。

#### 编译器重写示例: 视图合并:

使用视图的 SELECT 语句可能会限制表的连接顺序, 并有可能引入冗余的表连接。如果 在查询重写期间合并视图, 那么可撤销这些限制。

假定您可以访问下面这两个基于 EMPLOYEE 表的视图: 一个视图显示受过高等教育的 职员, 另一个视图显示年薪高于 \$35,000 的职员:

create view emp\_education (empno, firstnme, lastname, edlevel) as select empno, firstnme, lastname, edlevel from employee where  $edlevel > 17$ 

create view emp salaries (empno, firstname, lastname, salary) as select empno, firstnme, lastname, salary from employee where salary  $> 35000$ 

以下用户编写的查询将列示受过高等教育并且年薪高于 \$35,000 的职员:

select el.empno, el.firstnme, el.lastname, el.edlevel, e2.salary from emp\_education e1, emp\_salaries e2 where  $e1$ . empno =  $e2$ . empno

在查询重写期间,可以合并这两个视图以创建以下查询:

```
select el.empno, el.firstnme, el.lastname, el.edlevel, e2.salary
from employee e1, employee e2
where
   e1. empno = e2. empno and
   el.edu edlevel > 17 and
   e2.salary > 35000
```
通过使用用户编写的 SELECT 语句来合并这两个视图中的 SELECT 语句, 优化器在选 择存取方案时将有更多的选项可供考虑。此外,如果已合并的这两个视图使用同一个 基本表,那么还可以另外进行重写。

# **>} - SSi/=,SDd;**

SQL 和 XQuery 编译器将接收一个包含子查询的查询, 例如: select empno, firstnme, lastname, phoneno from employee where workdept in (select deptno from department where deptname = 'OPERATIONS') 并将其转换为如下形式的连接查询: select distinct empno, firstnme, lastname, phoneno from employee emp, department dept where emp.workdept = dept.deptno and dept.deptname = 'OPERATIONS'

通常, 连接的执行效率高于子查询。

# **>} - {}\_`,S**

有时, 查询包含不必要的连接。

```
select e1.empno, e1.firstnme, e1.lastname, e1.edlevel, e2.salary
from employee e1,
     employee e2
where e1.empno = e2.empno
 and e1.edlevel > 17
 and e2.salary > 35000
```
SQL 和 XQuery 编译器可以消除连接并将此查询简化为:

select empno, firstnme, lastname, edlevel, salary from employee where edlevel > 17 and salary > 35000

以下示例假定在 EMPLOYEE 与 DEPARTMENT 表之间存在基于部门号的引用约束。 首先, 创建一个视图。

create view peplview as select firstnme, lastname, salary, deptno, deptname, mgrno from employee e department d where e.workdept = d.deptno

于是,类似于以下的查询:

select lastname, salary from peplview

将变为:

select lastname, salary from employee where workdept not null 注意, 在此情况下, 即使您知道可以重写查询, 您也可能因为无权访问基础表而无法 进行重写。您可能只对以上所示的视图具有访问权。所以, 此类优化必须由数据库管 理器执行.

在下列情况下, 引用完整性连接中有可能出现冗余情况:

- 通过连接来定义视图
- 自动生成查询

#### **>} - 2m[/**

在一个查询中使用多个函数可能会导致多次执行计算、这将耗用时间。减少所需的计 算次数有助于改进存取方案。编译器接收使用多个函数的查询, 例如:

```
select sum(salary+bonus+comm) as osum,
   avg(salary+bonus+comm) as oavg,
   count(*) as ocount
 from employee
```
并将其变换为:

```
select osum, osum/ocount ocount
 from (
   select sum(salary+bonus+comm) as osum,
       count(*) as ocount
     from employee
 ) as shared_agg
```
经过此重写后,所需执行的 sum 和 count 次数均减半。

#### **`kwX4>}:{}** *DISTINCT***:**

在查询重写期间, 优化器可以移动 DISTINCT 操作的执行位置, 从而降低此操作的成 本。在某些情况下, 可以将 DISTINCT 操作完全除去。

例如, 如果 EMPLOYEE 表的 EMPNO 列被定义为主键, 那么以下查询:

select distinct empno, firstnme, lastname from employee

通过除去 DISTINCT 子句, 可以重写为:

select empno, firstnme, lastname from employee

在此示例中,由于正在选择主键,因此编译器知道返回的每一行都唯一。在此情况 下, DISTINCT 关键字多余。如果不重写该杳询, 那么优化器将必须构建包含必需处理 (例如排序)的方案,以确保列值唯一。

#### **>} - #f=JBF**

更改谓词的正常应用级别可提高性能。例如, 以下视图提供部门 D11 中所有职员的列 表:

```
create view d11_employee
 (empno, firstnme, lastname, phoneno, salary, bonus, comm) as
  select empno, firstnme, lastname, phoneno, salary, bonus, comm
    from employee
    where workdept = 'D11'
```
对此视图执行的以下查询未充分发挥效率:

```
select firstnme, phoneno
 from d11_employee
 where lastname = 'BROWN'
```
在查询重写期间,编译器将 lastname = 'BROWN' 谓词下推到 D11 EMPLOYEE 视图。 这使得可以更快并可能更高效地应用该谓词。在此示例中,可能执行的实际查询如下 所示:

```
select firstnme, phoneno
from employee
 where
  lastname = 'BROWN' and
  workdept = 'D11'
```
谓词下推并不限于视图。可以下推谓词的其他情况包括 UNION、GROUP BY 和派生的 表(嵌套表表达式或公共表表达式)。

#### **>} - b}`X**

在分区数据库环境中、编译器可以重写以下查询(用于查找所有服务于编程项目并且 所得报酬偏低的职员)。

```
select p.projno, e.empno, e.lastname, e.firstname,
  e.salary+e.bonus+e.comm as compensation
 from employee e, project p
where
  p.empno = e.empno and
  p.projname like '%PROGRAMMING%' and
  e.salary+e.bonus+e.comm <
     (select avg(e1.salary+e1.bonus+e1.comm)
       from employee e1, project p1
       where
         p1.projname like '%PROGRAMMING%' and
         p1.projno = a.projno and
         el.empno = pl.empno)
```
由于此查询是相关的, 并且因为 PROJECT 和 EMPLOYEE 不可能根据 PROJNO 进行 分区、因此有可能将每个项目广播至每个数据库分区。并且、子查询将不得不进行多 次求值。

编译器可以按如下方式重写此杳询:

• 确定服务于程序设计项目的职员的相异值列表并将其命名为 DIST PROJS。这必须是 相异值列表, 以确保只对每个项目执行一次聚集:

```
with dist_projs(projno, empno) as
 (select distinct projno, empno
   from project p1
  where p1.projname like '%PROGRAMMING%')
```
· 将 DIST PROJS 与 EMPLOYEE 表连接, 以获得每个项目的平均补偿额 AVG\_PER\_PROJ:

```
avg_per_proj(projno, avg_comp) as
 (select p2.projno, avg(e1.salary+e1.bonus+e1.comm)
   from employee e1, dist_projs p2
  where e1.empno = p2.empno
  group by p2.projno)
```
• 重写后的查询是:

select p.projno, e.empno, e.lastname, e.firstname, e.salary+e.bonus+e.comm as compensation from project p, employee e, avg per prog a

where  $p$ . empno = e. empno and p.projname like '%PROGRAMMING%' and  $p.projno = a.projno$  and e.salary+e.bonus+e.comm < a.avg comp

此查询计算每个项目的 avg\_comp (avg\_per\_proj) 。然后,可以将结果广播到所有包含 EMPLOYEE 表的数据库分区。

#### 编译器重写示例: 组合型 SQL/XQuery 语句的谓词下推:

优化关系 SQL 查询的一项基本技术是, 将外层查询块的 WHERE 子句中的谓词移入所 包含的较低层查询块(例如视图), 从而能够提早进行数据过滤以及有可能更好地利 用索引。

这在分区数据库环境中甚至更为重要、其原因在于、提早进行过滤有可能减少必须在 数据库分区之间传递的数据量。

类似的技术可用于移动 XOuery 中的谓词或 XPath 过滤器。基本策略是、始终将过滤 表达式尽可能移至靠近数据源的位置。此优化技术在 SQL 中被称为谓词下推, 在 XQuery 中被称为抽取下推(用于过滤器和 XPath 抽取)。

由于 SQL 和 XQuery 所利用的数据模型有所不同, 因此必须跨这两种语言之间的边界 来移动谓词、过滤器或抽取、将 SOL 谓词变换为语义等同的过滤器并将其下推到 XPath 抽取时, 必须考虑数据映射和强制类型转换规则。下列示例阐述如何将关系谓词下推 到 XQuery 查询块。

请考虑下面这两个包含客户信息的 XML 文档:

文档 1

文档 2

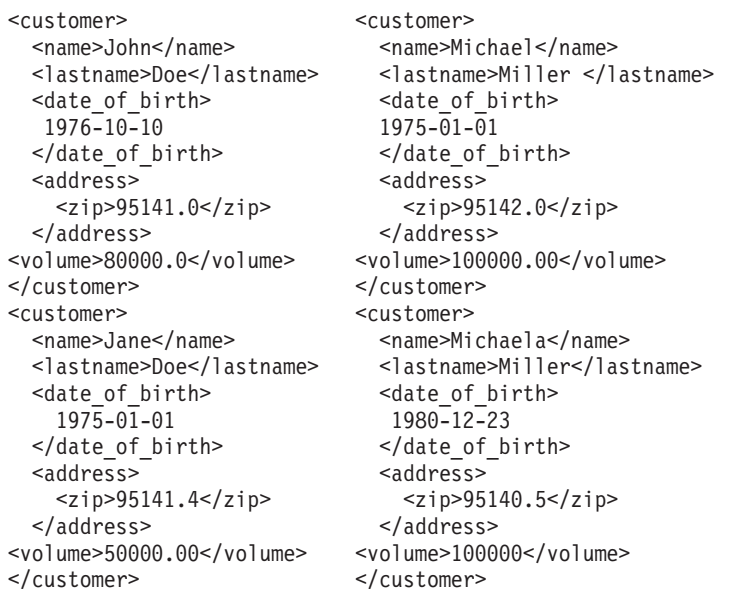

示例 - 推送整型谓词

请考虑以下查询:

```
select temp.name, temp.zip
 from xmltable('db2-fn:xmlcolumn("T.XMLDOC")'
   columns name varchar(20) path 'customer/name',
   zip integer path 'customer/zip'
   ) as temp
 where zip = 95141
```
要对 T.XMLDOC 使用可能索引并过滤掉不想要的记录, zip = 95141 谓词将在内部转 换为以下等价 XPATH 过滤表达式:

 $T.$ XMLCOL/customer/zip $\lceil. > = 95141.0$  and  $. < 95142.0$ ]

由于编译器不使用 XML 段的模式信息, 因此不能假定 ZIP 只包含整数。有可能存在 其他具有小数部分的数字值以及基于此特定 XPath 抽取的相应双精度 XML 索引。 XML2SQL 强制类型转换功能将处理此变换、即、先截断小数部分、然后再将值的类型 强制转换为 INTEGER。此行为必须在下推过程中有所反映, 并且必须更改该谓词以保 持语义正确。

# **>} - FM DECIMAL(***x***,***y***) =J**

请考虑以下查询:

```
select temp.name, temp.volume
from xmltable('db2-fn:xmlcolumn("T.XMLDOC")'
  columns name varchar(20) path 'customer/name',
  volume decimal(10,2) path 'customer/volume'
  ) as temp
 where volume = 100000.00
```
要对 T.XMLDOC 使用可能 DECIMAL 或 DOUBLE 索引并过滤掉不想要的记录, 那 么与针对 INTEGER 类型的处理相似, volume = 100000.00 谓词将在内部转换为以下 XPATH 范围过滤表达式:

T.XMLCOL/customer/volume[.>=100000.00 and .<100000.01]

#### $\overline{D}$  <del>7</del>**D**  $\overline{D}$  **+**  $\overline{D}$  **#**  $\overline{D}$  **+**  $\overline{D}$  **+**  $\overline{D}$  **+**  $\overline{D}$  **+**  $\overline{D}$  **+**  $\overline{D}$  **+**  $\overline{D}$  **+**  $\overline{D}$  **+**  $\overline{D}$  **+**  $\overline{D}$  **+**  $\overline{D}$  **+**  $\overline{D}$  **+**  $\overline{D}$  **+**  $\overline{D}$

请考虑以下查询:

```
select temp.name, temp.lastname
from xmltable('db2-fn:xmlcolumn("T.XMLDOC")'
  columns name varchar(20) path 'customer/name',
   lastname varchar(20) path 'customer/lastname'
  ) as temp
 where lastname = 'Miller'
```
要对 T.XMLDOC 使用可能索引并过滤掉不想要的记录, lastname = 'Miller' 谓词将 在内部转换为等价 XPATH 过滤表达式。此表达式的高级说明为:

```
T.XMLCOL/customer/lastname[. >= rtrim("Miller") and . <
  RangeUpperBound("Miller", 20)]
```
在 SOL 中, 处理尾部空格的方式与 XPath 或 XQuery 有所不同。原始 SOL 谓词将 不会对名字均为"Miller"的两个客户加以区分, 即使他们中的一个 (Michael) 带有尾部 空格亦如此。因此,这两个客户都将被返回,这与下推未更改的谓词时的情况不同。

解决方案是, 将该谓词变换为范围过滤器。

• 通过使用 RTRIM() 函数从比较值中截断所有尾部空格, 创建第一个边界。

• 第二个边界是通过查询所有大于或等于"Miller"的可能字符串以便找到以"Miller"开 头的所有字符串来创建的。因此,原始字符串将替换为表示第二个边界的上限字符 串.

# 编译器重写示例: 隐式谓词:

在查询重写期间, 可以对查询添加谓词, 以使优化器在选择该查询的最佳存取方案时 能够考虑其他表连接。

以下查询返回一个列表,该列表包含其部门向部门 E01 报告的经理以及那些经理所负责 的项目:

```
select dept.deptname dept.mgrno, emp.lastname, proj.projname
 from department dept, employee emp, project proj
 where
   dept.addmrdept = 'E01' anddept.mgrno = emp.empno and
   emp.empno = proj.respemp
```
可以使用以下隐式谓词(称为传递闭包的谓词)来重写此查询:

dept.mgrno = proj.respemp

现在, 优化器在尝试选择该查询的最佳存取方案时, 可以考虑其他连接。

在查询重写阶段,将根据等式谓词所暗指的可转换性来派生其他局部谓词。例如,以 下查询将返回部门号大于 E00 的部门以及在这些部门工作的职员的姓名。

```
select empno, lastname, firstname, deptno, deptname
 from employee emp, department dept
 where
   emp.workdept = dept.deptno and
   dept.deptno > 'E00'
```
可以使用以下隐式谓词来重写此查询:

```
emo. workdest > 'E00'
```
此重写将减少需要连接的行数。

### 示例 - 从 OR 到 IN 的变换

假定 OR 子句将两个或更多个应用于同一列的简单等式谓词连接到一起,如以下示例所 示:

```
select *
 from employee
 where
   deptho = 'D11' or
   deptho = 'D21' ordeptho = 'E21'
```
如果没有基于 DEPTNO 列的索引, 那么使用 IN 谓词代替 OR 有助于更高效地处理此 查询:

```
select *
from employee
where deptno in ('D11', 'D21', 'E21')
```
在某些情况下, 数据库管理器可以将一个 IN 谓词转换为一组 OR 子句, 以便能够执行 索引 OR 运算。

# 谓词类型和存取方案

谓词是搜索条件的元素, 用于表达或暗指比较运算。谓词通常出现在查询的 WHERE 子 句中、用于缩小杳询所返回的结果集的范围。

根据求值过程如何以及何时使用谓词,可以将谓词分为四类。以下列表按最佳性能到 最差性能对类别排序:

- 1. 范围定界谓词
- 2. 索引 SARGable 谓词
- 3. 数据 SARGable 谓词
- 4. 残留谓词

术语 SARGable 是可用作搜索自变量的术语。

表 56 对这些谓词类别的特征作了摘要。

表 56. 谓词类型的特征摘要

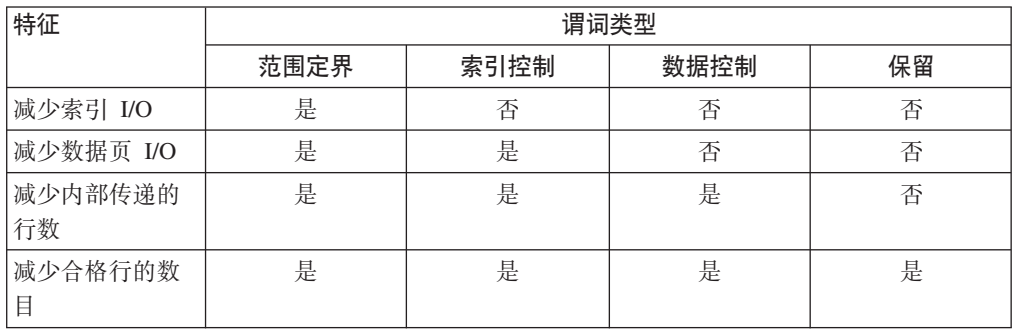

# 范围定界谓词和索引控制谓词

范围定界谓词用于限制索引扫描范围。它们提供索引搜索的开始和停止键值。索引控 制谓词无法限制搜索范围、但可根据索引进行求值、这是因为该谓词中引用的列是索 引键的组成部分。例如,考虑以下索引:

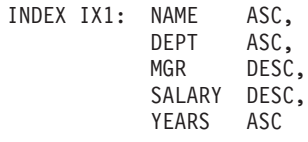

另外,考虑包含以下 WHERE 子句的查询:

```
where
name = :hv1 and
dept = : hv2 and
years > :hv5
```
前两个谓词 (name = :hv1 和 dept = :hv2) 是范围定界谓词、而 years > :hv5 是索 引控制谓词。

优化器对这些谓词进行求值时、将使用索引数据、而不是读取基本表。索引控制谓词 可减少需要从表中读取的行数,但不会影响所访问的索引页数。

### 数据 SARGable 谓词

无法由索引管理器求值但可以由数据管理服务 (DMS) 求值的谓词称为数据控制谓词。 这些谓词通常需要访问表中的各行。有需要时、DMS 将检索对该谓词进行求值所需的 列、并且将检索任何其他由 SELECT 列表所需但未能从索引中获取的列。

例如, 考虑对 PROJECT 表定义的以下索引:

INDEX IX0: PROJNO ASC

在以下查询中, deptno = 'D11' 被视为数据控制谓词。

```
select projno, projname, respemp
from project
where deptno = 'D11'order by projno
```
## 保留谓词

在 I/O 成本方面, 保留谓词的成本比访问表更高。这样的谓词可以:

- 使用相关子查询
- 使用量化子查询, 这些子查询包含 ANY、ALL、SOME 或 IN 子句
- 读取 LONG VARCHAR 或 LOB 数据, 此数据与表存储在不同的文件中

这种谓词由关系数据服务(RDS)进行求值。

某些只应用于索引的谓词在数据页被访问时必须进行重新应用。例如,当数据页被访 问时, 使用索引 OR 运算或索引 AND 运算的存取方案始终将这些谓词作为保留谓词进 行重新应用。

# 联合数据库杳询编译器阶段

# 联合数据库下推分析:

对于要对联合数据库运行的查询, 优化器将执行下推分析以确定能否在远程数据源处 执行特定操作。

操作可以是函数, 例如关系运算符、系统函数或用户函数; 操作也可以是 SQL 运算符, 例如 ORDER BY 或 GROUP BY。

务必定期更新本地目录信息,以使 DB2 查询编译器能够访问关于远程数据源处的 SQL 支持的准确信息。请使用 DB2 数据定义语言 (DDL)语句 (例如 CREATE FUNC-TION MAPPING 或 ALTER SERVER) 来更新目录。

如果无法将函数下推到远程数据源,那么它们可能会显著影响查询性能。请考虑强制 在本地而不是数据源处对选择性谓词进行求值的影响。此类求值可能要求 DB2 服务器 从远程数据源检索整个表,然后在本地根据谓词对其进行过滤。网络约束和大型表可 能会导致性能下降。

未下推的运算符也可能显著影响查询性能。例如,让 GROUP BY 运算符在本地聚集远 程数据也会要求 DB2 服务器从远程数据源检索整个表。

例如, 假定昵称 N1 引用 DB2 z/OS 版数据源中的数据源表 EMPLOYEE。此表包含 10000 行,其中一列包含职员的姓,另一列包含薪水。优化器在处理以下语句时有多个 洗项, 这取决于本地整理顺序与远程整理顺序是否相同:

```
select lastname, count(*) from n1
 where
  lastname > 'B' and
  salary > 50000
 group by lastname
```
- 如果整理顺序相同,那么有可能可以将查询谓词下推到 DB2 z/OS 版。在数据源处对 结果进行过滤和分组通常比复制整个表并在本地执行操作更高效。对于此查询而 言, 谓词和 GROUP BY 操作可以在数据源处执行。
- 如果整理顺序不同,那么无法在数据源处对这两个谓词进行求值。但是,优化器可 能会决定下推 salary > 50000 谓词。范围比较仍必须在本地进行。
- 如果整理顺序相同、并且优化器知道本地 DB2 服务器非常快、那么优化器可能会确 定在本地执行 GROUP BY 操作是成本最低的方法。该谓词将在数据源处进行求值。 这是下推分析与全局优化相结合的示例。

通常, 目标是确保优化器在远程数据源处对函数和运算符进行求值。许多因素将影响 到能否在远程数据源处对函数或 SQL 运算符求值, 其中包括:

- 服务器特征
- 昵称特征
- 查询特征

# <span id="page-207-0"></span>**0lBFzaD~qwXw**

某些特定于数据源的因素会影响下推机会。通常,存在这些因素的原因是 DB2 产品支 持丰富的 SQL 方言。DB2 数据服务器可弥补另一数据服务器在功能方面的不足,但这 样做可能要求在 DB2 服务器中执行操作。

• SQL 能力

每个数据源都支持不同的 SQL 语言和不同级别的功能。例如, 大部分数据源都支持 GROUP BY 运算符、但某些数据源限制 GROUP BY 列表中的项数、或者对 GROUP BY 列表中是否允许表达式有所限制。如果远程数据源处存在限制, 那么 DB2 服务 器可能必须在本地执行 GROUP BY 操作。

• SOL 约束

每个数据源的 SQL 限制可能有所不同。例如, 某些数据源需要参数标记才能将值与 远程 SOL 语句绑定。因此,必须检查参数标记限制以确保每个数据源可支持此类绑 定机制。如果 DB2 服务器无法确定一种好方法来绑定函数的值, 那么必须在本地对 此函数进行求值。

• SQL 限制

虽然 DB2 服务器可能允许使用超出远程数据源所允许限制的整数, 但不能在将要发 送到数据源的语句中嵌入超出远程限制的值、并且必须在本地对任何受影响的函数 或运算符进行求值。

• 服务器细节

此类别包含多个因素。例如, 如果数据源与 DB2 服务器以不同的方式对空值进行排 序,那么对可空表达式执行的 ORDER BY 操作无法以远程方式进行求值。

• 整理顺序

检索数据以进行本地排序和比较通常会导致性能下降。如果将联合数据库配置为使 用数据源所使用的整理顺序, 然后将 COLLATING\_SEQUENCE 服务器选项设置为 Y, 那么优化器可考虑下推许多查询操作。如果整理顺序相同, 那么可以下推下列 操作:

- 字符或数字数据的比较
- 字符范围比较谓词
- 排序

但是,如果联合数据库与数据源之间空字符的加权有所不同,那么可能会产生不正 常的结果。如果将语句提交到不区分大小写的数据源, 那么比较操作可能会返回意 外的结果。在不区分大小写的数据源中, 对字符"I"和"i"指定的权重是相同的。缺省 情况下, DB2 服务器区分大小写, 并且将对这些字符指定不同的权重。

为了提高性能,联合服务器允许在数据源处执行排序和比较。例如,在 DB2 z/OS 版 中, ORDER BY 子句定义的排序由基于 EBCDIC 代码页的整理顺序实现, 要使用联 合服务器来检索根据 ORDER BY 子句排序的 DB2 z/OS 版数据、请配置联合数据 库以使其使用基于 EBCDIC 代码页的预定义整理顺序。

如果联合数据库与数据源的整理顺序不同, 那么 DB2 服务器会将数据检索到联合数 据库。由于用户希望看到按照对联合服务器定义的整理顺序排序的查询结果、所以 在本地对数据进行排序将确保实现此期望。如果您需要杳看以数据源的整理顺序排 序的数据, 那么请以传递方式提交查询或者在数据源视图中定义该查询。

• 服务器选项

多个服务器选项会影响下推机会, 其中包括 COLLATING SEQUENCE, VARCHAR NO TRAILING BLANKS 和 PUSH-DOWN<sub>2</sub>

• DB2 类型映射和函数映射因素

DB2 服务器上的缺省本地数据类型映射能够为每种数据源数据类型提供足够的缓冲区 空间, 从而避免丢失数据。您可以为特定数据源定制类型映射以适合于特定的应用 程序。例如,如果要访问具有 DATE 数据类型(缺省情况下,它映射至 DB2 TIME-STAMP 数据类型)的 Oracle 数据源列, 那么可将本地数据类型更改为 DB2 DATE 数据类型。

在下列三种情况下, DB2 服务器可以补偿数据源不支持的函数:

- 此函数在远程数据源中不存在。
- 此函数存在,但操作数特征违反函数限制。IS NULL 关系运算符是此情况的一个示 例。大部分数据源支持此运算符,但某些数据源可能有限制,例如只允许列名出现 在 IS NULL 运算符左边。
- 如果以远程方式对该函数进行求值, 那么它可能返回另一结果。大于 (">")运算符 是这种情况的一个示例。对于具有不同整理顺序的数据源而言,如果由 DB2 服务器 在本地对大于运算符进行求值、那么此运算符可能会返回不同的结果。

#### <span id="page-208-0"></span>**0lBFzaDGFXw**

以下特定于昵称的因素会影响下推机会。

• 昵称列的本地数据类型

请确保列的本地数据类型不会妨碍在数据源处对谓词进行求值。使用缺省数据类型 映射来避免可能的溢出。但是,可能不会考虑在连接列较短的数据源处用谓词连接 两个不同长度的列,这取决于 DB2 以何方式绑定较长的列。这种情况将影响由 DB2 优化器确定的连接顺序中存在的可能性数目。例如,使用 INTEGER 或 INT 数据类 型创建的 Oracle 数据源列将被赋予类型 NUMBER(38)。此 Oracle 数据类型的昵称 列将被赋予本地数据类型 FLOAT, 其原因在于, DB2 整数的范围是 2\*\*31 到 (-2\*\*31)-1, 这大致等同于 NUMBER(9)。在此情况下, 无法在 DB2 数据源处将 DB2 整数列与 Oracle 整数列连接 (这是由于连接列较短); 但是, 如果 DB2 INTEGER 数据类型可容纳此 Oracle 整数列的域, 那么请使用 ALTER NICKNAME 语句来更 改其本地数据类型, 以便可以在 DB2 数据源处进行该连接。

• 列选项

使用 ALTER NICKNAME 语句来添加或更改昵称的列选项。

使用 VARCHAR NO TRAILING BLANKS 选项来标识未包含尾部空格的列。在检查 对这种列执行的所有操作时, 编译器下推分析步骤将会考虑此信息。DB2 服务器可能 生成另一个形式等同的谓词,以便用于将要发送到数据源的远程 SOL 语句。您可能 会看到依靠数据源进行求值的另一个谓词,但最终结果应该会等同。

使用 NUMERIC\_STRING 选项来指示该列中的值是否总是不带尾部空格的数值。

表 57 描述这些选项。

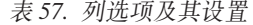

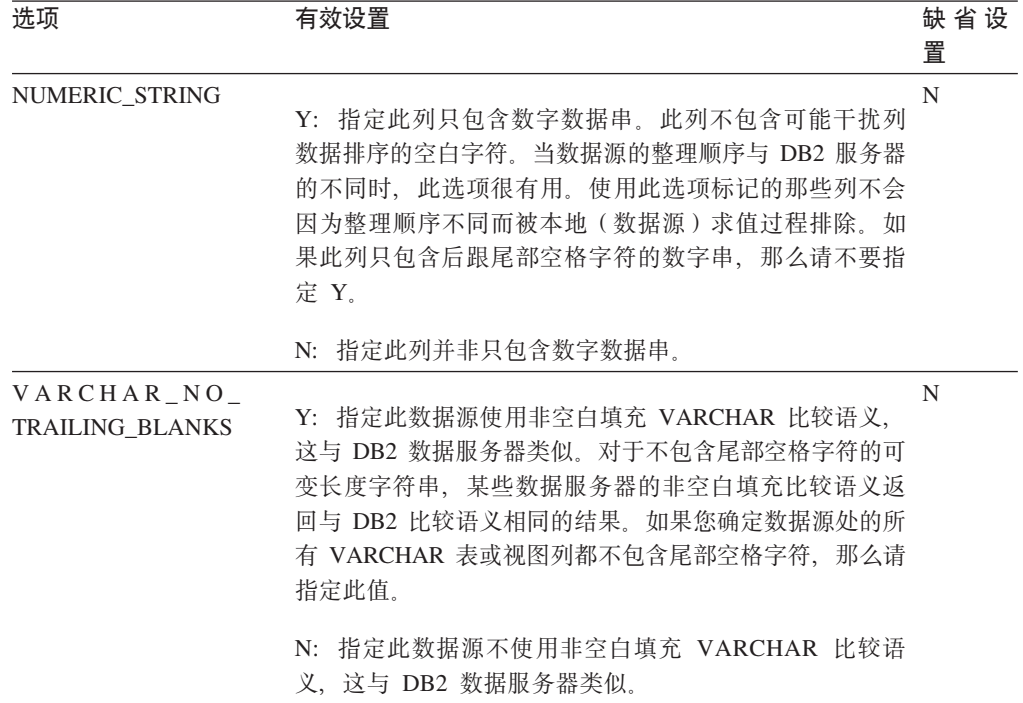

# <span id="page-209-0"></span>**0lBFzaDi/Xw**

查询所引用的 SQL 运算符可以涉及来自多个数据源的昵称。此操作必须在 DB2 服务 器上执行, 以便对来自两个使用一个运算符(例如集合运算符 UNION)的被引用数据源 的结果进行组合。不能在远程数据源处直接对此运算符进行求值。

#### **PX7(ZN&T\*Oi/xPs5D<r:**

通过调用 db2exp1n 命令启动的 DB2 说明实用程序将显示查询的求值位置。每个运算 符的执行位置都包括在命令输出中。

- 如果杳询被下推,那么您应该会看到 RETURN 运算符 (这是一个标准的 DB2 运算 符)。如果 SELECT 语句从昵称检索数据,那么您还会看到联合数据库操作所特有 的 SHIP 运算符: 它更改数据流的服务器属性, 并且将本地运算符与远程运算符分隔 开。该 SELECT 语句是使用数据源所支持的 SQL 方言生成的。
- 如果可以完全将 INSERT、UPDATE 或 DELETE 语句下推至远程数据源、那么 SHIP 运算符可能不会出现在存取方案中。对于 RETURN 运算符, 将显示所有以远程方式 执行的 INSERT、UPDATE 或 DELETE 语句。但是,如果无法完全下推查询,那么 SHIP 运算符将显示以远程方式执行的操作。

# **Kbi/\*NI}]4x;G DB2 ~qwxPs5**

在寻求增加下推机会的方法时, 请考虑以下关键问题:

• 为何未对此谓词进行远程求值?

当使用选择性很强的谓词来过滤行并减少网络流量时, 会出现此问题。远程谓词求 值还将影响能否对同一数据源的两个表之间的连接进行远程求值。

要检查的领域句括:

- 子查询谓词。此谓词是否包含与另一个数据源相关的子查询?此谓词是否包含涉 及此数据源不支持的 SQL 运算符的子查询? 并非所有数据源都支持子查询谓词中 的集合运算符。
- 谓词函数。此谓词是否包含此远程数据源无法求值的函数?关系运算符也被归类 为函数。
- 谓词绑定需求。如果进行远程求值, 此谓词是否要求绑入某些值? 是否会违反此 数据源的 SQL 限制?
- 全局优化。优化器可能已经确定本地处理更节省成本。
- 为何不对 GROUP BY 运算符进行远程求值?

要检查的领域包括:

- 是否已对 GROUP BY 运算符的输入进行远程求值? 如果回答是否定的,那么请检 杳输入
- 数据源是否对此运算符有任何限制? 示例包括:
	- GROUP BY 的项数受限
	- 组合的 GROUP BY 项的字节数受限
	- 在 GROUP BY 列表中只能指定列
- 数据源是否支持此 SQL 运算符?
- 全局优化。优化器可能已经确定本地处理更节省成本。
- GROUP BY 子句是否包含字符表达式?如果包含、那么请验证远程数据源是否与 DB2 服务器一样区分大小写。
- 为何未对集合运算符进行远程求值?

要检查的领域包括:

- 它的两个操作数是否完全在同一远程数据源中进行求值?答案应该是肯定的,如 果不是, 那么请检查每个操作数。
- 该数据源是否对此集合运算符有任何限制? 例如, 大对象 (LOB)或 LONG 字段 数据是否是此特定集合运算符的有效输入?
- 为何未对 ORDER BY 操作进行远程求值?

要检查的领域包括:

- 是否已对 ORDER BY 操作的输入进行远程求值? 如果回答是否定的, 那么请检查 输入。
- ORDER BY 子句是否包含字符表达式? 如果包含, 那么远程数据源的整理顺序或 区分大小写性是否与 DB2 服务器不同?
- 远程数据源是否对此运算符有任何限制? 例如, ORDER BY 的项数是否受限制? 远程数据源是否限制 ORDER BY 列表中只能指定列?

# **\*O}]bPD6L** *SQL* **zIM+VE/:**

对于使用关系昵称的联合数据库查询、访问策略可能会将原来的查询分为一组远程查 询单元, 然后组合结果。这样的远程 SQL 生成有助于为查询生成全局优化访问策略。

优化器使用下推分析输出来确定是在 DB2 服务器上以本地方式对每个操作进行求值. 还是在数据源处以远程方式对每个操作进行求值。它根据其成本模型的输出作出决 定, 该输出不仅包括对操作进行求值的成本, 还包括在 DB2 服务器与远程数据源之间 传递数据和消息的成本。

虽然目标是生成经过优化的查询,但下列因素将显著影响全局优化,从而影响查询性 能。

- 服务器特征
- 昵称特征

#### <span id="page-211-0"></span>**0l+VE/D~qw!n**

下列数据源服务器选项可能影响全局优化:

• 处理速度的相对比率

使用 CPU RATIO 服务器选项来指定、数据源处理速度相对于 DB2 服务器处理速度 的快慢。比率较低表明数据源处理速度高于 DB2 服务器处理速度; 在此情况下, DB2 优化器很可能考虑将需要耗用大量处理器资源的操作下推到数据源。

• I/O 速度的相对比率

使用 IO RATIO 服务器选项来指定、数据源系统 I/O 速度相对于 DB2 服务器系统 I/O 速度的快慢。比率较低表明数据源 I/O 速度高于 DB2 服务器 I/O 速度; 在此 情况下, DB2 优化器很可能考虑将需要耗用大量 I/O 资源的操作下推到数据源。

• DB2 服务器与数据源之间的通信速率

使用 COMM\_RATE 服务器选项来指定网络容量。低速率(这表明 DB2 服务器与数 据源之间的网络通信速度较慢)将促使 DB2 优化器减少向此数据源发送或从此数据 源接收的消息数。如果将该速率设置为 0, 优化器将创建需要最小网络流量的存取方 案。

• 数据源整理顺序

使用 COLLATING SEQUENCE 服务器选项来指定数据源整理顺序是否与本地 DB2 数据库整理顺序匹配。如果未将此选项设置为 Y, 那么 DB2 优化器将认为任何从此 数据源检索到的数据均未经排序。

• 远程方案提示

使用 PLAN\_HINTS 服务器选项来指定应在数据源生成或使用方案提示。缺省情况 下, DB2 服务器不将任何方案提示发送至数据源。

方案提示是用于向数据源处的优化器提供额外信息的语句片段。对于某些查询而 言,此信息可以提高性能。方案提示可帮助数据源处的优化器决定是否使用索引、 使用哪个索引或使用哪种表连接顺序。

如果启用方案提示,那么发送到数据源的杳询将包含其他信息。例如,发送到 Oracle 优化器的带有方案提示的语句可能如下所示:

select /\*+ INDEX (table1, t1index)\*/ col1 from table1

方案提示是字符串: /\*+ INDEX (table1, t1index)\*/

• DB2 优化器知识库中的信息

DB2 服务器有一个包含本机数据源数据的优化器知识库。DB2 优化器不会生成特定 数据库管理系统(DBMS)无法生成的远程存取方案。换而言之、DB2 服务器将避免 生成远程数据源处的优化器无法理解或接受的方案。

#### <span id="page-212-0"></span>**0l+VE/DGFXw**

以下特定于昵称的因素会影响全局优化。

• 索引考虑事项

DB2 服务器可以使用关于数据源处的索引的信息来优化查询。因此,可用的索引信息 应该是最新的, 这一点至关重要。昵称的索引信息最初是在昵称被创建时获取的。 视图昵称的索引信息不会被收集。

• 创建昵称的索引规范

您可以为昵称创建索引规范。索引规范在目录中构建索引定义(而不是实际的索 引), 以供 DB2 优化器使用。请使用 CREATE INDEX SPECIFICATION ONLY 语 句来创建索引规范。基于昵称创建索引规范的语法与基于本地表创建索引的语法相 似。在下列情况下,请考虑创建索引规范:

- 当 DB2 服务器在昵称创建期间无法从数据源检索任何索引信息时
- 当需要视图昵称的索引时
- 当您想促使 DB2 优化器将特定昵称用作嵌套循环连接的内表时。如果不存在基于 连接列的索引, 那么您可以进行创建。

对视图的昵称发出 CREATE INDEX 语句之前, 请考虑是否需要索引。如果该视图是 对带有索引的表执行的简单 SELECT,那么在本地基于昵称创建与数据源表的索引匹 配的索引可显著提高查询性能。但是, 如果在本地基于并非简单 SELECT 语句的视 图(例如、通过连接两个表创建的视图)创建索引、那么可能会导致查询性能下 降。例如,如果基于两个表之间的连接所构成的视图创建索引,优化器可能会选择 该视图作为嵌套循环连接中的内元素。该查询的性能将会很差,这是因为要对该连 接进行多次求值。另一种方法是、为数据源视图中引用的每个表创建昵称、然后在 DB2 服务器上创建引用这两个昵称的局部视图。

• 目录统计信息考虑事项

系统目录统计信息描述相关列中昵称的总大小以及值的范围。优化器在计算用于处 理包含昵称的查询的最低成本路径时,将使用这些统计信息。昵称统计信息与表统 计信息存储在同一个目录视图中。

虽然 DB2 服务器可以检索数据源中存储的统计数据, 但它无法自动检测对该数据的 更新。并且,DB2 服务器无法自动检测对数据源处对象的定义所作的更改。如果对象 的统计数据或定义已更改, 那么您可以执行下列操作:

- 在数据源处运行与 RUNSTATS 命令等同的命令, 删除当前昵称, 然后重新创建该昵 称。如果对象的定义已更改,那么请使用此方法。
- 手动更新 SYSSTAT.TABLES 目录视图中的统计信息。此方法需要的步骤较少, 但 如果对象的定义已更改,那么此方法无效。

# 联合数据库查询的全局分析:

您可以通过调用 db2exp1n 命令来启动 DB2 说明实用程序, 此实用程序将显示远程优 化器为远程说明功能所支持的那些数据源生成的存取方案。每个运算符的执行位置都 包括在命令输出中。

根据杳询类型,您还可以在 SHIP 或 RETURN 运算符中找到为每个数据源生成的远程 SQL 语句。通过检查每个运算符的详细信息, 可以查看 DB2 优化器为每个运算符的输 入和输出估算的行数。

### 了解 DB2 优化决策

在寻求提高性能的方法时, 请考虑以下关键问题:

• 为何未对同一数据源的两个昵称之间的连接进行远程求值?

要检查的领域包括:

- 连接操作。远程数据源能否支持这些操作?
- 连接谓词。能否在远程数据源处对连接谓词进行求值?如果回答是否定的,那么 检查连接谓词。
- 为何未对 GROUP BY 运算符讲行远程求值?

请检查运算符语法并验证能否在远程数据源处对该运算符进行求值。

• 为何远程数据源未对该语句进行完全求值?

DB2 优化器执行基于成本的优化。即使下推分析指示每个运算符都可以在远程数据源 处进行求值,优化器也根据其估算的成本来生成全局优化方案。有很多因素会对该 方案产生影响。例如、即使远程数据源能够处理原始查询中的每项操作、但其处理 速度可能远低于 DB2 服务器的处理速度,因此在 DB2 服务器上执行这些操作可能 更好。如果结果不理想,那么请验证 SYSCAT.SERVEROPTIONS 目录视图中的服务 器统计信息。

• 一个由优化器生成并且完全在远程数据源处进行求值的方案, 其性能为何比直接在 远程数据源处执行的原始查询的性能差很多?

要检查的领域包括:

- DB2 优化器生成的远程 SOL 语句。请确保此语句与原始查询完全相同。检查谓词 顺序方面的更改。良好的查询优化器应该不会对查询中谓词的顺序敏感。远程数 据源处的优化器可能根据输入谓词的顺序生成了另一个方案。请考虑修改 DB2 服 务器的输入的谓词排序、或者与远程数据源的服务机构联系以寻求帮助。

您还可以检查是否已替换谓词。良好的查询优化器应该不会对等效的谓词替换敏 感。远程数据源处的优化器可能根据输入谓词生成了另一个方案。例如,某些优 化器无法为谓词生成传递闭包语句。

– 其他函数。远程 SQL 语句是否包含原始查询中不存在的函数?可能已使用某些此 类函数来转换数据类型; 您务必验证它们是否必需。

# 数据访问方法

查询优化器在编译 SQL 或 XQuery 语句时, 它将估算满足查询的不同方法的执行成本。

优化器根据这些估算值来选择最佳的存取方案。存取方案指定解析 SOL 或 XQuery 语 句所需的操作顺序。绑定应用程序时,将创建程序包。这个程序包包含该应用程序中 所有静态 SOL 和 XOuery 语句的存取方案。动态 SOL 和 XOuery 语句的存取方案在 运行时创建。

可以通过三种方法来访问表中的数据:

- 通过按顺序扫描整个表
- 通过访问表的索引以查找特定的行
- 通讨讲行扫描共享

可以根据谓词中定义的条件对行进行过滤(通常在 WHERE 子句中指定这些谓词)。在 所访问的表中选择的行将进行连接以生成结果集、通过对输出进行分组或排序。可以 对此数据进行进一步处理。

从 DB2 9.7 开始, 缺省行为是扫描共享, 即, 扫描能够使用另一个扫描的缓冲池页。扫 描共享能够提高工作负载并发性和性能。通过进行扫描共享、系统能够支持更多的并 发应用程序, 查询可以更高效地执行, 系统吞吐量得以提升, 甚至连未参与扫描共享 的查询也能从中受益。如果环境中的应用程序对大型表执行表扫描或多维集群 (MDC) 块 索引扫描之类的扫描、那么扫描共享功能的效用尤其明显。编译器根据扫描类型、扫 描目的、隔离级别以及对每个记录完成的工作量等因素来确定一个扫描是否适合于参 与扫描共享。

# **(}w}(hxP}]CJ**

索引扫描是指数据库管理器在访问基本表之前访问索引,并通过扫描该索引中指定范 围内的行来缩小合格行的集合;索引扫描的意图是,对输出进行排序或者直接检索所 请求的列数据(纯索引访问)。

在扫描索引中指定范围内的行时,索引扫描范围(扫描的起点和终点)由杳询中与索 引列进行比较的值确定。对于纯索引访问、由于所请求的所有数据都在索引中、因此 不需要访问已建立索引的表。

如果创建索引时指定了 ALLOW REVERSE SCANS 选项、那么还可以按与定义的方向 相反的方向来执行扫描。

如果未创建适当的索引, 或者索引扫描的成本将更高, 那么优化器将选择表扫描。如 果表较小、索引集群比率较低、查询需要大多数表行或者使用分区索引时需要进行额 外的排序(分区索引在某些情况下无法保留顺序),那么索引扫描的成本可能更高。 要确定存取方案是使用表扫描还是索引扫描, 请使用 DB2 说明工具。

# 用于限制范围的索引扫描

为了确定索引是否可以用于特定查询, 优化器从索引第一列开始对每列进行求值, 以 了解它是否可用来满足 WHERE 子句中的等式和其他谓词。谓词是 WHERE 子句中搜 索条件的元素、用于表达或暗指比较运算。在下列情况下、可以使用谓词来限制索引 扫描范围:

- 测试 IS NULL 或 IS NOT NULL
- 测试严格和相容不等式
- 测试是否等于常量、主变量、求值为常量的表达式或者关键字
- 测试是否等于基本子查询 (这是不包含 ANY、ALL 或 SOME 的子查询); 此子查 询不能包含对其直接父查询块(即,此子查询所属的 SELECT)的相关列引用。

下列示例说明如何使用索引来限制扫描范围。

• 考虑具有以下定义的索引:

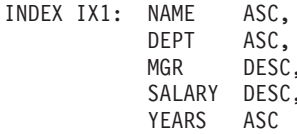

可以使用下列谓词来限制使用索引 IX1 的扫描的范围:

```
where
name = :hv1 and
dept = :hv2
```
或者

where  $mgr = :hv1$  and  $name = :hv2$  and  $dept = :hv3$ 

第二个 WHERE 子句表明, 不必按键列在索引中的出现顺序来指定谓词。尽管这些示 例使用主变量,但您也可以改为使用其他变量,例如参数标记、表达式或常量。

在以下 WHERE 子句中, 将只使用引用了 NAME 和 DEPT 的谓词来限制索引扫描 范围:

where  $name = :hv1$  and  $dept = : hv2$  and salary =  $: hv4$  and

 $years = :hv5$ 

由于存在将这些列与最后两个索引键列分隔开的键列(MGR), 因此不执行排序。 但是,在 name = :hv1 和 dept = :hv2 谓词确定范围之后,就可以根据其余索引键 列对其他谓词进行求值。

• 考虑使用 ALLOW REVERSE SCANS 选项创建的索引:

create index iname on tname (cname desc) allow reverse scans
在此情况下, 索引(INAME) 基于 CNAME 列中的降序值。虽然此索引是为按降序 顺序运行的扫描定义的,但也可以按升序顺序执行扫描。对此索引的使用由优化器 在创建和考虑存取方案时控制。

# 用于测试不等式的索引扫描

某些不等式谓词可以限制索引扫描范围。共有两种类型的不等式谓词:

• 严格不等式谓词

用于范围限制谓词的严格不等式运算符是大于(>)和小于(<)。

在限制索引扫描范围时, 将只考虑一个带有严格不等式谓词的列。在以下示例中, 应用于 NAME 和 DEPT 列的谓词都可用于限制范围,但应用于 MGR 列的谓词不 能用于该用途。

```
where
  name = :hv1 and
  dept > : hv2 and
  dept < :hv3 and
  mqr < :hv4
```
但是,在使用跳跃扫描的存取方案中,可以考虑使用多个带有严格不等式谓词的列 来限制索引扫描的范围。在以上示例中(假定优化器选择带有跳跃扫描的存取方 案), DEPT 上的严格不等式谓词和 MGR 列可用于限制该范围。虽然此示例主要讨 论严格不等式谓词, 但请注意, NAME 列上的等式谓词也会用于限制该范围。

• 相容不等式谓词

用于范围限制谓词的相容不等式运算符是:

- >= 和 <=
- BETWEEN
- $-$  LIKE

在限制索引扫描或跳跃扫描范围时、可以考虑多个带有相容不等式谓词的列。在以 下示例中, 所有谓词都可用于限制范围。

where  $name = :hv1$  and  $dept$  >=  $:hv2$  and  $dest \leq :hv3$  and  $mgr \leq :hv4$ 

假定:hv2 = 404、:hv3 = 406 并且:hv4 = 12345。数据库管理器将扫描索引以杳 找部门 404 和 405, 但当它遇到第一位其职员号 (MGR 列) 大于 12345 的经理时, 它将停止扫描部门 406。

# 用于对数据进行排序的索引扫描

如果查询需要已排序的输出、并且、如果各个排序列从第一个索引键列开始在该索引 中依序出现, 那么可以使用该索引对数据进行排序。排序操作可以由 ORDER BY、DISTINCT、GROUP BY、"= ANY"子查询、"> ALL"子查询、"< ALL"子查询、 INTERSECT 或 EXCEPT 以及 UNION 之类的操作引起。这方面的例外情况包括:

• 对于分区索引而言, 仅当索引键列以表分区键列作为前缀, 或者分区消除功能消除 了除一个分区以外的所有分区时,它才可用于对数据进行排序。

• 在测试索引键列是否等于"常量值"或者任何求值为常量的表达式时, 排序列可以与 第一个索引键列不同。

请考虑以下查询:

```
where
 name = 'JONES' anddept = 'D93'order by mgr
```
对于此查询、可以使用索引对行进行排序、这是因为 NAME 和 DEPT 始终是相同的 值, 因此将进行排序。即, 前导 WHERE 和 ORDER BY 子句等同于:

```
where
 name = 'JONES' anddept = 'D93'order by name, dept, mgr
```
唯一索引也可用于截断排序顺序要求。请考虑下列索引定义和 ORDER BY 子句:

UNIOUE INDEX IX0: PROJNO ASC

select projno, projname, deptno from project order by projno, projname

由于 IX0 索引确保 PROJNO 唯一, 因此不需要另外根据 PROJNAME 列进行排序: 对于每个 PROJNO 值, 只有一个 PROJNAME 值。

### 跳跃扫描

为表设计索引时, 针对带有组合(多列)索引的表的查询面临特定问题。理想情况 下, 查询的谓词与表的复合索引一致。这意味着, 可将每个谓词用作启动-停止关键 字,从而缩小需要搜索的索引的范围。如果查询包含的谓词与复合索引不一致,那么 这又称为索引间隔。这样一来, 索引间隔成为说明查询如何度量表索引的特征。

#### 不受限制的索引间隔

考虑针对带有本主题中先前定义的 IX1 复合索引的表的以下查询:

```
where
 name = :hv1 and
 dept = : hv2 and
 mgr = :hv3 and
 years = IS NOT NULL
```
此查询在组合索引的 SALARY 关键字部分上(假定存取方案包含针对组合索引的 索引扫描)包含索引间隔。SALARY 列不能作为启动/停止谓词包括。 SALARY 列 是不受限制的索引间隔的示例。

注: 对于某些查询, 可能难以评估是否存在索引间隔。使用 EXPLAIN 输出来 确定是否存在索引间隔。

#### 受限制的索引间隔

考虑针对带有本主题中先前定义的 IX1 复合索引的表的以下查询:

where name = :hv1 and dept = :hv2 and mgr = :hv3 and salary < :hv4 and  $years = :hv5$ 

此查询在组合索引的 SALARY 关键字部分上 ( 假定存取方案包含针对组合索引的索引扫 描)包含索引间隔。因为查询中的 SALARY 列不是等式谓词,所以不能对此列生成启动/ 停止值。SALARY 关键字部分表示受限制的索引间隔。

为避免带有索引间隔的查询性能低下、优化器可执行跳跃扫描操作。在跳跃扫描操作 中, 索引管理器标识组合索引中存在间隔的小节的限定关键字, 并使用这些限定关键 字来填充这些间隔。最终结果是索引管理器跳过不产生任何结果的索引部分。

#### **x>(h^F**

对于在您期望发生跳跃扫描的位置发出的查询、请验证目标表是否有适当组合 索引以及查询谓词是否引入了索引间隔。如果没有索引间隔, 那么 DB2 优化器 不会创建带有跳跃扫描的方案。

跳跃扫描不会扫描下列类型的索引:

- 范围集群表索引
- 扩展索引(例如, 空间索引)
- XML 索引
- 文本索引(对于文本搜索)

对于跳跃扫描,带有 IN-List 谓词的间隔列可能作为不受限制的间隔列处理。而 且, 在启用 Unicode 整理算法 (UCA) 整理的数据库中, 跳跃扫描可能会将带 有主变量或参数标记的 LIKE 谓词作为不受限制的间隔处理。

**注**: 对查询求值时,优化器可能会选择未包括跳跃扫描操作的存取方案,即使存在索 引间隔也是如此。如果优化器认为使用跳跃扫描的替代方法更高效、那么会发生这种 情况。

# |索引访问类型

在某些情况下, 优化器可能会发现, 可以从表的索引中检索查询所需的所有数据。在 其他情况下, 优化器可以使用多个索引来访问表。对于范围集群表, 可以通过"虚拟" 索引来访问数据, "虚拟"索引将计算数据记录的位置。

## **纯索引访问**

在某些情况下,可以从索引检索所有必需的数据,而不必访问表。这称为纯索引访 问。例如,考虑以下索引定义:

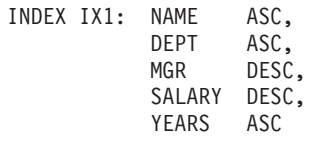

仅仅通过访问该索引 ( 而不必读取基本表 ) 即可满足以下查询:

```
select name, dept, mgr, salary
 from employee
 where name = 'SMITH'
```
但是, 所需的列经常未出现在索引中。要检索这些列中的数据, 必须读取表行。要使 优化器能够选择纯索引访问方法, 请创建包含包括列的唯一索引。例如, 考虑以下索 引定义:

```
create unique index ix1 on employee
  (name asc)
  include (dept, mgr, salary, years)
```
此索引实现 NAME 列的唯一性, 并且还存储并维护 DEPT、MGR、SALARY 和 YEARS 列的数据。这样, 仅仅通过访问该索引即可满足以下查询:

```
select name, dept, mgr, salary
 from employee
 where name = 'SMITH'
```
您务必考虑包括列所需的附加存储空间和维护成本是否合理。如果很少执行利用包括 列的查询,那么成本可能不合理。

#### **多索引访问**

优化器可以选择通过扫描同一个表的多个索引来满足 WHERE 子句的谓词。例如,考虑 下面这两个索引定义:

INDEX IX2: DEPT ASC INDEX IX3: JOB ASC, YEARS ASC

通过使用这两个索引, 可以满足下列谓词:

where dept = :hv1 or  $(job = :hv2$  and years  $\geq$  :hv3)

扫描索引 IX2 将生成满足 dept = :hv1 谓词的记录标识 (RID) 列表。扫描索引 IX3 将生成满足 job = :hv2 and years >= :hv3 谓词的 RID 列表。在访问该表之前, 将 组合这两个 RID 列表并除去重复值。这称为索引 *OR 运算*。

索引 OR 运算也可用于 IN 子句中指定的谓词, 如以下示例所示:

where

dept in (:hv1, :hv2, :hv3)

尽管索引 OR 运算的目的是消去重复的 RID, 但是, 索引 AND 运算的目标是查找公 共 RID。如果应用程序对同一个表中相应的列创建多个索引,并且对该表运行包含多个 AND 谓词的查询, 那么可能会发生索引 AND 运算。对每个已建立索引的列执行多索 引扫描时,将生成进行散列以创建位图的值。第二个位图用于探测第一个位图,以便 为最终结果集生成合格的行。例如,下列查询:

INDEX IX4: SALARY ASC INDEX IX5: COMM ASC

可用于解析下列谓词:

where salary between 20000 and 30000 and comm between 1000 and 3000

在本示例中,扫描索引 IX4 将生成满足 salary between 20000 and 30000 谓词的位 图。扫描 IX5 和探测 IX4 的位图将生成满足这两个谓词的合格 RID 的列表。这称为

动态位图 AND 运算。只有满足下列条件才会发生这种情况: 表具有足够大的基数, 它 的列有足够多的值在合格范围内, 或者使用等式谓词时重复值足够多。

为了在扫描多个索引时实现动态位图的性能增益、可能有必要更改 sortheap 数据库配 置参数和 sheapthres 数据库管理器配置参数的值。在存取方案中使用动态位图时、需 要附加的排序堆空间。将 sheapthres 设置为比较接近 sortheap 时 (即, 低于每个并 发查询所使用空间量的两到三倍), 那么采用多索引访问方法的动态位图所耗用的内 存量肯定显著低于优化器的预期。解决方案是、相对于 sortheap 增大 sheapthres 的 值。

优化器在访问单个表时,不会对索引 AND 运算和索引 OR 运算进行组合。

#### 范围集群表中的索引访问

与标准表不同、范围集群表不需要那些将键值映射至某一行的物理索引(类似于传统 的 B 型树索引)。而是, 它利用列域的顺序性质并使用有效映射在表中生成特定行的位 置。在此类映射的最简单示例中,范围内的第一个键值是表中的第一行,范围内的第 二个值是表中的第二行, 依此类推。

优化器使用表的范围集群属性来根据最佳集群索引(它的唯一成本就是计算范围集群 函数)生成存取方案。表中的行的集群有保证,这是因为,范围集群表将保留它们的 原始键值排序。

# 索引访问和集群比率

优化器在选择存取方案时, 它估算将所需的页从磁盘读入缓冲池所需执行的 I/O 次数。 此估算包括预测缓冲池的使用情况,这是因为从已包含在缓冲池中的页读取行时,无 需另外执行 I/O。

对于索引扫描而言, 系统目录中的信息可以帮助优化器估算将数据页读入缓冲池的 I/O 成本。它将使用 SYSCAT.INDEXES 视图的以下各列中的信息:

- CLUSTERRATIO 信息指示表数据相对于此索引的集群度。此数值越大, 各行按索引 键顺序排列的情况越好。如果表行顺序接近于索引键顺序,那么当数据页包含在缓 冲区中时,可以从该页读取行。如果此列的值为 -1,并且可以获得 PAGE FETCH PAIRS 和 CLUSTERFACTOR 信息、那么优化器将使用该信息。
- PAGE FETCH PAIRS 列包含多对数值以及 CLUSTERFACTOR 信息, 这些数值模拟 将数据页读入各种大小的缓冲池时所需执行的 I/O 次数。只有在指定 DETAILED 子 句的情况下对索引调用 RUNSTATS 命令时, 才会为这些列收集数据。

如果没有可用的索引集群统计信息、那么优化器将使用缺省值、即假定数据相对于索 引而言集群情况不佳。数据的集群度将显著影响性能、您应该尝试使其中一个对表定 义的索引的集群度接近 100%。通常, 只有一个索引可达到 100% 集群度, 但下列情况 除外:索引的键是集群索引键的超集,或者两个索引的键列之间存在实际的关联。

**重组表时, 您可以指定一个索引, 此索引将用于对行进行集群并在插入处理期间保持** 这些行处于集群状态。由于更新和插人操作会降低表相对于索引而言的集群度,因此 您可能需要定期重组表。为了减少频繁执行插入、更新或删除操作的表的重组次数, 请在 ALTER TABLE 语句中指定 PCTFREE 子句。

# 扫描共享

扫描共享是指一个扫描利用另一扫描所完成的工作的能力。共享工作的示例包括磁盘 页读、磁盘查找、缓冲池内容复用以及解压等等。

工作量繁重的扫描, 例如对大型表进行的表扫描或多维集群 (MDC) 块索引扫描, 有时 适合与其他扫描共享页读。这样的共享扫描可以从表中的任意一点开始、以便利用已 包含在缓冲池中的页。当共享扫描到达表的末尾时,它将从开头继续并在到达开始点 时完成操作。这称为回绕扫描。图 25 显示了表和索引的常规扫描与回绕扫描之间的区 别。

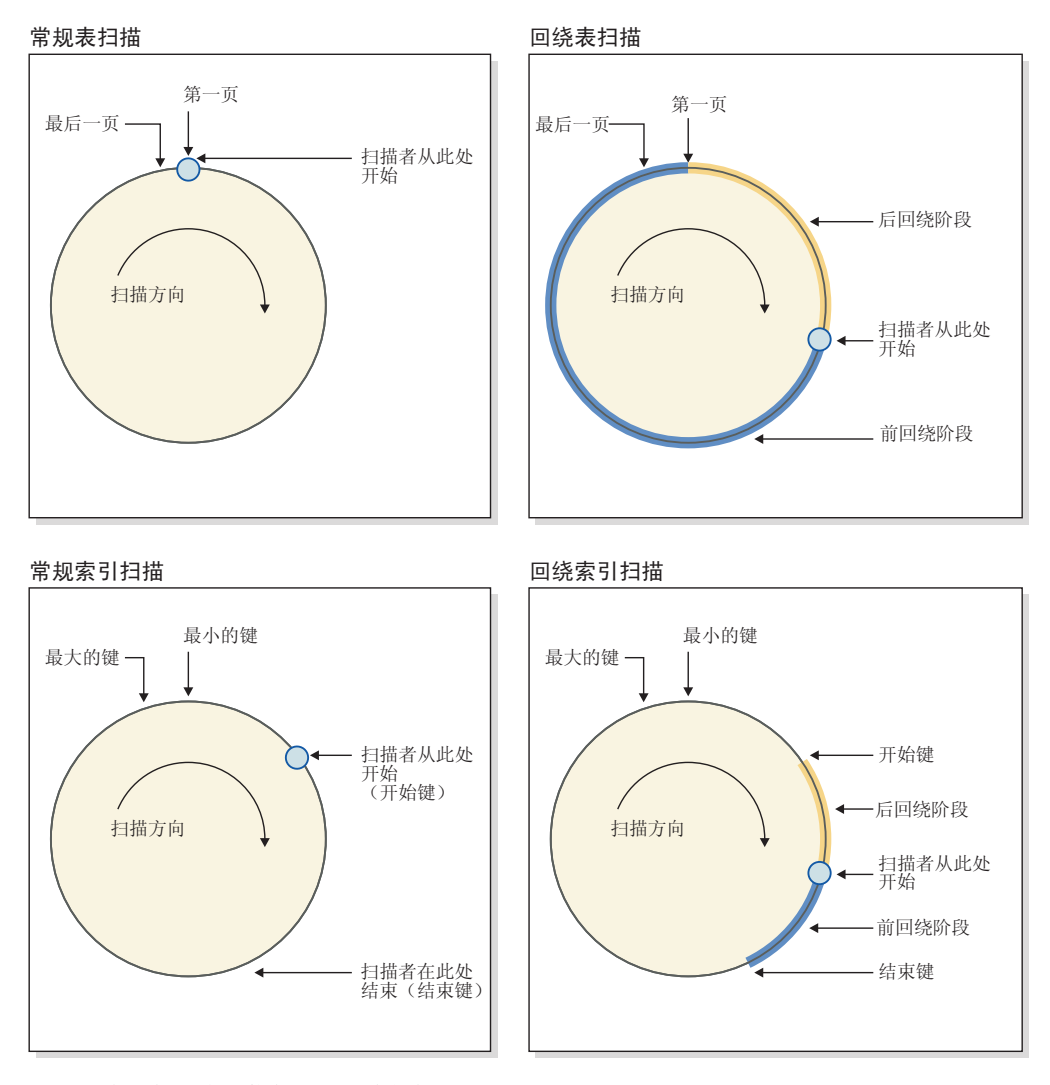

图 25. 常规扫描和回绕扫描的概念性视图

缺省情况下, 扫描共享功能处于启用状态, 是否适合于扫描共享和回绕由 SQL 编译器 自动确定。在运行时,合格的扫描可能参与也可能不参与共享或回绕,这取决于编译 时未知的因素。

共享的扫描者在共享组中进行管理。这些组尽可能将它们的成员置于一起、以便最大 程度地增加共享的好处。如果一个扫描比另一个扫描快,那么页共享的好处可能会消 失。在此情况下, 缓冲池中由第一个扫描访问的缓冲池页在共享组中的另一个扫描能 够访问它们之前可能会被清除。数据服务器按同一个共享组中两个扫描之间的缓冲池 页数测量它们之间的距离。数据服务器还监视扫描速度。如果同一个共享组中两个扫 描之间的距离增大到太大, 那么它们可能无法共享缓冲池页。为了减少这种情况, 可 以对较快的扫描进行调速, 以允许较慢的扫描在数据页被清除前访问那些页。图 26 显 示了两个共享集,其中一个用于表,另一个用于块索引。共享集是通过同一种访问机 制(例如表扫描或块索引扫描)访问同一个对象(例如一个表)的共享组的集合。对 于表扫描而言, 页读顺序按页标识递增; 对于块索引扫描而言, 页读顺序按键值递 增。

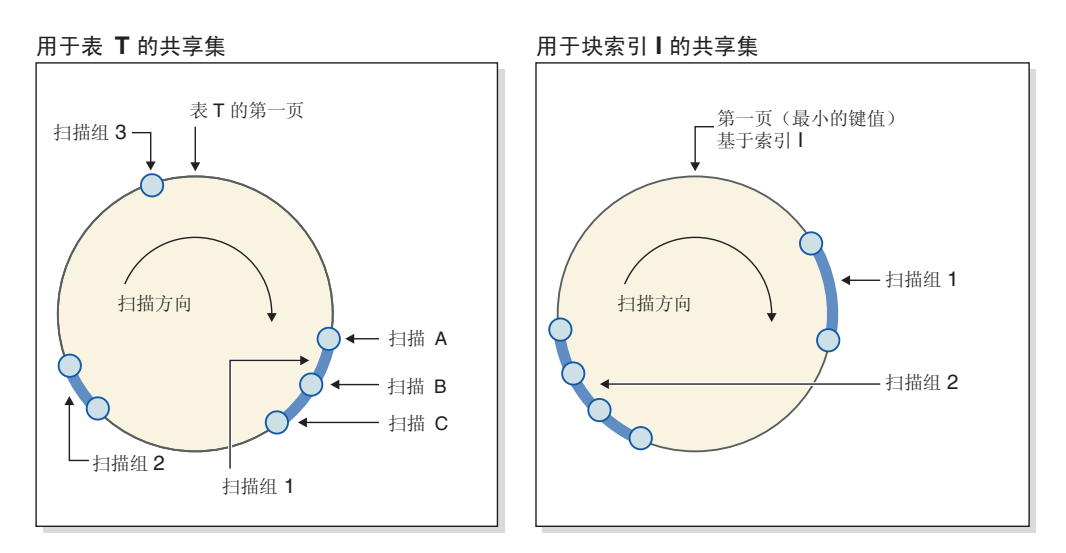

图 26. 表扫描和块索引扫描共享的共享集

此图还显示了如何在组中复用缓冲池内容。请考虑扫描 C、这是组 1 的第一个扫描。 后续扫描 (A 和 B) 与 C 分组到一起、这是因为它们与 C 接近并有可能复用 C 读入 缓冲池的页

高优先级扫描者从来不会被低优先级扫描者调速,而是移至另一个共享组。高优先级 扫描者可能会被放入某个组并由于该组中低优先级扫描者所完成的工作而受益。只要 受益持续、它将一直停留在该组中。通过对快速扫描者进行调速或者将其移至更快的 共享组(如果该扫描者遇到这样的组),那么数据服务器将调整共享组以确保共享保 持最优。

您可以使用 db2pd 命令来查看关于扫描共享的信息。例如,对于单个的共享扫描,db2pd 输出将显示扫描速度和扫描调节时间量之类的数据。对于共享组、命令输出将显示组 中的扫描数以及该组共享的页数。

在 EXPLAIN ARGUMENT 表中、有一些新行包含关于表扫描和索引扫描的扫描共享信 息(您可以使用 db2exfmt 命令来格式化和查看此表的内容)。

您可以使用优化器概要文件来覆盖编译器所作的关于扫描共享的决策(请参阅"访问类 型")。这样的覆盖仅用于存在特殊需求时的情况; 例如, 如果要求结果集中记录的顺 序可重复, 但必须避免使用 ORDER BY 子句 (这可能将触发排序), 那么回绕提示很 有用。否则,建议您不要使用这些优化概要文件,除非 DB2 服务机构要求您进行使用。

谓词是表示或暗示比较运算的搜索条件的元素。可以将谓词分组为四种类别、按如何 在求值过程中使用该谓词以及何时使用它来确定这些类别。以下列表中提供了这些类 别, 它们按性能排序(从最受欢迎的项开始):

- 范围定界谓词用于确定索引扫描范围; 它们提供索引搜索的开始键值和停止键值。 这些谓词由索引管理器求值。
- 索引控制谓词未用于确定搜索范围, 但根据索引进行求值(如果选中), 因为该谓 词涉及的列包括在索引键中。这些谓词也由索引管理器求值。
- 数据控制谓词不能由索引管理器求值、但可由数据管理服务 (DMS) 求值。通常、这 些谓词需要从基本表访问各行。必要时、DMS 将检索对该谓词求值时所需的列以及满 足 SELECT 列表中无法从索引中获取的列时所需的任何其他列。
- 保留谓词需要针对基本表的简单访问以外的 I/0. 保留谓词的示例包括使用量化子杳询 (带有 ANY、ALL、SOME 或 IN 的子查询)或读取大对象 (LOB) 数据 (这些数 据与表分开存储)的谓词。这些谓词由关系数据服务 (RDS) 求值并且是四种谓词类别 中成本最高的类别。

下表提供各种谓词的示例并根据使用它们的上下文来标识它们的类型。

注: 在这些示例中, 假定 (c1, c2, c3) 存在多列升序索引, 并且对谓词求值时使用该索 引(如果适当)。如果该索引中的任何列为降序,那么可针对范围定界谓词切换开始 键和停止键。

| 谓词                                          | 列 c1            | 列 c2                 | 列 c3            | 注释                                                                                 |
|---------------------------------------------|-----------------|----------------------|-----------------|------------------------------------------------------------------------------------|
| $c1 = 1$ and<br>$c2 = 2$ and<br>$c3 = 3$    | 范围定界(启<br>动-停止) | 范围定界(启<br>动-停止)      | 范围定界(启<br>动-停止) | 针对索引的所有列的等式谓词<br>可作为启动-停止键应用。                                                      |
| $c1 = 1$ and<br>$c2 = 2$ and<br>$c3 \geq 3$ | 范围定界(启<br>动-停止) | 范围定界(启<br>动-停止)      | 范围定界(开<br>始)    | 列 c1 和 c2 由等式谓词定 <br>界, 针对列 c3 的谓词仅作为<br>开始键应用。                                    |
| $c1 \ge 1$ and<br>$c2 = 2$                  | 范围定界(开<br>始)    | 范围定界 ( 启<br>动-停止)    | 不适用             | 前导列 c1 具有 ≥ 谓词并且可<br>用作开始键。下面的列 c2 具<br>有等式谓词,因此还可用作启<br>动-停止键。                    |
| $c1 = 1$ and<br>$c3 = 3$                    | 范围定界(启<br>动-停止) | 不适用                  | 索引控制            | 针对 c3 的谓词不能用作启动-<br>停止键, 因为没有针对 c2 没<br>有谓词。但是,它可作为索引<br>控制谓词应用。                   |
| $c1 = 1$ and<br>$c2 > 2$ and<br>$c3 = 3$    | 范围定界(启<br>动-停止) | 范围定界 ( 开  索引控制<br>始) |                 | 针对 c3 的谓词不能作为启动-<br>停止谓词应用, 因为前列具有<br>> 谓词。反而, 如果它以前是<br>≥,那么我们应该能够将它用<br>作启动-停止键。 |

表 58. 不同查询的谓词处理

表 58. 不同查询的谓词处理(续)

| 谓词                                                         | 列 c1                         | 列 c2                       | 列 c3 | 注释                                                                                                    |
|------------------------------------------------------------|------------------------------|----------------------------|------|----------------------------------------------------------------------------------------------------|
| $ c1 = 1$ and<br>$c2 \leq 2$ and<br>$c4 = 4$               | 范围定界 ( 启<br>动-停止)            | 范围定界 ( 停<br>$\mathbb{R}$ ) | 数据控制 | 此处针对 c2 的谓词是 ≤ 谓<br>词。它可用作停止键。针对 c4<br>的谓词不能应用于索引并且在<br>FETCH 期间作为数据控制谓<br>词应用。                                                                            |
| $c2 = 2$ and<br>UDF with<br>external<br>$\vert$ action(c4) | 不适用                          | 索引控制                       | 保留   | 前导列 c1 没有谓词,并且因<br>此针对 c2 的谓词在扫描整个<br>索引的位置可作为索引控制谓<br>词应用。涉及带有外部操作的<br>用户定义函数的谓词作为保留<br>谓词应用。                                                             |
| $ c1 = 1$ or<br>$c2 = 2$                                   | 索引控制                         | 索引控制                       | 不适用  | 如果存在 OR、那么不允许将<br>此多列索引用作启动-停止<br>键。如果有两个索引(一个是<br>c1 的带前导列索引,另一个是<br>c2 的带前导列索引)并且<br>DB2 优化器选择"索引或运算"<br>方案, 那么可能发生这种情<br>况。但是,在此情况下,这两<br>个谓词被视为索引控制谓词。 |
| $c1 < 5$ and<br>$ c2 = 2$ or<br>$ c3 = 3 $                 | 范围定界 ( 停  <br>$\mathbb{R}$ ) | 索引控制                       | 索引控制 | 此处使用前导列 c1 来阻止索<br>引扫描使用带停止键的谓词。<br>针对 c2 和 c3 的 OR 谓词作<br>为索引控制谓词应用。                                                                                      |

DB2 优化器使用查询重写机制将许多由用户编写的复杂谓词变换为性能更好的查询, 如 下表中所示:

表 59. 查询重写谓词

| 原始谓词或查询                                                               | 已优化谓词                      | 注释                                                       |
|-----------------------------------------------------------------------|----------------------------|----------------------------------------------------------|
| c1 between 5 and 10                                                   | $c1 \ge 5$ and $c1 \le 10$ | BETWEEN 谓词重写为等价范围定界<br>谓词,以便可在内部像用户指定范围<br>定界谓词那样使用这些谓词。 |
| c1 not between 5 and 10                                               | $c1 < 5$ or $c1 > 10$      | 如果存在 OR 谓词,那么不允许使用 <br>启动-停止键,除非 DB2 优化器选择索<br>引或运算方案。   |
| SELECT * FROM t1 SELECT t1.* FROM t1                                  |                            | 子杳询可变换为连接。                                               |
| WHERE EXISTS (SE- EOJOIN t2 WHERE                                     |                            |                                                          |
| <b>LECT</b> c1 <b>FROM</b> t2 <b>WHERE</b> $ t  \cdot c = t2 \cdot c$ |                            |                                                          |
| $t1.c1 = t2.c1$                                                       |                            |                                                          |
| <b>SELECT * FROM t1 SELECT t1* FROM t1</b>                            |                            | 这与先前行中的 EXISTS 谓词示例的                                     |
| WHERE t1.c1 IN (SELECT EOJOIN t2 WHERE)                               |                            | 变换类似。                                                    |
| c1 <b>FROM</b> $t2$ )                                                 | t1.c1= $t2.c1$             |                                                          |

表 59. 查询重写谓词 (续)

| 原始谓词或查询             | 已优化谓词                                              | 注释                                                                                      |  |
|---------------------|----------------------------------------------------|-----------------------------------------------------------------------------------------|--|
| c1 like 'abc $\%$ ' | c1 $\ge$ 'abc X X X ' and<br>$c1 \leq 'abc$ Y Y Y' | 如果将 c1 作为索引的前导列, 那么 <br>DB2 会生成这些谓词以便它们可作为<br>范围定界启动-停止谓词应用。此处字 <br>符 X 和 Y 是最低和最高整理字符的 |  |
|                     |                                                    | 符号。                                                                                     |  |
| c1 like 'abc%def'   | $c1 \geq$ 'abc X X X ' and<br>like 'abc%def'       | 这与先前情况类似,只是我们还必须 <br>c1 ≤ 'abc Y Y Y' and c1   将原始谓词作为索引控制谓词应用。<br>这样可确保字符 def 正确匹配。    |  |

# 连接

连接是指根据信息的某些公共领域对来自两个或更多个表的数据进行组合的过程。如 果连接条件(连接谓词)确定对应的行中的信息匹配, 那么一个表中的行就会与另一 个表中的行配对。

例如,考虑下面这两个表:

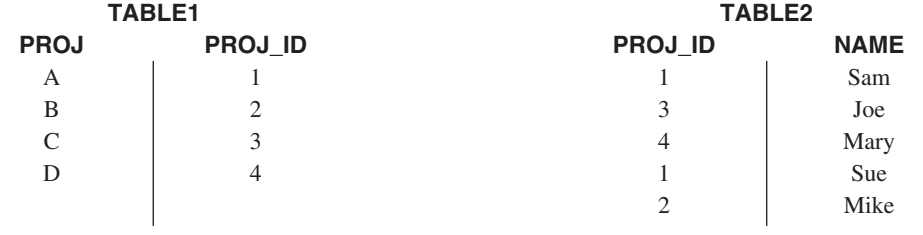

要将 TABLE1 与 TABLE2 连接, 以使 PROJ\_ID 列包含相同的值, 请使用以下 SQL 语句:

select proj, x.proj\_id, name from table1  $x$ , table2  $y$ where  $x.proj$  id =  $y.proj$  id

在此情况下, 适当的连接谓词是: where x.proj\_id = y.proj\_id。

此查询将生成以下结果集:

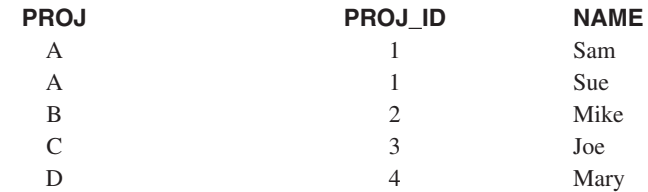

根据任何连接谓词的性质以及通过表和索引统计信息确定的任何成本, 优化器将选择 下列其中一种连接方法:

- 嵌套循环连接
- 合并连接
- 散列连接

连接两个表时, 将选择其中一个表作为外表, 而将另一个表视为该连接的内表。首先 访问外表,并且只对其执行一次扫描。是否对内表执行多次扫描取决于该连接的类型 以及可用的索引。即使一个查询连接两个以上的表,优化器每次也只连接两个表。必 要时、将创建临时表来保存中间结果。

您可以提供显式的连接运算符(例如 INNER 或 LEFT OUTER JOIN), 以确定如何在 连接中使用表。但是, 以这种方式更改查询之前, 应允许优化器确定如何连接表, 然 后分析查询性能以确定是否添加连接运算符。

### 连接方法

当查询要求连接表时, 优化器可以选择三种基本连接策略中的一种策略: 嵌套循环连 接、合并连接或散列连接。

# 嵌套循环连接

嵌套循环连接通过下列两种方式中的一种方式执行:

• 对于外表中每个被访问的行, 扫描内表

例如, 表 T1 中的列 A 和表 T2 中的列 A 包含下列值:

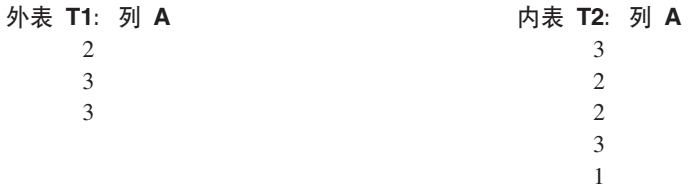

要在表 T1 与 T2 之间完成嵌套循环连接, 数据库管理器将执行下列步骤:

- 1. 读取 T1 中的第一行。A 的值是 2。
- 2. 扫描 T2, 直到找到匹配项 (2) 为止, 然后连接这两行。
- 3. 重复步骤 2. 直到到达表的末尾为止。
- 4. 返回至 T1 并读取下一行 (3)。
- 5. 从第一行开始扫描 T2, 直到找到匹配项 (3) 为止, 然后连接这两行。

6. 重复步骤 5, 直到到达表的末尾为止。

- 7. 返回至 T1 并读取下一行 (3)。
- 8. 像前面那样扫描 T2, 连接所有匹配的行(3)。
- 对于外表中每个被访问的行, 对内表执行索引查找

如果存在以下格式的谓词, 那么可以使用此方法:

expr(outer table.column) relop inner table.column

其中, relop 是比较运算符 ( 例如 =、>、>=、< 或 <=) , 而 expr 是基于外表的 有效表达式。例如:

```
outer.c1 + outer.c2 <= inner.c1
outer.c4 < inner.c3
```
此方法可以显著减少每次访问外表时要在内表中访问的行数; 受益程度取决于许多 因素, 其中包括连接谓词的选择性。

优化器对嵌套循环连接进行求值时, 在执行连接前还将确定是否对外表进行排序。如 果它根据连接列对外表进行排序, 那么可以减少为了访问磁盘上的内表页而对内表执 行读操作的次数,这是因为这些页很可能已在缓冲池中。如果该连接使用高度集群的 索引来访问内表, 并且外表已进行排序, 那么所访问的索引页的数目可减至最少。

如果优化器预期该连接将执行成本更高的后期排序, 那么它还可能选择在连接前执行 排序。为了支持 GROUP BY、DISTINCT、ORDER BY 或合并连接操作, 可能有必要 执行后期排序。

# 合并连接

合并连接(有时称为合并扫描连接或排序合并连接)需要格式为 table1.column = table2.column 的谓词。这称为等式连接谓词。合并连接需要已排序的连接列输入、此 排序可通过访问索引或执行排序实现。如果连接列是 LONG 字段列或大对象 (LOB) 列, 那么无法使用合并连接。

在合并连接中,将同时扫描所连接的表。合并连接的外表只被扫描一次。除非外表中 出现重复的值、否则内表也只被扫描一次。如果出现重复的值、那么可能再次扫描内 表中的一组行。

例如, 表 T1 中的列 A 和表 T2 中的列 A 包含下列值:

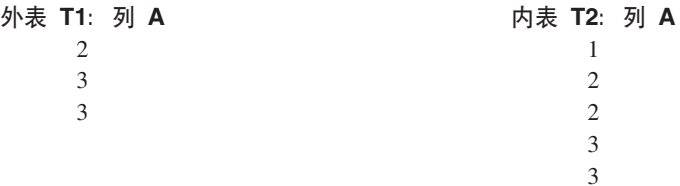

要在表 T1 与 T2 之间完成合并连接, 数据库管理器将执行下列步骤:

- 1. 读取 T1 中的第一行。A 的值是 2。
- 2. 扫描 T2, 直到找到匹配项 (2) 为止, 然后连接这两行。
- 3. 连续扫描 T2, 当列匹配时, 连接那些行。
- 4. 当读取 T2 中的 3 时, 返回至 T1 并读取下一行。
- 5. T1 中的下一个值是 3, 它与 T2 匹配, 因此连接那些行。
- 6. 连续扫描 T2, 当列匹配时, 连接那些行。
- 7. 到达 T2 的末尾时,返回到 T1 以获取下一行。注意,T1 中的下一个值与 T1 中的 上一个值相同, 因此从 T2 中的第一个 3 开始再次扫描 T2. 数据库管理器将记住 此位置。

# 散列连接

散列连接需要一个或多个格式为 table1.columnX = table2.columnY 的谓词。所有列都 不能是 LONG 字段列或 LOB 列。

散列连接按如下方式执行: 首先, 扫描指定的内表并且将行复制到从排序堆中划出的 内存缓冲区、该排序堆由 sortheap 数据库配置参数指定。根据使用连接谓词的列计算 而得的散列值,将内存缓冲区分为若干部分。如果内表的大小超出可用的排序堆空 间,那么将所选部分的缓冲区写入临时表。

处理内表完毕后, 通过首先比较对连接谓词的列计算的散列值, 扫描第二个表(外 表)并将该表的行与内表的行匹配。如果外表行列的散列值与内表行列的散列值匹 配、那么将比较实际的连接谓词列值。

与未被写入临时表的表部分相对应的外表行将立即与内存中的内表行匹配。如果内表 的对应部分已被写入临时表,那么也将外表行写入临时表。最后,从临时表中读取匹 配的表部分对, 比较它们的行的散列值, 然后检查连接谓词。

散列连接处理还可使用过滤器来改进性能。如果优化器选择使用过滤器,并且有足够 内存可用, 那么过滤器通常可减少连接需要处理的外部表行的数目。

为了全面实现散列连接的性能增益, 可能需要更改 sortheap 数据库配置参数和 sheapthres 数据库管理器配置参数的值。

如果能够避免散列循环以及溢出到磁盘、那么散列连接的性能最佳。要调整散列连接 性能、请估算可供 sheapthres 使用的最大内存量、然后调整 sortheap 参数。增大它 的设置, 尽可能避免散列循环和磁盘溢出, 但不要达到 sheapthres 参数指定的限制。

增大 sortheap 值应该还能提高需要执行多次排序的查询的性能。

#### 有关选择最佳连接的策略

优化器使用各种方法来选择杳询的最佳连接策略。由杳询的优化类确定的这些方法包 括多种搜索策略、星型模式连接、早期外连接和组合表。

联合枚举算法是优化器所探查的方案组合数的重要决定因子。

- 贪婪连接枚举
	- 在空间和时间需求方面效率较高
	- 使用单向枚举; 即, 一旦为两个表选择连接方法, 在进一步优化期间就不进行更 改
	- 连接多个表时,可能会错过最佳存取方案。如果您的查询只连接两个或三个表, 那么贪婪连接枚举选择的存取方案与动态规划联合枚举选择的存取方案相同。如 果该查询包含多个应用于同一列的连接谓词(以显式方式指定或者以隐式方式通 过谓词传递闭包生成), 那么更是如此。
- 动态规划联合枚举
	- 在空间和时间需求方面效率不高、随着所连接的表的数目增加、空间和时间需求 按指数规律增加
	- 搜索最佳存取方案时、高效而详尽
	- 类似于 DB2 z/OS 版所使用的策略

#### 星型模式连接

在查询中引用的表几乎始终通过连接谓词相互相关。如果在不使用连接谓词的情况下 连接两个表,那么将形成这两个表的笛卡尔乘积。在笛卡尔乘积中,第一个表的每个 合格行都与第二个表的每个合格行连接。这将创建一个通常非常大的结果表、其大小 是两个源表大小的交叉乘积。由于这种方案的性能不可能很好,因此优化器甚至会避 免确定此类存取方案的成本。

在优化类设置为 9 时或者在星型模式的特殊情况下, 将发生仅有的例外情况。星型模式 包含一个称为事实表的中央表、而其他表称为维表。维表只有一个连接、该连接将这

些维表与事实表连接,而与查询无关。每个维表都包含附加的值,这些值展开有关事 实表中特定列的信息。典型的查询由多个引用维表中的值的局部谓词组成,并包含将 维表与事实表连接的连接谓词。对于这些查询而言,在访问大型的事实表之前,对多 个小型维表计算笛卡尔乘积可能有好处。当多个连接谓词与一个多列索引匹配时,这 种技术很有用。

DB2 数据服务器能够识别对采用星型模式设计并且至少带有两个维表的数据库执行的查 询、并且能够增大搜索空间以包括那些计算维表的笛卡尔乘积的可能方案。系统甚至 会在具体化笛卡尔积之前考虑锯齿连接。它会使用多列索引探测事实表,以便同时沿 两个或更多维表过滤事实表。如果使用锯齿连接,那么它会返回事实表索引中提供的 值的下一个组合。下一个值组合(称为反馈)用于跳过在事实表中找不到匹配的维表 的笛卡尔积提供的探针值。同时针对两个或更多维表过滤事实表并且跳过已知找不到 结果的探针一起使锯齿连接成为查询大型事实表的高效方法。

这种星型模式连接策略假定连接使用主键索引。另一个方案涉及外键索引。如果事实 表中的外键列是单列索引,并且在所有维表中都具有相对较高的选择性,那么可以使 用以下星型模式连接技术:

- 1. 通过以下操作处理每个维表:
	- 在基于维表和事实表的外键索引之间执行半连接
	- 对记录标识 (RID) 值进行散列, 以便动态地创建位图
- 2. 对于每个位图, 对上一个位图使用 AND 谓词。
- 3. 在处理最后一个位图后, 确定幸存的 RID。
- 4. 选择是否对这些 RID 执行排序。
- 5. 访存一个基本表行。
- 6. 将事实表与其每个维表重新连接, 从而访问 SELECT 子句在维表中所需的列。
- 7. 重新应用保留谓词。

这种技术不需要多列索引。不要求事实表与维表之间存在显式的引用完整性约束,但 建议您设置这些约束。

星型模式连接技术创建和使用的动态位图需要排序堆内存,该内存的大小由 sortheap 数 据库配置参数指定。

#### 早期外连接

当优化器发现一个表中的每一行最多只需要与另一个表中的一行进行连接时,它可以 洗择早期外连接。

当存在应用于其中一个表的键列的连接谓词时、就可以进行早期外连接。例如、请考 虑以下查询、此查询返回职员及其直接主管的姓名。

select employee.name as employee name, manager.name as manager name from employee as employee, employee as manager where employee.manager id = manager.id

假定 ID 列是 EMPLOYEE 表中的一个键, 并且每个职员最多只有一个主管, 那么此连 接将避免在 MANAGER 表中搜索后续的匹配行。

当查询包含 DISTINCT 子句时,也可以进行早期外连接,例如,请考虑以下查询,此查 询返回车型售价超过 30000 美元的汽车制造商的名称。

```
select distinct make.name
 from make, model
 where
   make.make id = model.make id and
   model.price > 30000
```
对于每家汽车制造商,我们只需要确定是否其生产的任何一个型号的售价超过 30000 美 元。不需要将汽车制造商与其生产的所有售价超过 30000 美元的型号都连接起来,因为 这样做对提高查询结果的准确性并无帮助。

对 GROUP BY 子句添加 MIN 或 MAX 聚集函数时, 也可以进行早期外连接。例如, 请考虑以下查询,此查询返回股票代码以及在 2000 年之前发生以下情况的最近日期: 特定股票的收盘价格至少比开盘价格高 10%。

```
select dailystockdata.symbol, max(dailystockdata.date) as date
 from sp500, dailystockdata
  where
   sp500.symbol = dailystockdata.symbol and
   dailystockdata.date < '01/01/2000' and
   dailystockdata.close / dailystockdata.open >= 1.1
  group by dailystockdata.symbol
```
合格集是 DAILYSTOCKDATA 表中满足日期和价格要求的行集, 它与 SP500 表中的 特定股票代码进行连接。对于 SP500 表中的每个股票代码行, 如果 DAILYSTOCKDATA 表中的合格集按 DATE 的降序排列,那么只需要对每个股票代码返回合格集中的第一 行, 这是因为第一行代表特定股票的最近日期。合格集中的其他行不是必需的。

# 红台表

如果一对表的连接结果是一个新表(称为组合表),那么此表通常成为与另一个内表 的连接的外表。这称为组合外连接。在某些情况下,特别是在使用贪婪连接枚举技术 时,使两个表的连接结果成为后续连接的内表将很有用。当一个连接的内表由连接两 个或更多个表的结果组成时, 此方案称为组合内连接。例如, 考虑以下查询:

```
select count(*)
  from t1, t2, t3, t4
 where
   t1.a = t2.a and
   t3.a = t4.a and
   t2.z = t3.z
```
以下做法可能有用: 将表 T1 与 T2 连接 (T1xT2), 然后将 T3 与 T4 连接 (T3xT4),最后选择第一个连接结果作为外表,选择第二个连接结果作为内表。在最 终方案(T1xT2)x(T3xT4)中,连接结果(T3xT4)称为组合内连接。根据查询优化 类,优化器对可以作为连接内表的表的最大数目设置不同的约束。优化类 5、7 和 9 允 许进行组合内连接。

### **Vx}]b73PD4FM\_e/i/m**

复制型具体化查询表 (MQT) 允许数据库管理预先计算的表数据值, 从而提高分区数据 库环境中频繁执行的连接的性能。

注意,在此上下文中,复制型 MQT 与数据库内复制相关。数据库间复制与预订、控制 表以及不同数据库和不同操作系统中的数据相关。

在以下示例中:

- SALES 表在多分区表空间 REGIONTABLESPACE 中,并且根据 REGION 列进行分 割。
- EMPLOYEE 和 DEPARTMENT 表在单一分区数据库分区组中。

根据 EMPLOYEE 表中的信息创建复制型 MQT。

```
create table r_employee as (
  select empno, firstnme, midinit, lastname, workdept
   from employee
  )
  data initially deferred refresh immediate
  in regiontablespace
 replicated
```
更新复制型 MQT 的内容:

refresh table r\_employee

使用 REFRESH 语句之后, 应该对复制的表调用 RUNSTATS 实用程序, 就像对任何其 他表执行此调用一样。

以下查询计算职员的销售额、部门总销售额和总计:

```
select d.mgrno, e.empno, sum(s.sales)
 from department as d, employee as e, sales as s
 where
   s.sales person = e.lastname and
   e.workdept = d.deptno
  group by rollup(d.mgrno, e.empno)
  order by d.mgrno, e.empno
```
数据库管理器并非使用仅驻留在一个数据库分区中的 EMPLOYEE 表, 而是使用 R\_EMPLOYEE,这是在每个存储 SALES 表的数据库分区中均进行复制的 MQT。这将 提高性能,其原因在于,执行连接时不必通过网络将职员信息传送到每个数据库分  $\overline{X}_a$ 

# **"C,SPD4FM\_e/i/m**

复制型 MQT 也有助于并置连接。例如,如果星型模式包含分布于 20 个数据库分区中 的大型事实表、那么对事实表和维表进行并置后、事实表与维表之间的连接效率最 高。如果所有表都在同一个数据库分区组中,那么对于一个并置连接,最多能够对一 个维表进行正确分区。其他维表不能在并置连接中使用,这是因为事实表中的连接列 与事实表的分布键不对应。

假定存在根据 C1 进行分割的表 FACT (C1, C2, C3, ...)、根据 C1 进行分割的表 DIM1 (C1, dim1a, dim1b, ...) 以及根据 C2 进行分割的表 DIM2 (C2, dim2a, dim2b, ...) 等 等。在此情况下, FACT 与 DIM1 之间的连接最好, 这是因为将并置谓词 dim1.c1 = fact.c1。这两个表都根据列 C1 进行分割。

但是, 由于 FACT 根据列 C1 进行分割, 而不是根据列 C2 进行分割, 因此不能对涉 及 DIM2 和谓词 dim2.c2 = fact.c2 的连接进行并置。在此情况下,可以在事实表的 数据库分区组中复制 DIM2, 以便在每个数据库分区中以局部方式进行连接。

在创建复制型 MQT 时,源表可以是数据库分区组中的单一分区表或多分区表。在大多 数情况下,复制的表不大,并且可以放入单一分区数据库分区组。通过只指定表中的 部分列或者使用谓词来限制合格行的数目,可以限制所要复制的数据。

也可以在多分区数据库分区组中创建复制型 MOT, 以便在所有数据库分区中创建源表的 副本。与采用广播方式将源表传送到所有数据库分区相比,在此环境中,大型事实表 与维表之间的连接更有可能以局部方式进行。

不会自动创建基于所复制的表的索引。您可以创建与基于源表的索引不同的索引。但 是,为了防止未出现在源表中的约束违例,不能对复制的表创建唯一索引或定义约 束、即使源表中存在相同的约束亦如此。

可以在杳询中直接引用复制的表、但不可以通过将 DBPARTITIONNUM 标量函数用于 复制的表以便查看特定数据库分区中的表数据。

请使用 DB2 说明工具来确定查询的存取方案是否已使用复制型 MQT。优化器选择的存 取方案是否使用复制型 MOT 取决于要连接的数据,如果优化器确定以广播方式向数据 库分区组中的其他数据库分区传送原始源表的成本更低、那么可能不会使用复制型 MQT.

### 分区数据库的连接策略

分区数据库环境的连接策略可以与未分区数据库环境的策略不同。您可以将其他技术 应用于标准连接方法以提高性能。

对于频繁连接的表, 应该考虑进行表并置。在分区数据库环境中, 表并置是指两个表 将相同数目的兼容分区键存储到同一个数据库分区组时出现的状态,发生这种情况 时, 可以在存储数据的数据库分区中执行连接处理, 并且只需要将结果集移至协调程 序数据库分区。

#### 表队列

分区数据库环境中连接技术的描述使用下列术语:

- 表队列(有时称为 TQ)是一种在数据库分区之间或单一分区数据库中的处理器之间 传送行的机制。
- · 定向型表队列 (有时称为 DTQ) 对行进行散列, 以便将其发送到其中一个接收数据库 分区。
- 广播表队列(有时称为 BTQ)将行发送到所有接收数据库分区,而不进行散列。

表队列用于传递表数据:

- 使用分区间并行性时,将数据从一个数据库分区传递到另一个数据库分区
- 使用分区内并行性时, 在数据库分区中传递数据
- 使用单一分区数据库时, 在数据库分区中传递数据

每个表队列都按单一方向传递数据,编译器决定何处需要使用表队列并将其句括在方 案中。执行该方案时,数据库分区之间的连接将启动表队列。表队列在进程结束时关 闭。

表队列分为多种类型:

• 异步表队列

这些表队列被称为异步队列的原因是,它们在应用程序发出任何访存请求之前读取 行。发出 FETCH 语句时, 将从表队列中检索该行。

如果您在 SELECT 语句中指定了 FOR FETCH ONLY 子句, 那么将使用异步表队 列。如果您只访存行、那么异步表队列的速度较快。

• 同步表队列

这些表队列被称为同步队列的原因是, 对于应用程序发出的每个 FETCH 语句, 这些 队列读取一行。在每个数据库分区中,游标都定位在要从该数据库分区读取的下一 行上.

如果您未在 SELECT 语句中指定 FOR FETCH ONLY 子句, 那么将使用同步表队 列。在分区数据库环境中、如果您要更新行、那么数据库管理器将使用同步表队 列。

• 合并表队列

这些表队列维护顺序。

• 非合并表队列

这些表队列也被称为常规表队列、它们不维护顺序。

• 侦听器表队列 (有时称为 LTQ)

这些表队列与相关的子查询配合使用。使用这种类型的表队列时,将关联值向下传 递至子查询, 然后将结果向上传递回给父查询块。

# 用于分区数据库的连接方法

有多种连接方法可用于分区数据库环境, 其中包括: 并置连接、广播外表连接、定向 外表连接、定向内表和外表连接、广播内表连接以及定向内表连接。

在下面的图中,q1、q2、和 q3 表示表队列。所引用的表包含在两个数据库分区中,箭 头指示表队列的发送方向。协调程序数据库分区是数据库分区 0。

如果编译器选择的连接方法是散列连接、那么在每个远程数据库分区上创建的过滤器 可用于在元组发送至处理该散列连接的数据库分区之前消除这些元组, 从而改进分  $\overline{X}_{\cdot}$ 

# 并置连接

并置连接以本地方式在数据所在的数据库分区中发生。该数据库分区在完成连接以后 将数据发送到其他数据库分区。要使优化器考虑并置连接、必须对所连接的表进行并 置,并且所有各对相应分布键都必须参与等式连接谓词。第[225](#page-234-0) 页的图 27 提供了一个 示例。

<span id="page-234-0"></span>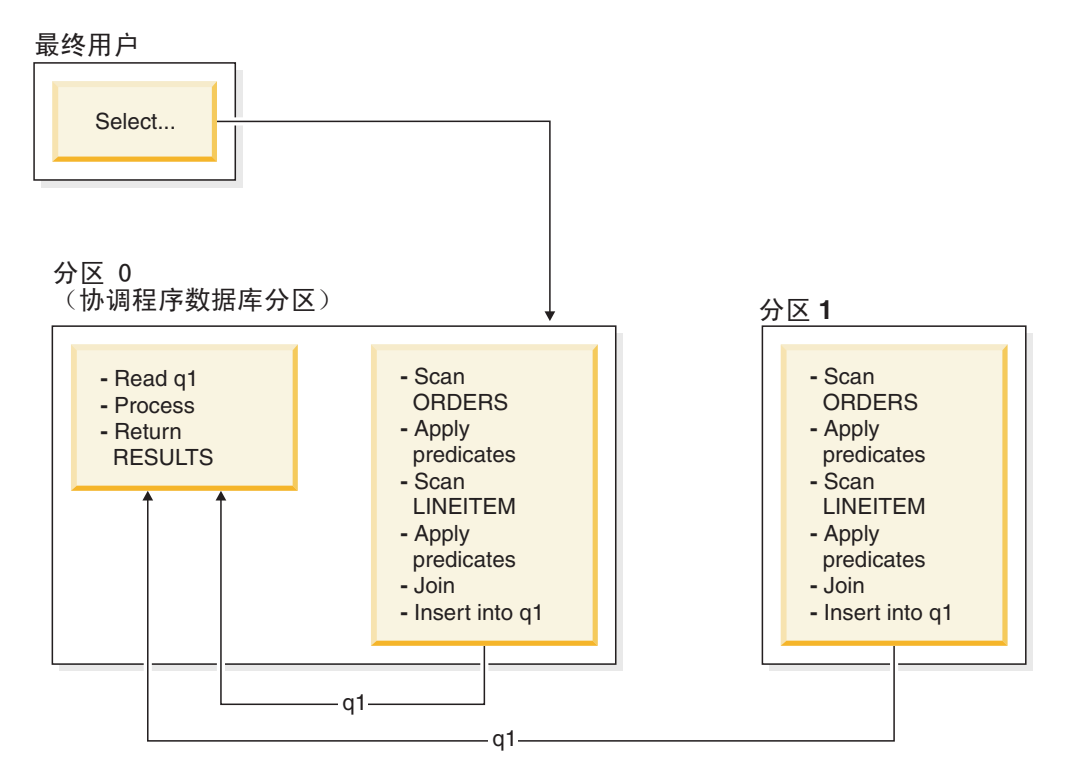

图 27. 并置连接示例

LINEITEM 和 ORDERS 表都根据 ORDERKEY 列进行分区。此连接以本地方式在每 个数据库分区中执行。在此示例中, 假定连接谓词为: orders.orderkey = lineitem.orderkey.

复制型具体化查询表 (MQT) 能够提高并置连接的可能性。

# **c%bm,S**

广播外表连接代表一种并行连接策略,如果所连接的表之间没有等式连接谓词,那么 可以使用此连接。此连接也可用于其他证实此连接方法最合乎成本效益的情况。例 如, 当有一个很大的表和一个很小的表, 并且未根据连接谓词列对任何一个表进行分 割时,可能会发生广播外表连接。低成本方法是将较小的表广播至较大的表,而不是 分割这两个表。第[226](#page-235-0) 页的图 28 提供了一个示例。

<span id="page-235-0"></span>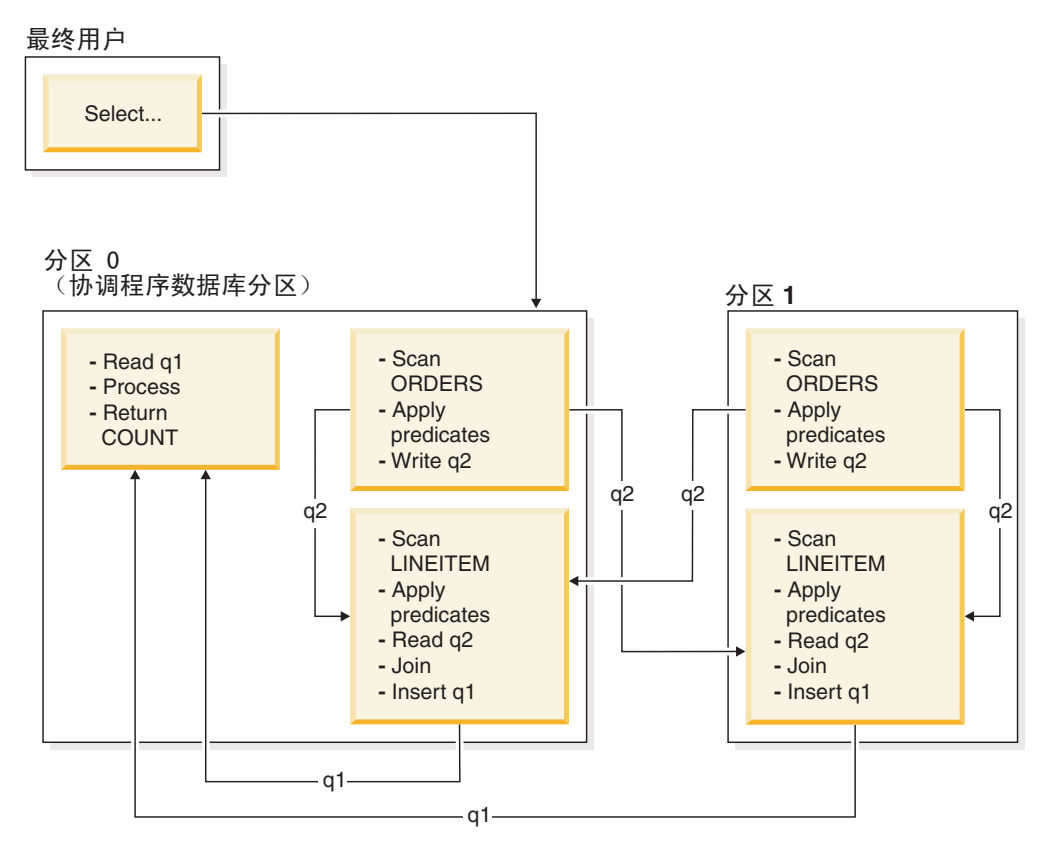

图 28. 广播外表连接示例

ORDERS 表被发送到所有包含 LINEITEM 表的数据库分区。表队列 q2 被广播至内表 的所有数据库分区。

# **(rbm,S**

在定向外表连接策略中, 根据内表的分割属性将外表的每一行发送至内表的一个部 分。此连接在此数据库分区中进行。第[227](#page-236-0) 页的图 29 提供了一个示例。

<span id="page-236-0"></span>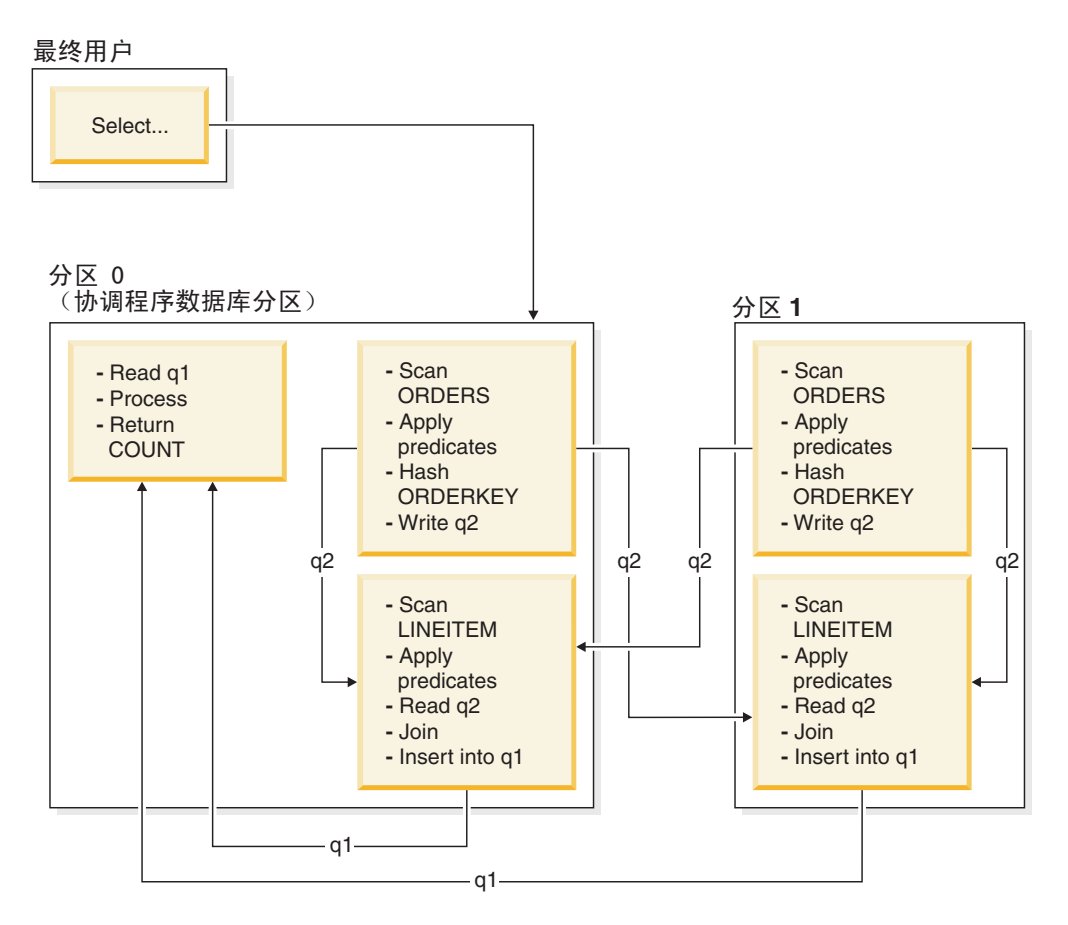

LINEITEM 表根据 ORDERKEY 列进行分区。ORDERS 表根据另一个列进行分区。ORDERS 表将进行散列并被发送到 LINEITEM 表的正确数据库分区。在此示例中, 假定连接谓词为: orders.orderkey = lineitem.orderkey<sub>。</sub><br>图 29. 定向外表连接示例

# **(rZmMbm,S**

在定向内表和外表连接策略中, 根据连接列的值, 将外表和内表的行定向到一组数据 库分区。此连接在这些数据库分区中进行。第[228](#page-237-0) 页的图 30 提供了一个示例。

<span id="page-237-0"></span>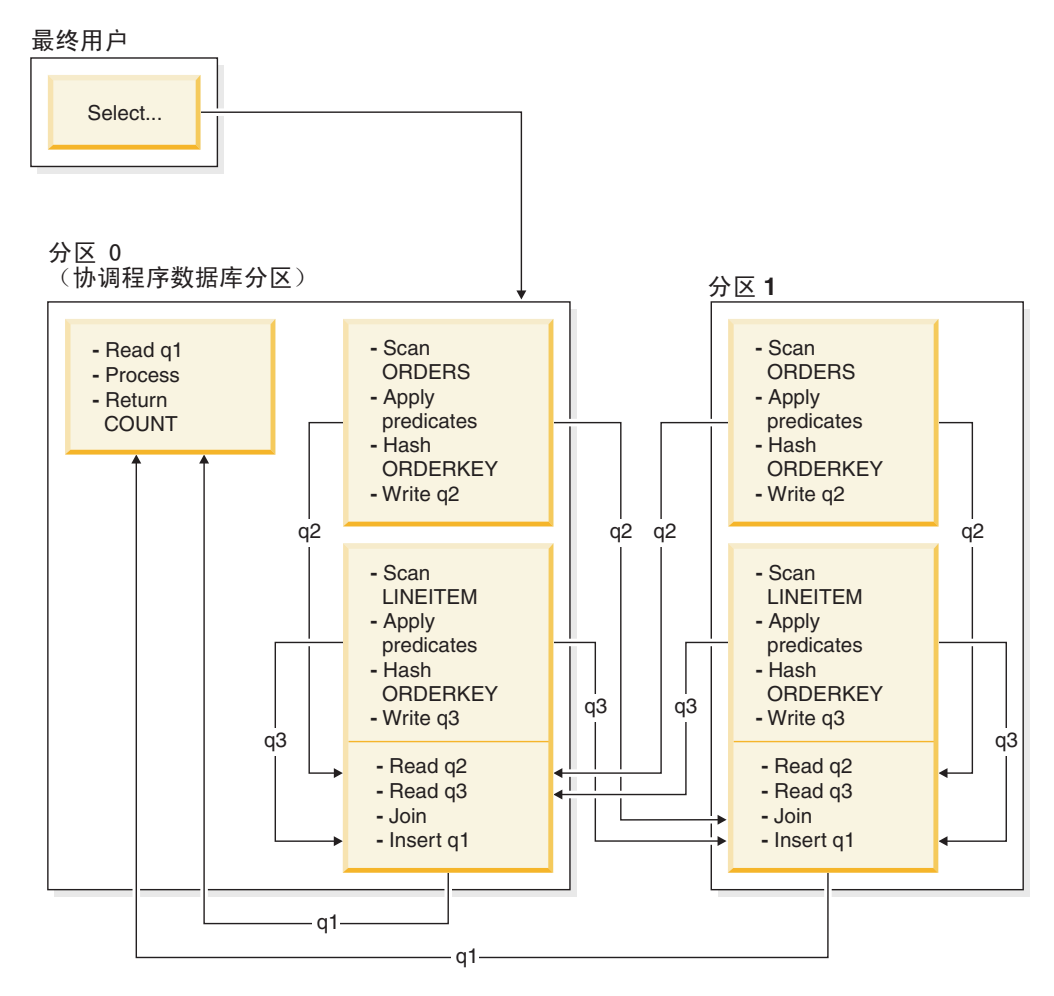

图 30. 定向内表和外表连接示例

两个表均未根据 ORDERKEY 列进行分区。这两个表都将进行散列并被发送到新的数据 库分区, 它们将在那些数据库分区中进行连接。表队列 q2 和 q3 都将被定向。在此示 例中, 假定连接谓词为: orders.orderkey = lineitem.orderkey。

# **c%Zm,S**

在广播内表连接策略中,将内表广播至外表的所有数据库分区。第[229](#page-238-0)页的图 31 提供 了一个示例。

<span id="page-238-0"></span>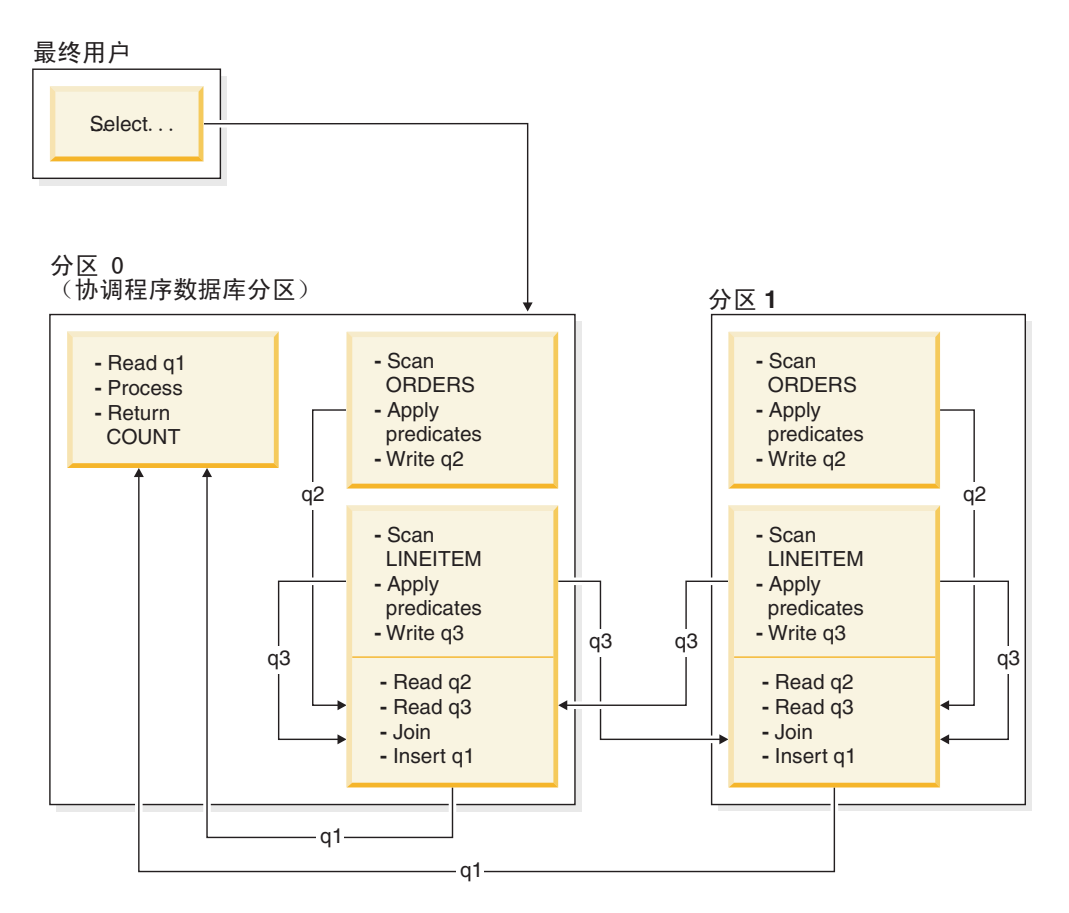

LINEITEM 表被发送到所有包含 ORDERS 表的数据库分区。表队列 q3 被广播至外表的所有 数据库分区。<br>图 31. 广播内表连接示例

# **(rZm,S**

在定向内表连接策略中, 根据外表的分割属性, 将内表的每一行发送至外表的一个数 据库分区。此连接在此数据库分区中进行。第[230](#page-239-0) 页的图 32 提供了一个示例。

<span id="page-239-0"></span>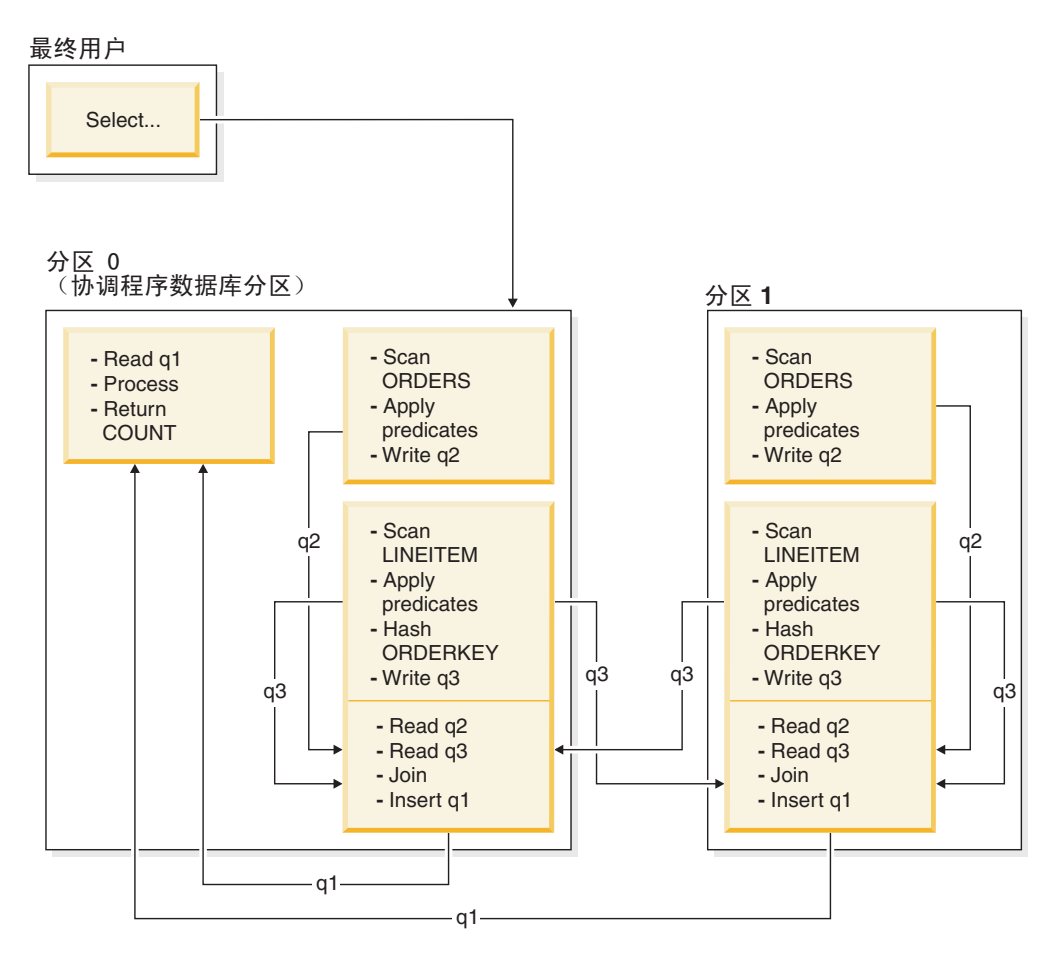

ORDERS 表根据 ORDERKEY 列进行分区。LINEITEM 表根据另一个列进行分区。LINEITEM 表将进行散列并被发送到 ORDERS 表的正确数据库分区。在此示例中, 假定连接谓词为: orders.orderkey = lineitem.orderkey.<br>图 32. 定向内表连接示例

# **ErMViTi/E/D0l**

当优化器选择存取方案时, 它将考虑数据排序操作对性能的影响。如果没有任何索引 按请求的顺序对访存的行进行排序、那么将执行排序。如果优化器确定排序成本低于 索引扫描成本, 那么也会执行排序。

优化器采用下列其中一种方式来处理已排序的数据:

- 在查询执行时, 通过管道传送排序结果
- 让数据库管理器以内部方式处理排序

# $\frac{1}{2}$ 管道传送排序与非管道传送排序

如果可以通过单一顺序遍历来读取数据的最终排序列表,那么可以对这些结果进行管 道传送。管道传送是比非管道传送更快的排序结果传送方式。优化器将尽可能选择对 排序结果讲行管道传送。

无论是否对排序进行管道传送, 排序时间都取决于多种因素, 其中包括要排序的行 数、键大小和行宽。如果要排序的行占用的空间超出排序堆中的可用空间量, 那么将 执行多遍排序。每一遍都对整个行集的某个子集进行排序。每一遍的结果都存储在缓 冲池中的一个临时表中。如果缓冲池中没有足够的空间,那么可以将此临时表中的页 写人磁盘。所有各遍排序完成后,将这些已排序的子集合并成单一已排序的行集。如 果对排序进行管道传送,那么合并那些行时,将直接把它们传递给关系数据服务 (RDS)。(RDS 是一个 DB2 组件, 负责处理对数据库内容的访问或操作请求。)

# **BFViMErKc{**

在某些情况下, 优化器可以选择将排序或聚集操作从 RDS 下推到数据管理服务 (DMS) 。(DMS 是一个 DB2 组件,用于控制数据库中表和表数据的创建、除去、维护以及访 问。)下推这些操作使 DMS 能够直接将数据传递至排序或聚集例程、从而提高性能。 如果不进行下推, 那么 DMS 首先将此数据传递给 RDS, 后者再与排序或聚集例程进行 交互。例如,此类优化可以使以下查询受益:

select workdept, avg(salary) as avg dept salary from employee group by workdept

## **排序中的分组操作**

如果排序操作能够生成 GROUP BY 操作所需的顺序, 那么优化器可以在进行排序时执 行部分或全部 GROUP BY 聚集。如果每个组中的行数较大, 那么这种做法就有利。如 果在排序期间执行一些分组以减少或消除排序溢出到磁盘的情况,就会更加有利。

在排序期间进行聚集要求执行下列三个聚集阶段中的一个或多个阶段,以确保返回正 确的结果。

- 聚集过程的第一阶段(部分聚集)计算聚集值, 直到填满排序堆为止。在部分聚集 期间, 接受未聚集的数据并生成部分聚集, 如果埴满排序堆, 那么其余数据将溢出 到磁盘, 其中包括当前排序堆中已计算的所有部分聚集。在复位排序堆之后, 开始 新的聚集。
- 聚集过程的第二阶段 ( 中间聚集 ) 提取所有溢出的排序运行结果,并根据分组键进 一步进行聚集。由于分组键列是分布键列的子集、因此无法完成聚集。中间聚集使 用现有的部分聚集来生成新的部分聚集。并不总是会执行此阶段。此阶段既用于分 区内并行性也用于分区间并行性。在分区内并行性的情况下,如果全局分组键可 用, 那么将完成分组。在分区间并行性的情况下, 如果分组键是用来在数据库分区 间进行分组的分布键的子集、从而要求执行重新分布才能完成聚集、那么将执行此 阶段。对于分区内并行性,如果每个代理程序在缩减为单个代理程序以完成聚集之 前都对其溢出的排序运行结果完成合并, 那么将出现类似的情况。
- 聚集过程的最后阶段(最终聚集)使用所有部分聚集并生成最终聚集、此步骤始终 通过 GROUP BY 运算符执行。排序操作无法执行完整的聚集,这是因为无法保证排 序不会被分割。完整的聚集接受未聚集的数据,然后生成最终聚集。这种聚集方法 通常用于对已处于正确顺序的数据进行分组。

# 优化策略

# 分区内并行性的优化策略

如果编译 SOL 语句时指定了并行度, 那么优化器可以选择存取方案, 以便在单一数据 库分区中以并行方式执行查询。

在运行时,将创建多个称为"子代理程序"的数据库代理程序来执行该查询。子代理程 序的数目将小于或等于编译该 SQL 语句时指定的并行度。

为了将存取方案并行化、优化器将它划分为两个部分、每个子代理程序运行一部分、 协调代理程序运行另一部分。子代理程序通过表队列将数据传递至协调代理程序或其 他子代理程序。在分区数据库环境中,子代理程序与其他数据库分区中的子代理程序 之间能够通过表队列来发送或接收数据。

### **VxZ"P(h\_T**

可以采用并行方式对同一个表或索引执行关系扫描和索引扫描。要进行并行关系扫 描,需将表划分为由页或行组成的范围,然后将范围分配给子代理程序。子代理程序 将扫描分配给它的范围, 处理当前范围完毕后, 它将被分配另一个范围。

要进行并行索引扫描、需根据索引键值以及键值的索引条目数将索引划分为多个记录 范围。并行索引扫描的执行方式类似于并行表扫描, 即, 将某个范围内的记录分配给 子代理程序、子代理程序处理当前范围完毕后,将被分配新的范围。

可对范围分区表运行并行表扫描、并且同样、可对分区索引运行并行索引扫描。对于 并行扫描、分区索引分为记录范围(根据索引键值和键值的键条目数)。并行扫描开 始时,会对子代理程序指定一定范围的记录,子代理程序完成一个范围时,会对它指 定一个新范围。索引分区可能在任意时间点使用正在扫描未保留索引分区的子代理程 序进行顺序扫描,而不必等待其它子代理程序完成扫描。只会扫描与基于数据分区消 除分析的查询相关的索引分区部分。

优化器确定扫描单位(页或行)和扫描粒度。

并行扫描在各个子代理程序之间均匀地分布工作。并行扫描的目标是,平衡所有子代 理程序的负载并使它们保持相同的繁忙程度。如果繁忙子代理程序数等于可用处理器 数, 且磁盘未过度处理 I/O 请求, 那么表明机器资源得到高效利用。

执行查询时,其他存取方案策略可能会导致数据不平衡。优化器选择并行策略,以便 在子代理程序之间维持数据平衡。

#### 分区内并行排序策略

优化器可以选择下列其中一种并行排序策略:

• 循环排序

这也称为再分布排序。这种方法使用共享内存, 高效地将数据尽可能均匀地重新分 布到所有子代理程序。它使用轮询算法来确保分布均匀。首先,为每个子代理程序 创建单个排序。在插入阶段、子代理程序以循环方式对每个排序执行插入、以使数 据分布更加均匀。

• 分区排序

这类似于循环排序、即、为每个子代理程序创建一个排序。子代理程序将一个散列 函数应用于排序列, 以便确定应该将行插入到哪个排序。例如, 如果合并连接的内 表和外表是分区排序,那么子代理程序可使用合并连接来连接相应的表部分并以并 行方式执行。

• 复制排序

如果每个子代理程序都需要所有排序输出, 那么使用这种排序。将创建一个排序, 并且在将行插入到排序时使各个子代理程序同步。排序完成后,每个子代理程序都 读取整个排序。如果行数较小,那么可使用此排序对数据流进行重新平衡。

• 共享排序

此排序与复制排序相同, 只是子代理程序要对已排序的结果打开一个并行扫描, 以 便采用一种与循环排序相似的方式在子代理程序之间分布数据。

## 分区内并行临时表

子代理程序可以协同工作、通过将行插入到同一个表来生成临时表。这称为共享临时 表。根据是要复制还是要分割数据流,子代理程序可以对共享临时表进行专用扫描或 并行扫描。

### 分区内并行聚集策略

子代理程序可以采用并行方式来执行聚集操作。聚集操作要求根据分组列对数据进行 排序。如果可以保证一个子代理程序接收一组分组列值的所有行、那么该程序可以执 行完整的聚集。发生这种情况的条件是,先前已执行分区排序,致使已根据分组列对 数据流进行分割。

否则,子代理程序可以执行部分聚集,并使用另一种策略来完成该聚集。某些策略如 下所示:

- 通过合并表队列将部分聚集的数据发送至协调代理程序。协调代理程序完成聚集。
- 将部分聚集的数据插入到分区排序。该排序根据分组列进行分割,并保证一组分组 列的所有行都包含在一个排序分区中。
- 如果需要复制数据流以便平衡处理,那么可将部分聚集的数据插入到复制排序,每 个子代理程序都使用该复制排序来完成聚集,并接收完全相同的聚集结果副本。

# 分区内并行连接策略

子代理程序可以采用并行方式来执行连接操作。并行连接策略由数据流的特征确定。

通过对连接的内表和/或外表进行分区或者复制数据流、可以将连接并行化。例如、如 果因为并行扫描已将嵌套循环连接的外流分区,而且内流由每个子代理程序独立重新 求值, 那么可以将该连接并行化。如果合并连接的内流和外流由于分区排序而按值分 区、那么可将该连接并行化。

执行杳询时、数据过滤和数据偏差可能导致子代理程序之间的工作负载不平衡。不平 衡的工作负载的无效率会因为连接和其他计算成本很高的操作放大,优化器会杳找杳 询存取方案中导致不平衡的来源并应用均衡策略,以确保在子代理程序间平均划分工 作。对于无序的外部数据流、优化器会对外部数据流使用 REBAL 运算符来平衡连接。 对于有序列数据流(其中有序数据由索引访问或排序生成), 优化器会使用共享排序 平衡数据。如果排序溢出到临时表中、那么将不会使用共享排序、因为排序溢出的成 本很高。

# MDC 表的优化策略

如果创建多维集群 (MDC) 表, 那么可以提高许多查询的性能, 这是因为优化器可以应 用附加的优化策略。这些策略主要依赖于块索引效率有所提高,但根据多个维进行集 群这一优点还能提高数据检索速度。

MDC 表优化策略还可以利用分区内并行性和分区间并行性的性能优点。请考虑 MDC 表 的下列具体优点:

- 维块索引查找操作可以标识表的所需部分, 并且能够快速地仅扫描所需的块。
- 因为块索引小于记录标识 (RID) 索引, 所以查找速度更快。
- 可以在块级别执行索引 AND 和 OR 运算、并可以将这些运算与 RID 相结合。
- 保证在扩展数据块内集群数据, 这有助于提高检索速度。
- 如果可以使用转出方法, 那么删除行的速度将更快。

请考虑名为 SALES 的 MDC 表的以下简单示例, 这个表对 REGION 和 MONTH 列 定义了维:

```
select * from sales
  where month = 'March' and region = 'SE'
```
对于此查询,优化器可以执行维块索引查找操作,以寻找月份为三月且地区为 SE 的 块。然后, 它可以只扫描那些块, 以便快速地访存结果集。

#### 转出删除

当条件允许使用转出方法来进行删除时,将使用这种从 MDC 表中删除行的更高效方 法。必需的条件包括:

- 该 DELETE 语句是搜索型 DELETE, 而不是定位型 DELETE (该语句不使用 WHERE CURRENT OF 子句)。
- 没有 WHERE 子句 (将删除所有行), 或者 WHERE 子句只包含应用于维的条件。
- 定义表时, 未指定 DATA CAPTURE CHANGES 子句。
- 该表不是引用完整性关系中的父表。
- 未对该表定义 ON DELETE 触发器。
- 未在任何立即刷新的 MQT 中使用该表。
- 如果级联删除操作的外键是该表的维列的子集,那么它可能适合于转出。
- 在由 CREATE TRIGGER 语句的 OLD TABLE AS 子句指定的触发 SQL 操作之前, 该 DELETE 语句不能出现在对临时表执行并标识了受影响行集的 SELECT 语句中。

在转出删除期间, 不会记录所删除的记录。而是, 将通过重新格式化页的某些部分使 包含这些记录的页表现为空页。将会记录对重新格式化的部分所作的更改、但不会记 录这些记录本身。

立即清除转出这一缺省行为是指, 在删除时清除 RID 索引。还可以通过将注册表变量 DB2 MDC ROLLOUT 设置为 IMMEDIATE, 或者通过对 SET CURRENT MDC ROLL-OUT MODE 语句指定 IMMEDIATE 来指定此方式。与标准删除操作相比、索引更新 的日志记录没有变化, 因此, 性能提高取决于 RID 索引的数目。RID 索引越少, 性能 就越好, 衡量标准是总时间和日志空间所占的百分比。

可以使用以下公式来估算可以节省的日志空间量:

 $S + 38*N - 50*P$ 

其中, N 是已删除的记录数, S 是已删除的记录的总大小 (包括空指示符和 VARCHAR 长度之类的开销),P 是包含已删除的记录的块中的页数。此数值是实际日志数据的缩 减量。节省的所需活动日志空间量是此值的两倍,这是因为,还将节省为回滚操作保 留的空间。

另外, 在落实事务之后, 可以使用延迟清除转出方法来更新 RID 索引。还可以通过将 注册表变量 DB2 MDC ROLLOUT 设置为 DEFER, 或者通过对 SET CURRENT MDC ROLLOUT MODE 语句指定 DEFERRED 来指定此方式。在延迟转出方式下, 将在删 除操作落实后在后台以异步方式清除 RID 索引。在删除任务非常大型或者已对表定义 大量 RID 索引的情况下,使用这种转出方法可以非常快速地执行删除。整体清除操作 的速度也有所提高、这是因为、执行延迟索引清除时将以并行方式清除索引、而执行 立即索引清除时将逐行清除索引中的每一行。并且,DELETE 语句的事务日志空间需求 显著降低,这是因为,索引按索引页而不是按索引键来更新异步索引清除日志。

注: 延迟清除转出操作需要更多内存资源, 这些内存资源将从数据库堆中获取。如果 数据库管理器无法分配它所需的内存结构, 那么延迟清除转出操作将失败, 并将一条 消息写入管理通知日志。

## **N19CSYe}\*v=(**

如果删除性能对于您而言是最重要的因素, 并且已对表定义 RID 索引, 那么应使用延 迟清除转出方法。注意, 在进行索引清除之前, 对已转出的块进行基于索引的扫描会 稍微降低性能、这取决于已转出的数据量。在决定执行立即索引清除操作和延迟索引 清除操作时, 还应该考虑下列问题:

• 删除操作的规模

对于非常大型的删除任务, 请选择延迟清除转出方法。在对许多小型 MDC 表频繁发 出维 DELETE 语句的情况下, 异步清除索引对象所产生的开销要比删除操作期间节 省的时间的价值更高。

• 索引的数目和类型

如果表包含大量 RID 索引, 并且需要对这些索引执行行级别处理, 那么应使用延迟 清除转出方法。

• 块可用性

如果您希望由删除操作释放的块空间在 DELETE 语句落实后立即可用,那么请使用 立即清除转出方法。

• 日志空间

如果日志空间有限, 那么应对大型删除任务使用延迟清除转出方法。

• 内存约束

对于所有已暂挂延迟清除操作的表、延迟清除转出操作将耗用更多的数据库堆空 间.

要在删除期间禁止转出行为,请将 DB2 MDC ROLLOUT 注册表变量设置为 OFF,或者对 SET CURRENT MDC ROLLOUT MODE 语句指定 NONE.

注: 在 DB2 V9.7 及更高版本的发行版中, 不支持对具有分区 RID 索引的数据分区 MDC 表执行延迟清除转出。仅支持 NONE 和 IMMEDIATE 方式。如果 DB2 MDC ROLLOUT 注册表变量设置为 DEFER, 或者 CURRENT MDC ROLLOUT MODE 专用寄存器设置为 DEFERRED 以覆盖 DB2 MDC ROLLOUT 设置, 那么清除转出类型将 为 IMMEDIATE.

如果 MDC 表仅存在非分区 RID 索引, 那么支持执行延迟索引清除转出。

# 分区表的优化策略

"数据分区消除"功能是指数据库服务器能够根据查询谓词确定, 只需要访问表的部分 数据分区即可应答查询。对分区表运行决策支持查询时, "数据分区消除"功能特别有 用。

分区表使用了数据组织方案、即、表数据根据该表中一个或多个表分区键列中的值分 布到多个存储对象 ( 称为数据分区或范围 ) 中。根据 CREATE TABLE 语句的 PAR-TITION BY 子句中指定的内容, 表的数据被划分到多个存储对象中。这些存储对象可 以在不同的表空间中, 也可以在同一个表空间中。

以下示例演示数据分区消除功能在性能方面的好处。

```
create table custlist(
  subsdate date, province char(2), accountid int)
  partition by range(subsdate) (
   starting from '1/1/1990' in ts1,
    starting from '1/1/1991' in ts1,
   starting from '1/1/1992' in ts1,
   starting from '1/1/1993' in ts2,
   starting from '1/1/1994' in ts2,
    starting from '1/1/1995' in ts2,
    starting from '1/1/1996' in ts3,
   starting from '1/1/1997' in ts3,
   starting from '1/1/1998' in ts3,
   starting from '1/1/1999' in ts4,
    starting from '1/1/2000' in ts4,
    starting from '1/1/2001'
    ending '12/31/2001' in ts4)
```
假定您只对 2000 年的客户信息感兴趣。

```
select * from custlist
```
where subsdate between '1/1/2000' and '12/31/2000'

如图 33 所示, 数据库服务器确定只需要访问表空间 TS4 中的一个数据分区即可解决此 杳询。

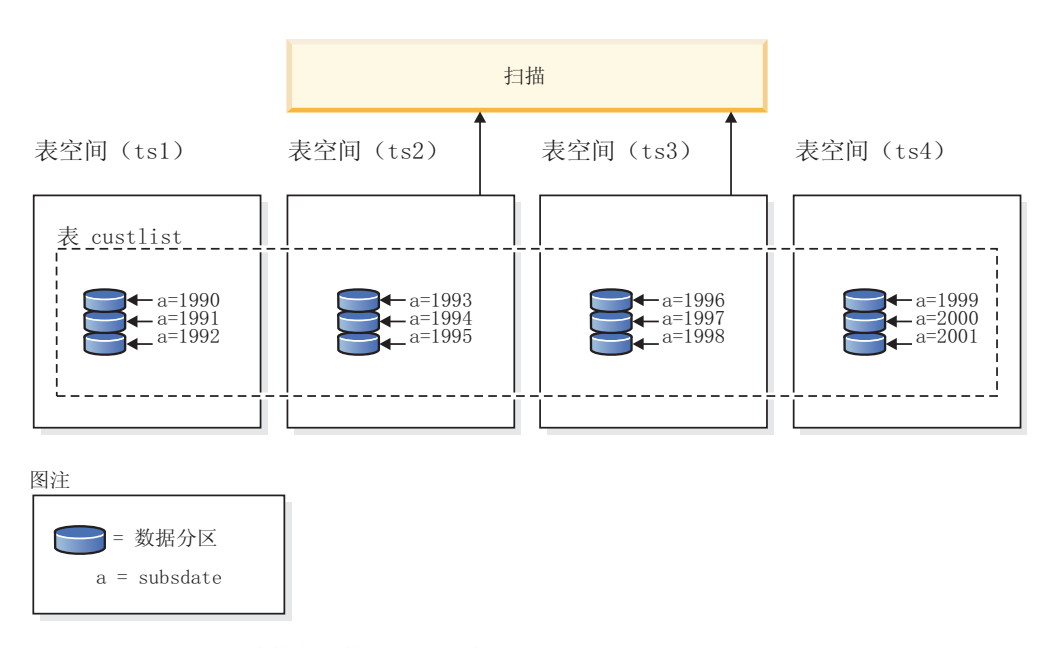

图 33. 数据分区消除功能在性能方面的好处

```
另一个数据分区消除示例基于以下方案:
  create table multi (
    sale_date date, region char(2))
    partition by (sale date) (
      starting '01/01/2005'
      ending '12/31/2005'
      every 1 month)
  create index sx on multi(sale_date)
  create index rx on multi(region)
```
假定您发出以下查询:

```
select * from multi
  where sale_date between '6/1/2005'
    and '7/31/2005' and region = 'NW'
```
在不进行表分区时, 一种可能的方案是索引"与"(AND)。索引"与"(AND)执行下 列任务:

- 读取每个索引中的所有相关索引条目
- 保存两组行标识(RID)
- 对 RID 进行匹配, 以确定哪些 RID 同时出现在这两个索引中
- 使用 RID 对行进行访存

如图 34 所示, 在进行表分区的情况下, 将读取索引以查找 REGION 和 SALE\_DATE 的匹配项, 从而快速检索匹配的行。

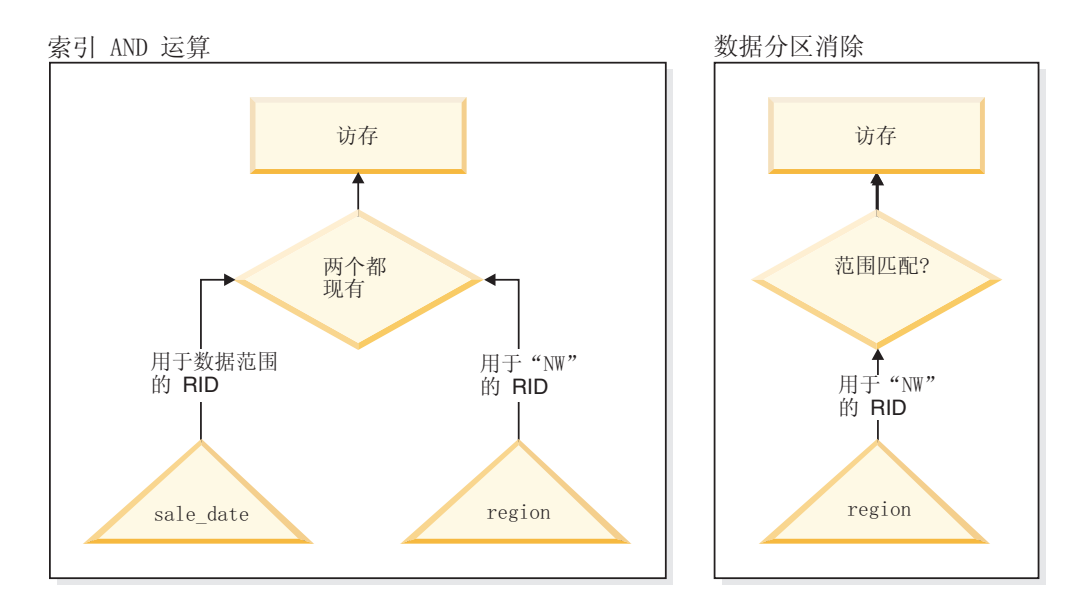

图 34. 用于进行表分区和索引"与" (AND) 操作的优化器决策路径

# **DB2 说明**

您还可以使用说明工具来确定查询优化器所选择的数据分区消除方案。"DP Elim Predicates"信息显示扫描了哪些数据分区来解决以下查询:

```
select * from custlist
  where subsdate between '12/31/1999' and '1/1/2001'
```

```
Arguments:
---------
DPESTFLG: (Number of data partitions accessed are Estimated)
    FALSE
DPLSTPRT: (List of data partitions accessed)
    9-11
DPNUMPRT: (Number of data partitions accessed)
  3
DP Elim Predicates:
------------------
Range 1)
  Stop Predicate: (Q1.A <= '01/01/2001')
 Start Predicate: ('12/31/1999' <= Q1.A)
```
Objects Used in Access Plan: ---------------------------

```
Schema: MRSRINI
Name: CUSTLIST
Type: Data Partitioned Table
Time of creation: 2005-11-30-14.21.33.857039
Last statistics update: 2005-11-30-14.21.34.339392
 Number of columns: 3
 Number of rows: 100000<br>idth of rows: 19
Width of rows:
Number of buffer pool pages: 1200
  Number of data partitions: 12
 Distinct row values: No
 Tablespace name: <VARIOUS>
```
# 多列支持

在将多个列用作表分区键的情况下, 数据分区消除功能将起作用。例如:

```
create table sales (
 year int, month int)
 partition by range(year, month) (
    starting from (2001,1)
   ending at (2001,3) in ts1,
  ending at (2001,6) in ts2,
   ending at (2001,9) in ts3,
   ending at (2001,12) in ts4,
   ending at (2002,3) in ts5,
   ending at (2002,6) in ts6,
   ending at (2002,9) in ts7,
   ending at (2002,12) in ts8)
select * from sales where year = 2001 and month < 8
```
查询优化器判断只需要访问 TS1、TS2 和 TS3 中的数据分区即可解决此查询。

注: 在表分区键由多个列构成的情况下, 仅当存在作用于组合键的前导列的谓词时才 能实现数据分区消除, 这是因为, 用于表分区键的非前导列不是独立的。

### **`6''V**

可以对包含多个范围的数据分区(即, 通过"或"(OR)运算聚集到一起的数据分区) 实现数据分区消除。在使用上一个示例中创建的 SALES 表的情况下, 执行下列查询:

select \* from sales where (year =  $2001$  and month <= 3) or (year =  $2002$  and month  $>= 10$ ) 数据库服务器将只访问 2001 年第一季度和 2002 年最后一个季度的数据。

### 生成列

可以将生成列用作表分区键。例如:

```
create table sales (
  a int, b int generated always as (a / 5)in ts1,ts2,ts3,ts4,ts5,ts6,ts7,ts8,ts9,ts10
  partition by range(b) (
    starting from (0)
    ending at (1000) every (50))
```
在本示例中,将作用于生成列的谓词用于数据分区消除。此外,如果用于生成列的表 达式是单调的, 那么数据库服务器将把作用于源列的谓词转换为作用于生成列的谓 词,从而对生成列启用数据分区消除。例如:

select  $*$  from sales where  $a > 35$ 

数据库服务器根据作用于 a 的谓词 (a > 35) 来生成作用于 b 的额外谓词 (b > 7), 从而允许进行数据分区消除。

#### 连接谓词

如果将连接谓词下推到表访问级别、那么连接谓词也可以用于数据分区消除。只有嵌 套循环连接(NLJN)的内连接才会将连接谓词下推到表访问级别。

请考虑下列表:

```
create table t1 (a int, b int)
  partition by range(a,b) (
   starting from (1,1)
   ending (1,10) in ts1,
   ending (1,20) in ts2,
   ending (2,10) in ts3,
   ending (2,20) in ts4,
    ending (3,10) in ts5,
    ending (3,20) in ts6,
    ending (4,10) in ts7,
    ending (4,20) in ts8)
```
create table t2 (a int, b int)

将使用下面这两个谓词:

```
P1: T1.A = T2.A
P2: T1.B > 15
```
在本示例中, 由于不知道连接的外值, 因此无法确定将在编译时访问的确切数据分 区。在此情况下,以及在使用主变量或参数标记的情况下,将在运行时绑定必需的值 时进行数据分区消除。

在运行时、当 T1 是 NLJN 的内表时、将根据 T2.A 的每个外值的谓词自动进行数据 分区消除。在运行时,将对外值 T2.A = 3 应用谓词 T1.A = 3 和 T1.B > 15, 这样 就限定了在表空间 TS6 中要访问的数据分区。

假定表 T1 和 T2 中的列 A 包含下列值:

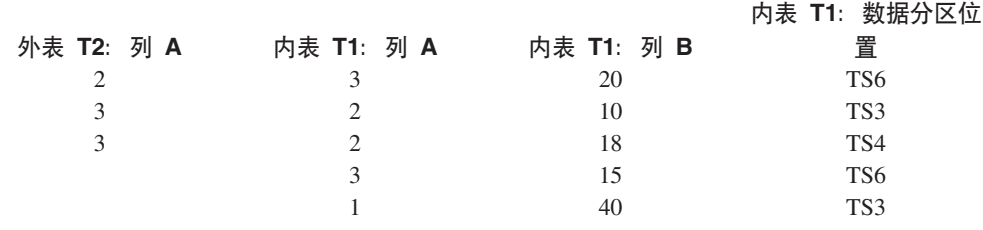

要执行嵌套循环连接(假定对内表进行表扫描), 数据库管理器执行下列步骤:

- 1. 读取 T2 中的第一行。A 的值是 2。
- 2. 在连接谓词 T1.A = T2.A 中将 T2.A 值 (此值为 2)与列 T2.A 绑定。该谓词变  $\vec{m}$  T1.A = 2.
- 3. 使用谓词 T1.A = 2 和 T1.B > 15 来应用数据分区消除。这将限定表空间 TS4 中 的数据分区。
- 4. 在应用 T1.A = 2 和 T1.B > 15 之后, 扫描表 T1 的表空间 TS4 中的数据分区, 直到找到一行为止。找到的第一个合格行是 T1 的行 3。
- 5. 连接匹配的行。
- 6. 扫描表 T1 的表空间 TS4 中的数据分区, 直到找到下一个匹配项 (T1.A = 2 并且  $T1.B > 15)$ 为止。再也找不到其他行。
- 7. 对 T2 的下一行 (将 A 的值替换为 3) 重复步骤 1 至 6, 直到处理完 T2 的所有 行为止。

## 基于 XML 数据的索引

从 DB2 V9.7 FP1 开始, 可以对分区表创建基于 XML 数据的分区索引或者非分区索 引。缺省情况下将创建分区索引。

在表插入、更新和删除操作期间、数据库管理器将按照维护任何其他基于分区表的关 系索引的方式来维护分区 XML 索引和非分区 XML 索引。为了提高查询处理速度,将 按照使用基于非分区表中 XML 数据的索引的方式来使用基于分区表中 XML 数据的非 分区索引。通过使用查询谓词,有可能确定只需要访问分区表中的部分数据分区即可 应答查询。

基于 XML 列的数据分区消除功能和索引可以配合工作、以提高查询性能。请考虑以下 分区表:

```
create table employee (a int, b xml, c xml)
 index in tbspx
  partition by (a) (
    starting 0 ending 10,
    ending 20,
    ending 30,
    ending 40)
```
现在,考虑以下查询:

```
select * from employee
  where a > 21and xmlexist('$doc/Person/Name/First[.="Eric"]'
    passing "EMPLOYEE"."B" as "doc")
```
优化器可以根据谓词 a > 21 立即消除前两个分区。如果优化器在查询方案中选择基于 列表 B 中 XML 数据的非分区索引,那么使用基于 XML 数据的索引的索引扫描将能 够利用优化器的数据分区消除结果,并且将只返回属于关系数据分区消除谓词未消除 的分区的结果。

# 使用具体化查询表改进查询优化

具体化查询表 (MQT) 能够显著缩短复杂查询的响应时间。

对于需要执行下列一项或多项操作的查询而言尤其如此:

- 基于一个或多个维聚集数据
- 连接和聚集涉及一组表的数据
- 数字来自通常访问的数据子集; 即, 来自"热"水平或垂直数据库分区
- 在分区数据库环境中对表或表的一部分中的数据进行重新分区

MOT 的知识已集成到 SOL 和 XOuery 编译器中。在编译器中、查询重写阶段和优化 器将查询与 MQT 匹配、并确定是否要用 MQT 取代访问基本表的查询。如果使用 MQT,那么说明工具可以提供关于选择了哪个 MQT 的信息。在此情况下,用户必须对 基本表 (而不是重新路由的 MQT) 具有访问特权。

因为 MQT 的行为在许多方面类似于常规表,所以有关使用表空间定义和索引来优化数 据访问以及通过调用 RUNSTATS 实用程序优化数据访问的准则也适用于 MQT。

为了帮助您理解 MQT 的功能, 以下示例说明多维分析查询可以如何利用 MQT。假定 数据库仓库包含一组客户和一组信用卡帐户。仓库记录使用信用卡进行的交易。每项 交易都包含一批一起购买的商品。此模式属于多星型模式,这是因为共有两个大型 表, 一个包含交易商品, 另一个标识采购交易。

每一项交易由三个分层维描述: 产品、位置和时间。产品层次结构存储在两个分别表 示产品组和产品系列的标准表中。位置层次结构包含城市、州或省以及国家或地区信 息,并且存储在单个非标准表中。时间层次结构包含日、月和年信息,并且在单一日 期字段中进行编码。日期维是使用内置函数从交易的日期字段中抽取的。此模式中的 其他表表示客户的帐户信息以及客户信息。

在下列层次结构的每一层创建用于存储销售信息的 MQT:

- 产品
- 位置
- 时间(由年、月和日组成)

存储的这些聚集数据可以满足许多查询。以下示例说明如何创建一个 MQT,该 MQT 按 照产品组和产品系列维、按照城市、州或省和国家或地区维以及按照时间维来计算销 售金额和销售件数。在它的 GROUP BY 子句中, 还包括多个其他的列。

create table dba.pg salessum as ( select l.id as prodline, pg.id as pgroup, loc.country, loc.state, loc.city, l.name as linename, pg.name as pgname, year(pdate) as year, month(pdate) as month, t.status. sum(ti.amount) as amount,  $count(*)$  as count from cube.transitem as ti, cube.trans as t, cube.loc as loc, cube.pgroup as pg, cube.prodline as l where

```
ti.transid = t.id and
      ti.pgid = pg.id and
      pg.lineid = l.id and
      t.locid = loc.id and
     year(pdate) > 1990group by l.id, pg.id, loc.country, loc.state, loc.city,
     year(pdate), month(pdate), t.status, l.name, pg.name
  )
data initially deferred refresh deferred;
```
refresh table dba.pg\_salessum;

可以利用此类预先计算的总额的查询包括:

- 按月和产品组的销售额
- $\cdot$  1990 年以来的总销售额
- 1995 年或 1996 年的销售额
- 特定产品组或产品系列的销售总额
- 1995 年和 1996 年特定产品组或产品系列的销售总额
- 特定国家或地区的销售总额

尽管该 MQT 未包括以上任何一个查询的准确答案,但使用 MQT 计算答案的成本可能 显著低于使用大型基本表的成本,这是因为此答案的其中一部分已计算完毕。MQT 可以 减少成本高昂的基本数据连接、排序和聚集需求。

下列样本查询可以使用示例 MQT 中已经计算出的结果, 因此性能将显著提高。

第一个杳询返回 1995 和 1996 年的销售总额:

set current refresh age=any

```
select year(pdate) as year, sum(ti.amount) as amount
    from cube.transitem as ti, cube.trans as t,
      cube.loc as loc, cube.pgroup as pg, cube.prodline as l
    where
      ti.transid = t.id and
      ti.pgid = pg.id and
      pg.lineid = l.id and
      t.locid = loc.id and
      year(pdate) in (1995, 1996)
    group by year(pdate);
第二个查询按产品组返回 1995 和 1996 年的销售总额:
  set current refresh age=any
```
select pg.id as "PRODUCT GROUP", sum(ti.amount) as amount from cube.transitem as ti, cube.trans as t, cube.loc as loc, cube.pgroup as pg, cube.prodline as l where ti.transid = t.id and ti.pgid = pg.id and pg.lineid = l.id and t.locid = loc.id and year(pdate) in (1995, 1996) group by pg.id;

基本表越大, 使用 MQT 在响应时间方面的潜在改进就越显著。MQT 能够有效消除各 个查询之间重叠的工作。这些计算只是在 MQT 构建时执行一次并在 MQT 每次被刷新 时执行一次, MQT 的内容可以在多个查询的执行期间重复使用。
# 说明工具

DB2 说明工具提供有关优化器为 SOL 或 XOuery 语句选择的存取方案的详细信息。

提供的信息描述用于选择存取方案的决策条件。此信息还可帮助您调整语句或实例配 置以改进性能。更具体地说, 说明信息可帮助您完成以下任务:

- 了解数据库管理器如何访问表和索引以满足您的查询。
- 评估性能调整操作。在更改语句或配置之后,请检查新的说明信息,以确定该操作 对性能的影响。

捕获信息包括以下信息:

- 用于处理查询的操作的序列
- 成本信息
- 谓词和每个谓词的选择性估算值
- 捕获说明信息时在 SQL 或 XQuery 语句中引用的所有对象的统计信息
- 用于重新优化 SQL 或 XQuery 语句的主变量、参数标记或专用寄存器的值

要调用说明工具、请发出 EXPLAIN 语句; 此语句将捕获有关为特定可说明语句选择的 存取方案的信息并将此信息写入说明表。在发出 EXPLAIN 之前,您必须创建说明表。 您还可以设置 CURRENT EXPLAIN MODE 或 CURRENT EXPLAIN SNAPSHOT, 它们是用于控制说明工具的行为的专用寄存器。

有关使用 EXPLAIN 实用程序所需的特权和权限的信息, 请参阅 EXPLAIN 语句的描 述。可以将 EXPLAIN 权限授予需要访问说明信息但不需要访问数据库中存储的数据的 个人。此权限是数据库管理员权限的子集、不具有访问表中存储的数据所需的固有特 权。

要显示说明信息,可以使用命令行工具。使用的工具确定了如何设置用于控制说明工 具的行为的专用寄存器。如果您期望使用其中一个命令行实用程序或者定制 SOL 或 XQuery 语句对说明表执行详细分析, 请捕获所有说明信息。

在 IBM Data Studio V3.1 或更高版本中, 可为 SQL 或 XPath 语句生成当前存取方案 的图。有关更多详细信息, 请参阅使用 Visual Explain 描绘存取方案。

## 使用说明工具来调整 SQL 语句

说明工具用于显示查询优化器选择的用于运行 SQL 语句的查询存取方案。

它包含有关用于运行该 SQL 语句的关系操作的全部详细信息, 例如方案运算符、它们 的自变量、执行顺序和成本。由于查询存取方案是查询性能的其中一项最关键因素, 因此, 在诊断查询性能问题时, 理解说明工具的输出至关重要。

通常, 说明信息用于:

- 了解应用程序性能的变化原因
- 评估性能调整工作

# 分析性能变化

为了帮助您了解查询性能发生变化的原因, 请执行下列步骤以获取"之前的和之后的" 说明信息:

- 1. 在进行任何更改前,捕获查询的说明信息并保存所生成的说明表。此外,也可以保 存 db2exfmt 实用程序的输出。但是, 将说明信息保存到说明表使您能够方便地通过 SQL 对其进行查询, 并且有助于执行更复杂的分析。并且, 这还将提供在关系 DBMS 中存储数据所具有的全部明显维护优势。您可以在任何时候运行 db2exfmt 工 具。
- 2. 保存或打印当前的目录统计信息。此外, 还可以使用 db21ook 命令来帮助执行此任 务。在 DB2 V9.7 中, 可以在说明表填充完毕后收集说明快照。说明快照包含说明 语句时的所有相关统计信息。db2exfmt 实用程序将自动格式化快照中包含的统计信 息。这在使用自动或实时收集统计信息功能时尤其重要、其原因在于、用于进行查 询优化的统计信息可能还不在系统目录表中、或者、在语句被说明直到从系统目录 中检索统计信息的这段时间内,这些信息被更改。
- 3. 保存或打印数据定义语言(DDL)语句, 其中包括 CREATE TABLE、CREATE VIEW、CREATE INDEX 和 CREATE TABLESPACE 的那些语句。db21ook 命令 也将执行此任务。

以此方式收集的信息为将来的分析提供参考点。对于动态 SQL 语句, 可以在首次运行 应用程序时收集此信息。对于静态 SQL 语句,也可以在绑定时收集此信息。在进行重 大系统更改(例如安装新的服务级别或 DB2 发行版)之前或者在重大配置更改(例如 添加或删除数据库分区以及重新分布数据)之前收集此信息尤其重要。这是因为,这 些类型的系统更改可能导致对存取方案进行负面更改。虽然存取方案回归的情况很罕 见,但提供此信息可以帮助您更快地解决性能回归问题。要进行性能变化分析、请将 先前收集的信息与您启动分析时收集的关于查询和环境的信息作比较。

举一个简单的例子, 您进行的分析可能指出, 不再将某个索引用作访问路径的一部 分。通过使用 db2exfmt 显示的目录统计信息、您可能注意到、索引层数 (NLEVELS 列)现在大大高于最初将查询与数据库绑定时的情况。于是、您可以选择执行下列其 中一项操作:

- 重组该索引
- 收集表和索引的新统计信息
- 在重新绑定查询时收集说明信息

执行其中一项操作之后, 再次检查存取方案。如果再次使用该索引, 那么查询性能可 能不再有问题。如果仍未使用该索引,或者性能仍有问题,那么请执行第二次操作并 检查结果。重复这些步骤,直到解决问题为止。

## 评估性能调整工作

您可以执行多项操作来帮助提高查询性能, 例如调整配置参数、添加容器或者收集新 的目录统计信息。

在其中任何一个领域进行更改后,可以使用说明工具来确定该更改对所选存取方案的 影响(如果有)。例如,如果您根据索引准则来添加索引或具体化查询表 (MQT),那么 说明数据可以帮助您确定是否已实际地按预期方式使用该索引或具体化查询表。

尽管说明输出提供的信息使您能够确定所选存取方案及其相关成本,但准确测量查询 的性能提高情况的唯一方法是使用基准程序测试技术。

# 说明表和说明组织信息

说明实例代表说明工具对一个或多个 SQL 或 XQuery 语句的一次调用。在一个说明实 例中捕获的说明信息包括有关编译环境及为满足要编译的 SOL 或 XOuery 语句而选择 的存取方案的信息。

例如, 说明实例可以由下列其中任何一项组成:

• 对于静态查询语句: 一个程序包中所有合格的 SQL 或 XQuery 语句。对于 SQL 语 句(包括用于查询 XML 数据的语句)而言, 可以捕获 CALL、复合 SQL (动态)、 DELETE, INSERT, MERGE, REFRESH TABLE, SELECT, SELECT INTO, SET INTEGRITY、UPDATE、VALUES 和 VALUES INTO 语句的说明信息。对于 XQuery 语句而言, 可以获取 XQUERY db2-fn:xmlcolumn 和 XQUERY db2-fn:sqlquery 语句 的说明信息。

注: REFRESH TABLE 和 SET INTEGRITY 语句仅以动态方式编译。

- 对于增量绑定 SQL 语句: 一个特定的 SQL 语句。
- 对于动态 SQL 语句: 一个特定的 SQL 语句。
- 每个 EXPLAIN 语句 (动态或静态)。

说明工具(可通过发出 EXPLAIN 语句或使用部分说明接口调用)捕获有关为特定可说 明语句选择的存取方案的信息并将此信息写至说明表。在发出 EXPLAIN 语句之前,必 须创建说明表。要创建这些表, 请使用下列其中一个方法:

- 运行 sqllib 子目录的 misc 子目录中的 EXPLAIN.DDL 脚本。
- 使用 SYSPROC.SYSINSTALLOBJECTS 过程。还可使用此过程来删除和验证说明表。

可在特定模式和表空间下创建这些表。可在 EXPLAIN.DDL 文件中找到示例。

说明表可能由多个用户共用。可以为一个用户定义说明表,然后为每个其他用户创建 指向已定义表的别名。或者, 可在 SYSTOOLS 模式下定义说明表。如果在您的会话标 识(对于动态 SQL 或 XQuery 语句)或语句授权标识(对于静态 SQL 或 XQuery 语 句)下找不到说明表或别名, 那么说明工具将 SYSTOOLS 模式用作缺省值。共用公共 说明表的每个用户必须具有对这些表的 INSERT 特权。

下表概述每个说明表的用途。

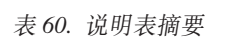

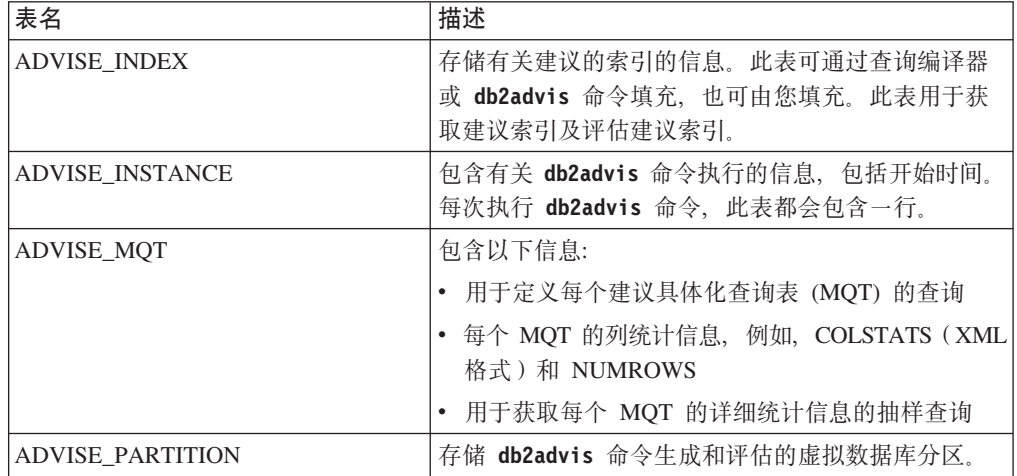

表 60. 说明表摘要 (续)

| 表名                        | 描述                                                                                                    |  |  |
|---------------------------|----------------------------------------------------------------------------------------------------|--|--|
| <b>ADVISE_TABLE</b>       | 通过使用设计顾问程序提供的有关 MQT、多维集群表<br>(MDC) 和数据库分区的最终建议, 存储用于创建表的数<br>据定义语言 (DDL) 语句。                                                                                                   |  |  |
| ADVISE WORKLOAD           | 对于工作负载中的每个 SQL 或 XQuery 语句, 包含<br>一行。db2advis 命令使用此表来收集并存储工作负载<br>信息。                                                                                                    |  |  |
| <b>EXPLAIN_ACTUALS</b>    | 包含说明部分实际值信息。                                                                                                    |  |  |
| EXPLAIN_ARGUMENT          | 包含有关每个运算符(如果存在)的唯一特征的信<br>息。                                                                                                    |  |  |
| <b>EXPLAIN_DIAGNOSTIC</b> | 对于为 EXPLAIN_STATEMENT 表中的所说明语句的<br>特定实例生成的每条诊断消息, 此表包含一个条目。                                                                                                    |  |  |
| EXPLAIN_DIAGNOSTIC_DATA   | 包含 EXPLAIN_DIAGNOSTIC 表中记录的诊断消息的<br>消息标记。这些消息标记提供特定于生成该消息的 SQL<br>语句的执行的更多信息。                                                                                                  |  |  |
| <b>EXPLAIN_INSTANCE</b>   | 是所有说明信息的主控制表。说明表中的每一行链接<br>至此表中的唯一行。有关要说明的 SQL 或 XQuery<br>语句的源的基本信息和环境信息保存在此表中。                                                                                               |  |  |
| <b>EXPLAIN_OBJECT</b>     | 标识为了满足 SQL 或 XQuery 语句而生成的存取方<br>案所需的数据对象。                                                                                                    |  |  |
| <b>EXPLAIN OPERATOR</b>   | 包含查询编译器为了满足 SQL 或 XQuery 语句而需<br>要的所有运算符。                                                                                                    |  |  |
| <b>EXPLAIN PREDICATE</b>  | 标识特定的运算符所应用的谓词。                                                                                                    |  |  |
| EXPLAIN_STATEMENT         | 包含 SQL 或 XQuery 语句的有关不同级别说明信息<br>的文本。您发出的 SQL 或 XQuery 语句和优化器用<br>于选择存取方案的版本存储在此表中。<br>当请求获取说明快照时, 将记录其他说明信息以描述<br>查询优化器选择的存取方案。此信息存储在                                         |  |  |
|                           | EXPLAIN_STATEMENT 表的 SNAPSHOT 列中。                                                                                                    |  |  |
| EXPLAIN_STREAM            | 表示各个运算符与数据对象之间的输入和输出数据<br>流。这些运算符呈示在 EXPLAIN_OPERATOR 表<br>中。这些数据对象呈示在 EXPLAIN_OBJECT 表中。                                                                                      |  |  |
| <b>OBJECT METRICS</b>     | 包含在某个部分在特定时间进行的特定执行中引用的<br>每个对象的运行时统计信息。如果对多个成员收集对<br>象统计信息,那么对于引用了该对象的每个成员,此<br>表包含一个对应行。如果对多个分区对象收集对象统<br>计信息, 那么对于每个数据分区, 此表包含一个对应<br>行。<br>仅当活动事件监视器捕获部分实际值时, 此表才包含<br>信息。 |  |  |

# 数据对象的说明信息:

单个存取方案可以使用一个或多个数据对象来满足 SQL 或 XQuery 语句。

# 对象统计信息

说明工具将记录有关每个对象的信息, 例如:

- 创建时间
- 上次收集该对象的统计信息的时间
- 该对象中的数据是否已排序(仅限于表或索引对象)
- 该对象中的列数(仅限于表或索引对象)
- 该对象中的估计行数(仅限于表或索引对象)
- 该对象在缓冲池中占用的页数
- 对于该对象存储所在的指定表空间、所发生的单一随机 I/O 的估计总开销 (以毫秒 计)
- 从指定的表空间读取 4 KB 页的估计传输速率(以毫秒计)
- 预取大小和扩展数据块大小(以 4 KB 页计)
- 索引中的数据集群程度
- 该对象的索引使用的叶子页数以及树中的层数
- 该对象的索引中相异完整键值的数目
- 表中溢出记录的总数

### 数据运算符的说明信息:

单个存取方案可以对数据执行多项操作, 从而满足 SQL 或 XQuery 语句并返回结果。 查询编译器确定必需的操作, 例如表扫描、索引扫描、嵌套循环连接或者 GROUP BY 运算符。

除显示关于存取方案中使用的每个运算符的信息以外、说明输出还显示存取方案的累 积效果。

## 估算的成本信息

将记录运算符的下列累积成本估算值。这些成本是所选存取方案的成本,包括被捕获 信息的运算符的成本。

- 总成本(以 timeron 计)
- 而 I/O 次数
- 处理指令数
- 访存第一行的成本(以 timeron 计), 其中包括任何必需的初始开销
- 通信成本(以帧计)

timeron 是发明的相对计量单位。Timeron 值由优化器根据数据库被使用时将会更改的内 部值(例如统计信息)确定。因此, 不能保证每次确定以 timeron 计的估算成本时 SQL 或 XQuery 语句的 timeron 值都相同。

如果涉及多个网络适配器、那么会返回具有最高值的适配器的累积通信成本。这些通 信成本值仅包括物理机器之间的网络流量的成本。它们未包括在分区数据库环境中的 同一物理机器上的节点分区间传递帧(因此未流经网络)的成本。

# 运算符属性

说明工具将记录下列用于描述每个运算符的属性的信息:

- 已访问的表的集合
- 已访问的列的集合
- 数据排序所依据的列 (如果优化器已确定后续运算符可使用此排序的话)
- 已应用的谓词的集合
- 将返回的估计行数(基数)

# 实例的说明信息:

说明实例信息存储在 EXPLAIN INSTANCE 表中。有关实例中的每个杳询语句的其他 特定信息存储在 EXPLAIN STATEMENT 表中。

## 说明实例标识

下列信息帮助您标识特定的说明实例以及使关于特定语句的信息与说明工具的特定调 用相关联:

- 请求获取说明信息的用户
- 说明请求的开始时间
- 包含所说明语句的程序包的名称
- 包含所说明语句的程序包的 SQL 模式
- 包含该语句的程序包的版本
- 是否已收集快照信息

## 环境设置

关于查询编译器优化查询时所处的数据库管理器环境的信息也将被捕获。环境信息包 括下列各项:

- DB2 产品的版本和发行版号
- 编译查询时所处的并行度

CURRENT DEGREE 专用寄存器、DEGREE 绑定选项、SET RUNTIME DEGREE 命令 和 dft degree 数据库配置参数确定编译特定查询时所处的并行度。

- 该语句是动态的还是静态的
- 用于编译该查询的查询优化类
- 编译查询时发生的游标行分块的类型
- 该查询运行时所处的隔离级别
- 编译该查询时各种配置参数的值。获取说明快照时, 将记录下列参数的值:
	- 排序堆大小 (sortheap)
	- 活动应用程序的平均数目 (avg\_appls)
	- 数据库堆 (dbheap)
	- 锁定列表的最大存储量 (locklist)
	- 升级之前锁定列表的最大百分比(maxlocks)
	- CPU 速度 (cpuspeed)

- 通信带宽 (comm bandwidth)

## 语句标识

每个说明实例可能已说明多个语句。除了用于唯一地标识说明实例的信息以外, 下列 信息可以帮助标识各个查询语句:

- 语句的类型: SELECT、DELETE、INSERT、UPDATE、定位型 DELETE、定位型 **UPDATE 或 SET INTEGRITY**
- 程序包中发出该语句的语句号和节号, 它们记录在 SYSCAT.STATEMENTS 目录视图 中

EXPLAIN\_STATEMENT 表中的 QUERYTAG 和 QUERYNO 字段包含说明过程中设 置的标识。当 EXPLAIN MODE 或 EXPLAIN SNAPSHOT 处于活动状态, 并且在命 令行处理器 (CLP) 或调用级别接口 (CLI) 会话期间提交动态说明语句时, QUERYTAG 值将分别设置为"CLP"或"CLI"。在此情况下, 对于每个语句, QUERYNO 将缺省为按 1 或更大的值递增的数值。对于所有其他并非来自 CLP 或 CLI 或者未使用 EXPLAIN 语 句的动态说明语句, QUERYTAG 值将设置为空白, 并且 QUERYNO 始终为 1。

## 成本估算

对于所说明的每个语句, 优化器将记录执行所选存取方案的相对成本估算值。此成本 按发明的称为 timeron 的相对计量单位来陈述 由于下列原因,不提供耗用时间估算值:

- 查询优化器不估算耗用时间, 而只估算资源消耗量。
- 优化器并非将可影响耗用时间的所有因素都考虑在模型内。它将忽略不影响存取方 案效率的那些因素。许多运行时因素会影响耗用时间, 其中包括: 系统工作负载、 资源争用量、并行处理量和 I/O 量、将行返回至用户的成本以及客户机与服务器之间 的通信时间。

## 语句文本

对于所说明的每个语句、将记录语句文本的两个版本。一个版本是查询编译器从应用 程序接收的代码。另一个版本是对该查询的内部(编译器)表示进行反向转换而生成 的版本。尽管此转换类似于其他查询语句,但它既不必遵循正确的查询语言语法,也 不必在整体上反映内部表示的实际内容。此转换只是为了使您能够了解优化器选择存 取方案时所处的上下文。要了解编译器如何重写查询以便更好地进行优化、请将用户 编写的语句文本与查询语句的内部表示作比较。重写的语句还将揭示其他影响语句的 因素, 例如触发器和约束。在这个"经过优化"的文本中, 使用的一些关键字包括:

派生的列的名称, 其中 n 表示整数值。  $$C<sub>n</sub>$ 

### **\$CONSTRAINT\$**

此标记用于标识编译期间对原始语句添加的约束, 您应该结合 \$WITH\_CONTEXT\$ 前缀来查看此标记的内容。

## $SDERIVED.Tn$

派生的表的名称, 其中 n 表示整数值。

#### **SINTERNAL FUNCS**

此标记指示存在编译器用于所说明查询但不可通用的函数。

### **SINTERNAL PREDS**

此标记指示存在编译所说明查询期间添加的但不可通用的谓词。编译器使用内 部谓词来满足由于触发器和约束而对原始语句添加的附加上下文。

## **SINTERNAL XPATHS**

此标记指示存在内部表函数,该函数将单个带注释的 XPath 模式作为输入参 数,并返回有一列或多列与该模式匹配的表。

\$RID\$ 此标记用于标识特定行的行标识(RID)列。

### **STRIGGERS**

此 标 记 用 于 标 识 编 译 期 间 对 原 始 语 句 添 加 的 触 发 器 , 您 应 该 结 合 \$WITH\_CONTEXT\$ 前缀来查看此标记的内容。

#### \$WITH\_CONTEXT\$(...)

如果已对原始查询语句添加附加的触发器或约束、那么此前缀将出现在文本开 始位置。在此前缀之后,将出现任何影响该语句的编译和解析的触发器或约束 的名称列表。

## 有关捕获说明信息的准则

在编译 SQL 或 XQuery 语句时, 可以请求捕获说明数据。

如果在运行时编译增量绑定 SOL 或 XOuery 语句, 那么在运行时而不是绑定时将数据 放入说明表。对于这些语句、插入的说明表限定符和授权标识是程序包所有者(而不 是运行该程序包的用户)的限定符和授权标识。

仅当编译 SQL 或 XQuery 语句时才会捕获说明信息。在初始编译之后, 当环境更改要 求再次编译动态查询语句时, 或者当说明工具处于活动状态时, 将再次进行编译。如 果对同一个查询语句发出相同的 PREPARE 语句, 那么每当准备或执行此语句时, 都将 编译该查询并捕获说明数据。

如果使用 REOPT ONCE 或 REOPT ALWAYS 绑定选项来绑定程序包, 那么将编译包含主变 量、参数标记、全局变量或专用寄存器的 SQL 或 XQuery 语句; 并且, 如果在编译时 知道这些变量的实际值,那么将使用这些值来创建访问路径,如果不知道实际值,那 么将使用缺省的估算值来创建访问路径。

如果使用了 REOPT ONCE 选项、那么将尝试使指定的 SQL 或 XQuery 语句与程序包高 速缓存中的同一语句匹配。将使用这个已重新优化并高速缓存的查询语句的值来重新 优化所指定查询语句。如果用户具有必需的访问特权、那么说明表将包含新重新优化 的存取方案以及用于执行重新优化的值。

在多分区数据库系统中,应该在最初编译和使用 REOPT ONCE 重新优化该语句时所在的 数据库分区中说明该语句, 否则将返回错误。

## 在说明表中捕获信息

• 静态或增量绑定 SQL 和 XQuery 语句

请在 BIND 或 PREP 命令中指定 EXPLAIN ALL 或 EXPLAIN YES 选项、或者在源程序 中包括静态的 EXPLAIN 语句。

• 动态 SOL 和 XOuery 语句

在下列任何一种情况下,都将捕获说明表信息。

- 如果 CURRENT EXPLAIN MODE 专用寄存器设置为:
	- YES: SQL 和 XQuery 编译器将捕获说明数据并执行该查询语句。
	- EXPLAIN: SQL 和 XQuery 编译器将捕获说明数据, 但不执行该查询语句。
	- RECOMMEND INDEXES: SQL 和 XQuery 编译器将捕获说明数据并将建议的 索引放入 ADVISE INDEX 表, 但不执行该杳询语句。
	- EVALUATE INDEXES: SQL 和 XQuery 编译器将使用用户放入 ADVISE\_INDEX 表的索引进行评估。在此方式下, 将说明所有动态语句, 就像 这些虚拟索引可用一样。如果虚拟索引能够提高语句性能, 那么查询编译器将 选择使用这些索引。否则, 将忽略这些索引。要了解所建议的索引是否有用, 请杳看 EXPLAIN 结果。
	- REOPT: 如果可以获得主变量、参数标记、全局变量或专用寄存器的实际值, 那么在执行时的重新优化语句期间, 查询编译器将捕获静态或动态 SQL 或 XQuery 语句的说明数据。
- 如果已在 BIND 或 PREP 命令中指定 EXPLAIN ALL 选项, 那么查询编译器在运行时 将捕获动态 SOL 和 XOuery 语句的说明数据、即使 CURRENT EXPLAIN MODE 专用寄存器设置为 NO 亦如此。

# **植获说明快照信息**

当您请求获取说明快照时, 说明信息将存储在 EXPLAIN STATEMENT 表的 SNAP-SHOT 列中。

在编译 SQL 或 XQuery 语句并已请求获取说明数据时,将捕获说明快照数据,如下所 示:

• 静态或增量绑定 SQL 和 XQuery 语句

如果在 BIND 或 PREP 命令中指定了 EXPLSNAP ALL 或 EXPLSNAP YES 子句, 或者源 程序包含使用 FOR SNAPSHOT 或 WITH SNAPSHOT 子句的静态 EXPLAIN 语句, 那么将捕获说明快照。

• 动态 SQL 和 XQuery 语句

在下列任何一种情况下,都将捕获说明快照。

- 您发出带有 FOR SNAPSHOT 或 WITH SNAPSHOT 子句的 EXPLAIN 语句。 对于前者, 将只捕获说明快照信息; 对于后者, 将捕获所有说明信息。
- 如果 CURRENT EXPLAIN SNAPSHOT 专用寄存器设置为:
	- YES: SQL 和 XQuery 编译器将捕获说明快照数据并执行该查询语句。
	- EXPLAIN: SQL 和 XQuery 编译器将捕获说明快照数据, 但不执行该查询语 伺。
- 对 BIND 或 PREP 命令指定 EXPLSNAP ALL 选项。查询编译器在运行时将捕获说明 快照数据, 即使 CURRENT EXPLAIN SNAPSHOT 专用寄存器设置为 NO 亦如 此.

# **XZ6q?V5wE"D<r**

部分说明功能将捕获(直接捕获或者通过工具捕获)有关仅使用运行时部分内容的语 句的说明信息。部分说明类似于 db2expln 命令所提供的功能, 但是部分说明提供的详 细信息级别接近于说明工具所提供的详细信息级别。

通过使用运行时部分的内容来说明语句、就可以获得有关实际上将运行的对象的信息 和诊断(如果是在执行之后才捕获此部分,那么将获得已经运行的对象的信息和诊 断); 而如果是发出 EXPLAIN 语句则相反, 发出 EXPLAIN 语句时可能会生成另一种 存取方案(例如, 对于动态 SQL 语句, 可能自从上一次执行该语句以来已经更新了统 计信息、从而导致在 EXPLAIN 语句编译要说明的语句时将选择另一种存取方案)。

部分说明接口将为说明表填充的信息与 EXPLAIN 语句所生成的信息相似, 但是也存在 一些差别。将数据写入说明表之后,可由您想使用的任何现有说明工具(例如, db2exfmt 命令) 来进行处理。

# 部分说明接口

以下列表中有四个接口过程、它们可以执行部分说明。这些过程之间的唯一区别就是 所提供的输入不同(即,用来查找部分的方法不同):

#### **EXPLAIN FROM ACTIVITY**

将应用程序标识、活动标识、工作单元标识和活动事件监视器名称作为输入。 此过程将在活动事件监视器中搜索与此活动相对应的部分(一个 SQL 活动就是 具体执行某个部分)。由于具体执行了该部分,因此使用此接口的部分说明包 含部分实际值。

## **EXPLAIN FROM CATALOG**

将程序包名、程序包模式、唯一标识和部分编号作为输入。此过程将搜索特定 部分的目录表。

## **EXPLAIN\_FROM\_DATA**

将可执行文件标识、部分和语句文本作为输入。

# **EXPLAIN FROM SECTION**

将可执行文件标识和位置作为输入、而位置是通过使用下列其中一种方法指定 的:

- 内存程序包高速缓存
- 程序句高速缓存事件监视器名称

此过程将在给定位置搜索部分。

可执行文件标识将唯一而且一致地标识部分。可执行文件标识是在数据服务器中为每 个已经执行的部分生成的不透明的二进制标记。可执行文件标识被用作输入来查询部 分的监视数据以及执行部分说明。

在每种情况下、此过程都将使用所标识的运行时部分中包含的信息来执行说明、然后 将说明信息写入由 explain schema 输入参数所标识的说明表中。在调用此过程之后, 由 调用者负责执行落实。

### 使用从某个部分获得的说明信息来调查查询性能:

可以使用说明工具通过从语句本身所在的部分生成存取方案来检查特定语句的存取方 案(当此语句实际运行时,或者在它先前运行时)。作为对照,使用 EXPLAIN 语句通 过重新编译此语句来创建存取方案。对于这两种用于创建存取方案的方法,每种方法 所获得的存取方案可能会不同。例如,如果已编译某部分中的语句(比如说,在两小 时之前已编译), 那么它使用的存取方案可能不同于正在运行的 EXPLAIN 语句针对此 语句生成的存取方案。

如果您有活动事件监视器信息可用,那么可以在已经使用 EXPLAIN\_FROM\_ACTIVITY 过程运行此部分之后为它生成存取方案。(如果正在收集部分实际值,那么您还可以 查看此信息以及存取方案中由说明工具生成的估计值。请参阅第259页的『捕获和访 问部分实际值 』 以了解更多信息。 )

如果没有可用于此语句的活动事件监视器信息, 那么可以使用 EXPLAIN\_FROM\_SECTION 过程为此语句生成存取方案, 因为此语句将根据存储在程 序包高速缓存中的部分来运行。本主题说明了如何使用 EXPLAIN FROM SECTION 并 根据程序包高速缓存中的部分信息来杳看语句的存取方案信息。

#### 开始之前

此任务假定您已经创建了说明工具所需要的说明表。

## 关于此任务

在本主题中,假定您要使用说明工具来检查程序包高速缓存中耗用 CPU 最多的语句。

### 过程

此过程的第一部分说明了如何标识耗用 CPU 最多的语句。然后,说明了如何在将实际 运行该语句时使用 EXPLAIN\_FROM\_SECTION 过程来查看该语句的存取方案信息。

1. 找出使用了最多的处理器时间的语句:

```
SELECT SECTION_TYPE,
    CASE
      WHEN SUM(NUM COORD EXEC WITH METRICS) > 0 THEN
           SUM (TOTAL CPU TIME) / SUM (NUM COORD EXEC WITH METRICS)
      ELSE
           \OmegaEND as AVG CPU_TIME,
    EXECUTABLE ID,
    VARCHAR(STMT TEXT, 200) AS TEXT
    FROM TABLE(MON_GET_PKG_CACHE_STMT ( 'D', NULL, NULL, -2)) as T
    WHERE T.NUM EXEC WITH METRICS <> 0 AND STMT TYPE ID LIKE 'DML%'
    GROUP BY EXECUTABLE ID, VARCHAR(STMT TEXT, 200)
    ORDER BY AVG CPU TIME DESC
```
编写前面的 SQL 是为了避免在计算多个成员平均耗用的处理器时间时除以 0。它还 会只检查 DML 语句,因为说明工具不对 DDL 语句执行操作。 此查询的结果为如 下所示:

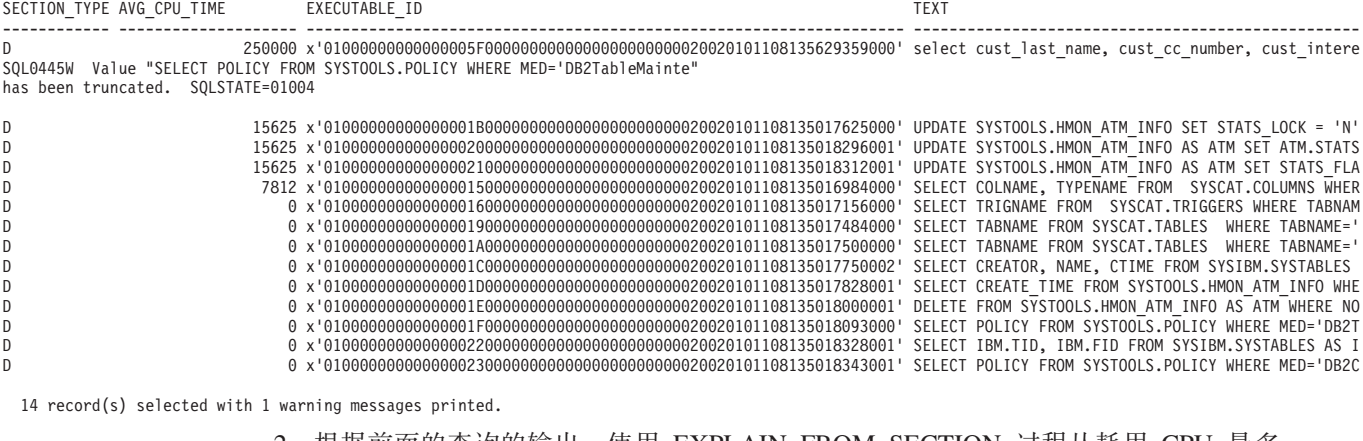

2. 根据前面的查询的输出,使用 EXPLAIN\_FROM\_SECTION 过程从耗用 CPU 最多 的语句所在的部分生成说明信息:

EXPLAIN\_FROM\_SECTION 过程的输出为如下所示:

Value of output parameters --------------------------Parameter Name : EXPLAIN SCHEMA Parameter Value : DB2DOCS Parameter Name : EXPLAIN REQUESTER Parameter Value : DB2DOCS Parameter Name : EXPLAIN TIME Parameter Value : 2010-11-08-13.57.52.984001 Parameter Name : SOURCE\_NAME Parameter Value : SQLC2H21 Parameter Name : SOURCE\_SCHEMA Parameter Value : NULLID Parameter Name : SOURCE VERSION Parameter Value :

3. 现在, 可以通过使用 SOL 检查说明表, 或者通过使用 db2exfmt 命令调整信息的格 式以便更容易阅读,从而检查说明信息。 例如,针对前一步骤所收集的说明信息运 行 db2exfmt -d gsdb -e db2docs -w 2010-11-08-13.57.52.984001 -n SQLC2H21 -s NULLID -t -#0 将生成以下输出:

Connecting to the Database. DB2 Universal Database Version 9.7, 5622-044 (c) Copyright IBM Corp. 1991, 2008 Licensed Material - Program Property of IBM IBM DATABASE 2 Explain Table Format Tool

DB2 VERSION: 09.07.2 SOURCE NAME: SQLC2H21 SOURCE SCHEMA: **NIILLTD** SOURCE VERSION: EXPLAIN TIME: 2010-11-08-13.57.52.984001 EXPLAIN REQUESTER: DB2DOCS Database Context: Parallelism: None CPU Speed: 8.029852e-007 100 Comm Speed: Buffer Pool size: 21418 Sort Heap size: 6590 Database Heap size: 1196 Lock List size: 21386<br>Maximum Lock List: 97 Average Applications: 1 Locks Available: 663821 Package Context: SQL Type: Dynamic Optimization Level: 5 Blocking: Block All Cursors Isolation Level: Cursor Stability --------------- STATEMENT 1 SECTION 201 ----------------QUERYNO: 0<br>QUERYTAG: CLP Statement Type: Select Updatable: No Deletable: No

\*\*\*\*\*\*\*\*\*\*\*\*\*\*\*\*\*\*\*\* EXPLAIN INSTANCE \*\*\*\*\*\*\*\*\*\*\*\*\*\*\*\*\*\*\*\*\*

Query Degree: 1

Original Statement: ----------------- select cust\_last\_name, cust\_cc\_number, cust\_interest\_code from gosalesct.cust\_crdt\_card C, gosalesct.cust\_customer D, gosalesct.cust\_interest E where C.cust\_code=d.cust\_code AND c.cust\_code=e.cust\_code group by d.cust\_last\_name, c.cust\_cc\_number, e.cust\_interest\_code order by d.cust\_last\_name ASC, c.cust\_cc\_number DESC, e.cust\_interest\_code ASC Optimized Statement: ------------------- SELECT Q5.CUST\_LAST\_NAME AS "CUST\_LAST\_NAME", Q5.CUST\_CC\_NUMBER AS "CUST\_CC\_NUMBER", Q5.CUST\_INTEREST\_CODE AS "CUST\_INTEREST\_CODE" FROM (SELECT Q4.CUST\_LAST\_NAME, Q4.CUST\_CC\_NUMBER, Q4.CUST\_INTEREST\_CODE FROM (SELECT Q2.CUST\_LAST\_NAME, Q3.CUST\_CC\_NUMBER, Q1.CUST\_INTEREST\_CODE FROM GOSALESCT.CUST\_INTEREST AS Q1, GOSALESCT.CUST\_CUSTOMER AS Q2, GOSALESCT.CUST\_CRDT\_CARD AS Q3 WHERE  $(Q3.CUST\_CODE = \overline{Q1.CUST\_CODE})$  AND  $(Q1.CUST\_CODE = Q2.CUST\_CODE))$ AS Q4 GROUP BY Q4.CUST\_INTEREST\_CODE, Q4.CUST\_CC\_NUMBER, Q4.CUST\_LAST\_NAME) AS Q5 ORDER BY Q5.CUST\_LAST\_NAME, Q5.CUST\_CC\_NUMBER DESC, Q5.CUST\_INTEREST\_CODE Explain level: Explain from section Access Plan: ----------- Total Cost: 1255.29 Query Degree: 1 Rows RETURN ( 1) Cost I/O | 31255 GRPBY  $(2)$ 1255.29 NA | 31255 TBSCAN ( 3) 1249.02 NA | 31255 SORT  $(4)$ 1242.74 NA | 31255 ^HSJOIN ( 5) 1134.96 NA /---------+---------\ 31255 31255<br>HSJOIN TBSCAN HSJOIN<br>(6)  $(9)$ 406.871 716.136 NA NA  $\begin{array}{c|c} \prime & - \text{-} \text{---} \text{---} \rightarrow & | \\ 31255 & 31255 & 31255 \end{array}$ 31255 31255<br>TBSCAN IXSCAN SSCAN IXSCAN TABLE: GOSALESCT<br>7) (8) CUST\_CUSTOMER CUST\_CUSTOMER 235.505 159.488 Q2 NA<br>|

| | 31255 -1

TABLE: GOSALESCT INDEX: SYSIBM CUST\_CRDT\_CARD SQL101108113609000  $03$  01 . . . Objects Used in Access Plan: --------------------------- Schema: SYSIBM Name: SQL101108113609000 Type: Index Last statistics update: 2010-11-08-13.29.58.531000 Number of rows: -1 Number of buffer pool pages: -1 Distinct row values: Yes Tablespace name: GOSALES\_TS Tablespace overhead: 7.500000 Tablespace transfer rate: 0.060000 Prefetch page count: 32 Container extent page count: 32 Index clustering statistic: 1.000000 Index leaf pages: 37 Index tree levels: 2 Index full key cardinality: 31255 Base Table Schema: GOSALESCT<br>Base Table Name: CUST\_INTEREST Base Table Name: Columns in index: CUST\_CODE(A) CUST\_INTEREST\_CODE(A) Schema: GOSALESCT Name: CUST\_CRDT\_CARD Type: Table Last statistics update: 2010-11-08-11.59.58.531000 Number of rows: 31255 Number of buffer pool pages: 192 Distinct row values: No Tablespace name: GOSALES TS Tablespace overhead: 7.500000 Tablespace transfer rate: 0.060000 Prefetch page count: 32 Container extent page count: 32 Table overflow record count: 0 Table Active Blocks: -1 Average Row Compression Ratio: 0 Percentage Rows Compressed: 0 Average Compressed Row Size: 0 Schema: GOSALESCT Name: CUST\_CUSTOMER<br>Type: Table  $Tabl$ e Last statistics update: 2010-11-08-11.59.59.437000 Number of rows: 31255 Number of buffer pool pages: 672 Distinct row values: No Tablespace name: GOSALES\_TS Tablespace overhead: 7.500000 Tablespace transfer rate: 0.060000 Prefetch page count: 32 Container extent page count: 32 Table overflow record count: 0 Table Active Blocks: -1 Average Row Compression Ratio: 0 Percentage Rows Compressed: 0<br>Average Compressed Row Size: 0 Average Compressed Row Size: Base Table For Index Not Already Shown: Schema: GOSALESCT Name: CUST\_INTEREST CUST\_INTEREST<br>Time of creation: 2010-11-08-11.30.28.203002 Last statistics update: 2010-11-08-13.29.58.531000 Number of rows: 31255 Number of pages: 128 Number of pages with rows: 124 Table overflow record count: 0<br>Indexspace name: 60SALES TS Indexspace name:

Tablespace name: GOSALES\_TS<br>Tablespace overhead: 7.500000 Tablespace overhead: Tablespace transfer rate: 0.060000 Prefetch page count: -1 Container extent page count: 32

Long tablespace name: GOSALES TS

(为了便于显示, 已经从前面的输出中除去了若干行。)

### **B;=v24**

分析说明输出, 以了解哪里有机会调整查询。

### *部分说明与 EXPLAIN 语句输出之间的差别:*

发出部分说明之后所获得的结果与运行 EXPLAIN 语句之后所收集的结果相似。按照受 影响的说明表和隐含意义(如果有)描述了上述结果与 db2exfmt 实用程序所生成的输 出之间的细微差别。

存储过程输出参数

EXPLAIN\_REQUESTER、EXPLAIN\_TIME、SOURCE\_NAME、SOURCE\_SCHEMA 和 SOURCE\_VERSION 由用来查找有关说明表所包含部分的信息的键组成。对任何现有说 明工具(例如, db2exfmt)使用这些参数, 以格式化从该部分检索到的说明信息。

## **EXPLAIN\_INSTANCE m**

对于由部分说明所生成的行, 按不同方式设置下面各列:

- EXPLAIN\_OPTION 设置为值 S
- SNAPSHOT TAKEN 始终设置为 N
- REMARKS 始终为 NULL

### **EXPLAIN\_STATEMENT m**

当部分说明生成了说明输出时, EXPLAIN\_LEVEL 列设置为值 S。请您一定要注意, EXPLAIN LEVEL 列是此表的主键的一部分,也是其他大多数说明表的外键的一部分; 因此, 其他那些表中也存在此 EXPLAIN\_LEVEL 值。

在 EXPLAIN STATEMENT 表中, 当 EXPLAIN LEVEL = S 时, 将提供通常与 EXPLAIN\_LEVEL = P 的行相关联的其余列值(SNAPSHOT 除外)。当 EXPLAIN LEVEL  $\not\!\!$  is  $\mathbb H$ , SNAPSHOT  $\not\!\!$   $\mathbb H$   $\not\!\!$   $\mathbb H$   $\not\!\!$   $\not\!\!$   $\not\!\!$   $\not\!\!$   $\not\!\!$   $\not\!\!$   $\not\!\!$   $\not\!\!$   $\not\!\!$   $\not\!\!$   $\not\!\!$   $\not\!\!$   $\not\!\!$   $\not\!\!$   $\not\!\!$   $\not\!\!$   $\not\!\!$   $\not\!\!$   $\not\!\$ 

如果在生成部分说明时原始语句不可用(例如,如果未对 EXPLAIN FROM DATA 过 程提供语句文本,就会出现这种上述情况), 那么在 EXPLAIN\_LEVEL 设置为 0 时, STATEMENT\_TEXT 将设置为字符串 UNKNOWN。

在部分说明的 db2exfmt 输出中, 在已优化的语句后面将显示下面这一额外的行: Explain level: Explain from section

## **EXPLAIN\_OPERATOR m**

就用于记录成本的所有列来说, 在发出部分说明之后, 只有 TOTAL COST 和 FIRST ROW COST 列会填充值。所有其他用于记录成本的列的值都为 -1。

在部分说明的 db2exfmt 输出中, 获得了下列差异:

- 在存取方案图中, I/O 成本显示为 NA
- 在每个运算符的详细信息中,显示的成本只有累积总成本(Cumulative Total Cost) 和第一行的累积成本 ( Cumulative First Row Cost )

### **EXPLAIN\_PREDICATE 表**

无差别。

### **EXPLAIN ARGUMENT 表**

当发出部分说明时, 只有少量的自变量类型未写入 EXPLAIN\_ARGUMENT 表。

# **EXPLAIN\_STREAM 表**

在发出部分说明之后, 下列各列没有值:

- · SINGLE\_NODE
- PARTITION\_COLUMNS
- · SEQUENCE SIZES

进行部分说明之后,下面这一列的值始终为 -1。

• PREDICATE\_ID

仅对于源自基本表对象的流, 下面这两列才具有值; 否则, 在进行部分说明之后, 这 两列会分别缺省设置为 no 和 -1。

- COLUMN\_NAMES
- · COLUMN COUNT

在部分说明的 db2exfmt 输出中, 在每个操作程序的输入流和输出流部分中, 将省略所 列示的这些列中的信息(如果这些列没有值或者值为-1)。

### **EXPLAIN OBJECT 表**

在发出部分说明之后, STATS\_SRC 列始终设置为空字符串, CREATE\_TIME 列设置为 NULL.

在发出部分说明之后, 下列各列的值始终为 -1:

- COLUMN COUNT
- WIDTH
- · FIRSTKEYCARD
- · FIRST2KEYCARD
- · FIRST3KEYCARD
- · FIRST4KEYCARD
- · SEQUENTIAL\_PAGES
- DENSITY
- · AVERAGE\_SEQUENCE\_GAP
- · AVERAGE\_SEQUENCE\_FETCH\_GAP
- <span id="page-268-0"></span>• AVERAGE\_SEQUENCE\_PAGES
- AVERAGE SEQUENCE FETCH PAGES
- AVERAGE\_RANDOM\_PAGES
- v AVERAGE\_RANDOM\_FETCH\_PAGES
- NUMRIDS
- NUMRIDS DELETED
- NUM\_EMPTY\_LEAFS
- ACTIVE BLOCKS
- NUM\_DATA\_PART

在部分说明的 db2exfmt 输出中, 从接近输出底部找到的每个表和每个索引的统计信息 中, 将省略所列示的这些列中的信息。

部分说明不会在其输出中包含编译器所引用的对象(即,OBJECT TYPE 以 + 开头的 那些行)。这些对象不会显示在 db2exfmt 输出中。

## **植获和访问部分实际值:**

部分实际值是在执行存取方案的某个部分期间收集的运行时统计信息。要捕获具有实 际值的部分, 请使用活动事件监视器。要访问部分实际值, 请使用 EXPLAIN\_FROM\_ACTIVITY 存储过程执行部分说明。

为了能够查看部分实际值,必须对捕获了其部分实际值的部分执行部分说明(也就是 说,该部分和部分实际值都是说明工具的输入)。此处提供了有关启用、捕获和访问 部分实际值的信息。

## **tC?V5J5**

仅当已经启用了部分实际值,才会在运行时更新这些部分实际值。使用 section\_actuals 数据库配置参数对整个数据库启用部分实际值、或者使用 WLM SET CONN ENV 过程 对特定应用程序启用部分实际值。

仅当已经启用了部分实际值, 才会在运行时更新这些部分实际值。使用 section\_actuals 数据库配置参数启用部分实际值。要启用部分实际值,请将此参数设置为 BASE(缺省值 为 NONE)。例如:

db2 update database configuration using section actuals base

要对特定应用程序启用部分实际值, 请使用 WLM\_SET\_CONN\_ENV 过程并对 section\_actuals 元素指定 BASE<sub>。</sub>例如:

```
CALL WLM_SET_CONN_ENV(NULL,
     '<collectactdata>WITH DETAILS, SECTION</collectactdata>
     <collectsectionactuals>BASE</collectsectionactuals>
     ')
```
### **":**

1. 在工作单元启动时有效的 section\_actuals 数据库配置参数设置适用于该工作单元 中的所有语句。当 section actuals 数据库配置参数动态更改时, 应用程序要在下 一个工作单元中才能看到新值。

- 2. 由 WLM SET\_CONN\_ENV 过程为应用程序指定的 section\_actuals 设置会立即生效。 将对此应用程序发出的下一个语句收集部分实际值。
- 3. 如果启用了"自动生成统计信息概要文件", 那么无法启用部分实际值 (SQLCODE  $-5153)$ .

## 捕获部分实际值

用于捕获部分以及部分实际值的机制是使用活动事件监视器。如果启用了收集活动信 息, 那么在活动执行完毕时, 活动事件监视器就会写出该活动的详细信息。通过对工 作负载、服务类、阈值或工作操作使用 COLLECT ACTIVITY DATA 子句来启用收集 活动信息。要指定收集某个部分和实际值(如果启用了后者), 请使用 COLLECT ACTIVITY DATA 子句的 SECTION 选项。例如, 以下语句指示当该语句完成时, 由 与 WL1 工作负载相关联的连接发出的任何 SQL 语句将让任何活动的活动事件监视器收 集信息 (包括部分和实际值):

ALTER WORKLOAD WL1 COLLECT ACTIVITY DATA WITH DETAILS, SECTION

在分区数据库环境中、如果对要执行的语句应用了 COLLECT ACTIVITY DATA 子句、 并且 COLLECT ACTIVITY DATA 子句同时指定了 SECTION 关键字和 ON ALL DATABASE PARTITIONS 子句, 那么活动事件监视器将在执行了活动的所有分区中捕 获部分实际值。如果未指定 ON ALL DATABASE PARTITIONS 子句,那么将仅捕获 协调程序分区中的实际值。此外,除了用于工作负载、服务类、阈值或工作操作的 COL-LECT ACTIVITY DATA 子句之外, 还可以使用带有第二个自变量的 WLM\_SET\_CONN\_ENV 过程(对单个应用程序)启用活动收集, 而此自变量包括一个 值为"WITH DETAILS, SECTION"的 collectactdata 标记。

局限性 捕获部分实际值时存在下列局限性:

- 使用 WLM CAPTURE ACTIVITY IN PROGRESS 存储过程将有关当前正在 执行的活动的信息发送至活动事件监视器时,将不会捕获部分实际值。由 WLM CAPTURE ACTIVITY IN PROGRESS 存储过程生成的所有活动事件 监视器记录的 partial\_record 列值都为 1。
- 在违反了后触发阈值的情况下, 将仅捕获协调程序分区中的部分实际值。
- 必须将说明表迁移到 DB2 V9.7 FP1 或更高版本之后, 才能使用部分说明来 访问部分实际值。如果尚未迁移说明表、虽然部分说明将起作用、但是在说 明表中将不会填充部分实际值信息。在此情况下, 会将条目写入 EXPLAIN\_DIAGNOSTIC 表。
- 必须在重新创建现有 DB2 V9.7 活动事件监视器表(尤其是活动表)之后、 才能由活动事件监视器捕获部分实际值数据。如果活动逻辑组不包含 SECTION\_ACTUALS 列, 可能仍然会使用活动事件监视器所捕获的部分来执 行部分说明, 但是该说明将不包含任何部分实际值数据。

### 访问部分实际值

可以使用 EXPLAIN FROM ACTIVITY 过程来访问部分实际值。当您对捕获了其部分 实际值的活动执行部分说明时,将为 EXPLAIN\_ACTUALS 说明表填充实际值信息。

注: 仅当使用 EXPLAIN\_FROM\_ACTIVITY 过程执行了部分说明时, 部分实际值才可 用。

EXPLAIN ACTUALS 表是现有 EXPLAIN OPERATOR 说明表的子表。调用 EXPLAIN\_FROM\_ACTIVITY 时, 如果部分实际值可用, 那么将在 EXPLAIN\_ACTUALS 表中填充实际值数据。如果收集了多个数据库分区中的部分实际值、那么每个操作程 序的每个数据库分区在 EXPLAIN ACTUALS 表中都有一行。

获取部分说明和实际值以调查查询性能较低的原因:

要解决 SQL 查询性能下降问题, 可从获取包含部分实际值信息的部分说明开始。然后, 可以将部分实际值与优化器所生成的估计存取方案值进行比较,以评估此存取方案的 有效性。此任务将指导您完成获取部分实际值以调查查询性能较低这一过程。

### 开始之前

您已完成调查工作的诊断阶段、确定确实存在 SOL 查询性能下降问题、并且已经确定 了哪个语句可能导致了性能下降。

## 关于此任务

此任务将指导您完成获取部分实际值以调查查询性能较低这一过程。与优化器所生成 的估计值进行比较时、部分实际值中包含的信息可帮助您解决查询性能下降问题。

#### 限制

请参阅"捕获和访问部分实际值"中说明的局限性。

## 讨程

对于 myApp.exe 应用程序所执行的查询, 要调查其查询性能较低的原因, 请完成下列步 骤:

1. 启用部分实际值:

DB2 UPDATE DATABASE CONFIGURATION USING SECTION ACTUALS BASE

2. 使用 SYSINSTALLOBJECTS 过程在 MYSCHEMA 模式中创建说明表: CALL SYSINSTALLOBJECTS( 'EXPLAIN', 'C', NULL, 'MYSCHEMA' )

注: 如果您已经创建了说明表, 那么可以跳过此步骤。

3. 通过发出以下两个命令来创建工作负载 MYCOLLECTWL 以收集由 myApp.exe 应 用程序提交的活动, 并启用收集这些活动的部分数据: CREATE WORKLOAD MYCOLLECTWL APPLNAME( 'MYAPP.EXE') COLLECT ACTIVITY DATA WITH DETAILS, SECTION

接下来发出以下命令:

GRANT USAGE ON WORKLOAD MYCOLLECTWL TO PUBLIC

注: 如果选择使用单独的工作负载, 那么将限制活动事件监视器所捕获的信息 量。

- 4. 通过发出以下语句来创建称为 ACTEVMON 的活动事件监视器: CREATE EVENT MONITOR ACTEVMON FOR ACTIVITIES WRITE TO TABLE
- 5. 通过执行以下语句来激活活动事件监视器 ACTEVMON: SET EVENT MONITOR ACTEVMON STATE 1
- 6. 运行 myApp.exe 应用程序。 该活动事件监视器将捕获由此应用程序发出的所有语 句。
- 7. 通过发出以下语句来查询活动事件监视器表, 以查找感兴趣的语句的标识信息:

SELECT APPL\_ID,

```
UOW_ID,
         ACTIVITY_ID,
         STMT_TEXT
   FROM ACTIVITYSTMT ACTEVMON
   以下是由所发出的 SELECT 语句生成的输出示例:
  APPL_ID UOW_ID ACTIVITY_ID STMT_TEXT
   ------------------------- -------- -------------- ---------------
   *N2.DB2INST1.0B5A12222841 1 1 SELECT * FROM ...
8. 将活动标识信息用作 EXPLAIN_FROM_ACTIVITY 过程的输入, 以获取部分说明
   和实际值, 如以下 CALL 语句所示:
   CALL EXPLAIN FROM ACTIVITY( '*N2.DB2INST1.0B5A12222841', 1, 1, 'ACTEVMON',
   'MYSCHEMA', ?, ?, ?, ?, ? )
   以下是 EXPLAIN_FROM_ACTIVITY 调用所生成的样本输出:
   Value of output parameters
   --------------------------
   Parameter Name : EXPLAIN_SCHEMA
   Parameter Value : MYSCHEMA
   Parameter Name : EXPLAIN_REQUESTER
   Parameter Value : SWALKTY
   Parameter Name : EXPLAIN_TIME
   Parameter Value : 2009-08-24-12.33.57.525703
   Parameter Name : SOURCE NAME
   Parameter Value : SQLC2H20
   Parameter Name : SOURCE_SCHEMA
   Parameter Value : NULLID
   Parameter Name : SOURCE_VERSION
  Parameter Value :
   Return Status = 0
9. 使用 db2exfmt 命令, 并将作为 EXPLAIN FROM ACTIVITY 过程输出而返回的
   说明实例键指定为输入来调整说明数据的格式, 如下所示:
   db2exfmt -d test -w 2009-08-24-12.33.57.525703 -n SQLC2H20 -s NULLID -# 0 -t
   以下是说明实例输出:
    ******************** EXPLAIN INSTANCE *********************
   DB2_VERSION:<br>SOURCE NAME:
                09.07.1<br>SQLC2H20
   SOURCE_SCHEMA: NULLID
   SOURCE_VERSION:
   EXPLAIN_TIME: 2009-08-24-12.33.57.525703
   EXPLAIN_REQUESTER: SWALKTY
   Database Context:
   ----------------
          Parallelism: None
          CPU Speed: 4.000000e-05
         Comm Speed: 0
```
Buffer Pool size: 198224 Sort Heap size: 1278 Database Heap size: 2512 Lock List size: 6200 Maximum Lock List: 60 Average Applications: 1 Locks Available: 119040 Package Context: --------------- SQL Type: Dynamic Optimization Level: 5 Blocking: Block All Cursors Isolation Level: Cursor Stability ---------------- STATEMENT 1 SECTION 201 ---------------- QUERYNO: 0 QUERYTAG: CLP Statement Type: Select Updatable: No Deletable: No Query Degree: 1 Original Statement: ----------------- select \* from syscat.tables Optimized Statement: ------------------- SELECT Q10.\$C67 AS "TABSCHEMA", Q10.\$C66 AS "TABNAME", Q10.\$C65 AS "OWNER", Q10.\$C64 AS "OWNERTYPE", Q10.\$C63 AS "TYPE", Q10.\$C62 AS "STATUS", Q10.\$C61 AS "BASE\_TABSCHEMA", Q10.\$C60 AS "BASE\_TABNAME", Q10.\$C59 AS "ROWTYPESCHEMA", Q10.\$C58 AS "ROWTYPENAME", Q10.\$C57 AS "CREATE\_TIME", Q10.\$C56 AS "ALTER\_TIME", Q10.\$C55 AS "INVALIDATE\_TIME", Q10.\$C54 AS "STATS\_TIME", Q10.\$C53 AS "COLCOUNT", Q10.\$C52 AS "TABLEID", Q10.\$C51 AS "TBSPACEID", Q10.\$C50 AS "CARD", Q10.\$C49 AS "NPAGES", Q10.\$C48 AS "FPAGES", Q10.\$C47 AS "OVERFLOW", Q10.\$C46 AS "TBSPACE", Q10.\$C45 AS "INDEX\_TBSPACE", Q10.\$C44 AS "LONG\_TBSPACE", Q10.\$C43 AS "PARENTS", Q10.\$C42 AS "CHILDREN", Q10.\$C41 AS "SELFREFS", Q10.\$C40 AS "KEYCOLUMNS", Q10.\$C39 AS "KEYINDEXID", Q10.\$C38 AS "KEYUNIQUE", Q10.\$C37 AS "CHECKCOUNT", Q10.\$C36 AS "DATACAPTURE", Q10.\$C35 AS "CONST CHECKED", Q10.\$C34 AS "PMAP ID", Q10.\$C33 AS "PARTITION MODE", '0' AS "LOG\_ATTRIBUTE", Q10.\$C32 AS "PCTFREE", Q10.\$C31 AS "APPEND\_MODE", Q10.\$C30 AS "REFRESH", Q10.\$C29 AS "REFRESH\_TIME", ... Explain level: Explain from section

Access Plan: -----------

Total Cost: 154.035

Query Degree: 1

Rows Rows Actual RETURN ( 1) Cost  $I/0$  $\blacksquare$ 54 396 >^HSJOIN ( 2)

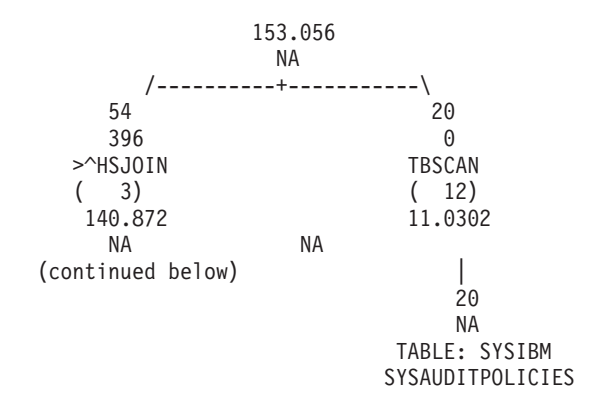

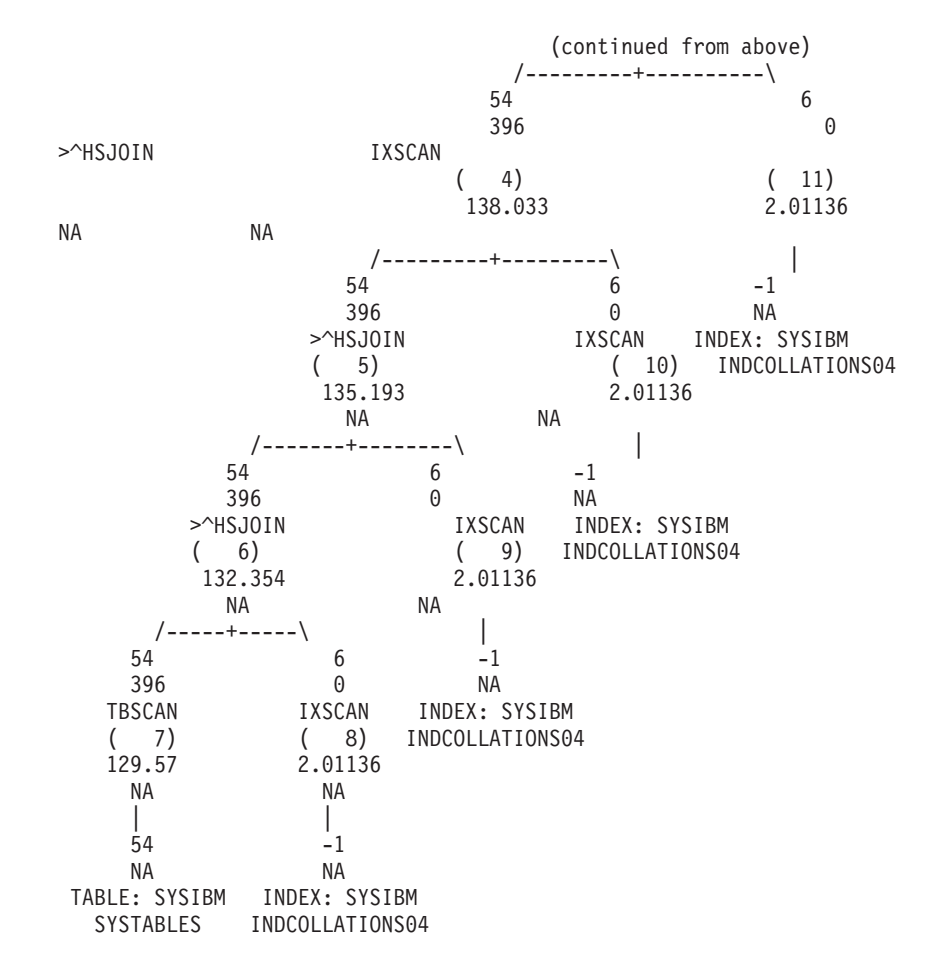

...

- 10. 检查说明输出中的部分实际值信息。 将部分实际值与优化器所生成存取方案的估计 值进行比较。如果部分实际值与存取方案的估计值之间存在差异、那么请弄清楚 导致此差异的原因并执行相应的操作。作为要讨论的一个示例, 您将弄清楚要查 询的其中一个表的表统计信息已过期的原因。此错误会导致优化器选择一个不正 确的存取方案, 这可能就会导致查询性能下降。在此情况下, 要采用的措施是对 此表运行 RUNSTATS 命令以更新表统计信息。
- 11. 再次尝试运行该应用程序, 以确定查询性能是否仍然较低。

**Vv5wdvPD?V5J5E":**

可用的部分实际值显示在说明输出的不同部分。此处描述了在说明输出中的何处查找 部分实际值信息、运算符详细信息和对象统计信息。

## **db2exfmt |n<NdvPD?V5J5**

如果说明实际值可用, 那么它们会显示在图形中的估算行数下。图形输出仅包括运算 符的实际值,而不包括对象的实际值。将对图形中的对象显示 NA(不适用)。

db2exfmt 命令中的图形输出的示例如下所示:

Rows **Rows Actual** RETURN  $(1)$ Cost I/O | 3.21948 **<< The estimated rows that are used by the optimizer 301 << The actuals rows that are collected in run time** DTQ  $(2)$ 75.3961 NA | 3.21948 **130** HSJOIN ( 3) 72.5927 NA /--+---\ 674 260 **220 130**<br>TBSCAN TBSCA TBSCAN  $(4) (5)$ 40.7052 26.447 NA NA | | 337 130 **NA NA << Graph output does not include actuals for objects** TABLE: FF TABLE: FF T1 T2

在分区数据库环境中、图形中显示的基数是从中收集实际值的数据库分区的平均基 数。显示平均值是因为它是优化器估算的值。实际平均值比估算平均值更有意义。此 外,运算符详细输出中提供了每个数据库分区的部分实际值的详细信息。可以检查这 些详细信息以确定其他信息, 例如, (所有分区的)总计、最小值和最大值。

## **db2exfmt |ndvPDKc{j8E"**

运算符的实际基数将显示在包含 Estimated number of rows 的行之后的 stream 部分 (说明输出中的 Actual number of rows)中。. 在分区数据库环境中, 如果运算符在 多个数据库成员上运行、那么显示的实际基数是环境的平均基数。每个数据库分区的 值显示在单独部分(说明实际值)下。此部分仅对分区数据库环境显示,但不会按串 行方式显示。如果未对特定数据库分区提供实际值, 那么每个数据库分区的值列表中 的分区号旁边将显示 NA。Output Streams 部分中的 Actual number of rows 也显示 为 NA。

来自 db2exfmt 命令的运算符详细输出的示例如下所示:

```
9) UNION : (Union)
  Cumulative Total Cost: 10.6858
  Cumulative First Row Cost: 9.6526
  Arguments:
   ---------
  UNIONALL: (UnionAll Parameterized Base Table)
     DISJOINT
  Input Streams:
   -------------
    5) From Operator #10
        Estimated number of rows: 30
        Actual number of rows: 63<br>Partition Map ID: 3
        Partition Map ID:
     7) From Operator #11
        Estimated number of rows: 16
        Actual number of rows: 99
        Partition Map ID: 3
  Output Streams:
  --------------
     8) To Operator #8
        Estimated number of rows: 30
        Actual number of rows: 162
        Partition Map ID: 3
  Explain Actuals: << This section is shown only show in a partitioned database environment
     ----------------
     DB Partition number Cardinality
     ------------------- -----------
             1 193
             2 131
```
## **db2exfmt |ndvPDTs3FE"**

说明输出包括存取方案中使用的每个对象的统计信息。对于分区表和索引,统计信息 是针对每个数据分区的。在分区数据库环境或 DB2 pureScale 环境中,该统计信息是针 对每个成员的。如果未提供特定成员的统计信息, 那么该成员号旁边的成员值列表中 会显示 NA。

以下示例显示如何在 db2exfmt 命令的输出中显示对象统计信息:

Runtime statistics for objects Used in Access Plan: -----------------------------------------------------

```
Schema: GOSALES
Name: ORDER_DETAILS
Type: Table
```
Member 0 ---------

```
Metrics
-----------------
lock_wait_time:85899
lock_wait_time_global:25769
lock_waits_local:21474
lock waits global:85899
lock escals local:17179
```

```
lock escals global:2
direct_writes:12884
direct<sup>-</sup>read reqs:1
pool_data_gbp_invalid_pages:446
pool_data_lbp_pages_found:445
pool_xda_l_reads:446
pool_xda_p_reads:15
```
# **PX9C5wE"D<r**

您可以使用说明信息来了解应用程序性能变化的原因或者评估性能调整效果。

# 性能变化分析

为了帮助您了解查询性能发生变化的原因, 您需要"更改前后"的说明信息, 可以通过 执行下列步骤来获得这些信息:

- 1. 在进行任何更改前, 捕获查询的说明信息并保存所生成的说明表。此外, 也可以保 存 db2exfmt 说明工具的输出。
- 2. 保存或打印当前的目录统计信息。可以使用 db21ook 生产力工具来帮助执行此任务。
- 3. 保存或打印数据定义语言(DDL)语句, 其中包括 CREATE TABLE、CREATE VIEW、CREATE INDEX 或 CREATE TABLESPACE.

以此方式收集的信息为将来的分析提供参考点。对于动态 SQL 或 XQuery 语句,可以 在首次运行应用程序时收集此信息。对于静态 SQL 和 XQuery 语句, 可以在绑定时收 集此信息。要进行性能变化分析,请将您收集的信息与先前收集的此参考信息作比 较。

例如,您所作的分析可能表明,确定访问路径时不再使用某个索引。通过使用目录统 计信息,您可能注意到索引层数(NLEVELS 列)现在大大高于最初将杳询与数据库绑 定时的情况。于是, 您可以选择执行下列其中一项操作:

- 重组该索引
- 收集表和索引的新统计信息
- 在重新绑定查询时收集说明信息

执行其中一项操作之后,再次检查存取方案。如果再次使用该索引,那么查询性能可 能不再有问题。如果仍未使用该索引,或者性能仍有问题,那么请选择此列表中的另 一项操作并检查结果。重复这些步骤,直到解决问题为止。

# **@@T\w{'{**

您可以执行多项操作来帮助提高查询性能,例如更新配置参数、添加容器以及收集新 的目录统计信息等等。

在其中任何一个领域进行更改后, 请使用说明工具来确定该更改对所选存取方案的影 响(如果有)。例如,如果您根据索引准则来添加索引或具体化查询表 (MQT),那么说 明数据可以帮助您确定是否已实际地按预期方式使用该索引或 MOT。

尽管说明输出使您能够确定所选存取方案及其相关成本,但准确测量特定查询的性能 提高情况的唯一方法是使用基准程序测试技术。

# 有关分析说明信息的准则

说明信息的主要用途是分析查询语句的访问路径。您可以通过多种方法来分析说明数 据、以帮助调整查询和环境。

请考虑下列几种分析:

• 索引使用

适当的索引可以显著提高性能。通过使用说明输出、您可以确定是否正在使用为了 帮助进行一组特定的查询而创建的索引。请在下列区域查找索引的使用:

- 连接谓词
- 局部谓词
- GROUP BY 子句
- ORDER BY 子句
- WHERE XMLEXISTS 子句
- 选择列表

也可以使用说明工具来评估使用另一个索引或者完全不使用索引是否更好。创建新 索引后,请使用 RUNSTATS 命令来收集该索引的统计信息,然后重新编译查询。随着 时间的推移, 您可能会通过说明数据注意到, 系统使用了表扫描方法而非索引扫描 方法。这可能是由于表数据的集群发生更改所致。如果先前使用的索引现在具有较 低的集群比率, 那么您可能想执行下列操作:

- 重组该表, 以便根据该索引对表数据进行集群
- 使用 RUNSTATS 命令来收集索引和表的统计信息
- 重新编译杳询

要确定重组表是否已改进存取方案,请检查重新编译后的查询的说明输出。

• 访问类型

分析说明输出、并查找对于正在运行的应用程序类型而言通常并非最优的数据访问 类型。例如:

- 联机事务处理(OLTP)查询

OLTP 应用程序是使用范围定界谓词进行索引扫描的主要候选者、这是因为它们倾 向于通过对键列应用等式谓词达到只返回少数合格行的目标,如果您的 OLTP 杳 询使用表扫描方法, 那么您可能想分析说明数据以确定不使用索引扫描方法的原 因

- 仅浏览查询

"浏览"类型的查询的搜索条件可能很含糊, 从而导致产生大量合格的行。如果用 户通常只杳看少数输出数据屏幕、那么您可以指定在返回一些结果前、不需要计 算整个答案集。在此情况下, 用户的目标与优化器的基本操作原则不同, 优化器 试图将整个查询(而不只是前几个数据屏幕)的资源耗用量减少到最低程度。

例如,如果说明输出表明存取方案使用了合并扫描连接和排序运算符,那么在将 任何行返回给应用程序之前, 将在一个临时表中实现整个答案集。在此情况下, 您可以尝试在 SELECT 语句中使用 OPTIMIZE FOR 子句来更改存取方案。如果 指定此选项, 那么优化器可尝试选择一个存取方案, 该方案在将前面几行返回给 应用程序前,不在临时表中生成整个答案集。

• 连接方法

如果一个查询连接了两个表,那么检查所使用的连接的类型。涉及行数较多的连 接、例如决策支持杳询中的那些连接、使用散列连接或合并连接通常会运行得更 快。只涉及几行的连接, 例如 OLTP 查询中的那些连接, 通常使用嵌套循环连接会运 行得更快。但是,在这两种情况下都可能会出现运行减慢问题(例如使用局部谓词 或索引), 这可能会更改这些典型连接的工作方式。

# **9Cf!=8T REFRESH TABLE M SET INTEGRITY odDT\ JbxPToO**

通过对 REFRESH TABLE 和 SET INTEGRITY 语句调用说明实用程序, 可以生成可 用来对这些语句的性能问题进行自诊断的存取方案。这可以帮助您更好地维护具体化 查询表 (MQT)。

要获取 REFRESH TABLE 或 SET INTEGRITY 语句的存取方案, 请使用下列任何一 种方法:

- 在 EXPLAIN 语句中使用 EXPLAIN PLAN FOR REFRESH TABLE 或 EXPLAIN PLAN FOR SET INTEGRITY 选项
- 在发出 REFRESH TABLE 或 SET INTEGRITY 语句前将 CURRENT EXPLAIN MODE 专用寄存器设置为 EXPLAIN, 然后将 CURRENT EXPLAIN MODE 专用寄 存器设置为 NO。

## **限制**

- · REFRESH TABLE 和 SET INTEGRITY 语句不适合进行重新优化;因此, REOPT 说 明方式 (或说明快照) 不适用于这两个语句。
- EXPLAIN 语句的 WITH REOPT ONCE 子句也指示将重新优化指定的可说明语句, 它不适用于 REFRESH TABLE 和 SET INTEGRITY 语句。

# **=8**

此方案说明如何从 EXPLAIN 和 REFRESH TABLE 语句生成存取方案并使用该方案来 自诊断性能问题的原因。

1. 创建并填充表。例如:

```
create table t (
 i1 int not null,
 i2 int not null,
 primary key (i1)
);
insert into t values (1,1), (2,1), (3,2), (4,2);
create table mqt as (
 select i2, count(*) as cnt from t group by i2
)
data initially deferred
refresh deferred;
```
2. 发出 EXPLAIN 和 REFRESH TABLE 语句, 如下所示:

explain plan for refresh table mqt;

此步骤可替换为在 SET CURRENT EXPLAIN MODE 专用寄存器中设置 EXPLAIN 方式, 如下所示:

set current explain mode explain; refresh table mqt; set current explain mode no;

3. 使用 db2exfmt 命令来格式化说明表的内容并获取存取方案。此工具位于实例 sqllib 目录的 misc 子目录中。

db2exfmt –d *dbname* -o refresh.exp -1

4. 分析存取方案以确定性能问题的原因。在以上示例中, 如果 T 是大型表, 那么表扫 描成本将相当高昂。创建索引可以提高查询的性能。

# 用于收集和分析说明信息的工具

DB2 数据库服务器提供了一个综合全面的说明工具, 此工具可提供有关优化器为 SQL 或 XOuery 语句选择的存取方案的详细信息。

存储说明数据的表在所有受支持的平台上均可访问、并包含静态和动态 SOL 和 XOuery 语句的信息。多个工具使您能够灵活地捕获、显示和分析说明信息。

详细的查询优化器信息使您能够对存取方案进行深入分析, 此信息存储在说明表中, 独立于实际的存取方案本身。要从说明表中获取信息,请使用下列其中一种或多种方 法:

- 使用 db2exfmt 工具在格式化的输出中显示说明信息。
- 编写您自己的针对说明表的查询。通过编写自己的查询,您可以轻松方便地处理输 出、比较不同的查询或者对一段时间内同一查询的多次执行进行比较。

使用 db2exp1n 工具来查看静态 SQL 或 XQuery 语句的一个或多个程序包的存取方案 信息。此实用程序显示所选存取方案的实际实现,而未显示优化器信息。通过检查所 生成的存取方案, db2exp1n 工具提供了在运行时将要执行的操作的相对紧凑、非正式视 图.

您可以在 sqllib 目录的 misc 子目录中找到这些命令行说明工具。

下表对可以与 DB2 说明工具配合使用的各种工具作了概述。请参考此表来选择最适合 于您的环境和需求的工具。

表 61. 说明工具

| 期望的特征                     | 说明表 | db2expln | db2exfmt |
|---------------------------|-----|----------|----------|
| 文本输出                      |     | 是        | 是        |
| "快速和脏的"静态 SQL 和 XQuery 分析 |     | 是        |          |
| 静态 SQL 和 XQuery 支持        | 是   | 是        | 是        |
| 动态 SQL 和 XQuery 支持        | 是   | 是        | 是        |
| CLI 应用程序支持                | 是   |          | 是        |
| 可用于 DRDA® 应用程序请求器         | 是   |          |          |
| 详细的优化器信息                  | 是   |          | 是        |
| 适合于分析多个语句                 | 是   | 是        | 是        |
| 可以从应用程序中访问信息              | 是   |          |          |

除这些工具之外, 还可使用 IBM Data Studio V3.1 或更高版本为 SQL 或 XPATH 语 句生成当前存取方案的图。有关更多详细信息, 请参阅使用 [Visual Explain](http://publib.boulder.ibm.com/infocenter/dstudio/v3r1/topic/com.ibm.datatools.visualexplain.data.doc/topics/tvetop.html) 描绘存取方 案。

## 显示在说明时有效的目录统计信息

说明工具捕获在说明语句时有效的统计信息。这些统计信息可能与系统目录中存储的 统计信息不同, 实时统计信息收集功能处于启用状态时尤其如此。如果已填充说明 表, 但未创建说明快照, 那么只有部分统计信息记录在 EXPLAIN OBJECT 表中。

要捕获所有与正在说明的语句相关的目录统计信息,请在填充说明表的同时创建说明 快照, 然后使用 SYSPROC.EXPLAIN\_FORMAT\_STATS 标量函数来格式化该快照中的 目录统计信息。

如果使用 db2exfmt 工具来格式化说明信息、并且已收集说明快照、那么此工具将自动 使用 SYSPROC.EXPLAIN\_FORMAT\_STATS 函数来显示目录统计信息。

## SQL 和 XQuery 说明工具

db2expln 命令描述为 SQL 或 XQuery 语句选择的存取方案。

当未捕获到说明数据时,您可以使用此工具来获取所选存取方案的快速说明。对于静 态 SQL 和 XQuery 语句, db2exp1n 将检查存储在系统目录中的程序包。对于动态 SQL 和 XQuery 语句, db2exp1n 将检查查询高速缓存中的各个部分。

说明工具位于实例 sqllib 目录的 bin 子目录中。如果 db2expln 不在当前目录中, 那么它必须在 PATH 环境变量中出现的某个目录中。

首次访问数据库时,db2expln 命令将使用 db2expln.bnd、db2exsrv.bnd 和 db2exdyn.bnd 文件将自己与该数据库绑定。

## db2expln 输出的描述:

db2exp1n 命令的说明输出包括程序包信息以及每个程序包的部分信息。

- 程序包信息包括绑定操作的日期以及相关的绑定选项
- 部分信息包括部分号以及正在说明的 SQL 或 XQuery 语句

关于该 SQL 或 XQuery 语句的所选存取方案的说明输出将出现在部分信息后面。

存取方案的步骤(即"部分")按数据库管理器执行它们的顺序显示。每个主要步骤都 显示为向左对齐的标题,有关该步骤的信息以缩进形式显示在该标题之下。在存取方 案的说明输出的左页边距中,将出现缩进条。这些条还用于标记每项操作的作用域。 缩进层较低(更靠近右边)的操作将在上一缩进层中的操作之前被处理。

选择的存取方案基于输出中显示的原始 SOL 语句 (如果已启用语句集中器、那么是有 效的 SQL 语句)或 XQuery 语句的扩充版本。由于查询编译器的查询重写组件可能会 将 SQL 或 XQuery 语句转换为等效但效率更高的格式, 因此, 说明输出中显示的存取 方案可能与您的期望出入很大。说明工具(包括说明表和 SET CURRENT EXPLAIN MODE 语句)显示的是用于优化的实际 SQL 或 XQuery 语句,这些语句具有 SQL 或 XOuery 的风格、并且是通过对查询的内部表示进行反向转换创建的。

在将 db2expln 的输出与说明工具的输出进行比较时、运算符标识选项(-opids) 非常有 用。每当 db2exp1n 开始处理来自说明工具的新运算符时, 就会在所说明方案的左边打 印运算符标识号。运算符标识可以用于对该存取方案的各种表示中的步骤进行比较。 注意, 在说明工具输出中的运算符与 db2exp1n 显示的操作之间并非始终存在一一对应 的关系。

表访问信息:

db2expln 输出中的一个语句将提供正在访问的表的名称和类型。

关于常规表的信息包括下列其中一个表访问语句:

```
Access Table Name = schema.name ID = ts,n
Access Hierarchy Table Name = schema.name ID = ts,n
Access Materialized Query Table Name = schema.name ID = ts,n
```
其中:

- schema.name 是正在访问的表的标准名称
- ID 是该表的 SYSCAT.TABLES 目录视图条目中的相应 TABLESPACEID 和 TABLEID

关于临时表的信息包括下列其中一个表访问语句:

Access Temp Table ID = tn Access Global Temp Table ID = ts,tn

其中, ID 是该表 (ts) 的 SYSCAT.TABLES 目录视图条目中的相应 TABLESPACEID 或者由 db2expln 指定的相应标识(tn)。

在表访问语句之后, 将提供下列附加语句以便进一步描述该访问。

- 列数
- 块访问
- 并行扫描
- 扫描方向
- 行访问
- 锁定意图
- 谓词
- 其他

# <span id="page-281-0"></span>**列数语句**

以下语句指示在表的每一行中使用的列数:

#Columns = n

## <span id="page-281-1"></span>块访问语句

以下语句指示已对表定义一个或多个维块索引:

Clustered by Dimension for Block Index Access

如果未出现此语句、那么表明创建该表时未指定 ORGANIZE BY DIMENSIONS 子句。

## <span id="page-281-2"></span>并行扫描语句

以下语句指示数据库管理器将使用多个子代理程序以并行方式读取该表: Parallel Scan

如果未出现此语句, 那么表明该表将只被一个代理程序(或子代理程序)读取。

# <span id="page-282-0"></span>**(h=rod**

```
以下语句指示数据库管理器将按逆序读取行:
```

```
Scan Direction = Reverse
```
如果未出现此语句, 那么表明扫描方向是正向, 这是缺省情况。

## <span id="page-282-1"></span>**PCJod**

下列其中一个语句将指示如何访问表中的合格行。

- Relation Scan 语句指示正在按顺序扫描表以杳找合格行。
	- 以下语句指示不执行数据预取:

```
Relation Scan
| Prefetch: None
```
- 以下语句指示优化器已确定将要预取的页数:

```
Relation Scan
| Prefetch: n Pages
```
- 以下语句指示应该预取数据:

Relation Scan | Prefetch: Eligible

• 以下语句指示正在通过索引来标识和访问合格行:

```
Index Scan: Name = schema.name ID = xx
 Index type
 Index Columns:
```
其中:

- schema.name 是正在扫描的索引的标准名称
- ID 是 SYSCAT.INDEXES 目录视图中的相应 IID 列
- 索引类型是下列其中一项:

```
Regular index (not clustered)
Regular index (clustered)
Dimension block index
Composite dimension block index
Index over XML data
```
接着, 对于索引中的每一列, 都有一行输出。此信息的有效格式如下:

n: column name (Ascending) n: column\_name (Descending) n: column\_name (Include Column)

将提供下列语句以指示索引扫描类型。

- 通过下列语句指示索引的范围定界谓词:

#Key Columns = n Start Key: xxxxx Stop Key: xxxxx

其中, xxxxx 是下列其中一项:

- Start of Index
- End of Index
- Inclusive Value: 或 Exclusive Value:

包括键值将会包括在索引扫描中。排除键值将不会包括在扫描中。键值由该键 的每一部分的下列其中一项确定:

```
n: 'string'
n: nnn
n: yyyy-mm-dd
n: hh:mm:ss
n: yyyy-mm-dd hh:mm:ss.uuuuuu
n: NULL
n:?
```
将只显示文字串的前 20 个字符。如果字符串长度超过 20 个字符、那么这种情 况由该文字串末尾的省略号(...) 指示。某些键只有在该部分执行之后才能确定。 这种情况由作为值的问号(?)指示。

- Index-Only Access

如果能够从索引键中获得所有需要的列,那么将显示此语句,并且不会访问任何 表数据。

- 以下语句指示不会对索引页进行预取:

Index Prefetch: None

- 以下语句指示会对索引预取启用顺序检测预取, 并且它会对此类型的预取显示 MAXPAGES 值  $($  由  $x$  指示 $)$  :

Index Prefetch: Sequential (x)

- 以下语句指示会对索引预取启用提前读预取:

Index Prefetch: Readahead

- 以下语句指示会对索引预取启用顺序检测预取和提前读预取。它还会显示顺序检 测预取的 MAXPAGES 值 (由 x 指示):

Index Prefetch: Sequential (x), Readahead

- 以下语句指示不执行数据页预取:

Data Prefetch: None

- 以下语句指示会对数据预取启用顺序检测预取, 并且它会对此类型的预取显示 MAXPAGES 值 (由 x 指示):

Data Prefetch: Sequential (x)

- 以下语句指示会对数据预取启用提前读预取:

Data Prefetch: Readahead

- 以下语句指示会对数据预取启用顺序检测预取和提前读预取。它还会显示顺序检 测预取的 MAXPAGES 值 (由 x 指示):

Data Prefetch: Sequential (x), Readahead

- 如果存在可以传递至索引管理器以帮助限定索引条目的谓词,那么将使用以下语 句来显示这些谓词的数目:

Sargable Index Predicate(s) | #Predicates =  $n$ 

• 如果正在通过存取方案中先前准备的行标识 (RID) 来访问合格行, 那么这种情况将由 以下语句指示:

Fetch Direct Using Row IDs

如果已对该表定义一个或多个块索引,那么可以通过块标识或行标识来访问行。这 种情况由以下语句指示:

Fetch Direct Using Block or Row IOs

## <span id="page-284-0"></span>**锁定意图语句**

对于每个表访问,都将通过以下语句显示将在表和行级别获取的锁定的类型:

Lock Intents | Table: xxxx Row : xxxx

可能的表锁定值包括:

- Exclusive
- Intent Exclusive
- Intent None
- Intent Share
- Share
- Share Intent Exclusive
- Super Exclusive
- Update

可能的行锁定值包括:

- Exclusive
- Next Key Weak Exclusive
- None
- Share
- Update

## <span id="page-284-1"></span>**=Jod**

共有三种类型的语句提供有关存取方案中使用的谓词的信息。

- 以下语句指示对于从分块索引中检索的每个数据块、将要进行求值的谓词的数目: Block Predicates(s) | #Predicates = n
- 以下语句指示访问数据时, 将要进行求值的谓词的数目。此数目不包括下推操作, 例如聚集或排序:

Sargable Predicate(s) | #Predicates = n

• 以下语句指示返回数据后, 将要进行求值的谓词的数目:

```
Residual Predicate(s)
| #Predicates = n
```
这些语句中显示的谓词数可能未反映查询语句中提供的谓词数,这是因为:

- 在同一个查询中可以多次应用同一个谓词
- 在查询优化过程中, 可以通过添加隐式谓词来变换和扩展谓词
- 在查询优化过程中, 可以对谓词进行变换和压缩以减少谓词数目

# <span id="page-285-0"></span>其他表语句

- 以下语句指示将只访问一行: Single Record
- 如果用于进行表访问的隔离级别与语句的隔离级别不同,那么将出现以下语句: Isolation Level: xxxx

对于这种情况, 有多种可能的原因。例如:

- 使用"可重复读"(RR) 隔离级别绑定的程序包影响到某些引用完整性约束; 为了检查 这些约束而对父表进行的访问将会降级到"游标稳定性"(CS) 隔离级别,以避免对此 表挂起不必要的锁定。
- 使用"未落实的读"(UR) 隔离级别绑定的程序包包含 DELETE 语句; 为了执行删除 操作而对表进行的访问将会升级到 CS。
- 以下语句指示, 如果有足够的 sortheap 内存可用, 那么将在缓冲池外部对从临时表 读取的部分或全部行进行高速缓存:

Keep Rows In Private Memory

• 以下语句指示已对表设置易变基数属性:

Volatile Cardinality

临时表信息:

在存取方案执行期间,将使用一个临时表作为工作表。通常,如果需要在存取方案中 提前对子查询进行求值, 或者中间结果在可用内存中装不下, 那么将使用临时表。

如果需要临时表, 那么 db2expln 命令输出将包含下列其中一个语句。

Insert Into Temp Table ID = tn --> 普通的临时表 Insert Into Shared Temp Table ID = tn --> 多个子代理程序将以并行方式创建<br>普通的临时表 Insert Into Sorted Temp Table ID = tn --> QErDY1m Insert Into Sorted Shared Temp Table ID = tn --> `vSzmLr+T"P==4( QErDY1m Insert Into Global Temp Table ID = ts,tn --> 已声明的全局临时表 Insert Into Grobal Temp Table ID = ts,tn --> 多个子代理程序将以并行方式创建 已声明的全局临时表 Insert Into Sorted Global Temp Table ID = ts,tn --> 已排序的已声明全局临时表 Insert Into Sorted Shared Global Temp Table ID = ts,tn --> `vSzmLr+T"P==4( QErDQyw+VY1m

ID 是由 db2exp1n 指定的标识,旨在便于引用临时表。此 ID 以字母"t"为前缀,以指 示该表是临时表。

上述每个语句后面都跟着以下语句:

#Columns = n

此语句指示要插入到临时表的每一行所包含的列数。

## **QErDY1m**

已排序的临时表可以由类似如下的操作生成:

- $\cdot$  ORDER BY
- DISTINCT
- $\cdot$  GROUP BY
- 合并连接
- "= ANY"子查询
- "<> ALL"子杳询
- INTERSECT 或 EXCEPT
- UNION (不带 ALL 关键字)

在 db2expln 命令输出中, 可能会出现许多与已排序的临时表相关联的语句。

• 以下语句指示在排序中使用的键列数:

```
#Sort Key Columns = n
```
对于排序键中的每一列, 将显示下列其中一行:

```
Key n: column_name (Ascending)
Key n: column_name (Descending)
Key n: (Ascending)
Key n: (Descending)
```
• 下列语句提供对行数和行大小的估算, 以便在运行时可以分配最优的排序堆:

```
Sortheap Allocation Parameters:<br>\int #Rows = n
              = nRow Width = n
```
• 如果只需要已排序的结果的前几行,那么将显示以下语句:

Sort Limited To Estimated Row Count

• 对于对称多处理器(SMP)环境中执行的排序,要执行的排序的类型由下列其中一 个语句指示:

```
Use Partitioned Sort
Use Shared Sort
Use Replicated Sort
Use Round-Robin Sort
```
• 下列语句指示已排序的结果是否留在排序堆中:

Piped Not Piped

如果指示管道式排序, 那么数据库管理器会将已排序的输出保留在内存中, 而不是 将其放入另一个临时表。

• 以下语句指示排序操作期间将除去重复的值:

Duplicate Elimination

• 如果排序操作期间执行了聚集, 那么将显示下列其中一个语句:

```
Partial Aggregation
Intermediate Aggregation
Buffered Partial Aggregation
Buffered Intermediate Aggregation
```
## 临时表完成

每当在表访问的作用域内创建临时表时,将显示一个完成语句。此语句可以是下列其 中一项:

```
Temp Table Completion ID = tn
Shared Temp Table Completion ID = tn
Sorted Temp Table Completion ID = tn
Sorted Shared Temp Table Completion ID = tn
```
## **m/}**

表函数是将数据以表形式返回给语句的用户定义的函数(UDF)。表函数由下列语句 指示、这些语句将提供有关函数属性的详细信息。特定名称将唯一地标识所调用的表 函数。

Access User Defined Table Function Name = schema.funcname | Specific Name = specificname  $SOL$  Access Level = accesslevel Language = lang Parameter Style = parmstyle Fenced Not Deterministic Called on NULL Input Disallow Parallel<br>Not Federated Mot Threadsafe Not Federated

二进制连接信息:

db2exp1n 命令输出可能包含关于所说明语句中的连接的信息。

每当执行二讲制连接时, 将显示下列其中一个语句:

Hash Join Merge Join Nested Loop Join

左外连接由下列其中一个语句指示:

Left Outer Hash Join Left Outer Merge Join Left Outer Nested Loop Join

对于合并连接或嵌套循环连接而言, 连接的外表将是输出中显示的上一个访问语句中 引用的表。连接的内表将是该连接语句的作用域内包含的访问语句中引用的表。对于 散列连接而言,将访问语句反向:外表包含在该连接的作用域之内,内表出现在该连 接之前。

对于散列连接或合并连接, 可能出现下列附加语句:

v Early Out: Single Match Per Outer Row

在某些环境中, 连接只需要确定内表中是否有任何行与外表中的当前行匹配。

 $Residual$  Predicate(s) | #Predicates = n

可以在连接完成之后应用谓词。此语句显示正在应用的谓词的数目。

对于散列连接, 可能出现下列附加语句:

• Process Hash Table For Join

散列表根据内表进行构建。此语句显示是否已在访问内表期间将散列表的构建工作 下推到某个谓词。

Process Probe Table For Hash Join

访问外表时,可以构建一个探测表以提高连接性能。此语句显示是否已在访问外表 期间构建探针表。

v Estimated Build Size: n

此语句显示构建散列表所需的估计字节数。
• Estimated Probe Size: n

此语句显示构建探测表所需的估计字节数。

对于嵌套循环连接, 在连接语句之后可能会立即出现以下语句:

Piped Inner

此语句指示连接的内表是另一系列的操作的结果。这也称为组合内连接。

如果一个连接涉及两个以上的表,那么应从头到尾阅读说明步骤。例如,假定说明输 出包含以下数据流:

```
Access ..... W
Join
| Access ..... X
Join
| Access ..... Y
Join
| Access ..... Z
```
执行步骤将是:

- 1. 从表 W 中获取合格行。
- 2. 将 W 中的某一行与表 X 中的下一行连接, 并将结果命名为 P1 (表示编号为 1 的 部分连接结果)。
- 3. 将 P1 与表 Y 中的下一行连接, 以创建 P2。
- 4. 将 P2 与表 Z 中的下一行连接, 以创建一个完整的结果行。
- 5. 如果 Z 中存在其他行, 那么转至步骤 4.
- 6. 如果 Y 中存在其他行, 那么转至步骤 3。
- 7. 如果 X 中存在其他行, 那么转至步骤 2。
- 8. 如果 W 中存在其他行, 那么转至步骤 1。

数据流信息:

在一个存取方案内, 经常需要控制数据的创建以及数据从一系列操作到另一系列操作 的流动。"数据流"这一概念使您能够将存取方案中的一组操作作为一个单元进行控 制。

数据流的开始由 db2expln 输出中的以下语句指示:

Data Stream n

其中, n 是由 db2expln 为方便引用而指定的唯一标识。

数据流的结束由以下语句指示:

End of Data Stream n

这些语句之间的所有操作都被认为是同一个数据流的组成部分。

数据流具有许多特征, 在最初的数据流语句后面, 可以有一个或多个语句来描述这些 特征:

• 如果数据流的操作依赖于存取方案中先前生成的值、那么数据流将被标记为: Correlated

• 与已排序的临时表类似, 下列语句指示是否将数据流的结果保留在内存中: Piped Not Piped

如果执行时没有足够的内存,那么可以将管道式数据流写入磁盘。存取方案支持这 两种可能性。

• 以下语句指示此数据流只需要单个记录:

Single Record

访问数据流时, 在输出中将出现以下语句:

Access Data Stream n

*INSERT, UPDATE* 和 *DELETE* 信息:

INSERT、UPDATE 或 DELETE 语句的说明文本是自解释性文本。

在 db2exp1n 输出中,这些 SQL 操作的语句文本可以是:

```
Insert: Table Name = schema.name ID = ts,n
Update: Table Name = schema.name ID = ts,n
Delete: Table Name = schema.name ID = ts,n
Insert: Hierarchy Table Name = schema.name ID = ts,n
Update: Hierarchy Table Name = schema.name ID = ts,n
Delete: Hierarchy Table Name = schema.name ID = ts,n
Insert: Materialized Query Table = schema.name ID = ts,n
Update: Materialized Query Table = schema.name ID = ts, nDelete: Materialized Query Table = schema.name ID = ts,n
Insert: Global Temporary Table ID = ts, tn
Update: Global Temporary Table ID = ts, tn
Delete: Global Temporary Table ID = ts, tn
```
块和行标识准备信息:

对于某些存取方案而言, 在访问表之前, 如果对合格行和块标识进行排序并除去重复 项(对于索引 OR 运算), 或者采用某种技术来确定在所有正在访问的索引中都出现的 标识(对于索引 AND 运算), 那么将提高效率。

说明输出中显示的标识准备信息有三个主要用途:

• 以下语句指示已使用索引 OR 运算来准备合格标识的列表:

Index ORing Preparation Block Index ORing Preparation

索引 OR 运算是指这样一种技术: 访问多个索引并对结果进行组合, 以便包括出现于 任何索引中的相异标识。当通过 OR 关键字来连接谓词或者存在 IN 谓词时, 优化器 将考虑进行索引 OR 运算。

• 以下语句指示已准备输入数据以供列表预取期间使用:

List Prefetch Preparation Block List Prefetch RID Preparation

• 索引 AND 运算是指这样一种技术: 访问多个索引并对结果进行组合, 以便包括出现 于所访问的所有索引中的标识。索引 AND 运算以下列任何一个语句开头:

Index ANDing Block Index ANDing

如果优化器已估算结果集的大小, 那么将通过以下语句显示估算值:

Optimizer Estimate of Set Size: n

索引 AND 运算过滤操作处理标识,并使用位过滤技术来确定出现于所访问的每个索 引中的标识。以下语句指示已经为索引 AND 运算处理标识:

Index ANDing Bitmap Build Using Row IDs Index ANDing Bitmap Probe Using Row IDs Index ANDing Bitmap Build and Probe Using Row IDs Block Index ANDing Bitmap Build Using Block IDs Block Index ANDing Bitmap Build and Probe Using Block IDs Block Index ANDing Bitmap Build and Probe Using Row IDs Block Index ANDing Bitmap Probe Using Block IDs and Build Using Row IDs Block Index ANDing Bitmap Probe Using Block IDs Block Index ANDing Bitmap Probe Using Row IDs

如果优化器已估算位图的结果集大小, 那么此估计值将由以下语句指示:

Optimizer Estimate of Set Size: n

如果可以为任何类型的标识准备工作执行预取,那么这种情况由以下语句指示: Prefetch: Enabled

聚集信息:

聚集对满足 SQL 语句中谓词所代表的条件的行执行。

如果执行聚集函数, 那么在 db2expln 输出中将出现下列其中一个语句:

Aggregation Predicate Aggregation Partial Aggregation Partial Predicate Aggregation Hashed Partial Aggregation Hashed Partial Predicate Aggregation Intermediate Aggregation Intermediate Predicate Aggregation Final Aggregation Final Predicate Aggregation

谓词聚集意味着, 在访问数据时, 已将该聚集操作作为谓词进行处理。

在聚集语句后面跟着另一个声明,该语句标识已执行的聚集函数的类型:

Group By Column Function(s) Single Record

特定的列函数可以由原始 SQL 语句派生而来。将从索引读取单个记录, 以满足 MIN 或  $MAX$  操作

如果已执行谓词聚集, 那么将有聚集完成操作和相应的输出:

Aggregation Completion Partial Aggregation Completion Hashed Partial Aggregation Completion Intermediate Aggregation Completion Final Aggregation Completion

并行处理信息:

以并行方式执行 SQL 语句(使用分区内或分区间并行性)要求执行一些特殊的存取方 案操作。

• 运行分区内并行方案时,将使用多个子代理程序来同时执行该方案的各个部分。这 些子代理程序的创建由 db2expln 命令输出中的以下语句指示:

Process Using n Subagents

- 运行分区间并行方案时, 该节将分为多个子节。每个子节都被发送到一个或多个数 据库分区以便运行。一个重要的子节是协调程序子节。协调程序子节是每个方案中 的第一个子节。它首先获得控制权并负责分发其他子节, 然后将结果返回给调用应 用程序。
	- 子节的分发由以下语句指示:

Distribute Subsection #n

- 以下语句指示将根据列值把子节发送到数据库分区组中的数据库分区。

```
Directed by Hash
   #Columns = n
```
Partition Map ID = n, Nodegroup = ngname,  $#Nodes = n$ 

- 以下语句指示将子节发送到预先确定的数据库分区。(当语句使用 DBPARTITIONNUM() 标量函数时, 这种情况很常见。)

Directed by Node Number

- 以下示例指示将子节发送到与数据库分区组中预先确定的数据库分区号相对应的 数据库分区。(当语句使用 HASHEDVALUE 标量函数时, 这种情况很常见。)

```
Directed by Partition Number
```

```
| Partition Map ID = n, Nodegroup = ngname, #Nodes = n
```
– 以下语句指示将子节发送到为应用程序的游标提供当前行的数据库分区。

Directed by Position

- 以下语句指示只有编译该语句时确定的一个数据库分区将接收该子节。

```
Directed to Single Node
| Node Number = n
```
– 下列任何一个语句都指示将在协调程序数据库分区中执行子节。

Directed to Application Coordinator Node Directed to Local Coordinator Node

- 以下语句指示将子节发送到列示的所有数据库分区。

```
Broadcast to Node List
 Nodes = n1, n2, n3, ...
```
– 以下语句指示只有执行该语句时确定的一个数据库分区将接收该子节。

Directed to Any Node

- 表队列用于在分区数据库环境中的子节之间或者对称多处理器(SMP)环境中的子 代理程序之间移动数据。
	- 下列语句指示正在将数据插入到表队列中:

Insert Into Synchronous Table Queue ID = qn Insert Into Asynchronous Table Queue ID = qn Insert Into Synchronous Local Table Queue ID = qn Insert Into Asynchronous Local Table Queue ID = qn

– 对于数据库分区表队列, 插入到表队列中的行的目标由下列其中一个语句描述:

将每一行都发送到协调程序数据库分区:

Broadcast to Coordinator Node

将每一行都发送到每个运行给定子节的数据库分区:

Broadcast to All Nodes of Subsection n

根据行中的值, 将每一行都发送到一个数据库分区:

Hash to Specific Node

```
将每一行都发送到执行语句时确定的数据库分区:
```
Send to Specific Node

```
将每一行都发送到随机确定的数据库分区:
```
Send to Random Node

- 在某些情况下,数据库分区表队列必须将某些行溢出至临时表。这种可能性由以 下语句标识:

Rows Can Overflow to Temporary Table

– 在包含将行插入到表队列的下推操作的表访问之后,有一个"完成"语句,此语句 处理未能立即发送的行。在此情况下, 将显示下列其中一行:

Insert Into Synchronous Table Queue Completion ID = qn Insert Into Asynchronous Table Queue Completion ID = qn Insert Into Synchronous Local Table Queue Completion ID = qn Insert Into Asynchronous Local Table Queue Completion ID = qn

- 下列语句指示正在从表队列检索数据:

Access Table Queue ID = qn Access Local Table Queue ID = qn

在这些语句后面,始终是所检索的列数。

#Columns = n

– 如果表队列在接收端对行进行排序,那么将出现下列其中一个语句:

Output Sorted Output Sorted and Unique

在这些语句后面是用于执行排序操作的键的数目。

```
#Key Columns = n
```
对于排序键中的每一列, 将显示下列其中一个语句:

```
Key n: (Ascending)
Key n: (Descending)
```
- 如果将在表队列的接收端将谓词应用于行,那么将显示以下语句:

```
Residual Predicate(s)
| #Predicates = n
```
• 在分区数据库环境中,某些子节将显式循环回到该子节的开头,这种情况下将显示 以下语句:

Jump Back to Start of Subsection

联合查询信息:

在联合数据库中执行 SQL 语句时、要求能够对其他数据源执行该语句的某些部分。

db2expln 命令的以下输出表明将读取数据源:

```
Ship Distributed Subquery #n
| #Columns = n
```
如果将谓词应用于从分布式子查询返回的数据, 那么所应用的谓词的数目由下列语句 指示:

```
Residual Predicate(s)
| #Predicates = n
```
发生在数据源处的插入、更新或删除操作由下列其中一个语句指示:

Ship Distributed Insert #n Ship Distributed Update #n Ship Distributed Delete #n

如果在数据源处显式地锁定了表, 那么将出现以下语句:

Ship Distributed Lock Table #n

对数据源执行的数据定义语言(DDL)语句分为两部分。在数据源处调用的部分由以 下语句指示:

Ship Distributed DDL Statement #n

如果联合服务器是分区数据库,那么 DDL 语句的一部分必须在目录数据库分区中运行。 这种情况由以下语句指示:

Distributed DDL Statement #n Completion

每个分布式子语句的详细信息都单独显示。

• 子查询的数据源由下列其中一个语句指示:

Server: server\_name (type, version) Server: server name (type) Server: server<sup>name</sup>

• 对于关系数据源, 子语句的 SQL 将显示为:

SQL Statement: statement

非关系数据源由以下语句指示:

Non-Relational Data Source

• 子语句中引用的昵称按以下方式列示:

Nicknames Referenced: schema.nickname ID = n

对于关系数据源, 昵称的基本表按以下方式显示:

Base = baseschema.basetable

对于非关系数据源, 昵称的源文件按以下方式显示:

Source File = filename

• 在执行子语句之前,如果将值从联合服务器传递到数据源,那么值的数目由以下语 句指示:

#Input Columns: n

• 在执行子语句之后, 如果将值从数据源传递到联合服务器, 那么值的数目由以下语 句指示:

#Output Columns: n

其他说明信息:

db2expln 命令的输出还包含其他不太容易分类的有用信息。

• 在输出中, 数据定义语言(DDL)语句的各个节由以下语句指示:

DDL Statement

除此以外, 不提供有关 DDL 语句的其他说明输出。

• 在输出中, 用于可更新的专用寄存器的 SET 语句 (例如 CURRENT EXPLAIN SNAP-SHOT)的各个节由以下语句指示:

SET Statement

除此以外, 不提供有关 SET 语句的其他说明输出。

• 如果 SOL 语句包含 DISTINCT 子句, 那么在输出中可能会出现以下语句:

Distinct Filter #Columns = n

其中, n 是获取相异行时涉及的列数。要检索相异的行值, 必须先对行执行排序以便 消除重复的行。如果数据库管理器不必显式地消除重复行、例如下列情况、那么此 语句将不会出现:

- 存在唯一的索引, 且索引键中的所有列都是 DISTINCT 操作的组成部分
- 在排序期间可以消除重复行
- 如果执行部分提前相异 (PED) 操作以除去许多 (如果不是全部) 重复项, 那么会出现 以下语句。这会减少以后必须在查询求值中处理的数据量。

Hashed partial distinct filter

• 如果下一个操作取决于特定的记录标识, 那么将出现以下语句:

Positioned Operation

如果此定位型操作是对联合数据源执行的, 那么此语句将变为: Distributed Positioned Operation

对于任何使用 WHERE CURRENT OF 语法的 SQL 语句, 都将出现此语句。

• 如果存在必须应用于结果但不能作为另一个操作的组成部分进行应用的谓词、那么 将出现以下语句:

```
Residual Predicate Application
| #Predicates = n
```
• 如果 SQL 语句包含 UNION 运算符,那么将出现以下语句:

UNION

• 如果存取方案中某个操作的唯一用途是生成供后续操作使用的行值, 那么将出现以 下语句:

```
Table Constructor
| n-Row(s)
```
可以使用表构造函数将一个集合中的各个值变换成可以传递到后续操作的一系列 行。当提示表构造函数输入下一行时, 将出现以下语句:

Access Table Constructor

• 如果存在只有在特定情况下才会被处理的操作, 那么将出现以下语句:

Conditional Evaluation Condition #n:  $#Predictes = n$ Action #n:

条件判定用于实现 CASE 语句之类的活动, 或者用于实现引用完整性约束或触发器之 类的内部机制。如果未显示任何操作, 那么该条件成立时, 将只执行数据处理操 作。

• 如果存取方案正在处理 ALL、ANY 或 EXISTS 子查询,那么将出现下列其中一个语 句:

ANY/ALL Subquery EXISTS Subquery EXISTS SINGLE Subquery

• 在某些更新或删除操作之前, 有必要确定特定行在表中的位置。这种情况由以下语 句指示:

Establish Row Position

• 对于对多维集群表执行的符合转出优化条件的删除操作, 将出现下列其中一个语 句:

CELL DELETE with deferred cleanup CELL DELETE with immediate cleanup

• 如果正在将行返回给应用程序,那么将出现以下语句:

Return Data to Application | #Columns = n

```
如果已下推此操作以便在访问表时执行, 那么在输出中将出现完成阶段语句:
```
Return Data Completion

• 如果正在调用存储过程, 那么将出现以下语句:

```
Call Stored Procedure
   Name = schema.funcname
   | Specific Name = specificname
   | SQL Access Level = accesslevel
   Language = lang
   Parameter Style = parmstyle
   Expected Result Sets = n
   Fenced Not Deterministic
   | Called on NULL Input Disallow Parallel
                              Not Threadsafe
```
• 如果正在释放一个或多个大对象 (LOB) 定位器, 那么将出现以下语句:

Free LOB Locators

# **E/i/f!=8**

# 语句集中器降低了编译开销

语句集中器在数据库服务器上修改动态 SQL 语句, 以使类似而不等同的 SQL 语句可 以共享同一个存取方案。

在联机事务处理 (OLTP) 系统中, 可能会反复生成包含不同字面值的简单语句。在此类 工作负载中,重新编译语句的成本会导致开销大幅增加。语句集中器通过允许重复使 用已编译的语句(而不考虑字面值)来消除此开销。

缺省情况下,语句集中器处于禁用状态。要对数据库中的所有动态语句启用语句集中 器、请将 stmt conc 数据库配置参数设置为 LITERALS。

语句集中器通过修改传入动态 SQL 语句来提高性能。在适合于语句集中器的工作负载 中, 相对于通过复用程序包高速缓存中已包含的语句所节省的成本, 与修改传入 SQL 语 句相关联的开销微不足道。

如果语句集中过程导致修改动态语句, 那么原始语句和修改后的语句都将显示在说明 输出中。如果语句集中器已修改原始语句文本,那么事件监视器逻辑监视元素以及 MON\_GET\_ACTIVITY\_DETAILS 表函数的输出都将显示原始语句。其他监视器界面将 仅显示修改后的语句文本。

请考虑以下示例, 其中, stmt\_conc 数据库配置参数设置为 LITERALS, 并且执行了下 面这两个语句:

select firstnme,lastname from employee where empno='000020' select firstnme,lastname from employee where empno='000070'

这些语句共享程序包高速缓存中的同一个条目, 并且该条目使用以下语句:

select firstnme, lastname from employee where empno=:L0

数据服务器将根据原始语句中使用的字面值来提供:L0 的值 ("000020"或"000070")。

由于语句集中过程将更改语句文本,因此会对存取方案的选择产生影响。如果程序包 高速缓存中的类似语句具有类似的存取方案,那么应该使用语句集中器。如果一个语 句中的不同字面值导致存取方案显著不同, 那么不应对该语句启用语句集中器。

语句集中器可能导致 VARCHAR 和 VARGRAPHIC 字符串字面值的长度属性大于该字 符串字面值的长度。

# **f!=84C**

对于为程序包中的静态 SQL 语句选择的存取方案,您可以请求使其在多次绑定或重新 绑定操作期间与现有存取方案保持相同或非常相似。

存取方案复用功能可以避免在未经您明确核准的情况下发生重大方案更改。虽然这可 能意味着查询无法通过潜在的存取方案改进受益、但存取方案复用功能所提供的控制 使您能够在一切就绪时测试和实现那些改进。在此之后,您可以继续使用现有的存取 方案并实现稳定并且可预测的性能。

要启用存取方案复用功能, 请使用 ALTER PACKAGE 语句, 或者使用 BIND、REBIND 或 PRECOMPILE 命令的 APREUSE 选项。对于启用了存取方案复用功能的程序包, SYSCAT.PACKAGES 目录视图的 APREUSE 列包含值 Y。

ALTER ROUTINE PACKAGE 过程是一种对编译型 SOL 对象 (例如 SOL 过程)启 用存取方案复用功能的简便方法。但是,存取方案在编译型对象重新生效期间不可复 用, 这是因为该对象在重新绑定前将被删除。在此情况下, APREUSE 将只在下次绑定 或重新绑定该程序包时生效。

将模式或编译环境更改控制在最低程度时、存取方案复用功能最为有效。如果进行重 大更改,那么可能无法重新创建先前的存取方案。此类重大更改的示例包括,删除存 取方案所使用的索引或者在另一优化级别重新编译 SQL 语句。对查询编译器的语句分 析所作的重大更改也可能导致先前存取方案不再可复用。

您可以将存取方案复用功能与优化准则相结合。语句级准则优先于它所应用于的静态 SQL 语句的存取方案复用功能。没有语句级准则的静态语句的存取方案可复用,但它们 不能与任何已指定的通用优化准则发生冲突。您可以使用具有空准则的语句概要文件 对特定语句禁用存取方案复用功能,而使存取方案复用功能可用于程序包中的其他静 态语句。

注: V9.7 以前的发行版所生成的程序包中的存取方案不可复用。

即使无法复用某个存取方案, 编译也将继续, 但将返回警告 (SOL20516W), 并且原 因码将指示复用存取方案的尝试不成功的原因。有时,说明工具所提供的诊断消息还 包含其他信息。

# 优化类

编译 SQL 或 XQuery 语句时, 可以指定优化类以确定优化器如何为该语句选择最高效 的存取方案。

各个优化类在编译查询期间考虑的优化策略数目和类型方面有所区别。尽管可以单独 指定优化技术以提高查询的运行时性能,但是,指定的优化技术越多,查询编译将需 要越多的时间和系统资源。

您可以在编译 SQL 或 XQuery 语句时指定下列其中一种优化类。

- $\mathbf 0$ 此类通知优化器在生成存取方案时进行最少量的优化,并具有下列特征:
	- 优化器不考虑高频值统计信息。
	- 仅应用基本的查询重写规则。
	- 使用了贪婪连接枚举。
	- 仅允许使用嵌套循环连接及索引扫描访问方法。
	- 在生成的访问方法中不使用列表预取。
	- 不考虑星型连接策略。

此类应该只用于需要最低的查询编译开销的情况。查询优化类 0 适用于以下应 用程序: 完全由访问索引结构良好的表的非常简单的动态 SQL 或 XQuery 语 句组成。

- $\mathbf{1}$ 此优化类具有下列特征:
	- 优化器不考虑高频值统计信息。
	- 只应用杳询重写规则的一个子集。
	- 使用了贪婪连接枚举。
	- 在生成的访问方法中不使用列表预取。

除了合并扫描连接及表扫描也可用以外, 优化类 1 类似于类 0。

- $\overline{2}$ 此类通知优化器使用比类 1 显著高的优化程度, 而使复杂查询的编译成本显著 低于类 3 及更高的类。此优化类具有下列特征:
	- 使用所有可用的统计信息, 其中包括高频值和分位数统计信息。
	- 除只在极少情况下才适用的计算密集型规则外、将应用所有其他查询重写规 则, 其中包括具体化查询表路由。
	- 使用了贪婪连接枚举。
	- 考虑各种访问方法, 包括列表预取和具体化查询表路由。
	- 如果适用, 请考虑星型连接策略。

优化类 2 除了使用贪婪连接枚举而不是动态规划联合枚举以外, 类似于类 5。 在所有使用贪婪连接枚举算法的类中, 此类具有最高的优化程度, 与类 3 及更 高的类相比, 它对复杂查询的替代方案考虑较少, 因而消耗的编译时间也少。 建议将类 2 用于决策支持或联机分析处理 (OLAP) 环境中非常复杂的查询。 在这种环境下, 特定查询很少完全重复, 因此存取方案不太可能在高速缓存中 停留到出现下一个查询为止。

- $3<sup>1</sup>$ 此类表示中等程度的优化, 与 DB2 for z/OS 的查询优化特征最为接近。此优 化类具有下列特征:
	- 如果有可用的高频值统计信息, 那么使用那些统计信息。
	- 应用大部分查询重写规则, 包括子查询至连接的变换。
	- 使用动态规划联合枚举, 并且:
		- 组合内表的有限使用
		- 涉及查找表的星型模式的笛卡尔乘积的有限使用
	- 考虑各种访问方法, 包括列表预取、索引 AND 运算和星型连接。

此类适用于大量应用程序, 能够改进具有 4 个或更多连接的查询的存取方案。

- 此类指导优化器使用相当多的优化来生成存取方案, 并具有下列特征:
	- 使用所有可用的统计信息, 其中包括高频值和分位数统计信息。
	- 除只在极少情况下才适用的计算密集型规则外, 将应用所有其他杳询重写规 则、其中包括具体化查询表路由。
	- 使用动态规划联合枚举,并且:
		- 组合内表的有限使用
		- 涉及查找表的星型模式的笛卡尔乘积的有限使用
	- 考虑各种访问方法、包括列表预取、索引 AND 运算和具体化查询表路由。

对于同时包含事务处理和复杂查询的混合环境而言, 优化类 5 (缺省类) 是一个 很好的选择。此优化类设计成可以用高效的方式应用最有价值的查询变换和其 他查询优化技术。

如果优化器检测到无法保证用于复杂动态 SQL 或 XQuery 语句的其他资源和 处理时间、那么将减少优化。减少的范围取决于机器大小和谓词数目。当优化 器减少查询优化量时、它继续应用正常时应用的所有查询重写规则。但是、它 使用贪婪连接枚举法、并减少了考虑的存取方案的组合数。

- $\overline{7}$ 此类指导优化器使用相当多的优化来生成存取方案。此类与优化类 5 类似、但 优化器不考虑减少用于复杂动态 SQL 或 XQuery 语句的查询优化量。
- 此类指导优化器使用所有可用的优化技术。这些主要功能包括: 9
	- 所有可用的统计信息
	- 所有查询重写规则
	- 联合枚举的所有可能性, 包括笛卡尔乘积和任意多种组合的内部结构
	- 所有访问方法

此类将增加由优化器考虑的可能的存取方案数量。对于使用大表的很复杂或者 运行时间很长的查询, 可以使用此类来确定更全面优化是否将生成更好的存取 方案。使用说明和性能测量来验证是否实际上已找到更好的方案。

5

相对于明确指定优化技术、设置优化类有一些优点。

在下列情况下尤其如此:

- 管理非常小型的数据库或非常简单的动态查询
- 在编译时适应数据库服务器上的内存限制
- 缩短查询编译时间; 例如, 在语句准备期间缩短此时间

通过使用缺省优化类 5、可以借助合理的资源量对大多数语句进行充分优化。查询编译 时间和资源耗用量主要受查询的复杂性影响, 尤其受连接数和子查询数影响。但是, 编译时间和资源耗用量也受所执行的优化量影响。

查询优化类 1、2、3、5 和 7 都比较通用。仅当您需要进一步缩短查询编译时间, 并且 SQL 和 XQuery 语句非常简单时, 您才应考虑使用查询优化类 0。

技巧: 要分析长时间运行的查询, 请使用 db2batch 来运行该查询, 以便确定编译和执 行该查询所耗用的时间。如果编译时间过长,那么请降低优化类。如果执行需要是一 个问题, 那么请考虑更高的优化类。

在选择优化类时, 请考虑下列一般准则:

- 通过使用缺省查询优化类 5 人手。
- 选择除缺省优化类以外的优化类时,请先尝试优化类 1、2 或 3。优化类 0、1 和 2 使用贪婪连接枚举算法。
- 如果有许多表, 并且有许多应用于同一个列的连接谓词, 并且您关注编译时间, 那 么请使用优化类 1 或 2。
- 对运行时间非常短(不到一秒)的查询,请使用低优化类(0 或 1)。这些查询趋向  $\pm$ :
	- 访问单个表或仅访问少量的表
	- 访存一行或仅访存少量的行
	- 使用标准的唯一索引
	- 涉及联机事务处理 (OLTP)
- 对于运行时间较长(超过 30 秒)的查询,请使用较高的优化类(3、5 或 7)。
- 优化类 3 或更高的优化类使用动态编程联合枚举算法、与优化类 0、1 和 2 相比、 此算法考虑更多备用方案并可能使编译时间显著延长,表的数目增加时尤其如此。
- 仅当查询有特别的优化需求时, 才应使用优化类 9。

复杂的查询可能要求进行不同程度的优化才能选择最佳存取方案。对于具有下列特征 的查询, 请考虑使用较高的优化类:

- 访问大型表
- 杳询大量视图
- 包含大量谓词
- 包含许多子查询
- 包含许多连接
- 包含许多集合运算符, 例如 UNION 或 INTERSECT
- 很多合格行
- 包含 GROUP BY 和 HAVING 操作

• 包含嵌套表表达式

对完全规范化数据库执行的决策支持查询或月结报告查询是复杂查询的典型示例, 对 于这些查询、至少应该使用缺省查询优化类。

对于由查询生成器生成的 SQL 和 XQuery 语句, 请使用较高的查询优化类。许多查询 生成器创建的杳询的运行效率不高,编写得很差的杳询需要讲行额外的优化才能选择 良好的存取方案。使用查询优化类 2 或更高优化类可以提高此类查询的性能。

对于 SAP 应用程序、始终应该使用优化类 5。此优化类将启用许多针对 SAP 优化的 DB2 功能, 例如设置 DB2 REDUCED OPTIMIZATION 注册表变量。

在联合数据库中, 优化类不适用于远程优化器。

### 设置优化类:

指定优化级别时, 请考虑查询是使用静态 SQL 和 XQuery 语句还是动态 SQL 和 XQuery 语句, 以及是否重复执行同一个动态查询。

#### 关于此任务

对于静态 SQL 和 XQuery 语句, 只需耗费一次查询编译时间和资源, 而生成的方案可 以使用许多次。通常,静态 SQL 和 XQuery 语句应该始终使用缺省查询优化类 (5)。 因为动态语句在运行时进行绑定和执行, 所以, 请考虑对动态语句进行附加的优化开 销是否提高整体性能。但是,如果重复执行相同的动态 SOL 或 XQuery 语句,那么将 对所选存取方案进行高速缓存。这种语句可以使用与静态 SQL 或 XQuery 语句相同的 优化级别。

如果您不确定查询能否从附加优化获益,或者您关心编译时间和资源使用情况,那么 请考虑进行基准程序测试。

#### 过程

要指定查询优化类, 请执行以下操作:

- 1. 分析性能因素。
	- 对于动态查询语句, 测试应该对该语句的平均运行时间进行比较。请使用以下公 式来估算平均运行时间:

编译时间 + 所有迭代的执行时间之和

迭代次数

迭代次数表示每次编译语句时, 预期该语句将要执行的次数。

注: 在初始编译之后, 当环境更改要求重新编译动态 SQL 和 XQuery 语句时, 将进行重新编译。对语句进行高速缓存之后, 如果环境未更改, 那么后续 PRE-PARE 语句将复用高速缓存的语句。

• 对于静态 SQL 和 XQuery 语句, 请比较语句运行时间。

尽管您可能对静态 SOL 和 XQuery 语句的编译时间也感兴趣, 但静态语句的编 译和执行总时间在任何有意义的上下文中都难以估计。比较总时间并不能认识到 这样一个事实,即每次绑定静态语句,它可以执行多次,而在运行时,一般不对 其进行绑定。

- 2. 指定优化类。
	- 动态 SOL 和 XOuery 语句使用 CURRENT OUERY OPTIMIZATION 专用寄存 器指定的优化类。例如, 以下语句将优化类设置为 1:

SET CURRENT QUERY OPTIMIZATION = 1

要确保动态 SQL 或 XQuery 语句始终使用同一个优化类,可以在应用程序中指 定 SET 语句。

如果尚未设置 CURRENT QUERY OPTIMIZATION 专用寄存器、那么将使用缺 省查询优化类来绑定动态语句。动态查询和静态查询的缺省值都由数据库配置参 数 dft\_queryopt 的值确定 (缺省值为 5)。绑定选项和专用寄存器的缺省值也从 dft\_queryopt 数据库配置参数读取。

• 静态 SQL 和 XQuery 语句使用 PREP 和 BIND 命令指定的优化类。 SYSCAT.PACKAGES 目录视图中的 QUERYOPT 列记录用于绑定程序包的优化 类。如果以隐式方式或使用 REBIND PACKAGE 命令来重新绑定程序包,那么此优化 类将用于静态语句。要更改这种静态 SQL 和 XQuery 语句的优化类,请使用 BIND 命令。如果未指定优化类,那么数据服务器将使用 dft\_queryopt 数据库配置参数 指定的缺省优化类

# 在其他调整选项未产生可接受的结果时使用优化概要文件

如果您已遵循最佳实践建议,但相信仍未实现最佳性能, 那么可以为 DB2 优化器提供 明确的优化准则。

这些优化准则包含在称为优化概要文件的 XML 文档中。概要文件定义 SQL 语句及其 相关联的优化准则。

如果广泛使用优化概要文件, 那么需要进行大量维护工作。更重要的是, 使用优化概 要文件只能提高现有 SQL 语句的性能。始终如一地遵循最佳实践有助于确保所有查询 (包括将来的查询)实现稳定的查询性能。

## 优化概要文件和准则

优化概要文件是包含一个或多个 SQL 语句的优化准则的 XML 文档。通过使用 SQL 文 本和明确标识一个 SQL 语句所需的其他信息建立每个 SQL 语句与其关联的优化准则 之间的通信。

DB2 优化器是业界最先进的、基于成本的一个优化器。但是, 在极少情况下, 此优化器 可能会选择不是最佳的执行方案。作为熟悉数据库的 DBA, 您可以使用 db2advis、 RUNSTATS 和 db2exp1n 之类的实用程序以及优化类设置来帮助调整优化器、以获得 更好的数据库性能。如果在使用了所有调整选项后未获得期望的结果,那么可以为 DB2 优化器提供显式优化准则。

例如, 假定即使在更新数据库统计信息并执行所有其他调整步骤之后, 优化器仍未选 择 I SUPPKEY 索引来访问以下子查询中的 SUPPLIERS 表:

SELECT S.S NAME, S.S ADDRESS, S.S PHONE, S.S COMMENT FROM PARTS P, SUPPLIERS S, PARTSUPP PS WHERE P PARTKEY = PS.PS PARTKEY AND S.S SUPPKEY = PS.PS SUPPKEY AND P.P SIZE = 39 AND P.P TYPE = 'BRASS'<br>AND S.S\_NATION = 'MOROCCO<sup>T</sup> AND S.S\_NATION IN ('MOROCCO', 'SPAIN')<br>AND PS.PS\_SUPPLYCOST = (SELECT MIN(PS1.PS\_SUPPLYCOST) FROM PARTSUPP PS1, SUPPLIERS S1 WHERE P.P PARTKEY = PS1.PS PARTKEY AND S1.S\_SUPPKEY = PS1.PS\_SUPPKEY AND S1.S NATION = S.S NATION)) 在此情况下, 可以使用显式的优化准则来影响优化器。例如: <OPTGUIDELINES><IXSCAN TABLE="S" INDEX="I\_SUPPKEY"/></OPTGUIDELINES>

优化准则是通过简单的 XML 规范指定的。 DB2 优化器将每个元素都解释为优化准则。 在此示例中,有一个优化准则元素。IXSCAN 元素请求优化器使用索引访问方法。 IXSCAN 元素的 TABLE 属性通过使用表引用的显示名来指示目标表引用, INDEX 属 性指定索引。

以下示例基于上一个查询, 它说明如何使用优化概要文件将优化准则传递给 DB2 优化 器.

<?xml version="1.0" encoding="UTF-8"?>

<OPTPROFILE VERSION="9.1.0.0"> <STMTPROFILE ID="Guidelines for TPCD Q9"> <STMTKEY SCHEMA="TPCD"> SELECT S.S\_NAME, S.S\_ADDRESS, S.S\_PHONE, S.S\_COMMENT FROM PARTS P, SUPPLIERS S, PARTSUPP PS WHERE P\_PARTKEY = PS.PS\_PARTKEY AND S.S\_SUPPKEY = PS.PS\_SUPPKEY<br>AND P.P\_SIZE = 39 AND P.P\_TYPE = 'BRASS'<br>AND S.S\_NATION = 'MOROCCO' AND S.S\_NATION IN ('MOROCCO', 'SPAIN') AND 3.3 MATLUM = (WWW.CO.COMPLYCOST) = (SELECT MIN(PS1.PS\_SUPPLYCOST) FROM PARTSUPP PS1, SUPPLIERS S1 WHERE P.P\_PARTKEY = PS1.PS\_PARTKEY AND S1.S\_SUPPKEY = PS1.PS\_SUPPKEY AND S1.S\_NATION = S.S\_NATION)) </STMTKEY> <OPTGUIDELINES><IXSCAN TABLE="S" INDEX="I\_SUPPKEY"/></OPTGUIDELINES> </STMTPROFILE>

每个 STMTPROFILE 元素都为一个应用程序语句提供一组优化准则。目标语句由 STMTKEY 子元素标识。然后, 为优化概要文件提供模式限定名并将此概要文件插入到 数据库中。通过在 BIND 或 PRECOMPILE 命令中指定优化概要文件的名称,即可使此优 化概要文件对该语句生效。

优化概要文件允许为优化器提供优化准则,而不需要更改应用程序或数据库配置。您 只需编写一个简单的 XML 文档, 将此文档插入到数据库中, 然后在 BIND 或 PRECOM-PILE 命令中指定优化概要文件的名称。优化器会自动使优化准则与相应的语句匹配。

优化准则不必是全面的,但应以期望的执行方案为目标。DB2 优化器仍考虑使用基于成 本的现有方法来选择其他可能的存取方案。以特定表引用为目标的优化准则不能覆盖 一般优化设置。例如,指定表 A 与表 B 之间的合并连接的优化准则在优化类 0 无效。

优化器将忽略无效或不适用的优化准则。如果有任何优化准则被忽略, 那么将会创建 执行方案并返回 SQL0437W (原因码为 13)。然后, 可以使用 EXPLAIN 语句来获取 有关优化准则处理的详细诊断信息。

#### **E/E\*D~:**

优化概要文件的结构:

优化概要文件可包含全局优化准则、并且可包含应用于包中个别 DML 语句的特定优化 准则,全局优化准则应用于概要文件生效时执行的所有数据操作语言 (DML) 语句。

例如:

- 您可以编写一个全局优化准则,它指定对于当前优化概要文件处于活动状态时处理 的每个语句,请求优化器引用具体化查询表 (MQT) Test.SumSales 和 Test.AvgSales。
- 您可以编写一个语句级优化准则,它要求每当优化器遇到所指定语句时,优化器使 用 I SUPPKEY 索引来访问 SUPPLIERS 表。

<sup>&</sup>lt;/OPTPROFILE>

可在优化概要文件的两个主要部分中指定以下两种类型的准则:

- 全局优化准则部分可包含一个 OPTGUIDELINES 元素
- 语句概要文件部分可包含任意数目的 STMTPROFILE 元素

优化概要文件还必须包含一个 OPTPROFILE 元素, 此元素包含元数据和处理伪指令。

以下代码是有效优化概要文件的示例。优化概要文件包含全局优化准则部分和带有一 个 STMTPROFILE 元素的语句概要文件部分。

```
<?xml version="1.0" encoding="UTF-8"?>
<OPTPROFILE>
 < 1 - -Global optimization guidelines section.
       Optional but at most one.
  \sim<OPTGUIDELINES>
   <MQT NAME="Test.AvgSales"/>
   <MQT NAME="Test.SumSales"/>
 </OPTGUIDELINES>
 <! -Statement profile section.
      Zero or more.
  -->
 <STMTPROFILE ID="Guidelines for TPCD Q9">
   <STMTKEY SCHEMA="TPCD">
      <![CDATA[SELECT S.S_NAME, S.S_ADDRESS, S.S_PHONE,
S.S COMMENT FROM PARTS P, SUPPLIERS S, PARTSUPP PS
WHERE P PARTKEY = PS.PS PARTKEY AND S.S SUPPKEY = PS.PS SUPPKEY
AND P.P SIZE = 39 AND P.P TYPE = 'BRASS'AND S.S NATION = 'MOROCCO<sup>T</sup> AND S.S NATION IN ('MOROCCO', 'SPAIN')
AND PS.PS SUPPLYCOST = (SELECT MIN(PS1.PS SUPPLYCOST)
FROM PARTSUPP PS1, SUPPLIERS S1
WHERE P.P PARTKEY = PS1.PS PARTKEY
                            AND S1.S SUPPKEY = PS1.PS SUPPKEY
                            AND S1.S_NATION = S.S_NATION)]]>
    </STMTKEY>
    <OPTGUIDELINES>
     <IXSCAN TABID="Q1" INDEX="I_SUPPKEY"/>
   </OPTGUIDELINES>
 </STMTPROFILE>
```
</OPTPROFILE>

### **OPTPROFILE** 元素

优化概要文件以 OPTPROFILE 元素开头。在上一个示例中, 此元素包含一个 VER-SION 属性, 该属性指定优化概要文件的版本为 9.1。

### **+VE/<r?V**

全局优化准则将应用于优化概要文件所作用于的所有语句。全局优化准则部分是在全 局 OPTGUIDELINES 元素中定义的。在上一个示例中, 此部分包含一个全局优化准则, 该准则告诉优化器在处理此优化概要文件对其生效的任何语句时, 应考虑 MQT Test.AvgSales 和 Test.SumSales.

#### <span id="page-304-0"></span>语句概要文件节

语句概要文件定义适用于特定语句的优化准则。优化概要文件中可以没有语句概要文 件、也可以有多个语句概要文件。语句概要文件部分是在 STMTPROFILE 元素中定义 的。在上一个示例中, 此节包含优化概要文件所作用于的特定语句的准则。

每个语句概要文件都包含分别由 STMTKEY 和 OPTGUIDELINES 元素表示的语句关键 字和语句级优化准则:

- 语句关键字用于标识语句级优化准则所应用于的语句。在此示例中、STMTKEY 元素 包含原始语句文本以及明确标识此语句所需的其他信息。优化器使用语句关键字使 语句概要文件与相应的语句匹配。此关系使您能够为语句提供优化准则、而不必修 改应用程序。
- 语句概要文件的语句级优化准则节由 OPTGUIDELINES 元素表示。此节由一个或多 个访问请求或连接请求构成、这些请求指定语句中访问和连接表的方法。在与语句 概要文件中的语句关键字成功匹配之后, 优化器将在优化语句时引用相关联的语句 级优化准则。此示例包含一个访问请求,该请求指定,嵌套子杳询中引用的 SUPPLI-ERS 表使用名为 I SUPPKEY 的索引。

### 全局优化准则部分和语句概要文件部分的公共元素

除 OPTGUIDELINES 元素外, REGISTRY 元素和 STMTMATCH 元素也可供这两个部 分使用:

• REGISTRY 元素可在语句级别或全局级别设置某些注册表变量。REGISTRY 元素嵌 套在 OPTGUIDELINES 元素中。

REGISTRY 元素包含 OPTION 元素。OPTION 元素具有 NAME 和 VALUE 属性, 它们用于设置指定的注册表变量的值。

如果在全局级别指定注册表变量的值、那么该值将应用于连接中应用该概要文件的 所有语句。如果在语句级别指定注册表变量的值,那么该值仅应用于 STMTKEY 内 的语句。语句级别的此值优先于全局级别的值。

• STMTMATCH 元素设置编译语句与优化概要文件中的语句匹配时使用的匹配类型。

STMTMATCH 元素的 EXACT 属性可设置为 TRUE 或 FALSE STMTMATCH EXACT 的缺省值为 TRUE。

如果 STMTMATCH EXACT 设置为 TRUE, 那么会应用完全匹配。如果 STMTMATCH EXACT 设置为 FALSE, 那么会应用不完全匹配。

### 创建优化概要文件:

优化概要文件是一个 XML 文档, 它包含一个或多个数据操作语言 (DML) 语句的优化 准则。

### 关于此任务

由于优化概要文件可以包含许多准则组合、因此以下信息仅包含创建任何优化概要文 件时都必须执行的公共步骤。

讨程

要创建优化概要文件,请执行以下操作:

- 1. 启动 XML 编辑器。如果有可能话, 请使用具有模式验证功能的 XML 编辑器。优 化器不会执行 XML 验证。根据当前优化概要文件模式,优化概要文件必须有效。
- 2. 使用有意义的名称创建 XML 文档。您可能希望名称描述文档所适用于的语句范围。 例如: inventory db.xml。
- 3. 在此文档中添加 XML 声明。如果未指定编码格式、那么假定为 UTF-8。如果有可 能话, 请使用 UTF-16 编码来保存文档。数据服务器处理此编码时的效率更高。 <?xml version="1.0" encoding="UTF-16"?>
- 4. 在此文档中添加优化概要文件节。

<OPTPROFILE> </OPTPROFILE>

5. 在 OPTPROFILE 元素中, 适当地创建全局或语句级优化准则, 然后保存文件。

#### 下一步做什么

创建该 XML 文档后、通过将优化概要文件插入到 SYSTOOLS.OPT PROFILE 表中以 将该数据服务器配置为使用该优化概要文件。

优化概要文件中的 SQL 编译器注册表变量:

优化概要文件可将不同注册表变量值应用于一个特定查询语句或一个应用程序中使用 的许多查询语句。

在优化概要文件中设置注册表变量可提高对不同应用程序使用不同查询语句的灵活 性。如果使用 db2set 命令来设置注册表变量,那么这些注册表变量值会应用于整个实 例。在优化概要文件中、注册表变量值仅应用于优化概要文件中指定的语句。通过在 优化概要文件中设置注册表变量,可针对应用程序定制特定语句而不必担心其他查询 语句的注册表变量设置。

只能在优化概要文件中设置一部分注册表变量。可在优化概要文件中设置以下注册表 变量:

- DB2 ANTIJOIN
- DB2 EXTENDED OPTIMIZATION (仅支持 ON、OFF 和 IXOR 值)
- DB2 INLIST TO NLJN
- DB2\_MINIMIZE\_LISTPREFETCH
- DB2 NEW CORR SQ FF
- DB2 OPT MAX TEMP SIZE
- DB2\_REDUCED\_OPTIMIZATION
- · DB2 RESOLVE CALL CONFLICT
- DB2 SELECTIVITY
- DB2 SELUDI COMM BUFFER
- DB2 SORT AFTER TQ

可在全局级别和语句级别设置注册表变量。如果注册表变量是在全局级别设置的,那 么它对优化概要文件中所有语句使用注册表变量设置。如果注册表变量是在语句级别 设置的、那么该注册表变量的设置仅应用于该特定语句。如果在全局级别和语句级别 设置了相同的注册表变量, 那么语句级别的注册表变量值优先。

### 用于设置注册表变量的语法

已定义每个注册表变量并在 OPTION XML 元素中进行了设置, 通过 NAME 和 VALUE 属性,所有注册表变量嵌套在 REGISTRY 元素中。例如:

<REGISTRY>

```
<OPTION NAME='DB2_SELECTIVITY' VALUE='YES'/>
    <OPTION NAME='DB2_REDUCED_OPTIMIZATION' VALUE='NO'/>
</REGISTRY>
```
要对使用此概要文件的应用程序中的所有语句应用 OPTION 元素, 请将 REGISTRY 和 OPTION 元素包括在全局 OPTGUIDELINES 元素中。

要仅对特定 SQL 语句应用 OPTION 元素, 请将 REGISTRY 和 OPTION 元素包括在 适用语句级别的 STMTPROFILE 元素中。不同 STMTPROFILE 元素可有不同 OPTION 元素设置。

以下示例显示应用程序级别和语句级别的注册表变量设置:

```
<?xml version="1.0" encoding="UTF-8"?>
<OPTPROFILE>
  <!--Global section -->
   <OPTGUIDELINES>
      <!-- New: registry variables that apply to all SQL statements that
          use this profile -->
      <REGISTRY>
        <OPTION NAME='DB2_SELECTIVITY' VALUE='YES'/>
        <OPTION NAME='DB2_REDUCED_OPTIMIZATION' VALUE='NO'/>
      </REGISTRY>
  </OPTGUIDELINES>
  <!-- First statement level profile -->
  <STMTPROFILE ID='S1'>
      <STMTKFY>
        \leq[CDATA[select t1.c1, count(*) from t1,t2 where t1.c1 = t2.c1
                  group by t1.c1] >
      </STMTKEY>
      <OPTGUIDELINES>
        <!-- New: registry variables that JUST applies to the above
              SQL statement when using this profile -->
         <REGISTRY>
           <OPTION NAME='DB2_REDUCED_OPTIMIZATION' VALUE='NO_SORT_NLJOIN'/>
        </REGISTRY>
         <NLJOIN>
           <TBSCAN TABLE='T1'/>
            <TBSCAN TABLE='T2'/>
        </NLJOIN>
      </OPTGUIDELINES>
  </STMTPROFILE>
  <!-- Second statement level profile -->
  <STMTPROFILE ID='S2'>
      <STMTKEY><![CDATA[select * from T1 where c1 in( 10,20)]]></STMTKEY>
      <OPTGUIDELINES>
         <!-- New: registry variables that JUST applies to the above
              SQL statement when using this profile -->
         <REGISTRY>
           <OPTION NAME='DB2_REDUCED_OPTIMIZATION' VALUE='YES'/>
         </REGISTRY>
```
#### </OPTGUIDELINES> </STMTPROFILE>

</OPTPROFILE>

### 优先顺序

此示例在多处设置相同的注册表变量。除了这些设置以外、db2set 命令还可能用于设置 注册表变量。注册表变量按以下优先顺序应用(从高至低):

- 1. 语句级别优化概要文件设置, 它们是在语句级别优化准则中定义的。
- 2. 整体优化概要文件设置, 它们是在全局优化准则中定义的。
- 3. db2set 命令设置的注册表变量。

#### 说明工具

说明工具捕获有关影响数据操作语言 (DML) 编译的所有 SQL 编译器注册表变量的信 息并将此信息写至说明表。

可使用说明工具来确定要用于特定语句的注册表变量。激活说明工具并运行该查询。 ENVVAR 片段中的两个字符串指示该设置来自哪里:

- [Global Optimization Guideline]
- [Statement-level Optimization Guideline]

例如:

```
ENVVAR : (Environment Variable)
    DB2 EXTENDED OPTIMIZATION = ON
ENVVAR : (Environment Variable)
    DB2 EXTENDED OPTIMIZATION = ON [Global Optimization Guideline]
ENVVAR : (Environment Variable)
    DB2 EXTENDED OPTIMIZATION = ON [Statement-level Optimization Guideline]
```
如果这些注册表变量是在不同位置设置的,那么说明输出中仅显示具有最高优先顺序 的注册表变量。

配置数据服务器以使用优化概要文件:

在创建优化概要文件并且针对当前优化概要文件模式(COPS)验证该概要文件的内容 之后, 这些内容必须与唯一的模式限定名相关联, 并且必须存储在 SYSTOOLS.OPT PROFILE 表中。

#### 讨程

要配置数据服务器以使用优化概要文件, 请执行下列操作:

1. 创建优化概要文件表。

请参阅第351页的 『SYSTOOLS.OPT PROFILE 表』。此表的每一行都可以包含一个 优化概要文件: SCHEMA 和 NAME 列标识优化概要文件, 而 PROFILE 列包含优 化概要文件的文本。

- 2. 可选: 您可以授予任何对此表的权限或特权、以便满足数据库安全性要求。 这不会 影响优化器读取该表的能力。
- 3. 在此表中插入要使用的优化概要文件。

优化概要文件中的 STMTKEY 字段:

在 STMTPROFILE 中, 目标语句由 STMTKEY 子元素标识。STMTKEY 字段中定义 的语句必须与应用程序所执行的语句完全匹配,从而允许 DB2 明确地标识目标语句。 但是, 容许语句中存在"空格"。

一旦 DB2 找到与当前编译关键字相匹配的语句关键字,它就会停止杳找: 因此,如果 优化概要文件中有多个语句概要文件的语句关键字与当前编译关键字相匹配, 那么将 只使用第一个这样的语句概要文件(按照文档顺序)。此外,在此情况下不会发出错 误或警告。

如果编译关键字具有缺省模式"COLLEGE"以及函数路径 SYSIBM.SYSFUN.SYSPROC.DAVE. 那么语句关键字将与"select \* from orders where foo(orderkey)>20"语句相匹配。

```
<STMTKEY SCHEMA='COLLEGE' FUNCPATH='SYSIBM, SYSFUN, SYSPROC, DAVE'>
<! [CDATA [select * from orders where foo (orderkey) > 20 [[>
</stmtkey>
```
指定优化器将使用的优化概要文件:

使用 OPTPROFILE 绑定选项来指定要在程序包级别使用优化概要文件、或者使用 CUR-RENT OPTIMIZATION PROFILE 专用寄存器来指定要在语句级别使用优化概要文件。

此专用寄存器包含动态准备好进行优化的语句所使用的优化概要文件的限定名。对于 CLI 应用程序,可以使用 CURRENTOPTIMIZATIONPROFILE 客户机配置选项为每个连接设 置此专用寄存器。

OPTPROFILE 绑定选项设置还指定 CURRENT OPTIMIZATION PROFILE 专用寄存器的 缺省优化概要文件。缺省值的优先顺序如下所示:

- 无论任何其他设置为何,OPTPROFILE 绑定选项都适用于所有静态语句。
- 对于动态语句, CURRENT OPTIMIZATION PROFILE 专用寄存器的值由下列内容确 定, 其优先顺序从低到高:
	- OPTPROFILE 绑定选项
	- CURRENTOPTIMIZATIONPROFILE 客户机配置选项
	- 应用程序中的最新 SET CURRENT OPTIMIZATION PROFILE 语句

在应用程序中设置优化概要文件:

通过使用 SET CURRENT OPTIMIZATION PROFILE 语句, 您可以控制应用程序中动 态语句的当前优化概要文件的设置。

### 关于此任务

您在此语句中提供的优化概要文件名必须是模式限定的名称。如果未提供模式名,那 么 CURRENT SCHEMA 专用寄存器的值将用作隐式模式限定符。

指定的优化概要文件将应用于所有后续动态语句, 直到遇到另一个 SET CURRENT OPTIMIZATION PROFILE 语句为止。静态语句不受影响, 这是因为, 在对此设置进行 求值之前,已对这些语句进行预处理和打包。

#### 过程

要在应用程序中设置优化概要文件, 请执行下列操作:

• 可以在应用程序中的任何位置使用 SET CURRENT OPTIMIZATION PROFILE 语句。 例如, 将根据 JON.SALES 优化概要文件来优化以下序列中的最后一个语句。

EXEC SQL SET CURRENT OPTIMIZATION PROFILE = 'NEWTON.INVENTDB';

/\* The following statements are both optimized with 'NEWTON.INVENTDB' \*/ EXEC SQL PREPARE stmt FROM SELECT ... ; EXEC SQL EXECUTE stmt;

EXEC SQL EXECUTE IMMEDIATE SELECT ...;

EXEC SQL SET CURRENT OPTIMIZATION PROFILE = 'JON.SALES';

/\* This statement is optimized with 'JON.SALES' \*/ EXEC SQL EXECUTE IMMEDIATE SELECT ... ;

• 如果要让优化器使用应用程序开始运行时有效的缺省优化概要文件、请指定 NULL 值。例如:

EXEC SQL SET CURRENT OPTIMIZATION PROFILE = NULL;

• 如果不想让优化器使用优化概要文件,请指定空字符串。例如:

EXEC SQL SET CURRENT OPTIMIZATION PROFILE = '';

• 如果您正在使用调用级接口 (CLI) 应用程序, 那么可以使用 UPDATE CLI CONFIGU-**RATION** 命令在 db2cli.ini 文件中添加 CURRENTOPTIMIZATIONPROFILE 参数。 例如:

update cli cfg for section sanfran using currentoptimizationprofile jon.sales

这将导致在 db2cli.ini 文件中生成以下条目:

[SANFRAN] CURRENTOPTIMIZATIONPROFILE=JON.SALES

注: 应用程序中的任何 SET CURRENT OPTIMIZATION PROFILE 语句都将覆盖此 设置。

将优化概要文件与程序包绑定:

通过使用 BIND 或 PRECOMPILE 命令来准备程序包时, 可以使用 OPTPROFILE 命令参数 来指定要用于该程序包的优化概要文件。

## **XZKNq**

这是将优化概要文件应用于静态语句的唯一方法,并且指定的概要文件将应用于该程 序包中的所有静态语句。通过这种方式指定的优化概要文件还将是用于该程序包中动 杰语句的缺省优化概要文件。

#### **}L**

您可以使用 API(例如 sqlaprep)或命令行处理器 (CLP) 在 SQLJ 或嵌入式 SQL 中 绑定优化概要文件。

例如, 以下代码说明如何从 CLP 中将库存数据库优化概要文件与库存应用程序绑定:

db2 prep inventapp.sqc bindfile optprofile newton.inventdb db2 bind inventapp.bnd db2 connect reset db2 terminate xlc -I\$HOME/sqllib/include -c inventapp.c -o inventapp.o xlc -o inventapp inventapp.o -ldb2 -L\$HOME/sqllib/lib

如果未对优化概要文件指定模式名,那么 QUALIFIER 命令参数将用作隐式限定符。

修改优化概要文件:

如果对优化概要文件进行更改,那么需要执行某些步骤以使优化概要文件中的更改生 效。

### 关于此任务

引用优化概要文件时, 将对其进行编译并在内存中对其进行高速缓存; 因此, 还必须 除夫这些引用, 使用 FLUSH OPTIMIZATION PROFILE CACHE 语句从优化概要文件 高速缓存中除去旧概要文件。该语句还会使动态方案高速缓存中通过使用旧概要文件 预编译的任何语句失效(逻辑失效)。

# 过程

要修改优化概要文件,请执行以下操作:

- 1. 在磁盘上编辑优化概要文件 XML 文件, 进行必要的更改, 然后将该文件保存至磁 盘。
- 2. 验证对该文件所做的更改是遵循 DB2OptProfile.xsd 文件中的当前优化概要文件模式 (COPS) 定义的格式正确的 XML, DB2OptProfile.xsd 位于 sqllib 目录的 misc 子目 录中。
- 3. 使用新概要文件更新 SYSTOOLS.OPT\_PROFILE 表中的现有行。
- 4. 如果未创建触发器来清空优化概要文件高速缓存、请发出 FLUSH OPTIMIZATION PROFILE CACHE 语句。该语句会除去优化概要文件高速缓存中可能包含的任何优 化概要文件版本。

清空优化概要文件高速缓存时、还将使动态方案高速缓存中任何使用旧优化概要文 件准备的动态语句失效。

#### 结果

对此优化概要文件的任何后续引用都将导致优化器读取新概要文件并将其重新装入到 优化概要文件高速缓存中。在旧优化概要文件下预编译的语句逻辑上失效。对这些语 句所做的调用会在新优化概要文件下预编译,并且重新高速缓存到动态方案高速缓存 中。

### 删除优化概要文件:

通过从 SYSTOOLS.OPT PROFILE 表中删除不再需要的优化概要文件, 可以除去此优 化概要文件。引用优化概要文件时, 将对其进行编译并在内存中对其进行高速缓存; 因此, 如果曾使用原始概要文件, 那么还必须从优化概要文件高速缓存中清除已删除 的优化概要文件。

### 过程

要删除优化概要文件, 请执行下列操作:

1. 从 SYSTOOLS.OPT\_PROFILE 表中删除优化概要文件。例如:

delete from systools.opt profile where schema =  $'NETON^T$  and name =  $'INTDB'$  2. 如果未创建触发器来清仓优化概要文件高速缓存、请发出 FLUSH OPTIMIZATION PROFILE CACHE 语句来除去优化概要文件高速缓存中可能包含的优化概要文件版 本。请参阅第351页的『用于清空优化概要文件高速缓存的触发器』。

注: 清空优化概要文件高速缓存时, 还将使动态方案高速缓存中任何使用旧优化概 要文件准备的动态语句失效。

结果

对此优化概要文件的任何后续引用都将导致优化器返回 SOL0437W (原因码为 13)。

#### 优化准则:

优化准则的类型:

DB2 优化器分两个阶段来处理语句: 查询重写优化阶段和方案优化阶段。

已优化语句由查询重写优化阶段确定、此阶段将原始语句变换为语义上等价但更容易 在方案优化阶段优化的语句。方案优化阶段通过枚举许多备用方案并选择使执行成本 估计最低的备用方案来确定已优化语句的最佳访问方法、连接方法和连接顺序。

在这两个优化阶段期间考虑的查询变换、访问方法、连接方法、连接顺序和其他优化 备用方法由各种 DB2 参数 (例如 CURRENT OUERY OPTIMIZATION 专用寄存器、 REOPT 绑定选项和 DB2 REDUCED OPTIMIZATION 注册表变量) 控制。这一组优化备用方 法被称为搜索空间。

支持下列类型的语句优化准则:

- 首先应用一般优化准则、这些准则可能会影响搜索空间、并可用于影响一般优化参 数的设置。
- 接着应用查询重写准则、这些准则可能会影响方案优化阶段优化的语句、并可用于 影响查询重写优化阶段考虑的变换。
- 最后应用方案优化准则, 这些准则可用于影响方案优化阶段考虑的访问方法、连接 方法和连接顺序。

一般优化准则:

一般优化准则可用于设置一般优化参数。

其中的每个准则都具有语句级作用域。

杳询重写优化准则:

查询重写准则可用于影响查询重写优化阶段考虑的变换、该阶段将原始语句变换为语 义等同并且经过优化的语句。

然后, 在方案优化阶段确定已优化语句的最佳执行方案。因此, 查询重写优化准则可 以影响方案优化准则的适用性。

每个查询重写优化准则都与优化器的其中一条查询变换规则相对应。查询重写优化准 则可以影响下列查询变换规则:

- IN-LIST 到连接
- 子杳询到连接
- NOT-EXISTS 子查询到反连接
- NOT-IN 子查询到反连接

查询重写优化准则并非始终适用。一次强制执行一条查询重写规则。因此, 在后续规 则之前实施的查询重写规则可以影响与该规则相关联的查询重写优化准则。环境配置 可以影响某些重写规则的行为,这些规则又将影响查询重写优化准则是否适用于特定 规则。

要每次都获得相同的结果、在实施查询重写规则之前、这些规则必须满足一些条件。 如果查询重写组件尝试将规则应用于查询时未满足与该规则关联的条件,那么将忽略 该规则的查询重写优化准则。如果查询重写优化准则不适用并且此准则是启用准则, 那么将返回 SQL0437W(原因码为 13)。如果查询重写优化准则不适用并且此准则是 禁用准则,那么不会返回消息。在此情况下,不会应用此查询重写规则,因为此规则 被视为已禁用。

可以将查询重写优化准则分为两种类别: 语句级准则和谓词级准则。所有查询重写优 化准则都支持语句级类别。仅 INLIST2JOIN 支持谓词级类别。语句级查询重写优化准 则将应用于整个查询。谓词级查询重写优化准则仅应用于特定谓词。如果同时指定语 句级和谓词级查询重写优化准则,那么谓词级准则将覆盖特定谓词的语句级准则。

每个查询重写优化准则都由优化准则模式中的相应重写请求元素表示。

以下示例说明 INLIST2JOIN 重写请求元素所表示的"IN-LIST 到连接"查询重写优化准 则。

SELECT S.S NAME, S.S ADDRESS, S.S PHONE, S.S COMMENT FROM "Tpcd".PARTS P, "Tpcd".SUPPLIERS S, "Tpcd".PARTSUPP PS WHERE P PARTKEY = PS.PS PARTKEY AND S.S SUPPKEY = PS.PS SUPPKEY AND P SIZE IN (35, 36, 39, 40) AND S.S NATION IN ('INDIA', 'SPAIN') AND PS.PS\_SUPPLYCOST = (SELECT MIN(PS1.PS SUPPLYCOST) FROM "Tpcd".PARTSUPP PS1, "Tpcd".SUPPLIERS S1 WHERE P.P PARTKEY = PS1.PS PARTKEY AND  $S1.\overline{S}$  SUPPKEY = PS1.PS SUPPKEY AND S1.S NATION = S.S NATION) ORDER BY S.S NAME

<OPTGUIDELINES><INLIST2JOIN TABLE='P'/></OPTGUIDELINES>;

这个特定的查询重写优化准则指定,应该将谓词 P SIZE IN (35, 36, 39, 40) 中的常 量列表变换为表表达式。于是,这个表表达式适合于驱动对主要子选择中的 PARTS 表 进行的带索引嵌套循环连接访问。TABLE 属性用于指示此谓词所应用于的表引用,从而 标识目标 IN-LIST 谓词。如果所标识的表引用有多个 IN-LIST 谓词,那么 INLIST2JOIN 重写请求元素将被认为不明确,并且将被忽略。

在此类情况下,可以添加 COLUMN 属性以便对目标 IN-LIST 谓词进行进一步限定。 例如:

```
SELECT S.S_NAME, S.S_ADDRESS, S.S_PHONE, S.S_COMMENT
FROM "Tpcd".PARTS P, "Tpcd".SUPPLIERS S, "Tpcd".PARTSUPP PS
WHERE P PARTKEY = PS.PS PARTKEY AND S.S SUPPKEY = PS.PS SUPPKEY
 AND P_SIZE IN (35, 36, 39, 40)
 AND P TYPE IN ('BRASS', 'COPPER')
 AND S.S NATION IN ('INDIA', 'SPAIN')
 AND PS.PS_SUPPLYCOST = (SELECT MIN(PS1.PS_SUPPLYCOST)
                          FROM "Tpcd".PARTSUPP PS1, "Tpcd".SUPPLIERS S1
                          WHERE P.P PARTKEY = PS1.PS PARTKEY
                            AND S1.S_SUPPKEY = PS1.PS_SUPPKEY
```
AND S1.S NATION = S.S NATION) ORDER BY S.S NAME <OPTGUIDELINES><INLIST2JOIN TABLE='P' COLUMN='P SIZE'/></OPTGUIDELINES>;

INLIST2JOIN 元素的 TABLE 属性用于标识主要子选择中的 PARTS 表引用。COL-UMN 属性用于将作用于 P\_SIZE 列的 IN-LIST 谓词标识为目标。通常, COLUMN 属 性的值可以包含目标 IN-LIST 谓词中引用的列的非限定名称。如果在未提供 TABLE 属 性的情况下提供 COLUMN 属性, 那么查询重写优化准则将被视为无效并被忽略。

可以使用 OPTION 属性来启用或禁用特定的查询重写优化准则。在以下示例中, 由于 OPTION 属性设置为 DISABLE, 因此谓词 P SIZE IN (35, 36, 39, 40) 中的常量列 表将不会被变换为表表达式。OPTION 属性的缺省值是 ENABLE。ENABLE 和 DIS-ABLE 都必须以大写字符指定。

<OPTGUIDELINES> <INLIST2JOIN TABLE='P' COLUMN='P SIZE' OPTION='DISABLE'/> </OPTGUIDELINES>

在以下示例中, INLIST2JOIN 重写请求元素不具有 TABLE 属性。优化器将此解释为请 求对语句中的所有 IN-LIST 谓词禁用"IN-LIST 到连接"查询变换。 <OPTGUIDELINES><INLIST2JOIN OPTION='DISABLE'/></OPTGUIDELINES>

以下示例说明 SUBQ2JOIN 重写请求元素所表示的"子查询到连接"查询重写优化准则。 "子查询到连接"变换将子查询转换为等同的表表达式。此变换将应用于由 EXISTS、IN、=SOME、=ANY、<>SOME 或 <>ANY 限定的子查询谓词。"子查询到 连接"查询重写优化准则并不确保合并子查询。此查询重写优化准则无法面向特定的子 查询。只能在语句级别启用或禁用此变换。

SELECT S.S\_NAME, S.S\_ADDRESS, S.S\_PHONE, S.S\_COMMENT<br>FROM "Tpcd".PARTS P, "Tpcd".SUPPLIERS S, "Tpcd".PARTSUPP PS WHERE P PARTKEY = PS.PS PARTKEY AND S.S SUPPKEY = PS.PS SUPPKEY AND P SIZE IN (35, 36, 39, 40) AND  $P$  TYPE = 'BRASS' AND S.S NATION IN ('INDIA', 'SPAIN') AND PS.PS SUPPLYCOST = (SELECT MIN(PS1.PS SUPPLYCOST) FROM "Tpcd".PARTSUPP PS1, "Tpcd".SUPPLIERS S1 WHERE P.P PARTKEY = PS1.PS PARTKEY AND S1.S SUPPKEY = PS1.PS SUPPKEY AND S1.S NATION = S.S NATION) ORDER BY S.S NAME

<OPTGUIDELINES><SUBQ2JOIN OPTION='DISABLE'/></OPTGUIDELINES>;

以下示例说明 NOTEX2AJ 重写请求元素所表示的"NOT-EXISTS 到反连接"查询重写优 化准则。"NOT-EXISTS 到反连接"变换将子查询转换为一个表表达式,该表达式使用反 连接语义来连接到其他表(只返回不匹配的行)。"NOT-EXISTS 到反连接"查询重写优 化准则将应用于由 NOT EXISTS 限定的子杳询谓词。"NOT-EXISTS 到反连接"杳询重 写优化准则并不确保合并子查询。此查询重写优化准则无法面向特定的子查询。只能 在语句级别启用或禁用此变换。

SELECT S.S NAME, S.S ADDRESS, S.S PHONE, S.S COMMENT FROM "Tpcd".PARTS P, "Tpcd".SUPPLIERS S, "Tpcd".PARTSUPP PS WHERE P PARTKEY = PS.PS PARTKEY AND S.S SUPPKEY = PS.PS SUPPKEY AND P SIZE IN (35, 36, 39, 40) AND  $P^T$ TYPE = 'BRASS' AND S.S NATION IN ('INDIA', 'SPAIN') AND NOT EXISTS (SELECT 1 FROM "Tpcd".SUPPLIERS S1 WHERE S1.S\_SUPPKEY = PS.PS\_SUPPKEY) ORDER BY S.S NAME <OPTGUIDELINES><NOTEX2AJ OPTION='ENABLE'/></OPTGUIDELINES>;

注: 在语句级别启用查询变换规则并不会确保将该规则应用于该语句的特定部分。将 使用常规标准来确定是否进行查询变换。例如, 如果查询块包含多个 NOT EXISTS 谓 词,那么优化器将不会考虑将任何这些谓词转换为反连接。在语句级别显式地启用查 询变换并不会更改此行为。

以下示例说明 NOTIN2AJ 重写请求元素所表示的"NOT-IN 到反连接"查询重写优化准 则。"NOT-IN 到反连接"变换将子查询转换为一个表表达式, 该表达式使用反连接语义 来连接到其他表(只返回不匹配的行)。"NOT-IN 到反连接"查询重写优化准则将应用 于由 NOT IN 限定的子查询谓词。"NOT-IN 到反连接"查询重写优化准则并不确保合并 子查询,此查询重写优化准则无法面向特定的子查询,只能在语句级别启用或禁用此 变换。

SELECT S.S NAME, S.S ADDRESS, S.S PHONE, S.S COMMENT FROM "Tpcd".PARTS P, "Tpcd".SUPPLIERS S, "Tpcd".PARTSUPP PS WHERE P PARTKEY = PS.PS PARTKEY AND S.S SUPPKEY = PS.PS SUPPKEY AND P SIZE IN (35, 36, 39, 40) AND P TYPE = 'BRASS' AND S.S NATION IN ('INDIA', 'SPAIN') AND PS. PS SUPPKEY NOT IN (SELECT S1.S SUPPKEY FROM "Tpcd".SUPPLIERS S1 WHERE S1.S NATION = 'CANADA') ORDER BY S.S NAME

<OPTGUIDELINES><NOTIN2AJ OPTION='ENABLE'/></OPTGUIDELINES>

在应用于语句的其他查询重写变换的上下文中考虑特定的查询重写优化准则时,该准 则可能不适用。即,如果无法应用要启用某个变换的准则请求,那么将返回警告。例 如,如果 INLIST2JOIN 重写启用请求元素面向由另一个查询变换从查询中消除的谓词, 那么此元素不适用。并且、成功地应用一个查询重写优化准则可能会更改其他查询重 写变换规则的适用性。例如,请求将 IN-LIST 变换为表表达式可能会导致无法将另一个 IN-LIST 变换为表表达式。这是因为,对于每个查询块,优化器只应用单一"IN-LIST 到 连接"变换。

## 方案优化准则:

方案优化准则将在基于成本的优化阶段进行应用、在此阶段、将确定语句的访问方 法、连接方法、连接顺序和其他执行方案详细信息。

方案优化准则不需要指定执行方案的所有方面。未指定的执行方案方面由优化器以基 于成本的方式确定。

方案优化准则分为两类:

- accessRequest 这是一个访问请求,它指定用于满足语句中的表引用的访问方法。
- joinRequest 这是一个连接请求,它指定用于执行连接操作的方法和顺序。连接请求 由访问请求或其他连接请求组成。

访问请求优化准则与优化器的数据访问方法(例如表扫描、索引扫描和列表预取)相 对应。连接请求准则与优化器的连接方法(例如嵌套循环连接、散列连接以及合并连 接)相对应。每个访问请求和连接请求都由语句优化准则模式中相应的访问请求元素 和连接请求元素表示。

以下示例说明 IXSCAN 访问请求元素所表示的索引扫描访问请求。这个特定的请求指 定, 优化器将使用 L\_SUPPKEY 索引来访问语句的主要子选择中的 SUPPLIERS 表。可 选的 INDEX 属性用于标识期望的索引。TABLE 属性用于标识此访问请求所应用于的 表引用。TABLE 属性必须使用目标表引用的显示名来标识该引用, 在本例中, 这是相关 名 S.

SQL 语句:

```
select s.s_name, s.s address, s.s phone, s.s comment
  from "Tpcd".parts, "Tpcd".suppliers s, "Tpcd".partsupp ps
  where p_partkey = ps.ps_partkey and
    s.s suppkey = ps.py suppkey and
    p size = 39 and
    p type = 'BRASS' and
    s.s nation in ('MOROCCO', 'SPAIN') and
    ps.ps supplycost = (select min(ps1.ps supplycost)
                           from "Tpcd".partsupp ps1, "Tpcd".suppliers s1
                           where "Tpcd".parts.p_partkey = ps1.ps_partkey and
                           s1.s suppkey = ps1.ps suppkey and
                           s1.s<sup>nation</sup> = s.s<sup>nation</sup>)
  order by s.s name
```
优化准则:

```
<OPTGUIDELINES>
  <IXSCAN TABLE='S' INDEX='I_SUPPKEY'/>
</OPTGUIDELINES>
```
以下索引扫描访问请求元素指定、对于语句的主要子选择中的 PARTS 表、优化器将使 用索引访问方法。由于未指定 INDEX 属性,因此优化器将以基于成本的方式来选择索 引。由于没有相关联的相关名, 因此 TABLE 属性使用限定的表名来引用目标表引用。

```
<OPTGUIDELINES>
  <IXSCAN TABLE='"Tpcd".PARTS'/>
</OPTGUIDELINES>
```
以下列表预取访问请求由 LPREFETCH 访问请求元素表示。这个特定的请求指定、优化 器将使用 I SNATION 索引来访问语句的嵌套子选择中的 SUPPLIERS 表。TABLE 属 性使用相关名 S1, 这是因为, 此相关名是标识了嵌套子选择中的 SUPPLIERS 表引用 的显示名。

```
<OPTGUIDELINES>
  <LPREFETCH TABLE='S1' INDEX='I SNATION'/>
</OPTGUIDELINES>
```
以下索引扫描访问请求元素指定,优化器将使用 L\_SNAME 索引来访问主要子选择中的 SUPPLIERS 表。FIRST 属性指定, 此表将是为相应 FROM 子句选择的连接序列中访 问的第一个表。可以对任何访问或连接请求添加 FIRST 属性; 但是,最多只能有一个 访问或连接请求的 FIRST 属性引用同一个 FORM 子句中的表。

SQL 语句:

```
select s.s name, s.s address, s.s phone, s.s comment
  from "Tpcd".parts, "Tpcd".suppliers s, "Tpcd".partsupp ps
  where p partkey = ps.py partkey
   s.s \overline{supp}key = ps.ps_suppkey and
    p size = 39 and
   p_type = 'BRASS' and
    s.s_nation in ('MOROCCO', 'SPAIN') and
    ps.pys supplycost = (select min(ps1.ps supplycost)
                           from "Tpcd".partsupp ps1, "Tpcd".suppliers s1
                           where "Tpcd".parts.p partkey = ps1.ps partkey and
                             s1.s suppkey = ps1.ps suppkey and
                             s1.s nation = s.s nation)
```
optimize for 1 row

优化准则:

```
<OPTGUIDELINES>
  <IXSCAN TABLE='S' INDEX='I SNAME' FIRST='TRUE'/>
</OPTGUIDELINES>
```
以下示例说明如何在单一语句优化准则中传递多个访问请求。TBSCAN 访问请求元素表 示表扫描访问请求。这个特定的请求指定,将使用全表扫描方法来访问嵌套子选择中 的 SUPPLIERS 表。LPREFETCH 访问请求元素指定, 优化器在对主要子选择中的 SUP-PLIERS 表进行列表预取索引访问期间, 将使用 I SUPPKEY 索引。

```
<OPTGUIDELINES>
 <TBSCAN TABLE='S1'/>
  <LPREFETCH TABLE='S' INDEX='I SUPPKEY'/>
</OPTGUIDELINES>
```
以下示例说明 NLJOIN 连接请求元素所表示的嵌套循环连接请求。通常、连接请求元素 包含两个子元素。第一个子元素表示连接操作的期望外输人,第二个子元素表示连接 操作的期望内输入。子元素可以是访问请求、其他连接请求或者访问请求与连接请求 的组合。在本例中, 第一个 IXSCAN 访问请求元素指定, 主要子选择中的 PARTS 表 将是连接操作的外表。它还指定使用索引扫描方法来执行 PARTS 表访问。第二个 IXSCAN 访问请求元素指定, 主要子选择中的 PARTSUPP 表将是连接操作的内表。它 也指定使用索引扫描方法来访问该表。

```
<OPTGUIDELINES>
  <NLJOIN><IXSCAN TABLE='"Tpcd".Parts'/>
   <IXSCAN TABLE="PS"/>
  </NLJOIN></OPTGUIDELINES>
```
以下示例说明 HSJOIN 连接请求元素所表示的散列连接请求。ACCESS 访问请求元素 指定,嵌套子选择中的 SUPPLIERS 表将是连接操作的外表。在主要目标是指定连接顺 序时, 此访问请求元素十分有用。IXSCAN 访问请求元素指定, 嵌套子选择中的 PARTSUPP 表将是连接操作的内表, 并且优化器将选择索引扫描方法来访问该表。

```
<OPTGUIDELINES>
  <HSJ0IN>
   <ACCESS TABLE='S1'/>
    <IXSCAN TABLE='PS1'/>
  </HSJOIN>
</OPTGUIDELINES>
```
以下示例说明如何通过对连接请求进行嵌套来构造较大的连接请求。此示例包含由 MSJOIN 连接请求元素表示的合并连接请求。连接操作的外输入是对主要子选择的 PARTS 和 PARTSUPP 表进行连接 ( 由 NLJOIN 连接请求元素表示 ) 的结果。连接请 求元素的内输入是主要子选择中的 SUPPLIERS 表 (由 IXSCAN 访问请求元素表示)。

```
<OPTGUIDELINES>
  <MSJOIN>
    <NLJOIN>
      <IXSCAN TABLE='"Tpcd".Parts'/>
      <IXSCAN TABLE="PS"/>
   </NLJOIN><IXSCAN TABLE='S'/>
  </MSJ0IN>
</OPTGUIDELINES>
```
如果连接请求将有效,那么直接或间接嵌套在其中的所有访问请求元素都必须引用优 化后的语句中同一个 FROM 子句中的表。

#### MQT 匹配优化准则

用户可覆盖优化器的决策, 并可使用 MQTENFORCE 元素强制优化器选择特定具体化 查询表 (MQT)。可以在全局级别和语句概要文件级别指定的 MQTENFORCE 与以下一 个属性配合使用:

NAME 指定要选择的 MQT 的部分限定名称或标准名称

TYPE 按照 MQT 的类型指定一组 MQT。可能的值包括:

- NORMAL: 所有非重复的 MQT
- REPLICATED: 所有重复的 MQT
- ALL: 所有 MQT

以下示例说明了某个准则的示例,该准则实施所有重复 MQT 以及 TPCD.PARTSMQT:

```
<OPTGUIDELINES>
<MQTENFORCE NAME='TPCD.PARTSMQT'/>
<MQTENFORCE TYPE='REPLICATED'/>
</OPTGUIDELINES>
```
注: 如果您同时指定了一个以上的属性, 那么将仅使用第一个属性。因此, 在以下示 例中

<MQTENFORCE NAME='TPCD.PARTSMQT' TYPE='REPLICATED'/>

将仅实施 PARTSMQT MQT

创建语句级优化准则:

语句概要文件的语句级优化准则节由一个或多个访问请求或连接请求构成、这些请求 指定语句中访问和连接表的方法。

### 开始之前

使用所有其他调整选项。例如:

- 1. 确保 RUNSTATS 实用程序最近更新了数据分发统计信息。
- 2. 确保数据服务器正在运行, 并且对工作负载设置了正确的优化类。
- 3. 确保优化器有适当的索引来访问查询中引用的表。

### 过程

要创建语句级优化准则, 请执行下列操作:

- 1.创建优化概要文件,以便在其中插入语句级准则。请参阅 第 295 页的『创建优化概 要文件。
- 2. 对该语句运行说明工具、以确定优化准则是否有用。如果情况似乎如此,那么继 续.
- 3. 通过运行类似于以下的查询, 获取原始语句:

```
select statement text
  from explain_statement
  where explain_llevel = '0' and<br>explain_requester = 'SIMMEN' and
```
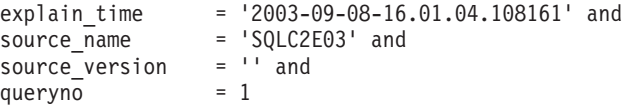

- 4. 编辑优化概要文件并创建语句概要文件, 并在语句键中插入语句文本。 例如:
	- <STMTPROFILE ID="Guidelines for TPCD Q9">

```
<STMTKEY SCHEMA="TPCD"><![CDATA[SELECT S.S_NAME, S.S_ADDRESS, S.S_PHONE,
     S.S_COMMENT
      FROM PARTS P, SUPPLIERS S, PARTSUPP PS
      WHERE P_PARTKEY = PS.PS_PARTKEY AND S.S_SUPPKEY = PS.PS_SUPPKEY
      AND P.P SIZE = 39 AND \overline{P}.P TYPE = 'BRASS' AND S.S_NATION
      = 'MOROCCO' AND
     PS.PS SUPPLYCOST = (SELECT MIN(PS1.PS_SUPPLYCOST)
      FROM PARTSUPP PS1, SUPPLIERS S1
      WHERE P.P PARTKEY = PS1.PS PARTKEY
      AND S1.S_SUPPKEY = PS1.PS_SUPPKEY
     AND S1.S NATION = S.S NATION)]]>
   </STMTKEY>
</STMTPROFILE>
```
5. 在语句键后面插入语句级优化准则。使用显示名来标识访问请求和连接请求中引用 的对象。 以下是连接请求的示例:

```
<OPTGUIDELINES>
  <HSJOIN>
    <TBSCAN TABLE='PS1'/>
    <IXSCAN TABLE='S1'
     INDEX='I1'/>
 </HSJOIN>
</OPTGUIDELINES>
```
6. 验证并保存文件。

# 结果

如果没有达到预期的结果、请更改准则或创建其他准则、并适当地更新优化概要文 件。

在优化准则中构造表引用:

术语表引用是指任何表、视图、表表达式或者是别名在 SQL 语句或视图定义中引用的 表。优化准则可以使用原始语句中表引用的显示名或者与已优化语句中的表引用相关 联的唯一相关名来标识表引用。

扩展名(即显示名的序列)用来帮助唯一地标识视图中嵌入的表引用。不能将别名用 作优化准则中的表引用; 在此情况下, 将忽略所有以表引用作为目标的准则。如果优 化准则所标识的显示名或扩展名在整个语句的上下文中不是唯一的, 那么认为这些优 化准则具有二义性而不会应用。此外,如果多个优化准则标识相同的表引用,那么认 为标识表引用的所有优化准则相冲突,将不应用这些优化准则。查询变换的可能性导 致无法保证显示名或扩展名在优化期间仍存在; 因此,将忽略任何标识了此类表引用 的准则。

#### **9C-<odPDT>{4j6m}C**

表引用由表的显示名标识。指定显示名的方式与在 SQL 语句中限定表的方式相同。

用于指定 SQL 标识的规则也适用于优化准则的 TABLE 属性值。TABLE 属性值相当 于语句中的每个显示名。在此 DB2 发行版中,只允许单个匹配项。如果 TABLE 属性 值由模式限定,那么它与任何等价的显示限定表名匹配。如果 TABLE 属性值未被限 定、那么它与任何等价的相关名或显示表名匹配。因此,认为 TABLE 属性值由语句的 有效缺省模式隐式限定。以下示例对这些概念作了说明。假定使用缺省模式 Tpcd 来优 化语句。

```
select s_name, s_address, s_phone, s_comment
  from parts, suppliers, partsupp ps
  where p partkey = ps.ps partkey and
    s.s_suppkey = ps.ps_suppkey and
    p size = 39 and
   p_type = 'BRASS'
```
用于标识语句中的表引用的 TABLE 属性值包括""Tpcd".PARTS"、"PARTS"和"Parts"(因 为标识未定界, 所以它将转换为大写字符)。无法标识语句中的表引用的 TABLE 属性 值包括""Tpcd2".SUPPLIERS"、"PARTSUPP"(不是显示名)和"Tpcd.PARTS"(必须 定界标识 Tpcd;否则它将转换为大写字符)。

可以使用显示名来以原始语句、视图、SQL 函数或触发器中的任何表引用为目标。

#### **9C-<odPDT>{4j6S<PDm}C**

优化准则可以使用扩展语法来标识视图中嵌入的表引用, 如以下示例所示:

```
create view "Rick".v1 as
  (select * from employee a where salary > 50000)
create view "Gustavo".v2 as
  (select * from "Rick".v1
    where deptno in ('52', '53', '54')
select * from "Gustavo".v2 a
 where v2.hire_date > '01/01/2004'
<OPTGUIDELINES>
  <IXSCAN TABLE='A/"Rick".V1/A'/>
</OPTGUIDELINES>
```
IXSCAN 访问请求元素指定, 对于视图 "Gustavo".V2 和 "Rick".V1 中嵌入的 EMPLOYEE 表引用, 使用索引扫描方法。用于在视图中标识表引用的扩展语法是一系 列由斜杠字符分隔的显示名。TABLE 属性值 A/"Rick".V1/A 说明了此扩展语法。序列 中的最后一个显示名(A)用于标识作为优化准则目标的表引用。序列中的第一个显示 名(A)用于标识原始语句中直接引用的视图。中间的显示名("Rick".V1)用于标识 视图引用以及从直接视图引用到目标表引用的路径。有关从优化准则中引用显示名的 规则(如上一节所述)适用于扩展语法的每个步骤。

如果视图中 EMPLOYEE 表引用的显示名对于语句直接或间接引用的所有表而言都唯 一,那么没必要采用扩展名称语法。

可以使用扩展语法来以原始语句、SQL 函数或触发器中的任何表引用为目标。

# **9CQE/odPD`X{4j6m}C**

优化准则还可以使用与已优化语句中的表引用关联的唯一相关名来标识表引用。已优 化语句是语义上与原始语句等价的语句,它由查询重写优化阶段确定。可以从说明表 中检索已优化的语句。优化准则的 TABID 属性用于标识已优化的语句中的表引用。例 如:

#### **原始语句:**

select s.s name, s.s address, s.s phone, s.s comment

```
from sm tpcd.parts p, sm tpcd.suppliers s, sm tpcd.partsupp ps
     where p partkey = ps.ps partkey and
       s.s suppkey = ps.ps suppkey and
       p.p<sub>size</sub> = 39 and
       p.p_type = 'BRASS' and
       s.s nation in ('MOROCCO', 'SPAIN') and
       ps.ps supplycost = (select min(ps1.ps supplycost)
                              from sm tpcd.partsupp ps1, sm tpcd.suppliers s1
                             where p.p_partkey = ps1.ps_partkey and
                                s1.s_suppkey = ps1.ps_suppkey and
                                s1.s nation = s.s nation)
  <OPTGUIDELINES>
     <HSJOIN>
       <TBSCAN TABLE='S1'/>
       <IXSCAN TABID='Q2'/>
     </HSJOIN>
  </OPTGUIDELINES>
E/sDod:
  select q6.s_name as "S_NAME", q6.s_address as "S_ADDRESS",
       q6.s_phone as "S_PHONE", q6.s_comment as "S_COMMENT"
     from (select min(q\overline{4}.$c0)
             from (select q2.ps_supplycost
                     from sm_tpcd.suppliers as q1, sm_tpcd.partsupp as q2
                     where q\overline{1}.s nation = 'MOROCCO' and
                       q1.s suppkey = q2.py suppkey and
                       q7.p partkey = q2.ps partkey
                     ) as q3
             ) as q4, sm_tpcd.partsupp as q5, sm_tpcd.suppliers as q6,
                 sm_tpcd.parts as q7
     where p size = 39 and
       q5.ps supplycost = q4.\$c0 and
       q6.s_nation in ('MOROCCO', 'SPAIN') and
       q7.p_type = 'BRASS' and
       q6.s_suppkey = q5.ps_suppkey and
       q7.p partkey = q5.ps partkey
```
此优化准则显示了一个散列连接请求,其中,嵌套子选择中的 SUPPLIERS 表是外表 (由 TBSCAN 访问请求元素指定), 而嵌套子选择中的 PARTSUPP 表是内表 (由 IXSCAN 访问请求元素指定)。通过适用原始语句中相应的显示名, TBSCAN 访问请求 元素使用 TABLE 属性来标识 SUPPLIERS 表引用。另一方面,通过使用与优化语句中 的表引用相关联的唯一相关名, IXSCAN 访问请求元素使用 TABID 属性来标识 PARTSUPP 表引用。

如果单个优化准则同时指定 TABLE 和 TABID 属性,那么它们必须标识相同的表引用 或者将忽略此优化准则。

注: 当前无法保证在升级到新发行版的 DB2 产品时已优化的语句中的相关名将保持稳 定状态.

#### **#}m}C**

如果某个优化准则与多个显示名或扩展名匹配,那么认为此优化准则无效而不会应 用。例如:

```
create view v1 as
  (select * from employee
    where salary > (select avg(salary) from employee)
```

```
select * from v1
```

```
where deptno in ('M62', 'M63')
```

```
<OPTGUIDE>
  <IXSCAN TABLE='V1/EMPLOYEE'/>
</OPTGUIDE>
```
优化器认为 IXSCAN 访问请求不明确, 这是因为显示名 EMPLOYEE 在视图 V1 的定 义中不唯一。

要消除歧义, 可以重写视图以使用唯一相关名, 也可以使用 TABID 属性。由 TABID 属 性标识的表引用决不会是模糊的、因为已优化的语句中的所有相关名都是唯一的。

#### 相冲突的优化准则

多个优化准则不能标识相同的表引用。例如:

```
<OPTGUIDELINES>
  <IXSCAN TABLE='"Tpcd".PARTS' INDEX='I PTYPE'/>
  <IXSCAN TABLE='"Tpcd".PARTS' INDEX='I SIZE'/>
</OPTGUIDELINES>
```
每个 IXSCAN 元素都引用主要子选择中的 "Tpcd".PARTS 表。

当两个或更多准则引用同一个表时,仅应用第一个准则;将忽略所有其他准则并返回 错误。

对于每个查询, 在谓词级只能启用一个 INLIST2JOIN 查询重写请求元素。以下示例演 示了不受支持的查询重写优化准则,此准则在谓词级别启用了两个 IN-LIST 谓词。这两 个准则都将被忽略,并且将返回警告。

```
<OPTGUIDELINES>
 <INLIST2JOIN TABLE='P' COLUMN='P SIZE'/>
 <INLIST2JOIN TABLE='P' COLUMN='P_TYPE'/>
</OPTGUIDELINES>
```
验证是否已使用优化准则:

优化器尽最大可能遵循优化概要文件中指定的优化准则;但是, 优化器可以拒绝无效 或不适用的准则。

## 开始之前

在可以使用说明工具之前、说明表必须已存在。用于创建说明表的数据定义语言 (DDL) 包含在 EXPLAIN.DDL 中、此文件在 sqllib 目录的 misc 子目录中。

#### 讨程

要验证是否已使用有效的优化准则,请执行以下操作:

- 1. 对那些准则所应用于的语句发出 EXPLAIN 语句。 如果存在作用于使用优化概要文 件的语句的优化准则, 那么优化概要文件名将作为 RETURN 运算符参数出现在 EXPLAIN\_ARGUMENTS 表中。并且, 如果优化准则包含与当前语句匹配的 SQL 嵌 人式优化准则或语句概要文件,那么该语句概要文件的名称将作为 RETURN 运算符 参数出现。这两个新参数值的类型为 OPT PROF 和 STMTPROF。
- 2. 检查所说明的语句的结果。可以修改下列针对说明表的查询以返回优化概要文件名 以及

EXPLAIN\_REQUESTER、EXPLAIN\_TIME、SOURCE\_NAME、SOURCE\_VERSION 与 QUERYNO 的特定组合的语句概要文件名:

SELECT VARCHAR(B.ARGUMENT TYPE, 9) as TYPE, VARCHAR(B.ARGUMENT\_VALUE, 24) as VALUE

FROM EXPLAIN STATEMENT A, EXPLAIN ARGUMENT B

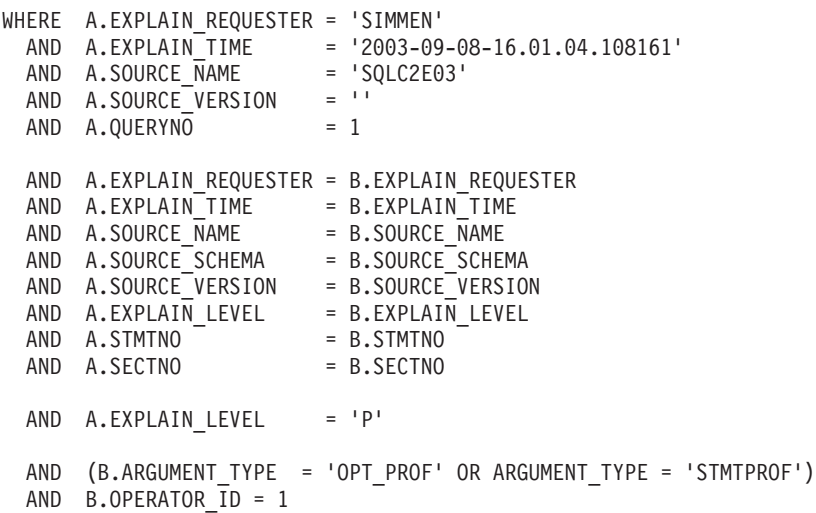

如果优化准则处于活动状态, 并且所说明的语句与优化准则的 STMTKEY 元素中包 含的语句相匹配, 那么与先前示例类似的查询将生成类似如下的输出。STMTPROF 参数的值与 STMTPROFILE 元素中 ID 属性的值相同。

TYPE VALUE --------- -------------------------- OPT\_PROF NEWTON.PROFILE1 STMTPROF Guidelines for TPCD Q9

**E/E\*D~M<rD** *XML* **#=:**

当前优化概要文件模式:

给定 DB2 发行版的有效优化概要文件内容由称为当前优化概要文件模式 (COPS)的 XML 模式描述。优化概要文件仅适用于 DB2 数据库 Linux 版、UNIX 版和 Windows 版服务器。

以下列表代表当前 DB2 产品发行版的 COPS。还可以在 DB20ptProfile.xsd 中(它位 于 sqllib 目录的 misc 子目录下)找到 COPS。

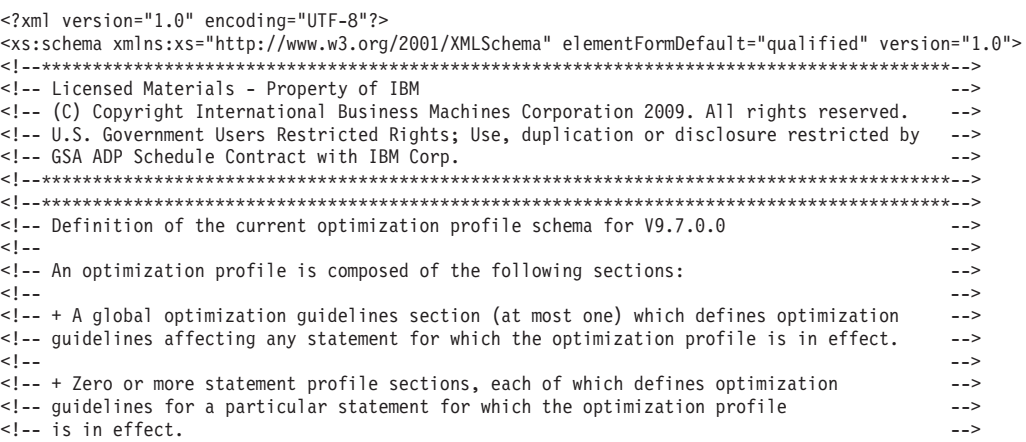

 $<$ ! -- $---$ <!-- The VERSION attribute indicates the version of this optimization profile  $\rightarrow$ <!-- schema.  $\rightarrow$ <xs:element name="OPTPROFILE">  $<$ xs: complexType> <xs:sequence> <!-- Global optimization guidelines section. At most one can be specified. --> <xs:element name="OPTGUIDELINES" type="globalOptimizationGuidelinesType" minOccurs="0"/> <!-- Statement profile section. Zero or more can be specified --> <xs:element name="STMTPROFILE" type="statementProfileType" minOccurs="0" maxOccurs="unbounded"/>  $\langle x \rangle$ s:sequence> <!-- Version attribute is currently optional --> <xs:attribute name="VERSION" use="optional"/>  $\langle x s : \text{complexType} \rangle$  $\leq$ /xs:element> <!-- Global optimization guidelines supported in this version: <!-- + MOTOptimizationChoices elements influence the MOTs considered by the optimizer. <!-- + computationalPartitionGroupOptimizationsChoices elements can affect repartitioning --> <!-- optimizations involving nicknames.  $\rightarrow$ <!-- + General requests affect the search space which defines the alternative query  $\rightarrow$ <!-- transformations, access methods, join methods, join orders, and other optimizations,  $\rightarrow$ <!-- considered by the compiler and optimizer.  $\rightarrow$ <!-- + MQT enforcement requests specify semantically matchable MQTs whose usage in access  $---$ <!-- plans should be enforced regardless of cost estimates.  $\rightarrow$ <xs:complexType name="globalOptimizationGuidelinesType"> <xs:sequence> <xs:group ref="MQTOptimizationChoices" /> <xs:group ref="computationalPartitionGroupOptimizationChoices" /> <xs:group ref="generalRequest"/> <xs:group ref="mqtEnforcementRequest" /> </xs:sequence> </xs:complexType> <!-- Elements for affecting materialized query table (MQT) optimization.  $\rightarrow$  $< 1 - \sim$ <!-- + MQTOPT - can be used to disable materialized query table (MQT) optimization.  $\sim$   $\sim$ <!-- If disabled, the optimizer will not consider MQTs to optimize the statement.  $1 - \rightarrow$ <!-- + MOT - multiple of these can be specified. Each specifies an MOT that should be  $\rightarrow$ <!-- considered for optimizing the statement. Only specified MQTs will be considered.  $\sim$   $\sim$  $1 - 5$  $\rightarrow$ <xs:group\_name="MOTOptimizationChoices"> <xs:choice> <xs:element name="MQTOPT" minOccurs="0" maxOccurs="1"> <xs:complexType> <xs:attribute name="OPTION" type="optionType" use="optional"/> </xs:complexType> </xs:element> <xs:element name="MQT" minOccurs="0" maxOccurs="unbounded"> <xs:complexType> <xs:attribute name="NAME" type="xs:string" use="required"/>  $\langle x \rangle$  </xs:complexType> $\langle x \rangle$  </xs:element>  $\langle x s : \text{choice} \rangle$ </xs:group> ---<br>--- Elements for affecting computational partition group (CPG) optimization.  $< 1 - 1$  $\sim$ <!-- + PARTOPT - can be used disable the computational partition group (CPG) optimization --> <!-- which is used to dynamically redistributes inputs to join, aggregation,  $-3$ <!-- and union operations when those inputs are results of remote queries.  $\rightarrow$  $<$ ! -- $\rightarrow$ <!-- + PART - Define the partition groups to be used in CPG optimizations.  $-- 1 - 5$  $\rightarrow$ <xs:group name="computationalPartitionGroupOptimizationChoices"> <xs:choice> <xs:element name="PARTOPT" minOccurs="0" maxOccurs="1"> <xs:complexType> <xs:attribute name="OPTION" type="optionType" use="optional"/>  $\langle x \rangle$  </xs:complexType> $\langle x \rangle$  </xs:element> <xs:element name="PART" minOccurs="0" maxOccurs="1"> <xs:complexTvpe> <xs:attribute name="NAME" type="xs:string" use="required"/> </xs:complexType> </xs:element>  $\le$ /xs:choice>
</xs:group> <!-- Definition of a statement profile.  $\rightarrow$  $\rightarrow$ <!-- Comprised of a statement key and optimization guidelines. <!-- The statement key specifies semantic information used to identify the statement to  $\rightarrow$ <!-- which optimization guidelines apply. The optional ID attribute provides the statement --> <!-- profile with a name for use in EXPLAIN output. <xs:complexType name="statementProfileType"> <xs:sequence> <!-- Statement key element --> <xs:element name="STMTKEY" type="statementKeyType"/> <xs:element name="OPTGUIDELINES" type="optGuidelinesType"/>  $\langle x \rangle$ s: sequence> <!-- ID attribute.Used in explain output to indicate the statement profile was used. --> <xs:attribute name="ID" type="xs:string" use="optional"/>  $\langle x s : \text{comp} \, \text{lexType} \rangle$ <!-- Definition of the statement key. The statement key provides semantic information used --> <!-- to identify the statement to which the optimization guidelines apply.  $\sim$ <!-- The statement key is comprised of:  $\rightarrow$ <!-- + statement text (as written in the application)  $\rightarrow$ <!-- + default schema (for resolving unqualified table names in the statement)  $\rightarrow$ <!-- + function path (for resolving unqualified types and functions in the statement)  $\rightarrow$ <!-- The statement text is provided as element data whereas the default schema and function --> <!-- path are provided via the SCHEMA and FUNCPATH elements, respectively. \_\_\_\_\_\_\_ <xs:complexType name="statementKeyType" mixed="true"> <xs:attribute name="SCHEMA" type="xs:string" use="optional"/> <xs:attribute name="FUNCPATH" type="xs:string" use="optional"/>  $\langle x s : \text{comp} \rangle$  exType>  $1 - -$ <!-- Optimization quideline elements can be chosen from general requests, rewrite  $\rightarrow$ <!-- requests access requests, or join requests.  $\rightarrow$  $< 1 - 1$  $\rightarrow$ <!-- General requests affect the search space which defines the alternative query  $\rightarrow$ <!-- transformations, access methods, join methods, join orders, and other optimizations,  $\rightarrow$ <!-- considered by the optimizer.  $-- 21 - 1$  $\sim$ <!-- Rewrite requests affect the query transformations used in determining the optimized <!-- statement.  $\rightarrow$  $1 \rightarrow$ <!-- Access requests affect the access methods considered by the cost-based optimizer,  $\rightarrow$  $\rightarrow$ <!-- and join requests affect the join methods and join order used in the execution plan.  $< 1 ---$ <!-- MQT enforcement requests specify semantically matchable MQTs whose usage in access  $\rightarrow$ <!-- plans should be enforced regardless of cost estimates.  $\rightarrow$  $-1$  $\rightarrow$ <xs:element name="OPTGUIDELINES" type="optGuidelinesType"/> <xs:complexType name="optGuidelinesType"> <xs:sequence> <xs:group ref="generalRequest" minOccurs="0" maxOccurs="1"/> <xs:choice maxOccurs="unbounded"> <xs:group ref="rewriteRequest" /> <xs:group ref="accessRequest"/> <xs:group ref="joinRequest"/> <xs:group ref="mqtEnforcementRequest"/>  $\frac{1}{2}$  /xs: choice>  $\langle x \rangle$ s:sequence> </xs:complexType> <!-- Choices of general request elements.  $-3$ <!-- REOPT can be used to override the setting of the REOPT bind option.  $\rightarrow$ <!-- DPFXMLMOVEMENT can be used to affect the optimizer's plan when moving XML documents --> <!-- between database partitions. The value can be NONE, REFERENCE or COMBINATION. The --> <!-- default value is NONE.  $\rightarrow$ <xs:group name="generalRequest"> <xs:sequence> <xs:element name="REOPT" type="reoptType" minOccurs="0" maxOccurs="1"/> <xs:element name="DEGREE" type="degreeType" minOccurs="0" maxOccurs="1"/><br><xs:element name="DEGREE" type="degreeType" minOccurs="0" maxOccurs="1"/><br><xs:element name="QRYOPT" type="qryoptType" minOccurs="0" maxOccurs="1"/> <xs:element name="RTS" type="rtsType" minOccurs="0" maxOccurs="1"/> <xs:element name="DPFXMLMOVEMENT" type="dpfXMLMovementType" minOccurs="0" maxOccurs="1"/>  $\langle x \rangle$ s:sequence>  $\frac{2}{x}$  </xs: aroup> 

<!-- Choices of rewrite request elements. <xs:group\_name="rewriteRequest"> <xs:sequence> <xs:element name="INLIST2JOIN" type="inListToJoinType" minOccurs="0"/> <xs:element name="SUBQ2JOIN" type="subqueryToJoinType" minOccurs="0"/> <xs:element name="NOTEX2AJ" type="notExistsToAntiJoinType" minOccurs="0"/> <xs:element name="NOTIN2AJ" type="notInToAntiJoinType" minOccurs="0"/>  $\langle x s : \text{sequence} \rangle$ </xs:group> <!-- Choices for access request elements.  $--$ <!-- TBSCAN - table scan access request element  $>$ <!-- IXSCAN - index scan access request element  $-1$ <!-- LPREFETCH - list prefetch access request element  $\rightarrow$ <!-- IXAND - index ANDing access request element  $\rightarrow$ <!-- IXOR - index ORing access request element  $--$ <!-- XISCAN - xml index access request element  $- \rightarrow$ <!-- XANDOR - XANDOR access request element <!-- ACCESS - indicates the optimizer should choose the access method for the table  $\rightarrow$ <xs:group name="accessRequest"> <xs:choice> <xs:element name="TBSCAN" type="tableScanType"/> <xs:element name="IXSCAN" type="indexScanType"/> <xs:element name="LPREFETCH" type="listPrefetchType"/> <xs:element name="IXAND" type="indexAndingType"/> <xs:element name="IXOR" type="indexOringType"/> <xs:element name="XISCAN" type="indexScanType"/><br><xs:element name="XANDOR" type="XANDORType"/> <xs:element name="ACCESS" type="anyAccessType"/> </xs:choice> </xs:group> <!-- Choices for join request elements.  $\rightarrow$ <!-- NLJOIN - nested-loops join request element  $\rightarrow$ <!-- MSJOIN - sort-merge join request element  $\rightarrow$ <!-- HSJOIN - hash join request element  $\rightarrow$ <!-- JOIN - indicates that the optimizer is to choose the join method.  $--$ <xs:group name="joinRequest"> <xs:choice> <xs:element name="NLJOIN" type="nestedLoopJoinType"/> <xs:element name="HSJOIN" type="hashJoinType"/> <xs:element name="MSJOIN" type="mergeJoinType"/> <xs:element name="JOIN" type="anyJoinType"/>  $\langle x \cdot \text{choice} \rangle$  $\langle x s : \text{group} \rangle$ <!-- MQT enforcement request element. <!-- MOTENFORCE - This element can be used to specify semantically matchable MOTs whose --> <!-- usage in access plans should be enforced regardless of Optimizer cost estimates. --> <!-- MQTs can be specified either directly with the NAME attribute or generally using --> <!-- the TYPE attribute.  $-25$  $1 - 5$ Only the first valid attribute found is used and all subsequent ones are ignored. --> <!-- Since this element can be specified multiple times, more than one MQT can be  $\rightarrow$  $1 -$ enforced at a time.  $- 1 -$ Note however, that if there is a conflict when matching two enforced MQTs to the --> <!-- same data source (base-table or derived) an MQT will be picked based on existing -->  $1 - 1$ tie-breaking rules, i.e., either heuristic or cost-based.  $\rightarrow$ <!-- Finally, this request overrides any other MQT optimization options specified in  $-- 1 - 1$ a profile, i.e., enforcement will take place even if MQTOPT is set to DISABLE or -->  $\rightarrow$  $1 - 1$ if the specified MQT or MQTs do not exist in the eligibility list specified by <!-- any MQT elements.  $\rightarrow$ <xs:group name="mqtEnforcementRequest"> <xs:sequence> <xs:element name="MQTENFORCE" type="mqtEnforcementType" minOccurs="0" maxOccurs="unbounded"/>  $\langle x \rangle$  </xs: sequence>  $\langle x \rangle$  </xs: qroup> <!-- REOPT general request element. Can override REOPT setting at the package, db, \_\_\_\_\_\_\_\_\_\_\_\_\_\_\_\_\_  $\leq$ !-- dbm level. <xs:complexType name="reoptType"> <xs:attribute name="VALUE" use="required"> <xs:simpleType> <xs:restriction base="xs:string"> <xs:enumeration value="ONCE"/>

<xs:enumeration value="ALWAYS"/> </xs:restriction> </xs:simpleType> </xs:attribute> </xs:complexType> <!-- RTS general request element to enable, disable or provide a time budget for <!-- OPTION attribute allows enabling or disabling real-time statistics.<br><!-- TIME attribute arougdos a time budget of the control of the statistics. <!-- real-time statistics collection.  $-3$  $---$ <!-- TIME attribute provides a time budget in milliseconds for real-time statistics collection.--> <xs:complexType name="rtsType"> <xs:attribute name="OPTION" type="optionType" use="optional" default="ENABLE"/> <xs:attribute name="TIME" type="xs:nonNegativeInteger" use="optional"/>  $\frac{2}{x}$  </xs:complexType> .<br><!-- Definition of an "IN list to join" rewrite request  $\rightarrow$ <!-- OPTION attribute allows enabling or disabling the alternative.  $\rightarrow$ <!-- TABLE attribute allows request to target IN list predicates applied to a  $\rightarrow$ <!-- specific table reference. COLUMN attribute allows request to target a specific IN list --> <!-- predicate.  $\sim$   $\sim$   $>$ <xs:complexType name="inListToJoinType"> <xs:attribute name="OPTION" type="optionType" use="optional" default="ENABLE"/> <xs:attribute name="TABLE" type="xs:string" use="optional"/> <xs:attribute name="COLUMN" type="xs:string" use="optional"/> </xs:complexTvpe> <!-- Definition of a "subquery to join" rewrite request  $\rightarrow$ <!-- The OPTION attribute allows enabling or disabling the alternative.  $\sim$ <xs:complexType name="subqueryToJoinType"> <xs:attribute name="OPTION" type="optionType" use="optional" default="ENABLE"/>  $\langle x \cdot c$  complex Type <!-- Definition of a "not exists to anti-join" rewrite request  $\sim -5$ <!-- The OPTION attribute allows enabling or disabling the alternative. <xs:complexType name="notExistsToAntiJoinType"> <xs:attribute name="OPTION" type="optionType" use="optional" default="ENABLE"/> </xs:complexType> <!-- Definition of a "not IN to anti-join" rewrite request  $\sim -5$ <!-- The OPTION attribute allows enabling or disabling the alternative.  $\sim$ <xs:complexType name="notInToAntiJoinType"> <xs:attribute name="OPTION" type="optionType" use="optional" default="ENABLE"/>  $\langle x s : \text{complexType} \rangle$ <!-- Effectively the superclass from which all access request elements inherit. <!-- This type currently defines TABLE and TABID attributes, which can be used to tie an <!-- access request to a table reference in the query.  $\leq$  -  $\leq$  -  $\leq$  -  $\leq$   $\leq$   $\leq$   $\leq$   $\leq$   $\leq$   $\leq$   $\leq$   $\leq$   $\leq$   $\leq$  - The TABLE attribute value is used to identify a table reference using identifiers  $\leq$   $\leq$   $\leq$  in the original SOL statement  $-- \rightarrow$  $\rightarrow$ <!-- in the original SQL statement. The TABID attribute value is used to identify a table <!-- referece using the unique correlation name provided via the  $\rightarrow$   $\rightarrow$ <!-- optimized statement. If both the TABLE and TABID attributes are specified, the TABID  $\rightarrow$ <!-- field is ignored. The FIRST attribute indicates that the access should be the first  $-2$ <!-- access in the join sequence for the FROM clause.  $\rightarrow$ <!-- The SHARING attribute indicates that the access should be visible to other concurrent  $\rightarrow$ <!-- similar accesses that may therefore share bufferpool pages. The WRAPPING attribute  $\rightarrow$ <!-- indicates that the access should be allowed to perform wrapping, thereby allowing it to --> <!-- start in the middle for better sharing with other concurrent accesses. The THROTTLE  $\sim$   $\sim$  $\rightarrow$ <!-- attribute indicates that the access should be allowed to be throttled if this may <!-- benefit other concurrent accesses. The SHARESPEED attribute is used to indicate whether --> <!-- the access should be considered fast or slow for better grouping of concurrent accesses. --> <xs:complexType name="accessType" abstract="true"> <xs:attribute name="TABLE" type="xs:string" use="optional"/> <xs:attribute name="TABID" type="xs:string" use="optional"/> xs:attribute name="FIRST" type="xs:string" use="optional" fixed="TRUE"/><br><xs:attribute name="FIRST" type="xs:string" use="optional" fixed="TRUE"/><br><xs:attribute name="SHARING" type="optionType" use="optional" default="ENAB <xs:attribute name="WRAPPING" type="optionType" use="optional" default="ENABLE"/> <xs:attribute name="THROTTLE" type="optionType" use="optional" default="ENABLE"/> <xs:attribute name="SHARESPEED" type="shareSpeed" use="optional"/> </xs:complexType> <!-- Definition of an table scan access request method. <xs:complexType name="tableScanType">

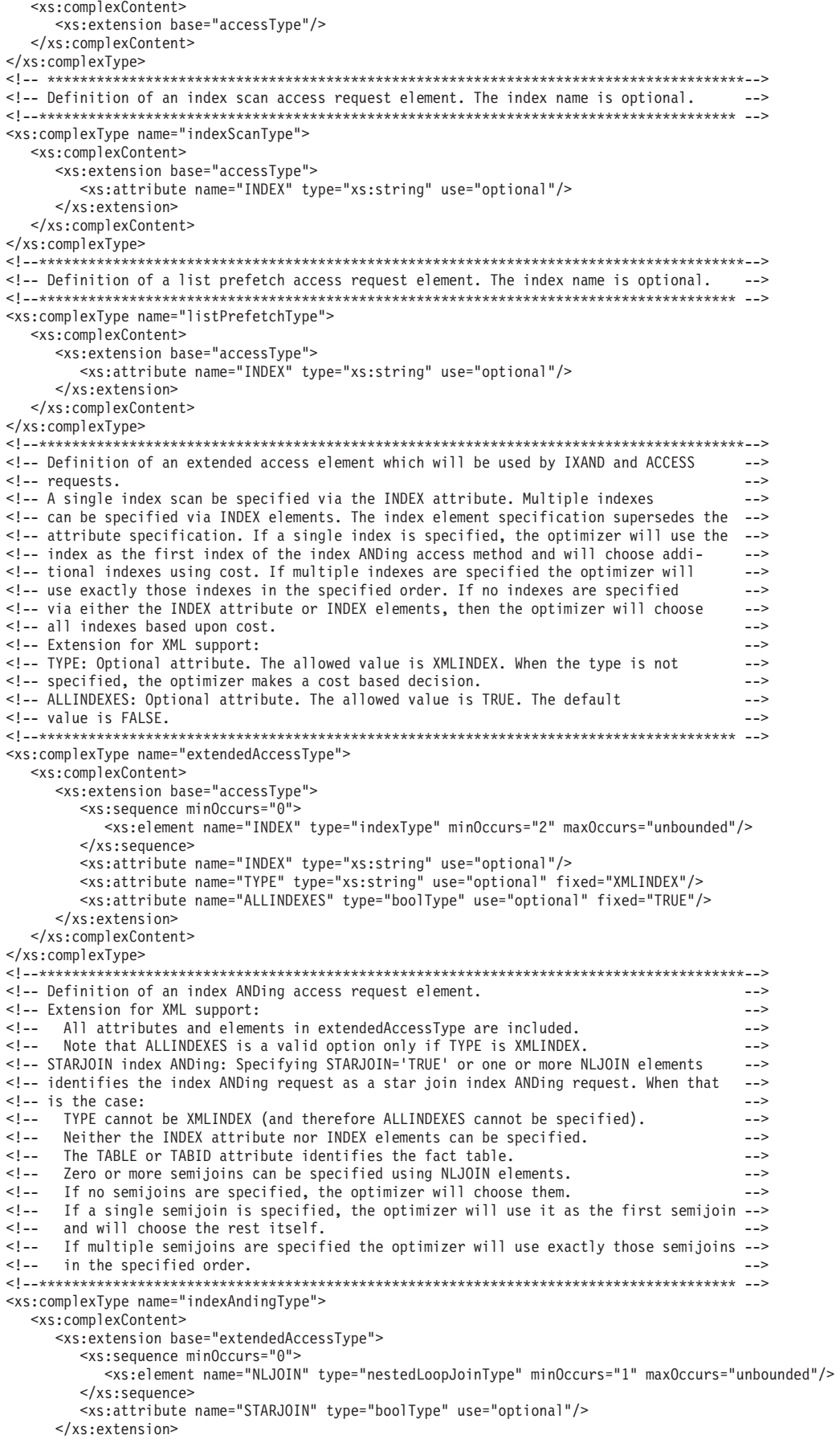

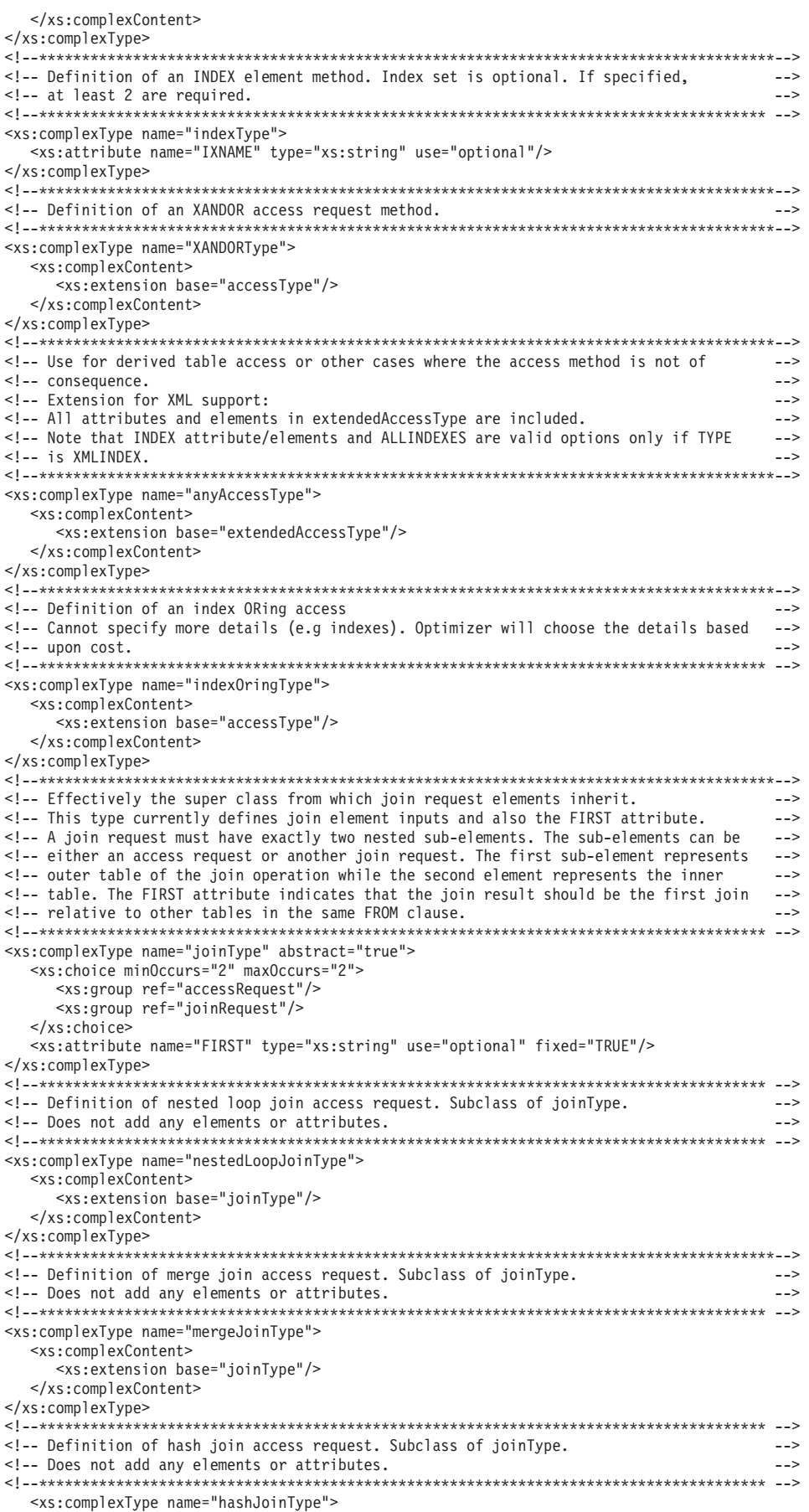

```
<xs:complexContent>
    <xs:extension base="joinType"/>
  </xs:complexContent>
</xs:complexType>
<!-- Any join is a subclass of binary join. Does not extend it in any way.
<!-- Does not add any elements or attributes.
                                                            \rightarrow<xs:complexType name="anyJoinType">
  <xs:complexContent>
    <xs:extension base="joinType"/>
  </xs:complexContent>
</xs:complexType>
<!-- The MQTENFORCE element can be specified with one of two attributes:
                                                            --->
<!-- NAME: Specify the MQT name directly as a value to this attribute.
                                                            \rightarrowTYPE: Specify the type of the MQTs that should be enforced with this attribute.
1 - 5\sim \sim \sim1 -Note that only the value of the first valid attribute found will be used. All -->
1 - 5subsequent attributes will be ignored.
                                                             \rightarrow<xs:complexType name="mqtEnforcementType">
  :.complex.iype="NAME" type="xs:string"/><br><xs:attribute name="NAME" type="xs:string"/><br><xs:attribute name="TYPE" type="mqtEnforcementTypeType"/>
</xs:complexTvpe>
<!-- Allowable values for the TYPE attribute of an MQTENFORCE element:
<!-- NORMAL: Enforce usage of all semantically matchable MQTs, except replicated MQTs.
                                                               \simREPLICATED: Enforce usage of all semantically matchable replicated MQTs only.
                                                              \rightarrow< 1 - 1<!-- ALL: Enforce usage of all semantically matchable MQTs.
                                                               \rightarrow<xs:simpleType name="mqtEnforcementTypeType">
  <xs:restriction base="xs:string">
    <xs:enumeration value="NORMAL"/>
    <xs:enumeration value="REPLICATED"/>
    <xs:enumeration value="ALL"/>
  </xs:restriction>
\leq/xs:simpleType>
<!-- Allowable values for a boolean attribute.
<xs:simpleType name="boolType">
  <xs:restriction base="xs:string">
    <xs:enumeration value="TRUE"/>
    <xs:enumeration value="FALSE"/>
  </xs:restriction>
</xs:simpleType>
<!-- Allowable values for an OPTION attribute.
<xs:simpleType name="optionType">
  <xs:restriction base="xs:string">
    <xs:enumeration value="ENABLE"/>
    <xs:enumeration value="DISABLE"/>
  </xs:restriction>
</xs:simpleType>
<!-- Allowable values for a SHARESPEED attribute.
<xs:simpleType name="shareSpeed">
  <xs:restriction base="xs:string">
   <xs:enumeration value="FAST"/>
    <xs:enumeration value="SLOW"/>
  </xs:restriction>
</xs:simpleType>
\leq!-- Definition of the qryopt type: the only values allowed are 0, 1, 2, 3, 5, 7 and 9
<xs:complexType name="qryoptType">
  <xs:attribute name="VALUE" use="required">
    <xs:simpleType>
      <xs:restriction base="xs:string">
        <xs:enumeration value="0"/>
        <xs:enumeration value="1"/>
        <xs:enumeration value="2"/>
        <xs:enumeration value="3"/>
        <xs:enumeration value="5"/>
        <xs:enumeration value="7"/>
        <xs:enumeration value="9"/>
      \langle x \rangle /xs: restriction>
```

```
</xs:simpleType>
  </xs:attribute>
</xs:complexType>
<!-- Definition of the degree type: any number between 1 and 32767 or the strings ANY or -1 -->
<xs:simpleType name="intStringType">
  < x s:union>
    <xs:simpleType>
      <xs:restriction base="xs:integer">
         \leqxs:minInclusive value="1"\geq/xs:minInclusive>
         <xs:maxInclusive value="32767"></xs:maxInclusive>
      </xs:restriction>
    </xs:simpleType>
    <xs:simpleType>
      <xs:restriction base="xs:string">
         <xs:enumeration value="ANY"/>
         <xs:enumeration value="-1"/>
      </xs:restriction>
    </xs:simpleType>
  \frac{2}{x}s:union>
</xs:simpleType>
<xs:complexType name="degreeType">
     <xs:attribute name="VALUE" type="intStringType"></xs:attribute>
</xs:complexType>
<!-- Definition of DPF XML movement types
<xs:complexType name="dpfXMLMovementType">
   <xs:attribute name="VALUE" use="required">
   <xs:simpleType>
    <xs:restriction base="xs:string">
     <xs:enumeration value="REFERENCE"/>
     <xs:enumeration value="COMBINATION"/>
    </xs:restriction>
   </xs:simpleType>
 </xs:attribute>
  </xs:complexType>
\langle x, \cdot \rangleOPTPROFILE 元素的 XML 模式:
                    OPTPROFILE 元素是优化概要文件的根。
                    此元素的定义如下:
                    XML 模式
                      <xs:element name="OPTPROFILE">
                         <xs:complexType>
                            <xs:sequence>
                               <!-- Global optimization guidelines section. -->
                               <!-- At most one can be specified. -->
                               <xs:element name="OPTGUIDELINES" type="globalOptimizationGuidelinesType"
                    minOccurs="0"/>
                               <!-- Statement profile section. Zero or more can be specified -->
                               <xs:element name="STMTPROFILE" type="statementProfileType"
                    minOccurs="0" maxOccurs="unbounded"/>
                            </xs:sequence>
                            <!-- Version attribute is currently optional -->
                            <xs:attribute name="VERSION" use="optional"/>
                         </xs:complexType>
                       \le/xs:element>
```
可选的 OPTGUIDELINES 子元素用于定义优化概要文件的全局优化准则。每个 STMTPROFILE 子元素都定义一个语句概要文件。VERSION 属性用于标识当前优化概 要文件模式、特定的优化概要文件将针对该模式进行创建和验证。

全局 OPTGUIDELINES 元素的 XML 模式:

OPTGUIDELINES 元素定义优化概要文件的全局优化准则。

```
此元素由复杂类型 globalOptimizationGuidelinesType 定义。
XML 模式
```

```
<xs:complexType name="globalOptimizationGuidelinesType">
   <xs:sequence>
      <xs:group ref="MQTOptimizationChoices"/>
      <xs:group ref="computationalPartitionGroupOptimizationChoices"/>
     <xs:group ref="generalRequest"/>
      <xs:group ref="mqtEnforcementRequest"/>
   </xs:sequence>
</xs:complexType>
```
# 描述

可以使用 MQTOptimizationChoices, computationalPartitionGroupChoices 或 generalRequest 组中的元素来定义全局优化准则。

- MQTOptimizationChoices 组元素可用于影响 MQT 替换。
- computationalPartitionGroupOptimizationChoices 组元素可用于影响计算分区组优化, 后者涉及动态分布从远程数据源读取的数据。此元素仅适用于分区的联合数据库配 置。
- · generalRequest 组元素并不特定于优化过程的特定阶段, 并且可用来更改优化器的搜索 空间。可以全局指定这些元素,也可以在语句级别指定。
- MQT 实施请求指定可在语义上匹配的具体化查询表 (MQT),应该在存取方案中强制 使用这些表、而不考虑成本估算值。

MQT 优化选项:

MQTOptimizationChoices 组定义一组可用于影响具体化查询表 (MQT) 优化的元素。特 别是、您可以使用这些元素来允许或禁止考虑 MOT 替换、也可以指定优化器要考虑的 全部 MQT。

XML 模式

```
<xs:group name="MQTOptimizationChoices">
   <xs:choice>
       <xs:element name="MQTOPT" minOccurs="0" maxOccurs="1">
          <xs:complexType>
              <xs:attribute name="OPTION" type="optionType" use="optional"/>
          </xs:complexType>
       \frac{2}{x} </xs:element>
       <xs:element name="MQT" minOccurs="0" maxOccurs="unbounded">
          <xs:complexType>
              <xs:attribute name="NAME" type="xs:string" use="required"/>
          \langle x s : \text{complexType} \rangle\langle x s : e \rangle ement>
   </xs:choice>
\frac{2}{x}s:group>
```
# 描述

MQTOPT 元素用于启用或禁用考虑 MQT 优化。OPTION 属性的值可以是 ENABLE (缺省值)或 DISABLE。

MQT 元素的 NAME 属性标识优化器要考虑的 MQT。在 NAME 属性中用于构造对 MQT 的引用的规则与构造对显示表名的引用的规则相同。如果指定了一个或多个 MQT 元素, 那么优化器只考虑那些 MOT。仍然会根据成本决定是否使用一个或多个指定的 MQT 来执行 MQT 替换。

# 示例

以下示例说明如何禁用 MQT 优化。

```
<OPTGUIDELINES>
  <MOTOPT OPTION='DISABLE'/>
</OPTGUIDELINES>
```
以下示例说明如何将 MQT 优化限制到 Tpcd.PARTSMQT 表和 COLLEGE.STUDENTS 表。

```
<OPTGUIDELINES>
   <MQT NAME='Tpcd.PARTSMQT'/>
   <MQT NAME='COLLEGE.STUDENTS'/>
<OPTGUIDELINES>
```
计算分区组优化选项:

computationalPartitionGroupOptimizationChoices 组定义一组可用于影响计算分区组优化的 元素。特别是,您可以使用这些元素来启用或禁用计算分区组优化,也可以指定用于 计算分区组优化的分区组。

XML 模式

```
<xs:group name="computationalPartitionGroupOptimizationChoices">
   < x \cdot \text{ch} \cdot \text{ce}<xs:element name="PARTOPT" minOccurs="0" maxOccurs="1">
          <xs:complexTvpe>
              <xs:attribute name="OPTION" type="optionType" use="optional"/>
          </xs:complexType>
      \langle x s : e \rangle ement>
       <xs:element name="PART" minOccurs="0" maxOccurs="1">
          <xs: complexType>
              <xs:attribute name="NAME" type="xs:string" use="required"/>
          </xs:complexType>
      \langle x \rangle </xs:element>
   </xs:choice>
\frac{2}{x}s:group>
```
# 描述

PARTOPT 元素用于启用或禁用考虑计算分区组优化。OPTION 属性的值可以是 ENABLE (缺省值)或 DISABLE

可以使用 PART 元素来指定用于计算分区组优化的分区组。NAME 属性必须标识现有 的分区组。将根据成本决定是否使用指定的分区组执行动态重新分布。

## 示例

以下示例说明如何禁用计算分区组优化。

```
<OPTGUIDELINES>
   <PARTOPT OPTION='DISABLE'/>
</OPTGUIDELINES>
```
以下示例说明如何指定将 WORKPART 分区组用于计算分区组优化。

```
<OPTGUIDELINES>
  <MQT NAME='Tpcd.PARTSMQT'/>
  <PART NAME='WORKPART'/>
<OPTGUIDELINES>
```
作为全局请求的一般优化准则:

generalRequest 组定义不特定于优化过程的特定阶段的准则,并可用于更改优化器的搜索 空间。

可以在全局级别和语句级别指定一般优化准则。对于全局优化准则和语句级别优化准 则来说, 它们的一般优化准则元素的描述和语法都相同。有关更多信息, 请参阅"一般 优化准则的 XML 模式"。

STMTPROFILE 元素的 XML 模式:

STMTPROFILE 元素用于在优化概要文件中定义语句概要文件。

此元素由复杂类型 statementProfileType 定义。

XML 模式

```
<xs:complexType name="statementProfileType">
   <xs:sequence>
      <xs:element name="STMTMATCH" type="stmtMatchType" minOccurs="0"/>
      <xs:element name="STMTKEY" type="statementKeyType"/>
      <xs:element name="OPTGUIDELINES" type="optGuidelinesType"/>
   </xs:sequence>
   <xs:attribute name="ID" type="xs:string" use="optional"/>
</xs:complexType>
```
### 描述

语句概要文件指定特定语句的优化准则, 它包含下列部分:

• 语句匹配

优化概要文件中的语句与编译的语句完全匹配或不完全匹配。STMTMATCH 属性的 值表示应用哪种匹配方法。

• 语句关键字

优化概要文件可以对应用程序中的多个语句生效。优化器使用语句关键字使每个语 句概要文件自动与应用程序中相应的语句匹配。此匹配为语句提供优化准则而不必 编辑应用程序。语句关键字包含应用程序中编写的语句文本以及明确标识正确的语 句所需的其他信息。STMTKEY 子元素表示语句关键字。

• 语句级优化准则

语句概要文件的此部分指定作用于语句关键字所标识的语句的优化准则。有关信 息, 请参阅"语句级 OPTGUIDELINES 元素的 XML 模式"。

• 语句概要文件名

出现在诊断输出中的用户指定名称、用于标识特定的语句概要文件。

STMTMATCH 元素的 XML 模式:

STMTMATCH 元素允许对优化概要文件或优化概要文件中的特定语句使用匹配方法。

它由复杂类型 stmtMatchType 定义。

XML 模式

```
<xs:complexType name="stmtMatchType">
   <xs:attribute name="EXACT" type="boolType" use="optional" default="TRUE"/>
</xs:complexType>
```
### **描述**

可选 EXACT 属性指定匹配方法。如果该值设置为 TRUE、那么会应用完全匹配。如果 该值设置为 FALSE, 那么会应用不完全匹配。完全匹配是缺省设置。

### **>}**

以下示例显示语句级别的 STMTMATCH 元素定义,它会对 STMTKEY 元素中的语句 启用不完全匹配。

```
<STMTPROFILE ID='S1'>
      <STMTMATCH EXACT='FALSE'/>
      <STMTKEY>
          \leq[CDATA[select t1.c1, count(*) from t1,t2 where t1.c1 = t2.c1 and t1.c1 > 0]]>
      </STMTKEY>
      ...
```

```
</STMTPROFILE>
```
*STMTKEY 元素的 XML 模式*:

STMTKEY 元素使优化器能够将语句概要文件与应用程序中的相应语句匹配。

```
此元素由复杂类型 statementKeyType 定义。
```
XML 模式

```
<xs:complexType name="statementKeyType" mixed="true">
   <xs:attribute name="SCHEMA" type="xs:string" use="optional"/>
   <xs:attribute name="FUNCPATH" type="xs:string" use="optional"/>
</xs:complexType>
</xs:schema>
```
# **描述**

可选的 SCHEMA 属性可用于指定语句关键字的缺省模式部分。

可选的 FUNCPATH 属性可用于指定语句关键字的函数路径部分。各个路径必须由逗号 分隔,指定的函数路径必须与编译关键字中指定的函数路径完全匹配。

### **>}**

以下示例提供了一个语句关键字定义, 此定义使特定语句与缺省模式"COLLEGE"和函 数路径"SYSIBM,SYSFUN,SYSPROC,DAVE"相关联。

```
<STMTKEY SCHEMA='COLLEGE' FUNCPATH='SYSIBM,SYSFUN,SYSPROC,DAVE'>
   <![CDATA[select * from orders" where foo(orderkey) > 20]]>
</STMTKEY>
```
由于语句文本包含特殊的 XML 字符">",因此 CDATA 标记 (以 <![CDATA[ 开头并 以 11> 结尾)是必需的。

*STMTMATCH 元素的 XML 模式:* 

STMTMATCH 元素允许对优化概要文件或优化概要文件中的特定语句使用匹配方法。

它由复杂类型 stmtMatchType 定义。

XML 模式

```
<xs:complexTvpe name="stmtMatchTvpe">
   <xs:attribute name="EXACT" type="boolType" use="optional" default="TRUE"/>
</xs:complexType>
```
描述

可选 EXACT 属性指定匹配方法。如果该值设置为 TRUE、那么会应用完全匹配。如果 该值设置为 FALSE, 那么会应用不完全匹配。完全匹配是缺省设置。

### 示例

以下示例显示语句级别的 STMTMATCH 元素定义, 它会对 STMTKEY 元素中的语句 启用不完全匹配。

```
<STMTPROFILE ID='S1'>
     <STMTMATCH EXACT='FALSE'/>
      <STMTKFY>
          <! [CDATA [select tl.cl, count(*) from tl,t2 where tl.cl = t2.cl and tl.cl > 0]]>
     </STMTKEY>
```
</STMTPROFILE>

语句关键字和编译关键字匹配:

语句关键字用于标识语句级别优化准则适用的应用程序语句。可在优化概要文件中使 用 STMTMATCH 元素来指定匹配方法。

编译 SOL 语句时,有多种因素会影响编译器在语义方面解释语句的方式。SOL 语句以 及 SQL 编译器参数设置共同构成编译关键字。语句关键字的每一部分都对应于编译关 键字的某个部分。

语句关键字由以下部分组成:

- 语句文本, 这是应用程序中编写的语句的文本
- 缺省模式, 这是用作未限定表名的隐式限定符的模式名称。此部分是可选部分, 但 语句中存在未限定表名时应提供。
- 函数路径, 这是解析未限定函数和数据类型引用时使用的函数路径。此部分是可选 部分,但语句中存在未限定用户定义函数或用户定义类型时应提供。

当数据服务器编译 SQL 语句并查找活动的优化概要文件时,它将尝试使优化概要文件 中的每个语句关键字与当前编译关键字匹配。匹配类型取决于在优化概要文件中指定 的是完全匹配还是不完全匹配。可通过在优化概要文件中指定 STMTMATCH 元素来指 定要使用的匹配类型。通过将 EXACT 属性设置为 TRUE 或 FALSE、可启用完全匹配 或不完全匹配。如果未指定 STMTMATCH 元素, 那么会自动启用完全匹配。

对于完全匹配,如果语句关键字的每个指定部分与编译关键字的对应部分相匹配,那 么语句关键字与编译关键字相匹配。如果未指定语句关键字的某个部分, 那么缺省情 况下认为省略的部分匹配。语句关键字的每个未指定部分都被视为通配符,它与任何 编译关键字的相应部分匹配。

对于不完全匹配,匹配语句关键字和编译关键字中的语句文本时会忽略字面值、主机 变量和参数标记。

完全匹配和不完全匹配按如下方式运行:

- 匹配不区分关键字的大小写。例如,select 可与 SELECT 匹配。
- 匹配不区分未定界标识的大小写。例如, T1 可与 t1 匹配。
- 定界和非定界标识可匹配, 但大小写相同时例外。例如, T1 与 "T1" 匹配, 因此, t1 与 "T1" 匹配。但是, t1 与 "t1" 不匹配。

t1 与 "t1" 之间不匹配, 因为 t1 和 "t1" 表示不同表。未定界标识 t1 将更改为大 写并且表示表 T1, 但定界标识 "t1" 的大小写不会更改并表示表 t1。在此方案中, 是 否区分大小写很重要,因为两个标识表示不同表。

数据服务器找到与当前编译关键字匹配的语句关键字后,它就停止搜索。如果有多个 语句概要文件的语句关键字与当前编译关键字匹配,那么将只使用第一个语句概要文 件(基于文档顺序)。

不完全匹配:

在编译期间, 如果存在活动优化概要文件, 那么编译语句将与优化概要文件中的语句 完全匹配或不完全匹配。

不完全匹配用于编译语句与优化概要文件内的语句之间的灵活匹配。将编译语句与优 化概要文件语句匹配时, 不完全匹配会忽略字面值、主机变量和参数标记。因此, 可 编译谓词中包含不同字面值的许多不同语句,并且这些语句仍然匹配。例如,以下语 句不完全匹配而不是完全匹配:

```
select c1 into :hv1 from t1 where c1 > 10
```
select c1 into :hv2 from t1 where c1 > 20

不完全匹配适用于 SOL 语句和 XOuery 语句。但是、作为函数参数传递并表示 SOL 或 XQuery 语句或语句分段 (包括个别列名) 字符串字面值并非不完全匹配。在 SQL 语句 中使用的 XMLQUERY、XMLTABLE 和 XMLEXISTS 之类的 XML 函数完全匹配。 字符串字面值可能包含以下项:

- XQuery 语句中嵌入了 SQL 或 SQL 语句中嵌入了 XQuery 的完整语句
- 标识, 例如列名
- 包含搜索路径的 XML 表达式

对于 XQuery, 不完全匹配仅忽略字面值。以下字面值在对字符串字面值存在某些限制的 不完全匹配中被忽略:

- 十进制字面值
- 双精度字面值
- 整数字面值
- 并非函数的输入参数的字符串字面值: db2-fn:sqlquery、db2-fn:xmlcolumn 和 db2fn:xmlcolumn-contains

如果启用不完全匹配, 那么以下 XQuery 语句匹配:

xquery let \$i:= db2-fn:sqlquery("select c1 from tab1")/a/b[c=1] return \$i

xquery let \$i:= db2-fn:sqlquery("select c1 from tab1")/a/b[c=2] return \$i

对于不完全匹配, 不支持专用寄存器。以下示例显示在不完全匹配中不匹配的一些语 句类型:

- . c1 between 5 and :hv 5 between c1 and c2
- c1 in (select c1 from t1)
- c1 in  $(1,2,3)$
- c1 in (c1, 1, 2) c1 in  $(c2, 1, 2)$
- $A = 5$
- $A = 5 + :hv$
- with RR
- with RS
- c2 < CURRENT TIME  $c2 < 11:12:40'$
- c3 > CURRENT TIMESTAMP  $c3 > 07/29/2010$

# 用于指定匹配的语法

在优化概要文件内, 可在全局级别或语句级别设置完全匹配或不完全匹配。XML 元素 STMTMATCH 可用于设置匹配方法。

STMTMATCH 元素的 EXACT 属性可设置为 TRUE 或 FALSE。如果指定值 TRUE、 那么会启用完全匹配。如果指定值 FALSE,那么会启用不完全匹配。如果未指定此元素 或仅指定不带 EXACT 属性的 STMTMATCH 元素,那么缺省情况下会启用完全匹配。

要对优化概要文件内的所有语句应用匹配方法,请将全局级别的 STMTMATCH 元素正 好放在顶部 OPTPROFILE 元素之后。

要对优化概要文件内的特定语句应用匹配方法, 请将 STMTMATCH 元素正好放在 STMTPROFILE 元素后。

```
以下示例显示全局级别和语句级别的带有 STMTMATCH 元素的优化概要文件:
<?xml version="1.0" encoding="UTF-8"?>
<OPTPROFILE>
<!--Global section -->
  <STMTMATCH EXACT='FALSE'/>
<!-- Statement level profile -->
  <STMTPROFILE ID='S1'>
     <STMTMATCH EXACT='TRUE'/>
     <STMTKEY>
        \leq [CDATA[select t1.c1, count(*) from t1,t2 where t1.c1 = t2.c1 and t1.c1 > 0]]>
       </STMTKEY>
                    <OPTGUIDELINES>
       <NI JOTN><TBSCAN TABLE='T1'/>
          <TBSCAN TABLE='T2'/>
       </NLJOIN></OPTGUIDELINES> </STMTPROFILE>
  <STMTPROFILE ID='S2'>
     <STMTKEY><![CDATA[select * from T1 where c1 in( 10,20)]]>
       </STMTKEY>
                     <OPTGUIDELINES>
       <RFGISTRY>
```
</REGISTRY> </OPTGUIDELINES> </STMTPROFILE>

</OPTPROFILE>

## 优先顺序

在此示例中, 已在全局级别和语句级别设置了 STMTMATCH 元素。因此, 确定执行了 哪些匹配方法取决于优先顺序。下面是从高至低的优先顺序:

- 1. 语句级别概要文件设置
- 2. 全局级别概要文件设置

此顺序意味着在此示例中, 不完全匹配是在全局级别设置的, 因为 EXACT 设置为 FALSE。因此, 除非编译语句与第一个语句匹配, 否则不完全匹配将应用于该概要文 件中的所有语句。然后, 对该语句启用完全匹配, 因为该语句的 STMTMATCH 元素的 EXACT 设置为 TRUE。

该示例优化概要文件中最后一个语句没有 STMTMATCH 元素。全局设置优先, 并且会 对此语句应用不完全匹配。

优化概要文件中的 SOL 语句的不完全匹配示例:

如果在 STMTMATCH 标记中将 EXACT 属性设置为 false、那么优化概要文件中将出 现不完全匹配。于是编译语句会与处于活动状态的优化概要文件中的语句匹配。编译 器根据不同缺省匹配规则及特定于不完全匹配的规则来匹配这些语句。

以下示例显示不完全匹配对于匹配 SQL 语句是成功的。

#### 示例 1: 谓词子句中的不完全匹配

对于该谓词, 下列每对语句片段具有不同字面值, 但仍然匹配:

between '07/29/2010' and '08/29/2010' between '09/29/2010' and '10/29/2010'

 $'ab'$ like :hv1 'AYYANG' like :hv2

 $(A=1$  AND  $B=1)$ OR (A=2 AND B=2)  $(A=:hv1$  AND  $B=:hv2$ ) OR  $(A=3$  AND B=3)

 $c1 > 0$  selectivity  $0.1$  $c1 > 0$  selectivity 0.9

 $c1 = ?$  $c1 = : h v1$ 

#### 示例 2: IN 列表谓词中的不完全匹配

下列所有语句片段在 IN 列表谓词中具有不同值,但仍然匹配:

- c1 in  $(:hv1, :hv2, :hv3);$
- c1 in  $(:hv2, :hv3);$
- c1 in  $( ? , ? , ? , ?);$
- c1 in  $(c1, c2)$ ;
- c1 in (:hv1, :hv2, c1, 1, 2, 3, c2, ?, ?);

示例 3: select 列表中的不完全匹配

以下语句片段在 select 列表中具有不同主机变量, 但仍然匹配: select c1 into :hv1 from t1 select c1 into :hv2 from t1 以下语句片段在 select 列表中具有不同字面值, 但仍然匹配: select 1, c1 from t1 select 2, c1 from t1 以下语句片段在 select 列表中具有不同子查询, 但仍然匹配: select c1, (select c1 from t1 where  $c2 = 0$ ) from t1 select c1, (select c1 from t1 where  $c2 = 5$ ) from t1 以下语句片段在 select 列表中具有不同表达式, 但仍然匹配: select c1 + 1 select  $c1 + 2$ **>} 4:;,SdD;j+%d** 对于 optimize 子句,以下语句片段具有不同行,但仍然匹配: optimize for 1 row optimize for 10 row 对于 fetch 子句, 以下语句片段具有不同行, 但仍然匹配: fetch first 10 rows only fetch first 50 rows only 对于 having 子句, 以下语句片段具有不同的字面值, 但仍然匹配: having  $c1 > 0$ having  $c1 > 10$ 下列每对语句片段具有不同列定位 (对于 order by 子句) 或不同字面值 (对于 order by 子句中的表达式), 但仍然匹配: order by 1,2,3 order by 4,5,6 order by  $c1+1$ ,  $c2 + 2$ , 3 order by  $c1+2$ ,  $c2 + 3$ , 4 对于 set 子句, 下列每对语句片段具有不同字面值或主机变量, 但仍然匹配: set  $c1 = 1$ set  $c1 = 2$ set queryno = 2 set queryno = 3 set querytag = 'query1' set querytag = 'query2' SET :HV00001 :HI00001 = <subquery> SET :HV00009 :HI00009 = <subquery> 对于 group by 子句, 下列每对语句片段具有不同字面值, 但仍然匹配: group by  $c1 + 1$ group by  $c1 + 2$ group by 1,2,3

group by 3,2,1

对于 values 子句, 下列每对语句片段具有不同字面值, 但仍然匹配:

```
values 1,2,3
values 3,4,5
values ( 10, 'xml', 'a' )
values ( 20, 'xml', 'ab' )
```
#### **>} 5:G XML /}D;j+%d**

下列每对语句片段在函数调用中具有不同字面值, 但具有相同数目的字面值, 并仍然匹配:

decimal(c1, 5, 2) decimal(c1, 9, 3) Blob('%abc%')

Blob('cde%')

max(1, 100, 200) max(INFINITY, NAN, SNAN)

# **>} 6:Xbmo=D;j+%d**

下列每对语句片段在 case when 表达式或 mod 表达式中具有不同字面值,但 仍然匹配:

order by mod(c1, 2) order by mod(c1, 4)

case when b1 < 10 then 'A' else 'B' end case when b1 < 20 then 'C' else 'D' end

语句级 OPTGUIDELINES 元素的 XML 模式:

语句概要文件的 OPTGUIDELINES 元素定义作用于相关联语句关键字所标识的语句的 优化准则。此元素由类型 optGuidelinesType 定义。

XML 模式

```
<xs:element name="OPTGUIDELINES" type="optGuidelinesType"/>
<xs:complexType name="optGuidelinesType">
   <xs:sequence>
      <xs:group ref="general request" minOccurs="0" maxOccurs="1"/>
      <xs:choice maxOccurs="unbounded">
         <xs:group ref="rewriteRequest"/>
         <xs:group ref="accessRequest"/>
         <xs:group ref="joinRequest"/>
         <xs:group ref="mqtEnforcementRequest"/>
     </xs:choice>
  </xs:sequence>
</xs:complexType>
```
# **描述**

optGuidelinesType 组定义 OPTGUIDELINES 元素的有效子元素集。DB2 优化器将每个 子元素都解释为优化准则。可以将子元素分类为一般请求元素、重写请求元素、访问 请求元素或连接请求元素。

- 一般请求元素用于指定一般优化准则, 这些准则可用于更改优化器的搜索空间。
- 重写请求元素用于指定查询重写优化准则, 这些准则可用于影响确定优化语句时应 用的查询变换。
- 访问请求元素和连接请求元素是方案优化准则,这些准则可用于影响已优化语句的 执行方案中使用的访问方法、连接方法和连接顺序。

· MQT 实施请求元素指定在语义上匹配的具体化查询表 (MQT), 应该在存取方案中强 制使用这些表,而不考虑成本估算值。

注: 语句概要文件中指定的优化准则优先于优化概要文件的全局节中指定的优化准 则。

一般优化准则的 XML 模式:

generalRequest 组定义未特定于优化过程的特定阶段的准则。这些准则可用于更改优化器 搜索空间。

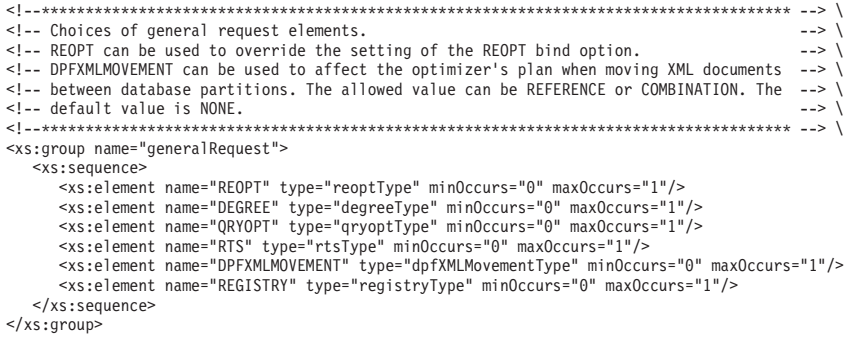

可以在全局级别和语句级别指定一般优化准则。对于全局优化准则和语句级别优化准 则来说, 它们的一般优化准则元素的描述和语法都相同。

#### 描述

一般请求元素定义会影响优化搜索空间的一般优化准则。影响优化搜索空间可能会影 响重写和基于成本的优化准则的适用性。

DEGREE 请求:

您可以使用 DEGREE 一般请求元素来覆盖 DEGREE 绑定参数设置、dft\_degree 数据库 配置参数值或先前 SET CURRENT DEGREE 语句的结果。

仅当已对实例进行分区内并行性配置时, 才会考虑 DEGREE 一般请求元素; 否则, 将 返回警告。此元素由复杂类型 degreeType 定义。

```
<xs:simpleType name="intStringType">
   < x s:union>
      <xs:simpleType>
         <xs:restriction base="xs:integer">
            <xs:minInclusive value="1"></xs:minInclusive>
             <xs:maxInclusive value="32767"></xs:maxInclusive>
         </xs:restriction>
      </xs:simpleTvpe>
      <xs:simpleType>
         <xs:restriction base="xs:string">
             <xs:enumeration value="ANY"/>
             \leqxs: enumeration value="-1"/>
         \frac{1}{2} xs: restriction>
      </xs:simpleType>
   \frac{2}{x}s:union>
</xs:simpleType>
```

```
<xs:complexType name="degreeType">
   <xs:attribute name="VALUE"
      type="intStringType"></xs:attribute>
</xs:complexType>
```
DEGREE 一般请求元素包含必需的 VALUE 属性、此属性指定 DEGREE 选项的设置。 此属性可以具有 1 到 32767 之间的整数值或者字符串值 -1 或 ANY。值 -1 (或 ANY) 指定并行度由数据服务器确定。值 1 指定查询不应使用分区内并行性。

# DPFXMLMOVEMENT 请求:

在分区数据库环境中, 可以使用 DPFXMLMOVEMENT 一般请求元素来覆盖优化器在 选择方案时所作的决策,即,是在数据库分区之间移动类型为 XML 的列还是仅移动对 该列的引用。此元素由复杂类型 dpfXMLMovementType 定义。

```
<xs:complexType name="dpfXMLMovementType">
   <xs:attribute name="VALUE" use="required">
     <xs:simpleType>
         <xs:restriction base="xs:string"
           <xs:enumeration value="REFERENCE"/>
            <xs:enumeration value="COMBINATION"/>
        </xs:restriction>
     </xs:simpleType>
  </xs:attribute>
</xs:complexType>
```
# **描述**

在分区数据库环境中执行语句时, 有时必须在数据库分区之间移动数据。对于 XML 列,优化器可以选择移动那些列中包含的实际文档,也可以只移动对原始数据库分区 中源文档的引用。

 $D$ PFXMLMOVEMENT 一般请求元素具有必需的 VALUE 属性、此属性的可能值为 REFERENCE 或 COMBINATION。如果需要将包含 XML 列的行从一个数据库分区移 至另一个数据库分区:

- REFERENCE 指定通过表队列(TQ)运算符来移动对 XML 文档的引用。文档本身 仍在源数据库分区中。
- COMBINATION 指定移动某些 XML 文档、对于其余 XML 文档、只通过 TO 运 算符来移动对它们的引用。

移动文档还是仅移动对那些文档的引用这一决策取决于运行查询时的条件。如果未指 定 DPFXMLMOVEMENT 一般请求元素, 那么优化器将进行基于成本的决策, 以便最 大程度地提高性能。

### $ORYOPT$  请求:

您可以使用 QRYOPT 一般请求元素来覆盖 QUERYOPT 绑定参数设置、dft\_queryopt 数 据库配置参数值或先前 SET CURRENT OUERY OPTIMIZATION 语句的结果。此元 素由复杂类型 qryoptType 定义。

```
<xs:complexType name="qryoptType">
  <xs:attribute name="VALUE" use="required">
     <xs:simpleType>
```

```
<xs:restriction base="xs:string">
            <xs:enumeration value="0"/>
            <xs:enumeration value="1"/>
            <xs:enumeration value="2"/>
            <xs:enumeration value="3"/>
            <xs:enumeration value="5"/>
            <xs:enumeration value="7"/>
            <xs:enumeration value="9"/>
         </xs:restriction>
      </xs:simpleType>
   </xs:attribute>
</xs:complexType>
```
QRYOPT 一般请求元素包含必需的 VALUE 属性, 此属性指定 QUERYOPT 选项的设 置。此属性可以具有下列任何一个值: 0、1、2、3、5、7 或 9、有关这些值的含义的详 细信息,请参阅"优化类"。

#### REOPT 请求:

可以使用 REOPT 一般请求元素来覆盖 REOPT 绑定参数的设置、后者影响包含参数标 记或主变量的语句的优化。此元素由复杂类型 reoptType 定义。

XML 模式

```
<xs:complexType name="reoptType">
   <xs:attribute name="VALUE" use="required">
      <xs:simpleType>
         <xs:restriction base="xs:string">
            <xs:enumeration value="ONCE"/>
            <xs:enumeration value="ALWAYS"/>
         \frac{2}{x}s: restriction>
      </xs:simpleType>
   </xs:attribute>
</xs:complexType>
```
# 描述

REOPT 一般请求元素包含必需的 VALUE 属性, 此属性指定 REOPT 选项的设置。此 属性可以具有值 ONCE 或 ALWAYS。ONCE 指定应该为第一组主变量或参数标记值 优化语句。ALWAYS 指定应该为每一组主变量或参数标记值优化语句。

# REGISTRY 请求:

REGISTRY 元素用于在优化概要文件中设置注册表变量。REGISTRY 元素中嵌入了用 于设置该注册表变量的 OPTION 元素。

REGISTRY 元素通过复杂类型 registryType 定义, OPTION 元素通过复杂类型 genericOptionType 定义。

```
<xs:complexType name="registryType">
   <xs:sequence>
       <xs:element name="OPTION" type="genericOptionType"
           minOccurs="1" maxOccurs="unbounded"/>
   </xs:sequence>
\langle x s : \text{comp} \rangle exType>
```

```
<xs:complexType name="genericOptionType">
   <xs:attribute name="NAME" type="xs:string" use="required"/>
   <xs:attribute name="VALUE" type="xs:string" use="required"/>
</xs:complexType>
```
REGISTRY 元素在全局级别和/或语句级别设置注册表变量。嵌入在 REGISTRY 元素中 的 OPTION 元素具有 NAME 和 VALUE 属性。这些属性指定应用于概要文件或概要 文件中的特定语句的注册表变量名称和值。

RTS 请求:

RTS 一般请求元素可用于启用或禁用实时统计信息收集功能。它还可用于限制实时统计 信息收集功能所耗费的时间量。

对于某些查询或工作负载而言, 最好对实时统计信息收集功能进行限制, 以避免语句 编译期间产生额外的开销。RTS 一般请求元素由复杂类型 rtsType 定义。

```
<!-- RTS general request element to enable, disable or provide a time budget for
                                                                     --><!-- real-time statistics collection.
                                                                     \Rightarrow \
<!-- OPTION attribute allows enabling or disabling real-time statistics.
                                                                     \rightarrow<!-- TIME attribute provides a time budget in milliseconds for real-time statistics collection.--> \
<xs:complexType name="rtsType">
  <xs:attribute name="OPTION" type="optionType" use="optional" default="ENABLE"/>
  <xs:attribute name="TIME" type="xs:nonNegativeInteger" use="optional"/>
</xs:complexType>
```

```
描述
```
RTS 一般请求元素具有两个可选属性。

- OPTION 属性用于启用或禁用实时统计信息收集功能。此属性的值可以是 ENABLE (缺省值)或 DISABLE。
- TIME 属性指定语句编译期间收集每个语句的实时统计信息时可以耗用的最大时间量 (以毫秒计)。

如果对 OPTION 属性指定了 ENABLE, 那么必须通过相应的配置参数来启用自动收集 统计信息功能和实时统计信息收集功能。否则, 将不会应用该优化准则, 并且将返回 SOL0437W (原因码为 13)。

查询重写优化准则的 XML 模式:

rewriteRequest 组定义将影响优化过程的查询重写阶段的准则。

XML 模式

```
<xs:group name="rewriteRequest">
    <xs:sequence>
         <xs:element name="INLIST2JOIN" type="inListToJoinType" minOccurs="0"/>
         -xx:element name="SUBQ2JOIN" type="subqueryToJoinType" minOccurs="0"/><br><xs:element name="SUBQ2JOIN" type="subqueryToJoinType" minOccurs="0"/><br><xs:element name="NOTEX2AJ" type="notExistsToAntiJoinType" minOccurs="0"/>
         <xs:element name="NOTIN2AJ" type="notInToAntiJoinType" minOccurs="0"/>
    </xs:sequence>
\frac{2}{x}\timess:group>
```
### 描述

如果使用 INLIST2JOIN 元素来同时指定语句级和谓词级优化准则,那么谓词级准则将 覆盖语句级准则。

"IN-LIST 到连接"查询重写请求:

您可以使用 INLIST2JOIN 查询重写请求元素来启用或禁用"IN-LIST 谓词到连接"重写 变换。可以将其指定为语句级优化准则,也可以将其指定为谓词级优化准则。在后一 种情况下,对每个查询只能启用一个准则。INLIST2JOIN 请求元素由复杂类型 inListToJoinType 定义。

XML 模式

```
<xs:complexType name="inListToJoinType">
  <xs:attribute name="OPTION" type="optionType" use="optional" default="ENABLE"/>
   <xs:attribute name="TABLE" type="xs:string" use="optional"/>
   <xs:attribute name="COLUMN" type="xs:string" use="optional"/>
</xs:complexType>
```
# 描述

INLIST2JOIN 查询重写请求元素有三个可选属性,但是没有子元素。OPTION 属性的值 可以是 ENABLE (缺省值)或 DISABLE, TABLE 和 COLUMN 属性用于指定 IN-LIST 谓词。如果未指定这些属性,或者对这些属性指定空字符串(『』)值,那么该准 则将作为语句级准则处理。如果指定这两个属性的其中一个或全部,那么该准则将作 为谓词级准则处理。如果未指定 TABLE 属性、或者对此属性指定空字符串值但指定了 COLUMN 属性,那么此优化准则将被忽略,并且将返回 SQL0437W(原因码为 13)。

"NOT-EXISTS 到反连接"查询重写请求:

您可以使用 NOTEX2AJ 查询重写请求元素来启用或禁用"NOT-EXISTS 谓词到反连接 "重写变换。只能将其指定为语句级优化准则。NOTEX2AJ 请求元素由复杂类型 notExistsToAntiJoinType 定义。

XML 模式

```
<xs:complexType name="notExistsToAntiJoinType">
  <xs:attribute name="OPTION" type="optionType" use="optional" default="ENABLE"/>
</xs:complexType>
```
### 描述

NOTEX2AJ 查询重写请求元素有一个可选属性,但是没有子元素,OPTION 属性的值可 以是 ENABLE (缺省值)或 DISABLE。

"NOT-IN 到反连接"查询重写请求:

您可以使用 NOTIN2AJ 查询重写请求元素来启用或禁用"NOT-IN 谓词到反连接"重写变 换。只能将其指定为语句级优化准则。NOTIN2AJ 请求元素由复杂类型 notInToAntiJoinType 定义。

XML 模式

```
<xs:complexType name="notInToAntiJoinType">
   <xs:attribute name="OPTION" type="optionType" use="optional" default="ENABLE"/>
</xs:complexType>
```
#### 描述

NOTIN2AJ 查询重写请求元素有一个可选属性, 但是没有子元素。OPTION 属性的值可 以是 ENABLE (缺省值)或 DISABLE。

"子查询到连接"查询重写请求:

您可以使用 SUBQ2JOIN 查询重写请求元素来启用或禁用"子查询到连接"重写变换。只 能将其指定为语句级优化准则。SUBQ2JOIN 请求元素由复杂类型 subqueryToJoinType 定义。

XML 模式

```
<xs:complexType name="subqueryToJoinType">
```

```
<xs:attribute name="OPTION" type="optionType" use="optional" default="ENABLE"/>
</xs:complexType>
```
### 描述

SUBQ2JOIN 查询重写请求元素有一个可选属性, 但是没有子元素。OPTION 属性的值 可以是 ENABLE (缺省值)或 DISABLE。

方案优化准则的 XML 模式:

方案优化准则可以由访问请求或连接请求组成。

- 访问请求指定表引用的访问方法。
- 连接请求指定用于执行连接操作的方法和顺序。连接请求由其他访问请求或连接请 求组成。

大多数可用的访问请求与优化器的数据访问方法(例如表扫描、索引扫描和列表预 取)相对应。大多数可用的连接请求与优化器的连接方法(例如嵌套循环连接、散列 连接和合并连接)相对应。每个访问请求或连接请求元素都可用于影响方案优化。

访问请求:

accessRequest 组定义有效访问请求元素的集合。访问请求指定表引用的访问方法。 XML 模式

```
<xs:group name="accessRequest">
   <xs:choice>
      <xs:element name="TBSCAN" type="tableScanType"/>
       <xs:element name="IXSCAN" type="indexScanType"/>
      <xs:element name="LPREFETCH" type="listPrefetchType"/>
      <xs:element name="IXAND" type="indexAndingType"/>
      <xs:element name="IXOR" type="indexOringType"/>
      <xs:element name="XISCAN" type="indexScanType"/><br><xs:element name="XANDOR" type="XANDORType"/>
       <xs:element name="ACCESS" type="anyAccessType"/>
   \frac{2}{x}s: choice>
\frac{2}{x} </xs: group>
```
#### 描述

• TBSCAN, IXSCAN, LPREFETCH, IXAND, IXOR, XISCAN 和 XANDOR

这些元素对应于 DB2 数据访问方法, 并且只能应用于语句中引用的本地表。它们不 能引用昵称 (远程表) 或派生的表 (子选择的结果)。

 $\cdot$  ACCESS

当连接顺序(而不是访问方法)是主要的关注事项时,可以使用此元素,这将使优 化器选择访问方法。当目标表引用是派生的表时, 必须使用 ACCESS 元素。对于 XML 查询而言, 此元素还可以在属性 TYPE 设置为 XMLINDEX 的情况下使用, 以便指定让优化器选择 XML 索引存取方案。

```
访问类型:
```
TBSCAN, IXSCAN, LPREFETCH, IXAND, IXOR, XISCAN, XANDOR 和 ACCESS 元素的公共方面由抽象类型  $accessType$  定义。

XML 模式

```
<xs:complexType name="accessType" abstract="true">
   <xs:attribute name="TABLE" type="xs:string" use="optional"/>
   <xs:attribute name="TABID" type="xs:string" use="optional"/>
   <xs:attribute name="FIRST" type="xs:string" use="optional" fixed="TRUE"/>
   <xs:attribute name="SHARING" type="optionType" use="optional"
    default="ENABLE"/>
   <xs:attribute name="WRAPPING" type="optionType" use="optional"
     default="ENABLE"/>
   <xs:attribute name="THROTTLE" type="optionType" use="optional"/>
   <xs:attribute name="SHARESPEED" type="shareSpeed" use="optional"/>
</xs:complexType>
<xs:complexType name="extendedAccessType">
   <xs:complexContent>
      <xs:extension base="accessType">
         <xs:sequence minOccurs="0">
            <xs:element name="INDEX" type="indexType" minOccurs="2"
              maxOccurs="unbounded"/>
        </xs:sequence>
         <xs:attribute name="INDEX" type="xs:string" use="optional"/>
         <xs:attribute name="TYPE" type="xs:string" use="optional"
           fixed="XMLINDEX"/>
         <xs:attribute name="ALLINDEXES" type="boolType" use="optional"
           fixed="TRUE"/>
      </xs:extension>
   </xs:complexContent>
</xs:complexType>
```
# **描述**

所有访问请求元素都扩展复杂类型 accessType。每个这种元素都必须使用 TABLE 或 TABID 属性来指定目标表引用。有关如何根据访问请求元素来构造正确的表引用的信 息, 请参阅"在优化准则中构造表引用"。

访问请求元素还可以指定可选的 FIRST 属性。如果指定了 FIRST 属性、那么此属性的 值必须为 TRUE。对访问请求元素添加 FIRST 属性表明, 执行方案应该包含指定的表 作为相应 FROM 子句的连接顺序中的第一个表。在每个 FROM 子句中,只能有一个 访问或连接请求指定 FIRST 属性。如果同一个 FROM 子句的多个访问或连接请求目标 表指定了 FIRST 属性, 那么将忽略除第一个请求以外的所有请求并返回警告 (SQL0437W, 原因码为 13)。

新的优化器准则使您能够影响编译器的扫描共享决策。在编译器将允许共享扫描、回 绕扫描或调速的情况下、指定适当的准则将阻止共享扫描、回绕扫描或调速。共享扫 描可以被其他参与扫描共享的扫描所见,那些扫描可以根据该信息进行某些决策。回 绕扫描可以从表中的任意位置开始, 以便利用已包含在缓冲池中的页。调速的扫描是 为了提高整体共享级别已延迟的扫描。

对于 SHARING、WRAPPING 和 THROTTLE 属性而言, 有效的 optionType 值是 DIS-ABLE 和 ENABLE (缺省值)。如果编译器选择禁用 SHARING 和 WRAPPING, 那 么不能将其启用。在那些情况下, 使用 ENABLE 将不起作用。可以启用或禁用 THROTTLE。有效的 SHARESPEED 值(用于编译器估算的扫描速度)是 FAST 和 SLOW。缺省情况是, 允许编译器根据估算结果来确定值。

TYPE 属性所支持的值只有 XMLINDEX, 此值向优化器表明, 必须使用其中一种 XML 索引访问方法(例如 IXAND、IXOR、XANDOR 或 XISCAN)来访问表。如果未指定 此属性,那么优化器在为指定的表选择存取方案时,将进行基于成本的决策。

可以使用可选的 INDEX 属性来指定索引名。

可以使用可选的 INDEX 元素将索引的两个或更多个名称指定为索引元素,如果同时指 定 INDEX 属性和 INDEX 元素, 那么 INDEX 属性将被忽略。

仅当 TYPE 属性的值为 XMLINDEX 时、才能指定可选的 ALLINDEXES 属性 (此属 性所支持的值只有 TRUE)。如果指定了 ALLINDEXES 属性, 那么优化器必须使用所 有适用的关系索引以及基于 XML 数据的索引来访问指定的表,而不考虑成本。

任何访问请求:

可以使用 ACCESS 访问请求元素来指定, 优化器将根据成本来选择用于访问表的适当 方法;在引用派生的表时,必须使用此元素。派生的表是另一个子选择的结果。此访 问请求元素由复杂类型 anyAccessType 定义。

XML 模式

```
<xs:complexType name="anyAccessType">
   <xs:complexContent>
      <xs:extension base="extendedAccessType"/>
   </xs:complexContent>
</xs:complexType>
```
描述

复杂类型 anyAccessType 是抽象类型 extendedAccessType 的简单扩展。未添加新元素 或属性。

TYPE 属性所支持的值只有 XMLINDEX、它向优化器表明、必须使用其中一种 XML 索 引访问方法(例如 IXAND、IXOR、XANDOR 或 XISCAN)来访问表。如果未指定此 属性,那么优化器在为指定的表选择存取方案时,将进行基于成本的决策。

仅当 TYPE 属性的值为 XMLINDEX 时,才可以使用可选的 INDEX 属性来指定索引 名。如果指定了此属性,那么优化器可能会选择下列其中一个方案:

- 使用基于 XML 数据的所指定索引的 XISCAN 方案
- XANDOR 方案, 以使基于 XML 数据的所指定索引成为 XANDOR 下的其中一个索 引;优化器将在 XANDOR 方案中使用所有基于 XML 数据的适用索引
- IXAND 方案,以使指定的索引成为 IXAND 的前导索引: 优化器将以基于成本的方 式对 IXAND 方案添加更多索引。
- 基于成本的 IXOR 方案

仅当 TYPE 属性的值为 XMLINDEX 时, 才可以使用可选的 INDEX 元素来指定两个 或更多个索引名作为索引元素。如果指定了此元素,那么优化器可能会选择下列其中 一个方案:

- XANDOR 方案,以使基于 XML 数据的所指定索引出现在 XANDOR 下;优化器将 在 XANDOR 方案中使用所有基于 XML 数据的适用索引
- IXAND 方案, 以使指定的索引按所指定顺序成为 IXAND 的索引
- 基于成本的 IXOR 方案

如果同时指定 INDEX 属性和 INDEX 元素, 那么 INDEX 属性将被忽略。

仅当 TYPE 属性的值为 XMLINDEX 时, 才能指定可选的 ALLINDEXES 属性 (此属 性所支持的值只有 TRUE)。如果指定了此属性, 那么优化器必须使用所有适用的关系 索引以及基于 XML 数据的索引来访问指定的表, 而不考虑成本。优化器将选择下列其 中一个方案:

- XANDOR 方案,所有基于 XML 数据的适用索引都将在 XANDOR 运算符下出现
- IXAND 方案,所有适用的关系索引以及基于 XML 数据的索引都将在 IXAND 运算 符下出现
- IXOR 方案
- XISCAN 方案(仅当对表定义了单一索引并且该索引的类型为 XML 时)

**>}**

以下准则是任何访问请求的一个示例:

```
<OPTGUIDELINES>
  <HSJOIN>
    <ACCESS TABLE='S1'/>
    <IXSCAN TABLE='PS1'/>
  </HSJOIN></OPTGUIDELINES>
```
以下示例说明 ACCESS 准则, 此准则指定应该对 SECURITY 表进行某些 XML 索引 访问。优化器可能会选择任何 XML 索引方案, 例如 XISCAN、IXAND、XANDOR 或 IXOR 方案.

```
SELECT * FROM security
 WHERE XMLEXISTS('$SDOC/Security/SecurityInformation/
   StockInformation[Industry= "OfficeSupplies"]')
```

```
<OPTGUIDELINES>
  <ACCESS TABLE='SECURITY' TYPE='XMLINDEX'/>
</OPTGUIDELINES>
```
以下示例说明 ACCESS 准则,此准则指定应该对 SECURITY 表进行所有可能的索引 访问。优化器负责选择访问方法。假定两个 XML 索引(SEC INDUSTRY 和 SEC\_SYMBOL)与两个 XML 谓词匹配。优化器将以基于成本的方式选择 XANDOR 或 IXAND 访问方法。

```
SELECT * FROM security
 WHERE XMLEXISTS('$SDOC/Security/SecurityInformation/
     StockInformation[Industry= "Software"]') AND
    XMLEXISTS('$SDOC/Security/Symbol[.="IBM"]')
<OPTGUIDELINES>
 <ACCESS TABLE='SECURITY' TYPE='XMLINDEX' ALLINDEXES='TRUE'/>
</OPTGUIDELINES>
```
以下示例说明 ACCESS 准则,此准则指定至少应该使用 SEC INDUSTRY XML 索引 来访问 SECURITY 表。优化器将以基于成本的方式选择下列其中一个存取方案:

- 使用 XML 索引 SEC INDUSTRY 的 XISCAN 方案
- 将 SEC\_INDUSTRY 索引作为 IXAND 的第一个分支的 IXAND 方案。优化器可以 通过进行基于成本的分析在 IXAND 方案中随意使用更多的关系索引或 XML 索引。 例如,如果存在基于 TRANS DATE 列的关系索引,那么该索引可能会作为 IXAND 的另一个分支出现(如果优化器认为这样有好处的话)。

```
• 使用 SEC_INDUSTRY 索引和其他适用的 XML 索引的 XANDOR 方案。
SELECT * FROM security
 WHERE trans date = CURRENT DATE AND
   XMLEXISTS('$SDOC/Security/SecurityInformation/
     StockInformation[Industry= "Software"]') AND
   XMLEXISTS('$SDOC/Security/Symbol[.="IBM"]')
<OPTGUIDELINES>
 <ACCESS TABLE='SECURITY' TYPE='XMLINDEX' INDEX='SEC INDUSTRY'/>
</OPTGUIDELINES>
索引 AND 运算访问请求:
```
可以使用 IXAND 访问请求元素来指定, 优化器将使用索引 AND 运算数据访问方法来 访问本地表。此元素由复杂类型 indexAndingType 定义。

XML 模式

```
<xs:complexType name="indexAndingType">
   <xs:complexContent>
      <xs:extension base="extendedAccessType">
         <xs:sequence minOccurs="0">
             <xs:element name="NLJOIN" type="nestedLoopJoinType" minOccurs="1"
               maxOccurs="unbounded"/>
          \langle x \rangles: sequence>
          <xs:attribute name="STARJOIN" type="boolType" use="optional"/>
      \frac{2}{x} </xs: extension>
   </xs:complexContent>
</xs:complexType>
```
# 描述

复杂类型 indexAndingType 是 extendedAccessType 的扩展。当未指定 STARJOIN 属性 和 NLJOIN 元素时, indexAndingType 将成为 extendedAccessType 的简单扩展。 extendedAccessType 类型通过添加可选的 INDEX 属性、可选的 INDEX 子元素、可选 的 TYPE 属性以及可选的 ALLINDEXES 属性来扩展抽象类型 accessType。INDEX 属 性可用于指定索引 AND 运算中使用的第一个索引。如果使用了 INDEX 属性, 那么优 化器将以基于成本的方式来选择其他索引和访问顺序。INDEX 子元素可用于指定确切的 一组索引和访问顺序。INDEX 子元素的显示顺序指示执行各个索引扫描时应采用的顺 序。指定 INDEX 子元素将取代指定 INDEX 属性。

- 如果未指定索引,那么优化器将以基于成本的方式选择索引和访问顺序。
- 如果通过使用属性或子元素指定了索引, 那么这些索引必须是对 TABLE 或 TABID 属性所标识的表定义的索引。
- 如果未对该表定义任何索引, 那么将忽略该访问请求并返回 SQL0437W (原因码为  $13)$ .

TYPE 属性所支持的值只有 XMLINDEX, 它向优化器表明, 必须使用一个或多个基于 XML 数据的索引来访问表。

仅当 TYPE 属性的值为 XMLINDEX 时, 才可以使用可选的 INDEX 属性来指定 XML 索引名。可以在可选的 INDEX 属性中指定关系索引,而与如何指定 TYPE 属性无关。 优化器会将指定的索引用作 IXAND 方案的前导索引。优化器将以基于成本的方式对 IXAND 方案添加更多索引。

仅当 TYPE 属性的值为 XMLINDEX 时, 才可以使用可选的 INDEX 元素来指定两个 或更多个基于 XML 数据的索引的名称作为索引元素。可以在可选的 INDEX 属性中指 定关系索引,而与如何指定 TYPE 元素无关。优化器将按指定的顺序将指定的索引用作 IXAND 方案的索引。

即使未指定 TYPE 属性,INDEX 属性和 INDEX 元素对于关系索引而言也仍然有效。

如果同时指定 INDEX 属性和 INDEX 元素, 那么 INDEX 属性将被忽略。

仅当 TYPE 属性的值为 XMLINDEX 时、才能指定可选的 ALLINDEXES 属性 (此属 性所支持的值只有 TRUE)。如果指定了此属性, 那么优化器必须在 IXAND 方案中使 用所有适用的关系索引以及基于 XML 数据的索引来访问指定的表,而不考虑成本。

如果指定了 TYPE 属性,但未指定 INDEX 属性、INDEX 元素和 ALLINDEXES 属性, 那么优化器将选择至少包含一个基于 XML 数据的索引的 IXAND 方案。此方案中的其 他索引可以是关系索引或基于 XML 数据的索引。索引的顺序和选项由优化器以基于成 本的方式确定。

在索引 AND 运算访问请求中,块索引必须出现在记录索引前面。如果未符合此要求, 那么将返回 SQL0437W (原因码为 13)。索引 AND 运算访问方法要求, 对于每个索 引,至少能够对一个谓词建立索引。如果由于必需的谓词不存在而导致索引 AND 运算 不符合条件, 那么将忽略该访问请求并返回 SOL0437W (原因码为 13) 。如果该索引 AND 运算访问方法不在作用于该语句的搜索空间中, 那么将忽略该访问请求并返回 SQL0437W (原因码为 13)。

可以使用访问请求元素 IXAND 来请求星型连接索引 AND 运算方案。IXAND 元素的 可选 STARJOIN 属性指定将 IXAND 用于星型连接索引 AND 运算方案。NLJOIN 可 以是 IXAND 的子元素, 并且必须是正确构造的星型连接半连接。STARJOIN="FALSE" 指 定对于常规基本访问索引 AND 运算方案的请求。STARJOIN="TRUE" 指定对于星型连接 索引 AND 运算方案的请求。缺省值由上下文确定: 如果 IXAND 有一个或多个半连接 子元素, 那么缺省值为 TRUE; 否则, 缺省值为 FALSE。如果指定了 STARJOIN="TRUE":

- 不能指定 INDEX、TYPE 和 ALLINDEXES 属性
- 不能指定 INDEX 元素

如果指定了 NLJOIN 元素:

- 不能指定 INDEX、TYPE 和 ALLINDEXES 属性
- 不能指定 INDEX 元素
- STARJOIN 属性唯一支持的值为 TRUE

以下示例说明索引 AND 运算访问请求: SQL 语句:

```
select s.s_name, s.s_address, s.s_phone, s.s_comment
  from "Tpcd".parts, "Tpcd".suppliers s, "Tpcd".partsupp ps
  where p partkey = ps.py partkey and
   s.s suppkey = ps.ps suppkey and
   p size = 39 and
   p_ttype = 'BRASS' and
   s.s_nation in ('MOROCCO', 'SPAIN') and
   ps.pys supplycost = (select min(ps1.ps supplycost)
                          from "Tpcd".partsupp ps1, "Tpcd".suppliers s1
                          where "Tpcd".parts.p_partkey = ps1.ps_partkey and
```

```
s1.s suppkey = ps1.ps suppkey and
                              s1.s nation = s.s nation)
    order by s.s name
    optimize for 1 row
优化准则:
  <OPTGUIDELINES>
    <IXAND TABLE='"Tpcd".PARTS' FIRST='TRUE'>
      <INDEX IXNAME='ISIZE'/>
      <INDEX IXNAME='ITYPE'/>
    </IXAND>
```

```
</OPTGUIDELINES>
```
索引 AND 运算请求指定, 将使用索引 AND 运算数据访问方法来满足主要子选择中的 PARTS 表。第一个索引扫描将使用 ISIZE 索引, 第二个索引扫描将使用 ITYPE 索引。 索引由 INDEX 元素的 IXNAME 属性指定。FIRST 属性设置指定,PARTS 表将是同 一个 FROM 子句包含 SUPPLIERS、PARTSUPP 和派生表的连接序列中的第一个表。

以下示例说明了星型连接索引 AND 运算准则,它指定了第一个半连接,但是允许优化 器选择其余半连接。它还允许优化器选择所指定半连接中的外部表以及内部表的索引 的特定访问方法。

```
<IXAND TABLE="F">
  <NLJOIN><ACCESS TABLE="D1"/>
   <IXSCAN TABLE="F"/>
 </NLJOIN></IXAND>
```
以下准则将指定所有半连接(其中包括详细信息),让优化器没有用于 IXAND 和低于 IXAND 的方案的选项。

```
<IXAND TABLE="F" STARJOIN="TRUE">
  <NLJOIN><TBSCAN TABLE="D1"/>
    <IXSCAN TABLE="F" INDEX="FX1"/>
  </NLJOIN>
  <NLJOIN><TBSCAN TABLE="D4"/>
    <IXSCAN TABLE="F" INDEX="FX4"/>
  </NLJOIN><NLJOIN><TBSCAN TABLE="D3"/>
    <IXSCAN TABLE="F" INDEX="FX3"/>
  </NLJOIN></IXAND>
```
索引 OR 运算访问请求:

可以使用 IXOR 访问请求元素来指定, 优化器将使用索引 OR 运算数据访问方法来访 问本地表。此元素由复杂类型 indexOringType 定义。

```
<xs:complexType name="indexOringType">
   <xs:complexContent>
      <xs:extension base="accessType"/>
   </xs:complexContent>
</xs:complexType>
```
复杂类型 indexOringType 是抽象类型 accessType 的简单扩展。未添加新元素或属性。 如果该索引 OR 运算访问方法不在作用于该语句的搜索空间中、那么将忽略该访问请求 并返回 SQL0437W (原因码为 13)。优化器将以基于成本的方式选择索引 OR 运算中 使用的谓词和索引。索引 OR 运算访问方法要求至少能够对一个 IN 谓词建立索引,或 者能够对带有项的谓词建立索引并通过逻辑 OR 运算对其进行连接。如果由于必需的谓 词或索引不存在而导致索引 OR 运算不符合条件,那么将忽略该请求并返回 SQL0437W (原因码为 13)。

以下示例说明索引 OR 运算访问请求:

SOL 语句:

```
select s.s_name, s.s_address, s.s_phone, s.s_comment
  from "Tpcd".parts, "Tpcd".suppliers s, "Tpcd".partsupp ps
 where p_partkey = ps.ps_partkey and
   s.s_suppkey = ps.ps_suppkey and
   p size = 39 and
   p_type = 'BRASS' and
   s.s_nation in ('MOROCCO', 'SPAIN') and
   ps.ps supplycost = (select min(ps1.ps supplycost)
                          from "Tpcd".partsupp ps1, "Tpcd".suppliers s1
                          where "Tpcd".parts.p partkey = ps1.ps partkey and
                            s1.s suppkey = ps1.py suppkey and
                            s1.s<sup>nation</sup> = s.s nation)
 order by s.s_name
 optimize for 1 row
```
优化准则:

```
<OPTGUIDELINES>
  <IXOR TABLE='S'/>
</OPTGUIDELINES>
```
此索引 OR 运算访问请求指定, 将使用索引 OR 运算数据访问方法来访问主要子选择 中引用的 SUPPLIERS 表。优化器将以基于成本的方式为索引 OR 运算选择适当的谓词 和索引。

索引扫描访问请求:

可以使用 IXSCAN 访问请求元素来指定,优化器将使用索引扫描方法来访问本地表。 此元素由复杂类型 indexScanType 定义。

XML 模式

```
<xs:complexType name="indexScanType">
   <xs:complexContent>
      <xs:extension base="accessType">
         <xs:attribute name="INDEX" type="xs:string" use="optional"/>
      </xs:extension>
   </xs:complexContent>
</xs:complexType>
```
### **描述**

复杂类型 indexScanType 通过添加可选的 INDEX 属性来扩展抽象类型 accessType。INDEX 属性指定要用于访问表的索引的名称。

• 如果该索引扫描访问方法不在作用于该语句的搜索空间中, 那么将忽略该访问请求 并返回 SQL0437W (原因码为 13)。

- 如果指定了 INDEX 属性、那么它必须标识对 TABLE 或 TABID 属性所指定的表定 义的索引。如果该索引不存在, 那么将忽略该访问请求并返回 SQL0437W (原因码为  $13)$ .
- 如果未指定 INDEX 属性,那么优化器将以基于成本的方式选择索引。如果未对目标 表定义任何索引, 那么将忽略该访问请求并返回 SOL0437W (原因码为 13)。

以下准则是索引扫描访问请求的一个示例:

<OPTGUIDELINES> <IXSCAN TABLE='S' INDEX='I SUPPKEY'/> </OPTGUIDELINES>

列表预取访问请求:

可以使用 LPREFETCH 访问请求元素来指定,优化器将使用列表预取索引扫描方法来访 问本地表。此元素由复杂类型 listPrefetchType 定义。

XML 模式

```
<xs:complexType name="listPrefetchType">
   <xs:complexContent>
      <xs:extension base="accessType">
         <xs:attribute name="INDEX" type="xs:string" use="optional"/>
      \langle x \rangle </xs: extension>
   </xs:complexContent>
</xs:complexType>
```
# 描述

复杂类型 listPrefetchType 通过添加可选的 INDEX 属性来扩展抽象类型 accessType。INDEX 属性指定要用于访问表的索引的名称。

- 如果该列表预取访问方法不在作用于该语句的搜索空间中, 那么将忽略该访问请求 并返回 SQL0437W (原因码为 13)。
- 列表预取访问方法要求至少能够对一个谓词建立索引。如果由于必需的谓词不存在 而导致列表预取访问方法不符合条件, 那么将忽略该访问请求并返回 SQL0437W (原 因码为 13)。
- 如果指定了 INDEX 属性,那么它必须标识对 TABLE 或 TABID 属性所指定的表定 义的索引。如果该索引不存在, 那么将忽略该访问请求并返回 SQL0437W (原因码为  $13)$ .
- 如果未指定 INDEX 属性, 那么优化器将以基于成本的方式选择索引。如果未对目标 表定义任何索引,那么将忽略该访问请求并返回 SQL0437W(原因码为 13)。

以下准则是列表预取访问请求的一个示例:

```
<OPTGUIDELINES>
  <LPREFETCH TABLE='S1' INDEX='I_SNATION'/>
</OPTGUIDELINES>
```
表扫描访问请求:

可以使用 TBSCAN 访问请求元素来指定, 优化器将使用顺序表扫描方法来访问本地表。 此元素由复杂类型 tableScanType 定义。 XML 模式

```
<xs:complexType name="tableScanType">
```

```
<xs:complexContent>
      <xs:extension base="accessType"/>
   </xs:complexContent>
</xs:complexType>
```
复杂类型 tableScanType 是抽象类型 accessType 的简单扩展。未添加新元素或属性。如 果该表扫描访问方法不在作用于该语句的搜索空间中,那么将忽略该访问请求并返回 SOL0437W (原因码为 13)。

以下准则是表扫描访问请求的一个示例:

```
<OPTGUIDELINES>
  <TBSCAN TABLE='S1'/>
</OPTGUIDELINES>
```
XML 索引 AND 运算和索引 OR 运算访问请求:

可以使用 XANDOR 访问请求元素来指定, 优化器将使用多个基于 XML 数据的 XANDOR 索引扫描方法来访问本地表。此元素由复杂类型 XANDORType 定义。

XML 模式

```
<xs:complexType name="XANDORType">
   <xs:complexContent>
      <xs:extension base="accessType"/>
   </xs:complexContent>
</xs:complexType>
```
## 描述

复杂类型 XANDORType 是抽象类型 accessType 的简单扩展。未添加新元素或属性。

示例

给定以下查询:

```
SELECT * FROM security
 WHERE trans date = CURRENT DATE AND
   XMLEXISTS('$SDOC/Security/SecurityInformation/
     StockInformation[Industry = "Software"]') AND
    XMLEXISTS('$SDOC/Security/Symbol[.="IBM"]')
```
以下 XANDOR 淮则指定,应该通过对所有适用的 XML 索引执行 XANDOR 运算来 访问 SECURITY 表。由于关系索引无法与 XANDOR 运算符配合使用, 因此不会考虑 使用 SECURITY 表的任何关系索引。

```
<OPTGUIDELINES>
 <XANDOR TABLE='SECURITY'/>
</OPTGUIDELINES>
```
XML 索引扫描访问请求:

可以使用 XISCAN 访问请求元素来指定、优化器将使用基于 XML 数据的索引扫描方 法来访问本地表。此元素由复杂类型 indexScanType 定义。

```
<xs:complexType name="indexScanType">
   <xs:complexContent>
     <xs:extension base="accessType"/>
```

```
<xs:attribute name="INDEX" type="xs:string" use="optional"/>
      </xs:extension>
   </xs:complexContent>
</xs:complexType>
```
复杂类型 indexScanType 通过添加可选的 INDEX 属性来扩展抽象类型 accessType。INDEX 属性指定要用于访问表的基于 XML 数据的索引的名称。

- · 如果该基于 XML 数据的索引扫描访问方法不在作用于该语句的搜索空间中、那么将 忽略该访问请求并返回 SQL0437W (原因码为 13)。
- 如果指定了 INDEX 属性,那么它必须标识对 TABLE 或 TABID 属性所指定的表定 义的基于 XML 数据的索引。如果该索引不存在, 那么将忽略该访问请求并返回 SQL0437W (原因码为 13)。
- · 如果未指定 INDEX 属性, 那么优化器将以基于成本的方式选择基于 XML 数据的索 引。如果未对目标表定义任何基于 XML 数据的索引,那么将忽略该访问请求并返回 SQL0437W (原因码为 13)。

## 示例

给定以下查询:

```
SELECT * FROM security
 WHERE XMLEXISTS('$SDOC/Security/SecurityInformation/
   StockInformation[Industry = "OfficeSupplies"]')
```
以下 XISCAN 准则指定,应该使用名为 SEC\_INDUSTRY 的 XML 索引来访问 SECU-RITY 表。

```
<OPTGUIDELINES>
 <XISCAN TABLE='SECURITY' INDEX='SEC INDUSTRY'/>
</OPTGUIDELINES>
```
连接请求:

joinRequest 组定义有效连接请求元素的集合。连接请求指定用于连接两个表的方法。 XML 模式

```
<xs:group name="joinRequest">
   <xs:choice<xs:element name="NLJOIN" type="nestedLoopJoinTvpe"/>
      <xs:element name="HSJOIN" type="hashJoinType"/>
      <xs:element name="MSJOIN" type="mergeJoinType"/>
      <xs:element name="JOIN" type="anyJoinType"/>
   </xs:choice>
\frac{2}{x}s:group>
```
# 描述

• NLJOIN、MSJOIN 和 HSJOIN

这些元素分别对应于嵌套循环连接方法、合并连接方法和散列连接方法。

 $\cdot$  JOIN

当连接顺序不是主要的关注事项时,可以使用此元素,这将使优化器选择连接方 法。

所有连接请求元素都包含两个子元素,它们表示连接操作的输入表。连接请求还可以 指定可选的 FIRST 属性。

以下准则是连接请求的示例:

```
<OPTGUIDELINES>
  -HSJOIN<ACCESS TABLE='S1'/>
    <IXSCAN TABLE='PS1'/>
  </HSJ0IN>
</OPTGUIDELINES>
```
嵌套顺序最终确定连接顺序。以下示例说明如何根据较小的连接请求来构造较大的连 接请求:

```
<OPTGUIDELINES>
  <MSJOIN>
    <NLJOIN>
      <IXSCAN TABLE='"Tpcd".Parts'/>
      <IXSCAN TABLE="PS"/>
    </NLJOIN><IXSCAN TABLE='S'/>
  </MSJOIN>
</OPTGUIDELINES>
```
连接类型:

所有连接请求元素的公共方面由抽象类型 joinType 定义。

XML 模式

```
<xs:complexType name="joinType" abstract="true">
   <xs:choice minOccurs="2" maxOccurs="2">
      <xs:group ref="accessRequest"/>
      <xs:group ref="joinRequest"/>
  </xs:choice>
   <xs:attribute name="FIRST" type="xs:string" use="optional" fixed="TRUE"/>
</xs:complexType>
```
# 描述

扩展复杂类型 joinType 的连接请求元素必须正好包含两个子元素。其中的任何一个子元 素都可以是从 accessRequest 组中选择的访问请求元素, 另一个子元素可以是从 joinRequest 组中选择的连接请求元素。连接请求中出现的第一个子元素指定连接操作的 外表, 第二个元素指定内表。

如果指定了 FIRST 属性、那么此属性的值必须为 TRUE、对连接请求元素添加 FIRST 属性表示, 您希望有这样一个执行方案, 其中连接请求的目标表是相应 FROM 子句的 连接顺序中最外部的表。在每个 FROM 子句中,只能有一个访问或连接请求指定 FIRST 属性。如果以同一个 FROM 子句中的表为目标的多个访问或连接请求指定了 FIRST 属 性,那么将忽略除初始请求以外的所有请求,并且将返回 SQL0437W(原因码为 13)。

#### 仔何连接请求:

可以使用 JOIN 连接请求元素来指定优化器要选择适当的方法按特定顺序连接两个表。

这两个表可以是本地表或派生的表(由访问请求子元素指定), 也可以是连接操作的 结果(由连接请求子元素指定)。派生的表是另一个子选择的结果。此连接请求元素 由复杂类型 anyJoinType 定义。

```
XML 模式
   <xs:complexType name="anyJoinType">
      <xs:complexContent>
         <xs:extension base="joinType"/>
      </xs:complexContent>
   </xs:complexType>
```
复杂类型 anyJoinType 是抽象类型 joinType 的简单扩展。未添加新元素或属性。

以下示例说明如何使用 JOIN 连接请求元素对一组表强制使用特定连接顺序: SQL 语句:

```
select s.s_name, s.s_address, s.s_phone, s.s_comment
   from "Tpcd".parts, "Tpcd".suppliers s, "Tpcd".partsupp ps
   where p partkey = ps.py partkey and
     s.s supplex = ps.ps_suppkey and
     p size = 39 and
     p<sup>type = 'BRASS'</sup> and
     s.s nation in ('MOROCCO', 'SPAIN') and
     ps.pys supplycost = (select min(ps1.pys supplycost)
                             from "Tpcd".partsupp ps1, "Tpcd".suppliers s1
                             where "Tpcd".parts.p partkey = ps1.ps partkey and
                               s1.s suppkey = ps1.py suppkey and
                               s1.s<sup>nation</sup> = s.s<sup>nation</sup>)
   order by s.s name
```
优化准则:

```
<OPTGUIDELINES>
  < 101N<.10 T N ><ACCESS TABLE='Tpcd".PARTS'/>
      <ACCESS TABLE='S'/>
    </J0IN>
    <ACCESS TABLE='PS'>
  </J0IN>
</OPTGUIDELINES>
```
JOIN 连接请求元素指定, 主要子选择中的 PARTS 表将与 SUPPLIERS 表进行连接, 并指定此结果将与 PARTSUPP 表进行连接。优化器将以基于成本的方式为这个特定的 连接序列选择连接方法。

散列连接请求:

可以使用 HSJOIN 连接请求元素来指定, 优化器采用散列连接方法来连接两个表。

这两个表可以是本地表或派生的表(由访问请求子元素指定), 也可以是连接操作的 结果(由连接请求子元素指定)。派生的表是另一个子选择的结果。此连接请求元素 由复杂类型 hashJoinType 定义。

```
<xs:complexType name="hashJoinType">
   <xs:complexContent>
      <xs:extension base="joinType"/>
   </xs:complexContent>
</xs:complexType>
```
复杂类型 hashJoinType 是抽象类型 joinType 的简单扩展。未添加新元素或属性。如果 该散列连接方法不在作用于该语句的搜索空间中、那么将忽略连接请求并返回 SQL0437W (原因码为 13)。

以下准则是散列连接请求的示例:

```
<OPTGUIDELINES>
  <HSJ0IN>
    <ACCESS TABLE='S1'/>
   <IXSCAN TABLE='PS1'/>
  </HSJ0IN>
</OPTGUIDELINES>
```
合并连接请求:

可以使用 MSJOIN 连接请求元素来指定, 优化器采用合并连接方法来连接两个表。

这两个表可以是本地表或派生的表(由访问请求子元素指定), 也可以是连接操作的 结果(由连接请求子元素指定)。派生的表是另一个子选择的结果。此连接请求元素 由复杂类型 mergeJoinType 定义。

XML 模式

```
<xs:complexType name="mergeJoinType">
   <xs:complexContent>
     <xs:extension base="joinType"/>
   </xs:complexContent>
</xs:complexType>
```
#### 描述

复杂类型 mergeJoinType 是抽象类型 joinType 的简单扩展。未添加新元素或属性。如 果该合并连接方法不在作用于该语句的搜索空间中、那么将忽略连接请求并返回 SQL0437W (原因码为 13)。

以下准则是合并连接请求的示例:

```
<OPTGUIDELINES>
  <MSJOIN>
    <NLJOIN>
      <IXSCAN TABLE='"Tpcd".Parts'/>
      <IXSCAN TABLE="PS"/>
    </NLJOIN><IXSCAN TABLE='S'/>
  </MSJOIN>
</OPTGUIDELINES>
```
嵌套循环连接请求:

可以使用 NLJOIN 连接请求元素来指定, 优化器采用嵌套循环连接方法来连接两个表。

这两个表可以是本地表或派生的表(由访问请求子元素指定),也可以是连接操作的 结果(由连接请求子元素指定)。派生的表是另一个子选择的结果。此连接请求元素 由复杂类型 nestedLoopJoinType 定义。

XML 模式

<xs:complexType name="nestedLoopJoinType">
```
<xs:complexContent>
      <xs:extension base="joinType"/>
   </xs:complexContent>
</xs:complexType>
```
## 描述

复杂类型 nestedLoopJoinType 是抽象类型 joinType 的简单扩展。未添加新元素或属性。 如果该嵌套循环连接方法不在作用于该语句的搜索空间中,那么将忽略连接请求并返 回 SOL0437W (原因码为 13)。

以下准则是嵌套循环连接请求的示例:

```
<OPTGUIDELINES>
  <NLJOIN>
    <IXSCAN TABLE='"Tpcd".Parts'/>
    <IXSCAN TABLE="PS"/>
  </NLJOIN></OPTGUIDELINES>
```
#### **SYSTOOLS.OPT PROFILE 表:**

SYSTOOLS.OPT\_PROFILE 表包含所有优化概要文件。

可以采用两种方法来创建此表:

• 调用 SYSINSTALLOBJECTS 过程:

db2 "call sysinstallobjects('opt profiles', 'c', '', '')"

• 发出 CREATE TABLE 语句:

```
create table systools.opt profile (
  schema varchar(128) not null,
  name varchar(128) not null,
  profile blob (2m) not null,
  primary key (schema, name)
\lambda
```
按如下所示定义 SYSTOOLS.OPT PROFILE 表中的列:

## **SCHEMA**

指定优化概要文件的模式名。此名称最多可以包含 30 个字母数字或下划线字 符, 但它定义为如上所示的 VARCHAR(128)。

NAME 指定优化概要文件的基本名称。此名称最多可以包含 128 个字母数字或下划线 字符。

#### **PROFILE**

指定用于定义优化概要文件的 XML 文档。

用于清空优化概要文件高速缓存的触发器:

每当 SYSTOOLS.OPT PROFILE 表中的条目被更新或删除时, 都将自动清空优化概要 文件高速缓存。

必须创建以下 SQL 过程和触发器, 这样才能自动清空概要文件高速缓存。

CREATE PROCEDURE SYSTOOLS.OPT FLUSH CACHE( IN SCHEMA VARCHAR(128),

IN NAME VARCHAR(128) )

LANGUAGE SQL MODIFIES SOL DATA BEGIN ATOMIC

```
-- FLUSH stmt (33) + quoted schema (130) + dot (1) + quoted name (130) = 294
 DECLARE FSTMT VARCHAR(294) DEFAULT 'FLUSH OPTIMIZATION PROFILE CACHE '; --
 IF NAME IS NOT NULL THEN
   IF SCHEMA IS NOT NULL THEN
     SET FSTMT = FSTMT || '"' || SCHEMA || '".'; --
        END IF; --SET FSTMT = FSTMT || '"' || NAME || '"'; --
  EXECUTE IMMEDIATE FSTMT; --
END IF; --END;
CREATE TRIGGER SYSTOOLS.OPT PROFILE UTRIG AFTER UPDATE ON SYSTOOLS.OPT PROFILE
REFERENCING OLD AS O
FOR EACH ROW
  CALL SYSTOOLS.OPT FLUSH CACHE( O.SCHEMA, O.NAME );
CREATE TRIGGER SYSTOOLS.OPT PROFILE DTRIG AFTER DELETE ON SYSTOOLS.OPT PROFILE
REFERENCING OLD AS O
FOR EACH ROW
  CALL SYSTOOLS.OPT FLUSH CACHE( O.SCHEMA, O.NAME );
```
 $\mathcal{L}$  *SYSTOOLS.OPT\_PROFILE* 表:

优化概要文件必须与唯一的模式限定名关联, 并且必须存储在 SYSTOOLS.OPT\_PROFILE 表中。您可以使用 LOAD、IMPORT 和 EXPORT 命令来管理该表中的文件。

例如,可以从任何 DB2 客户机中使用 IMPORT 命令在 SYSTOOLS.OPT PROFILE 表 中插入或更新数据。可以使用 EXPORT 命令将 SYSTOOLS.OPT PROFILE 表中的概要 文件复制到文件。

以下示例说明如何将三个新的概要文件插入到 SYSTOOLS.OPT\_PROFILE 表。假定文 件在当前目录中。

1. 创建一个输入文件 (例如 profiledata), 并在不同的行中输入每个概要文件的模 式、名称和文件名:

```
"ROBERT","PROF1","ROBERT.PROF1.xml"
"ROBERT","PROF2","ROBERT.PROF2.xml"
"DAVID", "PROF1","DAVID.PROF1.xml"
```
2. 执行 IMPORT 命令:

import from profiledata of del modified by lobsinfile insert into systools.opt\_profile

要更新现有的行,请使用 IMPORT 命令的 INSERT\_UPDATE 选项:

import from profiledata of del modified by lobsinfile insert update into systools.opt profile

要将 ROBERT.PROF1 概要文件复制到 ROBERT.PROF1.xml (假定概要文件长度小于 32700 字节), 请使用 EXPORT 命令:

export to robert.prof1.xml of del select profile from systools.opt profile where schema='ROBERT' and name='PROF1'

有关更多信息,包括如何导出长度超过 32700 字节的数据,请参阅"EXPORT 命令"。

## 数据库分区组对查询优化的影响

在分区数据库环境中, 优化器在确定查询的最佳存取方案时, 它能够识别并使用表的 并置

如果在连接查询中频繁涉及某些表、那么应该将那些表划分到各个数据库分区、以使 每个所连接的表中的行位于同一个数据库分区中。在执行连接操作期间,所连接的两 个表中数据的并置能够避免将数据从一个数据库分区移至另一个数据库分区。请将这 两个表置于同一个数据库分区组中, 以确保对这两个表中的数据进行并置。

根据表的大小,将数据分布到多个数据库分区有助于缩短执行查询所需的估计时间。 表的数目、表的大小、那些表中数据的位置以及查询类型(例如,是否需要连接)都 会影响查询的成本。

## 收集准确的目录统计信息(包括高级统计信息功能部件)

准确的数据库统计信息对于查询优化而言十分关键。定期向对查询性能很关键的所有 表执行 RUNSTATS 命令操作。

如果应用程序直接杳询系统目录表,并且存在大量目录更新活动(例如由于执行数据 定义语言(DDL)语句而产生的目录更新活动),那么您还可能想收集这些表的统计 信息。可启用自动收集统计信息、以允许 DB2 数据服务器自动执行 RUNSTATS 命令操 作。可启用实时统计信息收集以允许 DB2 数据服务器更及时地提供统计信息 (通过刚 好在优化查询前收集这些统计信息)。

如果要使用 RUNSTATS 命令手动收集统计信息, 请至少使用以下选项:

RUNSTATS ON TABLE DB2USER.DAILY SALES

WITH DISTRIBUTION AND SAMPLED DETAILED INDEXES ALL

分布统计信息使优化器能够了解数据分布不均匀情况。详细的索引统计信息提供有关 在使用特定索引访问表期间访存数据页时所需的 I/O 的更多详细信息。对于大型表而 言,收集详细的索引统计信息将耗用相当多的处理时间和内存。SAMPLED 选项能够提供 几乎同样准确的详细索引统计信息,但所需的 CPU 和内存只是几分之一。如果未对表 提供统计概要文件, 那么自动收集统计信息会使用这些选项。

为了提高查询性能、请考虑收集更高级的统计信息、例如列组统计信息或 LIKE 统计信 息, 或者创建统计视图。

收集复杂关系的统计信息时,统计视图很有用。可通过 DB2 Database for Linux, UNIX, and Windows 中的自动收集统计信息功能自动收集统计视图的统计信息。对统计视图的 自动收集统计信息的启用或禁用通过使用 auto stats views 数据库配置参数完成。要 启用此功能,请发出以下命令:

update db cfg for dbname using auto stats views on

要禁用此功能,请发出以下命令:

update db cfg for dbname using auto\_stats\_views off

缺省情况下,此数据库配置参数为 off,为自动收集统计视图的统计信息而发出的命令等 价于以下命令:

runstats on view view name with distribution

收集大型表或统计视图的统计信息可能很耗时间。通过只考虑整个数据的小型样本、 通常可收集相同质量的统计信息。考虑对所有后台统计信息收集启用自动抽样;这样 做可以缩短统计信息收集时间。要启用此功能,请发出以下命令:

update db cfg for *dbname* using auto\_sampling on

## <u>列组统计信息</u>

如果查询包含多个用于连接两个表的连接谓词, 那么 DB2 优化器在选择用于执行该查 询的方案之前, 将计算每个谓词的选择性。

例如,假定一个制造商利用各种颜色、弹性和品质的原料来生产产品。制成品与所用 的原料具有相同的颜色和弹性。此制造商发出以下查询:

SELECT PRODUCT.NAME, RAWMATERIAL.QUALITY FROM PRODUCT, RAWMATERIAL WHERE PRODUCT.COLOR = RAWMATERIAL.COLOR AND PRODUCT.ELASTICITY = RAWMATERIAL.ELASTICITY

此查询将返回所有产品的名称和原料品质。共有两个连接谓词:

PRODUCT.COLOR = RAWMATERIAL.COLOR PRODUCT.ELASTICITY = RAWMATERIAL.ELASTICITY

优化器假定这两个谓词相互独立、即、对于每种颜色、存在各种弹性。于是、优化器 将使用每个表的目录统计信息并根据弹性级别数和不同颜色数来估算每一对谓词的总 体选择性。例如,根据此估算,它可能选择嵌套循环连接而不是合并连接,反之亦 然。

但是, 这两个谓词可能并非相互独立。例如, 可能只有几种颜色的高弹性材料, 并且 只有另外几种颜色的低弹性材料。在此情况下,谓词的组合选择性将消除较少的行, 因此杳询将返回较多的行,在没有此信息的情况下,优化器可能不再选择最佳方案。

要收集 PRODUCT.COLOR 和 PRODUCT.ELASTICITY 的列组统计信息、请发出以下 **RUNSTATS** 命令:

RUNSTATS ON TABLE PRODUCT ON COLUMNS ((COLOR, ELASTICITY))

优化器将使用这些统计信息来检测关联情况并动态地调整相关谓词的组合选择性,从 而更正确地估算连接大小和成本。

当查询使用 GROUP BY 或 DISTINCT 之类的关键字对数据进行分组时, 列组统计信 息还使优化器能够计算相异分组的数目。

请考虑以下查询:

SELECT DEPTNO, YEARS, AVG(SALARY) FROM EMPLOYEE GROUP BY DEPTNO, MGR, YEAR HIRED

如果没有任何索引或列组统计信息, 那么优化器估算的分组数(以及本例中返回的行 数)将是 DEPTNO、MGR 和 YEAR\_HIRED 中相异值数的乘积。这个估算假定各个分 组键列相互独立。但是,如果每位经理都正好管理一个部门,那么这个假定可能不正 确。并且, 不可能每个部门每年都聘请职员。因此, 估算的 DEPTNO、MGR 和 YEAR HIRED 相异值乘积可能超出实际的相异组数。

对 DEPTNO、MGR 和 YEAR\_HIRED 收集的列组统计信息为优化器提供了上一个查询 的相异分组的确切数目:

RUNSTATS ON TABLE EMPLOYEE ON COLUMNS ((DEPTNO, MGR, YEAR HIRED))

优化器除管理 JOIN 谓词关联以外,还管理与简单等式谓词的关联,例如: DEPTNO = 'Sales' AND MGR = 'John'

在此示例中, 应用于 EMPLOYEE 表中 DEPTNO 列的谓词可能与应用于 YEAR 列的 谓词无关。但是, 应用于 DEPTNO 和 MGR 的谓词不会相互独立, 这是因为, 每个部 门在某个时刻通常都由一位经理管理。优化器使用关于列的统计信息来确定组合的相 异值数, 然后调整所估算的基数以便考虑各列之间的关联。

还可在统计视图上使用列组统计信息。如果查询中有多个强关联、那么列组统计信息 可帮助调整统计视图中有偏差的统计信息。优化器可使用这些统计信息来改进基数估 算,后者可能产生更好的存取方案。

## 简单等式谓词的关联

除了使用连接谓词关联以外,优化器还使用类型为 COL = 的简单等式谓词来管理关联。

例如, 假定一个表包含各种类型的轿车, 每一种轿车都具有 MAKE (即制造商)、 MODEL、YEAR、COLOR 和 STYLE (例如私家车、旅行车或赛车)。因为几乎每家 制造商每年生产的各种型号和款式的轿车都具有相同的标准颜色, 所以 COLOR 的谓词 很可能独立于 MAKE、MODEL、STYLE 或 YEAR 的谓词。但是,因为只有一家轿车 制造商才会生产具有特定名称的型号, 所以基于 MAKE 和 MODEL 的谓词并非相互独 立。同一个型号名几乎不可能由两家或两家以上的轿车制造商使用。

如果存在基于 MAKE 和 MODEL 这两列的索引,或者已收集列组统计信息,那么优化 器将使用关于该索引或这两列的统计信息来确定组合的相异值数,并调整这两列之间 的关联的选择性或基数估算。如果这些谓词是局部的等式谓词、那么优化器不需要唯 一索引即可进行调整。

# 统计视图

基于成本的 DB2 优化器使用存取方案运算符所处理的估算行数来准确地估算该运算符 的成本。此基数估算是优化器的成本模型的唯一最重要输入,其准确性在很大程度上 取决于 RUNSTATS 命令从数据库收集的统计信息。

需要较复杂的统计信息来表示较复杂的关系, 例如, 以下关系:

- 涉及表达式的比较。例如, price > MSRP + Dealer markup。
- 跨多个表的关系。例如, product.name = 'Alloy wheels' and product.key = sales.product key
- 涉及独立属性和简单比较运算的谓词以外的任何关系。

统计视图能够表示这些类型的复杂关系、这是因为、统计信息是根据视图返回的结果 集收集的、而不是根据视图所引用的基本表收集的。

编译查询时, 优化器将使该查询与可用的统计视图匹配。当优化器估算中间结果集的 基数时,它将使用来自视图的统计信息来更好地进行估算。

查询不必直接引用统计视图即可让优化器使用统计视图。优化器将使用用于具体化查 询表 (MQT) 的匹配机制使查询与统计视图匹配。在这方面, 统计视图除了不会被永久 存储、不耗用磁盘空间以及不必进行维护以外,其他与 MQT 相似。

要创建统计视图, 请先创建一个视图, 然后使用 ALTER VIEW 语句对该视图启用优化 功能。然后, 对该统计视图运行 RUNSTATS 命令, 从而在系统目录表中填充该视图的统 计信息。例如,要创建一个统计视图以表示星型模式中 TIME 维表与事实表之间的连 接, 请运行以下语句和命令:

CREATE VIEW SV\_TIME\_FACT AS ( SELECT T.\* FROM TIME T, SALES S WHERE T.TIME KEY = S.TIME KEY)

ALTER VIEW SV TIME FACT ENABLE QUERY OPTIMIZATION

RUNSTATS ON TABLE DB2DBA.SV\_TIME\_FACT WITH DISTRIBUTION

这个统计视图可用来改进基数估算, 从而改进类似如下的查询的存取方案并提高查询 **性能:** 

SELECT SUM(S.PRICE) FROM SALES S, TIME T, PRODUCT P WHERE T.TIME\_KEY = S.TIME\_KEY AND  $T.YEAR-MON = 200712<sup>-</sup>AND$ P.PROD KEY = S.PROD KEY AND P.PROD\_DESC = 'Power drill'

如果没有统计视图,那么优化器将假定所有与特定 TIME 维 YEAR MON 值对应的事 实表 TIME\_KEY 值都均匀地出现在事实表中。但是,十二月份的销售情况极佳,使得 销售交易数显著多于其他月份。

优化器可使用针对谓词中有复杂表达式的查询收集的统计信息来计算准确的基数估 算, 从而生成更好的存取方案。

对于许多星型连接查询,可能需要创建许多统计视图,但是,如果已有引用完整性约 束,那么可缩减统计视图的数目。可从通过使用引用完整性约束缩减了数目的统计视 图来推断其他视图的统计信息。

获得更好存取方案的另一种方法是对统计视图应用列组统计信息。这些组统计信息帮 助调整过滤因子、这些过滤因子有助于收集更准确的统计信息、优化器可使用这些统 计信息来获得更准确的基数估算。

还可通过 DB2 Database for Linux, UNIX, and Windows 中的自动收集统计信息功能从 统计视图自动收集统计信息。可使用 auto stats views 数据库配置参数启用或禁用此 新功能。缺省情况下,此数据库配置参数已禁用,并且可使用 UPDATE DB CFG 命令来启 用。通过自动收集统计信息功能收集的统计信息相当于发出命令 runstats on view *view name* with distribution.

可对统计视图使用实用程序调速来限制对工作负载的性能影响。例如,命令 runstats on view *view\_name* util\_impact\_priority 10 将收集统计视图的统计信息时对工作负载的 影响包含在 util\_impact\_lim 数据库管理器配置参数指定的限制内。

### **9C3FS<**

在将视图的统计信息用于优化查询之前,必须允许对该视图进行优化。支持进行优化 的视图被称为统计视图。

# 关于此任务

非统计视图不能进行优化,并且称为常规视图。视图在最初创建时,不允许进行优 化。请使用 ALTER VIEW 语句来允许对视图进行优化。有关执行此任务所需的特权和 权限, 请参阅 ALTER VIEW 语句的描述。有关对视图使用 RUNSTATS 实用程序所需的 特权和权限,请参阅 RUNSTATS 命令的描述。

如果下列任何一个条件成立, 那么无法对视图启用优化:

- 该视图直接或间接地引用具体化查询表 (MQT)。 (MQT 或统计视图可以引用统计视 图. )
- 该视图不再有效。
- 该视图是带类型视图。
- 在同一 ALTER VIEW 语句中存在另一个视图更改请求。

如果正在进行更改以启用优化功能的视图的定义包含下列任何一项, 那么将返回警 告,并且优化器将不会利用该视图的统计信息:

- 聚集操作或相异值操作
- 并集、差集或交集操作
- OLAP 规范

## 讨程

1.对该视图启用优化功能。

可以使用 ALTER VIEW 语句的 ENABLE OPTIMIZATION 子句对视图启用优化功 能。以后, 可以使用 DISABLE OPTIMIZATION 子句对已启用优化功能的视图禁用 优化功能。例如, 要对 MYVIEW 启用优化功能, 请输入以下命令:

alter view myview enable query optimization

2. 调用 RUNSTATS 命令。 例如, 要对 MYVIEW 收集统计信息, 请输入以下命令: runstats on table db2dba.myview

收集视图统计信息(其中包括分布统计信息)时, 要以 10% 为标准进行行级采样, 请输入以下命令:

runstats on table db2dba.myview with distribution tablesample bernoulli (10)

收集视图统计信息 ( 其中包括分布统计信息 ) 时,要以 10% 为标准进行页级别采 样,请输入以下命令:

runstats on table db2dba.myview with distribution tablesample system (10)

3. 可选: 如果受视图定义影响的查询是静态 SQL 程序包的组成部分, 那么请重新绑 定那些程序包、以便利用由于新统计信息而对存取方案进行的更改。

## 与优化相关的视图统计信息

在查询优化期间,将仅考虑那些能够体现定义了统计视图(例如 CARD 和 COLCARD) 的查询的数据分布特征的统计信息。

可以收集下列与视图记录相关联的统计信息供优化器使用。

- 表统计信息(SYSCAT.TABLES 和 SYSSTAT.TABLES)
	- CARD 视图结果中的行数
- 列统计信息(SYSCAT.COLUMNS 和 SYSSTAT.COLUMNS)
	- COLCARD 视图结果的某一列中相异值的数目
	- AVGCOLLEN 视图结果的某一列的平均长度
	- HIGH2KEY 视图结果的某一列中的次大值
	- LOW2KEY 视图结果的某一列中的次小值
	- NUMNULLS 视图结果的某一列中空值的数目
	- SUB\_COUNT 视图结果的某一列中子元素的平均数目
	- SUB DELIM LENGTH 每个用于分隔子元素的定界符的平均长度
- 列分布统计信息 (SYSCAT.COLDIST 和 SYSSTAT.COLDIST)
	- DISTCOUNT 小干或等于 COLVALUE 统计信息的相异分位数值的数目
	- SEONO 按频率排列的序号, 用于帮助唯一地标识表中的行
	- COLVALUE 要收集其频率或分位数统计信息的数据值
	- VALCOUNT 数据值在视图列中的出现频率; 对于分位数, 这是小于或等于数据 值 (COLVALUE) 的值的数目

可以收集并非描述数据分布情况的统计信息(例如 NPAGES 和 FPAGES),但优化器 将忽略这些信息。

### 方案:使用统计视图来提高基数估算准确性

在数据仓库中、事实表中的信息经常更改、而维表数据则是静态的。这表示维属性数 据可能与事实表属性数据一致, 也可能不一致。

当前可用于优化器的传统基本表统计信息不允许优化器辨别各个表之间的关系。可以 使用统计视图(和 MQT)的列和表分布统计信息为优化器提供更正这些类型的基数估算 错误所需的信息。

请考虑以下查询, 它计算每年七月份高尔夫球棍的销售收入:

```
select sum(f.sales_price), d2.year
  from product d1, period d2, daily sales f
  where dl.prodkey = f.prodkeyand d2.perkey = f.perkeyand d1.item desc = 'golf club'
   and d2.\text{month} = 'JUL'group by d2.year
```
如果优化器可以确定是涉及 PRODUCT 和 DAILY\_SALES 的半连接还是涉及 PERIOD 和 DAILY\_SALES 的半连接最具选择性, 那么对于此查询而言, 星型连接查询执行方案 是一个不错的选择。为了生成有效的星型连接方案、优化器必须能够选择最具选择性 的半连接作为索引 AND 运算的外支路。

数据仓库通常包含货架上已没有的产品的记录。这将导致连接后 PRODUCT 列的分布与 连接前的分布极不相同。由于缺少更好的信息,优化器将只能根据基本表统计信息来 确定本地谓词的选择性,因此优化器可能对谓词 item desc = 'golf club' 的选择性过 于乐观。

例如,如果高尔夫球棍在历史上占所生产产品量的 1%,但现在占销售量的 20%,那么 优化器很可能高估 item\_desc = 'golf club' 的选择性, 这是因为没有描述进行连接后 item desc 的分布情况的统计信息。如果十二个月的销售量都大致相同, 那么谓词 month = 'JUL' 的选择性大约为 8%, 因此错误估计谓词 item desc = 'golf club' 的选择性 将导致优化器将看似更具选择性的 PRODUCT 与 DAILY\_SALES 之间的半连接作为星 型连接方案的索引 AND 运算的外支路。

以下示例提供了有关如何设置统计视图来解决此类问题的逐步说明。

#### 以下是典型数据仓库中的一个数据库, 其中

STORE、CUSTOMER、PRODUCT、PROMOTION 和 PERIOD 是维表, 而 DAILY\_SALES 是事实表。下列各表提供了这些表的定义。

表 62. STORE (63 行)

| 列  | storekey        | store_number | citv     | state   | district             |
|----|-----------------|--------------|----------|---------|----------------------|
| 属性 | integer<br>非空主键 | char(2)      | char(20) | char(5) | char(14)<br>$\cdots$ |

#### 表 63. CUSTOMER (1000000 行)

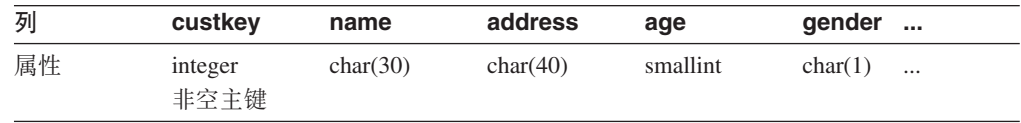

#### 表 64. PRODUCT (19450 行)

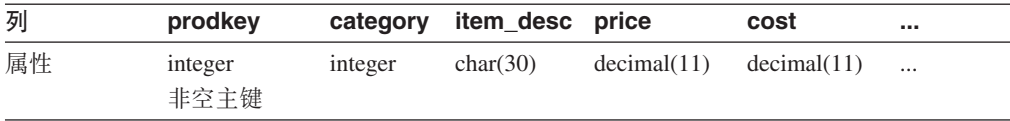

#### 表 65. PROMOTION (35 行)

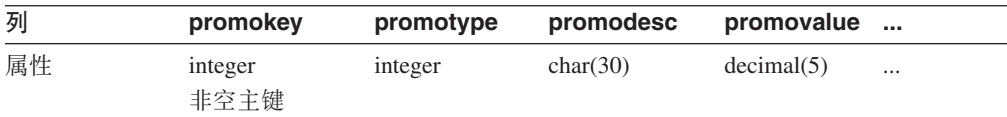

#### 表 66. PERIOD (2922 行)

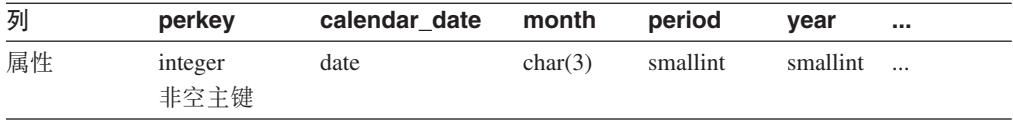

#### 表 67. DAILY\_SALES (754069426 行)

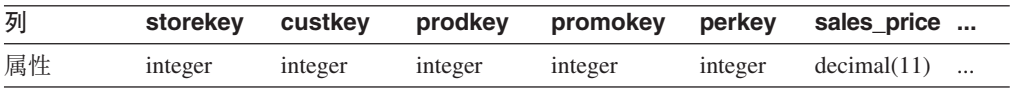

假定公司的经理希望确定如果他们为回头客打折, 那么消费者是否会再次购买该产 品。此外, 假定仅对在全国有 18 家分店的商店"01"进行调查。表 68 显示了关于不同促 销类别的信息。

表 68. PROMOTION (35 行)

| promotype | promodesc | COUNT (promotype) 在总数中所占的百分比 |       |
|-----------|-----------|------------------------------|-------|
|           | 同头客       |                              | 2.86% |

<span id="page-369-0"></span>表 68. PROMOTION (35 行) (续)

| promotype | promodesc | COUNT (promotype) | 在总数中所占的百分比 |
|-----------|-----------|-------------------|------------|
|           | 优惠券       | 15                | 42.86%     |
|           | 广告        |                   | $14.29\%$  |
|           | 经理特选      |                   | 8.57%      |
|           | 库存过多的商品   |                   | 11.43%     |
|           | 通道末端展示    |                   | $20.00\%$  |

此表指出,回头客折扣仅占所提供的 35 种促销的 2.86%。

以下杳询将返回计数 12889514:

```
select count(*)
  from store d1, promotion d2, daily_sales f
  where d1.storekey = f.storekey
   and d2.promokey = f.promokey
   and d1.store_number = '01'
   and d2.promotype = 1
```
此查询根据优化器生成的下列方案执行。在此图的每个节点中,第一行是估算的基 数, 第二行是运算符类型, 第三行(括号中的数字)是运算符标识。

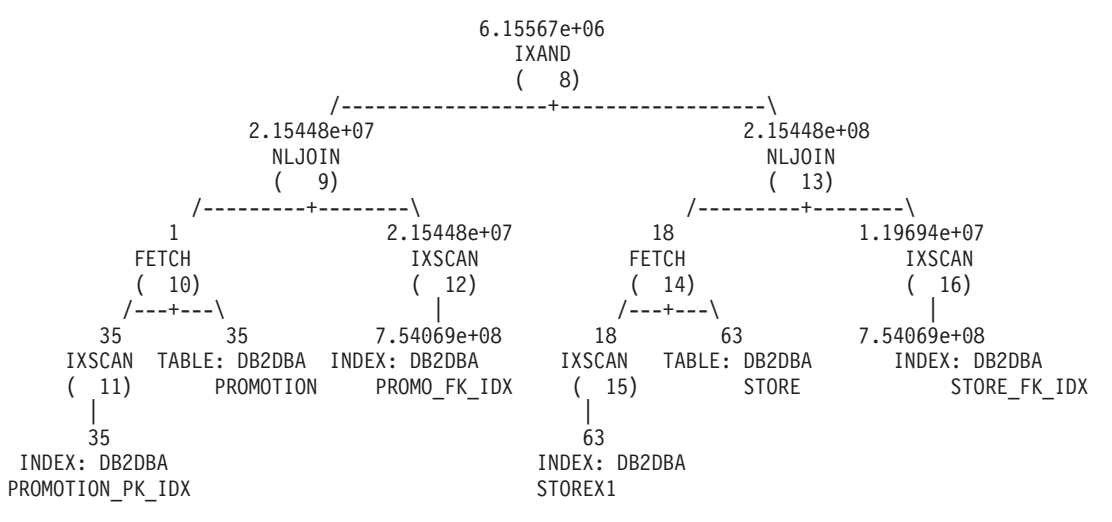

在嵌套循环连接(编号9)中,优化器估计销售的产品中,大约 2.86% 来自顾客再次以 折扣价格购买相同产品(2.15448e+07÷7.54069e+08≈0.0286)。请注意,此值在连接 PRO-MOTION 表与 DAILY\_SALES 表前后没有变化。表 69 概述了连接前后的基数估计及 其百分比(过滤效果)。

表 69. 与 DAILY\_SALES 连接前后的基数估计。

|                            | 连接前 |        | 连接后                       |         |
|----------------------------|-----|--------|---------------------------|---------|
| 谓词                         | 计数  | 合格行百分比 | 计数                        | │合格行百分比 |
| store number = $'01'$   18 |     | 28.57% | $12.15448e+08$ $128.57\%$ |         |
| $ $ promotype $= 1$        |     | 2.86%  | $ 2.15448e+07 $ $ 2.86\%$ |         |

因为 promotype = 1 的可能性小于 store number = '01' 的可能性,所以优化器选择 PROMOTION 与 DAILY\_SALES 之间的半连接作为星型连接方案的索引 AND 运算的 外支路。这将得出使用促销类型 1 大约售出 6155670 件产品的估算计数, 但这不是正 确的基数估算, 其偏离因子为 2.09% (12889514÷6155670≈2.09).

什么原因导致优化器只能估算出满足两个谓词的实际记录数的一半?商店"01"大约占 所有商店的 28.57%。如果其他商店的销售量大于商店"01"又会怎样(小于 28.57% 吗)? 或者,如果商店"01"实际销售了大部分产品又会怎样(大于 28.57% 吗)? 同样, 第 [360](#page-369-0) 页的表 69 中显示的使用促销类型 1 销售的 2.86% 的产品可能是误导。 DAILY\_SALES 中的实际百分比很可能与显示的数字不同。

可以使用统计视图来帮助优化器更正其估算。首先,需要创建两个统计视图,分别表 示先前查询中的每个半连接。第一个统计视图提供所有日常销售的商店的分布。第二 个统计视图表示所有日常销售的促销类型的分布。请注意,每个统计视图都能提供有 关任何特定商店编号或促销类型的分布信息。在本示例中,使用 10% 的采样率来检索 各个视图的 DAILY\_SALES 中的记录,并将这些记录保存在全局临时表中。然后,查询 这些表以收集更新两个统计视图所必需的统计信息。

1. 创建一个视图来表示 STORE 与 DAILY\_SALES 的连接。

```
create view sv_store_dailysales as
  (select s.*
    from store s, daily sales ds
    where s.storekey = ds.storekey)
```
2. 创建一个视图来表示 PROMOTION 与 DAILY\_SALES 的连接。

```
create view sv promotion dailysales as
  (select p.*
    from promotion.p, daily sales ds
    where p.promokey = ds.promokey)
```
3. 通过启用视图来进行查询优化,从而使该视图成为统计视图:

alter view sv store dailysales enable query optimization alter view sv\_promotion\_dailysales enable query optimization

4. 执行 RUNSTATS 命令, 以收集视图的统计信息:

runstats on table db2dba.sv store dailysales with distribution runstats on table db2dba.sv\_promotion\_dailysales with distribution

5. 再次运行查询, 以便可以重新优化查询。进行重新优化之后, 优化器将使 SV\_STORE\_DAILYSALES 和 SV\_PROMOTION\_DAILYSALES 与查询匹配, 并使 用视图统计信息来调整事实表与维表之间半连接的基数估计、这使得它反转在没有 这些统计信息的情况下选择的半连接的原始顺序。新的方案如下所示:

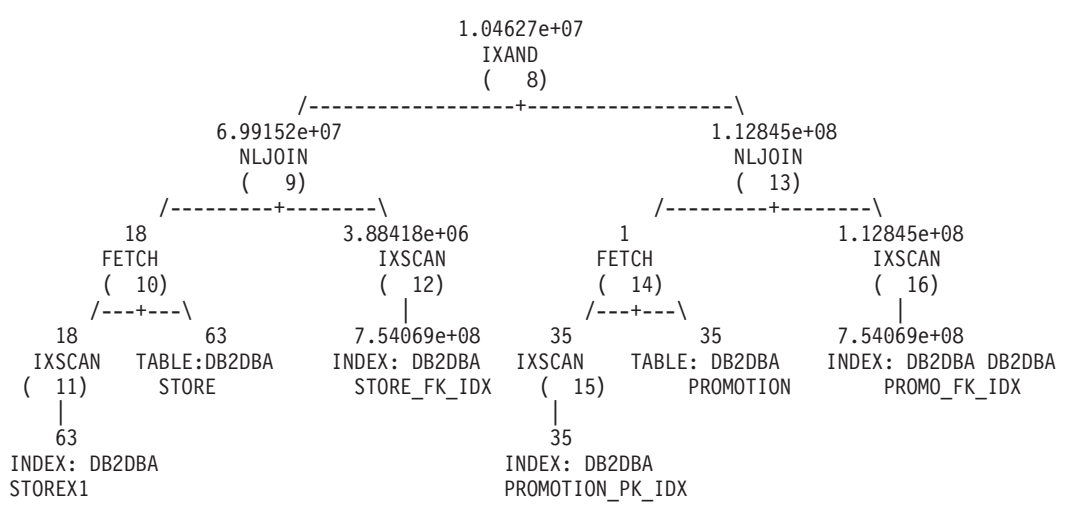

第 [362](#page-371-0) 页的表 70 总结了每个半连接的连接前后的基数估计及其百分比(过滤效果)。

表 70. 与 DAILY\_SALES 连接前后的基数估计。

<span id="page-371-0"></span>

|                                    | 连接前 |            | 连接后(没有统计视图)   |        | 连接后 (有统计视图)   |          |
|------------------------------------|-----|------------|---------------|--------|---------------|----------|
| 谓词                                 | 计数  | 合格行百分<br>比 | 计数            | 合格行百分比 | 计数            | 合格行百分比   |
| store number $=$<br>$^{\prime}01'$ | -18 | 28.57%     | $2.15448e+08$ | 28.57% | $6.99152e+07$ | $9.27\%$ |
| promotype $= 1$                    |     | 2.86%      | 2.15448e+07   | 2.86%  | 1.12845e+08   | 14.96%   |

请注意, 此时 STORE 和 DAILY\_SALES 之间的半连接在索引 AND 运算方案的外支 路中执行。这是因为两个统计视图实质上告知优化器谓词 store number = '01' 过滤的 行数比 promotype = 1 要多。这一次,优化器估算的已售产品件数大约为 10462700。 此估计的偏差因子为 1.23 (12889514÷10462700≈1.23), 这比不使用统计视图时的估算 (第360页的表69)准确很多。

# 统计视图的表达式列中使用的统计信息

DB2 查询优化器可使用统计视图的表达式列中的统计信息来准确估算基数, 从而生成更 好的存取方案。

例如,考虑使用 UCASE 标量函数的查询:

SELECT \* FROM t1, t2 WHERE t2.c2 = UCASE(t1.c1)

DB2 查询优化器可对这些类型的查询使用统计视图中的统计信息来获取更好的存取方 案。

之前的示例查询将受益于包括针对列 c1 的 UCASE 标量函数的统计视图。例如. 以下 视图:

CREATE VIEW sv AS (SELECT UCASE(c1) AS c1 FROM t1) ALTER VIEW SV ENABLE QUERY OPTIMIZATION RUNSTATS ON TABLE dba.sv WITH DISTRIBUTION

要获取这些类型的查询的统计信息,谓词的一端必须是与统计视图列定义中的表达式 完全匹配的表达式。

下面是 DB2 查询优化器不使用统计视图中的统计信息的一些示例:

• 查询中谓词的一端是与统计视图中的多个表达式列相匹配的一个表达式:

create view SV14(c1, c2) as (select c1+c2, c1\*c2 from t1 where c1 > 3); alter view SV14 enable query optimization: runstats on table schema.sv1 with distribution; select \* from t1 where  $(cl+c2) + (c1+c2) > 5$  and  $c1 > 3$ ;

此处表达式 (c1+c2) + (c1\*c2) 与视图 SV14 中的 2 列相匹配。视图 SV14 的有 关此表达式的统计信息未被使用。

• 查询中谓词的一端是与统计视图中的表达式列部分匹配的表达式:

create view SV15(c1, c2) as (select c1+c2, c1\*c2 from t1 where c1 > 3); alter view SV15 enable query optimization; runstats on table schema. SV15 with distribution; select  $*$  from t1 where (c1+c2) + 10 > 5 and c1 > 3;

此处表达式 (c1+c2) + 10 与视图 SV15 中的 c1+c2 部分匹配。视图 SV15 的有关 此表达式的统计信息未被使用。

• 查询中谓词的一端与统计视图中的表达式列间接匹配:

create view SV16(c1, c2) as (select c1+c2, c1\*c2 from t1 where c1 > 3); alter view SV16 enable query optimization; runstats on table schema.SV16 with distribution; select \* from t3 left join table (select ta.c1 from t2 left join table (select c1+c2,c3 from t1 where c1 > 3) as  $ta(c1, c3)$  on t2.c1 =  $ta.c3$ ) as  $tb(cl)$  on  $t3.c1= TB.C1;$ 

此处列 TB.C1 与视图 SV16 中的表达式 c1+c2 间接匹配。视图 SV16 的有关此表 达式的统计信息未被使用。

## **}Cj{T<xozuY3FS<}**

统计视图可用于准确估算 DB2 杳询优化器的基数, 但它们也有资源需要维护和处理。 但是,通过使用引用完整性约束,可减少用于收集统计信息的统计视图的数目。

如果要收集连接不同表集合的星型连接查询的准确统计信息, 那么可创建多个统计视 图或使用引用完整性约束创建一个统计视图。

例如, 考虑包含表 D1, D2, D3, D4, D5 和 F 的模式: create table D1 (D1\_PK int not null primary key, D1 C1 int,  $D1$ <sup> $C2$ </sup> int,  $D1$  $C3$  int, D1<sup>-</sup>FK int not null); create table D2 (D2\_PK int not null primary key, D2 C1 int, D2 C2 int, D2\_C3 int, D2\_FK int not null); create table D3 (D3\_PK int not null primary key, D3 C1 int, D3 C2 int, D3 C3 int. D3 FK int not null); create table D4 (D4\_PK int not null primary key, D4 C1 int, D4 C2 int.  $D4C3$  int, D4 FK int not null); create table D5 (D5\_PK int not null primary key, D5\_C1 int,  $D5$  C2 int, D5 C3 int, D5 FK int not null); create table F (F\_FK1 int not null, F\_FK2 int not null, F\_FK3 int not null, F FK4 int not null, F\_FK5 int not null,  $F$  C1 int, F C2 int); 考虑按以下方式改变表 F: alter table F add foreign key (F FK1) references D1 (D1 PK) on delete cascade; alter table F add foreign key (F FK2) references D2 (D2\_PK) on delete cascade; alter table F add foreign key (F\_FK3) references D3 (D3\_PK) on delete cascade; alter table F add foreign key (F FK4) references D4 (D4\_PK) on delete cascade; alter table F add foreign key (F FK5) references D5 (D5\_PK) on delete cascade;

然后,考虑您要为以下查询提供统计信息:

select distinct  $*$  from F, D1, D2, D3 where F FK1 = D1 PK and F FK2 = D2\_PK and F\_FK3 = D3\_PK and D1\_C1='ON' and D2\_C2>='2009-01-01';

要收集准确的统计信息, 可创建完整视图集合, 如下所示:

create view SV1 as (select  $D1.*$  from F, D1 where FFK1 = D1 PK); alter view SV1 enable query optimization;

create view SV2 as (select  $D2.*$  from F, D2 where F FK2 = D2 PK); alter view SV2 enable query optimization;

create view SV3 as (select D3.\* from F, D3 where F FK3 = D3 PK); alter view SV3 enable query optimization;

create view SV4 as(select D1.\*, D2.\*, D3.\* from F, D1, D2, D3 where F\_FK1 = D1\_PK and F\_FK2 = D2\_PK and F\_FK3 = D3\_PK); alter view SV4 enable query optimization;

如果连接列之间存在引用完整性约束、那么可减少为获取准确统计信息而创建的统计 视图的数目,减少所需统计视图数为您节省了创建,更新和维护统计视图的时间,对 于此示例, 以下单个统计视图应足以获取与之前创建的一组完整统计视图所获取的统 计信息相同的统计信息:

create view SV5 as (select D1.\*, D2.\*, D3.\*, D4.\*, D5.\* from F, D1, D2, D3, D4, D5 where F\_FK1 = D1 PK and F\_FK2 = D2 PK and F\_FK3 = D3\_PK and F\_FK4 = D4\_PK and F\_FK5 = D5\_PK );

alter view SV5 enable query optimization;

SV4、SV3、SV2 和 SV1 的统计信息是根据引用完整性约束从 SV5 推断的。F、 D1、D2、D3、D4 和 D5 之间的引用完整性约束确保它们之间的连接是无损的。这些无 损连接允许我们推断以下基数相同:

- · F 与 D1 之间的连接结果的基数
- SV1 的基数
- 统计视图 SV5 的基数

同一推断适用于 F 与 D2、F 与 D3 以及 F 与 D4 之间的连接。此推断显示 DB2 优 化器只需要一个统计视图 SV5 就可改进之前杳询的基数估算。

对于允许 NULL 值的引用完整性约束, 外键值中 NULL 值的百分比会影响从统计视图 推断的统计信息。

如果 NULL 值占外键值的百分比很高, 那么 DB2 优化器使用这些约束推断出的统计信 息和基数估算可能不准确。应通过阻止使用引用完整性约束来推断统计信息以避免产 生这些不准确的信息。为阻止使用这些约束来推断统计信息,请使用 ALTER TABLE 命 令的 DISABLE QUERY OPTIMIZATION 选项来禁用查询优化。

可使用说明工具来检测此情况。如果 NULL 值的数目可能太高并且通过统计视图推断统 计信息, 那么说明工具会通过生成说明诊断消息来显示外键中 NULL 值的比例。

## **3FS<DPi3FE"P9CD3FE"**

在需要针对查询收集统计信息的复杂方案中、对表创建统计视图或收集列组统计信息 是不够的,您可能需要组合这两者以针对统计视图收集列组统计信息。统计视图和列 组统计信息的这一组合可帮助 DB2 优化器生成更好的存取方案。

除统计视图通常处理的典型情况还存在其他关联时、通常会使用统计视图的列组统计 信息。

例如,考虑以下查询和统计视图:

select \* from T1,T2 where T1.C1=T2.D1 and T1.C2=5 and T2.D3=10; create view SV2 as (select \* from T1,T2 where T1.C1=T2.D1); alter view SV2 enable query optimization; runstats on table db2.SV2 on all columns with distribution;

此杳询可能运行缓慢并且基数估算可能不准确。如果检查存取方案,那么您可能会发 现 T1.C2 与 T2.D3 之间存在强关联(尽管统计视图已调整基数估算)。因此,基数估 算不准确。

要解决此情况,可通过发出以下命令来收集视图 SV2 的列组统计信息: runstats on table db2.SV2 on all columns and columns((C2,D3)) with distribution;

这些附加统计信息有助于改进基数估算,后者可能产生更好的存取方案。

注: 不支持对统计视图中的一组列收集分布统计信息。

收集统计视图的列组统计信息还可用于对需要按某种方式对数据分组的查询计算离散 分组数或分组键基数。分组需求可能是因为 GROUP BY 或 DISTINCT 操作之类的操 作而产生的。

例如,考虑以下查询和统计视图:

select T1.C1, T1.C2 from T1,T2 where T1.C3=T2.C3 group by T1.C1, T1.C2; create view SV2 as (select T1.C1, T1.C2 from T1,T2 where T1.C3=T2.C3); alter view SV2 enable query optimization;

收集覆盖连接谓词的统计视图的列组统计信息帮助优化器更准确地估算分组键基数。 发出以下命令以收集列组统计信息:

runstats on table db2.SV2 on columns((C1,C2));

# **目录统计信息**

当查询编译器优化查询方案时, 它所作的决策主要受有关数据库表大小、索引大小和 统计视图大小的统计信息的影响。此信息存储在系统目录表中。

如果使用表、索引和统计视图的特定列来选择行或连接表, 那么优化器还将使用有关 这些列中的数据分布情况的信息。优化器使用此信息来估算每个杳询的备用存取方案 的成本。

还可以收集下列统计信息: 索引的集群比率、索引中叶子页的数目、溢出其原始页的 表行数以及表中的已填充页数和空页数。您可以使用此信息来决定何时重组表或索 引。

在分区数据库环境中收集表统计信息时,将只收集运行实用程序所针对的数据库分区 中那部分表的统计信息,或者只收集数据库分区组中第一个包含该表的数据库分区的 统计信息。有关统计视图的信息将针对所有数据库分区进行收集。

# **RUNSTATS** 实用程序所更新的统计信息

目录统计信息由 RUNSTATS 实用程序收集, 您可以通过发出 RUNSTATS 命令、调用 ADMIN CMD 过程或调用 db2Runstats API 来启动该实用程序。可以手动地启动更新、 也可以自动启动更新。

在 IBM Data Studio V3.1 或更高版本中, 可以使用以下工具的任务助手: 收集目录统 计信息. 任务助手可以指导您执行以下过程: 设置选项、查看自动生成的命令以执行任 务以及运行这些命令。有关更多详细信息,请参阅使用任务助手管理数据库。

有关已声明临时表的统计信息并非存储在系统目录中、而是存储在代表已声明临时表 的目录信息的内存结构中。您可以对已声明临时表执行 RUNSTATS (在某些情况下, 此 功能很有用)。

RUNSTATS 实用程序将收集有关表和索引的以下信息:

- 包含行的页的数目
- 使用中的页的数目
- 表中的行数(基数)
- 溢出的行数
- 对于多维集群 (MDC) 表和插入时间集群 (ITC) 表: 包含数据的块的数目
- 对于分区表: 单一数据分区中数据的集群度
- 数据分布统计信息 对于其中的数据未均匀分布并且其中的列包含大量重复值的表和 统计视图, 优化器将使用此统计信息来估算那些表和视图的有效存取方案
- 详细的索引统计信息 优化器将使用此统计信息来确定通过索引访问表数据的效率
- LIKE 谓词 (特别是那些用于在字符串中搜索模式的 LIKE 谓词, 例如 LIKE %disk%) 的子元素统计信息 - 这些统计信息也由优化器使用

RUNSTATS 实用程序将收集表中每个数据分区的下列统计信息。这些统计信息仅用于确 定是否需要对分区进行重组:

- 包含行的页的数目
- 使用中的页的数目
- 表中的行数(基数)
- 溢出的行数
- 对于 MDC 表和 ITC 表: 包含数据的块的数目

在下列情况下, 不收集分布统计信息:

- num\_freqvalues 和 num\_quantiles 数据库配置参数设置为 0
- 数据的分布已知, 例如, 每个数据值都唯一时
- 列包含 LONG、LOB 或结构化数据类型
- 对于子表中的行类型(不收集表级别统计信息 NPAGES、FPAGES 和 OVER-FLOW)
- 如果请求分位数分布, 但该列只包含一个非空值
- 对于已扩展的索引或已声明临时表

RUNSTATS 实用程序将收集有关表或统计视图中每一列以及索引键中第一列的下列信 息:

- 列的基数
- 列的平均长度(在数据库内存或临时表中存储该列时所需的平均空间量、以字节 计)
- 列中的次高值
- 列中的次低值
- 列中的空值数

对于包含大对象 (LOB) 或 LONG 数据类型的列而言, RUNSTATS 实用程序将只收集 该列的平均长度以及该列中的空值数。该列的平均长度代表数据描述符的长度、LOB 数 据以直接插入方式存储到数据页时的情况除外。在磁盘上存储该列所需的平均空间量 可能与此统计信息的值不同。

RUNSTATS 实用程序将收集有关每个 XML 列的下列信息:

- 空 XML 文档数
- 非空 XML 文档数
- 相异路径数
- 每个相异路径的节点数之和
- 每个相异路径的文档数之和
- 具有最大节点数的 k 对 (路径, 节点数)
- · 具有最大文档数的 k 对 (路径, 文档数)
- 具有最大节点数的 *k* 个三元组(路径,值,节点数)
- 具有最大文档数的 k 个三元组 (路径, 值, 文档数)
- 对于通往文本或属性值的每个相异路径:
	- 此路径可以接受的相异值数
	- 最大值
	- 最小值
	- 文本或属性节点数
	- 包含文本或属性节点的文档数

XML 列中的每一行都存储一个 XML 文档。路径或"路径/值"对的节点数是指该路径或 "路径/值"对可达的节点数。路径或"路径/值"对的文档数是指包含该路径或"路径/值"对 的文档数。

对于 DB2 V9.7 FP1 及更高版本的发行版, 下列各项适用于收集 XML 列的分布统计 信息:

- 收集基于 XML 列中所指定 XML 数据的每个索引的分布统计信息。
- RUNSTATS 实用程序必须同时收集分布统计信息和表统计信息,才能收集基于 XML 数据的索引的分布统计信息。由于 XML 分布统计信息与表统计信息存储在一起,因 此必须收集表统计信息以便收集分布统计信息。

如果仅收集索引统计信息或者在创建索引期间收集索引统计信息, 那么将不会收集 基于 XML 数据的索引的分布统计信息。

缺省情况下, RUNSTATS 实用程序最多可以对每个基于 XML 数据的索引的分布统 计信息收集 250 个分位数。可以在执行 RUNSTATS 实用程序时指定某列的最大分 位数。

- 收集基于 XML 数据类型为 VARCHAR、DOUBLE、TIMESTAMP 和 DATE 的索 引的分布统计信息。将不收集基于 XML 数据类型为 VARCHAR HASHED 的索引 的 XML 分布统计信息。
- 将在对表自动执行 RUNSTATS 操作时收集 XML 分布统计信息。
- 使用 STATISTICS 洗项来装入数据时不会创建 XML 分布统计信息。
- 将不收集基于分区表中所定义 XML 数据的分区索引的 XML 分布统计信息。

RUNSTATS 实用程序将收集有关列组的下列信息:

- 列组的基于时间戳记的名称
- 列组的基数

RUNSTATS 实用程序将收集有关索引的下列信息:

- 索引条目的数目 (索引基数)
- 叶子页数
- 索引层数
- 表数据相对于索引的集群度
- 与数据分区相关的索引键的集群度
- 磁盘上按索引键顺序排列的叶子页与索引所占用页范围中页数的比率
- 索引的第一列中的相异值数
- 索引的前二、三和四列中的相异值数
- 索引的所有列中的相异值数
- 磁盘上按索引键顺序排列的叶子页的数目, 在这些叶子页之间只有很少甚至没有大 的间隔
- 平均叶子键大小, 不含包括列
- 平均叶子键大小, 含包括列
- 页中所有记录标识 (RID) 都被标记为"已删除"的页数
- 并非所有 RID 都被标记为"已删除"的页中已被标记为"已删除"的 RID 数

如果您请求收集详细的索引统计信息, 那么还将收集关于表数据相对于索引的集群度 的附加信息以及不同缓冲区大小的页访存估算值。

对于分区索引而言,这些统计信息与单一索引分区相关,但以下情况例外: 索引的第 一列中的相异值; 索引的前两列、前三列和前四列中的相异值; 以及索引的全部各列 中的相异值。另外,还将收集每个索引分区的统计信息,以便确定是否需要对索引分 区进行重组。

统计信息收集会导致引用对其收集统计信息的表的高速缓存动态语句失效。这样做是 为了能够使用最新统计信息来重新优化已进行高速缓存的动态语句。

## **目录统计表**

有关数据库表大小、索引大小和统计视图大小的统计信息存储在系统目录表中。

下列各表提供有关此统计信息的简要描述及其存储位置。

• "表"列指示,如果未指定 RUNSTATS 命令上 FOR INDEXES 或 AND INDEXES 参数,那 么是否收集特定统计信息。

• "索引"列指示, 如果指定 FOR INDEXES 或 AND INDEXES 参数, 那么是否收集特定统 计信息。

某些统计信息只能由表提供,某些只能由索引提供,某些可以由这两者提供。

- 表 1. 表统计信息 (SYSCAT.TABLES 和 SYSSTAT.TABLES)
- 表 2. 列统计信息 ( SYSCAT.COLUMNS 和 SYSSTAT.COLUMNS )
- 表 3. 多列统计信息 (SYSCAT.COLGROUPS 和 SYSSTAT.COLGROUPS)
- 表  $4.$ 多列分布统计信息(SYSCAT.COLGROUPDIST 和 SYSSTAT.COLGROUPDIST)
- 表 5. 多列分布统计信息 (SYSCAT.COLGROUPDISTCOUNTS 和 SYSSTAT.COLGROUPDISTCOUNTS)
- 表 6. 索引统计信息 (SYSCAT.INDEXES 和 SYSSTAT.INDEXES)
- 表 7. 列分布统计信息 (SYSCAT.COLDIST 和 SYSSTAT.COLDIST)

表 4. 多列分布统计信息 (SYSCAT.COLGROUPDIST 和 SYSSTAT.COLGROUPDIST) 以及表 5. 多列分布统计信息 (SYSCAT.COLGROUPDISTCOUNTS 和 SYSSTAT.COLGROUPDISTCOUNTS)中列示的多列分布统计信息并非由 RUNSTATS 实 用程序收集。您无法手动更新这些统计信息。

<span id="page-378-0"></span>表 71. 表统计信息 (SYSCAT.TABLES 和 SYSSTAT.TABLES)

| 统计信息<br>描述                                               |            | RUNSTATS 选项 |       |  |
|----------------------------------------------------------|------------|-------------|-------|--|
|                                                          |            | 表           | 索引    |  |
| <b>FPAGES</b>                                            | 表所使用的页数    | 是           | 是     |  |
| <b>NPAGES</b>                                            | 包含行的页数     | 是           | 是     |  |
| <b>OVERFLOW</b>                                          | 溢出的行数      | 是           | 否     |  |
| <b>CARD</b>                                              | 表中的行数 (基数) | 是           | 是(注1) |  |
| 是<br>(对于 MDC 表)已<br>否<br><b>ACTIVE BLOCKS</b><br>占用的块的总数 |            |             |       |  |
| 注:                                                       |            |             |       |  |
| 1. 如果尚未定义该表的索引,而您请求获取索引统计信息,那么不会更新 CARD 统计信息。<br>而       |            |             |       |  |

是, 将保留先前的 CARD 统计信息。

表 72. 列统计信息 (SYSCAT.COLUMNS 和 SYSSTAT.COLUMNS)

<span id="page-378-1"></span>

| 统计信息                    | 描述                     |   | RUNSTATS 选项 |  |  |
|-------------------------|------------------------|---|-------------|--|--|
|                         |                        | 表 | 索引          |  |  |
| COLCARD                 | 列基数                    | 是 | 是 (注 1)     |  |  |
| <b>AVGCOLLEN</b>        | 列的平均长度                 | 是 | 是 (注 1)     |  |  |
| HIGH2KEY                | 列中的次大值                 | 是 | 是 (注 1)     |  |  |
| LOW2KEY                 | 列中的次小值                 | 是 | 是 (注 1)     |  |  |
| <b>NUMNULLS</b>         | 列中的空值数                 | 是 | 是 (注 1)     |  |  |
| <b>SUB COUNT</b>        | 子元素平均数                 | 是 | 否(注2)       |  |  |
| <b>SUB DELIM LENGTH</b> | 每个用于分隔子元素的<br>定界符的平均长度 | 是 | 否(注2)       |  |  |

 $\bar{\mathcal{R}}$  72. 列统计信息 (SYSCAT.COLUMNS 和 SYSSTAT.COLUMNS) (续)

|    | 统计信息                    | 描述 | RUNSTATS 选项 |  |    |
|----|-------------------------|----|-------------|--|----|
|    |                         |    | 表           |  | 索引 |
| 注: |                         |    |             |  |    |
|    | 1. 列统计信息是针对索引键中的第一列收集的。 |    |             |  |    |
|    |                         |    |             |  |    |

|2.这些统计信息提供关于列中数据的信息,这些列包含一系列由空格定界的子字段或子元| 素。将只对类型为 CHAR 和 VARCHAR 并且代码页属性为单字节字符集(SBCS)、FOR BIT DATA 或 UTF-8 的列收集 SUB\_COUNT 和 SUB\_DELIM\_LENGTH 统计信息。

表 73. 多列统计信息 (SYSCAT.COLGROUPS 和 SYSSTAT.COLGROUPS)

<span id="page-379-0"></span>

| 描述<br><sup>!</sup> 统计信息 |       | RUNSTATS 选项 |                          |  |
|-------------------------|-------|-------------|--------------------------|--|
|                         |       | ᅑ           | 索引                       |  |
| <b>COLGROUPCARD</b>     | 列组的基数 | 是           | $\overline{\phantom{a}}$ |  |

<span id="page-379-1"></span>表 74. 多列分布统计信息 (SYSCAT.COLGROUPDIST 和 SYSSTAT.COLGROUPDIST)

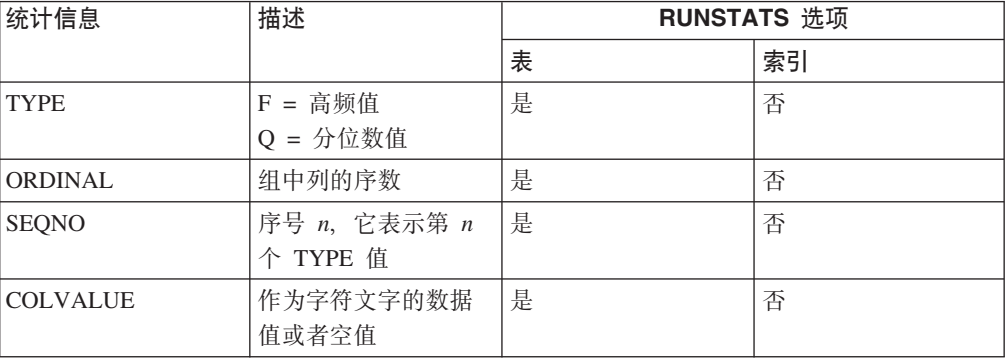

#### <span id="page-379-2"></span>表 75. 多列分布统计信息 (SYSCAT.COLGROUPDISTCOUNTS 和 *SYSSTAT.COLGROUPDISTCOUNTS*)

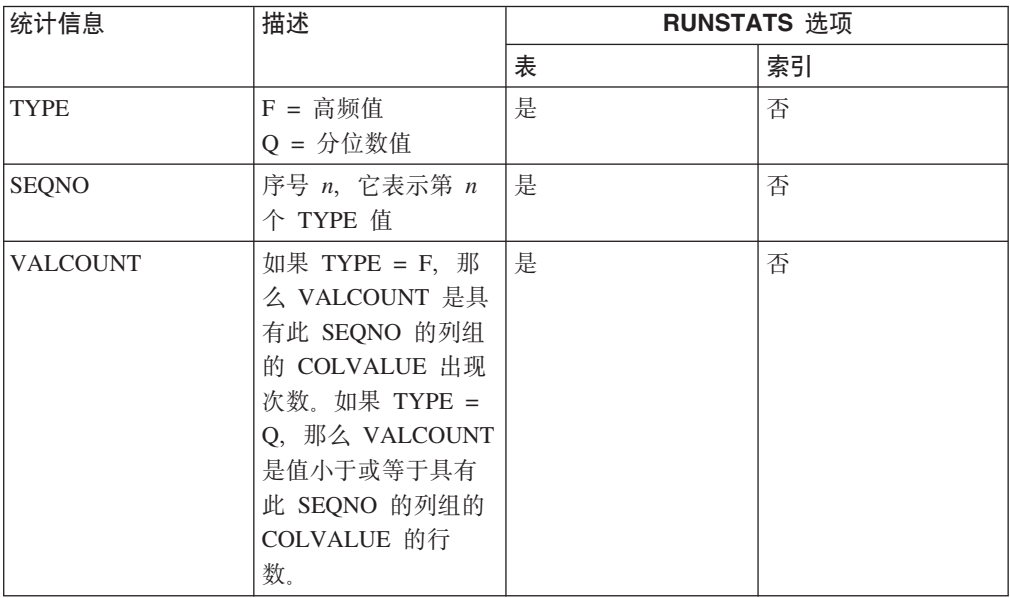

## 表 75. 多列分布统计信息 (SYSCAT.COLGROUPDISTCOUNTS 和  $SYSSTAT. COLGROUPDISTCOUNTS)$  (续)

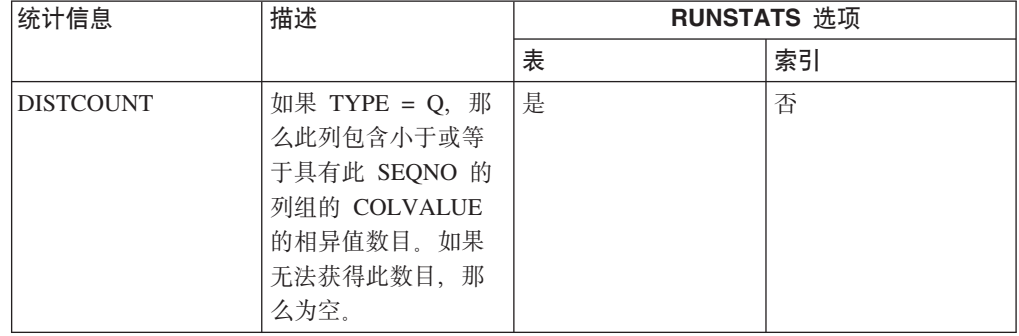

## 表 76. 索引统计信息 (SYSCAT.INDEXES 和 SYSSTAT.INDEXES)

<span id="page-380-0"></span>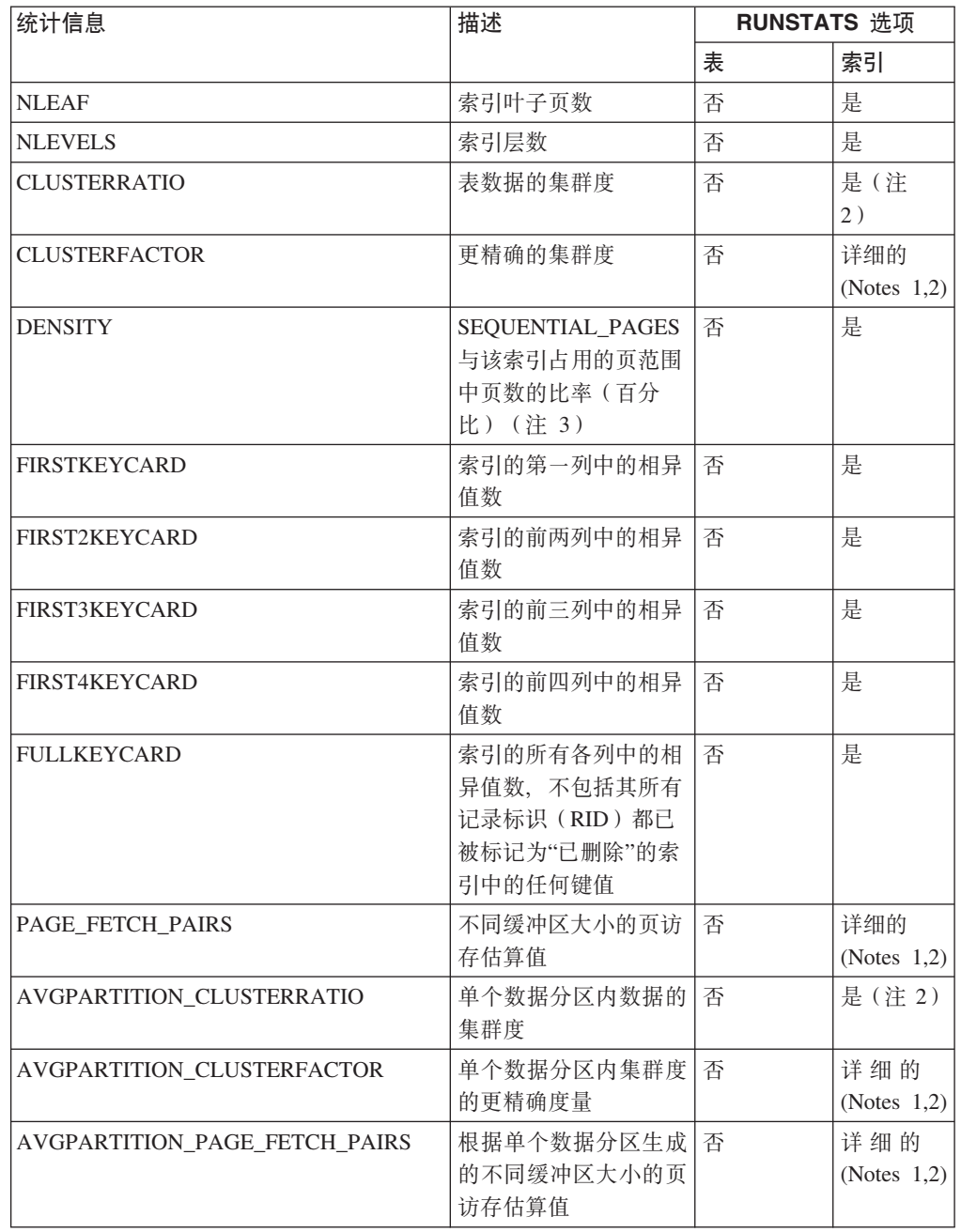

| 统计信息                         | 描述                                                                     | RUNSTATS 选项 |           |
|------------------------------|------------------------------------------------------------------------|-------------|-----------|
|                              |                                                                        | 表           | 索引        |
| DATAPARTITION_CLUSTERFACTOR  | 扫描索引期间的数据分<br>区引用数                                                     | 否(注6)       | 是(注6)     |
| SEQUENTIAL_PAGES             | 按索引键顺序位于磁盘<br>上的叶子页的数目, 在<br>这些叶子页之间很少有<br>或没有大的间隔                     | 否           | 是         |
| AVERAGE_SEQUENCE_PAGES       | 可按顺序访问的索引页<br>平均数; 这是可以被预<br>取程序检测为按顺序排<br>列的索引页数                      | 否           | 是         |
| AVERAGE_RANDOM_PAGES         | 在两次顺序页访问之间<br>随机访问的索引页平均<br>数                                          | 否           | 是         |
| AVERAGE_SEQUENCE_GAP         | 序列之间的间隔                                                                | 否           | 是         |
| AVERAGE_SEQUENCE_FETCH_PAGES | 可按顺序访问的表页平<br>均数; 这是预取程序使<br>用索引来访存表行时可<br>以被预取程序检测为按<br>顺序排列的表页数      | 否           | 是(注<br>4) |
| AVERAGE_RANDOM_FETCH_PAGES   | 使用索引来访存表行<br>时, 在两次顺序页访问<br>之间随机访问的表页平<br>均数                           | 否           | 是(注<br>4) |
| AVERAGE_SEQUENCE_FETCH_GAP   | 使用索引来访存表行<br>时, 序列之间的间隔                                                | 否           | 是(注<br>4) |
| <b>NUMRIDS</b>               | 索引中的 RID 的数<br>目, 其中包括已删除的<br><b>RID</b>                               | 否           | 是         |
| NUMRIDS_DELETED              | 索引中已被标记为"已<br>删除"的 RID 的总数,<br>不包括其中所有 RID<br>都被标记为"已删除"的<br>叶子页中的 RID | 否           | 是         |
| NUM_EMPTY_LEAFS              | 其中所有 RID 都被标<br>记为"已删除"的叶子页<br>的总数                                     | 否           | 是         |
| <b>INDCARD</b>               | 索引条目的数目 (索引<br>基数)                                                     | 否           | 是         |

表 76. 索引统计信息 (SYSCAT.INDEXES 和 SYSSTAT.INDEXES) (续)

表 76. 索引统计信息 (SYSCAT.INDEXES 和 SYSSTAT.INDEXES) (续)

| 统计信息 | 描述 |   | RUNSTATS 选项 |  |
|------|----|---|-------------|--|
|      |    | 表 | 索引          |  |
| 注    |    |   |             |  |

1. 要收集详细的索引统计信息、请在 RUNSTATS 命令中指定 DETAILED 子句。

- 2. 除非表足够大(约大于 25 页), 否则不使用 DETAILED 子句来收集 CLUSTERFACTOR 和 PAGE\_FETCH\_PAIRS。在此情况下, CLUSTERRATIO 是 -1 (未收集)。如果表相对较小, 那么 RUNSTATS 实用程序只收集 CLUSTERRATIO, 而不会收集 CLUSTERFACTOR 和 PAGE\_FETCH\_PAIRS。如果未指定 DETAILED 子句, 那么只收集 CLUSTERRATIO。
- 3. 此统计信息测量在包含属于该表的索引的文件中页数的百分比。对于只定义了一个索引的 表而言, DENSITY 应为 100。优化器使用 DENSITY 来估计如果预取了索引页, 那么平均 可能从其他索引读取多少个不相关的页。
- 4. 当表在 DMS 表空间中时, 无法计算此统计信息。
- 5. 即使调用命令时指定要收集统计信息, 在装入或创建索引操作期间也不会收集预取统计信 息。如果 seqdetect 数据库配置参数设置为 NO, 那么也不会收集预取统计信息。
- 6. 如果表的 RUNSTATS 选项为"否", 那么收集表统计信息时不收集统计信息; 如果索引的 RUNSTATS 选项为"是", 那么使用带 INDEXES 选项的 RUNSTATS 命令时将收集统计信息。

表 77. 列分布统计信息 (SYSCAT.COLDIST 和 SYSSTAT.COLDIST)

<span id="page-382-0"></span>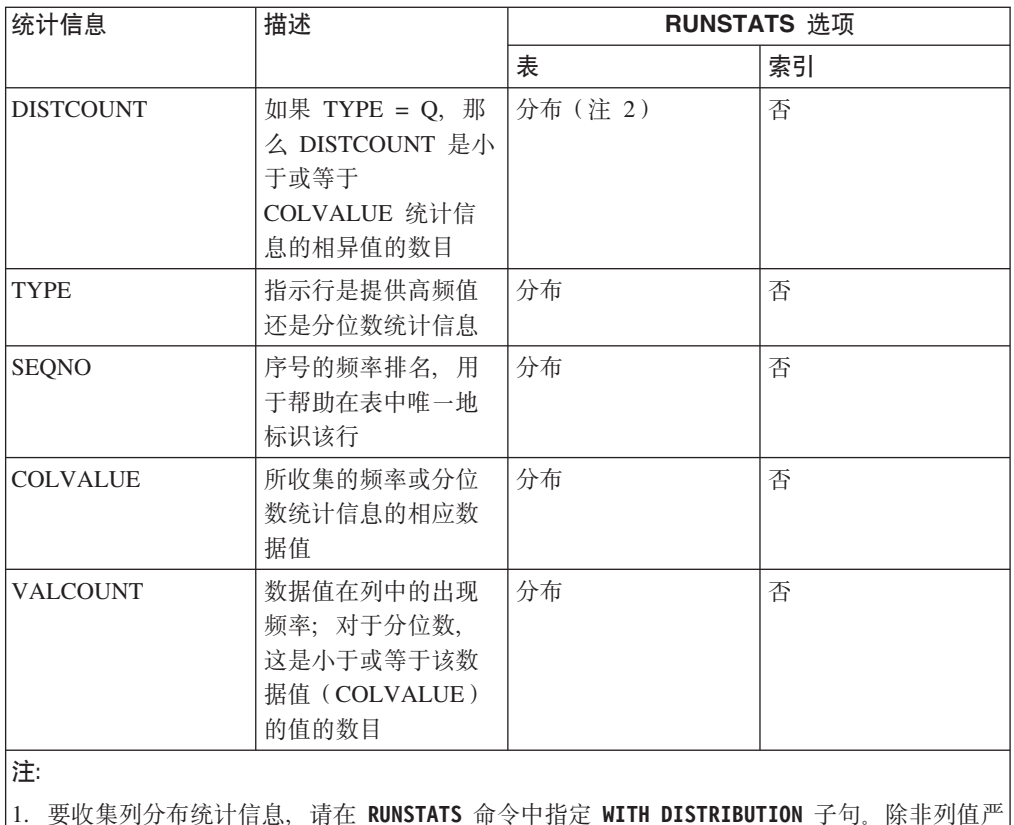

重不均匀, 否则无法收集分布统计信息。

2. 仅对索引中的第一个键列收集 DISTCOUNT。

# 自动收集统计信息

DB2 优化器使用目录统计信息来确定查询的最佳存取方案。过期或者不完整的表或索引 统计信息可能会导致优化器选择并非最佳的方案,这会导致查询执行速度下降。但 是, 决定要为给定的工作负载收集哪些统计信息是很复杂的事情, 使这些统计信息保 持最新也是一项很花费时间的任务。

通过使用自动收集统计信息功能(这是 DB2 的自动表维护功能的组成部分), 可以让 数据库管理器确定是否需要更新统计信息。可以使用实时统计信息 (RTS) 功能在编译语 句时以同步方式执行自动收集统计信息操作, 也可以启用 RUNSTATS 命令以便在后台运 行此程序以执行同步收集。虽然可以在实时收集统计信息功能处于禁用状态时启用后 台收集统计信息功能、但必须启用后台收集统计信息功能才能执行实时收集统计信息 功能。缺省情况下,当您创建数据库时,就会启用自动后台统计信息收集 auto runstats 和自动实时统计信息收集 auto stmt stats。

从 DB2 V9 开始, 可以使用配置顾问程序来确定新数据库的初始配置, 包括 auto\_stmt\_stats 数据库配置参数的适当设置。

在 IBM Data Studio V3.1 或更高版本中, 可以使用以下工具的任务助手; 配置自动收 集统计信息. 任务助手可以指导您执行以下过程: 设置选项、查看自动生成的命令以执 行任务以及运行这些命令。有关更多详细信息、请参阅使用任务助手管理数据库。

## 了解异步收集和实时收集统计信息

启用实时统计信息收集之后, 还可以使用一些元数据来生成统计信息。生成表示派生 或创建统计信息,而不是作为正常 RUNSTATS 命令活动的一部分来收集统计信息。例如, 如果知道一个表中的行数、页大小和平均行宽、那么可以知道该表中包含的行数。在 某些情况下,并未派生统计信息,而是由索引和数据管理器维护统计信息,并且可以 直接将这些统计信息存储在目录中、例如、索引管理器将在每个索引中维护叶子页数 和层数。

查询优化器根据查询需求和表更新活动数量(更新、插入或删除操作的数目)来确定 统计信息的收集方式。

实时收集统计信息功能能够提供更及时更准确的统计信息。准确的统计信息可以产生 更好的查询执行方案并提高性能。不管是否启用实时统计信息收集、异步统计信息收 集操作将每隔两小时执行一次。此时间间隔可能太长从而不足以为某些应用程序提供 准确的统计信息。

在下列情况下, 实时收集统计信息功能还将引起发出异步收集请求:

- 表活动频率对于同步收集而言不够高, 但对于异步收集而言却又过高
- 由于表太大, 因此同步统计信息收集操作进行了采样
- 已生成同步统计信息
- 同步统计信息收集操作由于超出收集时间而失败

最多可以同时处理两个异步请求,但必须针对不同的表处理这些请求。一个请求必须 由实时收集统计信息功能发起,而另一个请求必须由异步统计信息收集检查操作发 起。

通过使用下面几种方法, 可以将自动收集统计信息功能对性能的影响降到最低:

- 通过使用已调速的 RUNSTATS 实用程序执行异步统计信息收集操作。调速功能根据当 前数据库活动来控制 RUNSTATS 实用程序耗用的资源量: 随着数据库活动的增加, 此 实用程序的运行速度将变慢,从而减少资源需求。
- 对于每个查询,同步统计信息收集操作的时间限制为 5 秒。此值可由 RTS 优化准则 控制。如果同步收集操作超出时间限制、那么将提交异步收集请求。
- 同步统计信息收集操作不会将统计信息存储在系统目录中。而是,此操作将统计信 息存储在统计信息高速缓存中, 以后再通过异步操作存储在系统目录中。此存储顺 序可避免更新系统目录时产生的开销和可能的锁定争用。后续 SQL 编译请求可以使 用统计信息高速缓存中的统计信息。
- 对于每个表,只能执行一个同步统计信息收集操作。其他需要执行同步统计信息收 集操作的代理程序将在可能的情况下生成统计信息、并继续编译语句。在分区数据 库环境中也会强制执行此行为,此环境中的不同数据库分区中的代理程序可能需要 同步统计信息。
- 要定制所收集的统计信息的类型, 您可以启用统计信息概要分析功能(此功能使用 有关先前数据库活动的信息来确定数据库工作负载需要的统计信息),也可以为特 定的表创建自己的统计信息概要文件。
- 只对缺少统计信息或具有高级别活动(根据更新、插入或删除操作的数目衡量)的 表收集统计信息。即使表符合统计信息收集条件、也不会收集同步统计信息、除非 查询优化需要这些信息。在某些情况下, 查询优化器可以在不使用统计信息的情况 下选择存取方案。
- 对于异步统计信息收集检查操作而言,还将对大型表(超过 4000 页的表)进行采样, 以确定高级表活动是否更改了统计信息。只有在保证已更改统计信息的情况下,才 会收集这种大型表的统计信息。
- 对于异步统计信息收集操作而言,自动将 RUNSTATS 实用程序安排在维护策略中指定 的联机维护时间段运行。此策略还指定自动收集统计信息作用域内的一组表,这进 一步减少了不必要的资源消耗。
- 同步收集和生成统计信息操作不会按照维护策略指定的联机维护时间段进行, 这是 因为同步请求必须立即执行并且收集时间有限。同步收集和生成统计信息操作遵循 特定策略, 该策略指定了自动收集统计信息作用域内的一组表。
- 执行自动收集统计信息操作时, 受影响的表仍然可用于常规的数据库活动(更新、 插入或删除操作)。
- 不收集昵称的实时统计信息(同步统计信息或生成的统计信息)。要在系统目录中 刷新异步统计信息收集的昵称统计信息,请调用 SYSPROC.NNSTAT 过程。对于异 步统计信息收集, DB2 Database for Linux, UNIX, and Windows 会自动调用 SYSPROC.NNSAT 过程以刷新系统目录中的昵称统计信息。
- 不会对统计视图收集实时统计信息(同步或已生成)。
- 已声明临时表 (DGTT) 只能收集实时统计信息。

尽管实时收集统计信息功能旨在使收集统计信息的开销降至最低,但是请先在测试环 境中尝试使用此功能, 以确保不会对性能产生负面影响。在某些联机事务处理 (OLTP) 方案中可能存在负面影响、对查询运行时间设置了上限的情况下尤其如此。

对常规表、具体化查询表 (MOT) 和全局临时表执行实时同步统计信息收集操作、不收 集全局临时表的异步统计信息。

不会对下列对象执行自动收集统计信息 (同步或异步) 操作:

- 已被标记为 VOLATILE 的表 (在 SYSCAT.TABLES 目录视图中设置了 VOLA-TILE 字段的表)
- 创建临时表 (CGTT)
- 您已通过直接对 SYSSTAT 目录视图发出 UPDATE 语句手动更新其统计信息的表

以手动方式修改表统计信息时, 数据库管理器假定您现在负责维护其统计信息。为 了让数据库管理器维护已经以手动方式更新其统计信息的表的统计信息、请使用 RUNSTATS 命令来收集统计信息、或者在使用 LOAD 命令时指定收集统计信息。在 V9.5 之前创建并且在升级前已手动更新其统计信息的表不受影响,其统计信息将由数据 库管理器自动维护, 直到您以手动方式更新这些统计信息为止。

不会对下列对象生成统计信息:

- 统计视图
- 您已通过直接对 SYSSTAT 目录视图发出 UPDATE 语句手动更新其统计信息的表。 如果未启用实时统计信息收集、那么仍会对已手动更新其统计信息的表生成一些统 计信息

在分区数据库环境中、将在单个数据库分区中收集统计信息然后进行推测。数据库管 理器始终在数据库分区组的第一个数据库分区中收集统计信息(同步和异步)。

至少在数据库激活 5 分钟之后才会执行非实时统计信息收集活动。

将对静态和动态 SQL 执行实时统计信息处理。

使用 TRUNCATE 语句或 IMPORT 命令截断的表会因为包含过时统计信息而自动重组。

对于已收集其统计信息的表,同步和异步自动收集统计信息操作将使引用了这些表并 已进行高速缓存的动态语句失效。这样做是为了能够使用最新统计信息来重新优化已 进行高速缓存的动态语句。

在取消激活数据库的情况下,"以异步方式自动收集统计信息"操作可能会中断。如果 未使用 ACTIVATE DATABASE 命令或 API 显式激活此数据库,那么在最后一个用户与此 数据库断开连接时、就会取消激活此数据库。如果操作中断、那么可能会将错误消息 记录在 DB2 诊断日志文件中。为了避免中断"以异步方式自动收集统计信息"操作, 请 显式激活此数据库。

#### 实时统计信息和说明处理

不会对仅仅使用说明工具进行说明(而未执行)的查询进行实时处理。下表概述了 CUR-RENT EXPLAIN MODE 专用寄存器具有不同值时的行为。

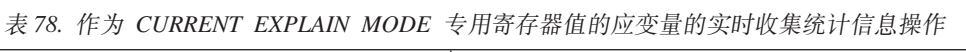

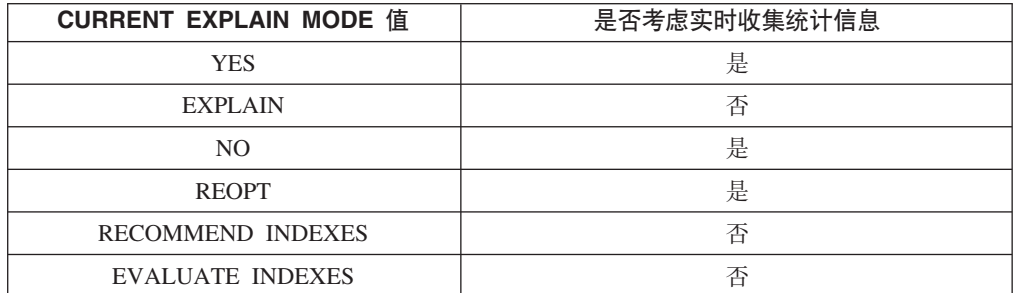

### 自动收集统计信息和统计信息高速缓存

DB2 V9.5 引入了统计信息高速缓存, 以便使以同步方式收集的统计信息可用于所有查 询。此高速缓存是目录高速缓存的一部分。在分区数据库环境中、统计信息高速缓存 仅驻留在目录数据库分区中、即使每个数据库分区都有目录高速缓存也是如此。启用 实时统计信息收集后, 目录高速缓存需求更高。如果启用了实时统计信息收集, 那么 应考虑调整 catalogcache\_sz 数据库配置参数的值。

从 DB2 V9 开始, 可以使用配置顾问程序来确定新数据库的初始配置。配置顾问程序建 议将 auto\_stmt\_stats 数据库配置参数设置为 ON。

## 自动收集统计信息和统计概要文件

同步和异步统计信息是根据表的有效统计概要文件收集的,但下列情况例外:

- 为了使同步统计信息收集操作的开销降至最低、数据库管理器可以通过进行采样来 收集统计信息。在此情况下,采样率和方法可能与统计概要文件中指定的采样率和 方法不同。
- 同步统计信息收集操作可以选择生成统计信息, 但是可能无法生成统计概要文件中 指定的所有统计信息。例如, 无法生成 COLCARD、HIGH2KEY 和 LOW2KEY 之 类的列统计信息、除非该列在某些索引中是前导列。

如果同步统计信息收集操作无法收集统计概要文件中指定的所有统计信息、那么将提 交异步收集请求。

### 允许自动收集统计信息:

为了进行高效率的数据访问和实现最佳工作负载性能。具有准确而完整的数据库统计 信息极为关键。您可以使用自动化表维护功能的自动收集统计信息功能来更新和维护 相关的数据库统计信息。

# 关于此任务

对于在单一处理器上运行单一数据库分区的环境, 可以通过以下方法增强此功能: 收 集查询数据并生成统计信息概要文件, 这可以帮助 DB2 服务器自动收集工作负载所需 的一组准确统计信息。在分区数据库环境、某些联合数据库环境或者启用了分区内并 行性的环境中, 此选项不可用。

要启用自动收集统计信息、必须首先通过将 auto maint 和 auto tbl maint 数据库配 置参数设置为 ON 来配置数据库。

## 讨程

将 auto maint 和 auto\_tbl maint 数据库配置参数设置为 ON 后, 您有以下选择:

- 要启用在后台收集统计信息, 请将 auto runstats 数据库配置参数设置为 ON。
- 要对统计视图启用后台统计信息收集, 请将 auto stats\_views 和 auto\_runstats 数 据库配置参数设置为 ON。
- 为允许后台统计信息收集自动对大型表和统计视图使用抽样、还应将 auto sampling 数据库配置参数设置为 ON。除 auto\_runstats (仅适用于表) 或 auto\_runstats 和 auto\_stats\_views (适用于表和统计视图)以外, 还应使用此设置。

• 要启用实时收集统计信息, 请将 auto stmt stats 和 auto runstats 数据库配置参 数都设置为 ON。

## 使用统计信息概要文件来收集统计信息:

RUNSTATS 实用程序提供了一个选项来注册并使用统计信息概要文件, 该文件指定要对特 定表收集的统计信息的类型; 例如, 表统计信息、索引统计信息或分布统计信息。此 功能使您能够存储 RUNSTATS 选项以方便将来使用、从而简化了统计信息收集工作。

要同时注册概要文件和收集统计信息, 请发出带 SET PROFILE 参数的 RUNSTATS 命令。 要仅注册概要文件, 请发出带 SET PROFILE ONLY 参数的 RUNSTATS 命令。要使用已注 册的概要文件来收集统计信息, 请发出带 USE PROFILE 参数的 RUNSTATS 命令。

要了解特定表的统计信息概要文件中当前指定的选项、请查询 SYSCAT.TABLES 目录 视图。例如:

SELECT STATISTICS PROFILE FROM SYSCAT. TABLES WHERE TABNAME = 'EMPLOYEE'

#### 自动讲行统计信息概要分析

统计信息概要文件也可以通过 DB2 自动统计信息概要分析功能自动生成。启用此功能 之后, 有关数据库活动的信息将被收集并存储到查询反馈仓库中。然后, 将根据此数 据来生成统计信息概要文件。启用此功能可以缓解统计信息是否与特定工作负载相关 的不确定性问题。

**要点: V10.1 中不推荐使用自动统计信息概要分析功能,在以后的发行版中可能会将其** 除去。有关更多信息, 请参阅《DB2 V10.1 新增内容》中的 『 不推荐使用自动统计信息 概要分析功能。

自动统计信息概要分析功能可以与自动收集统计信息功能配合使用、后一项功能根据 自动生成的统计信息概要文件中包含的信息来安排统计信息维护操作。

要启用自动统计信息概要分析功能、请确保已通过设置适当的数据库配置参数启用了 自动表维护功能。有关更多信息, 请参阅"auto\_maint - 自动维护配置参数 "。auto\_stats\_prof 配置参数将激活查询反馈数据收集操作, 而 auto\_prof\_upd 配置 参数将激活统计信息概要文件生成功能以供自动收集统计信息功能使用。

在分区数据库环境、某些联合数据库环境、DB2 pureScale 环境或者分区内并行性处于 启用状态的环境中, 不支持自动生成统计信息概要文件。如果启用了 section actuals 数据库配置参数, 那么无法启用自动统计信息概要文件生成 (SQLCODE -5153)。

自动统计信息概要分析功能最适合于需要运行包含许多谓词、使用了大型连接或指定 了大量分组的大型复杂查询的系统。此功能不太适合于主要处理事务性工作负载的系 统.

在可以轻易承受运行时监视功能的性能开销的开发环境中, 请将 auto stats prof 和 auto prof upd 配置参数设置为 ON. 当测试系统使用现实的数据和杳询时, 可以将适当 的统计信息概要文件传送至生产系统以使查询受益,并且不会产生附加的监视开销。

在生产环境中,如果检测到与一组特定查询相关的性能问题(由于统计信息不正确而 引起的问题), 那么可以将 auto\_stats\_prof 配置参数设置为 ON 并将目标工作负载执 行一段时间。自动统计信息概要分析功能将分析查询反馈并在 SYSTOOLS.OPT FEEDBACK RANKING 表中创建建议。您可以检查这些建议并相应地 手动优化统计信息概要文件。要让 DB2 服务器按照这些建议自动更新统计信息概要文 件, 请在启用 auto stats prof 时启用 auto prof upd。

## 创建查询反馈仓库

自动统计信息概要分析功能所必需的查询反馈仓库由 SYSTOOLS 模式中的五个表组成。 这些表存储关于杳询执行期间所遇到的谓词的信息以及关于如何收集统计信息的建 议。这五个表是:

- OPT FEEDBACK PREDICATE
- OPT FEEDBACK PREDICATE COLUMN
- OPT FEEDBACK OUERY
- OPT FEEDBACK RANKING
- OPT\_FEEDBACK\_RANKING\_COLUMN

请使用 SYSINSTALLOBJECTS 过程来创建查询反馈仓库。此过程用于在 SYSTOOLS 模式中创建或删除对象, 有关此过程的更多信息, 请参阅"SYSINSTALLOBJECTS"。

### 自动收集统计信息和概要分析功能使用的存储器:

自动收集统计信息和重组功能将工作数据存储在数据库的表中。这些表是在 SYSTOOLSPACE 表空间中创建的。

激活数据库时, 将自动使用缺省选项来创建 SYSTOOLSPACE。这些表的存储器需求与 数据库中表的数目成比例, 可以按每个表大约 1 KB 来估算。如果这对于您的数据库而 言过大,那么您可能想删除并亲自重新创建表空间,从而适当地分配存储器。虽然将 自动重新创建表空间中的自动维护和运行状况监视表,但当您删除表空间时, 在那些 表中捕获的任何历史记录都将丢失。

## 对自动收集统计信息活动进行日志记录:

统计信息日志是对特定数据库进行的所有统计信息收集活动(既包括手动活动也包括 自动活动)的记录。

统计信息日志的缺省名称为 db2optstats.number.log。此日志在 \$diagpath/events 目 录中。统计信息日志是旋转日志。日志行为由 DB2 OPTSTATS LOG 注册表变量控制。

您可以直接查看统计信息日志, 也可以使用 SYSPROC.PD\_GET\_DIAG\_HIST 表函数对 其进行查询。此表函数将返回一定数目的列、这些列包含关于任何已记录的事件的标 准信息, 例如时间戳记、DB2 实例名称、数据库名称、进程标识、进程名称和线程标 识。日志还包含供不同日志记录功能使用的通用列。下表描述了统计信息日志如何使 用这些通用列。

表 79. 统计信息日志文件中的通用列

| 列名                | 数据类型         | 描述                                                                                                    |
|-------------------|--------------|----------------------------------------------------------------------------------------------------|
| <b>OBJTYPE</b>    | VARCHAR(64)  | 事件所应用于的对象的类型。对于统计信息日志<br>记 录, 这 是 要 收 集 的 统 计 信 息 的 类 型 。<br>OBJTYPE 可以在统计信息收集后台进程启动或停<br>止时引用该进程。它还可以引用由自动收集统计<br>信息功能执行的活动,例如采样测试、初始采样<br>和表求值活动。           |
|                   |              | 可能的统计信息收集活动值包括:                                                                                                    |
|                   |              | <b>TABLE STATS</b><br>将收集表统计信息。                                                                                                    |
|                   |              | <b>INDEX STATS</b><br>将收集索引统计信息。                                                                                                    |
|                   |              | <b>TABLE AND INDEX STATS</b><br>将同时收集表统计信息和索引统计信<br>息。                                                                                                    |
|                   |              | 可能的自动收集统计信息值包括:                                                                                                    |
|                   |              | <b>EVALUATION</b>                                                                                                    |
|                   |              | 自动收集统计信息后台进程已开始求<br>值阶段。在此阶段、将检查表以确定<br>它们是否需要更新后的统计信息, 并<br>在必要时收集统计信息。                                                                                      |
|                   |              | <b>INITIAL SAMPLING</b><br>正在使用采样方法来收集表的统计信<br>息。所采样的统计信息将存储在系统<br>目录中。这将允许自动收集统计信息<br>功能快速处理没有统计信息的表。后<br>续操作将在不进行采样的情况下收集<br>统计信息。初始采样在自动收集统计<br>信息的求值阶段执行。 |
|                   |              | <b>SAMPLING TEST</b><br>正在使用采样方法来收集表的统计信<br>息。所采样的统计信息将不会存储在<br>系统目录中。所采样的统计信息将与<br>当前目录统计信息进行比较,以便确<br>定是否以及何时应收集此表的完整统<br>计信息。采样在自动收集统计信息过<br>程的求值阶段执行。     |
|                   |              | <b>STATS DAEMON</b><br>统计信息守护程序是用来处理实时统<br>计信息处理所提交的请求的后台进<br>程。当后台进程启动或停止时, 将对<br>此对象类型进行日志记录。                                                               |
| <b>OBJNAME</b>    | VARCHAR(255) | 事件所应用于的对象的名称(如果可用)。对于<br>统计信息日志记录, 这是表名或索引名。如果<br>OBJTYPE 是 STATS DAEMON 或 EVALUA-<br>TION, 那么 OBJNAME 是数据库名称, 而<br>OBJNAME_QUALIFIER 是 NULL,                 |
| OBJNAME_QUALIFIER | VARCHAR(255) | 对于统计信息日志记录, 这是表或索引的模式。                                                                                                    |

表 79. 统计信息日志文件中的通用列 (续)

| 列名                        | 数据类型        | 描述                                                                                                   |                                                                                                    |  |
|---------------------------|-------------|----------------------------------------------------------------------------------------------------|----------------------------------------------------------------------------------------------------|--|
| <b>EVENTTYPE</b>          | VARCHAR(24) | 事件类型是与此事件相关联的操作。统计信息日<br>志记录的可能值包括:<br><b>COLLECT</b>                                                |                                                                                                    |  |
|                           |             |                                                                                                    |                                                                                                    |  |
|                           |             |                                                                                                    | 为统计信息收集操作对此操作进行日<br>志记录。                                                                                  |  |
|                           |             | <b>START</b>                                                                                         | 当实时统计信息后台进程(OBJTYPE<br>= STATS DAEMON) 或自动收集统计<br>信息求值阶段 (OBJTYPE = EVALU-<br>ATION) 启动时, 对此操作进行日志<br>记录。 |  |
|                           |             | <b>STOP</b>                                                                                          | 当实时统计信息后台进程(OBJTYPE<br>= STATS DAEMON) 或自动收集统计<br>信息求值阶段 (OBJTYPE = EVALU-<br>ATION) 停止时, 对此操作进行日志<br>记录。 |  |
|                           |             | <b>ACCESS</b>                                                                                        |                                                                                                    |  |
|                           |             |                                                                                                    | 当尝试访问一个表以收集统计信息<br>时, 将记录此操作。当对象不可用<br>时, 此事件类型用于对不成功的访问<br>尝试进行日志记录。                                     |  |
|                           |             | <b>WRITE</b>                                                                                         | 将先前已收集并且存储在统计信息高<br>速缓存中的统计信息写入系统目录<br>时,将记录此操作。                                                          |  |
| FIRST_EVENTQUALIFIERTYPE  | VARCHAR(64) | 第一个事件限定符的类型。事件限定符用于描述<br>受事件影响的对象。对于统计信息日志记录, 第<br>一个事件限定符是事件发生时的时间戳记。对于<br>第一个事件限定符类型, 值为 AT。       |                                                                                                    |  |
| FIRST EVENTOUALIFIER      | CLOB(16k)   | 事件的第一个限定符。对于统计信息日志记录、<br>第一个事件限定符是统计信息事件发生时的时间<br>戳记。统计信息事件的时间戳记可能与 TIME-<br>STAMP 列所表示的日志记录的时间戳记不同。 |                                                                                                    |  |
| SECOND_EVENTQUALIFIERTYPE | VARCHAR(64) | 第二个事件限定符的类型。对于统计信息日志记<br>录, 值可以为 BY 或 NULL。此字段不用于其他<br>事件类型。                                         |                                                                                                    |  |

| 列名                       | 数据类型        | 描述                                                              |                                                                                                    |
|--------------------------|-------------|-----------------------------------------------------------------|----------------------------------------------------------------------------------------------------|
| SECOND_EVENTQUALIFIER    | CLOB(16k)   | 事件的第二个限定符。对于统计信息日志记录,<br>它表示收集 COLLECT 事件类型的统计信息的方<br>式。可能的值包括: |                                                                                                    |
|                          |             | 用户                                                              | 统计信息收集操作由 DB2 用户通过调<br>用 LOAD、REDISTRIBUTE 或 RUNSTATS<br>命令或通过发出 CREATE INDEX 语<br>句执行。                                 |
|                          |             | 同步                                                              | 统计信息收集操作由 DB2 服务器在编<br>译 SQL 语句时执行。统计信息将存储<br>在统计信息高速缓存中, 而不是系统<br>目录中。                                                 |
|                          |             | 同步采样                                                            | 统计信息收集操作由 DB2 服务器在编<br>译 SQL 语句时使用采样方法执行。统<br>计信息将存储在统计信息高速缓存<br>中、而不是系统目录中。                                            |
|                          |             | 生成                                                              | 在编译 SQL 语句时通过使用数据和索<br>引管理器维护的信息来生成统计信<br>息。统计信息将存储在统计信息高速<br>缓存中, 而不是系统目录中。                                            |
|                          |             | 部分生成                                                            | 在编译 SQL 语句时通过使用数据和索<br>引管理器维护的信息仅生成某些统计<br>信息。特别是, 仅生成某些列的<br>HIGH2KEY 和 LOW2KEY 值。统计信<br>息将存储在统计信息高速缓存中, 而<br>不是系统目录中。 |
|                          |             | 异步                                                              | 统计信息由 DB2 后台进程收集并存储<br>在系统目录中。<br>此字段不用于其他事件类型。                                                                         |
| THIRD_EVENTQUALIFIERTYPE | VARCHAR(64) |                                                                 | 第三个事件限定符的类型。对于统计信息日志记<br>录, 值可以为 DUE TO 或 NULL。                                                                         |

表 79. 统计信息日志文件中的通用列 (续)

表 79. 统计信息日志文件中的通用列 (续)

| 列名                   | 数据类型         | 描述                                                                                                    |  |
|----------------------|--------------|----------------------------------------------------------------------------------------------------|--|
| THIRD_EVENTQUALIFIER | CLOB(16k)    | 事件的第三个限定符。对于统计信息日志记录,<br>它表示统计信息活动无法完成的原因。可能的值<br>包括:                                                                       |  |
|                      |              | 超时<br>同步收集统计信息操作超过时间预<br>算。                                                                                                 |  |
|                      |              | 错误<br>由于发生错误, 统计信息活动失败。                                                                                                    |  |
|                      |              | RUNSTATS 错误<br>由于发生 RUNSTATS 错误, 同步收集统<br>计信息失败。对于某些错误、即使未<br>能收集统计信息, SQL 语句编译操作<br>也可能成功完成。例如, 在没有足够<br>的内存来收集统计信息时, 将继续编 |  |
|                      |              | 译 SQL 语句。                                                                                                    |  |
|                      |              | 对象不可用                                                                                                    |  |
|                      |              | 由于无法访问数据库对象, 未能收集<br>该对象的统计信息。某些可能的原因<br>包括:                                                                                |  |
|                      |              | · 对象以超级互斥 (Z) 方式被锁定                                                                                                    |  |
|                      |              | • 对象所在的表空间不可用                                                                                                    |  |
|                      |              | • 需要重新创建表索引                                                                                                    |  |
|                      |              | 冲突<br>由于另一个应用程序已在收集同步统<br>计信息, 所以未能执行同步统计信息<br>收集。                                                                          |  |
|                      |              | 请检查 FULLREC 列或 db2diag 日志文件以了<br>解错误详细信息。                                                                                   |  |
| <b>EVENTSTATE</b>    | VARCHAR(255) | 由于事件导致的对象或操作的状态。对于统计信<br>息日志记录, 它指示统计信息操作的状态。可能<br>的值包括:                                                                    |  |
|                      |              | 开始<br>$\bullet$                                                                                                    |  |
|                      |              | • 成功<br>• 失败                                                                                                    |  |

# 示例

在此示例中, 查询通过调用 PD\_GET\_DIAG\_HIST 返回最多当前时间戳记前一年的事件 的统计信息日志记录。

select pid, tid, substr(eventtype, 1, 10), substr(objtype, 1, 30) as objtype, substr(objname\_qualifier, 1, 20) as objschema,  $substr(objname, 1, 10)$  as objname, substr(first\_eventqualifier, 1, 26) as event1, substr(second\_eventqualifiertype, 1, 2) as event2\_type, substr(second\_eventqualifier, 1, 20) as event2, substr(third eventqualifiertype, 1, 6) as event3 type, substr(third eventqualifier, 1, 15) as event3, substr(eventstate, 1, 20) as eventstate from table(sysproc.pd\_get\_diag\_hist ('optstats', 'EX', 'NONE', current timestamp - 1 year, cast(null as timestamp))) as sl order by timestamp(varchar(substr(first\_eventqualifier, 1, 26), 26));

## 结果按 FIRST\_EVENTQUALIFIER 列中存储的时间戳记进行排序, 该时间戳记表示统 计信息事件的时间。

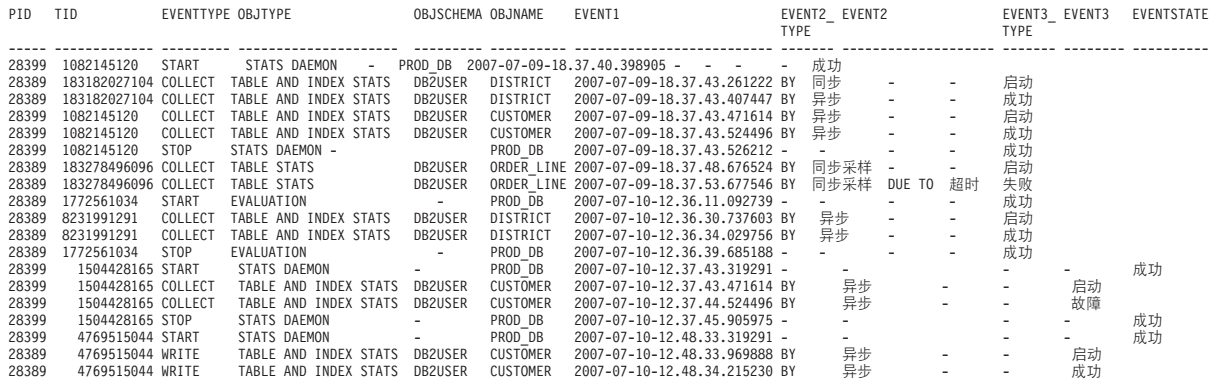

## **a\_sM3FE"U>Di/T\:**

如果统计信息日志文件非常大,那么通过将日志记录复制到表中、创建索引并收集统 计信息, 可以提高查询性能。

#### **}L**

1. 为日志记录创建包含适当的列的表。

```
create table db2user.stats_log (
 pid bigint,<br>tid bigint,
              bigint,
 timestamp timestamp,
 dbname varchar(128),
 retcode integer,
 eventtype varchar(24),
  objtype varchar(30),
  objschema varchar(20),
  objname varchar(30),
  event1 type varchar(20),
 event1<sup>timestamp</sup>,
 event2_type varchar(20),<br>event2 varchar(40),
         varchar(40),
 event3 type varchar(20),
 event3 varchar(40),
 eventstate varchar(20))
```
2. 声明一个游标, 以便用于对 SYSPROC.PD\_GET\_DIAG\_HIST 执行的查询。

```
declare c1 cursor for
 select pid, tid, timestamp, dbname, retcode, eventtype,
      substr(objtype, 1, 30) as objtype,
      substr(objname_qualifier, 1, 20) as objschema,
      substr(objname, 1, 30) as objname,
      substr(first_eventqualifiertype, 1, 20),
      substr(first<sup>-</sup>eventqualifier, 1, 26),
      substr(second_eventqualifiertype, 1, 20),
      substr(second<sup>-</sup>eventqualifier, 1, 40),
      substr(third_eventqualifiertype, 1, 20),
      substr(third eventqualifier, 1, 40),
      substr(eventstate, 1, 20)
    from table (sysproc.pd get diag hist
      ('optstats', 'EX', 'NONE',
        current timestamp - 1 year, cast(null as timestamp ))) as sl
```
- 3. 将统计日志记录装入到表中。
	- load from c1 of cursor replace into db2user.stats\_log
- 4. 对该表创建索引, 然后收集有关该表的统计信息。

create index sl ix1 on db2user.stats log(eventtype, event1); create index sl\_ix2 on db2user.stats\_log(objtype, event1); create index sl ix3 on db2user.stats log(objname);

```
runstats on table db2user.stats_log
  with distribution and sampled detailed indexes all;
```
# 收集和更新统计信息的准则

RUNSTATS 实用程序用于收集有关表、索引和统计视图的统计信息, 以便为优化器提供准 确的信息以用于选择存取方案。

在下列情况下, 使用 RUNSTATS 实用程序来收集统计信息:

- 将数据装入到表中并创建适当的索引之后
- 对表创建索引之后
- 使用 REORG 实用程序重组表之后
- 通过更新、插入或删除操作对表及其索引进行重大修改之后
- 在绑定性能非常重要的应用程序之前
- 当您想要将当前统计信息与先前统计信息进行比较时
- 更改预取值时
- 执行 REDISTRIBUTE DATABASE PARTITION GROUP 命令之后
- 存在 XML 列时。使用 RUNSTATS 只收集 XML 列的统计信息时, 执行装入操作或 先前 RUNSTATS 操作期间收集的非 XML 列的现有统计信息将保留。如果先前已收集 有关某些 XML 列的统计信息, 并且当前 RUNSTATS 操作未包括那些列, 那么将替换 或删除那些统计信息。

为了提高 RUNSTATS 性能并节省用来存储统计信息的磁盘空间, 请考虑仅指定那些应该 收集其数据分布统计信息的列。

执行 RUNSTATS 后, 应该重新绑定应用程序。如果有新的统计信息可用, 那么杳询优化 器可能会选择不同的存取方案。

如果无法一次收集全套统计信息,那么请对部分对象使用 RUNSTATS 实用程序。如果由 于正在对那些对象执行活动而引起不一致性,那么查询优化期间将返回警告消息 (SQL0437W, 原因码 6)。如果发生这种情况, 请再次使用 RUNSTATS 以更新分布统 计信息。

要确保索引统计信息与相应的表同步,那么请同时收集表和索引统计信息。如果自从 上次收集统计信息以来已对该表作了大量修改, 那么只更新该表的索引统计信息将使 这两组统计信息相互不同步。

在生产系统上使用 RUNSTATS 实用程序可能会对工作负载的性能产生负面影响。此实用 程序现在支持调速选项、在数据库活动级别较高的时间段、可以使用此选项来限制执 行 RUNSTATS 对性能的影响。

在分区数据库环境中收集某个表的统计信息时, RUNSTATS 将只对从其中执行该实用程序 的数据库分区执行操作。在此数据库分区中获得的结果将被推广到其他数据库分区。 如果此数据库分区未包含该表的所需部分、那么该请求将被发送到数据库分区组中第 一个包含所需数据的数据库分区。

收集统计视图的统计信息时, 将对所有包含该视图所引用的基本表的数据库分区收集 统计信息。

请考虑下列技巧来提高 RUNSTATS 的效率以及统计信息的有效性:

- 仅对用来连接表的列或者 WHERE、GROUP BY 以及查询的类似子句中引用的列收 集统计信息。如果已对这些列建立索引,那么可以使用 RUNSTATS 命令的 ONLY ON KEY **COLUMNS** 子句来指定这些列。
- 为特定的表和列定制数据库配置参数 num\_freqvalues 和 num\_quantiles 的值。
- 为已填充的表创建索引时, 请使用 COLLECT STATISTICS 子句在创建该索引时创建 统计信息
- 在添加或除去大量的表行之后, 或者如果已更新要收集其统计信息的列中的数据, 请再次使用 RUNSTATS 以更新统计信息。
- 因为 RUNSTATS 只对单一数据库分区收集统计信息, 所以, 如果数据并未一致地分布 在所有数据库分区中,那么统计信息可能不太准确。如果您怀疑数据分布不均匀, 那么在使用 RUNSTATS 实用程序之前, 请考虑使用 REDISTRIBUTE DATABASE PARTI-TION GROUP 命令在各个数据库分区之间重新分布数据。
- 对于 DB2 V9.7 FP1 及更高版本的发行版, 可以收集 XML 列的分布统计信息。收 集基于 XML 列中所指定 XML 数据的每个索引的分布统计信息。缺省情况下, 对每 个基于 XML 数据的索引的分布统计信息使用最大值 - 250 个分位数。

收集 XML 列的分布统计信息时, 可以更改最大分位数。您可以减小最大分位数, 以 根据特定数据大小来减少 XML 分布统计信息的空间需求;或者,如果使用 250 个 分位数不足以捕获基于 XML 数据的索引的数据集的分布统计信息, 那么可以增大最 大分位数。

## 收集目录统计信息:

使用 RUNSTATS 实用程序来收集关于表、索引和统计视图的目录统计信息。查询优化器 将使用此信息为查询选择最佳存取方案。

#### **XZKNq**

有关使用此实用程序所需的特权和权限的信息,请参阅 RUNSTATS 命令的描述。

#### **}L**

要收集目录统计信息, 请执行以下操作:

- 1. 对于要收集其统计信息的表、索引或统计视图、连接至该表、索引或视图所在的数 据库。
- 2. 通过使用下列其中一个方法, 收集对表、索引或统计视图运行的查询的统计信息:
	- 从 DB2 命令行, 执行 RUNSTATS 命令并指定适当的选项。这些选项使您能够为那 些对表、索引或统计视图运行的查询定制所要收集的统计信息。
	- 从 IBM Data Studio 中对 RUNSTATS 命令打开任务助手。
- 3. RUNSTATS 操作完成后, 发出 COMMIT 语句以释放锁定。
- 4. 对于已更新其统计信息的表、索引或统计视图、重新绑定任何访问那些表、索引或 统计视图的程序包。
结果

**":**

- 1. RUNSTATS 命令不支持使用昵称, 如果杳询访问联合数据库, 请使用 RUNSTATS 命令 来更新所有数据库中的表的统计信息,然后删除并重新创建访问远程表的昵称,以 使新统计信息可供优化器使用。
- 2. 在分区数据库环境中收集某个表的统计信息时, RUNSTATS 将只对从其中执行该实用 程序的数据库分区执行操作。在此数据库分区中获得的结果将被推广到其他数据库 分区。如果此数据库分区未包含该表的所需部分、那么该请求将被发送到数据库分 区组中第一个包含所需数据的数据库分区。

收集统计视图的统计信息时,将对所有包含该视图所引用的基本表的数据库分区收 集统计信息。

- 3. 对于 DB2 V9.7 FP1 及更高版本的发行版, 下列各项适用于收集类型为 XML 的列 的分布统计信息:
	- 收集基于 XML 列中所指定 XML 数据的每个索引的分布统计信息
	- RUNSTATS 命令必须同时收集分布统计信息和表统计信息, 才能收集基于 XML 数 据的索引的分布统计信息。
	- 缺省情况下, RUNSTATS 命令最多可以对每个基于 XML 数据的索引的分布统计信 息收集 250 个分位数。可以在执行 RUNSTATS 命令时指定某列的最大分位数。
	- 收集基于 XML 数据类型为 VARCHAR、DOUBLE、TIMESTAMP 和 DATE 的 索引的分布统计信息。将不收集基于 XML 数据类型为 VARCHAR HASHED 的 索引的 XML 分布统计信息。
	- 将不收集基于分区表中所定义 XML 数据的分区索引的分布统计信息。

#### **`XE"**:

#### **U/}]y>D3FE":**

查询优化器使用表统计信息为查询选择最佳的存取方案,因此,使统计信息始终保持 最新至关重要。随着数据库不断增大,高效地收集统计信息将变得更具挑战性。

有效方法是收集表和索引数据的随机样本的统计信息。对于 I/O 受限制或处理器受限制 的系统而言, 性能将极大提升。

DB2 产品使您能够高效地为收集统计信息而进行数据采样, 从而有可能大幅提升 RUNSTATS 实用程序的性能,同时保持高度的准确性。

可以通过两种方法进行采样: 行级采样和页级采样。要获取这些样本方法的描述、请 参阅"查询中的数据采样"。

页级采样的性能很好,原因是对于选择的每一页,只需要执行一次 I/O 操作。对于行级 别采样,I/O 成本没有降低,因为在完整表扫描或索引扫描中检索每个表页,但是,尽 管 I/O 次数未减少,但行级采样的性能还是有很大提高,这是因为收集统计信息这一操 作需要耗用大量处理器资源。

在数据值集群程度很高的情况下, 行级别表采样将比页级别表采样提供更好的样本。 与页级别表采样相比、行级别表样本集有可能更好地反映数据、这是因为此样本集将 包括每个数据页中 P% 的行。对于页级别表采样, 样本集将包括 P% 的页的所有行。 如果这些行随机分布在表中, 那么对行采样获得的统计信息的准确性与对页采样获得 的统计信息的准确性差别不大。

除非使用了 REPEATABLE 参数 (重新生成上一个表样本), 否则反复调用 RUNSTATS 命 令将随机生成每个表样本。当需要数据保持不变的表的一致统计信息时,此选项非常 有用。

REPEATABLE 不会应用于索引采样 (INDEXSAMPLE) - 没有相似功能。

在 IBM Data Studio V3.1 或更高版本中, 可以使用以下工具的任务助手: 收集统计信 息. 任务助手可以指导您执行以下过程: 设置选项、查看自动生成的命令以执行任务以 及运行这些命令。有关更多详细信息、请参阅使用任务助手管理数据库。

#### 子元素统计信息:

如果在除模式末尾以外的任何位置使用 % 通配符来指定 LIKE 谓词,那么您应该收集 有关子元素结构的基本信息。

除了通配 LIKE 谓词 (例如 SELECT...FROM DOCUMENTS WHERE KEYWORDS LIKE '%simulation%')以外, 列和查询必须符合特定条件才能受益于子元素统计信息。

表列应该包含由空格分隔的子字段或子元素。例如, 假定 DOCUMENTS 表包含四行数 据, 并且这个表的 KEYWORDS 列包含用于执行文本检索的相关关键字列表。KEY-WORDS 中的值是:

'database simulation analytical business intelligence' 'simulation model fruit fly reproduction temperature' 'forestry spruce soil erosion rainfall' 'forest temperature soil precipitation fire'

在本示例中, 每个列值都由 5 个子元素构成, 其中每个子元素都是一个单词 (关键字) 并通过空格与其他子元素分隔开。

查询应该在 WHERE 子句中引用这些列。

优化器总是估算与每个谓词匹配的行数。对于这些通配的 LIKE 谓词, 优化器假定正在 匹配的列包含一系列并置在一起的元素,并且,它根据字符串长度估算每个元素的长 度 ( 不包括前导和结尾 % 字符 ) 。如果收集子元素统计信息,那么优化器将获得关于 每个子元素的长度以及定界符的信息。它可以使用这些附加信息来更准确地估算将与 该谓词匹配的行数。

要收集子元素统计信息, 请执行带有 LIKE STATISTICS 参数的 RUNSTATS 命令。

关于子元素的 RUNSTATS 统计信息:

如果指定了 LIKE STATISTICS 子句, 那么对于类型为 CHAR 和 VARCHAR 并且代码 页属性为单字节字符集(SBCS)、FOR BIT DATA 或 UTF-8 的列、RUNSTATS 实用程 序将收集统计信息。

#### **SUB COUNT**

子元素平均数

#### **SUB DELIM LENGTH**

每个用于分隔子元素的定界符的平均长度。在此上下文中, 定界符是指一个或 多个连续的空格字符。

要检查子元素统计信息的值, 请查询 SYSCAT.COLUMNS 目录视图。例如:

select substr(colname, 1, 16), sub\_count, sub\_delim\_length from syscat.columns where tabname = 'DOCUMENTS'

如果使用 LIKE STATISTICS 子句、那么完成 RUNSTATS 实用程序所需的时间将延长、如 果您正在考虑使用此选项,那么请评估耗费此附加开销对于查询性能方面的改进而言 是否值得。

#### 有关手动更新目录统计信息的一般规则:

在更新目录统计信息时、最重要的一般规则是确保将各种统计信息的有效值、范围和 格式存储在那些统计信息的视图中。

保持各种统计信息之间的关系的一致性也很重要。例如, SYSSTAT.COLUMNS 中的 COLCARD 必须小于 SYSSTAT.TABLES 中的 CARD (列中的相异值数目不能大于表 中的行数)。 假定要将 COLCARD 从 100 减少到 25, 并将 CARD 从 200 减少到 50。 如果先更新 SYSSTAT.TABLES, 那么将返回错误, 这是因为 CARD 将小于 COLCARD.

但是, 在某些情况下难以检测冲突, 因此可能不会返回错误, 受影响的统计信息存储 在不同目录表中时尤其如此。

在更新目录统计信息之前, 请至少确保:

- 数字统计信息为 -1 或者大于等于零。
- 表示百分比的数字统计信息 (例如 SYSSTAT.INDEXES 中的 CLUSTERRATIO) 介 于 0 与 100 之间。

创建表时, 目录统计信息将设置为 -1, 以指示该表没有统计信息。DB2 服务器将使用 缺省值来编译和优化 SOL 或 XQuery 语句, 直到收集了统计信息为止。更新表或索引 统计信息时、如果新值与缺省值不一致、那么更新操作可能会失败。因此、在创建表 之后并在尝试更新表或索引的统计信息之前,建议您运行 RUNSTATS 实用程序。

#### 注:

- 1. 对于行类型, 子表的表级别统计信息 NPAGES、FPAGES 和 OVERFLOW 不可更 新。
- 2. 分区级别的表和索引统计信息不可更新。

有关手动更新列统计信息的规则:

在更新 SYSSTAT.COLUMNS 目录视图中的统计信息时, 您应该遵循特定的准则。

- 以手动方式更新 HIGH2KEY 或 LOW2KEY 值时、请确保:
	- 值对于相应用户列的数据类型而言有效。
	- 值的长度必须是 33 或目标列数据类型的最大长度这两者中的较小者,后者不包括 附加的引号(引号可使字符串的长度增大到68)。这意味着, 在确定 HIGH2KEY 或 LOW2KEY 值时,将只考虑相应用户列中的值的前 33 个字符。

- 存储值之后, 就可以将其与 UPDATE 语句的 SET 子句配合使用以及将其用于成 本计算。对于字符串而言, 这意味着在字符串开头和末尾添加单引号, 并且对字 符串中已存在的每个引号另外添加一个引号。在表80中、提供了用户列值以及它 们在 HIGH2KEY 或 LOW2KEY 中的相应值的示例。

表 80. HIGH2KEY 和 LOW2KEY 值 (按数据类型排列)

|             |                | 或<br>相应的 HIGH2KEY |
|-------------|----------------|-------------------|
| 用户列中的数据类型   | 用户数据           | LOW2KEY 值         |
| INTEGER     | $-12$          | $-12$             |
| <b>CHAR</b> | abc            | 'abc'             |
| <b>CHAR</b> | $ab^{\prime}c$ | 'ab''c'           |

- 只要相应的列中有 3 个以上相异值, HIGH2KEY 就大于 LOW2KEY。
- 列的基数 (SYSSTAT.COLUMNS 中的 COLCARD) 不能大于其相应的表或统计视图 的基数(SYSSTAT.TABLES 中的 CARD)。
- 列中的空值数 (SYSSTAT.COLUMNS 中的 NUMNULLS) 不能大于其相应的表或统 计视图的基数 (SYSSTAT.TABLES 中的 CARD)。
- 被定义为 LONG 或大对象 (LOB) 数据类型的列不支持统计信息。

有关手动更新表和昵称统计信息的规则:

在更新 SYSSTAT.TABLES 目录视图中的统计信息时, 您应该遵循特定的准则。

- 在 SYSSTAT.TABLES 中, 您可以更新的统计值只有 CARD、FPAGES、NPAGES、 AVGCOMPRESSEDROWSIZE, AVGROWCOMPRESSIONRATIO, PCTROWSCOMPRESSED、OVERFLOW 和(对于多维集群 (MDC) 表) **ACTIVE\_BLOCKS.**
- CARD 统计信息的值必须符合以下条件:
	- 它必须大于或等于 SYSSTAT.COLUMNS 中相应的表的所有 COLCARD 统计值。
	- 它必须大于 NPAGES 统计值。
	- 它不得小于或等于任何索引的 PAGE\_FETCH\_PAIRS 列的任何"访存"值(假定 CARD 统计信息与该索引相关)。
- FPAGES 统计值必须大于 NPAGES 统计值。
- NPAGES 统计值必须小于或等于任何索引的 PAGE FETCH PAIRS 列中的任何"访存 ''值(假定 NPAGES 统计信息与该索引相关)。
- AVGCOMPRESSEDROWSIZE 统计信息的有效值为 -1 或介于 0 与 AVGROWSIZE 统计值之间。
- AVGROWCOMPRESSIONRATIO 统计信息的有效值为 -1 或大于 1.
- PCTROWSCOMPRESSED 统计信息的有效值为 -1 或 0 到 100 之间 (包括 0 和  $100)$

在联合数据库系统中, 在手动方式更新基于远程视图的昵称的统计信息时, 务必小心 谨慎。统计信息(例如,昵称返回的行数)可能未反映评估此远程视图的实际成本, 因此可能会误导 DB2 优化器。但是, 在某些情况下, 更新统计信息可以使远程视图受 益; 这包括您对单一基本表定义的并且未对 SELECT 列表应用任何列函数的远程视图。 复杂视图可能需要复杂的调整过程, 在此过程中, 您将调整每个查询。考虑创建基于 昵称的局部视图,以便 DB2 优化器知道如何更准确地推断那些视图的成本。

### 详细的索引统计信息

如果对索引执行的 RUNSTATS 操作指定了 DETAILED 参数、那么收集到的统计信息将允 许优化器根据缓冲池大小来估算需要执行的数据页访存次数。此附加信息帮助优化器 更好地估算通过索引访问表的成本。

详细统计信息提供关于在不同缓冲区大小下执行完整索引扫描时,访问表的数据页所 需执行的物理 I/O 次数的简明信息。当 RUNSTATS 实用程序扫描索引的页时, 它将模拟 不同的缓冲区大小并估算缺页故障发生频率。例如,如果只有一个缓冲区页可用,那 么索引所引用的每个新页都将导致缺页故障。在最坏的情况下,每行都可能引用不同 的页, 从而导致 I/O 次数与已建立索引的表中的行数相同。另一种极端情况是, 缓冲区 大小足以容纳整个表(但不超过最大缓冲区大小), 因此所有表页都被一次性读取。 这种情况的结果是, 物理 I/O 次数是缓冲区大小的无变化、非递增应变量。

此统计信息还有助于更精确地估算表行相对于索引顺序的集群度。集群度越低,通过 索引访问表行时所需执行的 I/O 次数就越多。优化器在估算通过索引访问表的成本时, 将同时考虑缓冲区大小和集群度。

在下列情况下, 请收集详细的索引统计信息:

- 查询引用了未包括在索引中的列
- 表有多个具有不同集群度的非集群索引
- 各个键值的集群度不均匀
- 以不均匀的方式更新索引值

如果事先不了解这些情况或者未强制在不同缓冲区大小下扫描索引并接着监视所引起 的物理 I/O, 那么难以确定这些情况。确定是否发生其中任何一种情况的最低成本方法 可能是, 收集并检查索引的详细统计信息, 如果得到的 PAGE\_FETCH\_PAIRS 非线性, 那么保留这些统计信息。

收集详细的索引统计信息时, 完成 RUNSTATS 操作所需耗用的时间较长, 并且需要较多 的内存和处理时间。例如, DETAILED 选项 (相当于 SAMPLED DETAILED 参数) 需要 2 MB 的统计信息堆。请将另外 488 个 4 KB 页分配给 stat\_heap\_sz 数据库配置参数设置, 以便满足此内存需求。如果该堆太小,那么 RUNSTATS 实用程序在尝试收集统计信息前 将返回错误。

除非表足够大(约大于 25 页), 否则不会收集 CLUSTERFACTOR 和 PAGE\_FETCH\_PAIRS。在此情况下, CLUSTERFACTOR 将是介于 0 与 1 之间的值; 而 CLUSTERRATIO 将是 -1 (不收集)。如果表相对较小, 那么 RUNSTATS 实用程序 只收集 CLUSTERRATIO (值介于 0 与 100 之间), 而不会收集 CLUSTERFACTOR 和 PAGE\_FETCH\_PAIRS。如果未指定 DETAILED 子句, 那么只收集 CLUSTERRATIO。

#### 收集索引统计信息:

收集索引统计信息可以帮助优化器确定是否应该使用特定索引来解析查询。

#### 关于此任务

以下示例基于名为 SALES 的数据库、该数据库包含具有索引 CUSTIDX1 和 CUSTIDX2 的表 CUSTOMERS.

有关使用 RUNSTATS 实用程序所需的特权和权限的信息、请参阅 RUNSTATS 命令的描述。

**}L**

要收集索引的详细统计信息, 请执行以下操作:

- 1. 连接至 SALES 数据库。
- 2. 根据需要, 从 DB2 命令行执行下列其中一个命令:
	- 要同时收集有关 CUSTIDX1 和 CUSTIDX2 的详细统计信息:

runstats on table sales.customers and detailed indexes all

• 要收集这两个索引的详细统计信息、但进行采样而不是对每个索引条目执行详细 计算:

runstats on table sales.customers and sampled detailed indexes all

**SAMPLED DETAILED** 参数需要 2 MB 的统计信息堆。请将另外 488 个 4 KB 页 分配给 stat heap sz 数据库配置参数设置,以便满足此内存需求。如果该堆太 小,那么 RUNSTATS 实用程序在尝试收集统计信息前将返回错误。

• 要收集所采样的索引的详细统计信息以及表的分布统计信息, 以使索引统计信息 与表统计信息一致:

runstats on table sales.customers with distribution on key columns and sampled detailed indexes all

#### **PXV/|Bw}3FE"Dfr:**

在更新 SYSSTAT.INDEXES 目录视图中的统计信息时,您应该遵循特定的准则。

- 下列规则适用于 PAGE FETCH PAIRS:
	- PAGE\_FETCH\_PAIRS 统计信息中的各个值不能超过 10 位, 并且必须小于最大整 数值 (2 147 483 647).
	- PAGE\_FETCH\_PAIRS 统计信息中的各个值必须由空格字符定界符分隔。
	- 如果 CLUSTERFACTOR 大于零、那么必须始终存在有效的 PAGE FETCH PAIRS 统计信息。
	- 在单个 PAGE\_FETCH\_PAIRS 统计信息中,必须正好有 11 对值。
	- PAGE FETCH PAIRS 统计信息中的缓冲区大小值 (每一对值中的第一个值) 必须 按升序出现。
	- PAGE FETCH PAIRS 统计信息中的任何缓冲区大小值都不能大于 MIN (NPAGES, 524 287) ( 对于 32 位操作系统 ) 或 MIN(NPAGES, 2 147 483 647) (对于 64 位操作系统), 其中 NPAGES (存储在 SYSSTAT.TABLES 中)是相 应表中的页数。
	- PAGE\_FETCH\_PAIRS 统计信息中的页访存值 (每一对值中的第二个值) 必须按降 序出现,并且没有任何一个值小于相应表的 NPAGES 或大于 CARD。
	- 如果两个连续值对中的缓冲区大小值相同, 那么这两对值中的页访存值也必须相 同。

下面是有效 PAGE\_FETCH\_PAIRS 统计信息的一个示例:

```
PAGE FETCH PAIRS =
  '100 380 120 360 140 340 160 330 180 320 200 310 220 305 240 300
  260 300 280 300 300 300'
```
其中:

NPAGES = 300 CARD = 10000 CLUSTERRATIO = -1 CLUSTERFACTOR = 0.9

- 下列规则适用于 CLUSTERRATIO 和 CLUSTERFACTOR:
	- CLUSTERRATIO 的有效值是 -1 或者介于 0 与 100 之间。
	- CLUSTERFACTOR 的有效值是 -1 或者介于 0 与 1 之间。
	- 在 CLUSTERRATIO 和 CLUSTERFACTOR 值中, 至少一个必须始终是 -1。
	- 如果 CLUSTERFACTOR 是正数值, 那么它必须伴有一个有效的 PAGE\_FETCH\_PAIRS 值。
- 对于关系索引, 下列规则适用于 FIRSTKEYCARD, FIRST2KEYCARD, FIRST3KEYCARD、FIRST4KEYCARD、FULLKEYCARD 和 INDCARD:
	- 对于单列索引,FIRSTKEYCARD 必须等于 FULLKEYCARD。
	- FIRSTKEYCARD 必须等于相应列的 SYSSTAT.COLUMNS.COLCARD。
	- 如果其中任何索引统计信息不相关, 那么请将其设置为 -1。例如, 如果索引只包含 3 列, 那么请将 FIRST4KEYCARD 设置为 -1。
	- 对于多列索引,如果所有统计信息都相关,那么它们之间的关系必须是:
		- FIRSTKEYCARD <= FIRST2KEYCARD <= FIRST3KEYCARD <= FIRST4KEYCARD  $\leq$  FULLKEYCARD  $\leq$  INDCARD  $=$  CARD
- 对于基于 XML 数据的索引, FIRSTKEYCARD、FIRST2KEYCARD、 FIRST3KEYCARD、FIRST4KEYCARD、FULLKEYCARD 和 INDCARD 之间的关系 必须是:

FIRSTKEYCARD <= FIRST2KEYCARD <= FIRST3KEYCARD <= FIRST4KEYCARD <= FULLKEYCARD <= INDCARD

- 下列规则适用于 SEQUENTIAL\_PAGES 和 DENSITY:
	- SEQUENTIAL\_PAGES 的有效值是 -1 或者介于 0 与 NLEAF 之间。
	- DENSITY 的有效值是 -1 或者介于 0 与 100 之间。

### **V<3FE"**

您可以收集两种数据分布统计信息: 高频值统计信息和分位数统计信息。

- 高频值统计信息提供关于某一列以及具有最高重复次数、次高重复次数直至 num freqvalues 数据库配置参数值所指定级别的数据值的信息。要禁止收集高频值统 计信息, 请将 num\_freqvalues 设置为 0。还可以对特定的表、统计视图或列使用 **RUNSTATS** 命令的 **NUM\_FREQVALUES** 子句。
- 分位数统计信息提供关于数据值相对于其他值的分布情况的信息。这些统计信息被 称为 K 分位数, 它们表示值 V, 至少有 K 个值等于或小于该值。您可以通过按升序 对值进行排序来计算 K 分位数。K 分位数值是从范围低端起第 K 个位置中的值。

要指定应该将列数据值分组成的"部分"数(分位数), 请将 num quantiles 数据库配 置参数设置为 2 与 32 767 之间的某个值。缺省值为 20、它确保对于任何等式、小 于或大于谓词, 优化器估算误差最大为正或负 2.5%, 而对于任何 BETWEEN 谓词, 最大误差为正或负 5%。要禁止收集分位数统计信息, 请将 num quantiles 设置为 0 **或 1**。

可以对特定的表、统计视图或列设置 num\_quantiles。

注: 使用的 num\_freqvalues 和 num\_quantiles 值越大, RUNSTATS 实用程序耗用的处 理资源和内存(由 stat heap sz 数据库配置参数指定)也越多。

### **N1U/V<3FE"**

要确定表或统计视图的分布统计信息是否有用, 首先确定:

• 应用程序中的查询是否使用主变量。

分布统计信息对于不使用主变量的动态和静态查询而言最为有用。在访问包含主变 量的查询时,优化器只能有限地利用分布统计信息。

• 列中的数据是否均匀分布。

如果表中至少有一列的数据分布非常"不均匀",并且该列频繁出现在等式或范围谓 词中(即,出现在类似于以下的子句中), 那么请创建分布统计信息:

```
where c1 = key;where c1 in (key1, key2, key3);
where (cl = key1) or (cl = key2) or (cl = key3);where c1 \leq key;
where c1 between key1 and key2;
```
可能会出现两类数据分布不均匀情况,并且很可能同时出现。

- 数据可能高度集群, 而不是在最大与最小数据值之间均匀分布。请考虑下面这一 列, 其中的数据在范围 (5,10) 内集群:
	- 0.0 5.1 6.3 7.1 8.2 8.4 8.5 9.1 93.6 100.0

分位数统计信息可以帮助优化器处理这种数据分布。

查询可以帮助您确定列数据的分布是否不均匀。例如:

select c1, count(\*) as occurrences from t1 group by c1 order by occurrences desc

- 重复的数据值经常出现。请考虑数据按下列频率分布的列:
- 表 81. 某一列中数据值的频率

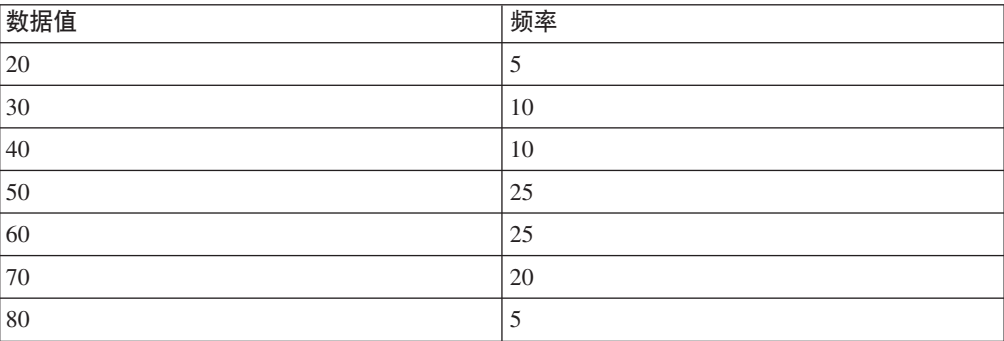

高频值和分位数统计信息都可以帮助优化器处理众多的重复值。

### 何时仅收集索引统计信息

在下列情况下, 您可以考虑只收集基于索引数据的统计信息:

- 在运行 RUNSTATS 实用程序之后已创建新索引,并且您不想再次收集有关表数据的统 计信息。
- 存在许多影响索引第一列的数据更改。

### 要指定哪个级别的统计精度

使用 num quantiles 和 num\_freqvalues 数据库配置参数来指定以何精度来存储分布统 计信息。也可以在收集表或列的统计信息时使用相应的 RUNSTATS 命令选项来指定精度。 这些值设置得越大、RUNSTATS 实用程序在创建和更新分布统计信息时使用的精度就越 大。但是、精度越大、在 RUNSTATS 操作本身执行期间以及在目录表中存储更多数据时 需要的资源就越多。

对于大部分数据库而言, 请指定介于 10 与 100 之间的值作为 num freqvalues 数据 库配置参数的值。理想情况下、创建高频值统计信息时、应该使其余值的频率大致相 等或者与最高频值的频率相比可以忽略不计。数据库管理器收集的数目可能低于此数 目, 其原因在于, 将只对出现多次的数据值收集这些统计信息。如果需要只收集分位 数统计信息, 那么请将 num freqvalues 的值设置为 0。

要指定分位数的数目、请将 num quantiles 数据库配置参数设置为介于 20 与 50 之 间的值。

- · 首先确定估算任何范围查询的行数时可接受的最大误差, 即百分比 P。
- 对于 BETWEEN 谓词, 分位数的数目应该近似于 100/P, 对于任何其他类型的范围 谓词 (<, <=, > 或 >=), 应该近似于 50/P。

例如, 对于 BETWEEN 谓词而言, 25 个分位数导致的最大估算误差为 4%, 而对于">" 谓词则为 2%。通常,请至少指定 10 个分位数。对于极端不均匀的数据才需要 50 个 以上的分位数。如果只需要高频值统计信息, 那么请将 num quantiles 设置为 0。如果 将此参数设置为 1,那么因为整个值范围适合于一个分位数,因此不收集分位数统计信 息。

#### 优化器如何使用分布统计信息:

优化器将使用分布统计信息、以便更好地估算不同查询存取方案的成本。

除非优化器有关于值在低值与高值之间的分布情况的附加信息、否则将假定数据值均 匀分布。如果数据值彼此差异较大、在范围的某些部分集群或者包含许多重复值、那 么优化器将选择次于最优的存取方案。

请考虑以下示例: 为了选择成本较低的存取方案, 优化器需要估算某个列值满足等式 或范围谓词的行数。估算越准确, 优化器选择最优存取方案的可能性就越大。对于以 下查询:

```
select c1, c2
  from table1
  where c1 = 'NEW YORK'and c2 \leq 10
```
假定对列 C1 和 C2 都定义了索引。一种可能的存取方案是, 使用基于 C1 的索引来 检索所有符合条件 C1 = 'NEW YORK' 的行, 然后对检索到的每一行检查是否符合条件 C2 <= 10。另一种方案是使用基于 C2 的索引来检索所有符合条件 C2 <= 10 的行,然后 对检索到的每一行检查是否符合条件 C1 = 'NEW YORK'。因为执行查询的主要成本通常 是检索行的成本,所以检索次数最少的方案最好。选择此方案意味着需要估算满足每 个谓词的行数。

如果没有分布统计信息,但已对表或统计视图运行 RUNSTATS 实用程序,那么可供优 化器使用的信息只有列中的次高数据值(HIGH2KEY)、次低数据值 (LOW2KEY)、相异值数目(COLCARD)和行数(CARD)。假定列中的数据值具 有相等的频率、并且各个数据值在 LOW2KEY 与 HIGH2KEY 之间均匀分布、以此为 前提估算满足等式或范围谓词的行数。具体而言,满足等式谓词 (C1 = KEY) 的行数估 算为 CARD/COLCARD,而满足范围谓词 (C1 BETWEEN KEY1 AND KEY2) 的行数可通过 以下公式估算:

KEY2 - KEY1 ------------------ x CARD HIGH2KEY - LOW2KEY

仅当数据值在列中的真实分布相当均匀时、这些估算才准确。如果没有分布统计信 息,并且数据值的频率变动很大,或者数据值的分布非常不均匀,那么估算可能偏差 很大,并且优化器选择的存取方案可能并非最优。

存在可用的分布统计信息时,可通过以下方法大大减少此类误差的可能性: 使用高频 值统计信息来估算满足等式谓词的行数,使用高频值统计信息和分位数统计信息来估 算满足范围谓词的行数。

#### **U/X(PDV<3FE":**

为了提高 RUNSTATS 操作和后续查询方案分析的效率, 可以只对查询在 WHERE、GROUP BY 和类似子句中引用的那些列收集分布统计信息。此外,还可以收 集有关所组合的各组列的基数统计信息。优化器在为引用了某个组中的列的查询估算 洗择性时, 它将使用此类信息来检测列关联。

#### **XZKNq**

以下示例基于名为 SALES 的数据库,该数据库包含具有索引 CUSTIDX1 和 CUSTIDX2 的表 CUSTOMERS.

有关使用 RUNSTATS 实用程序所需的特权和权限的信息,请参阅 RUNSTATS 命令的描述。

在分区数据库环境中收集某个表的统计信息时, RUNSTATS 将只对从其中执行该实用程序 的数据库分区执行操作,在此数据库分区中获得的结果将被推广到其他数据库分区。 如果此数据库分区未包含该表的所需部分,那么该请求将被发送到数据库分区组中第 一个包含所需数据的数据库分区。

#### **}L**

要收集特定列的统计信息,请执行以下操作:

- 1. 连接至 SALES 数据库。
- 2. 根据需要, 从 DB2 命令行执行下列其中一个命令:
	- 要同时收集有关 ZIP 和 YTDTOTAL 列的分布统计信息:

runstats on table sales.customers with distribution on columns (zip, ytdtotal)

• 要收集这两列的分布统计信息, 但使用不同的分布洗项进行收集:

runstats on table sales.customers with distribution on columns ( zip, ytdtotal num\_freqvalues 50 num\_quantiles 75)

• 要收集已在 CUSTIDX1 和 CUSTIDX2 中建立索引的列的分布统计信息:

runstats on table sales.customer on key columns

• 要收集列 ZIP 和 YTDTOTAL 以及包含 REGION 和 TERRITORY 的列组的统 计信息:

```
runstats on table sales.customers
 on columns (zip, (region, territory), ytdtotal)
```
• 假定先前已使用带有 STATISTICS 参数的 LOAD 命令收集非 XML 列的统计信息。 要收集 XML 列 MISCINFO 的统计信息:

runstats on table sales.customers on columns (miscinfo)

• 要只收集非 XML 列的统计信息:

runstats on table sales.customers excluding xml columns

**EXCLUDING XML COLUMNS** 子句优先于所有其他指定了 XML 列的子句。

• 对于 DB2 V9.7 FP1 及更高版本的发行版, 以下命令将通过对 XML 列 MISCINFO 使用最多 50 个分位数来收集分布统计信息。将对表中所有其他列使 用缺省值, 即, 20 个分位数:

runstats on table sales.customers with distribution on columns ( miscinfo num quantiles 50 ) default num quantiles 20

- 注: 要收集 XML 列 MISCINFO 的分布统计信息, 需要满足下列条件:
- 必须同时收集表统计信息和分布统计信息。
- 必须对此列定义基于 XML 数据的索引, 并且为索引指定的数据类型必须为 VARCHAR、DOUBLE、TIMESTAMP 或 DATE.

#### 分布统计信息用法的扩展示例:

分布统计信息提供有关表数据的频率和分布情况的信息、此信息可以帮助优化器在数 据未均匀分布并且存在许多重复值时构建查询存取方案。

下列示例将帮助您理解优化器使用分布统计信息的方式。

#### **9C\_553FE"D>}**

请考虑包含格式为 C1 = KEY 的等式谓词的查询。如果有可用的高频值统计信息, 那么 优化器可以使用那些统计信息来选择适当的存取方案, 如下所示:

- 如果 KEY 是频率最高的 N 个值中的一个, 那么优化器将使用目录中存储的 KEY 的 频率。
- 如果 KEY 不是频率最高的 N 个值中的一个, 那么优化器在假定 (COLCARD N) 个非高频值均匀分布的前提下估算满足谓词的行数。即、按以下公式(1)来估算行 数:

CARD - NUM\_FREQ\_ROWS -------------------- COLCARD - *N*

其中, CARD 是表中的行数, COLCARD 是列的基数, NUM FREO ROWS 是值等于  $N$  个最高频值中某个值的总行数。

例如,考虑数据值具有下列频率的列 C1:

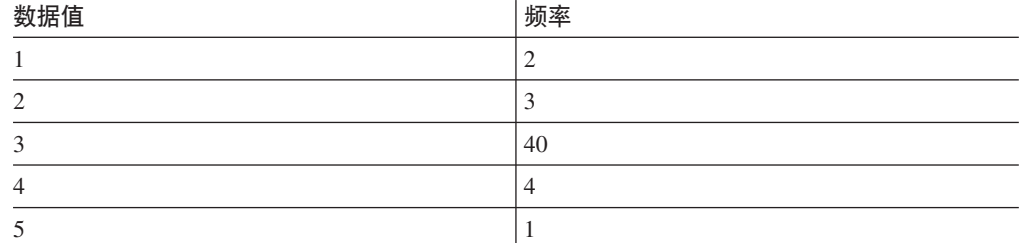

表中的行数为 50, 列基数为 5。正好有 40 行满足谓词 C1 = 3。如果优化器假定数据 均匀分布, 那么它估计满足谓词的行数为 50/5 = 10, 并且误差为 -75%。但是, 如果有 仅基于最高频值 (即, N = 1) 的高频值统计信息, 那么估算的行数为 40, 并且没有误 差。

考虑另一个示例,即,共有两行满足谓词 C1 = 1。在没有高频值统计信息的情况下,估 算的满足谓词的行数为 10, 误差为 400%:

```
估计行数 - 实际行数
```
---------------------------- X 100 实际行数 10 - 2 ------ X 100 = 400%  $\overline{2}$ 

在使用高频值统计信息(N = 1) 的情况下, 优化器将使用上面给出的公式(1) 来估算 包含此值的行数, 如下所示:

 $(50 - 40)$ --------- = 3  $(5 - 1)$ 

并且误差降低了一个数量级:

3-2  $--- = 50%$ 2

#### **9CV;}3FE"D>}**

下列有关分位数统计信息的讨论使用了术语"K 分位数"。列的 K 分位数是最小的数据 值 V, 即至少有 K 行的数据值小于或等于 V。要计算 K 分位数, 请按升序对列值进 行排序; K 分位数是已排序列中的第 K 行中的数据值。

如果有分位数统计信息、那么优化器可以更好地估算满足范围谓词的行数、如下列示 例所示。请考虑包含下列值的列 C1:

0.0 5.1 6.3

 $7.1$ 8.2 8.4 8.5  $9.1$ 93.6 100.0

假定对于 K = 1、4、7 和 10, 有可用的 K 分位数, 如下所示:

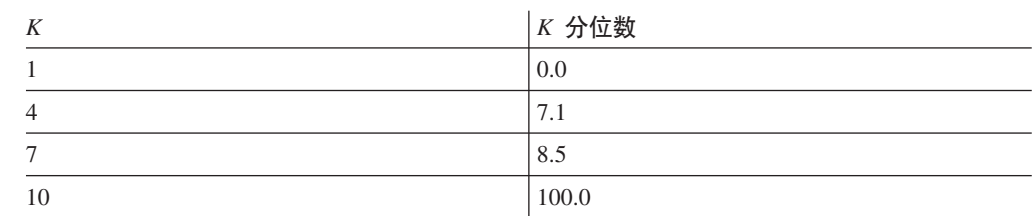

· 正好有 7 行满足谓词 C <= 8.5。假定数据均匀分布, 那么以下公式 (2):

KEY2 - KEY1 ------------------ X CARD HIGH2KEY - LOW2KEY

在 LOW2KEY 替代 KEY1 的情况下, 满足此谓词的行数将估算为:

 $8.5 - 5.1$  $------ X 10 \approx 0$  $93.6 - 5.1$ 

其中 ≈ 表示"几乎相等"。在此估算中, 误差接近 -100%。

如果有分位数统计信息、那么优化器将通过与 8.5 (其中一个分位数中的最大值)相 对应的 K 值 7 来估算满足此谓词的行数。在此情况下, 误差缩小为 0。

• 正好有 8 行满足谓词 C <= 10。如果优化器假定数据均匀分布并使用公式(2),那 么满足此谓词的行数估算为 1、且误差为 -87.5%。

与上一个示例不同, 值 10 不是存储的其中一个 K 分位数。但是, 优化器可以使用 分位数将满足此谓词的行数估算为 r 1 + r 2, 其中 r 1 是满足谓词 C <= 8.5 的 行数, 而 r 2 是满足谓词 C > 8.5 AND C <= 10 的行数。与上一个示例相同, r 1 = 7。为了估算 r 2, 优化器使用线性插值法:

 $10 - 8.5$ r 2 ≈ ---------- X (值 > 8.5 且 <= 100.0 的行数)  $100 - 8.5$  $10 - 8.5$  $r$  2 = ---------- X (10 - 7)  $100 - 8.5$ 1.5  $r 2 \approx$  -----  $X (3)$ 91.5 r 2  $\approx$  0

最终估算是 r\_1 + r\_2 ≈ 7, 误差仅为 -12.5%。

在这些示例中, 分位数能够提高估算的准确性, 这是因为实际数据值"集群"在范围 5 -10 之间,但标准估算公式假定数据值均匀地分布在 0 与 100 之间。

当不同数据值的频率有很大差异时, 使用分位数也能够提高准确性。假定某一列中的 数据值具有下列频率:

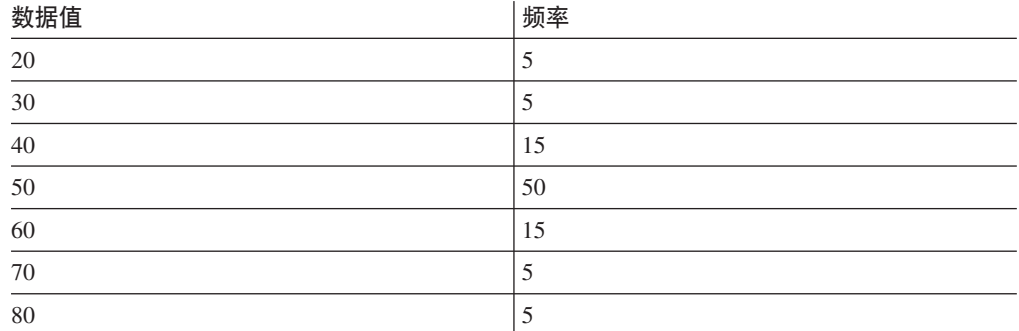

假定对于  $K = 5$ 、25、75、95 和 100, 有可用的  $K \nrightarrow$ 位数:

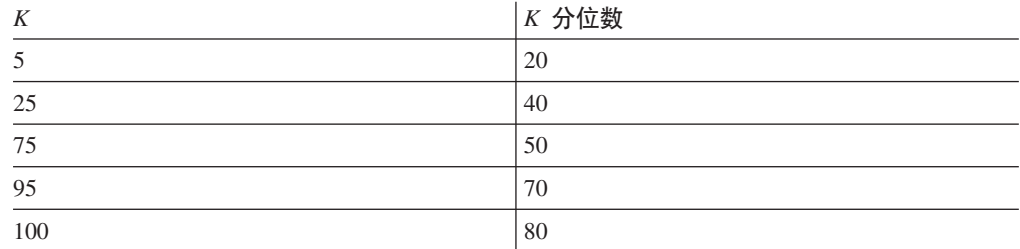

并且, 假定存在基于三个最高频值的高频值统计信息。

正好有 10 行满足谓词 C BETWEEN 20 AND 30。假定数据均匀分布, 在使用公式 (2) 的情况下, 满足此谓词的行数估算如下:

30 - 20  $-----$  X 100 = 25 70 - 30

#### 误差为 150%。

在同时使用高频值统计信息和分位数统计信息的情况下, 满足此谓词的行数估算为 r 1 + r 2, 其中 r 1 是满足谓词 (C = 20) 的行数, 而 r 2 是满足谓词 C > 20 AND C <= 30 的行数。在使用公式(1)时, r 1 估算如下:

100 - 80  $------ = 5$ 7-3

使用线性插值法时, r 2 估算如下:

```
30 - 20
 ------- X (值 > 20 且 <= 40 的行数)
 40 - 20
 30 - 20
= ------- X (25 - 5)
 40 - 20
= 10
```
得到的最终估算值为 15, 并使误差降低到原来的三分之一。

### 有关手动更新分布统计信息的规则:

在更新 SYSSTAT.COLDIST 目录视图中的统计信息时, 您应该遵循特定的准则。

- 高频值统计信息:
	- VALCOUNT 值必须保持不变或者随 SEQNO 值的递增而减小。
	- COLVALUE 值的数目必须小于或等于该列中相异值的数目,后者存储在 SYSSTAT.COLUMNS.COLCARD 中.
	- VALCOUNT 中的各个值之和必须小于或等于该列中的行数, 后者存储在 SYSSTAT.TABLES.CARD 中。
	- 在大多数情况下, COLVALUE 值应该介于该列的次高数据值与次低数据值之间, 这两个值分别存储在 SYSSTAT.COLUMNS 中的 HIGH2KEY 和 LOW2KEY 中。 可以有一个大于 HIGH2KEY 的高频值以及一个小于 LOW2KEY 的高频值。
- 分位数统计信息:
	- COLVALUE 值必须保持不变或者随 SEQNO 值的递增而减小。
	- VALCOUNT 值必须随 SEQNO 值的递增而递增。
	- 最大的 COLVALUE 值在 VALCOUNT 中必须要有等于该列中行数的相应条目。
	- 在大多数情况下、COLVALUE 值应该介于该列的次高数据值与次低数据值之间、 这两个值分别存储在 SYSSTAT.COLUMNS 中的 HIGH2KEY 和 LOW2KEY 中。

假定包含 R 行的列 C1 的分布统计信息可供使用, 并假定您希望修改该统计信息, 以 使其对应于具有相同的数据值相对比例但包含 (F x R) 行的列。要将高频值或分位数统 计信息上调  $F$  倍, 请将每个 VALCOUNT 条目乘以  $F$ 。

# 用户定义的函数的统计信息

要创建用户定义的函数(UDF)的统计信息, 请编辑 SYSSTAT.ROUTINES 目录视图。

RUNSTATS 实用程序不会收集 UDF 的统计信息。如果有 UDF 统计信息, 那么优化 器在估算各种存取方案的成本时就可以使用这些统计信息。如果没有这些统计信息, 那么优化器将使用缺省值, 这些缺省值假定一个简单 UDF。

表 82 列示了目录视图列,您可以为这些列提供估算值以提高性能。注意,用户只能修 改 SYSSTAT.ROUTINES (而不是 SYSCAT.ROUTINES)中的列值。

| 统计信息                     | 描述                             |
|--------------------------|--------------------------------|
| <b>IOS PER INVOC</b>     | 每次调用函数时执行的读或写请求的估计数目           |
| <b>INSTS PER INVOC</b>   | 每次调用函数时执行的机器指令的估计数目            |
| <b>IOS PER ARGBYTE</b>   | 对每个输入自变量字节执行的读或写请求的估<br>计数目    |
| <b>INSTS PER ARGBYTE</b> | 对每个输入自变量字节执行的机器指令的估计<br>数目     |
| PERCENT ARGBYTES         | 函数实际处理的输入自变量字节所占的估计平<br>均百分比   |
| <b>INITIAL IOS</b>       | 第一次或最后一次调用函数时执行的读或写请<br>求的估计数目 |

表 82. 函数统计信息 (SYSCAT.ROUTINES 和 SYSSTAT.ROUTINES)

表 82. 函数统计信息 (SYSCAT.ROUTINES 和 SYSSTAT.ROUTINES) (续)

| 统计信息               | 描述                               |
|--------------------|----------------------------------|
| INITIAL INSTS      | 第一次或最后一次调用函数时执行的机器指令 <br>  的估计数目 |
| <b>CARDINALITY</b> | 表函数生成的估计行数                       |

例如,考虑 EU\_SHOE, 这个 UDF 将美国鞋码转换为等同的欧洲鞋码。对于此 UDF, 可以按如下方式设置 SYSSTAT.ROUTINES 中统计信息列的值:

- · INSTS\_PER\_INVOC。设置为执行下列操作所需的机器指令的估计数目:
	- 调用 EU SHOE
	- 初始化输出字符串
	- 返回结果
- · INSTS PER ARGBYTE。设置为将输入字符串转换为欧洲鞋码所需的机器指令的估 计数目
- PERCENT ARGBYTES。设置为 100, 指示要转换整个输入字符串
- INITIAL\_INSTS、IOS\_PER\_INVOC、IOS\_PER\_ARGBYTE 和 INITIAL\_IOS。全都设 置为 0. 这是因为此 UDF 只执行计算

PERCENT ARGBYTES 将由并非始终处理整个输入字符串的函数使用。例如,考虑 LOCATE. 这个 UDF 接受两个自变量作为输入, 并返回第一个自变量在第二个自变量 中第一次出现时的起始位置。假定第一个自变量的长度小得相对于第二个自变量而言 并不重要, 那么平均来说将搜索第二个自变量的 75%。根据此信息以及下列假定, 应将 PERCENT ARGBYTES 设置为 75:

- 有一半的机会找不到第一个自变量, 这将导致搜索整个第二个自变量
- 第一个自变量在第二个自变量中任何位置出现的可能性相同, 这将导致找到第一个 自变量时搜索第二个自变量的一半(平均值)

您可以使用 INITIAL\_INSTS 或 INITIAL\_IOS 来记录第一次或最后一次调用函数时, 所执行的机器指令或者读/写请求的估计数目; 这可能代表成本, 例如, 设置暂存区的 成本。

要获得关于某个 UDF 使用的 I/O 和指令的信息,请使用编程语言编译器或可用于操作 系统的监视工具所提供的输出。

### 监视 RUNSTATS 操作的进度

可使用 LIST UTILITIES 命令或 db2pd 命令来监视针对数据库的 RUNSTATS 操作的进 度。

### 讨程

发出 LIST UTILITIES 命令并指定 SHOW DETAIL 参数:

list utilities show detail

或发出 db2pd 命令并指定 -runstats 参数: db2pd -runstats

# 结果

以下是使用 LIST UTILITIES 命令来监视 RUNSTATS 操作性能的输出示例:  $ID = 7$ Type = RUNSTATS Database Name = SAMPLE Partition Number  $= 0$ Description = YIWEIANG.EMPLOYEE<br>Start Time =  $08/04/2011$  12:39:3 Start Time  $= 08/04/2011 \t 12:39:35.155398$ <br>State  $=$  Executing  $=$  Executing Invocation Type  $=$  User Throttling: Priority = Unthrottled 以下是使用 db2pd 命令来监视 RUNSTATS 操作性能的输出示例: db2pd -runstats Table Runstats Information: Retrieval Time: 08/13/2009 20:38:20 TbspaceID: 2 TableID: 4 Schema: SCHEMA TableName: TABLE Status: Completed Access: Allow write Sampling: No Sampling Rate: -Start Time: 08/13/2009 20:38:16 End Time: 08/13/2009 20:38:17 Total Duration: 00:00:01 Cur Count: 0 Max Count: 0 Index Runstats Information: Retrieval Time: 08/13/2009 20:38:20 TbspaceID: 2 TableID: 4 Schema: SCHEMA TableName: TABLE Status: Completed Access: Allow write Start Time: 08/13/2009 20:38:17 End Time: 08/13/2009 20:38:18 Total Duration: 00:00:01 Prev Index Duration [1]: 00:00:01 Prev Index Duration [2]: -Prev Index Duration [3]: -Cur Index Start: 08/13/2009 20:38:18 Cur Index: 2 Max Index: 2 Index ID: 2 Cur Count: 0 Max Count: 0

# **CZ4P(#MYhivF.D?<3FE"**

在更改系统目录中某些用于计划用途的统计信息之后, 您可以观察对数据库性能的影 响。

更新所选系统目录统计信息的能力使您能够:

- 在开发系统上, 使用生产系统统计信息对查询性能进行建模
- 执行"假设情况"查询性能分析

请不要手动更新生产系统上的统计信息。否则,对于包含动态 SOL 或 XOuery 语句的 产品查询、优化器可能不会选择最佳的存取方案。

要修改表和索引及其组件的统计信息, 您必须对该数据库具有显式的 DBADM 权限。 具有 DATAACCESS 权限的用户可以对 SYSSTAT 模式中定义的视图执行 UPDATE 语 句, 以便更改这些统计信息列中的值。

不具有 DATAACCESS 权限的用户只能查看某些行, 这些行包含那些用户对其具有 CONTROL 特权的对象的统计信息。如果您不具有 DATAACCESS 权限, 但对各个数 据库对象具有下列特权, 那么也可以更改该对象的统计信息:

- 对表的显式 CONTROL 特权。您还可以更新这些表的列和索引的统计信息。
- 对联合数据库系统中的昵称的显式 CONTROL 特权。您还可以更新这些昵称的列和 索引的统计信息。注意, 这些更新只影响本地元数据(不更改数据源表统计信 息), 并且只影响由 DB2 优化器生成的全局访问策略。
- 用户定义的函数(UDF)的所有权

以下代码示例更新 EMPLOYEE 表的统计信息:

```
update sysstat.tables
  set
    card = 10000,
   npages = 1000,
    fpages = 1000.
    overflow = 2where tabschema = 'MELNYK'
    and tabname = 'EMPLOYEE'
```
以手动方式更新目录统计信息时,务必小心谨慎。任意进行更改可能会严重影响后续 查询的性能。您可以使用下列任何方法使开发系统上的统计信息恢复到一致状态:

- 回滚您在其中进行手动更改的工作单元(假定尚未落实该工作单元)。
- 使用 RUNSTATS 实用程序来刷新目录统计信息。
- 更新目录统计信息, 以指定尚未收集统计信息; 例如, 将 NPAGES 列值设置为 -1 表 明尚未收集此统计信息。
- 撤销您所作的更改。仅当您在进行任何更改之前已使用 db21ook 命令来捕获统计信息 时,才能使用此方法。

如果优化器确定某个值或值组合无效,那么它将使用缺省值并返回警告。但是,这种 情况很罕见、原因是更新统计信息时已执行大部分验证工作。

#### 用于对生产数据库建模的统计信息:

有时,您可能希望开发系统包含生产系统中的部分数据,但是,在开发系统上选择的 存取方案不一定与生产系统上选择的存取方案相同。

在这些情况下,有必要更新开发系统的目录统计信息和配置,以使它们与生产系统上 的目录统计信息和配置相匹配。

要生成使开发数据库的目录统计信息与生产数据库的目录统计信息相匹配所必需的数 据操作语言(DML)语句, 可以使用处于模仿方式(指定-m 选项)的 db21ook 命令。

对开发系统运行 db21ook 所生成的 UPDATE 语句之后,可使用该系统来验证要在生产 系统上生成的存取方案。由于优化器使用表空间的配置来估算 I/O 成本, 因此开发系统 上表空间的类型(SMS 或 DMS)和容器数必须与生产系统上表空间的类型和容器数相 同。测试系统的物理内存可能比生产系统少。将测试系统上与内存相关的配置参数设 置为与生产系统上的那些配置参数的值相同可能不切实可行。可以使用 db2fopt 命令来 指定在编译语句期间优化器要使用的值。例如, 如果生产系统在 sortheap=20000 情况 下运行, 并且测试系统只能在 sortheap=5000 情况下运行, 那么可以在测试系统上使用 db2fopt 将 opt sortheap 设置为 20000。评估存取方案时, 在编译语句期间, 查询优 化器将使用 opt\_sortheap 而不是 sortheap。

### 避免手动更新目录统计信息

通过对 SYSSTAT 模式中的视图发出 UPDATE 语句, DB2 数据服务器支持手动更新 目录统计信息。

在测试系统上模仿生产数据库以便检查查询存取方案时,此功能很有用。如果要捕获 对 SYSSTAT 模式中的视图执行的 DDL 和 UPDATE 语句以便在另一个系统上回放, 那么 db21ook 实用程序非常有用。

请避免通过手动提供不正确的统计信息强制使用特定查询存取方案来影响查询优化 器。虽然这种做法能够提高某些查询的性能、但也会导致其他查询的性能下降。在采 用此方法之前,请考虑使用其他调整选项(例如使用优化准则和概要文件)。如果有 必要采用此方法、那么务必记录原始统计信息以防需要将其复原。

# 最大程度地减轻 RUNSTATS 的影响

有一些方法可用来改进 RUNSTATS 性能。

要最大程度地减轻此实用程序对性能的影响, 请完成下列步骤:

- 通过使用 COLUMNS 子句来限制对其收集统计信息的列。许多列从不会被查询工作 负载中的谓词引用, 因此不需要这些列的统计信息。
- 限制当数据通常均匀分布时要收集分布统计信息的列。与收集基本列统计信息相 比, 收集分布统计信息需要耗用更多的 CPU 和内存。但是, 要确定某个列的值是否 均匀分布, 必须要有现成的统计信息, 否则必须查询数据。此方法还假定数据在表 被修改后将保持均匀分布。
- 通过使用页级别或行级别表采样(通过指定 TABLESAMPLE SYSTEM 或 TABLESAMPLE BER-NOULLI 子句)和页级别或行级别索引采样(通过指定 INDEXSAMPLE SYSTEM 或 INDEXSAMPLE BERNOULLI 子句) 来限制处理页数和行数。从 10% 页级别采样开始, 通过指定 TABLESAMPLE SYSTEM(10) 和 INDEXSAMPLE SYSTEM(10)。检查统计信息的 准确性以及系统性能是否已由于存取方案的更改而下降。如果性能已下降,那么请 尝试通过指定 TABLESAMPLE BERNOULLI(10) 进行 10% 行级采样。同样, 使用 INDEXSAMPLE 参数实验以获取正确的索引采样率。如果统计信息的准确性欠佳、那么 请增加采样量。进行 RUNSTATS 页级或行级采样时, 请对所连接的表使用相同的采样 率。这对于确保连接列统计信息具有相同的准确性级别而言至关重要。
- 通过在 CREATE INDEX 语句中指定 COLLECT STATISTICS 选项,在索引创建期 间收集索引统计信息。与创建索引后执行独立的 RUNSTATS 操作相比, 此方法的速度 要快。此方法还确保创建新索引之后立即生成它的统计信息、以使优化器能够准确 估算使用该索引的成本。
- 在执行 LOAD 命令时, 通过指定 REPLACE 选项来收集统计信息。与装入操作完成后执 行独立的 RUNSTATS 操作相比、此方法的速度要快。此方法还确保表在装入数据后立 即就有最新的统计信息, 以使优化器能够准确估算使用该表的成本。

在分区数据库环境中,RUNSTATS 实用程序将从单一数据库分区中收集统计信息,如果对 该表所在的数据库分区发出 RUNSTATS 命令, 那么将从该位置收集统计信息。否则, 将 对该表的数据库分区组中的第一个数据库分区收集统计信息。为了获得一致的统计信 息,请确保从同一个数据库分区中收集所连接的表的统计信息。

# 数据压缩与性能

可使用数据压缩来减少必须读写磁盘的数据量, 从而降低 I/O 成本。

一般来讲、数据行中存在的模式重复率越高、压缩率越高。如果数据未包含重复字符 串(主要是数字数据时可能会是这种情况)或包括直接插入 BLOB 数据, 那么压缩节省 的存储空间不会那么多。此外,如果数据压缩率不高,那么数据库管理器尝试压缩数 据时仍会影响性能,您只会发现保留任何压缩字典对存储空间没什么好处。要检查可 通过压缩节省的可能存储空间, 请使用 ADMIN\_GET\_TAB\_COMPRESS\_INFO 表函数。

有两种形式的数据压缩可用:

行压缩 有两种类型的行压缩可用:

经典行压缩

经典行压缩句括将一行中多个列值间的重复模式替换为较短符号字符 串。系统会扫描行抽样以查找重复数据的实例。通过此扫描,系统会 创建表级别压缩字典。此字典用于将重复数据替换为较短符号字符 串。

表级别压缩字典是静态字典; 这些字典在创建后不会更改, 除非您在 经典表重组期间重建这些字典。

自适应行压缩

自适应行压缩包括使用两个压缩方法: 经典行压缩和页级别压缩。页 级别压缩包括将数据的跨单页内的多个列值的重复模式替换为较短符 号字符串。向页填充数据时、页压缩逻辑会扫描该页以杳找重复数 据。通过此扫描,系统会创建页级别压缩字典。此字典用于将重复数 据替换为较短符号字符串。

页级别字典是动态的; 它们是在必要时自动重建的。

值压缩 值压缩包括除去值的重复条目, 只存储一个副本, 并跟踪任何对所存储值的引 用的位置。

行压缩也会用于临时表。压缩临时表可减少大型查询和复杂查询所需的临时磁盘空间 量,从而提高查询性能。临时表压缩会在 DB2 存储器优化功能部件下自动启用。每个 符合行压缩资格的临时表都需要额外 2 MB 到 3 MB 内存来创建其压缩字典。此内存 保持已分配状态直到创建压缩字典。

还可压缩索引对象, 这样做可降低存储成本。对于通常包含许多非常大的索引的大型 联机事务处理 (OLTP) 和数据仓库环境而言,这种压缩特别有用。在这两种情况下,索 引压缩可在 I/O 受约束的环境中大幅提高性能,同时在 CPU 受约束的环境中几乎不会 导致性能下降。

如果对包含 XML 列的表启用压缩、那么系统还会压缩 XDA 对象中存储的 XML 数 据。在 XDA 对象中, 将存储一个独立的 XML 数据压缩字典。如果使用 DB2 V9.7 或 更高版本将 XML 列添加至使用 DB2 V9.5 创建的表, 那么会压缩这些 XML 列。但 是, 不会压缩使用 DB2 V9.5 添加至表的 XML 列; 在这些表中, 仅压缩数据对象。

# 降低日志记录开销以提高 DML 性能

数据库管理器将维护用于记录所有数据库更改的日志文件。共有两种日志记录策略: 循环日志记录和归档日志记录。

• 使用循环日志记录策略时,在可用的文件装满后,将从初始日志文件开始复用日志 文件。被覆盖的日志记录不可恢复。

• 使用归档日志记录策略时, 将在日志文件装满日志记录后对其进行归档。通过保留 日志, 就可以进行日志前滚恢复, 即, 在灾难恢复期间重新应用日志文件中记录的 数据库更改 (已完成的工作单元或事务)。

对常规数据和索引页所作的所有更改在被记录器进程写入磁盘之前都会被写入日志缓 冲区。SQL 语句处理必须等待日志数据写人磁盘后才能进行:

- 运行 COMMIT 语句时
- 直到相应数据页写入磁盘为止,这是因为 DB2 服务器使用预写记录功能,即,使用 COMMIT 语句来落实事务时, 并不需要将所有已更改的数据页和索引页都写入磁盘
- 直到更改元数据完毕为止(此更改主要是由于执行数据定义语言语句所致)
- 日志缓冲区装满时

数据库管理器以这种方式将日志数据写入磁盘,以便最大程度地缩短处理延迟。如果 有许多短小的事务同时进行处理、那么大部分延迟由必须等待日志数据写入磁盘的 COMMIT 语句造成。因此,记录器进程频繁地将少量日志数据写入磁盘。其他延迟由日 志 I/O 引起、要在应用程序响应时间与日志记录延迟之间进行平衡、请将 mincommit 数 据库配置参数设置为大于 1 的值。虽然此设置可能会导致某些应用程序的 COMMIT 延 迟时间更长,但是一次操作可以写的日志数据将更多。

通过影子页面调度来跟踪对大对象(LOB)和 LONG VARCHAR 所作的更改。除非您 指定保留日志、并且在 CREATE TABLE 语句中未指定 NOT LOGGED 子句的情况下 定义 LOB 列, 否则不会记录 LOB 列更改。如同一般数据页一样, 对 LONG 或 LOB 数据类型的分配页的更改也会被记录下来。直接插入 LOB 值完全参与更新、插入或删 除日志记录, 就像它们是 VARCHAR 值一样。

# 直接插入 LOB 可以提高性能

某些应用程序广泛使用大对象(LOB)。在许多情况下, 这些 LOB 并不是非常大 - 大 小最多几千个字节。现在,通过将此类 LOB 数据放人数据页中的格式化行(而不是放 入 LOB 存储器对象), 可以提高 LOB 数据访问性能。

这样的 LOB 被称为直接插入 LOB。以前,处理此类 LOB 可能会导致应用程序中出现 瓶颈。直接插入 LOB 可以提高访问 LOB 数据的查询的性能, 这是因为, 不需要执行 附加的 I/O 即可访存、插入或更新此数据。并且,还可以对直接插入 LOB 数据进行行 压缩。

要启用此功能、请使用 CREATE TABLE 语句或 ALTER TABLE 语句的 INLINE LENGTH 选项。INLINE LENGTH 选项将应用于结构化类型、XML 类型或 LOB 列。 对于 LOB 列, 直接插入长度指示可以存储在基本表行中的 LOB 值的最大字节大小 (包 括 4 个开销字节)。

另外, 还将隐式地对新表或现有表 (在添加 LOB 列时) 中的所有 LOB 列启用此功能, 并且将在数据库升级期间对所有现有的 LOB 列启用此功能。每个 LOB 列都将根据对 其定义的最大大小保留行空间。每个 LOB 列的隐式 INLINE LENGTH 值都是自动定 义的,并且将存储下来,就像您已显式地指定此值一样。

无法以直接插入方式存储的 LOB 值将单独存储在 LOB 存储器对象中。

注意, 当表带有包含直接插入 LOB 的列时, 每一页所能容纳的行数将减少, 只返回非 LOB 数据的查询的性能可能会有所下降。对于大多数语句包含一个或多个 LOB 列的工 作负载, LOB 直接插入功能十分有益。

虽然不必对 LOB 数据进行日志记录, 但系统始终对直接插入 LOB 进行日志记录, 因 此可能会增大日志记录开销。

# 第 4 章 制定性能调整策略

# 设计顾问程序

DB2 设计顾问程序是可以帮助您显著提高工作负载性能的工具。选择要为复杂工作负载 创建哪些索引、具体化查询表 (MOT)、集群维或数据库分区的任务可能会令人头痛。设 计顾问程序可以确定提高工作负载性能所需的所有对象。

如果工作负载中存在一组 SQL 语句, 那么设计顾问程序会为下列各项提供一些建议:

- 新的索引
- 新的集群索引
- 新的 MQT
- 对多维集群 (MDC) 表的转换
- 表的重新分布

设计顾问程序可以立即实现部分或全部这些建议,您也可以安排稍后运行这些建议。

要启动"设计顾问程序"实用程序, 请使用 db2advis 命令。

设计顾问程序可以帮助简化下列任务:

#### 规划和建立新的数据库

在设计数据库时, 可以使用设计顾问程序来生成索引、MQT、MDC 表或数据库 分区在测试环境中的替代设计。

在分区数据库环境中,可以使用设计顾问程序来完成下列任务:

- 在将数据装入数据库前确定适当的数据库分区策略
- 帮助从单一分区数据库升级到多分区数据库
- 帮助从另一个数据库产品迁移到多分区 DB2 数据库

### 工作负载性能调整

在建立数据库之后,可以使用设计顾问程序来:

- 提高特定语句或工作负载的性能
- 通过使用样本工作负载的性能作为衡量标准、提高总体数据库性能
- 提高最频繁执行的查询(例如, 由 IBM InfoSphere Optim Performance Manager 标识的查询)的性能
- 确定如何优化新查询的性能
- · 对 Data Studio 运行状况监视器提供的建议作出响应, 这些建议针对执行大 量排序操作的工作负载的共享内存使用情况或排序堆问题
- 查找工作负载中未使用的对象

IBM InfoSphere Optim Query Workload Tuner 提供的工具可提高单个 SQL 语句和 SQL 语句组(它们称为查询工作负载)的性能。有关此产品的更多信息,请参阅产品概述 页的网址为: http://www.ibm.com/software/data/optim/query-workload-tuner-db2-luw/ index.html。在 V3.1.1 或更高版本中, 还可以使用工作负载设计顾问程序来执行在"DB2 设计顾问程序"向导中可用的许多操作。有关更多信息,请参阅工作负载设计顾问程序 的文档的网址为: [http://publib.boulder.ibm.com/infocenter/dstudio/v3r1/topic/](http://publib.boulder.ibm.com/infocenter/dstudio/v3r1/topic/com.ibm.datatools.qrytune.workloadtunedb2luw.doc/topics/genrecsdsgn.html) [com.ibm.datatools.qrytune.workloadtunedb2luw.doc/topics/genrecsdsgn.html](http://publib.boulder.ibm.com/infocenter/dstudio/v3r1/topic/com.ibm.datatools.qrytune.workloadtunedb2luw.doc/topics/genrecsdsgn.html),

# **}**<br>设计顾问程序输出

缺省情况下, 设计顾问程序的输出将写至标准输出并保存在 ADVISE\_\* 表中:

- 每次运行设计顾问程序时, 都将更新 ADVISE\_INSTANCE 表并添加新的一行:
	- START\_TIME 和 END\_TIME 字段分别显示实用程序的启动时间和停止时间。
	- 如果此实用程序成功结束, 那么 STATUS 字段将包含 COMPLETED 值。
	- MODE 字段指示是否使用了 db2advis 命令的 -m 参数。
	- COMPRESSION 字段指示使用的压缩类型。
- 如果已提供 MOT、MDC 表或数据库分区策略建议、那么 ADVISE TABLE 表中的 USE\_TABLE 列将包含 Y 值。

MQT 建议包含在 ADVISE\_MQT 表中; MDC 建议包含在 ADVISE\_TABLE 表中; 数据库分区策略建议包含在 ADVISE PARTITION 表中。这些表中的 RUN ID 列包 含一个值,此值与 ADVISE INSTANCE 表中某一行的 START TIME 相对应,从而 将其链接到设计顾问程序的同一次运行。

如果已提供 MOT、MDC 或数据库分区建议、那么相关的 ALTER TABLE 存储过程 调用将放在 ADVISE TABLE 表的 ALTER COMMAND 列中。ALTER TABLE 存 储过程调用可能会因对 ALTOBJ 存储过程的表的限制而失败。

- 如果已提供索引建议、那么 ADVISE INDEX 表中的 USE INDEX 列将包含 Y 值 (已建议或评估索引)或 R 值(已建议将现有的集群 RID 索引取消集群)。
- ADVISE MOT 表的 COLSTATS 列包含 MOT 的列统计信息、这些统计信息包含在 XML 结构中, 如下所示:

```
<?xml version=\"1.0\" encoding=\"USASCII\"?>
<colstats>
    <column>
         <name>COLNAME1</name>
         <colcard>1000</colcard>
         <high2key>999</high2key>
         <low2key>2</low2key>
    </column>
    ....
    <column>
         <name>COLNAME100</name>
         <colcard>55000</colcard>
         <high2key>49999</high2key>
         <low2key>100</low2key>
    </column>
</colstats>
```
您可以使用 db2advis 命令的 -o 参数将设计顾问程序的建议保存到文件。保存的设计 顾问程序输出包含下列元素:

- 与任何新索引、MOT、MDC 表或数据库分区策略相关联的 CREATE 语句
- 用于 MQT 的 REFRESH 语句
- 用于新对象的 RUNSTATS 命令

此输出的示例如下所示:

```
--<?xml version="1.0"?>
--<design-advisor>
--<mqt>--<identifier>
--<name>MQT612152202220000</name>
--<schema>ZILIO2 </schema>
--</identifier>
--<statementlist>3</statementlist>
--<benefit>1013562.481682</benefit>
--<overhead>1468328.200000</overhead>
--<diskspace>0.004906</diskspace>
--</mqt>
.....
--<index>
--<identifier>
--<name>IDX612152221400000</name>
--<schema>ZILIO2 </schema>
--</identifier>
--<table> <identifier>
--<name>PART</name>
--<schema>TPCD </schema>
--</identifier></table>
--<statementlist>22</statementlist>
--<br />benefit>820160.000000</benefit>
--<overhead>0.000000</overhead>
--<diskspace>9.063500</diskspace>
--</index>
.....
--<statement>
--<statementnum>11</statementnum>
--<statementtext>
--
-- select
-- c name, c custkey, o orderkey, o orderdate, o totalprice,
-- sum(1 quantity) from tpcd.customer, tpcd.orders,
-- tpcd.lineitem where o_orderkey in( select
-- l_orderkey from tpcd.lineitem group by l_orderkey
-- having sum(1 quantity) > 300 ) and c custkey
-- = 0 custkey and o orderkey = 1 orderkey group by
-- c_name, c_custkey, o_orderkey, o_orderdate, o_totalprice
-- order by o totalprice desc, o orderdate fetch first
-- 100 rows only
--</statementtext>
--<objects>
--<identifier>
--<name>MQT612152202490000</name>
--<schema>ZILIO2 </schema>
--</identifier>
--<identifier>
--<name>ORDERS</name>
--<schema>TPCD </schema>
--</identifier>
--<identifier>
--<name>CUSTOMER</name>
--<schema>TPCD </schema>
--</identifier>
--<identifier>
--<name>IDX612152235020000</name>
--<schema>ZILIO2 </schema>
--</identifier>
--<identifier>
--<name>IDX612152235030000</name>
--<schema>ZILIO2 </schema>
--</identifier>
--<identifier>
--<name>IDX612152211360000</name>
--<schema>ZILIO2 </schema>
```
--</identifier> --</objects> --<br />benefit>2091459.000000</benefit> --<frequency>1</frequency> --</statement>

此 XML 结构可以包含多个列。这包括列基数(即, 每个列中值的数目)以及可选的 HIGH2KEY 和 LOW2KEY 值.

此外, 还包括定义的索引所基于的基本表。可使用 benefit 值对索引和 MQT 进行排名。 此外, 也可以使用 (benefit - overhead) 对索引进行排名以及使用 (benefit - 0.5 \* overhead) 对 MOT 进行排名。

索引和 MOT 的列表后面是工作负载中的语句列表, 其中包括 SOL 文本、语句编号、 根据建议估计的性能提高(改进)程度以及语句使用的表、索引和 MQT 的列表。此输 出示例保留了 SQL 文本中的原始间隔, 但为了便于阅读, 通常将 SQL 文本分为 80 个 字符的带注释行。

如果正在使用现有的索引或 MQT 来执行工作负载,那么它们将包括在输出中。

MDC 和数据库分区建议未明确显示在此 XML 输出示例中。

在进行一些小幅修改之后, 您可以将此输出文件作为 CLP 脚本来运行, 以便创建建议 的对象。您可能想执行的修改包括:

- 对所有 RUNSTATS 命令进行组合, 使其成为对新对象或修改后的对象执行的单一 **RUNSTATS** 调用
- 提供更适用的对象名来代替系统生成的标识
- 除去或注释掉您不想立即实现的对象的任何数据定义语言 (DDL)

# **9ChFKJLr**

您可以通过调用 db2advis 命令来运行设计顾问程序。

## **}L**

- 1. 定义工作负载。 请参阅"为设计顾问程序定义工作负载"。
- 2. 对此工作负载运行 db2advis 命令。

注: 如果有关数据库的统计信息不是最新的, 那么生成的建议就没那么可靠。

- 3. 解释 db2advis 的输出并进行必要的修改。
- 4. 根据情况, 实现设计顾问程序的建议。

# **\*hFKJLr(e\$w:X**

设计顾问程序分析特定工作负载时,它将考虑工作负载中包括的语句的类型、特定语 句的出现频率以及数据库特征之类的因素,以便生成一些能够最大程度降低工作负载 的运行总成本的建议。

# **XZKNq**

工作负载是数据库管理器必须在某个时间段内处理的一组 SQL 语句。可以对下列各项 运行设计顾问程序:

• 通过 db2advis 命令以直接插入方式输入的单个 SQL 语句

- 在 DB2 快照中捕获到的一组动态 SQL 语句
- 工作负载文件中包含的一组 SOL 语句

您可以创建工作负载文件,也可以修改先前存在的工作负载文件。可以从多种来源将 语句导入到文件中, 这些来源包括:

- 定界文本文件
- 事件监视器表
- EXPLAIN\_STATEMENT 表中的说明语句
- 使用 DB2 快照捕获到的最新 SOL 语句
- 工作负载管理器活动表
- 工作负载管理器事件监视器表(通过从命令行使用 -wlm 选项)

将 SOL 语句导入到工作负载文件之后, 可以添加、更改、修改或除去语句以及修改它 们的频率。

### **}L**

- 要对动态 SQL 语句运行设计顾问程序, 请执行下列操作:
	- 1. 使用以下命令来复位数据库监视器:

db2 reset monitor for database *database-name*

- 2. 等待适当的时间, 以便对数据库执行动态 SQL 语句。
- 3. 调用 db2advis 命令并指定 -g 参数。如果要将动态 SQL 语句保存在 ADVISE WORKLOAD 表中以便将来引用, 那么还应该使用 -p 参数。
- 要对工作负载文件中包含的一组 SOL 语句运行设计顾问程序、请执行下列操作:
	- 1. 手动创建工作负载文件并将各个 SQL 语句用分号隔开, 或者从上面列示的一个或 多个来源导入 SQL 语句。
	- 2. 设置工作负载中语句的频率。缺省情况下, 对工作负载文件中每个语句指定的频 率均为 1。SQL 语句的频率表示该语句相对于其他语句在工作负载中出现的次数。 例如, 一个特定的 SELECT 语句在工作负载中出现了 100 次, 而另一个 SELECT 语句出现了 10 次。为了表示这两个语句的相对频率, 您可以指定第一个 SELECT 语句的频率为 10, 第二个 SELECT 语句的频率为 1。可以通过在特定语句后面 插入下面这一行以手动方式更改该语句在工作负载中的频率或权重: - - # SET FREQUENCY *n、*其中 *n* 是要对该语句指定的频率值。
	- 3. 调用 db2advis 命令, 并通过 -i 参数来指定工作负载文件名。
- · 要对 ADVISE WORKLOAD 表中包含的工作负载运行设计顾问程序、请调用 db2advis 命令并通过 -w 参数来指定工作负载名称。

# **9ChFKJLr+%Vx}]b\*;\*`Vx}]b**

您可以使用设计顾问程序帮助您将单分区数据库转换为多分区数据库。

# **XZKNq**

除了提供有关新索引、具体化查询表 (MQT) 和多维集群 (MDC) 表的建议以外, 设计 顾问程序还可以提供有关如何分布数据的建议。

讨程

- 1. 使用 db21icm 命令来注册分区数据库环境许可证密钥。
- 2. 在多分区数据库分区组中至少创建一个表空间。

注: 设计顾问程序只能提供有关如何将数据重新分布到现有表空间的建议。

- 3. 运行设计顾问程序, 并在 db2advis 命令中指定分区选项。
- 4. 在运行设计顾问程序生成的 DDL 语句之前, 请稍微修改 db2advis 输出文件。 由 于必须先设置数据库分区方式, 然后才能运行设计顾问程序所生成的 DDL 脚本, 因 此在所返回的脚本中、已将建议注释掉。您负责按照建议对表进行变换。

# 设计顾问程序的局限性和限制

设计顾问程序提供的关于索引、具体化查询表 (MQT)、多维集群 (MDC) 表和数据库分 区的建议有一些局限性和限制。

### 有关索引建议的限制

- 对于 MQT, 提供的索引建议旨在提高工作负载性能而不是 MQT 刷新性能。
- 仅对于 MDC 表, 才会提供集群 RID 索引建议。设计顾问程序将包括集群 RID 索 引作为选项, 而不是为表创建 MDC 结构。
- V9.7 的设计顾问程序不会建议您对分区表创建分区索引。建议的所有索引都将使用显 式的 NOT PARTITIONED 子句进行创建。

# 有关 MQT 建议的限制

- 设计顾问程序不会推荐使用增量 MQT。如果您想创建增量 MQT,那么可将 REFRESH IMMEDIATE MQT 转换为使用所选登台表的增量 MQT。
- 对于 MQT, 提供的索引建议旨在提高工作负载性能而不是 MQT 刷新性能。
- 如果工作负载不包含更新、插入或删除操作,那么不考虑更新所建议的 REFRESH IMMEDIATE MQT 对性能产生的影响。
- 建议 REFRESH IMMEDIATE MOT 对隐式的唯一键创建唯一索引, 隐式的唯一键由 MQT 查询定义的 GROUP BY 子句中的列组成。

# 有关 MDC 建议的限制

- · 对于现有的表、在设计顾问程序为该表考虑 MDC 之前、必须在该表中填充足够的数 据、建议最少填充 20 到 30 兆字节的数据、小于 12 个扩展数据块的表将不会被考 虑。
- 除非在 db2advis 命令中使用了采样选项 -r, 否则不会为新的 MQT 考虑 MDC 建 iX.
- 设计顾问程序不会为类型表、临时表或联合表生成 MDC 建议。
- 必须要有足够的存储空间(对于大型表,大约为表数据的 1%)可用于存储 db2advis 命令执行期间使用的采样数据。
- 尚未收集统计信息的表将不会被考虑。
- 设计顾问程序不会为多列维生成建议。

### 有关数据库分区建议的限制

设计顾问程序只能为 DB2 企业服务器版生成数据库分区建议。

# 其他限制

设计顾问程序在运行时,将创建临时模拟目录表。未完成的运行可能会导致未删除其 中的某些表。在此情况下, 可以通过重新启动实用程序来使用设计顾问程序删除这些 表。要除去模拟目录表, 应同时指定 -f 选项和 -n 选项(对于 -n, 指定未完成的执行 时使用的用户名)。如果未指定 -f 选项, 那么设计顾问程序将只生成除去这些表所需要 的 DROP 语句; 而不会实际地除去这些表。

注: 从 V9.5 开始, -f 是缺省选项。这意味着, 如果对选择的 MQT 运行 db2advis, 那么数据库管理器将使用与模式名相同的用户标识自动删除所有本地模拟目录表。

您应该在目录数据库分区中另外创建一个表空间来存储这些模拟的目录表, 并将 CRE-ATE 或 ALTER TABLESPACE 语句的 DROPPED TABLE RECOVERY 洗项设置为 OFF。这使得清除工作更容易执行,并且设计顾问程序的执行速度将更快。

# **笔 2 部分 用于诊断问题的技术**

为了准确地分析问题、第一步要做的就是完整地描述问题。如果没有问题描述、您就 不知道从什么地方开始调查造成问题的原因。

此步骤包括询问自己如下基本问题:

- 症状是什么?
- 问题是在哪里发生的?
- 问题是在何时发生的?
- 发生问题的条件是什么?
- 问题是否可以再现?

通过回答上述及其他问题、就得到了对大多数问题的准确描述、并且也是找出问题解 决方案的最好办法。

### **症状是什么?**

开始描述问题时, 最明显的问题是"发生了什么问题?"。这看起来像一个很直观的问 题;但是,它可以分为若干其他问题,从而更好地描述该问题。这些问题包括:

- 是什么人或什么工具报告该问题的?
- 错误代码和错误消息是什么?
- 怎么失败的? 例如: 循环、中止、停止、性能下降或结果错误。
- 对业务有何影响?

### **JbGZDo"zD?**

确定问题发生的位置并不总是那么容易、但它是解决问题的一个最重要步骤。报告组 件和失败组件之间可能存在多层技术。网络、磁盘和驱动程序只是调查问题时要考虑 的几个部分。

- 是在特定平台上还是在多个平台上都发生了该问题?
- 是否支持当前环境和配置?
- 应用程序是在数据库服务器本地运行还是在远程服务器上运行?
- 是否涉及网关?
- 数据库是存储在各个磁盘上, 还是存储磁盘 RAID 磁盘阵列上?

这些类型的问题可帮助您隔离问题层,并且是确定问题来源所必需的。记住,不能只 因为某层报告问题而总是断定那就是问题根源所在。

标识发生问题的位置时应了解发生问题的环境。总是应该花一些时间来完整描述问题 环境、包括操作系统、操作系统版本、所有相应软件及版本和硬件信息。确认您正在 配置受支持的环境中运行、这是因为许多问题会解释为发现若干软件级别不能在一起 运行, 或者未在一起经过完整测试。

# 问题是在何时发生的?

问题分析中的另一个必需步骤是创建导致故障的事件的详细时间线,对于从前发生的 那些案例尤其如此。可以通过回溯工作过程很轻松地完成此任务: 从报告错误时开始 (尽可能精确, 甚至精确到毫秒), 然后通过可用日志和信息回溯工作过程。通常您 只需要进行观察,直到您在任何诊断日志中发现的第一个值得怀疑的事件,但是,这 并不总是那么容易, 通常需要您有实践经验。如果同时存在多层技术, 每层都有自己 的诊断信息、那么要知道停止的时间就特别困难。

- 问题是否仅在日间或夜间的特定时间发生?
- 问题多久发生一次?
- 导致问题的事件的发生顺序是什么?
- 问题是否发生在环境更改(如升级现有软件或硬件或者安装新的软件或硬件)之 后?

回答这类问题可帮助您创建事件的详细时间线、并且为您提供用来进行调查的参考框 架。

# 发生问题的条件是什么?

要完整地描述问题、知道发生问题时还有什么别的软件在运行是非常重要的。如果问 题是在特定环境或特定条件下发生的,那么这可能是找出问题原因的关键线索。

- 问题是否总是在执行同一任务时发生?
- 事件是否要按一定顺序发生, 问题才会再现?
- 是否存在其他应用程序同一时间失败?

回答这些类型的问题可帮助您说明发生问题的环境、并且能够将所有从属项关联起 来。记住,不能只因为同一时间发生了多个问题就表示它们总是相关的。

## 问题是否可以再现?

从问题描述和调查角度来看,"理想"的问题是可以再现的。对于可再现的问题,您几 乎总是可以将它们与提供的一大堆工具或过程配合使用,以帮助进行调查。因此,可 再现问题通常比较容易调试和解决。

但是, 可再现问题也有缺点: 如果该问题对企业有很严重的影响, 那么您可能不想让 它再现。在此情况下,最好尽可能在测试或开发环境中再现该问题。

- 能否在测试机器上再现问题?
- 是否多个用户或应用程序都遇到同一类型的问题?
- 该问题是否可通过运行一个命令、一组命令或特定应用程序或独立应用程序来重 现?
- 能否通过从 DB2 命令行输入等价命令/查询来再现问题?

因为在调查时测试或开发环境有更好的灵活性, 也更便于控制, 所以最好在测试或开 发环境中再现容易发生的单个问题。

# 第 5 章 用干故障诊断的工具

有一些工具可帮助您收集、格式化或分析诊断数据。

# 使用 db2cklog 工具来检查归档日志文件

检查归档日志文件可确保需要前滚恢复时已知正常的日志文件可用并且恢复操作不会 因为日志文件存在问题而失败。本主题中的信息告诉您如何使用 db2cklog 工具来检查 日志文件以及日志文件验证未通过时如何操作。

# 开始之前

您需要对归档日志文件具有读许可权, 以便 db2cklog 工具可读取日志文件并执行其检 查。只有已关闭的日志文件(例如,归档日志文件)才能通过验证。如果对仍处于活 动状态的日志文件运行此工具, 那么此工具无法准确检查该文件, 并且您将接收到一 条警报, 以便让您知道此文件仍处于活动状态。

# 关于此任务

db2cklog 工具读取单个日志文件或一定范围的编号日志文件并检查文件的内部有效性。 通过验证并且没有任何错误消息或警报的日志文件是已知正常文件, 可在前滚恢复操 作期间使用这些文件。如果归档日志文件未通过验证并带有错误消息或返回了警报、 那么不能在前滚恢复期间使用该日志文件。未通过验证的归档日志文件无法修复、并 目您应遵循此任务中概述下一步如何操作的响应。

在以下场景中检查归档日志文件是否有用:

- 刚好在前滚操作启动之前: 如果需要执行前滚恢复操作, 那么可先对执行前滚操作 所需的所有归档日志文件运行 db2cklog 工具以确保这些日志文件有效。预先针对这 些日志文件运行 db2cklog 工具有助于避免恢复操作因为日志文件存在问题而中途失 败从而需要后续恢复操作。
- 每次日志文件关闭并复制至日志归档目录时: 作为日常操作的一部分、可检查归档 日志文件作为额外预防以确保已知正常日志文件始终可用。通过此预防措施、您会 立即知道是否需要查找日志文件的副本, 或者是否需要完整数据库备份来建立新恢 复点。这有助于减少需要前滚恢复时的任何延迟。

# 讨程

要检查归档日志文件, 应从命令行发出 db2cklog 命令并包括要检查的日志文件。请注 意, 使用 db2cklog 命令时不应指定完整日志文件名, 而应仅指定包含在日志文件名中 的数字标识。例如, S0000001.LOG 日志文件的数字标识为 1, 例如, 为检查该日志文 件, 您指定 db2cklog 1。如果这些归档日志文件不在当前目录中, 请使用可选的 ARCHLOGPATH 参数添加这些日志文件的相对或绝对路径。

- 1. 如果要检查单个归档日志文件的有效性, 请使用该命令将此日志文件的数字标识指 定为 log-file-number1。例如,要检查 /home/amytang/tests 目录中的 S0000000.LOG 日志文件的有效性, 请发出命令 db2cklog 0 ARCHLOGPATH /home/amytang/tests。
- 2. 如果要检查一定范围的归档日志文件的有效性、请使用该命令指定该范围的第一个 和最后一个数字标识(从 log-file-number1 至 log-file-number2)。系统会检查此范围

内的所有日志文件, 除非使用 log-file-number2 参数指定的范围上限数字比使用 logfile-number1 指定的范围起点数字低。在此情况下, 仅检查 log-file-number1。例如, 为检查 /home/nrichers/tests 目录中从 S0000000.LOG 至 S0000005.LOG 的日志 文件的有效性, 您发出命令 db2cklog 0 TO 5 ARCHLOGPATH /home/nrichers/tests

# 结果

db2cklog 工具将对通过验证的任何文件返回零返回码。如果指定了一定范围的编号归档 日志文件, 那么 db2cklog 工具将按顺序读取每个文件, 对每个文件执行检查并发出返 回码。此工具会在遇到第一个错误时停止,即使指定了一定范围的日志文件并且此工 具还有其他文件未检查也是如此。发现错误时返回的 DBT 消息可提供有关归档日志文 件未通过验证的原因的更多信息,但您无法修正无效日志文件。如果接收到 DBT 警报 消息,指示日志文件可能仍处于活动状态但您确切知道此文件是归档日志文件,那么 您应将此归档日志文件视为无效并应遵循此任务中概述的有关下一步如何操作的响 应。

# 示例

以下示例显示 db2cklog 命令解析日志文件 (在此情况下为 S0000002.LOG) 时的典型输 出。此文件通过验证并且返回码为零。

 $$ db2cklog 2$ 

D B 2 C K L O G DB2 Check Log File tool  $I$  R **M** 

The db2cklog tool is a utility can be used to test the integrity of an archive log file and to determine whether or not the log file can be used in the rollforward database command.

"db2cklog": Processing log file header of "S0000002.LOG" "db2cklog": Processing log pages of "S0000002.LOG" (total log pages: "316840")  $==$  page "1" ...  $==$  page "25001" ...  $==$  page "50001" ...  $==$  page "75001" ... ==> page "100001" ...  $==$  page "125001" ...  $==$  page "150001" ... ==> page "175001" ... ==> page "200001" ...<br>==> page "225001" ... ==> page "225001" ...<br>==> page "250001" ... ==> page "275001" ...<br>==> page "300001" ...

"db2cklog": Finished processing log file "S0000002.LOG". Return code: "0". =============================

# 下一步做什么

如果归档日志文件未通过验证, 那么响应取决于此日志文件是否有可通过 db2cklog 工 具的验证的副本。如果不确定是否有此日志文件的副本、请检查 logarchmeth2 配置参 数的设置,此设置会确定数据库服务器是否对每个日志文件的另一副本进行了归档。 如果要验证的日志正在归档,并且还在数据服务器上配置了日志镜像,那么您可能仍 可在日志镜像路径中找到此日志文件的副本,因为数据服务器未在归档后立即回收日 志文件。

- 如果您有此归档日志文件的副本, 请对该副本使用 db2cklog 命令。如果此日志文件 的副本通过验证, 请将无法读取的日志文件替换为此日志文件的有效副本。
- 如果此归档日志文件只有一个副本, 并且无法验证该副本, 那么此日志文件无法修 复,并且无法用于前滚恢复。在此情况下,必须尽快进行完整数据库备份以建立新 的不依赖于不可用日志文件进行前滚恢复的最近恢复点。

# **db2dart** 工具概述

可以使用 db2dart 命令来验证数据库及其对象的体系结构是否正确。还可以使用它来显 示数据库控制文件的内容,以便从其他情况下可能无法访问的表中抽取数据。

要显示所有可能的选项,需发出不带任何参数的 db2dart 命令。如果命令行中未显式指 定一些需要参数的选项(如表空间标识),那么会提示输入这些参数。

缺省情况下, db2dart 实用程序将创建名为 databaseName.RPT 的报告文件。对于单一 分区数据库分区环境,将在当前目录中创建该文件。对于多分区数据库分区环境,将 在诊断目录的子目录中创建该文件。该子目录称为 DART####, 其中 #### 是数据库分区 号。

在 DB2 pureScale 环境中,每个成员都有一些元数据文件(例如,缓冲池配置文件), 这些文件是针对每个成员(而不是针对每个数据库)进行验证或更新的。

db2dart 实用程序通过直接从磁盘中读取数据库中的数据和元数据来对其进行访问。因 此,决不能对仍具有活动连接的数据库运行该工具。如果存在活动连接,那么该工具 将不知道缓冲池中的页面或内存中的控制结构(此处是举例说明),可能会报告假的 错误结果。同样、如果对需要进行崩溃恢复或尚未完成前滚恢复的数据库运行 db2dart, 由于磁盘上的数据性质不一致,可能会导致类似的不一致情况。

# **HO INSPECT** 和 **db2dart**

INSPECT 命令用于检查数据库的体系结构完整性, 从而检查数据库的各页是否一致。 INSPECT 命令会检查表对象的结构和表空间的结构是否有效。交叉对象验证会创建索引 与数据一致性的联机检查。db2dart 命令会检查数据库以了解体系结构是否正确, 并报 告遇到的所有错误。

INSPECT 命令与 db2dart 命令的相似之处在于它允许您检查数据库、表空间和表、这两 个命令之间的主要差别是, 在运行 db2dart 之前需要停用数据库, 而 INSPECT 需要与 数据库连接, 并且可以在同时有多个活动数据库连接时运行。

如果不停用数据库, 那么 db2dart 将产生不可靠的结果。

下列各表列示了 db2dart 命令和 INSPECT 命令执行的测试之间的差别。

表 83. 针对表空间比较 db2dart 和 INSPECT 的功能

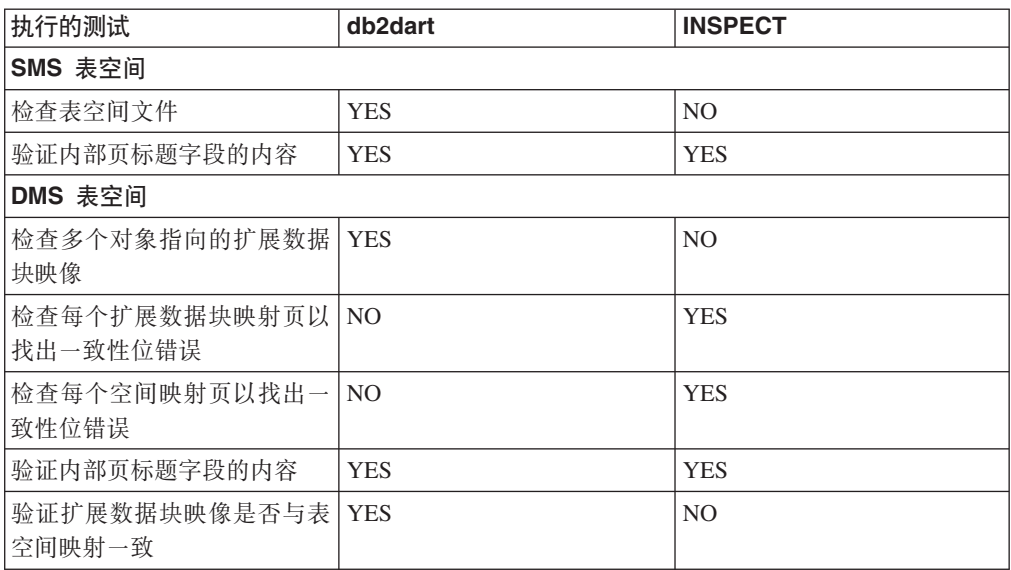

表 84. 针对数据对象比较 db2dart 和 INSPECT 的功能

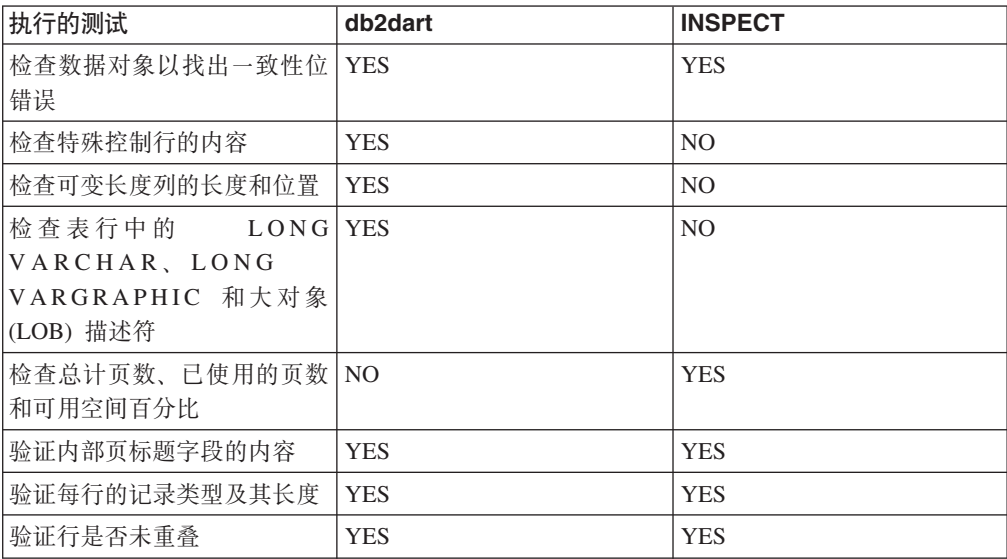

表 85. 针对索引对象比较 db2dart 和 INSPECT 的功能

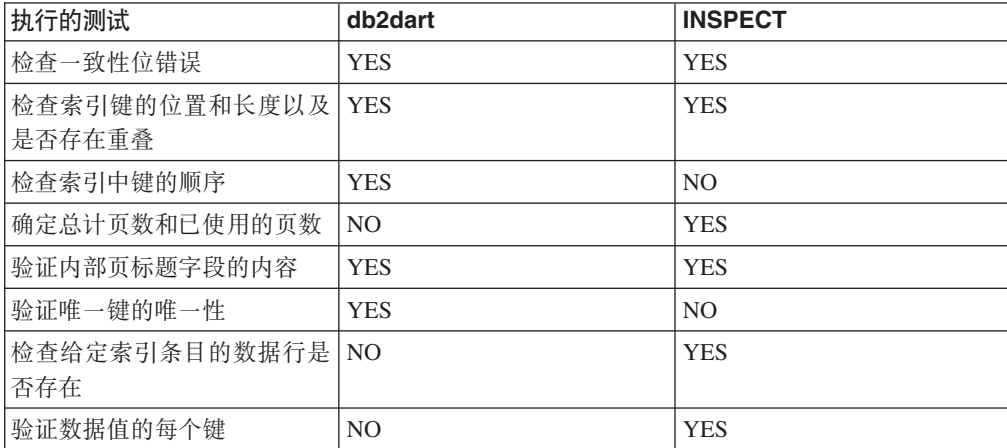
表 86. 针对块映射对象比较 db2dart 和 INSPECT 的功能

| 执行的测试         | db2dart        | <b>INSPECT</b> |
|---------------|----------------|----------------|
| 检查-致性位错误      | YES            | <b>YES</b>     |
| 确定总计页数和已使用的页数 | 1 <sub>N</sub> | <b>YES</b>     |
| 验证内部页标题字段的内容  | YES            | <b>YES</b>     |

表 87. 针对长整型字段和 LOB 对象比较 db2dart 和 INSPECT 的功能

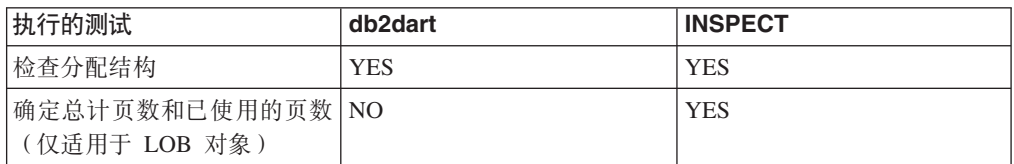

此外, 还可以使用 db2dart 命令执行以下操作:

- 格式化和转储数据页
- 格式化和转储索引页
- 将数据行格式化为定界 ASCII
- 将索引标记为无效

**INSPECT** 命令不能用于执行这些操作。

# **@** 在 **b2diag** 工具来分析 db2diag 日志文件

供数据库和系统管理员使用的主日志文件为管理通知日志。db2diag 日志文件旨在供 IBM 软件支持机构用于进行故障诊断。

管理通知日志消息也以标准化消息格式记录到 db2diag 日志文件。

db2diag 工具用于对 db2diag 日志文件中的大量信息进行过滤和格式化。过滤 db2diag 日志文件记录可缩短诊断问题时查找所需记录的时间。

### **>} 1:4}]b{F}K db2diag U>D~**

如果实例中有若干数据库,并且您只希望显示与数据库"SAMPLE"有关的信息,那么 可以按如下所示过滤 db2diag 日志文件:

db2diag -g db=SAMPLE

因此, 将仅显示包含"DB: SAMPLE"的 db2diag 日志文件记录, 如:

2006-02-15-19.31.36.114000-300 E21432H406 6p:ms PID:940 TID:660 PROC:db2syscs.exe 节点: 000 数据库: SAMPLE APPHDL: 0-1056 APPID: \*LOCAL.DB2.060216003103 函数: DB2 UDB, 基本系统实用程序, sqleDatabaseQuiesce, 探测点: 2 消息: ADM7507W 数据库停顿请求成功完成。

### 无例 2: 按进程标识过滤 db2diag 日志文件

以下命令可用来显示进程标识 (PID) 为 2200,并且在分区 0、1、2 或分区 3 上运行 的进程生成的所有严重错误消息:

db2diag -g level=Severe,pid=2200 -n 0,1,2,3

注意,此命令可能以不同方式写人,包括 db2diag -1 severe -pid 2200 -n 0,1,2,3。 还要注意的是,-g 选项指定区分大小写的搜索,所以此处"Severe"会起作用,但如果使 用了"severe"则会失败。满足如下要求时, 这些命令将成功检索 db2diag 日志文件记录:

2006-02-13-14.34.36.027000-300 I18366H421 6p:OX PID : 2200 TID : 660 PROC : db2syscs.exe 实例: DB2 节点: 000 数据库: SAMPLE<br>APPHDL: 0–1433 APPID: ∗LOCAL.DB2.060213193043 APPID: \*LOCAL.DB2.060213193043 函数: DB2 UDB, 数据管理, sqldPoolCreate, 探测点: 273 返回码: ZRC=0x8002003C=-2147352516=SQLB BAD CONTAINER PATH "错误的容器路径"

# **>} 3:q=/ db2diag \$\_dv**

以下命令过滤 2006 年 1 月 1 日之后发生,并且包含分区 0、1 或2 上记录的所有非 严重错误和严重错误的所有记录。它会输出匹配的记录,因此时间戳记、分区号和级 别将出现在第一行上,而 pid、tid 和实例名将出现在第二行上,之后是错误消息:

db2diag -time 2006-01-01 -node "0,1,2" -level "Severe, Error" | db2diag -fmt "Time: %{ts} 分区: %node Message Level: %{level} \nPid: %{pid} Tid: %{tid} 实例: %{instance}\nMessage: @{msg}\n"

#### 生成的输出示例如下所示:

时间: 2006-02-15-19.31.36.099000 分区: 000 消息级别: 错误 Pid: 940 Tid: 40 实例: DB2 消息: ADM7506W 已经请求了数据库停顿。

有关更多信息,请发出下列命令:

- db2diag -help 提供了所有可用选项的简短描述
- db2diag -h brief 提供对所有不带示例的选项的描述
- db2diag -h notes 提供用法说明和限制
- db2diag -h examples 提供一小组示例以帮助您入门
- db2diag -h tutorial 提供所有可用选项的示例
- db2diag -h all 提供最完整的选项列表

### **>} 4:}K4T;,\$\_D{"**

下列示例显示如何仅杳看来自数据库管理器中的特定工具(或所有工具)的消息。受 支持的工具包括:

- ALL,这会返回来自所有工具的记录
- MAIN,这会返回来自 DB2 常规诊断日志的记录,例如 **db2diag** 日志文件和管理通知 目志
- OPTSTATS, 这会返回与优化器统计信息有关的记录

要读取来自 MAIN 工具的消息, 请使用以下命令:

db2diag -facility MAIN

要显示来自 OPTSTATS 工具的消息并滤出级别为 Severe 的记录,请使用以下命令: db2diag -fac OPTSTATS -level Severe

要显示来自所有可用工具的消息并滤出实例为 harmistr 级别为 Error 的记录,请使用以 下命令:

db2diag -fac all -g instance=harmistr,level=Error

要显示 OPTSTATS 工具中级别为 Error 并且以特定格式输出时间戳记和 PID 字段的 所有消息, 请使用以下命令:

db2diag -fac optstats -level Error -fmt " Time :%{ts} Pid :%{pid}"

# **>} 5:y]1dAG4O"D~MTG<xPEr**

此示例说明了如何根据时间戳记来合并两个或更多 db2diag 日志文件以及对记录进行排 序。

要合并的两个 db2diag 日志文件为如下所示:

- db2diag.0.log; 它包含具有以下时间戳记的 Level:Error 的记录:
	- $-2009 02 26 05.28.49.822637$
	- 2009-02-26-05.28.49.835733
	- $-2009 02 26 05.28.50.258887$
	- 2009-02-26-05.28.50.259685
- db2diag.1.log; 它包含具有以下时间戳记的 Level:Error 的记录:
	- $-2009 02 26 05.28.11.480542$
	- 2009-02-26-05.28.49.764762
	- 2009-02-26-05.29.11.872184
	- 2009-02-26-05.29.11.872968

要根据时间戳记来合并两个诊断日志文件以及对记录进行排序,请执行以下命令: db2diag -merge db2diag.0.log db2diag.1.log -fmt %{ts} -level error

执行合并以及对记录进行排序的结果为如下所示:

- $\cdot$  2009-02-26-05.28.11.480542
- $\cdot$  2009-02-26-05.28.49.764762
- $\cdot$  2009-02-26-05.28.49.822637
- $\cdot$  2009-02-26-05.28.49.835733
- $\cdot$  2009-02-26-05.28.50.258887
- $\cdot$  2009-02-26-05.28.50.259685
- $\cdot$  2009-02-26-05.29.11.872184
- $\cdot$  2009-02-26-05.29.11.872968

时间戳记是按时间顺序进行合并和排序的。

# 示例 6: 按时间戳记合并单台主机中的诊断目录路径文件以及对记录进行 排序

缺省情况下,每个成员和 CF 日志写至不同 db2diag 日志文件。以下是要合并的三个 db2diag 日志文件的列表:

• ~/sqllib/db2dump/DIAG0000/db2diag.log

- $\gamma$ sqllib/db2dump/DIAG0001/db2diag.log
- v ~/sqllib/db2dump/DIAG0002/db2diag.log

要根据时间戳记来合并这三个诊断日志文件以及对记录进行排序,请执行以下命令: db2diag -merge

# **>} 7:O"`(wzM`v}]bVxPDoO?<76D~**

此示例说明了如何获得所有诊断日志中所有记录的输出、以及如何合并 bower 和 horton 这两个主机中每个主机上的三个数据库分区中的诊断日志文件。以下是六个 db2diag 日 志文件的列表:

- $\gamma$ /sqllib/db2dump/HOST\_bower/DIAG0000/db2diag.log
- ~/sqllib/db2dump/HOST\_bower/DIAG0001/db2diag.log
- ~/sqllib/db2dump/HOST\_bower/DIAG0002/db2diag.log
- "/sqllib/db2dump/HOST horton/DIAG0003/db2diag.log
- ~/sqllib/db2dump/HOST\_horton/DIAG0004/db2diag.log
- ~/sqllib/db2dump/HOST\_horton/DIAG0005/db2diag.log

要输出所有这六个 db2diag 日志文件中的记录, 请运行以下命令:

db2diag -global

bower 和 horton 这两个主机中每个主机上有三个数据库分区, 要合并这些数据库分区 中的诊断数据目录路径中的所有六个 db2diag 日志文件, 并且根据时间戳记设置输出的 格式, 请执行以下命令:

db2diag –global –merge –sdir /temp/keon –fmt %{ts}

其中 /temp/keon 是 bower 和 horton 这两个主机共享的共享目录, 在处理期间用来 存储每个主机的临时合并文件。

# **>} 8:v}KMO"nBDoOU>u?**

在此示例中, 将过滤 db2diag 日志文件记录以仅显示特定数目的最新条目。要显示分区 数据库环境中每个分区(共有 3 个分区)的 5 个最新格式化记录并按时间戳记进行合 并和格式化, 请输入:

db2diag -lastrecords 5 -global -merge -sdir /home/vbmithun -fmt %{ts}

2010-10-08-04.46.02.092192 2010-10-08-04.46.02.092821 2010-10-08-04.46.02.093497 2010-10-08-04.46.02.094431 2010-10-08-04.46.02.095317 2010-10-08-04.46.05.068648 2010-10-08-04.46.05.069212 2010-10-08-04.46.05.069900 2010-10-08-04.46.05.071008 2010-10-08-04.46.05.071831 2010-10-08-04.46.07.302051 2010-10-08-04.46.07.302727 2010-10-08-04.46.07.303544 2010-10-08-04.46.07.304647 2010-10-08-04.46.07.305391

还可以进一步过滤最新的诊断日志记录以仅返回特定级别的消息。例如,要仅返回最 新的 10 个记录中具有严重消息级别的记录, 请输入:

\$ db2diag db2diag.log -lastrecords 10 -level Severe -fmt %{ts}

2010-08-11-04.11.33.733807 2010-08-11-04.11.33.735398

# 无例 9: 归档无实例客户机上的 db2diag 日志文件

可使用 IBM Data Server Driver Package 和 IBM Data Server for ODBC and CLI 附 带的 db2diag -archive (或 -A) 选项来归档无实例客户机上的诊断日志文件。例如:

\$ db2diag -A db2diag: Moving "/home/usr1/clidriver/db2dump/db2diag.log" to "/home/usr1/clidriver/db2dump/db2diag.log\_2010-09-14-01.16.26"

如果您指定除 -archive 或 -A 之外的选项,那么将返回错误消息。例如:  $$ db2diag -x$ db2diag: Unrecognized option: -x

\$ db2diag –pid 1234 db2diag: Unrecognized option: -pid

# **9C db2greg 4T>MDd+V"am (UNIX)**

在 UNIX 和 Linux 平台上, 可以使用 db2greg 命令来查看全局注册表。

在 DB2 V9.7 及更高版本中,DB2 全局概要文件注册表并非记录在文本文件 <DB2DIR>/ default.env 中。现在,使用全局注册表文件 global.reg 来注册与当前 DB2 安装版 本相关的 DB2 全局概要文件设置。

全局注册表只存在于 UNIX 和 Linux 平台上:

- 对于 root 安装, 全局注册表文件位于 /var/db2/global.reg 中(HP-UX 上位于  $/var-opt/db2/global.reg \#)$
- 对于非 root 安装, 全局注册表文件位于 \$HOME/sqllib/global.reg 中, 其中 \$HOME 是非 root 用户的主目录。

全局注册表由以下三种不同记录类型组成:

- "服务": 服务记录包含产品级别的信息, 如版本和安装路径。
- "实例": 实例记录包含实例级别的信息, 如实例名、实例路径、版本和"引导时启动 "标志。
- "变量": 变量记录包含变量级别的信息, 如变量名和变量值。
- 注释。

可使用 db2greg 工具查看全局注册表。此工具位于 sqllib/bin 和 bin 下的 install 目录中(以供作为 root 用户登录时使用)。

可使用 **db2greg** 工具来编辑全局注册表。在 root 安装中编辑全局注册表需要 root 权 限。

在特定情况下, 仅应在 IBM 软件支持机构指示或要求时才应使用 db2greg。不正确地 使用此命令可能会毁坏全局注册表。

# **j6z7Df>M~q6p**

db2level 命令帮助您确定 DB2 实例的版本和服务级别(构建级别和修订包级别)。

要确定 DB2 实例是否为最新服务级别,请比较 db2level 输出和 DB2 支持机构 Web 站点 [www.ibm.com/support/docview.wss?rs=71&uid=swg27007053](http://www.ibm.com/support/docview.wss?rs=71&uid=swg27007053) 上的修订包下载页面中 的信息。

在 Windows 系统上运行 db2level 命令的典型结果为:

DB21085I 实例"DB2"使用"32"位和 DB2 代码发行版"SQL09010", 其级别标识为 "01010107" 参考标记为"DB2 v9.1.0.189"、"n060119"、""和修订句"0"。 产品安装在"c:\SQLLIB"中, DB2 副本名称为"db2build"。

这四个参考标记的组合唯一地标识 DB2 实例的精确服务级别。在与 IBM 软件支持机 构联系以获取帮助时、此信息非常重要。

对于 JDBC 或 SQLJ 应用程序,如果使用的是用于 SQLJ 和 JDBC 的 IBM DB2 驱 动程序, 可通过运行 db2jcc 实用程序来确定驱动程序的级别:

db2jcc -version

IBM DB2 JDBC Driver Architecture 2.3.63

# **•• 色罗 电 电 电 的2look** 模拟数据库

如果能够创建结构类似另一数据库的数据库,有时会非常有利。例如,与在生产系统 上测试新应用程序或恢复计划相比、创建结构和数据类似的测试系统然后对其进行测 试更有意义。

这样生产系统不会受到测试的负面性能影响, 或者因为错误的应用程序导致的意外数 据毁坏而造成的影响。而且,在调查问题(如无效结果、性能问题等)时,会更容易 在与生产系统完全相同的测试系统上调试该问题。

可使用 db21ook 工具来抽取必需的 DDL 语句, 这些语句是在一个数据库中再现另一个 数据库中的数据库对象所需的。该工具还可生成将统计信息从一个数据库复制到另一 个数据库所需的 SQL 语句,以及复制数据库配置、数据库管理器配置和注册表变量所 需的语句。因为新数据库可能未包含与原始数据库完全相同的一组数据,但您仍然要 对两个系统选择相同的访问计划,所以这一点是非常重要的。只应对正在 V9.5 和更高 级别的 DB2 服务器上运行的数据库发出 db2look 命令。

**db21ook** 工具在 *DB2 Command Reference* 中作了详细描述, 但您可以通过执行该工具 (不带任何参数)来查看选项列表。可使用 -h 选项来显示更多详细用法。

## **h b2look** 来模拟数据库中的表

要在数据库中抽取表的 DDL, 使用 -e 洗项、例如, 创建 SAMPLE 数据库的副本 SAMPLE2, 这样会在新数据库中创建第一个数据库中的所有对象。

C:\>db2 create database sample2 DB20000I 成功完成了 CREATE DATABASE 命令。 C:\>db2look -d sample -e > sample.ddl -- 用户为: -- 为表创建 DDL

-- 正在自动绑定程序包 ...

-- 绑定成功 -- 正在自动绑定程序包 ...

-- 绑定成功

...

注: 如果还想对用户定义的空间、数据库分区组和缓冲池生成 DDL、那么在上述命令中 -e 的后面添加 -1 标志。将不会抽取缺省数据库分区组、缓冲池和表空间。这是因为在 缺省情况下它们已经存在于每个数据库中。如果希望模拟它们,那么必须手动对其进 行更改。

在文本编辑器中打开 sample.ddl 文件。因为您要对新数据库运行此文件中的 DDL, 所 以必须将 CONNECT TO SAMPLE 语句更改为 CONNECT TO SAMPLE2。如果使用 了-1 选项, 那么可能需要更改与表空间命令相关联的路径, 这样它们也会指向适当的 路径。请抽空查看文件内容的余下部分。您应该会看到样本数据库中的所有用户表的 CREATE TABLE, ALTER TABLE 和 CREATE INDEX 语句:

------------------------------------------------ -- 表 "DB2"."ORG" 的 DDL 语句 ------------------------------------------------ CREATE TABLE "DB2"."ORG" ( "DEPTNUMB" SMALLINT NOT NULL , "DEPTNAME" VARCHAR(14) , "MANAGER" SMALLINT "DIVISION" VARCHAR(10) , "LOCATION" VARCHAR(13) ) IN "USERSPACE1" ; ...

更改连接语句后, 运行以下语句: C:\>db2 -tvf sample.ddl > sample2.out

查看 sample2.out 输出文件 - 每一项都应该已经成功执行。如果发生了错误,错误消 息应指示问题所在。修正这些问题并再次运行这些语句。

如输出所示, 将导出所有用户表的 DDL。这是缺省行为, 但对于包括的表, 还有更具体 的其他选项可用。例如, 如果希望仅包括 STAFF 和 ORG 表, 那么使用 -t 选项: C:\>db2look -d sample -e -t staff org > staff org.ddl

如果希望仅包括带有模式 DB2 的表, 那么使用 -**z** 选项:

C:\>db2look -d sample -e -z db2 > db2.ddl

# **模拟表的统计信息**

如果测试数据库用于测试性能或调试性能问题、那么对两个数据库生成的存取方案应 该完全相同。优化器根据统计信息、配置参数、注册表变量和环境变量来生成存取方 案。如果两个系统间的这些设置完全相同,那么存取方案很可能是相同的。

如果将完全相同的数据装入到两个数据库中, 并且对它们两个执行相同的 RUNSTATS 选项、那么统计信息也应该完全相同。但是、如果数据库包含不同数据、或者如果测 试数据库中只使用数据的子集,那么统计信息可能会有显著差别。在此情况下,可使 用 db21ook 来从生产数据库收集统计信息并将它们放在测试数据库中。通过对可更新的 目录表的 SYSSTAT 集合创建 UPDATE 语句并对所有表创建 RUNSTATS 命令来执行 此操作。

用于创建统计信息语句的选项为 -m。返回至 SAMPLE/SAMPLE2 示例, 从 SAMPLE 收集统计信息并将其添加至 SAMPLE2:

C:\>db2look -d sample -m > stats.dml -- 用户为: -- 以模拟方式运行 db21ook

像以前一样, 必须编辑输出文件以便将 CONNECT TO SAMPLE 语句更改为 CON-NECT TO SAMPLE2。而且再查看一下文件内容的余下部分, 以了解某些 RUNSTATS 和 UPDATE 语句包含的内容:

... -- 模拟表 ORG RUNSTATS ON TABLE "DB2"."ORG" ;

UPDATE SYSSTAT.INDEXES SET NLEAF=-1, NLEVELS=-1, FIRSTKEYCARD=-1, FIRST2KEYCARD=-1, FIRST3KEYCARD=-1, FIRST4KEYCARD=-1, FULLKEYCARD=-1, CLUSTERFACTOR=-1, CLUSTERRATIO=-1, SEQUENTIAL\_PAGES=-1, PAGE FETCH PAIRS='', DENSITY=-1, AVERAGE SEQUENCE GAP=-1, AVERAGE SEQUENCE FETCH GAP=-1, AVERAGE SEQUENCE PAGES=-1, AVERAGE SEQUENCE FETCH PAGES = - 1, AVERAGE\_RANDOM\_PAGES=-1, AVERAGE\_RANDOM\_FETCH\_PAGES=-1,  $NUMRIDS=-1,$ NUMRIDS\_DELETED=-1, NUM\_EMPTY\_LEAFS=-1 WHERE TABNAME =  $\overline{ORG}$  AND TABSCHEMA =  $\overline{DB2}$  ';

...

使用抽取 DDL 的 -e 选项的同时, 可使用 -t 和 -z 选项来指定一组表。

# **l**#取配置参数和环境变量

优化器根据统计信息、配置参数、注册表变量和环境变量来选择计划。可将统计信息 与 db21ook 一起使用来生成必需的配置更新和设置语句。此操作使用 -f 选项完成。例 如:

c:\>db2look -d sample -f>config.txt -- 用户为: DB2INST1 -- 正在自动绑定程序包 ... -- 绑定成功 -- 正在自动绑定程序包 ...

-- 绑定成功

config.txt 包含类似如下示例的输出:

- -- 此 CLP 文件是使用 DB2LOOK V9.1 创建的
- -- 时间戳记: 2/16/2006 7:15:17 PM
- -- 数据库名称: SAMPLE
- -- 数据库管理器版本: DB2/NT V9.1.0
- -- 数据库代码页: 1252
- -- 数据库整理顺序为: UNIQUE

CONNECT TO SAMPLE;

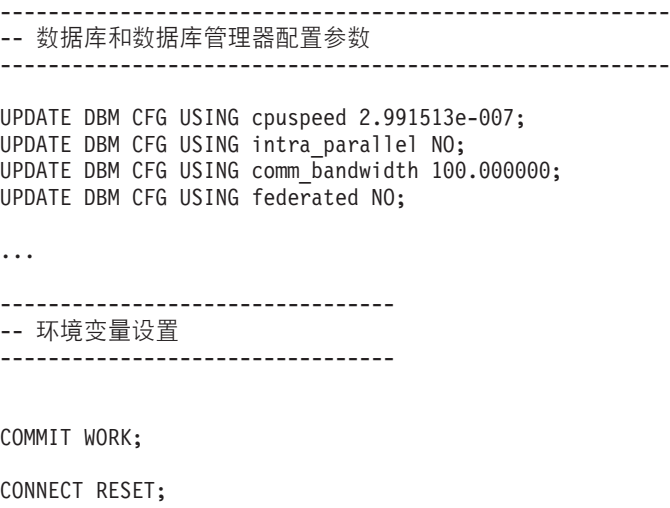

注: 将仅包括影响 DB2 编译器的那些参数和变量。如果影响编译器的注册表变量设置 为其缺省值, 那么它不会显示在"环境变量设置"下面。

# **P>53O20D DB2 }]bz7(Linux M UNIX)**

在受支持的 Linux 和 UNIX 操作系统上, db21s 命令将列示安装在系统上的 DB2 数 据库产品和功能部件, 其中包括 DB2 V10.1 HTML 文档。

### 开始之前

root 用户必须至少安装了一个 DB2 版本 9 (或更高版本) 数据库产品, /usr/local/ bin 目录中才会提供指向 db2ls 命令的符号链接。

### **XZKNq**

由于能够在系统上安装 DB2 数据库产品的多个副本, 并且能够灵活地在您选择的路径 中安装 DB2 数据库产品和功能部件,所以需要使用一个工具来帮助跟踪已经安装了哪 些 DB2 产品及其安装位置。在受支持的 Linux 和 UNIX 操作系统上, db21s 命令将 列示安装在系统上的 DB2 产品和功能部件, 其中包括 DB2 HTML 文档。

在安装介质中以及系统上的 DB2 安装副本中, 都可以找到 db21s 命令。可以从其中任 何一个位置运行 db21s 命令。可以从所有产品( IBM Data Server Driver Package除外) 的安装介质中运行 db21s 命令。

可以使用 db21s 命令来列示:

- DB2 数据库产品在系统上的安装位置, 并且会列示 DB2 数据库产品级别
- 特定安装路径中的所有或特定 DB2 数据库产品和功能部件

# 限制

根据所使用的标识、db21s 命令列示的输出会有所不同:

• 当使用 root 用户权限运行 db2ls 命令时, 仅查询 root 用户 DB2 安装。

• 当使用非 root 用户标识运行 db21s 命令时, 将查询 root 用户 DB2 安装和匹配的 非 root 用户标识拥有的非 root 用户安装。不查询由其他非 root 用户标识拥有的 DB2 安装。

db2ls 命令是可用来查询 DB2 数据库产品的唯一方法。您不能使用 Linux 或 UNIX 操 作系统本机实用程序(如 pkginfo、rpm、SMIT 或 swlist)来查询 DB2 数据库产品。 包含用于查询 DB2 安装并与其进行交互的本机安装实用程序的任何现有脚本必须进行 更改。

在 Windows 操作系统上不能使用 db2ls 命令。

# **}L**

• 要列示 DB2 数据库产品在系统上的安装路径和 DB2 数据库产品级别、请输入以下 命令:

db2ls

该命令列示安装在系统上的每个 DB2 数据库产品的下列信息:

- 安装路径
- 级别
- 修订句
- 特殊安装编号。此列由 IBM DB2 支持人员使用。
- 安装日期。此列显示上次修改 DB2 数据库产品的时间。
- 安装程序用户标识。此列显示用于安装 DB2 数据库产品的用户标识。
- 要列示有关特定安装路径中的 DB2 数据库产品或功能部件的信息, 必须指定 q 参 数:

db2ls -q -p -b baseInstallDirectory

其中:

- q 指定您要查询产品或功能部件。此参数是必需的。
- p 指定列表显示产品而不是列示功能部件。
- b 参数指定产品或功能部件的安装目录。此参数是固定的, 如果不是从安装目录运 行该命令。

## **a{**

根据所提供的参数, 该命令将列示以下信息:

- 安装路径。安装路径只需指定一次,无须对每个功能部件都指定它。
- 将显示以下信息:
	- 已安装功能部件的响应文件标识, 或者如果指定了 p 选项, 已安装产品的响应文 件标识。例如, ENTERPRISE\_SERVER\_EDITION。
	- 功能部件名称, 或者如果指定了 p 选项, 产品名。
	- 产品版本、发行版、修改级别和修订包级别(VRMF)。例如, 10.1.0.0
	- 修订包(如果有)。例如,如果安装了修订包 1,那么显示的值是 1。这包括临时 修订包,例如修订包 1a。
- 如果任何产品的 VRMF 信息不匹配, 在输出列表末尾都将显示一条警告消息。该消 息建议应用此修订句。

# **9C db2pd |nxP`SMJOoO**

因为 db2pd 命令可从 DB2 内存集合迅速返回即时信息, 所以该命令可用于故障诊断。

### 概述

该工具不需要获得任何锁存器或使用任何引擎资源就可以收集信息。因此, 在 db2pd 收 集信息时, 有可能(并且预计)会检索到正在更改的信息; 这样, 数据可能不是十分 准确。如果遇到正在更改的内存指针,可使用信号处理程序来防止 db2pd 异常结束。这 可能会导致输出中出现诸如以下的消息: "正在更改的数据结构已强制终止命令"。虽 然如此, 该工具对于故障诊断却非常有用。在不锁存的情况下收集信息有两个好处: 检索速度更快并且不会争用引擎资源。

如果要在出现特定 SQLCODE、ZRC 代码或 ECF 代码时捕获关于数据库管理系统的信 息,那么可以使用 **db2pdcfg -catch** 命令完成此操作。捕获到错误时,将启动 db2cos (调出脚本)。db2cos 脚本可以动态地进行更改, 以便运行解决问题所需的任何 db2pd 命令、操作系统命令或任何其他命令。在 UNIX 和 Linux 上,模板 db2cos 脚本文件 在 sqllib/bin 中。在 Windows 操作系统上, db2cos 在 \$DB2PATH\bin 目录中。

添加新节点时、您可以监视数据库分区服务器上的操作进度:即、添加节点时、请使 用带有可选的 oldviewapps 和 detail 参数的 db2pd -addnode 命令来获取更详细的 信息。

要获取当前处于活动状态或者曾处于活动状态但由于某种原因而被取消激活的事件监 视器的列表, 请运行 db2pd -gfw 命令。此命令还将返回关于每个快速写程序 EDU 的 目标的统计信息和信息(事件监视器将数据写入那些目标)。

### **>}**

以下列表是使用 db2pd 命令提高故障诊断速度的一组示例:

- 示例: 诊断锁定等待
- 示例 2: 使用 [-wlocks](#page-443-1) 参数来捕获正在等待的所有锁定
- · 示例 3: 使用 [-apinfo](#page-443-2) 参数来捕获关于锁定所有者和锁定等待者的详细运行时信息
- 示例 4: 在考虑锁定问题时使用调出脚本
- 示例 5: 将应用程序映射到动态 SQL 语句
- 示例 6: 监视内存使用情况
- 示例 7: 确定哪个应用程序耗尽表空间
- 示例 8: 监视恢复
- 示例 9: 确定事务正在使用的资源量
- 示例 10: 监视日志使用情况
- 示例 11: 查看综合系统 ([Sysplex](#page-450-0)) 列表
- 示例 12: 生成堆栈跟踪
- 示例 13: 查看数据库分区的内存统计信息
- 示例 14[:](#page-452-0) 监视索引重组的进度
- 示例 15: 显示耗费处理器时间最多的几个 [EDU](#page-453-0) 并显示 EDU 堆栈信息
- 示例 16: 显示代理程序事件度量值

<span id="page-443-0"></span> $\overline{}$ <br>**示例 1**: 诊断锁定等待

g{KP **db2pd -db** *databasename* **-locks -transactions -applications -dy**namic, 那么结果将类似于:

Locks:

Transactions:

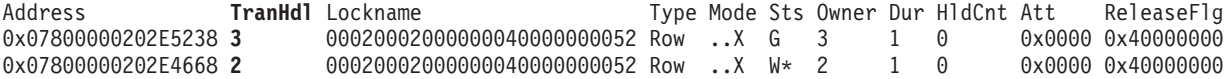

对于使用-db 数据库名称选项指定的数据库、开头的结果会显示该数据库的锁定。此结 果表明, TranHdl 2 正在等待 TranHdl 3 挂起的锁定。

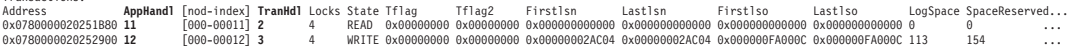

您会发现 TranHdl 2 与 AppHandl 11 相关联, 而 TranHdl 3 与 AppHandl 12 相关联。

Applications: Address **AppHandl** [nod-index] NumAgents CoorPid Status **C-AnchID C-StmtUID L-AnchID L-StmtUID** Appid

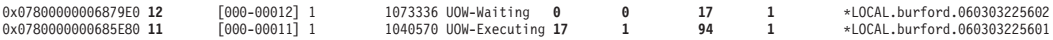

您会发现 AppHandl 12 最后运行动态语句 17, 1。AppHandl 11 是当前正在运行的动 态语句 17, 1, 而最后运行的语句是 94, 1。

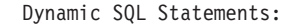

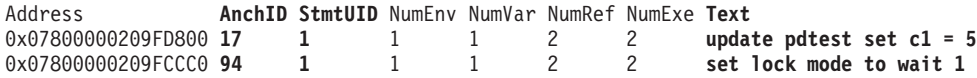

您会发现, 文本列显示与锁定超时相关联的 SQL 语句。

<span id="page-443-1"></span> $\overline{7}$ 例 2: 使用 -wlocks 参数来捕获正在等待的所有锁定

如果运行 db2pd -wlocks -db pdtest, 那么将生成类似如下的结果。这些结果表明, 第 一个应用程序 (AppHandl 47) 正在对表执行插入, 并且第二个应用程序 (AppHandl 46) 正在对该表执行选择:

venus@boson:/home/venus =>db2pd -wlocks -db pdtest

Locks being waited on :

Database Partition 0 -- Database PDTEST -- Active -- Up 0 days 00:01:22

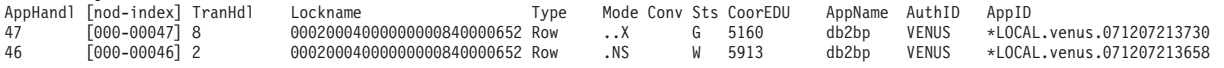

<span id="page-443-2"></span>示例 3: 使用 -apinfo 参数来捕获关于锁定所有者和锁定等待者的详细运行时信息

以下样本输出的生成条件与示例 2 相同:

venus@boson:/home/venus =>db2pd -apinfo 47 -db pdtest

Database Partition 0 -- Database PDTEST -- Active -- Up 0 days 00:01:30

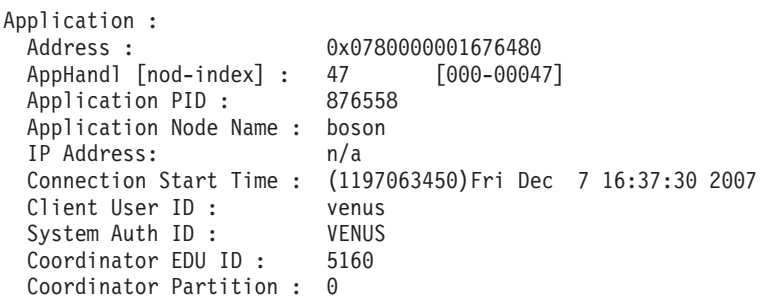

```
Number of Agents : 1
 Locks timeout value : 4294967294 seconds
 Locks Escalation : No
 Workload ID : 1
 Workload Occurrence ID : 2
 Trusted Context : n/a
 Connection Trust Type : non trusted
 Role Inherited : n/a
 Application Status :
 Application Name : db2bp
 Application ID: *LOCAL.venus.071207213730
 ClientUserID : n/a
 ClientWrkstnName : n/a
 ClientApplName : n/a
 ClientAccntng : n/a
 List of inactive statements of current UOW :
   UOW-ID : 2
   Activity ID: 1
   Package Schema : NULLID
   Package Name : SQLC2G13
   Package Version :
   Section Number : 203
   SQL Type : Dynamic<br>Isolation : CS
   Isolation :
   Statement Type : DML, Insert/Update/Delete
   Statement : insert into pdtest values 99
venus@boson:/home/venus =>db2pd -apinfo 46 -db pdtest
Database Partition 0 -- Database PDTEST -- Active -- Up 0 days 00:01:39
Application :
                       0x0780000000D77A60
 AppHandl [nod-index] : 46 [000-00046]
 Application PID: 881102
 Application Node Name : boson
 IP Address: n/a
 Connection Start Time : (1197063418)Fri Dec 7 16:36:58 2007
 Client User ID : venus
 System Auth ID : VENUS
 Coordinator EDU ID: 5913
 Coordinator Partition : 0
 Number of Agents : 1
 Locks timeout value : 4294967294 seconds
 Locks Escalation : No
 Locks Escalation : No<br>Workload ID : 1
 Workload Occurrence ID : 1
 Trusted Context : n/a
 Connection Trust Type : non trusted
 Role Inherited : n/aApplication Status : Lock-wait
 Application Name : db2bp
 Application ID: *LOCAL.venus.071207213658
 ClientUserID : n/a
 ClientWrkstnName : n/a
 ClientApplName : n/a
 ClientAccntng : n/a
 List of active statements :<br>*UOW-ID: 3*UOW-ID :
   Activity ID: 1
   Package Schema : NULLID
   Package Name : SQLC2G13
```

```
Package Version :
Section Number : 201
SQL Type : Dynamic
Isolation : CS
Statement Type : DML, Select (blockable)
Statement : select * from pdtest
```
<span id="page-445-0"></span>示例 4: 在考虑锁定问题时使用调出脚本

要使用调出脚本,请查找 db2cos 输出文件。该文件的位置由数据库管理器配置参数 diagpath 控制。 输出文件的内容将随您在 db2cos 脚本文件中输入的命令不同而有所变 化。当 db2cos 脚本文件包含 **db2pd -db sample -locks** 命令时,提供的输出示例如下 所示:

Lock Timeout Caught Thu Feb 17 01:40:04 EST 2006 Instance DB2 Database: SAMPLE Partition Number: 0 PID: 940 TID: 2136 Function: sqlplnfd Component: lock manager Probe: 999 Timestamp: 2006-02-17-01.40.04.106000 AppID: \*LOCAL.DB2... AppHdl: ... Database Partition 0 -- Database SAMPLE -- Active -- Up 0 days 00:06:53 Locks: Address TranHdl Lockname Type Mode Sts Owner Dur HldCnt Att Rlse 000200030000000040000000052 Row ..X W\* 3 1 0

在输出中,W\* 指示发生超时的锁定。在本例中,已发生锁定等待。当锁定转换为更高级 的方式时, 也会发生锁定超时。这由输出中的 C\* 指示。

可以使用 db2cos 文件中的其他 db2pd 命令所提供的输出将结果映射至事务、应用程 序、代理程序甚至 SQL 语句。可以缩小输出范围或使用其他命令来收集需要的信息。 例如, 可以使用 db2pd -locks wait 参数以便只打印处于等待状态的锁定。另外, 还可 以使用 -app 和 -agent 参数。

<span id="page-445-1"></span>**示例 5**: 将应用程序映射至动态 SQL 语句

db2pd -applications -dynamic 命令报告动态 SQL 语句的当前和最后一个锚点标识和 语句唯一标识。这允许直接从应用程序映射至动态 SQL 语句。

Applications: Address AppHandl [nod-index] NumAgents CoorPid Status 0x00000002006D2120 780 [000-00780] 1 10615 UOW-Executing C-AnchID C-StmtUID L-AnchID L-StmtUID Appid 163 1 110 1 \*LOCAL.burford.050202200412 Dynamic SQL Statements: Address AnchID StmtUID NumEnv NumVar NumRef NumExe Text 0x0000000220A02760 163 1 2 2 2 1 CREATE VIEW MYVIEW<br>0x000000220A0B460 10 1 2 2 2 1 CREATE VIEW YOURVIEW 0x0000000220A0B460 110 1

<span id="page-445-2"></span> $\overline{)}$  **6**: 监视内存使用情况

当您尝试了解内存使用情况时,**db2pd -memblock** 命令非常有用,如以下样本输出所示:

All memory blocks in DBMS set.

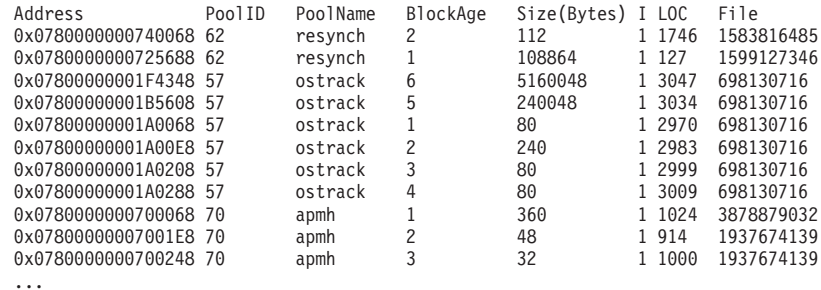

#### 接下来是已排序的"性能池"输出:

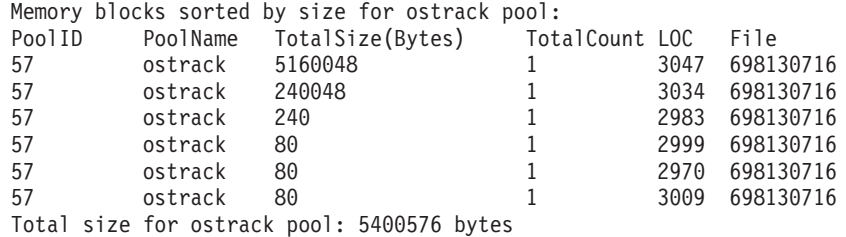

Memory blocks sorted by size for apmh pool: PoolID PoolName TotalSize(Bytes) TotalCount LOC File 70 apmh 40200 2 121 2986298236 70 apmh 10016 1 308 1586829889 70 apmh 6096 2 4014 1312473490 70 apmh 2516 1 294 1586829889 70 apmh 496 1 2192 1953793439 70 apmh 360 1 1024 3878879032 70 apmh 176 1 1608 1953793439 70 apmh 152 1 2623 1583816485 70 apmh 48 1 914 1937674139 70 apmh 32 1 1000 1937674139 Total size for apmh pool: 60092 bytes

...

最后一部分输出对整个内存集的内存使用者进行排序:

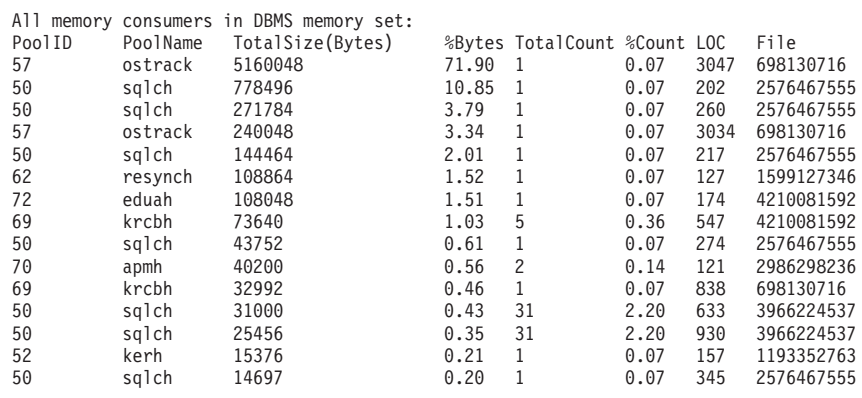

...

在 UNIX 和 Linux 操作系统上, 还可以报告专用内存的内存块。例如, 如果运行 db2pd -memb pid=159770, 那么将生成类似如下的结果:

All memory blocks in Private set.

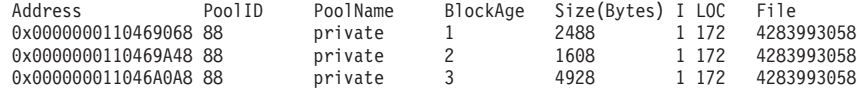

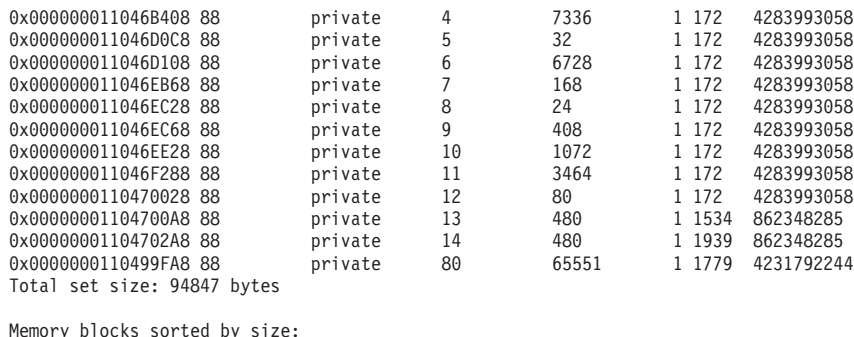

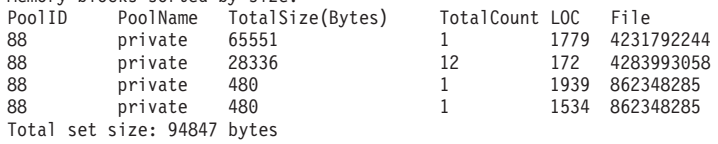

#### <span id="page-447-0"></span>**示例 7**: 确定哪个应用程序耗尽表空间

通过使用 db2pd -tcbstats 命令, 可以确定对表执行的插入操作数。以下示例显示用户 定义的全局临时表(称为 TEMP1)的样本信息:

TCB Table Information: Address TbspaceID TableID PartID MasterTbs MasterTab TableName SchemaNm ObjClass DataSize LfSize LobSize XMLSize 0x0780000020B62AB0 3 2 n/a 3 2 TEMP1 SESSION Temp 966 0 0 0

TCB Table Stats: Address TableName Scans UDI PgReorgs NoChgUpdts Reads FscrUpdates Inserts Updates Deletes OvFlReads OvFlCrtes 0x0780000020B62AB0 TEMP1 0 0 0 0 0 0 43968 0 0 0 0

# 然后, 可以通过使用 db2pd -tablespaces 命令获取表空间 3 的信息。样本输出如下所 示:

Tablespace 3 Configuration: Address Type Content PageSz ExtentSz Auto Prefetch BufID BufIDDisk FSC NumCntrs MaxStripe LastConsecPg Name 0x0780000020B1B5A0 DMS UsrTmp 4096 32 Yes 32 1 1 On 1 0 31 TEMPSPACE2

Tablespace 3 Statistics: Address TotalPgs UsablePgs UsedPgs PndFreePgs **FreePgs** HWM State MinRecTime NQuiescers 0x0780000020B1B5A0 5000 4960 1088 0 **3872** 1088 0x00000000 0 0 Tablespace 3 Autoresize Statistics:

Address AS AR InitSize IncSize IIP MaxSize LastResize LRF 0x0780000020B1B5A0 No No 0 0 No 0 None No

Containers: Address ContainNum Type TotalPgs UseablePgs StripeSet Container 0x0780000020B1DCC0 0 File 5000 4960 0 /home/db2inst1/tempspace2a

FreePgs 列表明空间已耗尽。因为可用页数值下降, 所以可用空间减少。另请注意, FreePgs 值加上 UsedPgs 值将等于 UsablePgs 值。

在了解这一点之后, 可以通过运行 db2pd -db sample -dyn 来确定正在使用表 TEMP1 的动态 SQL 语句:

Database Partition 0 -- Database SAMPLE -- Active -- Up 0 days 00:13:06

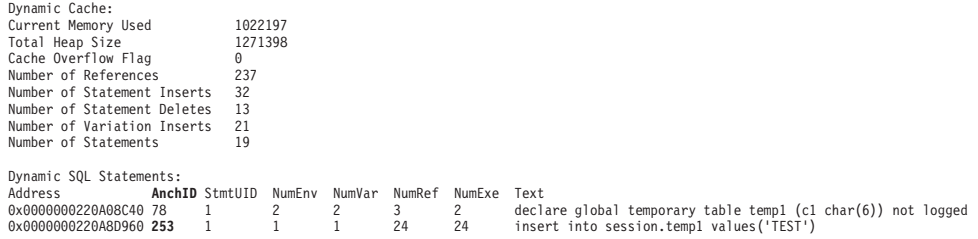

最后, 可以通过运行 db2pd -db sample -app 将以上输出中的信息映射到应用程序输 出, 以便确定应用程序。

Applications: Address AppHandl [nod-index] NumAgents **CoorPid** Status 0x0000000200661840 501 [000-00501] 1 **11246** UOW-Waiting C-AnchID C-StmtUID **L-AnchID** L-StmtUID Appid 0 0 **253** 1 \*LOCAL.db2inst1.050202160426

可以使用用于标识动态 SQL 语句的锚点标识 (AnchID) 值来标识相关联的应用程序。 结果表明,最后一个锚点标识(L-AnchID)值与锚点标识(AnchID)值相同。一次运 行 db2pd 产生的结果将在下一次运行 db2pd 时使用。

db2pd -agent 的输出将指示应用程序读取的行数 (Rowsread 列)和写入的行数 (Rowswrtn 列)。这些值将显示应用程序已完成的部分及尚未完成的部分,如以下样本  $\hat{m}$ 出所示:

Address AppHandl [nod-index] **AgentPid** Priority Type DBName 0x0000000200698080 501 [000-00501] **11246** 0 Coord SAMPLE

State ClientPid Userid ClientNm Rowsread **Rowswrtn** LkTmOt Inst-Active 26377 db2inst1 db2bp 22 **9588** NotSet

可以将运行 db2pd -agent 命令时生成的 AppHandl 和 AgentPid 值映射到运行 db2pd -app 命令时生成的相应 AppHandl 和 CoorPiid 值。

如果您怀疑内部临时表占满了表空间,那么这些步骤会稍有不同。但是,仍然可以使 用 db2pd -tcbstats 来标识具有最大插入数目的表。以下是隐式临时表的样本信息:

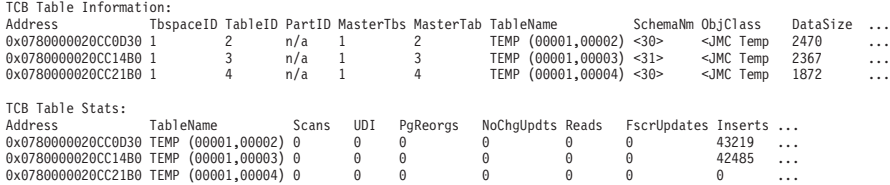

在此示例中,使用命名约定 TEMP (TbspaceID,TableID) 的表中有大量插入。这些是隐 式临时表。SchemaNm 列中的值的命名约定为 AppHandl 的值与 SchemaNm 的值并置、这 使得它能够标识正在工作的应用程序。

然后, 可以将这些信息映射至 db2pd -tablespaces 产生的输出, 以查看表空间 1 的已 使用空间。请记录以下输出中的表空间统计信息中 UsedPgs 值与 UsablePgs 值之间的 关系:

Tablespace Configuration: Address Id Type Content PageSz ExtentSz Auto Prefetch BufID BufIDDisk FSC NumCntrs MaxStripe LastConsecPg Name<br>0x078000000203FB5A0 1 SMS SysTmp 4096 32 Yes 320 1 0n 10 0 Tablespace Statistics: Address Id TotalPgs UsablePgs UsedPgs PndFreePgs FreePgs HWM State MinRecTime NQuiescers 0x07800000203FB5A0 1 Tablespace Autoresize Statistics: Address Id AS AR InitSize IncSize IIP MaxSize LastResize LRF<br>0x078000000203FB5A0 1 No No 0 0 No 0 No 0 None No 0x07800000203FB5A0 1 No No 0 0 No 0 None No Containers: ...

> 然后,可以使用命令 db2pd -app 标识应用程序句柄 30 和 31 (因为它们出现在 -tcbstats 输出中):

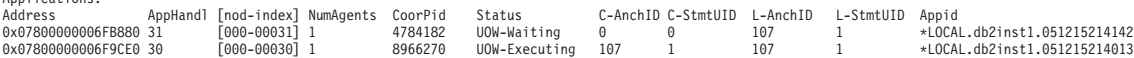

Applications:

最后, 将以上输出中的信息映射到通过运行 db2pd -dyn 命令获取的动态 SQL 输出:

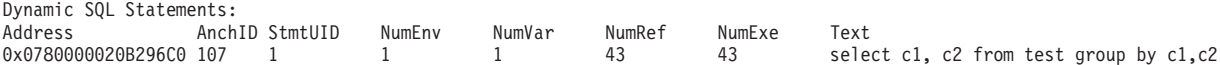

#### <span id="page-449-0"></span> $\overline{5}$  5 **8**: 监视恢复

如果运行命令 db2pd -recovery, 那么输出将显示多个计数器, 这些计数器可用于验证 是否正在执行恢复, 如以下样本输出所示。Current Log 和 Current LSO 值提供日志位 置。已完成的工作值是迄今为止完成的字节数。

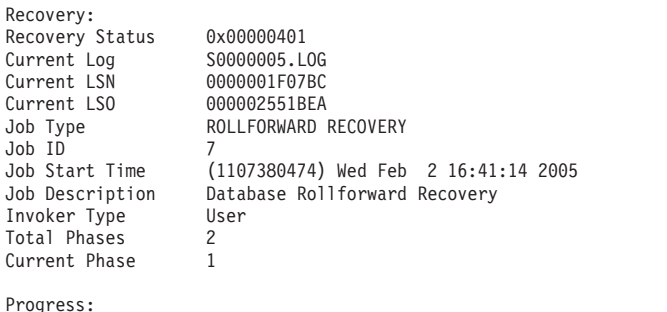

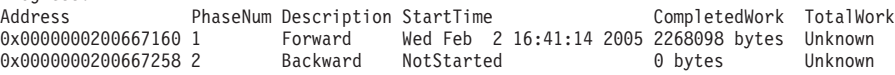

#### <span id="page-449-1"></span> $\overline{}$ <br>**示例 9**: 确定事务正在使用的资源量

如果运行命令 db2pd -transactions, 那么输出将显示锁定数、第一个日志序号 (LSN)、最后一个 LSN、第一个 LSO、最后一个 LSO、已用日志空间量和保留空间 量,如以下样本输出所示。这对于了解事务行为很有用。

Transactions:

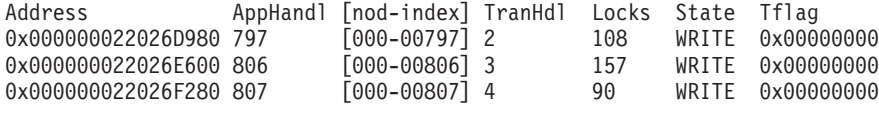

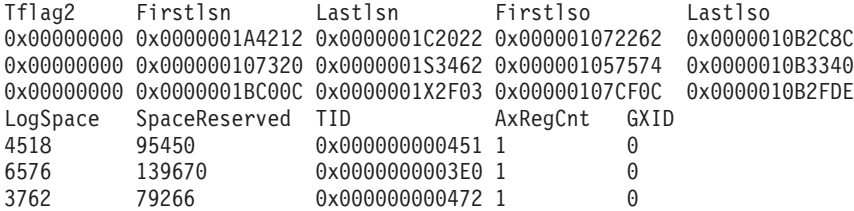

### <span id="page-449-2"></span> $\overline{}$ <br>**示例 10**: 监视日志使用情况

命令 db2pd -logs 对于监视数据库的日志使用情况很有用。通过使用以下样本输出中的 写入页数值, 可以确定日志使用量是否正在增加:

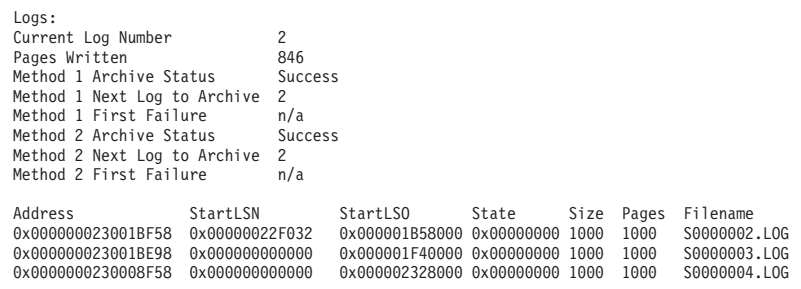

通过使用此输出, 可以标识两类问题:

- 如果最近大多数的日志归档操作都失败,那么归档状态的值将设置为失败。如果正 在发生的归档失败导致完全无法对日志进行归档、那么归档状态值将设置为首次失 败。
- 如果日志归档速度非常慢,那么下一个要归档的日志值将小于当前日志编号值。如 果归档速度非常慢, 那么可能表明活动日志的空间已耗尽, 这将导致无法在数据库 中进行任何数据更改。

注: S0000003.LOG 和 S0000004.LOG 尚未包含任何日志记录, 因此 StartLSN 为 0x0

<span id="page-450-0"></span>**示例 11**: 查看综合系统 (Sysplex) 列表

如果不使用显示以下样本输出的 db2pd -sysplex 命令, 那么报告综合系统 (sysplex) 列表的唯一方法是使用 DB2 跟踪。

Sysplex List: Alias: HOST Location Name: HOST1 Count: 1 IP Address Port Priority Connections Status PRDID 1.2.34.56 400 1 0 0

### <span id="page-450-1"></span> $\overline{}$ <br>**示例 12:** 生成堆栈跟踪

可以使用 db2pd -stack all 命令 (对于 Windows 操作系统)或 -stack 命令 (对于 UNIX 操作系统)来生成当前数据库分区中所有进程的堆栈跟踪。如果您怀疑某个进程 或线程正在循环或正被挂起, 那么可能要反复使用此命令。

可以通过发出命令 db2pd -stack *eduid* 来获取特定引擎可分派单元 (EDU) 的当前调用 堆栈,如以下示例所示:

Attempting to dump stack trace for eduid 137. See current DIAGPATH for trapfile.

如果需要所有 DB2 进程的调用堆栈, 请使用 db2pd -stack all 命令, 例如, 在 Windows 操作系统上:

Attempting to dump all stack traces for instance. See current DIAGPATH for trapfiles.

如果您正在使用具有多个物理节点的分区数据库环境, 那么通过使用命令 db2 all "; db2pd -stack all″ 可以获取所有分区中的信息。但是,如果分区是同一机器上的所有 逻辑分区, 那么使用 db2pd -alldbp -stacks 时的速度会更快。

还可以使用 dumpdir 参数将 db2pdb -stacks 命令的输出重定向至特定目录路径以及使 用 timeout 参数仅重定向特定持续时间的输出。例如,要将所有进程的堆栈跟踪的输出 重定向至 /home/waleed/mydir 并持续 30 秒, 请发出以下命令:

db2pd -alldbp -stack all dumpdir=/home/waleed/mydir timeout=30

<span id="page-450-2"></span>**示例 13**: 查看数据库分区的内存统计信息

db2pd -dbptnmem 命令显示 DB2 服务器当前消耗的内存量, 并在较高级别显示使用这 些内存的服务器区域。

以下示例显示从 AIX 机器上运行 db2pd -dbptnmem 的输出:

Database Partition Memory Controller Statistics

Controller Automatic: Y Memory Limit: 122931408 KB Current usage: 651008 KB HWM usage: 651008 KB Cached memory: 231296 KB

这些数据字段和列的描述如下:

## 控制器自动

指示内存控制器设置。如果 instance\_memory 配置参数设置为 AUTOMATIC, 那 么它将显示值"Y"。这意味着数据库管理器自动确定内存耗用量的上限。

#### **内存限制**

如果强制施加了实例内存限制, 那么 instance\_memory 配置参数的值是可以耗 用的 DB2 服务器内存的上限。

#### **当前使用量**

服务器当前耗用的内存量。

# **HWM** 使用量

自激活数据库分区(在 db2start 命令运行时)以来消耗的内存高水位标记 (HWM)或峰值。

### **\_Y:fDZf**

当前使用量中未使用但为了提高将来内存请求的性能而高速缓存的内存量。

以下是在 AIX 操作系统上运行 **db2pd -dbptnmem** 的样本输出:

Individual Memory Consumers:

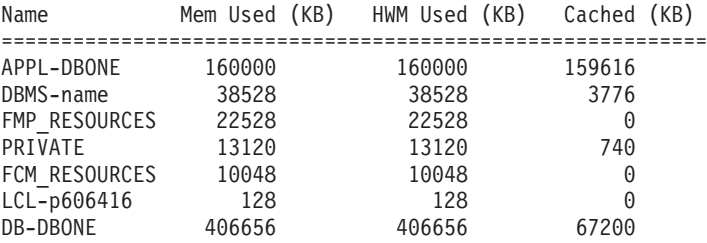

列示了 DB2 服务器中所有已注册的内存"使用者"以及它们消耗的内存总量。列描述如  $\overline{\Gamma}$ :

名称 内存"使用者"的简短专有名称, 如以下名称:

### **APPL-***dbname*

为数据库 dbname 耗用的应用程序内存

#### **DBMS-***name*

全局数据库管理器内存需求

### **FMP\_RESOURCES**

与 db2fmps 进行通信所需的内存

#### **PRIVATE**

其他专用内存需求

#### **FCM\_RESOURCES**

快速通信管理器资源

**LCL-***pid*

用于与本地应用程序进行通信的内存段

**DB-***dbname*

为数据库 dbname 耗用的数据库内存

```
9CDZf(KB)
```
当前分配给使用者的内存量

**9CD HWM(KB)**

使用者曾耗用的内存量的高水位标记(HWM), 即内存量峰值

#### **Q\_Y:f(KB)**

在"使用的内存"中,当前未使用但立即可用于将来的内存分配的内存量

<span id="page-452-0"></span> $\overline{}$ <br>**示例 14**: 监视索引重组的进度

在 DB2 V9.8 FP3 及更高版本的修订包中, 索引重组的进度报告具有以下特征:

- db2pd -reorgs index 命令报告分区索引的索引重组进度(FP1 引入了仅对非分区索 引的提供支持)。
- db2pd -reorgs index 命令支持在分区级别(也就是在单个分区的重组期间)监视索 引重组。
- 非分区索引和分区索引的重组进度在不同的输出中报告。一个输出显示非分区索引 的重组进度,以下输出显示了每个表分区上分区索引的重组进度;在每个输出中仅 报告一个分区的索引重组统计信息。
- 将首先处理分分区索引, 然后以串行方式处理分区索引。
- db2pd -reorgs index 命令在分区索引的输出中显示以下附加信息:
	- MaxPartition 正在处理的表的分区总数。对于分区级别重组、MaxPartition 将 始终具有值 1, 因为只有一个分区正在被重组。
	- PartitionID 正在处理的分区的数据分区标识。

以下示例显示使用 db2pd -reorgs index 命令 (该命令报告带有 2 个分区的范围分区 表的索引重组进度)获取的输出:

注: 第一个输出报告非分区索引的索引重组状态。以下输出报告了每个分区上分区索 引的索引重组状态。

```
Index Reorg Stats:
Retrieval Time: 02/08/2010 23:04:21
TbspaceID: -6 TableID: -32768<br>Schema: ZORAN TableName: BIGRPT
              TableName: BIGRPT
Access: Allow none
Status: Completed
Start Time: 02/08/2010 23:03:55 End Time: 02/08/2010 23:04:04
Total Duration: 00:00:08
Prev Index Duration: -
Cur Index Start: -
Cur Index: 0 Max Index: 2 Index ID: 0
                   ( - ) Max Phase: 0
Cur Count: 0 Max Count: 0
Total Row Count: 750000
Retrieval Time: 02/08/2010 23:04:21
TbspaceID: 2 TableID: 5
Schema: ZORAN TableName: BIGRPT
PartitionID: 0 MaxPartition: 2
Access: Allow none
```
Status: Completed Start Time: 02/08/2010 23:04:04 End Time: 02/08/2010 23:04:08 Total Duration: 00:00:04 Prev Index Duration: -Cur Index Start: - Cur Index: 0 Max Index: 2 Index ID: 0 Cur Phase: 0 ( - ) Max Phase: 0 Cur Count: 0 Max Count: 0 Total Row Count: 375000 Retrieval Time: 02/08/2010 23:04:21 Retrieval Time. ....<br>TbspaceID: 2 TableID: 6 Schema: ZORAN TableName: BIGRPT PartitionID: 1 MaxPartition: 2 Access: Allow none Status: Completed Start Time: 02/08/2010 23:04:08 End Time: 02/08/2010 23:04:12 Total Duration: 00:00:04 Prev Index Duration: -Cur Index Start: - Cur Index: 0 Max Index: 2 Index ID: 0 Cur Phase: 0 ( - ) Max Phase: 0 Cur Count: 0 Max Count: 0 Total Row Count: 375000

<span id="page-453-0"></span>**示例 15**: 显示耗费处理器时间最多的几个 EDU 并显示 EDU 堆栈信息

如果您发出带有 -edus 参数选项的 db2pd 命令, 那么输出将列示所有引擎可分派单元 (EDU)。可以在您指定的详细程度级别(例如,在实例级别或成员级别)返回 EDU 的 输出。仅在 Linux 和 UNIX 操作系统上, 您还可以指定 interval 参数子选项, 以便 生成所有 EDU 的两个快照,这两个快照将相隔您指定的时间间隔。当指定了 inter**val** 参数时,输出中的其他两列将指示该时间间隔内处理器用户时间的增量 (USR DELTA 列)和处理器系统时间的增量(SYS DELTA 列)。

在以下示例中,将在 5 秒的时间间隔内给出处理器用户时间和处理器系统时间的增量:

\$ db2pd -edus interval=5

Database Partition 0 -- Active -- Up 0 days 00:53:29 -- Date 06/04/2010 03:34:59

List of all EDUs for database partition 0

db2sysc PID: 1249522 db2wdog PID: 2068678

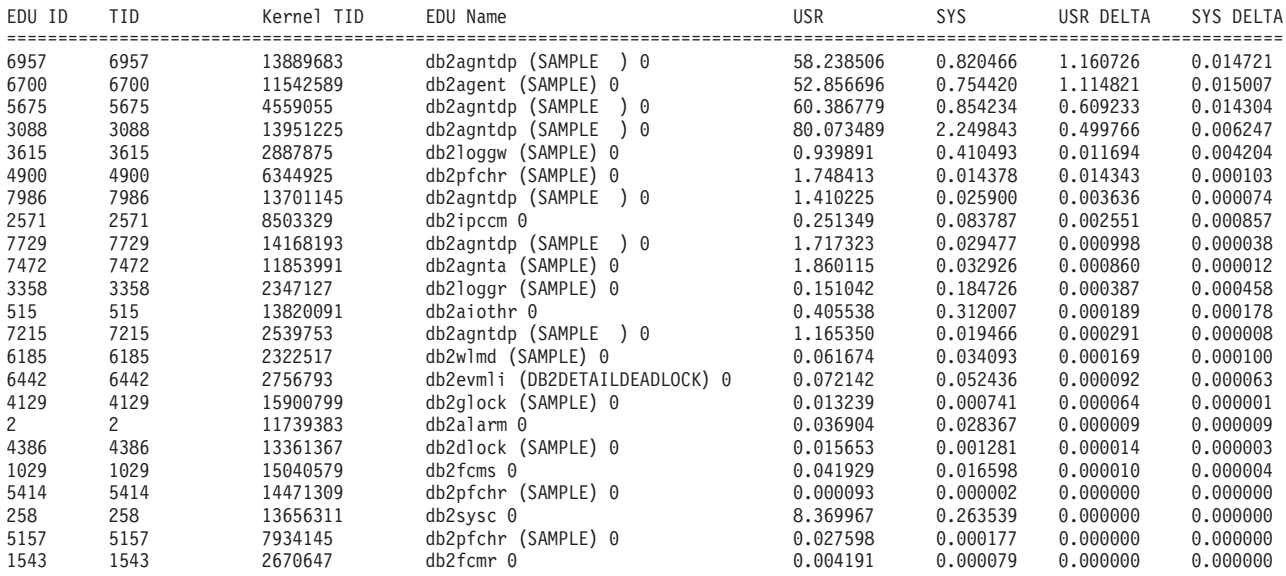

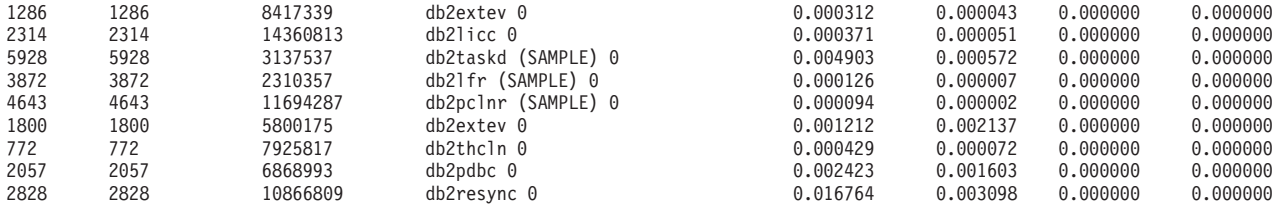

要仅提供有关耗费处理器时间最多的几个 EDU 的信息以及要减少返回的输出数量, 您 可以进一步包括 top 参数选项。在以下示例中, 将仅返回前 5 个 EDU, 时间间隔为 5 秒。还将返回堆栈信息, 可以单独在由 DUMPDIR 指定的目录路径(缺省为 diagpath) 中找到此信息。

\$ db2pd -edus interval=5 top=5 stacks

Database Partition 0 -- Active -- Up 0 days 00:54:00 -- Date 06/04/2010 03:35:30

List of all EDUs for database partition 0

db2sysc PID: 1249522 db2wdog PID: 2068678

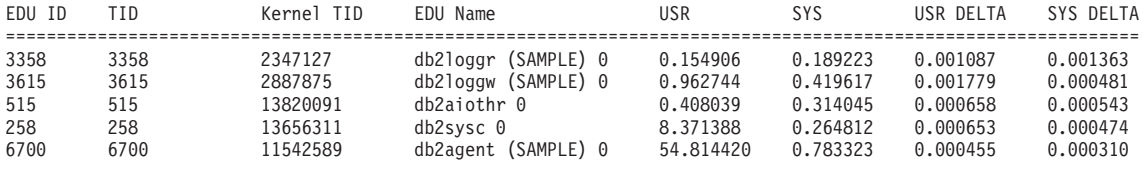

\$ ls -ltr

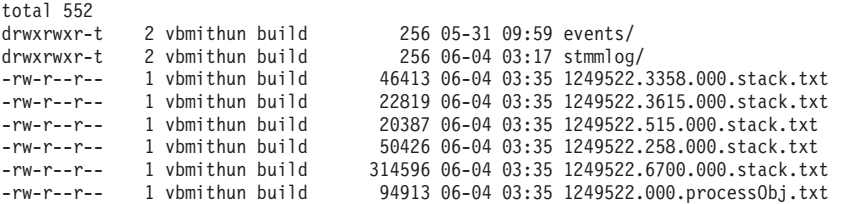

<span id="page-454-0"></span> $\overline{}$ <br>**示例 16**: 显示代理程序事件度量值

db2pd 命令支持返回代理程序的事件度量值。如果您需要确定某个代理程序在特定时间 段是否更改了状态, 那么将事件选项与 -agents 参数一起使用。返回的 AGENT\_STATE\_LAST\_UPDATE\_TIME(记号值)列显示上次由代理程序处理的事件 已更改。结合以前获得的 AGENT STATE LAST UPDATE TIME (记号值)值, 您可 以确定某个代理程序是否已移动到新任务, 或在较长的时间段内它是否继续处理相同 的任务。

db2pd –agents event Database Partition 0 -- Active -- Up 0 days 03:18:52 -- Date 06/27/2011 11:47:10 Agents: Current agents: 12 Idle agents: 0 Active coord agents: 10 Active agents total: 10 Pooled coord agents: 2 Pooled agents total: 2 AGENT\_STATE\_LAST\_UPDATE\_TIME(Tick Value) EVENT\_STATE EVENT\_TYPE EVENT\_OBJECT\_EVENT\_OBJECT\_NAME 2011-06-27-14.44.38.859785(5622972377924968075) IDLE WAIT REQUEST n/a

# **9C db2support |n4U/73E"**

对 DB2 问题收集信息时, 您需要运行的最重要的 DB2 实用程序是 db2support。 db2support 命令自动收集可用的所有 DB2 和系统诊断信息。它还有一个可选的交互式 "问与答"会话,该会话会提出有关问题的详情。

# **XZKNq**

使用 db2support 实用程序可以避免可能的用户错误, 这是因为您不必手动输入 GET **DATABASE CONFIGURATION FOR** *database-name* 或 LIST TABLESPACES SHOW DETAIL 之类 的命令。而且,您不需要有关要运行的命令或要收集的文件的指示信息,因此收集数 据的速度会比较快。

## **}L**

- 执行 db2support -h 命令以生成完整的命令选项列表。
- 使用相应的 db2support 命令收集数据。

要收集所有必需信息而不发生错误, 请以具有 SYSADM 权限的用户身份 (例如, 实 例所有者)运行 db2support 实用程序。如果没有 SYSADM 权限的用户运行该命令, 那么在实用程序运行 QUERY CLIENT 或 LIST ACTIVE DATABASES 之类的命令时, 可 能会产生 SQL 错误 (SQL1092)。

要使用 db2support 命令来帮助为 IBM 软件支持机构收集信息, 请在系统遇到问题 时运行 db2support 命令。这样, 工具就会及时地收集信息, 例如, 操作系统性能详 细信息。如果在发生问题时无法运行该实用程序,那么仍应在问题停止之后发出 db2support 命令, 因为会自动生成某些首次出现数据捕获 (FODC) 诊断文件。

如果 FODC 包存储在不是缺省诊断路径或 FODCPATH 设置所指定的路径的目录路 径中, 请使用 -fodcpath 参数来对 db2support 命令指示 FODC 路径, 以便可以在 db2support.zip 文件中包括该 FODC 包。

除非您需要使用 -fodcpath 参数来包括 FODC 包的路径、否则以下基本调用通常足 够收集对问题进行调试所需的大多数信息:

db2support <output path> -d <database name>

缺省情况下, db2support 工具收集特定于 DB2 pureScale 组件的大部分诊断数据。 g{z8( **-purecluster**"**-purescale**"**-cm**" **-cfs** r **-udapl** N},**db2support** 命令收集占用大量空间的其他诊断数据或花费更长的时间进行收集、但是这有助于 更快的确定 DB2 pureScale 环境中问题的根源。

输出的收集非常方便,并且会存储在压缩的 ZIP 归档 db2support.zip 中,以便可以 很轻松地在任何系统上对其进行传送和解压缩。

## 结果

db2support 捕获的信息的类型取决于该命令的调用方式、数据库管理器是否已启动以及 能否连接至数据库。

db2support 实用程序在所有条件下收集以下信息:

- db2diag 日志文件
- 所有陷阱文件
- 锁定列表文件
- 转储文件
- 各种与系统相关的文件
- 各种系统命令的输出
- db2cli.ini

根据情况,db2support 实用程序还有可能收集以下信息:

- 活动日志文件
- 缓冲池和表空间(SOLSPCS.1 和 SOLSPCS.2)控制文件(使用 -**d** 选项)
- db2dump 目录的内容
- 扩展系统信息(使用 -**s** 选项)
- 数据库配置设置(使用 -d 洗项)
- 数据库管理器配置设置文件
- 首次出现数据捕获 (FODC) 信息 (使用 -fodc 和 -fodcpath 选项)
- 日志文件头文件(使用-d 选项)
- 恢复历史记录文件 (使用 -d 选项)
- SYSIBM.SYSTABLES、SYSIBM.SYSINDEXES 和 SYSIBM.SYSDATAPARTITIONS 系统目录表的带格式数据(使用 -d 选项和未处于优化器方式的 db2support 命令)

db2support 实用程序收集 DB2 pureScale 环境中的以下信息:

- DB2 pureScale 组件 (例如, 集群管理器、集群文件系统和 uDAPL)的诊断数据
- 集群管理器的其他诊断数据(使用-cm 选项)
- 集群文件系统的其他诊断数据(使用 -cfs 选项)
- uDAPL 的其他诊断数据(使用 -udapl 选项)
- 其他 DB2 诊断数据 (带有 -purecluster 或-purescale 选项)

HTML 报告 db2support.html 总是包括以下信息:

- 问题记录 (PMR) 编号 (如果指定了 -n)
- 操作系统和级别 (如 AIX 5.1)
- DB2 发行版信息
- 是 32 位还是 64 位环境的指示信息
- DB2 安装路径信息
- db2nodes.cfg 的内容
- 处理器和磁盘数及内存量
- 实例上的数据库列表
- 注册表信息和环境, 包括 PATH 和 LIBPATH
- UNIX 的当前文件系统和节点的磁盘可用空间
- Java SDK 级别
- Java JCC 版本
- Java JCC 配置
- 数据库管理器配置
- sqllib 目录的 1s -1R 输出 (或 Windows 等价项)
- LIST NODE DIRECTORY 命令的结果
- LIST ADMIN NODE DIRECTORY 命令的结果
- LIST DCS DIRECTORY 命令的结果
- LIST DCS APPLICATIONS EXTENDED 命令的结果
- db2prereqcheck 命令的结果
- 所有已安装软件的列表
- DB2 许可证信息
- DB2  $-\mathcal{P}$ 性报告
- 审计配置信息
- CLI 配置信息
- 问题确定设置
- db2trc 命令的状态
- 日志目录的列表

如果已启动 DB2 数据库管理器, 那么 db2support.html 文件包含以下其他信息:

- 客户机连接状态
- 数据库和数据库管理器配置(数据库配置需要 -d 选项)
- 应用程序快照
- 内存池信息(大小和耗用大小)。如果使用 -d 选项,那么会收集完整数据
- LIST ACTIVE DATABASES 命令的结果
- LIST DCS APPLICATIONS 命令的结果

如果成功建立与数据库的连接, 那么 db2support.html 文件包含以下信息:

- 用户表的数目
- 数据库数据的大概大小
- 数据库快照
- 应用程序快照
- 缓冲池信息
- LIST APPLICATIONS 命令的结果
- LIST COMMAND OPTIONS 命令的结果
- LIST DATABASE DIRECTORY 命令的结果
- LIST INDOUBT TRANSACTIONS 命令的结果
- LIST DATABASE PARTITION GROUPS 命令的结果
- LIST DBPARTITIONNUMS 命令的结果
- LIST ODBC DATA SOURCES 命令的结果
- LIST PACKAGES/TABLES 命令的结果
- LIST TABLESPACE CONTAINERS 命令的结果
- LIST TABLESPACES 命令的结果
- LIST DRDA IN DOUBT TRANSACTIONS 命令的结果
- DB2 工作负载管理器信息
- 数据库恢复历史记录文件列表
- 优化器数据库配置
- 数据库配置
- 节点组信息
- 存储器组信息
- 字符串标识数
- 表的列表

db2support.html 文件包括在 db2support 程序包的顶部级别, 用于帮助您快速搜索 db2support 命令收集的任何诊断数据。此 HTML 文件包括 db2support.html 文件中 收集的数据的链接,这些链接指向 db2support 程序包的子目录中的对应平面文件。名 为 db2support.map 文件的映射文件的纯文本版本也包括在 db2support 程序包中。

## **db2support.zip** 文件内容示例

可以使用带有 -unzip 参数的 db2support 命令来将 db2support.zip 文件的内容在本 地解压缩,可以选择这些内容将解压缩至的目录路径。还可以使用-unzip 选项来解压 缩已归档诊断数据的内容,而不需要其他软件。如果您只想知道 db2support.zip 文件 中包括哪些文件而不解压缩实际的内容、那么可以改为使用带有 -unzip list 参数的 db2support 命令。

为了获取 db2support.zip 文件的内容示例, 已执行以下命令:

db2support . -d sample -c -f -st "select \* from staff"

通过将 db2support.zip 文件解压缩, 收集了下列文件和目录:

- DB2CONFIG/ 配置信息 (例如数据库、数据库管理器、BP、CLI、Java 开发者套件 及其他)
- DB2DUMP/ 过去 3 天的 db2diag 日志文件内容
- DB2MISC/ sqllib 目录的列表
- DB2SNAP/ DB2 命令的输出(例如, db2set, LIST TABLES, LIST INDOUBT TRANS-ACTIONS 和 LIST APPLICATIONS)
- PURESCALE/- DB2 pureScale 组件的诊断信息, 例如, 集群管理器、集群文件系统 和 uDAPL
- db2supp\_opt.zip 优化器问题的诊断信息
- db2supp\_system.zip 操作系统信息
- db2support.html 映射至 db2support.zip 文件的每个子目录中收集的平面文件, 这 些文件以 HTML 格式列示, 并且诊断信息格式化为 HTML 部分
- db2support.log **db2support** 收集的诊断日志信息
- db2support\_options.in 用于启动 db2support 收集的命令行选项
- db2support.map 映射至 db2support.zip 文件的每个子目录中收集的平面文件, 这 些文件以纯文本格式列示

db2supp\_opt.zip 文件包含关于优化器的信息。将此文件解压缩将生成下列目录:

- OPTIMIZER/ 优化器问题的诊断信息
- OPTIMIZER/optimizer.log 此文件包含所有活动的日志
- OPTIMIZER/CATALOGS 下列子目录(仅当目录表中的 LOB 列不为空时, 才会生 成这些子目录)中所有包含 LOB 的目录:
- FUNCTIONS
- INDEXES
- NODEGROUPS
- ROUTINES
- SEQUENCES
- TABLES
- VIEWS
- OPTIMIZER/DB2DUMP db2serv 输出 (serv.\* 和 serv2.\* 输出文件)

db2supp system.zip 文件包含系统信息。将此文件解压缩将生成下列文件和目录:

- DB2CONFIG/ db2cli.ini (~/sqllib/cfg 中的文件 )
- DB2MISC/ DB2SYSTM 文件 (二讲制)及其他
- OSCONFIG/ 不同操作系统信息文件 (例如, netstat、services、vfs、ulimit 和 hosts)
- OSSNAP/ 操作系统快照 (例如, iostat、netstat、uptime、vmstat 和 ps\_elf)
- SQLDBDIR/ 重要的缓冲池元文件(~/sqllib/sqldbdir)
- SQLGWDIR/ DCS 目录 (~/sqllib/sqlgwdir 中的文件)
- SQLNODIR/ 节点目录 (~/sqllib/sqlnodir 中的文件)
- SPMLOG/ ~/sqllib/spmlog 中的文件
- report.log 所有收集活动的日志

# $\frac{1}{2}$   $\frac{1}{2}$   $\frac{1}{2}$

**db2val** 命令确保 DB2 副本正在正常运行。

## **XZKNq**

db2val 工具将通过验证安装文件、实例、数据库创建、与该数据库的连接以及分区数据 库环境的状态, 来验证 DB2 副本的核心功能。如果您已经在 Linux 和 UNIX 操作系 统上使用 tar.gz 文件手动部署 DB2 副本、该验证将很有帮助。 db2val 命令可快速 确认已正确完成所有配置,并确保该 DB2 副本按您的需要进行配置。您可以指定实例 和数据库, 也可以对所有实例运行 db2val 命令。 db2val 命令可在 DB2-install-path\ bin 和 sqllib/bin 目录中找到。

# **>}**

例如, 要验证 DB2 副本的所有实例, 请运行以下命令:

db2val -a

有关完整的 db2val 详细信息和示例, 请参阅"db2val - DB2 副本验证工具命令"主题。

# 基本跟踪诊断

如果遇到与 DB2 相关的反复出现并且可再现的问题,那么执行跟踪有时能够捕获有关 该问题的其他信息。在正常情况下, 仅当 IBM 软件支持机构要求时, 才应该使用跟踪。 执行跟踪的过程包括设置跟踪设施、再现错误与收集数据。

跟踪收集的信息量增长得相当快。当您执行跟踪时、请尽可能地只捕获错误状态并避 免任何其他活动。在执行跟踪时,请尽可能地使用最省力的方案来再现问题。

收集跟踪信息会对 DB2 实例的性能带来负面影响。性能的降低程度取决于问题的类型 以及使用了多少资源来收集跟踪信息。

在请求跟踪时, IBM 软件支持机构应提供下列信息:

- 简单的逐步过程
- 进行每次跟踪的位置的说明
- 跟踪内容的说明
- 请求跟踪的理由的说明
- 回退过程(例如, 如何禁用所有跟踪)

尽管您应该听从 IBM 软件支持机构有关获取哪些跟踪的建议, 但以下仍然提供要求您 获取特定跟踪时的一些一般准则:

- 如果安装期间发生问题, 并且缺省安装日志不足以确定问题原因, 那么比较适合进 行安装跟踪
- 如果 CLI 应用程序中出现问题、并且该问题不能在该应用程序之外再现、那么比较适 合进行 CLI 跟踪。
- 如果 JDBC 应用程序中出现问题, 并且该问题不能在该应用程序之外再现, 那么比较 适合进行 JDBC 跟踪。
- 如果该问题与要在 DRDA 层进行通信的信息直接有关,那么进行 DRDA 跟踪比较 适合。
- 对于可进行跟踪的所有其他情况, 最适合进行 DB2 跟踪。

在诊断错误时, 跟踪信息并不总是对您有帮助。例如, 在下列情况下可能无法捕获错 误情况:

- 您指定的跟踪缓冲区大小不够大, 无法存放完整的跟踪事件集, 当跟踪停止写入文 件或合并时, 将会丢失有用的信息。
- 跟踪的方案没有重新创建错误状态。
- 重新创建了错误状态,但对问题发生位置的假定不正确。例如, 跟踪是在客户机工 作站上收集到的,但实际错误发生在服务器上。

# **DB2 跟踪**

### **9C db2trc q! DB2 zY**

db2trc 命令控制随 DB2 提供的跟踪设施。跟踪设施记录有关操作的信息并将此信息格 式化为可读格式。

记住、运行跟踪时会增加处理器使用量、所以启用跟踪工具可能会影响系统性能。

通常、IBM 软件支持机构和开发团队使用 DB2 跟踪进行故障诊断。您可以运行跟踪来 获取有关正在调查的问题的信息,但如果您不了解 DB2 源代码,它的用途将十分有限。

即使只要求您获取跟踪文件, 您也应该知道如何正确地启动跟踪以及如何转储跟踪文 件。

注: 您需要 SYSADM、SYSCTRL 或 SYSMAINT 权限的其中一种权限来使用 **db2trc**。

要大致了解可用的选项, 执行不带任何参数的 db2trc 命令:

C:\>db2trc

用法: db2trc (chg|clr|dmp|flw|fmt|inf|off|on) options

有关特定 db2trc 命令参数的更多信息, 请使用 -u 选项。例如, 要查看有关启动跟踪 的更多信息, 请执行以下命令:

db2trc on -u

这会提供有关可在启动 DB2 跟踪时指定的所有附加选项 (标注为"工具")的信息。

启用跟踪时, 最重要的选项是 -L。它指定用于存储跟踪信息的内存缓冲区的大小。缓冲 区大小可以字节或兆字节为单位来指定。要指定兆字节,那么在值后面追加"M"或"m"。 跟踪缓冲区大小必须是 2 兆字节的幂。如果指定的大小不符合此要求,那么缓冲区大小 将自动舍入为下一个 2 的幂。

如果缓冲区太小, 那么信息可能会丢失。在缺省情况下, 如果缓冲区变满, 那么只会 保留最新的跟踪信息。如果缓冲区太大,那么可能难以将文件发送至 IBM 软件支持团  $M_{\circ}$ 

如果跟踪时间相对较短的操作(如数据库连接),那么大概 8 MB 大小通常就已足够:

 $C:\$  db2trc on  $-1$  8M Trace is turned on

但是,如果跟踪规模较大的操作或者同时在进行大量工作,那么可能需要较大的跟踪 缓冲区。

在大多数平台上, 跟踪可按如上所述随时打开并工作。但是, 有些特定情况需要注 意:

1. 在多数据库分区系统上, 必须对每个物理(相对于逻辑)数据库分区运行跟踪。

2. 在 HP-UX 上, Linux 和 Solaris 平台上, 如果在启动实例后关闭跟踪, 那么不管指 定大小如何, 下一次启动跟踪时都会使用非常小的缓冲区。例如, 昨天您通过使用 db2trc on -1 8m 启动了跟踪, 然后收集了跟踪信息, 然后停止了跟踪(db2trc off)。今天您要在不关闭并重新启动实例的情况下, 运行跟踪并将内存缓冲区设 置为 32 MB ( **db2trc on -1 32m**) 。您会发现在此情况下,跟踪仅获得很小的缓冲 区。为了在这些平台上有效地运行跟踪,应在启动实例前以所需大小缓冲区启动跟 踪,并在以后必要时"清除"缓冲区。

为了减少收集或格式化的数据量, db2trc 命令支持若干掩码选项。减少收集的数据量很 有用,这是因为它可以减少由于进行跟踪收集所导致的额外处理器使用量并且您可以 更有针对性地收集数据。更有针对性地收集数据还可以帮助提高问题诊断速度。

通常应该在 IBM 支持机构的指导下使用 -m 掩码选项。然而, 可以使用 -p 掩码选项 来仅收集特定进程标识(还可以选择线程标识)的跟踪。例如,要对具有线程 1、2、3 和 4 的进程 77 以及具有线程 5、6、7 和 8 的进程 88 启用跟踪,请使用以下语法: db2trc on -p 77.1.2.3.4,88.5.6.7.8

### **9C trcon M troff E>4XFzYU/**

这两个脚本都可以使用单个脚本调用来替换若干手动发出的命令, 从而使跟踪收集更 简单。

db2trcon 脚本用于打开跟踪并且支持若干选项。可以使用此脚本来将 db2trc 打开一段 指定的时间、指定仅收集耗费处理器时间最多的几个引擎可分派单元 (EDU) 的跟踪以 及自动生成转储文件、流文件和格式文件。例如, 要对耗费处理器时间最多的 5 个 EDU 打开跟踪,将持续时间设置为 45 秒并从运行该脚本时起以 15 秒的时间间隔进行采样, 请发出以下命令:

db2trcon -duration 45 -top 5 -interval 15 -flw -fmt

在指定的持续时间后关闭 db2trc 时、db2trcon 会自动生成转储文件、流文件和格式文 件.

db2trcoff 用于关闭跟踪并可以使用单个命令自动生成转储文件、流文件和格式文件。 例如,要使用 -force 来关闭 db2trc 并生成流文件、格式文件和转储文件,请发出以下 命令:

db2trcoff -flw -fmt -force

注意,如果您使用 db2trcon 脚本打开了跟踪并指定了持续时间,那么不需要再另外发出 db2troff 命令。

### $\dagger$  **bB2** 跟踪文件

使用 ON 选项启用跟踪设施后,将跟踪实例所作的所有后续工作。

跟踪运行时、可使用 clr 选项来清除跟踪缓冲区、将除去跟踪缓冲区中的所有现有信 息。

C:\>db2trc clr 已清除跟踪

要跟踪的操作完成后, 使用后跟跟踪文件名的 dmp 选项将内存缓冲池转储至磁盘。例 如:

C:\>db2trc dmp trace.dmp 跟踪已转储至文件

跟踪缓冲区转储至磁盘后, 跟踪设施将继续运行。要关闭跟踪, 使用 OFF 选项:

C:\>db2trc off 已关闭跟踪

## 格式化 DB2 跟踪文件

db2trc dmp 命令创建的转储文件为二进制格式, 并且不可读取。要验证是否可读取跟踪 文件,请对二进制跟踪文件进行格式化以显示流量控制并将格式化输出发送至空设 备。

下面的示例显示了用于执行此任务的命令: db2trc flw example.trc nul

其中 example.trc 使用 dmp 选项生成的二进制文件。

此命令的输出将显式地指出读取文件是否有问题,以及跟踪是否已合并。

此时, 可将转储文件发送至 IBM 软件支持机构。他们会根据您的 DB2 服务级别来对 其进行格式化。但有时可能会要求您在发送转储文件之前将其转换为 ASCII 格式。这是 通过 flw 和 fmt 选项完成的。必须提供二进制转储文件的名称及要创建的 ASCII 文 件的名称:

C:\>db2trc flw trace.dmp trace.flw C:\Temp>db2trc flw trace.dmp trace.flw 总跟踪记录数: 18854 截断跟踪: NO 合并跟踪: NO 格式化的跟踪记录数: 1513 (pid: 2196 tid 2148 节点: -1) 格式化的跟踪记录数: 100 (pid: 1568 tid 1304 节点: 0) ... C:\>db2trc fmt trace.dmp trace.fmt C:\Temp>db2trc fmt trace.dmp trace.fmt 截断跟踪: NO 合并跟踪: NO

总跟踪记录数: 18854 格式化的跟踪记录数: 18854

如果此输出指示"合并跟踪"为"YES", 那么表示跟踪缓冲区不够大, 无法包含跟踪时间 段收集的所有信息。根据情况, 合并跟踪也许是可行的。如果您关心的是最新信息 (除非指定了 -i 选项, 否则这是缺省情况下保留的信息), 那么跟踪文件中的内容可 能已经足够。但是,如果您关心的是跟踪时间段开始时发生的情况,或者关心发生的 所有情况, 那么您可能想要使用更大的跟踪缓冲区重做该操作。

将二进制文件格式化为可读文本文件时,有一些选项可用。例如,可使用 db2trc fmt -xml trace.dmp trace.fmt 转换二进制数据并以 XML 可解析格式输出结果。其他选 项显示在跟踪命令(db2trc)的详细描述中。

要注意的另一件事是: 在 Linux 和 UNIX 操作系统上, DB2 在因为严重错误而关闭实 例时会自动将跟踪缓冲区转储至磁盘。因此,如果实例异常结束时启用了跟踪,那么 会在诊断目录中创建一个文件, 其名称为 db2trdmp.###, 其中 ### 是数据库分区号。 Windows 平台上不会发生这种情况。在这些情况下,您必须手动转储跟踪。

总之, 以下是 db2trc 命令的常用顺序示例:

db2trc on -l 8M db2trc clr <Execute problem recreation commands> db2trc dump db2trc.dmp db2trc off db2trc flw db2trc.dmp <filename>.flw db2trc fmt db2trc.dmp <filename>.fmt db2trc fmt -c db2trc.dmp <filename>.fmtc

# **DRDA 跟踪文件**

在分析 DRDA 跟踪之前, 必须了解 DRDA 是数据和通信结构的定义的开放式标准。 例如,DRDA 包含有关数据传输的组织方式以及有关该信息的通信方式的一组规则。

这些规则是在以下参考手册中定义的:

- DRDA V3 Vol. 1: Distributed Relational Database Architecture™
- DRDA V3 Vol. 2: 格式化数据对象内容体系结构
- DRDA V3 Vol. 3: 分布式数据管理体系结构

这些手册的 PDF 版本可从 [www.opengroup.org](http://www.opengroup.org) 获取。

db2drdat 实用程序记录 DRDA Application Requestor (AR)与 DB2 DRDA Application Server (AS) 之间 (如 DB2 Connect 与主机或 Power Systems™ Servers 数据库服 务器之间)的数据交换。

### **TRACE** 实用程序

db2drdat 实用程序记录 DB2 Connect 服务器 (代表 IBM 数据服务器客户机) 与 IBM 大型机数据库服务器之间交换的数据。

作为数据库管理员(或应用程序开发者)、您可能会发现了解此数据流如何工作是很 有用的, 因为这些知识可以帮助您确定特定问题的起源。假设您遇到以下情况: 对 IBM 大型机数据库服务器发出了 CONNECT TO 数据库语句,但是该命令失败了并且您接收到 不成功的返回码。如果准确了解到哪些信息被传送到 IBM 大型机数据库服务器管理系 统,那么或许能够确定故障的原因,即使返回码信息是一般信息。很多故障是由简单 的用户错误造成的。

db2drdat 的输出列示 DB2 Connect 工作站与 IBM 大型机数据库服务器管理系统之间 交换的数据流。发送到 IBM 大型机数据库服务器的数据标记为 SEND BUFFER, 而从 IBM 大型机数据库服务器接收到的数据标记为 RECEIVE BUFFER。

如果接收缓冲区中包含 SQLCA 信息, 那么它将后接此数据的已格式化的解释并标记为 SQLCA。SQLCA 的 SQLCODE 字段是 IBM 大型机数据库服务器所返回的未映射的 值。在文件中、发送缓冲区和接收缓冲区是按从最旧到最新的顺序来排列的。每个缓 冲区都具有:

- 进程标识。
- SEND BUFFER、RECEIVE BUFFER 或 SQLCA 标号。缓冲区中的第一个 DDM 命 令或对象被标记为 DSS TYPE。

在发送缓冲区和接收缓冲区中的其他数据被分成五列, 包括:

- 字节数。
- 第 2 列和第 3 列表示在两个系统之间所交换的DRDA 数据流, 采用 ASCII 或 EBCDIC 格式。
- 第 2 列和第 3 列的 ASCII 表示。
- 第 2 列和第 3 列的 EBCDIC 表示。

### 跟踪输出

db2drdat 实用程序将下列信息写入到跟踪文件中:

- $\bullet$  -r
	- DRDA 应答/对象的类型
	- 接收缓冲区
- $\bullet$  -S
	- DRDA 请求的类型
	- 发送缓冲区
- $\bullet$  -c
	- SQLCA
- TCP/IP 错误信息
	- 接收函数返回码
	- 严重性
	- 使用的协议
	- 使用的 API
	- 功能
	- 错误号

# 注:

- 1. 出口码的值为零,指示成功完成了命令,非零值指示没有成功完成命令。
- 2. 返回的字段将随使用的 API 不同而不同。
- 3. 返回的字段将随运行 DB2 Connect 的平台不同而不同,即使对于同一 API 也是如 此。
- 4. 如果 db2drdat 命令将输出发送至已存在的文件,那么将擦除旧文件,除非文件的许 可权不允许擦除。

# 跟踪输出文件分析

在 db2drdat 跟踪中捕获到下列信息:

- 客户机应用程序的进程标识 (PID)
- 在数据库连接服务 (DCS) 目录中编目的 RDB NAME
- DB2 Connect CCSID
- IBM 大型机数据库服务器 CCSID
- DB2 Connect 系统正在与其通信的 IBM 大型机数据库服务器管理系统。

首个缓冲区中包含发送到 IBM 大型机数据库服务器管理系统的"交换服务器属性 "(EXCSAT)和"访问 RDB"(ACCRDB)命令。它将这些命令作为 CONNECT TO 数据 库命令的结果来发送。下一个缓冲区中包含 DB2 Connect 从 IBM 大型机数据库服务 器管理系统中接收到的应答。它包含"交换服务器属性应答数据"(EXCSATRD)和"访 问 RDB 应答消息"(ACCRDBRM).

### **EXCSAT**

**EXCSAT** 命令包含由"服务器名"(SRVNAM)对象指定的客户机的工作站名,按 照 DDM 规范, 它是代码点 X'116D'。**EXCSAT** 命令在第一个缓冲区中。在 **EXCSAT** 命令内, 一旦除去了 X'116D', 值 X'9481A292'(按 CCSID 500 编码) 就被转换为掩码。

**EXCSAT** 命令还包含 EXTNAM (外部名) 对象, 通常将该对象放在 IBM 大型 机数据库管理系统上的诊断信息中。它由 20 个字节的应用程序标识、后接 8 个字节的进程标识 (或者是 4 个字节的进程标识和 4 个字节的线程标识)组 成。它由代码点 X'115E' 表示, 在此示例中, 其值为 db2bp 并用空格填充, 后 接 000C50CC。在 Linux 或 UNIX IBM 数据服务器客户机 上,可以将此值与 ps 命令相关联, 该命令将与活动进程有关的进程状态信息返回到标准输出中。

### **ACCRDB**

**ACCRDB** 命令包含 RDBNAM 对象中的 RDB\_NAME, 它是代码点 X'2110'。在

第一个缓冲区中,ACCRDB 命令跟在 EXCSAT 命令后面。在 ACCRDB 命令内,一 旦除去了 X'2110', 值 X'E2E3D3C5C3F1' 就会被转换为 STLEC1。这对应于 DCS 目录中的目标数据库名称字段。

记帐字符串具有代码点 X'2104'。

通过在 ACCRDB 命令中查找代码点为 X'119C' 的 CCSID 对象 CCSIDSBC (用 于单字节字符的 CCSID), 就可显示为 DB2 Connect 工作站配置的代码集。 在此示例中, CCSIDSBC 为 X'0333', 代码集为 819。

在 ACCRDB 命令中还存在附加对象 CCSIDDBC (双字节字符的 CCSID)和 CCSIDMBC(混合字节字符的 CCSID),它们的代码点分别为 X'119D' 和 X'119E'。在此示例中, CCSIDDBC 为 X'04B0', 代码集为 1200, 且 CCSIDMBC 为 X'0333', 代码集为 819.

### **EXCSATRD M ACCRDBRM**

CCSID 值也是从 IBM 大型机数据库服务器的第二个缓冲区内的"访问 RDB 应 答消息"(ACCRDBRM)中返回的。此缓冲区中包含 EXCSATRD, 后接 ACCRDBRM。示例输出文件中包含 IBM 大型机数据库服务器系统的两个 CCSID 值。这两个值分别为 1208 (对于单字节字符和混合字节字符) 和 1200 (对于双字节字符)。

如果 DB2 Connect 不识别从 IBM 大型机数据库服务器返回的代码页, 那么将 对用户返回 SOLCODE -332 以及源和目标代码页。如果 IBM 大型机数据库服 务器不识别从 DB2 Connect 发送的代码集, 那么它将返回 VALNSPRM (不受 支持的参数值, DDM 代码点为 X'1252'), 并对用户转换为 SQLCODE -332。

ACCRDBRM 还包含参数 PRDID (特定产品标识, 代码点为 X'112E')。值为 X'C4E2D5F0F8F0F1F5', 用 EBCDIC 表示为 DSN08015 按照标准, DSN 为 DB2 z/OS<sup>®</sup> 版。还指示了版本号。ARI 是 DB2 服务器 VSE 版和 VM 版, SQL 是 DB2 数据库或 DB2 Connect, 而 QSQ 则是 IBM DB2 for IBM i.

## 跟踪输出文件样本

下列各图显示了样本输出, 说明在 DB2 Connect 工作站与主机或 System i 数据库服务 器之间交换的一些 DRDA 数据流。从用户的角度来看,已经使用命令行处理器 (CLP) 发出了 CONNECT TO 数据库命令。

第 [458](#page-467-0) 页的图 35 通过 TCP/IP 连接使用 DB2 Connect 企业版 V9.1 和 DB2 z/OS 版  $V8_{\circ}$ 

<span id="page-467-0"></span>1 data DB2 UDB DRDA Communication Manager sqljcSend fnc (3.3.54.5.0.100) pid 807116 tid 1 cpid -1 node 0 sec 0 nsec 0 probe 100 bytes 16 Data1 (PD TYPE UINT,8) unsigned integer: 233 2 data DB2 UDB DRDA Communication Manager sqljcSend fnc (3.3.54.5.0.1177) pid 807116 tid 1 cpid -1 node 0 sec 0 nsec 19532 probe 1177 bytes 250 SEND BUFFER(AR): EXCSAT RQSDSS (ASCII) (EBCDIC) 01234567 89ABCDEF 0123456789ABCDEF 0123456789ABCDEF 0000 00C3D041000100BD 1041007F115E8482 ...A.....A...^.. .C}.........".;db 0010 F282974040404040 4040404040404040 ...@@@@@@@@@@@@@ 2bp 0020 4040F0F0F0C3F5F0 C3C3F0F0F0000000 @@.............. 000C50CC000... 0030 0000000000000000 0000000000000000 ................ ................ 0040 0000000000000000 000000000060F0F0 .............`.. .............-00 0050 F0F1A2A495404040 4040404040404040 .....@@@@@@@@@@@ 01sun 0060 4040404040404040 4040404040404040 @@@@@@@@@@@@@@@@ 0070 C4C5C3E5F8404040 F0A2A49540404040 .....@@@....@@@@ DECV8 0sun 0080 4040404040404040 4000181404140300 @@@@@@@@@....... ....... 0090 0724070008147400 05240F0008144000 .\$....t..\$....@. .............. . 00A0 08000E1147D8C4C2 F261C1C9E7F6F400 ....G....a...... .....QDB2/AIX64. 00B0 08116D9481A29200 0C115AE2D8D3F0F9 ..m.......Z..... ..\_mask...]SQL09 00C0 F0F0F0 ... 000 ACCSEC RQSDSS (ASCII) (EBCDIC) 01234567 89ABCDEF 0123456789ABCDEF 0123456789ABCDEF 0000 0026D00100020020 106D000611A20003 .&..... .m...... ..}......\_...s.. 0010 00162110E2E3D3C5 C3F1404040404040 ...........@@@@@ ....STLEC1 0020 404040404040 @@@@@@ 3 data DB2 UDB DRDA Communication Manager sqljcReceive fnc (3.3.54.3.0.100) pid 807116 tid 1 cpid -1 node 0 sec 0 nsec 110546200 probe 100 bytes 12 Data1 (PD\_TYPE\_UINT,4) unsigned integer: 105 4 data DB2 UDB DRDA Communication Manager sqljcReceive fnc (3.3.54.3.0.1178) pid 807116 tid 1 cpid -1 node 0 sec 0 nsec 110549755 probe 1178 bytes 122 RECEIVE BUFFER(AR): EXCSATRD OBJDSS (ASCII) (EBCDIC) 01234567 89ABCDEF 0123456789ABCDEF 0123456789ABCDEF 0000 0059D04300010053 1443000F115EE5F8 .Y.C...S.C...^.. ..}..........;V8 0010 F1C14BE2E3D3C5C3 F100181404140300 ..K............... 1A.STLEC1....... 0020 0724070007147400 05240F0007144000 .\$....t..\$....@. ................. 0030 0700081147D8C4C2 F20014116DE2E3D3 ....G.......m... .....QDB2...\_STL  $0040$  C5C3F14040404040 4040404040000C11 ...@@@@@@@@@... EC1  $\overline{\ldots}$ 0050 5AC4E2D5F0F8F0F1 F5 Z........ ]DSN08015 ACCSECRD OBJDSS (ASCII) (EBCDIC) 0 1 2 3 4 5 6 7 8 9 A B C D E F 0123456789ABCDEF 0123456789ABCDEF 0000 0010D0030002000A 14AC000611A20003 ................ ..}..........s.. 5 data DB2 UDB DRDA Communication Manager sqljcSend fnc (3.3.54.5.0.100) pid 807116 tid 1 cpid -1 node 0 sec 0 nsec 110656806 probe 100 bytes 16 Data1 (PD\_TYPE\_UINT,8) unsigned integer: 233

图 35. 跟踪输出的示例 (TCP/IP 连接)
6 data DB2 UDB DRDA Communication Manager sqljcSend fnc (3.3.54.5.0.1177) pid 807116 tid 1 cpid -1 node 0 sec 0 nsec 110659711 probe 1177 bytes 250

SEND BUFFER(AR):

SECCHK ROSDSS (ASCII) (EBCDIC) 0 1 2 3 4 5 6 7 8 9 A B C D E F 0123456789ABCDEF 0123456789ABCDEF 0000 003CD04100010036 106E000611A20003 .<.A...6.n....... ..}......>...s.. 0010 00162110E2E3D3C5 C3F1404040404040 ..........@@@@@@ ....STLEC1 0030 A599000A11A09585 A6A39695 vr....newton . . . . . . . . . . . . . ACCRDB RQSDSS (ASCII) (EBCDIC) 0 1 2 3 4 5 6 7 8 9 A B C D E F 0123456789ABCDEF 0123456789ABCDEF 0000 00ADD001000200A7 20010006210F2407 ........ ...!.\$. ..}....x........ 0010 00172135C7F9F1C1 F0C4F3C14BD7C1F8 ..!5.........K... ....G91A0D3A.PA8 0020 F806030221064600 162110E2E3D3C5C3 ....!.F..!...... 8..........STLEC 0030 F140404040404040 4040404040000C11 .00000000000000... 1 0050 E2D8D3C1E2C30016 00350006119C0333  $\ldots \ldots \ldots 5 \ldots 3$  SQLASC......... 0060 0006119D04B00006 119E0333003C2104 . . . . . . . . . . . 3 . 7 data DB2 UDB DRDA Communication Manager sqljcReceive fnc (3.3.54.3.0.100) pid 807116 tid 1 cpid -1 node 0 sec 0 nsec 259908001 probe 100 bytes 12 Datal (PD TYPE UINT, 4) unsigned integer: 176 8 data DB2 UDB DRDA Communication Manager sqljcReceive fnc (3.3.54.3.0.1178) pid 807116 tid 1 cpid -1 node 0 sec 0 nsec 259911584 probe 1178 bytes 193 RECEIVE BUFFER(AR): SECCHKRM RPYDSS (ASCII) (EBCDIC) 0 1 2 3 4 5 6 7 8 9 A B C D E F 0123456789ABCDEF 0123456789ABCDEF 0000 0015D0420001000F 1219000611490000 ...B.........I.. ..}............. 0010 000511A400  $\dots u.$  $\cdots$ ACCRDBRM RPYDSS (ASCII) (EBCDIC) 0 1 2 3 4 5 6 7 8 9 A B C D E F 0123456789ABCDEF 0123456789ABCDEF 0000 009BD00200020095 2201000611490000 ........"....I.. ..}....n........ 0040 0C11A0D5C5E6E3D6 D540400006212524 ..........@@..!%\$ ...NEWTON ..... 0050 34001E244E000624 4C00010014244D00 4..\$N..\$L....\$M. ....+...<.....(. 0060 06244FFFFF000A11 E8091E768301BE00 .\$0........v.... ..!.....Y....C... 0070 2221030000000005 68B3B8C7F9F1C1F0 0080 C4F3C1D7C1F8F840 4040400603022106  $\ldots \ldots \ldots \oplus \oplus \oplus \ldots \ldots$  . D3APA88  $\ldots$ 0090 46000A11E8091E76 831389  $F \dots N$  $\ldots$ ... $\ldots$ c.i 9 data DB2 UDB DRDA Communication Manager sqljcSend fnc (3.3.54.5.0.100) pid 807116 tid 1 cpid -1 node 0 sec 2 nsec 364420503 probe 100 bytes 16 Datal (PD TYPE UINT, 8) unsigned integer: 10 图 36. 跟踪输出的示例 (TCP/IP 连接) - 续

10 data DB2 UDB DRDA Communication Manager sqljcSend fnc (3.3.54.5.0.1177) pid 807116 tid 1 cpid -1 node 0 sec 2 nsec 364440751 probe 1177 bytes 27 SEND BUFFER(AR): RDBCMM ROSDSS (ASCII) (EBCDIC) 0 1 2 3 4 5 6 7 8 9 A B C D E F 0123456789ABCDEF 0123456789ABCDEF 0000 000AD00100010004 200E ......... ...}........ 11 data DB2 UDB DRDA Communication Manager sqljcReceive fnc (3.3.54.3.0.100) pid 807116 tid 1 cpid -1 node 0 sec 2 nsec 475009631 probe 100 bytes 12 Data1 (PD TYPE UINT, 4) unsigned integer: 54 12 data DB2 UDB DRDA Communication Manager sqljcReceive fnc (3.3.54.3.0.1178) pid 807116 tid 1 cpid -1 node 0 sec 2 nsec 475014579 probe 1178 bytes 71 RECEIVE BUFFER(AR): ENDUOWRM RPYDSS (ASCII) (EBCDIC) 01234567 89ABCDEF 0123456789ABCDEF 0123456789ABCDEF 0000 002BD05200010025 220C000611490004 .+.R...%"....I.. ..}............. 0010 00162110E2E3D3C5 C3F1404040404040 ..!.......@@@@@@ ....STLEC1 0020 4040404040400005 211501 @@@@@@..!.. ..... SQLCARD OBJDSS (ASCII) (EBCDIC) 01234567 89ABCDEF 0123456789ABCDEF 0123456789ABCDEF 0000 000BD00300010005 2408FF .......\$.. ..}......... 13 data DB2 UDB DRDA Communication Manager sqljcSend fnc (3.3.54.5.0.100) pid 807116 tid 1 cpid -1 node 0 sec 5 nsec 721710319 probe 100 bytes 16 Data1 (PD TYPE UINT,8) unsigned integer: 126 14 data DB2 UDB DRDA Communication Manager sqljcSend fnc (3.3.54.5.0.1177) pid 807116 tid 1 cpid -1 node 0 sec 5 nsec 721727276 probe 1177 bytes 143 SEND BUFFER(AR): EXCSQLIMM RQSDSS (ASCII) (EBCDIC) 0 1 2 3 4 5 6 7 8 9 A B C D E F 0123456789ABCDEF 0123456789ABCDEF 0000 0053D0510001004D 200A00442113E2E3 .S.Q...M ..D!... ..}....(......ST 0010 D3C5C3F140404040 4040404040404040 ....@@@@@@@@@@@@ LEC1 0020 D5E4D3D3C9C44040 4040404040404040 ......@@@@@@@@@@ NULLID 0030 4040E2D8D3C3F2C6 F0C1404040404040 @@........@@@@@@ SQLC2F0A 0040 4040404041414141 41484C5600CB0005 @@@@AAAAAHLV.... ......<...... 0050 2105F1 !.. ..1 SQLSTT OBJDSS (ASCII) (EBCDIC) 0 1 2 3 4 5 6 7 8 9 A B C D E F 0123456789ABCDEF 0123456789ABCDEF 0000 002BD00300010025 2414000000001B64 .+.....%\$......d ..}.............. 0010 656C657465206672 6F6D206464637375 elete from ddcsu .%......?\_...... 0020 73312E6D79746162 6C65FF s1.mytable. ...\_`./.%.. 15 data DB2 UDB DRDA Communication Manager sqljcReceive fnc (3.3.54.3.0.100) pid 807116 tid 1 cpid -1 node 0 sec 5 nsec 832901261 probe 100 bytes 12 Data1 (PD\_TYPE\_UINT,4) unsigned integer: 102

图 37. 跟踪输出的示例 (TCP/IP 连接) - 续

16 data DB2 UDB DRDA Communication Manager sqljcReceive fnc (3.3.54.3.0.1178) pid 807116 tid 1 cpid -1 node 0 sec 5 nsec 832906528 probe 1178 bytes 119 RECEIVE BUFFER(AR): SOLCARD OBJDSS (ASCII) (EBCDIC) 0 1 2 3 4 5 6 7 8 9 A B C D E F 0123456789ABCDEF 0123456789ABCDEF 0000 0066D00300010060 240800FFFFFF3434 .f.....<sup>\$</sup>\$.....44 ..}....-........ 0010 3237303444534E58 4F544C2000FFFFFE 2704DSNX0TL .... ......+.!.<..... 0040 001053544C454331 2020202020202020 ..STLEC1 0050 2020000F44444353 5553312E4D595441  $\ldots$ DDCSUS1.MYTA  $\ldots \ldots \ldots \ldots \ldots$ 0060 424C450000FF BLE...  $\cdot$  . . . . 17 data DB2 UDB DRDA Communication Manager sqljcSend fnc (3.3.54.5.0.100) pid 807116 tid 1 cpid -1 node 0 sec 5 nsec 833156953 probe 100 bytes 16 Datal (PD TYPE UINT,8) unsigned integer:  $10$ 18 data DB2 UDB DRDA Communication Manager sqlicSend fnc (3.3.54.5.0.1177) pid 807116 tid 1 cpid -1 node 0 sec 5 nsec 833159843 probe 1177 bytes 27

SEND BUFFER(AR):

RDBRLLBCK ROSDSS (ASCII) (EBCDIC) 0 1 2 3 4 5 6 7 8 9 A B C D E F 0123456789ABCDEF 0123456789ABCDEF 0000 000AD00100010004 200F . . . . . . . . . . .  $\{.\}$ ...... 19 data DB2 UDB DRDA Communication Manager sqljcReceive fnc (3.3.54.3.0.100) pid 807116 tid 1 cpid -1 node 0 sec 5 nsec 943302832 probe 100 bytes 12 Datal (PD TYPE UINT, 4) unsigned integer: 54 20 data DB2 UDB DRDA Communication Manager sqljcReceive fnc (3.3.54.3.0.1178) pid 807116 tid 1 cpid -1 node 0 sec 5 nsec 943306288 probe 1178 bytes 71 RECEIVE BUFFER(AR): ENDUOWRM RPYDSS (ASCII) (EBCDIC)

0 1 2 3 4 5 6 7 8 9 A B C D E F 0123456789ABCDEF 0123456789ABCDEF 0000 002BD05200010025 220C000611490004 .+.R...%"....I.. ..}............. 0010 00162110E2E3D3C5 C3F1404040404040 ..!.......000000 ....STLEC1  $0.11...000000$ 0020 4040404040400005 211502 . . . . . . (EBCDIC) SQLCARD OBJDSS (ASCII) 0 1 2 3 4 5 6 7 8 9 A B C D E F 0123456789ABCDEF 0123456789ABCDEF 0000 000BD00300010005 2408FF 

图 38. 跟踪输出的示例 (TCP/IP 连接) - 续

### DRDA 跟踪的后续缓冲区信息

可以分析后续发送和接收缓冲区以获取附加信息。下一个请求包含一个落实。commit 命 令指示 IBM 大型机数据库服务器管理系统落实当前工作单元。第四个缓冲区是作为落 实或回滚的结果从 IBM 大型机数据库服务器数据库管理系统中接收到的。它包含"结束 工作单元应答消息"(ENDUOWRM),它指示当前工作单元已经结束。

在此示例中、跟踪条目 12 包含一个空的 SOLCA, 由后接 X'FF' 的 DDM 代码点 X'2408' 指示。空的 SQLCA (X'2408FF')表示成功 (SQLCODE 0).

第 [458](#page-467-0) 页的图 35 在跟踪条目 16 中显示了包含错误 SQLCA 的接收缓冲区的示例。

### **JDBC** 跟踪

### 获取使用 DB2 通用 JDBC 驱动程序的应用程序的跟踪

本任务描述对于使用 DB2 通用 JDBC 驱动程序的应用程序, 如何获取其跟踪。

### **}L**

如果已经有正在使用 DB2 通用 JDBC 驱动程序的 SQLJ 或 JDBC 应用程序, 那么可 使用以下几种不同方法来启用 JDBC 跟踪:

- 如果使用 DataSource 接口连接至数据源, 那么使用 DataSource.setTraceLevel() 和 DataSource.setTraceFile() 方法来启用跟踪。
- 如果使用 DriverManager 接口连接至数据源, 那么启用跟踪的最简单方法是获取连接 之前在 DriverManager 上设置 logWriter。

例如:

DriverManager.setLogWriter(new PrintWriter(new FileOutputStream("trace.txt")));

• 如果在使用 DriverManager 接口,在装入驱动程序时还可以在 URL 中指定 traceFile 和 traceLevel 属性

例加:

```
String databaseURL =
"jdbc:db2://hal:50000/sample:traceFile=c:/temp/trace.txt;" ;
```
## $CLI$  跟踪文件

访问 CLI 驱动程序的应用程序可使用 CLI 跟踪实用程序。此实用程序记录 CLI 驱动 程序对跟踪文件的所有函数调用, 此跟踪文件在确定问题时很有用。

此类型的跟踪适用于以下遇到问题的情况:

- CLI 应用程序
- ODBC 应用程序 (因为 ODBC 应用程序使用 CLI 接口来访问 DB2)
- $\cdot$  CLI 存储过程

诊断 ODBC 应用程序时, 通常最容易确定问题的方法就是使用 ODBC 跟踪或 CLI 跟 踪。如果在使用 ODBC 驱动程序管理器、那么可以进行 ODBC 跟踪。查阅驱动程序管 理器文档以确定启用 ODBC 跟踪的方式。CLI 跟踪特定于 DB2 软件并且包含的信息 通常比通用 ODBC 跟踪包含的信息更多。这两种跟踪通常极为相似, 都会列示某个应 用程序中所有 CLI 调用的入口点和出口点; 包括这些调用的所有参数和返回码。

注: CLI 跟踪基本上不提供有关 CLI 驱动程序的内部工作情况的信息。

本主题讨论以下各项主题:

- CLI 跟踪
- CLI 跟踪选项和 db2cli.ini 文件
- CLI 驱动程序跟踪与 ODBC 驱动程序管理器跟踪
- CLI 驱动程序和 DB2 跟踪
- CLI 跟踪和 CLI 存储过程

CLI for Linux, UNIX, and Windows 提供综合跟踪实用程序。缺省情况下, 此跟踪实用 程序被禁用并且不使用其他计算资源。此实用程序启用后, 每当应用程序访问 CLI 驱动 程序时、此实用程序就会生成一个或多个文本跟踪文件。这些跟踪文件提供下面列示 的信息:

- 应用程序调用 CLI 函数的顺序
- 传递至 CLI 函数及从这些函数接收到的输入和输出参数的内容
- CLI 函数生成的返回码及任何错误或警告消息

CLI 跟踪文件分析可通过许多方式帮助应用程序开发者。首先,不易察觉的程序逻辑和 参数初始化错误在跟踪中通常很明显。其次, CLI 跟踪可提供一些能够更好地调整应用 程序或其访问的数据库的建议方式。例如, 如果 CLI 跟踪显示多次针对一组特定列查询 某个表, 那么您可能想要对该表创建对应其中一列的索引以改进应用程序性能。最 后, 分析 CLI 跟踪文件可帮助应用程序开发者了解供应商获取的应用程序或接口的行为 方式。

### <span id="page-472-0"></span>CLI 跟踪

可通过使用 db2cli.ini 配置文件、通过程序设置 SQL ATTR TRACE 环境属性或通过使 用 DB2 跟踪实用程序 (db2trc 命令) 来启用 CLI 跟踪。

通常,使用 CLI 驱动程序的应用程序初始化后,db2cli.ini 文件中的配置关键字的值 是只读的。db2cli.ini 文件的位置可能会根据下面列示的因素更改:

- 安装 DB2 产品的操作系统。
- 正在使用的数据源名称 (DSN) 的类型。
- 安装的 DB2 产品的类型。
- 是否设置了 DB2CLIINIPATH 注册表变量。
- 安装 DB2 产品期间设置的是"DB2 公共应用程序数据路径"还是 DB2\_COMMON\_APP\_DATA\_TOP\_PATH 响应文件关键字(仅在 Windows 操作系统上可用)。

要通过命令行处理器查看 db2c1i.ini 文件中配置关键字的当前设置,请发出以下命令: db2 GET CLI CFG FOR SECTION COMMON

可通过两种方法来修改 db2cli.ini 文件以配置 CLI 跟踪设施:

- 使用文本编辑器来编辑 db2cli.ini 文件。
- 从命令行处理器发出 UPDATE CLI CFG 命令(如果命令行处理器可用)。例如,从命 令行处理器发出以下命令以更新 db2cli.ini 文件并启用 CLI 跟踪:

DB2 UPDATE CLI CFG FOR SECTION COMMON USING Trace 1 DB2 UPDATE CLI CFG FOR SECTION COMMON USING TracePathName c:\TMP\trace DB2 UPDATE CLI CFG FOR SECTION COMMON USING TraceComm 1 DB2 UPDATE CLI CFG FOR SECTION COMMON USING TraceFlush 1 DB2 UPDATE CLI CFG FOR SECTION COMMON USING TraceTimestamp 1

通常, 仅当应用程序初始化后, 才会从 db2cli.ini 文件读取 CLI 跟踪配置关键字。 但是, 可使用特殊 db2cli.ini 文件选项 TraceRefreshInterval 来指示从 db2cli.ini 文件重新读取特定 CLI 跟踪关键字的值的时间间隔。

#### 注:

- 1. 如果使用了 TracePathName 关键字, 那么启动 CLI 跟踪前, 指定的路径必须存在并 且必须具有全局读许可权和写许可权。
- 2. IBM Data Server Driver Package 和 IBM Data Server Driver for ODBC and CLI 安装未包含 DB2 命令行处理器。要更改跟踪配置关键字的设置、可手动修改 db2cli.ini 文件。

还可使用 SQLSetEnvAttr() API 通过应用程序设置 SQL ATTR TRACE 环境属性来配置 CLI 跟踪。此属性将覆盖 db2cli.ini 文件中的设置。

要启用 CLI 跟踪而不必重新启动应用程序, 请使用带 -CLI 参数的 db2trc 命令: db2trc on -f <*filename*> -cli

DB2 跟踪实用程序创建带 <filename> 参数中指定的文件名的二进制转储文件, 可编排 此文件的格式以生成 CLI 跟踪。例如, 启用带 -CLI 参数的 DB2 跟踪后, 发出带 off 参数的 db2trc 命令以关闭跟踪:

#### db2trc off

关闭 db2trc 后,系统会在发出跟踪命令的本地路径中生成带 <filename> 中指定的名 称的二进制文件。使用带 fmt 和 -cli 参数的 db2trc 命令来编排此二进制文件的格 式并将其输出至 CLI 跟踪:

db2trc fmt -cli <filename> <cli-filename>

<filename> 是通过 db2trc 命令生成的二进制文件的名称, <cli-filename> 是 CLI 跟 踪输出的名称。

要点: 如果不需要 CLI 跟踪、请禁用该跟踪。不必要的跟踪可能会降低应用程序性能并 生成不想要的跟踪文件。系统不会删除 CLI 跟踪文件,并且会在新文件中创建新的跟踪 信息或将新的跟踪信息追加至现有跟踪文件。

#### <span id="page-473-0"></span>CLI 跟踪选项和 db2cli.ini 文件

使用 CLI 驱动程序的应用程序开始运行时, 该驱动程序会在 db2cli.ini 文件的 [COM-MON] 部分中检查 CLI 跟踪关键字。

[COMMON]  $Trace=1$ TracePathName=c:\TMP\trace TraceFlush=1

可定义下面列示的 CLI 跟踪关键字:

- com.ibm.db2.luw.admin.trb.doc/com.ibm.db2.luw.apdv.cli.doc/doc/r0008821.dita
- com.ibm.db2.luw.admin.trb.doc/com.ibm.db2.luw.apdv.cli.doc/doc/r0008822.dita
- com.ibm.db2.luw.admin.trb.doc/com.ibm.db2.luw.apdv.cli.doc/doc/r0011527.dita
- com.ibm.db2.luw.admin.trb.doc/com.ibm.db2.luw.apdv.cli.doc/doc/r0008823.dita
- com.ibm.db2.luw.admin.trb.doc/com.ibm.db2.luw.apdv.cli.doc/doc/r0008824.dita
- v com.ibm.db2.luw.admin.trb.doc/com.ibm.db2.luw.apdv.cli.doc/doc/r0011528.dita
- v com.ibm.db2.luw.admin.trb.doc/com.ibm.db2.luw.apdv.cli.doc/doc/r0008825.dita
- v com.ibm.db2.luw.admin.trb.doc/com.ibm.db2.luw.apdv.cli.doc/doc/r0008826.dita
- v com.ibm.db2.luw.admin.trb.doc/com.ibm.db2.luw.apdv.cli.doc/doc/r0008827.dita
- v com.ibm.db2.luw.admin.trb.doc/com.ibm.db2.luw.apdv.cli.doc/doc/r0008839.dita
- v com.ibm.db2.luw.admin.trb.doc/com.ibm.db2.luw.apdv.cli.doc/doc/r0008828.dita
- v com.ibm.db2.luw.admin.trb.doc/com.ibm.db2.luw.apdv.cli.doc/doc/r0008829.dita
- v com.ibm.db2.luw.admin.trb.doc/com.ibm.db2.luw.apdv.cli.doc/doc/r0008840.dita
- v com.ibm.db2.luw.admin.trb.doc/com.ibm.db2.luw.apdv.cli.doc/doc/r0008831.dita

#### **9C5w:**

- 1. 因为 CLI 跟踪关键字在 db2cli.ini 文件的 [COMMON] 部分中, 所以它们的值适用 于通过 CLI 驱动程序进行的所有数据库连接。
- 2. CLI 跟踪关键字不区分大小写。但是, 路径和文件名关键字的值在某些操作系统(例 如, UNIX 操作系统)上可能区分大小写。
- 3. 如果 db2cli.ini 文件中的 CLI 跟踪关键字或其关联值无效, 那么 CLI 跟踪实用 程序会忽略该值。如果对有效 CLI 关键字指定了无效值,那么会改用该跟踪关键字 的缺省值。
- 4. 除非设置了 TraceRefreshInterval 关键字, 否则系统仅在应用程序初始化时从 db2cli.ini 文件读取一次 CLI 跟踪关键字。如果设置了 TraceRefreshInterval 关 键字, 那么系统会按指定时间间隔从 db2cli.ini 文件重新读取 Trace 和 TracePIDList 关键字并在适当时应用于当前执行的应用程序。

### <span id="page-474-0"></span>**CLI }/LrzYk ODBC }/Lr\mwzY**

了解 ODBC 驱动程序管理器跟踪与 CLI 驱动程序跟踪之间的差别很重要。ODBC 驱 动程序管理器跟踪显示 ODBC 应用程序对 ODBC 驱动程序管理器进行的 ODBC 函数 调用。ODBC 驱动程序管理器未包括在 DB2 产品中, 它应从独立软件供应商处单独获 取。相比之下, CLI 驱动程序跟踪显示 ODBC 驱动程序管理器代表应用程序对 CLI 驱 动程序进行的函数调用。

ODBC 驱动程序管理器可能会将某些函数调用直接从应用程序转发至 CLI 驱动程序。 但是,ODBC 驱动程序管理器还可能会延迟某些函数调用或不将它们转发至该驱动程 序。ODBC 驱动程序管理器还可能会修改应用程序函数自变量, 或在将调用转发至 CLI 驱动程序之前将应用程序函数映射至其他函数。ODBC 驱动程序管理器会进行干预以执 行下面列示的任务:

- ODBC 3.0 中已不建议使用的 ODBC 2.0 函数会映射至新函数。
- ODBC 3.0 中已不建议使用的 ODBC 2.0 函数自变量会映射至等价 ODBC 3.0 自变 量。
- Microsoft 游标库会将对 SQLExtendedFetch() 函数之类的函数的调用映射至对 SQLFetch() 函数和其他支持函数的多次调用以实现相同结果。
- ODBC 驱动程序管理器连接池通常会延迟 SQLDisconnect() 函数调用请求或不执行 所有这些请求(如果连接被重复使用)。

因为上述原因和其他原因,您可能会发现 ODBC 驱动程序管理器跟踪是对 CLI 驱动程 序跟踪的有益补充。

有关捕获和解释 ODBC 驱动程序管理器跟踪的更多信息, 请参阅独立软件供应商提供 的 ODBC 驱动程序管理器文档。在 Windows 操作系统上, 请参阅 Microsoft ODBC 3.0 Software Development Kit and Programmer's Reference, 其网址为 http:// www.msdn.microsoft.com/

### <span id="page-475-0"></span>CLI 驱动程序和 DB2 跟踪

CLI 驱动程序使用许多内部 DB2 函数来完成它的工作。这些内部 DB2 函数调用记录 在 DB2 跟踪中。DB2 跟踪将在 IBM 服务机构确定问题和提供解决方案时给予帮助。

### <span id="page-475-1"></span>CLI 跟踪和 CLI 存储过程

在所有工作站平台上,都可使用 CLI 跟踪实用程序来跟踪 CLI 存储过程的执行。

上述部分中给定的大部分 CLI 跟踪信息和指示信息是通用的, 并且适用于应用程序和存 储过程。但是,与应用程序(它们充当数据库服务器客户端并且通常在独立于数据库 服务器的机器上执行)不同,存储过程在数据库服务器上执行。因此,跟踪 CLI 存储过 程的执行时, 还必须执行下面列示的步骤:

- 在 DB2 服务器的 db2cli.ini 文件中指定跟踪关键字选项。
- 在发出 db2start 命令以启动数据库管理器之前, 确保您正确设置了所有关键字。
- 如果在使用 CLI API 调用的存储过程或例程中使用了 CLI 关键字 TRACEREFRESHINTERVAL 和 QUERYTIMEINTERVAL. 那么这些关键字会被忽略。

### 获取 CLI 跟踪

要打开 CLI 跟踪功能, 必须启用一组 CLI 配置关键字。

### 开始之前

注: 有许多关键字可添加至 db2cli.ini 文件并影响应用程序行为。这些关键字可以解 决应用程序问题,也可能是造成应用程序问题的原因。还有一些关键字在 CLI 文档中并 未讨论。这些关键字只能从 IBM 软件支持机构处获取。如果 db2cli.ini 文件包含未 讨论的关键字, 那么它们可能是 IBM 软件支持团队建议使用的关键字。

### 关于此任务

当您使用跟踪工具来诊断应用程序问题时,记住它对应用程序性能会有影响,并且会 影响所有应用程序而不仅仅是测试程序。这就是一定要记住在标识问题后要关闭跟踪 工具的原因。

### 讨程

要获取 CLI 跟踪, 请完成下列步骤:

1. 为跟踪文件创建路径。

应该创建每个用户都有写入权限的路径。 例如, 在 Windows 操作系统上: mkdir c:\temp\trace

在 Linux 和 UNIX 操作系统上:

mkdir /tmp/trace chmod 777 /tmp/trace

2. 更新 CLI 配置关键字。

可通过手动编辑 db2cli.ini 文件或使用 UPDATE CLI CFG 命令来执行此操作。

- 要手动编辑 db2cli.ini 文件:
	- a. 在纯文本编辑器中打开 db2cli.ini 文件。根据是否使用 Microsoft ODBC 驱 动程序管理器、所使用的数据源名称(DSN)的类型、所安装的客户机或驱 动程序的类型以及是否已设置注册表变量 DB2CLIINIPATH, db2cli.ini 文件的 位置可能会有所变化。有关更多信息, 请参阅Call Level Interface Guide and *Reference Volume 1*中的"db2cli.ini 初始化文件"主题。
	- b. 将以下一段添加至该文件(或者如果 COMMON 段已存在, 那么只追加变 量):

```
[COMMON]
Trace=1
TracePathName=path
TraceComm=1
TraceFlush=1
TraceTimeStamp=1
```
例如, 其中 path 在 Windows 上为 C:\temp\trace, 在 Linux 或 UNIX 上  $\frac{1}{2}$  /tmp/trace.

- c. 保存该文件时至少保存文件结尾的一个空白行。(这可以避免某些语法分析 错误。)
- 要使用 UPDATE CLI CFG 命令来更新 CLI 配置关键字, 请发出下列命令:

db2 UPDATE CLI CFG FOR SECTION COMMON USING Trace 1 db2 UPDATE CLI CFG FOR SECTION COMMON USING TracePathName *path* db2 UPDATE CLI CFG FOR SECTION COMMON USING TraceComm 1 db2 UPDATE CLI CFG FOR SECTION COMMON USING TraceFlush 1 db2 UPDATE CLI CFG FOR SECTION COMMON USING TraceTimeStamp 3

例如, 其中 path 在 Windows 上为 C:\temp\trace, 在 Linux 或 UNIX 上为  $/$ tmp/trace.

3. 确认 db2cli.ini 配置。

发出以下命令来验证是否设置并选择了正确的关键字:

db2 GET CLI CFG FOR SECTION COMMON

4. 重新启动应用程序。

仅当应用程序启动时才读取 db2cli.ini 文件, 因此, 要使任何更改生效, 都必须重 新启动应用程序。

如果要跟踪 CLI 存储过程, 那么表示要重新启动 DB2 实例。

5. 捕获错误。

运行该应用程序直到生成错误,然后终止该应用程序。如果可以减少这种情况,在 跟踪时只运行与问题再现有关的应用程序, 那么跟踪分析会清晰得多。

6. 禁用 CLI 跟踪。

在 db2cli.ini 的 [COMMON] 节中, 手动地将 **Trace** 关键字设置为值 0, 或者发出 以下命令:

db2 UPDATE CLI CFG FOR SECTION COMMON USING Trace 0

7. (可选)重新启动任何可能正在运行和跟踪的应用程序。

### 结果

CLI 跟踪文件将写至 TracePathName 关键字指定的路径。文件名的格式为 ppidttid.cli、其中 pid 是操作系统指定的进程标识、而 tid 是应用程序进程生成的每 个线程的数字计数器(从 0 开始)。例如, p1234t1.cli。如果您正在与 IBM 软件支 持机构配合诊断问题,他们会想要查看跟踪路径中生成的所有文件。

### 解释 CLI 跟踪文件中的输入和输出参数

与任何常规函数一样、DB2 调用级接口 (CLI) 函数也具有输入和输出参数。在 CLI 跟 踪中,这些输入和输出参数可见,它们提供有关每个应用程序如何调用特定 CLI API 的 详细信息。任何 CLI 函数的输入和输出参数 (如 CLI 跟踪中所示) 都可与该 CLI 函 数在文档的"CLI 参考"部分中的定义进行比较。

以下是 CLI 跟踪文件中的片段:

```
SQLConnect( hDbc=0:1, szDSN="sample", cbDSN=-3, szUID="",
                        cbUID=-3, szAuthStr="", cbAuthStr=-3)
        ---> Time elapsed - +6.960000E-004 seconds
```
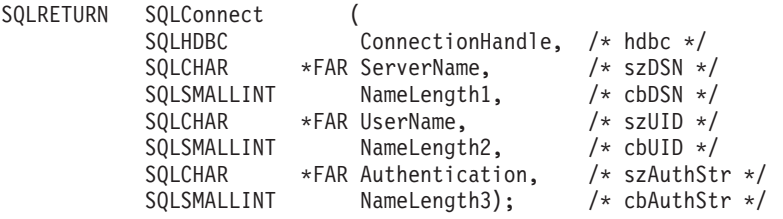

CLI 函数的初始调用显示输入参数和指定给它们的值(如果适当)。

在 CLI 函数返回时, 它们将显示作为结果的输出参数, 例如:

```
SQLAllocStmt(phStmt=1:1)
```
<--- SQL SUCCESS Time elapsed - +4.444000E-003 seconds

在此情况下, CLI 函数 SQLAllocStmt() 将返回输出参数 phStmt, 其值为"1:1" (连接句 柄 1. 语句句柄 1).

### 分析 CLI 跟踪中的动态 SQL

CLI 跟踪还会显示如何通过声明并在 SQLPrepare() 和 SQLBindParameter() 中使用参数 标记来执行动态 SOL、这使得您能够确定运行时执行的 SOL 语句。

以下跟踪条目显示 SOL 语句的准备过程 (问号 (?) 或者后跟名称的冒号 (:name) 表示 参数标记):

```
SQLPrepare( hStmt=1:1, pszSqlStr=
   "select * from employee where empno = ?",
     cbSq1Str=-3)---> Time elapsed - +1.648000E-003 seconds
(StmtOut="select * from employee where empno = ?")
SQLPrepare()<--- SQL SUCCESS Time elapsed - +5.929000E-003 seconds
```
以下跟踪条目显示将参数标记绑定为最大长度为 7 的 CHAR:

SQLBindParameter( hStmt=1:1, iPar=1, fParamType=SQL\_PARAM\_INPUT, fCType=SQL C CHAR, fSQLType=SQL CHAR, cbColDef=7, ibScale=0, rgbValue=&00854f28, cbValueMax=7, pcbValue=&00858534)

```
---> Time elapsed - +1.348000E-003 seconds
SQLBindParameter( )
   <--- SQL_SUCCESS Time elapsed - +7.607000E-003 seconds
这就执行了动态 SQL 语句。rbgValue="000010" 显示应用程序在运行时用来取代参数标
记的值:
SQLExecute( hStmt=1:1 )
   ---> Time elapsed - +1.317000E-003 seconds
( iPar=1, fCType=SQL_C_CHAR, rgbValue="000010" - X"303030303130",
pcbValue=6, piIndicatorPtr=6 )
   sqlccsend( ulBytes - 384 )
   sqlccsend( Handle - 14437216 )
   sqlccsend( ) - rc - 0, time elapsed - +1.915000E-003sqlccrecv( )
   sqlccrecv( ulBytes - 1053 ) - rc - 0, time elapsed - +8.808000E-003
```

```
SQLExecute( )
```

```
<--- SQL_SUCCESS Time elapsed - +2.213300E-002 seconds
```
## $\pmb{\mathcal{B}}$   $\pmb{\mathcal{B}}$   $\pmb{\mathcal{B}}$   $\pmb{\mathcal{C}}$   $\pmb{\mathcal{C}}$  . 跟踪中的计时信息

有几种方法可用来从 CLI 跟踪中收集计时信息。缺省情况下,CLI 跟踪会捕获最近一 次针对特定线程执行的 CLI API 调用后应用程序耗用的时间。

它包括客户机与服务器之间的网络时间以及 DB2 中所花的时间。例如:

```
SQLAllocStmt( hDbc=0:1, phStmt=&0012ee48 )
        ---> Time elapsed - +3.964187E+000 seconds
```
(此时间值指示应用程序中自上次调用 CLI API 后所耗的时间)

```
SQLAllocStmt( phStmt=1:1 )
```
<--- SQL\_SUCCESS Time elapsed - +4.444000E-003 seconds

(自函数完成后, 此时间值指示 DB2 中所耗的时间, 包括网络时间)

捕获计时信息的另一个方法是使用 CLI 关键字 TraceTimeStamp。此关键字将对每次调 用和 CLI API 调用的结果生成时间戳记。关键字有 4 个显示选项:没有时间戳记信息、 处理器标记和 ISO 时间戳记、处理器标记或者 ISO 时间戳记。

在处理与计时有关的问题(如 CLI0125E - 函数顺序错误)时,它会非常有用。如果要 在使用多线程应用程序时尝试确定最先发生的事件, 它也会非常有用。

### **A**  $\mathbb{R}$  **B**  $\mathbb{R}$  **CLI** 跟踪中的未知值

CLI 函数可返回"未知值"作为 CLI 跟踪中输入参数的值。

如果 CLI 驱动程序要查找特定于该输入参数的内容, 而应用程序提供了另一个值, 那么 可能发生这种情况。例如,如果遵循 CLI 函数的过时定义或使用已经不推荐使用的 CLI 函数, 那么可能会发生这种情况。

您还可能会看到 CLI 函数调用返回"选项值已更改"或"键集解析器返回码"。这是显示消 息的键集游标的结果, 如游标因为某些特定原因降级为静态游标。

```
SQLExecDirect( hStmt=1:1, pszSqlStr="select * from org", cbSqlStr=-3 )
       ---> Time elapsed - +5.000000E-002 seconds
( StmtOut="select * from org" )
( COMMIT=0 )
( StmtOut=" SELECT A.TABSCHEMA, ...... )
( StmtOut=" SELECT A.TABSCHEMA, ...... )
( Keyset Parser Return Code=1100 )
```
SQLExecDirect( ) <--- SQL\_SUCCESS\_WITH\_INFO Time elapsed - +1.06E+001 seconds

在此 CLI 跟踪中, 键集解析器指示返回码为 1100, 这表示该表没有唯一索引或主键, 因此未能创建键集游标。这些返回码未外部化、所以此时如果您想要有关返回码的含 义的更多信息,那么必须与 IBM 软件支持机构联系。

调用 SQLError 或 SQLDiagRec 将指示游标类型已更改。那么, 该应用程序就应该查询 游标类型和并行性以确定更改的属性。

### **解释多线程 CLI** 跟踪输出

CLI 跟踪可跟踪多线程应用程序。跟踪多线程应用程序的最好方法是使用 CLI 关键字 TracePathName。这将生成跟踪文件 p<pid>t<tid>.cli, 其中 <tid> 是应用程序的实际线 程标识。

如果必须知道实际线程标识,可在 CLI 跟踪头中看到此信息:

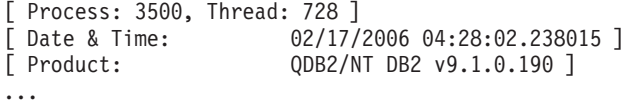

还可使用 CLI 关键字 TraceFileName 将多线程应用程序跟踪写至一个文件。此方法将 生成一个您选择的文件,但阅读此文件会很困难,这是因为在执行一个线程中的特定 API 的同时会执行另一个线程中的另一个 API, 因此可能会导致复查跟踪时造成混乱。

通常建议将 TraceTimeStamp 设置为 ON 以便您可以通过查看执行特定 API 的时间来 确定事件的真实顺序。对于调查一个线程在另一个线程中导致问题的情况,这会非常 有用(如 CLI0125E - 函数顺序错误)。

### $\frac{1}{2}$   $\frac{1}{2}$   $\frac{1}{2}$

访问 CLI 驱动程序的应用程序可使用 CLI 跟踪实用程序。此实用程序将 CLI 驱动程 序所做的所有函数调用记录至跟踪文件,这在确定问题时很有用。

本主题讨论如何访问和解释跟踪实用程序生成的跟踪文件:

- [CLI](#page-479-0) 跟踪文件位置
- $\cdot$  [CLI](#page-480-0) 跟踪文件解释

### <span id="page-479-0"></span> $CLI$  跟踪文件位置

如果 db2cli.ini 文件中使用了 TraceFileName 关键字来指定标准文件名, 那么 CLI 跟踪文件将位于指定位置。如果对 CLI 跟踪文件名指定了相对文件名, 那么该文件的位 置将取决于操作系统视为应用程序当前路径的位置。

注: 如果执行此应用程序的用户没有足够权限写至指定路径中的跟踪文件, 那么不会 生成任何文件并且不会给出任何警告或错误。

如果已设置 TracePathName 关键字,那么 CLI 跟踪实用程序会自动使用此应用程序的 进程标识和线程序号来命名跟踪文件。例如, 具有三个线程的应用程序的 CLI 跟踪可能 会生成以下 CLI 跟踪文件: p1680t3124.cli、p1680t3125.cli 和 p1680t3126.cli。

如果似乎未创建任何 CLI 跟踪输出文件:

- 请验证是否在 db2cli.ini 文件中正确设置了跟踪配置关键字。可通过从命令行处理 器发出 db2 GET CLI CFG FOR SECTION COMMON 命令快速完成此操作。
- 请确保更新 db2cli.ini 文件后重新启动了此应用程序。CLI 跟踪实用程序在应用程 序启动期间进行了初始化。只有在应用程序启动前适当指定了 TraceRefreshInterval 关键字,才能在运行时重新配置 CLI 跟踪实用程序。

注: 只能在运行时重新配置 Trace 和 TracePIDList CLI 关键字。如果应用程序不 重新启动, 那么对其他 CLI 关键字 (包括 TraceRefreshInterval) 所做的更改不起 作用。

- 如果在应用程序启动前指定了 TraceRefreshInterval 关键字, 并且 Trace 关键字最 初设置为 0, 请确保 CLI 跟踪设施已经历足够时间来重新读取 Trace 关键字值。
- 如果 TracePathName 关键字用于指定跟踪目录, 在启动应用程序之前, 请确保给定目 录存在。
- 请确保应用程序具有对指定跟踪文件或跟踪目录的写访问权。
- 检查 DB2CLIINIPATH 环境变量。如果已设置此环境变量, 那么 CLI 跟踪设施期望 db2cli.ini 文件位于此变量指定的位置。
- · 如果安装 DB2 产品期间指定了"DB2 公共应用程序数据路径"或 DB2 COMMON APP DATA TOP PATH 响应文件关键字, 请检查 DB2 COMMON APP DATA PATH 环境变量(仅在 Windows 操作系统上可用)中指定的路径。
- 如果此应用程序使用 ODBC 与 CLI 驱动程序交互、请验证是否已成功调用 SQLConnect()、SQLDriverConnect() 或 SQLBrowseConnect() 函数的其中一个。在成 功建立数据库连接之前, 不会向 CLI 跟踪文件写入任何条目。

#### <span id="page-480-0"></span>CLI 跟踪文件解释

CLI 跟踪始终以用于标识生成跟踪的应用程序的进程标识和线程标识、跟踪开始的时间 和特定于产品的信息(例如, 本地 DB2 构建级别和 CLI 驱动程序版本)的头开始。例 如:

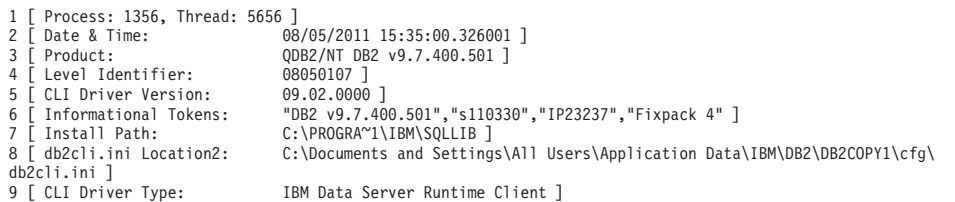

注: 本节中使用的跟踪示例已将行号添加到跟踪左端。添加这些行号是为了帮助讨 论, 它们不会出现在实际 CLI 跟踪中。

紧跟在跟踪头之后通常是与环境、连接句柄分配和初始化有关的许多跟踪条目。例 如:

```
10 SQLAllocEnv(phEnv=&bffff684)
       \longrightarrow Time elapsed - +9.200000E-004 seconds
11
12 SQLA11ocEnv(phEnv=0:1)
       <---- SQL SUCCESS Time elapsed - +7.500000E-004 seconds
13
14 SQLAllocConnect( hEnv=0:1, phDbc=&bffff680)
15
      \implies Time elapsed - +2.334000E-003 seconds
16 SQLAllocConnect(phDbc=0:1)
       <---- SQL SUCCESS Time elapsed - +5.280000E-004 seconds
17
```

```
18 SQLSetConnectOption( hDbc=0:1, fOption=SQL_ATTR_AUTOCOMMIT, vParam=0 )
19 –––> Time elapsed - +2.301000E-003 seconds
20 SQLSetConnectOption( )
21 <--- SQL SUCCESS Time elapsed - +3.150000E-004 seconds
22 SQLConnect( hDbc=0:1, szDSN="SAMPLE", cbDSN=-3, szUID="", cbUID=-3,
                             szAuthStr="", cbAuthStr=-3 )
23 –––> Time elapsed - +7.000000E-005 seconds
24 ( DBMS NAME="DB2/LINUX", Version="07.01.0000", Fixpack="0x22010105" )
25 SQLConnect( )
26 <--- SQL_SUCCESS Time elapsed - +5.209880E-001 seconds
27 ( DSN=""SAMPLE"" )
28 ( UID=" " )
29 ( PWD="*" )
```
在跟踪示例中,请注意,每个 CLI 函数调用有两个条目(例如,对应 SQLConnect() 函 数调用的第 22-24 行和第 25-29 行)。在 CLI 跟踪中始终是这样。第一个条目显示传 递至函数调用的输入参数值、第二个条目显示返回至应用程序的函数输出参数值和返 回码。

跟踪示例显示 SQLAllocEnv() 函数在第 12 行成功分配了环境句柄 ( phEnv=0:1 )。然 后该句柄传递至 SQLAllocConnect() 函数, 从第 16 行起, 该函数成功分配了数据库连 接句柄 ( phDbc=0:1 )。接着, 在第 18 行, 使用了 SQLSetConnectOption() 函数将 phDbc=0:1 连接的 SQL\_ATTR\_AUTOCOMMIT 属性设置为 SQL\_AUTOCOMMIT\_OFF ( vParam=0 )。最后,在第 22 行,调用了 SQLConnect() 来连接至目标数据库 (  $SAMPLE$ ).

在第 24 行, SQLConnect() 函数的输入跟踪条目中包括目标数据库服务器的构建级别 和修订包级别。还可能出现在此跟踪条目中的其他信息包括客户机和服务器的输入连 接字符串关键字和代码页。例如,假定以下信息也出现在 SQLConnect() 跟踪条目中:

```
( Application Codepage=819, Database Codepage=819,
 Char Send/Recv Codepage=819, Graphic Send/Recv Codepage=819,
 Application Char Codepage=819, Application Graphic Codepage=819 )
```
这意味着应用程序和数据库服务器在使用同一代码页 (819)。

SQLConnect() 函数的返回跟踪条目还包含重要连接信息(跟踪示例中的第 27-29 行)。 可能显示在返回条目中的其他信息包括应用于连接的任何 PATCH1 或 PATCH2 关键字值。 例如, 如果在 db2cli.ini 文件的 COMMON 部分下指定了 PATCH2=27,28, 那么以下行也 应出现在 SQLConnect() 返回条目中:

( PATCH2="27,28" )

与环境和连接相关的跟踪条目之后是与语句相关的跟踪条目。例如:

```
30 SQLAllocStmt( hDbc=0:1, phStmt=&bffff684 )
31 –––> Time elapsed - +1.868000E-003 seconds
32 SQLAllocStmt( phStmt=1:1 )
33 <––– SQL_SUCCESS Time elapsed - +6.890000E-004 seconds
34 SQLExecDirect( hStmt=1:1, pszSqlStr="CREATE TABLE GREETING (MSG
                                VARCHAR(10))", cbSqlStr=-3 )
35 –––> Time elapsed - +2.863000E-003 seconds
36 ( StmtOut="CREATE TABLE GREETING (MSG VARCHAR(10))" )
```
37 SQLExecDirect( ) 38 <--- SQL SUCCESS Time elapsed - +2.387800E-002 seconds

在跟踪示例中,在第 32 行,使用了数据库连接句柄 ( phDbc=0:1 ) 来分配语句句柄 ( phStmt=1:1 )。然后, 在第 34 行, 对该语句句柄执行了未编译 SQL 语句。如果在 db2cli.ini 文件中设置了 TraceComm=1 关键字, 那么 SQLExecDirect() 函数调用跟踪 条目将显示其他客户机/服务器通信信息, 如下所示:

SQLExecDirect( hStmt=1:1, pszSqlStr="CREATE TABLE GREETING (MSG VARCHAR(10))", cbSqlStr=-3 ) –––> Time elapsed - +2.876000E-003 seconds ( StmtOut="CREATE TABLE GREETING (MSG VARCHAR(10))" ) sqlccsend( ulBytes - 232 ) sqlccsend( Handle - 1084869448 ) sqlccsend( ) - rc - 0, time elapsed - +1.150000E-004 sqlccrecv( ) sqlccrecv( ulbytes -  $163$  ) - rc - 0, time elapsed -  $+2.243800E-002$ SQLExecDirect( )

<––– SQL\_SUCCESS Time elapsed - +2.384900E-002 seconds

请注意此跟踪条目中的其他 sqlccsend() 和 sqlccrecv() 函数调用信息。sqlccsend() 调用 信息揭示从客户机发送至服务器的数据量、传输所耗时间以及该传输是否成功 (0 = SQL\_SUCCESS )。然后 sqlccrecv() 调用信息揭示客户机等待来自服务器的响应的时间 以及响应中包括的数据量。

通常,多个语句句柄将出现在 CLI 跟踪中。通过关注语句句柄标识,可轻松追寻某个语 句句柄(独立于跟踪中出现的所有其他语句句柄)的执行路径。

CLI 跟踪中出现的语句执行路径通常比跟踪示例复杂。例如:

```
39 SQLAllocStmt( hDbc=0:1, phStmt=&bffff684 )
       \rightarrow Time elapsed - +1.532000E-003 seconds
41 SQLAllocStmt( phStmt=1:2 )
42 <--- SQL SUCCESS Time elapsed - +6.820000E-004 seconds
43 SQLPrepare( hStmt=1:2, pszSqlStr="INSERT INTO GREETING VALUES ( ? )",
               cbSqlStr=-3 )
44 –––> Time elapsed - +2.733000E-003 seconds
45 ( StmtOut="INSERT INTO GREETING VALUES ( ? )" )
46 SQLPrepare( )
47 \leftarrow SQL SUCCESS Time elapsed - +9.150000E-004 seconds
48 SQLBindParameter( hStmt=1:2, iPar=1, fParamType=SQL_PARAM_INPUT,
                     fCType=SQL_C_CHAR, fSQLType=SQL_CHAR, cbColDef=14,
                     ibScale=0, rgbValue=&080eca70, cbValueMax=15,
                     pcbValue=&080eca4c )
49 –––> Time elapsed - +4.091000E-003 seconds
50 SQLBindParameter( )
51 <--- SQL SUCCESS Time elapsed - +6.780000E-004 seconds
52 SQLExecute( hStmt=1:2 )
53 –––> Time elapsed - +1.337000E-003 seconds
54 ( iPar=1, fCType=SQL_C_CHAR, rgbValue="Hello World!!!", pcbValue=14,
     piIndicatorPtr=14 )
55 SQLExecute( )
56 <––– SQL_ERROR Time elapsed - +5.951000E-003 seconds
```
在跟踪示例中, 在第 41 行, 使用了数据库连接句柄 ( phDbc=0:1 ) 来分配另一语句句 柄 ( phStmt=1:2 )。然后, 在第 43 行, 对该语句句柄编译了带有一个参数标记的 SQL 语句。接着,在第 48 行,将适当 SQL 类型 ( SQL CHAR ) 的输入参数 ( iPar=1 ) 绑定至该参数标记。最后,在第 52 行,执行了该语句。请注意,跟踪的第 54 行显示 了输入参数的内容和长度 ( rgbValue="Hello World!!!", pcbValue=14 )。

在第 52 行, SQLExecute() 函数失败。如果应用程序调用诊断性 CLI 函数 (例如, SQLError())来诊断失败原因, 那么此原因将出现在跟踪中。例如:

- 57 SQLError( hEnv=0:1, hDbc=0:1, hStmt=1:2, pszSqlState=&bffff680, pfNativeError=&bfffee78, pszErrorMsg=&bffff280, cbErrorMsgMax=1024, pcbErrorMsg=&bfffee76 ) 58 –––> Time elapsed - +1.512000E-003 seconds
- 59 SQLError( pszSqlState="22001", pfNativeError=-302, pszErrorMsg="[IBM][CLI Driver][DB2/LINUX] SQL0302N The value of a host variable in the EXECUTE or OPEN statement is too large for its corresponding use. SQLSTATE=22001", pcbErrorMsg=157 )
- 60 <––– SQL\_SUCCESS Time elapsed +8.060000E-004 seconds

第 59 行返回的错误消息包含所生成的 DB2 本机错误代码 ( SQL0302N )、与该代码 相对应的 SQL 状态 ( SQLSTATE=22001 ) 和错误的简短描述。在此示例中,错误的 来源很明显: 在第 52 行, 应用程序尝试将带有 14 个字符的字符串插入到在第 34 行 中定义为 VARCHAR(10) 的列中。

如果应用程序未响应通过调用诊断函数(例如, SQLError())生成的 CLI 函数警告或错 误返回码,那么警告或错误消息仍应写至 CLI 跟踪。但是,该消息在跟踪中的位置可能 不会接近实际发生该错误的位置。而且、跟踪将指示应用程序未检索到该错误或警告 消息。例如, 如果未检索到该错误消息, 那么示例中的该错误消息可能直到稍后进行 看起来无关的 CLI 函数调用后才会出现,如下所示:

```
SQLDisconnect( hDbc=0:1 )
   –––> Time elapsed - +1.501000E-003 seconds
   sqlccsend( ulBytes - 72)
   sqlccsend( Handle - 1084869448 )
   sqlccsend( ) - rc - 0, time elapsed - +1.080000E-004
   sqlccrecv( )
sqlccrecv( ulBytes - 27 ) - rc - 0, time elapsed - +1.717950E-001( Unretrieved error message="SQL0302N The value of a host variable in the
 EXECUTE or OPEN statement is too large for its corresponding use.
 SQLSTATE=22001" )
SQLDisconnect( )
   <––– SQL_SUCCESS Time elapsed - +1.734130E-001 seconds
CLI 跟踪的最后部分应显示以下应用程序、此应用程序释放它之前在跟踪中分配的数据
库连接和环境句柄。例如:
58 SQLTransact( hEnv=0:1, hDbc=0:1, fType=SQL_ROLLBACK )
59 –––> Time elapsed - +6.085000E-003 seconds
60 ( ROLLBACK=0 )
61 SQLTransact( )
       <––– SQL_SUCCESS Time elapsed - +2.220750E-001 seconds
62 SQLDisconnect( hDbc=0:1 )
63 –––> Time elapsed - +1.511000E-003 seconds
64 SQLDisconnect( )
65 <––– SQL_SUCCESS Time elapsed - +1.531340E-001 seconds
```

```
66 SQLFreeConnect( hDbc=0:1 )
67 –––> Time elapsed - +2.389000E-003 seconds
68 SQLFreeConnect( )
69 <––– SQL_SUCCESS Time elapsed - +3.140000E-004 seconds
70 SQLFreeEnv( hEnv=0:1 )
71 –––> Time elapsed - +1.129000E-003 seconds
72 SQLFreeEnv( )
73 <--- SQL SUCCESS Time elapsed - +2.870000E-004 seconds
```
特定于平台的工具

# **oO\$\_(Windows)**

本节描述三个用于 Windows 系统的有用诊断工具。

下列诊断工具可用于 Windows 操作系统:

喜件查看器、性能监视器和其他管理工具

"管理工具"文件夹提供了各种诊断信息, 包括访问事件日志和访问性能信息。

任务管理器

"任务管理器"显示正在 Windows 服务器上运行的所有进程以及有关内存使用情 况的详细信息。使用此工具来查明哪些 DB2 进程正在运行并诊断性能问题。通 过使用此工具,可以确定进程的内存使用情况、内存限制、已使用的交换文件 空间以及内存泄漏。

要打开"任务管理器", 按 Ctrl + Alt + Delete, 并从可用洗项中单击任务管理 器.

### **Dr. Watson™**

Dr. Watson 实用程序是在"常规故障保护"(GPF)事件中调用的。它记录可能有 助于诊断问题的数据,并将此信息保存至文件。必须通过在命令行上输入 drwatson 以启动此实用程序。

# **oO\$\_(Linux M UNIX)**

本节描述有关在 Linux 和 UNIX 平台上进行故障诊断和性能监视的一些基本命令。

有关其中任何一个命令的详细信息,请在命令行上输入它并在前面加上"man"。使用这 些命令来收集和处理数据、这些数据有助于确定系统问题的原因。在收集数据之后、 可以由熟悉问题的人员对其进行检查, 也可以将其提供给 IBM 软件支持机构 (如果请 求)。

### **JOoO|n (AIX)**

下列 AIX 系统命令对于 DB2 故障诊断很有用:

- **errpt errpt** 命令报告系统错误,如硬件错误和网络故障。
	- 要获取每个错误显示一行的概述, 使用 errpt
	- 要获取每个错误显示一页的更为详细的视图, 使用 errpt -a
	- 要获取错误号为"1581762B"的错误, 使用 errpt -a -j 1581762B
	- 要查明过去是否用光了调页空间, 使用 errpt | grep SYSVMM
- 要查明是否存在令牌环卡或磁盘问题, 检查 errpt 输出中的短语"disk"和"tr0"
- 1sps -a 命令监视并显示调页空间的使用情况。 **Isps**
- Isattr 此命令显示各种操作系统参数。例如,使用以下命令来杳明数据库分区上的实 内存量:

lsattr -1 sys0 -E

#### xmperf

对于使用 Motif 的 AIX 系统, 此命令启动用于收集和显示与系统相关的性能 数据的图形监视器。对于每个数据库分区、监视器都会在单个窗口中显示三维 图、这对于高级监视有好处。但是、如果活动很低、那么此监视器的输出将是 有限值。

#### spmon

如果使用系统分区作为 Parallel System Support Programs (PSSP) 的一部分, 那么可能需要检查 SP 交换机是否在所有工作站上运行。要查看所有数据库分 区的状态, 从控制工作站使用下列其中一个命令:

- spmon -d, 用于 ASCII 输出
- spmon -g, 用于图形用户界面

或者, 从数据库分区工作站使用命令 netstat -i 来查看是否关闭了该交换机。 如果已关闭高性能交换机, 那么数据库分区名旁边会有一个星号(\*)。例如:  $\text{css0*}$  65520 <Link>0.0.0.0.0.0

如果启动了高性能交换机, 那么不会出现星号。

### 故障诊断命令 (Linux 和 UNIX)

下列系统命令用于所有 Linux 和 UNIX 系统(包括 AIX), 除非另行说明。

- df df 命令让您查看文件系统是否已满。
	- 要查看所有文件系统(包括已安装的文件系统)中有多少可用空间、使用 df
	- 要查看名称包含"dev"的所有文件系统中有多少可用空间, 使用 df | grep dev
	- 要查看 home 文件系统中有多少可用空间, 使用 df /home
	- 要查看文件系统"tmp"中有多少可用空间, 使用 df /tmp
	- 要查看机器上是否有足够的可用空间, 检查下列命令的输出: df /usr、df /var、df /tmp 和 df /home

truss 此命令对于跟踪一个或多个进程中的系统调用很有用。

#### pstack

可用于 Solaris 2.5.1 或更新版本, /usr/proc/bin/pstack 命令显示堆栈回溯信 息。/usr/proc/bin 目录包含用于调试可能处于暂挂状态的进程的其他工具。

### 性能监视工具

下列工具可用于监视系统的性能。

#### vmstat

此命令对于确定某个对象是处于暂挂状态还是在长时间运行是很有用的。您可 以监视在页面调进(pi)和页面调出(po)列中找到的页面调度速率。其他很 重要的列是已分配虚拟存储器量(avm)和可用虚拟存储量(fre)。

iostat 此命令对于监视 I/O 活动很有用。您可以使用读写速率来估计某些 SQL 操作 所需的时间量(如果它们是系统上唯一的活动)。

### netstat

此命令让您了解每个数据库分区上的网络流量以及遇到的错误信息包的数目。 它对于隔离网络问题是很有用的。

### system file

可用于 Solaris 操作系统, /etc/system 文件包含内核配置限制的定义, 例如系 统上允许同时存在的最大用户数、每个用户的最大进程数以及有关资源大小和 资源量的进程间通信(IPC)限制。这些限制非常重要,因为它们会影响 Solaris 操作系统机器上的 DB2 性能。

# $\hat{E}$  6 章 诊断 DB2 数据库

通常、故障诊断过程要求您先找出并确定问题、然后再寻求解决方法。本节将提供关 于 DB2 产品特定功能的故障诊断信息。

对于已知常见问题、找出的解决方法在本节以核对表的形式提供。如果您无法在该核 对表中找到解决方法,那么可以自己收集其他诊断数据并进行分析,或者将该数据提 交给 IBM 软件支持机构进行分析。

下列问题将引导您执行相应的故障诊断任务:

- 1. 是否已经应用了所有已知修订包?如果未应用、请考虑第[631](#page-640-0) 页的 『获取修订』。
- 2. 是否在以下情况下出现问题:
	- 安装 DB2 数据库服务器或客户机时? 如果此时出现问题,请参阅第 [498](#page-507-0) 页的 『收 集关于安装问题的数据』。
	- 创建、删除、更新或升级实例或 DB2 管理服务器 (DAS) 时? 如果此时出现问 题, 请参阅第480 页的 『 收集关于 [DAS](#page-489-0) 和实例管理问题的数据 』。
	- 使用 EXPORT、IMPORT、LOAD 或 db2move 命令移动数据时? 如果此时出现问题, 请参阅第[480](#page-489-0) 页的 『 收集关于数据移动问题的数据 』。

如果您的问题不属于上面任一类别并且要与 IBM 软件支持机构联系, 那么可能仍需要 基本的诊断数据。请参阅『收集 DB2 数据』。

### 收集 DB2 数据

有时只对症状进行故障诊断不能解决问题。在此情况下,必须收集诊断数据。必须收 集的诊断数据以及所收集的数据的来源取决于正在调查的问题类型。这些步骤表示如 何收集在将问题提交给 IBM 软件支持机构时通常必须提供的基本信息集。

### 开始之前

要获取最完整的输出、实例所有者应调用 db2support 实用程序。

### **}L**

要收集基本诊断信息集并将其存储在压缩的文件归档中, 请输入 db2support 命令: db2support *output\_directory* -s -d *database\_name* -c

使用 -s 会给出有关使用的硬件和操作系统的系统详细信息。使用 -d 会给出有关指定 数据库的详细信息。使用 -c 允许尝试连接至指定数据库。 输出的收集非常方便, 并且会存储在压缩的 ZIP 归档 db2support.zip 中, 以便可以很 轻松地在任何系统上对其进行传送和解压缩。

### **B;=v24**

对于特定症状或产品的特定部分中的问题、可能需要收集其他数据。请参阅特定于问 题的"收集数据"文档。

接下来,您可以执行下列任何任务:

- 分析数据
- 将数据提交给 IBM 软件支持机构

## <span id="page-489-0"></span>**U/XZ}]F/JbD}]**

如果您在执行数据移动命令时遇到问题并且不能确定问题的原因,请收集您或 IBM 软 件支持机构可用来诊断和解决问题的诊断数据。

请按照以下列表中适合于您所遇到的情况的数据收集指示信息执行操作:

- 要收集与 db2move 命令相关的问题的数据, 请转至发出了此命令的目录。根据在此命 令中指定的操作找到下列文件:
	- 对于 COPY 操作, 查找名为 COPY.*timestamp*.ERR 和 COPYSCHEMA.*timestamp*.MSG 的文件。如果还指定了 LOAD\_ONLY 或 DDL\_AND\_LOAD 方式, 还需查找名为 LOADTABLE.*timestamp*.MSG 的文件。
	- 对于 EXPORT 操作, 查找名为 EXPORT.out 的文件。
	- 对于 IMPORT 操作、查找名为 IMPORT.out 的文件。
	- 对于 LOAD 操作, 查找名为 LOAD.out 的文件。
- 要收集与 EXPORT、IMPORT 或 LOAD 命令相关的问题的数据, 确定命令是否包括 MES-SAGES 参数。如果包括此参数、那么收集输出文件。如果您不指定其他目录和驱动 器、那么这些实用程序使用当前目录和缺省驱动器作为目标。
- 要收集与 REDISTRIBUTE 命令相关的问题的数据, 请在 Linux 和 UNIX 操作系统上 查找名为"databasename.database partition groupname.timestamp"的文件, 在 Windows 操作系统上查找名为"databasename.database\_partition\_groupname.date.time" 的文件。在 Linux 和 UNIX 操作系统上, 它位于 \$HOME/sqllib/db2dump 目录, 在 Windows 操作系统上, 它位于 \$DB2PATH\sqllib\redist 目录, 其中 *\$HOME* 是实 例所有者的主目录。

### **U/XZ DAS M5}\mJbD}]**

如果您在执行 DB2 管理服务器 (DAS)或实例管理时遇到问题并且不能确定问题的原 因, 请收集您或 IBM 软件支持机构可用来诊断和解决问题的诊断数据。

要点: 版本 9.7 中已经不推荐使用"DB2 管理服务器 (DAS)",在以后的发行版中可 能会将其除去。DAS 在 DB2 pureScale 环境中不受支持。通过使用安全 Shell 协议的 软件程序进行远程管理。有关更多信息、请参阅『不推荐使用 DB2 管理服务器 (DAS)』 (网址为)。

这些步骤仅适用于您在 Linux 或 UNIX 上使用 DB2 时重建问题的情况。

要收集关于 DAS 或实例管理问题的诊断数据:

1. 在启用跟踪或调试方式的情况下重复失败的命令。示例命令:

```
db2setup -t trace.out
dascrt -u DASUSER -d
dasdrop -d
dasmigr -d
dasupdt -d
```
db2icrt -d *INSTNAME* db2idrop *INSTNAME* -d db2iupgrade -d *INSTNAME* db2iupdt -d *INSTNAME*

2. 找到诊断文件。可能会有多个文件, 请比较时间戳记以确保获取所有合适的文件。

缺省情况下, 输出内容将出现在 /tmp 目录中。

示例文件名为: dascrt.log、dasdrop.log、dasupdt.log、db2icrt.log.PID、 db2idrop.log.PID、db2iupgrade.log.PID 和 db2iupdt.log.PID、其中、PID 是讲 程标识。

3. 将诊断文件提供给 IBM 软件支持机构。

如果是因为 db2start 或 START DATABASE MANAGER 命令失败而导致出现问题, 请在 insthome/sqllib/log 目录 (其中 insthome 是实例所有者的主目录) 中杳找名为 db2start.timestamp.log 的文件。同样, 如果是因为 db2stop 或 STOP DATABASE MANAGER 命令失败而导致出现问题, 那么查找名为 db2stop.timestamp.log 的文件。 仅当数据库管理器未在 start stop time 数据库管理器配置参数所指定的时间内响应命 令时,才会找到这些文件。

### 收集特性性能问题的诊断数据

收集性能问题的尽可能特定于问题的诊断数据可帮助您避免因为收集完整的性能相关 诊断数据集合而带来的影响,这一点在资源已经受约束的系统上特别重要。可对其收 集特定诊断数据的性能问题必须与处理器使用情况、内存或数据库连接相关。

一旦观察到一个或多个问题症状存在、就可开始收集这些问题的诊断数据。要收集诊 断该问题所需的数据,请将 db2fodc 命令与 -connections、-cpu 或 -memory 参数的 其中一个配合使用。

对于仅在某些时间发生的问题, 还可使用 db2fodc -detect 命令来创建阈值规则, 如果 您指定的触发器条件被超过, 那么它将检测特定问题情况并开始收集诊断数据。

### **"4**

根据存在的特定问题, 可观察数据服务器上的下列某些症状:

- 对于与数据库连接相关的某些性能问题, 您可能会观察到执行或编译状态时的应用 数的突起峰值或新数据库连接被拒绝。
- 对于与处理器使用情况有关的性能问题, 您可能会观察到处理器利用率很高、正在 运行的进程数很多或处理器等待时间很长。
- 对于与内存使用情况有关的性能问题,您可能会观察到没有可用内存、交换空间的 使用率很高、页面调度过多或您可能会怀疑内存泄漏。

### 诊断问题

要检查与数据库的应用程序连接,可发出 db2pd -applications 命令。除了确定连接至 数据库的应用程序数以外, Status 字段还会告诉您这些应用程序是处于正在执行还是正 在编译状态。如果连接至数据库的应用程序数随时间变化不断增加并且从未降低,或 者应用程序连接数突然达到峰值,那么可能存在与连接相关的问题,需要进一步诊 断。

在 UNIX 和 Linux 操作系统上, 通过发出带有适用于特定操作系统的参数的 vmstat 命 令来返回用户处理器使用情况值 (us), 可检查是否存在与处理器使用情况相关的潜在问 题。还可检查针对 sy 返回的值来获取系统处理器使用情况及组合的用户和系统处理器 使用情况信息,可多次发出 vmstat 命令以便更准确地推断问题症状随时间变化是否持 续。如果注意到 us 值常常大于 90%, 那么表示可能存在与处理器使用情况有关的问 题、需要进一步诊断。在 Windows 操作系统上、可使用 db2pd -vmstat 命令来获取类 似信息。

要检查是否存在与内存相关的潜在问题、可发出相应的操作系统命令、该命令返回已 使用交换空间值(例如, 在 Linux 操作系统上, 可使用 free 命令)。如果使用交换空 间值一直大于 90, 那么可能存在与内存相关的性能问题。

#### **解决问**题

以下示例将 db2fodc 命令与 -connection、-cpu、-memory 和 -detect 参数配合使用。 可自己运行这些命令,但需要注意潜在影响:在资源极度受限的系统上,即使极特定 于问题的诊断数据收集也会对系统有额外需求,而这些需求可能不可接受。最好在 IBM 支持机构的指导下运行这些命令。通常、所收集数据被发送至 IBM 技术支持机构以进 行分析。

• 要收集与数据库连接相关的问题的诊断数据, 请发出以下命令:

db2fodc -connections

此命令收集与连接相关的诊断数据并将其放在 FODC Connections *timestamp* member 目录中, 其中 timestamp 是执行 **db2fodc -connections** 命令的时间, member 是对 其执行收集的成员。

• 要在已观察到相关问题症状时收集与处理器使用情况相关的问题的诊断数据,可发 出以下命令:

db2fodc -cpu

**db2fodc -cpu** 命令收集与处理器相关的诊断数据并将其放在 FODC Cpu timestamp member 目录中, 其中 timestamp 是执行 db2fodc -connections 命令的时间, member 是对其执行收集的成员。或者, 如果问题不时发生或者 您想要提前配置系统以在特定问题情况存在时收集诊断数据,那么可发出以下命令 的变体:

db2fodc -cpu basic -detect us">=90" rqueue"<=1000" condition="and" interval="2" sleeptime="500" triggercount="3" iteration="4" duration="500" -member all

指定了阈值规则的 -detect 参数会延迟与处理器相关的信息的收集,直到检测到阈值 规则指定的触发器条件。可对 -detect 参数指定您自己的规则以确定何时开始收集诊 断数据。在先前示例中,在三次迭代的过程中,必须三次满足用户处理器使用情况 和运行队列的条件。这意味着触发器条件必须存在总共 6 秒才能触发针对所有成员的 诊断数据收集(触发器计数 3 x 2 秒时间间隔 = 必须存在 6 秒的触发器条件)。 iteration 选项指定后跟诊断数据收集的触发器条件检测被执行三次, 每次迭代之间 的休眠时间为 500 秒。

• 要在已观察到相关问题症状时检测与内存使用情况相关的问题的诊断数据, 可发出 以下命令:

db2fodc -memory

db2fodc -memory 命令收集与内存相关的诊断数据并将其放在 FODC Memory *timestamp member* 中, 其中 *timestamp* 是执行 **db2fodc -connec**tions 命令的时间, member 是对其执行收集的成员。或者, 如果问题不时发生或者 您想要提前配置系统以在特定问题情况存在时收集诊断数据,那么可发出以下命令 的变体:

db2fodc -memory basic -detect free"<=10" connections">=1000" sleeptime="1" iteration="10" interval="10" triggercount="4" duration="5" -member 3

指定了规则的-detect 参数延迟收集直到检测到这些规则。在此示例中, 可用内存及 与数据库的连接的数目的触发器条件必须存在 40 秒才能针对成员 3 触发诊断数据收 集 ( 触发器计数  $4 \times 10$  秒时间间隔 = 总计  $40 \, \nu$  )  $\chi$  在 5 小时持续时间内, 如果 启用,那么可执行 10 次检测和诊断数据收集迭代。

• 要仅检测触发器条件而不执行诊断数据收集, 可将 db2fodc -detect 命令与 nocollect 选项配合使用。每当检测到指定的问题情况(作为阈值命中), db2diag 日 志文件中会记录一个条目。如果选择不收集诊断数据,那么为获取详细阈值命中, 必须使用 db2diag 日志条目来确定是否检测到您为其创建阈值规则的问题情况。

2011-05-31-15.53.42.639270-240 I2341E790 LEVEL: Event PID : 13279 TID : 47188095859472PROC : db2fodc INSTANCE: kunxu NODE : 000 FUNCTION: DB2 UDB, RAS/PD component, pdFodcDetectAndRunCollection, probe:100 CHANGE :

```
Hostname: hotel36 Member(s): 0 Iteration: 0
Thresholds hit 0: cs(0) >=0 us(0) <= 50 rQueue(0) >=0 free(7980936) >= 100
avm(7297432) >=1 swapused(0) >=0 UOW Executing(4) >=3
Thresholds hit 1: cs(0) >=0 us(0) <= 50 rQueue(0) >=0 free(7981000) >= 100
avm(7297528) >=1 swapused(0) >=0 UOW Executing(4) >=3
Thresholds hit 2: cs(0) >=0 us(0) <= \overline{50} rQueue(0) >=0 bQueue(1) >=1
free(7981420)>=100 avm(7297596)>=1 swapused(0)>=0 UOW Executing(4)>=3
Thresholds hit 3: cs(0) >=0 us(0) <= 50 rQueue(0) >=0 free(7981436) >= 100
avm(7297668) >=1 swapused(0) >=0 UOW Executing(4) >=3
```
在此示例中,在指定的问题条件在成员 0 上是作为阈值命中 4 次检测到的。您对每 个阈值规则指定的值和检测到的实际值都会被记录下来。

# 分析 DB2 数据

在收集数据后, 您必须确定这些数据如何帮助您解决特定问题。分析类型取决于正在 调查的问题类型和已收集的数据。这些步骤表示如何开始调查任何基本 DB2 诊断数据。

#### **}L**

要分析诊断数据, 请执行以下操作:

- 弄清楚各个数据相互之间的关系。 例如,如果数据在多个系统上,那么有条理地组织 好数据, 以便知道每个数据的来源。
- 通过检查时间戳记确认每个诊断数据与问题的计时有关。注意, 来自不同源的数据可 能采用不同的时间戳记格式;一定要了解每种时间戳记格式中不同元素的序列, 以 便知道不同事件的发生时间。
- 确定最有可能包含与问题有关的信息的数据源, 并从那里开始分析。 例如, 如果问题 与安装有关, 那么从安装日志文件(如果存在) 开始分析, 而不是从一般产品或操 作系统日志文件开始分析。
- 每个数据源的特定分析方法都是唯一的, 但大多数跟踪文件和日志文件都适用的一 个技巧是, 一开始就要确定数据中出现问题的时间点。在确定此时间点后, 您可以 从此时间点往前分析数据,以便弄清楚问题的根本原因。
- 如果您正在调查一个问题,并且拥有两个环境中几乎一样多的数据(其中一个环境 正在运行、而另一个环境未运行)、那么应从比较每个环境的操作系统和产品配置 详细信息开始。

# 从已承受的陷阱恢复

对于遇到的陷阱, DB2 实例将准备首次出现数据捕获 (FODC) 包。缺省情况下, 已将 DB2 实例配置为具有陷阱弹性。DB2 实例还确定陷阱是否可承受。术语"可承受"的意思 是、遇到陷阱的 DB2 引擎线程已被暂挂、而 DB2 实例将继续运行。

### 关于此任务

缺省情况下,已根据 DB2RESILIENCE 注册表变量的缺省设置将 DB2 实例配置为具有陷 阱弹性。

### 识别已承受的陷阱

承受陷阱的目的是, 在遇到陷阱(DB2 编程错误)时, 最大程度地降低对数据 库系统的影响。已承受的陷阱将导致进行下列诊断:

- 1. 在 diagpath 数据库管理器配置参数所指定的标准路径中创建 FODC 目录。
- 2. 将错误消息 ADM14013C 记录到管理通知和 db2diag 日志文件。

注: 如果未能承受陷阱, 从而导致实例关闭, 那么将记录 ADM14011C。

- 3. 将错误 sqlcode -1224 返回给应用程序。
- 4. EDU 线程暂挂, 您可以在 db2pd -edus 的输出中观察到这种情况。
- 恢复 虽然已承受的陷阱应该不会妨碍实例的常规操作, 但暂挂的 EDU 线程却占用着 某些资源, 因此建议您通过执行下列步骤在最方便的时候停止并重新启动该实 例:
	- 1. 要终止所有在超时时间段内发出 COMMIT 或 ROLLBACK 的活动应用程序 (这将最大程度地缩小运行 db2start 命令时的崩溃恢复窗口),请发出以 下命令:

db2 quiesce instance instance name user user name defer with timeout minutes

2. [可选] 要终止任何未在步骤 1 的超时时间段内发出 COMMIT 或 ROLL-BACK 的应用程序以及任何在超时时间段结束后访问该数据库的新应用程 序,请发出以下命令:

db2 quiesce instance instance name user user name immediate

3. 要关闭该实例, 请发出以下命令:

db2stop force

4. 使用下列任何一条命令, 重新启动 DB2 实例: db2start

或者 START DATABASE MANAGER 诊断 找到 diagpath 数据库管理器配置参数所指定的 FODC 目录。另外,还可以通 过查看管理通知或 db2diag 日志文件来确认 FODC 目录的位置。请将 FODC 信息转发给 IBM 软件支持机构。

## **7(0kYwD db2diag U>u?**

确定装人操作的诊断信息和查找与该装人操作相关联的 db2diag 命令日志消息是对有问 题的装入操作进行故障诊断时的重要步骤。

### **"4**

发出多个装入操作时,您可能会注意到完成一个装入操作所需的时间比正常情况下更 长、或者装入操作似乎已挂起。

### **解决问题**

要确定哪些装入操作有问题, 请执行以下操作:

1. 发出 db2pd -utilities 命令以显示所有装入操作的标识。在以下示例输出中,仅有 一个正在执行的装入操作,其标识为 LOADID: 16.2011-05-13-12.44.34.638811.0  $(3;5)$ :

Database Partition 0 -- Active -- Up 0 days 00:16:15 -- Date 05/13/2011 13:00:33

Utilities: Address ID Type State Invoker Priority StartTime NumPhases CurPhase Description<br>0x000000020120E2A0 1 LOAD 0 0 0 frimly 12:44:34 SAMPLE 2 2 [LOADID:16.2011-05-13-12.44.34.638811.0(3:5)]... Progress: Address ID PhaseNum CompletedWork TotalWork StartTime Description 0x000000020120E600 1 1 0 bytes 0 bytes Fri May 13 12:44:34 SETUP 0x000000020120E7E0 1 2 0 rows 0 rows Fri May 13 12:44:34 LOAD

> 2. 发出 db2diag -g 'dataobj:=*loadID*' 命令, 其中, *loadID* 是先前步骤中找到的装入 操作的标识。此命令将显示 db2diag 命令日志中与指定的装入操作相关的所有诊断 日志消息。以下示例显示使用先前标识的装入操作标识发出此命令时所显示的内 容:

\$ db2diag -g 'dataobj:= LOADID: 16.2011-05-13-12.44.34.638811.0 (3;5)'

2011-05-13-14.27.03.134598-240 I1700E525 LEVEL: Warning PID : 29615 TID : 47039995963712PROC : db2sysc INSTANCE: vivmak NODE : 000 DB : SAMPLE APPHDL : 0-7 APPID: \*LOCAL.vivmak.110513164421 AUTHID : VIVMAK EDUID : 44 EDUNAME: db2lrid FUNCTION: DB2 UDB, database utilities, sqlulPrintPhaseMsg, probe:314 DATA #1 : String, 99 bytes LOADID: 16.2011-05-13-12.44.34.638811.0 (3;5) Completed LOAD phase at 05/13/2011 14:27:03.134463.

在完成这些步骤后,您将具有足够的信息来标识有问题的装人操作。但是,如果您需 要有关装入操作的更多信息、请发出 db2pd -db <dbname> -load loadID="*LOADID"* stacks 命令来获得堆栈跟踪。stacks 选项仅在 UNIX 和 Linux 操作系统上可用。以

下示例显示使用先前标识的装入操作标识对样本数据库发出此命令时所显示的内容:

\$ db2pd -db sample –load loadID="LOADID: 16.2011-05-13-12.34.34.638811.0 (3;5)" stacks

Attempting to produce stack traces for LOAD edu 40 Attempting to produce stack traces for LOAD edu 41 Attempting to produce stack traces for LOAD edu 42 Attempting to produce stack traces for LOAD edu 44 Attempting to produce stack traces for LOAD edu 45

Database Partition 0 -- Database SAMPLE -- Active -- Up 0 days 00:00:27 -- Date 05/13/2011 14:28:32

Node Number : 0

Database Name : SAMPLE

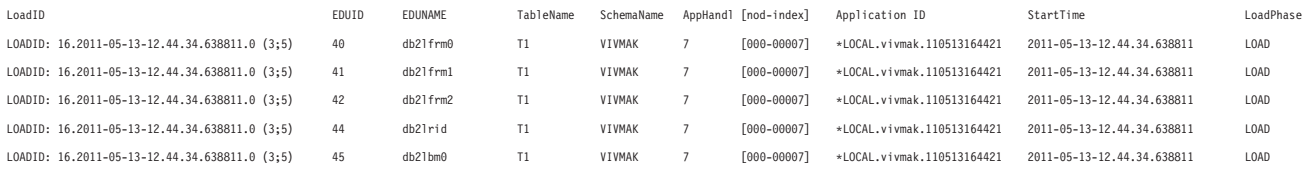

db2pd -db <dbname> -load loadID="LOADID" stacks 命令显示与指定的装入操作相 关的所有 EDU 信息, 并在 diagpath 目录中生成堆栈跟踪文件。

您可以使用已检索到的所有信息来执行进一步的故障诊断技术, 例如, 监视或终止装 入操作。IBM 技术支持机构也可能会请求获取已收集的信息来对有问题的装入操作进行 故障诊断。

还可使用所收集信息来运行 db2trc 命令以进一步进行故障诊断。要使用所检索信息对 特定装入操作运行 db2trc 命令, 请执行以下操作:

1. 运行 db2pd -load 命令以检索您关心的特定装入操作的应用程序标识。

2. 运行 db2trc -appid 或 db2trc -apphdl 命令来记录有关装入操作的进一步信息。

在以下示例中, 将使用本主题内先前示例中的装入标识 LOADID: 16.2011-05-13-12.44.34.638811.0 (3;5) 的应用程序标识 \*LOCAL.vivmak.110513164421 来运行 db2trc 命令:

\$ db2trc on -appid \*LOCAL.vivmak.110513164421

Trace is turned on

\$ db2trc info

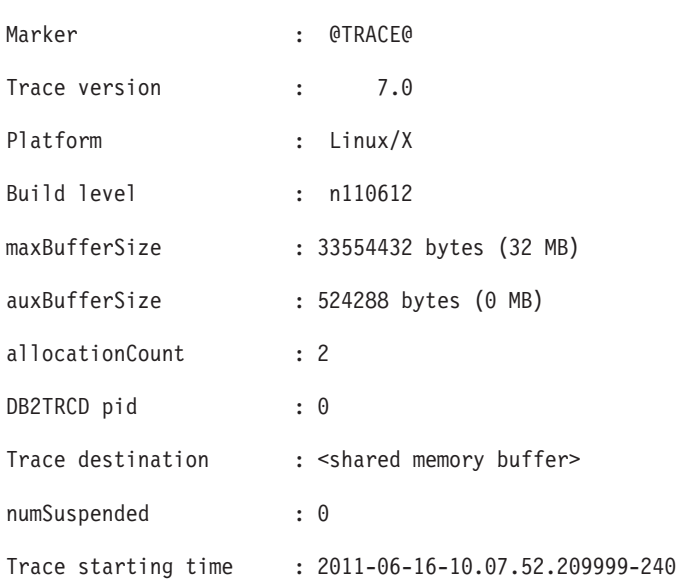

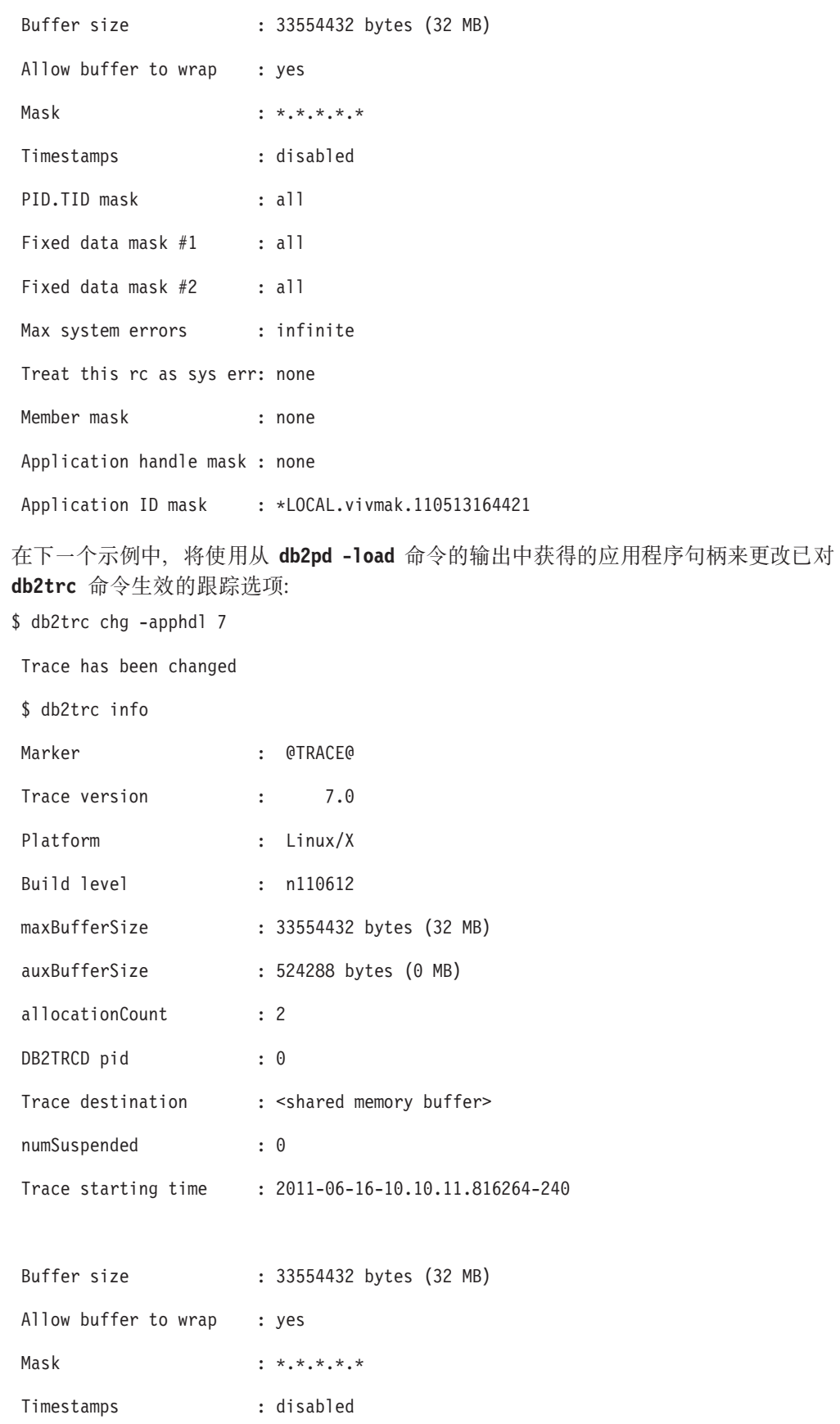

PID.TID mask : all Fixed data mask #1 : all Fixed data mask #2 : all Max system errors : infinite Treat this rc as sys err: none Member mask : none Application handle mask : 7 Application ID mask : none

# **T\mNqwHLrxPJOoO**

以下核对表可以帮助您对在管理任务调度程序中运行任务时出现的问题进行故障诊 断:

### **}L**

- 1. 如果任务未按照预期执行、那么您应该做的第一件事就是在 ADMIN TASK STATUS 管理视图中查找执行状态记录。
	- 如果记录存在, 请检查各个值。尤其要注意 STATUS, INVOCATION, SQLCODE, SQLSTATE, SQLERRMC 和 RC 列, 这 些值通常标志问题的根源。
	- 如果视图中没有执行状态记录,那么说明任务未执行。对于此种情况,有多种可 能解释:
		- 管理任务调度程序已禁用。如果管理任务调度程序已禁用, 那么不会执行任 务。要启用该调度程序, 请设置 DB2 ATS ENABLE 注册表变量。
		- 任务已除去。可能有人已将任务除去。请通过查询 ADMIN\_TASK\_LIST 管理 视图来确认任务是否存在。
		- 调度程序不能识别任务。管理任务调度程序通过每隔五分钟就连接到每个活 动数据库来查找新的和更新过的任务。此时间段过后, 调度程序才会识别任 务。请至少等待五分钟。
		- 数据库未处于活动状态。只有当数据库处于活动状态时, 管理任务调度程序 才能检索或执行任务。请激活数据库。
		- 事务未落实。管理任务调度程序会忽略未落实任务。请确保在添加、更新或 除去任务后讲行落实。
		- 时刻表无效。任务的时刻表可能会使任务无法运行。例如,任务可能已达到 调用的最大数目。请检索 ADMIN TASK LIST 视图中任务的时刻表, 并在需 要时更新时刻表。
- 2. 如果通过参阅 ADMIN\_TASK\_STATUS 管理视图无法确定问题起因, 那么请参阅 DB2 诊断日志。 所有严重错误都将记录在 db2diag 日志文件中。任务执行期间, 管理任务调度程序守护程序也会记录参考事件消息。这些错误和消息通过"管理任 务调度程序"组件进行了标识。

## 下一步做什么

如果您遵循以上步骤但仍然无法确定问题的起因, 请考虑向 IBM 软件支持机构开放问 题管理记录 (PMR)。请告诉他们、您已经遵循了这些指示信息、并将您所收集的诊断数 据发送给他们。

# **操作失败,因为数据库当前在使用中**

删除数据库、终止数据库连接和创建数据库的备份副本之类的一些数据库操作需要关 联数据库处于不活动状态并且该数据库不能有相连的应用程序,如果尝试对有相连应 用程序的活动数据库执行这类操作, 那么该操作将失败, 并且可能返回错误, SQL 代码 为 $-1035N$ 。

### **"4**

如果学试删除数据库、终止数据库连接和创建数据库的备份副本之类的某些数据库操 作、那么该操作将失败、并且可能返回指示该数据库当前在使用中的错误。

### 原因

在下列其中一个场景中, 可能返回此 SOL1035N 错误消息:

- 1. 已经对该数据库打开了连接, 这导致尝试的操作无法成功。这在以下情况下可能会 发生:
	- 已请求独占使用该数据库、但同一进程中的另一用户已将该数据库用作共享数据 库。
	- 已请求独占使用该数据库、但该数据库已作为独占数据库使用。这意味着两个不 同进程正尝试访问同一数据库。
	- 已达到数据库的最大连接数。
	- 另一个系统上的另一个用户正在使用该数据库。
- 2. 该数据库是被显式激活的,这导致该操作无法继续。
- 3. 数据库处于活动状态,因为它处于 WRITE SUSPEND 状态。

#### **解决问**题

- 1. 执行下列其中一项操作:
	- 稍后在不使用数据库时重新提交该命令。
	- 更改权限以与当前的用户匹配或等到不再使用该数据库为止。
	- 等到不互斥使用数据库为止。
	- 等待另一系统上的其他用户与数据库断开连接。
	- 发出 QUIESCE DATABASE DEFER WITH TIMEOUT <minutes> 命令和 CONNECT RESET 命令以释放与数据库的连接并阻止应用程序用户重新连接。DEFER 选项将等待应用 程序、直到它们落实当前工作单元而不是回滚所有正在运行的事务。
	- 发出 LIST APPLICATIONS 命令以列示与数据库的连接。发出 FORCE APPLICA-**TION ALL** 命令以释放与数据库的连接。

注: FORCE APPLICATION ALL 命令是异步命令, 它可能返回成功执行的指示, 即使 它仍在继续清除连接。在该命令完成前需要经过一段不定的时间。

2. 使用 DEACTIVATE DATABASE <database-alias> 命令来取消激活数据库。

- 3. 发出 SET WRITE RESUME FOR DATABASE 命令以恢复针对数据库的写操作。
- 4. 通过发出以下命令来重新启动已执行脱机操作的成员:

db2start member *<member-number>*

5. 重新发出最初失败的操作。

# 对压缩讲行故障诊断

## **4T/4(}]9uVd**

您有一个大型的表或者表的大型 XML 存储器对象,但未创建数据压缩字典。您希望了 解未按预期创建数据压缩字典的原因。本资料既适用于表对象的压缩字典也适用于 XML 存储器对象的压缩字典。

您可能会处于以下情况:

- 某个表的 COMPRESS 属性设置为 YES。
- 该表已存在一段时间, 并且曾添加和除去数据。
- 表的大小接近阈值大小。您希望自动创建数据压缩字典。
- 您运行了表数据填充操作(例如 INSERT、LOAD INSERT 或 REDISTRIBUTE), 您预期这将使表大小增大并超出阈值大小。
- 未自动创建数据压缩字典。未创建数据压缩字典并将其放入表中。您期望对该时间 点之后添加至表的数据进行压缩,但该数据仍处于未压缩状态。
- 对于 XML 数据而言, 该数据处于 DB2 V9.7 存储格式。

如果表包含使用 DB2 V9.5 或更低版本创建的 XML 列、那么不支持对此表的 XML 存储器对象中的数据进行压缩。如果对这样的表启用数据行压缩功能,那么将只对 表对象中的表行数据进行压缩。如果无法在插入、装入或重组操作期间对 XML 存储 器对象进行压缩, 那么仅当 XML 列是使用 DB2 V9 或 DB2 V9.5 创建的时, 才会 将一条消息写人 db2diag 日志文件。

#### 为何未执行数据压缩?

虽然大于阈值大小的数据将致使自动创建压缩字典、但还将检查另一个条件。此条件 是, 该对象必须包含足够的数据才能创建字典, 消息 ADM5591W 将指示此要求。过去 对此数据执行的活动可能也包括删除或除去数据。在该对象中,可能存在若干未包含 数据的大块。因此,大对象可能超出或正好符合对象大小阈值,但该对象中可能没有 足够的数据来创建字典。

如果对该对象执行了大量活动, 那么需要定期重组该对象。对于 XML 数据而言, 您需 要使用 longlobdata 选项来重组该表。如果不进行重组,那么对象大小可能会很大,但 其中填充的数据将很稀疏。重组对象将消除数据碎片并压缩该对象中的数据。完成重 组后,该对象将变小,并且数据的填充将更紧密。重组后的对象将更准确地体现该对 象中的数据量, 并可能小于允许自动创建数据压缩字典的阈值大小。

如果该对象的填充较为稀疏,那么可以使用 REORG TABLE 命令来执行表重组(对于 XDA, 请使用 LONGLOBDATA 选项), 从而创建字典。缺省情况下, 指定了 KEEPDICTIONARY。可以指定 RESETDICTIONARY 以强制创建字典。

使用 REORGCHK 命令来确定是否需要重组表。

如果未对一个表启用数据行压缩功能, 那么将不会为该表自动创建字典 (ADC)。如 果已对数据库禁用 ADC 处理功能, 那么将返回消息 ADM5594I, 此消息将描述禁用原 因。

如果该表包含使用 DB2 V9.5 或更低版本创建的 XML 列, 请使用 ADMIN\_MOVE\_TABLE 存储过程来升级该表, 然后启用数据行压缩功能。

## 行压缩功能未减少临时表的磁盘存储空间量

在一些已知的情况下, 即使获得"存储器优化"功能部件许可证, 也无法对临时表实现 预期的节省磁盘存储空间目标。

### 症状

对临时表启用行压缩功能后, 未实现所预期的节省磁盘空间量目标。

### 原因

- 发生这种情况的原因最有可能是,同时有大量应用程序正在运行和创建临时表,每 个应用程序都耗用其中一部分数据库管理器内存。这将导致没有足够的内存可用于 创建压缩字典。发生这种情况时,不会提供通知。
- 正在根据算法使用基于字典的方法对行进行压缩。如果临时表的行足够大、能够节 省可观的磁盘空间, 那么将对该行进行压缩。不会对临时表中较小的行进行压缩, 这将导致无法按预期节省磁盘存储空间。发生这种情况时,不会提供通知。

### 风险

对于系统而言, 除了未对行大小不符合阈值的临时表使用行压缩功能以外, 没有任何 风险。但是,如果可用的内存量一直严重短缺,那么会对数据库管理器产生负面影 响。

## 数据复制过程无法将处于压缩状态的行映像解压缩

在一些已知的情况下, 数据复制解决方案无法成功地将包含处于压缩状态的行映像的 日志记录解压缩。对于瞬时错误(暂时性错误)而言, 返回的 SQL 代码将与错误原因 相对应, 而永久性错误通常由 SQL0204N 通知指示。只有在瞬时错误情况下, 以后才有 可能成功地将日志记录中的行映像解压缩。db2ReadLog API 将继续处理其他日志记录, 即使它无法将某个日志记录解压缩亦如此。

### 症状

日志阅读器在读取包含处于压缩状态的用户数据的日志记录时、可能会遇到瞬时错误 和永久性错误。下列并不全面的示例列表列示了两类错误,在读取包含处于压缩状态 的数据(行映像)的日志记录时,可能会遇到这些错误。

#### 瞬时错误:

- 不允许访问表空间
- 无法访问表 (锁定超时)
- 装入和存储必需的字典时耗尽内存

#### 永久性错误:

• 表所驻留在的表空间不存在

- 日志记录所属的表或表分区不存在
- 不存在表或表分区的字典
- 日志记录包含行映像,但用于压缩那些映像的字典比表中的字典旧

### 原因

复制解决方案或任何其他日志阅读器有可能落后于数据库活动,它们在读取包含处于 压缩状态的用户数据的日志记录时将接收到错误(参见"方案 1")。发生这种情况的原 因可能是,所读取的日志记录包含处于压缩状态的用户数据,而用于压缩该数据的压 缩字典在该日志被读取时比表中的压缩字典旧。

同样, 如果表被删除, 那么与该表相关联的字典也将被除去。在此情况下, 将无法对 该表的处于压缩状态的行映像进行解压缩(参见"方案 2")。注意, 此限制不适用于未 处于压缩状态的行映像,这是因为,这些行映像仍可被读取并复制,即使该表被删除 亦如此。

对于任何一个表, 只能有一个活动的数据压缩字典和一个历史字典。

情况 1:

已对表 t6 启用压缩功能。并且, 已对该表启用用于执行复制的 DATA CAPTURE CHANGES 属性。数据复制应用程序正在复制该表,并且日志阅读器正在读取包含处于 压缩状态的数据(行映像)的日志记录。在发出 REORG TABLE 命令 (这将导致重建 表的字典)之后,对表 t6 执行 LOAD 操作时,使用 db2ReadLog API 的客户机日志阅 读器读取第一条 INSERT 语句的第一个日志记录。

对表 t6 执行下列语句, 该表已包含压缩字典, 并且已启用 DATA CAPTURE CHANGES 属性:

-> db2 alter table t6 data capture changes  $\rightarrow$  db2 insert into t6 values (...)  $\rightarrow$  db2 insert into t6 values (...)

由于已存在表 t6 的数据压缩字典, 因此将使用表 t6 的压缩字典对 ALTER 之后的两 条 INSERT 语句进行压缩。此时,日志阅读器尚未到达第一条 INSERT 语句。

以下 REORG TABLE 命令将致使为表 t6 构建新的压缩字典、并且将保留当前压缩字典作 为历史字典, 从而使日志阅读器比当前压缩字典落后一个字典(但是, 在执行 REORG 之后, 不会将历史字典装入到内存中):

-> db2 reorg table t6 resetdictionary

当日志阅读器读取 INSERT 语句的 INSERT 日志时 (此日志现在要求将历史字典装入 内存), 表 t6 正在执行 LOAD 操作:

-> db2 load from data.del of del insert into table t6 allow no access

对源表执行 LOAD 时, 指定的 ALLOW NO ACCESS 选项将导致以 Z 方式锁定表 t6。日 志阅读器必须将历史字典装入内存以便对 INSERT 日志记录中的行映像进行解压缩,但 是,访存该字典要求挂起 IN 表锁定。在此情况下,日志阅读器将无法获取该锁定。这 将导致 db2ReadLogFilterData 结构的 sqlcode 成员返回 SQL 代码 SQL2048N。这与瞬 时错误相对应(即,如果再次调用该 API,那么可能能够将该日志记录解压缩)。日志 阅读器将返回日志记录中处于压缩状态的行映像并继续读取下一个日志记录。

情况 2:

已对表 t7 启用 DATA CAPTURE CHANGES 属性。并且, 已对该表启用压缩功能以 降低存储成本。数据复制应用程序正在复制该表,但是,日志阅读器落后于源表活 动; 并且, 在日志阅读器再次读取日志记录之前, 数据压缩字典已被重建两次。

在已启用 DATA CAPTURE CHANGES 属性、已启用表压缩功能以及已构建新字典的 情况下,对表 t7 执行下列语句:

-> db2 alter table t7 compress yes -> db2 reorg table t7 resetdictionary -> db2 insert into t7 values  $(...)$ 

使用 db2ReadLog API 的客户机日志阅读器将要读取与以下第一个 INSERT 语句相对 应的下一个日志:

-> db2 insert into t7 values  $(...)$ -> db2 reorg table t7 resetdictionary -> db2 insert into t7 values  $(...)$ -> db2 reorg table t7 resetdictionary

在此情况下,db2ReadLog API 无法将该日志记录的内容解压缩,这是因为日志阅读器 已落后两个或更多个 REORG RESETDICTIONARY 操作。在表中找不到将该日志记录中的行 映像解压缩所需的字典;只有第二个 REORG 的压缩字典以及最后一个 REORG 的压 缩字典与表存储在一起。但是,db2ReadLog API 不会由于出错而失败。而是,将在用 户缓冲区中返回处于未压缩状态的行映像,并且,在日志记录前面的 db2ReadLogFilterData 结构中, sqlcode 成员将返回 SQL 代码 SQL0204N。此代码与永 久性错误相对应(即, 永远无法将该日志记录解压缩)。

### 环境

在任何平台上,只要数据复制解决方案使用 db2ReadLog API, 并且已对表设置 DATA CAPTURE CHANGES 属性, 就会由于缺少旧压缩字典而无法成功地将处于压缩状态的 日志记录解压缩。

### 解决问题

对于瞬时错误,有可能重新发出读请求并成功地读取日志。例如,如果日志记录属于 驻留在表空间中的表, 并且不允许访问该表, 那么字典可能不可访问, 因此无法将日 志记录解压缩(参见"方案 1")。以后,该表空间可能会变为可用, 届时重新发出日志 读请求将能够成功地将该日志记录解压缩。

- 如果返回了瞬时错误(参见"方案 1"), 请阅读错误信息以执行适当的操作。这可能 包括等待表操作完成,此时可能能够重新读取该日志记录,并且解压缩将成功。
- 如果发生永久性错误 ( 参见"方案 2" ) ,那么表明由于用于压缩行映像的压缩字典不 再可用而无法将日志记录中的行映像解压缩。对于这种情况,复制解决方案可能需 要重新初始化受影响的目标表。

# 对全局变量问题讲行故障诊断

一般来说, 如果遇到问题的用户有权读取全局变量, 他们就可以诊断与全局变量有关 的应用程序。只需要具有读许可权、就可以通过发出 VALUES(Global Variable Name) 语句来知道全局变量的值。有时运行应用程序的用户无权读取全局变量。

第一个方案说明引用全局变量时的可能问题有一个简单的解决方案。第二个方案说明 更有可能出现的情况: 需要对适当用户授予针对全局变量的读许可权。

### 方案 1

对全局变量的引用必须正确限定。可能存在名称相同但模式不同的变量,并且之前在 PATH 寄存器值中遇到了不正确的模式。一个解决方案是确定对全局变量的引用使用的 是标准名称。

### 方案 2

应用程序开发者 (developerUser) 根据只有他才有读许可权的一些会话全局变量 ( 相对于 数据库全局变量)的值创建了很复杂的一系列过程、视图、触发器等等。应用程序的 最终用户(finalUser)登录并开始使用 developerUser 创建的环境发出 SQL, finalUser 向 developerUser 抱怨他看不到必须允许看到的数据。在诊断此问题时, developerUser 将 其授权标识切换为 finalUser 的授权标识, 作为 finalUser 登录并尝试发出 finalUser 所 发出的 SQL, developerUser 发现 finalUser 所说的问题是事实。

developerUser 必须确定 finalUser 是否看到了他所看到的相同的会话全局变量值。 developerUser 运行 SET SESSION USER 以查看 finalUser 所看到的会话全局变量值。 以下是确定并解决此问题的建议方法。

developerUser 要求安全性管理员 (secadmUser) 授予其许可权以作为 finalUser 使用 SET SESSION USER。然后, developerUser 以本来身份登录并使用 SET SESSION AUTHO-RIZATION 语句以将 SESSION USER 专用寄存器设置为 finalUser 的专用寄存器。运 行出现该问题的 SQL 后, 他使用 SET SESSION AUTHORIZATION 语句切换回 developerUser 身份。developerUser 现在会发出 VALUES 语句并会看到会话全局变量 的实际值。

下面是一个样本 SQL, 显示 developerUser 在数据库中采取的操作。

```
# developerUser connects to database and creates needed objects
```
db2 "connect to sample user developerUser using xxxxxxxx"

```
db2 "create table security.users \
(userid varchar(10) not null primary key, \setminusfirstname varchar(10), \setminuslastname varchar(10), \setminusauthlevel int)"
```
db2 "insert into security.users values ('ZUBIRI', 'Adriana', 'Zubiri', 1)"<br>db2 "insert into security.users values ('SMITH', 'Mary', 'Smith', 2)"<br>db2 "insert into security.users values ('NEWTON', 'John', 'Newton', 3)"

db2 "create variable security.gv user varchar(10) default (SESSION USER)" db2 "create variable security.authorization int default 0"

```
# Create a procedure that depends on a global variable
db2 "CREATE PROCEDURE SECURITY.GET AUTHORIZATION() \
SPECIFIC GET AUTHORIZATION \
RESULT SETS 1 \
LANGUAGE SOL \
  SELECT authlevel INTO security.authorization \
  FROM security.users \
  WHERE userid = security.gv user"
```
```
db2 "grant all on variable security.authorization to public"
db2 "grant execute on procedure security.get authorization to public"
db2 "terminate"
# secadmUser grants setsessionuser
db2 "connect to sample user secadmUser using xxxxxxxx"
db2 "grant setsessionuser on user finalUser to user developerUser"
db2 "terminate"
# developerUser will debug the problem now
echo " Connect as developerUser "
db2 "connect to sample user developerUser using xxxxxxxx"
echo " SET SESSION AUTHORIZATION = finalUser "
db2 "set session authorization = finalUser"
echo "--- TRY to get the value of gv user as finalUser (we must not be able to)"
db2 "values(security.gv_user)"
echo "--- Now call the procedure---"
db2 "call security.get_authorization()"
echo "--- if it works it must return 3 ---"
db2 "values(security.authorization)"
echo " SET SESSION AUTHORIZATION = developerUser "
-------------------<sup>1</sup>
db2 "set session authorization = developerUser"
echo "--- See what the variable looks like ----"
db2 "values(security.gv user)"
db2 "terminate"
```
# 对不一致性进行故障诊断

# 对数据不一致问题进行故障诊断

诊断数据库中出现数据不一致问题的位置是非常重要的。确定数据不一致的一种方法 是使用 INSPECT 命令中的输出来标识存在问题的位置。发现不一致时,必须确定如何处 理该问题。

一旦确定存在数据一致性问题,有两个选择:

- · 与 IBM 软件支持机构联系、并要求他们帮助您从数据不一致的情况进行恢复
- 删除并重建存在数据一致性问题的数据库对象。

您将使用 INSPECT 命令的 INSPECT CHECK 变体来检查存在数据不一致的数据库、表空 间或表。一旦生成 INSPECT CHECK 命令的结果,就应使用 db2inspf 命令格式化检查结 果。

如果 INSPECT 命令未完成, 请与 IBM 软件支持机构联系。

## 对索引与数据不一致问题进行故障诊断

索引必须是准确的、才能快速访问表中的正确数据、除非数据库已毁坏。

可使用 INSPECT 命令并通过在交叉对象检索子句中使用 INDEXDATA 选项,以对索引 与数据不一致问题执行联机检查。使用 INSPECT 命令时, 缺省情况下不会执行索引数据 检查; 必须明确请求才会执行此检查。

如果因为 INSPECT 执行 INDEXDATA 检查时索引数据不一致而发现错误, 那么会返回 错误消息 SQL1141N。在返回此错误消息的同时, 会收集数据诊断信息并将其转储至 db2diag 日志文件。还会在管理通知日志中记录紧急消息。使用 db2diag 日志文件分析 工具(db2diag)来过滤并格式化 db2diag 日志文件的内容。

#### 锁定影响

使用 INSPECT 命令和 INDEXDATA 选项检查索引与数据不一致问题时, 仅以 IS 方式 锁定被检查的表。

指定 INDEXDATA 选项后, 缺省情况下只会使用明确指定级别子句选项的值。对于未 明确指定的任何级别子句选项, 缺省级别(INDEX NORMAL 和 DATA NORMAL)会 从 NORMAL 改写为 NONE。

## 诊断处于不一致状态的数据库

#### 症状

尝试执行数据库操作时、您可能会接收到一条错误消息、指示该数据库处于不一致状 态。

## 原因

此问题的可能原因为:

- 因为之前会话的异常终止而导致数据库脱机(例如, 电源故障)。
- 如果发出 db2ckupgrade 命令时遇到该错误:
	- 数据库已联机并且发出了 SQL (这修改了数据库中的数据)。
	- 数据库已联机并且 HADR 已启用。
- 仅在 DB2 pureScale 环境中, 可能原因还包括:
	- 此 DB2 成员上的数据库因为之前会话异常终止而脱机。
	- 数据库在整个 DB2 pureScale 环境实例中因为之前会话异常终止而脱机。
	- 如果在该实例中完成了添加/删除操作、那么可恢复数据库已置于备份暂挂状态。 直到数据库备份完成,才允许执行添加和删除操作。
	- 在数据库处于下列其中一种状态时尝试修改集群拓扑(例如, 添加或删除成 员): 备份暂挂、复原暂挂和前滚暂挂。

#### 解决问题

• 如果数据库因为之前会话异常终止而脱机, 请通过以下操作进行响应:

- 1. 使用 RESTART DATABASE 命令来重新启动数据库。在分区数据库服务器环境中, 必 须对所有数据库分区发出此命令。
- 如果发出 db2ckupgrade 命令时遇到了此错误, 请通过以下操作进行响应:
	- 1. 执行数据库的干净关闭。
	- 2. 关闭后,如果对数据库启用了 HADR、请对数据库发出 STOP HADR 命令。
	- 3. 重新发出 db2ckupgrade 命令。
- 仅在 DB2 pureScale 环境环境中:
	- 1. 如果此 DB2 成员上的数据库因为之前会话异常终止而脱机,请通过以下操作进行 **响应:** 
		- a. 缺省情况下, 将在 DB2 pureScale 环境环境中自动启动成员崩溃恢复, 所以不 需要任何用户操作。如果未自动启用成员崩溃恢复, 请通过发出 RESTART DATA-BASE 命令对此 DB2 成员执行成员崩溃恢复。
		- b. 即使一个成员不一致, 仍可对其他一致成员执行某些数据库操作。要在成员 崩溃恢复期间访问数据库, 请连接至活动 DB2 成员。要访问此特定成员, 请 等待成员崩溃恢复完成。
	- 2. 如果数据库在整个 DB2 pureScale 环境实例中因为之前会话异常终止而脱机, 请 警告用户: 直到恢复完成,数据库才可用。下一步取决于是否自动启用了组崩溃 恢复。如果已启用(缺省值),那么不需要任何用户操作。如果未启用自动组崩 溃恢复,请通过以下操作进行响应:
		- a. 发出 RESTART DATABASE 命令来执行组崩溃恢复。
		- b. 恢复完成后, 对包含不确定事务的任何其他成员执行成员崩溃恢复。
	- 3. 备份处于备份暂挂状态的数据库并重新提交添加或删除操作。
	- 4. 如果数据库处于与拓扑更改不兼容的状态, 那么解决此问题并重试该拓扑更改请 求。

# **T DB2 }]b53D20xPJOoO**

如果安装 DB2 数据库产品时发生问题, 那么请确认您的系统符合安装要求, 并查看常 见安装问题列表。

## **}L**

要对 DB2 数据库系统的安装问题进行故障诊断,请完成下列步骤:

- 确保系统符合所有安装要求。
- 如果遇到许可错误, 请确保已应用适当的许可证。

查看"知识集合: DB2 许可证问题"技术说明中的常见问题列表: [http://www.ibm.com/](http://www.ibm.com/support/docview.wss?rs=71&uid=swg21322757) [support/docview.wss?rs=71&uid=swg21322757](http://www.ibm.com/support/docview.wss?rs=71&uid=swg21322757)

• 查看文档和 DB2 技术支持 Web 站点提供的安装问题列表: [www.ibm.com/software/](http://www.ibm.com/software/data/db2/support/db2_9/troubleshoot.html) [data/db2/support/db2\\_9/troubleshoot.html](http://www.ibm.com/software/data/db2/support/db2_9/troubleshoot.html)

# **B;=v24**

如果您完成上述步骤后仍无法确定问题所在,请开始收集诊断数据以获取更多信息。

# 收集关于安装问题的数据

如果您遇到安装问题并且不能确定问题的原因、请收集您或 IBM 软件支持机构可用来 诊断和解决问题的诊断数据。

要收集关于安装问题的诊断数据:

1. 可选: 在启用跟踪的情况下重复安装尝试。例如:

在 Linux 和 UNIX 操作系统上

db2setup -t /filepath/trace.out

在 Windows 操作系统上

setup -t \filepath\trace.out

- 2. 找到安装日志文件。
	- 在 Windows 上, 缺省文件名为"DB2-ProductAbbreviation-DateTime.log"。例如: DB2-ESE-Wed Jun 21 11 59 37 2006.log。安装日志的缺省位置为"我的文档 "\DB2LOG\ 目录。

注: 如果使用 SYSTEM 用户 (例如, 使用 Microsoft Systems Center Configuration Manager (SCCM) 或 Tivoli®) 来安装 DB2, 那么不会创建安装日志。SYS-TEM 用户没有"我的文档"文件夹来创建安装日志。要查看安装日志, 请使用 setup 命令的 -1 选项, 以在其他位置创建日志文件。

• 在 Linux 和 UNIX 上, 缺省文件名为 db2setup.log、db2setup.his 和 db2setup.err.

如果在启用跟踪(或调试方式)后问题再次出现, 那么可能会创建其他文件, 例 如: dascrt.log、dasdrop.log、dasupdt.log、db2icrt.log.PID、 db2idrop.log.PID、db2iupgrade.log.PID 和 db2iupdt.log.PID, 其中 PID 是 进程标识。

所有这些文件的缺省位置都是 /tmp 目录、对于跟踪文件 (trace.out) 而言、未指 定目录时没有缺省目录、因此必须指定要在其中创建跟踪输出文件的文件夹的文 件路径。

3. 可选: 如果您打算将数据提交给 IBM 软件支持机构, 还请收集 DB2 数据。有关其 他信息, 请参阅"收集 DB2 数据"。

# 分析安装问题的数据

收集有关安装问题的诊断数据后、可分析此数据以确定产生问题的原因。这些步骤是 可选的。如果不能顺利确定问题原因, 请将数据提交给 IBM 软件支持机构。

## 开始之前

这些步骤假定您以具有收集安装问题的数据中描述的文件。

#### 过程

- 1. 确保您正在查看相应的安装日志文件。请检查文件的创建日期或文件名中包含的时 间戳记 (在 Windows 操作系统上)。
- 2. 确定是否已成功完成安装。

• 在 Windows 操作系统上, 安装日志文件的底部出现类似以下的消息指示安装成 功:

Property(C): INSTALL RESULT = 已成功完成安装 === 日志记录停止时间: 6/21/2006 16:03:09 === MSI (c) (34:38) [16:03:09:109]: 产品: DB2 企业服务器版 - DB2COPY1 -- 已成功完成安装操作。

- 在 Linux 和 UNIX 操作系统上, 安装日志文件 (缺省情况下名为 db2setup.log) 底部的消息指示安装成功。
- 3. 可选: 确定是否发生了错误。如果安装成功完成, 但您在安装过程中接收到错误消 息, 那么在安装日志文件中找到这些错误。
	- 在 Windows 操作系统上, 大多数错误都以"错误: "或"警告: "开头。例如:

1: 错误: 运行命令"D:\IBM\SQLLIB\bin\db2.exe CREATE TOOLS CATALOG SYSTOOLS USE EXISTING DATABASE TOOLSDB FORCE"以启动和/或迁移 DB2 工具目录数据 库时出现错误。 返回值为"4"

1: 警告: 在此计算机上安装"DB2 企业服务器版 - DB2COPY1"时 发生了小错误。某些功能可能不会正确地起作用。

• 在 Linux 和 UNIX 操作系统上, 如果 Java 返回了任何错误 (如异常和陷阱信 息), 那么将显示缺省名为 db2setup.err 的文件。

如果您启用了安装跟踪, 安装日志文件中将具有更多的条目且条目会更详细。

## 结果

如果分析此数据不能帮您解决问题,且如果您与 IBM 软件支持机构签有维护合同,那 么可开启问题报告。IBM 软件支持机构将让您提交收集的任何数据,并可能需要您执行 的任何分析。

## **B;=v24**

如果您进行调查后仍无法解决问题, 请将数据提交给 IBM 软件支持机构。

# **U/4(5}ZdvVDJbDoOE"**

如果您在创建或升级实例时遇到问题,那么可能需要收集诊断信息以帮助对该问题进 行故障诊断。db2fodc -clp 命令可以帮助快速收集必需的诊断信息, 以便 IBM 支持机 构对该问题进行分析和故障诊断。

## **"4**

创建或升级实例时,可能会在创建实例期间尝试更新 DBM CFG 时接收到错误,可能 接收到的错误代码是 DBI1281E。然而, 此错误可能并没有给出该问题的根本原因, 因 此需要诊断信息以对创建实例期间出现的问题进行进一步故障诊断。

## **解决问题**

要快速收集对该问题进行故障诊断所需要的诊断信息、您需要在 IBM 支持机构的指导 下执行以下步骤:

1. 发出 db2fodc -clp 命令。此命令将收集与环境和配置相关的信息, 该信息用于对创 建实例期间出现的问题进行诊断。在完成收集后,该信息将存储在新创建的目录 FODC  $C1p \leq t \text{ }$  *timestamp>*  $\leq$  *member>*  $\;$   $\;$   $\;$   $\downarrow$ 

在完成收集后,可以将 FODC Clp <timestamp> <member> 目录发送至 IBM 支持机构进 行分析。

# 已知问题与解决方案

以非 root 用户身份将 DB2 数据库产品安装到系统 WPAR 上的缺省 路径中时发生错误(AIX)

在 AIX 6.1 上, 如果以非 root 用户身份将 DB2 数据库产品安装在系统工作负载分区 (WPAR)上的缺省安装路径 (/opt/IBM/db2/V9.7)中, 那么可能发生各种错误。要 避免这些问题, 将 DB2 数据库产品安装在只有 WPAR 能访问的文件系统上。

#### 症状

如果将 DB2 数据库产品安装在系统 WPAR 上的 /usr 或 /opt 目录中, 那么可能会 发生各种错误,这取决于您配置目录的方式。可以将系统 WPAR 配置为与全局环境共 享 /usr 和 /opt 目录 (在此情况下, 可以从 WPAR 中对 /usr 和 /opt 目录进行读 访问, 但不能进行写访问), 或者可以将该系统配置为具有 /usr 和 /opt 目录的本地 副本。

在第一种情况下, 如果 DB2 数据库产品安装在全局环境中的缺省路径中, 那么可以在 系统 WPAR 中看到该安装。这使得看起来像 DB2 安装在 WPAR 上, 但尝试创建 DB2 实例将导致以下错误: DBI1288E 执行程序 db2icrt 失败。由于您没有对目录或文件 /opt/IBM/db2/V9.7/profiles.reg 和 /opt/IBM/db2/V9.7/default.env 的写许可权, 此程序失败。

在第二种情况下, 如果 DB2 数据库产品安装在全局环境中的缺省路径中, 那么当 WPAR 创建 /usr 和 /opt 目录的本地副本时, 还将复制 DB2 数据库产品安装。如果 系统管理员尝试使用数据库系统, 那么这可能会导致意外问题。由于 DB2 数据库产品 旨在用于另一个系统,因此可能会复制不准确的信息。例如,最初在全局环境中创建 的所有 DB2 实例似乎都出现在 WPAR 中。这会使系统管理员弄不清楚系统上实际安 装了哪些实例。

#### 原因

这些问题是由于将 DB2 数据库产品安装在系统 WPAR 上的 /usr 或 /opt 目录中导 致的。

#### 解决问题

不要将 DB2 数据库产品安装在全局环境中的缺省路径中。

安装只有 WPAR 能访问的文件系统并在该文件系统上安装 DB2 数据库产品。

#### DB2 数据库产品的 Beta 版和非 Beta 版不能共存

DB2 副本可以包含一个或多个不同的 DB2 数据库产品, 但不能同时包含 Beta 版和非 Beta 版产品。请不要将 Beta 版和非 Beta 版的 DB2 数据库产品安装在同一个位置。

此限制同时适用于 DB2 数据库产品的客户机和服务器组件。

#### 解决问题

在安装非 Beta 版之前, 请卸载 Beta 版的 DB2 V9.7, 或者选择另一个安装路径。

#### 安装 DB2 数据库产品时解决服务名称错误

如果您选择非缺省服务名称或端口号供 DB2 数据库产品或 DB2 信息中心使用,请确 保不要指定已在使用中的值。

#### 症状

当您尝试安装 DB2 数据库产品或DB2 信息中心时, "DB2 安装"向导报告了一个错误, 指出"指定的服务名称在使用中"。

#### 原因

当您安装下列产品时, "DB2 安装"向导将提示您选择端口号和服务名称:

- · DB2 信息中心
- 接受来自客户机的 TCP/IP 通信的 DB2 数据库产品
- 将作为数据库分区服务器工作的 DB2 数据库产品

如果您选择服务名称和端口号,而不是接受缺省值,那么可能会发生此错误。如果您 选择系统上的 services 文件中已存在的服务名称, 并且只更改了端口号, 那么将发生 此错误。

#### 解决问题

执行下列其中一项操作:

- 使用缺省值。
- 使用已同时存在于 services 文件中的服务名称和端口号。
- 在 services 文件中添加未使用的服务名称和未使用的端口号。请在"DB2 安装"向 导中指定这些值。

# 对许可证问题进行故障诊断

## 分析 DB2 许可证一致性报告

要验证 DB2 功能部件的许可证一致性, 请分析 DB2 许可证一致性报告。

#### 开始之前

以下步骤假定您使用了 db21icm 命令来生成 DB2 许可证一致性报告。

#### 讨程

- 1. 打开包含 DB2 许可证一致性报告的文件。
- 2. 在一致性报告中检查每个 DB2 功能部件的状态。 该报告针对每个功能部件显示下 列其中一个值:
	- 一致 指示未检测到任何违例。该功能部件已使用且得到正确授权。

未使用 指示您尚未执行任何需要此特定功能部件的活动。

**违例** 指示该功能部件未得到授权,但已使用。

3. 如果存在任何违例, 请使用 db2licm -l 命令来查看您的许可证信息。

如果随"未获得授权"状态列示了 DB2 功能部件, 那么您必须获取该功能部件的许可 证。用于注册该功能部件的许可证密钥和指示信息位于您购买 DB2 功能部件时收到 的激活 CD 上。

注: 在 DB2 工作组服务器版 和 DB2 Express®版 上, SAMPLE 数据库包含具体化 查询表 (MQT) 和多维集群表 (MDC), 这将导致许可证违例。只能通过升级到 DB2 Enterprise Server Edition 来消除此违例情况。

- 4. 请使用以下命令来确定 DB2 数据库产品中的哪些对象或设置会导致许可证违例:
	- 对于 DB2 Advanced Access Control Feature:

检查使用了基于标号的访问控制(LBAC)的表。针对 DB2 副本中每个实例的每 个数据库运行以下命令:

SELECT TABSCHEMA, TABNAME FROM SYSCAT.TABLES WHERE SECPOLICYID>0

- 对于 DB2 性能优化功能部件:
	- 检查是否存在任何具体化查询表。针对 DB2 副本中每个实例的每个数据库运 行以下命今:

SELECT OWNER, TABNAME FROM SYSCAT.TABLES WHERE TYPE='S'

– 检查是否存在任何多维集群表。针对 DB2 副本中每个实例的每个数据库运行 以下命令:

SELECT A.TABSCHEMA, A.TABNAME, A.INDNAME, A.INDSCHEMA FROM SYSCAT.INDEXES A, SYSCAT.TABLES B WHERE (A.TABNAME=B.TABNAME AND A.TABSCHEMA=B.TABSCHEMA) AND A.INDEXTYPE='BLOK'

– 检查您的任何实例是否使用了查询并行性(也称为查询内并行性)。针对 DB2 副本中的每个实例运行以下命令一次:

SELECT NAME, VALUE FROM SYSIBMADM.DBMCFG WHERE NAME IN ('intra parallel')

– 检查是否启用了连接集中器。 针对 DB2 副本中每个实例运行以下命令:

db2 get dbm cfg

该命令显示数据库管理器配置参数的当前值, 包括 MAX\_CONNECTIONS 和 MAX\_COORDAGENTS. 当值 MAX\_CONNECTIONS 大于值 MAX\_COORDAGENTS, 启用连接集中器。如果您不是使用 DB2 Enterprise Server Edition、DB2 Advanced Enterprise Server Edition、或 DB2 Connect 服 务器产品, 请确认已启用连接集中器。这是因连接集中器仅受 DB2 Enterprise Server Edition, DB2 Advanced Enterprise Server Edition 或 DB2 Connect 服 务器产品支持。

- 对于 DB2 Storage Optimization Feature:
	- 检查是否有任何表启用了行级别压缩。针对 DB2 副本中每个实例的每个数据 库运行以下命令:

<span id="page-512-0"></span>SELECT TABSCHEMA, TABNAME FROM SYSCAT.TABLES WHERE COMPRESSION IN ('R', 'B')

– 检查已取消激活行级别压缩的表是否仍存在任何压缩字典。针对 DB2 副本中 每个实例的每个数据库运行以下命令:

SELECT TABSCHEMA, TABNAME FROM SYSIBMADM.ADMINTABINFO WHERE DICTIONARY\_SIZE <> 0 OR XML\_DICTIONARY\_SIZE <> 0

注: 此查询可能需要大量资源, 并且可能要花很长时间运行。仅当报告 Storage Optimization 许可证违例时才应运行此查询, 即使没有启用了行级别压缩的 表也是如此。

# 诊断和解决锁定问题

要解决锁定问题,首先必须诊断导致 SQL 查询性能下降或查询无法完成的锁定事件的 类型以及所涉及的 SQL 语句。本主题提供可以帮助您诊断锁定问题类型的步骤以及有 助于解决锁定问题的步骤。

## 简介

如果应用程序由于遇到故障而无法完成任务,或者 SQL 查询性能由于锁定而下降,那 么锁定问题是正确的诊断。因此,理想的目标是,避免在数据库系统上发生任何锁定 超时或死锁,这两种情况都将导致应用程序无法完成它们的任务。

锁定等待是可以预期的正常事件,但如果等待锁定时耗用的时间过多,那么锁定等待 会导致 SOL 查询性能下降以及应用程序完成时间过长。过长的锁定等待持续时间还有 成为锁定超时的风险, 这将导致应用程序无法完成它的任务。

锁定升级如果导致锁定超时,那么将被认为是锁定问题。在理想情况下,我们的目标 是避免任何锁定升级, 但如果不会产生负作用, 少量的锁定升级可接受。

建议您持续监视锁定等待、锁定超时和死锁锁定事件;通常,在工作负载级别监视锁 定等待, 并在数据库级别监视锁定超时和死锁。

诊断所发生的锁定问题的类型以及确定其解决方案时、首先应收集信息并查找诊断指 示器。下列各节将引导您完成此过程。

## 收集信息

通常, 为了能够有针对性地评估系统行为是否不正常(这可能包括处理延迟以及性能 不佳), 您必须要有描述了系统典型行为(基线)的信息。然后, 可以将您观察到的 可疑异常行为与基线进行比较。通过安排定期的运作监视任务来收集基线数据是故障 诊断的关键部分。有关建立系统的基线操作的更多详细信息,请参阅故障诊断和调整 数据库性能中的"系统性能的运作监视"。

要确认哪一类锁定问题是 SQL 查询性能下降或查询无法完成的原因, 有必要收集一些 信息,以便帮助您确定所涉及的锁定事件类型、哪个应用程序正在请求或持有此锁 定、应用程序在此事件期间执行的操作以及速度显著变慢的 SOL 语句。

要收集此类信息,您可以创建锁定事件监视器、使用表函数或者使用 db2pd 命令。锁定 事件监视器所收集的信息可以分为三大类:

- 关于所涉及的锁定的信息
- 关于请求此锁定的应用程序及其当前活动的信息。对于死锁而言、这是关于被称为" 牺牲者"的语句的信息。
- 关于拥有此锁定的应用程序及其当前活动的信息。对于死锁而言,这是关于被称为" 参与者"的语句的信息。

有关如何监视锁定等待、锁定超时和死锁锁定事件的指示信息、请参阅: 数据库监视 指南和参考中的"监视锁定事件"。

#### 查找诊断指示器

锁定事件监视器、表函数或者运行 db2pd 命令都可以收集有助于您确定锁定问题性质的 信息。确切而言, 下列主题包含在诊断方面有指示性的信息, 可以帮助您诊断和确认 您所遇到的特定类型锁定问题。

- 如果等待时间较长,并且不存在锁定超时情况, 那么可能发生了锁定等待问题。要确 认: 『诊断锁定等待问题』。
- 如果死锁数增大到超出基线数目、那么很可能存在死锁问题。要确认: 第507 页的 『诊断死锁问题』
- 如果锁定超时数增大、并且 locktimeout 数据库配置参数设置为非零时间值、那么很 可能存在锁定超时问题。要进行确认(并考虑锁定等待问题): 第509页的 『诊断 锁定超时间题。
- 如果锁定等待数超出正常情况, 并且锁定事件监视器表明发生锁定升级(是), 那 么很可能存在锁定升级问题。要进行确认:第 512 页的 『 诊断锁定升级问题 』

## 诊断锁定等待问题

当一个事务尝试对已被另一事务占用的资源获取锁定时,将发生锁定等待。如果锁定 等待的持续时间过长,那么将导致 SOL 杳询的执行速度下降。如果您发现锁定等待时 间较长或超出预期,并且未发生锁定超时情况,那么可能是存在锁定等待问题。

#### 开始之前

通常、为了能够有针对性地评估系统行为是否不正常(这可能包括处理延迟以及性能 不佳), 您必须要有描述了系统典型行为(基线)的信息。然后, 可以将您观察到的 可疑异常行为与基线进行比较。通过安排定期的运作监视任务来收集基线数据是故障 诊断过程的关键组成部分。有关确定系统的基线操作的更详细信息、请参阅第9页的 『 对系统性能进行运作监视』.

有关如何监视锁定等待锁定事件的指示信息、请参阅数据库监视指南和参考中的"监 视锁定事件。

## 关于此任务

诊断 当一个事务(由一个或多个 SOL 语句组成)尝试获取一个锁定、但锁定方式与 另一事务挂起的锁定有冲突时, 将发生锁定等待。锁定等待时间过长通常表现 为响应速度较慢, 因此, 监视此时间十分重要。因为单一事务的锁定等待时间 通常非常短,并且规范化的度量值易于处理,所以锁定等待时间按 1000 个事务 为单位进行最佳规范化。

在尝试确认每个锁定等待的诊断方法时, 必须考虑锁定等待的不同性质。以下 列表显示三种不同性质的锁定等待及诊断它们的最佳方法:

- 单个锁定等待的时间较长
	- 检查服务类和工作负载的锁定等待时间峰值。请对工作负载设置锁定事 件监视器以获取该值。
- 锁定等待时间较长, 但各个锁定等待的时间较短
	- 通常由锁定防护所致。请使用 db2pd -locks wait 命令来检测锁定链。
- 正在等待的锁定的类型
	- 检查此类型可能有助于确定问题。查找正在等待锁定的代理程序, 以获 取有关锁定类型的信息。使用锁定类型信息来确定是否发生了某些显而 易见的情况。例如,程序包锁定可能表明 BIND/REBIND 命令或 DDL 与该 程序包的用户有冲突; 内部 c(目录高速缓存)锁定可能表明 DDL 与语 句编译有冲突。

#### **指示信号**

请查找下列锁定等待指示信号:

- 锁定等待数不断增加(lock\_waits 监视元素的值不断增大)。
- 正在等待锁定的活动代理程序所占的百分比较高(例如, 活动代理 程序总数的 20% 或更高)。有关如何获取此信息的信息, 请参阅下 一节, 即"要监视的内容"。
- 在数据库或工作负载级别捕获的锁定等待时间值(lock\_wait\_time 监 视元素)不断增大。

#### 要监视的内容

与许多其他类型的 DB2 监视器数据不同,锁定信息具有非常强的瞬态 性。除 lock\_wait\_time (这是累积总计)以外, 大部分其他锁定信息在 锁定本身被释放后就会消失。因此、如果在一段时间内定期收集锁定 和锁定等待事件数据以便能够更好地了解演进情况, 那么最能反映这 些数据的价值。

要收集关于正在等待锁定的活动代理程序的信息、请使用 WLM\_GET\_SERVICE\_CLASS\_AGENTS 表函数。正在等待锁定的代理 程序由代理程序通过下列"属性-值"对指示:

- $\cdot$  EVENT OBJECT = LOCK
- EVENT TYPE = ACQUIRE

您还可以使用应用程序快照、锁定管理性视图或者 db2pd -wlocks 命 令的锁定等待选项来获取关于正在等待锁定的活动代理程序的信息。

关键的指示器监视元素如下所示:

- lock waits 值不断增大
- lock\_wait\_time 值较大

如果您观察到这里列示的一个或多个指示信号, 那么很有可能存在锁定等待问 题。请遵循"下一步做什么"一节中的链接来解决此问题。

## **B;=v24**

在诊断出您所遇到的问题可能由锁定等待所致之后, 请执行步骤来解决问题: 第 [506](#page-515-0) 页的『解决锁定等待问题』

#### <span id="page-515-0"></span>解决锁定等待问题

在诊断锁定等待问题之后,下一步是尝试解决由于应用程序等待锁定时耗时过长而引 起的问题。这里提供的准则帮助您解决锁定等待问题、并且将帮助您预防将来发生此 类意外情况。

## 开始之前

通过执行第 503 页的 『诊断和解决锁定问题』中概述的针对锁定问题的必要诊断步 骤、确认您遇到锁定等待问题。

## 关于此仟务

这里提供的准则可以帮助您解决您所遇到的锁定等待问题、并可以帮助您预防将来发 生此类意外。

#### 过程

请使用下列步骤来诊断不可接受的锁定等待问题的原因并应用修正措施:

- 1. 借助于管理通知日志、获取关于代理程序在其中等待锁定时耗时过长的表的信息。
- 2. 使用管理通知日志中的信息来决定如何解决锁定等待问题。您可以通过遵循多个准 则来减少锁定争用情况并缩短锁定等待时间。请考虑下列选项:
	- 有可能的话、避免使用非常长的事务和 WITH HOLD 游标、挂起锁定的时间越 长, 它们导致与其他应用程序发生争用的机会就越大。仅当使用高隔离级别时, 这才是问题。
	- 最佳实践是, 尽早落实下列操作:
		- 写操作, 例如删除、插入和更新
		- 数据定义语言(DDL)语句, 例如 ALTER、CREATE 和 DROP 语句
		- BIND 和 REBIND 命令
	- 在发出 ALTER 或 DROP DDL 语句之后, 运行 SYSPROC.ADMIN REVALIDATE DB OBJECTS 过程以使任何数据对象重新生 效,并运行 db2rbind 命令以重新绑定任何程序包。
	- · 避免访存大于所需的结果集, 在可重复读 (RR) 隔离级别下尤其要避免这种情况。 所访问的行数越多, 挂起的锁定越多, 遇到被别人挂起的锁定的机会就越大。实 际上,这通常意味着将行选择标准下推到 SELECT 语句的 WHERE 子句中,而 不是返回较多的行并在应用程序中对其进行过滤。例如:

```
exec sql declare curs for
 select c1, c2 from t
  where c1 not null;
exec sql open curs;
do \{exec sql fetch curs
    into : c1, :c2;} while(P(c1) != someVar);
= = >exec sql declare curs for
  select c1, c2 from t
  where c1 not null
```

```
and mvUdfp(cl) = :someVar:exec sql open curs;
exec sql fetch curs
    into : c1, :c2;
```
- 避免使用高于所需的隔离级别。为了在应用程序中维护结果集完整性, 可能需要 使用"可重复读"隔离级别;但是,此隔离级别将在挂起的锁定和潜在锁定冲突方 面产生额外的成本。
- 如果适合于应用程序中的业务逻辑, 请考虑通过 DB2\_EVALUNCOMMITTED、 DB2 SKIPDELETED 和 DB2 SKIPINSERTED 注册表变量来修改锁定行为。这些注册表 变量使 DB2 数据库管理器能够在某些情况下延迟或避免挂起锁定, 从而减少争用 情况并有可能提高吞吐量。
- 尽可能消除锁定升级。

## 下一步做什么

请重新运行应用程序,然后在管理通知日志中杳找与锁定相关的条目,或者检杳相应 工作负载、连接、服务子类、工作单元和活动级别的锁定等待和锁定等待时间度量 值、确保已消除锁定问题。

## 诊断死锁问题

死锁是指两个应用程序彼此锁定对方所需的数据,这将导致在死锁检测器不介入的情 况下,这两个应用程序都无法继续执行。死锁将导致参与者事务由于等待死锁检测而 减慢、将导致由于回滚牺牲事务而浪费系统资源、并且将导致在整个进程期间执行额 外的系统工作和事务日志访问。如果死锁数增大到超出基线数目、并且事务被重新执 行、那么可能是发生了死锁问题。

#### 开始之前

通常, 观察到的任何死锁都被认为是异常情况。为了能够有针对性地评估系统行为是 否不正常(这可能包括处理延迟以及性能不佳), 您必须要有描述了系统典型行为 (基线)的信息。然后, 可以将您观察到的可疑异常行为与基线进行比较。通过安排 定期的运作监视任务来收集基线数据是故障诊断过程的关键组成部分。。

有关如何监视死锁锁定事件的指示信息,请参阅数据库监视指南和参考中的"监视锁 定事件』。

## 关于此任务

死锁是指两个应用程序彼此锁定对方所需的数据, 这将导致在死锁检测器不介 诊断 入的情况下,这两个应用程序都无法继续执行。在系统自动回滚先前发生死锁 的事务之后, 牺牲应用程序必须从头开始重新执行该事务。监视这种情况的发 生比率有助于避免由于死锁过多而大幅增加系统负载但不被 DBA 所了解的情 况。

#### 指示信号

请查找下列死锁指示信号:

- 一个或多个应用程序偶尔重新执行事务
- 管理通知日志中的死锁消息条目
- deadlocks 监视元素指示死锁数增加
- int\_deadlock\_rollbacks 监视元素指示回滚数增加

• 代理程序等待日志记录被清仓到磁盘时耗用的时间增加, 这由 log disk wait time 监视元素指示

#### 要监视的内容

死锁的成本会有所变化、并且与所回滚的事务的长度成正比。虽然如 此、任何死锁通常都表明发生问题。

实际上, 可以通过三种方法来检测死锁事件:

- 1. 设置锁定事件监视器, 并设置 mon deadlock 数据库配置参数以捕 获有关数据库中发生的所有锁定事件的详细信息
- 2. 在管理通知日志中监视死锁消息以及附带的基本信息

注: 为了能够将死锁消息写入管理通知日志文件, 请将 mon\_lck\_msg\_lvl 数据库配置参数的值设置为 2。

3. 通过表函数来监视指示器监视元素

大多数用户采用第一种方法。通过监视关键的指示器监视元素来检测 死锁的发生时间, 用户可以通过检查事件监视器所收集的信息来获取 详细信息

关键的指示器监视元素如下所示:

- deadlocks 值为非零
- int deadlock rollbacks 表明回滚数由于死锁事件而增加
- log\_disk\_wait\_time 表明代理程序等待日志被清仓到磁盘时耗用的 时间增加

如果您观察到这里列示的一个或多个指示信号, 那么很有可能存在死锁问题。 请遵循"下一步做什么"一节中的链接来解决此问题。

## 下一步做什么

在诊断出您所遇到的问题可能由死锁所致之后, 请执行步骤来解决问题: 『解决死锁 问题』

## 解决死锁问题

在诊断死锁问题之后,下一步是尝试解决两个同时运行并相互锁定对方所需资源的应 用程序之间的死锁问题。这里提供的准则可以帮助您解决您所遇到的死锁问题、并可 以帮助您预防将来发生此类意外。

#### 开始之前

通过执行第503页的"诊断和解决锁定问题 」中概述的针对锁定问题的必要诊断步 骤, 确认您遇到死锁问题。

## 关于此任务

这里提供的准则可以帮助您解决您所遇到的死锁问题、并可以帮助您预防将来发生此 类意外。

#### 讨程

请使用下列步骤来诊断不可接受的死锁问题的原因并应用修正措施:

- <span id="page-518-0"></span>1. 借助于锁定事件监视器或管理通知日志、获取关于代理程序在其中遇到死锁问题的 表的信息。
- 2. 使用管理通知日志中的信息来决定如何解决死锁问题。 您可以通过遵循多个准则来 减少锁定争用情况并缩短锁定等待时间。请考虑下列选项:
	- 每个应用程序连接都应该处理它自己的一组行、以避免锁定等待。
	- 有时,可以通过确保所有应用程序按相同顺序访问公共数据来降低死锁频率 例 如, 这意味着它们访问 (并因此锁定) 表 A 中的行, 接着访问表 B 中的行, 接 着访问表 C 中的行, 依此类推。如果两个应用程序按不同的顺序对相同对象挂起 不兼容的锁定,那么它们发生死锁的风险将显著加大。
	- 锁定超时情况并不比死锁好多少, 这两者都会导致事务回滚, 但如果您必须最大 程度地减少死锁数, 那么可以通过确保锁定超时通常在相关的潜在死锁能够被检 测到之前发生来实现目标,要做到这一点,请将 locktimeout 数据库配置参数值 (单位为秒) 设置为远小于 dlchktime 数据库配置参数值(单位为毫秒)。否则、 如果 locktimeout 大于 dlchktime 时间间隔, 那么死锁检测器可能会在死锁情况 发生后立即被唤醒并在锁定超时发生前检测到死锁。
	- 尽可能避免并发 DDL 操作。例如,DROP TABLE 语句可能会引起大量的目录更 新操作, 这是因为, 除了为表本身删除行以外, 还可能必须为表索引、主键和检 查约束等等删除行。如果其他 DDL 操作是删除或创建对象,那么可能会发生锁定 冲突, 偶尔甚至会发生死锁。
	- 最佳实践是, 尽早落实下列操作:
		- 写操作, 例如删除、插入和更新
		- 数据定义语言(DDL)语句, 例如 ALTER、CREATE 和 DROP
		- BIND 和 REBIND 命令
- 3. 死锁检测器无法了解和解决下列情况, 因此应用程序设计必须对此进行预防。 应用 程序(尤其是多线程应用程序)可能会发生涉及 DB2 锁定等待以及等待 DB2 软件 外部的资源(例如信号)的死锁。例如、连接 A 可能正在等待连接 B 所挂起的锁 定, 而 B 可能正在等待 A 占用的信号。

#### 下一步做什么

请重新运行应用程序、然后在管理通知日志中查找与锁定相关的条目、确保已消除锁 定问题。

## 诊断锁定超时间题

如果等待资源锁定的事务的等待时间过长, 导致超出 locktimeout 数据库配置参数所指 定的等待时间值, 那么将发生锁定超时。这将耗用时间, 从而导致 SQL 查询性能下降。 如果锁定超时数增大, 并且 locktimeout 数据库配置参数设置为非零时间值, 那么很可 能存在锁定超时问题。

#### 开始之前

通常, 为了能够有针对性地评估系统行为是否不正常(这可能包括处理延迟以及性能 不佳), 您必须要有描述了系统典型行为 (基线) 的信息。然后, 可以将您观察到的 可疑异常行为与基线进行比较。通过安排定期的运作监视任务来收集基线数据是故障 诊断过程的关键组成部分。。

有关如何监视锁定超时锁定事件的指示信息、请参阅数据库监视指南和参考中的"监 视锁定事件』。

## 关于此任务

诊断 有时,锁定等待情况将引起锁定超时,从而导致事务回滚。锁定等待导致锁定 超时前经过的时间段由数据库配置参数 locktimeout 指定。数目过多的锁定超 时将像死锁一样对系统造成破坏。虽然死锁在大多数生产系统中相对罕见,但 锁定超时情况可能比较常见。应用程序通常必须以类似方式对其进行处理: 从 头开始重新执行事务。监视这种情况的发生比率有助于避免由于锁定超时过多 而大幅增加系统负载但不被 DBA 所了解的情况。

#### 指示信号

请查找下列锁定超时指示信号:

- 应用程序频繁地重新执行事务
- lock timeouts 监视元素的值不断增大
- 管理通知日志中的锁定超时消息条目

#### 要监视的内容

锁定事件具有相对瞬态的性质, 因此, 如果在一段时间内定期收集锁 定事件数据以便能够更好地了解演进情况、那么最能反映这些数据的 价值。

您可以在管理通知日志中监视锁定超时消息。

注: 为了能够将锁定超时消息写入管理通知日志文件, 请将 mon lck msg lvl 数据库配置参数的值设置为 3。

创建事件监视器, 以便捕获工作负载或数据库的锁定超时数据。

关键的指示器监视元素如下所示:

- lock timeouts 值不断增大
- int rollbacks 值不断增大

如果您观察到这里列示的一个或多个指示信号,那么很有可能存在锁定超时问 题。请遵循"下一步做什么"一节中的链接来解决此问题。

## 下一步做什么

在诊断出您所遇到的问题可能由锁定超时所致之后, 请执行步骤来解决问题: 『解决 锁定超时问题。

#### 解决锁定超时问题

在诊断锁定超时问题之后, 下一步是尝试解决由于应用程序等待锁定直至发生锁定超 时而引起的问题。这里提供的准则可以帮助您解决您所遇到的锁定超时问题、并可以 帮助您预防将来发生此类意外。

#### 开始之前

通过执行第503页的"诊断和解决锁定问题"中概述的针对锁定问题的必要诊断步 骤、确认您遇到锁定超时间题。

## **XZKNq**

这里提供的准则可以帮助您解决您所遇到的锁定超时问题,并可以帮助您预防将来发 生此类意外。

#### **}L**

请使用下列步骤来诊断不可接受的锁定超时问题的原因并应用修正措施:

- 1. 借助于锁定事件监视器或管理通知日志, 获取关于代理程序在其中遇到锁定超时问 题的表的信息。
- 2. 使用管理通知日志中的信息来决定如何解决锁定超时问题。 您可以通过遵循多个准 则来减少锁定争用情况以及缩短锁定等待时间,这有助于减少锁定超时数。请考虑 下列选项:
	- 将 locktimeout 数据库配置参数调整为适合于数据库环境的秒数。
	- 有可能的话,避免使用非常长的事务和 WITH HOLD 游标。挂起锁定的时间越 长,它们导致与其他应用程序发生争用的机会就越大。
	- 最佳实践是, 尽早落实下列操作:
		- 写操作, 例如删除、插入和更新
		- 数据定义语言 (DDL)语句, 例如 ALTER、CREATE 和 DROP
		- BIND 和 REBIND 命令
	- 避免访存大于所需的结果集, 在可重复读 (RR) 隔离级别下尤其要避免这种情况。 所访问的行数越多,挂起的锁定越多,遇到被别人挂起的锁定的机会就越大。实 际上, 这通常意味着将行选择标准下推到 SELECT 语句的 WHERE 子句中, 而 不是返回较多的行并在应用程序中对其进行过滤。例如:

```
exec sql declare curs for
  select c1,c2 from t
  where c1 not null;
exec sql open curs;
do {
  exec sql fetch curs
   into :c1, :c2;
} while(P(c1) != someVar);
==>
exec sql declare curs for
  select c1,c2 from t
  where c1 not null
  and myUdfP(c1) = :someVar;exec sql open curs;
exec sql fetch curs
   into :c1, :c2;
```
- 避免使用高于所需的隔离级别。为了在应用程序中维护结果集完整性, 可能需要 使用"可重复读"隔离级别;但是,此隔离级别将在挂起的锁定和潜在锁定冲突方 面产生额外的成本。
- 如果适合于应用程序中的业务逻辑, 请考虑通过 DB2\_EVALUNCOMMITTED、 **DB2 SKIPDELETED** 和 **DB2 SKIPINSERTED** 注册表变量来修改锁定行为。这些注册表 变量使 DB2 数据库管理器能够在某些情况下延迟或避免挂起锁定、从而减少争用 情况并有可能提高吞吐量。

## <span id="page-521-0"></span>下一步做什么

请重新运行应用程序, 然后在管理通知日志中查找与锁定相关的条目, 或者检查相应 工作负载、连接、服务子类、工作单元和活动级别的锁定等待和锁定等待时间度量 值,确保已消除锁定问题。

## 诊断锁定升级问题

锁定升级是指, 为了减少分配给锁定的内存(锁定空间), 将多个行级别锁定升级为 能够节省内存的单一表锁定。这种情况虽然自动发生并且可以节省供锁定专用的内存 空间, 但会导致一致性级别降低到不可接受的程度。如果锁定等待数超出典型水平, 并且管理通知日志条目表明发生了锁定升级、那么很可能存在锁定升级问题。

## 开始之前

通常、为了能够有针对性地评估系统行为是否不正常(这可能包括处理延迟以及性能 不佳), 您必须要有描述了系统典型行为 (基线) 的信息, 然后, 可以将您观察到的 可疑异常行为与基线进行比较。通过安排定期的运作监视任务来收集基线数据是故障 诊断过程的关键组成部分。有关确定系统的基线操作的更详细信息、请参阅第9页的 『 对系统性能进行运作监视』.

## 关于此任务

诊断 发生从多个行级别锁定到单一表级别锁定的锁定升级的原因包括:

- 对一个表挂起的多个行级别锁定所耗用的内存总量超出为了存储锁定而分配 的内存总量百分比
- 锁定列表耗尽空间。导致锁定列表被耗尽的应用程序将通过锁定升级过程强 制实施其锁定, 尽管该应用程序并不是大多数锁定的挂起者。

为了存储锁定而分配的内存总量百分比阈值(应用程序必须超出此阈值才会导 致锁定升级)由 maxlocks 数据库配置参数定义、分配给锁定的内存量由 locklist 数据库配置参数定义。在配置良好的数据库中,很少发生锁定升级。 如果锁定升级导致并行性降低到不可接受的程度, 那么您可以分析问题并确定 最佳应对措施。

从内存空间的角度看、如果锁定内存由自调整内存管理器(STMM)管理、而 不是仅仅由 locklist 数据库配置参数分配, 那么锁定升级并不是严重的问题。 STMM 在万一耗尽空闲内存空间的情况下, 将自动调整锁定内存空间。

#### 指示信号

请查找下列锁定升级指示信号:

• 管理通知日志中的锁定升级消息条目

#### 要监视的内容

锁定事件具有相对瞬态的性质, 因此, 如果在一段时间内定期收集锁 定事件数据以便能够更好地了解演进情况, 那么最能反映这些数据的 价值。

请检查此监视元素, 确定锁定升级是否是其中一个导致 SQL 查询性能 下降的因素:

• lock escals

如果您观察到这里列示的一个或多个指示信号, 那么很有可能存在锁定升级问 题。请遵循"下一步做什么"一节中的链接来解决此问题。

## 下一步做什么

在诊断出您所遇到的问题可能由锁定升级所致之后, 请执行步骤来解决问题: 『解决 锁定升级间题』

#### 解决锁定升级问题

在诊断锁定升级问题之后,下一步是尝试解决由于数据库管理器自动地将锁定由行级 别升级到表级别而引起的问题。这里提供的准则可以帮助您解决您所遇到的锁定升级 问题,并可以帮助您预防将来发生此类意外。

#### 开始之前

通过执行第 503 页的 『诊断和解决锁定问题』中概述的针对锁定问题的必要诊断步 骤,确认您遇到锁定升级问题。

## 关于此仟务

这里提供的准则可以帮助您解决您所遇到的锁定升级问题、并可以帮助您预防将来发 生此类意外。

我们的目标是最大程度地减少锁定升级,有可能的话消除这些问题。良好的应用程序 设计以及锁定处理方面的数据库配置可以最大程度地减少甚至消除锁定升级。锁定升 级可能会导致一致性水平下降,并可能引起锁定超时,因此解决锁定升级是一项重要 任务。您可以使用 lock\_escals 监视元素以及写入管理通知日志的消息来确定和更正锁 定升级。

首先, 确保记录锁定升级信息。将 mon 1ck msg 1v1 数据库配置参数的值设置为 1。这 是缺省设置。当发生锁定升级事件时,将记录与锁定、工作负载、应用程序、表和错 误 SQLCODE 有关的信息。如果当前正在执行动态 SQL 语句, 那么还会记录查询。

#### 过程

请使用下列步骤来诊断不可接受的锁定升级问题的原因并应用修正措施:

- 1. 通过管理通知日志、收集关于所有发生锁定升级的表以及所涉及应用程序的信息。 此 日志文件包含下列信息:
	- 当前挂起的锁定数
	- 在完成锁定升级之前所需的锁定数
	- 每个正在进行锁定升级的表的表标识和表名
	- 当前挂起的非表锁定的数目
	- · 在锁定升级过程中要获取的新表级锁定。通常, 将获取 S 或 X 锁定
	- 与新表级锁定的获取相关联的内部返回码
- 2. 使用关于锁定升级所涉及的应用程序的管理通知日志信息来确定如何解决升级问 题。 请考虑下列选项:
	- 检查 maxlocks 和/或 locklist 数据库配置参数, 有可能的话, 对其进行调整。 在分区数据库系统中,请对所有数据库分区进行此更改。locklist 配置参数的值 对于当前工作负载而言可能太小。如果多个应用程序遇到锁定升级问题,那么可

能表明需要增大锁定列表大小。增大工作负载或者添加新应用程序都可能会导致 锁定列表变得过小。如果只有一个应用程序遇到锁定升级问题,那么调整 maxlocks 配置参数可能能够解决此问题。但是,您可能想同时增大 maxlocks 和 locklist - 如果允许一个应用程序使用较大份额的锁定列表, 那么所有其他应用 程序现在可能会耗尽锁定列表中的其余可用锁定并发生锁定升级问题。

- 您可能想考虑运行应用程序和 SOL 语句时采用的隔离级别, 例如 RR、RS、CS 或 UR、RR 和 RS 隔离级别有可能引起更多的锁定升级、这是因为锁定将一直挂 起到发出 COMMIT 为止。CS 和 UR 隔离级别并不会将锁定一致挂起到发出 COMMIT 为止, 因此发生锁定升级的可能性不大。请使用应用程序所能容忍的最 低可能隔离级别。
- 根据业务需要以及应用程序的设计, 提高应用程序中的落实频率。提高落实频率 将减少在任意给定时刻挂起的锁定数。这有助于防止应用程序达到 maxlocks 值 (从而避免触发锁定升级), 并有助于防止所有应用程序耗尽锁定列表。
- 您可以修改应用程序, 以便使用 LOCK TABLE 语句来获取表锁定。对于由多个 应用程序和用户进行并行访问并不关键的表而言, 这是一种良好的策略; 例如, 当应用程序使用对此应用程序实例唯一指定的永久工作表(例如,不是 DGTT) 时, 情况即如此。在此情况下, 获取表锁定是一种良好的策略, 这将减少应用程 序所挂起的锁定数并提高性能;其原因在于, 对于在工作表中访问的行, 不再需 要获取和释放行锁定。

如果应用程序没有工作表, 并且您无法增大 locklist 或 maxlocks 配置参数的 值,那么可以让应用程序获取表锁定。但是,在选择要锁定的表时,务必谨慎小 心。请避免选择由许多应用程序和用户访问的表、原因是锁定这些表将引起并行 性问题, 这可能会影响响应时间, 在最坏的情况下, 有可能导致应用程序发生锁 定超时.

#### 下一步做什久

请重新运行应用程序、然后在管理通知日志中查找与锁定相关的条目、确保已消除锁 定问题。

# **诊断 SQL 性能**

# 各个 SQL 查询运行得很好, 但运行多个查询时性能下降

可执行一些步骤来改进作为一个组缓慢运行的 SQL 查询的性能。

在测试环境中独立运行时, 查询可能运行得很好, 但在生产环境中同时有其他查询运 行时, 该查询运行得很慢。

#### **"4**

SOL 杳询单独运行时表现很好,但在生产系统中同时有其他杳询运行时变慢。此情况在 每天的特定时间发生, 或似乎随机发生。

查看 SQL 语句, 不时发生的性能问题没有明显原因。

#### 原因

通常这些类型的性能问题是排序堆内存分配问题造成的。

排序堆内存由一定范围的查询(此列表包括在 sortheap 文档中)使用, 所以应考虑以 下配置参数的设置:

- 排序堆大小 (sortheap), 它指定为每个排序分配的内存量
- 排序堆阈值 (sheapthres), 它指定对实例中运行的所有排序可用的总内存量

同时运行的查询数增加时, 系统可能会达到 sheapthres 阈值, 从而导致性能问题。

#### **解决问题**

在许多情况下, DB2 自调整内存管理器 (STMM) 可调整排序内存分配以使查询高效运 行。有关更多详细信息, 请参阅 self tuning mem 数据库配置参数文档。如果系统未在 运行 STMM, 请考虑以下选项:

#### **^D SQL**

可通过修改 SQL 来减少使用的排序堆内存量:

- 1. 是否已为查询创建所有适当索引?例如, 如果已知列包含唯一值, 那么创 建唯一索引可能会减少对排序堆内存的需求。
- 2. 确定能否修改一个或多个 SQL 语句以使用较少排序内存。查询是否需要每 个 ORDER BY 子句? 能否在子杳询中使用 GROUP BY 而不是 DIS-TINCT?
- 3. 使用列组统计信息或统计视图, 它们有时允许 DB2 查询优化器来确定使用 较少排序堆内存的存取方案。

#### **vs sheapthres s!**

如果无法对 SQL 进行任何先前更改, 或者更改未改进性能, 那么接下来应考虑 增大 sheapthres 参数的值。此参数定义随时运行的所有专用排序使用的总内存 量。当某个实例使用的专用排序内存总量达到此限制时, 为其他传入专用排序 请求分配的内存将显著减少。post threshold sorts 监视元素用于跟踪超过 sheapthres 阈值后必须以减少内存运行的排序请求。

有关如何增加为所有排序分配的内存量以及如何在 SQL 排序性能与内存使用量 之间取得平衡的详细信息, 请参阅 sheapthres 文档。您需要考虑为任何排序 (sortheap) 预留的内存量以及执行开始下降时系统上可能发生的典型排序数。 要验证增加 sheapthres 的值的效果, 应查看更改后 post threshold sorts 数 的下降程度。

#### **降低 sortheap 大小**

最后, 如果您无法增加总排序堆内存 (sheapthres) 并且有许多小型排序, 那么 最好改为降低个别排序堆大小 sortheap 参数。这会导致为每个排序分配的内存 减少,但一次可运行的排序数增加。

但是, 仅当能够验证是否有许多小型排序(每个排序小到足以在较小排序堆内 运行)时, 才应考虑此选项。如果将 sortheap 设置得太小, 那么排序将开始溢 出至磁盘, 这会降低性能, 因为磁盘 I/O 比内存中操作小得多。运行 db2pd 命 令时可在 -sort 参数中使用所返回的 NumSpills 值来确定个别排序堆大小 sortheap 对于这些查询而言是否设置得太小。

# 性能概述

性能是指计算机系统响应特定工作负载时的行为方式。按照系统响应时间、吞吐量和 资源利用率来测量性能。

性能还受下列因素影响:

- 系统中的可用资源量
- 充分利用和共享那些资源的程度

通常, 您希望对系统进行调整以改善其成本/效益比率。具体目标可能包括:

- 处理更大或更紧迫的工作负载, 而不增加处理成本
- 获得更快的系统响应时间或更大的吞吐量, 而不增加处理成本
- 降低处理成本, 而不降低对用户的服务质量

性能调整的某些好处,例如更高效地利用资源以及能够将更多用户添加到系统,是有 形的。而其他好处是无形的,例如,由于响应速度更快而令用户更加满意。

#### 性能调整准则

在制订性能调整总体方案时, 请牢记下列准则。

- 记住递减返回定律: 最大的性能效益通常来自于最初的努力。
- 不要只为调整而调整: 进行调整以解除已确定的约束。如果所调整的资源不是造成 性能问题的主要原因,那么实际上会使后续调整工作更加困难。
- 对整个系统进行全盘考虑:不能片面地调整一个参数或资源。在进行调整前,务必 考虑所作的更改对整个系统的影响。性能调整要求在各种系统资源之间进行权衡。 例如, 您可能会增大缓冲池大小以提高 I/O 性能, 但是, 缓冲池越大, 所需的内存量 就越多,这将会导致其他方面的性能下降。
- 每次更改一个参数: 每次不要更改多个因素。即使您确定所有更改都有好处,也没 有任何办法来评估每项更改的贡献。
- 按级别进行测量和配置: 每次调整系统的一个级别。系统级别包括:
	- 硬件
	- 操作系统
	- 应用程序服务器和请求者
	- 数据库管理器
	- SQL 和 XQuery 语句
	- 应用程序
- 检查是否存在硬件和软件问题:某些性能问题可以通过维修硬件和/或修订软件来解 决。在维修硬件或修订软件之前、请不要花费过多时间来监视和调整系统。
- 在升级硬件前搞清楚问题: 尽管增加存储器或提高处理器能力能立即提高性能,但 您还是应该花时间了解系统的瓶颈所在。否则,您可能会在耗费资金购置磁盘存储 器之后,才发现系统没有利用该存储器所需的处理能力或通道。
- 在开始进行调整前,安排好后退过程:如果调整努力导致性能意外下降,那么在尝 试替代方案前, 应该将所作的更改撤销。您应该保存原始设置, 以便轻松方便地撤 销不想保留的更改。

## 制订性能提高过程

性能提高过程是一种可反复的方案、用于监视和调整性能的各个方面。您可以根据性 能监视结果来调整数据库服务器的配置以及对使用数据库服务器的应用程序进行更 改。

性能监视和调整决策应该以您对使用数据的应用程序类型的了解以及您对数据访问模 式的理解为依据。不同类型的应用程序有不同的性能要求。

任何性能提高过程都包含下列基本步骤:

- 1. 定义性能目标。
- 2. 为系统中的主要约束建立性能指示器。
- 3. 制订并执行性能监视方案。
- 4. 持续分析监视结果, 以确定需要调整的资源。
- 5. 每次讲行一项调整。

到了某个时候,如果不再能够通过调整数据库服务器或应用程序来提高性能,那么表 明需要升级硬件了。

## **C'ITa)DT\E"**

需要对系统进行调整的第一个征兆可能是,用户对性能有所抱怨。如果您没有足够的 时间来设定性能目标并通过一种完备的方式来进行监视和调整,那么可以通过倾听用 户的意见来解决性能问题。首先,可以向用户询问几个简单的问题, 例如:

- 您所谓的"响应慢"达到何种程度? 是比预期速度慢 10% 还是慢数十倍?
- 您什么时候开始注意到此问题? 此问题是最近出现的,还是一直都存在?
- 其他用户是否遇到相同的问题? 这些用户是一两个人还是整个组?
- 如果是一组用户遇到同一个问题, 那些这些用户是否连接到同一个局域网?
- 此问题是否可能与特定类型的事务或应用程序相关?
- 您是否注意到此问题的出现具有任何模式? 例如, 此问题是在一天的特定时间发生 还是持续发生?

#### 性能调整限制

性能调整的好处是有限的。在考虑要投入多少时间和费用来提高系统性能时、务必评 估要投入多少额外的时间和费用来帮助系统的用户。

如果系统遇到响应时间或吞吐量问题,那么通常可以通过进行调整来提高性能。但 是, 有一个临界点, 超过这个临界点再进行调整将无助于事。达到这个临界点之后, 您应该考虑修改目标和期望值。要更显著地提高性能、可能需要添加更多磁盘存储 器、更快的 CPU、更多 CPU、更多主存储器、更快的通信链路或者它们的组合。

## 调整排序性能

由于查询通常需要经过排序或分组的结果,因此正确地配置排序堆对于良好的查询性 能而言至关重要。

在下列情况下,需要进行排序:

- 不存在能够满足所请求顺序的索引(例如, 使用了 ORDER BY 子句的 SELECT 语 句)
- 存在索引, 但执行排序比使用索引更有效
- 创建索引
- 删除索引, 这将导致对索引页号进行排序

# 影响排序的元素

下列因素将影响排序性能:

- 下列配置参数的设置:
	- 排序堆大小 (sortheap), 此参数指定用于执行每次排序的内存量
	- 排序堆阈值(sheapthres)和共享排序的排序堆阈值(sheapthres shr),这些 参数控制整个实例中可用于执行排序的内存总量
- 工作负载中需要执行大量排序操作的语句数
- 是否存在可能有助于避免执行不必要的排序操作的索引
- 使用了未最大程度减少排序需求的应用程序逻辑
- 并行排序, 这可以提高排序性能, 但仅当语句使用分区内并行性时才可行
- 排序是否溢出。如果经过排序的数据在排序堆(这是每次执行排序时分配的内存 块)中放不下, 那么数据将溢出到数据库所拥有的临时表中。
- 排序结果是否管道式结果。如果经过排序的数据可直接返回, 而不需要一个临时表 来存储经过排序的列表、那么这是管道式排序。

对于管道式排序, 在应用程序关闭与排序相关联的游标之前, 排序堆不会被释放。 在游标关闭之前, 管道式排序可以持续耗用内存。

尽管可以完全在排序内存中执行排序,但这可能会导致过度进行页交换。在此情况 下, 将失去大型排序堆的优势。因此, 每当您调整排序配置参数时, 应该使用操作系 统监视器来跟踪系统页面调度方面的任何变化。

## 用干管理排序性能的技术

确定排序对性能产生重大影响的特定应用程序和语句:

- 1. 在应用程序级别和语句级别设置事件监视器, 以帮助您确定排序总时间最长的应用 程序。
- 2. 对于其中的每个应用程序, 查找排序总时间最长的语句。

您也可以搜索说明表,以确定执行了排序操作的查询。

3. 使用这些语句作为设计顾问程序的输入, 该程序将标识索引并可创建索引以减少排 序需求。

可以使用自调整内存管理器(STMM)自动根据需要动态地分配和取消分配排序所需 的内存资源。要使用此功能:

- 通过将 self\_tuning\_mem 配置参数设置为 ON, 对数据库启用自调整内存功能。
- 将 sortheap 和 sheapthres shr 配置参数设置为 AUTOMATIC。
- 将 sheapthres 配置参数设置为 0。

您还可以使用数据库系统监视器和基准程序测试技术来帮助设置 sortheap、 sheapthres\_shr 和 sheapthres 配置参数。对于每个数据库管理器以及每个数据库: 1. 设置并运行一个典型的工作负载。

- 2. 对于每个适用的数据库、收集下列性能变量在基准程序工作负载周期内的平均值:
	- 使用中排序堆总大小 (sort\_heap\_allocated 监视元素的值)
- 活动排序次数和活动散列连接数 (active\_sorts 和 active\_hash\_joins 监视元素 的值)
- 3. 将 sortheap 设置为每个数据库的平均使用中排序堆总大小。

注: 如果将长键用于排序, 那么可能需要增大 sortheap 配置参数的值。

- 4. 设置 sheapthres。要估算适当的大小:
	- a. 确定实例中哪个数据库的 sortheap 值最大。
	- b. 确定此数据库的排序堆的平均大小。

如果太难以确定, 那么使用最大排序堆大小的 80%。

c. 将 sheapthres 设置为平均活动排序次数乘以上面计算的平均排序堆大小。这是 建议的初始设置。以后, 您可以使用基准测试技术来优化此值。

IBM InfoSphere Optim Query Workload Tuner 提供的工具可提高单个 SQL 语句和 SQL 语句组(它们称为查询工作负载)的性能。有关此产品的更多信息,请参阅产品概述 页的网址为: http://www.ibm.com/software/data/optim/query-workload-tuner-db2-luw/ index.html。在 V3.1.1 或更高版本中, 还可以使用工作负载设计顾问程序来执行在"DB2 设计顾问程序"向导中可用的许多操作。有关更多信息, 请参阅工作负载设计顾问程序 的文档的网址为: http://publib.boulder.ibm.com/infocenter/dstudio/v3r1/topic/ com.ibm.datatools.qrytune.workloadtunedb2luw.doc/topics/genrecsdsgn.html.

# 最大程度地减轻 RUNSTATS 的影响

有一些方法可用来改进 RUNSTATS 性能。

要最大程度地减轻此实用程序对性能的影响, 请完成下列步骤:

- 通过使用 COLUMNS 子句来限制对其收集统计信息的列。许多列从不会被查询工作 负载中的谓词引用, 因此不需要这些列的统计信息。
- 限制当数据通常均匀分布时要收集分布统计信息的列。与收集基本列统计信息相 比, 收集分布统计信息需要耗用更多的 CPU 和内存。但是, 要确定某个列的值是否 均匀分布, 必须要有现成的统计信息, 否则必须查询数据。此方法还假定数据在表 被修改后将保持均匀分布。
- 通过使用页级别或行级别表采样(通过指定 TABLESAMPLE SYSTEM 或 TABLESAMPLE BER-NOULLI 子句)和页级别或行级别索引采样(通过指定 INDEXSAMPLE SYSTEM 或 INDEXSAMPLE BERNOULLI 子句) 来限制处理页数和行数。从 10% 页级别采样开始, 通过指定 TABLESAMPLE SYSTEM(10) 和 INDEXSAMPLE SYSTEM(10) 检查统计信息的 准确性以及系统性能是否已由于存取方案的更改而下降。如果性能已下降, 那么请 尝试通过指定 TABLESAMPLE BERNOULLI(10) 进行 10% 行级采样。同样, 使用 INDEXSAMPLE 参数实验以获取正确的索引采样率。如果统计信息的准确性欠佳, 那么 请增加采样量。进行 RUNSTATS 页级或行级采样时, 请对所连接的表使用相同的采样 率。这对于确保连接列统计信息具有相同的准确性级别而言至关重要。
- 通过在 CREATE INDEX 语句中指定 COLLECT STATISTICS 选项, 在索引创建期 间收集索引统计信息。与创建索引后执行独立的 RUNSTATS 操作相比, 此方法的速度 要快。此方法还确保创建新索引之后立即生成它的统计信息,以使优化器能够准确 估算使用该索引的成本。
- 在执行 LOAD 命令时, 通过指定 REPLACE 选项来收集统计信息。与装入操作完成后执 行独立的 RUNSTATS 操作相比、此方法的速度要快。此方法还确保表在装入数据后立 即就有最新的统计信息,以使优化器能够准确估算使用该表的成本。

在分区数据库环境中、RUNSTATS 实用程序将从单一数据库分区中收集统计信息。如果对 该表所在的数据库分区发出 RUNSTATS 命令, 那么将从该位置收集统计信息。否则, 将 对该表的数据库分区组中的第一个数据库分区收集统计信息。为了获得一致的统计信 息, 请确保从同一个数据库分区中收集所连接的表的统计信息。

# 数据压缩与性能

可使用数据压缩来减少必须读写磁盘的数据量, 从而降低 I/O 成本。

一般来讲、数据行中存在的模式重复率越高、压缩率越高。如果数据未包含重复字符 串(主要是数字数据时可能会是这种情况)或包括直接插人 BLOB 数据,那么压缩节省 的存储空间不会那么多。此外,如果数据压缩率不高,那么数据库管理器尝试压缩数 据时仍会影响性能,您只会发现保留任何压缩字典对存储空间没什么好处。要检查可 通过压缩节省的可能存储空间, 请使用 ADMIN\_GET\_TAB\_COMPRESS\_INFO 表函数。

有两种形式的数据压缩可用:

行压缩 有两种类型的行压缩可用:

经典行压缩

经典行压缩包括将一行中多个列值间的重复模式替换为较短符号字符 串。系统会扫描行抽样以查找重复数据的实例。通过此扫描、系统会 创建表级别压缩字典。此字典用于将重复数据替换为较短符号字符 串。

表级别压缩字典是静态字典; 这些字典在创建后不会更改, 除非您在 经典表重组期间重建这些字典。

自适应行压缩

自适应行压缩包括使用两个压缩方法: 经典行压缩和页级别压缩。页 级别压缩包括将数据的跨单页内的多个列值的重复模式替换为较短符 号字符串。向页填充数据时, 页压缩逻辑会扫描该页以查找重复数 据。通过此扫描、系统会创建页级别压缩字典。此字典用于将重复数 据替换为较短符号字符串。

页级别字典是动态的; 它们是在必要时自动重建的。

值压缩 值压缩包括除去值的重复条目, 只存储一个副本, 并跟踪任何对所存储值的引 用的位置。

行压缩也会用于临时表。压缩临时表可减少大型查询和复杂查询所需的临时磁盘空间 量,从而提高查询性能。临时表压缩会在 DB2 存储器优化功能部件下自动启用。每个 符合行压缩资格的临时表都需要额外 2 MB 到 3 MB 内存来创建其压缩字典。此内存 保持已分配状态直到创建压缩字典。

还可压缩索引对象, 这样做可降低存储成本。对于通常包含许多非常大的索引的大型 联机事务处理 (OLTP) 和数据仓库环境而言, 这种压缩特别有用。在这两种情况下, 索 引压缩可在 I/O 受约束的环境中大幅提高性能,同时在 CPU 受约束的环境中几乎不会 导致性能下降。

如果对包含 XML 列的表启用压缩,那么系统还会压缩 XDA 对象中存储的 XML 数 据。在 XDA 对象中, 将存储一个独立的 XML 数据压缩字典。如果使用 DB2 V9.7 或 更高版本将 XML 列添加至使用 DB2 V9.5 创建的表,那么会压缩这些 XML 列。但 是, 不会压缩使用 DB2 V9.5 添加至表的 XML 列; 在这些表中, 仅压缩数据对象。

# 对优化进行故障诊断

# 故障诊断优化准则和概要文件

通过说明表提供了对优化准则的诊断支持(由优化概要文件传递)。

如果优化器未应用优化准则, 您将接收到 SQL0437W 警告, 原因码为 13。详细说明未 应用优化准则的原因的诊断信息将被添加到说明表中。有两个说明表用于接收优化器 诊断输出:

- EXPLAIN\_DIAGNOSTIC 此表中的每个条目都表示一条与特定语句的优化相关的诊 断消息。每条诊断消息都使用一个数字代码表示。
- EXPLAIN DIAGNOSTIC DATA 此表中的每个条目都是与 EXPLAIN DIAGNOSTIC 表中的特定诊断消息相关的诊断数据。

用于创建诊断说明表的 DDL 显示在第 522 页的图 39 中。

以下步骤可以帮助您诊断使用优化准则时出现的问题:

- 1. 故障诊断和调整数据库性能中的"验证是否已使用优化准则"。
- 2. 使用内置 Administrative Routines and Views中的"EXPLAIN GET MSGS 表函数"来 检查完整错误消息。

如果完成上述步骤后仍无法确定问题根源, 请开始收集诊断数据并考虑与 IBM 软件支 持机构联系。

<span id="page-531-0"></span>CREATE TABLE EXPLAIN\_DIAGNOSTIC ( EXPLAIN\_REQUESTER VARCHAR(128) NOT NULL, EXPLAIN\_TIME TIMESTAMP NOT NULL,<br>SOURCE\_NAME VARCHAR(128) NOT NULL, SOURCE\_NAME VARCHAR(128) NOT NULL,<br>SOURCE SCHEMA VARCHAR(128) NOT NULL, VARCHAR(128) NOT NULL, SOURCE VERSION VARCHAR(64) NOT NULL, EXPLAIN LEVEL CHAR(1) NOT NULL, STMTNO INTEGER NOT NULL, SECTNO INTEGER NOT NULL, DIAGNOSTIC\_ID INTEGER NOT NULL, CODE INTEGER NOT NULL, PRIMARY KEY (EXPLAIN REQUESTER, EXPLAIN\_TIME, SOURCE NAME, SOURCE\_SCHEMA, SOURCE\_VERSION, EXPLAIN\_LEVEL, STMTNO, SECTNO, DIAGNOSTIC\_ID), FOREIGN KEY (EXPLAIN REQUESTER, EXPLAIN\_TIME, SOURCE\_NAME, SOURCE\_SCHEMA, SOURCE\_VERSION, EXPLAIN\_LEVEL, STMTNO, SECTNO) REFERENCES EXPLAIN STATEMENT ON DELETE CASCADE); CREATE TABLE EXPLAIN\_DIAGNOSTIC\_DATA ( EXPLAIN REQUESTER VARCHAR( $\overline{1}$ 28) NOT NULL, EXPLAIN TIME TIMESTAMP NOT NULL, SOURCE NAME VARCHAR(128) NOT NULL, SOURCE SCHEMA VARCHAR(128) NOT NULL, SOURCE VERSION VARCHAR(64) NOT NULL,<br>EXPLAIN LEVEL CHAR(1) NOT NULL,  $EXPLANI\overline{N}$  LEVEL CHAR(1) STMTNO INTEGER NOT NULL, SECTNO INTEGER NOT NULL, DIAGNOSTIC ID INTEGER NOT NULL, ORDINAL INTEGER NOT NULL, TOKEN VARCHAR(1000), TOKEN LONG BLOB(3M) NOT LOGGED, FOREIGN KEY (EXPLAIN REQUESTER, EXPLAIN TIME, SOURCE\_NAME, SOURCE\_SCHEMA, SOURCE\_VERSION,  $EXPLAIN$  LEVEL, STMTNO, SECTNO, DIAGNOSTIC\_ID) REFERENCES EXPLAIN\_DIAGNOSTIC ON DELETE CASCADE);

注: EXPLAIN\_REQUESTOR、EXPLAIN\_TIME、SOURCE\_NAME、SOURCE\_SCHEMA、SOURCE\_VERSION、 EXPLAIN\_LEVEL、STMTNO 和 SECTNO 列同时包括在两个表中, 以形成 EXPLAIN\_STATEMENT 表的外键及 EXPLAIN\_DIAGNOSTIC 与 EXPLAIN\_DIAGNOSTIC\_DATA 之间的父子关系。

图 39. 用于创建诊断说明表的 DDL

此 DDL 包括在 sqllib 目录的 misc 子目录下的 EXPLAIN.DDL 文件中。

# $k$  **5 127.0.0.2** 有关的 FCM 问题 (Linux 和 UNIX)

在分区数据库环境中, 如果 /etc/hosts 文件中有对应 127.0.0.2 的条目, 那么快速通 信管理器 (FCM) 会遇到问题。

## **"4**

根据情况,可能会出现不同的错误消息。例如,创建数据库时可能会发生以下错误: SQL1229N 当前事务已回滚,因为发生了系统错误。SQLSTATE=40504

## 原因

jk该问题是由于 /etc/hosts 文件中存在对应 IP 地址 127.0.0.2 的条目而导致的, 其中 127.0.0.2 映射至机器的标准主机名。例如:

127.0.0.2 ServerA.ibm.com ServerA

其中"ServerA.ibm.com"是标准主机名。

## **73**

此问题仅限于分区数据库环境。

#### **解决问题**

从 /etc/hosts 文件中除去该条目, 或者将其转换为注释。例如: # 127.0.0.2 ServerA.ibm.com ServerA

# **ZS\D~53O4(}]bVx (AIX)**

AIX 操作系统支持加密 JFS2 系统或文件集的功能。此功能在 DB2 数据库产品的分区 数据库环境中不受支持。如果尝试在 AIX 上使用 EFS (加密文件系统) 创建分区数据 库环境, 那么会发生 SQL10004C 错误。

## **"4**

如果学试在多分区数据库环境中的加密文件系统上创建数据库、那么您将接收到以下 错误: SQL10004C 在访问数据库目录时发生 I/O 错误。SQLSTATE=58031

#### 原因

此时不能在 AIX 上使用 EFS (加密文件系统) 创建分区数据库环境。由于分区数据库 的分区使用 rsh 或 ssh, 因此 EFS 中的密钥库将丢失, 并且数据库分区无法访问存储 在加密文件系统上的数据库文件。

#### <u>诊断问题</u>

DB2 诊断 (db2diag) 日志文件将包含错误消息及以下文本: OSERR : ENOATTR (112)" 找不到属性"。

## **解决问题**

要在分区数据库环境中成功创建数据库, 必须具有可用于所有机器的文件系统, 并且 该文件系统不能是加密文件系统。

# **Z}]XBV"ZdTm4,xPJOoO**

在启动在重新分发操作之前, 确保数据库分区组中的所有表都处于完全访问方式并处 于正常状态。

#### **"4**

如果表状态导致重新分发失败, 那么错误消息指示不能重新分发数据库分区组或不允 许该操作。例如, SQL02436N、SQL6056N 和 SQL0668N 消息都可能是此问题的症状。

注: 如果该错误消息列示了表名, 那么它可能不是数据库分区组中唯一有问题的表。 通过对数据库分区组中所有表的表状态进行故障诊断,可以避免多次不成功的重新分 发尝试。

## 诊断问题

#### **用户响应:**

1. 确定哪些表处于不可用状态 (SYSCAT.TABLES.STATUS='X')。

发出以下查询:

```
SELECT TABNAME
```
FROM SYSCAT.TABLES AS TABLES, SYSCAT.TABLESPACES AS TABLESPACES WHERE TABLES.TBSPACE = TABLESPACES.TBSPACE AND TABLES.STATUS = 'X' AND TABLESPACES.DBPGNAME = '*IBMDEFAULTGROUP*'

其中, IBMDEFAULTGROUP 是数据库分区组名称。

2. 确定哪些表处于"设置完整性暂挂"状态 (SYSCAT.TABLES.STATUS='C')。

发出以下查询:

```
SELECT TABNAME
```
FROM SYSCAT.TABLES AS TABLES, SYSCAT.TABLESPACES AS TABLESPACES WHERE TABLES.TBSPACE = TABLESPACES.TBSPACE AND TABLES.STATUS = 'C' AND TABLESPACES.DBPGNAME = '*IBMDEFAULTGROUP*'

其中, IBMDEFAULTGROUP 是数据库分区组名称。

3. 确定哪些表处于正常状态, 但不处于完全访问方式。

发出以下查询:

SELECT DISTINCT TRIM(T.OWNER) || \'.\' || TRIM(T.TABNAME) AS NAME, T.ACCESS MODE, A.LOAD STATUS FROM SYSCAT.TABLES T, SYSCAT.DBPARTITIONGROUPS N, SYSIBMADM.ADMINTABINFO A WHERE T.PMAP\_ID = N.PMAP\_ID AND A.TABSCHEMA = T.OWNER AND A.TABNAME = T.TABNAME AND N.DBPGNAME = '*IBMDEFAULTGROUP*' AND (T.ACCESS MODE <> 'F' OR A.LOAD STATUS IS NOT NULL) AND T.STATUS='N'

其中, IBMDEFAULTGROUP 是数据库分区组名称。如果执行此查询所需的时间较 长, 请终止此查询, 对此查询涉及的所有表发出 RUNSTATS 命令, 然后重新发出此查 询.

## **解决问题**

#### **用户响应:**

- 1. 执行必需的纠正行动:
	- a. 对于每个处于不可用状态的表, 使用 LOAD QUERY 命令来确定特定的表状态。
		- 对于处于"正在装入"状态的表,请等待装入操作完成。可以使用 LOAD QUERY 命 令来监视装入操作的进度。
		- 对于处于"装入暂挂"状态的表, 请通过发出带有 RESTART 或 TERMINATE 命令 参数的 LOAD 命令, 重新启动或终止先前失败的装入操作。
		- 对于处于"只读访问"状态的表, 请使用 LOAD QUERY 命令来检查表是否处于装 人过程中。如果表处于装人过程中,请等待装人实用程序完成,或者如果有 必要, 重新启动或终止先前失败的装入操作。如果当前未在执行装入操作, 请发出带有 IMMEDIATE CHECKED 选项的 SET INTEGRITY 语句。此操 作验证表的新装人部分中的约束。
		- 对于处于"REORG 暂挂"状态的表, 请执行传统重组操作, 以使表成为可访问 表。
		- 对于处于"无法重新启动的装入"状态的表,请发出 LOAD TERMINATE 或 LOAD **REPLACE** 命令.
		- 对于处于"不可用"状态的表, 请删除表或从备份中复原表。
	- b. 对于处于"设置完整性暂挂"状态的表,请执行带有 IMMEDIATE CHECKED 选 项的 SET INTEGRITY 语句。
	- c. 对于未处于完全访问方式的表, 请对从属即时具体化查询表和登台表执行带有 IMMEDIATE CHECKED 洗项的 SET INTEGRITY 语句。

注: 还可以选择延迟解决该问题以及通过在 REDISTRIBUTE DATABASE PARTITION GROUP 命令中指定 EXCLUDE 参数从重新分发操作中临时忽略这些表。在此情况下, 重新分 发操作将成功完成, 但仅对数据库分区组进行了部分重新分发。因此, 数据库分区 组中已重新分发的表所使用的分区映射可能不同于尚未重新分发的表所使用的分区 映射。另外,如果在执行重新分发操作前,已重新分发的表与未重新分发的表之间 存在并置, 那么将临时禁用这些表之间的并置属性。在执行完全重新分发之前, 查 询性能可能不是最优。

2. 如果先前的重新分发操作失败, 请使用 CONTINUE 或 ABORT 选项重新提交该操作。 CONTINUE 将完成先前异常中止的重新分发操作, 而 ABORT 将撤销先前异常中止的操 作的影响。

# 对脚本进行故障诊断

您可能会有一些内部工具或脚本以数据库引擎中运行的进程为基础。因为所有代理程 序、预取程序和页面清除程序现在被视为单个多线程进程内的线程,所以这些工具或 脚本可能不再生效。

内部工具和脚本必须进行修改才能用于线程化进程。例如, 某些脚本可能会启动 ps 命 令来列示进程名称; 然后对特定代理进程执行任务。必须重新编写这些脚本。

问题确定数据库命令 db2pd 会有一个新选项 -edu ("引擎可分派单元"的缩写), 用于 列示所有代理程序名称及其线程标识。db2pd -stack 命令继续与线程化引擎配合使用, 以转储各个 EDU 堆栈或当前节点的所有 EDU 堆栈。

# 在应用 FP1 之后重新编译静态部分以收集部分实际值

在应用 DB2 V9.7 FP1 之后, 无法为在应用此修订包之前所编译的静态部分收集部分实 际值。在应用 FP1 之后, 必须重新编译静态部分以收集部分实际值。

## 症状

执行 EXPLAIN\_FROM\_ACTIVITY 例程时未收集部分实际值。

## 原因

无法为在应用此修订包之前编译的静态部分收集部分实际值。

## 解决问题

在安装 DB2 V9.7 FP1 之后, 验证自从应用了此修订包以来是否已经使用 REBIND 命令 重新绑定了静态部分。为此, 请检查 SYSCAT.PACKAGES 目录视图中的 LAST\_BIND\_TIME 列。

# 对存储器密钥支持进行故障诊断

存储器保护密钥(线程级的硬件密钥)用于避免无效内存访问尝试, 以使 DB2 引擎具 有更大的弹性。要解决启用此功能时遇到的错误,请按照下一节中的指示信息执行操 作。

## 关于此任务

设置注册表变量 数据库管理概念和配置参考中的 『DB2 MEMORY PROTECT』时, 返 回了值无效 (DBI1301E) 错误。因为以下一个原因发生了此错误:

- 对注册表变量给定的值无效。请参阅 DB2\_MEMORY\_PROTECT 的注册表变量用法, 以了 解有关有效值的信息。
- 硬件和操作系统可能不支持存储器保护密钥, 因此无法启用此功能。

# **Z 7 B oO DB2 pureScale Feature**

此诊断部分包含一些信息、这些信息将帮助您了解、隔离和解决特定于 IBM DB2 pureScale Feature 的问题。此处找到的信息是对 DB2 诊断和 DB2 信息中心中的 DB2 pureScale 监视信息的补充。

注: 如果需要对 DB2 pureScale 软件堆栈中打包的任何 IBM 产品的支持, 请提交对 DB2 pureScale Feature 的服务请求或问题管理记录 (PMR)。提交对 DB2 pureScale Feature 的 PMR 有助于更高效地解决问题。

# **gN9C DB2 pureScale Feature 4oOJb**

遇到问题时, 应先准确定义并隔离问题, 然后解决问题。使用本主题中的诊断步骤以 引导您使用 DB2 pureScale Feature 附带的故障诊断工具来完成问题确定过程。在许多 情况下, 您也许能够自己解决问题。

故障诊断文档中讨论的几个主要方面包括以下内容:

- 获取诊断信息(日志和跟踪)
- DB2 pureScale Feature 的安装、入门和卸载
- 组件故障, 例如, 主机或成员故障, 包括如何标识并解决状态、警报和重新启动情 况
- 通信故障 (uDAPL)
- 集群文件系统问题和故障 (GPFS™)
- 集群管理器软件故障 (Tivoli SA MP)
- 应致电 IBM 服务机构的问题场景

## **bGBJb9GX4"zDJb?**

如果 DB2 pureScale Feature 已安装, 已启动并且正在运行, 那么问题一般可分为两类: 现在影响服务器的问题以及过去发生但 DB2 pureScale Feature 可能已自动恢复的问题。

#### **VZ0l~qwDJb**

这些问题通常展示以某种方式影响服务器的明显症状。例如、您可能会接收到用户 报告, 指示性能下降或您也许能够自己观察到系统容量丢失。总体来讲, 系统仍然 可用。这类症状指示成员或集群高速缓存设施 (CF) 发生问题、您可直接调查这些问 题。

如果发现系统完全停运、那么有若干可能原因,但您应该检查的第一个原因是是否 至少有一个 CF 已启动并且正在运行以便为实例提供必需的基础结构服务。如果没 有 CF, 那么没有组件可用于处理成员的锁定和高速缓存, 并且实例无法运行。

#### **}%3v1dc"zDJb**

这些问题现在通常不会影响服务器、但您可能会收到指示过去存在问题的指示。例 如,您可能会见到某些未说明日志条目,它们指出系统上正在进行且应诊断的对 象。DB2 pureScale Feature 的高可用和容错特征可能会掩盖某些问题,因为实例会 不断在不需要干预的情况下从大部分组件故障恢复,即使某个组件重复发生故障。

实际上, 您需要监视随时间变化间断出现或重复出现的问题以确定服务器上是否存 在仅自身修正但以后重复出现的隐藏问题,然后解决根本原因。

#### 您应该杳看的诊断信息

您需要根据问题定义及提供给您的诊断数据来了解该问题何时及为何发生。查看诊断 数据时,杳找使问题定义中的症状与可能原因关联的事件或警报。

可从任何成员或集群高速缓存设施主机运行您用于故障诊断的特定于 DB2 pureScale 命 令来获取实例范围的信息。即使数据库不可用或实例已停止,通常仍可报告数据,只 要 DB2 pureScale 集群管理器组件在您发出该命令的主机上可用。

DB2 pureScale Feature 的诊断步骤建议顺序为:

- 1. 发出 db2instance -1ist 命令来标识影响实例的当前问题。先检查影响主机的警报, 然后检查CF和成员以查找警报。可在输出中找到成员、集群高速缓存设施和主机的 当前状态,它们指示是否存在与警报、错误或恢复相关的状态。
- 2. 发出 db2cluster -cm -list -alert 命令以检杳这些警报的建议操作. db2cluster 命令的输出将告诉您存在哪些警报,该警报情况的影响以及您需要执行什么操作将 其解决。请查看您能否通过建议操作来解决该问题。还可使用此命令来清除警报。
- 3. 请检查提供给您的诊断日志来查找可能指示该问题的可能原因的任何提示。如果大 概知道问题何时开始, 那么可通过检查带有相应时间戳记的日志条目来缩小搜索范 围。
	- 检查 DIAGPATH 文件路径以查找所生成的任何诊断文件并检查 FODC 目录
	- 检查 CF DIAGPATH 文件路径以查找所生成的任何集群高速缓存设施诊断数据
	- 检查 db2diag.log 诊断日志文件以查找最新诊断信息和错误消息
	- 检查通知日志以查找可能指示问题起始点的最新消息
	- 运行 errpt -a 命令以查看系统错误日志。查找与故障时间相关的日志条目

#### 后续步骤

逐步查找所提供诊断信息的结果将确定您接着要查看的故障诊断方案。缩小问题作用 域后,可浏览 DB2 pureScale 故障诊断文档以查找最有可能适用于问题定义的上下文。 通常, 您会发现两种类型的故障诊断内容: 针对故障诊断常见提问 (FAQ) 的非常特定于 上下文的答案和较综合的故障诊断方案(说明如何解释诊断数据并解决问题)

例如,如果您查看的诊断信息显示某个成员在故障转移至访客主机(称为轻量级重新 启动的操作)以便恢复后接收到警报并且正等待故障恢复至其原始主机, 那么可通过 查看 DB2 pureScale 实例操作方案然后查看接收到警报的成员或主机的子节来找到关联 故障场景。其中包括许多故障场景、但并未包含所有可能的故障场景。

# 手动收集跟踪和日志文件

跟踪和日志文件包含可帮助诊断问题的信息。如果无法使用 db2support 命令来收集 IBM DB2 pureScale Feature的诊断数据, 那么可手动收集跟踪和日志信息。

要点: 如果可将 db2support 命令与 -install 参数配合使用, 那么不必遵循本主题中 的手动指示信息。手动指示信息帮助您收集类似诊断信息,但需要完成更多步骤。

IBM 支持机构要求提交以下文件(如果可获得这些文件)。创建所有这些文件的单个 .zip 文件或 .tar 归档。

- /tmp 目录中的文件:
	- 安装启动主机 (IIH) 上的 /tmp 目录中的当前安装或实例日志和跟踪文件。为确保 您收集的跟踪和日志文件与返回错误的 DB2 安装和配置命令相关,请重新发出任 何失败命令并启用跟踪选项(通常通过包括 -d 或 -t 参数)。例如, 如果重新发 出 db2icrt 命令, 请包括 -d 命令参数以启用跟踪。跟踪输出文件名为 /tmp/ db2icrt.trc.pid, 其中 pid 是进程标识。
	- /tmp 目录中的其他跟踪和日志文件:
		- /tmp/db2trc.trc.\* 文件。
		- IIH 上的 /tmp/db2log.*pid* 目录中的文件。
		- 安装期间 IIH 上生成的 /tmp/ibm.db2.cluster.\* 文件。
		- 所有远程主机上的 /tmp/db2log 目录中的文件。
- \$HOME/sqllib 目录中的文件:
	- \$HOME/sqllib/db2nodes.cfg 文件
	- \$HOME/sqllib/db2dump/db2diag.log 文件。

如果 \$HOME/sqllib 目录不存在, 请收集 /tmp/db2nodes.cfg\* 和 /tmp/ db2diag.log\* 文件。

- 每个主机中的 /etc/services 文件。
- /var/ct/db2domain/log/mc/\* 目录和 /tmp/db2 cluster manager spooling/ 跟踪假 脱机目录中对应 IBM Tivoli System Automation for Multiplatforms (Tivoli SA MP) 的错误和跟踪日志。
- 以下命令的输出:
	- db2instance -list, 作为实例所有者发出
	- lssam > /tmp/lssam.out
	- $-$  lslpp  $-$ l all | grep "sam.\* > /tmp/lslpp\_sam.out
	- lslpp -l all | grep gpfs > /tmp/lslpp\_gpfs.out
	- $-$  lslpp -l all | grep rsct > /tmp/lslpp rsct.out
	- lsrsrc IBM.Equivalency > /tmp/lsrsrc\_IBM.Equivalency.out
	- lsrsrc IBM.Application > /tmp/lsrsrc\_IBM.Application.out
	- db2greg -dump (从所有主机)
	- ps -fe | grep db2 和 ipcs(从所有主机)。
	- id, 作为所有主机上的实例所有者和受防护用户发出
	- uname -a (从所有主机)
	- errpt -a (从所有主机)
- /var/adm/ras/ 目录中的 GPFS 集群文件系统日志。
- 实例所有者的 db2dump 目录 (\$HOME/sqllib/db2dump) 中的所有文件的 .zip 文件或 .tar 归档。

# $\frac{1}{2}$ <br>安装、实例创建和回滚

DB2 安装程序会安装 DB2 二进制文件、在所有主机中创建实例 (在所有 DB2 成员和 CF 上设置 GPFS 集群和 RSCT 对等域)并可选择创建用户和组。

本节包含的信息将帮助您了解和解决在 DB2 pureScale 环境中执行安装、实例创建和回 滚讲程时可能遇到的问题。

# **DB2** 安装向导未启动

如果 DB2 安装向导启动失败, 请查看 DB2DIR/tmp 目录中的错误日志, 其中 DB2DIR 表示 DB2 副本的安装位置。

DB2 安装向导未启动的可能原因包括:

- 系统不符合安装先决条件。复查安装先决条件并解决所有问题。
- XServer 未在 X Window 客户机上运行。
- 您可能未正确导出显示。使用以下命令来导出显示: export DISPLAY=IP\_Address:0.0

其中 IP Address 表示您用于启动安装的 X Window 客户机的 IP 地址。

## **U/20M5}4(JbDoO}]**

您可能必须收集诊断数据才能解决安装 DB2 软件或创建实例时遇到的问题。如果 DB2 安装程序生成 DBI2047E 错误消息来通知您安装或实例创建失败,那么您可使用 db2support 命令自动收集诊断数据。

#### 开始之前

为帮助确保您从最大可能数目的来源收集诊断数据, 您必须具有 root 用户权限。如果以 非 root 用户权限发出 db2support 命令, 那么可能不会收集来自某些来源的诊断数据。

为使用 -host 参数收集远程主机上的信息,您需要 SSH 连接。

#### **XZKNq**

IBM 支持机构可能需要您使用 db2support -install 命令收集的信息来执行分析。诊 断数据是通过发出 db2support 命令从磁盘上的日志文件和其他诊断命令的输出中收集 的。

随 DB2 安装映像交付的 db2support 命令仅支持您安装 DB2 产品后可用的命令参数 的一部分。在您安装 DB2 产品前、您可使用的 db2support 命令参数只有 -install 和 -host 参数.

## **}L**

要收集诊断数据, 请执行以下操作:

- 1. 使用 DBI2047E 错误消息中的信息来确定发生该故障的主机。
- 2. 按下列其中一种方式发出 db2support 命令:
	- 要收集本地主机上的诊断数据, 请发出以下命令: db2support -install
• 要收集远程主机上的诊断数据, 请发出以下命令: db2support -install -host *hostname*

其中 hostname 是要为其收集诊断数据的远程主机的名称。例如, 要收集主机 hotellnx96 上的诊断数据, 请发出以下命令: db2support -install -host hotellnx96

• 要收集多个主机上的诊断数据,请发出以下命令: db2support -install -host *hostname\_list*

其中 hostname\_list 是要为其收集诊断数据的主机的逗号分隔列表。例如,要收集 主机 hotellnx96、hotellnx97 和 hotellnx98 上的诊断数据, 请发出以下命令:

db2support -install -host hotellnx96,hotellnx97,hotellnx98

## **a{**

诊断数据被收集到 db2support.zip 文件中。该文件是在当前目录中创建的(如果当前 目录可写);否则,该文件被放置在主目录中。

#### **>}**

以下示例显示 db2support -install 命令的典型输出。在此情况下, 收集的是本地主机 上的诊断数据。

D B 2 S u p p o r t

Output file is "/home/hotellnx96/db2docs1/db2support.zip" Time and date of this collection: 2010-11-01-10.06.16.559562 Creating directory /home/hotellnx96/db2docs1/DB2SUPPORT Starting collection on host hotellnx96 Creating directory /home/hotellnx96/db2docs1/DB2SUPPORT/hotellnx96\_IIH Collecting resources group information Collecting user identity information Collecting current process information Collecting active interprocess communications facilities information Collecting system information Collecting detailed data on system and hardware errors Collecting registry contents Collecting GPFS information Collecting configuration, log and trace information for RSCT Collecting information about installed DB2 products Collecting information about state of db2 instance Collecting "/home/hotellnx96/db2docs1/sqllib/db2dump/db2diag.log" Collecting /etc/services Collecting /home/hotellnx96/db2docs1/sqllib/db2nodes.cfg Collecting directory /home/hotellnx96/db2docs1/sqllib/db2dump Collection on host hotellnx96 completed Compressing files in /home/hotellnx96/db2docs1/DB2SUPPORT directory Collecting /home/hotellnx96/db2docs1/db2support.log Collecting db2support.out

db2support is now complete. An archive file has been produced: "/home/hotellnx96/db2docs1/db2support.zip"

## **B;=v24**

如果您与 IBM 支持机构一起工作来诊断 DB2 安装或实例创建问题,那么 IBM 支持 机构可能会给出有关如何上载 db2support.zip 文件以供支持人员分析的指示信息。

## **4(5}J415XKms**

此示例场景涉及创建 DB2 实例和集群服务资源(作为安装过程的一部分)时的故障。 目标是确定此问题并诊断此故障的原因。

#### **"4**

初始化症状是处于创建实例(作为安装的一部分)的步骤时返回了以下错误。

为实例"db2inst1"创建资源失败。

某个已发出集群管理器命令存在错误。有关详细信息,请参阅 db2diag 日志文件和 DB2 信息 中心。

## **oO/bv=8**

- 检查 /tmp/db2diag.log 以获取类似如下的消息
	- 第 # 行: 6884 --- 2610 403 资源已过时。或者
	- 第 # 行: 9578---2610-422 无法在节点 <hostname> 上执行此命令。资源管理器 IBM.RecoveryRM 不可用。

注: 如果见到这些错误, 那么指示 IBM Tivoli System Automation for Multiplatforms(SA MP)恢复资源管理器守护程序遇到了问题。此守护程序充当 Tivoli SA MP 的决策引擎并在系统中被标识为 IBM.RecoveryRM。Tivoli SA MP 将写入诊断数据以诊断此问题。

- Tivoli SA MP 诊断数据会写人目录 /var/ct/db2domain/log/mc/(错误日志)、/ var/ct/db2domain/run/mc/ (核心转储)以及/tmp/ db2 cluster manager spooling/(缺省跟踪目录)。
- IBM 服务和开发团队使用跟踪文件和核心文件来进行故障诊断。如果需要 IBM 服务 来分析诊断数据、请收集 第 [528](#page-537-0) 页的 『手动收集跟踪和日志文件』 中列示的数据。
- 遵循以下指示信息以将数据上载至 IBM 技术支持机构:
	- 将诊断信息提交至 [IBM](http://www.ibm.com/support/docview.wss?rs=71&context=SSEPGG&q1=ecurep&uid=swg21243808&loc=en_US&cs=utf-8&lang=en) 技术支持机构以确定问题
- IBM 技术支持机构 Web 站点是一个很好的信息源,可在其中根据症状或错误日志消 息来标识已知问题
	- – [DB2 for Linux UNIX and for Windows](http://www.ibm.com/software/data/db2/support/db2_9/)  $\overline{\uparrow}$

## **9C DB2 |n4wi Tivoli SA MP 4,**

本主题详细描述如何将 Tivoli SA MP 和 RSCT 显示的状态映射至 DB2 工具返回的 状态。

#### **!0**

可放心在 Tivoli SA MP 和 RSCT 中运行用于显示信息的命令, 但是, 不建议运行更 改状态或导致在 Tivoli SA MP 或 RSCT 中执行操作的命令。DB2 集群服务通过策略 设置来控制这些资源、所以外部更改可能导致执行意外操作。

注: 本主题中仅显示最重要的映射。

显示此信息的 DB2 集群服务工具命今句括:

- v **db2cluster -list -alert**
- v **db2instance -list**

运行 1ssam 命令并遇到以下情况时:

- v **J4'\"Qz**
	- 根据输出中指定的内容、失败的脱机资源可能并不指示问题。要了解它是否映射 至问题, 请运行以下命令:
	- - 1. **db2instance -list**
		- 2. **db2cluster -list -alert**
	- 运行 db2cluster -list -alert 命令, 并遵循该命令返回的下列指示信息。如果 您无法解决此问题, 请遵循下列指示信息:
		- 如果发出 db2start 命令, 请参阅 第 [541](#page-550-0) 页的 『 此实例不启动 』。
		- 如果未发出 db2start 命令, 请与 IBM 服务机构联系。
	- 如果此警报出现在 db2cluster -list -alert 命令输出中,那么失败的脱机状态 可通过 db2cluster -clear -alert 命令清除。不建议通过 Tivoli SA MP 或 RSCT 命令清除这些状态。
	- 可能无法通过运行 db2cluster -cm -clear -alert 命令清除空闲资源上的故障脱 机状态。有关更多信息, 请参阅第 [559](#page-568-0) 页的 『 清除空闲资源上的故障脱机状 态』。
- v **J4&Z]R\*z4,**
	- 如果发出了 db2start 命令, 或者资源正进行重新启动操作, 请等待资源变为联 机。
		- 如果状态稍后移至失败脱机状态, 请参阅资源失败并脱机。
	- 运行 db2instance -list 以查看是否启动了实例。实例停止并等待用户发出 db2start 时, lssam 输出中可能出现暂挂联机状态。
- **资源已脱机** 
	- db2stop 已发出并完成。
	- db2start 已发出、从属资源可能不可用。发出 db2cluster -list -alert 以了解 是否需要清除或调查任何警报。例如、网络适配器可能未正常工作、或者主机可 能不可用。
- 资源处于暂挂脱机状态
	- 如果 db2stop 已发出, 请等待资源更改为脱机状态。
	- 如果 db2stop 未发出, 那么这可能是成员返回至其原始主机的结果。运行 db2instance -list 以验证它是否再次启动。运行 db2cluster -list -alert 以 验证是否有任何问题导致出现暂挂脱机状态。如果暂挂脱机状态转换为脱机状 杰,请参阅有关资源已脱机的部分。
- v **J4&Z4\*4,**
	- 这是瞬时状态。重新运行 1ssam 以杳看此状态是否已自己消失。
	- 机器可能已脱机, 导致无法运行监视器。
	- 运行 db2instance -list 以查看主机是否处于活动状态。如果主机未处于活动状 态, 请与 IBM 服务机构联系。
- 资源组处于不符资格状态
	- 这可能是瞬时状态。重新运行 lssam 以查看此状态是否已自己消失。

- 如果此问题仍然存在, 请运行 db2instance -list 和 db2cluster -list -alert 以了解有关下一步需要执行的步骤的更多信息。

## **4(5}J41RpK20**

此示例场景涉及创建 DB2 实例和集群服务 (作为安装过程的一部分)时的挂起。目标 是确定问题并诊断导致挂起的原因。此场景有两种情况。

#### 第 1 种情况: 安装日志或 db2diag 日志文件中存在消息

症状

此情况中的初始症状是在安装过程期间挂起。更具体地说、在创建实例这一过程期间 发生了挂起。

诊断和解决方案:

• 检查 /tmp/db2setup.log 和/或 /tmp/db2icrt.log。对于此示例,存在以下消息

为实例"db2inst1"创建资源失败。 某个已发出集群管理器命令存在错误。有关详细信息,请参阅 db2diag 日志文件和 DB2 信息 中心。

请杳看是否有类似消息。

- 检查 /tmp/db2diag.log 以获取类似如下的消息:
	- 第 # 行: 6884---2610-403 资源已过时。 或者
	- 第 # 行: 9578---2610-422 无法在节点 <hostname> 上执行此命令。资源管理器 IBM.RecoveryRM 不可用。
- 如果见到这些错误, 那么指示 IBM Tivoli System Automation for Multiplatforms (SA MP)恢复资源管理器守护程序遇到了问题。此守护程序充当 Tivoli SA MP 的决策 引擎并在系统中被标识为 IBM.RecoveryRM。Tivoli SA MP 将写入诊断数据以诊断 此间题。
- Tivoli SA MP 诊断数据会写人目录 /var/ct/db2domain/log/mc/(错误日志)、/ var/ct/db2domain/run/mc/(核心转储)以及 /tmp/db2 cluster manager spooling/ (缺省跟踪目录)。
- IBM 服务和开发团队使用跟踪文件和核心文件来进行故障诊断。如果需要 IBM 服务 来分析诊断数据、请收集第[528](#page-537-0) 页的 『手动收集跟踪和日志文件』主题下列示的数 据.
- 遵循以下指示信息以将数据上载至 IBM 技术支持机构:
	- 将诊断信息提交至 [IBM](http://www.ibm.com/support/docview.wss?rs=71&context=SSEPGG&q1=ecurep&uid=swg21243808&loc=en_US&cs=utf-8&lang=en) 技术支持机构以确定问题
- IBM 技术支持机构 Web 站点是一个很好的信息源,可在其中根据症状或错误日志消 息来标识已知问题
	- - [DB2 for Linux UNIX and for Windows](http://www.ibm.com/software/data/db2/support/db2_9/) 支持。

# 算 2 种情况:安装日志或 db2diag 日志文件中没有任何错误或消息

症状

- 初始症状是在安装过程期间挂起。
- 挂起状态可能导致不会在 /tmp/db2setup.log 安装日志中报告任何消息或者不存在日 志

诊断和解决方案:

- 如果 /tmp/db2setup.log 和/或 /tmp/db2icrt.log 存在, 请检查是否有类似如下的 消息:
	- 为实例"db2inst1"创建资源失败。
	- 某个已发出集群管理器命令存在错误。有关详细信息,请参阅 db2diag 日志文件 和 DB2 信息中心。
- 如果 /tmp/db2diag.log 存在, 请检查类似如下的消息:
	- 第 # 行: 6884---2610-403 资源已过时。 或者
	- 第 # 行: 9578---2610-422 无法在节点 <hostname> 上执行此命令。资源管理器 IBM.RecoveryRM 不可用。
- 如果见到这些错误、那么指示 Tivoli SA MP 恢复资源管理器守护程序遇到了问题。 此守护程序充当 Tivoli SA MP 的决策引擎并在系统中被标识为 IBM.RecoveryRM。Tivoli SA MP 将写入诊断数据以诊断此问题。
- Tivoli SA MP 诊断数据会写入目录 /var/ct/db2domain/log/mc/ (错误日志)、/ var/ct/db2domain/run/mc/(核心转储)以及 /tmp/db2 cluster manager spooling/ (缺省跟踪目录)。
- 如果 /tmp/db2setup.log 或 /tmp/db2diag.log 文件不存在或为空,请尽可能收集第 [528](#page-537-0) 页的 『手动收集跟踪和日志文件』主题下列示的同样多的余下数据。请咨询 IBM 服务机构以获取帮助。
- 遵循以下指示信息以将数据上载至 IBM 技术支持机构:
	- 将诊断信息提交至 [IBM](http://www.ibm.com/support/docview.wss?rs=71&context=SSEPGG&q1=ecurep&uid=swg21243808&loc=en_US&cs=utf-8&lang=en) 技术支持机构以确定问题

## **PX DB2 pureScale Feature wzi\$JbD#{Jb**

以下部分提供您在尝试验证远程主机时可能遇到的问题的可能解决方案。

### **8(DC'j6^'u4l?**

DB2 安装程序会验证指定的现有用户标识。如果指定的用户标识无效,请确保此用户标 识存在于安装启动的主机 (IIH) 和每个远程主机上。请确保此用户标识具有完全相同的 uid、gid、组名和目录路径,要创建用户标识,请参阅"DB2 pureScale Feature 安装的必 需用户"主题。

#### **8(DKZ^'u4l?**

创建实例之前, DB2 安装程序会验证您指定的端口。如果您指定的端口不可用, 请通过 打开 /etc/services 文件以在 IIH 和远程主机上复查已在使用的 TCP/IP 端口。确定 一定范围的可用端口后, 在"添加主机"面板的"高级设置"面板的适用端口字段中输入新 端口, 并让 DB2 安装程序进行验证。

## 主机已属于另一 GPFS 集群怎么办?

主机不能同时是两个 GPFS 集群的成员。如果 IIH 不在 GPFS 集群中, 那么远程主机 不应属于 GPFS 集群。如果 IIH 在 GPFS 集群中,那么远程主机不应属于 GPFS 集 群或同一 GPFS 集群、解决此问题后, 请重试将此主机添加至主机列表。

## 主机上的全局注册表变量记录指示 GPFS 集群已存在怎么办?

在某些情况下, 全局注册表的清除可能未完成, 留下一条记录 (GPFS\_CLUSTER) 以指 示主机上有正被 DB2 使用的 GPFS 集群、但实际上没有此集群、请与 IBM 软件支持 机构联系。

#### IIH 无法与目标主机连接怎么办?

DB2 安装程序尝试验证从 IIH 至目标主机的 ssh 通信时,可能会发生此错误。请确保 正确地设置了 ssh 和 scp 的设置。对于 root 用户, 如果主机间没有密码提示, 那么需 要设置 ssh 和 scp。有关更多信息, 请参阅"在 AIX 上安装和设置 OpenSSH"主题。

如果 DB2 安装程序外部发生此问题, 那么可检查各种项目以确定问题来源。例如, 此 通信故障可能由以下原因导致: 不良物理连接、有缺陷的或无响应的网络适配器驱动 程序或错误配置的网络。

#### 尝试与目标主机通信超时了怎么办?

如果尝试验证主机但未在超时时间段内完成,那么此尝试将超时。请检查与主机的连 接并重试添加此连接。还可更改超时变量并重新运行安装命令。

#### DB2 安装程序在主机上检测到现有 PSCT 对等域怎么办?

在 DB2 安装期间, 一次只有一个 RSCT 对等域可处于活动状态。在创建 RSCT 对等 域以供 IBM DB2 pureScale Feature 使用之前,必须停止或除去未由 DB2 安装程序创 建的对等域。

要在主机 db2host1 上使用 db2cluster 命令来停止 RSCT 对等域, 请登录属于同一活动 RSCT 对等域的主机, 然后运行 db2cluster -cm -stop -host db2host1 命令。如果 db2cluster 命令不可用,请运行 stoprpdomain <domain name> 命令。运行 lsrpdomain 命令以确定要指定的域名。

如果尝试验证主机但未在超时时间段内完成,那么此尝试将超时。请检查与主机的连 接并重试添加此连接。还可更改超时变量并重新运行安装命令。

要除去 RSCT 对等域, 请执行以下操作:

- 1. 从主机列表中除去远程主机。
- 2. 如果远程主机"db2host1"属于另一 DB2 pureScale 实例, 请使用"db2iupdt -drop"命令 从该 DB2 pureScale 实例中除去此主机。

要从 DB2 pureScale 实例除去此主机, 请执行以下操作:

- 1. 登录属于同一 DB2 pureScale 实例的另一主机
- 2. 运行

db2iupdt [-d] -add -m|cf <host name>:<interconnect name> -u <fenced id> <instance owner>

要除去不属于 DB2 实例的远程主机, 请运行下列其中一个命令:

- db2cluster -cm -remove -host <hostname>
- rmrpnode <hostname>

## DEFAULT INSTPROF 记录与指定的实例共享目录之间存在冲突怎么 办?

DB2 安装程序检测到 DEFAULT INSTPROF 记录与指定的实例共享目录之间存在冲突。 不要指定此实例共享目录。全局注册表中的 DEFAULT INSTPROF 记录指示 DB2 已 设置实例共享文件系统。

在此情况下, 不需要以下选项或关键字。

- 对于响应文件安装: INSTANCE\_SHARED\_DEVICE\_PATH and **INSTANCE SHARED DIR.**
- 对于 db2icrt 或 db2iupdt: instance shared dev and instance shared dir.

如果 INSTANCE\_SHARED\_DIR / instance\_shared\_dir 的值与现有实例共享文件系统安 装点相匹配、那么 DB2 安装程序仍允许通过。但是、如果此值不匹配、那么安装将失 败。

## 安装启动主机 (IIH) 上的设备路径的 PVID 在目标主机上不存在怎么办?

请确保在 IIH 和所有主机上设置了 PVID。有关更多详细信息, 请参阅"为 DB2 pureScale Feature 实例配置 PVID"主题。

#### 指定的集群互连网络名无效怎么办?

因为 DB2 安装程序找不到此集群互连网络名、所以会发生此错误。请尝试以下方法来 解决此问题:

- 1. 检查命令以了解是否存在打字错误。
- 2. 检查机器的网络配置(例如, 检查 /etc/hosts)。
- 3. 使用 ping 和 nslookup 工具来确认集群互连网络名映射至所有主机上的同一 IP 地 址。检查该 IP 地址是否映射回所有主机上的同一集群互连网络名。

### 目标主机的集群互连网络名 ping IIH 失败怎么办?

添加新主机时, DB2 安装程序会检查此新主机能否将小数据包发送至 IIH 并接收到应 答。此发送/应答测试通常称为 ping、执行 ping 失败时会产生此消息。如果存在问题, 那么可从远程主机的控制台运行以下命令行来验证结果: ping IIH address or name。

如果此测试失败、请确保正确设置了 IIH 与远程主机之间的 ssh 通信。

验证此问题发生在 DB2 安装程序外部后, 可检查各种项目来查找此问题的来源, 例如, 物理连接无效(例如,电缆松了)、网络适配器驱动程序有错误或网络设置不正确。 检查网络适配器和电缆, 或选择另一网络适配器。

## 目标主机的集群互连网络名与 IIH 不在同一子网上怎么办?

可重新配置网络适配器或选择另一网络适配器。主机的集群互连网络名与安装启动主 机不在同一子网上时,会发生此错误。由于性能原因,CF 的所有集群互连需要在同一子 网上(同一子网内的所有主机通常可在一个路由中继段内访问)。

例如,如果对集群互连网络配置了网络地址 192.168.0.0/24,那么所有集群互连网络名地 址应以 192.168.0 开头 (例如, 192.168.0.1, 192.168.0.2 等)。

如果使用名称来代替地址, 请检查新主机上的网卡配置(例如, 运行 ifconfig -a 命 令) 并检查 /etc/hosts。

## DB2 pureScale Feature 的安装、实例创建和回滚问题的常见疑问

使用此常见问题列表中的答案有助于提供在 IBM DB2 pureScale Feature 的安装过程中 可能发生的问题的可能解决方案。

确保您发出任何安装或创建命令时带有调试(-d)参数以生成跟踪文件, 跟踪文件将有助 于任何调试尝试。

## 可在何处找到安装日志文件?

诊断安装问题的最重要信息源是安装日志文件。缺省情况下, DB2 安装日志文件 db2setup.log 会捕获所有 DB2 安装信息, 包括错误。DB2 错误日志文件 db2setup.err 会捕获 Java 应用程序返回的所有错误输出(例如, 异常和陷阱信息)。

缺省情况下, 日志文件位于 DB2DIR/tmp 目录。发出 db2setup 命令时, 您可能已覆盖 此缺省目录。DB2 安装程序会将 DB2 安装日志文件复制到 DB2DIR/install/logs/ 目 录、然后将其重命名为 db2install.history. 如果启动安装的主机 (IIH) 上的日志文件 中的详细信息不足, 那么还可检查详细描述每个远程主机上的操作的主机日志, 这些 主机日志可在 DB2DIR/tmp/db21og.xxxx 目录 ( 其中 xxxx 表示进程标识 ) 和 DB2DIR/ tmp/db21og 目录中找到。

#### 什么是回滚?

操作不成功并且 DB2 安装程序将清理此环境时, 会发生回滚。可回滚实例和 DB2 二 进制文件。如果 DB2 安装程序未能创建 DB2 实例, 那么它将触发在所有主机上回滚 该实例的操作。实例回滚不会回滚 DB2 二进制文件。

可设置实例时会发生部分回滚、但它不能扩展至特定主机。

### DB2 二讲制安装在一个或多个主机上失败怎么办?

检查 IIH 上的安装日志,如果需要更多故障详细信息,请检查适当远程主机上的日志。 解决这些问题并重新启动安装。

#### 未创建我的实例怎么办?

如果实例创建失败, 那么会在所有涉及主机上发生实例回滚。有关更多详细信息, 请 参阅安装日志。如果 DB2 二进制文件成功安装在某个主机上, 那么它们不会回滚。解 决安装日志中概述的错误, 然后运行适当命令(db2isetup 或 db2icrt)以再次创建该 实例。您不必启动 DB2 安装程序。

## 未完整创建我的实例怎么办?如果已创建实例,但未创建某些成员和 CF 怎么办?

安装期间可能会发生只在部分目标主机上创建实例的情况。会在实例创建未完成但不 会触发二进制回滚的主机上发生实例回滚。您将接收到一条安装后消息,说明因为错 误而未包括在实例中的主机。

解决安装日志中概述的所有问题。解决该问题后、可运行 db2isetup 或 db2iupdt 命令 以添加成员或 CF:

- 可使用"DB2 实例安装"向导(通过发出 db2isetup 命令)来验证主机并将其添加至 实例。
- 可从已属于此实例的主机发出 db2iupdt -add 命令来扩展此实例。

## 有关 DB2 集群文件系统问题的常见问题

使用以下信息来确定基于 GPFS 的 DB2 集群文件系统的问题的可能解决方案。

#### GPFS 集群创建失败怎么办?

创建实例期间、GPFS 集群可能会创建失败。此故障将触发实例创建回滚。请复杳在 DB2DIR/tmp 目录中找到的日志文件。db2cluster 命令用于创建实例。db2cluster 命令 日志文件可在 DB2DIR/tmp/ibm.db2.cluster.\* 中找到。复查该日志文件的内容后,请 与 IBM 软件支持机构联系。

## GPFS 集群扩展至目标主机失败怎么办?

如果 GPFS 集群扩展至主机失败, 那么可复查在 DB2DIR/tmp 目录中找到的日志文件来 确定无法在该主机上扩展的原因。

#### 目标主机上未创建"**GPFS\_CLUSTER**"全局注册表变量记录怎么办?

与所有错误一样, 复查安装日志以获取具体详细信息。确保正确创建了 GPFS 集群。如 果此日志指示未在指定主机上创建 GPFS CLUSTER 全局注册表变量记录、请与 IBM 软件支持机构联系。

## 安装失败时未删除 GPFS 集群怎么办?

如果尝试安装 DB2 产品失败导致回滚, 那么 DB2 安装程序可能无法除去新创建的 GPFS 文件系统。要了解未除去 GPFS 集群的原因、请复杳在 DB2DIR/tmp 目录中找到 的日志文件。

## 有关 RSCT 对等域问题的常见问题

以下各节提供 RSCT 对等域的问题的可能解决方案。

#### 目标主机上未创建"PEER DOMAIN"全局注册表变量记录怎么办?

与所有错误一样, 复查安装日志以获取具体详细信息。如果此日志指示未在指定主机 上创建 PEER DOMAIN 全局注册表变量记录, 请与 IBM 软件支持机构联系。

#### Tivoli SA MP 资源创建失败怎么办?

创建实例期间, Tivoli SA MP 资源创建失败。此错误已触发实例回滚。请参阅日志文 件以确定 Tivoli SA MP 资源创建失败的原因。

可在 instance user/sqllib/db2dump/db2diaq.loq 中找到此日志文件。因为回滚操作 会回滚 instance user/sqllib 的内容, 所以此文件会备份为 /tmp/ db2diag.log.process id。发生此错误有多个原因。发生此错误的一个可能原因是 db2nodes.cfg 不正确或创建失败。可在 instance user/sqllib/db2nodes.cfg 中找到 此文件。

请修正此问题并运行 db2icrt 命令。如果您无法解决此问题, 请与 IBM 软件支持机构 联系并提供所有日志和跟踪文件。

## **A** $\frac{1}{2}$  **DB2** pureScale Feature 的响应文件安装问题的常见问题

安装期间,可使用本主题来帮助您解决响应文件问题。

#### **zIDl&D~#fZN&?**

缺省情况下,DB2 安装向导或 DB2 实例向导生成的响应文件以名称 db2ese dsf.rsp 保存在 DB2DIR/tmp/ 目录中。DB2DIR 表示 DB2 副本的安装位置。

可在 DB2 安装向导或 DB2 实例向导的"选择安装和/或响应文件创建"面板的**响应文件** 名称字段中指定响应文件的名称和位置。应保存来自将被指定为 DB2 成员的主机的响 应文件。

### **IZ Z***R***2 DB2 pureScale Feature** 样本响应文件?

DB2 pureScale Feature 样本响应文件 db2dsf.rsp 位于 DB2DIR/install/db2/platform/ samples 目录中, 其中 platform 是指适当的操作系统。

## **D)X|VG DB2 pureScale Feature 20yXhD?**

DB2 pureScale Feature 发行版引入了新关键字, 根据您要创建的环境, 其中某些关键字 是必需关键字。请复查关键字列表以确定哪些关键字是您的环境所必需的。有关更多 详细信息, 请参阅"响应文件关键字"主题。

## **A E DB2 pureScale Feature** 许可证发放问题的常见问题

使用本主题来帮助解决 IBM DB2 pureScale Feature 许可证发放的问题。

#### **RDwz4qCmI\$u4l?**

如果出现下列其中一种情况, 那么您可能会认识到存在许可证发放问题。

- 尝试使用行级、表或索引压缩时、许可证发放错误消息 SOL8029N 将显示在输出中 并记录在 db2diag 日志文件中。
- 尝试通过运行 db21icm -g 命令来生成一致性报告时,此报告将显示警告消息 ADM12026W

DB2 pureScale Feature 许可证已由 DB2 安装程序自动安装。DB2 pureScale Feature 安 装映像包括 DB2 Enterprise Server Edition 代码的副本, 但未附带 DB2 Enterprise Server Edition V9.7 的许可证授权。您必须购买足以支持集群中所有用户或处理器的单独 DB2 Enterprise Server Edition V9.7 授权。您还必须在 DB2 pureScale Feature 主机上注册 DB2 Enterprise Server Edition 许可证。

#### **IZN&R= DB2 V9.7 mI\$\??**

许可证密钥可在 V9.7 激活 CD 上找到, 此 CD 包括在产品软件包中, 也可从 Passport Advantage<sup>®</sup> Web 站点 (http://www.ibm.com/software/lotus/passportadvantage) 下载。 然后可在每个主机上使用 db2licm 命令来注册此许可证。

## <span id="page-550-0"></span>如何检查我的许可证在所有主机上的状态?

您需要在每个主机上运行 db21icm 命令。要列示许可证状态, 请运行 DB2DIR/adm/ db21icm -1 命令。如果命令输出显示"License not registered", 那么必须在该主机上注 册 DB2 Enterprise Server Edition 许可证。

## 如何注册丢失的许可证?

要注册丢失的许可证, 需要在没有正确许可证授权的主机上运行带有添加选项的 db21icm 命令:

DB2DIR/adm/db2licm -a license-certificate-file-name

## 安装后

本节包含的信息将帮助您了解、找出和解决安装 IBM DB2 pureScale Feature 后可能遇 到的问题。

## 此实例不启动

如果实例不启动, 那么原因可能是组件故障。使用本主题中的信息可帮助您诊断是成 员组件故障还是集群高速缓存设施 (CF) 组件故障。

## 症状

DB2 实例未能在执行 db2start 命令时启动。

### 诊断成员启动故障

- 请参阅 db2start 命令输出中的 SQLCODE。
- 每个成员的状态可通过发出 db2instance -list 命令查看。如果启动失败, 根据故障 发生的时间, 此信息可能显示成员处于 STOPPED 或 ERROR 状态。
	- 以下示例显示 db2instance -list 命令的样本输出:

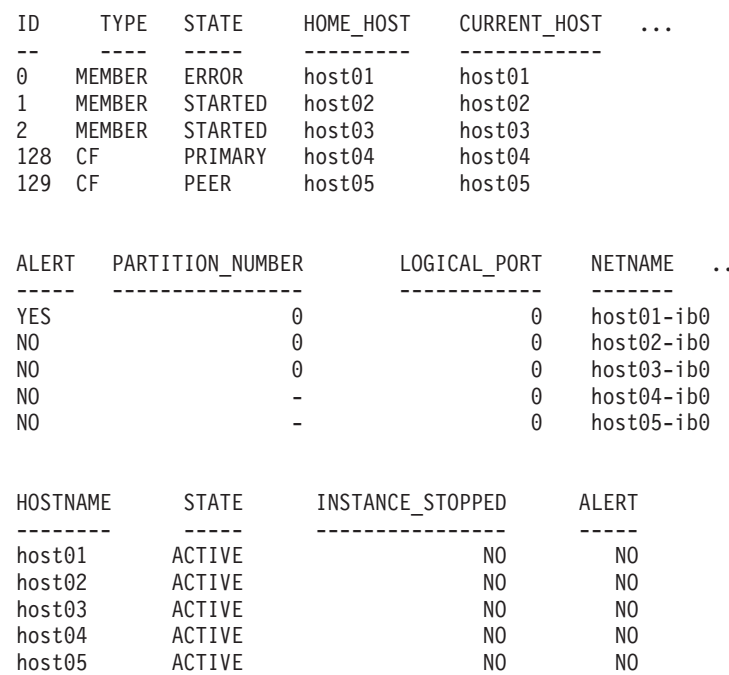

• 有关所列示警报的更多信息, 请运行 db2cluster -cm -list -alert 命令。例如, db2cluster -cm -list -alert 命令可能返回类似以下警报:

Alert: DB2 member '0' failed to start on its home host 'host01'. The cluster manager will attempt to restart the DB2 member in restart light mode on another host. Check the db2diag log file for messages concerning failures on hosts 'host01' for member '0'

Action: This alert must be cleared manually with the command: db2cluster -cm -clear -alert. Impact: Member 0 will not be able to service requests until this alert has been cleared and the member returns to its home host.

- 在 <instance owner>.nfy log 中检查有关故障发生时间的信息。在此成员的 db2diag 日志文件中查找有关为何发生此故障的更多详细信息。在 db2diag 日志文件中查找与 db2rstar 或 db2rstop 有关的错误消息。
- 如果此错误的原因仍然未知,那么还可查阅受影响主机的系统错误日志。例如:
	- 在以上输出中, 成员 0 未启动。
	- 通过运行 errpt -a 命令 (AIX) 或查看 /var/log/messages (Linux) 来登录 host01 并查看系统错误日志。
	- 在系统错误日志中, 查找故障发生时的相关日志条目。
- 如果 db2cluster -list -alert 中显示警报, 请在解决问题后运行 db2cluster -clear -alert, 然后重试 db2start 命令。

#### **\bbd{**  $\delta$  **CF** 服务器故障

- 请参阅 db2start 命令输出中的 SQLCODE。
- 要确定是否未启动 CF, 请运行 db2instance -list。如果启动失败, 根据故障发生 的时间, 此信息可能显示 CF 处于 STOPPED 或 ERROR 状态。
	- 以下示例显示 db2instance -list 中的样本输出

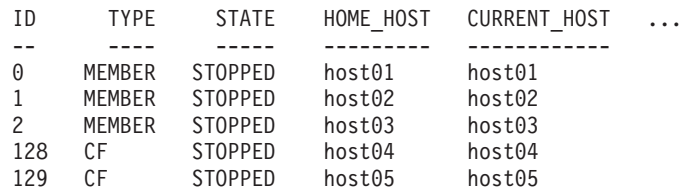

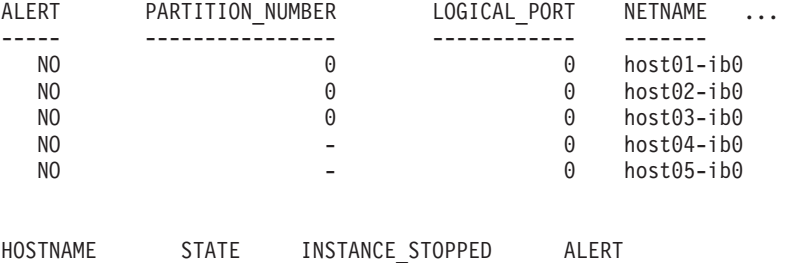

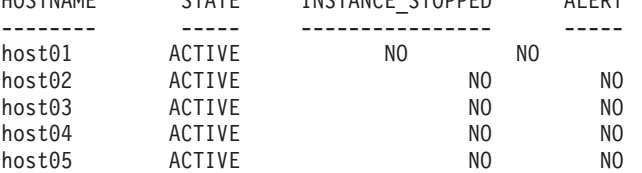

- 如果存在任何警报、请运行 db2cluster -cm -list -alerts 以了解更多信息。这些 警报将提供有关可能需要修正的对象(例如, 网络适配器或主机已脱机)的更多信 息, 或指向 cfdiag\*.log 文件以便您了解更多信息。
- 在 CF 的 db2diag 日志文件中查找与运行 db2start 命令的时间相关的错误:

2009-11-09-02.32.46.967563-300 I261372A332 LEVEL: Severe PID : 1282088 TID : 1 KTID : 4751433 PROC : db2start INSTANCE: db2inst1 NODE : 000 HOSTNAME: host04 EDUID : 1 FUNCTION: DB2 UDB, base sys utilities, sqleIssueStartStop, probe:3973 MESSAGE : Failed to start any CF.

• 有关 CF 未启动的原因的更多信息,请搜索 db2diag 日志文件中先前跟踪点之前的内 容。例如, 如果集群服务无法启动 CF, 那么 db2diag 日志文件可能会显示以下内容:

2009-11-09-02.12.40.882897-300 I256778A398 LEVEL: Error PID : 737522 TID : 1 KTID : 2371807if PROC : db2havend INSTANCE: db2inst1 NODE: 000 EDUID : 1 FUNCTION: DB2 UDB, high avail services, db2haOnlineResourceGroup, probe:5982 DATA #1 : < preformatted> Timeout waiting for resource group ca\_db2inst1\_0-rg to be online, last known OpState is 2

- 每个 CF 会将信息写至 cfdiag\*.log 并在必要时转储更多诊断数据。这些文件驻留 在数据库管理器配置参数 cf diagpath 设置的目录中, 如果未设置此参数, 那么缺省 情况下会使用 diagpath 或 \$INSTHOME/sqllib shared/db2dump/ \$m。
	- CF 诊断日志文件 (cfdiag-<timestamp>.<cf\_id>\*.log)
		- 其中每个文件保存与 CF 相关的活动的日志。事件、错误、警报或其他调试信息 将记录在该处。此日志的结构与 db2diag 日志文件类似。每次 CF 启动时,都 会创建新日志。日志记录级别由 cf diaglevel 数据库管理器配置参数控制。
		- 请注意, 对于每个 CF, 都有一个静态CF诊断日志名始终指向最新诊断日志记录 文件,并且具有以下格式: cfdiag.<cf\_id>.log
	- CF 输出转储诊断文件 cfdump.out.<cf pid>.<hostname>.<cf id>
		- 这些文件包含与 CF 启动和停止有关的信息。这些文件中可能有一些其他输出。
	- 管理轻量级守护程序诊断日志文件 (mgmnt lwd log.<cf pid>)
		- 此日志文件显示与特定 CF 的轻量级守护程序 (LWD) 进程有关的日志条目。此 日志文件中的错误指示 LWD 未正确启动。
	- CF 堆栈文件 (PD.<cf pid>.<tid>.thrstk)
		- 这些堆栈文件由 CF 在遇到信号时生成。这些文件对诊断 CF 的问题很重要。
	- CF 跟踪文件 (PD.tracelog.<cf\_pid>)
		- 已对 CF 启用缺省轻量级跟踪。
		- 每当 CF 终止或停止时,就会出现这些跟踪文件。
		- 这些跟踪文件可能指示 CF 的问题,但只有与其他诊断数据配合使用时,这些文 件才对诊断错误有用。
- 如果 CF 进程成功启动,那么会在 CF 转储文件中写人指示已启动并初始化的消息。
- 例如, cfdump.out.1548476.host04.128 的内容包括指示进程成功启动的消息:

CA Server IPC component Initialised: LWD BG buffer count: 16 Session ID: 1d

CA Server IPC component Acknowledged LWD Startup Message

```
Waiting for LWD to Configure Server
 Processors: (4:4) PowerPC POWER5 running at 1498 MHz
 Cluster Accelerator initialized
 Cluster Accelerator Object Information:
    OS: AIX 64-bit
    Compiler: xlC VRM (900)
    SVN Revision: 7584
    Built on: Oct 12 2009 at 17:00:54
    Executable generated with symbols
    Model Components Loaded: CACHE LIST LOCK
    Transport: uDAPL
    Number of HCAs: 1
    Device[0]: hca0
     Port[0]: 50638
    Mgmnt Port Type: TCP/IP
    Mgmnt Port: 50642
    IPC Key: 0xe50003d
    Total Workers: 4
    Conn/Worker: 128
    Notify conns: 256
    Processor Speed: 1498.0000 MHz
• 如果 cfdump.out.* 文件未包含"集群高速缓存设施 initialized"行或"集群高速缓存设
  施 Object Information"及以下示例中显示的其他行, 那么 CF 进程未成功启动。可能
  会改为显示错误消息。请与 IBM 支持机构联系以了解更多信息。
• 在此示例中,cfdiag-20091109015035000037.128.log 包含指示进程启动成功的消息。
  如果 CF 未正确启动, 那么此日志可能为空或包含错误消息。
 2009-11-09-01.50.37.0051837000-300 E123456789A779 LEVEL : Event
 PID : 688182 TID : 1
 HOSTNAME : host04
 FUNCTION : svr init, mgmnt start
 MESSAGE : CA server log has been started.
 DATA #1 :
 Log Level: Error
 Debugging : active
 Cluster Accelerator Object Information
     AIX 64-bit
     Compiler: xlC VRM (900)
     SVN Revision: 7584
     Built on Oct 12 2009 at 17:00:59
     Executable generated with symbols.
     Executable generated with asserts.
     Model Components Loaded: CACHE, LIST, LOCK
     Transport: uDAPL
     Number of HCAs: 1
     Device[0]: hca0
      Port[0]: 50638
     Total Workers: 4
     Conn/Worker: 128
     Notify conns: 256
     Processor Speed: 1498.000000 Mhz.
     Allocatable Structure memory: 170 MB
• 在 CF DIAGPATH 目录中杳找核心文件或堆栈追溯文件。
```
• 但是,如果 CF 未成功启动,那么 db2diag 日志文件中可能存在相关错误。例如:

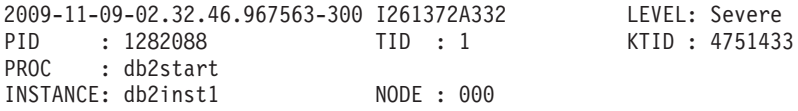

```
HOSTNAME: host04
EDUID : 1
FUNCTION: DB2 UDB, base sys utilities, sqleIssueStartStop, probe:3973
MESSAGE : Failed to start any .
```
• Search around the time of this message to find related errors. 例如, 如果集群服务 无法启动 CF,那么 db2diag 日志文件可能会显示以下内容:

```
2009-11-09-02.12.40.882897-300 I256778A398 LEVEL: Error
PID : 737522 TID : 1 KTID : 2371807
PROC : db2havend
INSTANCE: db2inst1 NODE : 000
EDUID : 1
FUNCTION: DB2 UDB, high avail services, db2haOnlineResourceGroup, probe:5982
DATA #1 : < preformatted>
Timeout waiting for resource group ca_db2inst1_0-rg to be online, last known
OpState is 2
```
- 在 CF DIAGPATH 目录中查找核心文件或堆栈追溯文件。
- 如果此错误的原因仍然未知,那么还可查阅受影响主机的系统错误日志。登录未启 动的 CF 主机并通过运行 **errpt -a** 命令来查看系统错误日志 (在 Linux 上, 查看 /var/log/messages 文件)。查找发生故障时的相关日志条目。在此处显示的示例中, 登录 host04 和 host05, 因为 CF 128 和 CF 129 驻留在这些主机上。
- 如果 db2cluster -list -alert 中显示警报, 请在解决问题后运行 db2cluster -clear -alert, 然后重新发出 db2start 命令。

#### **+ db2diag U>D~3dA}7D cfdump.out\* D~**

如果 db2start 命令失败, 那么诊断日志文件包含的信息可帮助您找出相关信息。本主 题给出有关将 db2diag 日志文件映射至正确 cfdump.out\* 文件的详细信息。

**XZKNq**

db2start 命令失败时,请检查 sqllib/db2dump 目录中的诊断日志文件。diagpath 和 **cf\_diagpath** 数据库管理器配置参数确定与此故障有关的 cfdiag\*.log 文件。

#### **}L**

要将 **db2diag** 日志文件信息映射至正确的 cfdump\*.out 文件,请执行以下操作:

1. 检查 db2diag 日志文件的内容以查找与以下内容相似的条目:

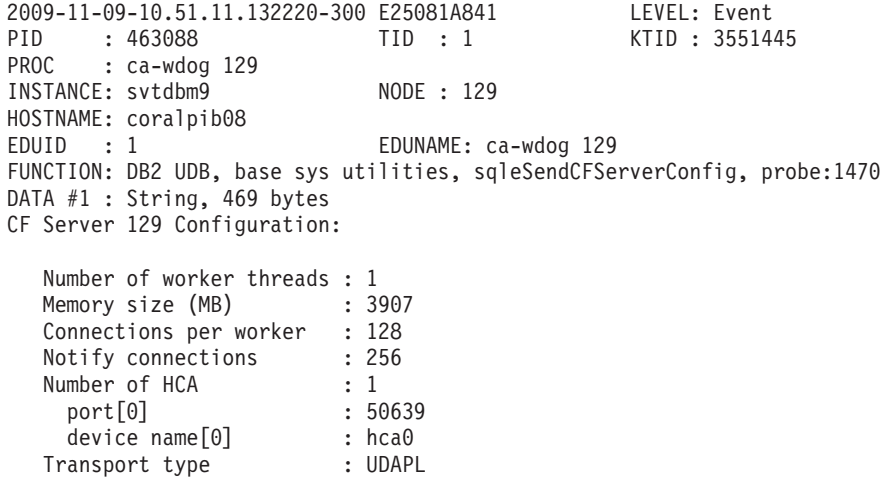

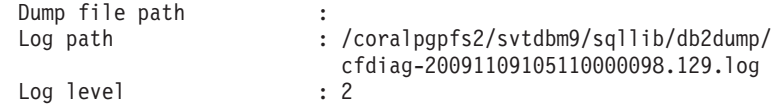

2. db2diag 日志文件按以下格式显示相关 cfdiag\*.log 文件的路径和名称: cfdiagt*imestamp.cfmember#.*log。打开并复查 cfdiag\*.log 文件。 通过使用步骤 1 中的 示例,下面显示您可在 cfdiag-20091109105110000098.129.log 中找到的样本条目:

```
2009-11-09-10.53.31.3382320-300 E123456789A269 LEVEL : Event
         : 26981 TID : 1075841344
HOSTNAME : coralpib08
FUNCTION : CF svr mgmnt, dmon config cf
MESSAGE : LWD Log shmem id IPC message received by daemon.
DATA #1
Shared Memory Segment ID: 0
```
3. 获取步骤 2 中的 cfdiag\*.log 条目内的 PID 和 HOSTNAME 值并将其与步骤 1 中的信息组合到一起,并且您具有将所需 cfdump\*.out 文件的名称组合到一起的信  $@.8.5cm$  cfdump\*.out 文件的格式如下: cfdump.out.pid.hostname.cfmember#.log. 在 此示例中, 日志为 cfdump.out.26981.coralpib08.129.log。

## **k**  $\overline{A}$  **i**  $\overline{B}$  **uDAPL** over InfiniBand 通信错误

通过使用诊断日志、操作系统命令和系统跟踪,可找出并解决 uDAPL 通信错误。

输入 db2start 后, 在第一次激活数据库连接或 成员 重新启动时会发生错误, 如 db2diag 日志文件中的以下消息示例中所示:

```
2009-04-27-15.41.03.299437-240 I9450505A370 LEVEL: Severe
PID : 651462 TID : 258 KTID : 2674775 PROC : db2sysc 0
INSTANCE: db2inst1 NODE : 000
EDUID : 258 EDUNAME: db2sysc 0
FUNCTION: DB2 UDB, RAS/PD component, pdLogCaPrintf, probe:876
DATA #1 : <preformatted>
ca_svr_connect: dat_evd_wait failed: 0xf0000
2009-04-27-15.41.03.363542-240 I9450876A367 LEVEL: Severe
PID : 651462 TID : 258 KTID : 2674775 PROC : db2sysc 0
INSTANCE: db2inst1<br>EDUID : 258
                            EDUNAME: db2sysc 0
FUNCTION: DB2 UDB, RAS/PD component, pdLogCaPrintf, probe:876
DATA #1 : < preformatted>
CAConnect: cmd_connect failed: 0x80090001
2009-04-27-15.41.03.421934-240 I9451244A1356 LEVEL: Severe
PID : 651462 TID : 258 KTID : 2674775 PROC : db2sysc 0
INSTANCE: db2inst1
EDUID : 258 EDUNAME: db2sysc 0
FUNCTION: DB2 UDB, Shared Data Structure Abstraction Layer ,
         SQLE CA CONN ENTRY DATA::sqleCaCeConnect, probe:622
MESSAGE : CA RC= 2148073473
DATA #1 : String, 17 bytes
CAConnect failed.
DATA #2 : CAToken_t, PD_TYPE_SD_CATOKEN, 8 bytes
0x07000000003EEDB8 : 0000 0001 1064 AF90 ....d..
DATA #3 : CA Retry Position, PD TYPE SAL CA RETRY, 8 bytes
\OmegaCALLSTCK:
 [0] 0x0900000012FF274C sqleCaCeConnect__23SQLE_CA_CONN_ENTRY_DATAFCP7CATokenCl
     + 0x40C
 [1] 0x0900000012FF2CF8 sqleSingleCaCreateAndAddNewConnectionsToPool__
     21SQLE_SINGLE_CA_HANDLEFCUlT1Cb + 0x278
 [2] 0x0900000012FF9188 sqleSingleCaInitialize__21SQLE_SINGLE_CA_HANDLEFRC27SQLE_
     CA CONN POOL NODE INFOCU1P13SQLO MEM POOL + 0x448
 [3] 0x0900000013001C50 sqleCaCpAddCa__17SQLE_CA_CONN_POOLFsCPUl + 0x350
```
[4] 0x00000001000118AC sqleInitSysCtlr\_\_FPiT1 + 0x140C [5] 0x0000000100013008 sqleSysCtlr\_\_Fv + 0x4A8 [6] 0x0900000012E15C78 sqloSystemControllerMain\_\_FCUiPFv\_iPFi\_vPPvCPi + 0xD58 [7] 0x0900000012E177AC sqloRunInstance + 0x20C [8] 0x0000000100006ECC DB2main + 0xAEC [9] 0x0900000012C99048 sqloEDUMainEntry\_\_FPcUi + 0xA8 db2diag 日志文件可能还会显示类似以下的消息: 2009-04-27-15.41.04.595936-240 I9453087A387 LEVEL: Severe PID : 1249362 TID : 258 KTID : 4395063 PROC : db2sysc 1 INSTANCE: db2inst1<br>EDUID : 258 EDUNAME: db2sysc 1 FUNCTION: DB2 UDB, RAS/PD component, pdLogCaPrintf, probe:876 DATA #1 : <preformatted> xport send: dat ep post rdma write of the MCB failed: 0x70000 2009-04-27-15.42.04.329724-240 I9505628A1358 LEVEL: Severe PID : 1249362 TID : 258 KTID : 4395063 PROC : db2sysc 1 INSTANCE: db2inst1 NODE : 001 EDUID : 258 EDUNAME: db2sysc 1 FUNCTION: DB2 UDB, Shared Data Structure Abstraction Layer SQLE CA CONN ENTRY DATA::sqleCaCeConnect, probe:622 MESSAGE : CA RC= 2148073485 DATA #1 : String, 17 bytes CAConnect failed. DATA #2 : CAToken\_t, PD\_TYPE\_SD\_CATOKEN, 8 bytes 0x07000000003EE0B8 : 0000 0001 1064 AFD0 .....d.. DATA #3 : CA Retry Position, PD TYPE SAL CA RETRY, 8 bytes 894 CALLSTCK: [0] 0x0900000012FF274C sqleCaCeConnect\_\_23SQLE\_CA\_CONN\_ENTRY\_DATAFCP7CATokenCl + 0x40C [1] 0x0900000012FF2CF8 sqleSingleCaCreateAndAddNewConnectionsToPool\_\_ 21SQLE\_SINGLE\_CA\_HANDLEFCUlT1Cb + 0x278 [2] 0x0900000012FF9188 sqleSingleCaInitialize\_\_21SQLE\_SINGLE\_CA\_HANDLEFRC27SQLE\_ CA\_CONN\_POOL\_NODE\_INFOCUlP13SQLO\_MEM\_POOL + 0x448 [3] 0x0900000013001C50 sqleCaCpAddCa\_\_17SQLE\_CA\_CONN\_POOLFsCPUl + 0x350 [4]  $0 \times 00000001000118$ AC sqleInitSysCtlr\_FPiT1 +  $0 \times 140C$ [5]  $0x0000000100013008$  sqleSysCtlr Fv + 0x4A8 [6] 0x0900000012E15C78 sqloSystemControllerMain\_\_FCUiPFv\_iPFi\_vPPvCPi + 0xD58 [7] 0x0900000012E177AC sqloRunInstance + 0x20C [8] 0x0000000100006ECC DB2main + 0xAEC [9] 0x0900000012C99048 sqloEDUMainEntry\_\_FPcUi + 0xA8 这些消息指示 CF 和成员之间存在通信错误。遵循以下步骤: 1. 找到 pdLogCfPrintf 消息并搜索消息字符串 CF RC= 例如, CF RC= 2148073491。 2. 获取与此字符串相邻的数字值; 在此示例中为 2148073491。此值表示来自网络或通 信层的原因码。

- 3. 要查找有关此错误的更多详细信息,请运行带有后跟此值的 -cfrc 参数的 db2diag 工具。示例: db2diag -cfrc 2148073491。
- 4. 如果系统最近启用了 uDAPL 和 InfiniBand, 请检查 uDAPL 配置。
- 5. 从每个显示以上列示的错误的成员主机对 CF IB 主机名执行 ping 操作, 并从 CF 主机对这些成员的 IB 主机名执行 ping 操作。
- 6. 如果对 IB 主机名执行 ping 操作失败, 请验证端口状态是否为已启动。要验证端 口状态是否已启动,请运行 ibstat -v。在以下示例中,链路应该处于正常工作状 态, 因为 Physical Port Physical State 的值为 Link Up, Logical Port State 的值为 Active, Physical Port State 的值为 Active:

\$ ibstat -v ------------------------------------------------------------------------------ IB NODE INFORMATION (iba0) ------------------------------------------------------------------------------ Number of Ports: 2 Globally Unique ID (GUID): 00.02.55.00.02.38.59.00 Maximum Number of Queue Pairs: 16367 Maximum Outstanding Work Requests: 32768 Maximum Scatter Gather per WQE: 252 Maximum Number of Completion Queues: 16380 Maximum Multicast Groups: 32 Maximum Memory Regions: 61382 Maximum Memory Windows: 61382 Hw Version info: 0x1000002 Number of Reliable Datagram Domains: 0 Total QPs in use: 3 Total CQs in use: 4 Total EQs in use: 1 Total Memory Regions in use: 7 Total MultiCast Groups in use: 2 Total QPs in MCast Groups in use: 2 EQ Event Bus ID: 0x90000300 EQ Event ISN: 0x1004 NEQ Event Bus ID: 0x90000300 NEQ Event ISN: 0x90101 ------------------------------------------------------------------------------ IB PORT 1 INFORMATION (iba0) ------------------------------------------------------------------------------ Global ID Prefix: fe.80.00.00.00.00.00.00 Local ID  $(LID):$ Local Mask Control (LMC): Logical Port State: Active Physical Port State: Active Physical Port Physical State: Link Up Physical Port Speed: 2.5G Physical Port Width: 4X Maximum Transmission Unit Capacity: 2048 Current Number of Partition Keys: 1 Partition Key List: P Key[0]: ffff Current Number of GUID's: 1 Globally Unique ID List: GUID[0]: 00.02.55.00.02.38.59.00 7. 检查 Galaxy InfiniBand 适配卡、InfiniBand 交换机和电缆连接以查找物理服务器上 的故障。 8. AIX 系统错误日志也可能会显示相关消息。可通过运行 errpt -a 命令来检查错误 目志。 9. 确保 InfiniBand 网络接口、主机通道适配器和 icm 值都为 Available, 如以下示例 中所示: \$ lsdev -C | grep ib fcnet0 Defined 00-08-01 Fibre Channel Network Protocol Device Defined 00-09-01 Fibre Channel Network Protocol Device ib0 Available IP over Infiniband Network Interface iba0 Available InfiniBand host channel adapter icm Available Infiniband Communication Manager • 如果已正确执行安装, 并且硬件正常工作, 那么这三个值都应该为 "Available". • 如果此网络接口的值并非"Available", 那么可手动更改设备状态。要手动更改

设备状态,可使用以下命令:

\$ chdev -1 ib0 -a state=up ib0 changed

- <span id="page-558-0"></span>• 如果 iba0 或 icm 未处于"Available"状态,请检查设备上是否存在错误。要检查 设备上是否存在错误, 请以 root 用户身份运行 /usr/sbin/cfgmgr -vl iba0 或 /usr/sbin/cfgmgr -vl icm.
- 如果 iba0 找不到或仍处于"Defined"状态,请确认当前已将主机通道适配器指定 给 HMC 上的主机。
- 10. 验证发生错误时 CF 服务器进程是否正在 CF 服务器主机上运行。如果当时 (在执 行 db2instance -list 的当时, 主 CF 为 PRIMARY 状态, 辅助 CF 处于 PEER 状 态) CF 主机未启动、未初始化或者已重新启动, 请检查 cfdump.out\*、 cfdiag\*.log 和核心文件以了解更多信息。但是,如果发生错误时 CF 服务器已启 动并已初始化,那么可能存在 uDAPL 通信问题。
- 11. 如果发出了 db2start 命令或 CONNECT 语句, 要确定是否存在另一故障导致这 些错误以副作用形式出现,请参阅第541页的『此实例不启动』。
- 12. 如果不是这样, 那么失败场景的跟踪通常对确定错误原因很有用。如果启用了 CF 跟踪, 请将其转储。要转储 CF 跟踪, 请运行以下命令: db2trc cf dump fileName, 其中 fileName 参数的值由您定义。
- 13. 要启用 CF 跟踪(如果还未启用), 请运行以下命令: db2trc cf on -m "\*.CF.xport udapl.\*.\*".
- 14. IBM 服务机构可能会额外要求 AIX 系统跟踪和 AIX 内存跟踪以便确定问题。
- 15. 如果记录了 xport\_udapl 上的 CF 跟踪和任何 AIX 系统跟踪, 请收集此信息。运 行 db2support 命令以收集更多诊断日志。以 root 用户身份在所有主机上运行 snap -Y, 并与 IBM 服务机构联系以获取更多帮助。

### 对 uDAPL over InfiniBand 连接运行跟踪

向 IBM 服务机构报告问题时,他们可能会要求提供 uDAPL 通信层和更低通信层的详 细跟踪。

这些指示信息可用作获取 AIX 跟踪的一般参考。

#### 关于此任务

根据系统的使用方式, 启用 AIX 系统跟踪设施(缺省情况下为 OFF)可能会影响系统 性能。因此,仅应在 IBM 服务机构指示下使用跟踪设施来诊断连接问题。根据问题类 型的不同,用于跟踪方式、跟踪缓冲区大小、文件大小和跟踪挂钩的最优值会不同。 IBM 服务机构将分析此问题并给出这些变量的建议值。

#### 过程

要跟踪 uDAPL over InfiniBand 连接, 请执行以下操作:

1. 调整所有组件跟踪级别以优化应针对特定跟踪挂钩进行跟踪的事件。 例如、要在任 何后续 AIX 系统跟踪中包括 InfiniBand 通信层的详细信息级别事件,请运行以下 命令:

ctctrl -t network ib -r systracedetail

2. 启用跟踪。要启用跟踪,请使用 trace 命令:

trace -T buffersize -L filesize -a -j trace hooks

其中:

- 使用了缺省跟踪方式。两个全局缓冲区用于持续收集跟踪数据,一个缓冲区被写 至日志文件, 另一个缓冲区收集数据
- - T buffersize 指定跟踪缓冲区大小
- -L filesize 指定输出跟踪日志文件大小
- - a 指定在后台运行跟踪
- -j trace\_hooks 指定要跟踪的事件类型。可以逗号分隔列表形式指定多个事件

注: 跟踪方式、缓冲区范围、buffersize、filesize 和 trace\_hooks 的值取决于所遇到的 问题。请与 IBM 服务机构联系以获取建议值。

- 3. 再现该问题
- 4. 关闭跟踪。使用 trcstop 命令。
- 5. 将跟踪缓冲区转储至文件。使用 trcrpt 命令:

 $t$ rcrpt >  $fil$ ename

其中 filename 指定要将跟踪缓冲区转储至的文件。有关 AIX 跟踪设施的信息、请 参阅 AIX 信息中心: 跟踪设施

AIX 还支持对某些组件进行仅内存中跟踪。它们包括已选择的缺省跟踪, 这些跟踪 对性能的影响最小。没有 IBM 服务人员的明确操作, 不会将这些跟踪写至磁盘日志 文件。要将 InfiniBand 内存中跟踪提升至详细级别, 请使用以下命令:

ctctrl -t network ib -r memtracedetail

#### 获取文件系统跟踪

向 IBM 服务机构报告问题时、他们可能会要求您提供 DB2 集群文件系统的详细跟踪 信息(基于 GPFS)。使用以下信息来获取 GPFS 跟踪。

#### 关于此任务

启用跟踪设施(缺省情况下为 OFF)可能会影响系统性能。因此, 仅应在 IBM 技术支 持机构指示下使用跟踪设施。根据问题类型的不同,用于跟踪缓冲区大小、文件大小 和跟踪级别的最优值会不同。IBM 技术支持机构将分析此问题并给出这些变量的建议 值。

可使用 mmchconfig 命令来配置 GPFS 跟踪参数。

配置更改自动应用于集群中的所有节点。

#### 过程

要获取 GPFS 跟踪, 请以 root 用户身份运行以下步骤:

- 1. 确保所有节点上都存在 /tmp/mmfs 目录。 跟踪报告和内部转储会写至此目录。
- 2. 通过输入以下命令在每个 GPFS 集群上设置跟踪级别: mmchconfig trace =  $trace$  hooks

其中 trace\_hooks 指定要跟踪的事件的类型。

注: trace hooks 的值取决于所遇到的问题。请与 IBM 技术支持机构联系以获取建 议值。

3. 通过输入以下命令来增加跟踪缓冲区和跟踪文件的大小:

mmchconfig traceFileSize = *filesize*

其中 *filesize* 指定输出跟踪日志文件的大小

注: filesize 的值取决于所遇到的问题。请与 IBM 技术支持机构联系以获取建议值。

- 4. 要启动跟踪, 请在受此问题影响的所有主机上运行 mmtrace 命令。
- 5. 要检查是否启动了跟踪, 请运行 ps -ef | grep trace, 可能会显示命令 /bin/ trace.
- 6. 再现要跟踪的问题。
- 7. 通过在每个 GPFS 节点上输入 mmtrace 命令来转储跟踪缓冲区。
- 8. 通过输入以下命令来关闭跟踪:

mmtrace stop

## **PX20sJbD#{Jb**

使用此常见问题列表中的答案来帮助您解决安装 IBM DB2 pureScale Feature 后发生的 问题。

## **RDI1r/:\_Y:fh)4&Z STARTED"PEER r CATCHUP 4,u4l?**

如果某个成员或集群高速缓存设施未处于 STARTED、PEER 或 CATCHUP 状态, 请 执行以下步骤:

- 1. 通过发出 db2stop 命令来停止实例。
- 2. 通过发出 db2start 命令来重新启动实例。
- 3. 复查来自失败 db2start 命令的消息, 然后解决此问题。
- 4. 如果此问题仍然存在, 请复查 db2diag 日志文件, 此文件可能包含关于此问题的更 多详细信息。
- 5. 如果复查此文件无法得出此问题的可能原因, 请执行以下步骤:
	- a. 通过发出 db2iupdt -drop 命令来废弃成员或集群高速缓存设施。
	- b. 通过发出 db2iupdt -add 命令再次添加成员或集群高速缓存设施。

#### **db2start** 命令失败并产生 **SQL1517N** 怎么办?

此错误指示 db2nodes.cfg 文件与集群管理器之间存在不一致。有关如何修复集群管理 器资源模型的更多详细信息, 请参阅"修复集群管理器资源模型"主题。

### **;\4(}]bu4l?**

如果尝试使用创建数据库命令来创建数据库并接收到 SQL1032N 错误 (未发出 START DATABASE MANAGER 命令), 请确保您登录的主机正充当 DB2 成员。不能在充当 集群高速缓存设施的主机上创建数据库。登录 DB2 成员并再次发出 CREATE DATA-BASE 命令。

#### **db2iupdt -drop 命令缩减 RSCT 对等域失败怎么办?**

要手动从 RSCT 对等域中除去失败主机, 请执行以下操作:

- 1. 通过以 root 用户身份登录失败主机并发出 1ssam 命令来检查是否仍有资源连接至 对等域。1ssam 命令显示域中的所有资源, 而不仅仅是特定主机上的资源。复查列表 以确保您尝试废弃的主机没有与任何资源相连。
- 2. 如果没有任何资源相连, 请从安装启动主机 (IIH) 输入 db2cluster -cm -remove -host *host* name
- 3. 如果仍有资源相连, 请执行以下步骤:
	- a. 从 IIH 中通过输入 su *instance\_owner* 切换至实例所有者。
	- b. 通过输入 db2cluster -cm -delete -resources 除去此资源。此步骤会删除集群 中的所有资源。
	- c. 切换回 root 用户。
	- d. 通过输入 db2cluster -cm -remove -host *host name* 从 RSCT 对等域中除去 失败主机。
	- e. 再次切换至实例所有者。
	- f. 通过输入 db2cluster -cm -create -resources 在未失败的主机上重新创建这些 资源
	- g. 切换回 root 用户。

## 主机或成员问题

遇到问题时,应先诊断问题,然后解决问题。系统已经给出了有关如何找出警报或错 误并诊断和解决 DB2 pureScale 环境中可能出现的症状的详细信息。

在 DB2 pureScale 环境中, 可从成员或集群高速缓存设施所在的任何主机运行 db2instance -list 命令来获取有关可能出现的问题的症状的信息。

三个不同状态元素(成员、集群高速缓存设施和主机)可显示症状(例如、警报、错 误和 WAITING\_FOR\_FAILBACK).

如果数据库不可用, 并且 DB2 pureScale实例管理器仍在主机上可用, 那么仍可报告某 些数据(因为当前没有数据库连接或实例已停止时您可使用 db2instance -list 命 令)。

进一步基本诊断步骤包括:

- 1. 运行 db2cluster -cm/-cfs -list -alert 以检查警报
- 2. 检查 db2diag 日志文件以获取数据诊断信息和错误消息
- 3. 检查 DIAGPATH 以获取生成的任何诊断文件和 FODC 目录
- 4. 检查 CF\_DIAGPATH 以获取生成的任何集群高速缓存设施诊断数据
- 5. 运行 errpt -a 以查看系统错误日志。查找发生故障时的相关日志条目。

有关如何查找主机、成员或集群高速缓存设施的状态的详细信息, 请参阅相关信息部 分中的以下概念主题的链接

- 在 DB2 pureScale 环境中进行监视
- DB2 pureScale实例的状态监视

## **db2instance -list |nPD5}4,E"D\*\***

本主题提供 db2instance -list 命令返回的状态的摘要概述、可使用此信息来杳询故障 诊断信息。

使用下表来获取有关 db2instance -list 命令的输出的更多信息。

表 88. 基于 db2instance -list 命令的输出的排列

| 成员 状态                                    | 成员 警报          | 主机状态            | 主机警报           | 更多信息                                                                       |
|------------------------------------------|----------------|-----------------|----------------|----------------------------------------------------------------------------|
| WAITING<br>FOR<br><b>FAILBACK</b>        | <b>YES</b>     | <b>INACTIVE</b> | <b>YES</b>     | 请参阅 『 成员 WAITING FOR FAILBACK, 警报, 对应主机  <br>处于 INACTIVE 状态并带有警报 』         |
| <b>WAITING</b><br>FOR<br><b>FAILBACK</b> | N <sub>O</sub> | <b>INACTIVE</b> | <b>YES</b>     | 请参阅第 560 页的 『 成员 WAITING_FOR_FAILBACK, 没有<br>警报, 对应主机处于 INACTIVE 状态并带有警报 』 |
| WAITING<br>FOR<br><b>FAILBACK</b>        | N <sub>O</sub> | <b>ACTIVE</b>   | <b>YES</b>     | 请参阅第 561 页的 『 成员 WAITING FOR FAILBACK, 没有  <br>警报, 对应主机处于 ACTIVE 状态并带有警报。  |
| <b>STARTED</b>                           | <b>YES</b>     | <b>ACTIVE</b>   | N <sub>O</sub> | 请参阅第 554 页的 『 成员处于 STARTED 状态时显示警报,<br>所有主机处于 ACTIVE 状态并且没有警报』             |

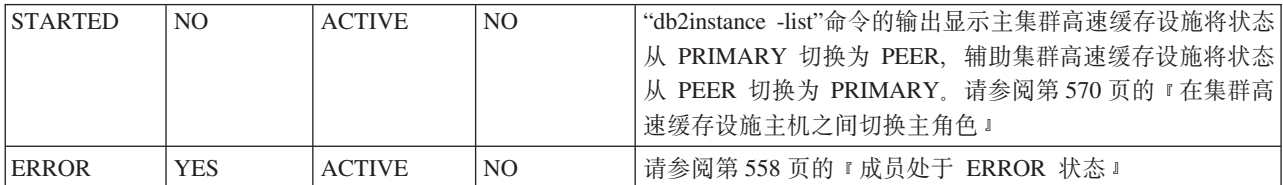

## 县有警报的成员或主机

如果 db2instance -list 命令的输出显示成员或者主机具有警报, 请使用下列与实例上 的警报相匹配的主题来帮助诊断此问题。

## **I1** *WAITING\_FOR\_FAILBACK***,/(,T&wz&Z** *INACTIVE* **4,"xP/(:**

db2instance -list 命令的输出显示至少有一个成员处于 WAITING\_FOR\_FAILBACK 状态并带有警报, 同时一个或多个对应主机处于 INACTIVE 状态并带有警报。

以下是 db2instance -list 命令的样本输出, 其中有三个成员和两个集群高速缓存设施

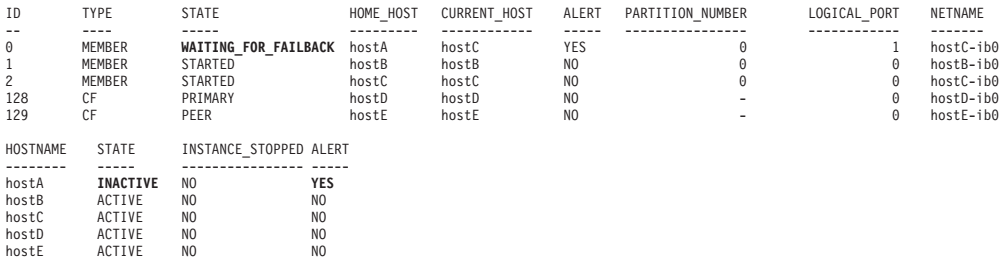

成员 0 遇到了与其原始主机 hostA 相关的问题, 并且正以轻量级方式在 hostC 上运行。

成员 0 显示发生了警报。运行 db2cluster -cm -list -alert 以了解此警报的对应目 标。

<span id="page-563-0"></span>因为 hostA 不可用, 所以主机的状态设置为 INACTIVE。hostA 处于 INACTIVE 状态 时, 成员 0 不能进行故障恢复; 成员 0 仍处于 WAITING\_FOR\_FAILBACK 状态。因 为轻量级重新启动在 hostB 上失败, 所以产生了警报以指示管理员调查此问题。

如果 hostA 再次变为可用, 那么其状态将从 INACTIVE 更改为 ACTIVE。成员 0 将 故障恢复至 hostA, 其状态将从 WAITING\_FOR\_FAILBACK 更改为 STARTED。 『成 员处于 STARTED 状态时显示警报, 所有主机处于 ACTIVE 状态并且没有警报』中将 更为详细地讨论此情况。

有关诊断此症状的信息、请参阅"hostA 失败、轻量级重新启动在 hostC 上进行、但未 先在 hostB 上进行"链接。

成员处于 STARTED 状态时显示警报, 所有主机处于 ACTIVE 状态并且没有警报:

在场景"成员 WAITING\_FOR\_FAILBACK, 警报, 对应主机处于 INACTIVE 状态并带 有警报"之后观察到此症状。db2instance-list 命令的输出显示成员处于 STARTED 状 态时带有警报。所有主机处于 ACTIVE 状态并且没有任何警报。

以下是 db2instance -1ist 命令的样本输出,显示包含三个成员和两个集群高速缓存设 施的环境:

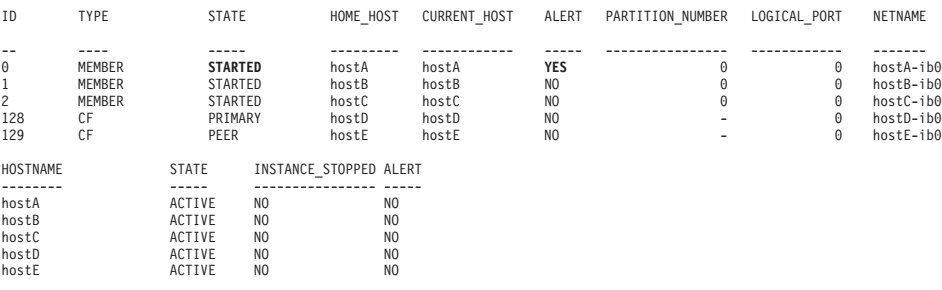

成员 0 仍将其警报标记为指示符, 以指示管理员调查 hostB 上发生的阻止成员执行轻 量级重新启动的问题。

注: 父主题 『成员 WAITING\_FOR\_FAILBACK, 警报, 对应主机处于 INACTIVE 状态 并带有警报』中详细描述了此 hostB 问题。

有关诊断的信息, 请参阅相关链接"主机 (A) 失败, 轻量级重新启动在主机 (C) 上进行, 但未先在主机 (B) 上进行,故障恢复不适用"。

轻量级重新启动在一个主机上失败, 但在另一个主机上完成:

在轻量级重新启动期间, 成员故障转移至访客主机, 以便恢复进程可完成。使用本主 题中的信息来帮助您诊断轻量级重新启动在初始访客主机上不成功但在另一访客主机 上成功完成的原因。

#### 症状

db2instance -1ist 命令的以下样本输出显示包含三个成员和两个集群高速缓存设施的 环境:

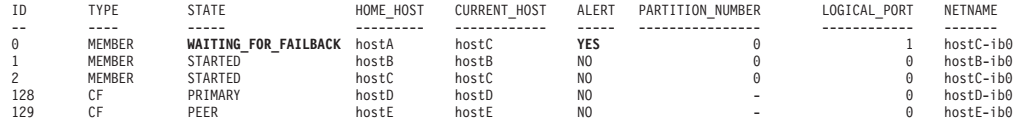

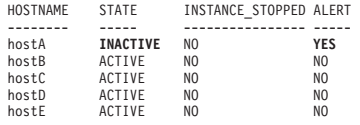

成员 0 遇到了与其原始主机 hostA 相关的问题, 并且尝试在 hostB 上执行轻量级重新 启动。但是,轻量级重新启动在 hostB 上失败。然后成员尝试在 hostC 上执行轻量级 重新启动、并且操作成功。

如果 hostA 再次变为可用, 那么其状态将从 INACTIVE 更改为 ACTIVE。成员 0 将 故障恢复至 hostA, 并且成员的状态将从 WAITING\_FOR\_FAILBACK 更改为 STARTED.

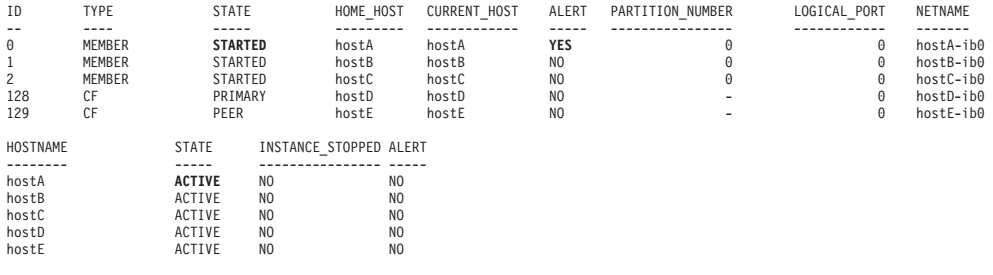

#### **诊断步骤**

为帮助诊断 hostB 上的轻量级重新启动故障, 请执行下列其中一个或全部步骤:

• 检查 db2diag 日志文件以了解有关故障的信息, 然后进行调查。

以下样本输出显示 hostB 上的轻量级重新启动尝试:

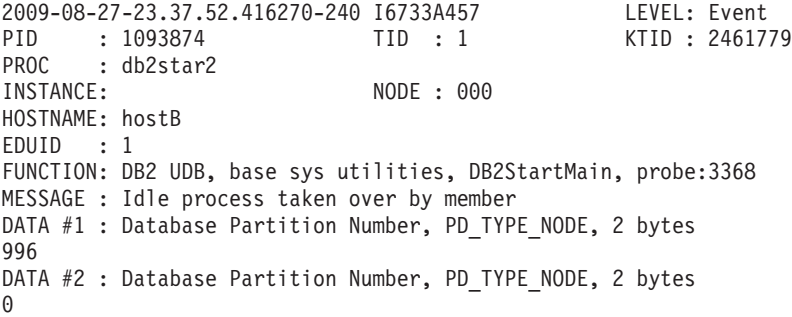

检查 diag 消息以分析与 hostB 上的轻量级重新启动故障对应的错误。

- 请参阅第 [574](#page-583-0) 页的 『 使用轻量级重新启动来诊断主机重新引导 』 以了解诊断 hostA 上 的主机故障的步骤。
- 请参阅 『诊断轻量级重新启动期间发生的集群文件系统故障』以了解有关如何诊断 此场景的示例。
- 诊断此问题后, 请清除成员的警报。

诊断轻量级重新启动期间发生的集群文件系统故障:

成员尝试执行轻量级重新启动,但发生了集群文件系统错误,导致轻量级重新启动失 败。

#### 症状

本主题的目标是诊断故障原因。以下是 db2instance -list 命令的样本输出, 显示包含 三个成员和两个集群高速缓存设施的环境:

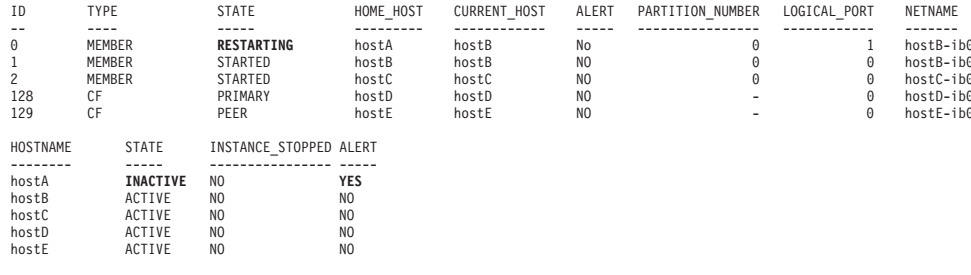

hostB 上的成员 0 的状态为 RESTARTING。成员 0 的原始主机为 hostA。此输出指示成 员 0 主动在 hostB 上执行轻量级重新启动

HostA 的状态为 INACTIVE, 并带有对应警报。这指示异常主机关闭, 例如, 电源故障或 因为网络通信故障而无法访问主机。

后续 db2instance -list 输出显示在 hostB 上执行轻量级重新启动失败。然后, 成员 上执行轻量级重新启动并且成功。成员 0 保持 尝试在  $h \circ s \, t \, C$ WAITING\_FOR\_FAILBACK 状态, 因为 hostA 仍然脱机。

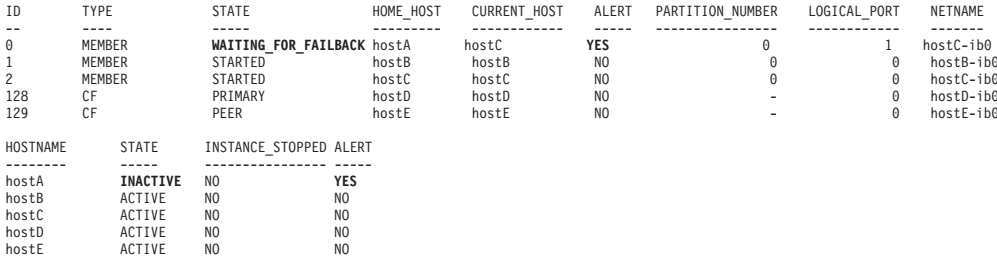

如果 hostA 变为联机, 那么主机状态将变回 ACTIVE, 并且成员 0 将故障恢复至 hostA, 如以下 db2instance -list 输出中所示

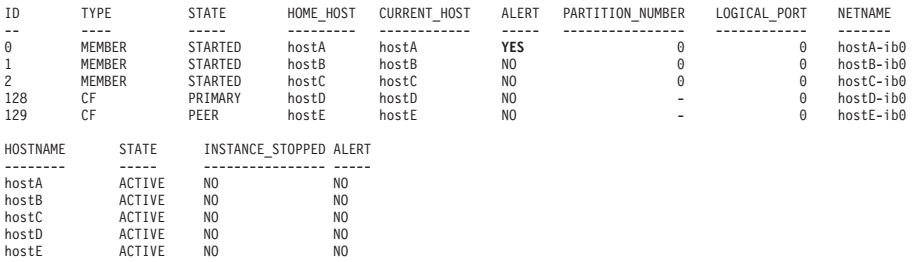

#### 诊断和解决方案

为帮助诊断轻量级重新启动错误, 请执行下列其中一个或多个步骤:

• 检查 \$INSTHOME/sqllib/db2dump/db2diag.log 文件。应有对应在 hostB 上尝试执行 轻量级重新启动时的消息,如以下示例中所示:

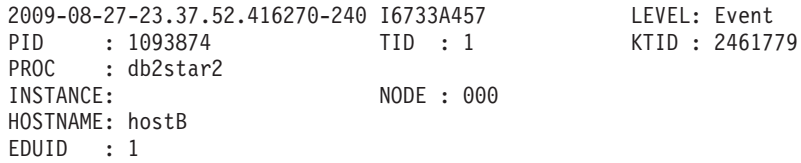

FUNCTION: DB2 UDB, base sys utilities, DB2StartMain, probe:3368 MESSAGE : Idle process taken over by member DATA #1 : Database Partition Number, PD\_TYPE\_NODE, 2 bytes 996 DATA #2 : Database Partition Number, PD TYPE NODE, 2 bytes  $\Omega$ • 检查 db2diag 日志文件以分析与 hostB 上的轻量级重新启动故障对应的错误消息。 以下输出是在尝试执行轻量级重新启动时生成的: 2009-08-27-23.37.53.260582-240 E596165A1624 LEVEL: Error (OS) PID : 667736 TID : 1 PROC : db2rocm INSTANCE: NODE : 000 HOSTNAME: hostB EDUID : 1 FUNCTION: DB2 UDB, oper system services, sqloflock, probe:100 MESSAGE : ZRC=0x83000037=-2097151945 **CALLED : OS, -, fcntl** OSERR : **EINPROGRESS (55) "Operation now in progress"** DATA #1 : File handle, PD TYPE SQO FILE HDL, 8 bytes  $File$  Handle  $= 3$ File System Block Size = 32768 bytes **File System Type = mmfs** File Handle Flags : Require Sector Align = No DIO/CIO Mode = No Raw Block Device = No Reserved Handle = No Flush On Close = No Thread-Level Lock = No  $Write-through Mode = No$ File Not Tracked = No

此输出显示调用了 fcntl() 操作系统函数并且生成了以下错误消息和代码: EINPROGRESS (55) "Operation now in progress". File System Type 是 mmfs, 即 General Parallel File System (GPFS).

• 运行 **errpt -a** 操作系统命令以查看 AIX errpt 系统日志的内容。在此场景中,如 以下样本输出中所示, hostB 中的 AIX errpt 日志包含大约与前面提到的轻量级重新 启动消息同时生成的 MMFS \* 消息(例如,MMFS MOREINFO)。这些 MMFS\* 消息指示 问题源自 GPFS 子系统。

LABEL: MMFS MOREINFO IDENTIFIER: E7AA68A1 Date/Time: Thu Aug 27 23:37:53 EDT 2009 Sequence Number: 356562 Machine Id: 0006DA8AD700 Node Id: hostB Class: S Type: PERM WPAR: Global Resource Name: mmfs

Description SOFTWARE PROGRAM ERROR

请参阅第[574](#page-583-0)页的『使用轻量级重新启动来诊断主机重新引导』主题以获取有关诊断 导致启动轻量级重新启动的主机故障原因的帮助。

IBM 技术支持机构 Web 站点 [\(DB2 for Linux UNIX and Windows](http://www-01.ibm.com/software/data/db2/support/db2_9/) 支持)中提供了 有关主机和轻量级重新启动问题的进一步帮助,可从中根据症状或错误日志消息获取 有关已知问题的信息。此外,如果希望 IBM 技术支持机构分析诊断数据,请通过在集 <span id="page-567-0"></span>带中的每个节点上运行 db2support output directory -d database name -s 来获取 db2support 程序包。要将数据提交至 IBM 技术支持机构, 请参阅将诊断信息提交至 [IBM](http://www-01.ibm.com/support/docview.wss?rs=71&context=SSEPGG&q1=ecurep&uid=swg21243808&loc=en_US&cs=utf-8&lang=en) 技术支持机构以确定问题。

#### $I$  *Ix***</del>**  $I$  **<b>***D MAITING\_FOR\_FAILBACK, 警报, 对应主机处于 ACTIVE 状态且没有任何警报:*

db2instance -list 命令的输出显示至少有一个 成员处于 WAITING\_FOR\_FAILBACK 状态及带有警报且有一个或多个对应主机处于 ACTIVE 状态且没有任何警报。

以下是 db2instance -list 命令的样本输出, 其中有 3 个成员和 2 个集群高速缓存 设施:

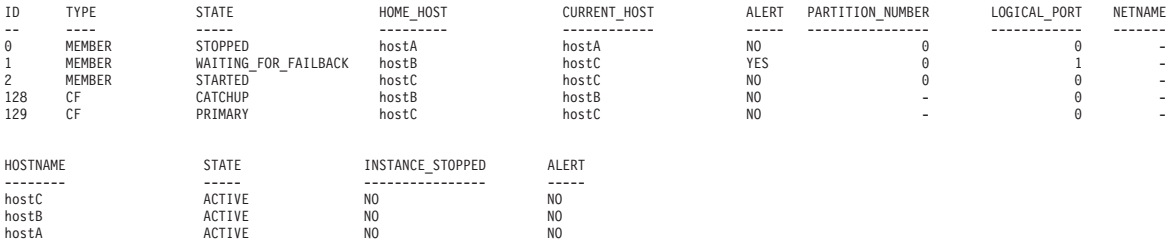

成员 0 遇到了与其原始主机 hostB 相关的问题,并且正以轻量级方式在 hostC 上运行。

成员 1 显示发生了警报。运行 db2cluster -cm -list -alert 提供了有关警报的信息, 如以下输出示例所示:

1.Alert: DB2 member '1' is currently awaiting failback to its home host 'coral18'. The cluster manager has restarted the DB2 member in restart light mode on another host. The home host for the member is available however automatic failback to home has been disabled.

Action: In order to move the member back its home host, the alert must be manually cleared with the command: 'db2cluster -cm -clear -alert'.

Impact: DB2 member '1' will not be able to service requests until this alert has been cleared and the DB2 member returns to its home host.

hostB 可用时, 该主机的状态设置为 ACTIVE。成员 1 不能故障恢复至 hostB, 因为自 动故障恢复被禁用; 成员 1 仍处于 WAITING\_FOR\_FAILBACK 状态, 直到管理员通 过运行以下命令清除该警报并手动启用自动恢复:

db2cluster -cm -option autofailback -value on

该实例必须重新启动,以上命令的设置才会生效。

#### **I1P/(**

db2instance -list 命令的输出说明成员处于 ALERT 状态中,便主机有警报。

#### **I1&Z** *ERROR* **4,:**

概述了一些技巧, 这些技巧用于在 db2instance -list 命令输出中标识和诊断成员处于 ERROR 状态的场景。

以下是 db2instance -list 命令的样本输出,显示包含三个成员和两个集群高速缓存设 施的环境:

<span id="page-568-0"></span>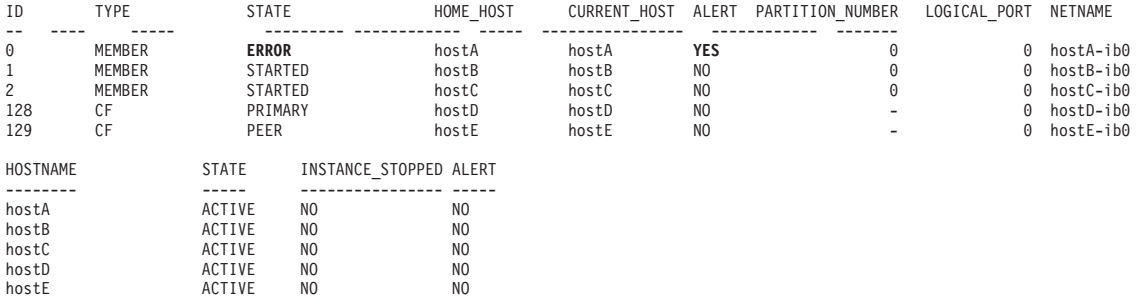

此输出显示 DB2 集群服务未能在失败的成员的原始主机或集群中的任何其他主机上将 其重新启动。如 STATE 列中所示, 成员 0 处于 ERROR 状态。由针对成员 0 标记的 警报指示、需要手动干预

有关诊断此症状的信息、请参阅"主机失败,轻量级重新启动未在任何主机上进行,失 败恢复未进行。"

主机失败, 轻量级重新启动未在任何主机上进行:

成员和主机失败。轻量级重新启动未在任何主机上成功进行; 故障恢复未发生。

了解成员失败以及轻量级重新启动不成功的原因。

- 在原始主机上, 检查 FODC 目录的 db2diag 日志文件和 errpt 文件。
- 通过发出 db2cluster 命令来检查集群高速缓存设施状态, 如下所示:

```
db2cluster -cm -list -host -state
db2cluster -cfs -list -host -state
```
• 请参阅第574页的 『使用轻量级重新启动来诊断主机重新引导』

#### 清除空闲资源上的故障脱机状态:

如果没有通过运行 db2cluster -cm -clear -alert 命令清除空闲资源上的故障脱机状 态、请使用此主题中的信息来帮助您清除该故障脱机状态。

您必须是实例用户或 DB2 集群服务管理员。

#### 症状

可能无法通过运行 db2cluster -cm -clear -alert 命令清除空闲资源上的故障脱机状 态。

#### 解决问题

1. 发出 1ssam 命令以查找处于故障脱机状态的空闲资源。如果您的集群具有处于故障 脱机状态的任何空闲资源, 那么您将看到类似于以下内容的输出:

Failed offline IBM. ResourceGroup: idle rmsinst 999 pub21-rg Nominal=Offline

'- Failed offline IBM.Application:idle rmsinst 999 pub21-rs

'- Failed offline IBM.Application:idle rmsinst 999 pub21-rs:pub21

在此示例中,处于故障脱机状态的空闲资源具有的实例名为 rmsinst,空闲号码为 999, 主机名为 pub21。

2. 检查 db2diag.log 文件的内容, 它位于 DIAGPATH 配置参数指定的目录, 其条目类 似于以下内容:

<span id="page-569-0"></span>2011-09-14-02.36.43.179141+540 I19433062A1157 LEVEL: Error PID : 12582956 TID : 1 PROC :db2rocm 999[rmsinst]<br>
INSTANCE: rmsinst NODE : 999 INSTANCE: rmsinst HOSTNAME: pub21<br>EDUID : 1 EDUNAME: db2rocm 999 [rmsinst] FUNCTION: DB2 UDB,high avail services,sqlhaMonitorPartitionProcess,probe:647 MESSAGE : ZRC=0x827301BF=-2106392129=HA\_ZRC\_MONITOR\_FAULT\_FORCED "The monitor fault is being forced." DATA #1 : String, 54 bytes Monitor override is detected, returning failed offline DATA #2 : PGRP File Contents, PD\_TYPE\_SQLO\_PGRP\_FILE\_CONTENTS, 2512 bytes pgrpFile->iPgrpFileVersion : 2225 pgrpFile->iPgrpID : NOT\_INITIALIZED prgpFile->iWdogPgrpId : NOT\_INITIALIZED pgrpFile->iSubPgrpId : NOT\_INITIALIZED pgrpFile->iIndex : NOT\_INITIALIZED pgrpFile->iNumber : NOT\_INITIALIZED pgrpFile->iMonitorOverride : 2 pgrpFile->crashCounter : 0 pgrpFile->firstCrashTime : 1970-01-01 09:00:00.000000 pgrpFile->monitorTimeoutCounter : 0 pgrpFile->firstMonitorTimeoutTime : 1970-01-01 09:00:00.000000 pgrpFile->lastMonitorTimeoutTime: 1970-01-01 09:00:00.000000 pgrpFile->hostname : pub21 pgrpFile->iNumHCAs : 0

- 3. 验证以下内容是否正确:
	- db2diag.log 文件中的时间戳记是当前时间。
	- Issam 命令输出中的空闲数与 db2diag.log 文件中的 NODE 数匹配。
	- Issam 命令输出中的主机名与 db2diag.log 文件中的主机名匹配。
- 4. 要清除该报警, 请使用 rm 命令的同时删除下列文件:

rm sqllib/ctrlha/.idle.*idle\_number*.*hostname*.pgrp sqllib/ctrlhamirror/.idle. *idle\_number*.*hostname*.pgrp.mirror

其中, idle\_number 是空闲资源数, hostname 是当前主机的名称。

在此示例中, 您需要发出以下命令才能清除该报警:

rm sqllib/ctrlha/.idle.999.pub21.pgrp sqllib/ctrlhamirror/.idle.999.pub21. pgrp.mirror

注: 最多等待 10 分钟以允许空闲资源自动重新启动。如果该空闲资源仍处于故障脱 机状态, 请与 IBM 服务机构联系。

#### 主机有警报

db2instance -list 的输出显示至少有一个主机处于 ALERT 状态, 但没有成员处于 ALERT 状态。

**I1** *WAITING\_FOR\_FAILBACK***,;P/(,T&wz&Z** *INACTIVE* **4,"xP /(:**

db2instance –list 命令的输出显示至少有一个成员处于 WAITING\_FOR\_FAILBACK 状态并且没有警报, 对应的主机处于 ACTIVE 状态并带有警报。

以下是 db2instance -list 命令的样本输出,显示包含三个成员和两个集群高速缓存设 施的环境:

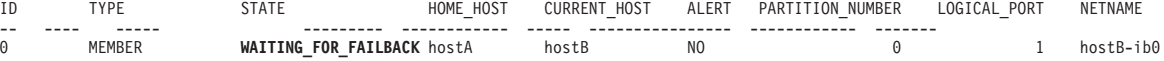

<span id="page-570-0"></span>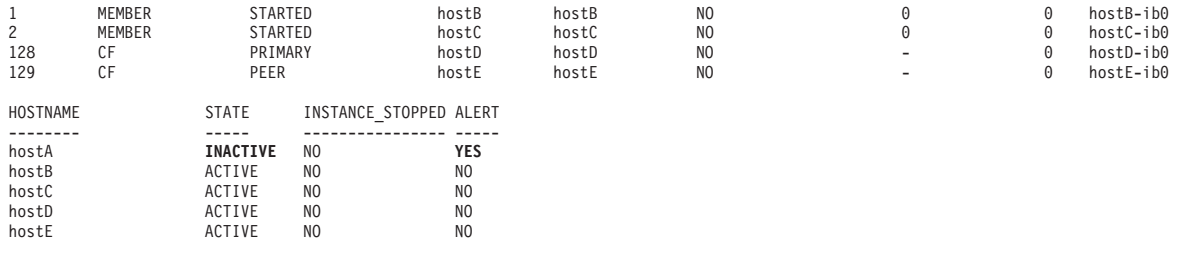

成员 0 遇到了与其原始主机 hostA 相关的问题、并且在 hostB 上成功执行了轻量级重 新启动。

此时运行 db2instance -list 会显示 成员 0 在执行轻量级重新启动后没有警报。成 员 0 的 ALERT 列中指示了这一点。这意味着成员 0 第一次尝试在 hostB 上执行轻 量级重新启动成功。

因为 hostA 不可用,所以主机的状态设置为 INACTIVE。成员 0 无法在 hostA 处于 INACTIVE 状态时进行故障恢复; 因此 成员 0 将保持 WAITING\_FOR\_FAILBACK 状 态。

如果 hostA 再次变为可用, 那么其状态将从 INACTIVE 更改为 ACTIVE。成员 0 将 故障恢复至 hostA, 其状态将从 WAITING FOR FAILBACK 更改为 STARTED。要诊 断此症状, 请参阅使用轻量级重新启动来诊断主机重新引导。

## 成员 WAITING FOR FAILBACK, 没有警报, 对应主机处于 ACTIVE 状态并带有警 报:

db2instance -list 命令的输出显示至少有一个成员处于 WAITING FOR FAILBACK 状态并且没有警报, 对应的主机处于 ACTIVE 状态并带有警报。

以下是 db2instance -list 命令的样本输出, 显示包含三个成员和两个集群高速缓存设 施的环境:

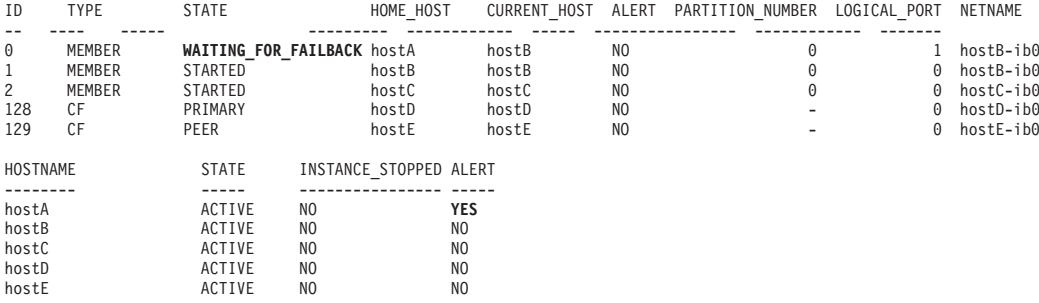

此 db2instance -list 输出显示成员 0 遇到了与其原始主机 hostA 相关的问题, 并且 在 hostB 上执行了成功的轻量级重新启动。

执行轻量级重新启动后,在此时运行 db2instance -list 不会在成员 0 上显示任何警 报。这在成员的 ALERT 列中指示。这意味着成员 0 第一次尝试在 hostB 上尝试执行 轻量级重新启动成功。

有一个针对 hostA 标识的警报, 这会指示管理员调查 hostA 上的问题。尽管 hostA 处 于活动状态、但可能存在阳止在集群中使用它的问题、例如、文件系统或网络问题。

有关此症状的诊断的信息, 请参阅相关链接"主机失败, 轻量级重新启动成功, 故障恢 复失败或无法在原始主机上重新启动"。

轻量级重新启动成功后, 成员无法在原始主机上重新启动:

主机失败后, 成员会以轻量级重新启动方式成功故障转移至访客主机, 但无法故障恢 复, 并且您无法在原始主机上以手动方式重新启动成员。

#### 故障恢复不成功的原因

#### 如果主机仍关闭

请检查硬件故障或断电问题。

如果 /var 已满

DB2 将无法在当前主机上启动, 并将尝试在另一主机上以轻量级重新启动方式 重新启动。

注: 故障恢复可能不会在此情况下发生, 因为 /var 仍处于已满状态。确保有足 够的空间。建议至少提供 3 GB 可用空间。

- 集群文件系统的日志文件存储在 /var/adm/ras 中。与集群管理器相关的任何 核心文件(如果已启用核心转储)将转至/var/ct/<domain>/run/mc/\*/\*。请 检查此路径以了解该处是否存在核心文件
	- 这些路径中的旧文件可能与任何旧系统日志一起清除。
	- 增加 /var 文件系统的磁盘空间以提供至少 3 GB 可用空间。
- 启动 GPFS, 运行 db2cluster -cfs -start host <failedHost>
- 运行 db2cluster -cm -list -alert 以列示警报
- 运行 db2cluster -cm -clear -alert 以清除警报
- 如果仍存在问题, 请运行 db2support <output directory> -d <database name> -s 并与 IBM 技术支持机构联系。

## 如果主机已启动,但您因为通信故障而无法连接或重新启动,那么不会通过 uDAPL 进 行任何通信

执行以下诊断步骤以确定通过 uDAPL 进行通信失败是否为故障恢复不成功的 原因。

- 在失败主机和集群高速缓存设施主机之间执行 ping 操作。
- 运行 1sdev -C | grep ib 以验证 InfiniBand 组件是否处于可用状态。状态 应显示为可用。
- 使用 ibstat -v 来检查 InfiniBand 状态。验证端口是否处于活动状态以及链 接是否已启动。
- 检查 cfdump.out\*、core files、cfdiag\*.log 和 mgmnt lwd log 以了解是 否存在因为集群高速缓存设施未启动而导致的任何故障。如果存在故障,请 运行 db2instance -list, 这将显示主项处于 STARTED 状态以外的状态, 辅助项处于 PEER 状态以外的状态。
	- 如果 cfdump.out 未显示任何已初始化或对象信息, 那么可能是 集群高速 缓存设施 未成功启动。
	- 如果 cfdump.out 包含信息, 那么集群高速缓存设施已在某时成功启动。
- · 检查物理 IB 网络电缆连接
- 请参阅第 565 页的 『 因为 uDAPL 通信故障而导致的成员超时和故障 』.
- 如果无法通信, 请运行 db2support <output directory> -d <database name> -s 并与 IBM 技术支持机构联系。

如果主机已启动,但 sys 日志显示光纤通道卡问题/磁盘错误/SAN 电缆连接问题 (导 致与 GPFS 磁盘的连接在主机上失败)

请参阅 第 566 页的 『 导致 DB2 集群文件系统故障的磁盘故障 』, 或者查看 GPFS 是否未重新安装

- 运行 db2cluster -cfs -list -host -state.
- mount | grep mmfs 以了解是否任何结果显示 filesystem type=mmfs。
- 检查连接、卡、磁盘, 并使用 db2cluster -cfs -start host <failedHost> 来重新启动 GPFS。

#### 主机失败的原因

#### 要了解主机失败的原因, 请执行以下操作:

- 请检查硬件故障或断电问题。
- 请参阅第574页的『使用轻量级重新启动来诊断主机重新引导』以了解诊断 hostA 上的主机故障的步骤。

大量使用磁盘空间或完整 /var 文件路径, 或者 SQL30108N 错误:

此场景说明 IBM Tivoli System Automation for Multiplatforms 恢复资源管理器守护程 序故障,此守护程序充当 Tivoli SA MP 的决策引擎并在系统中被标识为 IBM.RecoveryRM。如果此守护程序失败, 那么症状包括大量使用磁盘空间或完整 /var 文 件路径, 或者 SQL30108N

此场景有两种情况。

#### 情况 1: 大量使用磁盘空间 ( 或完整 ) "/var"文件系统

以下方案显示此错误的症状:

• 如果 IBM Tivoli System Automation for Multiplatforms 恢复资源管理器守护程序在 运行时期间失败、那么 Tivoli SA MP 将自动尝试重新启动此守护程序、以便最终用 户或应用程序不受影响并且数据库处理将继续。不会有任何明显症状。Tivoli SA MP 会将诊断信息写至 /var/ct/db2domain/log/mc/ (错误日志)、 /var/ct/db2domain/ run/mc/ (核心转储)和 /tmp/db2\_cluster\_manager\_spooling (缺省跟踪目录)。请 检查 var/... 目录以获取累积的诊断数据。

以下指示信息给出了有关诊断和解决方案的详细信息:

- 如果见到写至先前提到的目录的持续累积诊断数据、可放心地将旧诊断数据归档至 归档位置。例如:
	- mv /var/ct/db2domain/run/mc/IBM.RecoveryRM/trace.6.sp /archivepath, 其中 /var/ct/db2domain/run/mc/IBM.RecoveryRM/trace.6.sp 是 Tivoli SA MP 诊断 目标路径

注: /archivepath 是任意文件系统

• 应定期监视 /var/ct/db2domain/log/mc/ 和 /var/ct/db2domain/run/mc/ 目录并为 /var 文件系统保留至少 3 GB 可用空间。

- IBM 服务和开发团队使用跟踪文件和核心文件来进行故障诊断。为便于 IBM 技术支 持机构分析诊断数据, 请在集群中的每个成员上运行以下命令来获取 db2support 程 序句
	- **db2support** output\_directory **-d** database\_name **-s**
- 遵循以下指示信息以将数据上载至 IBM 技术支持机构:
	- 将诊断信息提交至 [IBM](http://www.ibm.com/support/docview.wss?&uid=swg21243808) 技术支持机构以确定问题
- IBM 技术支持机构 Web 站点是一个很好的信息源,可在其中根据症状或错误日志消 息来标识已知问题
	- – [DB2 for Linux UNIX and for Windows](http://www.ibm.com/software/data/db2/support/db2_9/)  $\overline{\uparrow}$

#### **iv 2:SQL30108N**

重新启动守护程序失败并产生错误从而导致在集群中的另一主机上轻量级重新启动 时, 会发生此情况。

#### 以下方案显示此错误的症状:

- 应用程序返回 SQL30108N 错误消息。
- 检查 /var 文件系统下的累积诊断数据。Tivoli SA MP 会将诊断信息写至 /var/ct/ db2domain/log/mc/ (错误日志)、/var/ct/db2domain/run/mc/(跟踪和核心转储) 和 /tmp/db2\_cluster\_manager\_spooling(缺省跟踪目录)。

以下指示信息给出了有关诊断和解决方案的详细信息:

- 检查 db2diag 日志文件以获取类似以下的消息:
	- DATA #6 : String, 48 bytes Line # : 6884---2610-403 The resource is stale.

或者

– DATA #6 : String, 142 bytes Line # : 9578---2610-422 Cannot execute the command on node coralxib38.torolab.ibm.com. The resource manager IBM.RecoveryRM is not available.

如果见到以上错误,那么指示 Tivoli SA MP 恢复资源管理器守护程序遇到了问 题。Tivoli SA MP 将写入诊断数据以诊断此问题。

- 如果存在写至 /var/ct/db2domain/log/mc/ 和 /var/ct/db2domain/run/mc/ 目录的 持续累积诊断数据, 可放心地将旧诊断数据归档至归档位置。例如:
	- mv /var/ct/db2domain/run/mc/IBM.RecoveryRM/trace.6.sp /archivepath,dP /var/ct/db2domain/run/mc/IBM.RecoveryRM/trace.6.sp 是 Tivoli SA MP 诊断 目标路径

注: /archivepath 是任意归档文件系统

- 应定期监视 /var/ct/db2domain/log/mc/ 和 /var/ct/db2domain/run/mc/ 目录并为 /var 文件系统保留至少 3 GB 可用空间。
- IBM 服务和开发团队使用跟踪文件和核心文件来进行故障诊断。如果希望 IBM 技术 支持机构分析诊断数据, 请在集群中的每个节点上运行以下命令来获取 db2support 程 序句:
	- **db2support** output\_directory **-d** database\_name **-s**
- 遵循以下指示信息以将数据上载至 IBM 技术支持机构:
- 将诊断信息提交至 IBM 技术支持机构以确定问题
- <span id="page-574-0"></span>· IBM 技术支持机构 Web 站点是一个很好的信息源, 可在其中根据症状或错误日志消 息来标识已知问题
	- DB2 for Linux UNIX and for Windows 支持。

因为 uDAPL 通信故障而导致的成员超时和故障:

导致成员偶发失败并重新启动的 uDAPL 通信超时的诊断和解决方案。

#### 症状

 $\bullet$ 

成员在启动或普通日常 OLTP 处理期间偶发故障。然后, 成员会在其原始主机上成功重 新启动, 或者无法在原始主机上重新启动时在另一主机上轻量级重新启动。参考堆栈 追溯文件、转储文件以及正常转储的其他数据会写至 diagpath 和 cf diagpath。

可能的症状是因为写入这类诊断数据而导致 db2dump 文件系统内的磁盘空间使用加速。

#### 诊断和解决方案

要诊断并解决此问题,请执行以下步骤:

• 检查 ~/sqllib\_shared/db2dump/ \$m 以了解 成员 的 **db2diag** 日志文件是否大得反 常或其中是否包含许多诊断转储目录。检查 db2diag 日志文件时, 可能有来自函数 pdLogCaPrintf 的消息:

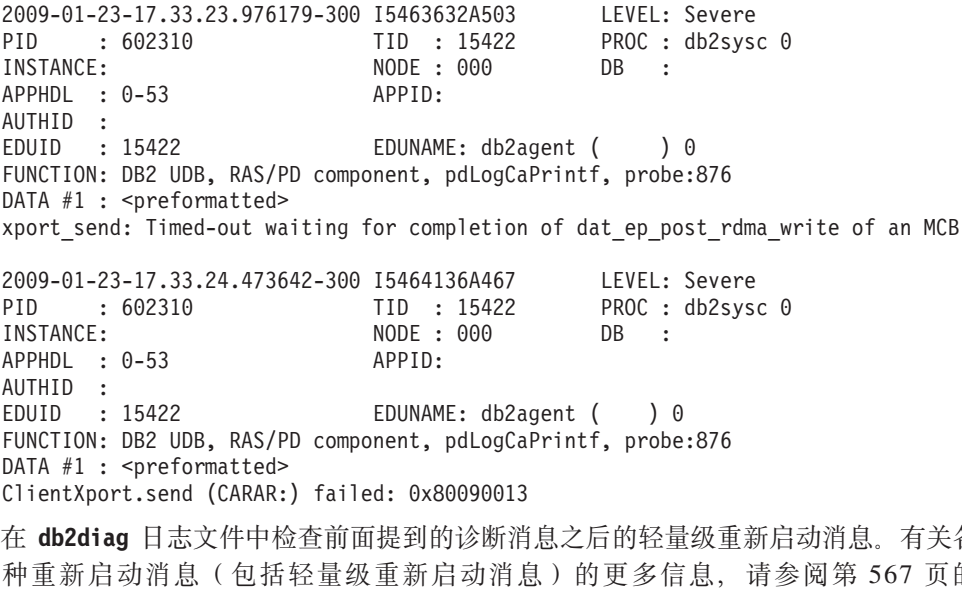

『DB2 pureScale 环境中可能发生的重新启动事件』。

2009-08-27-23.37.52.416270-240 I6733A457 LEVEL: Event : 1093874  $TID : 1$ KTID: 2461779 PID PROC : db2star2 INSTANCE: NODE : 001 HOSTNAME: hostC EDUID : 1 FUNCTION: DB2 UDB, base sys utilities, DB2StartMain, probe:3368 MESSAGE : Idle process taken over by member DATA #1 : Database Partition Number, PD\_TYPE\_NODE, 2 bytes 996 DATA #2 : Database Partition Number, PD TYPE NODE, 2 bytes  $\mathbf{1}$ 

各

的

- <span id="page-575-0"></span>• 找到 pdLogCfPrintf 消息后,搜索诊断消息字符串 CF RC=。例如,CF RC= 2148073491
- 获取与此字符串相邻的数字值, 在此示例中为 2148073491。这表示来自网络或通信层 的原因码。
- 要查找有关此错误的更多详细信息, 请使用 db2diag 工具。例如, db2diag -cfrc 2148073491
- 对集群高速缓存设施执行 ping 操作以了解它是否联机。如果 ping 操作成功,请在 每个集群上运行 db2supportoutput\_directory-ddatabase\_name-s 以收集 db2support 程序包并与 IBM 技术支持机构联系。
- IBM 服务机构可能会请求 uDAPL 跟踪以诊断这类问题, 请参阅第 549 页的 『对 uDAPL over InfiniBand 连接运行跟踪』。

导致 DB2 集群文件系统故障的磁盘故障:

一个成员上的基于 GPFS 的 DB2 集群文件系统的故障, 它会导致对该成员卸装所有共 享文件系统(包括 db2dump)。GPFS 仍关闭。

#### 症状

注: 仅当 db2dump 目录在 GPFS 文件系统上时才会丢失。如果它已设置为其他项 (例 如, diagpath), 那么此 GPFS 故障对它没有影响。

这是 db2instance -1ist 命令的样本输出,显示包含三个成员和两个集群高速缓存设施 的环境, 其中已存在主机警报:

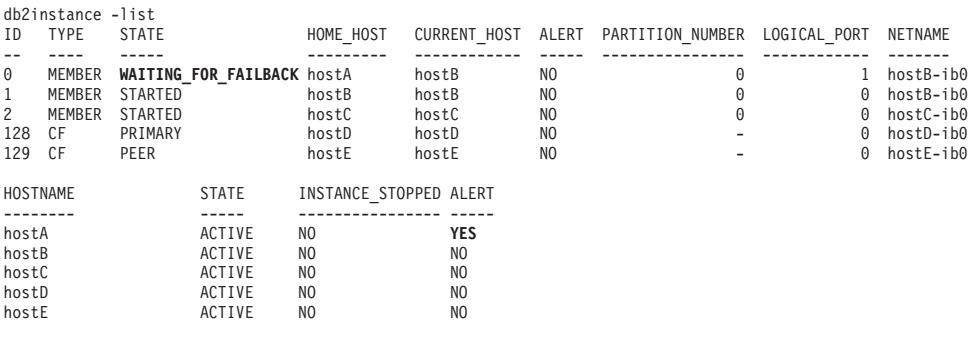

#### 诊断/解决方案

可通过 GPFS 错误消息标识此场景

• 通过运行 db2cluster -cm -list -alert 来检查警报消息,例如:

db2cluster -cm -list -alert The host "hostA.torolab.ibm.com" is not able to access the following file systems: "/db2cfs/db2inst1/sqllib/db2dump". Check the disk connections and mount the file system. See the DB2 Information Center for more details. This alert must be cleared manually via the command db2cluster -clear -alert -host hostA.torolab.ibm.com While the file system is offline, the db2 成员 on this host will be in restart light mode on other systems and will be WAITING FOR FAILBACK

• 确认您能否使用 1s 或 cd 操作系统命令来访问所提到的文件系统。

1s /db2cfs/db2inst1/sqllib/db2dump cd /db2cfs/db2inst1/sqllib/db2dump
如果这些文件系统不可访问或已脱机,那么这些命令将返回一条消息,指示此目录 不存在或不可用。

- 如果无法通过运行 1s 或 cd 命令来访问此文件系统, 请确认这些文件系统是否被视 为安装在存在问题的主机上。
	- 使用此示例场景, 在 hostA 上运行:

mount |grep sqllib

如果未安装 /db2cfs/db2inst1/sqllib 文件系统, 那么此文件系统不会显示在结 果集中。

- 要安装所提到的文件系统, 请运行命令 db2cluster -cfs -mount -filesystem *fs\_name*
- 在 diagpath 位置检查 db2diag 日志文件。如果需要有关此故障的更多信息, 请查找 相关消息以确定导致轻量级重新启动的问题。可能存在与重新启动时间相对应的 db2diag 日志记录消息,例如

```
2009-08-27-23.37.52.416270-240 I6733A457 LEVEL: Event
PID : 1093874 TID : 1 KTID : 2461779
PROC : db2star2
INSTANCE: NODE : 000
HOSTNAME: hostB
EDUID : 1
FUNCTION: DB2 UDB, base sys utilities, DB2StartMain, probe:3368
MESSAGE : Idle process taken over by member
DATA #1 : Database Partition Number, PD TYPE NODE, 2 bytes
996
DATA #2 : Database Partition Number, PD TYPE NODE, 2 bytes
\Theta
```
有关各种重新启动消息 (包括轻量级重新启动消息) 的更多信息, 请参阅 『DB2 pureScale 环境中可能发生的重新启动事件 』。

• 可用于诊断问题的另一参考源是系统日志。运行操作系统命令 errpt -a 以杳看 AIX errpt 系统日志的内容。在此场景示例中, 通过查看刚好在前面提到的轻量级重新启 动消息的时间之前的 hostA 中的 AIX errpt 日志,您会见到带有类似以下的文本的 MMFS\_\* 消息(例如, errpt 中的 MMFS\_GENERIC, MMFS\_PHOENIX):

消息: "GPFS: 6027-752 失去了集群 hostA 中的成员资格。Unmounting file systems.

- 检查磁盘、磁盘连接和光纤通道卡。此示例场景中的根本原因是主机与 SAN 之间的 互连存在问题。
- 为了让 IBM 技术支持机构分析诊断数据, 请通过在集群中的每个成员上运行 db2support output directory -d database name 来获取 db2support 程序包。遵 循 "将诊断信息提交至 [IBM](http://www.ibm.com/support/docview.wss?&uid=swg21243808) 技术支持机构以确定问题"处的指示信息以将数据上载至 IBM 技术支持机构:

*DB2* pureScale 环境中可能发生的重新启动事件:

有关 DB2 pureScale中可能发生的重新启动事件的类型的信息。"轻量级重新启动"诊断 消息不应与其他类型的重新启动消息混淆。

以下事件是 DB2 pureScale 环境中可能发生的重新启动事件的类型。

1. **I1>XXBt/**

2009-11-08-18.56.29.767906-300 I151976017E340 LEVEL: Event PID : 26319 TID : 46989525792064 KTID : 26319 PROC : db2rocm 1

```
INSTANCE: inst1 NODE: 001
HOSTNAME: hostA
FUNCTION: DB2 UDB, high avail services, sqlhaStartPartition, probe:1636
DATA #1 : < preformatted>
Successful start of member
```
2009-11-08-18.56.29.769311-300 I151976358E373 LEVEL: Event PID : 26319 TID : 46989525792064 KTID : 26319 PROC : db2rocm 1 INSTANCE: inst1 NODE: 001 HOSTNAME: hostA FUNCTION: DB2 UDB, high avail services, db2rocm\_main, probe:1381 DATA #1 : String, 30 bytes db2rocm 1 DB2 inst1 1 START DATA #2 : String, 7 bytes SUCCESS

请注意函数 sqlhaStartPartition 中的 Successful start of member 字符串, 它 指示本地重新启动已启动。

2. **I1 a?6XBt/**

2009-08-27-23.37.52.416270-240 I6733A457 LEVEL: Event PID : 1093874 TID : 1 KTID : 2461779 PROC : db2star2 INSTANCE: NODE : 001 HOSTNAME: hostC EDUID : 1 FUNCTION: DB2 UDB, base sys utilities, DB2StartMain, probe:3368 MESSAGE : **Idle process taken over by member** DATA #1 : Database Partition Number, PD TYPE NODE, 2 bytes 996 DATA #2 : Database Partition Number, PD TYPE NODE, 2 bytes 1

请注意 Idle process taken over by member, 它指示已激活恢复空闲进程以执行 轻量级重新启动, 成员 1 故障转移至 hostC。

## 3. 成员崩溃恢复

2009-11-09-13.55.08.330120-300 I338293E831 LEVEL: Info PID : 24616 TID : 47881260099904 KTID : 24731 PROC : db2sysc 0 INSTANCE: NODE : 000 DB : APPHDL : 0-52 APPID: \*N0.DB2.091109185417 EDUNAME: db2agent ( ) 0 FUNCTION: DB2 UDB, data protection services, sqlpgint, probe:430 DATA #1 : < preformatted> Crash recovery decision: Is this member consistent? No Is the database marked consistent in the GLFH? No Is the database restore pending? No Is the database rollforward pending? No Were the CF structures valid on startup? No Are we performing an offline restore? No Are we performing group crash recovery? No **Are we performing member crash recovery? Yes** Are we initializing the LFS for the group? No .............. 2009-11-09-13.55.09.002292-300 I50967394E495 LEVEL: Info

PID : 24616 TID : 47881260099904 KTID : 24731 PROC : db2sysc 0 INSTANCE: 000 DB :<br>APPHDL : 0-52 APPID: \*N0.DB2.0911091854 APPID: \*N0.DB2.091109185417 AUTHID :

EDUID : 24 EDUNAME: db2agent ( ) 0 FUNCTION: DB2 UDB, recovery manager, sqlpresr, probe:3170 DATA #1 : < preformatted> Crash recovery completed. Next LSN is 00000000006DB3D1

Are we performing member crash recovery? Yes 字符串说明发生了成员崩溃恢复 事件。

- 4. 组重新启动
- 5. 组崩溃恢复

2009-11-09-22.24.41.330120-300 I338293E831 LEVEL: Info PID : 10900 TID : 46949294139712 KTID : 18929 PROC : db2sysc 2 INSTANCE: DB : 002 DB APPHDL : 2-52 APPID: \*N2.DB2.091110032438 EDUNAME: db2agnti ( ) 2 FUNCTION: DB2 UDB, data protection services, sqlpgint, probe:430 DATA #1 : < preformatted> Crash recovery decision: Is this member consistent? No Is the database marked consistent in the GLFH? No Is the database restore pending? No Is the database rollforward pending? No Were the CF structures valid on startup? No Are we performing an offline restore? No **Are we performing group crash recovery? Yes** Are we performing member crash recovery? No Are we initializing the LFS for the group? Yes 2009-11-09-22.24.41.540562-300 E365262E436 LEVEL: Info PID : 10900 TID : 46949294139712 KTID : 18929 PROC : db2sysc 2 INSTANCE: NODE : 002 DB : APPHDL : 2-52 APPID: \*N2.DB2.091110032438 EDUID : 24 EDUNAME: db2agnti ( ) 2 FUNCTION: DB2 UDB, base sys utilities, sqledint, probe:3559 MESSAGE : Crash Recovery is needed. 2009-11-09-22.24.53.177348-300 E431539E458 LEVEL: Info PID : 10900 TID : 46949294139712 KTID : 18929 PROC : db2sysc 2 INSTANCE: DB : 002 DB APPHDL : 2-52 APPID: \*N2.DB2.091110032438 EDUID : 24 EDUNAME: db2agnti ( ) 2 FUNCTION: DB2 UDB, recovery manager, sqlpresr, probe:210 MESSAGE : ADM1527I **Group crash recovery has been initiated**. .............. 2009-11-09-22.25.14.432113-300 E552559E467 LEVEL: Info PID : 10900 TID : 46949294139712 KTID : 18929 PROC : db2sysc 2 INSTANCE: NODE : 002 DB : APPHDL : 2-52 APPID: \*N2.DB2.091110032438 EDUNAME: db2agnti ( ) 2 FUNCTION: DB2 UDB, recovery manager, sqlpresr, probe:3110 MESSAGE : ADM1528I **Group crash recovery has completed successfully**. • 消息日志中的以下各行指示发生了组崩溃恢复事件。 Are we performing group crash recovery? Yes Group crash recovery has been initiated.

### **I1&Zn/4,,+wzU=PX** */var* **D~53D/(:**

Group crash recovery has completed successfully.

db2instance -list 命令的输出显示所有成员都处于活动状态, 但至少一个主机收到有 关 /var 文件系统的警报。

以下是 db2instance -list 命令的样本输出, 显示由三个成员和两个集群高速缓存设施 组成的环境:

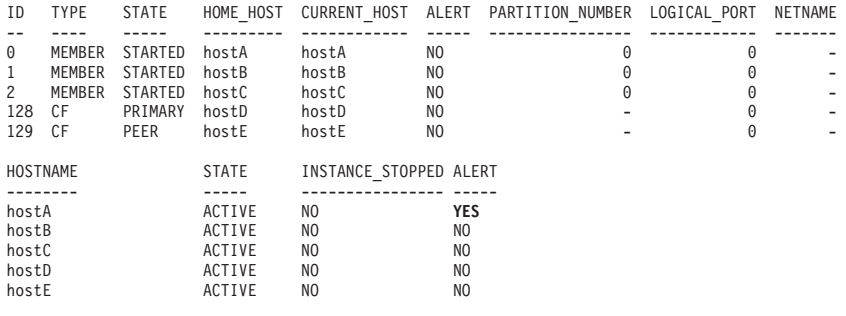

此输出显示 hostA 收到对其设置的警报。要收集有关该警报的更多信息, 请使用带 -cm -list -alert 选项的 **db2cluster** 命令。如果任何主机上的 /var 文件系统可用空间 小于 25 MB, 系统将针对该主机显示以下警报消息:

Alert: Host name hostA has 10 MB free space available on /var file system. Failure to write to /var due to no space will result in DB2 cluster failure.

Action: The file system requires a minimum of 25 MB free disk space is available. Free up space on /var file system. The alert will be cleared automatically when a sufficient amount of space becomes available on the filesystem.

Impact: DB2 Cluster Services may not function properly on the specified host and may eventually lead to a DB2 instance failure.

即使此警报仅供参考,监视此情况也极为重要,如果发生此情况,应执行操作以增大 受影响主机上的文件系统空间。

另一可能是 DB2 无法收集有关主机的 /var 文件系统使用情况的信息。在此情况下, 系统将针对该主机显示以下警报消息:

Alert: There was a failure to retrieve /var file system usage on host name db2dev07. Check the db2diag.log for messages concerning failures on host 'hostA' for /var file system.

Action: The failure needs to be resolved to clear the alert.

Impact: DB2 cluster will fail to write information about important errors and events. This will cause DB2 cluster failure.

因为必须监视主机文件系统使用情况。所以应尽快执行操作。

## $\frac{1}{2}$ <br>没有任何警报的成员或主机

db2instance -list 命令的输出显示没有对应任何成员或主机的警报, 但可能发生了其 他问题。

#### **Z/:\_Y:fh)wz.dP;wG+:**

主角色不在上次运行 db2instance -list 命令时所在的主机上, 即, 主角色已移至另一 集群高速缓存设施 主机。此主机更改指示集群高速缓存设施的某处过去存在问题,可能 需要调查。

以下是 db2instance -list 命令的样本输出, 显示包含三个成员和两个集群高速缓存设 施的环境:

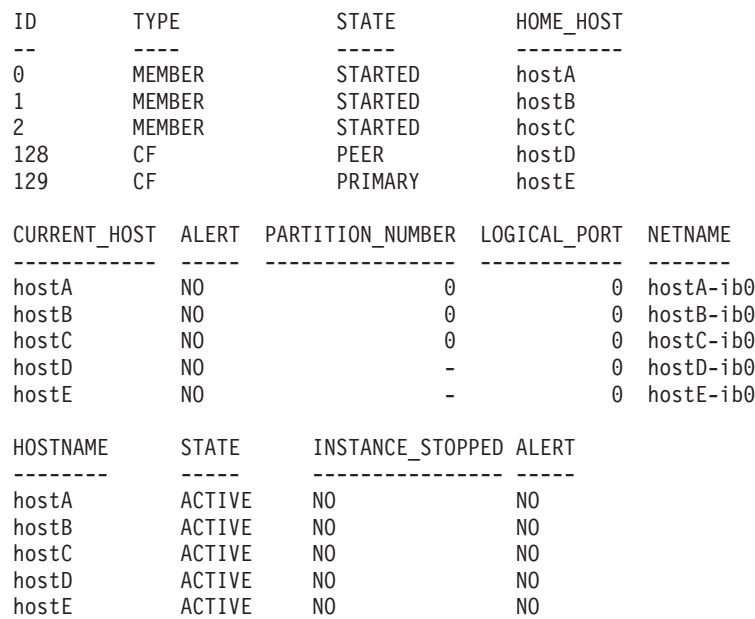

与成员一样,每个集群高速缓存设施会将信息记录至 cfdiag\*.log 并在必要时转储更多 诊断数据。这些文件将驻留在数据库管理器配置参数 cf diagpath 设置的目录中, 如果 未设置此参数, 那么缺省情况下会使用 diagpath 或 \$INSTHOME/sqllib\_shared/  $db2dump/$ \$m

- 集群高速缓存设施诊断日志文件 (cfdiag-timestamp.cf id.log)
	- 其中每个文件保存与集群高速缓存设施相关的活动的日志。事件、错误、警报或 其他调试信息将记录在此处。此日志与 db2diag 日志文件类似。每次集群高速缓 存设施启动,都会创建新日志。
	- 请注意、对于每个集群高速缓存设施、都有一个静态集群高速缓存设施诊断日志 名始终指向最新诊断日志记录文件, 并且具有以下格式: cfdiag.cf id.log
- 集群高速缓存设施输出转储诊断文件 (cfdump.out.cf\_pid.hostname.cf\_id)
	- 这些文件包含与集群高速缓存设施启动和停止有关的信息。此处可能会显示一些 其他输出。
- 管理 LWD 诊断日志文件 (mgmnt lwd log.cf pid)
	- 此日志文件显示特定集群高速缓存设施的轻量级守护程序 (LWD) 进程的日志条 目。此日志文件中存在的错误指示 LWD 未正常启动。成功启动不会导致日志中出 现 ERROR 消息。
- 集群高速缓存设施堆栈文件 (CAPD.cf pid.tid.thrstk)
	- 这些堆栈文件由集群高速缓存设施在遇到信号时生成。这些文件对诊断集群高速 缓存设施的问题很重要。
- 集群高速缓存设施跟踪文件 (CAPD.tracelog.*cf\_pid*)
	- 已对集群高速缓存设施启用缺省轻量级跟踪。每当集群高速缓存设施终止或停止 时、就会出现这些跟踪文件。它们可能指示集群高速缓存设施仅在问题、这些文 件只有与其他诊断数据一起使用时才有助于诊断任何错误。

```
启动和初始化消息将显示在集群高速缓存设施转储文件中。例如,
cfdump.out.1548476.host04.128 的消息包含显示进程启动成功的消息:
CA Server IPC component Initialised: LWD BG buffer count: 16
            Session ID: 1d
CA Server IPC component Acknowledged LWD Startup Message
         Waiting for LWD to Configure Server
Processors: (4:4) PowerPC POWER5 running at 1498 MHz
Cluster Accelerator initialized
Cluster Accelerator Object Information:
  OS: AIX 64-bit
  Compiler: xlC VRM (900)
  SVN Revision: 7584
  Built on: Oct 12 2009 at 17:00:54
  Executable generated with symbols
  Model Components Loaded: CACHE LIST LOCK
  Transport: uDAPL
  Number of HCAs: 1
  Device[0]: hca0
  CF Port[0]: 50638
  Mgmnt Port Type: TCP/IP
  Mgmnt Port: 50642
  IPC Key: 0xe50003d
  Total Workers: 4
  Conn/Worker: 128
  Notify conns: 256
  Processor Speed: 1498.0000 MHz
在此示例中,cfdiag-20091109015035000037.128.log 包含指示进程启动成功的消息。
如果集群高速缓存设施未正确启动, 那么此日志可能为空或包含错误消息。例如:
2009-11-09-01.50.37.0051837000-300 E123456789A779 LEVEL : Event
PID : 688182 TID : 1
HOSTNAME : host04
FUNCTION : CA svr init, mgmnt cfstart
MESSAGE : CA server log has been started.
DATA #1Log Level: Error
Debugging : active
Cluster Accelerator Object Information
   AIX 64-bit
   Compiler: xlC VRM (900)
   SVN Revision: 7584
   Built on Oct 12 2009 at 17:00:59
   Executable generated with symbols.
   Executable generated with asserts.
   Model Components Loaded: CACHE, LIST, LOCK
   Transport: uDAPL
   Number of HCAs: 1
   Device[0]: hca0
   CF Port[0]: 50638
   Total Workers: 4
   Conn/Worker: 128
   Notify conns: 256
   Processor Speed: 1498.000000 Mhz.
   Allocatable Structure memory: 170 MB
```
通过查找其 CF 标识与失败集群高速缓存设施相同的 cfdiag log 来查找相关集群高速 缓存设施诊断日志文件。例如, 如果 CF 标识 128 失败 (就像它在先前 db2instance -list 命令中所做的那样), 请使用以下命令:

\$ ls cfdiag\*.128.log

cfdiag.128.log -> cfdiag-20091109015035000215.128.log cfdiag-20091110023022000037.128.log cfdiag-20091109015035000215.128.log

请注意, 对于 CF 128, cfdiag.128.log 始终指向最新的 cfdiag 日志。在时间对应 2009-11-10-02.30.22.000215 的 cfdiag-20091109015035000037.128.log (先前的 cfdiag 日志)和 db2diag 日志文件中查找错误。

如果此错误的原因仍然未知、那么还可查阅受影响主机的系统错误日志。登录未启动 的集群高速缓存设施主机并通过运行 errpt -a 命令来杳看系统错误日志 (在 Linux 中, 查看 /var/log/messages 文件)。在以上显示的示例中, 登录 hostD 是因为 CF 128 遇到了故障。

#### 成员在原始主机上多次重新启动:

db2instance -list 命令的输出中没有明显的问题, 成员或主机的 ALERT 列中没有标 记任何警报。但是, 可能有大量 FODC 目录或 FODC 目录数持续增加, 或者 diagpath 诊断转储目录(缺省情况下为 \$INSTHOME/sqllib/db2dump/ \$m)中的空间使用量以异常 速度持续增加(根据历史行为判断)。

以下是 db2instance -list 命令的样本输出, 显示包含三个成员和两个集群高速缓存设 施的环境:

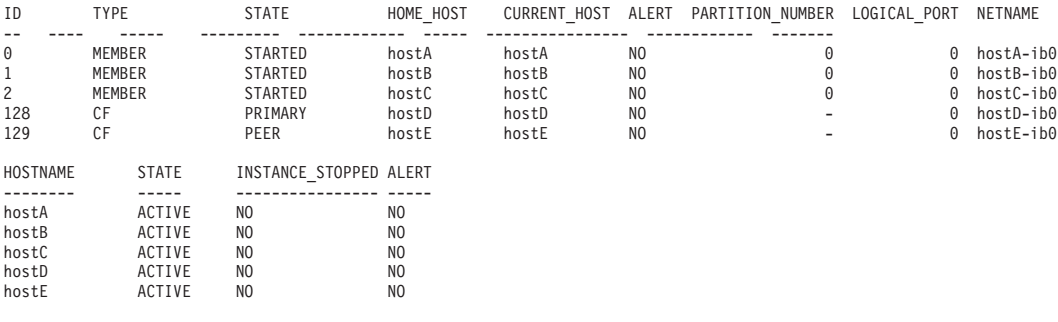

此症状可能由成员在原始主机上重新启动导致。导致成员在原始主机上多次重新启动 的问题不断发生或重复发生可能导致 diagpath 诊断转储目录(缺省情况下为 \$*INSTHOME*/sqllib/db2dump/ \$m)的空间使用量持续增加。

- 检查 instance\_owner.nfy 日志以获取有关故障发生时间的信息。
- 在此成员的 db2diag 日志文件中查找此时间戳记周围的条目以了解有关为何发生此故 障的更多详细信息。

注: 检查 db2diag 日志文件以获取与 db2rstar 相关的错误消息。

- 在 diagpath 位置 (或 sqllib/db2dump/ \$m 目录, 这是缺省情况) 中查找 FODC 目 录。如果存在 FODC 目录,请查找"第一次出现数据捕获信息"的相关链接以了解有关 如何继续的指示信息。
- 如果没有 FODC 目录并且此错误的原因仍然未知, 请查阅受影响主机的系统错误日 志。
	- 登录每个主机
	- 在 AIX 上, 运行 errpt -a 命令以查看系统错误日志。
	- 在 Linux 上, 查看 /var/log/messages

- 查找主机重新引导事件的证据, 请参阅 『 使用轻量级重新启动来诊断主机重新引 导』.

使用轻量级重新启动来诊断主机重新引导:

主机在运行时期间重新引导,并且已进行轻量级重新启动。这会标识并给出如何诊断 可能已发生的各种情况的详细信息。

**诊断** 

本节描述如何标识因为主机重新引导而导致的轻量级重新启动。

db2diag 日志文件中将显示一条消息以指示轻量级重新启动事件, 例如:

2009-11-02-22.56.30.416270-240 I6733A457 LEVEL: Event PID : 1093874 PROC : db2star2 INSTANCE: NODE : 001 HOSTNAME: hostC EDUID : 1 FUNCTION: DB2 UDB, base sys utilities, DB2StartMain, probe:3368 MESSAGE : Idle process taken over by member DATA #1 : Database Partition Number, PD TYPE NODE, 2 bytes 996 DATA #2 : Database Partition Number, PD TYPE NODE, 2 bytes 1

AIX 错误日志中可能会显示一条消息, 以指示基于先前所显示 db2diag 日志文件条目的 时间的重新引导。运行 errpt -a 以访问 AIX 错误日志。以下是发生此情况的三个可  $\,$ 能原因:

 $\bullet$  用户启动了主机关闭, 并且发生了重新引导。。

要确定是否发生了此情况, 请查看 AIX errpt 日志以查找类似以下的条目:

```
LABEL: REBOOT ID
IDENTIFIER: 2BFA76F6
Date/Time: Mon Nov 2 22:56:28 EST 2009
Sequence Number: 11878
Machine Id: 00057742D900<br>Node Id: coralpib17
               coralpib17
Class: S
Type: TEMP
WPAR: Global
Resource Name: SYSPROC
Description
SYSTEM SHUTDOWN BY USER
Probable Causes
SYSTEM SHUTDOWN
Detail Data
USER ID
          \Theta0=SOFT IPL 1=HALT 2=TIME REBOOT
          \ThetaTIME TO REBOOT (FOR TIMED REBOOT ONLY)
          \theta在此示例中, 用户启动了重新启动。
```
 $\cdot$  Tivoli SA MP/RSCT 启动了重新引导。

要确定是否发生了此情况, 请查看 AIX errpt 日志以查找类似以下的条目:

 $I$  ARFI $\cdot$ TS CRITICAL CLNT ER IDENTIFIER: 75FA8C75 Date/Time: Tue Mar 31 10:58:49 EDT 2009 Sequence Number: 358837 Machine Id: 0006DA8AD700 Node Id: coralp08 Class: S. Type: **PERM** WPAR: Global Resource Name: cthats Description Critical client blocked/exited Probable Causes Group Services daemon was blocked too long or exited Failure Causes Group Services daemon blocked: resource contention Group Services daemon blocked: protocol problems Group Services daemon exited: internal failure Group Services daemon exited: critical client failure Recommended Actions Group Services daemon blocked: reduce system load Group Services daemon exited: diagnose Group Services Detail Data DETECTING MODULE rsct, monitor.C, 1.124.1.3, 5520 ERROR ID  $6p1cyp/dyWo7/1Sx/p3k37...$ .................. REFERENCE CODE Critical client - program name hagsd Failure Code **BLOCKED** Action **NODE REBOOT** 

在此示例中, RSCT 已重新引导主机以保护集群中的关键资源。

• 内核崩溃启动导致了重新引导。

复查 AIX errpt 日志中的 KERNEL PANIC 消息或在其之前写人的消息可帮助标识内核 崩溃启动的底层触发器。如果消息中的 LABEL、PANIC STRING 或 Detail Data 字 段包含 MMFS \* (例如, MMFS\_GENERIC 和 MMFS\_PHOENIX), 那么这可能指示 GPFS 是触发器。同样, 如果其中任何字段包含 TS\_\* 或 RSCT\*, 那么这可能指示 Tivoli SA MP 是触发器。要确定是否发生了此情况, 请查看 AIX errpt 日志以查找 类似以下的条目:

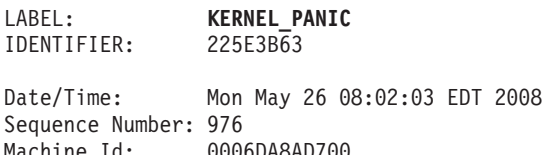

S

Node Id:

Class:

Type:

Resource Name: PANIC

Description SOFTWARE PROGRAM ABNORMALLY TERMINATED

> Recommended Actions PERFORM PROBLEM DETERMINATION PROCEDURES

有关更多详细信息,请参阅"相关参考"。

### 故障诊断

如果受影响主机处于联机状态, 请运行 db2instance -list 命令。如果 db2instance -list 指示成员报告为 WAITING\_FOR\_FAILBACK, 请在输出中查找警报。请检查警 报, 您可能要先清除警报, 成员才能故障恢复至其原始主机。如果仍然未进行故障恢 复, 请参阅第562页的 『轻量级重新启动成功后, 成员无法在原始主机上重新启 动!。

发生内核崩溃启动时停止 GPFS 文件系统:

成员主机上因为 IBM General Parallel File System ( GPFS) 触发器而发生了内核崩溃 启动。此触发器偶发但重复出现。

#### **"4**

db2instance -list 命令的输出包括暂挂故障恢复操作, 如以下示例所示:

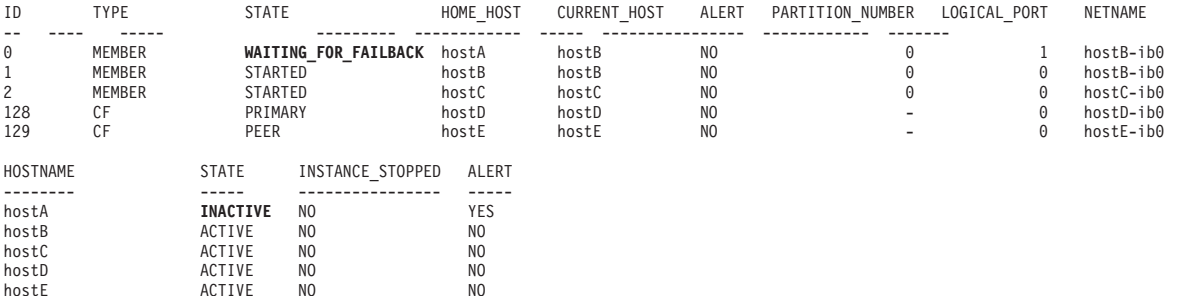

在先前示例中, hostA 的状态为 INACTIVE, ALERT 字段标记为 YES。hostA 脱机或 重新引导时,会显示此 **db2instance -list** 命令的输出。因为 成员 0 的原始主机 hostA 已脱机, 所以 成员 0 已故障转移至 hostB。成员 0 现在正等待故障恢复至其原始主机 (按 WAITING\_FOR\_FAILBACK 状态的指示)。hostA 从应急启动重新引导之后, 成 员  $1$  将故障恢复至 hostA.

#### **诊断**

检查 db2diag 日志文件时, 您会发现许多指示已执行轻量级重新启动操作的日志条目, 如以下示例所示:

2009-08-27-23.37.52.416270-240 I6733A457 LEVEL: Event PID : 1093874 TID : 1 KTID : 2461779 PROC : db2star2<br>INSTANCE: NODE : 000 HOSTNAME: hostB EDUID : 1 FUNCTION: DB2 UDB, base sys utilities, DB2StartMain, probe:3368 MESSAGE : Idle process taken over by member

```
DATA #1 : Database Partition Number, PD TYPE NODE, 2 bytes
996
DATA #2 : Database Partition Number, PD TYPE NODE, 2 bytes
\Theta诊断此类型问题的另一方法是检查系统日志。运行操作系统命令 errpt -a 以查看 AIX
```
errpt 系统日志的内容。在 AIX 错误日志中, 您可能会见到类似以下示例 (适用于  $host$ A) 的日志条目:

LABEL: KERNEL PANIC IDENTIFIER: 225E3B63

Date/Time: Mon May 26 08:02:03 EDT 2008 Sequence Number: 976 Machine Id: 0006DA8AD700 Node Id: hostA Class: S Type: TEMP Resource Name: PANIC

Description SOFTWARE PROGRAM ABNORMALLY TERMINATED

> Recommended Actions PERFORM PROBLEM DETERMINATION PROCEDURES

Detail Data ASSERT STRING 5.1: xmemout succeeded rc=d

PANIC STRING kx.C:2024:0:0:04A53FA8::advObjP == ofP->advLkObjP

如果见到如以上示例所示的 KERNEL PANIC 日志条目,那么表示可能因为操作系统内核 应急启动(由 GPFS 子系统中的问题触发)而导致系统重新引导。内核应急启动和系统 重新引导可能是 GPFS 守护程序未接收到足以执行关键任务的系统资源时系统上过度使 用处理器和页面调度的结果。如果遇到与内核应急启动相关的 GPFS 文件系统停运,那 么必须先解决底层处理器使用或页面调度问题。如果无法解决底层问题,请对数据库 运行带 -s 参数的 db2support 命令以收集诊断信息并与 IBM 技术支持联系。

# **db2cluster |nDJOoO!n**

db2cluster 命令的高级帮助菜单列示了一些选项, 它们可帮助诊断并排除集群管理器或 共享文件系统集群的问题。建议仅在服务人员指导下才使用这些选项。

# 修改集群管理器资源模型

如果集群管理器资源模型与 db2nodes.cfg 文件之间存在不一致, 那么尝试启动 DB2 pureScale实例或新资源将失败。在此情况下, 您必须修复集群管理器资源模型并重新 发出 db2start 命令。

# 开始之前

运行此命令之前必须完全停止 DB2 实例。

# **XZKNq**

此任务说明检测到 db2nodes.cfg 文件与集群管理器之间存在不一致(通常在 db2start 失败时)后如何修复集群管理器资源模型。如果发生下列任何情况, 那么会出现这些 不一致:

- 手动编辑了 db2nodes.cfg 文件
- 手动编辑了资源模型
- 尝试添加或废弃节点失败

db2cluster 命令用于除去并使用内部文件中存储的信息来重新创建资源模型。

要执行此操作, 您必须是 SYSADM、SYSCTL 或 SYSMAINT 组中的用户。

## **}L**

要修复集群管理器资源模型, 请从联机主机发出以下命令: db2cluster -cm -repair -resources

#### 结果

如果无法修复此集群资源模型, 请与 IBM 服务代表联系以了解有关如何从此问题恢复 的更多信息。

## **^** 修复集群管理器域

如果 DB2 pureScale 实例发生了故障 (需要重新创建集群管理器域), 请使用 db2cluster 命令来重新创建该域。

## 开始之前

执行此任务之前, 必须停止 DB2 实例; 集群中的所有节点必须联机。

### **XZKNq**

使用 db2cluster 命令除去然后重新创建该域和实例的资源模型。

该域是使用现有域的拓扑和配置(例如, 集群服务仲裁和主机故障检测时间)重新创 建的。

限制

此任务中使用的命令只能以 DB2 集群服务管理员身份运行。

## **}L**

- 1. 使用 DB2INSTANCE 环境变量来指定目标实例。 export DB2INSTANCE=*<inst-name>*
- 2. 发出带 -repair -cluster 选项的 db2cluster 命令。 db2cluster -cm -repair -domain *<domain-name>*

如果有任何资源仍处于联机状态、那么 db2cluster 会失败并发出一条消息、指示必 须重新发出该命令并使用 -force 选项。

## 结果

成功重新创建集群管理器域后, 使用 db2start 命令以使实例返回联机状态。

如果无法成功重新创建集群管理器域, 请与 IBM 服务代表联系以了解有关如何从此问 题恢复的更多信息。您可能被要求提供原始集群管理器配置信息、db2cluster 除去集群  $\mathfrak{S} \ \mathfrak{V} \ \mathfrak{V} \ \mathfrak$ ibm.db2.db2cluster\_cm\_repar\_domain\_config\_<TIMESTAMP>).

## **>}**

具有 DB2 集群服务权限的 DBA 需要在 DB2 实例 MYINST 中重新创建集群管理器 域 MYDOMAIN。

export DB2INSTANCE=myinst1

db2cluster -cm -repair -domain mydomain

除去然后重新创建该域时,**db2cluster** 发出有关进度及操作成功完成的参考消息:

Deleting the domain 'mydomain' from the cluster ... Deleting the domain 'mydomain' from the cluster was successful. Creating domain 'mydomain' in the cluster ... Creating domain 'mydomain' in the cluster was successful. Configuring quorum device for domain 'mydomain' ... Configuring quorum device for domain 'mydomain' was successful. The host failure detection time has been set to 8 seconds. The resource model for the instance 'myinst1' has been re-created. The cluster manager domain has been successfully repaired.

# **hCG}#wzl&**

极少情况下集群中单个主机上的过量负载或页面调度会影响集群余下部分的吞吐量或 可用性

此情况的标准响应是进行配置或硬件更改以增加内存; 但是, 如果无法执行此操作, 那么还可指定执行自动校正操作 ( 非正常主机响应) 以避免对集群产生任何影响。

## 开始之前

要执行此任务, 您需要是 DB2 集群服务管理员。

## **XZKNq**

缺省情况下,如果发生此非正常主机问题,那么 DB2 集群服务不执行任何操作; 不会 将任何与此不正常主机功能部件相关的信息写至日志、并且您必须使用其他工具来监 视与不正常主机相关的相关系统具体信息。此任务描述如何指定在检测到此问题时自 动执行下列两个操作的其中一个:

#### **XB}<wz**

这会重新引导主机、强制该主机上的任何成员以轻量级方式在另一主机上重新 启动、并强制任何主集群高速缓存设施进行故障转移以将主角色切换至辅助集 群高速缓存设施。重新引导完成后,任何常驻成员将在该主机上重新启动(除 非禁用自动故障恢复), 任何集群高速缓存设施将作为辅助集群高速缓存设施 重新启动。因为这能够最大限度地保证非正常主机上的问题对集群的余下部分 影响最低, 所以这是首选选项。

#### 使成员或集群高速缓存设施脱机

这会使该主机上的任何成员或集群高速缓存设施脱机。成员上的任何进程将停 止、并且将在另一主机上以轻量级方式重新启动。如果主集群高速缓存设施在 该主机上, 那么辅助集群高速缓存设施将接管主角色。系统将生成警报, 需要 手动清除此警报, 成员才能进行故障恢复(或者集群高速缓存设施才能再次启 动)。如果主机上有您不希望受影响的任何对象或者您希望该主机保持可用状 态以便诊断该问题,那么此选项适用。选择此选项的另一可能原因是手动清除 所生成警报。

值得重申的是, 不到万不得已, 不应设置此选项来阻止计划外集群问题。如果您怀疑 此非正常主机状态可能出现, 那么最佳响应是向该主机添加内存资源。

## 过程

要设置非正常主机响应,请执行以下操作:

• 如果要自动重新引导该主机, 请发出以下命令:

db2cluster -cm -create -unhealthy host response -option -reboot host -option -apply\_to\_current\_host

• 如果要自动使该主机上的任何成员或集群高速缓存设施脱机, 请发出以下命令:

db2cluster -cm -create -unhealthy host response -option -offline member -option -apply to current host

## 结果

如果将主机重新引导指定为自动响应并且该主机已成功重新引导、那么任何成员都应 在该主机上重新启动。 重新引导后, 成员应在主机上重新启动, 除非故障恢复已被禁 用,该主机上的任何集群高速缓存设施都应在主机上重新启动,但如果它先前在该主 机上是主集群高速缓存设施, 那么现在它在该主机上将是辅助集群高速缓存设施。有 关重新引导事件的信息已写至 syslog 文件。有关更多信息, 请参阅"相关链接"部分。

如果指定成员或集群高速缓存设施应脱机并且它们确实已脱机、那么成员或集群高速 缓存设施将收到有关此事件的警报。直到除去此警报,已脱机成员才会在其原始主机 上重新启动或故障恢复至其原始主机。直到除去此警报,已脱机集群高速缓存设施才 会重新启动

# 卸载

本节包含的信息将帮助您了解和解决卸载 IBM DB2 pureScale Feature 时可能遇到的问 题。

# 清除不完整的 DB2 pureScale实例删除

db2idrop 命令未能完全删除该实例时, 必须完成 DB2 pureScale实例的清除。

## 过程

要清除不完整的 DB2 pureScale实例删除, 请执行以下操作:

- 1. 强制除去 RSCT 对等域 (PD):
	- 尝试运行 rmrpdomain -f domain name。

如果不知道域名, 请运行 1srpdomain 并在"Name"列下查找域名。

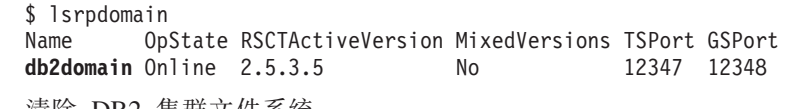

- 2. 清除 DB2 集群文件系统。
- 3. 在所有主机上清除该实例用户的 \$HOME/sqllib。
- 4. 清除 DB2 pureScale实例用户的 /etc/services 中的条目。
- 5. 除去实例特征符

*installed\_path*/instance/db2iset -d *instance\_name*

- 6. 在所有主机上除去以下全局注册表:
	- INSTPROF
	- PEER\_DOMAIN

例如:

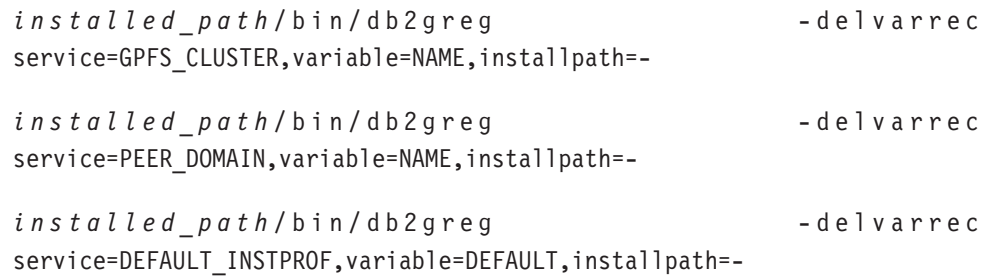

*installed\_path*/bin/db2greg -delvarrec service=INSTPROF,variable=<instance name>,installpath=-

# **hhEdgers Exagable Cluster Technology** 对等域

本主题引导您完成手动清除可靠的可缩放集群技术 (RSCT) 对等域时所需的步骤。使用 IBM DB2 pureScale Feature 来卸载 DB2 Enterprise Server Edition 通常会处理 RSCT 的除去操作。如果发生意外错误并且需要手动清除, 请遵循以下步骤。

# **XZKNq**

**db2idrop -g** 命令应自动除去 IBM Reliable Scalable Cluster Technology (RSCT) 对等 域。仅当发生问题时,才需要执行以下手动步骤。

## **}L**

1. 通过运行 lsrpdomain 命令来列示所有现有对等域。 此命令的输出应类似下文: lsrpdomain

如果未列示任何内容, 那么表示没有活动对等域。在任何给定时间, 只有一个 RSCT 对等域能处于活动状态(联机), 并且任何操作(停止、除去或添加节点)仅影响 此联机域。

2. 通过运行 db2cluster -cm -list -host -state 命令来列示此活动对等域中的所有 节点。 此命令的输出应类似下文:

HOSTNAME STATE ----------- ----- coralpib135 ONLINE coralpib136 ONLINE 3. 除去整个对等域, 包括所有节点。此对等域必须处于联机状态, 以下命令才能成 功。运行 db2cluster -cm -delete -domain db2domain 命令。 此命令的输出应类 似下文:

Deleting the domain db2domain from the cluster ... Deleting the domain db2domain from the cluster was successful.

4. 要确认已适当除去对等域,请运行 db2cluster -cm -list -domain 命令。

# **PX DB2 pureScale Feature D6XJbD#{Jb**

使用本主题来确定卸载 IBM DB2 pureScale Feature 的问题的可能解决方案。

## **db2idrop 命令从 GPFS 集群除去主机失败怎么办?**

为帮助确定此故障的原因,请复查 *DB2DIR*/tmp/ibm.db2.cluster.\* 目录中的 **db2cluster** 命令日志文件。解决此问题后, 请重新发出 db2idrop 命令。

## **r\*5};ICx<B db2idrop |n'\u4l?**

为帮助确定此故障的原因, 请复查 DB2DIR/tmp 目录中的 db2idrop 命令日志。请检查 instance\_user/sqllib/db2nodes.cfg 是否有效。

## **ZX(wzO}% GPFS CLUSTER +V"am(r PEER DOMAIN**  $\frac{1}{2}$  **h i db2idrop** 命令失败了怎么办?

如果发生此故障,请与 IBM 软件支持机构联系。

## **db2idrop 命令除去 RSCT 对等域失败怎么办?**

如果 db2idrop 命令除去 RSCT 对等域失败, 那么您必须执行以下步骤来手动除去此对 等域:

- 1. 通过运行 1ssam 命令来检查是否仍有资源连接至对等域。
- 2. 如果仍有资源相连,请执行以下步骤:
	- a. 通过输入 su *instance owner* 切换至实例所有者。
	- b. 通过输入 db2cluster -cm -delete –resources 除去此资源。
	- c. 切换回 root 用户。
- 3. 通过从 DB2DIR/bin 目录运行 db2cluster -cm -delete -domain domain name 命 令除去 RSCT 对等域。运行 lsrpdomain 命令以确定要指定的域名。

有关更多信息, 请参阅"手动清除 IBM 可靠的可缩放集群技术对等域"。

### **db2\_deinstall |n'\u4l?**

db2\_deinstall 命令可在运行此命令的主机上卸载 DB2 数据库产品、功能部件或语言。 db2 deinstall 命令可能因为此主机仍在 GPFS 集群中或此主机仍属于 RSCT 对等域 而失败。如果此主机仍在 GPFS 集群中, 请运行 db2 deinstall -s GPFS 命令以除去 此主机。

如果仍存在 DB2 pureScale 实例, 那么可使用 db2iupdt -drop 或 db2idrop -g 命令 来除去 DB2 pureScale 实例。然后重新运行 db2 deinstall 命令。

如果要保留此对等域, 那么可通过运行 db2\_deinstall -a -s TSAMP 来绕过 IBM Tivoli System Automation for Multiplatforms 二进制文件除去操作。如果没有任何资源在此主 机上使用此对等域, 请在重新发出此命令之前手动除去 Tivoli SA MP。

# **Z 8 B oO DB2 Text Search**

DB2 Text Search 的故障诊断和维护任务包括(例如)删除孤立文本搜索集合及调整日 志和跟踪属性。

有三个资源可帮助您确定 DB2 文本搜索的问题: 事件表、db2trc 命令和 DB2 Text Search 服务器的日志和跟踪设施。

# **TD>QwYw9C DB2 zYh)**

如果需要向 IBM 代表报告错误,那么可能会要求您开启跟踪以便可将信息写至可用于 找到该错误的文件。

## **XZKNq**

可使用 DB2 跟踪设施 db2trc 来捕获有关执行文本搜索或与文本搜索相关联的管理操 作时可能发生的问题的信息。

因为启用跟踪时会影响系统性能, 所以仅当 IBM 支持中心代表或技术支持代表指示时, 才应使用跟踪设施。

要启用跟踪并接收特定于 DB2 文本搜索的信息,请通过将掩码与 CIE (155) 的组件代 码配合使用来运行 db2trc 命令, 如下所示: db2trc on -m '\*.\*.CIE.\*.\*'

为帮助诊断严重错误, 查看 db2diag 日志文件也可能会有帮助。

还可对文本搜索服务器使用其他跟踪设施。有关详细信息,请参阅有关 DB2 Text Search 服务器的日志记录和跟踪的主题。

# **DB2 Text Search 服务器的记录和跟踪**

DB2 Text Search 服务器记录系统消息和跟踪消息以帮助您确定可能发生的问题的来源。 您收集的诊断数据和您从中收集该数据的来源取决于您正在调查的问题类型。

对于特定症状, 您可能需要从以下位置收集其他特定于问题的数据:

- v *<install-path>*
- <DBPATH>/db2tss(对于集成文本搜索服务器)
- <*ECMTS HOME>*(对于独立文本搜索服务器)
- <absolute-path-to-config-folder>, 文本搜索服务器的配置文件的位置
- <collection-path>, 在 CREATE INDEX 操作中指定为 COLLECTION DIRECTORY 的目录(仅适用于集成文本搜索服务器),或者如果使用缺省值,那么在 defaultDataDirectory 中(对于集成和独立文本搜索服务器)。
- v

要收集独立 DB2 Text Search 服务器的诊断数据, 请执行以下操作:

1. 使用 version 命令运行管理工具:

adminTool version -configPath <absolute-path-to-config-folder>

- 2. 收集为文本搜索服务器配置的 logpath 中存储的日志文件。
- 3.在某些情况下,您可能要捕获更多详细信息:
	- 通过编辑目录 <absolute\_path\_to\_config\_folder> 中的 ecmts config logging.properties 文件, 配置命令行工具日志记录属性。
	- 通过在目录 *<absolute\_path\_to\_config\_folder>* 中编辑 ecmts logging.properties 文件, 配置跟踪日志记录属性。
	- 通过使用 adminTool 命令来启用跟踪

adminTool configureTrace -configPath <absolute-path-to-config-folder> -trace on

- 4. 从 *<absolute-path-to-config>* 目录收集以下配置文件:
	- a. config.xml
	- b. jetty.xml
	- c. key.txt
	- d. authentication.xml
	- e. constructors.xml
- 5. 如果对集合执行创建、删除、建立索引或搜索操作时遇到与集合相关的问题, 请在 <collection-path> 目录中找到集合配置文件, 必要时从 <collection-path>/ data 目录中找到集合数据
- 6. 如果遇到与停用词相关的问题, 请从 <install-path>/resource/uima 文件夹中收集 停用词 XML 文件。

停用词 XML 文件命名为 <language code>-Stw.xml。

7. 如果遇到与症状相关的问题、请从 <collection-path>/data/synonym 目录收集这些 症状。

# **A**  $\frac{1}{2}$  **DB2 Text Search** 索引更新的队列

可收集以下监视信息, 此信息可用于在遇到索引性能问题时调整 DB2 Text Search 服务 器配置。

可通过带 -monitorQueues 标志启动 DB2 Text Search 服务器来监视输入和输出队列。 带 -monitorOueues 标志启动服务器时,有关输入和输出队列的当前状态的信息将显示在 InputQueueSizes.csv 和 OutputQueueSizes.csv 文件。这些文件存储在 *ECMTS HOME*\ logs 目录中。每个文件提供以下信息:

- 时间
- 等待预处理和建立索引的当前文档数。
- 当前正在预处理和建立索引的文档数。
- 当前队列大小。最大队列大小是可配置参数。
- 通过队列的总文档数,即,自上次服务器启动以来已预处理和建立索引的文档数。

要点: 每次启动服务器时会重新创建这些 CSV 文件。如果要存储这些文件中的信息, 请在重新启动服务器之前将其备份。

要以监视队列方式启动服务器:

1. 停止服务器.

- 2. 并在 ECMTS\_HOME\bin 目录中编辑启动脚本。
- 3. 将 -monitorQueues 标志添加至某个启动命令。例如:

"%JAVA\_HOME%\bin\java" -classpath "%CLASSPATH%" com.ibm.es.nuvo.launcher.Launcher "%CONFIG\_XML%" -monitorQueues -Xmx%HEAP\_SIZE% %1 %2 %3 %4 %5 %6 %7 %8 %9 %IPv6Flag% %JVM\_OPTIONS%

4. 保存启动脚本并重新启动服务器。

使用下表中的信息以根据队列状态诊断索引性能。

表 89. 根据队列状态诊断索引性能的故障

| 队列状态           | 诊断策略                                                                                                    |
|----------------|----------------------------------------------------------------------------------------------------|
| 输入队列为空         | 未从客户机接收到文档。请确保客户机正以足<br>够快的速度将文档推送至服务器。                                                                                                    |
| 输入队列已满, 输出队列为空 | 请检查日志以查找预处理错误并考虑增加预处<br>理线程的数目。如果大型多处理器系统中的服<br>务器的 CPU 级别很低 (低于 60%), 那么还<br>可能表示应增加预处理线程数。预处理线程数<br>不应超过处理器数。在分布式体系结构中,请<br>确保每个预处理服务器正在运行并且已正确配<br>置。例如, 验证连接参数(索引服务器主机<br>名、端口号和令牌) 在每个预处理服务器上是<br>否已正确配置。可通过监视每个预处理服务器<br>上的输入队列来检查连接以确保接收到文档。<br>还可尝试增加每个预处理服务器上的预处理线<br>程数。                                                                                             |
| 输入和输出队列已满      | 尝试执行下列一个或多个策略:<br>增加索引线程数。<br>通过在 ECMTS HOME\config\collections\<br>collection name\collection.xml 文件中降<br>低 MaxMergeDocs 参数的值来配置更频繁更短<br>的合并。<br>增大批处理大小。对小批次中的文档建立索<br>引可能会降低性能, 因为对于每个建立索引<br>的批次, 索引会被清仓并保存至磁盘。<br>在 ECMTS HOME\config\collections\<br>collection name\collection.xml 文件中增<br>大 BufferSize 参数。<br>每次对一个集合建立索引<br>$\bullet$<br>确保磁盘速度和网络连接足够快。<br>$\bullet$ |

# DB2 文本搜索 的故障诊断提示和技巧

使用下表中的信息以帮助诊断问题。

表 90. 问题和解决方案

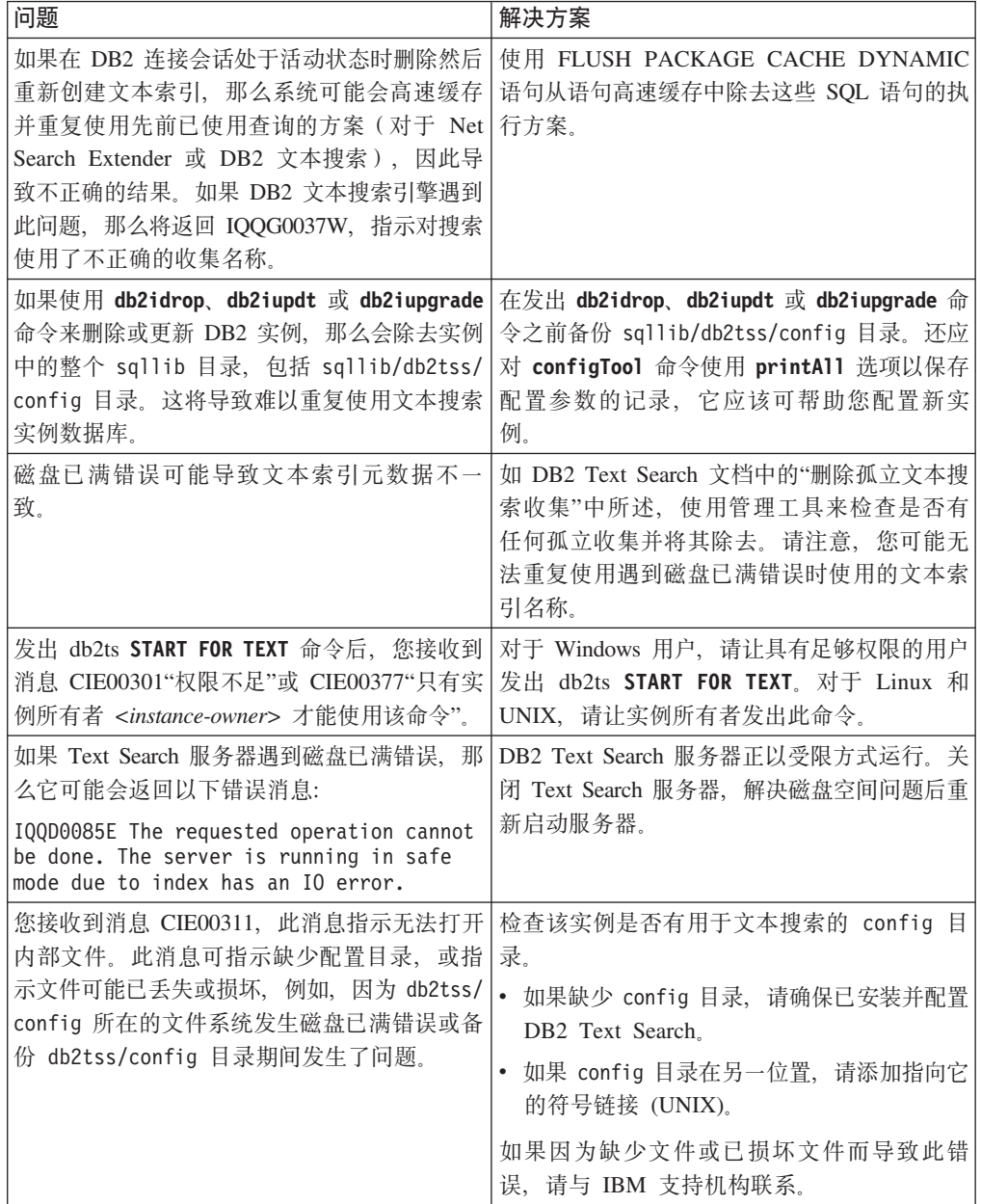

表 90. 问题和解决方案 (续)

| 问题                                                     | 解决方案                                                                                                    |
|--------------------------------------------------------|----------------------------------------------------------------------------------------------------|
| 您接收到消息 CIE00445N, 此消息指示无法执<br>行所请求操作。运行 REBIND。此消息可能指示 | 连续执行 db2ts 命令之前, 用户需要手动重新绑<br>定程序包                                                                                                    |
| 某个先前 DB2 命令已使 DB2 Text Search 所                        | "NULLID.SYSSH100, NULLID.SYSSH200,                                                                                                    |
| 需的程序包                                                  | NULLID.SYSSN100、NULLID.SYSSN200 或                                                                                                    |
| "NULLID.SYSSH100, NULLID.SYSSH200,                     | NULLID.SYSLH202"。程序包失效通常会在执                                                                                                    |
| NULLID.SYSSN100、NULLID.SYSSN200 或                      | 行撤销或授权命令时发生。                                                                                                    |
| NULLID.SYSLH202"失效。                                    | 用户可通过以下 SQL 语句来检查程序包状态,<br>从而避免产生此错误:                                                                                                    |
|                                                        | select 1 from syscat.packages where<br>$VALID = 'N' AND$<br>((PKGSCHEMA='NULLID' AND PKGNAME=<br>'SYSSH100') OR<br>(PKGSCHEMA='NULLID' AND PKGNAME=<br>'SYSSH200') OR<br>(PKGSCHEMA='NULLID' AND PKGNAME=<br>'SYSSN100') OR<br>(PKGSCHEMA='NULLID' AND PKGNAME=<br>'SYSSN200') OR<br>(PKGSCHEMA='NULLID' AND PKGNAME=<br>'SYSLH202'))<br>FETCH FIRST 1 ROWS ONLY FOR READ ONLY;<br>如果返回值在此 SQL 语句中为 1, 那么在执行<br>DB2 Text Search 命令之前, 用户需要重新绑定<br>程序包<br>NULLID.SYSSH100, NULLID.SYSSH200,<br>NULLID.SYSSN100、NULLID.SYSSN200 或<br>NULLID.SYSLH202. |
| 带有大量要处理的文档的文本索引更新失败,                                   | 如果无法增大可用内存,请在                                                                                                    |
| 并在 db2diag.log 文件中生成"insufficient                      | sysibmts.tsdefaults 管理视图中降低                                                                                                    |
| memory"(内存不足)消息。                                       | documentqueueresultsize 值并重试。                                                                                                    |
| 重新分发数据后, 您在查询中遇到了有关丢失<br>集合的消息 IQQG0037W。              | 请确保下次发出文本搜索 UPDATE INDEX 命<br>令时使用 FOR DATA REDISTRIBUTION 选<br>项。                                                                                                    |

# 第 9 章 了解有关故障诊断的更多信息

使用 DB2 数据库产品时, 您有时可能会遇到问题。此问题可能由数据库管理器以及针 对数据库运行的应用程序报告, 也可能由用户向您提供数据库"某些地方不太正常"反 馈来报告此问题。

此处展示的概念和工具将向您介绍对数据库操作中真实的或察觉到的问题进行故障诊 断的任务,并帮助您执行该任务。这里强调了在正确时间捕获正确数据的重要性,因 此首次出现数据捕获是第一个讨论的工具。将展示数据库管理器用于捕获有关数据库 操作的数据的其他日志和文件、同时还提及了操作系统诊断工具。

# 了解更多信息

下列主题可以帮助您获取有效地对 DB2 产品问题进行故障诊断所需的概念性信息:

• 关于故障诊断

故障诊断是解决问题的系统性方法。其目标是, 确定某项功能未按预期方式工作的 原因以及解决问题的方式。

• 关于诊断数据目录路径

根据您使用的平台不同,可以在由 diagpath 数据库管理器配置参数指定的诊断数据 目录中找到转储文件、陷阱文件、诊断日志文件、管理通知日志文件、警报日志文 件和"首次出现数据收集"(FODC) 程序包中包含的 DB2 诊断信息。

• 关于管理通知日志文件

DB2 数据库管理器将下列类型的信息写入管理通知日志: DB2 实用程序 (例如 REORG 和 BACKUP) 的状态; 客户机应用程序错误、服务类更改、许可证发放活动、日志文件 路径和存储问题、监视活动并为活动建立索引、以及表空间问题。数据库管理员可 以使用这些信息来诊断问题、调整数据库或监视数据库。

• 关于 DB2 诊断 (db2diag) 日志文件

虽然已使用标准化消息格式将管理通知日志消息记录至 db2diag 日志文件, 但还是建 议您先查看 db2diag 日志文件以了解数据库所发生的情况。

• 关于特定于平台的错误日志

在 DB2 之外也提供了许多其他文件和实用程序, 可用于帮助分析问题。通常, 在确 定问题的根本原因时, 它们和 DB2 文件一样重要。

• 关于消息

了解更多关于消息的信息可以帮助您确定错误或问题以及通过相应的恢复操作来解 决问题。此信息还可用于了解消息的生成位置和记录位置。

• 关于内部返回码

有两种类型的内部返回码: ZRC 值和 ECF 值。它们将出现在 DB2 跟踪输出和 db2diag 日志文件中。ZRC 和 ECF 值通常为负数, 并用于表示错误状况。

• 关于转储文件

转储文件是在发生错误时创建的, 它包含将有助于诊断问题(例如, 内部控制块) 的其他信息。写至转储文件的每个数据项都具有与其相关联的时间戳记,以帮助进 行问题确定。转储文件使用二进制格式, 目的是供 DB2 客户支持代表使用。

• 关于陷阱文件

如果 DB2 由于陷阱、分段违例或异常而不能继续处理, 它就会生成陷阱文件。DB2 接收到的所有信号或异常都会记录在陷阱文件中。陷阱文件还包含发生错误时正在 运行的函数序列。此序列有时又称"函数调用堆栈"或"堆栈跟踪"。陷阱文件还包含 有关捕获到信号或异常时进程的状态的其他信息。

• 关于首次出现数据捕获 (FODC)

首次出现数据捕获 (FODC) 是用来捕获有关 DB2 实例的基于方案的数据的过程。DB2 用户可根据特定症状手动调用 FODC,也可在检测到预定义方案或症状时自动调用 FODC。此信息减少了再现错误以获取诊断信息的需要。

• 关于调出脚本 (db2cos) 输出文件

在缺省情况下、当数据库管理器因为应急启动、陷阱、分段违例或异常而不能继续 处理时, 将会调用 db2cos 脚本。

• 关于组合 DB2 和操作系统诊断

在诊断与内存、交换文件、CPU、磁盘存储器和其他资源有关的一些问题时、需要 完整地了解给定操作系统管理这些资源的方式。至少在确定与资源有关的问题时需 要知道对于每个用户而言,该资源存在的限制及限制程度。

# 诊断数据目录路径

<span id="page-601-0"></span>根据您使用的平台不同,可以在由 diagpath 或 alt diagpath 数据库管理器配置参数 指定的诊断数据目录中找到转储文件、陷阱文件、诊断日志文件、管理通知日志文 件、警报日志文件和"首次出现数据收集"(FODC) 程序包中包含的 DB2 诊断信息。

## 概述

通过使用 diagpath 或 alt\_diagpath 数据库管理器配置参数指定诊断数据目录路径或 备用诊断数据目录路径, 可以确定下列哪种目录路径方法可以用于存储诊断数据:

#### 主诊断数据目录路径

不管数据库是否分区、DB2 实例的所有诊断数据都将存储在单个目录中。在分 区数据库环境中, 主机中的不同分区的诊断数据都将转储至此诊断数据目录路 径。当 diagpath 值设置为 NULL 或者任何不带 \$h 或 \$n 模式标识的有效路 径名时、此诊断数据目录路径是缺省条件。

#### 备用诊断数据目录路径

alt diagpath 数据库管理器配置参数表示备用诊断数据目录路径、此路径提供 了用于存储诊断信息的辅助路径。仅当数据库管理器未能写入在 diagpath 中指 定的路径时、才会使用由 alt diagpath 参数指定的路径并确保不会丢失重要的 诊断信息。要使备用诊断数据目录路径可用, 必须设置 alt diagpath 配置参 数。为了获取更大的弹性,建议您将此参数设置为与 diagpath 在不同文件系统 上的路径。

#### 分割诊断数据目录路径

对于分区数据库环境, 可以将诊断数据单独存储在按照主机和/或数据库分区

指定的目录中。因此、所给定诊断目录中每种类型的诊断文件将只包含一个主 机中的诊断信息, 或一个数据库分区中的诊断信息, 或者同时包含一个主机和 一个数据库分区中的诊断信息。要分割诊断数据目录路径和备用诊断数据目录 路径, 必须遵循以下过程: 为 diagpath 分割一次, 然后再为 alt diagpath 分 割一次。

## 优点

指定诊断数据目录路径具有下列优点:

- 通过设置单个诊断数据目录路径,可以将多个数据库分区和主机中的诊断信息合并 在一个中央位置以便于访问。
- 可以提高诊断日志记录性能; 这是因为如果您按照主机或者数据库分区来分割诊断 数据目录路径,就会更少争用 db2diag 日志文件。

指定辅助诊断数据路径 alt\_diagpath 具有下列好处:

- 提高了弹性, 不容易丢失重要诊断信息。
- 与用于 diagpath 的某些工具(例如, 分割工具)兼容。

## 合并文件以及对记录排序

在分割诊断数据目录路径的情况下, 可以使用 db2diag -merge 命令并根据时间戳记来 合并同一类型的多个诊断文件中的记录以及对这些记录排序。有关更多信息、请参 阅: Command Reference 中的 『 db2diag - db2diag 日志分析工具命令』。

## 诊断数据的空间需求

在由 diagpath 参数指定的路径中收集诊断数据可能会生成大量的诊断信息,尤其是未 将核心文件转储和首次出现数据捕获 (FODC) 数据重定向至不同的目录路径或者您使用 单个 db2diag.log 文件 (其大小将无限增长)时。必须具有足够的可用空间才能存储诊 断数据,并且必须在诊断路径中定期执行整理以确保具有足够的可用空间。

可以在数据服务器上配置诊断数据日志记录时使用下列建议, 以确保满足诊断数据的 空间需求:

#### 满足诊断的最小空间需求

诊断目录路径中的最小可用空间量应该两倍于机器上安装的物理内存量(最小 可用空间 = 2 x 物理内存)。例如, 如果机器上安装了 64 GB 物理内存, 那 么文件系统中应该至少有 128 GB 空间可用于存储诊断数据。

#### 将核心文件转储和 FODC 数据重定向至其他目录路径

核心文件转储和 FODC 数据都会快速消耗大量的磁盘空间并且在缺省情况下都 会将数据发送至由 diagpath 数据库管理器配置参数所指定的目录路径。要在诊 断目录路径中保持更多的可用空间, 可以将核心文件转储和 FODC 数据重定向 至其他目录路径或文件系统。通过将 DUMPDIR 变量设置为指向与 diagpath 不同的目录路径, 可以通过 DB2FODC 注册表变量来控制生成核心文件的位 置。类似地, 通过将 FODCPATH 变量设置为指向其他目录路径, 可以控制创 建 FODC 包目录的位置。

#### 移动或除去不再需要的文件

如果运行 db2support 命令而未指定与 diagpath 不同的输出路径,那么所产生

的压缩归档将存储在该诊断目录路径中。在将文件上载至 IBM 后, 请记住将压 缩归档移出诊断目录路径,否则该归档将继续占用可用的磁盘空间。

#### 配置旋转诊断日志和归档日志文件

缺省情况下, 如果您使用单个 db2diag.log 文件, 那么 DB2 诊断日志文件的 大小将无限增长。如果通过设置 diagsize 数据库管理器配置参数来配置旋转诊 断日志, 那么将使用一系列旋转诊断日志文件和一系列旋转管理通知日志文 件, 这些日志文件将遵循 diagsize 所定义的大小。当日志文件填满时, 将删除 最旧的文件并创建新的日志文件。要避免因文件旋转(删除最旧的日志文件) 而过早丢失信息, 请将 diagsize 设置为大于 50 MB 的值, 但不要超过使用 diagpath 和 alt diagpath 参数指定的目录路径中可用空间量的 80%。还可以 使用 db2diag -archive 命令从 diagpath 中归档旋转诊断日志文件来保留这 些日志文件。

### 配置备用诊断路径

作为防止丢失重要诊断信息的保险方法, alt diagpath 数据库管理器配置参数 提供用于存储诊断信息的备用诊断数据目录路径。如果数据库管理器未能写入 由 diagpath 指定的路径, 那么将使用由 alt diagpath 指定的路径来存储诊 断信息, 直到 diagpath 再次可用为止。要获取更大的弹性, 请将 alt diagpath 参数指向与 diagpath 参数不同的文件系统。

## 按数据库分区服务器和/或数据库分区分割诊断数据目录路径

采用 diagpath 数据库管理器配置参数的缺省 DB2 诊断数据目录路径设置时, 会将所 有诊断信息收集在单个诊断数据目录中。然而,可以分割诊断数据目录路径,以便按 照数据库分区服务器和/或数据库分区创建和指定不同的目录。这样、就可以按照诊断 数据转储所源自的数据库分区服务器或数据库分区、将先前存储在单个目录中的诊断 转储文件存储在不同的目录中。

### 开始之前

需要具备 DB2 V9.7 FP1 或更高版本的修订包。

#### 关于此任务

您将能够按照启动了诊断数据转储的数据库分区服务器或数据库分区将诊断数据目录 路径分割为单独存储的诊断信息。

#### 限制

分割诊断数据目录路径以使多个诊断信息源保持独立、这在分区数据库环境中最有 用.

#### 讨程

- 按物理数据库分区服务器分割诊断数据目录路径
	- 要分割缺省诊断数据目录路径, 请执行下列步骤:
		- 发出以下命令来设置 diagpath 数据库管理器配置参数,以按照物理数据库分区 服务器来分割缺省诊断数据目录路径:

db2 update dbm cfg using diagpath '"\$h"'

此命令将在缺省诊断数据目录下使用计算机名称创建一个子目录, 如下所示: Default\_diagpath/HOST\_db-partition-server-name

- 要分割用户指定的诊断数据目录路径 (例如, /home/usr1/db2dump/), 请执行 下列步骤:
	- 发出以下命令来设置 diagpath 数据库管理器配置参数, 以按照数据库分区服务 器来分割 /home/usr1/db2dump/ 诊断数据目录路径: db2 update dbm cfg using diagpath '"/home/usr1/db2dump/ \$h"'

注: 必须用一个空格将 /home/usr1/db2dump/ 与 \$h 隔开。

此命令将在 /home/usr1/db2dump/ 诊断数据目录下使用数据库分区服务器名称创 建一个子目录, 如下所示:

/home/usr1/db2dump/HOST\_*db-partition-server-name*

- v **4}]bVxVnoO}]?<76**
	- 要分割缺省诊断数据目录路径, 请执行下列步骤:
		- 发出以下命令来设置 diagpath 数据库管理器配置参数, 以按照数据库分区来分 割缺省诊断数据目录路径:

db2 update dbm cfg using diagpath '"\$n"'

此命令将在缺省诊断数据目录下使用分区号为每个分区创建一个子目录, 如下所 示:

*Default\_diagpath*/NODE*number*

- 要分割用户指定的诊断数据目录路径(例如, /home/usr1/db2dump/), 请执行 下列步骤:
	- 发出以下命令来设置 diagpath 数据库管理器配置参数, 以按照数据库分区来分 割 /home/usr1/db2dump/ 诊断数据目录路径:

db2 update dbm cfg using diagpath '"/home/usr1/db2dump/ \$n"'

**注**: 必须用一个空格将 /home/usr1/db2dump/ 与 \$n 隔开。

此命令将在 /home/usr1/db2dump/ 诊断数据目录下使用分区号为每个分区创建一 个子目录, 如下所示:

/home/usr1/db2dump/NODE*number*

- 按物理数据库分区服务器以及按数据库分区分割诊断数据目录路径
	- 要分割缺省诊断数据目录路径, 请执行下列步骤:
		- 发出以下命令来设置 diagpath 数据库管理器配置参数,以按照物理数据库分区 服务器以及按数据库分区来分割缺省诊断数据目录路径:

db2 update dbm cfg using diagpath '"\$h\$n"'

此命令将在缺省诊断数据目录下使用数据库分区服务器名称和分区号为数据库分 区服务器中的每个逻辑分区创建一个子目录,如下所示:

*Default\_diagpath*/HOST\_*db-partition-server-name*/NODE*number*

- 要分割用户指定的诊断数据目录路径(例如, /home/usr1/db2dump/), 请执行 下列步骤:
	- 发出以下命令来设置 diagpath 数据库管理器配置参数,以按照数据库分区服务 器以及按数据库分区来分割 /home/usr1/db2dump/ 诊断数据目录路径:

db2 update dbm cfg using diagpath '"/home/usr1/db2dump/ \$h\$n"'

**注**: 必须用一个空格将 /home/usr1/db2dump/ 与 \$h\$n 隔开。

此命令将在 /home/usr1/db2dump/ 诊断数据目录下使用数据库分区服务器名称和 分区号为数据库分区服务器中的每个逻辑分区创建一个子目录, 如下所示:

/home/usr1/db2dump/HOST\_*db-partition-server-name*/NODE*number*

例如,名为 boson 的 AIX 数据库分区服务器有 3 个数据库分区,每个数据库分 区的节点号分别为 0、1 和 2。该目录的列表输出示例类似于以下内容:

usr1@boson /home/user1/db2dump->ls -R \* HOST boson:

HOST boson: NODE0000 NODE0001 NODE0002

HOST\_boson/NODE0000: db2diag.log db2eventlog.000 db2resync.log db2sampl\_Import.msg events usr1.nfy

HOST\_boson/NODE0000/events: db2optstats.0.log

HOST\_boson/NODE0001: db2diag.log db2eventlog.001 db2resync.log usr1.nfy stmmlog

HOST\_boson/NODE0001/stmmlog: stmm.0.log

HOST\_boson/NODE0002: db2diag.log db2eventlog.002 db2resync.log usr1.nfy

## **B;=v24**

**":**

- 如果指定了按数据库分区分割诊断数据目录路径 (\$n 或 \$h\$n), 那么始终会为每个 数据库分区服务器都创建 NODE0000 目录。如果在其中创建了 NODE0000 目录的数据 库分区服务器中不存在数据库分区 0, 那么可以忽略 NODE0000 目录。
- 要检查是否成功分割了诊断数据目录路径的设置, 请执行以下命令:

db2 get dbm cfg | grep DIAGPATH

如果成功分割了诊断数据目录路径、那么将返回带有前导空格的值 \$h、\$n 或 \$h\$n。 例如, 返回的输出类似如下内容:

Diagnostic data directory path (DIAGPATH) = /home/usr1/db2dump/ \$h\$n

要将不同的 db2diag 日志文件合并在一起以便更容易进行分析和故障诊断,请使用 db2diag -merge 命令。有关更多信息, 请参阅: Command Reference 中的 『db2diag [db2diag](#page-432-0) 日志分析工具命令 J 以及第 423 页的 『 使用 db2diag 工具来分析 db2diag 日志 文件』。。

# $\frac{1}{2}$  管理通知日志

<span id="page-605-0"></span> $\mathscr{F}$ 理通知日志 (*instance\_name.*nfy)是可以从中获取有关大量数据库管理和维护活动的 信息的存储库。数据库管理员可以使用这些信息来诊断问题、调整数据库或仅监视数 据库。

在 UNIX 和 Linux 操作系统平台上, DB2 数据库管理器将下列类型的信息写入管理通 知日志(在 Windows 操作系统平台上, 事件日志用来记录管理通知事件):

• DB2 实用程序(例如 **REORG** 和 **BACKUP**)的状态

- 客户机应用程序错误
- 服务类更改
- 许可证发放活动
- 文件路径
- 存储器问题
- 监视活动
- 建立索引活动
- 表空间问题

管理通知日志消息也以标准化消息格式记录到 db2diag 日志文件。

通知消息提供了其他信息以补充提供的 SQLCODE。

管理通知日志文件有两种不同的形式:

#### 单一管理通知日志文件

一个活动的管理通知日志文件, 名为 instance name.nfy, 其大小将无限增大。这 是缺省形式、每当 diagsize 数据库管理器配置参数的值为缺省值 0 时、都存 在此文件。

#### 旋转管理通知日志文件

单一活动日志文件 (名为 instance name.N.nfy, 其中 N 是从 0 开始持续增大 的文件名数字索引)。虽然可以在 diagpath 配置参数所定义的位置中找到一系 列管理通知日志文件, 但每个日志文件都将增大到所限制的大小为止。达到该 大小时,系统将关闭该日志文件,然后创建并打开一个新的日志文件进行日志 记录、新日志文件将具有增大的文件名索引 (instance name.N+1.nfy)。每当 diagsize 数据库管理器配置参数具有非零值时, 都存在此文件。

注: 在 Windows 操作系统平台上, 单一管理通知日志文件和旋转管理通知日志 文件都不可用。

您可以通过适当地设置 diagsize 数据库管理器配置参数来选择系统上存在的日志文件 形式

## 配置

通过设置下列数据库管理器配置参数、可以在大小、位置和事件类型以及所记录详细 信息级别方面对管理通知日志文件进行配置:

#### diagsize

diagsize 的值确定将采用的管理通知日志文件的形式。如果值为 0, 那么将采 用单一管理通知日志文件。如果值不为 0. 那么将采用旋转管理通知日志文件, 并且这个非零值还指定所有旋转诊断日志文件和所有旋转管理通知日志文件的 总大小。必须重新启动实例才能使新的 diagsize 参数值生效。有关完整的详细 信息, 请参阅以下主题: "diagsize -诊断日志文件大小配置参数"。

#### diagpath

可以指定将诊断信息写入 diagpath 配置参数所定义位置中的管理通知日志文 件。有关完整的详细信息, 请参阅以下主题: "diagpath - 诊断数据目录路径配 置参数"。

#### **notifylevel**

可以使用 notifylevel 配置参数来指定事件类型以及写入管理通知日志文件的 详细信息级别。有关完整的详细信息, 请参阅以下主题: "notifylevel - 通知级 别配置参数"。

注: 如果 diagsize 配置参数设置为非零值, 那么该值指定诊断数据目录中包含的所有 旋转管理通知日志文件和所有旋转诊断日志文件的组合的总大小。例如,如果带有 4 个 数据库分区的系统的 diagsize 设置为 1 GB, 那么组合的通知日志和诊断日志的总大 小可达到 4 GB (4 x 1 GB)。

## **解释管理通知日志文件条目**

您可以使用文本编辑器来杳看怀疑发生了问题的机器上的管理通知日志文件。记录的 最新事件在文件的最后面。

通常, 每个条目包含下列部分:

- 时间戳记
- 报告错误的位置。应用程序标识允许您匹配在服务器和客户机的日志上与应用程序 有关的条目。
- 说明错误的诊断消息 (通常以"DIA"或"ADM"开头)。
- 任何可用的支持数据,例如, SQLCA 数据结构和指向任何其他转储文件或陷阱文件 的位置的指针。

以下示例显示样本日志条目的头信息,且标识了日志的所有部分。

注: 不是所有日志条目都包括所有这些部分。

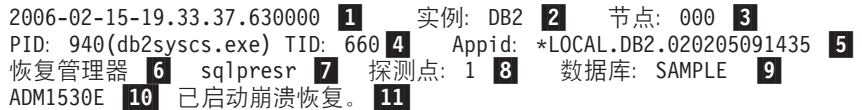

#### 图注:

- 1. 消息的时间戳记。
- 2. 生成该消息的实例的名称。
- 3. 对于多分区系统, 此项为生成该消息的数据库分区。在非分区数据库中, 该值为"000"。
- 4. 进程标识 (PID), 后跟进程名称, 再后跟负责生成消息的线程标识 (TID)。
- 5.

进程正在为其工作的应用程序的标识。在本示例中,生成消息的进程代表 标识为 \*LOCAL.DB2.020205091435 的应用程序工作。

此值与 appl\_id 监视元素数据相同。有关如何解释此值的详细信息, 请参 阅 appl\_id 监视元素的文档。

要标识关于特定应用程序标识的信息, 执行下列其中一项操作:

• 在 DB2 服务器上使用 LIST APPLICATIONS 命令或在 DB2 Connect 网 关上使用 LIST DCS APPLICATIONS 命令来查看应用程序标识列表。可以 根据此列表确定有关遇到错误的客户机的信息, 例如其节点名以及其 TCP/IP 地址.

- 使用 GET SNAPSHOT FOR APPLICATION 命令查看应用程序标识列表。
- 6. 写入消息的 DB2 组件。对于由使用 db2AdminMsgWrite API 的用户应用 程序编写的消息, 该组件将被称为"用户应用程序"。
- 7. 提供消息的函数的名称。此函数在写入消息的 DB2 组件中运行。对于由 使用 db2AdminMsgWrite API 的用户应用程序编写的消息, 该函数将被称 为"用户函数"
- 8. 唯一内部标识。此数字允许 DB2 客户支持和开发在报告了消息的 DB2 源 代码中找到相应位置。
- 9. 发生错误的数据库。
- 10. 以十六进制代码指示错误类型和编号的消息(如果存在)。
- 11. 说明记录的事件的消息文本(如果存在)。

## **hC\m(\*U>D~Dms6q6p**

本任务描述如何设置管理通知日志文件的错误捕获级别。

#### **XZKNq**

DB2 在管理通知日志中记录的信息由 notifylevel 设置确定。

#### **}L**

• 要检查当前设置, 请发出 GET DBM CFG 命令。

查找以下变量:

通知级别(NOTIFYLEVEL)  $= 3$ 

• 要更改此设置. 请使用 UPDATE DBM CFG 命令. 例如: DB2 UPDATE DBM CFG USING NOTIFYLEVEL *X*

<span id="page-608-0"></span> $E$ **j**  $\downarrow$   $\uparrow$   $\downarrow$   $\downarrow$   $\uparrow$   $\downarrow$   $\uparrow$   $\uparrow$ 

# **DB2 诊断 (db2diag)** 日志文件

DB2 诊断 db2diag 日志文件主要供 IBM 软件支持机构用于进行故障诊断。管理通知 日志主要由数据库和系统管理员用于进行故障诊断。管理通知日志消息也以标准化消 息格式记录到 db2diag 日志文件。

## 概述

由于 DB2 诊断和管理通知消息都将记录到 db2diag 日志文件中, 因此这通常使 db2diag 日志文件成为您需要获取关于数据库操作的信息时应该首先检查的位置。"相关链接" 部分中列示的主题提供了有关如何解释诊断日志文件内容的帮助。如果您进行的故障 诊断尝试无法解决问题,并且您认为需要帮助,那么可以与 IBM 软件支持机构联系 (有 关详细信息, 请参阅"与 IBM 软件支持机构联系"主题)。在收集将被请求发送到 IBM 软件支持机构的相关诊断信息时,可以将 db2diag 日志文件包括在其他信息来源中,这 些来源包括其他相关日志、存储器转储以及跟踪等等。

db2diag 日志文件有两种不同的形式:

#### 单一诊断日志文件

一个活动的诊断日志文件,名为 db2diag.log,其大小将无限增大。这是缺省形 式, 每当 diagsize 数据库管理器配置参数的值为缺省值 0 时, 都存在此文件。

#### 旋转诊断日志文件

单一活动日志文件 (名为 db2diag.N.log, 其中 N 是从 0 开始持续增大的文件 名数字索引)。虽然可以在 diagpath 配置参数所定义的位置中找到一系列诊断 日志文件, 但每个日志文件都将增大到所限制的大小为止。达到该大小时, 系 统将关闭该日志文件, 然后创建并打开一个新的日志文件进行日志记录, 新日 志文件将具有增大的文件名索引(db2diag.N+1.log)。每当 diagsize 数据库管 理器配置参数具有非零值时,都存在此文件。

您可以通过适当地设置 diagsize 数据库管理器配置参数来选择系统上存在的日志文件 形式。

# 配置

通过设置下列数据库管理器配置参数、可以在大小、位置以及所记录的诊断错误类型 方面对 db2diag 日志文件进行配置:

#### diagsize

diagsize 的值确定将采用的诊断日志文件的形式。如果值为 0, 那么将采用单 一诊断日志文件。如果值不为 0, 那么将采用旋转诊断日志文件, 并且这个非零 值还指定所有旋转诊断日志文件和所有旋转管理通知日志文件的总大小。必须 重新启动实例才能使新的 diagsize 参数值生效,有关完整的详细信息、请参阅 以下主题: diagsize - "诊断日志文件大小"配置参数。

#### diagpath

可以指定将诊断信息写入 diagpath 配置参数所定义位置中的 db2diag 日志文 件。有关完整的详细信息,请参阅以下主题:diagpath -"诊断数据目录路径"配 置参数。

### alt diagpath

alt diagpath 数据库管理器配置参数提供用于存储诊断信息的备用诊断数据目 录路径。如果数据库管理器未能写入由 diagpath 指定的路径,那么将使用由 alt diagpath 指定的路径来存储诊断信息。

#### diaglevel

可以使用 diaglevel 配置参数来指定要写入 db2diag 日志文件的诊断错误的 类型。有关完整的详细信息, 请参阅以下主题: diaglevel -"诊断错误捕获级别" 配置参数。

注: 如果 diagsize 配置参数设置为非零值, 那么该值指定诊断数据目录中包含的所有 旋转管理通知日志文件和所有旋转诊断日志文件的组合的总大小。例如,如果带有 4 个 数据库分区的系统的 diagsize 设置为 1 GB, 那么组合的通知日志和诊断日志的总大 小可达到 4 GB (4 x 1 GB)。

## 解释诊断日志文件条目

您可以使用 db2diag 日志文件分析工具 (db2diag) 对 db2diag 日志文件进行过滤和格 式化。虽然已使用标准化消息格式将管理通知日志消息记录至 db2diag 日志文件, 但还 是建议先查看 db2diag 日志文件以了解数据库所发生的情况。

除了使用 db2diag 之外,还可使用文本编辑器来查看怀疑发生了问题的机器上的诊断日 志文件。记录的最新事件在文件的最后面。

注: 管理通知 (instance\_name.nfy) 和诊断 (db2diag) 日志将作为单一日志文件持续增大。 如果 diagsize 数据库管理器配置参数设置为非零值, 那么管理通知和 db2diag log 文 件将变为一系列旋转日志文件(*instance\_name.N.*nfy 和 db2diag.*N.*log),这些文件具有 由 diagsize 配置参数值确定的有限总大小。

以下示例显示样本日志条目的头信息,且标识了日志的所有部分。

注: 不是所有日志条目都包括所有这些部分。只有开头的一些字段(时间戳记至 TID) 和函数才会显示在所有 db2diag 日志文件记录中。

2007-05-18-14.20.46.973000-240 1 I27204F655 2 LEVEL: Info 3 PID : 3228 4 TID : 8796 5 PROC : db2syscs.exe 6 INSTANCE: DB2MPP 7 NODE : 002 8 DB : WIN3DB1 9 APPHDL : 0-51 10 APPID: 9.26.54.62.45837.070518182042 11 AUTHID : UDBADM 12 EDUID : 8796 13 EDUNAME: db2agntp 14 (WIN3DB1) 2 FUNCTION: 15 DB2 UDB, data management, sqldInitDBCB, probe:4820 DATA  $#1: 16$  String, 26 bytes Setting ADC Threshold to: DATA #2 : unsigned integer, 8 bytes 1048576

#### 图注:

1. 消息的时间戳记和时区。

注: db2diag 日志文件中的时间戳记包含时区。例如: 2006-02-13-14.34.35.965000-300, 其中"-300"是 UTC (全球标准时间, 以前称为 GMT) 与应用程序服务器中的当地时间(以分钟为单位)之间的偏差。因此, -300 表 示 UTC - 5 小时, 如 EST (东部标准时间)。

- **2.** 记录标识字段。对于创建 DB2 诊断日志的平台、db2diag 日志文件的记录标识 指定要记录的当前消息的文件位移(如"27204")和消息长度(如"655")。
- 3. 与错误消息相关联的诊断级别。例如,参考、警告、错误、严重或事件。
- 4 进程标识。
- **5.** 线程标识。
- 6. 讲程名称。
- **7.** 生成该消息的实例的名称。
- 8. 对于多分区系统, 此项为生成该消息的数据库分区。在非分区数据库中, 该值 为"000"。
- **9.** 数据库名称。
- 10. 应用程序句柄。此值与 db2pd 输出和锁定转储文件中使用的值相对应。它包括 后跟协调程序索引编号并且用破折号分开的协调程序分区号。
- 11. 进程正在为其工作的应用程序的标识。在本示例中,生成消息的进程代表标识 为 9.26.54.62.45837.070518182042 的应用程序工作。

TCP/IP 生成的应用程序标识由三个部分组成:

- 1. IP 地址: 它表示为 32-bit 位数字, 最大显示为 8 位十六进制字符。
- 2. 端口号: 显示为 4 位十六进制字符。
- 3. 此应用程序的实例的**唯一标识**。

注: 当 IP 地址或端口号的十六进制版本以 0 至 9 开头时,它们将分别转换为 G 至 P。例如, "0"映射到"G", "1"映射到"H", 依此类推。IP 地址 AC10150C.NA04.006D07064947 表示为如下所示: IP 地址仍为 AC10150C, 它 将转换为 172.16.21.12。端口号为 NA04。第一个字符为"N", 它将映射为"7"。 因此, 端口号的十六进制为 7A04, 它将转换为十进制格式 31236。

此值与 appl\_id 监视元素数据相同。有关如何解释此值的详细信息,请参阅 *appl id* 监视元素的文档。

要标识关于特定应用程序标识的信息,执行下列其中一项操作:

- 在 DB2 服务器上使用 LIST APPLICATIONS 命令或在 DB2 Connect 网关上 使用 LIST DCS APPLICATIONS 命令来查看应用程序标识列表。可以根据 此列表确定有关遇到错误的客户机的信息, 例如其数据库分区名以及其 TCP/IP 地址。
- 使用 GET SNAPSHOT FOR APPLICATION 命令查看应用程序标识列表。
- 使用 db2pd -applications -db <dbname> 命令。
- **12** 授权标识。
- 13 引擎可分派单元标识。
- 14 引擎可分派单元的名称。
- 15. 产品名("DB2")、组件名("数据管理")、写入消息的函数名 ("sqlInitDBCB")以及函数内的探测点("4820")。
- 16. 被调用函数返回的信息。可能会返回多个数据字段。

既然已经看到了样本 db2diag 日志文件条目, 以下是所有可能字段的列表:

```
<timestamp><timezone>                      <recordID>    级别: <level> (<source>)
PID: <pid> TID: <tid> PROC: <procName>
5}:<instance> Zc:<node> }]b:<database>
APPHDL: <appHandle> APPID: <appID>
AUTHID : <authID>
EDUID : <eduID>
EDUNAME: <engine dispatchable unit name>
函数: <prodName>, <compName>, <funcName>, 探测点: <probeNum>
消息: <messageID> <msgText>
已调用: <prodName>, <compName>, <funcName> 0SERR: <errorName> (<errno>)
返回码: <type>=<retCode> <errorDesc>
ARG #N: <typeTitle>, <typeName>, <size> bytes
... 参数 ...
DATA #N: <typeTitle>, <typeName>, <size> bytes
… 数据 …
```
尚未在示例中说明的字段包括:

v

v

<source> 指示已记录错误的源头。(可在样本的第一行结尾找到。)可能的值包括:

- origin 导致错误的函数 (起始点)已记录消息
- 0S 操作系统已生成错误
- received 已从另一个进程(客户机/服务器)接收到错误
- sent 错误已发送至另一进程 (客户机/服务器)

MESSAGE 包含要记录的消息。它包括:
— <messageID> - 消息号,如 ECF=0x9000004A 或 DIA8604C

– <msgText> - 错误描述

v

如果还有被调用(CALLED)字段,那么 <msgText> 是被调用(CALLED)函数返回的 错误对记录消息的函数(在"函数"字段中指定)的影响

被调用(CALLED) 这是返回错误的函数。它包括:

- <prodName> 产品名: "OS"、"DB2"、"DB2 Tools"或"DB2 Common"
- <compName> 组件名称 (如果是系统调用则为"-")
- <funcName> 被调用函数名
- OSERR 这是被调用 (CALLED) 的系统调用返回的操作系统错误。(可在 CALLED 所 在行的结尾找到。)它包括:
	- <errorName> 特定于系统的错误名称
	- <errno> 操作系统错误号
- ARG 本节列示返回错误的函数调用的自变量。它包括:
	- <N> 对"被调用"函数的调用中的自变量的位置
	- <typeTitle> 与第 N 个自变量类型名相关联的标注
	- <typeName> 要记录的自变量的类型的名称
	- <size> 要记录的自变量的大小
- DATA 它包含记录函数转储的所有其他数据。它包括:
	- <N> 要转储的数据对象的序号
	- <typeTitle> 要转储的数据的标注
	- <typeName> 要记录的数据字段的类型的名称, 如 PD\_TYPE\_UINT32 和 PD\_TYPE\_STRING
	- <size> 数据对象的大小

### **bM db2diag U>D~DE"G<**

db2diag 日志文件中的第一个消息应该总是参考记录。

参考记录的示例如下所示:

2006-02-09-18.07.31.059000-300 I1H917 9:000-02-09-18.07.31.059000-300 I1H917 PID: 3140 TID: 2864 PROC: db2start.exe 5}:DB2 Zc:000 函数: DB2 UDB, RAS/PD 组件, \_pdlogInt, 探测点: 120 开始: 新的诊断日志文件 DATA #1: 构建级别, 124 字节 实例"DB2"使用"32"位和 DB2 代码发行版"SQL09010",其级别标识为"01010107"。 参考标记为"DB2 v9.1.0.190"、"s060121"、""和修订包"0"。 DATA #2 : 系统信息, 1564 字节 系统: WIN32 NT MYSRVR Service Pack 2 5.1 x86 系列 15, 模型 2, 步骤 4 CPU: 总计: 1 联机: 1 每个套接字的核心数: 1 每个核心的线程化程度: 1 物理内存 (MB): 总计: 1024 空闲: 617 可用: 617 虚拟内存 (MB): 总计: 2462 空闲: 2830 交换内存 (MB): 总计: 1438 空闲: 2213 此记录中的信息仅在创建此文件时有效(请参阅此记录的时间戳记)

参考记录是 db2start 在每个逻辑分区上的输出。这会生成多个参考记录: 每个逻辑分 区一个参考记录。因为参考记录包含的内存值在每个分区上都不同,所以此信息可能 很有用。

#### **hCoOU>D~Dms6q6p**

DB2 诊断(db2diag)日志文件是包含 DB2 数据库系统所记录的文本信息的文件。此 信息用于进行故障诊断, 并且主要供 IBM 软件支持机构使用。

#### 关于此任务

db2diag 日志文件中记录的诊断错误的类型由 diaglevel 数据库管理器配置参数设置确 定。

#### **}L**

• 要检查当前设置,请发出 GET DBM CFG 命令。

杳找以下变量:

诊断错误捕获级别(DIAGLEVEL) = 3

• 要动态更改该值, 请使用 UPDATE DBM CFG 命令。

要以联机方式更改数据库管理器配置参数:

db2 attach to *instance-name* db2 update dbm cfg using *parameter-name value* db2 detach

例如:

DB2 UPDATE DBM CFG USING DIAGLEVEL *X*

其中, X 是所要使用的通知级别。如果正在诊断可能再次出现的问题, 那么 IBM 软 件支持机构的人员可能会建议您在执行故障诊断时使用 diaglevel 4。

## **iO DB2 }]bMYw53oO**

在诊断与内存、交换文件、CPU、磁盘存储器和其他资源有关的一些问题时, 需要完 整地了解给定操作系统管理这些资源的方式。至少在确定与资源有关的问题时需要知 道对于每个用户而言,该资源存在的限制及限制程度。(相关限制通常用于 DB2 实例 所有者的用户标识。)

以下是必须获取的一些重要配置信息:

- 操作系统补丁级别、已安装软件和升级历史记录
- CPU 数目
- RAM  $\frac{1}{2}$
- 交换和文件高速缓存设置
- 用户数据和文件资源限制及每个用户的进程极限
- IPC 资源限制(消息队列、共享内存段和信号量)
- 磁盘存储器类型
- 机器还有什么功能? DB2 服务器是否争用资源?
- 认证在何处进行?

大多数平台有直接的命令可用来检索资源信息。但是,您很少需要手动获取该信息, 原因是 db2support 实用程序会收集此数据及更多其他信息。当指定了 -s 和 -m 选项 时, db2support 生成的 detailed system info.html 文件包含用来收集此信息的许多 操作系统命令的语法。

下列练习用于帮助您发现 DB2 诊断文件中的系统配置和用户环境信息。第一个练习让 您熟悉运行 db2support 实用程序涉及的步骤。后续练习涉及陷阱文件,这些文件会提 供更多有关 DB2 服务器的已生成数据, 这些数据在了解用户环境和资源限制时非常有 用。

#### 练习 1: 运行 db2support 命令

- 1. 使用 db2start 命令启动 DB2 实例。
- 2. 假定您已具有可用的 SAMPLE 数据库,请创建一个目录以存储 db2support 的输 出。
- 3. 切换至该目录并发出:

db2support <directory> -d sample -s -m

4. 复查控制台输出,特别是所收集信息的类型。

在 Windows 上运行时,应该看到类似以下的输出:

```
正在收集"系统文件"
        "db2cache.prf"
        "db2cos9402136.0"
        "db2cos9402840.0"
        "db2dbamr.prf"
        "db2diag.bak"
        "db2eventlog.000"
        "db2misc.prf"
        "db2nodes.cfg"
        "db2profile.bat"
        "db2systm"
        "db2tools.prf"
        "HealthRulesV82.reg"
        "db2dasdiag.log"
正在收集"详细的操作系统和硬件信息"
正在收集"系统资源信息(磁盘、CPU和内存)"
正在收集"操作系统和级别"
正在收集"JDK 级别"
正在收集"DB2 发行版信息"
正在收集"DB2 安装路径信息"
正在收集"注册表信息'
正在创建最终输出归档
        "db2support.html"
        "db2_sqllib_directory.txt"
        "detailed_system_info.html"
        "db2supp system.zip"
        "dbm detailed.supp_cfg"
        "db2diag.log"
db2support is now complete.
An archive file has been produced: "db2support.zip"
```
- 5. 现在使用 Web 浏览器来查看 detailed system info.html 文件。在每个系统上标 识下列信息:
	- CPU 数目
	- 操作系统级别
- 用户环境
- 用户资源限制 (UNIX ulimit 命令)

练习 2: 查找 DB2 陷阱文件中的环境信息

1. 确保 DB2 实例已启动, 然后发出 db2pd -stack all

调用堆栈放在 diagpath 数据库管理器配置参数定义的诊断目录的文件中。

- 2. 在其中一个陷阱文件中查找下列内容:
	- DB2 代码级别

...

- 数据段顶部(这是所需的最大专用地址空间)
- 当前数据大小(这是最大专用地址空间限制)
- 当前核心大小(这是最大核心文件限制)
- 信号处理程序 (此信息可能不会出现在所有陷阱文件中)
- 环境变量 (此信息可能不会出现在所有陷阱文件中)
- 映射输出(显示装入的库)

Windows 中的示例陷阱文件(被截断):

```
<DB2TrapFile version="1.0">
<Trap>
<Header>
DB2 build information: DB2 v9.1.0.190 s060121 SQL09010
timestamp: 2006-02-17-14.03.43.846000
uname: S:Windows
comment:
process id: 940
thread id: 3592
</Header>
<SystemInformation>
Number of Processors: 1
Processor Type: x86 Family 15 Model 2 Stepping 4
OS Version: Microsoft Windows XP, Service Pack 2 (5.1)
Current Build: 2600
</SystemInformation>
<MemoryInformation>
<Usage>
Physical Memory: 1023 total, 568 free.<br>Virtual Memory: 2047 total, 1882 free.<br>Paging File: 2461 total, 2011 free.
Virtual Memory :
Paging File : 2461 total,<br>Ext. Virtual : 0 free.
Ext. Virtual :
</Usage>
</MemoryInformation>
<EnvironmentVariables>
<![CDATA[
[e] DB2PATH=C:\Program Files\IBM\SQLLIB
[g] DB2 EXTSECURITY=YES
[g] DB2SYSTEM=MYSRVR
[g] DB2PATH=C:\Program Files\IBM\SQLLIB
[g] DB2INSTDEF=DB2
[g] DB2ADMINSERVER=DB2DAS00
]]></EnvironmentVariables>
```
### 使 DB2 和系统事件或错误相关

通常会忽略系统消息和错误日志。如果在问题定义和调查的初始阶段花时间执行一个 简单任务、就可以在解决问题时节省几小时、几天甚至几星期的时间。该任务将会比 较不同日志中的各个条目、并且记录看起来与时间和各个条目引用的资源相关的所有 内容。

虽然并非总是与问题诊断有关,但许多情况下系统日志中会提供最好的线索。如果可 将报告的系统问题与 DB2 错误相关, 通常就能确定直接导致 DB2 症状的原因。很明 显的示例包括磁盘错误、网络错误和硬件错误。并不那么明显的示例包括在不同机器 (如域控制器)上报告的错误, 机器不同会影响连接时间或认证。

可以调查系统日志以评估稳定性、特别是在全新的系统上报告问题时尤其如此。在常 用应用程序中间歇发生陷阱可能表示存在底层硬件问题。

以下是系统日志提供的一些其他信息。

- 重要事件, 如重新引导系统的时间
- · 系统上发生 DB2 陷阱 (及失败的其他软件中的错误、陷阱或异常) 的时间
- 内核应急启动、文件系统空间不足和交换空间不足错误(可能导致系统无法创建或 派生新讲程)

系统日志可帮助您在 db2diag 日志文件中排除作为考虑因素的崩溃条目。如果在 DB2 管理通知或 DB2 诊断日志中找到崩溃条目, 但先前没有任何错误, 那么 DB2 崩溃恢 复可能由系统关闭所致。

这一关联信息原则扩展至来自任何源的日志和所有可标识用户症状。例如、它在标识 和描述来自另一应用程序的日志的关联条目时很有用、即使您不能完整地解释它们也 是如此。

概述此信息就能够很完整地了解服务器和发生问题时进行的各种事件。

## db2cos(调出脚本)输出文件

在缺省情况下、当数据库管理器因为应急启动、陷阱、分段违例或异常而不能继续处 理时, 将会调用 db2cos 脚本。每个缺省 db2cos 脚本将调用 db2pd 命令以打开方式 收集信息。

db2cos 脚本的名称的格式为 db2cos hang、db2cos trap 等等。每个脚本的行为方式类 似, 但 db2cos\_hang 则有所不同, 它是通过 db2fodc 工具调用的。

缺省 db2cos 脚本在 bin 目录中。在 UNIX 操作系统上, 此目录是只读目录。可将 db2cos 脚本文件复制到 adm 目录, 必要时可在该位置修改该文件。如果 db2cos 脚本 在 adm 目录中,那么会运行该脚本,否则会运行 bin 目录中的脚本。

在多分区配置中、将仅对遇到陷阱的分区上的陷阱代理程序调用该脚本。如果需要从 其他分区收集信息,可更新 db2cos 脚本以使用 db2 a11命令,或者如果所有分区在同 一台机器上, 那么在 db2pd 命令上指定 -alldbpartitionnums 选项。

还可通过 db2pdcfg -cos 命令来配置触发 db2cos 调用的信号类型。缺省配置用于要在 发生应急启动或陷阱时运行的 db2cos 脚本。但是, 在缺省情况下, 生成的信号不会启 动 db2cos 脚本。

发生应急启动、陷阱、分段违例或异常时, 事件顺序如下所示:

- 1. 创建陷阱文件
- 2. 调用信号处理程序
- 3. 调用 db2cos 脚本 (取决于启用的 db2cos 设置)
- 4. 在管理通知日志中记录相应条目
- 5. 在 db2diag 日志文件中记录相应条目

db2cos 脚本中的 db2pd 命令收集到的缺省信息包括有关操作系统、已安装 DB2 产品 的版本和服务级别、数据库管理器和数据库配置的详细信息, 以及有关以下各项的状 态的信息: 代理程序、内存池、内存块、应用程序、实用程序、事务、缓冲池、锁 定、事务日志、表空间和容器。此外, 它还会提供有关下列各项的信息: 动态、静态 和目录高速缓存的状态、表和索引统计信息、恢复状态以及重新优化的 SQL 语句及活 动语句列表。如果必须收集进一步的信息,请更新 db2cos 脚本并指定其他命令。

调用缺省 db2cos 脚本时,它将在 DIAGPATH 数据库管理器配置参数指定的目录中生 成输出文件。这些文件名为 XXX.YYY.ZZZ.cos.txt, 其中 XXX 是进程标识 (PID) , YYY 是线程标识 (TID), 而 ZZZ 是数据库分区号 (对于单分区数据库则为 000)。 如果存在多线程陷阱,那么会对每个线程单独调用 db2cos 脚本。如果 PID 和 TID 组 合多次出现,那么该数据将追加至文件。还会显示时间戳记,所以您可以区分输出的 迭代。

根据 db2cos 脚本中指定的命令、db2cos 输出文件将包含不同信息。如果未更改缺省脚 本, 那么将显示类似如下的条目(后跟详细 db2pd 输出):

2005-10-14-10.56.21.523659 PID: 782348  $TID: 1$ PROC: db2cos NODE : 0 INSTANCE: db2inst1 DB : SAMPLE APPID: \*LOCAL.db2inst1.051014155507 APPHDI : FUNCTION: oper system services, sqloEDUCodeTrapHandler, probe:999 EVENT : Invoking /home/db2inst1/sqllib/bin/db2cos from oper system services sqloEDUCodeTrapHandler Trap Caught

Instance db2inst1 uses 64 bits and DB2 code release SOL09010

Operating System Information:

OSName: AIX NodeName: n1 Version: 5 Release: 2 Machine: 000966594C00

 $\ddots$ 

db2diag 日志文件还将包含与发生位置有关的条目。例如:

2005-10-14-10.42.17.149512-300 I19441A349 LEVEL: Event PTD : 782348  $TID : 1$ PROC : db2sysc NODE: 000 INSTANCE: db2inst1 FUNCTION: DB2 UDB, trace services, pdInvokeCalloutScript, probe:10 START : Invoking /home/db2inst1/sqllib/bin/db2cos from oper system services sqloEDUCodeTrapHandler

2005-10-14-10.42.23.173872-300 119791A310 LEVEL: Event PROC : db2sysc  $TID : 1$ PID : 782348 INSTANCE: db2inst1 NODE : 000 FUNCTION: DB2 UDB, trace services, pdInvokeCalloutScript, probe:20

STOP : Completed invoking /home/db2inst1/sqllib/bin/db2cos 2005-10-14-10.42.23.519227-300 E20102A509 LEVEL: Severe PID : 782348 TID : 1 PROC : db2sysc INSTANCE: db2inst1 FUNCTION: DB2 UDB, oper system services, sqloEDUCodeTrapHandler, probe:10 MESSAGE : ADM0503C An unexpected internal processing error has occurred. ALL DB2 PROCESSES ASSOCIATED WITH THIS INSTANCE HAVE BEEN SHUTDOWN. Diagnostic information has been recorded. Contact IBM Support for further assistance. 2005-10-14-10.42.23.520111-300 E20612A642 LEVEL: Severe PID : 782348 TID : 1 PROC : db2sysc INSTANCE: db2inst1 NODE : 000 FUNCTION: DB2 UDB, oper system services, sqloEDUCodeTrapHandler, probe:20 DATA #1 : Signal Number Recieved, 4 bytes 11 DATA #2 : Siginfo, 64 bytes 0x0FFFFFFFFFFFD5C0 : 0000 000B 0000 0000 0000 0009 0000 0000 ................ 0x0FFFFFFFFFFFD5D0 : 0000 0000 0000 0000 0000 0000 0000 0000 ................ 0x0FFFFFFFFFFFD5E0 : 0000 0000 0000 0000 0000 0000 0000 0000 ................ 0x0FFFFFFFFFFFD5F0 : 0000 0000 0000 0000 0000 0000 0000 0000 ................

## 转储文件

转储文件是在发生错误时创建的, 它包含将有助于诊断问题(例如, 内部控制块)的 其他信息。写至转储文件的每个数据项都具有与其相关联的时间戳记、以帮助进行问 题确定。转储文件采用二进制格式,旨在供 IBM 软件支持机构代表使用。

创建或追加转储文件时,会在 **db2diag** 日志文件中建立一个条目,指示所写数据的时间 和类型。这些 db2diag 日志条目类似如下示例:

2007-05-18-12.28.11.277956-240 I24861950A192 LEVEL: Severe PID:1056930 TID:225448 NODE:000 Title: dynamic memory buffer Dump File:/home/svtdbm5/sqllib/db2dump/1056930.225448.000.dump.bin

注: 对于分区数据库环境, 文件扩展名标识分区号。例如, 以下条目指示转储文件是 由在分区 10 上运行的 DB2 进程创建的:

Dump File: /home/db2/sqllib/db2dump/6881492.2.010.dump.bin

## 首次出现数据捕获信息

首次出现数据捕获 (FODC) 将在出现问题时收集有关 DB2 实例、主机或成员的诊断信 息。因为 FODC 可以在出现问题时收集诊断信息,所以它减少了再现问题来获得诊断信 息的需要。

可以在您观察到问题时使用 db2fodc 命令手动调用 FODC, 也可以在检测到预定的场 景或症状时自动调用 FODC。在收集了诊断信息后,将使用该信息来帮助确定问题的可 能原因。在某些情况下,您自己也许能够确定问题原因,否则将需要 IBM 支持人员的 帮助。

在执行了 db2fodc 命令后, 必须执行 db2support 工具以收集所产生的诊断文件并准备 要提交给 IBM 支持机构的 FODC 包。db2support 命令将收集所找到的所有 FODC 包 目录或使用 -fodcpath 参数指定的 FODC 包目录的内容。完成此操作以避免 IBM 支 持机构为了获取诊断信息而发出其他请求。

## **y]#{POJbU/oOE"**

当出现影响实例、主机或成员的问题时,可以在首次出现数据收集 (FODC) 包中自动收 集诊断信息。也可以手动收集 FODC 包中的信息。

### **自动收集诊断信息**

数据库管理器调用 db2fodc 命令以自动执行首次出现数据捕获 (FODC), 然后 FODC 又 调用 DB2 调出脚本  $(COS)$ 。

为了使中断与 DB2 诊断日志和其他故障诊断文件相关, 会同时将诊断消息写至管理通 知日志和 db2diag 日志文件。FODC 包目录名称包括 FODC 前缀、停运类型、创建 FODC 目录时的时间戳记以及出现了问题的成员或分区的编号。FODC 包描述文件位于新 的 FODC 包目录中。

表 91. 自动 FODC 类型和程序包

| 程序包                     | 描述             | 调用类型 | 所执行脚本                        |
|-------------------------|----------------|------|------------------------------|
| FODC_Trap_timestamp_    | 发生实例范围内的陷阱     | 自动   | db2cos_trap (.bat)           |
| memberNumber            |                |      |                              |
| FODC Panic timestamp    | 引擎检测到无关的异常情    | 自动   | $db2cos$ trap $(bat)$        |
| memberNumber            | 况,决定不继续执行      |      |                              |
| FODC_BadPage_timestamp  | 检测到坏页          | 自动   | db2cos datacorruption (.bat) |
| memberNumber            |                |      |                              |
| <b>FODC DBMarkedBad</b> | 数据库发生错误,已被标记   | 自动   | db2cos (.bat)                |
| timestamp               | 为"有问题"         |      |                              |
| memberNumber            |                |      |                              |
| <b>FODC IndexError</b>  | 发生 EDU 范围内的索引错 | 自动   | db2cos_indexerror_short      |
| timestamp_PID_EDUID     | 误。             |      | (.bat)<br>或                  |
| memberNumber            |                |      | db2cos_indexerror_long       |
|                         |                |      | (bat)                        |
| FODC Member timestamp   | 成员或分区失败或接收到终   | 自动   | $db2cos$ member $(Aat)$      |
| memberNumber            | 止信号            |      |                              |

## $\triangle$  断信息的手动收集

当您怀疑出现问题时, 可以手动使用 db2fodc 命令。您可以收集诊断数据的问题情况包 括明显的系统挂起、性能问题或者未按预期完成升级操作或创建实例的操作。手动运 行 db2fodc 命令时, 将创建新的 FODC 包目录。FODC 包目录名称包括 FODC 前缀、 问题情况、创建 FODC 目录时的时间戳记以及执行了 FODC 的成员或分区的编号。

表 92. 手动 FODC 类型和程序包

| 程序包                 | 描述                      | 调用类型 | 所执行脚本                                    |
|---------------------|-------------------------|------|------------------------------------------|
| FODC_Clp_timestamp_ | 用户调用了 db2fodc -c1p 来 手动 |      | db2cos clp $\mathbb{H}\mathbb{A}$ (.bat) |
| $l$ member          | 收集与环境和配置相关的信            |      |                                          |
|                     | 息, 用于诊断与创建实例相           |      |                                          |
|                     | 关的问题。                   |      |                                          |

表 92. 手动 FODC 类型和程序包 (续)

| 程序包                  | 描述                                            | 调用类型 | 所执行脚本                      |
|----------------------|-----------------------------------------------|------|----------------------------|
| FODC_Connections_    | 用户调用了 db2fodc -con-                           | 手动   | db2cos_threshold 脚本 (.bat) |
| timestamp_member     | nections 来收集与连接相关                             |      |                            |
|                      | 的诊断数据, 用于诊断如下                                 |      |                            |
|                      | 问题: 处于执行或编译状态                                 |      |                            |
|                      | 的应用程序数突然达到峰值                                  |      |                            |
|                      | 或者拒绝新的数据库连接。                                  |      |                            |
| FODC_Cpu_timestamp_  | 用户调用了 db2fodc -cpu 来 手动                       |      | db2cos_threshold 脚本 (.bat) |
| member               | 收集与处理器相关的性能和                                  |      |                            |
|                      | 诊断数据, 用于诊断如下问                                 |      |                            |
|                      | 题: 处理器利用率较高、正                                 |      |                            |
|                      | 在运行的进程数较大或处理                                  |      |                            |
|                      | 器等待时间较长。                                      |      |                            |
| FODC_Hang_timestamp_ | 用户调用了 db2fodc -hang 手动                        |      | db2cos_hang (.bat)         |
| memberList           | 来收集用于诊断挂起情况                                   |      |                            |
|                      | (或严重性能问题)的数据                                  |      |                            |
|                      | FODC_Memory_timestamp   用户调用了 db2fodc -memory | 手动   | db2cos_threshold 脚本 (.bat) |
| member               | 来收集与内存相关的诊断数                                  |      |                            |
|                      | 据, 用于诊断如下问题: 没                                |      |                            |
|                      | 有可用内存、正在以较高比                                  |      |                            |
|                      | 率使用交换空间、过度进行                                  |      |                            |
|                      | 页面调度或怀疑有内存泄漏<br>问题。                           |      |                            |
|                      |                                               |      |                            |
| FODC_Perf_timestamp_ | 用户调用了 db2fodc -perf 手动                        |      | db2cos_perf (.bat)         |
| memberList           | 来收集用于对性能进行故障<br>诊断的数据                         |      |                            |
|                      |                                               |      |                            |
| FODC_Preupgrade_     | 用户在进行关键升级或更新                                  | 手动   | db2cos_preupgrade (.bat)   |
| timestamp_member     | (例如,升级实例或更新为<br>更高版本的修订包)之前调                  |      |                            |
|                      | 用了 db2fodc -preupgrade                        |      |                            |
|                      | 来收集与性能相关的信息                                   |      |                            |
| 位于 FODC_IndexError_  | 用户可发出<br>db2fodc <sup> </sup> 手动              |      | db2cos indexerror long     |
| timestamp_PID_EDUID_ | -indexerror                                   |      | $(.$ bat $)$<br>或          |
| memberList 中的脚本      | FODC_IndexError_directory                     |      | db2cos_indexerror_short    |
|                      | [basic   full] (缺省值为                          |      | (bat)                      |
|                      | basic)以在脚本中调用                                 |      |                            |
|                      | db2dart 命令。                                   |      |                            |
|                      |                                               |      |                            |
|                      | 在分区数据库环境环境上,<br>使用 db2_all "<<+node#<         |      |                            |
|                      | db2fodc -indexerror                           |      |                            |
|                      | FODC_IndexError_directory                     |      |                            |
|                      | [basic   full]". $node#$ 是                    |      |                            |
|                      | FODC_IndexError_directory 目                   |      |                            |
|                      | 录名称中的最后一个数字。                                  |      |                            |
|                      | 将 db2fodc -indexerror 与                       |      |                            |
|                      | db2_all 命令配合使用时需要                             |      |                            |
|                      | 绝对路径。                                         |      |                            |

## 首次出现数据捕获配置

首次出现数据捕获配置 (FODC) 行为 (包括用于存储 FODC 包的路径) 由 DB2FODC 注册表变量控制, 可以使用 db2set 命令永久设置该变量, 也可以通过 db2pdcfg 命令 动态更改此变量的设置(仅保留在内存中)。还可以通过更新 FODC 期间调用的调出脚 本 (COS) 来定制 FODC 行为。

实例中的每个分区或成员都具有自己的 FODC 设置,并且您可以在分区或成员级别控制 FODC 的执行方式。如果在成员或分区级别和实例级别同时存在 FODC 设置、那么成 员或分区级别设置将覆盖实例级别设置。对于手动 FODC, 还可以通过您指定的命令行 参数(例如、-fodcpath 参数)来覆盖设置。在分区数据库或 DB2 pureScale数据库环 境中, 如果您为手动 FODC 指定成员或分区列表, 那么将使用指定的第一个成员或分区 的设置。

使用 db2set 命令进行的持久设置在重新启动实例后才会生效; 使用 db2pdcfg 命令进 行的动态设置将立即生效,并保留在内存中直到重新启动实例时为止。

为了帮助您控制处理 FODC 包的方式, 提供了 DB2FODC 注册表变量的若干设置, 但 并非在所有平台上都提供了所有设置。可以通过 DB2FODC 注册表变量来控制下列行 为:

- 在何处存储已生成的 FODC 包 (通过 FODCPATH 设置)
- 是否生成核心转储文件 (通过 DUMPCORE 设置)
- 核心转储文件可以变得多大(通过 CORELIMIT 设置)
- 在何处存储已生成的转储文件(通过 DUMPDIR 设置)

缺省情况下、当数据库管理器因为应急启动、陷阱、分段违例或异常而不能继续处理 时, FODC 将调用 db2cos 调出脚本来收集诊断信息。为了帮助您控制 FODC 期间调 用的调出脚本, 提供了 COS 参数的若干设置。可以通过 DB2FODC 注册表变量的 COS 参数来控制下列行为:

- 在数据库管理器无法继续处理时是否调用 db2cos 脚本 (通过 ON 和 OFF 设置: 缺 省值是  $ON$ )
- db2cos 脚本检查所生成输出文件的大小的频率(通过 COS\_SLEEP 设置)
- FODC 应该等待多久以便 db2cos 脚本完成(通过 COS\_TIMEOUT 设置)
- 数据库管理器陷阱期间调用 db2cos 脚本的频率 (通过 COS\_COUNT 设置)
- 接收到 SQLO\_SIG\_DUMP 信号时是否启用 db2cos 脚本(通过 COS SQLO SIG DUMP 设置)

## FODC 包目录设置 (FODCPATH)

FODC 包可能会导致生成大量诊断数据, 这些数据需要空间来存储并可能使系统上的处 理器使用量非常大。您可以控制 FODC 将诊断数据发送至的目录路径、所以您可以选择 具有足够可用空间的目录路径。

以下顺序用于确定要使用的 FODC 路径:

#### 自动 FODC

#### FODCPATH 注册表变量设置

可以在成员或分区级别以及实例级别设置 DB2FODC 注册表变量的

FODCPATH 参数。如果设置了每个分区或成员的 FODCPATH 参数、那么 FODC 使用此设置。如果分区或成员级别设置不存在, 那么将使用实例 级别设置。

#### 没有 FODC 路径设置

缺省情况下,如果您未在成员或实例级别指定任何 FODCPATH 设置,那 么 FODC 会将诊断信息发送至当前诊断目录路径(diagpath 或  $alt$  diagpath).

#### 手动 FODC

db2fodc -fodcpath 命令参数选项

手动调用 db2fodc 命令时, 可以通过将 -fodcpath 参数洗项与命令一 起指定来指示创建 FODC 包目录的位置。如果使用有效的路径名指定 了 -fodcpath 参数,那么将在该路径中创建 FODCpackage 目录。

#### FODCPATH 注册表变量设置

如果未将 -fodcpath 参数与 db2fodc 命令一起指定, 而是指定了分区 或成员列表,那么 db2fodc 命令使用指定的列表中第一个分区或成员 的 DB2FODC 注册表变量的 FODCPATH 参数设置。如果未设置该 FODCPATH 参数的值, 那么 db2fodc 使用实例级别 FODCPATH 设置。如果未指定 -fodcpath 参数并且未指定分区或成员列表, 那么 db2fodc 命令首先 尝试使用当前分区或成员的 FODCPATH 参数设置; 如果未设置该参数, 那么将使用实例级别设置。

#### 没有 FODC 路径设置

缺省情况下,如果您未指定任何 FODC 路径,那么首次出现数据捕获 会将诊断信息发送至当前诊断目录路径(diagpath 或 alt diagpath).

假定您具有一个包含 3 个成员或分区 (0、1 和 2) 的分区数据库环境。以下示例显示 如何使用 db2set 命令为全部 3 个分区或成员在实例级别永久设置 FODC 路径: db2set DB2FODC=FODCPATH=/home/hotel49/juntang/FODC

还可以为每个成员在成员级别永久设置 FODC 路径,这些设置将覆盖实例级别设置。要 使这些设置生效, 必须重新启动实例。例如, 要更改成员 0 的 FODC 路径, 请发出以 下命令:

db2set DB2FODC=FODCPATH=/home/hotel49/juntang/FODC/FODC0 -i juntang 0

现在,如果要动态更改成员 1 和成员 2 的 FODC 路径,请使用以下 db2pdcfg 命令。 这些设置将立即生效、并且保留在内存中直到重新启动实例时为止。

db2pdcfg -fodc FODCPATH=/home/hotel49/juntang/FODC/FODC1 -member 1

db2pdcfg -fodc FODCPATH=/home/hotel49/juntang/FODC/FODC2 -member 2

如果要知道系统中每个成员或分区的当前 FODC 设置、那么可以使用 db2pdcfg -fodc -member all 命令 (在此示例中, 已对输出进行了削减, 将仅显示 FODC 路径输出):

Database Member 0 FODC package path (FODCPATH)= /home/hotel49/juntang/FODC/FODC0/

Database Member 1 FODC package path (FODCPATH)= /home/hotel49/juntang/FODC/FODC1/ Database Member 2 FODC package path (FODCPATH)= /home/hotel49/juntang/FODC/FODC2/

#### **(F}]U/**

**db2fodc -hang** 和 **db2fodc -perf** 的数据收集行为也由 FODC 期间调用的 DB2 调出 脚本中 TOOL OPTIONS 段所定义的参数进行控制。通过更改 FODC 期间执行的脚本, 可以定制这些参数。

要定制 UNIX 系统上的数据收集, 请将放置在 /bin/db2cos symptom 中的脚本复制到 /adm/db2cos\_symptom, 其中 symptom 是 hang 或 perf 在将该脚本复制到此新目录 中后、请立即按您的需要修改该脚本。在 Windows 系统上、只需修改缺省脚本 \bin\ db2cos symptom.bat. 在 UNIX 系统上, db2fodc 首先尝试执行 /adm/ db2cos *symptom* 中的脚本, 如果未找到该脚本, 那么它将执行 /bin/db2cos *symptom* 中 的原始脚本。在 Windows 系统上, 将始终执行脚本 \bin\db2cos symptom.bat。

## 作为 FODC 的一部分收集的数据

首次出现数据捕获 (FODC) 会导致创建 FODC 包目录和用于收集诊断信息的子目录。 父包目录、子目录和收集的文件统称为 FODC 包。

#### **包含由 FODC** 收集的诊断信息的文件

FODC 将从许多源中收集诊断信息。由 FODC 捕获的确切诊断信息取决于所遇到的问 题类型, 可能包括下列各项:

**\m(\*U>("***instance\_name***.nfy")**

- 操作系统: 所有操作系统
- 缺省位置:
	- Linux 和 UNIX: 位于 diagpath 数据库管理器配置参数所指定的目录中。
	- Windows: 使用事件查看器工具(开始 > 控制面板 > 管理工具 > 事件查 **4w**)
- 创建实例时自动创建。
- 发生重大事件时, DB2 将信息写入管理通知日志。该信息供数据库和系统管 理员使用。记录在此文件中的消息类型由 notifylevel 配置参数确定。

注: 如果 diagsize 数据库管理器配置参数设置为非零值, 那么单一管理通知 日 志 文 件 行 为 ( *instance\_name* .nfy ) 将 更 改 为 旋 转 日 志 行 为 (*instance\_name.N*.nfy)#

#### **DB2** 诊断日志 (db2diag 日志文件)

- 操作系统: 所有操作系统
- 缺省位置: 位于 diagpath 数据库管理器配置参数所标识的目录中。
- 创建实例时自动创建。
- 此文本文件包含关于实例遇到的错误和警告的诊断信息。此信息用于进行故 障诊断, 且旨在供 IBM 软件支持机构的技术员使用。记录在此文件中的消息 类型由 diaglevel 数据库管理器配置参数确定。

注: 如果 diagsize 数据库管理器配置参数设置为非零值, 那么单一诊断日志 文件行为(单个 db2diag.log 文件)将更改为旋转日志行为(db2diag.*N*.log)。

#### **DB2 \m~qw(DAS)oOU>(db2dasdiag.log)**

- 操作系统: 所有操作系统
- 缺省位置:
	- Linux 和 UNIX: 位于 DASHOME/das/dump 中, 其中 DASHOME 是 DAS 所 有者的主目录
	- Windows: 位于 DAS 主目录的"dump"文件夹中。例如, C:\Program Files\ IBM\SQLLIB\DB2DAS00\dump
- 创建 DAS 时自动创建。
- 此文本文件包含关于 DAS 遇到的错误和警告的诊断信息。

#### **DB2** 事件日志 (db2eventlog.xxx, 其中 xxx 是数据库分区号)

- 操作系统: 所有操作系统
- 缺省位置: 位于 diagpath 数据库管理器配置参数所指定的目录中。
- 创建实例时自动创建。
- DB2 事件日志文件是数据库管理器中发生的基础结构级事件的循环日志。该 文件大小固定,并且充当在实例运行时记录的特定事件的循环缓冲区。每次 停止实例时, 就会替换先前的事件日志, 而不是追加。如果实例捕获, 那么 还会生成 db2eventlog.XXX.crash 文件。这些文件旨在供 IBM 软件支持机构 使用。

#### **DB2** 调出脚本 (db2cos) 输出文件

- 操作系统: 所有操作系统
- 缺省位置: 位于 diagpath 数据库管理器配置参数所指定的目录中。
- 如果由于 FODC 中断而执行 db2cos 脚本, 那么 db2cos 输出文件将被置于 在 diagpath 数据库管理器配置参数所指定位置中创建的 FODC 目录中。
- 出现应急启动、陷阱或分段违例时自动创建。还可以按使用 db2pdcfg 命令指 定的那样在出现特定问题时创建。
- 缺省 db2cos 脚本将调用 db2pd 命令以打开方式收集信息。根据 db2cos 脚 本所包含命令(例如操作系统命令和其他 DB2 诊断工具)的不同, db2cos 输 出文件的内容也将有所变化。有关使用 db2cos 脚本执行的工具的更多详细信 息, 请在文本编辑器中打开该脚本文件。
- bin/ 目录中提供了 db2cos 脚本。在 UNIX 上, 此目录是只读的。要对此脚 本创建您自己的可修改版本、请将 db2cos 脚本复制到 adm/ 目录。您可自由 修改脚本的此版本。如果脚本在 adm/ 目录中, 那么会运行该版本。否则, 会 运行 bin/ 目录中的缺省版本。

#### 转储文件

- 操作系统: 所有操作系统
- 缺省位置: 位于 diagpath 数据库管理器配置参数所指定的目录中。
- 如果在 FODC 中断期间转储这些文件, 那么它们将被放在 FODC 目录中。
- 出现特定问题情况时自动创建。
- 对于某些错误情况, 会将附加信息记录在以失败进程标识命名的二进制文件 中。这些文件旨在供 IBM 软件支持机构使用。

#### **陷阱文件**

• 操作系统: 所有操作系统

- 缺省位置: 位于 diagpath 数据库管理器配置参数所指定的目录中。
- 如果在 FODC 中断期间转储这些文件, 那么它们将被放在 FODC 目录中。
- 实例异常结束时自动创建。还可以使用 db2pd 命令创建。
- 如果数据库管理器由于陷阱、分段违例或异常而不能继续处理, 那么会生成 陷阱文件。

#### 核心文件

- 操作系统: Linux 和 UNIX
- 缺省位置: 位于 diagpath 数据库管理器配置参数所指定的目录中。
- 如果在 FODC 中断期间转储这些文件, 那么它们将被放在 FODC 目录中。
- DB2 实例异常终止时由操作系统创建。
- 除其他内容以外,核心映像还将包含 DB2 的大多数或全部内存分配,这可能 是描述问题时必需的内容。

#### **FODC** 包路径和内容

FODC 将在指定的 FODC 路径中创建 FODC 包目录。可以通过 FODCPATH 注册表变 量设置或 db2fodc -fodcpath 命令参数选项来指定 FODC 路径。如果您未指定任何 FODC 路径, 那么首次出现数据捕获会将诊断信息发送至当前诊断目录路径(diagpath 或 alt\_diagpath)。将记录 db2diag 日志文件诊断消息以标识用于 FODC 的目录名 称。根据所指定的参数,捕获诊断信息可能会生成大量的诊断数据,所以 FODC 用于存 储诊断信息的目录中必须具有足够的空间,要避免出现 FODC 用完文件系统中的所有可 用空间并影响数据服务器的情况,建议您指定 FODC 可以存储诊断数据的 FODC 路 径。

对于自动 FODC, 将对出现问题的成员或分区收集包; 如果多个成员出现该问题, 那么 将在不同的 FODC 包目录中收集多个包。FODC 包目录遵循命名约定 FODC\_outageType\_timestamp\_member\_number, 其中, outageType 是问题症状, timestamp 是 FODC 调用的时间戳记, member\_number 是出现该问题的成员或分区号。例 如, 当成员 1 上出现陷阱时, FODC 可能会自动创建包, 命名如下 FODC Trap 2010-11-17-20.58.30.695243 0001

对于手动 FODC, 将对您指定的成员或分区收集包。FODC 包目录的命名约定是 FODC manualOutageType timestamp memberList, 其中, manualOutageType 是问题症状, timestamp 是 FODC 调用的时间戳记, memberList 是出现该问题的成员或分区列表。例 如, 手动发出的命令 db2fodc -hang -basic -member 1,2,3 -db sample 将为成员 1, 2 和 3 创建手动 FODC 包, 并可能对该包进行命名, 如 FODC hang 2010-11-17-20.58.30.695243 0001.0002.0003.

将在 FODC 包目录下创建下列其中一个或多个子目录:

- DB2CONFIG, 包含 DB2 配置输出和文件
- DB2PD, 包含 db2pd 输出或输出文件
- DB2SNAPS, 包含 DB2 快照
- DB2TRACE, 包含 DB2 跟踪
- OSCONFIG, 包含操作系统配置文件
- OSSNAPS, 包含操作系统监视器信息
- OSTRACE, 包含操作系统跟踪

并非所有这些目录都可能存在, 这取决于您的 FODC 配置和运行 db2fodc 命令所针对 的停运类型。

FODC 将下列诊断信息发送至 FODC 包目录:

### db2fodc -clp 将收集下列信息:

- 操作系统信息
- 实例和数据库配置信息

db2fodc -hang 将收集下列信息:

db2fodc -hang 将收集以下信息:

- 基本操作系统信息。问题可能是由于操作系统级别和补丁等造成的。
- 基本 DB2 配置信息。
- 操作系统监视器信息: vmstat、netstat 和 iostat 等。
	- 至少 2 次迭代: 保存时间戳记
- 部分调用堆栈: 顶部 CPU 代理程序的 DB2 堆栈跟踪。
- 操作系统跟踪: AIX 上的跟踪。
- 由 db2pd 收集的诊断信息。
- DB2 跟踪。
- 完全 DB2 调用堆栈。
- 第二轮 DB2 配置信息。
	- 包括第二次 DB2 跟踪收集。
- 快照信息: 执行了 db2 get snapshot for 的数据库、应用程序和表等。 - 如果是多逻辑节点, 那么将收集每个节点的信息。
- db2fodc -perf 将监视系统并可能收集下列信息:
	- 快照
	- 堆栈跟踪
	- 虚拟内存 (Vmstat)
	- 输入/输出信息 (Iostat)
	- 跟踪
	- 某些其他信息(根据情况而定)。有关更多详细信息, 请参阅该脚本。

#### db2fodc -indexerror 将收集下列信息:

- 基础模式
	- 将运行 db2cos indexerror short(.bat) 脚本。有关其他详细信息, 请参 阅脚本。
	- 如果该脚本中存在适用的 db2dart 命令,那么将运行 db2dart /DD 和/或 db2dart /DI 数据格式化操作并将页数限制为 100。
- 完全方式
	- 将运行 db2cos indexerror short(.bat) 和 db2cos indexerror long (.bat) 脚本。有关其他详细信息, 请参阅脚本。
	- 如果脚本 db2cos\_indexerror\_short(.bat) 中存在适用的 **db2dart** 命令, 那么将运行 db2dart /DD 和/或 db2dart /DI 数据格式化操作并将页数限 制为 100。
- 如果脚本 db2cos indexerror long(.bat) 中存在适用的 db2dart 命令, 那么将运行 db2dart /DD 和/或 db2dart /DI 数据格式化操作并且对页数 没有限制。
- 如果 db2cos\_indexerror\_long(.bat) 脚本中存在适用的 db2dart 命令, 那么将运行 db2dart /T 命令。此命令要求数据库处于脱机状态。

#### **db2fodc** -preupgrade 将收集下列信息:

- 操作系统信息
- 实例和数据库配置信息, 例如, db2level 命令的输出、环境变量、db2 get dbm cfg 命令的输出和 db2nodes.cfg 文件
- $\cdot$  系统目录数据和统计信息, 例如, 由 db2support -d *dbname* -c -s -cl 0 命 令收集的优化器信息
- 操作系统监视数据, 例如, netstat -v 和 ps -elf 命令的输出
- 系统文件
- 包信息、该信息由针对所有模式名称的 DB2 LIST PACKAGES FOR **SCHEMA** schema-name SHOW DETAIL 命令返回
- 在 db2dump/ 中找到的任何 FODC\_Preupgrade 目录。这些目录包含诸如性 能数据、顶部动态 SOL 查询和说明计划之类的信息
- db2ckupgrade 命令在 /tmp/db2ckupgrade.log.processID (如果该目录存在)中 生成的日志文件
- db2prereqcheck 命令的输出

当您指定要进行收集的成员时,还将包括收集下列诊断信息:

- 快照 (在打开所有监视开关后)
- db2pd 命令在指定了 -everything、-agents、-applications、-mempools 和 -fcm 参数时的输出
- 最常使用的动态 SQL 语句
- SQL 语句的查询计划
- 静态包的说明计划

手动 db2fodc 命令调用将导致在 FODC symptom 目录中创建一个名为 db2fodc *symptom*.log 的日志文件, 其中 *symptom* 是一种收集类型, 例如, hang 或 perf。db2fodc 命令还会将描述 FODC 子目录内的 FODC 包的状态信息和元数据存储 在此文件中。此文件包含有关 FODC 类型、数据收集的开始和结束时间戳记的信息以及 其他对于分析 FODC 包有用的信息。

#### **自动 FODC** 数据生成

出现中断并自动启用首次出现数据捕获 (FODC) 后, 会根据症状收集数据。收集的数据 特定于诊断该中断所需的信息。

用于标记中断原因的一条或多条消息,包括定义为"关键"的消息。

陷阱文件包含如下信息:

- 可用的虚拟存储量
- 发生陷阱时与产品的配置参数及注册表变量相关的值
- 发生陷阱时 DB2 产品使用的估计内存量

• 提供中断上下文的信息

原始堆栈转储可能包括在 ASCII 陷阱文件中。

特定于数据库管理器内的组件的转储文件存储在相应 FODC 包目录中。

## 使用首次出现数据捕获 (FODC) 的监视和审计工具

如果发现需要调查监视和审计工具问题,有一些日志会包含有关可能遇到的问题的可 探测原因的信息。

#### DB2 审计日志 ("db2audit.log")

- 操作系统: 所有操作系统
- 缺省位置:
	- Windows: 位于 \$DB2PATH\instance name\security 目录中
	- Linux 和 UNIX: 在 \$HOME\sqllib\security 目录中, 其中 \$HOME 是 实例所有者的主目录
- 启动 db2audit 工具时创建。
- 包含 DB2 审计工具为一系列预定义的数据库事件生成的审计记录。

## DB2 控制器日志 ( "mylog.x", 其中  $x$  是控制器在其上运行的数据库分区号)

- 操作系统: 所有操作系统
- 缺省位置:
	- Windows: 位于 \$DB2PATH\instance name\log 目录
	- Linux 和 UNIX: 位于 \$HOME\sqllib\loq 目录中, 其中 \$HOME 是实例 所有者的主目录
- 使用 GOVERNOR 实用程序时创建。在 db2gov 命令中指定了基本日志文件 名。
- 有关控制器守护程序执行的操作(例如, 强制执行一个应用程序、读取控制 器配置文件、启动或结束该实用程序)的记录信息以及错误和警告。

### 事件监视器文件(例如, "00000000.evt")

- 操作系统: 所有操作系统
- 缺省位置: 创建文件事件监视器时, 所有事件记录都将被写入 CREATE EVENT MONITOR 语句指定的目录中。
- 事件发生时由事件监视器生成。
- 包含和事件监视器相关联的事件记录。

## 使用首次出现数据捕获 (FODC) 的图形工具

如果发现需要调查数据仓库中心或信息目录中心问题、有一些日志会包含有关可能遇 到的问题的可探测原因的信息。

#### 数据仓库中心 IWH2LOGC.log 文件

- 操作系统: 所有操作系统
- 缺省位置: 位于 VWS LOGGING 环境变量指定的目录中。在 Windows 上, 缺省路径为 \$DB2PATH\sqllib\logging 目录; 在 Linux 和 UNIX 上, 缺省 路径为 \$HOME/sqllib/logging 目录, 其中 HOME 是实例所有者的主目录。
- 记录器停止时由数据仓库中心自动创建。

• 包含记录器停止时无法发送的由数据仓库中心和 OLE 服务器编写的消息。可 使用数据仓库中心中的"日志查看器"窗口查看此日志。

#### 数据仓库中心 IWH2LOG.log 文件

- 操作系统: 所有操作系统
- 缺省位置: 位于 VWS LOGGING 环境变量指定的目录中。在 Windows 上, 缺省路径为 \$DB2PATH\sqllib\logging 目录: 在 Linux 和 UNIX 上, 缺省 路径为 \$HOME/sqllib/logging 目录, 其中 HOME 是实例所有者的主目录。
- 数据仓库中心无法启动或激活了跟踪时由数据仓库中心自动创建。
- 句含数据仓库中心记录器无法启动并无法写人数据仓库中心日志 (IWH2LOGC.log)时的诊断信息。可使用数据仓库中心中的"日志查看器" 窗口查看此日志。

#### **2006年中心 IWH2SERV.log** 文件

- 操作系统: 所有操作系统
- 缺省位置: 位于 VWS LOGGING 环境变量指定的目录中。在 Windows 上, 缺省路径为 \$DB2PATH\sqllib\logging 目录; 在 Linux 和 UNIX 上, 缺省 路径为 \$HOME/sqllib/logging 目录, 其中 HOME 是实例所有者的主目录。
- 由数据仓库中心服务器跟踪设施自动创建。
- 包含服务器跟踪设施创建的数据仓库中心启动消息和日志消息。可使用数据 仓库中心中的"日志杳看器"窗口杳看此日志。

## **E"?<PDjGD~ EXPORT U>**

- 操作系统: 所有操作系统
- 缺省位置: 信息目录中心中"导出"工具的选项选项卡指定的已导出标记文件 路径和日志文件名
- 由信息目录中心中的"导出"工具生成
- 包含标记文件导出信息,例如导出过程开始和停止的时间和日期。它还包括 在导出操作期间遇到的任何错误消息。

#### **E"?<PDjGD~ IMPORT U>**

- 操作系统: 所有操作系统
- 缺省位置: 信息目录中心中"导人"工具指定的已导人标记文件路径和日志文 件名
- 由信息目录中心中的"导入"工具生成
- 包含标记文件导入历史记录信息,例如导入过程开始和停止的时间和日期。 它还包括在导入操作期间遇到的任何错误消息。

## 内部返回码

有两种类型的内部返回码:ZRC 值和 ECF 值。这些返回码一般仅在供 IBM 软件支持 机构使用的诊断工具中可视。

例如,它们显示在DB2 跟踪输出和 **db2diag** 日志文件中。

ZRC 和 ECF 值基本上具有相同的作用, 但格式上稍有不同。每个 ZRC 值都具有以下 特征:

• 类名

- 组件
- 原因码
- 相关联的 SQLCODE
- SQLCA 消息标记
- 描述

但是,ECF 值由以下部分组成:

- 集名
- 产品标识
- 组件
- 描述

ZRC 和 ECF 值通常为负数, 并用于表示错误状况。ZRC 值根据它们表示的错误类型 进行分组。这些分组称为"类"。例如,具有以"SQLZ\_RC\_MEMHEP"开头的名称的 ZRC 值通常是与内存不足相关的错误。相似地, ECF 值被分组为"集"。

以下是包含 ZRC 值的 db2diag 日志文件条目的示例:

```
2006-02-13-14.34.35.965000-300  I17502H435    级别: 错误<br>PID: 940         TID: 660    PROC: db2syscs.exe
PID:940 TID:660 PROC:db2syscs.exe
                                        数据库: SAMPLE
APPHDL: 0-1433 APPID: *LOCAL.DB2.050120082811
函数: DB2 UDB, 数据包含, sqlpsize, 探测点: 20
返回码: ZRC=0x860F000A=-2045837302=SQLO_FNEX"找不到文件。"
         DIA8411C 找不到文件 ""。
```
可使用 db2diag 命令获取有关此 ZRC 值的完整详细信息, 例如:

c:\>db2diag -rc 0x860F000A

输入 ZRC 字符串"0x860F000A"被解析为 0x860F000A (-2045837302)。

要映射的 ZRC 值: 0x860F000A (-2045837302) V7 等同 ZRC 值: 0xFFFFE60A (-6646)

ZRC 类:

关键介质错误 (类索引: 6) 组件: SQL0; 操作系统服务 (组件索引: 15) 原因码:

10(0x000A)

标识:

```
SQLO FNEX
       SQLO_MOD_NOT_FOUND
标识 (不带组件):
       SQLZ_RC_FNEX
```
描述:

未找到文件。

相关信息: Sqlcode -980 SQL0980C 发生磁盘错误。无法处理后续的 SQL 语句。

> sqlca 标记数: 0 对话框消息号: 8411

如果发出命令 db2diag -rc -2045837302 或 db2diag -rc SQLO\_FNEX, 将返回相同信 息。

ECF 返回码的输出示例如下:  $c:\$ db2diag - rc 0x90000076 输入 ECF 字符串"0x90000076"被解析为 0x90000076 (-1879048074) 要映射的 ECF 值: 0x90000076 (-1879048074)  $ECF$  集: setecf (集索引: 1) 产品: DB2 Common 细件: 0SSe 代码: 118 (0x0076) 标识: ECF LIB CANNOT LOAD 描述: 不能装入指定的库。

db2diag 命令输出中最有价值的故障诊断信息是描述和相关信息(仅对于 ZRC 返回 码)。

要获取 ZRC 值的完整列表、请使用 db2diag -rc zrc 命令、要获取 ECF 值的完整列 表, 请使用 db2diag -rc ecf 命令。

## 消息简介

假设您熟悉安装了 DB2 的操作系统的功能。可使用以下各章中包含的信息来识别错误 或问题,并通过相应的恢复操作来解决问题。此信息还可用于了解消息的生成位置和 记录位置。

## 消息结构

消息帮助描述了产生消息的原因以及响应该消息时应该执行的任何操作。

消息标识依次包含以下各项: 由三个字符组成的消息前缀、四位或五位数字的消息号 以及由单个字母表示的后缀。例如, SQL1042C。要获取消息前缀列表, 请参阅第 623 页的 『 调用消息帮助 』和第 623 页的 『 其他 DB2 消息 』。由单个字母表示的后缀描述 错误消息的严重性。

通常, 以 C 结束的消息标识指示严重消息; 以 E 结束的消息标识指示紧急消息; 以 N 结束的消息标识指示错误消息; 以 W 结束的消息标识指示警告消息; 以 I 结束的消息 标识指示参考消息。

对于 ADM 消息, 以 C 结束的消息标识指示严重消息; 以 E 结束的消息标识指示紧 急消息; 以 W 结束的消息标识指示重要消息; 以 I 结束的消息标识指示参考消息。

对于 SQL 消息, 以 C 结束的消息标识指示关键系统错误; 以 N 结束的消息标识指示 错误消息; 以 W 结束的消息标识指示警告或参考消息。

一些消息包括标记, 有时也称为消息变量。当包含标记的消息由 DB2 生成时, 每个标 记都会替换为特定于所遇到错误状态的值, 以帮助用户对产生该错误消息的原因进行 诊断。例如, DB2 消息 SQL0107N 如下所示:

<span id="page-632-0"></span>• 来自命令行处理器:

SQL0107N 名称"<name>"太长。最大长度为"<length>"。

• 来自 DB2 信息中心:

SOL0107N 名称 name 太长。最大长度为 length。

此消息包括以下两个标记: "<name>"和"<length>"。当在运行时生成此消息时, 这些消 息标记将分别替换为导致错误的对象的实际名称,以及对于该对象类型允许的最大长 度。

在一些情况下, 标记不适用于错误的特定实例, 会改为返回值 \*N, 例如:

SQL20416N 未能将提供的值("\*N")转换为安全标号。对于策略标识为"1"的安全策略, 标号的长度应该为"8"个字符。该值的长度为"0"个字符。SQLSTATE=23523

#### 调用消息帮助

要调用消息帮助, 请打开命令行处理器并输入:

? XXXnnnnn

其中 XXX 表示有效消息前缀, 而 nnnnn 则表示有效消息号。

通过发出以下命令, 可检索与给定 SQLSTATE 值关联的消息文本:

 $?$  nnnnn

或者

 $? nn$ 

其中 nnnnn 是一个五位的 SOLSTATE (字母数字), 而 nn 则是一个两位的 SQLSTATE 类代码 (SQLSTATE 值的前两位)。

注: 作为 db2 命令的参数接受的消息标识是不区分大小写的。此外,由单个字母表示 的后缀为可选且被忽略。

因此, 以下命令将产生相同的结果:

- $\bullet$  ? SQL0000N
- ?  $sq10000$
- $\bullet$  ? SOL0000w

要在基于 UNIX 的系统的命令行上调用消息帮助、请输入:

db2 "? XXXnnnnn"

其中 XXX 表示有效消息前缀, 而 nnnnn 则表示有效消息号。

如果消息文本太长而不能在屏幕上完全显示, 请使用以下命令 (在基于 Unix 的系统上 以及其他支持"more"的系统上):

db2 "? XXXnnnnn" | more

### 其他 DB2 消息

一些 DB2 组件返回不以在线方式提供或没有在此手册中描述的消息。其中一些消息前 缀可包括下列各项:

- AUD 由 DB2 审计设施生成的消息。
- **DIA** 由许多 DB2 组件生成的诊断消息。这些消息会被写入 DB2 诊断 (db2diag) 日 志文件,并且旨在当调查错误时向用户和 DB2 服务人员提供其他信息。

在大多数情况下, 这些消息会提供足够信息来确定产生警告或错误的原因。有关生成 了消息的命令或实用程序的更多信息、请参阅在其中对该命令或实用程序进行了说明 的相应手册。

### 其他消息来源

当在系统上运行其他程序时,接收到的消息可能带有在本参考资料中未提到的前缀。

有关这些消息的信息, 请参阅针对该程序产品提供的信息。

## 特定于平台的错误日志信息

在 DB2 之外也提供了许多其他文件和实用程序, 可用于帮助分析问题。通常, 在确定 问题的根本原因时, 它们和 DB2 文件一样重要。

其他文件和实用程序允许访问与下列各方面有关的日志和跟踪中包含的信息。

- 操作系统
- 应用程序和第三方供应商
- 硬件

除此处描述的一些领域之外,还有许多其他领域包含这种信息,这取决于您的操作环 境。因此,在调试系统中的问题时,要了解需要调查的所有潜在领域。

## 操作系统

每个操作系统都有一组自己的诊断文件、用于跟踪活动和故障。最常见的(通常也是 最有用的)诊断文件是错误报告或事件日志。以下是收集此信息的方法列表:

- AIX: 使用 /usr/bin/errpt -a 命令
- Solaris: /var/adm/messages\* 文件或 /usr/bin/dmesg 命令
- Linux: /var/log/messages\* 文件或 /bin/dmesg 命令
- HP-UX: /var/adm/syslog/syslog.log 文件或 /usr/bin/dmesg 命令
- Windows: 使用系统日志文件、安全性日志文件、应用程序事件日志文件以及 windir\ drwtsn32.log 文件 (其中, windir 是 Windows 安装目录)

每个操作系统总是有更多的跟踪和调试实用程序。请参阅您的操作系统文档和支持资 料,以确定提供了哪些进一步的信息。

## 应用程序和第三方供应商

每个应用程序都应该有它自己的记录和诊断文件。这些文件将补充 DB2 信息集, 以便 使您更准确地了解潜在问题领域。

## 硬件

硬件设备通常将信息记录到操作系统错误日志中。但是,有时需要其他信息。在这些 情况下,必须确定哪些硬件诊断文件和实用程序可用于环境中的某个硬件。例如,在 DB2 报告页面不正确或某种类型的毁坏时。通常由于磁盘问题而报告此类错误、在此情 况下, 必须调查硬件诊断文件。请参阅您的硬件文档和支持资料, 以确定提供了哪些 进一步的信息。

某些信息(如硬件记录中的信息)有时效性。发生错误时,应尽快从相关源收集尽可 能多的信息。

总之, 要完全了解并评估问题, 必须从 DB2、应用程序、操作系统和底层硬件收集所有 可用的信息。db2support 工具将自动收集您需要的大多数 DB2 和操作系统信息、但您 仍然应该了解除此之外可能有助于调查的任何信息。

## 系统核心文件(Linux 和 UNIX)

如果程序异常终止,那么系统会创建一个核心文件以存储已终止进程的内存映像。诸 如内存地址违例、非法指令、总线错误和用户生成的退出信号之类的错误会使核心文 件转储。

核心文件名为"core", 除非使用 DB2FODC 注册表变量中的值进行配置, 否则缺省情况下 该文件放在 diagpath 数据库管理器配置参数指定的目录中。注意, 系统核心文件与 DB2 陷阱文件不同。

#### 核心文件控制设置

核心文件可能会导致生成大量诊断数据、这些数据需要空间来存储并可能使系统上的 处理器使用量非常大。为了帮助您控制处理核心文件的方式,提供了 DB2FODC 注册表变 量的若干设置。可以使用 db2set 命令永久设置 DB2FODC 注册表变量, 也可以通过 db2pdcfg 命令动态更改此变量的设置(仅保留在内存中)。使用 db2set 命令进行的持 久设置在重新启动实例后才会生效; 使用 db2pdcfg 命令进行的动态设置将立即生效且 在重新启动实例之后失效。

可以通过 DB2FODC 注册表变量来控制下列核心文件行为:

- 是否生成核心文件(通过 DUMPCORE 设置)
- 核心文件可以变得多大(通过 CORELIMIT 设置)
- 在何处存储已生成的核心文件(通过 DUMPDIR 设置)

通常情况下,核心文件的大小可以达到生成核心文件的机器上所安装的物理内存量大 小。例如, 如果数据服务器具有 64 GB 物理内存, 那么将存储核心文件的目录路径中 必须至少具有 64 GB 可用空间。虽然可以限制核心文件的大小, 但建议改为将核心文 件行为配置为指向具有足够可用空间的文件系统。如果您必须限制核心文件可以使用 的空间量, 请确保可用空间量至少与机器上的物理内存量一样大, 否则存在截断核心 文件和丢失诊断信息的风险。例如, 要将可用于核心文件生成的空间量限制为 64 GB 并 将核心文件永久重定向至 /tmp, 请发出以下命令。这些设置仅在重新启动实例后才生 效。

db2set DB2FODC="CORELIMIT=64000000000 DUMPDIR=/tmp"

生成核心文件时、核心文件可能会使系统上的处理器使用量非常大、从而影响系统可 用性。如果在核心文件生成期间对系统可用性的性能影响不可接受,那么您可以禁用 核心文件生成,但建议不要永久禁用。核心文件包含对问题成功进行故障诊断可能需 要的诊断信息。如果由于永久关闭核心文件生成而导致诊断信息不可用,那么可能无 法对数据服务器的问题进行故障诊断。例如,要动态关闭核心文件生成并使该设置立 即生效且在重新启动实例后失效, 请发出以下命令:

db2pdcfg DB2FODC="DUMPCORE=OFF"

## 访问系统核心文件信息 (Linux 和 UNIX)

dbx 系统命令帮助您确定哪个函数导致创建系统核心文件。这是一个简单的检查, 它将 帮助您确定是数据库管理器有错误,或者帮助确定是操作系统还是应用程序错误导致 该问题。

#### 开始之前

- 必须已安装 dbx 命令。此命令特定于操作系统: 在 AIX 和 Solaris 上使用 dbx; 在 HP-UX 上使用 xdb, 在 Linux 上则使用 gdb。
- 在 AIX 上, 使用 chdev 命令或 smitty 以确保启用了完整的核心洗项。

#### 讨程

要确定导致发生核心文件转储的函数,可执行以下操作:

1. 从 UNIX 命令提示符处输入以下命令:

dbx program name core filename

program\_name 是异常终止的程序的名称, core\_filename 是包含核心文件转储的文件 的名称。core\_filename 参数是可选的。如果不指定它, 那么会使用缺省名称"core"。

- 2. 检查核心文件中的调用堆栈。可通过 UNIX 命令提示符发出 man dbx 来获取有关如 何执行此操作的信息。
- 3. 要结束 dbx 命令, 在 dbx 提示符下输入 quit。

示例

以下示例显示如何使用 dbx 命令来读取称为"main"的程序的核心文件。

1. 在命令提示符下, 输入:

dbx main

2. 屏幕上将出现类似如下的输出:

```
dbx version 3.1 for AIX.
Type 'help' for help.
reading symbolic information ...
[using memory image in core]
segmentation.violation in freeSegments at line 136
            (void) shmdt((void *) pcAdress[i]);
136
```
3. 使核心转储的函数的名称为"freeSegments"。在 dbx 提示符下输入 where 以显示故 障点的程序路径。

```
(dbx) where
freeSegments(numSegs = 2, iSetId = 0x2ff7f730, pcAddress = 0x2ff7f758, line
136
in "main.c"
main (0x1, 2ff7f7d4), line 96 in "main.c"
```
在本示例中, freeSegments 的第 136 行出错, 它是从 main.c 中的第 96 行调用的。

4. 要结束 dbx 命令, 在 dbx 提示符下输入 quit。

## 访问事件日志 (Windows)

本任务描述如何访问 Windows 事件日志。

## **XZKNq**

Windows 事件日志还会提供有用的信息。虽然系统事件日志在发生 DB2 崩溃或有关系 统资源的其他不明错误时好像最有用, 但获取全部三种类型的事件日志仍是值得的:

- 系统
- 应用程序
- 安全性

## **}L**

使用 Windows 事件查看器查看事件日志。 根据您使用的 Windows 操作系统的不同, 用于启动查看器的方法将会不同。

例如, 要在 Windows XP 上打开"事件查看器", 请单击开始 > 控制面板。选择管理工 具, 然后双击事件查看器。

## **<vB~U>(Windows)**

本任务描述如何导出 Windows 事件日志。

## **XZKNq**

可从 Windows 事件查看器导出两种格式的事件日志:

- 日志文件格式
- 文本或逗号定界格式。

### **}L**

使用 Windows 事件查看器导出事件日志。

- 您可以将日志文件格式 (\*.evt) 数据装入回到事件杳看器中 (例如, 在另一台工作 站上进行装入)。此格式易于使用,这是因为您可以使用该查看器来切换时间顺 序、过滤特定事件以及提前和推后事件。
- 可以在大多数文本编辑器中打开文本 ( \*.txt ) 或逗号定界 ( \*.csv ) 格式的日志。它 们还避免了关于时间戳记的潜在问题。以 .evt 格式导出事件日志时, 时间戳记将使用 全球标准时间,并且会在杳看器中转换为工作站的当地时间。如果不够仔细,可能 会因为时差忽略关键事件。文本文件还易于搜索。

## **CJ Dr. Watson U>D~ (Windows)**

此任务描述如何在 Windows 系统上访问 Dr. Watson 日志文件。

## **XZKNq**

Dr. Watson 日志 drwtsn32.log 是系统上已发生的所有异常的编年表。尽管 Dr. Watson 在评估整体系统稳定性及描述 DB2 陷阱的历史记录时很有帮助, 但 DB2 陷阱文 件比 Dr. Watson 日志更有用。

## **}L**

找到 Dr. Watson 日志文件。 缺省路径为 <install drive>:\Documents and Settings \All Users\Documents\DrWatson

## 陷阱文件

如果 DB2 由于陷阱、分段违例或异常而不能继续处理, 它就会生成陷阱文件。

DB2 接收到的所有信号或异常都会记录在陷阱文件中。陷阱文件还包含发生错误时正在 运行的函数序列。此序列有时又称"函数调用堆栈"或"堆栈跟踪"。陷阱文件还包含有关 捕获到信号或异常时进程的状态的其他信息。

当应用程序在运行受防护线程安全例程期间被强制停止时,也将生成陷阱文件。在进 程关闭时, 将发生陷阱。这不是致命错误, 您不必担心。

文件位于由 diagpath 数据库管理器配置参数指定的目录中。

在所有平台上, 陷阱文件名以进程标识 (PID) 开头, 后跟线程标识 (TID), 再后跟分区 号 (在单分区数据库上为 000), 并以".trap.txt"结尾。

还有一些诊断陷阱,它们是在发生某些特定条件(这些条件不一定会使实例崩溃)时 由代码生成的, 在查看堆栈时非常有用。这些陷阱是使用 PID 以十进制格式命名的, 后 跟分区号 (在单分区数据库中为 0)。

#### 示例:

- 6881492.2.000.trap.txt 是进程标识 (PID) 为 6881492, 线程标识 (TID) 为 2 的 陷阱文件。
- 6881492.2.010.trap.txt 是进程和线程在分区 10 上运行的陷阱文件。

可将 db2pd 命令与 -stack all 或 -dump 选项配合使用, 以根据需要生成陷阱文件。 但是, 一般情况下只有在 IBM 软件支持机构请求时才应完成此任务。

可使用 db2pd -stacks 或 db2pd -dumps 命令生成堆栈跟踪文件。这些文件与陷阱文 件的内容相同, 但仅供诊断使用。它们的名称类似于 6881492.2.000.stack.txt。

### 格式化陷阱文件 (Windows)

可以使用名为 db2xprt 的命令来格式化陷阱文件 (\*.TRP)。它会将 DB2 数据库二进制 陷阱文件格式化为人们可以阅读的 ASCII 文件。

#### 关于此任务

db2xprt 工具使用 DB2 符号文件来格式化陷阱文件。这些 .PDB 文件的子集与 DB2 数 据库产品包括在一起。

#### 示例

如果已在 diagpath 数据库管理器配置参数指定的目录中生成陷阱文件 "DB30882416.TRP", 那么可以按如下方式进行格式化:

db2xprt DB30882416.TRP DB30882416.FMT

# 第 10 章 搜索知识库

## 如何有效地搜索已知问题

有许多资源可用于描述已知问题, 包括 DB2 APAR、白皮书、IBM Redbooks® (红皮 书)出版物、技术说明和手册。所以、有效地搜索这些(及其他)资源以迅速确定您 遇到的问题是否已有解决方案是非常重要的。

在搜索之前, 应清楚地了解问题的情况。

在清楚地了解问题的情况之后、需要创建搜索关键字列表以增加找到现有解决方案的 机率。以下是一些技巧:

- 1. 在搜索中使用多个字词。您使用的搜索项越切合, 搜索结果越准确。
- 2. 从特定结果开始, 然后在必要时扩大搜索结果的范围, 例如, 如果返回的结果太 少,那么除去一些不太切合的搜索项,然后重试。或者,如果不确定要使用的关键 字、可使用若干关键字进行广泛搜索、杳看接收到的搜索结果类型、您就能够更准 确地选择其他关键字。
- 3. 有时搜索特定短语会更有效。例如, 如果输入 "administration notification file" (加上 引号), 那么只会得到包含内容与您的输入内容和顺序完全相同的短语。(相对于 包含这三个单词的任何组合的所有文档)。
- 4. 使用通配符。如果遇到特定 SQL 错误, 那么搜索"SQL5005<wildcard>", 其中 <wildcard> 是您要搜索的资源的相应通配符。这比只搜索"SQL5005"或"SQL5005c "返回的 结果要多。
- 5. 如果遇到实例异常结束并且生成陷阱文件的情况、那么使用陷阱或核心文件的堆栈 回溯中的前两个或前三个函数来搜索已知问题。如果返回的结果太多, 那么尝试添 加关键字"trap"、"abend"或"crash"。
- 6. 如果搜索特定于操作系统的关键字(如信号编号或错误值), 那么尝试针对常量名 称而不是值进行搜索。例如, 搜索"EFGIG"而不搜索错误号 27。

一般情况下, 成功搜索到的搜索项通常包括:

- 描述所运行命令的词汇
- 描述症状的词汇
- 诊断中的标记

## 故障诊断资源

提供有大量故障诊断信息, 可帮助您使用 DB2 数据库产品。

## DB2 文档

您可以在 DB2 信息中心以及构成 DB2 资料库的 PDF 书籍中找到故障诊断信息。

## **DB2 技术支持 Web 站点**

如果您遇到了问题并且想要获取查找可能的原因和解决方案的帮助, 请参阅 DB2 技术 支持 Web 站点。该"技术支持"站点具有指向最新 DB2 出版物、技术说明、授权程序 分析报告 (APAR)、修订包和其他资源的链接。可搜索此知识库并查找问题的可能解决 方案。

访问 DB2 技术支持 Web 站点: [www.ibm.com/software/data/db2/support/db2\\_9/](http://www.ibm.com/software/data/db2/support/db2_9/)

# $\hat{A}$  **21**  $\hat{B}$   $\hat{B}$   $\hat{B}$   $\hat{C}$  **DB2**  $\hat{C}$   $\hat{B}$   $\hat{C}$   $\hat{C}$   $\hat{D}$   $\hat{C}$   $\hat{D}$   $\hat{C}$   $\hat{D}$   $\hat{D}$   $\hat{D}$   $\hat{D}$   $\hat{D}$   $\hat{D}$   $\hat{D}$   $\hat{D}$   $\hat{D}$   $\hat{D}$   $\hat{D}$   $\hat{D}$   $\hat{D}$   $\$

修订包中包含适用于 IBM 在产品测试期间发现的问题以及客户使用产品时发现的问题 的代码更新和修订。将讨论如何找到最新修订包以及如何对数据库环境应用这些修 订。

## 获取修订

IBM 可能已提供用于解决您所遇到的问题的产品修订。您可以通过执行以下步骤来获取 修订。

## **}L**

- 1. 可在以下 Web 页面中查看修订列表并获取修订包:
	- [IBM Support Portal: Downloads](http://www.ibm.com/support/entry/portal/Downloads/Software/Information_Management/DB2_for_Linux,_UNIX_and_Windows)
	- v [Fixes by version for DB2 for Linux, UNIX, and Windows](http://www.ibm.com/support/docview.wss?rs=71&uid=swg27007053)
- 2. 确定所需的修订包。 为避免遇到由已更正的已知软件缺陷引起的问题、通常建议您 安装最新的修订包。
- 3. 下载修订包, 然后通过双击自解压缩的可执行程序包将文件解压缩。 打开 SERVER/ doc/your\_language/readme.txt 文档并顺着提供的链接转到 DB2 信息中心, 以获 取安装指示信息。
- 4. 应用修订。 有关指示信息, 请参阅安装 DB2 服务器中的"应用修订包"。

## **^)|"Y1^)|MbT^)**

授权程序分析报告 (APAR) 是当前未更改发行版的 IBM 程序中可疑缺陷导致的问题的 书面报告。APAR 描述 IBM 测试期间发现的问题以及客户报告的问题。

可在修订包、临时修订包和测试修订中交付解决了 APAR 中所描述问题的已修改 DB2 代码。

- 修订包 修订包是 APAR 修订的累积集合。修订包尤其说明 DB2 的新发行版之间出现 的 APAR。它们允许您上移至特定维护级别。修订包具有以下特征:
	- 它们是累积的,特定 DB2 发行版的修订包将替代或包含该发行版的先前修订 包和临时修订包中提供的所有 APAR 修订。
	- 它们适用于所有受支持的操作系统和 DB2 数据库产品。
	- 它们包含多个 APAR。
	- 它们发布在 DB2 技术支持 Web 站点上, 且通常可供购买了符合 Passport Advantage 程序的产品的客户使用。
	- 它们已经过 IBM 的完整测试。
	- 它们的配套文档描述了对数据库产品所作的更改并描述了如何安装和除去修 订句。

注: 当 APAR 修订提供在修订包中时, APAR 的状态将从"Open"改为"Closed"。 可通过检查 DB2 技术支持 Web 站点上的 APAR 描述来确定单个 APAR 的 状态。

**lfa时修订包** 

临时修订包是在修订包之间出现的重要 APAR 修订的累积集合。APAR 必须被 视为很普遍或者在其他方面特别重要,才能包含在临时修订包中。候选 APAR 由 DB2 技术支持团队的专家进行评估与核准。临时修订包具有以下特征:

- 它们是累积的。特定 DB2 发行版的临时修订包将替代或包含该发行版的先前 修订包和临时修订包中提供的所有 APAR 修订。
- 它们适用于一部分操作系统和 DB2 数据库产品。
- 它们通常包含 20 到 30 个新 APAR。
- 它们发布在 DB2 技术支持 Web 站点上, 且通常可供购买了符合 Passport Advantage 程序的产品的客户使用。
- 它们已经过 IBM 的完整测试。
- 它们的配套文档描述了如何安装和除去临时修订包。

临时修订包在发布后可在生产中使用两年。它们大约在两个修订包之间的中间 推出, 并预期作为测试修订的首选替代选择, 这些测试修订未获得临时修订包 所获得的测试级别或未享有临时修订包所享有的支持级别。

#### **测试修订**

测试修订是针对报告的问题提供给特定用户进行测试的临时解决方案。测试修 订有时被称为"特殊构建"且具有以下特征:

- 它们通常包含单个 APAR。
- 它们通过 DB2 支持机构获得且通常不对公众开放。
- 它们经过了 IBM 的有限测试。
- 它们包含最少的记录, 包括应如何应用测试修订的描述、修订的 APAR 以及 除去测试修订的指示信息。

尚未解决新问题、问题没有变通方法或无法等到下一修订包或临时修订包可用 时, 就会提供测试修订。例如, 如果问题导致对业务产生极大影响, 将提供测 试修订以缓解这种状况直到在修订包或临时修订包中处理了该 APAR。

建议使 DB2 环境始终在最新修订包级别运行,以确保操作不会出现问题。要接收可用 的新修订包的通知, 请向 DB2 技术支持 Web 站点 ([http://www.ibm.com/software/data/](http://www.ibm.com/software/data/db2/support/db2_9/) [db2/support/db2\\_9/](http://www.ibm.com/software/data/db2/support/db2_9/))上的"我的通知"电子邮件更新进行预订。

要了解有关 DB2 修订和修订包的角色和用途方面的更多信息、请参阅支持策略声明。

## **&CbT^)**

测试修订是针对报告的问题提供给特定用户进行测试的临时修订。每个测试修订都有 自述文件。测试修订自述文件提供了有关安装和卸载该测试修订的指示信息以及包括 在测试修订中的 APAR 列表 (如果存在)。

## 开始之前

每个测试修订都有特定的先决条件。有关详细信息、请参阅该测试修订附带提供的自 述文件。

#### **XZKNq**

有两种类型的测试修订:

- 单个 DB2 产品的测试修订。这些测试修订可应用于该产品的现有安装, 也可用在未 安装 DB2 的情况下执行完整产品安装。
- 通用测试修订 (仅适用于 Linux 和 UNIX)。在已经安装了多个 DB2 产品的情况下 进行安装时, 就可以使用通用测试修订。

如果安装了本地语言, 那么可能还需要一个单独的本地语言测试修订。仅当本地语言 测试修订与已安装的 DB2 产品处于同一测试修订级别时,才能应用该本地语言测试修 订。如果您要应用通用测试修订、那么必须同时应用通用测试修订和本地语言测试修 订来更新 DB2 产品。

## **}L**

从 IBM 软件支持机构获取测试修订, 并遵循自述文件中有关安装、测试和除去(如果 需要)该测试修订的指示信息。

当在一个多分区数据库分区环境中安装测试修订时,该系统必须处于脱机状态,并且 必须将参与实例的所有计算机都升级到同一测试修订级别。

## 结果

# $\hat{p}$  12 章 支持

## **k** 与 IBM 软件支持联系

IBM 软件支持机构可以帮助您解决产品缺陷。

## 开始之前

在与 IBM 软件支持机构联系之前, 贵公司必须具备有效的 IBM 软件维护合同, 并且 您必须有权向 IBM 提交问题。有关可用的维护合同类型的信息, 请参阅 Software Sup*port Handbook* 中的"Premium Support",  $\mathbb{W}$ 址为: [techsupport.services.ibm.com/guides/](http://www14.software.ibm.com/webapp/set2/sas/f/handbook/home.html) [services.html](http://www14.software.ibm.com/webapp/set2/sas/f/handbook/home.html).

#### **}L**

完成下列步骤, 以便与 IBM 软件支持机构联系并提交问题:

- 1. 定义问题、收集背景信息并确定问题的严重性。要获取帮助, 请参阅 Software Support Handbook 中的"Contacting IBM", 网址为: [techsupport.services.ibm.com/guides/](http://www14.software.ibm.com/webapp/set2/sas/f/handbook/getsupport.html#1) [beforecontacting.html](http://www14.software.ibm.com/webapp/set2/sas/f/handbook/getsupport.html#1),
- 2. 收集诊断信息。
- 3. 采用下列其中一种方法将问题提交给 IBM 软件支持机构:
	- 在线方式: 在 IBM 软件支持 Web 站点上, 单击 ESR (电子服务请求) 链接, 打开 Service Request 站点: [www.ibm.com/software/support/probsub.html](http://www.ibm.com/software/support/probsub.html)
	- 通过电话: 要了解在您的国家/地区应该拨打的电话号码, 请访问 Software Support Handbook 的 Contacts 页面: [techsupport.services.ibm.com/guides/](http://www14.software.ibm.com/webapp/set2/sas/f/handbook/contacts.html#worldwide) [contacts.html](http://www14.software.ibm.com/webapp/set2/sas/f/handbook/contacts.html#worldwide)#

注: 如果需要对 DB2 pureScale 软件堆栈中打包的任何 IBM 产品的支持, 请提交 对 IBM DB2 pureScale Feature 的服务请求或问题管理记录 (PMR)。提交对 DB2 pureScale Feature 的 PMR 有助于更高效地解决问题。

## **B;=v24**

如果您提交的问题针对的是软件缺陷或者缺少或不准确的文档, 那么 IBM 软件支持机 构将创建一个授权程序分析报告(APAR)。APAR 详细地描述问题。在解决该 APAR 和交付修订之前、IBM 软件支持机构将尽可能提供您能够实现的变通方法。IBM 每天 都在 IBM 软件支持 Web 站点上发布已解决的 APAR, 以便其他遇到相同问题的用户 可以从相同解决方案中受益。

## **k is IBM** 交换信息

为了诊断或确定问题, 您可能需要向 IBM 支持机构提供系统中的数据和信息。在其他 情况下,IBM 支持机构可能会向您提供用于确定问题的工具或实用程序。

#### 将信息发送到 IBM 支持

您可以通过 FTP 或电子服务请求 (ESR) 工具将数据提交给 IBM 软件支持机构。下面 提供了有关指示信息。

#### 开始之前

下列步骤假定您已向 IBM 软件支持机构开放问题管理记录 (PMR)。

## **XZKNq**

可使用若干方法的其中一个将日志文件和配置文件之类的诊断数据发送至 IBM 软件支 持机构,包括:

- $\cdot$  FTP
- 电子服务请求 (ESR) 工具

[IBM](http://www.ibm.com/software/support/exchangeinfo.html) 支持 Web 站点中说明了这些数据交换方法及可能可用的其他数据交换方法。

#### **过程**

- 要通过 FTP 向增强中央客户端数据存储库 (EcuRep) 提交文件:
	- 1. 将收集的数据文件打包成 ZIP 或 TAR 格式, 并根据问题管理记录 (PMR) 标识 指定压缩包的名称。

文件必须使用以下命名约定以便与 PMR 正确关联: xxxxx.bbb.ccc.yyy.yyy, 其中 xxxxx 是 PMR 号, bbb 是 PMR 的分支号, ccc 是 PMR 的地域代码, 而 yyy.yyy 是文件名。

- 2. 使用 FTP 实用程序连接至服务器 ftp.emea.ibm.com。
- 3. 作为用户标识"anonymous"登录并输入您的电子邮件地址作为密码。
- 4. 转至 toibm 目录。例如, cd toibm。
- 5. 转至其中一个特定于操作系统的子目录。例如、子目录包括 aix、linux、unix 或 windows.
- 6. 切换至二进制方式。例如, 在命令提示符下输入 bin。
- 7. 使用 put 命令将文件放在服务器上。使用以下文件命名约定来指定文件的名称并 将其放到服务器上。您的 PMR 将更新, 以使用以下格式列示文件的存储位置: xxxx.bbb.ccc.yyy.yyy。(xxx 是 PMR 号, bbb 是分支, ccc 是地域代码, 而 yyy.yyy 是 tar.Z 或 xyz.zip 之类的文件类型的描述。)可将文件发送至 FTP 服务器、但不能更新它们。如果以后任何时间必须更改该文件、那么必须创建新 的文件名。
- 8. 输入 quit 命令。
- 要使用 ESR 工具提交文件, 请执行以下操作:
	- 1. 登录 ESR.
	- 2. 在"欢迎"页面上的输入报告编号字段中输入 PMR 号, 然后单击执行。
	- 3. 下滚至附加相关文件字段.
	- 4. 单击浏览以查找要提交至 IBM 软件支持机构的日志、跟踪或其他诊断文件的位 置.
	- 5. 单击**提交**。文件将通过 FTP 传输至 IBM 软件支持机构, 并且与您的 PMR 相关 联.

下一步做什么

有关 EcuRep 服务的更多信息, 请参阅 IBM EMEA 中央客户数据存储服务。

有关 ESR 的更多信息, 请参阅电子服务请求 (ESR) 帮助。

#### 从 IBM 支持接收信息

有时 IBM 技术支持代表可能会要求您下载诊断工具或其他文件。您可以使用 FTP 来 下载这些文件。

### 开始之前

确保您的 IBM 技术支持代表为您提供了要用于下载文件的首选服务器以及要访问的确 切目录和文件名。

#### 过程

要从 IBM 支持下载文件, 请执行以下操作:

- 1. 使用 FTP 连接到 IBM 技术支持代表提供的站点, 并作为 anonymous 用户登录。 使用您的电子邮件地址作为密码。
- 2. 切换到相应目录:
	- a. 切换到 / fromibm 目录。

cd fromibm

b. 切换到 IBM 技术支持代表提供的目录。

cd nameofdirectory

- 3. 为您的会话启用二进制方式。 二进制
- 4. 使用 get 命令下载 IBM 技术支持代表指定的文件。 get filename.extension
- 5. 结束您的 FTP 会话。 quit

## 预订支持更新

通过进行预订以接收有关 DB2 Database for Linux, UNIX, and Windows 的更新, 可接 收特定 IBM 支持工具和资源的重要技术信息和更新。

## 关于此任务

可通过使用下列两个方法的其中一个来预订更新:

#### RSS 订阅源和社交媒体预订

以下 RSS 订阅源和社交媒体预订对 DB2 Database for Linux, UNIX, and Windows 可用:

- DB2 for Linux UNIX and Windows
- DB2 Merge Backup for Linux UNIX and Windows

有关 RSS 的常规信息(包括有关人门的步骤以及支持 RSS 的 IBM Web 页面 的列表),请访问 IBM Software Support RSS feeds 站点。

#### 我的通知

通过"我的通知", 您可以为任何 IBM 产品预订支持更新。"我的通知"会替换" 我的支持",它是您过去可能使用的类似工具。通过"我的通知",您可以指定 每天或每周接收电子邮件声明。可指定要接收的信息类型, 例如, 出版物、提 示和技巧、产品 FLASH (又称为警报)、下载和驱动程序。"我的通知"允许您 对想要收到其相关通知的产品及最符合您的需要的提供方法进行定制和分类。

## **}L**

要预订支持更新,请执行以下操作:

- 1. 通过使浏览器指向某个 RSS 订阅源的 URL 并单击**立即预订**来预订 DB2 RSS 订阅 源。
- 2. 通过访问 [IBM Support Portal](http://www.ibm.com/software/support/) 并在**通知** portlet 中单击**我的通知**来预订"我的通知"。
- 3. 使用 IBM 标识和密码登录, 然后单击提交。
- 4. 标识要接收什么更新以及如何接收更新。
	- a. 单击**预订**选项卡。
	- b. 选择适合的软件品牌或硬件类型。
	- c. 按名称选择一个或多个产品, 然后单击继续。
	- d. 洗择您接收更新的首选方式: 通过电子邮件接收、以联机方式在指定文件夹中 接收, 或作为 RSS 或 Atom 订阅源接收。
	- e. 选择要接收的文档更新类型, 例如, 有关产品下载和讨论组评论的新信息。
	- f. %w**a;**#

### 结果

您将一直接收所请求的更新通知, 直到修改 RSS 订阅源和"我的通知"首选项。可根据需 要修改首选项。
# 第 3 部分 附录

### <span id="page-650-0"></span>附录 A. DB2 技术信息概述

DB2 技术信息以多种可以通过多种方法访问的格式提供。

您可以通过下列工具和方法获得 DB2 技术信息:

- DB2 信息中心
	- 主题(任务、概念和参考主题)
	- 样本程序
	- 教程
- DB2 书籍
	- PDF 文件 (可下载)
	- PDF 文件 (在 DB2 PDF DVD 中)
	- 印刷版书籍
- 命令行帮助
	- 命令帮助
	- 消息帮助

注: DB2 信息中心主题的更新频率比 PDF 书籍或硬拷贝书籍的更新频率高。要获取最 新信息, 请安装可用的文档更新或者参阅 ibm.com 上的 DB2 信息中心。

您可以在线访问 ibm.com 上的其他 DB2 技术信息, 例如技术说明、白皮书和 IBM Redbooks 出版物。请访问以下网址处的 DB2 信息管理软件资料库站点: http:// www.ibm.com/software/data/sw-library/。

#### 文档反馈

我们非常重视您对 DB2 文档的反馈。如果您想就如何改善 DB2 文档提出建议, 请向 db2docs@ca.ibm.com 发送电子邮件。DB2 文档小组将阅读您的所有反馈, 但无法直接 给您答复,请尽可能提供具体的示例,这样我们才能更好地了解您所关心的问题。如 果您要提供有关具体主题或帮助文件的反馈, 请加上标题和 URL。

请不要使用以上电子邮件地址与 DB2 客户支持机构联系。如果您遇到文档无法解决的 DB2 技术问题, 请与您当地的 IBM 服务中心联系以获得帮助。

### 硬拷贝或 PDF 格式的 DB2 技术库

下列各表描述 IBM 出版物中心 (网址为 www.ibm.com/e-business/linkweb/publications/ servlet/pbi.wss) 所提供的 DB2 资料库。可从 www.ibm.com/support/docview.wss?rs=71 &uid=swg2700947 下载 PDF 格式的 DB2 V10.1 手册的英文版本和翻译版本。

尽管这些表标识书籍有印刷版,但可能未在您所在国家或地区提供。

每次更新手册时,表单号都会递增。确保您正在阅读下面列示的手册的最新版本。

注: DB2 信息中心的更新频率比 PDF 或硬拷贝书籍的更新频率高。

表 93. DB2 技术信息

| 书号                        | 是否提供印刷版                                                                                                    | 最近一次更新时间   |
|---------------------------|----------------------------------------------------------------------------------------------------|------------|
|                           | 是                                                                                                    | 2012 年 4 月 |
|                           |                                                                                                    |            |
|                           | 否                                                                                                    | 2012 年 4 月 |
|                           | 是                                                                                                    | 2012 年 4 月 |
|                           | 是                                                                                                    | 2012 年 4 月 |
| SC27-3868-00              | 是                                                                                                    | 2012 年 4 月 |
|                           | 是                                                                                                    | 2012 年 4 月 |
|                           | 是                                                                                                    | 2012 年 4 月 |
| S <sub>151</sub> -1759-00 | 是                                                                                                    | 2012 年 4 月 |
|                           | 是                                                                                                    | 2012 年 4 月 |
| S <sub>151</sub> -1753-01 | 是                                                                                                    | 2012 年 4 月 |
|                           | 是                                                                                                    | 2012 年 4 月 |
|                           |                                                                                                    |            |
|                           |                                                                                                    |            |
|                           | 是                                                                                                    | 2012 年 4 月 |
|                           | 是                                                                                                    | 2012 年 4 月 |
|                           | 是                                                                                                    | 2012 年 4 月 |
|                           | 否                                                                                                    | 2012 年 4 月 |
|                           |                                                                                                    |            |
|                           | 是                                                                                                    | 2012 年 4 月 |
|                           | 是                                                                                                    | 2012 年 4 月 |
|                           | 是                                                                                                    | 2012 年 4 月 |
| S <sub>151</sub> -1757-00 | 是                                                                                                    | 2012 年 4 月 |
| G151-1768-00              | 是                                                                                                    | 2012 年 4 月 |
|                           | 否                                                                                                    | 2012 年 4 月 |
| S <sub>151</sub> -1767-00 |                                                                                                    | 2012 年 4 月 |
| S151-1766-00              |                                                                                                    | 2012 年 4 月 |
|                           | 否                                                                                                    | 2012 年 4 月 |
|                           | Administrative API Refer- SC27-3864-00<br>Administrative Routines SC27-3865-00<br>Call Level Interface Guide SC27-3866-00<br>Call Level Interface Guide SC27-3867-00<br>数据库管理概念和配置 S151-1758-00<br>Data Movement Utilities S151-1756-00<br>数据恢复及高可用性指 S151-1755-00<br>DB2 Workload Manage- SC27-3891-00<br>开发 ADO.NET 和 OLE S151-1765-00<br>开发嵌入式 SQL 应用程 S151-1763-00<br>Developing Java Applica- SC27-3875-00<br>Developing Perl, PHP, SC27-3876-00<br>开发用户定义的例程 S151-1761-00<br>数据库应用程序开发入 G151-1764-00<br>Linux 和 Windows 上的 G151-1769-00<br>安装 IBM Data Server G151-1751-00<br>Net Search Extender 管理 S151-1078-00 | 否<br>否     |

<span id="page-652-0"></span>表 93. DB2 技术信息 (续)

| 书名                                                          | 书号                        | 是否提供印刷版 | 最近一次更新时间   |
|-------------------------------------------------------------|---------------------------|---------|------------|
| 分区和集群指南                                                     | S <sub>151</sub> -1754-00 | 是       | 2012 年 4 月 |
| pureXML 指南                                                  | S <sub>151</sub> -1775-00 | 是       | 2012 年 4 月 |
| Spatial Extender User's SC27-3894-00<br>Guide and Reference |                           | 否       | 2012 年 4 月 |
| 《SQL 过程语言: 应用 S151-1762-00<br>程序启用和支持》                      |                           | 是       | 2012 年 4 月 |
| SQL Reference Volume 1 SC27-3885-00                         |                           | 是       | 2012 年 4 月 |
| SQL Reference Volume 2 SC27-3886-00                         |                           | 是       | 2012 年 4 月 |
| Text Search Guide                                           | SC27-3888-00              | 是       | 2012 年 4 月 |
| 故障诊断和调整数据库 S151-1760-00<br>性能                               |                           | 是       | 2012 年 4 月 |
| 升级到 DB2 V10.1                                               | S <sub>151</sub> -1770-00 | 是       | 2012 年 4 月 |
| DB2 V10.1 新增内容                                              | S <sub>151</sub> -1752-00 | 是       | 2012 年 4 月 |
| XQuery 参考                                                   | S <sub>151</sub> -1774-00 | 否       | 2012 年 4 月 |

表 94. 特定于 DB2 Connect 的技术信息

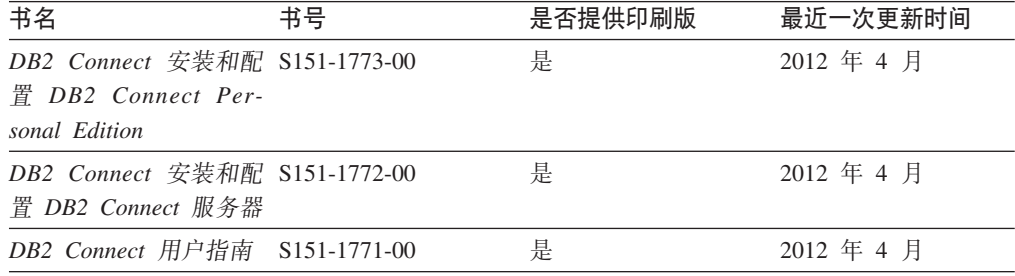

### 从命令行处理器显示 SQL 状态帮助

DB2 产品针对可能充当 SQL 语句结果的条件返回 SQLSTATE 值。SQLSTATE 帮助 说明 SQL 状态和 SQL 状态类代码的含义。

#### **}L**

要启动 SQL 状态帮助, 请打开命令行处理器并输入:

? *sqlstate* or ? *class code*

其中, sqlstate 表示有效的 5 位 SQL 状态, class code 表示该 SQL 状态的前 2 位。 例如, ? 08003 显示 08003 SQL 状态的帮助, 而 ? 08 显示 08 类代码的帮助。

## **CJ;,f>D DB2 E"PD**

您可以在 ibm.com® 上的不同信息中心中找到其他版本 DB2 产品的文档。

#### **XZKNq**

对于 DB2 V10.1 主题, *DB2 信息中心* URL 是 [http://publib.boulder.ibm.com/infocenter/](http://publib.boulder.ibm.com/infocenter/db2luw/v10r1)  $db2$ luw/v $10r1$ 

<span id="page-653-0"></span>对于 DB2 V9.8 主题, *DB2 信息中心* URL 是 [http://publib.boulder.ibm.com/infocenter/](http://publib.boulder.ibm.com/infocenter/db2luw/v9r8/)  $db2$ luw/v $9r8/$ 

对于 DB2 V9.7 主题, *DB2 信息中心* URL 是 [http://publib.boulder.ibm.com/infocenter/](http://publib.boulder.ibm.com/infocenter/db2luw/v9r7/)  $db2$ luw/v $9r7/$ 

对于 DB2 V9.5 主题, *DB2 信息中心* URL 是 [http://publib.boulder.ibm.com/infocenter/](http://publib.boulder.ibm.com/infocenter/db2luw/v9r5)  $db2$ luw/v $9r5$ <sub>s</sub>

对于 DB2 V9.1 主题, *DB2 信息中心* URL 是 [http://publib.boulder.ibm.com/infocenter/](http://publib.boulder.ibm.com/infocenter/db2luw/v9/)  $db2$ luw/v9/ $\alpha$ 

对于 DB2 V8 主题, 请转至 *DB2 信息中心* URL: [http://publib.boulder.ibm.com/infocenter/](http://publib.boulder.ibm.com/infocenter/db2luw/v8/)  $db2$ luw/v $8/$ 

### **|B20ZFczrZ?x~qwOD DB2 E"PD**

安装在本地的 DB2 信息中心必须定期进行更新。

#### 开始之前

必须已安装 DB2 V10.1 信息中心。有关详细信息, 请参阅安装 DB2 服务器中的"使用 DB2 安装向导来安装 DB2 信息中心"主题。所有适用于安装信息中心的先决条件和限 制同样适用于更新信息中心。

#### **XZKNq**

可以自动或手动更新现有的 DB2 信息中心:

- 自动更新将更新现有的信息中心功能部件和语言。自动更新的一个优点是,与手动 更新相比, 信息中心的不可用时间较短。另外, 自动更新可设置为作为定期运行的 其他批处理作业的一部分运行。
- 可以使用手动更新方法来更新现有的信息中心功能部件和语言。自动更新可以缩短 更新过程中的停机时间, 但如果您想添加功能部件或语言, 那么必须执行手动过 程。例如,如果本地信息中心最初安装的是英语和法语版,而现在还要安装德语 版; 那么手动更新将安装德语版, 并更新现有信息中心的功能和语言。但是, 手动 更新要求您手动停止、更新和重新启动信息中心。在整个更新过程期间信息中心不 可用。在自动更新过程中, 信息中心仅在更新完成后停止工作以重新启动信息中 心。

此主题详细说明了自动更新的过程。有关手动更新的指示信息, 请参阅"手动更新安装 在您的计算机或内部网服务器上的 DB2 信息中心"主题。

#### **}L**

要自动更新安装在计算机或内部网服务器上的 DB2 信息中心:

- 1. 在 Linux 操作系统上,
	- a. 浏览至信息中心的安装位置。缺省情况下, DB2 信息中心安装在 /opt/ibm/ db2ic/V10.1 目录中。
	- b. 从安装目录浏览至 doc/bin 目录。
	- c. 运行 update-ic 脚本:

update-ic

- <span id="page-654-0"></span>2. 在 Windows 操作系统上,
	- a. 打开命令窗口。
	- b. 浏览至信息中心的安装位置。缺省情况下,DB2 信息中心安装在 <Program Files>\IBM\DB2 Information Center\V10.1 目录中, 其中 <Program Files> 表 示 Program Files 目录的位置。
	- c. 从安装目录浏览至 doc\bin 目录。
	- d. 运行 update-ic.bat 文件:

update-ic.bat

#### 结果

DB2 信息中心将自动重新启动。如果更新可用、那么信息中心会显示新的以及更新后的 主题。如果信息中心更新不可用,那么会在日志中添加消息。日志文件位于 doc\ eclipse\configuration 目录中。日志文件名称是随机生成的编号。例如, 1239053440785.log#

#### **V/|B20ZFczrZ?x~qwOD DB2 E"PD**

如果您已在本地安装 DB2 信息中心, 那么可从 IBM 获取文档更新并进行安装。

#### **XZKNq**

手动更新安装在本地的 DB2 信息中心要求您:

- 1. 停止计算机上的 DB2 信息中心, 然后以独立方式重新启动信息中心。如果以独立方 式运行信息中心,那么网络上的其他用户将无法访问信息中心,因而您可以应用更 新。DB2 信息中心的工作站版本总是以独立方式运行。
- 2. 使用"更新"功能部件来杳看可用的更新。如果有您必须安装的更新, 那么请使用" 更新"功能部件来获取并安装这些更新。

注: 如果您的环境要求在一台未连接至因特网的机器上安装 DB2 信息中心更新, 请 使用一台已连接至因特网并已安装 DB2 信息中心的机器将更新站点镜像至本地文件 系统。如果网络中有许多用户将安装文档更新,那么可以通过在本地也为更新站点 制作镜像并为更新站点创建代理来缩短每个人执行更新所需要的时间。 如果提供了更新包, 请使用"更新"功能部件来获取这些更新包。但是, 只有在单机 方式下才能使用"更新"功能部件。

3. 停止独立信息中心, 然后在计算机上重新启动 DB2 信息中心。

注: 在 Windows 2008、Windows Vista 和更高版本上, 稍后列示在此部分的命令必须 作为管理员运行。要打开具有全面管理员特权的命令提示符或图形工具,请右键单击 快捷方式, 然后选择**以管理员身份运行**。

#### **}L**

要更新安装在您的计算机或内部网服务器上的 DB2 信息中心:

- 1. 停止 DB2 信息中心。
	- 在 Windows 上, 单击开始 > 控制面板 > 管理工具 > 服务。右键单击 DB2 信 **息中心**服务,并选择停止。

• 在 Linux 上, 输入以下命令:

/etc/init.d/db2icdv10 stop

- 2. 以独立方式启动信息中心。
	- $#$  Windows  $\vdash$ :
		- a. 打开命令窗口。
		- b. 浏览至信息中心的安装位置。缺省情况下, DB2 信息中心安装在 Program Files\IBM\DB2 Information Center\V10.1 目录中, 其中 Program Files 表示 Program Files 目录的位置。
		- c. 从安装目录浏览至 doc\bin 目录。
		- d. 运行 help start.bat 文件:

help\_start.bat

- 在 Linux 上:
	- a. 浏览至信息中心的安装位置。缺省情况下, DB2 信息中心安装在 /opt/ibm/ db2ic/V10.1 目录中。
	- b. 从安装目录浏览至 doc/bin 目录。
	- c. 运行 help start 脚本:

help start

系统缺省 Web 浏览器将打开以显示独立信息中心。

- 3. 单击更新按钮 (6 ) (必须在浏览器中启用 JavaScript。) 在信息中心的右边面 板上, 单击查找更新。 将显示现有文档的更新列表。
- 4. 要启动安装过程, 请检查您要安装的选项, 然后单击安装更新。
- 5. 在安装进程完成后, 请单击完成。
- 6. 要停止独立信息中心, 请执行下列操作:
	- 在 Windows 上, 浏览至安装目录中的 doc\bin 目录并运行 help end.bat 文件: help\_end.bat

注: help end 批处理文件包含安全地停止使用 help start 批处理文件启动的进 程所需的命令。不要使用 Ctrl-C 或任何其他方法来停止 help start.bat。

• 在 Linux 上, 浏览至安装目录中的 doc/bin 目录并运行 help\_end 脚本: help end

注: help\_end 脚本包含安全地停止使用 help\_start 脚本启动的进程所需的命令。 不要使用任何其他方法来停止 help start 脚本。

- 7. 重新启动 DB2 信息中心。
	- 在 Windows 上, 单击开始 > 控制面板 > 管理工具 > 服务。右键单击 DB2 信 息中心服务,并选择启动。
	- 在 Linux 上, 输入以下命令: /etc/init.d/db2icdv10 start

#### 结果

更新后的 DB2 信息中心将显示新的以及更新后的主题。

#### <span id="page-656-0"></span>**DB2** 教程

DB2 教程帮助您了解 DB2 数据库产品的各个方面。这些课程提供了逐步指示信息。

#### 开始之前

您可以在信息中心中查看 XHTML 版的教程: [http://publib.boulder.ibm.com/infocenter/](http://publib.boulder.ibm.com/infocenter/db2luw/10r1/)  $db2$ luw/v $10r1/$ 

某些课程使用了样本数据或代码。有关其特定任务的任何先决条件的描述、请参阅教 程。

#### **DB2** 教程

要查看教程,请单击标题。

*pureXML* **指南中的 『pureXML<sup>®</sup>』** 

设置 DB2 数据库以存储 XML 数据以及对本机 XML 数据存储器执行基本操 作

#### **DB2 故障诊断信息**

我们提供了各种各样的故障诊断和问题确定信息来帮助您使用 DB2 数据库产品。

**DB2** 文档

您可以在*故障诊断和调整数据库性能*或者 DB2 信息中心的"数据库基础"部分中 找到故障诊断信息,这些信息包含以下内容:

- 有关如何使用 DB2 诊断工具和实用程序来隔离和确定问题的信息。
- 一些最常见问题的解决方案。
- 旨在帮助您解决 DB2 数据库产品使用过程中可能会遇到的其他问题的建议。

#### **IBM** 支持门户网站

如果您遇到问题并且希望得到帮助以查找可能的原因和解决方案, 请访问 IBM 支持门户网站。这个技术支持站点提供了指向最新 DB2 出版物、技术说明、授 权程序分析报告(APAR 或错误修订)、修订包和其他资源的链接。可搜索此 知识库并查找问题的可能解决方案。

访问 IBM 支持门户网站: [http://www.ibm.com/support/entry/portal/Overview/](http://www.ibm.com/support/entry/portal/Overview/Software/Information_Management/DB2_for_Linux,_UNIX_and_Windows) [Software/Information\\_Management/DB2\\_for\\_Linux,\\_UNIX\\_and\\_Windows](http://www.ibm.com/support/entry/portal/Overview/Software/Information_Management/DB2_for_Linux,_UNIX_and_Windows)

### 信息中心条款和条件

如果符合以下条款和条件、那么授予您使用这些出版物的许可权。

适用性: 用户需要遵循 IBM Web 站点的使用条款及以下条款和条件。

个人使用: 只要保留所有的专有权声明, 您就可以为个人、非商业使用复制这些出版 物。未经 IBM 明确同意,您不可以分发、展示或制作这些出版物或其中任何部分的演 绎作品。

商业使用: 只要保留所有的专有权声明, 您就可以仅在企业内复制、分发和展示这些 出版物。未经 IBM 明确同意,您不可以制作这些出版物的演绎作品,或者在您的企业 外部复制、分发或展示这些出版物或其中的任何部分。

权利: 除非本许可权中明确授予, 否则不得授予对这些出版物或其中包含的任何信 息、数据、软件或其他知识产权的任何许可权、许可证或权利,无论是明示的还是暗 含的。

IBM 保留根据自身的判断, 认为对出版物的使用损害了 IBM 的权益 (由 IBM 自身确 定)或未正确遵循以上指示信息时, 撤回此处所授予权限的权利。

只有您完全遵循所有适用的法律和法规,包括所有的美国出口法律和法规,您才可以 下载、出口或再出口该信息。

IBM 对这些出版物的内容不作任何保证。这些出版物"按现状"提供,不附有任何种类的 (无论是明示的还是暗含的)保证,包括但不限于暗含的关于适销和适用于某种特定 用途的保证。

**IBM Trademarks:** IBM, the IBM logo, and ibm.com are trademarks or registered trademarks of International Business Machines Corp., registered in many jurisdictions worldwide. Other product and service names might be trademarks of IBM or other companies. A current list of IBM trademarks is available on the Web at [www.ibm.com/legal/](http://www.ibm.com/legal/copytrade.shtml) [copytrade.shtml](http://www.ibm.com/legal/copytrade.shtml)

### <span id="page-658-0"></span> $M\overline{R}$  **B.** 声明

本信息是为在美国提供的产品和服务编写的。有关非 IBM 产品的信息是基于首次出版 此文档时的可获信息且会随时更新。

IBM 可能在其他国家或地区不提供本文档中讨论的产品、服务或功能特性。有关您当前 所在区域的产品和服务的信息, 请向您当地的 IBM 代表咨询。任何对 IBM 产品、程 序或服务的引用并非意在明示或暗示只能使用 IBM 的产品、程序或服务。只要不侵犯 IBM 的知识产权,任何同等功能的产品、程序或服务,都可以代替 IBM 产品、程序或 服务。但是, 评估和验证任何非 IBM 产品、程序或服务, 则由用户自行负责。

IBM 公司可能已拥有或正在申请与本文档内容有关的各项专利,提供本文档并未授予用 户使用这些专利的任何许可。您可以用书面方式将许可查询寄往:

IBM Director of Licensing IBM Corporation North Castle Drive Armonk, NY 10504-1785 U.S.A.

有关双字节字符集 (DBCS) 信息的许可查询, 请与您所在国家或地区的 IBM 知识产权 部门联系,或用书面方式将查询寄往:

Intellectual Property Licensing Legal and Intellectual Property Law IBM Japan, Ltd. 1623-14, Shimotsuruma, Yamato-shi Kanagawa 242-8502 Japan

本条款不适用英国或任何这样的条款与当地法律不一致的国家或地区: International Business Machines Corporation"按现状"提供本出版物, 不附有任何种类的(无论是明示的还 是暗含的) 保证, 包括但不限于暗含的有关非侵权、适销和适用于某种特定用途的保 证。某些国家或地区在某些交易中不允许免除明示或暗含的保证。因此本条款可能不 适用于您。

本信息中可能包含技术方面不够准确的地方或印刷错误。此处的信息将定期更改;这 些更改将编入本资料的新版本中。IBM 可以随时对本资料中描述的产品和/或程序进行改 进和/或更改,而不另行通知。

本信息中对非 IBM Web 站点的任何引用都只是为了方便起见才提供的,不以任何方式 充当对那些 Web 站点的保证。那些 Web 站点中的资料不是此 IBM 产品资料的一部 分,使用那些 Web 站点带来的风险将由您自行承担。

IBM 可以按它认为适当的任何方式使用或分发您所提供的任何信息而无须对您承担任何 畫任.

本程序的被许可方如果要了解有关程序的信息以达到如下目的: (i) 允许在独立创建的程 序和其他程序(包括本程序)之间进行信息交换, 以及(ii) 允许对已经交换的信息进行 相互使用, 请与下列地址联系:

IBM Canada Limited

U59/3600 3600 Steeles Avenue East Markham, Ontario L3R 9Z7 CANADA

只要遵守适当的条款和条件、包括某些情形下的一定数量的付费、都可获得这方面的 信息。

本资料中描述的许可程序及其所有可用的许可资料均由 IBM 依据 IBM 客户协议、IBM 国际软件许可协议或任何同等协议中的条款提供。

此处包含的任何性能数据都是在受控环境中测得的。因此,在其他操作环境中获得的 数据可能会有明显的不同。有些测量可能是在开发级的系统上进行的,因此不保证与 一般可用系统上进行的测量结果相同。此外、有些测量是通过推算而估计的、实际结 果可能会有差异。本文档的用户应当验证其特定环境的适用数据。

涉及非 IBM 产品的信息可从这些产品的供应商、其出版说明或其他可公开获得的资料 中获取。IBM 没有对这些产品进行测试、也无法确认其性能的精确性、兼容性或任何其 他关于非 IBM 产品的声明。有关非 IBM 产品性能的问题应当向这些产品的供应商提 出。

所有关于 IBM 未来方向或意向的声明都可随时更改或收回, 而不另行通知, 它们仅仅 表示了目标和意愿而已。

本信息可能包含在日常业务操作中使用的数据和报告的示例。为了尽可能完整地说明 这些示例,示例中可能会包括个人、公司、品牌和产品的名称。所有这些名称都是虚 构的,与实际商业企业所用的名称和地址的任何雷同纯属巧合。

版权许可:

本信息包括源语言形式的样本应用程序,这些样本说明不同操作平台上的编程方法。 如果是为按照在编写样本程序的操作平台上的应用程序编程接口 (API) 进行应用程序的 开发、使用、经销或分发,您可以任何形式对这些样本程序进行复制、修改、分发, 而无须向 IBM 付费。这些示例并未在所有条件下作全面测试。因此,IBM 不能担保或 暗示这些程序的可靠性、可维护性或功能。此样本程序"按现状"提供, 且不附有任何 种类的保证。对于使用此样本程序所引起的任何损坏,IBM 将不承担责任。

凡这些样本程序的每份拷贝或其任何部分或任何衍生产品,都必须包括如下版权声 明:

©(贵公司的名称)(年份). 此部分代码是根据 IBM 公司的样本程序衍生出来的。© Copyright IBM Corp. (输入年份). All rights reserved.

#### 商标

IBM, the IBM logo, and ibm.com are trademarks or registered trademarks of International Business Machines Corp., registered in many jurisdictions worldwide. Other product and service names might be trademarks of IBM or other companies. A current list of IBM trademarks is available on the web at  $\sqrt{C}$  [Copyright and trademark information](http://www.ibm.com/legal/copytrade.html)  $\sqrt{C}$ at www.ibm.com/legal/copytrade.shtml.

The following terms are trademarks or registered trademarks of other companies

- v Linux is a registered trademark of Linus Torvalds in the United States, other countries, or both.
- v Java and all Java-based trademarks and logos are trademarks or registered trademarks of Oracle, its affiliates, or both.
- v UNIX is a registered trademark of The Open Group in the United States and other countries.
- v Intel, Intel logo, Intel Inside, Intel Inside logo, Celeron, Intel SpeedStep, Itanium, and Pentium are trademarks or registered trademarks of Intel Corporation or its subsidiaries in the United States and other countries.
- v Microsoft, Windows, Windows NT, and the Windows logo are trademarks of Microsoft Corporation in the United States, other countries, or both.

Other company, product, or service names may be trademarks or service marks of others.

# 索引

### $A$

```
安装
  错误日志 498
  列出 DB2 数据库产品 431
  问题
    分析 498
    故障诊断 500
  信息中心
    问题 501
  DB2 产品
    故障诊断 497
    已知问题 500, 501
 DB2 pureScale Feature
    故障诊断 530, 538
```
# $\begin{bmatrix} B \end{bmatrix}$

帮助 SQL 语句 643 绑定 隔离级别 135 报警 DB2 pureScale 解释 570 主机 560 DB2 pureScale 环境 主机 554 本书的结构 vii 编写查询 最佳实践 141 编译关键字 326 编译器 使用说明工具来捕获信息 243 编译器重写 合并视图 189 添加隐式谓词 195 相关子查询 191 编译时间 动态查询 使用参数标记来缩短 157 DB2\_REDUCED\_OPTIMIZATION 注册表变量 158 表 标准 管理 49 插入时间集群 (ITC) 52 重组 成本 119 错误处理 112 方法 104 概述 103

表 (续) 重组 (续) 过程 103 监视 112 减少需要 120 联机 110 确定需要 116 脱机 107 自动 122 队列 223 多维集群 (MDC) 52 访问信息 272 分区 集群索引 70 分区数据库中的连接策略 223 概述 103 联机重组 恢复 111 详细信息 109 暂停和重新启动 111 锁定方式 170 统计信息 手动更新规则 390 脱机重组 恢复 108 提高性能 108 详细信息 106 表达式 基于列 142 搜索条件 142 表和空间回收方案 请参阅 ExampleBANK 空间回收方案 124 表空间 查询优化 47 并行性 非 SMP 环境 164 分区内 概述 164 优化策略 232 改进 137 联合数据库 130 锁定 165 问题 130 db2expln 命令信息 282  $U$ <sup>O</sup> 管理 98 I/O 服务器配置 97 不可重复读 并行控制 130 隔离级别 130

部分实际值 说明工具输出 265

# $\lceil C \rceil$

采样 数据 163 参数 内存分配 78 白主 最佳实践 41 PRDID 456 参数标记 缩短动态查询的编译时间 157 操作 由优化器合并 188 由优化器移动 188 测试修订 类型 632 详细信息 631 应用 632 插入时间集群 (ITC) 表 表和索引的管理 52 锁定方式 表和 RID 索引扫描 174 插入数据 忽略未落实的插入 138 性能 158 查询 调整 限制 SELECT 语句 160 SELECT 语句 159 动态 157 输入变量 156 星型模式连接的条件 145 杳询重写 示例 191 优化准则 302 查询优化 表空间影响 47 分布统计信息 395 概要文件 292 目录统计信息 353 数据库分区组的影响 353 通过约束提高 155 谓词中的空操作表达式 143 性能 185 优化类 288, 290 超时 锁定 183 成员 561 故障诊断 概述 552 警报 解释 553

成员 (续) 状态 解释 553 重组 表 必要性 103 成本 119 过程 103 联机(故障和恢复) 108, 111 联机 (过程) 110 联机(锁定和并行) 111 联机 (详细信息) 109 联机(暂停和重新启动) 111 确定需要 116 脱机 (提高性能) 108 脱机(详细信息) 106 脱机(与联机对比) 104 自动 122 错误处理 112 方案 请参阅 ExampleBANK 空间回收方案 124 方法 104 监视 112 减少需要 120 索引 成本 119 概述 113 过程 103 联机(锁定和并行)索引回收 114 确定需要 116 自动 122 自动 121 易变表中的索引 123 ExampleBANK 请参阅 ExampleBANK 空间回收方案 124 重组实用程序 监视进度 115 传统表重组 106 磁盘 存储器性能因素 47 存储器密钥 故障诊断 526 存取方案 多个谓词的列关联 354 分组 230 复用 详细信息 287 共享 286 排序 230 锁定 标准表的锁定方式 170 方式 169 粒度 165 索引 结构 54 扫描 205

存取方案 (续) 信息捕获 说明工具 243 REFRESH TABLE 语句 269 SET INTEGRITY 语句 269

# $[D]$

大对象(LOB) 直接插入 407 代理程序 分区数据库 40 工作程序代理类型 33 管理 34 客户机连接 39 代码页 最佳实践 41 导出 显示 530 等式谓词 355 调用级接口 (CLI) 隔离级别 135 跟踪设施 启动 466 跟踪文件 概述 470 故障诊断概述 462 应用程序 跟踪设施配置 466 调整 查询 141 局限性 1, 516 排序 101, 517 使用说明工具来调整 SQL 语句 243 准则 1,516 调整分区 确定 84 动态杳询 设置优化类 291 使用参数标记来缩短编译时间 157 动态 SQL 隔离级别 135 读稳定性 (RS) 详细信息 130 对等域 可靠的可缩放集群技术 (RSCT) 手动清除 581 多次重新启动 成员 573 多分区数据库 从单分区数据库转换 413 多维集群 (MDC) 表 表和索引的管理 52 块级锁定 165 锁定方式 表和 RID 索引扫描 174

多维集群 (MDC) 表 (续) 锁定方式 (续) 块索引扫描 177 延迟索引清除 58 优化策略 234 转出删除 234

# $F \nvert F$

发送缓冲区 跟踪数据 455 返回码 内部 620 方案 存取方案 269 改进基数估算 358 访问类型 说明信息 268 访问请求元素 ACCESS 339 IXAND 341 IXOR 343 IXSCAN 344 LPREFETCH 345 TBSCAN 345 XANDOR 346 XISCAN 346 分布式数据管理(DDM) db2drdat 输出 455 分布统计信息 查询优化 395 示例 397 手动更新规则 401 详细信息 393 分块 行 162 分区表 集群索引 70 锁定 180 索引 66 优化策略 236 分区内并行性 详细信息 164 优化策略 232 分区数据库 对查询解除相关 191 复制型具体化查询表 221 连接策略 223 连接方法 224 自调整内存功能 82, 84 最佳实践 41 分位数分布统计信息 393 分组对存取方案的影响 230

# **[G]**

概要文件 统计信息 [378](#page-387-0) 优化 概述 [292](#page-301-0) 详细信息 293 高频值分布统计信息 [393](#page-402-0) 隔离级别 比较 [130](#page-139-0) 读稳定性 [\(RS\) 130](#page-139-0) 可重复读 [\(RR\) 130](#page-139-0) 锁定粒度 [165](#page-174-0) 未落实的读 [\(UR\) 130](#page-139-0) 性能 [130](#page-139-0) 游标稳定性 [\(CS\) 130](#page-139-0) 指定 [135](#page-144-0) 跟踪 概述 [451](#page-460-0) 故障诊断概述 451 输出文件 [455](#page-464-0) 输出文件样本 [457](#page-466-0) CLI分析 [468](#page-477-0)[, 469](#page-478-0)[, 470](#page-479-0) 概述 [462](#page-471-0) 获取 [466](#page-475-0) [DB2 451](#page-460-0)[, 453](#page-462-0) [DB2 Connect](#page-464-0) 与服务器之间的数据 455 DRDA缓冲区信息 [461](#page-470-0) 解释 [454](#page-463-0) 样本 [457](#page-466-0) JDBC 应用程序 DB2 通用 [JDBC](#page-471-0) 驱动程序 462 更新 丢失 [130](#page-139-0) 数据 性能 90 [DB2](#page-653-0) 信息中心 64[4, 645](#page-654-0) 工具 诊断 [Linux 475](#page-484-0) [UNIX 475](#page-484-0) [Windows 475](#page-484-0) 公式 缓冲池命中率 91 工作单元 概述 [128](#page-137-0) 工作负载 性能调整 设计顾问程序 [409](#page-418-0)[, 412](#page-421-0) 故障诊断 496 安装问题 [497](#page-506-0)[, 500](#page-509-0)[, 501](#page-510-0) 表状态 [524](#page-533-0) 操作失败 [489](#page-498-0) 产品的 [Beta](#page-509-0) 版 500

故障诊断 (续) 重新创建问题 [428](#page-437-0) 创建数据库 [523](#page-532-0) 存储器密钥 526 概述 [417](#page-426-0)[, 591](#page-600-0) 跟踪 概述 [451](#page-460-0) 使用 [db2trc](#page-460-0) 命令来获取 451 CLI 应用程序 46[2, 466](#page-475-0) [DRDA 457](#page-466-0)[, 461](#page-470-0) [JDBC](#page-471-0) 应用程序 462 [ODBC](#page-471-0) 应用程序 46[2, 466](#page-475-0) 工具 [419](#page-428-0) 管理任务调度程序 [488](#page-497-0) 获取修订 [631](#page-640-0) 教程 [647](#page-656-0) 解释 [db2diag](#page-609-0) 日志文件条目 600 联机信息 [647](#page-656-0) 临时表的磁盘存储空间量 491 内部返回码 [620](#page-629-0) 任务 [488](#page-497-0) 日志记录解压缩 [491](#page-500-0) 日志 [filesdb2cklog](#page-428-0) 命令 419 收集部分实际值 [526](#page-535-0) 收集信息 [428](#page-437-0)[, 433](#page-442-0)[, 446](#page-455-0)[, 479](#page-488-0)[, 635](#page-644-0) 数据重新分发 524 数据库当前在使用中 [489](#page-498-0) 死锁问题 解决 [508](#page-517-0) 诊断 [507](#page-516-0) 搜索问题的解决方案 629 锁定问题 概述 [503](#page-512-0) 锁定超时 [509](#page-518-0)[, 510](#page-519-0) 锁定等待 [504](#page-513-0)[, 506](#page-515-0) 锁定升级 [512](#page-521-0)[, 513](#page-522-0) 未自动创建压缩字典 [490](#page-499-0) 性能 能<br>内存 [514](#page-523-0) 排序堆 [514](#page-523-0) 性能相关问题 [481](#page-490-0) 已承受的陷阱 [484](#page-493-0) 与资源相关的问题 [604](#page-613-0) 与 [IBM](#page-644-0) 支持机构联系 635 诊断日志 [599](#page-608-0) 诊断数据 安装 [498](#page-507-0) 按数据库分区服务器和/或数据库分区分割 [594](#page-603-0) 目录路径 592 配置收集 [612](#page-621-0) 实例管理 [480](#page-489-0) 收集基本集 [479](#page-488-0) 手动收集 [610](#page-619-0) 数据移动 [480](#page-489-0) 自动收集 [610](#page-619-0) [alt\\_diagpath 592](#page-601-0)

故障诊断 (续) 诊断数据 (续) DAS 480 diagpath 592 主机验证 535 装入操作 485 资源 629 DB2 数据库产品 479 DB2 pureScale 创建 530, 538 跟踪 uDAPL over InfiniBand 连接 549 将 db2diag 日志文件条目映射至 cfdump.out\* 文件 545 将 Tivoli SA MP 状态映射至 DB2 集群服务状态 532 主机重新引导(使用轻量级重新启动) 574 DB2 安装向导 530 db2start 命令 541 RSCT 对等域 539 uDAPL 通信错误 546 DB2 pureScale实例 成员 552 主机 552 DB2 pureScale 环境 内核崩溃启动及 GPFS 停机 576 DB2 pureScale Feature 安装后 541, 551 除去 580, 582 概述 527 清除空闲上的故障脱机状态 559 响应文件安装 540 卸载 580 许可证发放 540 诊断 527 GPFS 539 /var 文件系统 570 DB2 pureScale FeatureDB2 pureScale 安装 538 installationinstallation 530 db2fodc-clp 499 db2pd -load 485 db2pd -utilities 485 FCM 问题 523 SOL1035N 489 故障诊断和支持 预订支持更新 637 关键字 编译 326 语句 326 关联 简单等式谓词 355 关系索引 优点 60 关于本书 vii 管理任务调度程序 故障诊断 488 管理通知日志 解释 598

管理通知日志 (续) 首次出现数据捕获 (FODC) 609 详细信息 596

# $[H]$

行标识 在访问表前进行准备 280 行分块 指定 162 行压缩 对性能的影响 406, 520 合并连接 详细信息 217 核心文件 Linux 系统 625 UNIX 系统 625 缓冲池 调整 页清除程序 86 概述 85 管理多个 88 基于块 96 内存 启动时的分配 88 页清除方法 90 优点, 大型 88 缓冲池命中率 91 幻象读 并行控制 130 隔离级别 130 回滚 概述 128

# $[ \ ]$

基数估算 统计视图 358 基于块的缓冲池 96 基准测试程序 概述 3 样本报告 7 执行 6 准备 3 db2batch 命令 5 SQL 语句, 用于 3 集群管理器域 修复 578 集群管理器资源模型 修复 577 集群索引 分区表 70 集群文件系统 故障 553, 554, 556

集中器 语句 286 记录标识(RID) 标准表 49 监视 捕获部分说明信息 252 跨分区 9 索引重组 115 系统性能 9, 10 异常值 13 应用程序行为 14 RUNSTATS 402 监视队列 586 将跟踪转储至文件 概述 453 教程 故障诊断 647 列表 647 问题确定 647 pureXML 647 交换服务器属性命令 456 脚本 故障诊断 525 结束工作单元应答消息 (ENDUOWRM) 456 进程 概述 27 进程技术模型 详细信息 28, 35 进程状态实用程序 命令 456 警报 561 主机 566 DB2 pureScale 成员 553, 554, 558 解释 553, 558 主机 553, 558 静态查询 设置优化类 291 静态 SOL 隔离级别 135 锯齿连接 先决条件 147 聚集函数 db2expln 命令 281 具体化查询表 (MQT) 分区数据库 221 复制型 221 自动摘要表 241 决策支持系统 (DSS) 455

# $K$

可重复读 (RR) 详细信息 130

可靠的可缩放集群技术 (RSCT) 对等域 故障诊断 539 手动清除 581 可用空间控制记录(FSCR) 标准表 49 ITC 表 52 MDC 表 52 空操作表达式 143 跨分区监视 9 块标识 在访问表前进行准备 280 快照监视 系统性能 9

# $[L]$

粒度 锁定 167 联合查询信息 db2expln 命令 283 联合数据库 并行控制 130 查询的全局分析 204 服务器洗项 72 全局优化 202 确定查询的求值位置 201 下推分析 197 联机表重组 并行性 111 重新启动 111 恢复 111 缺点 104 日志空间需求 119 锁定 111 详细信息 109 优点 104 暂停 111 执行 110 联机索引重组 并行性 114 日志空间需求 119 锁定 114 连接 不必要的外 145 初始用户方案 100 方法 224 分区数据库环境 表队列策略 223 方法 224 概述 216 共享聚集 189 合并 217 锯齿 带有索引间隔 152 示例 148

连接 (续) 嵌套循环 217 散列 217 说明信息 268, 278 星型模式 145 优化器选择 219 优化器执行的子查询变换 189 连接集中器 分区数据库中的代理程序 40 客户机连接改进 39 连接请求元素 HSJOIN 349  $JOIN$  348 MSJOIN 350 **NLJOIN** 350 连接谓词 144 列 分布统计信息 收集 396 统计信息 389 子元素统计信息 388 组统计信息 354 列表预取 96 临时表信息 db2expln 命令 276 临时修订包 详细信息 631 逻辑分区 多个 35 落实命令 456 落实数 释放锁定 128

# $[M]$

没有警报 DB2 pureScale 成员 570 主机 570 命令 落实 456 ACCRDB 456 ACCRDBRM 456 ACCSEC 456 db2cklog 419 db2dart 概述 421 INSPECT 命令比较 421 db2diag 分析 db2diag 日志文件 423 db2drdat 概述 455 db2gov 启动 DB2 控制器 14 停止 DB2 控制器 25

命令 (续) db2inspf 格式化检查结果 495 db2level 确定版本和服务级别 428 db2look 创建相似的数据库 428  $dh2ls$ 列出 DB2 产品和功能 431 db2pd 示例 433 由 db2cos 命令运行 607 db2pdcfg 概述 610 db2support 示例 604 收集环境信息 446  $db2irc$ 格式化跟踪文件 453 获取跟踪 451 EXCSAT 456 EXCSATRD 456 **INSPECT** db2dart 命令比较 421 SECCHK 456 目录统计信息 避免手动更新 405 对生产数据库建模 404 分布统计信息 393, 397 概述 365 列中的子元素 388 目录表描述 368 收集 索引统计信息 391 特定列的分布统计信息 396 一般 386 准则 385 手动调整以便进行建模 403 手动更新规则 表统计信息 390 分布统计信息 401 列统计信息 389 昵称统计信息 390 索引统计信息 392 一般 389 索引集群比率 211 详细的索引数据 391 用户定义的函数 401

### $N<sup>1</sup>$

内存 分配 参数 78 概述 72 另请参阅内存集合 74 内存 (续) 分区数据库环境 84 故障诊断 排序堆 514 配置 另请参阅内存集合 74 启动时的缓冲池分配 88 数据库管理器 75 自调整 79 FCM 缓冲池 77 内存跟踪程序命令 样本输出 85 内存集合 概述 74 举型 74 配置参数 74 注册表变量 74 昵称 统计信息 390

# $[P]$

排序 存取方案 230 性能调整 101, 517 配置  $IOCP (AIX) 100$ 配置参数 数据库内存 74 appl\_memory 74 asl\_heap\_sz 74 audit\_buf\_sz 74 fcm\_num\_buffers 74 fcm\_num\_channels 74 mon\_heap\_sz 74 sheapthres 74 配置顾问程序 性能调整 47 配置设置 最佳实践 41 配置文件 GOVERNOR 实用程序 规则详细信息 16 规则子句 18 片段消除 请参阅数据分区消除 236

# $\begin{bmatrix} 0 \end{bmatrix}$

嵌套循环连接 详细信息 217 清除空闲上的故障脱机状态 故障诊断 DB2 pureScale Feature 559

```
轻量级重新启动
 故障 553, 559
全局变量
 故障诊断 494
全局优化
 准则 324
全局注册表
 更改 427
```
# $R<sub>1</sub>$

```
任务
  故障诊断 488
日志
  管理 596
  归档 406
  统计信息 379, 384
  循环日志记录 406
 GOVERNOR 实用程序 22
日志缓冲区
  提高 DML 性能 406
日志记录
  独立 DB2 Text Search 服务器 585
日志文件
  检查有效性 419
日志序号 (LSN)
 间隔 90
```
# $S<sub>1</sub>$

散列连接 详细信息 217 扫描共享 概述 212 设计顾问程序 定义工作负载 412 将单分区数据库转换为多分区数据库 413 限制 414 详细信息 409 运行 412 审计设施 故障诊断 619 声明 649 实例 说明信息 248 实用程序 跟踪 455 db2drdat 455 ps (进程状态) 456 事件监视器 故障诊断 619 视图 由优化器合并 189 由优化器完成的谓词下推 191

首次出现数据捕获 请参阅 [FODC 609](#page-618-0) 首次故障数据捕获([FFDC](#page-637-0))陷阱文件 628 守护程序 [GOVERNOR](#page-24-0) 实用程序 15 授权程序分析报告 [\(APAR\) 631](#page-640-0) 数据表示 不一致 [495](#page-504-0) 查询中的采样 [163](#page-172-0) 访问 方法 205 扫描共享 [212](#page-221-0) 压缩 [103](#page-112-0) 数据仓库中心 故障诊断 619 数据对象 说明信息 [247](#page-256-0) 数据分区消除 [236](#page-245-0) 数据库 毁坏 496 名称 [RDBNAM](#page-465-0) 对象 456 取消激活 初始用户连接方案 [100](#page-109-0) 数据库代理程序 管理 34 数据库分区 创建 [523](#page-532-0) 数据库分区组 查询优化的影响 [353](#page-362-0) 数据库分析和报告工具命令 概述 [421](#page-430-0) 数据库管理器 共享内存 75 数据库引擎进程 [525](#page-534-0) 数据流信息 [db2expln](#page-288-0) 命令 279 数据页 标准表 [49](#page-58-0) 数据源 性能 [202](#page-211-0) 数据运算符 说明信息 [247](#page-256-0) 顺序预取 94 说明表 组织 [245](#page-254-0) 说明工具 捕获部分实际值信息 [259](#page-268-0) 捕获部分说明信息 [252](#page-261-0) 捕获信息 [250](#page-259-0) 部分说明 [257](#page-266-0) **创建快照 [250](#page-259-0)** 调整 [SQL 243](#page-252-0) 分析信息 [268](#page-277-0) 概述 [243](#page-252-0)[, 270](#page-279-0)[, 271](#page-280-0) 联合数据库 [204](#page-213-0)

说明工具 (续) 确定联合查询的求值位置 [201](#page-210-0) 实例信息 [248](#page-257-0) 输出 部分实际值 [265](#page-274-0) 从程序包高速缓存中的部分生成 [253](#page-262-0) 数据对象信息 [247](#page-256-0) 数据运算符信息 [247](#page-256-0) 说明表 [245](#page-254-0) 说明实例 [245](#page-254-0) 信息 [245](#page-254-0) 有关使用信息的准则 [267](#page-276-0) [db2exfmt](#page-279-0) 命令 270 [db2expln](#page-279-0) 命令 270  $EXPLAN$  语句 257 死锁 避免 [137](#page-146-0) 概述 [184](#page-193-0) 死锁检测器 184 锁定 标准表 [170](#page-179-0) 并行控制 [165](#page-174-0) 超时 避免 [137](#page-146-0) 概述 [183](#page-192-0) 等待 概述 [183](#page-192-0) 解决 [183](#page-192-0) 对象 [167](#page-176-0) 分区表 [180](#page-189-0) 概述 [128](#page-137-0) 隔离级别 [130](#page-139-0) 数据存取方案的影响 [169](#page-178-0) 死锁 184 锁定数 [167](#page-176-0) 同时授权 169 下一键锁定 [170](#page-179-0) 延迟 [138](#page-147-0) 应用程序类型影响 168 应用程序性能 165 转换 [182](#page-191-0) 锁定方式 插入时间集群 (ITC) 表 表扫描 [174](#page-183-0) [RID](#page-183-0) 索引扫描 174 多维集群 (MDC) 表 表扫描 [174](#page-183-0) 块索引扫描 [177](#page-186-0) [RID](#page-183-0) 索引扫描 174 兼容性 [169](#page-178-0) 详细信息 167 IN (无意向) [167](#page-176-0) IS (意向共享) [167](#page-176-0) IX $(\hat{\mathbb{E}}$ 向互斥 $)$  [167](#page-176-0) NS (扫描共享) [167](#page-176-0)  $NW(T -$  $NW(T -$ 键弱互斥) 167

锁定方式 (续) S (共享) 167 SIX (在意向互斥下共享) 167 U (更新) 167 X (互斥) 167 Z (超级互斥) 167 锁定粒度 概述 167 影响因素 168 索引 分区表 详细信息 66 管理 标准表 49 概述 55 ITC 表 52 MDC 表 52 规划 61 集群 详细信息 70 集群比率 211 结构 54 联机整理碎片 59 目录统计信息 391 设计顾问程序 409 数据访问方法 209 数据一致性 496 说明分析用法的信息 268 统计信息 手动更新规则 392 详细 391 性能技巧 63 延迟清除 58 异步清除 56, 58 优点 60 索引重组 成本 119 概述 103, 113 减少需要 120 易变表 123 自动 122 索引扫描 搜索过程 54 锁定方式 170 先前的叶指针 54 详细信息 205 索引压缩 数据库性能 406, 520

# $[T]$

提前读预取 95 体系结构 概述 27 条款和条件 出版物 647 通知级别配置参数 更新 599 统计视图 表达式列中使用的统计信息 362 创建 357 改进基数估算 358 概述 355 列组统计信息中使用的统计信息 365 使用引用完整性约束来减少统计视图数 363 优化统计信息 357 统计信息 查询优化 353 列组 354 目录 避免手动更新 405 详细信息 365 收集 基于样本表数据 387 准则 385 自动 374, 377 手动更新 389 统计信息概要文件 378 脱机表重组 创建的临时文件 106 故障 108 恢复 108 阶段 106 空间需求 119 缺点 104 锁定条件 106 提高性能 108 优点 104 执行 107 脱机索引重组 空间需求 119  $\lceil W \rceil$ 外连接 不必要的 145 谓词 避免冗余 155 查询处理 214 简单等式 355 局部 使用基于列的表达式 142 空操作表达式 143 连接 对表达式 142 非等式 144 特征 196 隐式 示例 195 由优化器转换 188 谓词下推查询优化 组合型 SQL/XQuery 语句 193

未落实的读 (UR) 隔离级别 详细信息 130 未落实的数据 并行控制 [130](#page-139-0) 文档 概述 [641](#page-650-0) 使用条款和条件 [647](#page-656-0) 印刷版 [641](#page-650-0) [PDF](#page-650-0) 文件 641 问题确定 安装问题 [497](#page-506-0) 教程 [647](#page-656-0) 可用的信息 [647](#page-656-0) 物理数据库设计 最佳实践 [41](#page-50-0)

# **[X]**

系统核心文件 Linux访问信息 [626](#page-635-0) 概述 [625](#page-634-0) UNIX访问信息 [626](#page-635-0) 概述 [625](#page-634-0) 系统进程 28 系统命令 dbx ([UNIX](#page-635-0) ) 626 gdb ([Linux](#page-635-0) ) 626 xdb ([HP-UX](#page-635-0) ) 626 系统性能 监视 9 下推分析 联合数据库查询 [197](#page-206-0) 下一键锁定 [170](#page-179-0) 线程 对脚本进行故障诊断 525 进程技术模型 [28](#page-37-0)[, 35](#page-44-0) 陷阱文件 概述 [628](#page-637-0) 格式化([Windows](#page-637-0)) 628 响应文件 DB2 pureScale Feature 故障诊断 540 消息 622 协调代理程序 连接集中器使用 39 详细信息 2[8, 35](#page-44-0) 卸载 故障诊断 580 信息目录中心 故障诊断 619 性能 查询 [141](#page-150-0)[, 185](#page-194-0) 磁盘存储器因素 47 分析所作的更改 243

性能 (续) 概述 [1, 516](#page-525-0) 隔离级别影响 [130](#page-139-0) 故障诊断 [1, 516](#page-525-0) 配置顾问程序 [47](#page-56-0) 评估 [243](#page-252-0) 说明信息 [267](#page-276-0) 锁定 管理 [165](#page-174-0) 系统 监视 [9, 10](#page-19-0) 限制 [1, 516](#page-525-0) 应用程序设计 128 增强 关系索引 [63](#page-72-0) 准则 [1, 516](#page-525-0) [db2batch](#page-14-0) 命令 5 RUNSTATS 改进 [405](#page-414-0)[, 519](#page-528-0) SQL 查询 从部分生成的说明 [253](#page-262-0) 使用部分实际值 [261](#page-270-0) 修订包 概述 [631](#page-640-0) 获取 [631](#page-640-0) 许可证 一致性 报告 [501](#page-510-0)

# **[Y]**

压缩 数据行 对性能的影响 [406](#page-415-0)[, 520](#page-529-0) 索引 对性能的影响 [406](#page-415-0)[, 520](#page-529-0) 延迟索引清除 监视 58 验证 [DB2](#page-459-0) 副本 450 页 概述 [49](#page-58-0) 页清除程序 调整 [86](#page-95-0) 一般优化准则 [324](#page-333-0) 一致点 数据库 [128](#page-137-0) 一致性 点 [128](#page-137-0) 异步索引清除 详细信息 56 溢出记录 标准表 [49](#page-58-0) 性能影响 [116](#page-125-0) 隐式隐藏列 [DB2 pureScale](#page-74-0) 环境 65

应用程序 性能 使用目录统计信息建模 404 使用手动调整的目录统计信息进行建模 403 锁定管理 165 应用程序设计 128 应用程序进程 对锁定的影响 168 详细信息 128 应用程序设计 应用程序性能 128 影子页面调度 长对象 406 硬件 配置最佳实践 41 优化 查询 通过约束提高 155 查询重写方法 188 重组表和索引 103 存取方案 列关联 354 排序和分组的影响 230 使用索引 205 索引访问方法 209 分区表 236 分区内并行性 232 分区数据库环境中的连接 224 连接策略 219 数据访问方法 205 统计信息 357 优化类 设置 291 详细信息 288 洗择 290 准则 表引用 309 查询重写 302 方案 305 故障诊断 521 举型 302 验证使用 312  $-$ 般 302 MDC 表 234 优化概要文件 绑定至程序包 300 不完全匹配 327 不完全匹配示例 329 创建 295 对应用程序指定 299 对优化器指定 299 概述 292 故障诊断 521 管理 352 配置数据服务器以使用 298 匹配 326

优化概要文件 (续) 删除 301 设置 SQL 编译器注册表变量 296 详细信息 293 修改 301 SYSTOOLS.OPT\_PROFILE 表 351 XML 模式 313 优化概要文件高速缓存 351 优化类 概述 288 优化器 调整 292 统计视图 创建 357 概述 355 优化准则 概述 292 语句级 308 XML 模式 查询重写优化准则 335 方案优化准则 337 一般优化准则 332 游标稳定性 (CS) 详细信息 130 语句关键字 326 语句集中器 详细信息 286 域 对等 手动清除可靠的可缩放集群技术 (RSCT) 581 预编译 指定隔离级别 135 预取 并行 I/O 97 对性能的影响 93 基于块的缓冲池 96 列表 96 顺序 94 预读 95 I/O 服务器配置 97 原位置表重组 109 约束 提高查询优化程度 155

# $[Z]$

```
脏读 130
摘要表
 具体化查询表 (MOT) 241
诊断
  故障诊断 527
诊断信息
  安装问题 498
  分析 483, 501
  概述 479
  实例管理问题 480
```
诊断信息 (续) 首次出现数据捕获 (FODC) 配置 612 文件 609 详细信息 610 数据移动问题 480 提交给 IBM 软件支持机构 635 应用程序 624 硬件 624 DB2 管理服务器 (DAS) 问题 480 Dr. Watson 日志 627 Linux 获取信息 624 系统核心文件 625 诊断工具 475 **UNIX** 获取信息 624 系统核心文件 625 诊断工具 475 Windows 获取信息 624 事件日志 627 诊断工具 475 整理 最佳实践 41 整理碎片 索引 59 直接插入 LOB 407 主机 561, 571 DB2 pureScale 警报 560 DB2 pureScale 环境 故障诊断 552 状态警报 553 主角色切换 成员 571 注册表变量 DB2\_FMP\_COMM\_HEAPSZ 74 转出删除 延迟清除 58 转储文件 错误报告 609 状态 561 成员 WAITING\_FOR\_FAILBACK 566 锁定方式 167 DB2 pureScale 成员ERROR 558, 559 成员WAITING\_FOR\_FAILBACK 553, 558 hostsACTIVE 558 hostsINACTIVE 553 hostsWAITING\_FOR\_FAILBACK 559 hostsWAITING\_FOR\_FAILBACKINACTIVE成员 553 WAITING\_FOR\_FAILBACK 560 DB2 pureScale实例 成员WAITING\_FOR\_FAILBACKINACTIVE 554

状态 (续) DB2 pureScale实例 (续) hostsINACTIVE 554 hostWAITING\_FOR\_FAILBACK 562 子查询 相关的 191 子元素统计信息 RUNSTATS 实用程序 388 自调整内存功能 分区数据库环境 82,84 概述 79 监视 81 埜用 81 启用 80 详细信息 79 自调整内存管理器 请参阅自调整内存 79 自动重组 启用 122 详细信息 121 自动调整内存 81 自动收集统计信息 存储器 379 启用 377 自动统计信息概要分析 存储器 379 自动维护 索引重组 易变表 123 最佳实践 查询 141

### A

ACCRDB 命令 456 ACCRDBRM 命令 456 ACCSEC 命令 456 **AIX** 配置 最佳实践 41

# C

CLI 和 ODBC 跟踪 文件 462 CURRENT EXPLAIN MODE 专用寄存器 说明数据 250 CURRENT EXPLAIN SNAPSHOT 专用寄存器 说明数据 250 CURRENT LOCK TIMEOUT 专用寄存器 锁定等待方式策略 183 **CURRENT MEMBER** DB2 pureScale 环境 65

cur\_commit 数据库配置参数 概述 137

# D

database\_memory 数据库配置参数 自调整 79 DB2 安装向导 DB2 pureScale 启动问题 530 DB2 产品 列表 431 DB2 控制器 概述 14 故障诊断 619 规则子句 18 配置文件 16 启动 14 日志文件 22 守护程序 15 停止 25 DB2 通用 JDBC 驱动程序 跟踪设施配置 462 DB2 信息中心 版本 643 更新 644, 645 DB2 pureScale 安装, 故障诊断 538 重新启动事件 567 除去 580, 582 创建 538 跟踪文件 528 故障诊断 安装后 541, 551 除去 580, 582 创建安装回滚实例 530, 538 概述 527 跟踪 uDAPL over InfiniBand 连接 549 减少成员之间的共享 65 将 db2diag 日志文件条目映射至 cfdump.out\* 文件 545 将 Tivoli SA MP 状态映射至 DB2 集群服务状态 532 内核崩溃启动及 GPFS 停机 576 手动收集数据 528 响应文件安装 540 卸载 580 许可证发放 540 诊断 527 主机重新引导(使用轻量级重新启动) 574 DB2 安装向导 530 db2start 命令 541 GPFS 539 RSCT 对等域 539 uDAPL 通信错误 546 日志文件 528 收集诊断数据 手动 528

DB2 pureScale (续) 诊断数据收集故障诊断 自动数据收集 530 主机重新引导(使用轻量级重新启动) 574 installingtroubleshooting 530 DB2 pureScale实例 成员 故障诊断 552 故障诊断 成员 552 主机 552 主机 故障诊断 552 DB2 pureScale Feature 故障诊断 清除空闲上的故障脱机状态 559 DB2 Text Search 585, 586 跟踪问题 585 故障诊断 585 故障诊断提示 588 维护 585 问题确定 585 db2batch 命令 概述 5 db2cklog 命令 故障诊断 419 db2cli.ini 文件 跟踪配置 466 db2cluster 命令 成员自动脱机 579 故障诊断选项 577 集群高速缓存设施自动脱机 579 修复集群管理器域 578 样本输出 558 自动主机重新引导 579 db2cos 脚本 607 db2dart 命令 故障诊断概述 421 INSPECT 命令比较 421 db2diag 命令 示例 423 db2diag 日志 合并 592 解释 概述 600 使用 db2diag 工具 423 首次出现数据捕获 (FODC) 信息 609 详细信息 599 db2drdat 命令 输出文件 455 db2expln 命令 输出描述 271 显示的信息 表访问 272 并行处理 282 插入 280

db2expln 命令 (续) 显示的信息 (续) 更新 280 行标识准备 280 聚集 281 块标识准备 280 联合查询 283 连接 278 临时表 276 其他 284 删除 280 数据流 279 DB2FODC 注册表变量 收集诊断信息 610 db2gov 命令 启动 DB2 控制器 14 停止 DB2 控制器 25 详细信息 14 db2inspf 命令 故障诊断 495 db2instance 命令 成员状态 553 样本输出 553, 558, 570, 571, 573 主机状态 553 db2level 命令 版本级别标识 428 服务级别标识 428 db2licm 命令 一致性报告 501 db2look 命令 创建数据库 428 db2ls 命令 列出安装的产品和功能 431 db2mtrk 命令 样本输出 85 db2pd 命令 故障诊断示例 433 缺省 db2cos 脚本收集的输出 607 db2pdcfg 命令 设置 DB2FODC 注册表变量中的选项 610 db2start 命令 故障诊断 DB2 pureScale 541 db2support 命令 收集诊断数据 530 详细信息 446 运行 604 db2trc 命令 概述 451 格式化跟踪输出 453 转储跟踪输出 453 db2val 命令 验证 DB2 副本 450 DB2\_EVALUNCOMMITTED 注册表变量 延迟行锁定 138

DB2\_FMP\_COMM\_HEAPSZ 变量 FMP 内存集合配置 74 DB2\_REDUCED\_OPTIMIZATION 注册表变量 缩短编译时间 158 DB2\_SKIPINSERTED 注册表变量 详细信息 138 DB2\_USE\_ALTERNATE\_PAGE\_CLEANING 注册表变量 主动页清除 90 ddcstrc 实用程序 455 DEGREE 一般请求元素 332 diaglevel 配置参数 更新 604 DPFXMLMOVEMENT 一般请求元素 333

### Е

ECF 返回码 620 ExampleBANK 空间回收方案 插入时间集群表 124 概述 124 回收空间 从表 124 从索引 125 空间管理策略 124 索引维护 126 转换为插入时间集群表 125 AUTO\_REORG 策略 127 EXCSAT 命令 456 EXCSATRD 命令 456 EXPLAIN 语句 与 EXPLAIN\_FROM\_SECTION 进行比较 253 EXPLAIN\_FROM\_SECTION 过程 示例 253 EXTNAM 对象 456

# F

**FCM** 内存需求 77 FETCH FIRST N ROWS ONLY 子句 与 OPTIMIZE FOR N ROWS 子句配合使用 145 **FODC** 数据生成 618 特定于平台的 624 陷阱文件 628 详细信息 609 转储文件 609 子目录 614

### G

**GPFS** 跟踪 550 故障诊断 539 GPFS 错误消息 566

## н

 $HP-UX$ 配置最佳实践 41

# ı

**IBM** 向软件支持机构提交数据 635 支持更新 预订 637 IBM 数据服务器 消息 622 IBM Tivoli System Automation for Multiplatforms 恢复资源管理 器守护程序 failuressignificant disk usageSQL30108N 563 IN (无意向) 167 INLIST2JOIN 查询重写请求元素 336 INSPECT 命令 CHECK 子句 495 db2dart 比较 421 instance\_name.nfy 日志文件 596 IOCP (I/O 完成端口) AIX 100 IS (意向共享) 167 ISV 应用程序 最佳实践 41 IX (意向互斥)锁定方式 167  $I/\Omega$ 并行性 管理 98 预取 97 I/O 完成端口 (IOCP) 配置 100

### J

AIX 100

**JDBC** 隔离级别 135 应用程序 跟踪设施配置 462

### L

Linux 列出 DB2 数据库产品 431 配置 最佳实践 41 locklist 配置参数 锁定粒度 165

### M

maxappls 配置参数 对内存使用的影响 72 maxcoordagents 配置参数 72

# N

NOTEX2AJ 查询重写请求元素 336 NOTIN2AJ 查询重写请求元素 336 NS (扫描共享)锁定方式 167 numdb 数据库管理器配置参数 对内存使用的影响 72 NW (下一键弱互斥)锁定方式 167

### O

```
ODBC
  跟踪 470
  应用程序
   跟踪设施配置 466
  指定隔离级别 135
OPTGUIDELINES 元素
  全局 322
  语句级 331
OPTIMIZE FOR N ROWS 子句 145
OPTPROFILE 元素 321
```
### P

PRDID 参数 456 ps 命令 EXTNAM 对象 456

### Q

QRYOPT 一般请求元素 333

### R

RECEIVE BUFFER 455 REGISTRY 一般请求元素 334 REOPT 绑定选项 156 REOPT 一般请求元素 334 **REORG TABLE 命令** 脱机执行 107 REXX 语言 指定隔离级别 135 RSCT (可靠的可缩放集群技术) 对等域 故障诊断 539 手动清除 581 RTS 一般请求元素 335 RUNSTATS 命令 对统计信息进行采样 387

```
RUNSTATS 命令 (续)
  自动收集统计信息 374
RUNSTATS 实用程序
  关于子元素的信息 388
  监视进度 402
 收集的统计信息 365
 提高性能 405, 519
  自动收集统计信息 377
```
# S

```
S (共享) 锁定方式
  详细信息 167
SARGable 谓词
  概述 196
SECCHK 命令 456
SELECT 语句
  消除 DISTINCT 子句 191
  优先输出 160
SET CURRENT QUERY OPTIMIZATION 语句
  设置查询优化类 291
SIX (在意向互斥下共享)锁定方式 167
Solaris 操作系统
  配置最佳实践 41
sortheap 数据库配置参数
  故障诊断 514
SQL 编译器
  过程详细信息 185
SQL 语句
  帮助
    显示 643
  编写
    最佳实践 141
  重写 188
  调整
    说明工具 243
    限制 SELECT 语句 160
    SELECT 语句 159
  隔离级别 135
  基准测试程序 3
  说明工具 271
SQLCA
  数据的缓冲区 455
  SQLCODE 字段 455
SQLCODE
  SQLCA 中的字段 455
SOLJ
  隔离级别 135
SRVNAM 对象 456
STMM
  请参阅自调整内存 79
STMTKEY 元素 325
STMTKEY 字段 299
STMTMATCH 元素 325, 326
STMTPROFILE 元素 324
```
SUBQ2JOIN 查询重写请求元素 XML 模式 337 SYSTOOLS.OPT\_PROFILE 表 351

# Т

```
TCP/IP
  ACCSEC 命令 456
  SECCHK 命令 456
TRACE 实用程序 (db2drdat) 455
```
### U

```
U (更新) 锁定方式 167
uDAPL 通信
  故障 565
UDF
  输入统计信息 401
UNIX
  列出 DB2 数据库产品 431
```
### W

WAITING\_FOR FAILBACK 561

# X

X (互斥)锁定方式 167 XML 模式 查询重写优化准则 335 当前优化概要文件 313 方案优化准则 337 访问请求元素 338 连接请求元素 348 全局 OPTGUIDELINES 元素 322 一般优化准则 332 ACCESS 访问请求元素 339 accessRequest 组 337 computationalPartitionGroupOptimizationChoices 组 323 DEGREE 一般请求元素 332 DPFXMLMOVEMENT 一般请求元素 333 generalRequest 组 332 HSJOIN 连接请求元素 349 INLIST2JOIN 查询重写请求元素 336 IXAND 访问请求元素 341 IXOR 访问请求元素 343 IXSCAN 访问请求元素 344 JOIN 连接请求元素 348 joinRequest 组 347 LPREFETCH 访问请求元素 345 MQTOptimizationChoices 组 322 MSJOIN 连接请求元素 350 NLJOIN 连接请求元素 350 NOTEX2AJ 查询重写请求元素 336 NOTIN2AJ 查询重写请求元素 336

XML 模式 (续) OPTGUIDELINES 元素 331 OPTPROFILE 元素 321 QRYOPT 一般请求元素 333 REGISTRY 一般请求元素 334 REOPT 一般请求元素 334 rewriteRequest 组 335 RTS 一般请求元素 335 STMTKEY 元素 325 STMTMATCH 元素 325, 326 STMTPROFILE 元素 324 SUBQ2JOIN 查询重写请求元素 337 TBSCAN 访问请求元素 345 XANDOR 访问请求元素 346 XISCAN 访问请求元素 346 XML 数据 分区索引 66 XQuery 编译器 过程详细信息 185 XQuery 语句 重写 188 隔离级别 135 说明工具, 用于 271

## Z

Z (超级互斥)锁定方式 167 ZRC 返回码 620

# [特别字符]

db2diag 日志文件 解释 信息记录 603

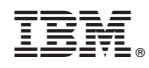

Printed in China

S151-1760-00

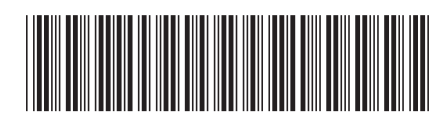

Spine information:

1 故障诊断和调整数据库性能

IBM DB2 10.1 for Linux, UNIX, and Windows